# Lease Servicing User Guide Oracle Financial Services Lending and Leasing

Release 14.12.0.0.0

Part No. F53373-01

March 2022

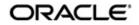

Lease Servicing User Guide March 2022 Oracle Financial Services Software Limited

Oracle Park

Off Western Express Highway Goregaon (East) Mumbai, Maharashtra 400 063 India Worldwide Inquiries: Phone: +91 22 6718 3000 Fax:+91 22 6718 3001 https://www.oracle.com/industries/financial-services/index.html

Copyright © 2007, 2022, Oracle and/or its affiliates. All rights reserved.

Oracle and Java are registered trademarks of Oracle and/or its affiliates. Other names may be trademarks of their respective owners.

U.S. GOVERNMENT END USERS: Oracle programs, including any operating system, integrated software, any programs installed on the hardware, and/or documentation, delivered to U.S. Government end users are "commercial computer software" pursuant to the applicable Federal Acquisition Regulation and agency-specific supplemental regulations. As such, use, duplication, disclosure, modification, and adaptation of the programs, including any operating system, integrated software, any programs installed on the hardware, and/or documentation, shall be subject to license terms and license restrictions applicable to the programs. No other rights are granted to the U.S. Government.

This software or hardware is developed for general use in a variety of information management applications. It is not developed or intended for use in any inherently dangerous applications, including applications that may create a risk of personal injury. If you use this software or hardware in dangerous applications, then you shall be responsible to take all appropriate failsafe, backup, redundancy, and other measures to ensure its safe use. Oracle Corporation and its affiliates disclaim any liability for any damages caused by use of this software or hardware in dangerous applications.

This software and related documentation are provided under a license agreement containing restrictions on use and disclosure and are protected by intellectual property laws. Except as expressly permitted in your license agreement or allowed by law, you may not use, copy, reproduce, translate, broadcast, modify, license, transmit, distribute, exhibit, perform, publish or display any part, in any form, or by any means. Reverse engineering, disassembly, or decompilation of this software, unless required by law for interoperability, is prohibited.

The information contained herein is subject to change without notice and is not warranted to be error-free. If you find any errors, please report them to us in writing.

This software or hardware and documentation may provide access to or information on content, products and services from third parties. Oracle Corporation and its affiliates are not responsible for and expressly disclaim all warranties of any kind with respect to third-party content, products, and services. Oracle Corporation and its affiliates will not be responsible for any loss, costs, or damages incurred due to your access to or use of third-party content, products, or services.

## Send Us Your Comments

Oracle Financial Services Lending and Leasing User Documentation

Oracle welcomes customers' comments and suggestions on the quality and usefulness of this document. Your feedback is important, and helps us to best meet your needs as a user of our products. For example:

- Are the implementation steps correct and complete?
- Did you understand the context of the procedures?
- Did you find any errors in the information?
- Does the structure of the information help you with your tasks?
- Do you need different information or graphics? If so, where, and in what format?
- Are the examples correct? Do you need more examples?

If you find any errors or have any other suggestions for improvement, then please tell us your name, the name of the company who has licensed our products, the title and part number of the documentation and the chapter, section, and page number (if available).

Note: Before sending us your comments, you might like to check that you have the latest version of the document and if any concerns are already addressed. To do this, access the Oracle Documentation available at www.docs.oracle.com which contains the most current Documentation Library plus all documents revised or released recently.

Send your comments using the electronic mail address: financialservices\_ww@oracle.com

Please give your name, address, electronic mail address, and telephone number (optional).

If you need assistance with Oracle software, then please contact your support representative or Oracle Support Services.

If you require training or instruction in using Oracle software, then please contact your Oracle local office and inquire about our Oracle University offerings. A list of Oracle offices is available on our Web site at www.oracle.com.

# **Table of Contents**

| 1. | Nav | vigation   | n                                       |      |
|----|-----|------------|-----------------------------------------|------|
|    | 1.1 | Audier     | nce                                     | 1-1  |
|    | 1.2 | Conve      | entions Used                            | 1-1  |
|    | 1.3 | Loggir     | ng In                                   | 1-1  |
|    | 1.4 | Templ      | late and Navigation                     | 1-1  |
|    |     | 1.4.1      | Home Screen                             | 1-2  |
|    |     | 1.4.2      | Screens                                 | 1-10 |
|    | 1.5 | Comm       | non Operations                          | 1-11 |
|    |     | 1.5.1      | Basic Operations                        | 1-11 |
|    |     | 1.5.2      | Basic Actions                           | 1-12 |
|    |     | 1.5.3      | Personalization Options                 | 1-13 |
|    |     | 1.5.4      | De-supported Special characters         | 1-16 |
|    |     | 1.5.5      | Skip Zip Code Validation                | 1-16 |
|    |     | 1.5.6      | Export data to Excel                    | 1-17 |
|    | 1.6 | Keybo      | pard Compatibility                      | 1-18 |
|    |     | 1.6.1      | Keyboard Compatibility                  | 1-19 |
|    | 1.7 | Tool T     | -<br>īps                                | 1-19 |
|    | 1.8 | Acces      | sibility                                | 1-19 |
|    |     | 1.8.1      | Understanding Accessibility             | 1-19 |
|    |     | 1.8.2      | Application Accessibility Preferences   | 1-20 |
|    |     | 1.8.3      | Documentation Accessibility Preferences | 1-20 |
| 2. | Sea | rch Fu     | Inction                                 |      |
|    | 2.1 | Search     | h Criteria                              | 2-1  |
|    | 2.2 | Search     | hing for an Application                 | 2-4  |
|    |     | 2.2.1      | Search/Task tab                         | 2-4  |
|    |     | 2.2.2      | Quick Search section                    | 2-5  |
|    | 2.3 | Search     | hing for an Account and Customer        | 2-7  |
|    |     | 2.3.1      | Quick Search section                    | 2-8  |
|    |     | 2.3.2      | Search Using Customer Details           | 2-8  |
|    |     | 2.3.3      | Search Using Account Details            |      |
|    |     | 2.3.4      | Search Using Business Details           | 2-10 |
| 3. | Das | hboar      | ds                                      |      |
|    | 3.1 | Introdu    | uction                                  | 3-1  |
|    | 3.2 | Dashb      | poards                                  | 3-1  |
|    | 3.3 |            | Productivity                            |      |
|    |     | 3.3.1      | Viewing Underwriting/Funding tasks      |      |
|    | 3.4 |            | m Monitor                               |      |
|    |     | ,<br>3.4.1 | Monitoring Batch Jobs                   |      |
|    |     | 3.4.2      | Monitoring Jobs                         |      |
|    |     | 3.4.3      | Monitoring Services                     |      |
|    |     | 3.4.4      | Database Server Log Files               |      |
|    |     | 3.4.5      | Parked Transactions                     |      |
|    |     | 3.4.6      | Monitoring Users                        |      |
|    |     | 3.4.7      | Monitoring JMS Queues                   |      |
|    |     | 3.4.8      | Monitoring Events                       |      |
|    | 3.5 | Produc     | cer Analysis                            |      |

|    | 3.6  | Process Files |                                                        |       |
|----|------|---------------|--------------------------------------------------------|-------|
|    |      | 3.6.1         | Incoming Process File                                  | 3-21  |
|    |      | 3.6.2         | Proration of Future Account Dues                       | 3-22  |
|    |      | 3.6.3         | Outgoing Process File                                  | 3-23  |
| 4. | Cus  | tomer         | Service                                                | 4-1   |
|    | 4.1  | Introdu       | ction                                                  | 4-1   |
|    |      | 4.1.1         | Quick Search section                                   | 4-1   |
|    | 4.2  | Custom        | ner Service screen                                     |       |
|    | 4.3  | Custor        | ner Service screen's Summary tab                       | 4-6   |
|    | 4.4  |               | ner Service screen's Collections tab                   |       |
|    | 4.5  | Custor        | ner Service screen's Customer Service tab              | 4-18  |
|    |      | 4.5.1         | Call Activities sub tab                                | 4-18  |
|    |      | 4.5.2         | Maintenance sub tab                                    |       |
|    |      | 4.5.3         | Comments sub tab                                       | 4-24  |
|    |      | 4.5.4         | Promises sub tab                                       | 4-26  |
|    |      | 4.5.5         | Checklists sub tab                                     | 4-28  |
|    |      | 4.5.6         | Tracking Attributes sub tab                            | 4-29  |
|    |      | 4.5.7         | Field Investigation Sub Tab                            |       |
|    |      | 4.5.8         | References sub tab                                     | 4-31  |
|    |      | 4.5.9         | Correspondence sub tab                                 | 4-33  |
|    |      | 4.5.10        | Letters sub tab                                        | 4-36  |
|    |      | 4.5.11        | Document Tracking sub tab                              | 4-38  |
|    |      | 4.5.12        | Scenario Analysis sub tab                              | 4-40  |
|    |      | 4.5.13        | Access History                                         | 4-41  |
|    | 4.6  | Custor        | ner Service screen's Account Details tab               | 4-42  |
|    |      | 4.6.1         | Account Details sub tab                                | 4-42  |
|    |      | 4.6.2         | Balances sub tab                                       | 4-50  |
|    |      | 4.6.3         | Statements sub tab                                     | 4-51  |
|    |      | 4.6.4         | Rate Schedule sub tab                                  | 4-53  |
|    |      | 4.6.5         | Insurances sub tab                                     | 4-54  |
|    |      | 4.6.6         | Condition Details sub tab                              | 4-57  |
|    |      | 4.6.7         | Contract Information sub tab                           | 4-58  |
|    |      | 4.6.8         | Trade Details sub tab                                  | 4-59  |
|    |      | 4.6.9         | Tax Details                                            | 4-62  |
|    | 4.7  | Custor        | ner Service screen's Associated Accounts tab           | 4-63  |
|    | 4.8  | Custor        | ner Service screen's Customer/Business Details tab     | 4-66  |
|    |      | 4.8.1         | Customer sub tab                                       | 4-67  |
|    |      | 4.8.2         | Business sub tab                                       | 4-76  |
|    | 4.9  | Custor        | ner Service screen's Customer/Business Preferences tab | 4-84  |
|    | 4.10 | Custor        | ner Service screen's Transaction History tab           | 4-86  |
|    |      | 4.10.1        | Balances sub tab                                       | 4-86  |
|    |      | 4.10.2        | Transactions sub tab                                   | 4-88  |
|    |      | 4.10.3        | Payment Rating sub tab                                 | 4-92  |
|    |      | 4.10.4        | Due Date History sub tab                               | 4-92  |
|    |      | 4.10.5        | Repayment Schedule sub tab                             | 4-93  |
|    |      |               | Work Order sub tab                                     |       |
|    | 4.11 | Custor        | ner Service screen's Pmt Modes tab                     | 4-96  |
|    |      | 4.11.1        | ACH sub tab                                            | 4-96  |
|    |      | 4.11.2        | Coupon sub tab                                         | 4-101 |
|    |      | 4.11.3        | Post Dated Checks sub tab                              | 4-101 |

|      | 4.11.4 Payment Arrangement sub tab                     | 4-102   |
|------|--------------------------------------------------------|---------|
| 4.12 | Customer Service screen's Bankruptcy tab               | 4-104   |
|      | 4.12.1 Call Activities sub tab                         | 4-105   |
|      | 4.12.2 Comments sub tab                                | 4-105   |
|      | 4.12.3 Due Date History sub tab                        | 4-106   |
| 4.13 | Customer Service screen's Repo/Foreclosure tab         |         |
|      | 4.13.1 Repossession sub tab                            | 4-106   |
|      | 4.13.2 Foreclosure sub tab                             |         |
|      | 4.13.3 Analysis sub tab                                | 4-110   |
|      | 4.13.4 Remarketing sub tab                             | 4-112   |
|      | 4.13.5 Call Activities sub tab                         |         |
|      | 4.13.6 Comments sub tab                                | 4-112   |
|      | 4.13.7 Due Date History sub tab                        | 4-112   |
| 4.14 | Customer Service screen's Deficiency tab               |         |
|      | 4.14.1 Call Activities sub tab                         |         |
|      | 4.14.2 Comments sub tab                                |         |
|      | 4.14.3 Due Date History sub tab                        | 4-114   |
| 4.15 | Customer Service screen's Collateral tab               |         |
|      | 4.15.1 Valuation sub tab                               |         |
|      | 4.15.2 Tracking sub tab                                |         |
|      | 4.15.3 Vacation Ownership tab                          |         |
|      | 4.15.4 Seller sub tab                                  |         |
|      | 4.15.5 Usage Summary                                   |         |
|      | 4.15.6 Usage Charge Matrix sub tab                     |         |
|      | 4.15.7 Rental Charge Matrix sub tab                    |         |
| 4.16 | Customer Service screen's Bureau tab                   |         |
| 4.17 | Customer Service screen's Timeline tab                 | 4-125   |
| 4.18 | Customer Service screen's Cross/Up Sell Activities tab |         |
|      | 4.18.1 Edit Cross/Up Sell Activity                     |         |
|      | 4.18.2 Create Simple Application                       |         |
|      | 4.18.3 Close Opportunity                               |         |
| 4.19 |                                                        |         |
|      | 4.19.1 Accept or Reject Bankruptcy Details             | 4-129   |
| 4.20 | Review Request                                         |         |
|      | 4.20.1 Filter and View Review Requests                 | 4-130   |
|      | 4.20.2 Create and Send Review Request                  |         |
|      | 4.20.3 Reviewing a Request                             |         |
|      | 4.20.4 Responding to Review Request                    |         |
|      | 4.20.5 Reassign Review Request                         |         |
|      | 4.20.6 E-mailing Review Request                        | 4-136   |
|      | 4.20.7 Closing Review Request                          | 4-136   |
|      | 4.20.8 Complete Review Request                         |         |
| 4.21 | Queue Assignment                                       |         |
|      | 4.21.1 Using Queue Search                              |         |
|      | 4.21.2 Queues sub tab                                  |         |
|      | 4.21.3 Criteria sub tab                                |         |
|      | 4.21.4 Queue Assignment sub tab                        |         |
|      | 4.21.5 Reassign Users in Queue                         |         |
|      | 4.21.6 Filter Accounts based on Queue Criteria         |         |
|      | 4.21.7 View Accounts in Sort Order Sequence            | 1 1 1 0 |

|    |      | 4.21.8   | Track Activity Status                            | 4-142 |
|----|------|----------|--------------------------------------------------|-------|
| 5. | Cus  | tomer    | Credit Limit                                     | 5-1   |
|    | 0.1  | Introdu  | lction                                           | 5-1   |
|    | 5.1  | Search   | 1 tab                                            | 5-2   |
|    | 5.2  | Custon   | ner/Business tab                                 | 5-3   |
|    |      | 5.2.1    | Transactions sub tab                             | 5-4   |
|    |      | 5.2.2    | Addresses sub tab                                | 5-4   |
|    |      | 5.2.3    | Telecoms sub tab                                 | 5-4   |
|    |      | 5.2.4    | Employments sub tab                              | 5-5   |
|    |      | 5.2.5    | Partners sub tab                                 |       |
|    |      | 5.2.6    | Affiliates sub tab                               | 5-5   |
|    |      | 5.2.7    | Tracking Attributes sub tab                      | 5-5   |
|    |      | 5.2.8    | Accounts sub tab                                 | 5-5   |
|    |      | 5.2.9    | Applications sub tab                             | 5-5   |
|    |      | 5.2.10   |                                                  |       |
|    |      | 5.2.11   |                                                  |       |
|    |      |          | Master Account tab                               |       |
| 6. | Sec  | uritizat | tion                                             | 6-1   |
|    | 6.1  | Pool In  | iquiry                                           | 6-1   |
|    |      | 6.1.1    | Pool Transactions                                | 6-2   |
|    |      | 6.1.2    | Pool Accounts                                    | 6-3   |
|    |      | 6.1.3    | Product                                          | 6-4   |
|    |      | 6.1.4    | Status                                           | 6-5   |
|    |      | 6.1.5    | Rate                                             | 6-5   |
|    |      | 6.1.6    | Delinquency                                      |       |
|    |      | 6.1.7    | Term                                             |       |
|    | 6.2  | Pool C   | reation                                          |       |
|    |      | 6.2.1    | Bulk Update of Accounts to Securitization Pool   |       |
| 7. | Trar | nsactio  | on Authorization                                 | 7-1   |
|    | 7.1  |          | ction Authorization screen                       |       |
|    | 7.2  |          | ization History tab                              |       |
|    | 7.3  |          | v Request Tab                                    |       |
|    | 7.4  | Review   | v Request                                        |       |
|    |      | 7.4.1    | Filter and View Review Requests                  |       |
|    |      | 7.4.2    | Create and Send Review Request                   |       |
|    |      | 7.4.3    | Reviewing a Request                              |       |
|    |      | 7.4.4    | Responding to Review Request                     |       |
|    |      | 7.4.5    | Reassign Review Request                          |       |
|    |      | 7.4.6    | E-mailing Review Request                         |       |
|    |      | 7.4.7    | Closing Review Request                           |       |
| _  | _    | 7.4.8    | Complete Review Request                          |       |
| 8. | Pos  |          | d Cheques (PDC) Management                       |       |
|    | 8.1  |          | ntry Tab                                         |       |
|    | 8.2  |          | laintenance Tab                                  |       |
|    | 8.3  |          | 1 Tab                                            |       |
| 9. | Acc  | ount D   | ocuments                                         | 9-1   |
|    | 9.1  | Introdu  | iction                                           | 9-1   |
|    | 9.2  | Accour   | nt Document screen                               |       |
|    |      | 9.2.1    | Attaching a Document to an Account from a server | 9-2   |

|     |       | 9.2.2 Atta    | aching a Document to an Account from a Client Machine | 9-3    |
|-----|-------|---------------|-------------------------------------------------------|--------|
|     |       | 9.2.3 Cop     | bying a Document                                      | 9-4    |
|     |       | 9.2.4 Mo      | ving a Document                                       | 9-5    |
|     |       | 9.2.5 Vie     | wing a Document Attached to an Account                | 9-5    |
|     | 9.3   | Document T    | racking section                                       | 9-6    |
|     |       | 9.3.1 Loc     | ating an Account Document                             | 9-6    |
|     |       | 9.3.2 Vie     | wing a Document Attached to an Account                | 9-7    |
| 10. | Colla | ateral Man    | agement                                               | . 10-1 |
|     | 10.1  | Collateral Ta | ab                                                    | 10-1   |
|     |       | 10.1.1 Act    | ual Points and Billing Points Consolidation           | 10-7   |
|     |       | 10.1.2 Val    | uations Sub Tab                                       | 10-9   |
|     |       | 10.1.3 Tra    | cking Sub Tab                                         | 10-10  |
|     |       | 10.1.4 Vac    | ation Ownership sub tab                               | 10-10  |
|     |       | 10.1.5 Sta    | tus History Sub Tab                                   | 10-10  |
|     |       | 10.1.6 Ass    | et Relation Sub Tab                                   | 10-11  |
|     |       | 10.1.7 Auc    | lit Sub Tab                                           | 10-11  |
|     |       | 10.1.8 Usa    | age Summary                                           | 10-12  |
|     |       | 10.1.9 Rer    | nting History                                         | 10-12  |
|     |       | 10.1.10 Us    | age Charge Matrix sub tab                             | 10-13  |
|     |       | 10.1.11 Re    | ntal Charge Matrix sub tab                            | 10-13  |
|     | 10.2  | Search Tab    |                                                       | 10-13  |
| 11. | Tool  | s             |                                                       | . 11-1 |
|     | 11.1  | Lease Calcu   | ulator                                                | 11-1   |
|     |       | 11.1.1 Rep    | payment Options                                       | 11-5   |
|     |       | 11.1.2 Am     | ortization Schedule                                   | 11-7   |
|     |       | 11.1.3 Prin   | iting a Quote                                         | 11-7   |
|     |       | 11.1.4 Cop    | by Calculation to Contract or Decision tab            | 11-7   |
|     | 11.2  | Vehicle Eva   | luator                                                | 11-8   |
|     |       | 11.2.1 Attr   | ibutes Tab                                            | 11-9   |
|     | 11.3  | Depreciation  | n Calculator                                          | 11-10  |
| 12. | Orac  | le Financi    | ial Services Lending and Leasing Reports              | . 12-1 |
|     | 12.1  | Accounts Pa   | ayable Log By Customer                                | 12-1   |
|     | 12.2  | Accounts Pa   | ayable Log By Producer                                | 12-2   |
|     | 12.3  | Accounts Pa   | ayable Log By Third Party                             | 12-3   |
|     | 12.4  | Accounts Pa   | ayable Log By Vendor                                  | 12-3   |
|     | 12.5  | GL Posting    | Log                                                   | 12-4   |
|     | 12.6  | Pool Txns L   | og By GL Post Dt                                      | 12-4   |
|     | 12.7  | Producer M    | onetary Txns Log By GL Post DT                        | 12-5   |
|     | 12.8  | Producer St   | atement                                               | 12-6   |
|     | 12.9  | Account Wis   | se PDC List                                           | 12-6   |
|     | 12.10 | Payment Po    | osting (Daily Cash) Log                               | 12-7   |
|     | 12.11 | PDC Paysli    | ο                                                     | 12-8   |
|     | 12.12 | Pending PD    | C List                                                | 12-8   |
|     |       |               | ts                                                    |        |
|     | 12.14 | Pool Delinq   | uency                                                 | 12-9   |
|     | 12.15 | Pool Liquida  | ated Contracts                                        | 12-10  |
|     |       |               | y Activity                                            |        |
|     |       | •             | S                                                     |        |
|     | 12.18 | Pool Recov    | ery                                                   | 12-11  |

|     | 12.19 | Pool Repurchased Accounts                     | 12-12 |
|-----|-------|-----------------------------------------------|-------|
|     | 12.20 | Vendor - Invoice Log                          | 12-12 |
|     | 12.21 | Vendor - Work Order Log                       | 12-13 |
|     | 12.22 | Payment Receipt                               | 12-13 |
|     | 12.23 | Account Wise Payment Receipt                  | 12-14 |
|     | 12.24 | Account Payable (Servicing)                   | 12-14 |
|     | 12.25 | WorkList/Queue Log Summary                    | 12-14 |
|     | 12.26 | Payment Error Log                             | 12-15 |
|     | 12.27 | Payment Error Log by Suspense Amount          | 12-16 |
|     | 12.28 | Customer Statements Transactions              | 12-16 |
|     | 12.29 | Account Asset Details                         | 12-17 |
|     | 12.30 | Trade Details                                 | 12-18 |
|     | 12.31 | Funding Accounts Log Details                  | 12-19 |
|     | 12.32 | Master Account Payment Log                    | 12-20 |
|     | 12.33 | Payment Allocation Details                    | 12-21 |
|     | 12.34 | Amortized Txns Log By GL Post Dt - Lease      | 12-22 |
|     | 12.35 | Monetary Txns Log By GL Post Dt - Lease       | 12-23 |
|     | 12.36 | Payment Allocations Log By GL Post Dt - Lease | 12-23 |
|     | 12.37 | Advance Posting Error Log Desc Lease          | 12-24 |
|     | 12.38 | Advance Posting Log Lease                     | 12-24 |
|     | 12.39 | Excess Payments (Refund) Log Lease            | 12-25 |
|     | 12.40 | Payment Allocations Log Lease                 | 12-25 |
|     | 12.41 | Payment History Lease                         | 12-26 |
|     | 12.42 | Scheduled For Chargeoff Accounts Log Lease    | 12-26 |
|     | 12.43 | Scheduled For Termination Accounts Log Lease  | 12-27 |
|     | 12.44 | Trial Balance Lease                           | 12-27 |
| 13. | Proc  | lucer                                         | 13-1  |
|     | 13.1  | Producer Details tab                          | 13-2  |
|     |       | 13.1.1 Producer Details tab Extensibility     | 13-2  |
|     |       | 13.1.2 Payment Details                        | 13-6  |
|     |       | 13.1.3 Compensation Plan                      | 13-8  |
|     |       | 13.1.4 Subvention                             | 13-8  |
|     |       | 13.1.5 Transactions                           | 13-9  |
|     |       | 13.1.6 Holdback/Loss Reserve                  | 13-9  |
|     |       | 13.1.7 Tracking Attributes                    | 13-9  |
|     |       | 13.1.8 Contacts                               | 13-10 |
|     |       | 13.1.9 Comments                               | 13-11 |
|     |       | 13.1.10 Summary                               | 13-11 |
|     |       | 13.1.11 Title Status Summary                  | 13-11 |
|     | 13.2  | Search Tab                                    | 13-12 |
| 14. | Ven   | dors                                          | 14-1  |
|     | 14.1  | Vendors tab                                   | 14-1  |
|     |       | 14.1.1 Payment Details                        | 14-3  |
|     |       | 14.1.2 Vendor Groups                          |       |
|     |       | 14.1.3 Tracking Attributes                    |       |
|     |       | 14.1.4 Comments                               |       |
|     | 14.2  | Assignment Allocation                         | 14-6  |
|     |       | 14.2.1 Vendor Assignment Criteria             |       |
|     |       | 14.2.2 Vendor Assignment Allocation           |       |
|     | 14.3  | Work Orders Tab                               |       |
|     |       |                                               |       |

|     |       | 14.3.1  | Services                                             | <br>14-11  |
|-----|-------|---------|------------------------------------------------------|------------|
|     |       | 14.3.2  | Work Order History                                   | <br>14-11  |
|     |       | 14.3.3  | Tracking Attributes                                  | <br>14-12  |
|     | 14.4  | Follow- | up Tab                                               | <br>14-12  |
|     |       | 14.4.1  | Assigned Services                                    | <br>14-14  |
|     | 14.5  | Invoice | s Tab                                                | <br>14-14  |
|     |       | 14.5.1  | Auto Validate Invoice                                | <br>14-16  |
|     |       | 14.5.2  | Invoice Details sub tab                              | <br>14-16  |
|     |       | 14.5.3  | Accept/Reject Invoice details                        | <br>14-17  |
|     |       | 14.5.4  | Payment Schedules sub tab                            | <br>14-18  |
|     |       | 14.5.5  | Related Invoice/Work Order Details sub tab           | <br>14-18  |
|     |       | 14.5.6  | Tracking Attributes sub tab                          | <br>14-19  |
|     |       | 14.5.7  | Business Rules                                       | <br>14-19  |
|     | 14.6  | Search  | tab                                                  | <br>14-21  |
| 15. | Pene  | ding Ev | vent Actions                                         | <br>15-1   |
|     | 15.1  | Introdu | ction                                                | <br>. 15-1 |
| 16. | Bato  | h Tran  | sactions                                             | <br>. 16-1 |
|     | 16.1  | Introdu | ction                                                | <br>. 16-1 |
|     | 16.2  | Advanc  | es                                                   | <br>. 16-1 |
|     |       |         | Advance Entry Tab                                    |            |
|     |       |         | Advance Maintenance Tab                              |            |
|     |       | 16.2.3  | Search Tab                                           | <br>. 16-8 |
|     | 16.3  |         | nts                                                  |            |
|     |       | •       | Lockbox Payments                                     |            |
|     |       | 16.3.2  | ACH Payments                                         | <br>. 16-9 |
|     |       |         | Bulk Upload of Payment Transactions                  |            |
|     |       | 16.3.4  | Manual Entry                                         | <br>16-12  |
|     |       | 16.3.5  | Customer Based Payments                              | <br>16-12  |
|     |       | 16.3.6  | Payment Posting at Master Account Level              | <br>16-14  |
|     |       | 16.3.7  | Payments Entry Tab                                   | <br>16-15  |
|     |       | 16.3.8  | Payment Maintenance Tab                              | <br>16-21  |
|     |       | 16.3.9  | Outbound Customer Extracts To Payment Agencies Batch | <br>16-28  |
|     |       | 16.3.10 | ) Search Tab                                         | <br>16-29  |
|     | 16.4  | Fees    |                                                      | <br>16-31  |
|     |       | 16.4.1  | Fees Tab                                             | <br>16-31  |
|     | 16.5  | Search  | screen                                               | <br>16-34  |
| 17. | Inter | face    |                                                      | <br>. 17-1 |
|     | 17.1  | Introdu | ction                                                | <br>. 17-1 |
|     | 17.2  | AP Tra  | nsactions                                            | <br>. 17-1 |
|     | 17.3  | GL Tra  | nsactions                                            | <br>. 17-5 |
|     |       | 17.3.1  | Company tab                                          | <br>. 17-5 |
|     |       | 17.3.2  | Account tab                                          | <br>. 17-8 |
|     | 17.4  | Accoun  | t Conversion                                         | <br>17-10  |
|     |       | 17.4.1  | Pending Account Creation                             | <br>17-10  |
|     |       | 17.4.2  | Conversion of Account screen                         | <br>17-12  |
|     |       | 17.4.3  | Applicants Sub Tab                                   | <br>17-14  |
|     |       | 17.4.4  | Business sub tab                                     | <br>17-14  |
|     |       | 17.4.5  | Decision Tab                                         | <br>17-14  |
|     |       | 17.4.6  | Contract Tab                                         | <br>17-14  |

|          | 17.4.7  | Collateral Tab                                                     | 17-15  |
|----------|---------|--------------------------------------------------------------------|--------|
|          | 17.4.8  | Account Details Tab                                                | 17-15  |
|          | 17.4.9  | Account Details' Sub Tabs                                          | 17-17  |
|          | 17.4.10 | Comment Tab                                                        | 17-22  |
|          | 17.4.11 | Verification Tab                                                   | 17-22  |
|          | 17.4.12 | Search Tab                                                         | 17-23  |
| Appendix | A: Tr   | ansaction Parameters                                               | A-1    |
| A.1      | Moneta  | ry Transactions                                                    | A-1    |
|          | A.1.1   | Late Charges                                                       | A-3    |
|          | A.1.2   | Nonsufficient Fund Fees                                            | A-4    |
|          | A.1.3   | Repossession Expenses                                              | A-5    |
|          | A.1.4   | Bankruptcy Expenses                                                | A-6    |
|          |         | Phone Pay Fees                                                     |        |
|          | A.1.6   | Financed Insurances                                                | A-8    |
|          | A.1.7   | Index/Margin Rates                                                 | . A-12 |
|          | A.1.8   | Payoff Quotes                                                      | . A-14 |
|          | A.1.9   | Account Paidoff                                                    | . A-15 |
|          | A.1.10  | Account Charge Off                                                 | . A-15 |
|          | A.1.11  | Account Closure                                                    | . A-17 |
|          | A.1.12  | Advance (Principal) Balance                                        | . A-18 |
|          |         | Interest                                                           |        |
|          | A.1.14  | Interest Accrual                                                   | . A-20 |
|          | A.1.15  | Active Military Duty (For Lease)                                   | . A-20 |
|          | A.1.16  | Due Date Change                                                    | . A-22 |
|          | A.1.17  | Payment Refund Transaction                                         | . A-25 |
|          | A.1.18  | Prepayment Penalty                                                 | . A-27 |
|          |         | Escrow Payment                                                     |        |
|          | A.1.20  | Escrow balance refund                                              | . A-28 |
|          | A.1.21  | Pay Off Quote Fee                                                  | . A-28 |
|          | A.1.22  | Nonperforming Accounts                                             | . A-29 |
|          | A.1.23  | Convert a Precomputed (PC) Lease into a Simple Interest (SI) Lease | . A-30 |
|          | A.1.24  | Account Settlement Transaction                                     | . A-30 |
|          | A.1.25  | Change Lease Payment Amount                                        | . A-31 |
|          | A.1.26  | Lease Extension                                                    | . A-32 |
|          | A.1.27  | Change Lease Term                                                  | . A-35 |
|          | A.1.28  | Lease Security Deposit Adjustment                                  | . A-36 |
|          | A.1.29  | Lease Fee Usage Adjustments                                        | . A-37 |
|          | A.1.30  | Evergreen Lease Transaction                                        | . A-37 |
|          | A.1.31  | Lease Rental/Damage Fee Adjustments                                | . A-40 |
|          | A.1.32  | Trading of Accounts - Monetary Transactions                        | . A-40 |
|          | A.1.33  | Billing Cycle Change                                               | . A-45 |
|          | A.1.34  | Capitalization Maintenance                                         | . A-48 |
|          | A.1.35  | Cycle Based Late Fee Adjustment / Waiver                           | . A-50 |
|          | A.1.36  | Fee Consolidation Maintenance                                      | . A-51 |
|          | A.1.37  | Accrual and First Payment Date Maintenance                         | . A-53 |
| A.2      | Nonmor  | netary Transactions                                                | . A-54 |
|          | A.2.1   | Customer/Business Name Maintenance                                 | . A-56 |
|          | A.2.2   | Customer Details Maintenance                                       | . A-57 |
|          | A.2.3   | Skipped Customers/Business                                         | . A-57 |
|          | A.2.4   | Mark Customer as Deceased                                          | . A-58 |

| A.2.5  | Privacy Opt-Out Indicator                                      | . A-60 |
|--------|----------------------------------------------------------------|--------|
| A.2.6  | Customer/Business Correspondence (stopping)                    | . A-61 |
| A.2.7  | Financed Insurance (modifying)                                 | . A-62 |
| A.2.8  | ACH Maintenance                                                | . A-63 |
| A.2.9  | Stop an ACH                                                    | . A-65 |
| A.2.10 | Statement Reprinting (batch only)                              | . A-65 |
| A.2.11 | Add ACH Bank                                                   | . A-66 |
| A.2.12 | Post Dated Checks                                              | . A-66 |
| A.2.13 | Coupon Book Maintenance (batch only)                           | . A-67 |
| A.2.14 | Extended Service Contract (ESC)                                | . A-68 |
|        | Insurance Maintenance                                          |        |
| A.2.16 | Escrow Information and Maintenance                             | . A-69 |
|        | Escrow Analysis Disbursements                                  |        |
|        | Insurance Payment Maintenance                                  |        |
|        | Adjust Dealer Compensation                                     |        |
|        | Add / Modify Account Contact References                        |        |
|        | Account Statement Preference Mode                              |        |
|        | Cure Letter Date Maintenance                                   |        |
|        | Recourse Details Maintenance                                   |        |
|        | Change Leased Asset Usage                                      |        |
|        | Lease Early Termination                                        |        |
|        | Allow to Terminate Active Military Duty Accounts (For Lease)   |        |
|        | Customer Credit Limit Transactions                             |        |
|        | Add Existing Customer to Account                               |        |
|        | Add/Update Business Customer Details                           |        |
|        | Rescission Transaction to Void Account                         |        |
|        | Add Asset to Account                                           |        |
|        | Customer / Business Credit Score Update                        |        |
|        | Master Account Maintenance                                     |        |
|        | Master Account - Statement Consolidation Indicator Maintenance |        |
|        | Add Existing Business to Account                               |        |
|        | Add Existing Business to Account                               |        |
|        | Customer/Business Address Confirmation                         |        |
|        |                                                                |        |
|        | Trading of Accounts - Non-Monetary Transactions                |        |
|        | Bankruptcy Reporting Indicator                                 |        |
|        | Collateral Maintenance                                         |        |
|        | Account Contract Maintenance                                   |        |
|        | Account Payment Mode Maintenance                               |        |
|        | Add Balance to Account                                         |        |
|        | Linked Account Maintenance                                     |        |
|        | Mock Statement Maintenance                                     |        |
|        | Skip Credit Bureau Reporting Maintenance                       |        |
|        | Repossession Maintenance                                       |        |
|        | Evergreen Lease Maintenance                                    |        |
|        | Stop Correspondence at Account Level                           |        |
|        | Consolidated Payoff Quote                                      |        |
|        | Terminate Single/Multi Lease Account(s)                        |        |
|        | Add New Customer                                               |        |
|        | Add/Update customer Address                                    |        |
| A.2.54 | Agreement Number Maintenance                                   | A-121  |

|        | A.2.55 Sale Order Number Maintenance                      | A-122 |
|--------|-----------------------------------------------------------|-------|
| A.3    | Processing SCRA                                           | A-122 |
|        | A.3.1 Setting up Interest Rate for SCRA                   | A-123 |
| A.4    | Black Book Interface                                      | A-123 |
| Append | lix B: Payment Amount Conversions                         | B-1   |
| Append | lix C: Generic Recovery Interface (GRI)                   | C-1   |
| C.1    |                                                           |       |
|        | C.1.1 Pre-requisites                                      |       |
| C.2    |                                                           |       |
| C.3    | Update Case                                               | C-3   |
| C.4    | •                                                         |       |
| C.5    | Hold Case                                                 | C-6   |
| C.6    | Reopen Case                                               | C-7   |
| C.7    |                                                           |       |
| C.8    | Close Case                                                | C-10  |
| C.9    | Case Updates Received via FireHose WebService             | C-12  |
| C.1    | 0 Case Repossession                                       |       |
|        | 1 Case Invoice                                            |       |
| Append | lix D: Lease Sales and Usage Tax                          | D-1   |
| D.1    | -                                                         |       |
| D.2    |                                                           |       |
|        | D.2.1 Sales Tax Setup                                     | D-2   |
|        | D.2.2 Sales Tax Calculation at Origination                |       |
|        | D.2.3 Sales Tax Calculation at Customer Service           |       |
| D.3    |                                                           |       |
|        | D.3.1 OFSLL Vertex Integration                            | D-15  |
|        | D.3.2 Setup changes                                       | D-16  |
|        | D.3.3 Changes in Origination Module                       |       |
|        | D.3.4 Changes in Customer Service Module                  | D-17  |
|        | D.3.5 Limitations of Vertex integration                   |       |
| D.4    | Manual Lease Tax Calculation                              | D-19  |
| Append | lix E: Lease Termination / Early Termination              | E-1   |
| E.1    | Introduction                                              |       |
| E.2    | Types of Lease Termination                                | E-1   |
| E.3    | Lease Termination Workflow                                |       |
| E.4    | Processing Lease Termination                              | E-2   |
| E.5    | Summary of Lease Termination Transactions Posted          | E-3   |
| E.6    | Changes Post Lease Termination                            |       |
|        | E.6.1 Lease Termination - Pay-off Quote transaction       | E-10  |
|        | E.6.2 Lease Termination - Monetary Transaction            | E-11  |
|        | E.6.3 Lease Termination - Balances tab changes            | E-11  |
|        | E.6.4 Lease Termination - Transaction History tab changes | E-11  |
|        | E.6.5 Lease Termination - Summary changes                 | E-12  |
|        | E.6.6 Lease Termination - Due Date History changes        | E-12  |
|        | E.6.7 Lease Termination - Paid Off Transaction changes    | E-13  |
|        | E.6.8 Lease Termination - Charged Off Transaction changes | E-13  |
| Append | lix F: Usage Based Leasing                                | F-1   |
| F.1    | Introduction                                              | F-1   |
| F.2    | Pre-requisites                                            | F-1   |

| F.3      | Usage   | Based Leasing Workflow                              | F-2         |
|----------|---------|-----------------------------------------------------|-------------|
|          | F.3.1   | Lease Usage Calculation I                           | F-3         |
|          | F.3.2   | Lease Usage Methods                                 | F-3         |
|          | F.3.3   | Tiered and Non Tiered Usage Calculation             | F-4         |
|          | F.3.4   | Lease Usage Batch Jobs I                            | F-4         |
|          | F.3.5   | Lease Usage Account Statement I                     | F-5         |
|          | F.3.6   | Elastic Usage Term I                                | F-5         |
| Appendix | x G: Tı | rading of AccountsG                                 | <b>6-1</b>  |
| G.1      |         | ction C                                             |             |
| G.2      | Prereq  | uisites C                                           | G-1         |
| G.3      | Trading | g of Accounts Workflow                              | <b>G-</b> 2 |
|          | G.3.1   | Equity Calculation                                  | <b>G-</b> 2 |
|          | G.3.2   | Trading of Timeshare                                | <b>G-</b> 3 |
|          | G.3.3   | Error Rectification                                 | G-4         |
|          | G.3.4   | Trade Reversal/Rescission and Charge-off of Account | G-5         |
| G.4      | Trade I | Details Report                                      | G-6         |
| G.5      | Assum   | ptions C                                            | G-6         |

# 1. Navigation

This document provides an overview of the basic template, navigation, common operations that can be performed, and keyboard short cuts available in Oracle Financial Services Lending and Leasing. Since this section details the general options available in the User Interface, some or all the parts of this section are applicable to you as per access provisions & licensing.

The document is organized into below topics:

- Logging In
- Template and Navigation
- Common Operations
- Hot Keys

#### Note

The application can be best viewed in 1280 x 1024 screen resolution.

## 1.1 <u>Audience</u>

This document is intended to all Prospective Users who would be working on the application.

## 1.2 Conventions Used

| Term                   | Refers to                                     |
|------------------------|-----------------------------------------------|
| The system/application | Oracle Financial Services Lending and Leasing |
| Mnemonic               | The underlined character of the tab or button |

## 1.3 Logging In

The pre-requisites to log into the system are a valid user ID and a password, defined by the system administrator in Administration > User screen.

You can login to the system using a valid user ID and a password defined by the system administrator, in Administration > User screen. A User ID is disabled automatically by the system if it is inactive for a specified number of days.

When you invoke the application, the Sign In screen is displayed.

- User ID Specify a valid User ID.
- **Password** Specify a valid password for the specified User ID.

The system accepts the User ID and password in upper case only. After specifying valid credentials, click **Sign In** to sign into the application.

## 1.4 <u>Template and Navigation</u>

This section provides a brief input on the template and navigation of the system. Details are grouped into two categories to enable easy understanding. These include:

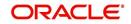

- Home screen
- Screens

## 1.4.1 <u>Home Screen</u>

Once you login to the application with valid credentials, the system authenticates the details and displays the Home screen.

The Home screen consists of the following components:

- Header
- Left Pane
- Right Pane/Work Area

**ORACLE** Financial Services Lending and Leasing

You can view the application version details and copyright information by clicking **About** link at the right bottom corner of the screen.

| iearch menuj                                                                                         |                                                                                                    |
|----------------------------------------------------------------------------------------------------|----------------------------------------------------------------------------------------------------|
| DashBoard                                                                                            | About ×                                                                                                    |
| Ducificand<br>Ducificand<br>Liters inductivity<br>System Hentor<br>Produce Analysis<br>Process Files | Order Francel Services Londrog and Learns 9:1-3.10.0         Addr Ords 1, 3-1.3.10, 3 proximation         Copyright 0 1990,2017, Oracle and and/or ball filters. All rights in an inflater. All rights in a single in trademine in the software and registrate of the software.         The software and rede documentation in a provided under a latence agreement containing restrictions on use and disclosure and are protected by intelectual property two. Ecorg as a present probability system and provide under a latence agreement containing restrictions on use and disclosure and are protected by intelectual property two. Ecorg as appressing systemic of a layer agreement containing restrictions on use and disclosure and are protected by intelectual property two. Ecorg as appressing systemic of a layer agreement of all works by law, you may not use, copy, reproduce, trainistic, model, and under an experiment of advance agreement containing restrictions on use and disclosure and are protected by intelectual property two. Ecorg as appressing to a documentation of the software and the software appressing of advance advance and the software and the software appressing to a documentation of the software appressing to a documentation in the software appressing to a documentation of the software appressing to a documentation of the software appressing to a baland of the U.S. Government.         The information contained bern in a balactic of copy and pressing a properties appressing to a baland of the U.S. Government to anyone locating to a baland of the U.S. Government to a software appressing the software approprint included on the thoread appressing to appressing the software appressing to advance advance advance advance advance advance advance advance advance advance advance advance advance advance advance advance advance advance advance advance advance advance advance advance advance advance a |
| - Origination                                                                                        | This software or hardware and documentation may provide access to or information on content, products and services from third parties. Cractic Corporation and its<br>affiliates are not responsible for and expressly disclaim all warranties of any kind with respect to bind party content, products, and services. Cractic Corporation and                                                                                                    |
| > Servicing<br>> Collections                                                                         | its affiliates will not be responsible for any loss, costs, or damages incurred due to your access to or use of third-party content, products, or services.                                                                                                    |
| WFP                                                                                                  | Look Look                                                                                                    |
| Tools                                                                                                |                                                                                                    |

#### Header

In the Header, system displays the following:

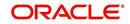

🛔 Welcome, VAVAIDYA 👻 🛐 Sion Qut [QA]

• **User ID** that you have currently logged/Signed in. Click the adjoining drop-down arrow, the system displays the following options:

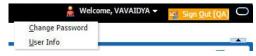

- Change Password – Click to change the current password.

| RACLE<br>Financial Services Ler                                                                                                    | ding and Leasing | G Weiner, WARDLY                                                                                                    | 14 |
|----------------------------------------------------------------------------------------------------|------------------|----------------------------------------------------------------------------------------------------|----|
|                                                                                                    |                  | 2016                                                                                                    | _  |
| behoed (                                                                                                    |                  |                                                                                                    |    |
| Origination                                                                                                    |                  |                                                                                                    |    |
| J Oppmer<br>J Oppmer<br>Seek Soft<br>Seek Soft<br>Seek Soft<br>Node<br>Node<br>Node<br>National<br>Automatic<br>National<br>Automatic<br>Somewhells<br>Somewhell<br>Somewhell<br>Somewhell<br>Somewhell<br>National<br>Automatic<br>Somewhell<br>National<br>National | 1                | tak faceforenceloset ong<br>forebrand<br>facebrand<br>facebrand<br>f |    |
| Servidag                                                                                                    |                  |                                                                                                    |    |
| Collectors                                                                                                    |                  |                                                                                                    |    |
| NP .                                                                                                    |                  |                                                                                                    |    |
| ) Tools                                                                                                    |                  |                                                                                                    |    |
| 0 Setup                                                                                                    |                  |                                                                                                    |    |

Specify the current password in the **Current Password** field and a valid password, you wish to maintain as a new password, in the **New Password** field. Re-enter the password in **Confirm Password** field and click **Submit** to change the password.

User Info – Click to view the current user info.

| ser Info          |               |           |                                                                                                    |                               |   |  |  |  |
|-------------------|---------------|-----------|----------------------------------------------------------------------------------------------------|-------------------------------|---|--|--|--|
| Organization      | DMC           |           |                                                                                                    | USER TIME ZONE                | • |  |  |  |
| Division          | US01          |           | Level                                                                                                    |                               |   |  |  |  |
| First Name        | VARSHA        |           | User Time Zone                                                                                                    |                               |   |  |  |  |
| Last Name         | VAIDYA        |           |                                                                                                    | US/CENTRAL (CENTRAL STANDARD  | 1 |  |  |  |
| Responsibility    | SUPERUSER     |           | Branch Time<br>Zone                                                                                                    | (IME)                         |   |  |  |  |
| GL Post Date      | 02/10/2016    |           | and the second second sec | ASIA/CALCUTTA (INDIA STANDARI | 1 |  |  |  |
| Last Login Date   | 02/10/2016 03 | :21:07 AM |                                                                                                    | TIME)                         | 2 |  |  |  |
| Session Language  | DEFAULT       | Y         | Skin Family                                                                                                    | Skyros (Default)              |   |  |  |  |
| Debug Enabled Ind |               |           |                                                                                                    |                               |   |  |  |  |
|                   |               |           | Submit 🕺                                                                                                    | <u>Close</u>                  |   |  |  |  |
|                   |               |           |                                                                                                    |                               | _ |  |  |  |
|                   |               |           |                                                                                                    |                               |   |  |  |  |

In this screen, apart from viewing the user info, you can also set Session Language, enable error log, and specify the time zone preference.

**Session Language** – Select a language that you need to set for the session, from the drop-down list.

**Debug Enabled Ind** – Check this box to enable the debug indicator.

On selection, system records all the debugs into logs files depending on the following two types of system parameters:

| System Parameter | Condition to record debug data                                                        |
|------------------|---------------------------------------------------------------------------------------|
| CMN_DEBUG_METHOD | If parameter value is 1, then debug data is recorded into a file in Database Server.  |
|                  | If parameter value is 4, then debug data is recorded into the table LOG_FILES_HEADER. |
| CMN_DEBUG_LEVEL  | If parameter value is greater than 0, only then the debug data is recorded.           |

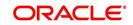

The debug data can be viewed from Dashboard > System Monitor > Database Server Log Files.

You can click on I List Files button to view the list of logged files.

| DashBoard $\times$                                                                                         | Syst                                                                         | tem Monit                                                                                    | or ×                                                                      |                                                                                                |                                                                                    |                                                                                                    |                                                                                                    | ×    |
|----------------------------------------------------------------------------------------------------|------------------------------------------------------------------------------|----------------------------------------------------------------------------------------------|---------------------------------------------------------------------------|------------------------------------------------------------------------------------------------|------------------------------------------------------------------------------------|----------------------------------------------------------------------------------------------------|----------------------------------------------------------------------------------------------------|------|
| Batch Jobs                                                                                                 | Jobs                                                                         | Services                                                                                     | Database                                                                  | e Server Log F                                                                                 | Files Parked T                                                                     | ransactions Users                                                                                                    |                                                                                                    |      |
| Databas                                                                                                    | o Con                                                                        | or Log                                                                                       | iloc                                                                      |                                                                                                |                                                                                    |                                                                                                    |                                                                                                    |      |
|                                                                                                    |                                                                              |                                                                                              | Freeze                                                                    | Detach                                                                                         | لي Wrap                                                                            | 🚱 📑 List Files 🛛 🔂 Dowr                                                                                                    | nload File                                                                                                    |      |
| File Name                                                                                                  |                                                                              |                                                                                              |                                                                           |                                                                                                |                                                                                    | File Type                                                                                                    | File Size File Time                                                                                                    |      |
| JSVPRC                                                                                                    | _EN_000                                                                      | _01_DB120                                                                                    | _2084400                                                                  |                                                                                                |                                                                                    | lob                                                                                                    | 5706 02/18/2016 06:14:11 /                                                                                                    | - 14 |
| ALERT                                                                                                    |                                                                              |                                                                                              |                                                                           |                                                                                                |                                                                                    | lob                                                                                                    | 395 02/22/2016 03:59:16 /                                                                                                    | 41   |
| CSVPRC                                                                                                    | _EN_10                                                                       | 0_01_DB12                                                                                    | _3794335                                                                  |                                                                                                |                                                                                    | lob                                                                                                    | 6390 02/22/2016 04:53:00 A                                                                                                    | AP.  |
| CSVPRC                                                                                                    | _EN_10                                                                       | 0_01_DB12                                                                                    | _3854338                                                                  |                                                                                                |                                                                                    | lob                                                                                                    | 116750 02/22/2016 05:36:42                                                                                                    | 40   |
| JSVPRC                                                                                                    | _EN_000                                                                      | _01_DB120                                                                                    | _2094362                                                                  |                                                                                                |                                                                                    | lob                                                                                                    | 5706 02/18/2016 10:57:09 A                                                                                                    | + ¶  |
|                                                                                                    |                                                                              | 1                                                                                            |                                                                           |                                                                                                |                                                                                    | m                                                                                                    |                                                                                                    |      |
| File Cont                                                                                                  |                                                                              | • Fre                                                                                        | eze 🛃 D                                                                   | etach 🚽 🖓                                                                                      | Wrap 🚱                                                                             | ™<br>◎ Beginning ● End # of Linu                                                                                                    | es 50                                                                                                    |      |
|                                                                                                    |                                                                              | • T Fre                                                                                      | eze 🛃 D                                                                   | etach 🛛 📣 ۱                                                                                    | Nrap 🚱                                                                             |                                                                                                    | es 50 💽 Show File                                                                                                    |      |
| View 🔻 F                                                                                                   |                                                                              | • Fre                                                                                        | eze 🛃 D                                                                   | etach   بالي                                                                                   | Nrap 🚱                                                                             |                                                                                                    | es 50 📑 Show File                                                                                                    |      |
| View ▼ F<br>Text<br>02/18                                                                                  | Format •                                                                     | 5 17:44:                                                                                     | 11: 45:                                                                   | FLL:lv_use                                                                                     | _BI::Y                                                                             | ⑦ Beginning                                                                                                    |                                                                                                    |      |
| View ▼ F<br>Text<br>02/18<br>02/18                                                                         | Format •<br>8/2016<br>8/2016                                                 | 5 17:44:                                                                                     | 11: 45:<br>11: cmn                                                        | FLL:lv_use<br>syp_cl_000                                                                       | e_BI::Y<br>D_01.get_s                                                              | Beginning Bend # of Line<br>yp_parameter_value va                                                                                                    | lue: weblogic                                                                                                    |      |
| View - F<br>Text<br>02/18<br>02/18<br>02/18                                                                | Format •<br>8/2016<br>8/2016<br>8/2016                                       | 5 17:44:<br>5 17:44:<br>5 17:44:                                                             | 11: 45:<br>11: cmn<br>11: cmn                                             | FLL:lv_use<br>syp_cl_000<br>syp_cl_000                                                         | e_BI::Y<br>D_01.get_s<br>D_01.get_s                                                | Beginning Bend #ofLin<br>yp_parameter_value va<br>yp_parameter_value va                                                                                                    | lue: weblogic<br>lue: http://ofss2221142.in.oracle.com:                                                                                                    |      |
| View View F<br>Text<br>02/18<br>02/18<br>02/18<br>02/18                                                    | Format<br>8/2016<br>8/2016<br>8/2016<br>8/2016                               | 5 17:44:<br>5 17:44:<br>5 17:44:<br>5 17:44:                                                 | 11: 45:<br>11: cmn<br>11: cmn<br>11: cmn                                  | FLL:lv_use<br>syp_cl_000<br>syp_cl_000<br>syp_cl_000                                           | e_BI::Y<br>D_01.get_s<br>D_01.get_s<br>D_01.get_s                                  | Beginning @ End # of Lin<br>yp_parameter_value va<br>yp_parameter_value va<br>yp_parameter_value va                                                                         | lue: weblogic<br>lue: http://ofss2221142.in.oracle.com:<br>lue: http://ofss2221142.in.oracle.com:                                                                                  | -    |
| View - F<br>Text<br>02/18<br>02/18<br>02/18<br>02/18<br>02/18                                              | Format<br>8/2016<br>8/2016<br>8/2016<br>8/2016<br>8/2016                     | 5 17:44:<br>5 17:44:<br>5 17:44:<br>5 17:44:<br>5 17:44:<br>5 17:44:                         | 11: 45:<br>11: cmn<br>11: cmn<br>11: cmn<br>11: cmn                       | FLL:lv_use<br>syp_cl_000<br>syp_cl_000<br>syp_cl_000<br>syp_cl_000                             | E_BI::Y<br>D_01.get_s<br>D_01.get_s<br>D_01.get_s<br>D_01.get_s                    | Beginning Brd #ofUn<br>yp_parameter_value va<br>yp_parameter_value va<br>yp_parameter_value va                                                                              | <pre>lue: weblogic<br/>lue: http://ofss2221142.in.oracle.com:<br/>lue: http://ofss2221142.in.oracle.com!<br/>lue: /scratch/work_area/DEV/QA143REL/r</pre>                          | -    |
| View ▼ F<br>Text<br>02/18<br>02/18<br>02/18<br>02/18<br>02/18<br>02/18<br>02/18<br>02/18                   | Format<br>8/2016<br>8/2016<br>8/2016<br>8/2016<br>8/2016<br>8/2016           | 5 17:44:<br>5 17:44:<br>5 17:44:<br>5 17:44:<br>5 17:44:<br>5 17:44:<br>5 17:44:             | 11: 45:<br>11: cmn<br>11: cmn<br>11: cmn<br>11: cmn<br>11: cmn            | FLL:lv_us(<br>syp_cl_00)<br>syp_cl_00<br>syp_cl_00<br>syp_cl_00<br>syp_cl_00                   | BI::Y<br>0.01.get_s<br>0.01.get_s<br>0.01.get_s<br>0.01.get_s<br>0.01.get_s        | Beginning @ End # ofLin<br>yp_parameter_value va<br>yp_parameter_value va<br>yp_parameter_value va<br>yp_parameter_value va                                                 | <pre>lue: weblogic<br/>lue: http://ofss2221142.in.oracle.com:<br/>lue: http://ofss2221142.in.oracle.com:<br/>lue: /scratch/work_area/DEV/QA143REL/r<br/>rameter: JSV_BI_USER</pre> | -    |
| View ▼ F<br>Text<br>02/18<br>02/18<br>02/18<br>02/18<br>02/18<br>02/18<br>02/18<br>02/18<br>02/18<br>02/18 | Format<br>8/2016<br>8/2016<br>8/2016<br>8/2016<br>8/2016<br>8/2016<br>8/2016 | 5 17:44:<br>5 17:44:<br>5 17:44:<br>5 17:44:<br>5 17:44:<br>5 17:44:<br>5 17:44:<br>5 17:44: | 11: 45:<br>11: cmn<br>11: cmn<br>11: cmn<br>11: cmn<br>11: cmn<br>11: cmn | FLL:1v_use<br>syp_c1_000<br>syp_c1_000<br>syp_c1_000<br>syp_c1_000<br>syp_c1_000<br>syp_c1_000 | BI::Y<br>01.get_s<br>001.get_s<br>001.get_s<br>001.get_s<br>001.get_s<br>001.get_s | <pre>@ Beginning @ End # of Lin<br/>ypp_parameter_value va<br/>yp_parameter_value va<br/>ypp_parameter_value va<br/>ypp_parameter_value pa<br/>ypp_parameter_value pa</pre> | <pre>lue: weblogic<br/>lue: http://ofss2221142.in.oracle.com:<br/>lue: http://ofss2221142.in.oracle.com!<br/>lue: /scratch/work_area/DEV/QA143REL/r</pre>                          | -    |

Click on Show File button to view the selected file contents in the 'File Content' section. You can also click **Download File** button to extract a copy of debug details.

**Time Zone Level** - Select the time zone preference as User/Company Branch/ Application Server Time Zone from the adjoining options list.

For more details on time zone selection, refer to Time Zone Preference section of this user manual.

Click Submit to save the changes or Close to close the screen without changes.

Accessibility – Click the link to view accessibility features of the system.

Refer accessibility document for further details.

 NextGenUI - This is Next Generation User Interface option which is an enhanced interface provided in OFSLL using the Oracle JavaScript Extension Toolkit (Oracle JET) frame work. This is an additional interface supported from OFSLL to the existing system and both intended to coexist in the system till further updates.

This option is enabled only if the corresponding system parameter is enabled in the base system as configured by your system administrator. For more information, refer to 'Appendix - Oracle JET Interface' section in Servicing guide.

Sign Out – Click the link to sign off from the application. You can also click on sign off from the application.

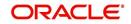

### Left Window

In the left pane, system lists and provides drop-down links for various modules available in the product. Click  $\triangleright$  to expand the Module Master Tabs and  $\checkmark$  to collapse them.

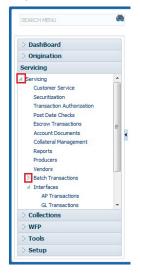

To open a screen, navigate to Module Master Tab to which the screen belongs, expand the tabs, and click the screen link you wish to open.

#### Menu Search in Left Window

In the left window you can make use of the search option to directly search and open the screen that you are familiar with, and avoid multiple steps of navigation from the LHS menu.

The Search box in the LHS facilitates for an intuitive search of required screens in Oracle Financial Services Lending and Leasing. For example, on typing the first letter of the screen, the search box displays a list of all available screens starting with the letter entered in alphabetical order. You can click on the required screen and press 'Enter'. The screen is displayed in the main window/work area.

|                                                                                                | Access x                                                   |         |                            |
|------------------------------------------------------------------------------------------------|------------------------------------------------------------|---------|----------------------------|
| lication Retrieval(Origination)<br>lication Documents(Origination)<br>et Types(Setup Products) | Deta Screen Reports Correspondence Transaction Access Grid | 4       | 🖌 Add 🖉 Edit 📄 Wew 🛛 🖋 Ayr |
| ount Documents(Servicing)                                                                      | View 🔻 Format 🔻 📑 Freeze 🚮 Detach 📣 Wrap 🙌                 |         |                            |
| cess(Setup User)                                                                               | Organization Division                                      | Company | Branch Allowed             |
| Transactions(Servicing Interfaces)                                                             | DMC US01                                                   | ALL     | ALL Y                      |
| plication Entry(Origination)                                                                   | DMC NL02                                                   | ALL     | ALL Y                      |
| dit Tables(Setup System)                                                                       | DMC SA03                                                   | ALL     | ALL Y                      |
| vances(Servicing Batch Transactions)                                                           | DMC JP04                                                   | ALL     | ALL Y                      |
|                                                                                                |                                                            |         |                            |
|                                                                                                |                                                            |         |                            |
| Origination                                                                                    |                                                            |         |                            |
|                                                                                                |                                                            |         |                            |
| Servicing                                                                                      |                                                            |         |                            |
| Servicing<br>Collections                                                                       |                                                            |         |                            |
| Origination<br>Servicing<br>Collections<br>WFP<br>Tools                                        |                                                            |         |                            |

When there are multiple matches with same screen name, you can filter the results through the module from which the screen is accessed which is indicated in angular brackets. For example typing 'VEN' displays the following options for selection - Vendors(Collections), Vendors(Origination), Vendors(Servicing), Vendors(Setup System). For subsequent search, you need to clear the data in the search field.

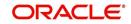

## **Right Window**

The Right Window can also be termed as work area. When you click the screen link on left pane, system displays the corresponding screen in the right pane.

| DashBoard                                                                                                    | Sales L                                                             | ead ×                                                                                                    |                                                                                                    |                                                                                   |                                                                             |                                  |                                          |                                                                                              |                                                                                                    |                                                                                                    |                                                                                                |                                                                  |                                                                                 |                                                         |                                                                              | *                                                              |
|----------------------------------------------------------------------------------------------------|---------------------------------------------------------------------|----------------------------------------------------------------------------------------------------|----------------------------------------------------------------------------------------------------|-----------------------------------------------------------------------------------|-----------------------------------------------------------------------------|----------------------------------|------------------------------------------|----------------------------------------------------------------------------------------------|----------------------------------------------------------------------------------------------------|----------------------------------------------------------------------------------------------------|------------------------------------------------------------------------------------------------|------------------------------------------------------------------|---------------------------------------------------------------------------------|---------------------------------------------------------|------------------------------------------------------------------------------|----------------------------------------------------------------|
| rigination                                                                                                    | Lead B                                                              | Entry Follow-U                                                                                                    | p Maintenance                                                                                                    |                                                                                   |                                                                             |                                  |                                          |                                                                                              |                                                                                                    |                                                                                                    |                                                                                                |                                                                  |                                                                                 |                                                         |                                                                              |                                                                |
| d <u>Registeries</u><br>Salet a set and<br>Salet a set and<br>Salet a set and<br>Application for the<br>Underwriting<br>Funding<br>Scenario Andrewis<br>Anglotoko Documents<br>Jongson<br>Scenario Andrewis<br>Anglotoko Documents<br>Jongson<br>Scenario Andrewis<br>Anglotoko Documents<br>Jongson<br>Producers<br>Venders | View<br>Let<br>Let<br>Let<br>Let<br>Let<br>Let<br>Let<br>Let<br>Let | licant Inform<br>v - Format -<br>ad #<br>00003002<br>00003002<br>00003002<br>00002004<br>00002004<br>00004004<br>00005002 | Lead Dt<br>12/15/2015<br>12/17/2015<br>12/17/2015<br>12/12/2015<br>12/12/2015<br>12/12/2015<br>12/19/2015<br>12/19/2015<br>12/23/2015 | Detach<br>Company<br>NL02<br>US01<br>US01<br>US01<br>US01<br>US01<br>US01<br>US01 | dull Wrap<br>Branch<br>NLHQ<br>USHQ<br>USHQ<br>USHQ<br>USHQ<br>USHQ<br>USHQ | RC<br>TE<br>BO<br>PH<br>BO<br>NI | OND<br>IANINDRA<br>DREN<br>ITIN<br>IDRES | Last Name<br>BLACK<br>TEST LAST NAME<br>JAMES<br>CHODA<br>ROBERT<br>JOSHI<br>HARTINEZ<br>SAM | Birth Dt<br>12/08/1987<br>01/01/1990<br>01/01/1997<br>10/10/1982<br>12/01/1970<br>07/25/1988<br>08/06/1989<br>11/11/1991 | Channel<br>CONSULTATION<br>ESTATE AGENT<br>WEB<br>CONSULTATION<br>WEB<br>CONSULTATION<br>CONSULTATION<br>OTHERS | Source<br>Web ENTRY<br>FAX IN<br>WEB ENTRY<br>WEB ENTRY<br>WEB ENTRY<br>WEB ENTRY<br>WEB ENTRY | Type<br>HONE<br>RELATIVE<br>HONE<br>HONE<br>HONE<br>HONE<br>HONE | Country<br>URITED S<br>UNITED S<br>UNITED S<br>UNITED S<br>UNITED S<br>UNITED S | TATES<br>STATES<br>STATES<br>STATES<br>STATES<br>STATES | dit ¥iew<br>Address #<br>813 W<br>1000<br>09090<br>ADD1<br>LEAD ENTRY<br>123 | Audit<br>City<br>JUNC<br>BOTH<br>JUNC<br>COAM<br>LOIZA<br>PONC |
|                                                                                                    |                                                                     |                                                                                                    |                                                                                                    |                                                                                   |                                                                             |                                  |                                          |                                                                                              |                                                                                                    |                                                                                                    |                                                                                                |                                                                  |                                                                                 |                                                         |                                                                              |                                                                |
|                                                                                                    | Tele                                                                | coms Commer                                                                                                    |                                                                                                    |                                                                                   |                                                                             |                                  |                                          |                                                                                              |                                                                                                    |                                                                                                    |                                                                                                |                                                                  |                                                                                 |                                                         |                                                                              |                                                                |
|                                                                                                    | Tel                                                                 | lecom Inforn                                                                                                    | nation                                                                                                    |                                                                                   | фĴ Wrap                                                                     | <b>लि</b> ष्ट                    |                                          |                                                                                              |                                                                                                    |                                                                                                    |                                                                                                |                                                                  | <b>₩</b> Add                                                                    |                                                         | Phone Current<br>32-3423 Y                                                   | 🗸 Audit                                                        |
|                                                                                                    | Tel                                                                 | lecom Inforn<br>iew • Format •<br>Telecom Type                                                                            | nation                                                                                                    |                                                                                   | çil wrap                                                                    | <b>दि</b> ष्ठे                   |                                          |                                                                                              |                                                                                                    |                                                                                                    |                                                                                                |                                                                  | <mark>-∯-</mark> <u>A</u> dd                                                    |                                                         | Phone Current                                                                | 🖋 Aydıt                                                        |
| iervicing<br>Jollections<br>YFP                                                                                                    | Tel                                                                 | lecom Inforn<br>iew • Format •<br>Telecom Type                                                                            | nation                                                                                                    |                                                                                   | qil Wrap                                                                    | নগ্র                             |                                          |                                                                                              |                                                                                                    |                                                                                                    |                                                                                                |                                                                  | <mark>-∯-</mark> <u>A</u> dd                                                    |                                                         | Phone Current                                                                | 🖌 Aydit                                                        |

You can open a maximum of 15 screens at a go. Once the maximum limit is reached, the system displays an error message.

| DashBoard                                                                                              | K Transaction Authorization X     Post Date Checks X     Escrow Transactions X     Account Documents X     Collateral Management X     Reports X     Producers X     Advances X     Payments X     Fees X     AP Transactions X     GL Transactions X     Collateral Management X     Reports X     Producers X     Advances X     Payments X     Fees X     AP Transactions X     GL Transactions X     Collateral Management X     Reports X     Producers X     Advances X     Payments X     Fees X     AP Transactions X     GL     Collateral Management X     Reports X     Producers X     Advances X     Payments X     Fees X     AP     Transactions X     Collateral Management X     Reports X     Producers X     Advances X     Payments X     Fees X     Payments X     Fees X     AP     Transactions X     Collateral Management X     Reports X     Producers X     Advances X     Payments X     Fees X     Payments X     Fees X     Payments X     Fees X     Payments X     Fees X     Payments X     Fees X     Payments X     Payments X     Payments X     Fees X     Payments X     Payment    |
|----------------------------------------------------------------------------------------------------|----------------------------------------------------------------------------------------------------|
| Origination                                                                                            | Authorization History Review Requests (Pending: 0)                                                                                                    |
| rvicing                                                                                                |                                                                                                    |
| Servicing                                                                                              | Transactions                                                                                                    |
| Customer Service                                                                                       | View 🕶 Format 🗝 📅 Detach 🐢 Oreckar 💮 Maker 💿 Bath 💿 Days 🕞 5 Days 🖉 All Days View Failed 🖃 🧶 Post 🧱 Void                                                                                                    |
| Securitization                                                                                         | Account # Txn Dt Transaction Status Maker Initiated Dt Checker Authorized Dt Comments                                                                                                    |
| Transaction Authorization<br>Post Date Checks                                                          | 20150200010030:KARTHIK RAGHAVEN. 02/10/2016 ACCOUNT CLOSE ERROR VIBHATIA 02/10/2016 UNDEFINED                                                                                                    |
| Escrow Transactions                                                                                    | 2012/00001058/IRR/OWN FAUL, 7AULA 02/09/2016 CHARGED OFF ERROR VERVUTHJ 02/09/2016 UNCDETINED<br>20150/0001400/IRROD SUHAN 02/09/2016 CHARGED OFF ERROR VERVUTHJ 02/09/2016 UNCDETINED                                                                                                    |
| Account Documents                                                                                      | 20160100010006500 SONAN 02/03/2016 CHARGED OFF ERION VEROTING 02/03/2016 ORDEFINED                                                                                                    |
| Collateral Management                                                                                  |                                                                                                    |
| Reports                                                                                                | Parameters                                                                                                    |
| Producers                                                                                              | View - Format - 📰 🔲 Preeze 📷 Detach 🧔 Wrap                                                                                                    |
| Vendors                                                                                                | Parameter Value Required Parameter                                                                                                    |
| Batch Transactions<br>Advances                                                                         | TX4 DATE 02/09/2016 Y                                                                                                    |
| Fees<br>Interfaces<br>AP Transactions<br>GL Transactions<br>CASA Reconciliation<br>Conversion Accounts | Transaction Processing Details     Wrev Format IDE Treese Details all Wrap     Pound     Pound     Po |
| Collections<br>WFP<br>Tools                                                                            |                                                                                                    |

Each active screen is displayed as a tab at the top of right pane, across its width. To view a screen, click the screen tab. You can identify the active screen with its white background. Also, operation on any of the screen will not affect the data in other screens.

You can also open multiple Accounts at the same time as separate tabs in the right window, provided your system administrator has enabled the option 'Mac\_Multi\_tab\_Ind' = 'Y' in MENU\_ACCESS table.

Having this option enabled you can view and update a maximum of 15 Accounts in parallel tabs and Oracle Financial Services Lending and Leasing renders dynamic data across all the opened tabs.

However, this option is restricted only to the following screens in Servicing Module Master Tab. In the Left Menu of Servicing Module Master Tab, you can open multiple accounts by

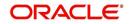

clicking on the Customer Service link. Each successive click, opens a new Customer Service tab.

| CH MENU                   | Customer Service 🗙 | Customer Service   | X Customer Service  | × Customer Service   | × Custome      | r Serv  | rice ×                           |                  |            |            |             |                   | (         |
|---------------------------|--------------------|--------------------|---------------------|----------------------|----------------|---------|----------------------------------|------------------|------------|------------|-------------|-------------------|-----------|
| )                         | Search Custom      | er Service: 201607 | 00010076 Review     | Request (Pending: 0) | Queue Assignm  | ent     |                                  |                  |            |            |             |                   |           |
| ashBoard<br>rigination    | Account(s): 2      | 201607000100       | 76: MILLEN JOH      | IN                   |                |         |                                  |                  |            |            |             | 🔄 Yjew 🖌 🎸        | Audit     |
| icing                     | View - Format      | - 🕞 🗊 Free         | ze 🚮 Detach         | 🖓 Wrap 🚯             | Curre O        | nt 🔿 S  | how All 🔘 Group Follow           | /-up             |            |            |             |                   |           |
|                           | Company            | Branch             | Sub Unit            | Account #            | Product        |         |                                  | Days Past Due O  |            |            | Pay Off Am  |                   | nt Due St |
| Customer Service          | NL02               | NLHQ               | UNDEFINED           | 20160700010076       |                | LE (FR) | N.                               | -23 E            | UR         |            | 50,089.31   | L                 | 0.00 A    |
| Securitization            | •                  |                    |                     |                      | 111            |         |                                  |                  |            | -          |             |                   | ,         |
| Transaction Authorization |                    |                    |                     |                      |                |         |                                  |                  |            |            |             |                   |           |
| Post Date Checks          | < Summary          | Customer Service   | Account Details Cu  | stomer Details Trans | action History | Pmt Mo  | odes Bankruptcy F                | Repo/Foreclosure | Deficiency | Collateral | Bureau Cr   | oss/Up Sell Activ | • > -     |
| Escrow Transactions       |                    |                    |                     |                      |                |         |                                  |                  |            |            |             |                   |           |
| Account Documents         | Alerts             |                    |                     |                      |                |         | Conditions                       |                  |            |            |             |                   |           |
| ollateral Management      |                    |                    |                     |                      |                |         |                                  |                  |            |            |             |                   |           |
| eports                    | Alerts             |                    |                     |                      |                |         | Conditions                       |                  |            |            |             |                   |           |
| roducers                  | Alert              |                    |                     |                      |                |         | Condition                        |                  |            | Start Dt   |             | wup Dt            |           |
| lendors                   |                    |                    | ) MARKED AS DECEAS  | ED, UPDATED PERMISSI | ON TO CALL FLA | 3       | AVAILABLE FOR RE                 | POSESSION        |            | 08/09/2016 |             | 0/2016            | *         |
| latch Transactions        | AS 'N' FOR         | ALL CONTACTS       |                     |                      |                | -11     | DEFICIENCY 08/09/2016 08/30/2016 |                  |            |            |             |                   |           |
| Advances                  |                    |                    |                     |                      |                |         | LIEN PERFECTED                   |                  |            | 08/09/2016 | 08/3        | 0/2016            | *         |
| Payments                  |                    |                    |                     |                      |                |         |                                  |                  |            |            |             |                   |           |
| Fees                      |                    |                    |                     |                      |                | - 1     |                                  |                  |            |            |             |                   | _         |
| nterfaces                 | Account            | Details            |                     |                      |                |         | 4 Other Information              |                  |            |            |             |                   |           |
| AP Transactions           |                    | become             |                     |                      |                |         | Other Information                |                  |            |            |             |                   |           |
| GL Transactions           | Dues               |                    |                     |                      |                |         | Collateral Inform                | nation           |            |            |             |                   |           |
| Conversion Accounts       |                    |                    |                     |                      |                |         | Description                      | Identi           | fication # | Year       | Asset Class | Asset Type        |           |
|                           | 0.00               | 0.00               | 0.00                | 0.00                 | 0.00           |         | 0 TOYOTA CAMRY                   |                  |            | 0          | USED        | VEHICLE           |           |
|                           |                    |                    |                     |                      | F.             |         | 4                                | 1                | 11         |            |             | ,                 | 8         |
|                           |                    |                    |                     |                      |                |         |                                  |                  |            |            |             |                   |           |
|                           | Del                | q Due 0.00         |                     | 89.31 Amt Paid Exo   | ess 0.00       |         | Customer Infor                   | mation           |            |            |             |                   |           |
| llections                 | L                  | Due 0.00           | Future Payoff 50,1  |                      |                |         | Customer Infor                   | nauon            |            |            |             |                   |           |
| P                         | NS                 | F Due 20.00        | Future Payoff 08/1  |                      |                |         | Customer<br># Name               |                  | Relation   |            | SSN         | Nationa           | C.        |
|                           | Othe               | r Due 0.00         | Date                | Paid Te              |                |         | 000000 JOHN M                    | ILLEN            | PRIMAR     | Y          | xx-xxx-3456 | - 45-67           | 8         |
| ols                       | Tota               | Due 20.00          | Future Pmt Dt 08/28 | B/2016 Remaining Te  | erm 6          |         | 1                                | III.             | . Jui but  |            |             | 10 01             | -         |

Few screens in Servicing and Collections are identical and are linked. Hence, when multi tab option is not enabled, you can open only one screen at a time from the group. A sample of the grouping structure is given below, based on stages of the screens:

#### Collection:

- Collection
- Bankruptcy
- Repossession
- Deficiency

As per the above listing, you will be able to open only one screen in the corresponding list and need to close the same to open any other screen.

#### **Right Splitter/Action Window**

The Right Splitter/Action Window has quick access to search and other options to avoid switching between tabs or navigating into sub tabs periodically. You can access the Right Splitter/Action Window while working on an Application or Customer Service screens. You can click 4 and 5 to toggle the view of Right Splitter/Action Window.

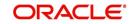

## **Origination Screens**

In Origination > Application screens, you can use the Right Splitter/Action Window to do the following:

| DashBoard                                                                                                    | 0 | rigination ×                                                                 |               |                     |                        |                           |                            |                                   |                              |                         | l.                                                                                                    |
|----------------------------------------------------------------------------------------------------|---|------------------------------------------------------------------------------|---------------|---------------------|------------------------|---------------------------|----------------------------|-----------------------------------|------------------------------|-------------------------|----------------------------------------------------------------------------------------------------|
| rigination                                                                                                    |   | Search/Task Funding                                                          | : 000000378   | Review Requests (Pr | ending: 0)             |                           |                            |                                   |                              |                         | *                                                                                                    |
| Internation<br>Sales Lead<br>Sales Lead<br>Application Entry<br>Application Entry<br>Founding<br>Application Entry<br>Research Entry<br>Research Entry<br>Research<br>Research |   | Application: 000<br>View - Format -                                          |               |                     |                        | de OK 🖌 Warning OK        | •                          |                                   | View                         | <b>√</b> A <u>u</u> dit | App #                                                                                                    |
|                                                                                                    |   | Dt                                                                           | App #         | Sub Unit            | Status                 | Origination Stage<br>Code | Producer Name              | Prc<br>Co Existing Customer<br>Nu | Duplicate<br>Application     | Contact                 | Identification                                                                                                    |
|                                                                                                    |   | 01/01/2012                                                                   | 0000000378    | UNDEFINED           | APPROVED - FUNDED      | FUNDED                    | GA-00004 : ADVANCE LEA     |                                   | N                            |                         | ⊿ Summary                                                                                                    |
|                                                                                                    | 1 | Summary Applica<br>> Applicant<br>> Ratios                                   | nt Request De | cision Contract     | Collateral Comments T  | fracking Document 1       | Venfication Correspondence | e Tools                           |                              |                         | Requested         Approved           Advance         15,000.00         15,000.00           Rate         8,3900         4,9900           Term         36         36           Grade         DGRADE         Score         0           LTV1         150.00         11V2         150.00           State 277.54         Stated After DTS8.92         50.00           State 270.54         Stated After DTS8.92         50.00           Asset Dez:         2012 CHEVROLET MONTE CARL         State STD.92 |
|                                                                                                    |   | Bureau                                                                       |               |                     |                        |                           |                            |                                   |                              |                         | 2DR<br>Queue FUNDED APPLICATIONS QUEUE                                                                                                    |
|                                                                                                    |   | <ul> <li>&gt; Checklist</li> <li>✓ Collateral</li> <li>Collateral</li> </ul> |               |                     |                        |                           |                            |                                   |                              |                         |                                                                                                    |
| iervicing                                                                                                    |   | > Checklist                                                                  | Sut           | р Туре<br>R         | Primary Year<br>Y 2012 | Make<br>CHEVROLET         | Model                      | Milesge New<br>0 N                | Wholesale Value              |                         | Queue FUNDED APPLICATIONS QUEUE                                                                                                    |
| servicing                                                                                                    |   | Collateral Collateral Asset Type                                             |               |                     |                        |                           | Model<br>MONTE CARLO       |                                   | Wholesale Value<br>10,000.00 |                         | Queue FURED APPLICATIONS QUEUE Change Status Status APPROVED - FUNDED Change Status Add Comment                                                                                                    |
|                                                                                                    |   | Collateral Collateral Asset Type                                             |               |                     |                        |                           |                            |                                   |                              |                         | Quere PURCED APPLICATIONS QUEUE Change Status Status APPROVED - FUIDED Change Status Add Comment Alat                                                                                                    |

- Use **Quick Search** to search for an application based on application number, last 4 digits of SSN (SSN of the primary applicant) or identification number. If multiple applications or accounts are found during 'Identification #' search, the system displays an error message as "Multiple Matches found for the Identification #, Please use normal Search".
- Summary section displays critical information that has to be referred repeatedly during origination like – DTI, PTI, Book Value, Grade, FICO Score, Approved Advance, Rate and Term.
- Use **Change Status** section to change the application status to next level. If the application edit status is restricted, then the 'Change Status' will be read-only.
- Use **Add Comment** section to post an alert or comment during Underwriting and Funding stages.

For detailed information on the above options, refer to respective sections in the document.

## Servicing and Collection Screens

In Servicing and Collection > Customer Service screens, you can use the Right Splitter/Action Window to do the following:

| mer Service ×           |                                      |                           |                      |                          |                                    |                |                                       |                  |                                       |                      |                                             |                 |               |            |                    |         |
|-------------------------|--------------------------------------|---------------------------|----------------------|--------------------------|------------------------------------|----------------|---------------------------------------|------------------|---------------------------------------|----------------------|---------------------------------------------|-----------------|---------------|------------|--------------------|---------|
| Customer                | Service: 201701000                   | 10097 Review              | Request (Pending: 0) | Queue Assignment         |                                    |                |                                       |                  |                                       |                      |                                             |                 |               |            |                    |         |
|                         |                                      |                           |                      |                          |                                    |                |                                       |                  |                                       |                      |                                             |                 | d Quick S     |            |                    |         |
| ount(s): 20             | 170100010097:                        |                           |                      |                          |                                    |                |                                       |                  |                                       |                      |                                             | 📃 Yew 🖌         | Aucht         | Acc #      |                    |         |
| w + Format +            | Freeze                               | Detach .                  | y Wrap 🚱             | A @ Current (            | Show All () Group Follow-up        |                |                                       |                  |                                       |                      |                                             |                 | Cust          | omer Id    |                    |         |
| ompany                  | Branch                               | Sub Unit                  | Account #            | Product                  | Days Past Due                      | urrency        | Pay Off Amt                           | Amount Due St    |                                       |                      | Oldest Due I                                | Dt DLQ Reason   |               | SSN        |                    |         |
| 501                     | USHQ                                 | UNDEFINED                 | 2017010001009        | 7 LOAN VEHICLE (         | FR) 207                            | ISD            | 15,381.55                             | 2,900.21         | CTIVE DELQ:REPO                       |                      | 02/30/2017                                  | 1ST PAYMENT     | DEL Identific | ation #    |                    |         |
|                         |                                      |                           |                      |                          |                                    |                |                                       |                  |                                       |                      |                                             |                 |               |            | Submit             | Ø Clear |
| nmary Collec            | tions Oustomer Serv                  | ice Account Det           | als Oustomer Deta    | is Customer Prefer       | moes Transaction History Pmt Modes | Bankruptcy Rep | po/Foredosure Deficien                | cy Collateral Bu | reau Timeline Cros                    | s/Up Sell Activities | External Interfaces                         |                 | -             |            |                    |         |
|                         |                                      |                           |                      |                          |                                    |                |                                       |                  |                                       |                      |                                             |                 | Queue/O       | ndition    |                    |         |
| 4 Alerts                |                                      |                           |                      |                          |                                    | A Conditio     | ns                                    |                  |                                       |                      |                                             |                 |               | ato Run 🛅  |                    |         |
| lerts                   |                                      |                           |                      |                          |                                    | Condition      |                                       |                  |                                       |                      |                                             |                 |               |            | Next Account       |         |
| Alert                   |                                      |                           |                      |                          |                                    | Account C      |                                       |                  |                                       |                      | Condition Start Dt                          | Followup Dt     |               |            |                    |         |
| o data to display       |                                      |                           |                      |                          |                                    | REPOSSES       |                                       |                  |                                       |                      | 08/22/2017                                  | 08/22/2017      |               |            | Elitered Account   |         |
|                         |                                      |                           |                      |                          |                                    | DELINQUE       |                                       |                  |                                       |                      | 02/28/2017                                  | 08/18/2017      | Add Co        | mment      |                    |         |
|                         |                                      |                           |                      |                          |                                    |                |                                       |                  |                                       |                      |                                             |                 |               | Nert III   |                    |         |
|                         |                                      |                           |                      |                          |                                    |                |                                       |                  |                                       |                      |                                             |                 | E             | ype REGULA | R 🔳                |         |
|                         |                                      |                           |                      |                          |                                    |                |                                       |                  |                                       |                      |                                             |                 | * Sub 1       | ND*        |                    |         |
| Account De              | tails                                |                           |                      |                          |                                    | 🔟 Other In     | formation                             |                  |                                       |                      |                                             |                 | Com           |            |                    |         |
|                         |                                      |                           |                      |                          |                                    |                |                                       |                  |                                       |                      |                                             |                 |               |            |                    |         |
| lues                    |                                      |                           |                      |                          |                                    |                | Information                           |                  |                                       |                      |                                             |                 |               |            |                    |         |
| 09/10/2017<br>490.03    | 08/10/2017<br>450.03                 | 07/10/2017<br>450.03      | 06/10/2017<br>490.03 | 05/10/2017               |                                    | Primary        | Description<br>2005 CHEVROLET MC      |                  | Identification #<br>284GP45G D/R.3782 | Year Asset           | Class Asset Type<br>VEHICLE                 | Sub Type<br>CAR |               |            |                    |         |
| 430.03                  | 450.03                               | 430.03                    | 450.05               | 1,000.12                 |                                    |                | 2006 CHEINOLEI INC                    | UNIECANDO 20K    | 2040-4931043762                       | 52 2006 NEW          | VEHICLE                                     | CAR             |               |            |                    |         |
|                         | Delg Due 2,900.21                    |                           | Todays Payoff        | 15,381.55                | Amt Paid Excess 0.00               |                |                                       |                  |                                       |                      |                                             |                 |               |            | _                  | 4       |
|                         | LC Due 157.50                        |                           | Future Payoff        |                          | Memo Excess Amount 0.00            |                | Information                           |                  |                                       |                      |                                             |                 |               |            | Post Comment       | 🕜 Cles  |
|                         | NSF Due 0.00                         |                           | Future Payoff Date   |                          | Paid Term 0                        | Customer       | Name                                  | Relation         | SSN                                   | National ID          | Birth Dt                                    | Gender          | Add Ca        | I Activity |                    |         |
|                         | Other Due 0.00<br>Total Due 3.057.71 |                           | Future Pmt Dt        |                          | Remaining Term 36                  |                | MACHAN ORACLE                         | PRIMARY          | xx-xxx-3123                           | 0                    | 03/25/1985                                  | UNDEFINED       |               | Action     |                    | -       |
|                         |                                      |                           | Oldest Due Dt        | 02/10/2017               | Days to Time Bar 36150             | ٠              |                                       |                  |                                       |                      |                                             | P.              |               | Result     | 5                  |         |
|                         | Information<br>60 90                 |                           |                      |                          |                                    |                |                                       |                  |                                       |                      |                                             |                 |               | Contact    |                    |         |
| Late 30                 | 60 90<br>1 1                         |                           | 150 180              | Category Days<br>180 207 |                                    |                | Email EDW.SIRSI@GM<br>anguage ENGLISH | AAL.COM          | Disability Y<br>Skip N                |                      | Privacy Opt Out Y<br>Ictive Military Duty N |                 |               | Reason     |                    |         |
|                         |                                      |                           |                      | 200 207                  |                                    |                | al Status UNDEFINED                   | Step Cor         | respondence N                         |                      | Time Zone                                   |                 |               |            |                    | 1       |
| Broken Promise          |                                      | Kept Promises 0           |                      | NSP(Life) 0              | Collector DEMOCOLL                 |                |                                       |                  |                                       |                      |                                             |                 |               | mise Dt    | 13                 |         |
| (Life<br>Broken Promise |                                      | (Life)<br>Kept Promises 0 |                      | NSF(fear) 0              |                                    |                | nformation                            |                  |                                       |                      |                                             |                 |               | ise Ant    |                    |         |
| Crea                    |                                      | (Year)                    |                      |                          |                                    | Address 1      |                                       |                  |                                       |                      |                                             |                 |               | ondition   |                    |         |
|                         |                                      |                           |                      |                          |                                    | Type           | Current Permission<br>to Call         | Mailing Address  |                                       | Phone                |                                             |                 |               | Appn'nt 🛄  |                    |         |
| ctivities               |                                      |                           |                      |                          |                                    | HOME           | Y Y                                   | Y 745 newyor     | k MA-34038                            | (972)-866-33         | 78                                          |                 | * Pole        | mup Dt     | 5                  |         |
|                         | Active Dt 08/18/20                   |                           | X-Ref                | 213                      | Charge Off Dt                      |                |                                       |                  |                                       |                      |                                             |                 |               | ne Zone    | 2                  | •       |
| Las                     | Drw Day 10                           | L/                        | Paid Off Dt          |                          | Miltary Duty N                     | Employme       | ent Information                       |                  |                                       |                      |                                             |                 |               | olowup     |                    |         |
|                         |                                      |                           |                      |                          |                                    |                |                                       |                  |                                       |                      |                                             |                 | 0             | orment     |                    |         |
|                         |                                      |                           |                      |                          |                                    |                |                                       |                  |                                       |                      |                                             |                 |               |            |                    |         |
|                         |                                      |                           |                      |                          |                                    |                |                                       |                  |                                       |                      |                                             |                 |               |            |                    |         |
|                         |                                      |                           |                      |                          |                                    |                |                                       |                  |                                       |                      |                                             |                 |               | 11         | Post Call Activity | 4       |

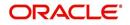

- Use Quick Search to search for an account based on account number, or customer Id, or last 4 digits of SSN (SSN of the primary applicant) or identification number. If multiple applications or accounts are found during 'Identification #' search, the system displays an error message as "Multiple Matches found for the Identification #, Please use normal Search". You can also select the Queue Condition and Auto Run options during search. Clicking 'Next Account' button opens the subsequent account listed in search and clicking 'Filtered Account' opens the subsequent account fetched during a queue search and listed in Queue Assignment section.
- Use Add Comment section to post an alert or comment based on Type and Sub Type.
- Use Add Call Activity section to post all types of call activities including promise to pay, account conditions and so on, irrespective of the screen you are working on. This is similar to the option available in 'Call Activities sub tab' under Customer Service tab.

For detailed information on the above options, refer to respective sections in the document.

The height of Header and width of the Left and Right Panes do not change, with resizing of application screen.

The system facilitates toggling Header and Left and Right Panes of the home screen to increase the visible area of the screens. Click is to toggle upper pane and is to toggle left pane. To un-toggle click is and is respectively.

## 1.4.1.1 <u>Time Zone Preference</u>

| er Info                         |                             |           |                                |                                        |   |
|---------------------------------|-----------------------------|-----------|--------------------------------|----------------------------------------|---|
| Organization<br>Division        |                             |           | Time Zone<br>Level             | USER TIME ZONE                         | ۲ |
| First Name                      | VARSHA                      |           | User Time Zone                 | UNDEFINED                              |   |
| Last Name<br>Responsibility     | SUPERUSER                   |           | Company<br>Branch Time<br>Zone | US/CENTRAL (CENTRAL STANDARD<br>TIME)  |   |
| GL Post Date<br>Last Login Date | 02/10/2016<br>02/10/2016 03 | :21:07 AM |                                | ASIA/CALCUTTA (INDIA STANDARD<br>TIME) |   |
| Session Language                | DEFAULT                     | Ŧ         | Skin Family                    | Skyros (Default)                       |   |
| Debug Enabled Ind               |                             |           | Submit 🖇                       | <u>Close</u>                           |   |

You can select any of the following three time zones from the User Info screen:

- Application Server Time Zone
- Company Branch Time Zone
- User Time Zone

The time zones set up at each of these levels are displayed in the user info screen. However, data is always stored in the application server time zone and based on the user preference of time zone, the display time would be User or Company or Application Server time zone. Any time zone related changes done at UI does not impact the other time bound activities which are dependent on database time.

#### Application Server Time Zone (Server Time Zone)

The Application Server Time Zone by default is the Production Server Time Zone. Selecting this time zone will have all date and time fields defined as per the time stored in application server. There is no offset in time if both storage (database server) and display (application server) are in the same time zone.

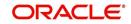

## **Company Branch Time Zone (Organization - Division Time Zone)**

This is the Company time zone and is setup at the organization - division definition level. The various divisions defined under an organization can be set up with different time zones depending on geographical locations. This time can be modified as per requirement.

To modify the Company Branch Time Zone:

- Navigate to Setup > Administration > User > Organization and select the company or division listed under 'Division Definition'.
- In the Display Formats tab, select Time Zone and click 'Edit'.
- In the Format field, select the required time zone from the adjoining options list and click 'Save'.

If 'Company Branch Time Zone' is selected as the time zone in User Info screen, then on save, all the time and date fields are automatically updated with the time zone of the company branch.

### **User Time Zone**

User Time Zone or User Preference Time Zone can be set up at the User Level in the User Definition screen. Various Users under same divisions defined under an organization can be set up with different time zones depending on geographical locations.

To modify the User Time Zone:

- Navigate to Setup > Administration > User > Users.
- Select the required User record listed in "User Definition" section and click Edit.
- In the Time Zone field, select the required time zone from the adjoining options list and click Save.

If 'User Time Zone' is selected as the time zone in User Info screen, then on save, all the time and date fields are automatically updated with the current updated time.

## 1.4.2 Screens

Details in few main screens are grouped into different sections. These sections are displayed as tabs, horizontally within the screen. In turn, details in few of these tabs are again grouped horizontally. The details are displayed when you click the tab under which they are grouped. As similar to the main screen tabs, you can identify the active tab with its white background.

For example, Customer Service main screen has four main tabs. When you click on 'Customer Service' tab, the corresponding tabs are displayed.

| count(s): 201   | 20200010    | 231: YUTAKA OZAK         | A / AKANE     |                    |          |                |                  |              |            |         |             |               |           |        | <u>⊻</u> ie  | w 🖋 A       |
|-----------------|-------------|--------------------------|---------------|--------------------|----------|----------------|------------------|--------------|------------|---------|-------------|---------------|-----------|--------|--------------|-------------|
| ew 🔻 Format 👻   | 🛱 🔲 Fr      |                          |               |                    | nt 🔘 Sł  | iow All 🔘 Grou |                  |              |            |         |             |               |           |        |              |             |
| Company         | Branch      | Sub Unit                 | Account #     | Product            |          |                | Days Past Du     |              |            | Pay Off |             | Amount Due    |           |        |              | lest Due Dt |
| US01            | USR1        | UNDEFINED                | 20120200010   | 231 LEASE VEHIC    | LE       |                |                  | 0 USD        |            |         | 0.00        | 0.00          | ACTIVE    |        | 02           | (10/2015    |
|                 | 1.0         |                          |               |                    |          |                |                  |              |            | 1       |             |               |           |        |              |             |
| nmary Custome   | r Service   | Account Details Customer | Details Tran  | saction History Pr | t Modes  | Bankruptcy     | Repo/Foreclosure | Deficiency   | Collateral | Bureau  | Cross/Up Se | Il Activities |           |        |              |             |
| all Activities  | laintenance | Comments Promises C      | hecklists Tra | cking Attributes R | eference | Correspond     | dence Letters I  | ocument Trac | king       |         |             |               |           |        |              |             |
|                 |             |                          |               |                    |          |                |                  |              |            |         |             |               |           |        |              |             |
| 0-11 4-11-11-1  |             |                          |               |                    |          |                |                  |              |            |         |             | i             | -R        | 🖉 Edit | <u>V</u> iew | A           |
| Call Activities |             |                          |               |                    |          |                |                  |              |            |         |             |               | 📌 Add     | Edit   | <u></u> ⊻iew | 🖋 Audit     |
| View - Format   | • 🗣 1       | Freeze 🚮 Detach          | ↓ Wrap        | 62                 |          |                |                  |              |            |         |             |               |           |        |              |             |
| Action          | Result      | Contact                  | Reason        | Ca                 | ncel Pr  | omise Dt       | Promise Amt      | Condition    |            | Appoint | Followup Dt |               | Time Zone | Ad     | Followup Dt  | C           |
| AT              | PH          | ANSWERING MACHINE        |               | N                  | 1        | 2/30/2015      | 1,000.00         | NONE         |            | N       | 12/30/2015  |               |           | 12/    | 29/2015 12:  | 30:00 PM    |
| AT              | PH          | ANSWERING MACHINE        |               | N                  | 1        | 2/30/2015      | 1,000.00         | NONE         |            | N       | 12/30/2015  |               |           | 12/    | 29/2015 12:  | 30:00 PM    |
|                 |             |                          |               |                    |          |                |                  |              |            |         |             |               |           |        |              |             |

You can click <u>w</u> to view the hidden tabs, if any.

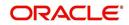

# 1.5 <u>Common Operations</u>

Some of the operations are common to most of the screens. These are grouped into three categories, based on their features.

- Basic Operations
- Basic Actions
- Personalization Options
- De-supported Special characters
- Skip Zip Code Validation
- Export data to Excel

## 1.5.1 Basic Operations

All the screens contain buttons to perform all or few of the basic operations. The four basic operations available are:

- Add
- Edit
- View
- Audit

| -    |        |      |                  |
|------|--------|------|------------------|
| dd d | / Edit | View | ✓ A <u>u</u> dit |

When you click any of the operation tabs, system displays the corresponding records inline, below the respective setup tables.

| Basic Operation | Description                                                                                                    |
|-----------------|----------------------------------------------------------------------------------------------------|
| Add             | Click to add a new record. When you click <b>Add</b> , the system displays a new record enabling you to specify the required data. It is mandatory to specify details for the fields marked with '*' symbol.                                        |
| Edit            | Click to edit an existing record. Select the record you want to edit<br>and click 'Edit'. The system displays an existing record in editable<br>mode. Edit the required details.                                                                    |
| View            | Click to view an existing record. Select the record you want to view<br>and click 'View'. The system displays the record details in display<br>mode.                                                                                                |
| Audit           | Click to view audit info. If an audit is set for a field, then the system tracks the changes for that field. Select the record for which you want to view the audit info and click 'Audit'. The system displays the details tracked for that field. |
| Close           | Click to close a screen or a record. When you try to close an<br>unsaved, modified record, then the system alerts you with an error<br>message. You can click 'Yes' to continue and 'No' to save the<br>record.                                     |

The table below gives a snapshot of them:

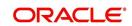

## 1.5.2 Basic Actions

Most of the screens contain buttons to perform all or few of the basic actions.

All or few of these actions are enabled when you select any of the Basic Operations.

Save and Add Save and Stay Save and Return

The table below gives a snapshot of them:

| Basic Actions   | Description                                                                                                    |
|-----------------|----------------------------------------------------------------------------------------------------|
| Save And Add    | Click to save and add a new record. This button is displayed when you click 'Add' button.                                      |
| Save and Stay   | Click to save and remain in the same page. This button is displayed when you click 'Add/Edit' button.                          |
| Save And Return | Click to save and return to main screen. This button is displayed when you click 'Add' or 'Edit' buttons.                      |
| Return          | Click to return to main screen without modifications. This button is displayed when you click 'Add', 'Edit' or 'View' buttons. |

The Payment maintenance screens consist of the following actions.

Post and Stay Post and Return 🖉 Return

The table below gives a snapshot of them:

| Basic Actions   | Description                                                                                                    |  |  |  |  |
|-----------------|----------------------------------------------------------------------------------------------------|--|--|--|--|
| Post and Stay   | Click to post the transaction and remain in the same section. This<br>button is displayed when you click 'Modify Payment/Modify<br>Payment Transaction' button. |  |  |  |  |
| Post and Return | Click to save and return to main section. This button is displayed<br>when you click 'Modify Payment/Modify Payment Transaction'<br>buttons.                    |  |  |  |  |
| Return          | Click to return to main section without modifications. This button is displayed when you click 'Modify Payment/Modify Payment Transaction' buttons.             |  |  |  |  |

The summary screens consist of the following navigations. The table below gives a snapshot of them:

| Basic Actions | Description                               |
|---------------|-------------------------------------------|
|               | Click to navigate to the first record.    |
| •             | Click to navigate to the previous record. |
|               | Click to navigate to the next record.     |

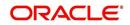

| Basic Actions | Description                        |
|---------------|------------------------------------|
| M             | Click to navigate the last record. |

Along with the basic actions, the following buttons are available for specific actions. The table below gives a snapshot of them:

| Basic Actions | Description                                                                         |
|---------------|-------------------------------------------------------------------------------------|
|               | Show File - Click to view the details of selected file.                             |
| 12            | List Files - Click to generate and view the list of files maintained in the system. |
| <b>B</b>      | Download File - Click to download the details of selected data.                     |

## 1.5.3 <u>Personalization Options</u>

You can personalize the data displayed in setup tables. Once personalized, system saves the settings for that User ID until next personalization.

| View 👻 Format 👻 |  | Freeze | 🚮 Detach | 🚽 Wrap | 60 |
|-----------------|--|--------|----------|--------|----|
|-----------------|--|--------|----------|--------|----|

The table below gives a snapshot of them:

| Options | Description                                                                                                    |
|---------|----------------------------------------------------------------------------------------------------|
| View    | Click to personalize your view. The drop-down list provides the following options of customization:                                                                                                    |
|         | Customize columns you wish to view     Sort the order of displayed data     Reorder columns Additionally, the drop-down list provides selection of options adjoining 'View'.                                                                                                    |
|         | Freeze <ul> <li>Product</li> <li>Description</li> <li>Sort</li> <li>Sort</li> <li>Start Dt</li> <li>End Dt</li> <li>Direct</li> <li>Collateral Type</li> <li>Collateral Sub Type</li> <li>Credit Bureau Portfolio Type</li> <li>Credit Bureau Account Type</li> <li>Manage Columns</li> </ul> |

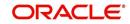

| Options          | Description                                                                                                    |  |  |  |  |  |
|------------------|----------------------------------------------------------------------------------------------------|--|--|--|--|--|
| Format           | Click to resize columns or wrap a data in the table cells.          Format       Resize Columns         Select the column you need to resize and select Resize Columns option from the Format drop-down list.         Resize Column Column Column (Column Description)         Specify the Width and unit for the selected column. Click OK to apply changes and Cancel to revert.                                                                                                    |  |  |  |  |  |
| Query by Example | Click to query for the data by an example. When this option is selected, the system displays an empty row above column heads. You can specify all or any of the details of the record you wish to query.                                                                                                    |  |  |  |  |  |
| Freeze           | Select the column at which you need to freeze the table and click <b>Freeze</b> . Function is similar to the freeze option in MS excel.                                                                                                    |  |  |  |  |  |
| Detach           | Click to detach the setup table from the screen. An example of the detached table is provided below.                                                                                                    |  |  |  |  |  |
| Wrap             | Select the column in which the data needs to be wrapped and click<br>Wrap.                                                                                                    |  |  |  |  |  |
| 612              | Click to refresh the data in the table.                                                                                                    |  |  |  |  |  |
| View Last        | For usability and performance, some of the data intensive screens<br>have 'View Last' option to sort the volume of data being displayed<br>on screen based on elapsed days.<br>View Last © 1 Day © 1 Week © 1 Month © By Date Start Dt 07/01/2017 to End Dt 09/20/2017 to the<br>You can select the 'View Last' option as 1 Day / 1 Week / 1 Month /<br>By Date. When 'By Date' is selected you can specify a date range<br>(within 3 months) in 'Start Dt' and 'End Dt' fields using the adjoining<br>calendar and clicking 'Search'. |  |  |  |  |  |

## Print option in Customer Service screen

The Print button bottom in Customer Service/Collection screen facilitates you to print the contents on the screen as is without scroll bars. This button is available along with other options in the Action block. Clicking on this provides a browser print functionality and a new tab is opened where the print content is displayed.

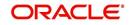

## Detach

| DashBoard                    | Customer Service ×                                                                                 |                                      |                    |                   | 3                |
|------------------------------|----------------------------------------------------------------------------------------------------|--------------------------------------|--------------------|-------------------|------------------|
| > Origination                | Search Customer Service: 20120200010231 Review Request (Pending: 0)                                |                                      |                    |                   |                  |
| Servicing                    |                                                                                                    |                                      |                    |                   |                  |
| Servicing                    | Account(s): 20120200010231: YUTAKA OZAKA / AKANE                                                   |                                      |                    |                   | 📃 View 🛛 🖋 Audit |
| Customer Service             | View 🕶 Format 🕶 📑 Freeze 🚰 Detach 🖉 Wrap 🙀 📇 🖲 Current 🔘 Show All 🔘 Grou                           | p Follow-up                          |                    |                   |                  |
| Securitization               | Company Branch Sub Unit Account # Product                                                          | Days Past Due Currency               | Pay Off Amt        | Amount Due Status | Oldest Due Dt    |
| Transaction Authorization    | US01 USR1 UNDEFINED 20120200010231 LEASE VEHICLE                                                   | 0 USD                                | 0.00               | 0.00 ACTIVE       | 02/10/2015       |
| Post Date Checks             |                                                                                                    |                                      |                    |                   |                  |
| Escrow Transactions          | Summary Customer Service Account Details Customer Details Transaction History Pmt Modes Bankruptcy | Repo/Foreclosure Deficiency Collater | al Bureau Cross/Up | Sell Activities   |                  |
| Account Documents            |                                                                                                    |                                      |                    |                   |                  |
| Collateral Management        | Call Activities Maintenance Comments Promises Checklists Tracking Attributes References Correspon  | dence Letters Document Tracking      |                    |                   |                  |
| Reports<br>Producers         |                                                                                                    |                                      |                    |                   |                  |
| Vendors                      | Transaction Batch Information                                                                      |                                      |                    | 🕂 🛖 Add 🥖 Edit    | 🔄 View 🖌 🖌 Audit |
| Batch Transactions           | View + Format + 🛃 🔲 Freeze 🚮 Dgtach 📣 Wrap 🚷 🛞 Post 🔙 Vgid                                         |                                      |                    |                   |                  |
| Advances                     | Date Monetacy Transaction                                                                          |                                      |                    | Status            | Batch            |
| Payments                     | 02/10/2016 ADD CUSTOMER ADDRESS PHONE                                                              |                                      |                    | POSTED            | Dattn            |
| Fees                         | TERMINATE                                                                                          |                                      |                    | ERROR             | N                |
| ▲ Interfaces                 | 01/06/2016 Y TERMINATE                                                                             |                                      |                    | VOID              | N                |
| AP Transaction               | 01/06/2016 Y EXTENSION                                                                             |                                      |                    | VOID              | N.               |
| letached Table               |                                                                                                    |                                      |                    |                   |                  |
|                              |                                                                                                    |                                      |                    |                   |                  |
|                              | eze 🛃 Detach 🛛 🖓 Wrap 🛛 🔞 🔅 Post 🔜 Vgid                                                            |                                      |                    |                   |                  |
| Date Monetary                | Transaction                                                                                        |                                      |                    | Status            | Batch            |
| 02/10/2016 N<br>01/07/2016 Y | ADD CUSTOMER ADDRESS PHONE                                                                         |                                      |                    | POSTED            | N N              |
| 01/07/2016 Y<br>01/06/2016 Y | TERMINATE                                                                                          |                                      |                    | VOID              | N                |
| 01/05/2016 Y                 | EXTENSION                                                                                          |                                      |                    | VOID              | N                |
|                              |                                                                                                    |                                      |                    |                   |                  |
| 01/06/2016 Y<br>12/24/2015 Y | EXTENSION<br>PAYOFF QUOTE LEASE                                                                    |                                      |                    | VOID<br>POSTED    |                  |
|                              | View 🕶 Format 💌 📑 Freeze 🚮 Detach 📣 Wrap 🍓                                                         |                                      |                    |                   |                  |
| Collections                  | Transaction Processing Details                                                                     |                                      |                    |                   |                  |
| WEP                          | ***** Direct Record Update. Transaction Posting Successful *****                                   |                                      |                    |                   |                  |
|                              |                                                                                                    |                                      |                    |                   |                  |
| > Tools                      |                                                                                                    |                                      |                    |                   |                  |

Click 'Add', 'Edit' or 'View' button to open a new screen in expanded mode with details.

#### **Drop-down List**

The system provides an option to select the required data from LOV, for few fields. You can either select the record from list or enter first alphabet of the value you want. When you provide the alphabet, system limits the selection to the values starting with the specified alphabet. These lists are grouped into two types:

- Drop-down list Provides the selection option. You can either select a record from the list or enter first alphabet of the required value.
- Combo drop-down list The LOV contains huge data and provides both selection and search option. These drop-down arrows are smaller in size, when compared to normal drop-down arrows, thus enabling easy identification.

| DashBoard                                           | Customer Service                                                    | <                     |                                                          |                                         |                                                               |                         |  |
|-----------------------------------------------------|---------------------------------------------------------------------|-----------------------|----------------------------------------------------------|-----------------------------------------|---------------------------------------------------------------|-------------------------|--|
| Origination                                         | Search Customer Service: 20151200010012 Review Request (Pending: 0) |                       |                                                          |                                         |                                                               |                         |  |
| ervicina                                            |                                                                     |                       |                                                          |                                         |                                                               |                         |  |
| Servicing                                           | Account(s): 2                                                       | 0151200010012:        | MADHU BOBBURI                                            |                                         |                                                               | View 🖌 Audit            |  |
| Customer Service                                    | View - Format                                                       |                       |                                                          | ow All 🔘 Group Follow-up                |                                                               |                         |  |
| Securitization                                      | Company                                                             | Branch                | Sub Unit Account # Product                               | Days Past Due Currency                  | Pay Off Amt Amount Due Status                                 | Oldest Due Dt           |  |
| Transaction Authorization                           | US01                                                                | USHQ                  | 20151200010012 LOAN VEHICLE (FR)                         | 21 USD                                  |                                                               | 10:NON PERFO 01/01/2016 |  |
| Post Date Checks                                    | 100.00                                                              |                       |                                                          |                                         |                                                               |                         |  |
| Escrow Transactions                                 | Summary Cust                                                        | mer Service Accourt   | t Details Customer Details Transaction History Pmt Nodes | Bankruntov Deno/Forerlas                |                                                               |                         |  |
| Account Documents                                   | cure cure                                                           | Account of the second | Cocons Constitution Instantion Internation               | Search: Transaction                     | ×                                                             |                         |  |
| Collateral Management                               | Call Activities                                                     | Maintenance Com       | nents Promises Checklists Tracking Attributes Reference  | s Correspondence Letters Search         | Advanced                                                      |                         |  |
| Reports                                             |                                                                     |                       |                                                          |                                         |                                                               |                         |  |
| Producers<br>Vendors                                | Trancactio                                                          | n Batch Informati     | 0.0                                                      | Matin   All  Any                        | Add                                                           | Edit 📃 View 🔗 Audit     |  |
|                                                     |                                                                     |                       |                                                          | nn Code                                 | - 400 V                                                       | East Alew Allast        |  |
| <ul> <li>Batch Transactions<br/>Advances</li> </ul> | View - For                                                          |                       | zze 🛃 Detach 🕼 Wrap 🙀 🛞 Bost 🚂 V                         | old Description                         |                                                               |                         |  |
| Payments                                            | Date                                                                | Monetary              | Transaction                                              | ACCOUNT CL                              | Search: Transaction                                           |                         |  |
| Fees                                                | 02/10/201                                                           |                       | ACCOUNT SUB UNIT TRANSFER                                | ACCOUNTING                              | Search: Transaction                                           |                         |  |
| Interfaces                                          | 01/22/201                                                           |                       | ACH MAINTENANCE                                          | ADJUSTMENT Description                  | Search                                                        |                         |  |
| AP Transactions                                     | 01/07/201                                                           |                       | ACH ONE TIME PHONE PAY                                   | ADJUSTMENT No rows to display.          | Match  All  Any                                               |                         |  |
| GL Transactions                                     | 12/15/201                                                           |                       | ADJUSTMENT TO ADVANCE / PRINCIPAL - ADD                  | ADJUSTMENT                              |                                                               |                         |  |
| CASA Reconciliation                                 |                                                                     |                       |                                                          | ADJUSTMEN                               | Txn Code Starts with                                          | -                       |  |
| Conversion Accounts                                 | Transactio                                                          | n Batch Informati     | on                                                       | ADJUSTNENT TO ADVANCE / PRINCIPAL - SUB | TRACT Description Starts with<br>Ends with                    |                         |  |
|                                                     | Transactio                                                          | in butter information |                                                          | ADJUSTMENT TO BANKRUPTCY EXPENSES - AD  |                                                               | Reset Add Fields +      |  |
|                                                     |                                                                     |                       |                                                          | ADJUSTNENT TO BANKRUPTCY EXPENSES - SU  | Does not equal                                                | Reset Add Fields +      |  |
|                                                     |                                                                     |                       |                                                          | Search                                  | Description Less than<br>No rows to dis Less than or equal to |                         |  |
|                                                     |                                                                     |                       | Date 02/10/2016                                          | * Transaction                           | No rows to dis Greater than                                   |                         |  |
|                                                     |                                                                     | * Mone                | tary 🕑                                                   | Batch 🗸 🔽                               | Greater than or equa                                          | l to OK                 |  |
|                                                     |                                                                     |                       |                                                          | Detti                                   | Between                                                       |                         |  |
|                                                     | Parameter                                                           | s                     |                                                          |                                         |                                                               |                         |  |
| lections                                            | View - For                                                          | mat 🕶 🔯 🗍 Fre         | eze 🗃 Detach 🚽 Wrap                                      |                                         |                                                               |                         |  |
|                                                     | Parameter                                                           |                       |                                                          |                                         | Value                                                         | Required                |  |
| FP                                                  | No data to disp                                                     | lay.                  |                                                          |                                         |                                                               |                         |  |
| ools                                                |                                                                     |                       |                                                          |                                         |                                                               |                         |  |
| etup                                                |                                                                     |                       |                                                          |                                         |                                                               |                         |  |

Click the arrow button available before 'Search' to toggle the search options.

| Buttons/Menu | Do this                          |
|--------------|----------------------------------|
| Basic        | Click 'Basic' for normal search. |

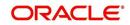

| Buttons/Menu | Do this                                                                                                    |
|--------------|----------------------------------------------------------------------------------------------------|
| Advanced     | Click 'Advanced' for advanced search. In this mode, you can select<br>the search option from drop-down list adjoining the search criteria.<br>Selected record will be highlighted (Hover to select). |
| Match        | Select 'All' to display results exactly matching the specified characters. Select 'Any' to display results matching any of the specified characters.                                                 |
| Search       | Click to search for values based on the specified search criteria.<br>The search results are displayed below with the details in respective<br>columns.                                              |
| Reset        | Click to reset the search criteria.                                                                                                    |
| Add Fields   | Click to add additional fields to search criteria.                                                                                                    |

The search criteria are provided below the 'Match' field. These criteria vary based on the Field for which the search is executed.

Also, the system remembers your recent search options and demarcates them from the actual ones.

|                      | * Channel WEB ENTRY | Producer Name |             |
|----------------------|---------------------|---------------|-------------|
| NY-02 ; PR           |                     | HOLTSVILLE    | 43125313212 |
| MT-00001:SGFSADDF    |                     | RAMEY         | 23132132    |
| MH 00001 : TEST 001  |                     | ADJUNTAS      | 0           |
| MH-00001: TEST-001   |                     | ADJUNTAS      | U           |
| MN-00001 : TERMINATE |                     | AGUADA        | 0           |
| MT-00001:SGFSADDF    |                     | RAMEY         | 23132132    |
| NY-02 : PR           |                     | HOLTSVILLE    | 43125313212 |

### Comments

In all the user input screens wherever comments are accepted, the system allows an input of 4000 characters of information in the comment(s) field.

## 1.5.4 De-supported Special characters

OFSLL 'does not' support the following special characters while accepting data through UI, web service and file upload process.

### <>{}|\^[]`

Hence, ensure that the same is not used while processing any input data in the system.

## 1.5.5 Skip Zip Code Validation

While accepting data for interdependent fields through User Interface, OFSLL validates and auto-populates the values for subsequent fields based on previous selection.

Accordingly, when a specific 'Country' is selected from drop-down list which is populated based on COUNTRY\_CD (COUNTRY CODE) lookup code, OFSLL validates and populates the list of corresponding zip codes maintained in Zip Code setup.

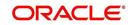

However, in case the zip code validation is to be skipped for a specific Country, then define the Sub Code as NO\_ZIP\_VAL against the COUNTRY\_CD in lookups screen as indicated below:

| Lookup Type            |                                   |                                   | 🕂 Add 🥖 Edit 📃                        | View 🛛 🖋 Audit          |  |
|------------------------|-----------------------------------|-----------------------------------|---------------------------------------|-------------------------|--|
| View 🔻 Format 👻 🔛 Fi   | reeze 🚮 Detach 🛛 📣 Wrap 🚯         |                                   |                                       |                         |  |
| COUNTRY%               |                                   |                                   | Ves No                                |                         |  |
| Lookup Type            | Description                       |                                   | System Defined<br>Yes/No              | Enabled                 |  |
| COUNTRY_CD             | COUNTRY CODE (SORT BASED ON CODE) | COUNTRY CODE (SORT BASED ON CODE) |                                       |                         |  |
| Lookup Code            |                                   | (                                 | 🕂 Add 🥒 Edit                          | View 🖌 🖋 Audit          |  |
|                        | eeze 🚮 Detach 📣 Wrap 🚯            |                                   | 🕂 Add 🥒 Edit                          | View 🖌 🖋 Audit          |  |
|                        |                                   |                                   | 🗣 Add 🖉 Edit 📄                        | View 🛛 ✔ Audit          |  |
|                        |                                   | 96NO%                             |                                       | View 🖌 🖌 Audit          |  |
| View • Format • 🛃 🎹 Fi |                                   | 96N0%<br>Sort Sub Code            | Ves<br>No<br>System Defined<br>Yes/No | View 🖌 Audit<br>Enabled |  |
| View • Format • 🛃 🎹 Fi | eeze 🛃 Detach 📣 Wrap 🚯            |                                   | Yes<br>No<br>System Defined           |                         |  |

On Selecting that particular Country from drop-down in any of the UI screen, only the default value '0000000000' is available for Zip field drop-down list. On selecting the same, the City and State fields are set as UNDEFINED.

| Producer #     | CO-00004                |   | Address Line 1          | 2145 HWY 50 WE | ST       |           | Max Float                   | 00 000              |            |
|----------------|-------------------------|---|-------------------------|----------------|----------|-----------|-----------------------------|---------------------|------------|
| Old Producer # | CO-00004                |   | Address Line 2          |                | .01      |           | Remaining Float             |                     |            |
| Name           | DALE SPRADLEY MITSUBISH | I | Country                 | UNITED KINGDO  | M        | T         | * Enabled                   |                     |            |
| Company        | ARG01                   | T | Zip                     | 000000000      |          |           |                             | Subvention Particip | ation      |
| Branch         | AR01                    | ¥ |                         |                | NDEFINED | UNDEFINED |                             | - Ovencion Particip | acion      |
| Start Dt       | 05/27/1994 🔯            |   |                         | Search         |          |           | Deskisterek                 |                     |            |
| End Dt         | 12/31/4000              |   |                         |                |          | T         | Participant                 | CTATEMENT           | -          |
| Contact        | JACK                    |   |                         | UNDEFINED      |          |           | Collection Type             |                     | •          |
|                | NOT DEFINED             |   | * Permission to<br>Call |                |          |           | ollection Frequency         |                     | •          |
| Grade          |                         |   | * Permission to         |                |          | Re        | fund Disbursement<br>Method |                     | Ŧ          |
|                | DEALER                  | • | Text                    | (710) 510 (710 |          |           | Region                      | ALL                 | ¥          |
|                | ACTIVE                  |   |                         | (719)-543-6710 |          |           | Territory                   | ALL                 | •          |
|                |                         | - | Extn 1                  |                |          |           |                             |                     |            |
| Sales Agent    |                         | • | * Permission to<br>Call |                |          |           |                             | License Details     |            |
|                | DEMO UNDERWRITER        | • | * Permission to         |                |          |           |                             | (                   | 64         |
| Funder         |                         | • | Text                    | _              |          |           | Valid From                  | 01/01/1800          | 100<br>100 |

#### Note

Skipping zip code validation has significant impact in the system since the change impacts all the UI screens - Setup screens, Origination, Servicing and Collection module screens, Interface, Customer Credit Limit, Collateral Management, and so on. Hence it is recommended to be done with careful consideration and OFSLL is not responsible for any impact/mismatch resulting out of this change.

## 1.5.6 Export data to Excel

While working on any of the screens in User Interface, OFSLL provides a flexibility to Export the data that is displayed on screen to an Excel file. This helps to download and view the data offline especially with data intensive screens.

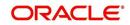

Clicking 'Export to Excel' option provides option to save the data to .xls file.

| Summary Collection | S Custom  | er Service | Account De  | etails Custo | mer Details | Custom   | er Preferences    | Transaction H  | istory Pmt M | odes B | ankruptcy | Repo/Foreclosure  | Deficien    |
|--------------------|-----------|------------|-------------|--------------|-------------|----------|-------------------|----------------|--------------|--------|-----------|-------------------|-------------|
| Call Activities Ma | intenance | Comments   | Promises    | Checklists   | Tracking At | tributes | Field Investigati | on Referen     | ces Correspo | ndence | Letters   | Document Tracking | Scena >     |
| Transaction Bate   | ch Inform | ation      |             |              |             |          | _                 |                | _            | +      | Add 🥖     | Edit              | 🖋 Audit     |
| View 🔻 Format 🕶    |           | Freeze 🚮   | Detach      | 🖉 Wrap       | 62          | 🔅 Pos    | t 🙀 Void 🗍        | Export to Exce | 1            |        |           |                   |             |
| Date               | Monetary  | Tr         | ansaction   |              |             |          |                   |                |              |        | Status    | Batch             |             |
| 10/29/2020         | Y         | PA         | ID OFF      |              |             |          |                   |                |              |        | POSTE     | D N               |             |
| 10/23/2020         | N         | AD         | DD CUSTOMER | R ADDRESS P  | HONE        |          |                   |                |              |        | POSTER    | D N               |             |
|                    |           |            |             |              |             |          |                   |                |              |        |           |                   | Count:<br>2 |
| Parameters         |           |            |             |              |             |          |                   |                |              |        |           |                   |             |
| View 🔻 Format 🕶    |           | Freeze 🚮   | Detach      | 🚽 Wrap       | ලබ          |          |                   |                |              |        |           |                   |             |
| Parameter          |           |            |             |              |             |          |                   | Va             | lue          |        |           | Requir            | ed          |
| TXN DATE           |           |            |             |              |             |          |                   | 02             | /11/2020     |        |           | Y                 |             |
| WRITE OFF INDICA   | TOR       |            |             |              |             |          |                   | YE             | S            |        |           | Y                 |             |

However, 'Export to Excel' option is currently available only to following screens and is also access controlled depending on configuration defined in setup.

- Queues/Search Results Origination, Servicing, and Collections
- Account Information
- Balances
- Call Activities
- Maintenance
- Promises
- Due Date History
- Collateral
- Tracking Attributes
- Condition Details / Condition / Queue History

In additional, OFSLL displays the total count of records fetched from database. The count is displayed in the right bottom corner of records table. However, note that this is not the total count of all the records in the database but only the records which are fetched based on specific selection. For example, if there are 50,000 records in database and UI is fetching 1,000 records, then the count is displayed as 1,000.

## 1.6 Keyboard Compatibility

The system facilitates keyboard compatibility. You can perform most of your tasks using keyboard short cuts also termed as 'Hot Keys'. These hot keys are single keyboards or a combination of keyboards. The available options are listed below:

- 1. **Shift + Alt** + mnemonic to activate buttons in the screen. For example, to open 'Accessibility' screen, press '**Shift + Alt + y**'.
- 2. **Tab** for forward navigation in the application. **Shift + Tab** for backward navigation in the application. When the required link/tab/button/field is highlighted, press enter on the keyboard to edit.
- 3. Space bar to check or uncheck 'Check Box'.
- 4. Arrow Keys to hover within the drop-down list.

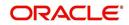

## 1.6.1 Keyboard Compatibility

The application is made compatible with keyboard only-operations. However, there is a change in key combination based on the browser on which the application is running.

| Browser                          | Operating<br>System | Key Combination                  | Action             |
|----------------------------------|---------------------|----------------------------------|--------------------|
| Google Chrome                    | Linux               | Alt + mnemonic                   | Click              |
| Google Chrome                    | Mac OS X            | Control + Option + mne-<br>monic | Click              |
| Google Chrome                    | Windows             | Alt +mnemonic                    | Click              |
| Mozilla Firefox                  | Linux               | Alt + Shift + mnemonic           | Click              |
| Mozilla Firefox                  | Mac OS X            | Control + mnemonic               | Click              |
| Mozilla Firefox                  | Windows             | Alt + Shift + mnemonic           | Click              |
| Microsoft Internet<br>Explorer 7 | Windows             | Alt + mnemonic                   | Set focus          |
| Microsoft Internet<br>Explorer 8 | Windows             | Alt + mnemonic                   | Click or set focus |
| Apple Safari                     | Windows             | Alt + mnemonic                   | Click              |
| Apple Safari                     | Mac OS X            | Control + Option + mne-<br>monic | Click              |

Also, one can use the following keyboard shortcuts in order to increase or decrease the zoom level.

| Shortcut | Action                              |
|----------|-------------------------------------|
| Ctrl++   | To increase zoom level.             |
| Ctrl+-   | To decrease zoom level.             |
| Ctrl+0   | To set zoom level to default level. |

# 1.7 <u>Tool Tips</u>

The system is facilitated with tool tip option. When the cursor is moved to any of the field in the screen, a popup is displayed with a tip on the action to be performed.

# 1.8 Accessibility

## 1.8.1 <u>Understanding Accessibility</u>

Accessibility is making the application usable for multiple user groups, which includes users with physical challenges. One of the most important reasons to make the application accessible is to provide them the opportunity to work. The four main categories of disabilities are visual, hearing, mobility and cognitive.

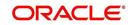

A person with disability might encounter one or more barriers that can be eliminated or minimized by making the electronic information user-friendly and approachable.

## 1.8.2 Application Accessibility Preferences

Oracle Financial Services Lending and Leasing is facilitated with the feature of Accessibility to make the application more usable for the people who are differently abled.

By default, the following accessibility options are provided and there is no need to define special accessibility preference in the application:

- The application user interface contents are readily accessible for all types of users without the need to select special accessibility modes.
- The components within the user interface are optimized for use with a screen reader by default.
- The contents are zoomable by default, eliminating the need for an application large fonts mode.
- The user interface components auto-detect if operating system (OS) is set to high contrast mode and automatically render content that is compatible with OS high contrast, eliminating the need for an application high contrast mode.

Note that, Oracle Financial Services Lending and Leasing application user interface is built on Oracle Application Development Framework (ADF) and the default accessibility feature supported by ADF are made available. For additional information, refer to ADF documentation on accessibility preferences.

## 1.8.3 Documentation Accessibility Preferences

Apart from assigning the logical sequence and organizing topics, the following techniques are used to enhance the accessibility of documentation.

- Addition of text equivalent to all graphics
- Usage of standard fonts and avoiding shadow or reversed text
- Usage of strong foreground and background color contrast
- Color usages as per Oracle Accessibility guidelines have been ensured
- Usage of styles and formatting elements
- Documentation in simple language to ensure easy understanding
- Including accurate and effective navigational features, such as cross-reference, tables
  of content and bookmarks as appropriate

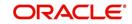

# 2. Search Function

Oracle Financial Services Lending and Leasing allows you to search for an account, customer or application using specific search criteria. Since this section details the general search options available in the User Interface, some or all the parts of this section are applicable to you as per access provisions & licensing. The following sections explain the Search options in detail.

# 2.1 Search Criteria

Search criteria has a list of parameters which enables to query the application / account from the database by providing one or more parameter values. There are 15 parameters whose values can be specified in combination with comparison operators which are described in the table below. The Reset button enables to clear the comparison values for a fresh search. Apart from this, Search can also be performed using wild card characters.

| DashBoard                                                                                            | Customer Service ×                                                    |        |                     |        |                 |                              |             |
|----------------------------------------------------------------------------------------------------|-----------------------------------------------------------------------|--------|---------------------|--------|-----------------|------------------------------|-------------|
| Origination                                                                                          | Search Customer Service Review Reguest (Pending: 0)                   |        |                     |        |                 |                              |             |
| rvicing                                                                                              |                                                                       |        |                     |        |                 |                              |             |
| Servicing     Customer Service     Securitization     Transaction Authorization     Post Date Checks | <ul> <li>Quick Search</li> <li>Search Criteria</li> </ul>             |        |                     |        | Search Options: | Account      Custo     Custo |             |
| Escrow Transactions<br>Account Documents                                                             | View 👻 Format 👻 🔝 Freeze 🔛 Detach 🛛 📣 Wrap                            | 62     |                     |        |                 |                              |             |
| Collateral Management                                                                                | 4                                                                     |        |                     | ~      |                 |                              |             |
| Reports                                                                                              | Criteria                                                              |        | Comparison Operator |        | Value           |                              |             |
| Producers                                                                                            | ACCOUNT #                                                             |        | LIKE                | ~      |                 |                              |             |
| Vendors<br>Batch Transactions                                                                        | ACCOUNT STATUS                                                        |        | LIKE                | ~      |                 | ~                            |             |
| Advances                                                                                             | PRODUCT                                                               |        | LIKE                | ~      |                 |                              |             |
| Payments                                                                                             | CUSTOMER SSN                                                          |        | EQUAL               | ~      |                 |                              |             |
| Fees                                                                                                 | CUSTOMER LAST NAME                                                    |        | LIKE                | ~      |                 |                              |             |
| AP Transactions                                                                                      | CUSTOMER FIRST NAME                                                   |        | LIKE                | ~      |                 |                              |             |
| GL Transactions                                                                                      | CUSTOMER ID                                                           |        | EQUAL               | ~      |                 |                              |             |
| CASA Reconciliation                                                                                  | BUSINESS NAME                                                         |        | LIKE                | ~      |                 |                              |             |
| Conversion Accounts                                                                                  | VIN                                                                   |        | LIKE                | ~      |                 |                              |             |
|                                                                                                    | YEAR                                                                  |        | EQUAL               | ~      |                 |                              |             |
|                                                                                                    | MAKE                                                                  |        | LIKE                | ~      |                 |                              |             |
|                                                                                                    | MODEL                                                                 |        | LIKE                | ~      |                 |                              |             |
|                                                                                                    | ASSET TYPE                                                            |        | LIKE                | ~      |                 |                              |             |
|                                                                                                    | PRODUCER #                                                            |        | LIKE                | ~      |                 |                              |             |
|                                                                                                    | PRODUCER NAME                                                         |        | LIKE                | ~      |                 |                              |             |
|                                                                                                    | ACCOUNT CONDITION                                                     |        | LIKE                | ~      |                 | ~                            |             |
|                                                                                                    | QUEUE NAME (UNDEFINED FOR DEFAULT)                                    |        | LIKE                | ~      |                 |                              |             |
|                                                                                                    | QUEUE DESCRIPTION                                                     |        | LIKE                |        |                 |                              |             |
|                                                                                                    | Search Results                                                        |        |                     |        |                 |                              | pen Account |
| collections                                                                                          | View - Format - Preeze Detach - Wrap<br>Company Branch Account # Date | Title  | Product             | Status | D               | elinquency Amount E          | Outstandi   |
| VEP                                                                                                  | No data to display.                                                   | THUC . |                     | Status | d               | amount L                     | Balance     |
|                                                                                                    | <                                                                     |        |                     |        |                 |                              | >           |

| Description    | Example Expression                                                                                                    |  |  |  |  |
|----------------|----------------------------------------------------------------------------------------------------|--|--|--|--|
| LESS THAN      | APPLICATION DATE < 01/22/2002                                                                                                    |  |  |  |  |
|                | <b>Result</b> : The system searches for all applications created before Jan. 22, 2002.                                               |  |  |  |  |
| LESS THAN      | APPLICATION DATE <= 01/22/2002                                                                                                    |  |  |  |  |
| OR EQUAL<br>TO | <b>Result</b> : The system searches for all applications created on or before Jan. 22, 2002.                                         |  |  |  |  |
| EQUAL          | APPLICANT SSN = 111-22-3333                                                                                                    |  |  |  |  |
|                | <b>Result</b> : The system searches for all applications with applicant social security number 111-22-3333.                          |  |  |  |  |
| NOT            | APPLICANT SSN <> 111-22-3333                                                                                                    |  |  |  |  |
| EQUAL          | <b>Result</b> : The system searches for all applications except those with an applicant whose social security number is 111-22-3333. |  |  |  |  |

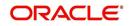

| Description      | Example Expression                                                                                                    |
|------------------|----------------------------------------------------------------------------------------------------|
| GREATER<br>THAN  | APPLICATION DATE > 01/22/2002                                                                                                    |
|                  | <b>Result</b> : The system searches for all applications created after Jan. 22, 2002.                                                                        |
| GREATER          | APPLICATION DATE >= 01/22/2002                                                                                                    |
| THAN<br>OR EQUAL | <b>Result</b> : The system searches for all applications created on or after Jan. 22, 2002                                                                   |
| IN               | ACCOUNT NUMBER IN ('20001000012512', '20010100012645', '20010300012817')                                                                                     |
|                  | IN is used with values that are within parenthesis.                                                                                                    |
|                  | <b>Result</b> : The system searches for the applications with the account numbers of '20001000012512', '20010100012645', and '20010300012817'.)              |
| NOT IN           | ACCOUNT NUMBER NOT IN ('20001000012512', '20010100012645', '20010300012817')                                                                                 |
|                  | NOT IN is used with values that are within parenthesis.                                                                                                    |
|                  | <b>Result</b> : The system searches for all applications except those with the account numbers of '20001000012512', '20010100012645', and '20010300012817'.) |
| IS               | VIN IS NULL                                                                                                    |
|                  | IS is only used with a value of "NULL". It enables you to search for crite-<br>ria that has no value; that is, fields where no information is present.       |
|                  | <b>Result</b> : The system searches for all applications without a vehicle iden-<br>tification number.                                                       |
| IS NOT           | VIN IS NOT NULL                                                                                                    |
|                  | IS NOT is only used with a value of "NULL". It enables you to search for criteria that has any value; that is, fields where information is present.          |
|                  | <b>Result</b> : The system searches for all accounts with a VIN, vehicle identi-<br>fication number.                                                         |
| LIKE             | ASSET TYPE LIKE VEH%                                                                                                    |
|                  | LIKE enables you to search for close matches using wildcard charac-<br>ters.                                                                                 |
|                  | <b>Result</b> : The system searches for all applications with asset type begin-<br>ning with the characters "veh" such as "vehicle car" or "vehicle van."    |
| NOT LIKE         | ASSET TYPE NOT LIKE VEH%                                                                                                    |
|                  | NOT LIKE enables you to search for close matches using wildcard characters.                                                                                  |
|                  | <b>Result</b> : The system searches for all applications with asset type other than those starting with the characters "veh."                                |

## Using Wildcard Characters

- Wildcard characters can only be used with the operator LIKE and NOT LIKE.
- % (percent) represents any number of characters, including no characters.

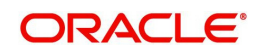

• \_ (underline) represents any single character.

## Using Criteria Value

Search criteria values of **1234%** will locate character strings of any length that begin with **"1234"** for example,

- **1234**ACB
- **1234**5678
- 1234
- **1234**8
- 12340980988234ABIL230498098

Search criteria values of **1234\_** will locate character strings of five characters that begin with **"1234"** for example,

- 12345
- 1234A
- 12340

Search criteria values of **%1234** will locate character strings of any length that end with **"1234"** for example,

- 1234
- 0**1234**
- 098908LKJKLJLKJ000988071234

Search criteria values of \_1234 will locate five character strings that end in "1234" for example,

- A1234
- 1**1234**

Search criteria values of **%1234%** will locate character strings of any length that contain **"1234"** for example,

- 1234
- 01234
- **1234**0
- AKJLKJ**1234**128424

Search criteria values of **\_1234\_** will locate character strings of 6 characters that *contain* **"1234"** for example,

- A1234B
- 0**1234**1
- A**1234**1

### Using Search Criteria examples

**Result**: The system searches for all applications with application date May 1, 2001.

| Criteria            | Comparison Operator | Value      |
|---------------------|---------------------|------------|
| APPLICATION<br>DATE | EQUAL               | 05/01/2001 |

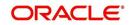

| Criteria           | Comparison Operator   | Value      |
|--------------------|-----------------------|------------|
| APPLICATION DATE   | EQUAL                 | 05/01/2001 |
| APPLICATION NUMBER | GREATER THAN OR EQUAL | 000000278  |

**Result**: The system searches for all applications with application date May 1, 2001 and an application number greater than or equal to 000000278.

| Criteria   | Comparison Operator | Value |
|------------|---------------------|-------|
| FIRST NAME | EQUAL               | JAN   |

Result: The system searches for all applications with applicant whose first name is "JAN"

- JAN ARBOR
- JAN FISHER

| Criteria   | Comparison Operator | Value |
|------------|---------------------|-------|
| FIRST NAME | LIKE                | JAN%  |

Result: The system searches for all applications with applicant's first name starting with "JAN"

- JAN ARBOR
- JAN FISHER
- JANE MEYERS
- JANETTE NORDSTROM

## 2.2 <u>Searching for an Application</u>

Oracle Financial Services Lending and Leasing allows you to search and retrieve a particular application.

During application entry, queues can be created based on your user id and your user responsibility. You can view the assigned queues in the Origination screen of DashBoard.

In each stage of application, the queue name to which the selected application is assigned, appears in Queue name field in Result screen.

You can begin processing the applications in the order in which they are listed. Select the record and click **Submit**.

## 2.2.1 Search/Task tab

#### To view the Search/Task screen during Lease origination

1. On the Oracle Financial Services Lending and Leasing Application home screen, click the **Origination** master tab.

Depending on the task to be performed and the link clicked, the respective screen opens in the Search Results/Task screen.

2. Click the Search Criteria tab.

The search tab enables you to locate an application using a broad range of search criteria.

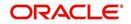

- During Lease origination, the results are sorted according to the priority of application and application identification number. However you can sort the records using any criteria.
- If you try to open an application which is already opened by another user, system displays an alert message indicating "Application is locked by <User Name> Phone <phone number>".

The Search Results/Task screen.

3. On the **Results** screen, select the application you want to load and click **Open Application**.

The system loads the application on the respective screen.

You are now ready to begin work on the application.

## 2.2.2 Quick Search section

Quick Search enables to search for an account using any one of the following values - Account Number, Customer ID, SSN, Identification Number or Queue.

#### To load an account using the Quick Search section:

- 1. On the Oracle Financial Services Lending and Leasing Application home screen, click the **Servicing** master tab.
- 2. In the Quick Search section's Acc # field, specify the account number you want to load and click **Submit.**

You can also load the account by specifying the last 4 digits of the SSN Number. System retrieves only those accounts where the searched SSN is of the Primary Applicant. If multiple matches are found, system displays an error message as 'Multiple Matches found for the SSN, Please use normal Search'.

#### Note

Search cannot be performed using wild card characters in the Quick Search section.

The system loads the selected application.

#### To load an account from a queue during application entry

- 1. On the Oracle Financial Services Lending and Leasing Application home screen, click the **Servicing** master tab.
- 2. In the Quick Search section's **Queue** field, select the queue you want to work with and click **Next Account**.

#### 2.2.2.1 Other Features on the Results screen

The Results screen on the Applications screen has below listed common features (these features are not present on the Result screen on Customer Service screen):

| What is it? | What does it do?                                                                                                    |
|-------------|----------------------------------------------------------------------------------------------------|
| View All    | If you select <b>View All</b> check box, all applications in the system accessible with your user id appear in the Results screen under search section. |

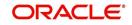

| What is it?                  | What does it do?                                                                                                    |
|------------------------------|----------------------------------------------------------------------------------------------------|
| Queue Name<br>field          | This display only field indicates the queue in which the selected appli-<br>cation is currently in. (This in normally related to one or more of the<br>following, based on setup: producer, state, or status.)                           |
| Secured box                  | Indicates that the selected application is secured (that is, that the applicant is an employee of the organization) and may only be loaded by authorized users.                                                                          |
| Copy Applica-<br>tion button | Creates a copy of the selected application. This feature is usually<br>used when an applicant has submitted a previous application or when<br>an applicant submits a second application and you don't want to<br>retype the information. |
| New Applica-<br>tion         | Opens a screen where a user can create a new application by provid-<br>ing required details.                                                                                                    |
| Open Applica-<br>tion        | Displays the application details for the selected application.                                                                                                    |
| Unlock Appli-<br>cation      | Unlocks the selected application locked by another user.                                                                                                    |

## 2.2.2.2 Copying an Application

Once the application clears the pre-qualification edits successfully, it moves to the underwriting queue. In the Underwriting/Funding screen, you can copy the information of an existing application into a new application. using Results screen. The new application will contain duplicated data of application information, the requested Lease information, credit bureau data, and collateral information. The new application will have status/sub status as NEW - REVIEW REQUIRED.

#### To copy an application

- 1. Open the **Underwriting/Funding** screen and use **Quick Search** screen to locate the application you want to copy.
- 2. Select the application you want to copy on the **Search Results/Task** screen.
- 3. Click Copy Application.

An Information message is displayed as "Application copy successful. New application # (new application number)."

System creates a new application with details of the copied application with status NEW - REVIEW REQUIRED. The new application can be accessed from the underwriting screen irrespective of whether it is copied in Underwriting/Funding screen. The system also notes that this is a copied application with a system generated comment.

## 2.2.2.3 Unlocking an Application

When an application is opened by a user, the same would be locked for other users. Using Results screen in the Applications screen user can unlock the application.

#### To unlock an application

1. Open **Applications Entry** screen and use **Quick Search** screen to locate the application you want to work with.

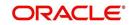

2. On Search **Results/Task** screen, select the application you want to load and click **Submit**.

An Information message appears with the message: "An application is locked by another user."

- 3. Click Unlock Application.
- 4. Click Open Application. The system loads application on the Underwriting screen.

#### 2.2.2.4 View Application

The **View Application** button is available in all origination screens (Application Entry, Underwriting and Funding). You can view a selected application in the search results by clicking on the **View Application** button even when the application is locked by another User.

The application will be opened in 'View Mode' only and no edits are allowed. However in Tools sub tab, the 'Initialize' and 'Calculate' buttons will be enabled allowing you to use the calculator options.

## 2.3 Searching for an Account and Customer

You can search or retrieve a particular account or customer through Customer Service screen. The search tab available in the screen enables you to locate an account or customer using a broad range of search criteria.

#### To view the Search screen during Lease servicing

- 1. On the Oracle Financial Services Lending and Leasing Application home screen, click the **Servicing** master tab.
- 2. If you want to perform a **customer service** task on the application, click **Customer Service** link.

Depending on the link clicked, Customer Service screen appears, opening at Results screen.

#### Note

Oracle Financial Services Lending and Leasing does not display the financial details of secured accounts if the logged-in user is not authorized. Though the search display the results, the fields such as Status, Delinquency Days, Amount Due, and Outstanding Balance are masked with 'xxxxx' and clicking on the same displays an error message indicating 'Cannot open secured account'.

3. Click the Search Criteria tab.

#### Using the Search tab

- 1. Create a search criteria by specifying the required details in **Comparison Operator** and **Value** columns.
- 2. Click **Search**. System displays all accounts that meet the search criteria in the Results tab.
- 3. On the **Search Results/Task** screen, select the account you want to load and click **Open Account**.

The system loads account on Customer Service screen.

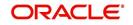

## 2.3.1 Quick Search section

The Quick Search section in Customer Service screen enables you to load accounts using any one of the fields Account Number, Customer #, Customer Id, SSN, National Id, Identification #, or Queue/Condition.

### To load an account using the Quick Search section

- 1. On the Oracle Financial Services Lending and Leasing Application home screen, click the **Servicing** master tab.
- 2. If you want to perform **customer service** task on the application, click **Customer Service**.
- In the Quick Search section's Acc#/Customer #/Customer Id/SSN/National Id/ Identification # fields, specify the corresponding details in the respective fields and click Submit.
- 4. You can also search for accounts which are mapped to a particular Queue or Condition by selecting the same from 'Queue/ Condition' drop-down list and clicking 'Next Account' button. Clicking 'Filtered Account' opens the subsequent account fetched during a queue search and listed in Queue Assignment section.
- 5. When the request to access an application comes from an external system, user needs to check 'Auto Run' and click 'Next' button. System displays the customer service screen for the respective Account.

### To load an account from a queue

In the Quick Search section's **Queue** field, select the queue you want to work with and click **Next Account**.

## 2.3.2 Search Using Customer Details

There are different ways to search a customer account using the customer details.

#### To search for and load the customer details with the Search screen

On the Oracle Financial Services Lending and Leasing home screen, click **Servicing > Servicing > Customer Service > Search Criteria** 

Select **Customer** as a search option.

- 1. On Search Criteria screen, use Comparison Operator and Value columns to create a search criteria to find the account using customer details. You can click Reset Criteria at any time to clear the Comparison Operator and Value columns.
- 2. Click Search.

The system locates and displays all the accounts that meet your search criteria on **Search Results** screen.

| In this field: | View this:                        |
|----------------|-----------------------------------|
| Company        | The company of the account.       |
| Branch         | The branch of the account         |
| Account #      | The account number                |
| Product        | The Lease product of the account. |

3. On the Search Results screen, view the following information for each account:

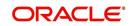

| In this field: | View this:                                     |  |
|----------------|------------------------------------------------|--|
| Currency       | The currency in which the account is operated. |  |
| Pay Off Amt    | The total pay off amount on the account.       |  |
| Amount Due     | The total amount due on the account.           |  |
| Status         | The status of the account.                     |  |
| Oldest Due Dt  | The oldest payment due date on the account.    |  |
| Туре           | The type of account.                           |  |

Also the 'Customer Details' section below displays the Customer Information along with Addresses, Telecoms, Employments, and Tracking Attributes. You can click 'View' to display the details in each section.

4. On the Search **Results** screen, select the customer you want to retrieve. The system displays all the accounts pertaining to that customer Id. Select an account and click **Open Account**.

The system displays the account details on **Customer Service** tab.

## 2.3.3 Search Using Account Details

#### To search for and load an account using the Search screen

On the Oracle Financial Services Lending and Leasing home screen, click **Servicing > Servicing > Customer Service > Search Criteria** 

- 1. Select **Account** as a search option.
- 2. On the **Criteria** screen, use the **Comparison Operator** and **Value** columns to create a search criteria to find an account. You can click **Reset Criteria** at any time to clear the **Comparison Operator** and **Value** columns.
- 3. Click **Search**. The system locates and displays all the accounts that meet your search criteria on Results screen.

| 4. | On the Search Results screen, | , view the following | g information for each account: |
|----|-------------------------------|----------------------|---------------------------------|
|----|-------------------------------|----------------------|---------------------------------|

| In this field:   | View this:                                                  |
|------------------|-------------------------------------------------------------|
| Company          | The company of the account.                                 |
| Branch           | The branch of the account                                   |
| Account #        | The account number                                          |
| Date             | The date the account was created.                           |
| Title            | The primary and other applicant(s) attached to the account. |
| Product          | The Lease product of the account.                           |
| Status           | The status of the account.                                  |
| Delinquency days | The number of days the account has been delinquent.         |
| Amount Due       | The total amount due for the account.                       |

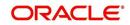

| In this field:      | View this:                                                                                |
|---------------------|-------------------------------------------------------------------------------------------|
| Outstanding Balance | The total outstanding balance for the account.                                            |
| Producer            | The producer of the account.                                                              |
| Secured             | If selected, indicates the account is secured and may only be loaded by authorized users. |

5. On the **Results** screen, select the application you want to retrieve and click **Open Account**.

The system loads the account under the Customer Service tab

You are now ready to begin work on the account.

You can view the accounts pending for your review by selecting **Receiver** in the Review Request tab.

## 2.3.4 Search Using Business Details

#### To search and load an account with specific business using the Search screen

On the Oracle Financial Services Lending and Leasing home screen, click **Servicing > Servicing > Customer Service > Search Criteria** 

- 1. Select **Business** as the search option.
- 2. On the **Criteria** screen, use the **Comparison Operator** and **Value** columns to create a search criteria to find the business type. You can click **Reset Criteria** at any time to clear the **Comparison Operator** and **Value** columns.
- 3. Click **Search**. The system locates and displays all the records that meet your search criteria on 'Search Results' section.

| In this field: | View this:                                      |
|----------------|-------------------------------------------------|
| Business #     | The registered business number of the company.  |
| Business Name  | The name of the business.                       |
| Tax ID         | The taxation identity number of the business.   |
| Start Dt       | The date when the business was initiated.       |
| Phone Number   | The contact number of the business.             |
| Zip            | The zip code where the business is established. |

You can view the view the following information for each business record:

4. On the **Results** screen, select the business type of your interest. The sub section displays the accounts associated with the selected business with the following details:

| In this field: | View this:                  |
|----------------|-----------------------------|
| Company        | The company of the account. |
| Branch         | The branch of the account   |
| Account #      | The account number          |

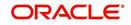

| In this field: | View this:                                     |
|----------------|------------------------------------------------|
| Product        | The Lease product of the account.              |
| Currency       | The currency in which the account is operated. |
| Pay Off Amt    | The total pay off amount on the account.       |
| Amount Due     | The total amount due on the account.           |
| Status         | The status of the account.                     |
| Oldest Due Dt  | The oldest payment due date on the account.    |

Also the 'Business' section below displays the Business Details along with Addresses, Telecoms, Partners, Affiliates and Tracking Attributes. You can click 'View' to display the details in each section.

5. Select the required account and click **Open Account**. The system loads the account associated with the business type in the Customer Service tab

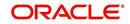

# 3. Dashboards

## 3.1 Introduction

This document is designed to help acquaint you with the features of Dashboard, on the landing screen of Oracle Financial Services Lending and Leasing. Information from multiple products is integrated and displayed as Dashboard on home screen of the application.

This manual explains the functionality of Dashboard facility and various Dashboards present in the system. Since this section details the general dashboard options available in the User Interface, some or all the parts of this section are applicable to you as per access provisions & licensing. Besides providing these details, the manual also provides a brief description of other features associated with Dashboard link. The Dashboard main Menu further provides links to the following screens:

- Dashboard
- Users Productivity
- System Monitor
- Producer Analysis

## 3.2 Dashboards

Dashboards are the tiny windows displayed on landing screen of the Application. Dashboard renders quick and crisp information of specific transactions or tasks mapped to the 'User Role', who logs on to the system.

The system facilitates integration of Information from different levels and displays it as Dashboard on home screen, also called the landing screen of the application.

#### **Navigating to Dashboards**

#### Click Dashboard > Dashboard > Dashboard.

| ashBoard                                                          |   | DashBoard ×                                                           |                       |   |                                                           |             |                                                       |                         |
|-------------------------------------------------------------------|---|-----------------------------------------------------------------------|-----------------------|---|-----------------------------------------------------------|-------------|-------------------------------------------------------|-------------------------|
| DashBoard     DashBoard     Users Productivity     System Monitor |   | Origination My User Queues                                            |                       |   | ✓ Setup<br>Product Expiring in Next One                   | Month       | Admin<br>Critical Batch Job Status                    |                         |
| Producer Analysis                                                 |   | Description                                                           | Count                 |   | Product                                                   | End Date    | Batch Job                                             | Status                  |
| Process Files                                                     |   | No data to display.                                                   |                       |   | No data to display.                                       |             | No data to display.                                   |                         |
|                                                                   |   | My Pending Review Req                                                 | uests By Applications |   |                                                           |             |                                                       |                         |
|                                                                   |   | App #                                                                 | Priority              |   |                                                           |             |                                                       |                         |
|                                                                   |   | No data to display.                                                   |                       |   |                                                           |             |                                                       |                         |
|                                                                   |   | My Pending Review Req                                                 | uests By Priority     |   |                                                           |             |                                                       |                         |
|                                                                   |   | Priority                                                              | Count                 |   |                                                           |             |                                                       |                         |
|                                                                   |   | No data to display.                                                   |                       |   |                                                           |             |                                                       |                         |
|                                                                   | • | Servicing Number of Queues Hard Queue Description No data to display. | Assigned              | ^ | Producer<br>Producers Count By Status<br>Status<br>ACTIVE | Count<br>82 | Vendor<br>Vendors Count By Status<br>Status<br>ACTIVE | 5<br>Count<br>35        |
|                                                                   |   |                                                                       |                       |   |                                                           |             |                                                       |                         |
|                                                                   |   | Queue Description                                                     | Count                 |   | Producers Expiring in Next On                             | End Date    | Vendors Expiring in Nex                               | t One Month<br>End Date |
|                                                                   |   | No data to display.                                                   | Count                 |   | Producer<br>No data to display,                           | End Date    | Company Name<br>No data to display,                   | End Date                |
|                                                                   |   | My Pending Review Reg                                                 | uests By Accounts     |   |                                                           |             |                                                       |                         |
|                                                                   |   | Acc #                                                                 | Priority              |   |                                                           |             |                                                       |                         |
|                                                                   |   | No data to display.                                                   |                       |   |                                                           |             |                                                       |                         |
| Origination                                                       |   | My Pending Review Reg                                                 | uests By Priority     |   |                                                           |             |                                                       |                         |
| Servicing                                                         |   | Priority                                                              | Count                 | ~ |                                                           |             |                                                       |                         |
| Collections                                                       |   |                                                                       |                       |   | ,                                                         |             |                                                       |                         |
| WEP                                                               |   |                                                                       |                       |   |                                                           |             |                                                       |                         |
| Tools                                                             |   |                                                                       |                       |   |                                                           |             |                                                       |                         |
|                                                                   |   |                                                                       |                       |   |                                                           |             |                                                       |                         |

#### Features

Following are the features of Dashboard:

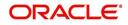

- The system organizes Dashboards to provide comprehensive and consolidate snapshot in tiny windows, to access information easily. Thus, helping to; analyze, monitor and make better decisions which in turn help save time and cost.
- The screen is designed to display six Dashboards, distributed in two rows with three Dashboards per row, without scroll bars.
- The height and width of all Dashboards are fixed; however, you can expand or collapse the Dashboards. Click the arrow heads at the top left corner of the Dashboard windows to expand or collapse the dashboard windows.
- Each section in Dashboard is hyperlinked to home screen of the respective section. The main screen will present descriptive information of details shown in Dashboard only.
- Each window in the dashboard is provided with a 🗟 Refresh button and clicking on the same would fetch the latest status of the dashboard being viewed.

## 3.3 <u>User Productivity</u>

Oracle Financial Services Lending and Leasing User Productivity screen is a supervisor feature that allows you to monitor the daily performances of users completing Lease origination and servicing tasks.

These tasks are categorized as customer service/collection tasks. The system updates these details on daily basis.

Using the User Productivity screen, you can review the following daily tallies:

- Number of accounts worked and call activities, by user
- Number of accounts worked and call activities, by queue
- Number of applications entered, by user
- Number of underwriting decisions (approved, rejected, conditioned, or withdrawn), by user
- Number of funding decisions (verified or funded), by user
- Number of applications entered, by queue

This chapter explains how to use the User Productivity screen to view this information.

#### Navigating to User Productivity Screen

- 1. On the Oracle Financial Services Lending and Leasing home screen, click **Dashboard > Dashboard > User Productivity**.
- 2. The system displays the User Productivity screen. You can view the tasks related to:
  - Underwriting/Funding
  - Customer Service/Collection

## 3.3.1 <u>Viewing Underwriting/Funding tasks</u>

Daily tallies from the Lease

Collector Activity

#### 3.3.1.1 Collector Activity

The Collector Activity screen displays the number of accounts worked and call activities by collector for the day. It also displays details regarding calls and total number of calls per queue.

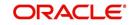

### To use the Collector Activity

- 1. Click **Dashboard > Dashboard > User Productivity > Collector Activity**. The details on this screen are grouped into two:
  - Users

- Activity Details
- 2. In the Users section, you can view the following information.

| shBoard                                          | Users Productivity  | ×           |           |             |          |                    |                           |                |           |          |               |
|--------------------------------------------------|---------------------|-------------|-----------|-------------|----------|--------------------|---------------------------|----------------|-----------|----------|---------------|
| DashBoard                                        | Application Entry   | Underwritin | g Funding | Origination | Queues   | Collector Activity | Service/Collection Queues |                |           |          |               |
| DashBoard                                        |                     |             | -         | -           |          | 1                  |                           |                |           |          |               |
| Users Productivity<br>System Monitor             | Users               |             |           |             |          |                    |                           |                |           |          |               |
| Producer Analysis                                | View - Format -     | - 2         | Freeze    | Detach      | Wra      | ap 🚱               |                           |                |           |          |               |
| Process Files                                    | User                |             |           |             |          |                    |                           | Nan            | ne        | Accounts | Call Activiti |
|                                                  | No data to display. |             |           |             |          |                    |                           |                |           |          |               |
|                                                  | Activity Detai      | Is          |           |             |          |                    |                           |                |           |          |               |
|                                                  | View - Format -     | - 🛃         | Freeze    | Detach      | wra الله | ap 🚯               |                           |                |           |          |               |
|                                                  | Queue Name          |             |           |             |          |                    | Left Messages             | Promise To Pay | No Answer | Other    | Tot           |
|                                                  | No data to display. |             |           |             |          |                    |                           |                |           |          |               |
|                                                  | 3                   |             |           |             |          |                    |                           |                |           |          |               |
|                                                  | *                   |             |           |             |          |                    |                           |                |           |          |               |
| rigination                                       | *                   |             |           |             |          |                    |                           |                |           |          |               |
| rvicing                                          | *                   |             |           |             |          |                    |                           |                |           |          |               |
| rvicing<br>llections                             |                     |             |           |             |          |                    |                           |                |           |          |               |
| igination<br>evicing<br>Dilections<br>EP<br>Dols |                     |             |           |             |          |                    |                           |                |           |          |               |

A brief description of the fields is given below:

| Field:          | View this:                              |
|-----------------|-----------------------------------------|
| User            | Displays the user code.                 |
| Name            | Displays the user name.                 |
| Accounts        | Displays the number of accounts worked. |
| Call Activities | Displays the number of call activities. |

3. In the Activity Details section, you can view information for the selected user. A brief description of the fields is given below:

| Field:         | View this:                                  |
|----------------|---------------------------------------------|
| Queue Name     | Displays the queue name.                    |
| Left Messages  | Displays the left message activity count.   |
| Promise To Pay | Displays the promise to pay activity count. |
| No Answer      | Displays the no answer activity count.      |
| Other          | Displays the other activity count.          |

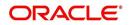

| Field: | View this:                         |
|--------|------------------------------------|
| Total  | Displays the total activity count. |

## 3.4 System Monitor

The System Monitor screen is the one stop place to check all the activities in and around the system. It maintains the progress of;

- Batch Jobs
- Jobs
- Services
- Database Server Log Files
- Parked Transactions
- Users

### Navigating to System Monitor

On the Oracle Financial Services Lending and Leasing home screen, click **Dashboard > Dashboard > System Monitor**.

## 3.4.1 Monitoring Batch Jobs

The system tracks the success of each batch process on the Batch Job. If either a set of batch jobs or specific batch job should fail, you can resubmit it on this screen and review the results in Request Details section.

The Monitor Batch Jobs screen is only a display screen that contains the following sections:

- Batch Job Sets
- Batch Jobs
- Batch Jobs Threads
- Request Details
- Request Results

#### **To Monitor Batch Job**

1. Click Dashboard > Dashboard > System Monitor > Batch Jobs.

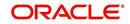

| ashBoard                                          | 1 | System Monitor ×                    |         |                 |                 |               |            |                   |            |         |              |                            |              |
|---------------------------------------------------|---|-------------------------------------|---------|-----------------|-----------------|---------------|------------|-------------------|------------|---------|--------------|----------------------------|--------------|
| DashBoard                                         |   | Batch Jobs Jobs                     | Service | s Database S    | Server Log File | es Parked Tra | ansactions | Users             |            |         |              |                            |              |
| DashBoard<br>Users Productivity<br>System Monitor |   | Batch Job Sets                      |         |                 |                 |               |            |                   |            |         |              |                            |              |
| Producer Analysis                                 |   | View + Format +                     |         | Freeze          | Detach          | Wrap لي       | (A) []     | Re-submit Job Set |            |         |              |                            |              |
| Process Files                                     |   | Set Code                            |         | Set Description |                 | Frequ         |            | Frequency Value   | Start Time | En      | abled O      | itical Last Run Dt         | Next Run Dt  |
|                                                   |   | SET-AAI                             |         | DUNT CREATI     |                 | DAIL          |            | DAILY             | 10:00 AM   | N       | N            | 08/08/2003                 | 08/09/2003 / |
|                                                   |   | SET-ACR                             | ACCF    | RUALS AND D     | READY           | DAIL          | (          | DAILY             | 10:30 PM   | N       | Y            | 08/07/2003                 | 08/08/2003   |
|                                                   |   | Batch Jobs                          |         |                 |                 |               |            |                   |            |         |              |                            |              |
|                                                   |   | View - Format -                     |         | Freeze          | Detach          | ل Wrap        | 69         | Re-submit Job     |            |         |              |                            |              |
|                                                   |   | Se                                  | doL pa  |                 | Job Code        | Statu         | s          | Job Description   |            | Threads | Commit Count | Errors Allowed Weekend     | Holiday      |
|                                                   |   |                                     |         | CEDURE          |                 | 100_01 COM    |            | APPLICATION TO    |            | 1       | 100          | 50 Y                       | Y            |
|                                                   |   | <                                   | 2 PRO   | CEDURE          | TXNACT_BJ       | _100_01 COM   | LETED      | ACCOUNT ACTIVA.   |            | 1       | 100          | 50 Y                       | Y            |
|                                                   |   |                                     |         |                 |                 |               |            |                   |            |         |              |                            |              |
|                                                   |   | Batch Job Threa                     |         |                 |                 |               | -          |                   |            |         |              |                            |              |
|                                                   | • | View + Format +                     |         | Freeze          | Detach          | Wrap 🚽        | 62         |                   |            |         |              |                            |              |
|                                                   |   |                                     | Th      | read Status     |                 |               |            |                   | Errors     |         | Records<br>0 | Trace Level Enabled<br>0 Y |              |
|                                                   |   |                                     |         | I IDEL          |                 |               |            | ).                | 0          |         |              | 01                         |              |
|                                                   |   | Request Details                     |         |                 |                 |               |            |                   |            |         |              |                            |              |
|                                                   |   | View - Format -                     |         | Freeze          | Detach          | لي Wrap       | 62         |                   |            |         |              |                            |              |
|                                                   |   | Request Type<br>No data to display. |         | Status          |                 | Start (       | )t         | End Dt            |            | Run     | Start Dt     | Run End Dt                 | Process Dt   |
|                                                   |   | <                                   |         |                 |                 |               |            |                   |            |         |              |                            | >            |
|                                                   |   | Request Results                     | 5       |                 |                 |               |            |                   |            |         |              |                            |              |
|                                                   |   | View + Format +                     |         | Freeze          | Detach          | Wrap لي       | ଗ୍ର        |                   |            |         |              |                            |              |
|                                                   |   | Request Result                      |         |                 |                 | Descrip       | tion       |                   |            |         |              |                            |              |
| rigination                                        |   | No data to display.                 |         |                 |                 |               |            |                   |            |         |              |                            |              |
| Servicing                                         |   |                                     |         |                 |                 |               |            |                   |            |         |              |                            |              |
| Collections                                       |   |                                     |         |                 |                 |               |            |                   |            |         |              |                            |              |
| WEP                                               |   |                                     |         |                 |                 |               |            |                   |            |         |              |                            |              |
| Tools                                             |   |                                     |         |                 |                 |               |            |                   |            |         |              |                            |              |
|                                                   |   |                                     |         |                 |                 |               |            |                   |            |         |              |                            |              |

2. In the **Batch Job Sets** section, you can view the following information

A brief description of the fields is given below:

| Field:              | View this:                                                     |
|---------------------|----------------------------------------------------------------|
| Set Code            | Displays the code for batch job set.                           |
| Job Set Description | Displays the description for batch job set.                    |
| Status              | Displays the job set status.                                   |
| Frequency Code      | Displays the frequency at which the job set is to be executed. |
| Frequency Value     | Displays the value of frequency code chosen for the job set.   |
| Start Time          | Displays the start time for the job set.                       |
| Enabled             | Displays if the job set is enabled or not.                     |
| Critical            | Displays if this job set is critical or not.                   |
| Last Run Dt         | Displays the date of last run of the job set.                  |
| Next Run Dt         | Displays the next run date for job set.                        |
| Parent              | Displays the preceding job set.                                |
| Dependency          | Displays the type of dependency on predecessor.                |

#### To resubmit a batch job set

Whenever a batch job set fails, it is best to resubmit it after correcting the errors that caused the failure. Resubmitting a set causes system to re-perform the batch job set and dependent batch jobs.

• In the **Batch Job Sets** section, choose the batch job set to resubmit (only a batch job set with a status of FAILED can be resubmitted), then click **Resubmit Job Set** button.

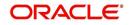

The Batch Job screen also allows you to resubmit jobs which are in READY or COMPLETED or FAILED status if you have access key privileges define for your user responsibility. If provisioned, then a 'Force Re-Submit Job Set' button is available instead of 'Resubmit Job Set' button to resubmit the jobs with above status.

The **Batch Jobs** section lists the batch jobs within a job set. The status, threads, commit count, dependencies, enabled indicator and the holiday and weekend runtime indicators are shown for each job.

| Field:           | View this:                                                        |
|------------------|-------------------------------------------------------------------|
| Seq              | Displays the batch job sequence number.                           |
| Јор Туре         | Displays the batch job request type.                              |
| Job Code         | Displays the batch job request code.                              |
| Status           | Displays the job status.                                          |
| Job Description  | Displays the batch job description.                               |
| Threads          | Displays the number of threads used by the job.                   |
| Commit Count     | Displays the number of rows after which auto-commit is triggered. |
| Errors Allowed   | Displays the number of errors allowed.                            |
| Weekend          | Displays if the batch job will execute job on weekend or not.     |
| Holiday          | Displays if the batch job will execute job on a holiday or not.   |
| Enabled          | Displays if the job is enabled or not.                            |
| Parent           | Displays the preceding job.                                       |
| Dependency       | Displays the type of dependency on predecessor.                   |
| Command          | Displays the command line for the job.                            |
| Rollback Segment | Displays the rollback segment for job.                            |

A brief description of the fields is given below:

#### To resubmit a batch job

Whenever a batch job fails, it is best to resubmit it after correcting the errors that caused failure. Resubmitting a set will cause system to re-perform the batch job.

- In the **Batch Jobs** section, choose the batch job to resubmit (only a batch job with a status of FAILED can be resubmitted), then choose **Resubmit Job Set**.
- The **Batch Job Threads** section displays the status of individual threads.

A brief description of the fields is given below:

| Field: | View this:                   |
|--------|------------------------------|
| Thread | Displays the name of thread. |

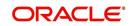

| Field:      | View this:                                     |
|-------------|------------------------------------------------|
| Status      | Displays the status of thread.                 |
| Errors      | Displays the number of errors in the thread.   |
| Records     | Displays the number of records in the thread.  |
| Trace Level | Displays the SQL trace level (0, 1, 4, 8, 12). |
| Enabled     | Displays if the job thread is enabled or not.  |

The **Request Details** section displays the status and runtimes for each time the selected job ran.

A brief description of the fields is given below:

| Field:       | View this:                                                                       |
|--------------|----------------------------------------------------------------------------------|
| Request Type | Displays the job request type.                                                   |
| Status       | Displays the job request status.                                                 |
| Start Dt     | Displays the job request is valid from this date and time.                       |
| End Dt       | Displays the job request is valid till this date.                                |
| Run Start Dt | Displays the date and time on when the job run started.                          |
| Run End Dt   | Displays the date and time at which the job run ended.                           |
| Process Dt   | Displays the transaction is posted with this General Ledger effec-<br>tive date. |
| Description  | Displays the job request description.                                            |

If a particular job requires that a result message be created, then that message appears in the Request Results section. A message is usually created in the event of an error.

A brief description of the fields is given below:

| Field:          | View this:                          |
|-----------------|-------------------------------------|
| Request Results | Displays the result of job request. |
| Description     | Displays the result details.        |

## 3.4.2 Monitoring Jobs

The Monitor Jobs screen provides another view of monitoring all system processes, including credit bureau requests and payment posting. This screen displays the data in reverse chronological order of the Run Start Date/Time, whereas the Monitor Batch Jobs screen provides the historical data about each job and job set.

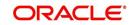

#### **To Monitor Job Details**

1. Click Dashboard > Dashboard > System Monitor > Jobs.

| ch Jobs Jobs Service<br>Batch Back Ground Co |               | ver Log Files Par | rked Transactions Us | ers                      |                   |          |                             |                    |                    |                                              |
|----------------------------------------------|---------------|-------------------|----------------------|--------------------------|-------------------|----------|-----------------------------|--------------------|--------------------|----------------------------------------------|
| Batch Back Ground C                          | redit Request |                   |                      |                          |                   |          |                             |                    |                    |                                              |
|                                              |               |                   |                      |                          |                   |          |                             |                    |                    |                                              |
|                                              |               |                   |                      |                          |                   |          |                             |                    |                    |                                              |
| Job Details                                  |               |                   |                      |                          |                   |          |                             |                    |                    |                                              |
| View - Format -                              | Freeze        | Detach 🧄          | 🛛 Wrap 🛛 🚷 Vie       | ew Last 🔘 1 Day 🔘 1 Week | 1 Month 🔘 By Date | Start Dt | B End Dt B                  | (B) \              | fiew 🔘 Failed 💿 Al |                                              |
| Request Type S                               | tatus         | Job Set           | Job                  | Description              | Thread            | Errors   | Records Run Start Date/Time | Run End Date/Time  | Process Dt         | Valid Execution<br>Period Start<br>Date/Time |
| PROCEDURE C                                  | OMPLETED      | SET-TPE           | TXNDDT_BJ_100_       | TXNDDT_BJ_100            | 1                 | 0        | 2 09/19/2017 11:52:         | 09/19/2017 11:52:  | . 09/20/2017       | 09/19/2017 11:52:                            |
| PROCEDURE C                                  | OMPLETED      | SET-TPE           | TXNDDT_BJ_100_       | TXNDDT_BJ_100            | 1                 | 0        | 8 09/19/2017 11:40:         | 09/19/2017 11:41:  | . 09/20/2017       | 09/19/2017 11:40:                            |
| PROCEDURE C                                  | OMPLETED      | SET-QRT           | QCSPRC_BJ_100_       | QCSPRC_BJ_100            | 1                 | 0        | 2 09/19/2017 09:31:         | 09/19/2017 09:31:  | . 09/20/2017       | 09/19/2017 09:31:                            |
| PROCEDURE C                                  | OMPLETED      | SET-QRT           | QCSPRC_BJ_100_       | QCSPRC_BJ_100            | 1                 | 0        | 2 09/19/2017 08:31:         | 09/19/2017 08:31:  | . 09/20/2017       | 09/19/2017 08:31:                            |
| PROCEDURE C                                  | OMPLETED      | SET-QRT           | QCSPRC_BJ_100_       | QCSPRC_BJ_100            | 1                 | 0        | 2 09/19/2017 07:31:         | 09/19/2017 07:31:  | . 09/20/2017       | 09/19/2017 07:31:                            |
|                                              | OMPLETED      | SET-QRT           | QCSPRC_BJ_100_       | QCSPRC_BJ_100            | 1                 | 0        | 2 09/19/2017 06:31:         | 09/19/2017 06:31:. | . 09/20/2017       | 09/19/2017 05:31:                            |
|                                              |               |                   |                      |                          | m                 |          |                             |                    |                    | F.                                           |

2. On the **Job** screen, you can select any of the following type of jobs which are available in separate tabs:

| Select:        | System Displays:                                              |
|----------------|---------------------------------------------------------------|
| Batch          | Batch jobs (used primarily for the nightly processes).        |
| Back Ground    | User submitted requests, such as reports and payment posting. |
| Credit Request | Credit bureau requests.                                       |

3. In the **Job Details** section, select the time frame based on elapsed days. You can select any of the following options:

| Select: | System Displays:                                                                                                    |
|---------|----------------------------------------------------------------------------------------------------|
| 1 Day   | All the types of jobs selected in Jobs Type section in last one-day.                                                                                                    |
| 1 Week  | All the types of jobs selected in Jobs Type section in last one-week.                                                                                                    |
| 1 Month | All the types of jobs selected in Jobs Type section in last one-month.                                                                                                    |
| By Date | All the types of jobs selected in Jobs Type section for specific duration.<br>You can specify a date range (within 3 months) in 'Start Dt' and 'End Dt'<br>fields using the adjoining calendar and click 'Search'. |

4. If you select **Failed** option in the **View** section, the system displays failed jobs on the type and time frame you have selected.

5. In the **Job Details** section, you can view the following information about jobs matching the contents of Job Type, View Last and Failed boxes:

| Field:       | View this:                       |
|--------------|----------------------------------|
| Request Type | Displays the job request type.   |
| Status       | Displays the job request status. |
| Job Set      | Displays the job set code.       |

A brief description of the fields is given below:

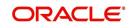

| Field:                 | View this:                                           |
|------------------------|------------------------------------------------------|
| Job                    | Displays the job description.                        |
| Thread                 | Displays the job thread.                             |
| Errors                 | Displays the number of errors.                       |
| Records                | Displays the number of records processed by the job. |
| Run Start Date/Time    | Displays the job run start date time.                |
| Run End Date/Time      | Displays the job run end date time.                  |
| Description            | Displays the job request description.                |
| Process Dt             | Displays the job process date.                       |
| Valid Execution Period |                                                      |
| Start Date/Time        | Displays the job start date/time.                    |
| End Date/Time          | Displays the job end date time.                      |

6. In the **Job Results** section, you can view the following information about the Job selected in Job Details section:

A brief description of the fields is given below:

| Field:       | View this:                            |
|--------------|---------------------------------------|
| Request Type | Displays the job request type.        |
| Description  | Displays the job request description. |

## 3.4.3 Monitoring Services

The Services screen allows you to track and maintain the system's processing services, including credit bureaus, fax-in and batch job scheduler. The system administrator can start or stop the service on this screen using the action buttons respectively.

## To stop, start or refresh a processing service

1. Click Dashboard > Dashboard > System Monitor > Services.

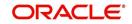

2. In the **Services** section, you can view the following information about the system's processing services:

| ashBoard                                                                            | System Monitor x                                                                                                    |         |
|-------------------------------------------------------------------------------------|----------------------------------------------------------------------------------------------------|---------|
| DashBoard<br>DashBoard<br>Users Productivity<br>System Monitor<br>Producer Analysis | Betch Jobs     Jobs     Services       Services     Users       Vew - Format -      Treese     Detach       Vew - Format -      Treese     Detach |         |
| Process Files                                                                       | Service Company Branch Description                                                                                                    | Status  |
|                                                                                     | CSV ALL ALL CREDIT BUREAU SERVICE (EFX TEST FILES)                                                                                                | STOPPED |
|                                                                                     | CSV ALL ALL CREDIT BUREAU SERVICE (EXP TEST FILES)                                                                                                | STOPPED |
|                                                                                     | CSV ALL ALL CREDIT BUREAU SERVICE (TUC TEST FILES)                                                                                                | STOPPED |
|                                                                                     | JSC ALL ALL JOB SCHEDULER                                                                                                    | STOPPED |
|                                                                                     | JSV ALL ALL JOB SERVICE                                                                                                    | STOPPED |
|                                                                                     |                                                                                                    |         |
|                                                                                     | 4                                                                                                    |         |
|                                                                                     |                                                                                                    |         |
| Drigination                                                                         |                                                                                                    |         |
|                                                                                     |                                                                                                    |         |
| ervicing<br>ollections                                                              |                                                                                                    |         |

A brief description of the fields is given below:

| Field:      | View this:                       |
|-------------|----------------------------------|
| Service     | Display the service name.        |
| Company     | Display the service company.     |
| Branch      | Display the service branch.      |
| Description | Display the service description. |
| Status      | Display the service status.      |

3. In the **Action** section, select the processing service you want to work with and choose one of the following commands in **Action** section.

| Choose: | System:                                                                                                    |
|---------|----------------------------------------------------------------------------------------------------|
| Status  | Refreshes (updates) the status of service. The Service screen does<br>not update the status in real time. You must choose Status after<br>choosing Start or Stop to perform that command. |
| Start   | Starts the job service.                                                                                                    |
| Stop    | Stops the job service.                                                                                                    |

## 3.4.4 Database Server Log Files

Various processes in the system create reports in different log files with regards to what tasks they performed and what they encountered (for example, errors, failures, erroneous data and

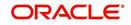

so on). The Database Server Log files tab lists and describes all such log files within the system on the database server.

#### To view a log file on the database server

#### 1. Click Dashboard > Dashboard > System Monitor > Database Server Log Files.

| SEARCH MENU                          | 66 | System Monitor $_{\rm X}$ |                               |                 |              |                        |            |            |                  |                             |         |
|--------------------------------------|----|---------------------------|-------------------------------|-----------------|--------------|------------------------|------------|------------|------------------|-----------------------------|---------|
|                                      |    | Batch Jobs Jobs S         | ervices Database Se           | erver Log Files | Parked Tra   | ansactions Users       |            |            |                  |                             |         |
| )ashBoard                            |    |                           |                               |                 |              |                        |            |            |                  |                             |         |
| DashBoard<br>DashBoard               | ^  | Database Serve            | r Log Files<br>View @<br>Last | ) 1 Day 🔘 1 Wee | ek 🖲 1 Month | By Date Start Dt       |            | Bend Dt    | B. 👸             | View 🔘 Alert 🖲 Debug 🔘 Int  | erfaces |
| Users Productivity<br>System Monitor |    | View - Format -           | Freeze                        | Detach          | Wrap         | 🚱 📳 List Files         | Downloa    | d File     |                  |                             |         |
| Producer Analysis                    |    | File Name                 |                               |                 |              | File Type              |            |            | File             | e Size File Time            |         |
| Producer Analysis<br>Process Files   |    | xaeprc_em_100_0           | 2_FMW116_7033906.log          |                 |              | file                   |            |            | 15               | 9179 08/31/2017 02:28:52 AM | ^       |
| 11000001100                          |    | JSVPRC_EN_000_0           | 1_DB12102_6974056.lo          | 3               |              | file                   |            |            | 17               | 1338 08/29/2017 07:42:07 PM |         |
|                                      |    |                           | 1_DB12102_7283869.log         |                 |              | file                   |            |            |                  | 9897 09/10/2017 10:39:59 AM |         |
|                                      |    | XAEUPD_EM_100_            | 02_FMW116_7203940.lo          | g               |              | file                   |            |            | 4                | 6704 09/07/2017 03:50:49 AM |         |
|                                      |    | RDNLOG_EW_100             | 01_FMW116_7284144.            | g               |              | file                   |            |            |                  | 1108 09/08/2017 06:00:34 AM | *       |
| Origination                          | *  | File Content              |                               |                 |              |                        |            |            |                  |                             |         |
|                                      |    | View - Format -           | Freeze Deta                   | th 🚽 Wrap       | 65           | Beginning O End        | # of Lines | 50         | Show File        |                             |         |
| Servicing                            |    | Text                      |                               |                 |              |                        |            |            |                  |                             |         |
| Collections                          |    |                           | L2:35:32: cmnin               | i cl 000 0      | 1.initia     | lize svc               |            |            |                  |                             |         |
| WFP                                  |    | COLOR MORE DANSAGE        |                               |                 |              |                        | lue para   | neter: XAE | PRC EM 100 02 DI | EBUG LEVEL                  |         |
| Tools                                |    |                           | L2:35:32: xaepr               |                 |              |                        |            |            |                  |                             |         |
|                                      |    |                           | 12:35:32: User                |                 |              | Contract in the second |            |            |                  |                             |         |
| Setup                                |    |                           | L2:35:32: 1v st               |                 |              |                        |            |            |                  |                             |         |

- 2. In the **Database Server Log Files** section, you can sort the list of logs to be displayed based on following options:
- Select the 'View Last' option to display the logs based on elapsed days by selecting 1 Day / 1 Week / 1 Month / By Date. If 'By Date' option is selected, you can specify a date range (within 3 months) in 'Start Dt' and 'End Dt' fields using the adjoining calendar. Click 'Search'.
- Select the 'View' option to further filter the list based on the type of logs to be displayed by selecting Alert / Debug / Interfaces.
- 3. Click on E List Files button to view the list of logged files. A brief description of the fields are given below

| Field     | View this:                                |
|-----------|-------------------------------------------|
| File Name | Displays the name of file.                |
| File Type | Displays the type of file.                |
| File Size | Displays the size of file.                |
| File Time | Displays the date and time stamp of file. |

- 4. To extract a local copy of debug details, click **Download File** button and save the file.
- 5. In the **File Content** section you can view the content of the file selected in the **Database Server Log Files** by clicking **Show File** button.
- 6. To sort the view of file contents, select the order as either 'Beginning' or 'End' and specify the value for '# of Lines' to be displayed (default 50).

## 3.4.5 Parked Transactions

Transactions which are posted when the end of day (EOD) batch job process is running, receive a temporary status of HOLD. Once the EOD batch process is complete, the system posts the transactions on hold. These transactions can be thought of as "parked" transactions. They are waiting to be processed after the EOD batch process. The status of such transactions can be viewed in the Parked Transaction screen.

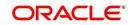

#### To Monitor parked transactions

1. Click Dashboard > Dashboard > System Monitor > Parked Transactions

| ystem Monitor >     |          |               |                  |             |                                                           |          |      |                     |          | × |
|---------------------|----------|---------------|------------------|-------------|-----------------------------------------------------------|----------|------|---------------------|----------|---|
| Batch Jobs Jobs     | Services | Database \$   | Server Log Files | Parked Tran | users Users                                               |          |      |                     |          |   |
| Transaction I       |          |               |                  |             |                                                           |          |      |                     |          |   |
| View - Format       | • 📑      | T Freeze      | Detach           | لي) Wrap    | 🙀 View Last 🔘 1 Day 🔘 1 Week 🖲 1 Month 🔘 By Date Start Dt | 🚯 End Dt | B 🚳  | View 🛞 Failed 🖲 All |          |   |
| Date                |          | unt # : Title |                  |             |                                                           |          | Tran | saction Status      | Monetary |   |
| No data to display. |          |               |                  |             |                                                           |          |      |                     |          |   |
|                     |          |               |                  |             |                                                           |          |      |                     |          |   |
| Transaction I       | Results  |               |                  |             |                                                           |          |      |                     |          |   |
| View - Format       |          | T Freeze      | Detach           | Al Wrap     | (d)                                                       |          |      |                     |          |   |
| Transaction Pr      |          |               |                  |             |                                                           |          |      |                     |          |   |
| No data to display. |          |               |                  |             |                                                           |          |      |                     |          |   |
|                     |          |               |                  |             |                                                           |          |      |                     |          |   |
|                     |          |               |                  |             |                                                           |          |      |                     |          |   |
|                     |          |               |                  |             |                                                           |          |      |                     |          |   |
|                     |          |               |                  |             |                                                           |          |      |                     |          |   |
|                     |          |               |                  |             |                                                           |          |      |                     |          |   |
|                     |          |               |                  |             |                                                           |          |      |                     |          |   |
|                     |          |               |                  |             |                                                           |          |      |                     |          |   |
|                     |          |               |                  |             |                                                           |          |      |                     |          |   |
|                     |          |               |                  |             |                                                           |          |      |                     |          |   |

- 2. In the screen's **View Last** section, sort the list of transactions to be displayed based on elapsed days by selecting 1 Day / 1 Week / 1 Month / By Date. If 'By Date' option is selected, you can specify a date range (within 3 months) in 'Start Dt' and 'End Dt' fields using the adjoining calendar. Click 'Search'.
- 3. If you select **Failed** in the **View** section, system displays the failed transactions of the time frame you have selected.
- 4. In the **Transaction Details** section, you can view the following information about the parked transactions meeting the criteria of the View Last and Failed sections.

| Field:           | View this:                                                    |
|------------------|---------------------------------------------------------------|
| Date             | Displays the transaction date.                                |
| Account #: Title | Displays the account number and title.                        |
| Transaction      | Displays the transaction                                      |
| Status           | Displays the status of transaction                            |
| Monetary         | Displays if the transaction is a monetary transaction or not. |

A brief description of the fields is given below:

5. In the **Transaction Results** section, view the results of transaction in Transaction Processing Details field.

## 3.4.6 <u>Monitoring Users</u>

The Users Logins section allows you to view all users who have logged on to the system, along with the log on time stamp and logout time stamp. The information appears in reverse chronological order of the log on time stamp.

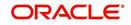

To monitor users who have logged on to the system

1. Click Dashboard > Dashboard > System Monitor > Users.

| system Monitor × |                                                                                                    |          |         | ж                                    |
|------------------|----------------------------------------------------------------------------------------------------|----------|---------|--------------------------------------|
| Batch Jobs Jobs  | Services Database Server Log Files Parked Transactions Users                                                                                                    |          |         |                                      |
| User Logins      | Treeze Protection Wrap 🚵 Vew Last @ 1 Day 1 Week 1 Month By Date Start Dt                                                                                                    | S End Dt | B. 🏔    | View User 🕐 Current User 🏟 All Users |
| View ▼ Format ▼  | Therease the person of which the start of the start of th | 4 End Dt | 40 69   |                                      |
| User             | User Name                                                                                                    |          | Details | Login Date and Time Logout Date and  |
| SURABHI          | SURABHI DESAI                                                                                                    |          |         | 09/20/2017 04:56: 12/30/4000 12:30:  |
| SURABHI          | SURABHI DESAI                                                                                                    |          |         | 09/20/2017 04:44: 12/30/4000 12:30:  |
| ABSHEKAR         | ANAND SHEKAR                                                                                                    |          |         | 09/20/2017 04:38: 12/30/4000 12:30:  |
| PRITAM           | PRITAM JENA                                                                                                    |          |         | 09/20/2017 04:30: 12/30/4000 12:30:  |
| SKSK             | SAI SK 09/20/2017 03:54: 12/30/4000 1/                                                                                                    |          |         |                                      |
| PRITAM           | PRITAM JENA 09/20/2017 03:47: 12/30/4000 1                                                                                                    |          |         |                                      |
| NAVEEN           | NAVEEN REDDY                                                                                                    |          |         | 09/20/2017 03:47: 09/20/2017 04:55:  |
| JAYANTA          | JAYANTA C                                                                                                    |          |         | 09/20/2017 02:37: 12/30/4000 12:30:  |
| SKSK             | SALSK                                                                                                    |          |         | 09/20/2017 02:35: 12/30/4000 12:30:  |
| NAVEEN           | NAVEEN REDDY                                                                                                    |          |         | 09/20/2017 02:08: 12/30/4000 12:30:  |
| PRITAM           | PRITAM JENA                                                                                                    |          |         | 09/20/2017 01:45: 12/30/4000 12:30:  |
| JAYANTA          | JAYANTA C                                                                                                    |          |         | 09/20/2017 01:45: 09/20/2017 02:37:  |
| PRITAM           | PRITAM JENA                                                                                                    |          |         | 09/20/2017 01:27: 12/30/4000 12:30:  |
| SVSV             | SHRIVATS SINGH                                                                                                    |          |         | 09/20/2017 01:20: 12/30/4000 12:30:  |
| NAVEEN           | NAVEEN REDDY                                                                                                    |          |         | 09/20/2017 01:14: 12/30/4000 12:30:  |
| NAVEEN           | NAVEEN REDDY                                                                                                    |          |         | 09/20/2017 12:39: 12/30/4000 12:30:  |
| ABSHEKAR         | ANAND SHEKAR                                                                                                    |          |         | 09/19/2017 11:45: 12/30/4000 12:30:  |
| PHACHODA         | PHANINDRA CHODA                                                                                                    |          |         | 09/19/2017 11:37: 12/30/4000 12:30:  |
| NAVEEN           | NAVEEN REDDY                                                                                                    |          |         | 09/19/2017 11:32: 12/30/4000 12:30:  |
| NAVEEN           | NAVEEN REDDY                                                                                                    |          |         | 09/19/2017 11:21: 09/19/2017 11:32:  |

2. In the **User Logins** section, sort the list of records to be displayed based on elapsed days by selecting 1 Day / 1 Week / 1 Month / By Date. If 'By Date' option is selected, you can specify a date range (within 3 months) in 'Start Dt' and 'End Dt' fields using the adjoining calendar. Click 'Search'.

A brief description of the fields is given below:

| Field:               | View this:                                  |
|----------------------|---------------------------------------------|
| User                 | Displays the user ID.                       |
| User Name            | Displays the user name.                     |
| Details              | Displays the details.                       |
| Login Date and Time  | Displays the login date time for the user.  |
| Logout Date and Time | Displays the logout date time for the user. |

## 3.4.7 Monitoring JMS Queues

OFSLL uses MDB infrastructure as an interface for asynchronous communication with thirdparty integrated applications and all the outgoing communications through all the interfaces are tracked in 'JMS Queues' tab.

The 'JMS Queues' tab in System Monitor screen facilitates as a dashboard to monitor the status of all the configured MDB (Message-Driven Bean) queues and provides a statistics of the total messages / requests that are sent from OFSLL to external system along with their status.

The 'JMS Queues' tab has the following sub tabs:

- Status sub tab to view the last status of configured MDB
- Messages sub tab
  - To view the list of configured interfaces and total messages triggered to the interface.
  - To view the status of response for the message received from the interface.
  - To 'Re-submit' failed messages.

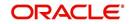

#### To view the status of all the configured MDB

1. Click **Dashboard > Dashboard > System Monitor > JMS Queues**. The Status sub tab is displayed by default.

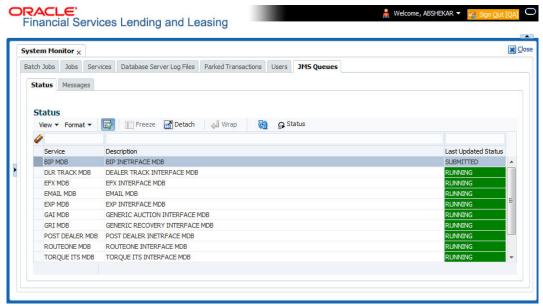

2. In the 'Status' section, you can view the following details of configured MDB:

| Field               | View this:                                                                                                    |
|---------------------|----------------------------------------------------------------------------------------------------|
| Service             | Displays the name of the message service suffixed by MDB to differentiate the different MDB services.                                 |
| Description         | Displays the description or abbreviated name of MDB inter-<br>face.                                                                   |
| Last Updated Status | Displays the status of MDB interface. Following are the status displayed:                                                             |
|                     | <ul> <li>UNKNOWN - indicates that no MDB infrastructure is con-<br/>nected or status ping message is not sent to that MDB.</li> </ul> |
|                     | <ul> <li>SUBMITTED - indicates that a dummy ping message is sent<br/>to MDB.</li> </ul>                                               |
|                     | <ul> <li>RUNNING - indicates that the message is consumed by<br/>MDB infrastructure.</li> </ul>                                       |
|                     | • STOPPED - indicates if MDB infrastructure is down.                                                                                  |

- 3. In the 'Status' section, select the required service for which you need the status and click Click Solution. On clicking, a dummy ping is sent to the interfaced server and status in 'Last Updated Status' column is updated as 'SUBMITTED'.
- 4. Click 🔄 (refresh) button, to fetch the latest status and the response received is updated in 'Last Updated Status' column.

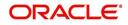

#### To view the messages triggered to all configured MDB 1. Click Dashboard > Dashboard > System Monitor > JMS Queues > Messages tab.

| tch Jobs Jobs Serv                                                    |                  |                        |                              |              |                                                          |                    |                 |          |             | × |
|-----------------------------------------------------------------------|------------------|------------------------|------------------------------|--------------|----------------------------------------------------------|--------------------|-----------------|----------|-------------|---|
|                                                                       | /ices Database S | erver Log Files Parker | d Transactions Users         | JMS Queues E | vents                                                    |                    |                 |          |             |   |
| Status Messages                                                       |                  |                        |                              |              |                                                          |                    |                 |          |             |   |
|                                                                       |                  |                        |                              |              | View Last 0 1 Day 0                                      |                    |                 | 121      | × *         |   |
| Compa                                                                 | ny ALL           | ~                      |                              |              | View Last O 1 Day O                                      | 1 Week I Month U B | / Date Start Dt | 🗟 End Dt | 40 🤀        |   |
| Messages                                                              |                  |                        |                              |              |                                                          |                    |                 |          |             |   |
| Detach 🚽 🗸                                                            | Vrap             |                        |                              |              |                                                          |                    |                 |          |             |   |
| Service                                                               | Description      |                        |                              |              |                                                          | Submitted          | Completed       | Failed   | Resubmitted |   |
| WEBHOOK MDB                                                           | WEBHOOK MDB      |                        |                              |              |                                                          | 132                | 18              | 104      | 3           |   |
| EXP MDB                                                               | EXP INTERFACE    | MDB                    |                              |              |                                                          | 3                  | 3               | 0        | 0           |   |
| EVENTS MDB                                                            | EVENTS MDB       |                        |                              |              |                                                          | 145                | 145             | 0        | 0           |   |
|                                                                       |                  |                        |                              |              |                                                          |                    |                 |          |             |   |
| Message Details                                                       |                  |                        |                              |              |                                                          |                    |                 |          | View        |   |
| View - Format -                                                       | Freezo           | e 🛃 Detach 🛛 🚚         | Wrap 🚱                       |              |                                                          |                    |                 |          |             |   |
| Message ID                                                            | Request Type     | Request SubType        | Message Type                 | Status       | Message Content                                          |                    |                 |          | Time        |   |
| 95F4139888951EB                                                       |                  | EVENTS                 | EVENT_ACTION                 | COMPLETED    | REQUEST_TYPE=OUTBOUND SUB_                               |                    |                 |          |             | ^ |
| 95F428A97024209                                                       |                  | EVENTS                 | EVENT_ACTION                 | COMPLETED    | REQUEST_TYPE=OUTBOUND[SUB_                               |                    |                 |          |             |   |
| 95F642DA46F557                                                        |                  | EVENTS                 | EVENT_ACTION                 | COMPLETED    | REQUEST_TYPE=OUTBOUND SUB_                               |                    |                 |          |             |   |
| 96067A77ED607A.                                                       |                  | EVENTS                 | EVENT_ACTION                 | COMPLETED    | REQUEST_TYPE=OUTBOUND SUB_                               |                    |                 |          |             |   |
| 96067A77ED627A.                                                       |                  | EVENTS                 | EVENT_ACTION                 | COMPLETED    | REQUEST_TYPE=OUTBOUND[SUB_                               |                    |                 |          |             |   |
| 96067A77ED647A.                                                       |                  | EVENTS                 | EVENT_ACTION<br>EVENT_ACTION | COMPLETED    | REQUEST_TYPE=OUTBOUND(SUB_                               |                    |                 |          |             |   |
|                                                                       |                  | EVENTS                 | EVENT_ACTION                 | COMPLETED    | REQUEST_TYPE=OUTBOUND[SUB_<br>REQUEST_TYPE=OUTBOUND[SUB_ |                    |                 |          |             |   |
| 96067A77ED5E7A.                                                       |                  | EVENTS                 | EVENT ACTION                 | COMPLETED    | REQUEST_TYPE=OUTBOUND[SUB_                               |                    |                 |          |             |   |
| 960B86096B66037                                                       |                  | EVENTS                 | EVENT ACTION                 | COMPLETED    | REQUEST_TYPE=OUTBOUND[SUB_                               |                    |                 |          |             | ~ |
|                                                                       |                  |                        |                              |              |                                                          |                    |                 |          |             |   |
| 960B86096B66037<br>960B86096B6A03                                     |                  | CHATO                  |                              |              |                                                          |                    |                 |          |             |   |
| 960B86096B66037<br>960B86096B6A03<br>960B86096B6C03                   | . OUTBOUND       | Littio                 |                              |              |                                                          |                    |                 |          |             |   |
| 960B86096B66037<br>960B86096B6A03<br>960B86096B6C03<br>Response Messa | . OUTBOUND       | Detach 🔄 🖉 Wrap        |                              |              | # Of Characters 50                                       |                    |                 |          |             |   |

- 2. In the 'Messages' section, filter the list of messages using the following options:
  - Select the required Company from the drop-down list to view JMS message at company level. The list is populated only with those Company Definitions to which you have been provisioned access. By default, 'ALL' is selected.
  - Select the 'View Last' option to display the messages based on elapsed days by selecting 1 Day (default) / 1 Week / 1 Month / By Date. If 'By Date' option is selected, you can specify a date range (within 3 months) in 'Start Dt' and 'End Dt' fields using the adjoining calendar.
- 3. The 'Messages' section displays the list of configured interfaces and the total of messages exchanged between OFSLL and MDB in Submitted, Completed, Failed and Resubmitted status. Click (refresh) button to update the latest status.

| Field       | View this:                                                                                             |
|-------------|----------------------------------------------------------------------------------------------------|
| Service     | Displays the name of the message service suffixed by MDB to differentiate the different MDB services.  |
| Description | Displays the description or abbreviated name of MDB inter-<br>face.                                    |
| Submitted   | Displays the total count of requests submitted.                                                        |
| Completed   | Displays the total count of requests completed.                                                        |
| Failed      | Displays the total count of requests failed.                                                           |
| Resubmitted | Displays the total count of only those requests which are failed and resubmitted again for processing. |

4. In the 'Messages' section, you can view the following details:

## To 'Re-submit' failed messages

- 1. Click Dashboard > Dashboard > System Monitor > JMS Queues > Messages tab.
- 2. In the 'Messages' section, select the required MDB interface.

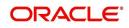

3. The 'Message Details' section below displays the list of messages sent to the interface with the following details:

| Field           | View this:                                                                             |
|-----------------|----------------------------------------------------------------------------------------|
| Message ID      | View the system generated MDB message ID                                               |
| Request Type    | View the message request type                                                          |
| Request SubType | View the message request sub type                                                      |
| Message Type    | View the message identifier                                                            |
| Status          | View the message processing status                                                     |
| Response        | This column data is displayed only for Webhook MDB.                                    |
|                 | View the HTTP Header received as response during Web-<br>hook event action invocation. |
| Message Content | View the message content                                                               |
| Time            | View the message time stamp                                                            |

- 4. In the 'Message Details' section, select the message in 'Failed' status. Click 🗟 (refresh) button to update the latest status.
- 5. (Optional) You can click 'View' to display the selected record in 'Message Details' section.
- 6. Click Re-submit. The details are triggered again for processing and the 'Resubmitted' counter in 'Messages' section is updated along with other counters.

#### **Response Message Details**

This section is enabled if Events or Webhook type of MDB service is selected in Message section and displays the request Message Details that is propagated to external system for the posted event action.

#### To view 'Response Message Details' of an Event

- 1. Select the required record from the Message Details section and click 'Show File'.
- The first 50 characters of the request in json format is displayed since the default preference selected is 'Beginning' in View option and '# of Characters' is set to 50.
- 2. You can customize the preference using View Option (Beginning / End) and specifying the number of characters to be displayed.
- 3. Also you can click 'Show All' to display the complete request.

## 3.4.8 Monitoring Events

The Events screen is a dashboard to view all the Events triggered in the system. In the Events screen you can view the latest status of all the processed events and 'Re-submit' only failed events for re-processing. However, this is a display-only field and does not allow to modify the defined event action parameters.

The Events screen has the following sections:

- Event Actions
- Action Parameters

In the '**View Options**' section, you can filter and view the list of Events based on following Status:

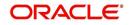

- ALL
- SUBMITTED
- WAITING FOR USER INPUT
- COMPLETED
- FAILED
- CRITERIA NOT MET
- VOID

In the 'View Last' section, you can further sort the volume of records displayed on the Events screen with the following options:

| Select: | System Displays:                                                                                                    |
|---------|----------------------------------------------------------------------------------------------------|
| 1 Day   | List of all events posted in last one-day.                                                                                                    |
| 1 Week  | List of all events posted in last one-week.                                                                                                    |
| 1 Month | List of all events posted in last one-month.                                                                                                    |
| By Date | List of all events posted between specific dates. You can specify a date range (within 3 months) in 'Start Dt' and 'End Dt' fields using the adjoining calendar. |

#### To View the Events triggered in the system

 On the Oracle Financial Services Lending and Leasing home screen, Click Dashboard > System Monitor > Events tab.

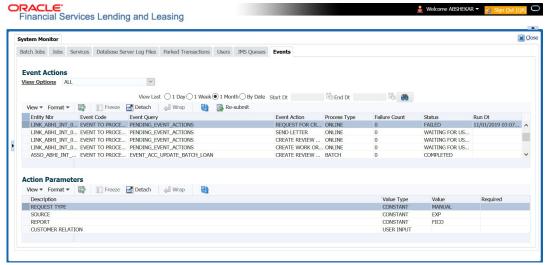

- 2. By default, the Events screen displays all events posted in last one day.
- 3. In the 'Event Actions' section, view the following information:

| Field:       | View this:                              |
|--------------|-----------------------------------------|
| Entity Nbr   | Entity Number on which event generated. |
| Event Code   | Event Definition Description.           |
| Event Query  | Event Criteria Definition Description.  |
| Event Action | Event Action Description.               |

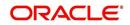

| Field:        | View this:                                                                              |
|---------------|-----------------------------------------------------------------------------------------|
| Process Type  | Event processing type as either Online/Batch fetched from EVENT_PROCESS_TYPE_CD lookup. |
| Failure Count | Number of times the event processing has failed.                                        |
| Status        | Event action with following execution status:                                           |
|               | CRITERIA NOT MET                                                                        |
|               | SUBMITTED                                                                               |
|               | VOID                                                                                    |
|               | COMPLETED                                                                               |
|               | FAILED                                                                                  |
|               | ALL                                                                                     |
|               | WAITING FOR USER INPUT                                                                  |
| Run Dt        | Event Action Generation Date and Time.                                                  |

4. In the 'Action Parameters' section, view the following information:

| Field:      | View this:                                           |
|-------------|------------------------------------------------------|
| Description | Event Action Parameter Description.                  |
| Value Type  | Event Action Input Parameter Type.                   |
| Value       | Value defined for the event action.                  |
| Required    | Y/N indicating if the Action Parameter is mandatory. |

## **Re-submit Failed Events**

In the Events screen you can filter and re-submit only the 'FAILED status Online Event Actions' for processing. An Event is marked with 'Failed' status when the same could not be processed in the system due to setup/infrastructure issues. This is an additional option to reprocess the event actions. On resubmitting an event, the Failure Count against the record is incremented by 1.

However, 'Resubmit' option is not allowed for Webhook and SEND JMS MESSAGE actions since the same functionality is available in JMS Queues.

In the 'Event Actions' section, select the required event record listed with status FAILED and click 'RE-submit'. On triggering the event, the 'Run Dt' column is updated with Event Action Generation Date and Time. Click 'Refresh' to fetch the latest status.

## 3.5 **Producer Analysis**

The Producer analysis screen enables you to view and know the status of all applications sourced by different Producers.

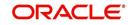

#### **Navigating to Producer Analysis**

| oard                               | Producer Analysis ×   |                     |                |     |        |                 |          |        |          |  |
|------------------------------------|-----------------------|---------------------|----------------|-----|--------|-----------------|----------|--------|----------|--|
| 3oard<br>IshBoard                  | Select Criteria       |                     |                |     |        |                 |          |        |          |  |
| ers Productivity<br>stem Monitor   | Company ALL           | Territory           |                |     | Funder | ALL             | ~        |        |          |  |
| Producer Analysis<br>Process Files | Branch ALL            | Sales Agent ALL     | ~              |     | Status |                 |          |        | Submit   |  |
|                                    | Region ALL            | Underwriter ALL     |                | ×   | Zip    |                 |          |        |          |  |
|                                    | Producers Territories | Activity Volume     | Mix            |     |        |                 |          |        |          |  |
|                                    | Dealer                |                     |                |     |        |                 |          |        |          |  |
|                                    |                       | Recent Activity     |                |     |        |                 |          |        |          |  |
|                                    | No data to display.   | Last Funded         |                |     |        |                 | Approved | Funded | Comments |  |
|                                    |                       | No data to display. |                |     |        |                 |          |        |          |  |
|                                    |                       | Recently Appro      | ved Applicatio | ns  |        |                 |          |        |          |  |
|                                    |                       | Applicant Name      | Application #  | Amt |        | Collateral Desc |          |        |          |  |
|                                    | -                     | No data to display. |                |     |        |                 |          |        |          |  |
|                                    |                       | Recently Funde      | d Applications |     |        |                 |          |        |          |  |
|                                    |                       | Applicant Name      | Application #  | Amt |        | Collateral Desc |          |        |          |  |
|                                    |                       | No data to display. |                |     |        |                 |          |        |          |  |
|                                    |                       | Recent Comme        | nts            |     |        |                 |          |        |          |  |
|                                    |                       | Detach 🚽            | Wrap           |     |        |                 |          |        |          |  |
|                                    |                       | Date                | Comment Desc   |     |        |                 |          |        |          |  |
|                                    |                       | No data to display. |                |     |        |                 |          |        |          |  |
|                                    |                       |                     |                |     |        |                 |          |        |          |  |
|                                    |                       |                     |                |     |        |                 |          |        |          |  |
|                                    |                       |                     |                |     |        |                 |          |        |          |  |
| ination                            |                       |                     |                |     |        |                 |          |        |          |  |
| vicing                             |                       |                     |                |     |        |                 |          |        |          |  |
| ections                            |                       |                     |                |     |        |                 |          |        |          |  |
| )                                  |                       |                     |                |     |        |                 |          |        |          |  |
|                                    |                       |                     |                |     |        |                 |          |        |          |  |

Click Dashboard > Dashboard > Producer Analysis.

You can filter producer details based on any or all of the following criteria:

- Company
- Branch
- Region
- Territory
- Sales Agent
- Underwriter
- Funder

You can select the values from the adjoining drop-down list. Click 'Submit' button. System displays the Producer details satisfying the criteria, you selected.

The following details are displayed under Producer Details section:

- Producer #
- Name
- Company
- Branch
- Type

Select the producer you need to view the statistics. The system displays the statistics under 'Summary' sub tab and the status and sub status of various applications under 'Applications' sub tab, of the selected producer.

The system displays the following details under 'Summary' sub tab:

- Year
- Total Apps

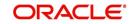

- Approved
- Conditioned
- Rejected
- Withdrawn
- Funded
- Amount

The system displays the following details under 'Applications' sub tab:

- Company
- Branch
- App #
- Date
- Title
- Product
- Status
- Sub Status

## 3.6 Process Files

The Process files screen allows you to view the incoming and outgoing files exchanged between OFSLL and other interfaced systems for processing and also perform a bulk upload of required files.

The Process files interface also provide information on the type of files uploaded along with other attributes. In-order to facilitate the process files handling, the following parameters has to be enabled in Setup > Administration > System > System Parameters screen. For more information on enabling system parameters, refer to 'System Parameters' section in Setup Guides.

• CMN\_FILE\_PROCESS\_TO\_LOB

On enabling the above parameter, system stores the incoming / outgoing documents in the relevant tables and not in the file system.

- UIX\_INCOMING\_FILE\_PATH
- UIX\_OUTGOING\_FILE\_PATH

On enabling the above two parameters, the incoming and outgoing file path of application server need to be defined to the required folder path by updating the 'Parameter Value' which by default is 'SETME'. (For example: /tmp)

• If both the parameter 'CMN\_FILE\_PROCESS\_TO\_LOB' and 'OUTBOUND\_CALL\_Q' are enabled (status ='Y'), system automatically handles upload/download of files from Weblogic configured process files.

Depending on the CLOB parameter option, if set to 'Y' the incoming/outgoing file directories are to be manually created in Web Logic server. For details of directories, refer to 'Creating Application Home directory' section in Database Installation Guide.

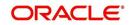

## 3.6.1 Incoming Process File

The incoming process file screen displays the list of files being shared from an external system along with other attributes such as directory path, file name, type, size, date and status. You can select the file required and upload it into the system for immediate processing.

|                                                                                                    |                                                                                                    |                                                                                                    |                                                                       |                                                                               |                                                                              |                                                                                                    |                                                              | × |
|----------------------------------------------------------------------------------------------------|----------------------------------------------------------------------------------------------------|----------------------------------------------------------------------------------------------------|-----------------------------------------------------------------------|-------------------------------------------------------------------------------|------------------------------------------------------------------------------|----------------------------------------------------------------------------------------------------|--------------------------------------------------------------|---|
| Incoming Process File Outgoing Process File                                                                                                    |                                                                                                    |                                                                                                    |                                                                       |                                                                               |                                                                              |                                                                                                    |                                                              |   |
| Incoming Process File                                                                                                    |                                                                                                    |                                                                                                    |                                                                       |                                                                               |                                                                              |                                                                                                    |                                                              |   |
| View - Format - 🛃 🔟 Freeze 🚮 Detach 🚽 Wra                                                                                                    | ap 🙀 🧾 List Files 📑 Uploa                                                                                                    | ad Company ALL 🗸                                                                                                    |                                                                       |                                                                               |                                                                              |                                                                                                    |                                                              |   |
| 🥔 🗆                                                                                                    |                                                                                                    |                                                                                                    |                                                                       |                                                                               | mm/dd/yyyy                                                                   | 20                                                                                                    |                                                              |   |
| Select All Directory Name File Name                                                                                                    |                                                                                                    | File                                                                                                    | Type                                                                  | File Size(bytes)                                                              | File Date                                                                    |                                                                                                    | Status                                                       |   |
| /scratch/ofsll hom customer pmt extract                                                                                                    | ALL 20200202 dat                                                                                                    |                                                                                                    |                                                                       | 127205                                                                        | 03/02/2020                                                                   |                                                                                                    | NONE                                                         |   |
| View 🗸 Format 👻 🔛 Freeze 🚮 Detach 🛛 🖨 Win                                                                                                    | ap 🛃 View Last 🔿 1 Day 🔿 2 (                                                                                                    | Days 🔿 5 Days 💿 All Days                                                                                                 | 🛃 Download <u>B</u> ad Data                                           | 🔯 Download Log                                                                | ) Data Company                                                               | ALL V                                                                                                    |                                                              |   |
|                                                                                                    | ap 🝓 View Last 🔿 1 Day 🔿 2 D                                                                                                    | Days 🔿 5 Days 💿 All Days<br>File Dt                                                                                      | Download Bad Data Statu                                               |                                                                               | ) Data Company<br>User                                                       | ALL 👻                                                                                                    |                                                              |   |
| View - Format - R In Freeze Detach Win<br>File Name<br>SYSTEM_PARAMETERS.DAT                                                                                                    | File Type<br>FACTORY DATA UPLOAD                                                                                                    | File Dt<br>04/20/2021                                                                                                    | Statu<br>PROC                                                         | ESSED                                                                         | User                                                                         | ash hegde he                                                                                                    | egde                                                         |   |
| View + Format + Prieze Treeze Detach + Win<br>File Name<br>SYSTEM_PARAMETERS.DAT<br>OJET_MENU_ACCESS.DAT                                                                                                    | File Type<br>FACTORY DATA UPLOAD<br>FACTORY DATA UPLOAD                                                                                                    | File Dt<br>04/20/2021<br>04/19/2021                                                                                      | Statu<br>PROC<br>PROC                                                 | ESSED<br>ESSED                                                                | User<br>subha                                                                | ash hegde he<br>ash hegde he                                                                                                 | egde<br>egde                                                 |   |
| Vew                                                                                                    | File Type<br>FACTORY DATA UPLOAD<br>FACTORY DATA UPLOAD<br>FACTORY DATA UPLOAD                                                                                                    | File Dt<br>04/20/2021<br>04/19/2021<br>04/16/2021                                                                        | Statu<br>PROC<br>PROC<br>PROC                                         | ESSED<br>ESSED<br>ESSED                                                       | User<br>subha<br>subha<br>subha                                              | ash hegde he<br>ash hegde he<br>ash hegde he                                                                                 | egde<br>egde<br>egde                                         |   |
| Verv + Format + P T Freeze Detach 4 Wr<br>Rie Name<br>SYSTEM PRARMETERS DAT<br>OJET MENU ACCESS DAT<br>ENDONIT_LEDGER.DAT<br>RLACESS DETAILS DAT                                                                                                    | File Type<br>FACTORY DATA UPLOAD<br>FACTORY DATA UPLOAD<br>FACTORY DATA UPLOAD<br>FACTORY DATA UPLOAD                                                                                             | File Dt<br>04/20/2021<br>04/19/2021<br>04/16/2021<br>04/16/2021                                                          | Statu<br>PROC<br>PROC<br>PROC<br>PROC                                 | ESSED<br>ESSED<br>ESSED<br>ESSED<br>ESSED                                     | User<br>subh<br>subh<br>subh<br>subh                                         | ash hegde he<br>ash hegde he<br>ash hegde he<br>ash hegde he                                                                 | egde<br>egde<br>egde<br>egde                                 |   |
| View + Format +  Preeze  File Name SYSTEM PARAMETERS DAT OUET MENU ACCESS DAT ENDOWNT, LOGREDAT RS, ACCESS DAT RS, ACCESS DAT                                                                                                    | File Type<br>FACTORY DATA UPLOAD<br>FACTORY DATA UPLOAD<br>FACTORY DATA UPLOAD<br>FACTORY DATA UPLOAD<br>FACTORY DATA UPLOAD                                                                      | File Dt<br>04/20/2021<br>04/19/2021<br>04/16/2021<br>04/16/2021<br>04/16/2021                                            | Statu<br>PROC<br>PROC<br>PROC<br>PROC<br>PROC                         | ESSED<br>ESSED<br>ESSED<br>ESSED<br>ESSED<br>ESSED                            | User<br>subh<br>subh<br>subh<br>subh<br>subh<br>subh                         | ash hegde he<br>ash hegde he<br>ash hegde he<br>ash hegde he<br>ash hegde he                                                 | egde<br>egde<br>egde<br>egde<br>egde                         |   |
| File Name<br>SYSTEM_DRAMMETERS.DAT<br>ONET_MENU_ACCESS.DAT<br>ENDONIT_LEDGER.DAT<br>R.S_ACCESS.DETAILS.DAT<br>R.S_ACCESS.DAT<br>ENDONIT_LEDGER.DAT                                                                                                    | File Type<br>FACTORY DATA UPLOAD<br>FACTORY DATA UPLOAD<br>FACTORY DATA UPLOAD<br>FACTORY DATA UPLOAD<br>FACTORY DATA UPLOAD<br>FACTORY DATA UPLOAD                                               | File Dt<br>04/20/2021<br>04/19/2021<br>04/16/2021<br>04/16/2021<br>04/16/2021<br>04/15/2021                              | Statu<br>PROC<br>PROC<br>PROC<br>PROC<br>PROC<br>PROC                 | S<br>ESSED<br>ESSED<br>ESSED<br>ESSED<br>ESSED<br>ESSED                       | User<br>subha<br>subha<br>subha<br>subha<br>subha<br>subha<br>subha          | ash hegde he<br>ash hegde he<br>ash hegde he<br>ash hegde he<br>ash hegde he<br>ash hegde he                                 | egde<br>egde<br>egde<br>egde<br>egde<br>egde                 |   |
| View + Format +  Preeze  File Name SYSTEM PARAMETERS DAT OUET MENU ACCESS DAT ENDROWN, LEDGER DAT R.S. ACCESS DAT ENDROWN, LEDGER DAT ENDROWN, LEDGER DAT ENDROWN, LEDGER DAT ENDROWN, LEDGER DAT ENDROWN, LEDGER DAT                                                                   | File Type<br>FACTORY DATA UPLOAD<br>FACTORY DATA UPLOAD<br>FACTORY DATA UPLOAD<br>FACTORY DATA UPLOAD<br>FACTORY DATA UPLOAD<br>FACTORY DATA UPLOAD<br>FACTORY DATA UPLOAD                        | File Dt<br>04/20/2021<br>04/19/2021<br>04/16/2021<br>04/16/2021<br>04/15/2021<br>04/15/2021                              | Statu<br>PROC<br>PROC<br>PROC<br>PROC<br>PROC<br>PROC                 | ESSED<br>ESSED<br>ESSED<br>ESSED<br>ESSED<br>ESSED<br>ESSED<br>ESSED          | User<br>subh<br>subh<br>subh<br>subh<br>subh<br>subh<br>subh                 | ash hegde he<br>ash hegde he<br>ash hegde he<br>ash hegde he<br>ash hegde he<br>ash hegde he<br>ash hegde he                 | egde<br>egde<br>egde<br>egde<br>egde<br>egde<br>egde         |   |
| View + Format - I - Freeze Detach of Win<br>File Name<br>SOTE MANAGESES DAT<br>SOTE MANAGESES DAT<br>SOTE MANAGESES DAT<br>ENDORM LEDGER DAT<br>R.S. ACCESS DAT<br>ENDORM LEDGER DAT<br>R.S. ACCESS DAT<br>ENDORM LEDGER DAT<br>R.S. ACCESS DAT<br>ENDORM LEDGER DAT<br>R.S. ACCESS DAT | File Type<br>FACTORY DATA UPLOAD<br>FACTORY DATA UPLOAD<br>FACTORY DATA UPLOAD<br>FACTORY DATA UPLOAD<br>FACTORY DATA UPLOAD<br>FACTORY DATA UPLOAD<br>FACTORY DATA UPLOAD<br>FACTORY DATA UPLOAD | File Dt<br>04/(20/2021<br>04/16/2021<br>04/16/2021<br>04/16/2021<br>04/15/2021<br>04/15/2021<br>04/15/2021<br>04/15/2021 | Statu<br>PROC<br>PROC<br>PROC<br>PROC<br>PROC<br>PROC<br>PROC<br>PROC | ESSED<br>ESSED<br>ESSED<br>ESSED<br>ESSED<br>ESSED<br>ESSED<br>ESSED<br>ESSED | User<br>subh<br>subh<br>subh<br>subh<br>subh<br>subh<br>subh                 | ash hegde he<br>ash hegde he<br>ash hegde he<br>ash hegde he<br>ash hegde he<br>ash hegde he<br>ash hegde he<br>ash hegde he | egde<br>egde<br>egde<br>egde<br>egde<br>egde<br>egde<br>egde |   |
| View + Format +  Preeze  File Name SYSTEM PARAMETERS DAT OUET MENU ACCESS DAT ENDROWN, LEDGER DAT R.S. ACCESS DAT ENDROWN, LEDGER DAT ENDROWN, LEDGER DAT ENDROWN, LEDGER DAT ENDROWN, LEDGER DAT ENDROWN, LEDGER DAT                                                                   | File Type<br>FACTORY DATA UPLOAD<br>FACTORY DATA UPLOAD<br>FACTORY DATA UPLOAD<br>FACTORY DATA UPLOAD<br>FACTORY DATA UPLOAD<br>FACTORY DATA UPLOAD<br>FACTORY DATA UPLOAD                        | File Dt<br>04/20/2021<br>04/19/2021<br>04/16/2021<br>04/16/2021<br>04/15/2021<br>04/15/2021                              | Statu<br>PROC<br>PROC<br>PROC<br>PROC<br>PROC<br>PROC<br>PROC<br>PROC | ESSED<br>ESSED<br>ESSED<br>ESSED<br>ESSED<br>ESSED<br>ESSED<br>ESSED          | User<br>subha<br>subha<br>subha<br>subha<br>subha<br>subha<br>subha<br>subha | ash hegde he<br>ash hegde he<br>ash hegde he<br>ash hegde he<br>ash hegde he<br>ash hegde he<br>ash hegde he                 | egde<br>egde<br>egde<br>egde<br>egde<br>egde<br>egde<br>egde |   |

## View the list Incoming Process File

- 1. Click Dashboard > Process Files > Incoming Process File.
- 2. In the Incoming Process File section, click **List Files**. System displays the list of incoming files.

| Field:           | Description:                                                                                                    |
|------------------|----------------------------------------------------------------------------------------------------|
| Select All       | Select this option to select all the listed files.                                                                                                    |
| Directory Name   | View the directory path where incoming file is stored.                                                                                                    |
| File Name        | View the name of the file.                                                                                                    |
| File Type        | View the type of incoming file. The file type is auto populated based on ODD (Output Data Definition) details maintained for the specific file type in INCOMING_FILE_TYPE_CD lookup. |
| File Size(bytes) | View the size of incoming file.                                                                                                    |
| File Date        | View the date and time when the incoming file was placed in the directory.                                                                                                    |
| Status           | View the status of the file.                                                                                                    |

A brief description of the fields is given below:

#### Upload Incoming Process File

- 1. Click Dashboard > Process Files > Incoming Process File.
- 2. In the Incoming Process File section, click **List Files**. System displays the list of incoming files. You can click 🔯 to refresh the grid data.
- 3. In the Company drop-down list, select the portfolio company. Based on the Company selected, system processes Incoming files. If the company is selected is ALL, system processes the upload file related to any company.

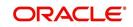

However, the Company list is populated only with those Company Definitions to which you have been provisioned access. This company is considered if system is setup to process batch jobs at Company level. For more information, refer to 'Appendix - Company Level GL Date Configuration' section.

4. Select the check box adjacent to the required file and click **Upload**. You can also click **Select All** check box to perform a bulk upload of all the listed files.

The uploaded files are listed in below 'Uploaded Files' section and the status of the files are changed from 'Generated' to 'Uploaded'. In case of a processing error, the status of the file is indicated as 'Processed Error'.

### 3.6.1.1 Uploaded Files

The uploaded files section displays the list of incoming files uploaded into the system. You can sort and view the list of files depending on the number of days based on Last 1 Day / 2 Days / 5 Days / All Days. You can click 🚳 to refresh the grid data.

| Field:    | Description:                                             |
|-----------|----------------------------------------------------------|
| File Name | View the name of file uploaded.                          |
| File Type | View the type of file uploaded.                          |
| File Dt   | View the date and time when the file was uploaded.       |
| Status    | View the status of upload.                               |
| User      | View the login ID of User who performed the file upload. |

On selection, you can view the following information:

In the Uploaded Files section, you can do the following:

- Click **Download Bad Data** to download the list of uploaded files which had processing errors due to bad data.
- Click **Download Log Data** to download a log of all the files uploaded.
- Sort the list of uploaded files based on specific company by selecting the same from 'Company' drop-down list.

## 3.6.2 **Proration of Future Account Dues**

OFSLL has a facility to derive future dated dues on an account using the input file processing mechanism. This helps to view the future dues on accounts in bulk even before posting on the account and without generating a mock statement on the account.

Similar to other input files processing, the required Account numbers and 'Due Dates' on which the due is to be calculated are to be added as individual record in the file and uploaded into the system by placing in input folder path. For more information on this process, refer to above section.

The Input file is processed in the system on running the batch job IADPRC\_BJ\_100\_01 (ACCOUNT DUES FILE UPLOAD) in SET-IFP batch job set and to the location as per the system parameter CMN\_FILE\_PROCESS\_TO\_LOB value.

Using an internal function, system calculates the future dated due for the specific Account(s) and stores the computed values in database table. The same has to be queried to view the details. The due amount returned by this function is the regular bill amount calculated without

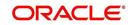

considering any other outstanding dues. This is the proration amount that is posted on the same account before the next due is generated.

Note that, only ACTIVE status accounts are processed. Else system displays an error indicating 'Invalid Account Status'.

## 3.6.3 Outgoing Process File

The outgoing process file section displays the list of files being shared for upload to other system for processing and allows you to download the required file for inspection.

| ncoming Process File    | Outgoing Process File                           |                       |                         |                          |           |     |
|-------------------------|-------------------------------------------------|-----------------------|-------------------------|--------------------------|-----------|-----|
|                         |                                                 |                       |                         |                          |           |     |
| <b>Outgoing Process</b> | File                                            |                       |                         |                          |           |     |
| View - Format -         | 🛃 🔟 Freeze 🚮 Detach 🛛 🖓 Wrap 🛛 🝓 🔯 🕻            | ownload View Last 🔾 1 | Day 🔿 2 Days 🔿 5 Days 🤅 | ● All Days Company ALL V |           |     |
| Select All              | File Name                                       | File Type             | File Date               | File Size(bytes)         | Status    |     |
|                         | Schema_Redaction_Policies.sql                   | REDACTION POLI        | 03/01/2021              | 236305                   | GENERATED |     |
|                         | Schema_Redaction_Policies.sql                   | REDACTION POLI        | 03/01/2021              | 236305                   | GENERATED |     |
|                         | Schema_Redaction_Policies.sql                   | REDACTION POLI        | 03/01/2021              | 236305                   | GENERATED |     |
|                         | Lnx_bkrp_output_INDIA_20210225_115824.spr       | OUTPUT DATA FIL       | . 02/25/2021            | 1822                     | GENERATED |     |
|                         | master_customer_business_statement_20210219.dat | OUTPUT DATA FIL.      | . 02/24/2021            | 28                       | GENERATED |     |
|                         | Lnx_bkrp_output_INDIA_20210224_173223.spr       | OUTPUT DATA FIL       | . 02/24/2021            | 1822                     | GENERATED |     |
|                         | customer_pmt_extract_INDIA_20210219.dat         | OUTPUT DATA FIL       | . 02/24/2021            | 0                        | GENERATED |     |
|                         | Lnx_bkrp_output_INDIA_20210224_164549.spr       | OUTPUT DATA FIL.      | . 02/24/2021            | 1822                     | GENERATED |     |
|                         | payable_requisition_export                      | OUTPUT DATA FIL.      | . 02/24/2021            | 5495                     | GENERATED |     |
|                         | producer_stmt                                   |                       | 02/24/2021              | 28                       | GENERATED |     |
| •                       |                                                 |                       |                         |                          |           | • • |

You can sort and view the list of files depending on the number of days based on Last 1 Day / 2 Days / 5 Days / All Days.

| Field:           | Description:                                                                                                    |
|------------------|----------------------------------------------------------------------------------------------------|
| Select All       | Select this option to select all the listed files.                                                                                                    |
| File Name        | View the name of upload file.                                                                                                    |
| File Type        | View the type of file shared for upload. The file type is auto pop-<br>ulated based on ODD (Output Data Definition) details main-<br>tained for the specific file type in OUTGOING_FILE_TYPE_CD<br>lookup. |
| File Date        | View the date and time when the file was shared for upload.                                                                                                    |
| File Size(bytes) | View the size of upload file.                                                                                                    |
| Status           | View the status of upload file.                                                                                                    |

On selection, you can view the following information:

#### **Download Outgoing Process File**

1. Click Dashboard > Process Files > Outgoing Process File.

System displays the list of files shared for upload. You can click া to refresh the grid data.

2. In the Company drop-down list, select the portfolio company. Based on the Company selected, system processes Incoming files. If the company is selected is ALL, system processes the download file related to any company.

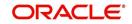

However, the Company list is populated only with those Company Definitions to which you have been provisioned access. This company is considered if system is setup to process batch jobs at Company level. For more information, refer to 'Appendix - Company Level GL Date Configuration' section.

3. Select the check box adjacent to the required file and click **Download**. You can also click **Select All** check box to download all the listed files.

## **History**

The history section displays the following details:

| Field:      | Description:                                         |
|-------------|------------------------------------------------------|
| User        | View the login ID of User who downloaded the file.   |
| Download Dt | View the date and time when the file was downloaded. |

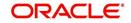

# 4. Customer Service

## 4.1 Introduction

After an application has cycled through the Lease origination process, it becomes an account. Account maintenance and collections tasks can be performed with Oracle Financial Services Lending and Leasing's Customer Service screen.

The Customer Service screen enables you to view and manage all customer information in a centralized location to ensure data integrity and provide better service. Oracle Financial Services Lending and Leasing provides online real-time information about the applicant(s), contract, account balances, dues, transactions, call activities, and comments. Oracle Financial Services Lending and Leasing also supports back-dating of financial transactions till the account's opening date.

## Activating an Account

An account is automatically activated when you fund the contract using Funding main tab or convert from a legacy system. You cannot activate an account using the Customer Service screen.

### Posting and Reversing Payments

A payment can be posted and reversed on the Payments screen. You cannot post and reverse the payment in Customer Service screen. (For more information, see the **Payment Processing** chapter).

#### Account Mask

After an application completes the Lease origination cycle and is funded or is ported into the system, it becomes an account and receives an account number. The system assigns account numbers using the following logic:

#### YYYYMMNNNNNNX

where:

YYYYMM = contract date

#### NNNNNN = serial number

X = check digit

The system sorts accounts using the **NNNNN** portion only. That portion is referred to as the account ID.

## 4.1.1 Quick Search section

## **Conditions and Queues**

During the Lease application process, applications had a status and sub status. Accounts do not have sub statuses; instead, accounts use *conditions*. Conditions further define the status of an account; for example: delinquent, bankruptcy, scheduled for charge off, Do Not Charge Off. Conditions can be applied automatically by the system based on set up, and manually by the system users using Customer Service screen.

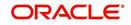

However note that, when an application is funded as an account in OFSLL, a default condition is posted on the account as 'NO ACTIVE CONDITION'. This can be viewed in Summary tab 'Conditions' section. This condition is available in the Queue Criteria drop-down to create Queue of Accounts with NO ACTIVE CONDITION. On posting any other condition on the account, this default condition is replaced automatically and an entry is updated in Account Details > Condition Details > Condition/Queue History tab.

The system can assign accounts to specific users by way of *queues*. Queues are a work flow management tool that allow the users to work on accounts sequentially from a prioritized list, rather than having to manually search for and load them. Queues are created and sorted during nightly processing. Examples of customer service queues include due date change requests, delinquent accounts, deferment requests, and title and insurance follow-up.

Account conditions serve as default queues; that is, an account's condition determines which queue the account is in.

In the following example, account has a condition of DELINQUENT, noted in the Conditions section and Status field. The account was loaded from delinquent queue, DELQ (D).

A queue can be associated with only one condition. In the following example, the Delinquent queue is associated with the Delinquent condition. However, an account can have more than one condition, so an account can be in more than one queue. Multiple queues can be created for a single condition. Account attributes (such as number of days delinquent and product code) can be used for assigning accounts to a queue and sorting accounts within a queue.

You can quickly load an account from a queue using **Next Account** button in the **Quick Search** section.

## 4.2 <u>Customer Service screen</u>

Most of the screens on Customer Service screen contain Account(s) and Customer(s) sections as a header. The Account(s) section provides a quick overview of an account by displaying its company, branch, account number, product, payoff amount and amount due, status, and oldest due date. The information on Customer Service screen always refers to the account selected in this section.

The Customer(s) section displays information about customer(s) attached to the account. The information on Customer Service screen always refers to the customer selected in this section.

To view account details in Account(s) and Customer(s) sections, open **Customer Service** screen and load the account you want to work with.

On **Customer Service** screen's **Account(s)** section, view the following information: The system filters and displays information based on your selection:

| Command<br>Button: | Action Performed:                                                                                                    |
|--------------------|----------------------------------------------------------------------------------------------------|
| Current            | Displays the current searched account only. It does not matter how<br>that account was searched like using account search screen or<br>selected a queue from drop-down and pressed 'Next' button or<br>account number was directly entered in Acc# search field and<br>pressed Submit button. This is the default option. |

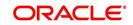

| Command<br>Button:     | Action Performed:                                                                                                    |
|------------------------|----------------------------------------------------------------------------------------------------|
| Show All               | Displays the related accounts based on current selected customer's customer Id or list of enabled business accounts matching with 'Tax Number' of current selected business. To view the details of account number(s) other than current account, select the account in Account(s) section.                                                                                                    |
| Group Follow-<br>up    | Displays the set of accounts that share same account condition as<br>the selected account and bear same Customer/Business Id. Other<br>than having same account condition and Customer/Business Id, the<br>queue currently selected should have the Group Follow-up Indicator<br>enabled in queue setup and follow-up date should fall in range of<br>organization level system parameter UCS_GROUP_FOLLOWUP<br>DAYS. |
| Associated<br>Accounts | Displays all the Associated Accounts if the selected account is a Master Account. This option is not selected by default.                                                                                                    |
|                        | Following are the other combinations on how system displays the accounts:                                                                                                    |
|                        | - If the selected account is a Master Account, selecting this option displays all Associated Accounts (if exists) of the Master Account including the Master Account.                                                                                                    |
|                        | - If the selected account is an Associated Account linked to a Mas-<br>ter Account which also has other Associated Accounts, then system<br>displays all Associated Accounts of the Master Account including<br>the Master Account.                                                                                                    |
|                        | - If the selected account is not linked to any Master Account, then system displays only the current selected account.                                                                                                    |
|                        | - If the selected account is the only Associated Account linked to a Master Account, then system displays the current selected account and its Master Account.                                                                                                    |
|                        | However, on selecting individual account record, system displays the respective account details in all Servicing > Account tabs.                                                                                                    |
| Agreement<br>Number    | The option is enabled only on selecting 'Associated Accounts' as the filter criteria and provides a drop-down list with all unique agreement numbers present in the sorted list of account(s).                                                                                                    |
|                        | On selecting any of the Agreement Number from the drop-down list,<br>system filters and displays only those accounts associated with the<br>selected agreement number.                                                                                                    |

In Account(s) section, click View to view the following information:

| In this field: | View this:                  |
|----------------|-----------------------------|
| Company        | The company of the account. |
| Branch         | The branch of the account.  |

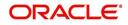

| A              | The community of the second second seco |
|----------------|----------------------------------------------------------------------------------------------------|
| Account #      | The account number.                                                                                                    |
|                | Note: This can also be the external reference number in case of conversion accounts if the value of system parameter AUTO_GEN_ACC_NBR_CONV is set to 'N'.                                                                                                    |
| Master Account | View the Master Account number of the customer.                                                                                                    |
| #              | During the funding process, an application can either be marked as<br>'Master Account' or 'Linked to Existing Master Account' in the Mas-<br>ter Account tab of Origination screen.                                                                                                    |
|                | <ul> <li>If marked as Master Account, system populates the Master<br/>Account # which is same as Account #.</li> </ul>                                                                                                    |
|                | <ul> <li>If Linked to Existing Master Account, system populates the<br/>selected Master Account #.</li> </ul>                                                                                                    |
|                | - If the Application is neither marked as 'Master Account' nor 'Linked<br>to Existing Master Account', then this field is displayed as UNDE-<br>FINED.                                                                                                    |
| Master Account | View the Master Account indicator value propagated from Origina-<br>tion on funding an application. 'Y' indicates that the current account<br>is a Master Account and 'N' indicates its not.                                                                                                    |
| Product        | The product for the account.                                                                                                    |
| Days Past Due  | The total number of days elapsed past due date.                                                                                                    |
| Currency       | The currency for the account.                                                                                                    |
| Pay Off Amt    | The current payoff amount for the account.                                                                                                    |
| Amount Due     | The current delinquent amount due for the account.                                                                                                    |
| Status         | The account's status.                                                                                                    |
| DLQ Reason     | The delinquency reason that gets auto updated by the system as one of the following when the account is marked delinquent.                                                                                                    |
|                | - 1st Payment Delinquency, when the first payment is delinquent.                                                                                                    |
|                | - NSF Delinquency, when the payment amount on due date results in NSF (non sufficient funds) in the account.                                                                                                    |
|                | - Matured Delinquency, when account reaches the 'Maturity Date' with some delinquency amount.                                                                                                    |
|                | <b>Note</b> : System automatically removes the delinquency reason on the account if the payment is received. However, if the same payment is reversed, the conditions are posted back.                                                                                                    |
| Oldest Due Dt  | The oldest due date.                                                                                                    |
| L              |                                                                                                    |

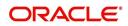

| Sales Order<br>Number        | View the Sales Order Number propagated from Origination after funding the application.                                                                                                    |
|------------------------------|----------------------------------------------------------------------------------------------------|
|                              | If Sales Order Number is Null or blank indicating that the same was<br>not specified during origination, you can add/update the Sales<br>Order number to the account by posting SALES ORDER NUMBER<br>MAINTENANCE non-monetary transaction. Refer to Appendix -<br>Non Monetary Transaction section for more details. |
|                              | <b>Note</b> : In ERP systems, Sales Order Number is created to capture<br>the sale of Products & Services. A Sales Order Number may be<br>associated to multiple Accounts in OFSLL and in-turn helps to<br>group all those accounts with the same sales order number.                                                 |
| Statement Con-<br>solidation | View the statement Consolidation indicator propagated from Origi-<br>nation > Funding screen or updated by posting Master Account -<br>Statement Consolidation Indicator Maintenance non monetary<br>transaction.                                                                                                    |
|                              | If checked, indicates that system generates consolidated billing statement at Master Account level along with details of all the associated accounts.                                                                                                    |
|                              | If unchecked, system generates billing statement to only current account.                                                                                                    |

The system allows quick search of an account through **Quick Search** section in the right hand side of screen irrespective of the customer service screen on which you are working on. This is available in addition to the **Quick Search** section available in Results tab.

For more details on Quick Search refer 'Search Functions' chapter.

Comments can be added using **Add Comment** section in the right hand side of screen irrespective of screen you are working on. This is available in addition to the **Comments sub tab** available under Customer Service tab. This facilitates quick and easy reference.

For details on Comments refer Comments sub tab section in this chapter.

Call Activity functionality can be performed using **Add Call Activity** section in the right hand side of screen irrespective of the screen you are working on. This is available in addition to the **Call Activities** sub tab available under Customer Service tab. This facilitates quick and easy reference.

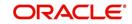

#### For details on Call Activity refer **Call Activities sub tab** section in this chapter.

| stomer Service $\times$                                       |                                                              |                    |                                       |                                               |                  |                                                  |                               |                          |               |              |               |                   |
|---------------------------------------------------------------|--------------------------------------------------------------|--------------------|---------------------------------------|-----------------------------------------------|------------------|--------------------------------------------------|-------------------------------|--------------------------|---------------|--------------|---------------|-------------------|
| earch Customer S                                              | ervice: MASTER-L                                             | E-00001 Review     | Request (Pending: 0)                  | Queue Assignment                              |                  |                                                  |                               |                          |               |              |               |                   |
|                                                               |                                                              |                    |                                       |                                               |                  |                                                  |                               |                          |               |              |               |                   |
| Account(s): MA                                                |                                                              | Detach             |                                       | Current C                                     | Show All O Groun | Follow-up (a) As                                 | sociated Accounts Agreement I | Number 2380              | ✓ Expc        | rt to Excel  | Uier Vier     | w 🖌 🖌 🖌           |
| Company                                                       | Branch                                                       | Sub Unit           | Account #                             | -                                             | Sales Order Num  |                                                  |                               | 2380                     |               | Purpose      |               | vs Past Due Curre |
|                                                               |                                                              |                    |                                       |                                               |                  | iber Master Acco                                 |                               | TEST000011<br>TEST000012 |               |              |               |                   |
| SA03                                                          | SAHQ1                                                        | UNDEFINED          | MASTER-LE-00001                       | MASTER-LE-0000                                |                  | Y                                                | LEASE-HE-PAVAN                | TEST000013               |               | HOME EQUIT   | Y LO          | 117 OMR           |
| •                                                             |                                                              |                    |                                       |                                               |                  |                                                  |                               | TEST000014<br>TEST000014 |               |              |               | Count: 1          |
|                                                               |                                                              |                    |                                       |                                               |                  |                                                  |                               |                          |               |              |               |                   |
| Summary Co                                                    | lections Custom                                              | er Service Account | Details Associated Av                 | counts Customer                               | Details Customer | Preferences Tr                                   | ansaction History Pmt Mode    | es Bankruptcy Re         | po/Foreclosur | e Deficiency | Collateral Bu | reau 🕨 🖛 🔺        |
|                                                               |                                                              |                    |                                       |                                               |                  |                                                  |                               |                          |               |              |               |                   |
| Alerts                                                        |                                                              |                    |                                       |                                               |                  | Condition                                        | s                             |                          |               |              |               |                   |
|                                                               |                                                              |                    |                                       |                                               |                  |                                                  |                               |                          |               |              |               |                   |
| Alerts                                                        |                                                              |                    |                                       |                                               |                  | Conditions                                       | 5                             |                          |               |              |               |                   |
| Alert                                                         |                                                              |                    |                                       |                                               |                  | Account Condition Condition Start Dt Followup Dt |                               |                          |               |              |               |                   |
| No data to display.                                           |                                                              |                    |                                       |                                               |                  | DELINQUENT 06/01/2021 05/02/2022                 |                               |                          |               |              |               |                   |
|                                                               |                                                              |                    |                                       |                                               |                  | MULTIPLE                                         | ACCOUNTS EXIST                |                          |               | 01/01/2021   | 04/02/2022    |                   |
|                                                               |                                                              |                    |                                       |                                               |                  |                                                  |                               |                          |               |              |               |                   |
|                                                               |                                                              |                    |                                       |                                               |                  |                                                  |                               |                          |               |              |               |                   |
| Account Det                                                   | ails                                                         |                    |                                       |                                               |                  | 🔺 Other Inf                                      | ormation                      |                          |               |              |               |                   |
| Dues                                                          |                                                              |                    |                                       |                                               |                  | Collateral                                       | Information                   |                          |               |              |               |                   |
| 01/05/2021                                                    | 01/04/2021                                                   | 01/03/2021         | 01/02/2021                            | 01/01/2021                                    |                  | Primary                                          | Description                   | Identification #         | Year          | Asset Class  | Asset Type    | Sub Tv            |
| 1,022.93                                                      | 1,022.93                                                     | 1,022.93           | 1,022.93                              | 1,022.93                                      |                  | Y                                                | 2021 RCC FLAT ROUND           |                          | 2021          | NEW          | HOME          | APPAR'            |
| Sales Tax Du                                                  | es                                                           |                    |                                       |                                               |                  |                                                  | Cascologican                  |                          |               |              |               |                   |
| 01/05/2021                                                    | 01/04/2021                                                   | 01/03/2021         | 01/02/2021                            | 01/01/2021                                    |                  |                                                  | Information                   |                          |               |              |               |                   |
| 0.00                                                          | 0.00                                                         | 0.00               | 0.00                                  | 0.00                                          |                  | Customer<br>#                                    | Name                          | Relation                 | SSN           | Nation       | al ID Bir     | th Dt             |
|                                                               |                                                              |                    |                                       |                                               |                  |                                                  | PAVAN NAPHADE JR              | PRIMARY                  | 444400012     | 0            | 20            | /12/1989          |
| Delg Due 4,091.72 Todays Payoff 12,179.22 Credit Balance 0.00 |                                                              |                    |                                       |                                               |                  | 4                                                |                               |                          |               |              |               | *                 |
|                                                               | LC Due 30.00 Future Payoff 12,212.49 Memo Excess Amount 0.00 |                    |                                       |                                               |                  |                                                  |                               |                          |               |              |               |                   |
| 1                                                             |                                                              |                    |                                       |                                               |                  |                                                  |                               |                          |               |              |               |                   |
| I<br>N                                                        | C Due 30.00<br>F Due 0.00                                    | Future Payof       | Payoff 12,212.49<br>f Date 08/05/2021 | Memo Excess Amou<br>Paid Ter<br>Remaining Ter | rm 0             | Lan                                              | guage ENGLISH                 | Skip N                   |               | Active M     | litary N      |                   |

# 4.3 Customer Service screen's Summary tab

Open **Customer Service** screen and load the account you want to work with. By default the Customer Service screen opens the **Summary** tab.

| omer Service ×      |                     |                     |                                                                                                    |                     |                    |                 |                   |                 |                                        |                |                    |                    |                 |
|---------------------|---------------------|---------------------|----------------------------------------------------------------------------------------------------|---------------------|--------------------|-----------------|-------------------|-----------------|----------------------------------------|----------------|--------------------|--------------------|-----------------|
| ch Customer S       | ervice: MASTER-     | LE-00001 Review I   | Request (Pending: 0)                                                                                            | Queue Assignment    |                    |                 |                   |                 |                                        |                |                    |                    |                 |
| count(c): MA        |                     | 01: NAPHADE P       |                                                                                                    |                     |                    |                 |                   |                 |                                        |                |                    |                    | ew 🗸 Audit      |
| ew + Format +       | Freez               |                     | Wrap 🚷 🖉                                                                                                    | O Current O         | Show All O Group I | Follow-up 🔘 As  | sociated Accounts | areement Number | 2380                                   | ✓ Expo         | rt to Excel        |                    | W Agui          |
| Company             | Branch              | Sub Unit            | Account #                                                                                                    | Master Account #    | Sales Order Num    | ber Master Acco | unt Product       |                 | 2380<br>TEST000011                     | cle            | Purpose            | D                  | avs Past Due Cu |
| SA03                | SAHQ1               | UNDEFINED           | MASTER-LE-00001                                                                                                 | MASTER-LE-00001     |                    | Y               | LEASE-HI          | F-ΡΔ\/ΔΝ        | TEST000012                             |                | HOME EQUITY        |                    | 117 0           |
| 4                   | on ming a           | ono en meo          |                                                                                                    |                     |                    |                 |                   |                 | TEST000013<br>TEST000014<br>TEST000014 |                |                    |                    | Count: 1        |
| Summary O           | ellections Custom   | er Service Account  | Details Associated Ac                                                                                           | counts Customer [   | Details Customer F | Trafarana Tr    | ansaction History | Pmt Modes Ba    | nkruptcy Re                            | na (Encadara   | Deficiency         | Callabaral         | ireau > -       |
| Summary             | diections Custom    | Account             | Details Associated Ac                                                                                           | counts Customer L   | Customer P         | references      | ansaction history | Pint Piodes Da  | Intropicy Re                           | poprotectosure | Denciency          | Collaceral D       | ireau 🖌         |
| Alerts              |                     |                     |                                                                                                    |                     |                    | Condition       | 15                |                 |                                        |                |                    |                    |                 |
| 1                   |                     |                     |                                                                                                    |                     |                    |                 |                   |                 |                                        |                |                    |                    |                 |
| Alerts              |                     |                     |                                                                                                    |                     |                    | Condition       | 5                 |                 |                                        |                |                    |                    |                 |
| Alert               |                     |                     |                                                                                                    |                     |                    | Account C       |                   |                 |                                        |                | Condition Start D  |                    |                 |
| No data to display  |                     |                     |                                                                                                    |                     |                    | DELINQUE        |                   |                 |                                        |                | 06/01/2021         | 05/02/202          |                 |
|                     |                     |                     |                                                                                                    |                     |                    | MOLTIPLE        | ACCOUNTS EXIST    |                 |                                        |                | 01/01/2021         | 04/02/202          | 2               |
| Account Det         | ails                |                     |                                                                                                    |                     |                    | ⊿ Other In      |                   |                 |                                        |                |                    |                    |                 |
| Dues                |                     |                     |                                                                                                    |                     |                    |                 | Information       |                 |                                        |                |                    |                    |                 |
| 01/05/2021 1.022.93 | 01/04/2021 1.022.93 | 01/03/2021 1.022.93 |                                                                                                    | 01/01/2021 1.022.93 | _                  | Primary         | 2021 RCC FLA      |                 | dentification #                        | Year<br>2021   | Asset Class<br>NEW | Asset Type<br>HOME | Sub Ty<br>APPAR |
|                     |                     | 1/022-93            | 1/922-73                                                                                                    | 1,922.95            |                    |                 | 2021 ROC PD4      | 1 KOOND         |                                        | 2021           | INC Y              | HOPIC              | ALLAR           |
| Sales Tax Du        |                     |                     |                                                                                                    |                     |                    | Customer        | Information       |                 |                                        |                |                    |                    |                 |
| 01/05/2021          | 01/04/2021          | 01/03/2021          |                                                                                                    | 01/01/2021          |                    | Customer<br>#   |                   | Relat           |                                        | SSN            | Nationa            |                    | rth Dt          |
| 0.00                | 10000               | - L21222            | ha balancia de la compañía de la compañía de la compañía de la compañía de la compañía de la compañía de la com |                     |                    |                 |                   |                 |                                        |                |                    |                    |                 |
| 0.00                |                     |                     |                                                                                                    |                     |                    |                 | PAVAN NAPHADE     | JR PRIM         |                                        | 444400012      | 0                  |                    | 0/12/1989       |

### **Alerts section**

Any comment posted as an alert, are displayed in the alert section of Summary tab.

### **Conditions section**

You can view any conditions like Bankruptcy, Repossession, Foreclosure etc posted on an account. The condition is posted in the account with a start date which is the effective date and follow up date which indicates the next follow-up date for further process.

For newly funded account, a default condition is posted as 'NO ACTIVE CONDITION'. This condition is available in the Queue Criteria drop-down to create Queue of Accounts with NO ACTIVE CONDITION. On posting any other condition on the account, this default condition is

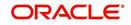

replaced automatically and an entry is updated in Account Details > Condition Details > Condition/Queue History tab.

# **Dues section**

Unpaid dues and the dates are displayed in a tabular form. Details of payment amount due, fee due, payoff are also displayed.

| In this field:                  | View this:                                                                                                    |
|---------------------------------|----------------------------------------------------------------------------------------------------|
| Delq Due                        | The total delinquent amount that is due so far in the account.                                                                   |
| LC Due                          | The total amount of non-sufficient fee due in the account.                                                                       |
| NSF Due                         | The non sufficient funds fee due.                                                                                                |
| Other Due                       | The total of any other dues pending in the account.                                                                              |
| Fee Usage                       | Indicates the lease fee usage amount and this field is displayed only for Usage type lease accounts.                             |
| Total Due                       | The total of all dues including payment amount and all applicable fees along with Fee Usage amount.                              |
| Total Due (incl<br>current due) | The additional due of current month (included based on pre-bill days) along with Fee Usage amount.                               |
| Today's Pay-<br>off             | If the account is to be paid off as per the current date and the amount payable by the borrower.                                 |
| Future payoff                   | The total Amount due on a future date. The borrower can know the total pay off amount for a future date, say 10 days from today. |
| Future Payoff<br>Date           | The date on which the future payoff is due.                                                                                      |
| Future Pmt Dt                   | The date till which the future payoff quote is valid.                                                                            |
| Oldest Due Dt                   | The due date.                                                                                                    |
| Amt Paid<br>Excess              | The excess amount paid.                                                                                                    |
| Memo Excess<br>Amount           | The excess amount paid towards the membership fee.                                                                               |
| Paid Term                       | The total count of paid dues.                                                                                                    |
| Remaining<br>Term               | The total count of remaining outstanding dues to be paid.                                                                        |
| Days to Time<br>Bar             | View the total number of days remaining to reach the time bar end date.                                                          |

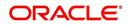

# **Delinquency Information Section**

| In this field:               | View this:                                                                                                    |  |  |  |
|------------------------------|----------------------------------------------------------------------------------------------------|--|--|--|
| Late                         | Total number of times the account was delinquent for less than 30 days since start date.                                                                                                    |  |  |  |
| 30                           | Total number of times the account was delinquent for over 30 days since start date.                                                                                                    |  |  |  |
| 60                           | Total number of times the account was delinquent for over 60 days since start date.                                                                                                    |  |  |  |
| 90                           | Total number of times the account was delinquent for over 90 days since start date.                                                                                                    |  |  |  |
| 120                          | Total number of times the account was delinquent for over 120 days since start date.                                                                                                    |  |  |  |
| 150                          | Total number of times the account was delinquent for over 150 days since start date.                                                                                                    |  |  |  |
| 180                          | Total number of times the account was delinquent for over 180 days since start date.                                                                                                    |  |  |  |
| Category                     | The delinquency category.                                                                                                    |  |  |  |
| Days                         | The number of days delinquent. A negative number in this fields denotes the number of days until a payment is due.                                                                                                    |  |  |  |
| Broken<br>Promises<br>(Life) | Total number of broken promises since the account start date.                                                                                                    |  |  |  |
| Broken<br>Promises<br>(Year) | Total number of broken promises since this year.                                                                                                    |  |  |  |
| auto-updated a (BROKEN PR    | above fields - Broken Promises (Life) and Broken Promises (Year) are<br>at runtime after executing the scheduled batch job CPPPRC_BJ_100_01<br>OMISE PROCESSING) with the method of update defined in Company<br>FURE PROMISE HANDLING METHOD (CMN_PROMISE_FU- |  |  |  |
| Kept Prom-<br>ises (Life)    | Total number of fulfilled promises since the account start date excluding Broken and Cancelled Promises.                                                                                                    |  |  |  |
| Kept Prom-<br>ises (Year)    | Total number of fulfilled promises since this year excluding Broken and Cancelled Promises.                                                                                                    |  |  |  |
| NSF (Life)                   | Total number of non sufficient funds since the account start date.                                                                                                    |  |  |  |
| NSF (Year)                   | Total number of non sufficient funds since this year.                                                                                                    |  |  |  |
| Collector                    | The default collector working on the account.                                                                                                    |  |  |  |

View the following information in the **Delinquency Information** section:

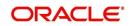

# **Activities Section**

| In this field:     | View this:                                                                                                    |
|--------------------|----------------------------------------------------------------------------------------------------|
| Active Dt          | The date account was made active.                                                                                                    |
| Last Activity Dt   | The date on which most recent activity was performed in the account.                                                                                                    |
| Due Day            | The due day for payment.                                                                                                    |
| Last Pmt Amt       | The last payment amount.                                                                                                    |
| Customer<br>Grade  | The customer grade.                                                                                                    |
| App#               | The application number from which this account was created.                                                                                                    |
| Producer           | The producer through which the account was sourced.                                                                                                    |
| X-ref              | The cross reference number of third party origination system.                                                                                                    |
| Paid Off Dt        | The date on which account was paid off.                                                                                                    |
|                    | <b>Note</b> : Filed has value only if account has Paid-off condition.                                                                                                    |
| Effective Dt       | The date account became effective.                                                                                                    |
| Current Pmt        | The current payment amount.                                                                                                    |
| Last Bill Amt      | The last bill amount.                                                                                                    |
| Last Pmt Amt       | The last payment amount.                                                                                                    |
| Chargeoff Dt       | The Date on which account was charged off.                                                                                                    |
|                    | <b>Note</b> : This is applicable only if account has Charged-off condition.<br>Else, no value displayed.                                                                                 |
| Military Duty      | If selected, indicates that at the time of billing, the customer was in active military duty and qualifies for rates in accordance with Service members Civil Relief Act (SCRA) of 2003. |
| Customer Score     | The customer score.                                                                                                    |
| Behaviour<br>Score | The behavior score.                                                                                                    |

View the following information in the **Activities** section:

### **Due Date Change section**

The Due Date Change section displays the remaining number of transactions available for the account in the Summary tab. You can view the following information under **Due Date Change** section.

| In this Field: | Do This:                                         |
|----------------|--------------------------------------------------|
| Last Txn Dt    | The last date on which the due date was changed. |

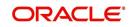

| Rem. Txn. Limit           | Remaining number of due date changes allowed till account clo-                 |
|---------------------------|--------------------------------------------------------------------------------|
| (Life)                    | sure.                                                                          |
| Rem. Txn. Limit<br>(Year) | Remaining number of due date changes in the account for current calendar year. |

### **Extensions section**

The Extensions section displays the remaining number of transactions available for the account in the Summary tab. You can view following extension details as per the conditions maintained in the contract.

| In this Field:              | Do This:                                                                      |
|-----------------------------|-------------------------------------------------------------------------------|
| Rem. Txn. Limit<br>(Year)   | Remaining number of extensions in the account for current calen-<br>dar year. |
| Rem. Txn. Limit<br>(Life)   | Remaining number of extensions in the account till closure.                   |
| Last Txn Dt                 | The date when last extension was made.                                        |
| Exten. Gap<br>Rem. (Months) | The number of months remaining before you can post Extensions for an account. |

# **Contract Information**

You can view the contract information recorded during the funding process. It's a display only version of the same information found on the Funding screen's > Contract screen.

| In this Field:       | Do This:                                                                                  |
|----------------------|-------------------------------------------------------------------------------------------|
| Contract Dt          | View the contract funded date.                                                            |
| Term                 | View the contract term.                                                                   |
| Rate                 | View the interest rate.                                                                   |
| Maturity Dt          | View the contract maturity date.                                                          |
| Adjusted Cap<br>Cost | View the adjusted capitalization cost considering any rebates, trade-ins or down payment. |

### **Settlement Information**

You can view the account settlement details as recorded in Account Details when the 'Account Settlement Transaction' is posted.

| In this Field:     | Do This:                                                     |
|--------------------|--------------------------------------------------------------|
| Effective Dt       | View the settlement agreement start date.                    |
| Good Through<br>Dt | View the settlement agreement expiry date.                   |
| Agreed Amt         | View the settlement amount agreed by customer to the lender. |

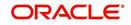

| Paid Till Dt | View the total amount paid by the customer and allocated to account balances during the agreed period (between effective date |
|--------------|----------------------------------------------------------------------------------------------------|
|              | and Good through date).                                                                                                    |

# **Collateral Information section**

You can view the Collateral Information in this section:

| In this field:   | View this:                                                                                                    |
|------------------|----------------------------------------------------------------------------------------------------|
| Primary          | If selected. indicates that this is the primary collateral.                                                            |
| Description      | A brief description on the collateral.                                                                                 |
|                  | This is a hyper-link which when clicked opens Collateral Manage-<br>ment screen with relevant collateral details.      |
| Identification # | The identification number of the collateral.                                                                           |
|                  | This is a hyper-link which when clicked takes you to the collateral management screen with the relevant asset details. |
| Year             | The year of manufacture of the collateral.                                                                             |
| Asset Class      | The asset class of the collateral.                                                                                     |
| Asset Type       | The type of collateral.                                                                                                |
| Sub Type         | The sub type of the collateral.                                                                                        |

# **Customer/Business Information section**

On Customer Service screen's **Customer Information** section, select the record you want to work with. Based on type of account selected as either Customer or Business, you can view the related information as indicated below:

For a Customer account, view the following details:

| In this field: | View this:                                                                                                    |
|----------------|----------------------------------------------------------------------------------------------------|
| Customer #     | Customer identification number (unique customer identifier).                                                                                                    |
| Name           | Customer's full name.                                                                                                    |
| Relation       | Customer's relationship to the account.                                                                                                    |
| SSN            | Customer's social security number.<br>If the organizational parameter UIX_HIDE_RESTRICTED_DATA is set to<br>Y, this appears as a masked number; for example, XXX-XX-1234. |
| National ID    | Customer's national identification number.                                                                                                    |
| Birth Dt       | Customer's date of birth.                                                                                                    |
| Gender         | Customer's gender.                                                                                                    |
| Email          | Customer's e-mail address.                                                                                                    |

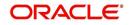

### **Additional Customer Details**

| In this field:            | View this:                                                                                                    |
|---------------------------|----------------------------------------------------------------------------------------------------|
| Email                     | Customer's e-mail address.                                                                                                    |
| Language                  | Language spoken by the customer.                                                                                                    |
| Marital Sta-<br>tus       | Customer's marital status.                                                                                                    |
| Disability                | Customer's disability indicator If selected, this indicates that the cus-<br>tomer is disabled.                                                                                          |
| Skip                      | Customer's skip indicator. If selected, this indicates that the customer is a skip debtor. This is selected using the Maintenance screen.                                                |
| Stop Corre-<br>spondence  | Stop correspondence indicator. If selected, Oracle Financial Services<br>Lending and Leasing will not send correspondence to customer. This is<br>selected using the Maintenance screen. |
| Privacy Opt-<br>Out       | Privacy opt-out indicator. If selected, indicates that customer does not want the FI to share his /her information with any other body, other than regulatory requirements. (optional).  |
| Active Mili-<br>tary Duty | Customer's Active Military Duty indicator. If selected, this indicates that the customer is serving Military Duty. This is selected using the Maintenance screen.                        |
| Time Zone                 | Customer's time zone.                                                                                                    |

For a Business account, view the following details:

| In this field:          | View this:                                              |
|-------------------------|---------------------------------------------------------|
| Business #              | The registered business number.                         |
| Name of the<br>Business | The name of the business.                               |
| Organiza-<br>tion Type  | The type of Organization to which the business belongs. |
| Business<br>Category    | The type of Category to which the business belongs.     |
| Type of<br>Business     | The type of business.                                   |
| Legal Name              | The legal name of the business.                         |
| Tax ID #                | The taxation identity number of the business.           |

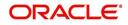

### **Additional Business Details**

| In this field:           | View this:                                                                                                    |
|--------------------------|----------------------------------------------------------------------------------------------------|
| Email                    | Business e-mail address.                                                                                                    |
| Contact Per-<br>son      | The contact person at the business.                                                                                                    |
| Start Dt                 | The Business start date.                                                                                                    |
| Manage-<br>ment Since    | The year the current management was established.                                                                                                    |
| Bankruptcy               | Business's bankruptcy indicator.                                                                                                    |
| Skip                     | Business's skip indicator. If selected, indicates that the Business has debts and the customer is a skip debtor.                                                                            |
| Stop Corre-<br>spondence | Stop correspondence indicator. If selected, Oracle Financial Services Lending and Leasing will not send correspondence to Business.                                                         |
| Privacy Opt-<br>Out      | Privacy opt-out indicator. If selected, indicates that Business does not<br>want the financial information to share information with any other body,<br>other than regulatory requirements. |
| Time Zone                | Business time zone.                                                                                                    |

### **Address Information section**

This section displays Customer Address or Business Address depending on the type of account selected as either Customer or Business only account.

| In this field:        | View this:                                                |
|-----------------------|-----------------------------------------------------------|
| Туре                  | Address type.                                             |
| Current               | If selected, indicates that this is the current address.  |
| Permission<br>to Call | If selected, indicates that you can contact the customer. |
| Mailing               | If selected, indicates that this is the mailing address.  |
| Address               | Address details.                                          |
| Phone                 | Phone number.                                             |

# **Employment Information section**

The section is not displayed for Business only accounts. The details defined in Customer Service > Customer Details > Employments tab are populated here.

| In this field: | View this:                                                |
|----------------|-----------------------------------------------------------|
| Туре           | Type of Employment as PART TIME, FULL TIME and so on.     |
| Current        | If selected, indicates that this is the current employer. |

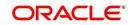

| Permission<br>to Call | If selected, indicates that you can contact the employer. |
|-----------------------|-----------------------------------------------------------|
| Employer              | Employer Details.                                         |
| Next Pay<br>Day       | The next payment day of the month.                        |
| Frequency             | Frequency of the payment.                                 |
| Address               | Address details.                                          |
| Phone                 | Phone number.                                             |

# **Telecom Information Section**

This section displays Customer Telecom or Business Telecom depending on the type of account selected as either Customer or Business only account.

| In this field:        | View this:                                                                 |
|-----------------------|----------------------------------------------------------------------------|
| Туре                  | The type of phone contact such as Home / Office / Car / Mobile phone.      |
| Current               | If selected, indicates that this is the current phone contact.             |
| Permission<br>to Call | Permission as either Yes 'Y' or No 'N' to contact the customer over phone. |
| Phone                 | The customer's phone number.                                               |
| Extn                  | The customer's phone extension.                                            |
| Time Zone             | The customer's time zone.                                                  |
| Best day to call      | Preferred day of the week to contact the customer, if specified.           |
| Best Time<br>To Call  | Preferred time to contact the customer, if specified.                      |

# **Outbound Call History**

Displays outbound call statistics with following references:

| In this field: | View this:                                              |
|----------------|---------------------------------------------------------|
| Today          | The total number of outbound calls as of today.         |
| Last 7 days    | The total number of outbound calls in the past 7 days.  |
| Last 30 days   | The total number of outbound calls in the past 30 days. |

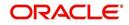

# Work Order Details

Displays work order details as indicated below:

| In this field:  | View this:                                              |
|-----------------|---------------------------------------------------------|
| Work Order #    | View the work order number.                             |
| Case #          | View the case number if associated with the work order. |
| Work Order Type | View the type of work order.                            |
| Vendor          | View the vendor to whom the work order is assigned.     |
| Status          | View the status of work order.                          |

# 4.4 <u>Customer Service screen's Collections tab</u>

The Collections tab in the Customer Service screen displays the collection-related account information required for a collector to work on the account. It is a quick snap-shot of the payment dues and promises along with other account details maintained in the system.

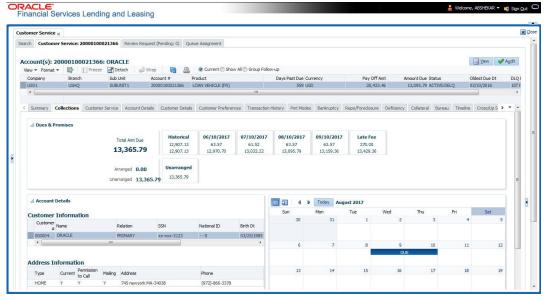

The Collections tab consists of the following sub sections:

### Dues & Promises

This section displays the details of unpaid dues and promises on the selected customer account.

- Total Amt Due Indicates the total amount due on the account.
- Arranged Indicates the amount agreed as Promise to Pay (PTP).
- Unarranged Indicates the difference between total amount due and Promise to Pay.

The adjacent section display the following details depending on the account status:

- 'Historical' due amount on the account from previous dues.
- Last 4 unpaid dues with the Due Date and Due amount.
- 'Late Fee' amount charged on the account.

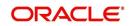

- 'NSF Fee' charged on the account.
- 'Other Fee' charged on the account.
- Consolidated amount agreed as PTP (Promise to Pay).
- 'Unarranged' indicates the total outstanding due excluding the Promise to Pay amount.
- Each bucket display the consolidated due amount with current and previous dues (if any).

#### Note

When a due is partially paid and the Payment Received flag = N, system displays only the remaining due amount and not the full due amount.

#### **Account Details**

This section displays the summary of account-related information maintained in the system. Since some of the sections are already detailed in the above 'Customer Service screen's Summary tab' the same have been referenced in required instances.

#### **Customer/Business Information**

Displays the customer's information starting with primary customer or Business information depending on the type of account selected as either Customer or Business only account. For detailed information, refer to 'Customer/Business Information section'.

#### **Address Information**

Displays corresponding Customer Address or Business Address depending on the type of account selected as either Customer or Business only account. For detailed information, refer to 'Address Information section'.

#### **Employment Information**

Displays the corresponding Employment information of the customer selected in 'Customer Information' section. For detailed information, refer to 'Employment Information section'. The section is not displayed for Business only accounts.

#### **Telecom Information**

Displays the corresponding Customer or Business Telecommunication details depending on the type of account selected as either Customer or Business only account. For detailed information, refer to 'Telecom Information Section'.

#### **Collateral Information**

Displays the corresponding collateral details maintained in Customer Service > Collateral tab for the selected customer account. For detailed information, refer to 'Collateral Information section'.

#### **Reference & Other Contacts**

Displays the following details maintained in Customer Service > References tab.

- Relationship
- Name
- Phone1
- Phone2
- Comment

For detailed information, refer to 'References sub tab'.

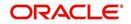

### **Customer Preferences**

This section displays the details of customer communication preferences maintained in Customer Service > Customer Preferences tab.

| In this field:          | View this:                                                              |
|-------------------------|-------------------------------------------------------------------------|
| Communi-<br>cation Mode | The mode of communication preferred by customer such as Email or Phone. |
| Value                   | Communication details such as email ID or phone number.                 |
| Туре                    | Preferred type of communication in case of ADHOC TELECOM.               |
| Time Zone               | Customer's time zone.                                                   |
| Best day to call        | Preferred day of the week to contact the customer, if specified.        |
| Best Time<br>To Call    | Preferred time to contact the customer, if specified.                   |

### <u>Calendar</u>

The following events are highlighted in the Calendar on specific dates:

- The next payment due date as 'DUE'.
- The next payment day as 'PAY DAY' (displayed only for Primary Customer of the account with Current indicator as 'Y' and for latest record in Employments tab).
- Paid Date as 'PAID'.
- Promised to Pay Date as 'PTP'.
- Current Date.

When multiple events occur on the same day, the same is indicated with the count along with a link to view the events. Also depending on the time zone configured, an event may be extended and highlighted to two days in the calendar when there is an overlap.

### Eligibility

This section displays the customer account eligibility to take an 'Extension' for payment due date and if 'Due Date Change' (DDC) is allowed on the account. If yes, the same is indicated with a  $\checkmark$  (tick mark).

### **Activities**

This section displays the dues and payment related activities on account for 36 activities starting from A01 up to A36.

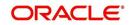

# 4.5 <u>Customer Service screen's Customer Service tab</u>

Open the **Customer Service** screen and load the account you want to work with. Click the **Customer Service** tab to view the sections under it.

### 4.5.1 Call Activities sub tab

Call activity section includes calls from customer, calls you make regarding the account or changes to the condition of the account. Entries in the **Call Activities** section are listed in reverse chronological order of follow-up date.

Each action and result has a code and description. The code for the call action and call result is what appears on the Call Activity sub screen. The Call activity action codes (Action field) and call activity results codes (Results field) are user-defined.

The Call Activities sub tab displays all the call activities defined by users in both "Customer Service > Call Activities tab" and in "Right Hand Splitter > Add Call Activity section".

### 4.5.1.1 Recording a Call Activity

#### To record a call activity

- 1. Open the Customer Service screen and load the account you want to work with.
- 2. Click **Customer Service** sub tab and then click **Call Activities** tab under it. Click **Add**. The system displays the following screen.

| Activities Mainte | nance Comments | Promises Checklist | s Tracking Attribute | s Field Investigatio | n References ( | Correspondence | Letters Docum         | ent Tracking | Scenario Analysis | Access    | History          |   |
|-------------------|----------------|--------------------|----------------------|----------------------|----------------|----------------|-----------------------|--------------|-------------------|-----------|------------------|---|
| II Activities     |                |                    |                      |                      |                |                |                       |              |                   |           |                  |   |
|                   |                |                    |                      |                      |                |                |                       |              |                   |           | <b>A a i</b>     |   |
|                   |                |                    |                      |                      |                | 🔡 Save         | and Add 🔄 🖬 S         | ave and Stay | 🗟 Save and Re     | aturn     | 🔁 <u>R</u> eturn |   |
| View 👻 Format 👻   | Freeze         | 🛃 Detach 🛛 🖓 🛛     | Wrap 🚱               |                      |                |                |                       |              |                   |           |                  |   |
| Dt                | Action         | Result             | Contact              | Reason               | Promise Dt     | Promise Am     | Current Amount<br>Due | Condition    | ,                 | Appn'mt F | ollowup Dt       |   |
| 11/05/2020        | ~              | ~                  | ~                    | ~                    |                | 0.0            | ) 12,583.05           |              | ~                 |           | nm/dd/yyyy       | - |
|                   |                |                    |                      |                      |                |                |                       |              |                   |           |                  |   |
| 11/05/2020        | CC CUSTOMER CA | NP NO PROMISE      | ATTORNEY             | 1ST PAYMENT DE       |                | 0.0            | 12,583.05             | DELINQUENT   |                   | _ 1       | 1/08/2020        | 1 |
| 11/05/2020        |                | PS PAYMENT SEN     | ATTORNEY             | 1ST PAYMENT DE       | 11/12/2020     | 5,000.0        | 12,583.05             | DELINQUENT   |                   | × 1       | 1/11/2020        | 1 |

- 3. You can complete the following optional fields:
- 4. Perform any of the Basic Operations mentioned in Navigation chapter.

| In this field: | Do this:                                                                                                    |
|----------------|----------------------------------------------------------------------------------------------------|
| Dt             | System defaults the current date.                                                                                                    |
| Action Code    | The action code is auto-updated based on action selected.                                                                                |
| Action         | Select the action performed from the drop-down list.                                                                                     |
| Result Code    | The result code is auto-updated based on result selected.                                                                                |
| Result         | Select the result of the action from the drop-down list. Depending on the action selected, filtered results are displayed for selection. |
| Contact        | Select the person contacted from the drop-down list.                                                                                     |
| Reason         | Select the reason for the communication from the drop-down list.                                                                         |
| Cancel         | Select the check box to cancel the promise.                                                                                              |

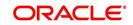

| In this field:                                 | Do this:                                                                                                    |
|------------------------------------------------|----------------------------------------------------------------------------------------------------|
| Promise Dt                                     | Select the promise date from the adjoining calendar.                                                                                                    |
| Promise Amt                                    | Specify the promise amount.                                                                                                    |
| Current Amount<br>Due<br>or<br>Due on Taken Dt | View the amount due on the account as of current date.<br>On saving the record, the same amount is updated on the call activ-<br>ity and also system posts a comment on the account with the<br>Amount Due as ' <account code="" currency=""> <values amount<br="" of="">Due&gt; Amount Due on <gl date="">'. For example USD 200 AMOUNT<br/>DUE ON 11/12/2020.<br/><b>Note</b>: In add mode, this field name is 'Current Amount Due' and<br/>table name is 'Due on Taken Dt'.</gl></values></account> |
| Condition                                      | Select the condition or queue type from the drop-down list.<br>The list displays a combination of all the possible conditions<br>depending on the action and result selected along with any open<br>conditions applicable on the account. You can select 'None' if there<br>are no specific conditions.                                                                                                    |
| Appointment                                    | Check this box to take an appointment.<br>If <b>Appointment</b> is checked, then system allows you to select date<br>and appointment time as per customer request. If appointment flag<br>is not checked, then you can only enter the date with date picker.                                                                                                    |
| Followup Dt                                    | Specify the next follow-up date. Based on this date, system auto-<br>matically adds the account in queue for follow-up.                                                                                                    |
| Time Zone                                      | Select the time zone of the customer.                                                                                                    |
| Group Followup                                 | Check this box to enable group followup.                                                                                                    |
| Comment                                        | Specify additional information of the call activity, if any.                                                                                                    |

5. Perform any of the Basic Actions mentioned in Navigation chapter.

 Click to Save and Add to add a new record. Click to Save and Return to return to the main screen. The system creates two entries on Customer Service screen for the call activity.

The codes for Action and Result appear as a record on the Customer Service screen, under Call Activities tab. The description for Action and Result appear as a system generated comment on the Customer Service screen, under Comments tab. If the account is delinquent, then the delinquency days is also appended in the system generated comment.

### 4.5.1.2 Making an Appointment

The Appointment box on **Call Activities** section enables you to schedule an account to appear in a particular queue at a future date and time. When you make an appointment, account will appear in the front of queue listed in the Conditions field at the time listed in the Follow Up Dt field.

In order to view the account, you must be working in that queue at follow up time. Refer the 'Recording a Call Activity section'.

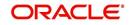

### To make an appointment

- 1. Open **Customer Service** screen and load the account you want to work with.
- 2. Click Customer Service sub tab and then click Call Activities tab under it.
- 3. Click Add and specify the field details on Call Activities section (Refer, Recording a call activity section).
- 4. In **Condition** field, select the condition for queue you want the account to appear in.
- 5. In **Follow Up Dt** field, select the date and time you want account to appear using the calendar. This can be either current day or a day in future.
- 6. Select the **Appn'mt** box.
- 7. Click Save And Add / Save And Return.

If account is not worked within the queue on day of the appointment, nightly jobs will cancel the appointment. If the account's queue condition changes during nightly batch jobs, the outstanding appointments are cancelled.

### 4.5.1.3 Cancelling an Appointment

Using the **Call Activities** screen, you can cancel an appointment for an account. The account will still appear in the queue on follow up date, but no longer receive a priority.

#### To cancel an appointment

- 1. Open **Customer Service** screen and load the account you want to work with.
- 2. Click Customer Service sub tab and then click Call Activities tab under it.

Click **Add**. The system displays **Call Activities** screen. If you need to change time for the appointment, create a new entry on account's **Call Activities** section with the same condition, but enter a new follow up date. If you need to cancel the appointment, create a new entry on account's **Call Activities** section with same condition, but don't check the **Appointment** check box.

(To create a new entry, refer Recording a Call Activity section.)

3. Click Save.

### 4.5.1.4 Recording a Promise to Pay

If you record an action on **Call Activities** screen as a 'promise to pay', it appears as a record on the **Account Details** screen's **Promises** section. The Promises section enables you to quickly view these actions without searching for them individually.

#### To record a promise to pay

- 1. Open **Customer Service** screen and load the account you want to work with.
- 2. Click **Customer Service** sub tab and then click **Call Activities** tab under it.
- 3. Click **Add**. The system displays the **Call Activities** screen. In **Action** field, select the action which is already performed, such as DC DEALER CALLED
- 4. In the **Result** field, select a result involving a promise to pay, such as PP PROMISE TO PAY.
- 5. You can complete the following optional fields:

| In this field: | Do this:                                                              |
|----------------|-----------------------------------------------------------------------|
| Contact        | Select the contact type. (Who was the person you communicated with?). |

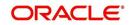

| In this field: | Do this:                                                                                      |
|----------------|-----------------------------------------------------------------------------------------------|
| Reason         | Select the reason, as stated by the contacted person. (What is the reason for this contact?). |

- 6. In the **Promise Dt** field, record date when the person you spoke with promises to make payment.
- 7. In the **Promise Amt** field, record amount of payment the person you spoke with promises to pay.
- 8. In the **Condition** field, select the condition or queue type.
- 9. In the **Follow up Dt** field, enter next follow-up date for the promise-to-pay or accept the default date.
- 10. Click **Save**. The system automatically notes this information as an entry on the Promises and Comments sub screens.

#### Note

If payment amount is within the tolerance limit, promise is considered to be kept. If the payment amount is not within tolerance limit, promise is considered to be broken.

### 4.5.1.5 Cancelling a Promise to Pay

Oracle Financial Services Lending and Leasing enables you to cancel promises to pay using the **Account Detail**'s screen **Call Activities** section. You might do this when a customer informs you prior to the promise date that he or she cannot make the payment.

#### To cancel the existing promise to pay

- 1. Open the **Customer Service** screen and load the account you want to work with.
- 2. Click Customer Service sub tab and then click Call Activities tab under it.
- 3. Click Add. The system displays the **Call Activities** screen.
- 4. Select the call activity entry for the promise to pay you want to cancel.

Click the **Cancel** box. The promise is marked as cancelled and will not be considered when processing promises; in other words, it will not be counted as either satisfied or broken.

### 4.5.1.6 Posting Offline Call Activities

The system facilitates posting of offline call activities against an account.

#### To Post Offline Call Activities:

- 1. The source file is provided in CSV format (pre-determined for fields & size). Each field in the file is separated by a comma (,) and each line is separated by return (New Line).
- 2. A batch job Offline call activity posting, loads the provided flat file in the specified format and system will process it line by line.
- 3. For each line, the system posts Call Action Code and the corresponding Call Result Code, for a given account number with SYSDATE.
- The system will perform respective call activities and sets the follow-up date as SYSDATE
   + Follow up Days (As provided in the feed file)
- 5. During offline call activity, you can specify comments, if any, in the comments field. The system defaults comments received from offline call activity in the comments section sub tab under Customer Service screen.

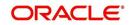

6. During offline call activity, you can also include the alert flag as 'Y' or 'N' for a comment as the last parameter (i.e. after comments and separated by a comma). Oracle Financial Services Lending and Leasing recognizes this comment as an alert and displays in Customer Service > Summary Tab, in Alerts section.

# 4.5.2 <u>Maintenance sub tab</u>

The Customer Service screen's Maintenance screen acts as a single command stations that enables you to post a wide array of monetary and non monetary transactions for any given account. Transaction available is based on the account's Lease produce and the user's responsibility. This section explains how to complete the following tasks:

### Monetary tasks

### Lease:

- Apply, adjust, or waive servicing expenses
- Adjust or waive late charges
- Adjust or waive non-sufficient funds
- Apply, adjust, or waive repossession expenses
- Apply, adjust, or waive bankruptcy expenses
- Apply or adjust phone pay fees
- Change an index/margin rate
- Apply, adjust, or cancel financed insurance
- Generate a payoff quote
- Payoff an account
- Charge-off an account/Do Not Charge-Off an account
- Close an account
- Trading of Accounts Monetary Transactions
- Account Settlement Transaction
- Change a due date
- Change ACH due date

'Change ACH due date' is optional. So, while posting a due date change transaction, you can choose whether to change the ACH due date or not. If you select 'Yes' for Change ACH due date, then it changes both the ACH due date and due date. If you select 'No', it changes only due date. By default, system sets 'No' for Change ACH due date parameter. When due date change transaction is being reversed, the original data for due date and Change ACH due date (if this was also changed) would be retained.

In the ACH Maintenance transaction, the ACH default Indicator gets set to 'Y' if ACH date gets defaulted from due date maintenance.

### Non-Monetary tasks

#### Lease:

- Update a customer's/Business name
- Maintain customer details
- Mark a customer/business as a skipped debtor
- Change a customer's Privacy Opt-Out indicator
- Stop correspondence
- Modify financed insurance information

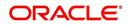

- Start or stop an ACH
- Reprint a statement (batch only)
- Add or stop servicing of accounts with post dated checks as a repayment method
- Re-order coupon books

- Adjust Dealer Compensation
- Trading of Accounts Non-Monetary Transactions
- Bankruptcy Reporting Indicator

The system enables you to post a monetary transaction immediately or submit it for nightly processing. The transaction is identified as either a 'real-time' or nightly batch transaction in Oracle Financial Services Lending and Leasing's transaction setup codes. The system also enables you to cancel the future dated transactions or transactions those have been submitted for nightly processing. All activities in the account, including who performed it, date and time stamp, are captured in the audit trail.

### 4.5.2.1 Creating Monetary and Non monetary Transactions

All monetary and non monetary tasks listed in the appendix **Transaction Parameters** are available for use on Maintenance screen. Each task requires a Transaction value and a Parameter value.

#### To use the Maintenance screen to complete monetary transaction

- 1. Open Customer Service screen and load the account you want to work with.
- 2. Click Customer Service sub tab and then click Maintenance tab under it.

| DashBoard                                     | Customer Service ×                                                                                     |                       |                         |                                      |                             |                       |             | ×               |
|-----------------------------------------------|----------------------------------------------------------------------------------------------------|-----------------------|-------------------------|--------------------------------------|-----------------------------|-----------------------|-------------|-----------------|
| Origination                                   | Search Customer Servi                                                                                  | ce: 20150900014283    | Review Request (Pend    | ling: 0)                             |                             |                       |             |                 |
| rvicing                                       |                                                                                                    |                       |                         |                                      |                             |                       |             |                 |
| iervicing                                     | Account(s): 20150                                                                                      | 900014283: ROD        | RIGUEZ ROBINSO          | ON N                                 |                             |                       | <b>N</b>    | iew 🔗 Audit     |
| Customer Service                              | View 👻 Format 👻                                                                                        | Freeze D              | etach 🚽 Wrap            | 🔞 🕘 💿 Current 🔾 Show All 🤇           | Group Follow-up             |                       |             |                 |
| Securitization                                | Company B                                                                                              | ranch Sub             | Unit Account            |                                      | Days Past Due Cur           | rency                 | Pay Off Amt | Amount          |
| Transaction Authorization<br>Post Date Checks |                                                                                                    | ISHQ UND              | EFINED 2015090          | 00014283 LEASE VEHICLE               | 114 USI                     |                       | 15,158.10   |                 |
| Escrow Transactions                           | <                                                                                                    |                       |                         |                                      |                             |                       |             | >               |
| Account Documents                             |                                                                                                    |                       |                         |                                      |                             |                       |             |                 |
| Collateral Management                         | < Summary Custom                                                                                       | ner Service Account D | Details Customer Detail | Is Transaction History Pmt Modes E   | Bankruptcy Repo/Foreclosure | Deficiency Collateral | Bureau C    | cross/Up Se > * |
| Reports<br>Producers<br>Vendors               | Call Activities Mainte                                                                                 | enance Comments       | Promises Checklists     | Tracking Attributes References Corre | espondence Letters Docume   | nt Tracking           |             |                 |
| Batch Transactions<br>Advances                | Transaction Bat                                                                                        | tch Information       |                         |                                      |                             | 👍 Add 🥒 Edit          | : ∐ ⊻iew    | 🖉 Audit         |
| Payments                                      | View - Format -                                                                                        | Freeze                | Detach 🚽 Wrap           | Post 🙀 Void                          |                             |                       |             |                 |
| Fees                                          | Date                                                                                                   | Monetary              | Transaction             |                                      |                             | Status                | Batch       |                 |
| Interfaces                                    | 02/01/2016                                                                                             | Y                     |                         |                                      |                             |                       | Y           |                 |
|                                               |                                                                                                    | Date 02/01/20:        | 16                      | * Transaction                        |                             | Status                |             |                 |
|                                               |                                                                                                    | * Monetary            |                         |                                      |                             |                       |             |                 |
|                                               |                                                                                                    |                       |                         | Batch 🖌                              |                             |                       |             |                 |
|                                               | Parameters                                                                                             |                       |                         |                                      |                             |                       |             |                 |
|                                               | Parameters<br>View • Format •                                                                          | * Monetary 🗹          | 🕈 Detach 🛛 🖨 Wrap       | Batch 🗸                              |                             |                       |             |                 |
|                                               | View 👻 Format 👻<br>Parameter                                                                           | * Monetary 🗹          | 출 Detach (신 Wrap        | Batch 🗸                              | Value                       |                       | Requir      | ed              |
|                                               | View 👻 Format 👻                                                                                        | * Monetary 🗹          | 🕈 Detach 🛛 🖓 Wrap       | Batch 🗸                              | Value                       |                       | Requir      | ed              |
|                                               | View 👻 Format 👻<br>Parameter                                                                           | * Monetary 🗹          | 🕈 Detach 🛛 🖨 Wrap       | Batch 🗸                              | Value                       |                       | Requir      | red             |
|                                               | View • Format •<br>Parameter<br>No data to display.<br>Result                                          | * Monetary 🗹          |                         | Batch 🗸                              | Value                       |                       | Requir      | ed              |
|                                               | View + Format +<br>Parameter<br>No data to display.<br>Result<br>View + Format +<br>Transaction Proces | * Monetary 🗹          |                         | Betch 🗸                              | Value                       |                       | Requir      | red             |
|                                               | View - Format -<br>Parameter<br>No data to display.<br>Result<br>View - Format -                       | * Monetary 🗹          |                         | Betch 🗸                              | Value                       |                       | Requir      | ed              |
| ollections                                    | View + Format +<br>Parameter<br>No data to display.<br>Result<br>View + Format +<br>Transaction Proces | * Monetary 🗹          |                         | Betch 🗸                              | Value                       |                       | Requir      | ed              |
|                                               | View + Format +<br>Parameter<br>No data to display.<br>Result<br>View + Format +<br>Transaction Proces | * Monetary 🗹          |                         | Betch 🗸                              | Value                       |                       | Requir      | ed              |
| Collections<br>VFP<br>cols                    | View + Format +<br>Parameter<br>No data to display.<br>Result<br>View + Format +<br>Transaction Proces | * Monetary 🗹          |                         | Betch 🗸                              | Value                       |                       | Requir      | red             |

- 3. On the Maintenance screen's **Action** section, click **Add**In the **Transaction Batch Information Section** section:
  - Select the Monetary box to complete a monetary transaction.
     -or-
  - Clear the **Monetary** box to complete a non monetary transaction.

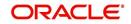

4. In the **Transaction** field, select transaction for the task you want to complete. Transaction availability depends on the type of Lease account, whether the transaction is monetary or non monetary, and user responsibility.

Note that, during set up, all transactions are configured to be processed either in real time or as a batch transaction. Accordingly, the 'Batch' check box is selected only if the selected transaction is to be performed through batch execution.

- 5. Click Load Parameters.
- 6. Specify all the required parameter values and click **Post**. The system displays result (success or failure) in the Results section.

You can cancel a transaction by selecting the record and clicking **Void**. The parameter 'TPE\_TXN\_POST\_DEFAULT\_GLDATE' is used to default the transaction date to GL date. If the 'Default Transaction Date to GL Date' is Yes, then GL date will be defaulted as transaction date. If the value is 'No', then the transaction date will not be defaulted and you can specify the transaction date manually.

When transaction date is not equal to or less than the system date, transaction is considered to be back dated. System Date is 'OFSLL System Date' which is the GL Date. When user posts the back dated transaction, system displays warning message as "Confirm to post the back dated transaction" with YES/NO. If user selects 'Yes', then transaction proceeds. If user selects 'No', then the transaction gets cancelled.

System displays back dated posting warning message only if the parameter 'TPE\_SHOW\_BACKDATE\_WARNING' is set to 'Y'

When an 'ON MILITARY DUTY TRANSACTION' is posted in an account:

- The system restricts users from bankruptcy /repossession/foreclosure conditions.
- System posts DO NOT CHARGE OFF condition on that account to exclude the account from Auto Charge Off process.
- The DO NOT CHARGE OFF condition is removed when 'OFF Military Duty' transaction is posted.

### 4.5.3 <u>Comments sub tab</u>

Oracle Financial Services Lending and Leasing enables you to record/delete comments on the Customer Service screen using **Comments** tab. These comments also appear under the **Comments** sub tab.

All the user added Comments in either Customer Service > Comments tab or in Right Hand Splitter > Add Comment section, are displayed in the Comments sub tab including system generated comments.

### 4.5.3.1 Recording an Additional Comment

### To record an additional comment

- 1. Open the **Customer Service** screen and load the account you want to work with.
- 2. Click **Customer Service** sub tab and then click **Comments** tab under it.

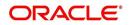

| DashBoard                                                                                                 | Customer Service                             | ĸ                                                                     |                                                             |                                                                                                    |                                                                     |                                                                                                    |                                                                                                 | ×    |
|----------------------------------------------------------------------------------------------------|----------------------------------------------|-----------------------------------------------------------------------|-------------------------------------------------------------|----------------------------------------------------------------------------------------------------|---------------------------------------------------------------------|----------------------------------------------------------------------------------------------------|-------------------------------------------------------------------------------------------------|------|
| Origination                                                                                               | Search Custome                               | r Service: 20150600011696                                             | Review Request (Pending: 0)                                 | Queue Assignment                                                                                                    |                                                                     |                                                                                                    |                                                                                                 |      |
| iervicing                                                                                                 |                                              |                                                                       |                                                             |                                                                                                    |                                                                     |                                                                                                    |                                                                                                 |      |
| Servicing                                                                                                 | Account(s): 20                               | 0150600011696: DATE I                                                 | DUE                                                         |                                                                                                    |                                                                     |                                                                                                    | 📃 View 🛛 🖋 Au                                                                                   | dit  |
| Customer Service                                                                                          | View - Format -                              | - 📑 Freeze 🖬 Detai                                                    | th ຝ Wrap 🔂                                                 | Current Show All Group Follow-up                                                                                                    |                                                                     |                                                                                                    |                                                                                                 |      |
| Securitization                                                                                            | Company                                      | Branch Sub Uni                                                        |                                                             | Product Days Past Du                                                                                                    |                                                                     | Pay Of                                                                                                    |                                                                                                 |      |
| Transaction Authorization<br>Post Date Checks                                                             | US01                                         | USHQ SUBUNI                                                           | T1 20150600011696                                           | LEASE VEHICLE 37                                                                                                    | '6 INR                                                              | 27,3                                                                                                    | 44.13 27,014.1                                                                                  | 3 AC |
| Escrow Transactions                                                                                       |                                              |                                                                       |                                                             |                                                                                                    |                                                                     |                                                                                                    |                                                                                                 |      |
| Account Documents                                                                                         | < Summary C                                  | ustomer Service Account Det                                           | als Customer Details Trans                                  | action History Pmt Modes Bankruptcy Repo/Foredosi                                                                                                    | are Deficiency                                                      | Collateral Bureau                                                                                                    | Cross/Up Sell Activi >                                                                          |      |
| Collateral Management                                                                                     |                                              |                                                                       |                                                             |                                                                                                    |                                                                     | (                                                                                                    |                                                                                                 |      |
| Reports<br>Producers                                                                                      | Cal Activities                               | maintenance comments Pro                                              | inises crieculsis fracking i                                | Attributes Field Investigation References Correspond                                                                                                    | lence Letters                                                       | Document macking                                                                                                    | Access history                                                                                  |      |
| <ul> <li>Batch Transactions<br/>Advances</li> </ul>                                                       | Comments                                     |                                                                       |                                                             | Save and Add                                                                                                    | Save an                                                             | d Stay                                                                                                    | id Return 🤇 🛵 Return                                                                            | I,   |
|                                                                                                    | View ▼ Fo                                    | rmat 🕶 📑 Freeze 🔒                                                     |                                                             | 1                                                                                                    |                                                                     |                                                                                                    |                                                                                                 |      |
| Advances<br>Payments<br>Fees<br>Interfaces                                                                |                                              |                                                                       | Detach له Wrap و<br>Sub Type                                |                                                                                                    |                                                                     |                                                                                                    | nd Return 🛛 🛵 Return                                                                            |      |
| Advances<br>Payments<br>Fees<br>Interfaces<br>AP Transactions                                             | View ▼ Fo                                    | rmat 🕶 📑 Freeze 🔒                                                     |                                                             | 1                                                                                                    | Com                                                                 | ment By Comr                                                                                                    |                                                                                                 |      |
| Advances<br>Payments<br>Fees<br>Interfaces                                                                | <ul> <li>View ▼ Fo</li> <li>Alert</li> </ul> | rmat 🕶 📑 Freeze 🗃<br>Type                                             | Sub Type                                                    | 1                                                                                                    | Com                                                                 | ment By Comr                                                                                                    | nent Dt                                                                                         |      |
| Advances<br>Payments<br>Fees<br>⊯ Interfaces<br>AP Transactions<br>GL Transactions                        | <ul> <li>View ▼ Fo</li> <li>Alert</li> </ul> | rmat 🕶 📑 Freeze 🗃<br>Type                                             | Sub Type                                                    | Comment Comment RECOURSE PREFERENCES OVANGED: RECOURSE TYPE OLD: FULL NEW: PARTIAL, RECOURSE REASON OLD: FUL                                                                                                    | Com<br>ABSI                                                         | ment By Comr                                                                                                    | nent Dt                                                                                         |      |
| Advances<br>Payments<br>Fees<br>⊯ Interfaces<br>AP Transactions<br>GL Transactions                        | ∢ View ≠ Fo<br>Alert                         | Type<br>REGULAR                                                       | Sub Type                                                    | Comment RECOURSE PREFERENCES CHANGED: RECOURSE TYPE                                                                                                    | Com<br>ABSI                                                         | ment By Comr<br>HEKAR 07/21                                                                                                    | nent Dt<br>5/2016 10:05:57 AM                                                                   |      |
| Advances<br>Poyments<br>Fees<br>J Interfaces<br>AP Transactions<br>GL Transactions<br>Conversion Accounts | View + Foo                                   | Type<br>REGULAR<br>SYSTEM GENERATED                                   | Sub Type                                                    | Connent  RECOURSE PREFERENCES OFANGED: RECOURSE TYPE UD: FULL NEW: PARTAL, RECOURSE REASON COLD: FUL RELIN RATTAL, RECOURSE REASON CORESPONDENCE UCISION LITER GENERATED, CORESPONDENCE                                                                                                    | Com<br>ABSI                                                         | ment By Comment By Com | nent Dt<br>5/2016 10:05:57 AM<br>2/2016 04:02:16 PM                                             |      |
| Advances<br>Payments<br>Fees<br>Interfaces<br>AP Transactons<br>GL Transactons<br>Conversion Accounts     | Alert                                        | REGULAR  REGURATED SISTEM GENERATED SISTEM GENERATED SISTEM GENERATED | Sub Type SYSTEM GENERATED SYSTEM GENERATED SYSTEM GENERATED | Connent<br>RECOURSE PREFERENCES OFANGED: RECOURSE TYPE OLD: FULL NEW: PARTIAL, RECOURSE REASON OLD: FUL NEW: PARTIAL, RECOURSE MAX PERCENTAGE OLD: 80 DECISION LITTER GENERATED: (CORRESPONDENCE:<br>THIS APPLICATION IS COPIED FROM APPLICATION# 0000001193.<br>DECISION LETTER: GENERATED. (CORRESPONDENCE: | Com<br>ABSI<br>ABSI<br>ABSI<br>ABSI<br>ABSI<br>ABSI<br>ABSI<br>ABSI | ment By Соли<br>нЕКАR 07/20<br>гам 06/0.<br>гам 06/0.                                                                                                    | nent Dt<br>5/2016 10:05:57 AM<br>2/2016 04:02:16 PM<br>2/2016 02:33:50 PM<br>2/2016 02:30:21 PM |      |
| Advances<br>Payments<br>Pees<br>I Interfaces<br>I Transactions<br>C. Transactions<br>Conversion Accounts  | View - Fo                                    | mat + Presse P<br>Type<br>REGULAR •<br>SYSTEM GENERATED               | SUB Type                                                    | Comment  ECOURSE PREFERENCES (DANCED): RECOURSE TYPE COLP.FULL NEW: PARTLA, RECOURSE REAGING OLD: FULL NEW: PARTLA, RECOURSE MAY REPREMARE OLD: DO DECISION LETTRE GENERATED. (CORRESPONDENCE: COLSCE_DEC_FAX DO REQUEST ID: 10445)  This APPLICATION IS COPIED FROM APPLICATION# 0000001193.                 | Com<br>ABSI<br>ABSI<br>ABSI<br>ABSI<br>PRIT                         | ment By Соли<br>нЕКАR 07/20<br>гам 06/0.<br>гам 06/0.                                                                                                    | nent Dt<br>5/2016 10:05:57 AM<br>2/2016 04:02:16 PM<br>2/2016 02:33:50 PM                       |      |

3. Click Add. The system displays the **Comments** screen.

- 4. If you want to tag this comment as important, select the **Alert** box. If selected, the comment appears on Customer Service screen's Alerts section, after **Save**.
- 5. In the Type field, select what type of comment you are adding.
- 6. In the **Sub Type** field, select what sub type of comment you are adding.
- 7. In the Comment field, specify your comment.
- 8. Click **Save and Add** to add a new record. Click **Save and Return** to return to the main screen.

Comments can be viewed under the Comments tab View the following:

| In this field: | View this:                                                                                                    |
|----------------|----------------------------------------------------------------------------------------------------|
| Alert          | If selected, Oracle Financial Services Lending and Leasing to recog-<br>nizes this comment as an alert and displays in Customer Service ><br>Summary Tab, in Alerts section. |
| Туре           | The type of comment.                                                                                                    |
| SubType        | The sub type of comment.                                                                                                    |
| Comment        | The text message entered in the Add Comments section.                                                                                                    |
| Comment By     | The user ID of person who entered comment in the Add Comments section.                                                                                                    |
| Comment Dt     | The date on which comment was entered in the Add Comments sec-<br>tion.                                                                                                    |

### 4.5.3.2 **Deleting Comment(s)**

You can delete 'REGULAR' type comments displayed in the Comments sub tab.

#### To delete a comment

- 1. Open the **Customer Service** screen and load the account you want to work with.
- 2. Click Customer Service sub tab and then click Comments tab under it.

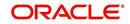

- 3. Select the row which consists of the comment and click **Delete** from the actions.
- 4. Click 'Yes' to confirm delete in the warning message displayed.

# 4.5.4 **Promises sub tab**

The system automatically updates promise to pay request information as an entry under the Promises sub tab based on value defined in parameter at setup level.

| In this field: | View this:                                                                                                    |
|----------------|----------------------------------------------------------------------------------------------------|
| Promise Amt    | The amount promised.                                                                                                    |
| Promise Dt     | The date by which customer promises to pay the said amount.                                                                                                    |
| Taken By       | The user who took promise.                                                                                                    |
| Taken Dt       | The date promise was taken.                                                                                                    |
| Due on Taken   | View the amount due on the account as of current date.                                                                                                    |
| Dt             | Note: In add mode, this field name is 'Current Amount Due'.                                                                                                    |
| Collected Amt  | The amount collected against the promise.                                                                                                    |
| Broken ind     | If 'Y', indicates that this is a broken promise.<br><b>Note</b> : This field is auto-updated by the system at runtime after execut-<br>ing the scheduled batch job CPPPRC_BJ_100_01 (BROKEN PROM-<br>ISE PROCESSING) with the method of update defined in Company<br>parameter FUTURE PROMISE HANDLING METHOD<br>(CMN_PROMISE_FUTURE_MTHD). Refer 'Company Parameters'<br>section for more information. |
| Cancelled      | If 'Y', indicates that this is a cancelled promise                                                                                                    |

If a call was recorded as a PROMISE TO PAY on the **Call Activities** section, it will appear under the **Promises** sub tab. The **Promises** sub tab enables you to quickly view details about the call and subsequent actions and displays 25 most recent promises to pay.

A promise is considered to be broken in either of the following conditions:

- If system does not receive the promised amount 'ON or Before' the promised date.
- If a payment is received but the paid amount is not up to the tolerance limit, as defined in Setup > Contract screen.

System automatically updates the consolidated status of all promises in Customer Service > Summary tab, 'Delinquency Information' section. View the following information in the **Promises** sub tab.

### Create Multiple Promises

In the Promises sub tab, you can capture more than one Promise at a go and track all promises, instead of adding multiple call activities to capture multiple promises.

To record multiple promises related to call activity, Click **Create Multiple Promises**. The system displays the 'Promises' section with the following fields:

| In this field: | View this:                                         |
|----------------|----------------------------------------------------|
| Action         | Select the type of action from the drop-down list. |

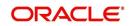

| In this field:        | View this:                                                                                                    |
|-----------------------|----------------------------------------------------------------------------------------------------|
| Result                | Select the required result of action from the drop-down<br>list. The Result field drop-down list displays only<br>"Promise to Pay" related results based on the action<br>selected. |
| Contact               | Select the type of person you contacted from the drop-<br>down list.                                                                                                    |
| Reason                | Based on the account condition and the reason stated<br>by the contact, select the appropriate reason from the<br>drop-down list.                                                   |
| Promise St Dt         | Select the date from which the first promise is made from the adjoining calendar icon.                                                                                              |
| Frequency             | Select the frequency of payment from the drop-down list.                                                                                                    |
| Promise Amt           | System defaults the current due amount on the account as on current date.                                                                                                    |
|                       | Specify the amount promised by the contact. Ensure that you do not enter zero or a decimal value.                                                                                   |
| No. of Prom-<br>ises  | Specify the total number of promises made by the con-<br>tact. A minimum of one promise need to exist.                                                                              |
| Appointment           | Select the check box if a prior appointment is to be taken for future follow-up.                                                                                                    |
| Current<br>Amount Due | View the amount due on the account as of current date.                                                                                                    |
| Comment               | Specify additional details of the promise, if any.                                                                                                    |

Click **Create** to record the promise details. Based on the number of promises, equivalent records are created in the section below with the following information:

| In this field: | View this:                                                                                                    |
|----------------|----------------------------------------------------------------------------------------------------|
| Promise Dt     | The first record indicates the promise start date and<br>subsequent records will have dates incremented<br>based on frequency and number of promises. |
| Promise Amt    | View the amount promised.                                                                                                    |
| Reason         | Indicates the reason stated by the contact.                                                                                                    |
| Contact        | Indicates the contact selected.                                                                                                    |
| FollowUp Dt    | Indicates the followup date which is auto calculated by the system by adding 2-3 additional days from the promise date.                               |
| Appointment    | Indicates if a prior appointment is required for future follow-up.                                                                                    |
| Comment        | Specify additional details of the promise, if any.                                                                                                    |

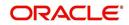

If required, You can further modify the details of each record.

Click **Save and Return**. The recorded promises are populated in Call Activities tab for tracking.

For more information on Call Activities, refer Customer Service > Call Activities sub tab section.

# 4.5.5 Checklists sub tab

| In this field: | View this:                                                  |
|----------------|-------------------------------------------------------------|
| Promise Amt    | The amount promised.                                        |
| Promise Dt     | The date by which customer promises to pay the said amount. |
| Taken By       | The user who took promise.                                  |
| Taken Dt       | The date promise was taken.                                 |
| Collected Amt  | The amount collected against the promise.                   |
| Broken         | If selected, indicates that this is a broken promise.       |
| Cancelled      | If selected, indicates that this is a cancelled promise     |

Oracle Financial Services Lending and Leasing enables you to use checklist to ensure that procedures are followed to complete various tasks. This instructional information appears under the **Checklist** sub tab.

### 4.5.5.1 Completing a Checklist for an Account

To complete a checklist for an account

1. Open the **Customer Service** screen and load the account you want to work with.

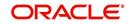

2. Click **Customer Service** tab, Click **Checklist** sub tab.

| Stand     Stand                                                                                                    | ination  info  info  inf                                                                                                    | )ashBoard                                                  | Customer Service x                                                                                                    |                                              |
|----------------------------------------------------------------------------------------------------|----------------------------------------------------------------------------------------------------|------------------------------------------------------------|----------------------------------------------------------------------------------------------------|----------------------------------------------|
| Account(s): 2016/0001065: AULLAN NAVER     Imperted to the second of the second of the s                                                                                                    | without     Construction     Construction     Constr                                                                                                    | Drigination                                                | Search Customer Service: 20160100010626 Review Request (Pending: 0)                                                                                                    |                                              |
| mer Sonie<br>mer Sonie<br>methodin<br>methodin<br>met | wetows                                                                                                    | vicing                                                     |                                                                                                    |                                              |
| audor & Antonization<br>Build Conference Service Account Details Canture Details Transies Conception Details Transies Conceptions Details Details Conference Details Transies Conceptions Details Transies Conceptions Details Details D                                                                                                    | extons at landshine<br>conserved with another the conserved with a server another the conserved with a server another the server and a server another the server another the server another the server another the server another the server and a server another the server and a server another the server and a server another the server and a server another the server and a server another the server and a server another the server and a server another the server and a server another the server another the server and a server another the server and a server another the server and a server another the server another the server another the server another the server and a server and a server another the server and a server another the server another the server another the server another the server another the server another the server another the server another the server another the server and the server another the server another the server another the server another the server another the server another the server another the server another the server another the server another the server another the s                                                                                                    | ricing<br>Dustomer Service                                 |                                                                                                    | 🔄 Yjew 🛛 🖋 Agd                               |
| and Routents<br>and Routents<br>de land Particular<br>de land Particular<br>de land Particula                                                                                                    | extros                                                                                                    | curitization<br>ansaction Authorization<br>st Date Checks  |                                                                                                    |                                              |
| eta da la la la la la la la la la la la la la                                                                                                    | etions                                                                                                    | crow Transactions<br>count Documents<br>Tabaral Management |                                                                                                    |                                              |
| hTransdars<br>dorders<br>dorders<br>dorders<br>dorders<br>transdars<br>ter<br>de<br>de<br>de<br>de<br>de<br>de<br>de<br>de<br>de<br>de                                                                                                    | weters       Yers * format *                                                                                                    | ports<br>oducers                                           |                                                                                                    |                                              |
| dances dances Canada Canada C                                                                                                    | Adores<br>Free<br>felss<br>All Treaduits<br>CRAINERS<br>CRAINERS |                                                            |                                                                                                    | 🖉 <u>E</u> dt 🔄 <u>V</u> iew ✔ A <u>u</u> dt |
| hrends<br>freed<br>freed<br>Action - Regular Action - Document<br>Timeschere<br>Action - Regular Action - Document<br>Timeschere<br>Action - Regular Action - Document<br>Action - Regular Action - Document<br>Action - Document<br>- Document<br>- Document<br>- Document                                                                                                    | References In South Designs.                                                                                                    | Advances                                                   |                                                                                                    | Complete                                     |
| forei<br>P Transactions<br>SAR Reconfliction<br>SAR Reconfliction<br>Contention Reconflict<br>Action - Reconfliction<br>Checklist Action<br>Contention Reconfliction<br>Checklist Action<br>Checklist Acti                                                    | <pre>stores totoms totoms tott</pre>                                                                                                    |                                                            | No data to display.                                                                                                    |                                              |
| i Inteccore<br>Vinteccore<br>JSA Recolliston<br>Checklist Action<br>Conversion Acousts<br>View - Format - ↓ Ifrace ↓ beach of Virup ↓<br>Katon Yes No Na Connect                                                                                                    | timesons<br>Converses Konsta<br>times<br>times                                                                                                    | erfaces                                                    | Action - Benular Action - Droumett                                                                                                    |                                              |
| intension Accounts T View - Format - 😨 🔲 Frees: 🛃 Datach 🕼 Virup 🔞                                                                                                    | Sciencis Accounts       Ver Format - B     Freeze     E Detad.     40 Horp     Image: Connect       Account     Testo NA     Connect     Testo NA                                                                                                    |                                                            | The second second |                                              |
| wer format ig ∐frece i∐ fores in gal Way ig<br>Action Yes 100 Ma Connect                                                                                                    | xtions                                                                                                    | CASA Reconciliation                                        | Checklist Action                                                                                                    | 🖉 Edt 📃 View ✔ Audit                         |
|                                                                                                    | xtons                                                                                                    | Conversion Accounts                                        | View - Format - 😓 🔟 Freeze 🚮 Detach 🕼 Wiap 📓                                                                                                    |                                              |
|                                                                                                    | xtms                                                                                                    |                                                            |                                                                                                    |                                              |
|                                                                                                    |                                                                                                    |                                                            | no over et organiz-                                                                                                    |                                              |
|                                                                                                    |                                                                                                    |                                                            |                                                                                                    |                                              |
|                                                                                                    |                                                                                                    |                                                            |                                                                                                    |                                              |
|                                                                                                    |                                                                                                    |                                                            |                                                                                                    |                                              |
|                                                                                                    | tions                                                                                                    |                                                            |                                                                                                    |                                              |
|                                                                                                    | tions                                                                                                    |                                                            |                                                                                                    |                                              |
|                                                                                                    | dions                                                                                                    |                                                            |                                                                                                    |                                              |
|                                                                                                    | dioes                                                                                                    |                                                            |                                                                                                    |                                              |
|                                                                                                    | tions                                                                                                    |                                                            |                                                                                                    |                                              |
|                                                                                                    |                                                                                                    |                                                            |                                                                                                    |                                              |
|                                                                                                    | tions                                                                                                    |                                                            |                                                                                                    |                                              |
|                                                                                                    |                                                                                                    | ctions                                                     |                                                                                                    |                                              |
| tions                                                                                                    |                                                                                                    |                                                            |                                                                                                    |                                              |
|                                                                                                    |                                                                                                    | ls                                                         |                                                                                                    |                                              |

- In the Check List Type field, select the type of checklist you want to complete and then click Load Checklist. The system loads checklist in the Checklist and Checklist Action sections.
- 4. Under **Action Regular** tab, Click **Edit**. In the Action field, select an action you want to complete.
- 5. Under **Action Document** tab, Click **Edit**. In Document tab, you can track documents pertaining to the checklist type and update the status.
- 6. Note your work with the **Yes/No/NA** option buttons. You can also add comments to each action on the checklist in the Comment column.
- 7. Click **Save and Add** to add a new record. Click **Save and Return** to return to the main screen.

### 4.5.6 Tracking Attributes sub tab

The Tracking Attributes screen enables you to link information to an account that is not tracked by default in the system, but is part of your company's business practices; for example, the location of important documents, how customers receive pay checks, or the hint questions for remembering a PIN. Such attributes are defined during system setup.

The Tracking Attributes for Lease accounts in this screen can also be loaded in bulk through file upload process. While doing so, ensure that the input data file definitions are in sync with attribute names. Before processing the bulk upload, system validates if the Tracking Attributes are already loaded. If not, system loads the Tracking Attributes and then updates the details.

#### To use the Customer Service screen's Tracking Attributes screen

- 1. Open the **Customer Service** screen and load the account you want to work with.
- 2. Click the **Customer Service** tab, then click **Tracking Attributes** sub tab.

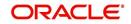

3. Click Load Tracking. The system loads the tracking parameters.

| DashBoard                                  | Customer Service ×                                                                              |                                                                                                    |                                  | ×                     |
|--------------------------------------------|-------------------------------------------------------------------------------------------------|----------------------------------------------------------------------------------------------------|----------------------------------|-----------------------|
| DashBoard<br>Origination                   | Search Customer Service: 20120200010231 Review Request (Pending: 0)                             |                                                                                                    |                                  |                       |
| rvicing                                    |                                                                                                 |                                                                                                    |                                  |                       |
| ervicing                                   | Account(s): 20120200010231: YUTAKA OZAKA / AKANE                                                |                                                                                                    |                                  | 📃 View 🛛 🖋 Audit      |
| Customer Service                           | View 🕶 Format 👻 📅 Freeze 🛃 Detach 🚽 Wrap 🚷 🏨 💿 Current 🔘 Show All 🔘                             | Group Follow-up                                                                                                    |                                  |                       |
| Securitization                             | Company Branch Sub Unit Account # Product                                                       | Days Past Due Currency                                                                                                    | Pay Off Amt Amount Due Status    | Oldest Due Dt         |
| Transaction Authorization                  | US01 USR1 UNDEFINED 20120200010231 LEASE VEHICLE                                                | 0 USD                                                                                                    | 0.00 0.00 ACTIV                  |                       |
| Post Date Checks                           |                                                                                                 |                                                                                                    |                                  |                       |
| Escrow Transactions                        | Summary Customer Service Account Details Customer Details Transaction History Pmt Modes Bankrup | tov RepolEcrectosure Deficiency Collateral                                                                                                    | Bureau Cross/Ilo Sell Activities |                       |
| Account Documents                          | Summer Costoner Server Aconcocons Costoner occurs Indiacourranty Increases comp                 | iter interview of the second second s | concess crossi op scentcements   |                       |
| Collateral Management                      | Call Activities Maintenance Comments Promises Checklists Tracking Attributes References Corr    | espondence Letters Document Tracking                                                                                                    |                                  |                       |
| Reports                                    |                                                                                                 |                                                                                                    |                                  |                       |
| Producers                                  |                                                                                                 |                                                                                                    |                                  | 🖉 Edit 🗐 Yiew 🖌 Aydit |
| Vendors                                    | Tracking Attributes                                                                             |                                                                                                    |                                  | 🖉 Edit 📃 Yiew 🛛 Aydit |
| Batch Transactions                         | View 🔻 Format 🖛 🔯 🔲 Freeze 🚮 Detach 🕼 Wrap 📓 🌳 Load Tracking                                    |                                                                                                    |                                  |                       |
| Advances                                   | Sub Parameter Parameter                                                                         |                                                                                                    | Value                            |                       |
| Payments                                   | ACCOUNT LEASE ATTRIBUTE 001                                                                     |                                                                                                    | NA                               |                       |
| Fees                                       | ACCOUNT LEASE ATTRIBUTE 002                                                                     |                                                                                                    | NA                               |                       |
| Interfaces<br>AP Transactions              | ACCOUNT LEASE ATTRIBUTE 003                                                                     |                                                                                                    | NA                               |                       |
| GL Transactions                            | ACCOUNT LEASE ATTRIBUTE 004                                                                     |                                                                                                    | NA.                              |                       |
| GL Transactions<br>CASA Reconciliation     | ACCOUNT LEASE ATTRIBUTE 005                                                                     |                                                                                                    | NA<br>NA                         |                       |
| Casa Reconciliation<br>Conversion Accounts | ACCOUNT LEASE ATTRIBUTE 006<br>ACCOUNT LEASE ATTRIBUTE 007                                      |                                                                                                    | NA.                              |                       |
| Conversion Accounts                        | ACCOUNT LEASE ATTRIBUTE 008                                                                     |                                                                                                    | NA                               |                       |
|                                            | ACCOUNT LEASE ATTRIBUTE 009                                                                     |                                                                                                    | NA                               |                       |
|                                            | ACCOUNT LEASE ATTRIBUTE 010                                                                     |                                                                                                    | NA                               |                       |
|                                            | ACCOUNT LEASE ATTRIBUTE 011                                                                     |                                                                                                    | NA                               |                       |
|                                            | ACCOUNT LEASE ATTRIBUTE 012                                                                     |                                                                                                    | NA                               |                       |
|                                            | ACCOUNT LEASE ATTRIBUTE 013                                                                     |                                                                                                    | NA                               |                       |
|                                            | ACCOUNT LEASE ATTRIBUTE 014                                                                     |                                                                                                    | NA                               |                       |
|                                            | ACCOUNT LEASE ATTRIBUTE 015                                                                     |                                                                                                    | NA                               | •                     |
| ollections                                 |                                                                                                 |                                                                                                    |                                  |                       |
| VFP                                        |                                                                                                 |                                                                                                    |                                  |                       |
| ools                                       |                                                                                                 |                                                                                                    |                                  |                       |
| Setup                                      |                                                                                                 |                                                                                                    |                                  |                       |

- 4. Complete Tracking section by entering the requested parameter in the Value field.
- 5. Save any changes you made to the account.

### 4.5.7 Field Investigation Sub Tab

ORACLE

The Field Investigation sub tab allows you to record the field investigation details for further processing. Field investigation primarily consists of verifying cusotmer's contact points and the other details to be verified such as address, employment, asset etc through a specific verifying agency.

#### To record field investigation and create work-order

- 1. Open the **Customer Service** screen and load the account you want to work with.
- 2. Click the **Customer Service** tab, then click **Field Investigation** sub tab.

| Conversion Acco                                                                                                    | ounts 🗙 Transaction                               | n Codes 🗙              |                       |                                        |                                |                                         |                                              | 6                            |
|----------------------------------------------------------------------------------------------------|---------------------------------------------------|------------------------|-----------------------|----------------------------------------|--------------------------------|-----------------------------------------|----------------------------------------------|------------------------------|
| Customer Service: 2019010                                                                                                    | 0000195 Review R                                  | equest (Pending: 0) Q  | ueue Assignment       |                                        |                                |                                         |                                              |                              |
|                                                                                                    |                                                   |                        |                       |                                        |                                |                                         |                                              |                              |
| count(s): 201901000019!<br>lew - Format - 🔛 🎹 Free                                                                                                    |                                                   | الله Wrap              | . O Current           | Show All O Group Fe                    | ollow-up 🔘 Associated Accounts |                                         |                                              | View 🗸 Audit                 |
| Company Branch                                                                                                    | Sub Unit                                          | Account #              | Master Account #      | Master Account                         | Product                        | Billing Cycle                           | Purpose                                      | Days Past Due Currency       |
| US01 USHO                                                                                                    | UNDEFINED                                         | 2019010000195          | UNDEFINED             | N                                      | LEASE WITH CREDIT LIMIT        | MONTHLY                                 | . albert                                     | -2 USD                       |
| 4                                                                                                    |                                                   | 2013010000130          |                       |                                        |                                | , tortine,                              |                                              |                              |
|                                                                                                    |                                                   |                        |                       |                                        |                                |                                         |                                              |                              |
| Summary Collections Custon                                                                                                    | mer Service Accou                                 | nt Details Business De | tails Business Prefer | ences Transaction                      | History Pmt Modes Bankrupto    | v Repo/Foreclosure                      | Deficiency Collatera                         | al Timeline Cross/ > •       |
| concentral concentral concentral                                                                                                    | ner ber nee                                       | ne becano - baomeso be | dusiness merci        | crices indibaction                     | moory memore build apre        | y reportorecooure                       | beneferey consten                            | ar minume crossy -           |
| Call Activities Maintenance Com                                                                                                    | nments Promises                                   | Checklists Tracking A  | ttributes Field Inve  | stigation Referen                      | ices Correspondence Letters    | Document Tracking                       | Scenario Analysis Ac                         | ccess History                |
|                                                                                                    |                                                   |                        |                       |                                        |                                |                                         |                                              |                              |
|                                                                                                    |                                                   |                        |                       |                                        |                                |                                         |                                              |                              |
| Field Investigation                                                                                                    |                                                   |                        |                       |                                        |                                |                                         | 🕈 Add 🥒 Edit                                 | View Audit                   |
| Field Investigation                                                                                                    | Freeze Detach                                     | Al Wrap                |                       |                                        |                                |                                         | 🕆 Add 🥒 Edit                                 | View 🖉 Audit                 |
| View 🕶 Format 👻 🔛                                                                                                    |                                                   |                        | 1                     |                                        |                                |                                         | 🕈 Add 🥒 Edit                                 |                              |
|                                                                                                    |                                                   |                        | )                     |                                        |                                |                                         | 🕈 Add 🖉 Edit                                 | View Audit                   |
| View 🕶 Format 👻 🔛                                                                                                    |                                                   |                        |                       |                                        |                                |                                         | 🗣 Add 🖉 🖉 Edit                               |                              |
| View 🕶 Format 👻 🔛                                                                                                    |                                                   |                        |                       |                                        |                                |                                         | 🕂 Add 🖉 Edit                                 |                              |
| View   Format  Customer/Business Verification                                                                                                    |                                                   |                        |                       |                                        | awa                            |                                         |                                              | Status                       |
| View  Format  Customer/Business Verification                                                                                                    |                                                   |                        | 1                     |                                        | Save                           |                                         |                                              | Status                       |
| View   Format  Customer/Business Verification                                                                                                    | n Type Verification                               |                        |                       | Status INITIATED                       | Save                           |                                         | nd Stay                                      | Status                       |
| View + Format + Verification                                                                                                    | n Type Verification ss VIP GROUP                  | 1 Agency               | •                     | Status INITIATED<br>ske to THIRD PARTY |                                | and Add 💽 Save an                       | nd Stay                                      | Status                       |
| View + Format - Evaluation<br>Customer/Business Verification<br>Field Investigation                                                                                            | n Type Verification<br>ss VIP GROUP<br>pe ADDRESS | 1 Agency<br>T          | * t                   |                                        | •                              | and Add 💽 Save an                       | nd Stay 🕞 Save ar                            | Status<br>nd Return 🖓 Return |
| View                                                                                                    | n Type Verification<br>ss VIP GROUP<br>pe ADDRESS | T Agency               | * t                   | oke to THIRD PARTY                     | •                              | and Add 💽 Save an                       | nd Stay 🕞 Save ar                            | Status<br>nd Return          |
| View                                                                                                    | n Type Verification<br>ss VIP GROUP<br>pe ADDRESS | T Agency               | * t                   | oke to THIRD PARTY                     | •                              | and Add 💽 Save an<br># of Atten<br>* Re | nd Stay F Save ar<br>opts 1<br>suit NEGATIVE | Status<br>nd Return          |
| View - Format - Werffication<br>Customer/Business Verification<br>Field Investigation<br>* Customer/Busine<br>* Verification Tyr<br>Verification Agenv<br>Verification Details | ss VIP GROUP<br>ADDRESS<br>cy                     | T Agency               | * 5<br>Spt<br>C       | oke to THIRD PARTY                     | •                              | and Add 💽 Save an<br># of Atten<br>* Re | nd Stay F Save ar<br>opts 1<br>suit NEGATIVE | Status<br>nd Return 🖓 Beturn |
| View                                                                                                    | ss VIP GROUP<br>ADDRESS<br>cy                     | T Agency               | * 5<br>Spt<br>C       | oke to THIRD PARTY                     | •                              | and Add 💽 Save an<br># of Atten<br>* Re | nd Stay F Save ar<br>opts 1<br>suit NEGATIVE | Status<br>nd Return 🖉 Beturn |

3. In **Field Investigation** section, perform any of the <u>Basic Operations</u> mentioned in Navigation chapter.

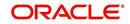

ome ABSHEKAR 👻 😾

A brief description of the fields are given below:

| Field                  | Do this                                                                                                    |
|------------------------|----------------------------------------------------------------------------------------------------|
| Customer/Busi-<br>ness | Select the customer attached to the account or Business Name if it<br>is an 'SBL' or Business account from the adjoining drop-down list. |
| Verification Type      | Select the field verification type from the adjoining drop-down list.                                                                    |
| Verification Agency    | Select the verification agency from the adjoining drop-down list.                                                                        |
| Status                 | Select the field verification status from the adjoining drop-down list.                                                                  |
| Spoke to               | Specify the name of the person contacted during field verification.                                                                      |
| Call Dt                | Select the date when the customer was contacted from the adjoin-<br>ing calendar.                                                        |
| # of Attempts          | Specify the number of attempts made to contact the customer.                                                                             |
| Result                 | Select the field verification result from the adjoining drop-down list                                                                   |

- 4. Perform any of the <u>Basic Actions</u> mentioned in Navigation chapter.
- 5. In **Verification Details** section, perform any of the <u>Basic Operations</u> mentioned in Navigation chapter.

A brief description of the fields are given below:

| Field              | Do this                                                   |
|--------------------|-----------------------------------------------------------|
| Remarks            | Specify remarks, if any regarding the field verification. |
| Verification Match | Check the box if the verification has matched.            |

6. Perform any of the <u>Basic Actions</u> mentioned in Navigation chapter.

# 4.5.8 <u>References sub tab</u>

The **References** sub tab enables you to view/add/edit references attached to the account during Lease origination cycle.

### To use the Customer Service screen's References screen

- 1. Open the **Customer Service** screen and load the account you want to work with.
- 2. Click the **Customer Service** tab, then click **References** sub tab.

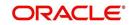

# 3. Click Add.

| Summary Collec      | tions Customer Ser                | vice Account Detai | ls Customer Detail  | ls Customer Preferences  | Transaction History Pmt M | lodes Bankruptcy Re | oo/Foredosure Defi | ciency Collateral Burea | au Timeline Cross/Up Sell > 🔻 |
|---------------------|-----------------------------------|--------------------|---------------------|--------------------------|---------------------------|---------------------|--------------------|-------------------------|-------------------------------|
| all Activities Mair | ntenance Comments                 | Promises Checklis  | ts Tracking Attribu | ites Field Investigation | References Corresponder   | nce Letters Documen | Tracking Scenario  | Analysis Access History |                               |
| References          | • D Freeze                        | 🚰 Detach 🛛 🚽       | Wrap 🚮              |                          |                           |                     |                    | de Add                  | Edit 📃 Yew 🔗 Audit            |
| Reference #         | Relationship                      | Name               | Status              | Country Ci               | ty State                  | Address             | Zip                | Zip Extn                | Years                         |
|                     |                                   |                    |                     | US                       |                           |                     |                    |                         | 0                             |
| Columns Hidden      | 1                                 |                    | m                   |                          |                           |                     |                    |                         | •                             |
| References          | * Relationship                    |                    | •                   | Zir                      | e Extr                    |                     | Save and Add       | Save and Stay           | ave and Return 🤇 🦕 Return     |
|                     |                                   |                    |                     |                          | City                      |                     | * Permission t     | o Text 🗐                |                               |
|                     | * Name                            |                    |                     |                          |                           |                     |                    | Phone                   |                               |
|                     | * Name                            |                    |                     |                          |                           |                     |                    |                         |                               |
|                     | Status ACTIVE                     | TATES              |                     |                          | State                     |                     |                    | Extn                    |                               |
|                     | Status ACTIVE<br>* Country UNITED | STATES             |                     |                          | Years 0                   |                     | * Permission       | to call 🗐               |                               |
|                     | Status ACTIVE                     | STATES             |                     | *<br>* M                 |                           |                     | Permission t       | to call 🗐               |                               |

Specify the following details:

| In this field:        | Specify this:                                                                                     |
|-----------------------|---------------------------------------------------------------------------------------------------|
| Relationship          | Referee's relationship with borrower.                                                             |
| Name                  | Referee's name and details in the following fields.                                               |
| Status                | Select the status of the reference as either 'Active' or 'Inactive' from the drop-down list.      |
| Country               | The country.                                                                                      |
| Address               | The address line.                                                                                 |
| Zip                   | The zip code.                                                                                     |
| Zip Extn              | The zip code extension                                                                            |
| City                  | The city.                                                                                         |
| State                 | The state.                                                                                        |
| Years                 | Number of years that the reference is known by the borrower.                                      |
| Months                | The number of months that the reference is known by the borrower.                                 |
| Phone                 | The reference's primary phone number.                                                             |
| Extn                  | The reference's primary phone extension.                                                          |
| Permission to call    | Check this box if customer has provided permission to contact through the specified phone number. |
| Permission to<br>Text | Check this box if customer has provided permission to contact through text message.               |
| Phone                 | The reference's secondary phone number.                                                           |
| Extn                  | The reference's secondary phone extension.                                                        |
| Permission to call    | Check this box if customer has provided permission to contact through the specified phone number. |

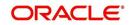

| In this field:        | Specify this:                                                                       |
|-----------------------|-------------------------------------------------------------------------------------|
| Permission to<br>Text | Check this box if customer has provided permission to contact through text message. |
| Comment               | The comments regarding the reference.                                               |

4. Click **Save and Add** to add a new record. Click **Save and Return** to return to the main screen.

#### Note

You can also post a non-monetary transaction to add or modify contact reference details. For more details, refer to Appendix - 'Transaction Parameters' chapter. For references updated through the Customer Service screen, system automatically appends a comment as 'Direct Update' while posting the respective transactions.

## 4.5.9 <u>Correspondence sub tab</u>

Ad-hoc correspondence enables you to include information from accounts in document templates you create yourself without manually transferring the data. Ad-hoc documents can be generated as either Microsoft Word or PDF files.

Ad-hoc correspondence can be viewed on the Correspondence screen when you have opened an account. The screen enables you to generate a new letter or view a previously generated letter.

#### To generate an ad hoc correspondence

- 1. Open the **Customer Service** screen and load the account you want to work with.
- 2. Click the Customer Service tab, then click Correspondence sub tab.

| mer Senvice<br>tizabien<br>schon Authonizatien<br>state Checks<br>v Transactiens<br>nt Decoments                          | A Costoner Service: 20160100010626 Reiden Reund (Perding 1) Costoner Service: 20160100010626: KALLAH NAVEEN Ever Finnst                                                                                                    | Days Past Due Currency Pay Off<br>-25 USD 9,26 |                            |                              | C                   | ien 🖋 Ag                 |
|----------------------------------------------------------------------------------------------------|----------------------------------------------------------------------------------------------------|------------------------------------------------|----------------------------|------------------------------|---------------------|--------------------------|
| mer Senvice Autorication<br>tication<br>tate Checks<br>v Transactions S<br>eral Management<br>ts<br>cers<br>rs            | eer • Famat • 📴 📑 Freez 🛃 (beach duiling 💦 🔒 ® Caneat © Sane Al ©<br>Company Branch Saib Unit Account # Product<br>USGR USGR UNGEPTED 20156010000000 LEASK (PHOLE)<br>mmany Gestever Service Account brails Outsmer Details Transactor Hotory Pret Modes Berloy                                                                                                    | Days Past Due Currency Pay Off<br>-25 USD 9,26 |                            |                              | C                   |                          |
| tization<br>schon Authonization<br>uite Checks<br>vi Transactions<br>nt Documents<br>seral Management<br>ts<br>sers<br>rs | Company Based Sob bit Account # Product<br>USRE USRE URGETNED 20156107020635 LESSE YEHCLEE<br>Immery Cestemer Service Account Details Counterer Details Transaction History Pirt Modes Banking                                                                                                    | -25 USD 9,26                                   |                            |                              |                     | Mest Due D+              |
| ate Checks<br>v Transactions S<br>eral Management<br>bs<br>erers<br>rs                                                    | immary Customer Service Account Details Customer Details Transaction History Prit Modes Bankrup                                                                                                    |                                                | 2.00 0.00 ACTIVE           |                              |                     |                          |
| nt Documents<br>eral Management<br>ts<br>cers<br>rs                                                                       |                                                                                                    | nepoli oreclasare i bendency canacear bareau   | Cover I in Call Activities |                              | 0                   | 2/29/2016                |
| iers<br>rs                                                                                                    |                                                                                                    | spondence Letters Document Tracking            | crossjop Sei Aconoes       |                              |                     |                          |
|                                                                                                    | Correspondences                                                                                                    |                                                |                            |                              | 🗣 Add 🗌 Yiew        | ≪ Agdi                   |
| ances                                                                                                    | View - Format - Dreeze Detach & Wrap                                                                                                    |                                                |                            |                              | Date                |                          |
| ments<br>IS                                                                                                    | ID Citrespotoeice                                                                                                    |                                                |                            |                              | 02/08/2016          |                          |
| ces<br>Fransactions<br>Transactions                                                                                       | Correspondences                                                                                                    |                                                |                            | Save and Add 🔒 Save and Stag | Save and Return     | <b>⟨</b> ∋ <u>B</u> etur |
| A Reconciliation<br>version Accounts                                                                                      | * Correspondence                                                                                                    |                                                |                            | Date 02/08/2016              |                     |                          |
|                                                                                                    | Documents                                                                                                    |                                                |                            |                              | View                | √ Audi                   |
|                                                                                                    | View + Format + 🖶 🗊 Freeze 🛃 Detach 📣 Wrap 🚷                                                                                                    |                                                |                            |                              |                     |                          |
|                                                                                                    | Document lá Document<br>No data to display.                                                                                                    |                                                | Recipient                  | E-form Source Source Type    | Selected            | Generate                 |
|                                                                                                    | Document Elements                                                                                                    |                                                |                            |                              | 🖉 Edit 🗌 View       | ≪ A <u>p</u> d           |
|                                                                                                    | View - Format - Preeze Detach @ Wrap                                                                                                    |                                                |                            | Content                      |                     |                          |
|                                                                                                    | No data to display.                                                                                                    |                                                |                            | Content                      |                     |                          |
|                                                                                                    | Recipient Details                                                                                                    |                                                |                            | the Add                      | <u>∕</u> Edit ∐Vjew | ≪ Audi                   |
|                                                                                                    | View         Format         Image: Freeze         Image: Freeze | nents                                          |                            |                              |                     |                          |
| DOIS                                                                                                    | rev cana co esopraj.                                                                                                    |                                                |                            |                              |                     |                          |
| ons                                                                                                    |                                                                                                    |                                                |                            |                              |                     |                          |
|                                                                                                    |                                                                                                    |                                                |                            |                              |                     |                          |

3. In the **Correspondence** section, click **Add**. In the **Correspondence** section, use **Correspondence** field to select type of correspondence you want to generate. The

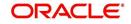

system displays following information in the Correspondence screen for selected type of correspondence:

| In this field: | View this:                                   |
|----------------|----------------------------------------------|
| ld             | The correspondence id.                       |
| Correspondence | The correspondence which is to be generated. |
| Date           | The correspondence generation date.          |

- 4. In the **Correspondence** section, click **Save**. The **Documents** section displays all types of documents available for the type of correspondence you selected.
- 5. In the Documents section, click View. View the following information for each document:

| In this field:   | View this:                                                                               |
|------------------|------------------------------------------------------------------------------------------|
| Document Id      | The document Id.                                                                         |
| Document         | The document description.                                                                |
| Recipient        | The recipient description.                                                               |
| E-Form<br>Source | The e-form source.                                                                       |
| Source Type      | The source type.                                                                         |
| Generated        | 'Y' indicates that Oracle Financial Services Lending and Leasing generated the document. |
| Selected         | 'Y' indicates that this document is selected to be included in the correspondence.       |

- 6. In the **Documents** section, select the correspondence you want to view.
- 7. The **Document Elements** section displays elements of the system used to generate correspondence.
- 8. Click All to view all elements in the correspondence.

- or -

9. Click **User Defined**, to view user-defined elements in the correspondence. In the **Document Elements** section, view the following information:

| In this field: | Do this:                         |
|----------------|----------------------------------|
| Element Type   | View the document element type.  |
| Element        | View the element description.    |
| Content        | Enter/view value of the element. |

- 10. In the **Document Elements** section, click **User Defined** and complete **Content** fields for **Element** fields you want to include in the correspondence.
- 11. In the Document Elements section, click Save.
- 12. In the **Document Elements** section, click View.

The system displays a PDF of the ad hoc correspondence.

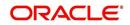

# 4.5.9.1 Recipient Details Sub Tab

The recipient details sub tab facilitates you to send ad-hoc correspondence to Customers, Producers, and Others as an email.

# To add recipient details

- 1. Open the **Customer Service** screen and load the account you want to work with.
- 2. Click **Correspondence** > **Recipient Details**.
- 3. Perform any of the <u>Basic Operations</u> mentioned in Navigation chapter.

A brief description of the fields is given below:

| Field:        | Do this:                                                                                                    |
|---------------|----------------------------------------------------------------------------------------------------|
| Recipient     | Select the recipient from the drop-down list. The list displays the following options:                                                                                                    |
|               | - Applicant                                                                                                    |
|               | - Customer                                                                                                    |
|               | - Producer                                                                                                    |
|               | - Others                                                                                                    |
|               | - Business                                                                                                    |
| Customer Type | This field is enabled if you has selected the recipient as 'Cus-<br>tomer'. Select the type of customer relation from the drop-down<br>list. The list is populated with all the customer relations linked to<br>the account.              |
| Mode          | Select the mode of correspondence from the drop-down list. The list displays the following options:                                                                                                    |
|               | - Fax                                                                                                    |
|               | - Email                                                                                                    |
| Туре          | Based on the recipient selected, the following type of correspond-<br>ence is listed for selection:                                                                                                    |
|               | When the recipient is selected as <b>Customer</b> / <b>Producer</b> , the Type is defaulted as 'Email' and associated email ID is selected for correspondence. You can also change the Type to 'Adhoc' and specify the required email ID. |
|               | When the recipient is selected as 'Others' you can specify the email ID in Type field for correspondence.                                                                                                    |
| FAX/Email     | View the auto populated FAX/Email details or select from the drop-down list.                                                                                                    |
|               | Email and Fax details are auto populated if the recipient is selected as Customer / Producer / Business and the 'Mode' and 'Type' is selected as EMAIL.                                                                                   |
| Comments      | Specify additional information as comments.                                                                                                    |

4. In the Recipient Details section, click **Save**.

5. Click **Send** to email the correspondence details to the specified recipients.

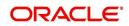

System validates the correspondence details and generates a PDF document through BI Publisher with the Correspondence details. The same is emailed to the specified recipient as an attachment and a system generated comment is updated in 'Comments' Tab. The correspondence consists of following header details::

| Alert | Type &<br>Subtype   | Type & Comment Comment By                                                                                                    |                   | Comment Date                              |
|-------|---------------------|----------------------------------------------------------------------------------------------------|-------------------|-------------------------------------------|
| N     | System<br>Generated | <type> <correspondence<br>type&gt; sent to <recipient type=""><br/>through &lt; Mode&gt; to &lt;'Email' id&gt;</recipient></correspondence<br></type> | Logged in<br>user | Current System<br>date with time<br>stamp |

# 4.5.10 Letters sub tab

The Oracle Financial Services Lending and Leasing Customer Service screen's correspondence address matters regarding customer service and collections for accounts. They also enable financial organizations to manage bulk mailings. The Letters screen enables you to create and view the following types of correspondence:

- Welcome letter
- Paid in Full letter
- PayOff quote letter
- Rate change intimation letter
- PDC renewal letter
- Servicing:
  - Pay Off quote letter
  - PDC renewal letter

You can view format of all the above letter types by clicking 'View Letter' button. In case, the correspondence to a particular customer has been stopped using the Maintenance, 'View Letter' button will not be displayed and only Letters screen will be available.

### To use the Letters screen

- 1. Open the Customer Service screen and load the account you want to work with.
- 2. Click the Customer Service tab, then click Letters sub tab.

| DashBoard                                                                                                    | Customer Service x                                                                                                    |                                                                                                    |                                                                                                    | <b>X</b> <u>C</u> 1 |
|----------------------------------------------------------------------------------------------------|----------------------------------------------------------------------------------------------------|----------------------------------------------------------------------------------------------------|----------------------------------------------------------------------------------------------------|---------------------|
| Origination                                                                                                    | Search Customer Service: 20120200010231 Review Request (Pending: 0)                                                                                                    |                                                                                                    |                                                                                                    |                     |
| ervicing                                                                                                    |                                                                                                    |                                                                                                    |                                                                                                    |                     |
| Servicing<br>Customer Service                                                                                                    | Account(s): 20120200010231: YUTAKA OZAKA / AKANE<br>View + Format + Preze Potech & Wrap A Current Show A                                                                                                    | II i Group Follow-up                                                                                           |                                                                                                    | 📃 View 🖌 Audit      |
| Securitization                                                                                                    | Company Branch Sub Unit Account # Product                                                                                                    | Days Past Due Currency Pay Off                                                                                 |                                                                                                    | Oldest Due Dt       |
| Transaction Authorization<br>Post Date Checks                                                                                                    | US01 USR1 UNDEFINED 20120200010231 LEASE VEHICLE                                                                                                    | 0 USD                                                                                                    | 0.00 0.00 ACTIVE                                                                                   | 02/10/2015          |
| Escrow Transactions<br>Account Documents                                                                                                    | Summary Customer Service Account Details Customer Details Transaction History Pmt Nodes Ba                                                                                                    | nkruptcy Repo/Foreclosure Deficiency Collateral Bureau                                                         | Cross/Up Sell Activities                                                                           |                     |
| Collateral Management<br>Reports                                                                                                    | Call Activities Maintenance Comments Promises Checklists Tracking Attributes References Co                                                                                                    | rrespondence Letters Document Tracking                                                                         |                                                                                                    |                     |
| Vendors<br>Batch Transactions<br>Advances<br>Payments<br>Frees<br>Interfaces<br>AP Transactions<br>GL Transactions<br>CASA Reconsiliation<br>Conversion Accounts | Letters<br>Vere + Format +<br>Consequences Co., Trail<br>Coll.SCC, Co., Trail<br>Coll.SCC, Coll.SCC, Coll.SCC, Co | Conresondence Type<br>COLLECTION LETTER 1<br>COLLECTION LETTER 2<br>COLLECTION LETTER 3<br>FOC PEREVIAL LETTER | File Name<br>foldt: em_100_01<br>foldt: em_100_01<br>foldt: em_100_01<br>lespdc_em_121_01<br>em_04 | Der Audit           |
| Collections                                                                                                    | No data to display.                                                                                                    |                                                                                                    |                                                                                                    |                     |
| WEP                                                                                                    |                                                                                                    |                                                                                                    |                                                                                                    |                     |
| ools                                                                                                    |                                                                                                    |                                                                                                    |                                                                                                    |                     |
| ietup                                                                                                    |                                                                                                    |                                                                                                    |                                                                                                    |                     |

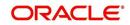

# **Recipient Details**

In the **Recipient Details** section, you can maintain the recipient details to whom the letter should be sent. You can specify the following recipient details:

| Field:        | Do this:                                                                                                    |
|---------------|----------------------------------------------------------------------------------------------------|
| Recipient     | Select the recipient from the drop-down list. The list displays the following options:                                                                                                    |
|               | - Applicant                                                                                                    |
|               | - Customer                                                                                                    |
|               | - Producer                                                                                                    |
|               | - Others                                                                                                    |
|               | - Business                                                                                                    |
| Customer Type | This field is enabled if you has selected the recipient as 'Cus-<br>tomer'. Select the type of customer relation from the drop-down<br>list. The list is populated with all the customer relations linked to<br>the account.              |
| Mode          | Select the mode of correspondence from the drop-down list. The list displays the following options:                                                                                                    |
|               | - Fax                                                                                                    |
|               | - Email                                                                                                    |
| Туре          | Based on the recipient selected, the following type of correspond-<br>ence is listed for selection:                                                                                                    |
|               | When the recipient is selected as <b>Customer</b> / <b>Producer</b> , the Type is defaulted as 'Email' and associated email ID is selected for correspondence. You can also change the Type to 'Adhoc' and specify the required email ID. |
|               | When the recipient is selected as 'Others' you can specify the email ID in Type field for correspondence.                                                                                                    |
| FAX/Email     | View the auto populated FAX/Email details or select from the drop-down list.                                                                                                    |
|               | Email and Fax details are auto populated if the recipient is selected as Customer / Producer / Business and the 'Mode' and 'Type' is selected as EMAIL.                                                                                   |
| Comments      | Specify additional information as comments.                                                                                                    |

3. In the Recipient Details section, click **Save**.

4. Click **Send** to email the correspondence details to the specified recipients.

System validates the correspondence details and generates a PDF document through BI Publisher with the Correspondence details. The same is emailed to the specified

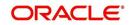

recipient as an attachment and a system generated comment is updated in 'Comments' Tab. The correspondence consists of following header details:

| Alert | Type &<br>Subtype   | Comment                                                                                                    | Comment Date      |                                           |  |
|-------|---------------------|----------------------------------------------------------------------------------------------------|-------------------|-------------------------------------------|--|
| N     | System<br>Generated | <type> <correspondence<br>type&gt; sent to <recipient type=""><br/>through &lt; Mode&gt; to &lt;'Email' id&gt;</recipient></correspondence<br></type> | Logged in<br>user | Current System<br>date with time<br>stamp |  |

### 4.5.10.1 Servicing: Payoff Quote

The predefined Payoff Quote is sent if a payoff quote is requested for an account. Payoff quotes can be manually generated using Maintenance screen on the Customer Service screen with the monetary Payoff Quote transaction.

#### To generate a payoff quote letter

- 1. Open the Customer Service screen and load the account you want to work with.
- 2. Click the Customer Service tab, then click Letters sub tab.
- 3. On the Letters section, select Payoff Quote Letter.
- 4. Click **View Letter** to generate Payoff Quote Letter.

Payoff Amount Letter

**ORACLE** Financial Services Lending and Leasing

Phone: Fax:

Date: 10/10/2013

Name: Account number: Collateral:

This letter is in regards to the payoff request. The payoff amount is  $% \left( f_{1}, f_{2}, f_{3}, f_{3}, f_$ 

If you have additional questions, please feel free to contact us at .

Sincerely,

# 4.5.11 Document Tracking sub tab

You can view the documents attached to a particular account by loading the account on **Customer Service** screen, then clicking the **Document Tracking** sub tab. You can also open the Document Tracking screen and select from a list of all accounts with documents attached on the Document Tracking screen.

#### To use the Document Tracking screen

1. Open the **Customer Service** screen and load the account you want to work with.

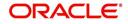

2. Click the **Customer Service** tab, then click **Document Tracking** sub tab.

| igination<br>cing                         | Search Customer Service: 20160100010626    | Ostour Service x                      |                              |                            |                       |                         |                                  |          |                           |               |                 |                            |
|-------------------------------------------|--------------------------------------------|---------------------------------------|------------------------------|----------------------------|-----------------------|-------------------------|----------------------------------|----------|---------------------------|---------------|-----------------|----------------------------|
|                                           |                                            | Review Request (Pending: 0            | )                            |                            |                       |                         |                                  |          |                           |               |                 |                            |
|                                           |                                            |                                       |                              |                            |                       |                         |                                  |          |                           |               |                 |                            |
| icing                                     | Account(s): 2016/0100010626: KALLAM NAVEEN |                                       |                              |                            |                       |                         |                                  |          |                           |               |                 |                            |
| ustomer Service<br>ecuritization          | View - Format - 🗟 🗍 Freeze 🚮               |                                       |                              |                            |                       |                         |                                  |          |                           |               |                 |                            |
| arsaction Authorization<br>st Date Checks |                                            | Unit Account #<br>DEFINED 20160100010 | Product<br>26 LEASE VEHICLE1 | Days Past Due<br>-25       | USD                   | Pay Off Amt<br>9,262.00 | Amount Due Status<br>0.00 ACTIVE |          |                           |               |                 | Didest Due I<br>02/29/2016 |
| crow Transactions<br>count Documents      | Summary Customer Service Account Deta      | ils Customer Details Trans            | action History Pmt Nodes     | Bankruptcy Repo/Foredosure | Deficiency Collateral | Bureau Cross/Up !       | Sell Activities                  |          |                           |               |                 |                            |
| lateral Management<br>orts                | Call Activities Maintenance Comments       | Promises Checklists Trad              | ing Attributes References    | Correspondence Letters Dor | ument Tracking        |                         |                                  |          |                           |               |                 |                            |
| ducers<br>idors                           | Documents                                  |                                       |                              |                            |                       |                         |                                  |          |                           |               | 1 View          | 🖌 Aud                      |
| ch Transactions                           | View + Format + 🔯 🍸 Freeze                 | Detach 🚽 Wrap                         | 6                            |                            |                       |                         |                                  |          |                           |               |                 |                            |
| Advances                                  |                                            | Comments                              |                              |                            |                       |                         |                                  |          |                           |               |                 |                            |
| Payments<br>Fees                          | No data to display.                        |                                       |                              |                            |                       |                         |                                  |          |                           |               |                 |                            |
| erfaces                                   |                                            |                                       |                              |                            |                       |                         |                                  |          |                           |               |                 |                            |
| AP Transactions                           | Account Document Details                   |                                       |                              |                            |                       |                         |                                  |          |                           |               | / Edit _ View   | √ Aud                      |
| GL Transactions<br>CASA Reconciliation    | View 🕶 Format 💌 🔐 🗍 Freeze                 | 🚮 Detach 🛛 🖓 Wrap                     | 🙀 🥅 View <u>D</u> ocument    |                            |                       |                         |                                  |          |                           |               |                 |                            |
| Conversion Accounts                       |                                            | Document Sub Type                     | Version Pag                  | e # Document File Type     | Status                | Trad                    | ver # Docket #                   | Location | Received Dt               | Effective Dt  | Expiry Dt       | Com                        |
|                                           | <ul> <li>No data to display.</li> </ul>    |                                       |                              |                            |                       |                         |                                  |          |                           |               |                 |                            |
|                                           |                                            |                                       |                              |                            |                       |                         |                                  |          |                           |               |                 |                            |
|                                           | Account Document Details                   |                                       |                              |                            |                       |                         |                                  |          |                           |               |                 |                            |
|                                           | necount potament petano                    |                                       |                              |                            |                       |                         |                                  |          |                           | Save and Stav | Save and Return | () Retu                    |
|                                           |                                            |                                       |                              |                            |                       |                         |                                  |          |                           |               | G.              | 4-8                        |
|                                           | Decument                                   |                                       |                              |                            | Status                |                         |                                  |          | Received D                |               |                 |                            |
|                                           |                                            | Version<br>Page #                     |                              |                            | Tracker #<br>Docket # |                         |                                  |          | Effective DI<br>Expiry DI |               |                 |                            |
|                                           | Document                                   |                                       |                              |                            | Location              |                         |                                  |          | Comment                   |               |                 |                            |
|                                           |                                            |                                       |                              |                            |                       |                         |                                  |          |                           |               |                 |                            |

3. In the **Documents** section, select the document you want to view and view the following information:

| In this field:   | Do this:                |  |  |
|------------------|-------------------------|--|--|
| Document<br>Type | View the document type. |  |  |
| Comment          | Specify comment.        |  |  |

4. In the **Account Document Details** section, select the document you want to view and click **Show** in the **Details** column.

5. In the Account Document Details section, click View to view the following information:

| In this field:     | Do this:                                                                                                    |
|--------------------|----------------------------------------------------------------------------------------------------|
| Document Type      | View the document type.                                                                                                    |
| Document Sub Type  | View the document sub type.                                                                                                    |
| Version            | View the version. Version numbers will be incremental by batch job, first version will start with 1.0.                                                                                                    |
| Page #             | View the page number. In multiple paged documents, choose <b>1</b> in the <b>Page #</b> field on <b>Account Document Details</b> section to view all the pages in the document.<br>Choose a specific page number to view only that page. |
| Document File Type | View the document file type.                                                                                                    |
| Status             | View the status of the document.                                                                                                    |

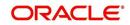

| In this field: | Do this:                                  |
|----------------|-------------------------------------------|
| Tracker #      | View the tracking number of the document. |
| Docket #       | View the docket number of the document.   |
| Location       | View the location of the document.        |
| Received Dt    | View the received date of the document.   |
| Effective Dt   | View the effective date of the document.  |
| Expiry Dt      | View the expiration date of the document. |
| Comment        | Specify comment.                          |

- 6. Click View Document. The system opens a File Download dialog box.
  - Click **Open** to view the document in the browser screen
     -or-
  - Click **Save** to download the document to a location of your choice.
- 7. If you want, add comments to the **Comments** field in the **Document**s and **Account Document Details** sections.
- 8. Save your entry.

## 4.5.12 Scenario Analysis sub tab

Oracle Financial Services Lending and Leasing enables you to reschedule customer payments with the Customer Service screen's Scenario Analysis screen. You can simulate new payment schedule based on the customer's request and also post the new schedule changes on to the linked Account.

#### To use the Scenario Analysis screen

- 1. Open the **Customer Service** screen and load the account you want to work with.
- 2. Click the Customer Service tab, then click Scenario Analysis sub tab.

| usto | mer Service x   | Scenario A    | nalysis x      |                        |            |                |        |                      |               |           |              |             |                |                    |                |              |               | 2             | Q |
|------|-----------------|---------------|----------------|------------------------|------------|----------------|--------|----------------------|---------------|-----------|--------------|-------------|----------------|--------------------|----------------|--------------|---------------|---------------|---|
| (    | Company         | Branch        | Sul            | b Unit                 | Acc        | ount #         | Proc   | luct                 |               | Days Pas  | st Due Curre | ncy         | Pay Off        | Amt Amour          | t Due Status   | C            | Idest Due Dt  | DLQI          |   |
|      | 1501            | USHQ          | UN             | DEFINED                | 201        | 80100012042    | DEM    | IO INTEREST RATE     |               |           | 68 USD       |             | 20,57          | 1.19 6,3           | 93.66 ACTIVE:D | ELQ 0        | 2/01/2018     |               |   |
|      | <               |               |                |                        |            |                |        |                      | III           |           |              |             |                |                    |                |              |               |               |   |
| <    | Summary Col     | lections Cu   | stomer Serv    | ice Accou              | nt Details | Customer De    | tails  | Customer Preferences | Transaction   | n History | Pmt Modes    | Bankruptcy  | Repo/Foredosu  | e Deficiency C     | ollateral Bure | au Timeline  | Cross/Up Sell | <b>&gt;</b> • |   |
|      | al Activition M | (nanonana)    | Commonto       | Dramicos               | Chaddiata  | Trading Atte   | ih daa | Field Investigation  | Deferences    | Company   | ndonro Lo    | Hora Dague  | ont Trading    | contatio Anthrois  | Acrona History | 1            |               |               |   |
|      | al Aconoes In   | idi Neridi Le | connerts       | rivilises              | Checkists  | TROUNING ALL   | ibutes | Tield trivesoga dorr | References    | Currespo  | INCINC LO    | tters Docum | ient macking 3 | Celiario Alialysis | Access rasion  |              |               |               |   |
|      | Scenario Anal   | lysis Parame  | eters Amori    | ization Sche           | dule       |                |        |                      |               |           |              |             |                |                    |                |              |               |               |   |
|      |                 |               |                |                        |            |                |        |                      |               |           |              |             |                |                    |                |              |               |               |   |
|      | Scenario A      | nalvsis       |                |                        |            |                |        |                      |               |           |              |             |                |                    |                |              |               |               |   |
|      | * Link To Acc   |               | 6              | Calculate              | ayment     | Calculate Terr | m      |                      | 🐼 Initialise  | 2         | 3 Imp        | ort Values  |                | Calculate          | Des Pos        | t To Account |               |               |   |
|      |                 |               |                |                        |            |                |        | Capitalized Co       | et Parkietion | 0.00      |              |             | -              | * Balloo           | Amt 0.00       |              |               |               |   |
|      |                 |               |                | Loan Deta              | ils        |                |        | Adjusted Cap         |               |           |              |             |                | Daliout            | Mill 0.00      |              |               |               |   |
|      |                 |               |                |                        |            |                |        |                      | dual Value(-) |           |              |             |                |                    | Calculat       | or Options   |               |               |   |
|      |                 |               | Account #      | 201801000<br>ACCOUNT 1 |            | -              |        |                      | Residual %    |           |              |             |                |                    |                |              |               |               |   |
|      |                 |               |                |                        |            | CE .           |        | Depreciati           | on Value (=)  | 0.00      |              |             |                | * Balloon Me       | thod N + 1 PM  | TS           |               |               | 4 |
|      |                 |               | Contract Dt    |                        |            |                |        |                      | t Charge (+)  |           |              |             |                | * Biling           | Cycle MONTHLY  | (            |               |               | E |
|      |                 |               |                | 04/11/2018             |            | Eb.            |        |                      | * Rate        | 0.0000    |              |             |                | * Accrual Base Me  | thod ACTUAL/   | ACTUAL       |               |               |   |
|      |                 |               | * Term         | 0                      |            |                |        |                      | Rent Factor   | 0.000000  |              |             |                | * Instaliment M    |                |              |               |               |   |
|      |                 | Curren        | nt Maturity Dt | 04/11/2018             | 12         |                |        | Total of Ba          | ase Pmts (=)  | 0.00      |              |             |                |                    | thod LEVEL     |              | •             |               |   |
|      |                 |               | pitalized Cost |                        |            |                |        |                      | Payment (=)   |           |              |             |                |                    |                |              |               |               |   |

You can use the Scenario Analysis screen to calculate a change in the account's

- Principal payment amount
- Term

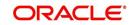

For lease accounts, the Scenario Analysis screen is available only for 'Interest Rate' type of lease calculation method. In the scenario analysis screen, if the 'Link To Account' check box is selected (default), you can specify new value for 'Term', 'Residual %' of a linked account and calculate other lease parameters. The same can also be posted to the account after calculation.

On deselecting the 'Link To Account' check box, two options i.e. 'Calculate Payment' and 'Calculate Term' are enabled and allows you to calculate lease Payment or Term by adjusting the other parameters. However, above option is only for simulation purpose and cannot be posted to the account.

- On selecting 'Calculate Payment' you can specify the Txn Dt (transaction date), Residual % and Balloon Amt fields to calculate Residual Value, Depreciation Value and new payment amount. Here, the Term remains the same and also the Residual Value is not determined if the payment is received on the account is greater than 'Adjusted Residual Value'.
- On selecting 'Calculate Term' you can specify the Txn Dt (transaction date), Residual %, Payment Amount, and Balloon Amt fields to calculate Residual Value, Depreciation Value and new term. The number of payments in schedule should be zero to calculate Term, else system displays an error.

Following are the options in Scenario Analysis screen:

- Clicking 'Initialize' button clears the field values.
- Clicking 'Import Values' button defaults the values from Account Details to scenario analysis screen.
- Clicking 'Calculate' button calculates values based on specified parameters.
- Clicking 'Post To Account' post the rescheduled payment changes on to linked account (applicable to 'Calculate Payment' option only).

On determining the new payment schedule based on the customer's request you can click Post to Account to replace existing schedule and update the account with new calculated amount.

The posted transaction can also be reversed in the Transactions screen (Customer Service > Transactions tab).

# 4.5.13 Access History

The Access History tab in Customer Service screen displays the list of users who have accessed a particular account in Oracle Financial Services Lending and Leasing application.

Irrespective of the action performed on the account or the way through which the account is accessed such as using search, queue/conditions, review requests and so on, system records every access and displays the user details in 'Account Access History' section.

Starting with the last user, the Account Access History section displays the list in descending order along with their logged-in User ID (Accessed By), date and time (Access Dt) of login in separate columns.

## To view the account access history

1. Open the **Customer Service** screen and load the account you want to work with.

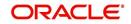

2. Click the Customer Service tab, then click Access History sub tab.

| SEARCH MENU                                                                                                    | Customer Se                                                                                                    | rvice ×                                                                                                    |                    |                       |                            |                               |                      |                                                                                                    |                                              |
|----------------------------------------------------------------------------------------------------|----------------------------------------------------------------------------------------------------|----------------------------------------------------------------------------------------------------|--------------------|-----------------------|----------------------------|-------------------------------|----------------------|----------------------------------------------------------------------------------------------------|----------------------------------------------|
|                                                                                                    | Search Cu                                                                                                    | stomer Service: 2016070                                                                                                    | 00010076 Review R  | equest (Pending: 0)   | Queue Assignment           |                               |                      |                                                                                                    |                                              |
| > DashBoard                                                                                                    |                                                                                                    |                                                                                                    |                    |                       |                            |                               |                      |                                                                                                    | _                                            |
| > Origination                                                                                                    | Account                                                                                                    | s): 2016070001007                                                                                                    |                    |                       |                            |                               |                      | iii Vie                                                                                                    | ew 🔗 Audit                                   |
| Servicing                                                                                                    | View - F                                                                                                    | ormat 👻 📑 Free                                                                                                    | ze 🚮 Detach 🛛 🗄    | Wrap 🔂 🖁              | Current O Show Al O        | ) Group Follow-up             |                      |                                                                                                    |                                              |
| 4 Servicing                                                                                                    | Company                                                                                                    |                                                                                                    | Sub Unit           | Account #             | Product                    | Days Past Due Cu              |                      | Pay Off Amt                                                                                                    | Amount Due St                                |
| Customer Service                                                                                                    | NL02                                                                                                    | NLHQ                                                                                                    | UNDEFINED          | 20160700010076        | LOAN VEHICLE (FR)          | -23 EU                        | R                    | 50,089.31                                                                                                    | 0.00 A                                       |
| Securitization                                                                                                    | <pre> *</pre>                                                                                                    |                                                                                                    |                    |                       | m                          |                               |                      |                                                                                                    | +                                            |
| Escrow Transactions                                                                                                    | < nance                                                                                                    | Comments Promises                                                                                                    | Cheddists Tracking | Attributes Field Inve | stigation References Corre | espondence Letters Documen    | nt Tracking Scenario | Analysis Access Hi                                                                                                    | istory > *                                   |
| Account Documents<br>Collateral Management<br>Reports                                                                                                    | Accou                                                                                                    | int Access History                                                                                                    |                    |                       | stigation References Corre | espondence Letters Documen    | nt Tracking Scenario | Analysis Access Hi                                                                                                    | istory > 🔻                                   |
| Account Documents<br>Collateral Management<br>Reports<br>Producers                                                                                                    | Accou                                                                                                    | nt Access History<br>Format • 🔯 🔟                                                                                                    |                    |                       | stigation References Corre | espondence Letters Docume     | nt Tradking Scenario |                                                                                                    | istory > *                                   |
| Account Documents<br>Collateral Management<br>Reports<br>Producers<br>Vendors                                                                                                    | Accou                                                                                                    | Format                                                                                                    |                    |                       | stigation References Corre | espondence Letters Docume     | nt Tracking Scenario | Access Dt                                                                                                    |                                              |
| Account Documents<br>Collateral Management<br>Reports<br>Producers<br>Vendors<br># Batch Transactions                                                                                                    | Accou                                                                                                    | INT Access History Format  Format  High III                                                                                                    |                    |                       | stigation References Corre | espondence Letters Docume     | nt Tracking Scenario | Access Dt<br>08/08/2016 05:34:05                                                                                                    | 5 AM                                         |
| Account Documents<br>Collateral Management<br>Reports<br>Producers<br>Vendors<br>al Batch Transactions<br>Advances                                                                                                    | Account<br>View<br>Account<br>ABS<br>RMA                                                                                                    | Int Access History Format  Format  History History His   |                    |                       | stigation References Corre | espondence Letters Docume     | nt Tradking Scenario | Access Dt<br>08/08/2016 05:34:05<br>08/08/2016 05:23:25                                                                                                    | 5 AM                                         |
| Account Documents Collateral Management Reports Producers Vendors Advances Payments                                                                                                    | Account<br>View -<br>Account<br>Account | Int Access History<br>Format  Format  Fo |                    |                       | stigation References Corre | espondence   Letters   Docume | nt Tradking Scenario | Access Dt<br>08/08/2016 05:34:05<br>08/08/2016 05:23:25<br>08/08/2016 04:31:32                                                                                             | 5 AM                                         |
| Account Documents Colateral Management<br>Reports Producers Vendors distributions distributions distributions Advances Payments Fees The State Stat | Accou     View     Acco     Accou     Accou     Acc                                                                                                    | Int Access History<br>Format *  Format * Format *  |                    |                       | stigation References Corre | espondence Letters Documen    | nt Tradking Scenario | Access Dt<br>08/08/2016 05:34:05<br>08/08/2016 05:33:25<br>08/08/2016 04:31:32<br>08/08/2016 01:28:53                                                                      | 5 AM A<br>5 AM E<br>3 AM E                   |
| Account Documents Collateral Management Reports Producers Vendors Motions Advances Payments                                                                                                    | Accou     View     Acco     Ass     RMA     MA     PRI     RMA     RMA                                                                                                    | Int Access History Format  Format  Bickar CHARL ESHP VAS CHARL CHARL                                                                                                    |                    |                       | stigation References Corre | espondence Letters Documen    | nt Tradking Scenario | Access Dt<br>08/08/2016 05:34:05<br>08/08/2016 05:23:25<br>08/08/2016 04:31:32<br>08/08/2016 01:28:53<br>08/08/2016 01:17:46                                               | 5 AM 5<br>5 AM 2<br>2 AM 8<br>3 AM 8         |
| Account Documents                                                                                                    | Accol<br>View<br>Accol<br>Ass<br>RMA<br>MAH<br>PRIT<br>RMA<br>RMA                                                                                                    | Int Access History Format  Format Format For   |                    |                       | stgation References Corre  | espondence Letters Documer    | nt Tracking Scenario | Access Dt<br>08/08/2016 05:34:05<br>08/08/2016 05:23:25<br>08/08/2016 04:31:32<br>08/08/2016 01:17:46<br>08/08/2016 01:17:46                                               | 5 AM<br>5 AM<br>2 AM<br>8 AM<br>8 AM<br>8 AM |
| Account Documents Collectera Management Reports Producers Vendors de Bath Transctions Advances Payments Peet Collections VEFP                                                                                                    | Account<br>View Account<br>Account<br>A | Int Access History   Format  Format Format Format F   |                    |                       | stgation References Corre  | aspondence Letters Docume     | nt Trading Scenario  | Access Dt<br>08/08/2016 05:34:05<br>08/08/2016 05:23:25<br>08/08/2016 04:31:32<br>08/08/2016 04:31:32<br>08/08/2016 01:17:33<br>08/08/2016 01:17:33<br>08/08/2016 01:17:33 | 5 AM A<br>5 AM E<br>3 AM E<br>5 AM 5 AM 5 AM |
| Acount Documents<br>Collater & Management<br>Reports<br>Vendors<br>Vendors<br>Advances<br>Payments<br>Fees<br>Collections                                                                                                    | Account     View     Acco     Acco                                                                                                    | Int Access History Format  Format Format For   |                    |                       | stgation References Corre  | zspondence Letters Documen    | t Trading Scenario   | Access Dt<br>08/08/2016 05:34:05<br>08/08/2016 05:23:25<br>08/08/2016 04:31:32<br>08/08/2016 01:17:46<br>08/08/2016 01:17:46                                               | 5 AM<br>5 AM<br>8 AM<br>8 AM<br>8 AM<br>7 PM |

You can click 🞯 (refresh) to fetch the latest data.

# 4.6 <u>Customer Service screen's Account Details tab</u>

Open the **Customer Service** screen and load the account you want to work with. Click the **Account Details** tab to view the sections under it.

## 4.6.1 Account Details sub tab

Oracle Financial Services Lending and Leasing enables you to view account details using Account Details sub tab. In addition, you can use this screen to derive various account level business specific calculations and populate the computed values into the custom user defined fields.

## **Calculate Parameters**

The 'Calculate Parameters' button is available in the Account Information header. Clicking on it calculates the Target parameters for Account and all Collaterals linked to the account and populates the computed values in the custom user defined fields.

However, for system to populate data in custom fields, the following setup is required:

- The custom user defined fields have to be enabled in Setup > Administration > User > Access > 'Field Access Definition' tab.
- User access to these custom fields are to be granted in 'Security User Access Definition Details' sub tab.
- If required, these fields can be customized in the 'Label Configuration' tab in Setup > Administration > System > Label Configuration screen.
- Further, the custom fields are to be configured to compute specific business calculations at Account level in Setup > Administration > System > User Defined Parameters screen.

For more information, refer to specific section in Setup guides.

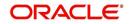

## In the Account Information section click View.

| ACLE<br>ancial Servic | es Lending a                            | and Leasing       | 3                |                        |                       |                    |                   |                      | NextGen         | UI 🛔 Welcome, ABSHE   | KAR 👻 🥰 Sign |
|-----------------------|-----------------------------------------|-------------------|------------------|------------------------|-----------------------|--------------------|-------------------|----------------------|-----------------|-----------------------|--------------|
| omer Service ×        |                                         |                   |                  |                        |                       |                    |                   |                      |                 |                       | (            |
| Summary Collectio     | ns Customer Servic                      | Account Detai     | Is Associated Ac | counts Customer De     | tails Customer Prefe  | rences Transaction | History Pmt Modes | Bankruptcy Repo      | /Foreclosure De | ficiency Collateral B | Bureau > 👻 🔺 |
| Account Details Ba    | lances Statements                       | Rate Schedule     | Insurances Conc  | lition Details Securit | zation Contract Info  | rmation Trade Deta | ils               |                      |                 |                       |              |
|                       |                                         |                   |                  |                        |                       |                    |                   |                      |                 |                       |              |
| Account Inform        | ation                                   |                   |                  |                        |                       |                    |                   |                      | 1               | Edit View             | 2 Audit      |
| View - Format -       |                                         | Detach d          | Wrap 🚷           | Calculate Parame       | ters                  |                    |                   |                      | L.              |                       |              |
| Security Deposit      | Depreciation Value                      | Residual Value    | Rent Charge      | Maturity Dt            | Accrual Start Dt      | Last Accrual Dt    | Stop Accrual      | Accrual Method       | Base Method     | Rebate Method         | Accru        |
| 0.00                  | 11.760.00                               | 240.00            | 280.52           | 01/12/2022             | 01/01/2021            | 01/01/2021         | N                 | INTEREST BEARING     | 30/360          | ACTUARIAL - MON.      |              |
| 4                     |                                         |                   |                  |                        |                       |                    |                   |                      |                 |                       | •            |
|                       |                                         |                   |                  |                        |                       |                    |                   |                      |                 |                       |              |
|                       |                                         | Interest and Accr | uals             |                        | Recourse              |                    |                   | Evergree             |                 |                       |              |
|                       | First Payment Dt                        | 01/01/2021        |                  |                        | Recourse Type         |                    |                   |                      | Usage/R         | ental Details         |              |
|                       | Accrual Start Dt                        |                   |                  |                        | Recourse Reason       |                    |                   |                      |                 |                       |              |
|                       | Last Accrual Dt                         |                   |                  |                        | Max Recourse % 0.0    |                    |                   |                      | t Mode AUTOPAY  |                       |              |
|                       | Stop Accrual                            |                   |                  |                        | Recourse Amt 0.0      | 10                 |                   | Paymen               | L MODE AUTOPAT  | - ACH                 |              |
|                       | Base Method                             |                   | 3                |                        | Cu.                   | re Letter          |                   |                      | Custom F        | ields                 |              |
|                       | Accrued Interest                        |                   |                  |                        |                       |                    |                   |                      |                 |                       |              |
|                       | Index Type                              | FLAT RATE         |                  |                        | Start Date            |                    |                   | User Defined Field   | Char 1          |                       |              |
|                       | Index Rate                              | 4.99              |                  |                        | Expiry Date           |                    |                   | User Defined Field   | Char 2          |                       |              |
|                       | Margin Rate                             |                   |                  |                        | 01                    | hers               |                   | User Defined Field   | Char 3          |                       |              |
|                       | Rate                                    |                   |                  |                        |                       |                    |                   | User Defined Field   | Char 4          |                       |              |
|                       | Amortization Rate<br>Depreciation Value |                   |                  |                        | Collection Method AR  | REARS              |                   | User Defined Field   | Char 5          |                       |              |
|                       | Residual Value                          |                   |                  |                        | dvance Payments 1     |                    |                   | User Defined Field   |                 |                       |              |
|                       | Residual %                              |                   |                  |                        | Payment Method ST     | ART TERM           |                   |                      |                 |                       |              |
|                       | Rent Charge                             | 280.52            |                  | Stater                 | Time Zone             |                    |                   | User Defined Field   |                 |                       |              |
|                       | Balloon Amt                             |                   |                  |                        | Linked Account UN     | DEEINED            |                   | User Defined Field   |                 |                       |              |
| Auto In               | clude Residual Value .                  |                   |                  | Se                     | uritization Eligible_ |                    |                   | User Defined Field   | Char 9          |                       |              |
|                       | Residual Valuation                      |                   |                  |                        | unt After Paid-Off 🗸  |                    |                   | User Defined Field ( | char 10         |                       |              |
|                       |                                         |                   |                  |                        | Bureau Reporting      |                    |                   |                      |                 |                       |              |

View the following information for Lease servicing product.

| In this field:                | View this:                                                                   |
|-------------------------------|------------------------------------------------------------------------------|
| Interest and Accruals section | on                                                                           |
| First Payment Dt              | The first payment date.                                                      |
| Accural Start Dt              | The accural start date.                                                      |
| Last Accural Dt               | The last accural date.                                                       |
| Stop Accrual                  | If selected, indicates that the accrual has been stopped for the account.    |
| Accrual Method                | The accrual method.                                                          |
| Base Method                   | The base method.                                                             |
| Rebate Method                 | The rebate calculation method.                                               |
|                               | Note: This field is displayed for 'Rent Factor' type of lease calculation.   |
| Accrued Interest              | The accrued interest amount.                                                 |
|                               | Note: This field is displayed for 'Interest Rate' type of lease calculation. |
| Index Type                    | The index type.                                                              |
| Index Rate                    | The current index rate.                                                      |
| Margin Rat                    | The current margin rate.                                                     |
| Rate                          | The current rate.                                                            |

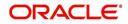

| In this field:                        | View this:                                                                                                    |
|---------------------------------------|----------------------------------------------------------------------------------------------------|
| Amortization Rate                     | The amortization rate that is used to calculate and gen-<br>erate amortized entries for GL handover.                                                                                         |
|                                       | Note that this field is applicable only for SCHEDULED<br>BASED (MONTH END ONLY) type of Amortization cal-<br>culation method defined in Contract Setup > Amortiza-<br>tion Balances sub tab. |
| Depreciation Value                    | The depreciation value.                                                                                                    |
| Residual Value                        | The residual value.                                                                                                    |
| Residual %                            | The residual percentage.                                                                                                    |
| Rent Charge                           | The rent amount.                                                                                                    |
| Balloon Amt                           | The balloon amount.                                                                                                    |
|                                       | Note: This field is displayed for 'Interest Rate' type of lease calculation.                                                                                                    |
| Residual Value in Final Bill          | If selected, indicates that the Residual value of the asset can be included in the final bill.                                                                                               |
| Residual Valuation                    | The Residual Valuation as either Contract Value or Fair Market value.                                                                                                    |
|                                       | Note: Fair Market Value is referred from Collateral > Valuation tab.                                                                                                    |
| Capitalization section                |                                                                                                    |
| This section displays the cap screen. | italization parameters pre-defined at Setup > Contract                                                                                                    |
| Capitalize                            | If selected, indicates that the capitalization of balances is enabled for the account.                                                                                                    |
|                                       | The capitalization frequency defined at Contract level.                                                                                                    |
| Frequency                             | All the account balances are capitalized to principal in<br>the same frequency except for 'Balance Frequency'<br>where different frequency may be defined for each<br>balance type.          |
| Capitalization Start Basis            | View the capitalization start date as either Contract<br>Date or First Payment Date on which capitalization<br>next date is calculated.                                                      |
| Grace Days                            | View the grace days allowed in the frequency<br>(minimum 0, maximum 31) before capitalizing the<br>balances to account.                                                                      |
| Cap Tolerance Amt                     | View the capitalization tolerance amount which is the minimum amount to qualify for capitalization.                                                                                          |
| Cap Run Date Next                     | View the date when capitalization batch job is next executed to capitalize account balances.                                                                                                 |

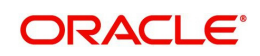

| In this field:                 | View this:                                                                                                    |
|--------------------------------|----------------------------------------------------------------------------------------------------|
| Rate Change Details section    | n                                                                                                    |
| Rate Start of the Year         | The start rate of the year.                                                                                                    |
| Last Rate Adj Dt               | The last rate adjust date.                                                                                                    |
| # of Rate Adjs (Year)          | The number of due date changes (year).                                                                                                    |
| # of Rate Adjs (Life)          | The number of due date changes (life).                                                                                                    |
| Reschedule Method              | The reschedule method.                                                                                                    |
| Reschedule Value               | The reschedule value.                                                                                                    |
| Extn and Due Dates section     |                                                                                                    |
| # of Extensions (Life)         | The number of times extensions granted (life).                                                                                                    |
| # of Extension Term (Life)     | The number of terms extensions granted (life).                                                                                                    |
| # of Due Day Changes<br>(Year) | The number of due day changes allowed in a year.                                                                                                    |
| # of Due Day Changes<br>(Life) | The number of due day changes allowed in a life of an account.                                                                                                    |
| Last Extn Dt                   | The last extn date.                                                                                                    |
| Due Day Change Dt              | The due day change date.                                                                                                    |
| Early Termination section      |                                                                                                    |
| Allowed To Terminate           | If selected, indicates that the contract is allowed to be terminated before the maturity date.                                                                             |
|                                | Note that, system validates and allows termination only if either the Billed Term or Lease Amount Recovered % is met.                                                      |
| Billed Term                    | The minimum number of bills that needs to be generated before allowing for early termination.                                                                              |
| Lease Amt Recovered %          | The percentage of lease amount to be recovered to allow early termination.                                                                                                 |
| Additional Details section     |                                                                                                    |
| Total Term                     | The total term.                                                                                                    |
| Paid Term                      | The paid term.                                                                                                    |
| Maturity Dt                    | The maturity date.                                                                                                    |
| Security Deposit               | The security deposit amount paid during contract.                                                                                                    |
|                                | <b>Note</b> : On posting 'SECURITY_DEP_ADJUST' (Security Deposit Adjustment) transaction, the security deposit amount is deducted to adjusting the arrears on the account. |

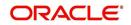

| In this field:                                               | View this:                                                                                                    |
|--------------------------------------------------------------|----------------------------------------------------------------------------------------------------|
| Payment Hierarchy                                            | The Hierarchy Definition defined for payment allocation to corresponding due accounts.                                                                                                    |
|                                                              | ion displays the recourse information captured in Origi-<br>ated during servicing in the respective Contract screen.                                                                                                |
| Recourse                                                     | View the recourse indicator. If selected, it indicates that there is a recourse associated with the Lease.                                                                                                    |
| Recourse Type                                                | The recourse type as either 'Partial' or 'Full'.                                                                                                    |
| Recourse Reason                                              | The recourse reason depending on the type of recourse selected.                                                                                                    |
| Recourse Max %                                               | Percentage of recourse allowed.                                                                                                    |
| Recourse Amt                                                 | Flat recourse amount allowed.                                                                                                    |
| account on nonconforming to which are to be fixed within the | plays the 'Cure Letter' details if it has been issued on the certain terms that are in violation of obligations and the time provided in cure letter.                                                               |
| System populates the Cure L<br>LETTER DATE MODIFY' is p      | etter details when the non monetary transaction 'CURE osted on particular account.                                                                                                    |
| Start Date                                                   | Displays the start date mentioned in Cure letter.                                                                                                    |
| Expiry Date                                                  | Displays the date when the Cure notice expires.                                                                                                    |
| Others                                                       |                                                                                                    |
| Statement Consolidation                                      | View the statement Consolidation indicator propagated<br>from Origination > Funding screen or updated by post-<br>ing Master Account - Statement Consolidation Indica-<br>tor Maintenance non monetary transaction. |
|                                                              | If checked, indicates that system generates consoli-<br>dated billing statement at Master Account level along<br>with details of all the associated accounts.                                                       |
|                                                              | If unchecked, system generates billing statement to only current account.                                                                                                    |
| Time Zone                                                    | Customer's time zone.                                                                                                    |
| Linked Account                                               | The linked account number propagated from Origina-<br>tion after funding the application.                                                                                                    |
|                                                              | Also the Linked account Xref Number or Linked account Number sent as pat of Account Boarding will be updated at Linked account.                                                                                     |
|                                                              | This field can also be updated by posting non-mone-<br>tary transaction. For more information, refer to 'Linked<br>Account Maintenance' section.                                                                    |
| Securitization Eligible                                      | View the Securitization Eligible Indicator. If checked, indicates that the account is eligible for securitization.                                                                                                  |

| In this field:                   | View this:                                                                                                    |
|----------------------------------|----------------------------------------------------------------------------------------------------|
| Close Account After Paid-<br>Off | If checked, indicates that the account is allowed to be<br>closed once the account is paid off i.e. system closes<br>the account after the number of days specified in the<br>system parameter has elapsed.                                                                                                    |
|                                  | If not checked, indicates that system does not close<br>the account even if the account is paid off i.e. system<br>keeps the accounts active so that the equity can be<br>traded with other accounts. For information on<br>accounts trading, refer to 'Appendix - Trading of<br>Accounts' chapter.                                                                                                    |
| Skip Credit Bureau<br>Reporting  | If checked, indicates that this account is skipped in<br>Metro II batch job process and is not reported to credit<br>bureau.                                                                                                    |
|                                  | This option is auto updated either on funding an application based on Product Setup or on posting 'Skip Credit Bureau Reporting Maintenance' non-monetary transaction.                                                                                                    |
| Allow Repossession on SCRA       | If checked, indicates that asset repossession is allowed on SCRA account who is on active military duty.                                                                                                    |
|                                  | This check box is not selected by default and is<br>selected only when SCRA borrower on active military<br>duty voluntarily offers financial institution to repossess<br>the asset and 'REPOSSESSION MAINTENANCE'<br>non-monetary transaction is posted on the account.                                                                                                    |
| Account level. The details her   | rences for Mock Statement generation at Master<br>re are propagated from Origination > Contract screen<br>hintenance transaction. For more details, refer to 'Mock<br>fon in Appendix chapter.                                                                                                    |
| Stmt preference mode             | The account statement preference mode (Email or PHYSICAL) as defined in Origination > Contract screen is displayed here.                                                                                                    |
| Mock Statement Req               | If checked, indicates that account is to be included in<br>Mock statement Generation. Based on this selection,<br>others fields related to Mock Statement below are<br>enabled.                                                                                                    |
| Mock Statement Run Date<br>Next  | The next date when Mock Statements is generated.<br><b>Note</b> : While generating Mock Statement, system<br>considers the 'Mock Statement Date' and 'Pre Bill<br>Days' to generate the next Mock Statement Run Date.<br>In case the Mock Statement Next Run Date is less than<br>Contract Date or GL Date which does not match the<br>criteria, system moves the Mock Start Date to same<br>month of next year. For more details, refer to 'Mock<br>Statement Maintenance' section in Appendix chapter. |

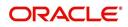

| In this field:                                                                                                    | View this:                                                                                                    |  |  |  |
|----------------------------------------------------------------------------------------------------|----------------------------------------------------------------------------------------------------|--|--|--|
| Mock Statement Cycles                                                                                                    | The total number of billings (between 1-12) that are to be generated post Mock Statement Start Date.                                                                                                    |  |  |  |
| Mock Pre Statement Days                                                                                                    | The number of Pre bill days for Mock Statements gen-<br>eration.                                                                                                    |  |  |  |
| Stop Correspondence                                                                                                    | Stop correspondence indicator. If selected, indicates<br>that account is excluded from sending letters or any<br>other correspondence such as monthly statements.                                                            |  |  |  |
|                                                                                                    | This option is not selected by default and can be<br>updated by posting 'Stop Correspondence at Account<br>Level' non-monetary transaction.                                                                                  |  |  |  |
| <b>Time Bar Details -</b> System considers those accounts which are in ACTIVE or CHARGED OFF status and having dues, as time barred debts and displays the following time bar details: |                                                                                                    |  |  |  |
| Start Date                                                                                                    | View the time bar start date which is the last payment<br>date made on the account. The time bar years is calcu-<br>lated starting from this date.                                                                           |  |  |  |
| End Date                                                                                                    | View the time bar end date. System calculates this date from the start date till the total time bar years specified in Setup > Products > Contract screen.                                                                   |  |  |  |
| Days to Time Bar                                                                                                    | View the total number of days remaining to reach the time bar end date.                                                                                                    |  |  |  |
| Settlement Information - Sy<br>'Account Settlement Transact                                                                                                    | stem displays the account settlement details when the ion' is posted.                                                                                                    |  |  |  |
| Effective Dt                                                                                                    | View the settlement agreement start date.                                                                                                    |  |  |  |
| Good Through Dt                                                                                                    | View the settlement agreement expiry date.                                                                                                    |  |  |  |
| Agreed Amt                                                                                                    | View the settlement amount agreed by customer to the lender.                                                                                                    |  |  |  |
| Paid Till Dt                                                                                                    | View the total amount paid by the customer and allo-<br>cated to account balances during the agreed period<br>(between effective date and Good through date).                                                                |  |  |  |
|                                                                                                    | System computes the total of all Good payment<br>amounts received between 'effective date' and 'good<br>through date' and displays total amount paid only after<br>the batch (ACCOUNT SETTLEMENT PROCESSING)<br>is executed. |  |  |  |
| Ever Green Details                                                                                                    |                                                                                                    |  |  |  |

This section displays Evergreen lease parameters propagated from Origination on funding a contract. These parameters are required for system to decide if the contract is eligible and automatically put the account on Evergreen mode on maturity. For more information, refer to 'Contract' section in setup guide.

These parameters can also be updated by posting LS\_EVER\_GREEN\_MAINT (EVER GREEN MAINTENANCE non-monetary transaction. For more information, refer to 'Evergreen Lease Maintenance' section.

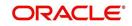

| In this field:         | View this:                                                                                                    |
|------------------------|----------------------------------------------------------------------------------------------------|
| Auto Post On Maturity  | If selected, indicates that system is allowed to auto<br>post evergreen lease transaction on maturity date +<br>evergreen grace days. |
| Number of Unpaid Bills | The total number of unpaid bills exempted to auto renew contract to evergreen lease.                                                  |
| Unpaid Bills %         | The percentage of total unpaid bills exempted to auto renew contract to evergreen lease.                                              |
|                        | System uses the greater of these two values i.e. Num-<br>ber of Unpaid Bills and Unpaid Bills %                                       |
| Pmt Amount Method      | The payment amount method used for billing on auto renewal of contract to evergreen lease.                                            |
| Value                  | The value used to derive the asset usage billing amount based on Payment Amount Method.                                               |
| Grace Days             | The total number of grace days allowed after maturity<br>for system to consider for auto renewal of contract to<br>evergreen lease.   |
| Evergreen Term         | The new extension term which is the agreed term between customer and financial institution.                                           |
| Usage / Rental Details |                                                                                                    |
| Agreement Type         | View the Agreement Type if the current account<br>belongs to any of the below category. Else, the same is<br>displayed as UNDEFINED.  |
|                        | - USAGE                                                                                                    |
|                        | - RENTAL                                                                                                    |
|                        | - USAGE RENTAL                                                                                                    |
| Payment Mode           | View the type of repayment mode auto updated with one of the following options:                                                       |
|                        | - INSTITUTION DRAFT / CHECK                                                                                                    |
|                        | - AUTOPAY (ACH)                                                                                                    |
|                        | - AUTOPAY (CREDIT CARD)                                                                                                    |
|                        | - AUTOPAY (DEBIT CARD)                                                                                                    |
|                        | - POST DATED CHECKS                                                                                                    |
|                        | For an active Recurring ACH record, the payment mode is selected as AUTOPAY.                                                          |
|                        | n displays the custom User Defined Fields if enabled in<br>lates specific business computation values on clicking<br>n.               |
| Agreement Details      |                                                                                                    |

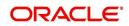

| In this field:   | View this:                                                                                                    |
|------------------|----------------------------------------------------------------------------------------------------|
| Agreement Number | View the agreement number which is either propa-<br>gated from Origination after funding the application or<br>received from external system during account on-<br>boarding depending on the value of system parameter<br>AUTO_GEN_AGREEMENT_NBR (AUTO GENER-<br>ATE AGREEMENT NUMBER FOR ACCOUNT<br>ONBOARDING). |
|                  | <b>Note</b> : Using this, you can group all those accounts with a particular agreement number.                                                                                                    |

## 4.6.2 Balances sub tab

The Account Balances sub tab displays a list of different balances maintained for the account along with other details such as how the balance is derived in the system and capitalization details indicating when the balance is capitalized to the principal of account.

#### **To view Account Balances**

- 1. Open the **Customer Service** screen and load the account you want to work with.
- 2. Click the Account Details tab, then click Balances sub tab.

| Summary Collections Customer Service Account Details Customer Details Customer Details Customer Details Customer Details Customer Details Customer Details Contract Information Trade Details Contract Information Trade Details Contract Information Trade Details Customer Service Account Details Contract Information Trade Details Contract Information Trade Details Customer Service Account Details Contract Information Trade Details Contract Information Trade Details Customer Service Account Details Contract Information Trade Details Customer Service Account Details Contract Information Trade Details Customer Service Account Details Contract Information Trade Details Customer Service Account Balances Userv Format  Customer Service Account Reschedule Method Sort Eliled Accrued Capitalize Frequency Gra Balances Userv Format  Customer Service Account Reschedule Method Sort Eliled Accrued Capitalize Frequency Gra Balances Userv Format  Customer Service Account Reschedule Method Sort Eliled Accrued Capitalize Frequency Gra Bete Disposition CHGOFF BA, WAIVE ROLLOVER BALANCE 304 N N Y MONTH END 0 FEE DISPOSITION CHGOFF BA, WAIVE ROLLOVER BALANCE 500 N N Y MONTH END 0 FEE LATE CUARGE CHGOFF BA, WAIVE ROLLOVER BALANCE 301 N N Y MONTH END 0 FEE INSF CHGOFF BA, WAIVE ROLLOVER BALANCE 302 N N Y MONTH END 0 FEE HORE PHONE PAV CHGOFF BA, WAIVE ROLLOVER BALANCE 302 N N Y MONTH END 0 FEE HORE PHONE PAV CHGOFF BA, WAIVE ROLLOVER BALANCE 302 N N Y MONTH END 0 FEE HORE PHONE PAV CHGOFF BA, WAIVE ROLLOVER BALANCE 303 N N Y MONTH END 0 FEE HORE PHONE PAV CHGOFF BA, WAIVE ROLLOVER BALANCE 303 N N Y MONTH END 0 FEE HONE PAV CHGOFF BA, WAIVE ROLLOVER BALANCE 303 N N Y MONTH END 0 FEE HONE PAV CHGOFF BA, WAIVE ROLLOVER BALANCE 303 N N Y MONTH END 0 FEE HONE PAV CHGOFF BA, WAIVE ROLLOVER BALANCE 303 N N Y MONTH END 0 FEE HONE PAV CHGOFF BA, WAIVE ROLLOVER BALANCE 303 N N Y MONTH END 0 FEE HONE PAV CHGOFF BA, WAIVE ROLLOVER BALANCE 303 N N Y MONTH END 0 FEE FEENDER SUSAGE CHGOFF BA, WAIVE ROLLOVER BALANCE 303 N N Y | tomer Service ×            |              |                   |                        |                    |                      |               |                            |                 |         | × |
|----------------------------------------------------------------------------------------------------|----------------------------|--------------|-------------------|------------------------|--------------------|----------------------|---------------|----------------------------|-----------------|---------|---|
| Accourt Details Balances Statements Rate Schedule Insurances Condition Details Securitization Contract Information Trade Details           Accourt Balances         Image: Condition Details         Contract Information         Trade Details           View + Formet + Image: Threader Mithod         Presse         Detach         Image: Mithod         Image: Mithod<                                                                                                    | tomer service x            |              |                   |                        |                    |                      |               |                            |                 |         |   |
| Account Details       Balances       Statements       Rate Schedule       Insurances       Condition Details       Securitization       Contract Information       Trade Details         View + Formet +       Image: Image:                                                                                                    |                            |              |                   |                        |                    |                      |               |                            |                 |         |   |
| Account Balances         Image: Treeze         Detach         Image: Wrap         Image: Treeze         Detach         Image: Wrap         Image: Treeze         Detach         Image: Treeze         Detach         Image: Treeze         Treeze         Detach         Image: Treeze         Treeze         Detach         Image: Treeze         Treeze         Treeze <th>Summary Collections Cust</th> <th>omer Service</th> <th>Account Details</th> <th>Customer Details Cus</th> <th>stomer Preferences</th> <th>Transaction History</th> <th>Pmt Modes B</th> <th>ankruptcy Repo/Foreclosure</th> <th>Deficiency Coll</th> <th>atera 🕨</th> <th>•</th>                                                                                                    | Summary Collections Cust   | omer Service | Account Details   | Customer Details Cus   | stomer Preferences | Transaction History  | Pmt Modes B   | ankruptcy Repo/Foreclosure | Deficiency Coll | atera 🕨 | • |
| Account Balances         I Freeze         Detach         I Wrap         I Wrap           Balance Type         ChargeOff         Writeoff Method         Reschedule Method         Sort         Billed         Accrued         Capitalize         Frequency         Gra           FEE DIPOSITION         CHGOFF BA         WAIVE         ROLLOVER BALANCE         304         N         N         Y         MONTH END         0           FEE DIPOSITION         CHGOFF BA         WAIVE         ROLLOVER BALANCE         304         N         N         Y         MONTH END         0           FEE LEVENSTION         CHGOFF BA         WAIVE         ROLLOVER BALANCE         304         N         N         Y         MONTH END         0           FEE LATE CHARCE         CHAGOFF BA         WAIVE         ROLLOVER BALANCE         301         N         N         Y         MONTH END         0           FEE LATE CHARCE         CHAGOFF BA         WAIVE         ROLLOVER BALANCE         302         N         N         Y         MONTH END         0           OTHER FEE AND TAX         CHGOFF BA         WAIVE         ROLLOVER BALANCE         302         N         N         Y         MONTH END         0           FE                                                                                                    |                            |              |                   |                        |                    |                      |               |                            |                 |         |   |
| View + Format +         Image: Image: Frequency         Image: Image: Ima             | Account Details Balances S | tatements Ra | ite Schedule Insu | rances Condition Detai | ls Securitization  | Contract Information | Trade Details |                            |                 |         |   |
| View + Format +         Image: Frequency         Image: Frequency         Grag           Balance Type         Chargeoff         Witteoff         Reschedule Method         Sort         Billed         Accrued         Capitalize         Frequency         Grag           FEE DISPOSITION         CHGOFF BA         WAIVE         ROLLOVER BALANCE:         304         N         N         Y         MONTH END         0           FEE DISPOSITION         CHGOFF BA         WAIVE         ROLLOVER BALANCE:         304         N         N         Y         MONTH END         0           FEE DISPOSITION         CHGOFF BA         WAIVE         ROLLOVER BALANCE:         301         N         N         Y         MONTH END         0           FEE LARLY TERMINATION         CHGOFF BA         WAIVE         ROLLOVER BALANCE:         302         N         N         Y         MONTH END         0           FEE LEARLY TERMINATION         CHGOFF BA         WAIVE         ROLLOVER BALANCE:         302         N         N         Y         MONTH END         0           FEE LEARLY TERMINATION         CHGOFF BA         WAIVE         ROLLOVER BALANCE:         302         N         N         Y         MONTH END         0                                                                                                    |                            |              |                   |                        |                    |                      |               |                            |                 |         |   |
| View + Format +         Image: Frequency         Image: Frequency         Grag           Balance Type         Chargeoff         Witteoff         Reschedule Method         Sort         Billed         Accrued         Capitalize         Frequency         Grag           FEE DISPOSITION         CHGOFF BA         WAIVE         ROLLOVER BALANCE:         304         N         N         Y         MONTH END         0           FEE DISPOSITION         CHGOFF BA         WAIVE         ROLLOVER BALANCE:         304         N         N         Y         MONTH END         0           FEE DISPOSITION         CHGOFF BA         WAIVE         ROLLOVER BALANCE:         301         N         N         Y         MONTH END         0           FEE LARLY TERMINATION         CHGOFF BA         WAIVE         ROLLOVER BALANCE:         302         N         N         Y         MONTH END         0           FEE LEARLY TERMINATION         CHGOFF BA         WAIVE         ROLLOVER BALANCE:         302         N         N         Y         MONTH END         0           FEE LEARLY TERMINATION         CHGOFF BA         WAIVE         ROLLOVER BALANCE:         302         N         N         Y         MONTH END         0                                                                                                    | Account Balances           |              |                   |                        |                    |                      |               |                            |                 | View    |   |
| Balance Type         Chargeoff         Writeoff Method         Reschedule Method         Soft         Billed         Accrued         Capitalize         Frequency         Gra           FEE DX9AUCE         CHSOFF BAL. WAIVE         ROLLOYER BALANCE:         304         N         N         Y         MONTH END         0           FEE DSPOSITION         CHSOFF BAL.         WAIVE         ROLLOYER BALANCE:         640         N         N         Y         MONTH END         0           FEE DSPOSITION         CHSOFF BAL.         WAIVE         ROLLOYER BALANCE:         670         N         N         Y         MONTH END         0           FEE EATLY TERMINATION         CHSOFF BAL.         WAIVE         ROLLOYER BALANCE:         670         N         N         Y         MONTH END         0           FEE EATLY TERMINATION         CHSOFF BAL.         WAIVE         ROLLOYER BALANCE:         301         N         N         Y         MONTH END         0           FEE ENCH TAX         CHSOFF BAL.         WAIVE         ROLLOYER BALANCE:         301         N         N         Y         MONTH END         0           OTHER FEE AND TAX         CHSOFF BAL.         WAIVE         ROLLOYER BALANCE:         31         N         N                                                                                                    |                            | - <b>D</b>   |                   | 50                     |                    |                      |               |                            |                 |         |   |
| Delarice Type         Method         Wretern Merciol         Reschedular Prefit of Soft         Delar         Accorded         Capitalize         Preferery         Crain           FEE ADVANCE         CHOOFE BAL.         WAIVE         ROLLOVER BALANCE         640         N         N         Y         MONTH END         0         ▲           FEE ADVANCE         CHOOFE BAL.         WAIVE         ROLLOVER BALANCE         640         N         N         Y         MONTH END         0           FEE ADVANCE         CHARGE         ROLLOVER BALANCE         670         N         N         Y         MONTH END         0           FEE LATE CHARGE         CHARGE         ROLLOVER BALANCE         302         N         N         Y         MONTH END         0           FEE LATE CHARGE         CHARGE FBAL.         WAIVE         ROLLOVER BALANCE         302         N         N         Y         MONTH END         0           FEE LATE CHARGE         CHARGE FBAL.         WAIVE         ROLLOVER BALANCE         302         N         N         Y         MONTH END         0           FEE ENF         CHARGE FBAL.         WAIVE         ROLLOVER BALANCE         600         N         N         Y         MONTH END         0<                                                                                                    | View + Format +            |              | 🛾 Detach 🛛 🖓 W    | rap 🙀                  |                    |                      |               |                            |                 |         |   |
| FEE ADVANCE         CHSOFF BA WAIVE         ROLLOYER BALANCE: 504         N         N         Y         MONTH END         0           FEE DISPOSITION         CHSOFF BA WAIVE         ROLLOYER BALANCE: 504         N         N         Y         MONTH END         0           FEE DISPOSITION         CHSOFF BA WAIVE         ROLLOYER BALANCE: 670         N         N         Y         MONTH END         0           FEE LATE CHARGE         CHSOFF BA WAIVE         ROLLOYER BALANCE: 301         N         N         Y         MONTH END         0           FEE HST         CHSOFF BA WAIVE         ROLLOYER BALANCE: 301         N         N         Y         MONTH END         0           OTHER FEE AND TAX         CHSOFF BA WAIVE         ROLLOYER BALANCE: 302         N         N         Y         MONTH END         0           OTHER FEE AND TAX         CHSOFF BA WAIVE         ROLLOYER BALANCE: 303         N         N         Y         MONTH END         0           FEE HORD FAY         CHSOFF BA WAIVE         ROLLOYER BALANCE: 313         N         N         Y         MONTH END         0           FEE HORD FAY         CHSOFF BA WAIVE         ROLLOYER BALANCE: 630         N         N         Y         MONTH END         0 <td>Balance Type</td> <td>Chargeoff</td> <td>Writeoff Method</td> <td>Reschedule Method</td> <td>Sort</td> <td>Billed</td> <td>Accrued</td> <td>Capitalize</td> <td>Frequency</td> <td>Gra</td> <td></td>                                                                                                    | Balance Type               | Chargeoff    | Writeoff Method   | Reschedule Method      | Sort               | Billed               | Accrued       | Capitalize                 | Frequency       | Gra     |   |
| FEE EARLY TERNINATION         CHGOFF BA WAIVE         ROLLOYER BALANCE:         070         N         N         Y         MONTH END         0           FEE LATE GHARGE         CHGOFF BA WAIVE         ROLLOYER BALANCE:         301         N         N         Y         MONTH END         0           FEE INF         CHGOFF BA WAIVE         ROLLOYER BALANCE:         302         N         N         Y         MONTH END         0           OTHER FEE AND TAX         CHGOFF BA WAIVE         ROLLOYER BALANCE:         302         N         N         Y         MONTH END         0           OTHER FEE AND TAX         CHGOFF BA WAIVE         ROLLOYER BALANCE:         302         N         N         Y         MONTH END         0           FEE HORD FAY         CHGOFF BA WAIVE         ROLLOYER BALANCE:         313         N         N         Y         MONTH END         0           FEE HORD FAY         CHGOFF BA WAIVE         ROLLOYER BALANCE:         313         N         N         Y         MONTH END         0           FEE HORD FAY         CHGOFF BA WAIVE         ROLLOYER BALANCE:         S13         N         N         Y         MONTH END         0           INVENTIORY         CHGOFF BAWAIVE                                                                                                    | FEE ADVANCE                |              | WAIVE             | ROLLOVER BALANCE       | 304                | N                    | N             | Y                          | MONTH END       | 0 🔺     |   |
| FEE LATE CHARGE         CHGOFF BA WAIVE         ROLLOVER BALANCE         301         N         Y         MONTH END         0           FEE LATE CHARGE         CHGOFF BA WAIVE         ROLLOVER BALANCE         302         N         N         Y         MONTH END         0           OTHER FEE AND TAX         CHGOFF BA WAIVE         ROLLOVER BALANCE         302         N         N         Y         MONTH END         0           OTHER FEE AND TAX         CHGOFF BA WAIVE         ROLLOVER BALANCE         60         N         N         Y         MONTH END         0           FEE PHONE PAY         CHGOFF BA WAIVE         ROLLOVER BALANCE         533         N         N         Y         MONTH END         0           FEE EXCESS USAGE         CHGOFF BA WAIVE         ROLLOVER BALANCE         650         N         N         Y         MONTH END         0           INVENTORY         CHGOFF BA WAIVE         ROLLOVER BALANCE         850         N         N         Y         MONTH END         0                                                                                                    | FEE DISPOSITION            | CHGOFF BA    | WAIVE             | ROLLOVER BALANCE       | 640                | N                    | N             | Y                          | MONTH END       |         |   |
| FEE NSF         CHGOFF BA., WAIVE         ROLLOYER BALANCE: 302         N         N         Y         MONTH END         0           OTHER FEE AND TAX         CHGOFF BA., WAIVE         ROLLOYER BALANCE: 302         N         N         Y         MONTH END         0           FEE FHONE PAY         CHGOFF BA., WAIVE         ROLLOYER BALANCE: 313         N         N         Y         MONTH END         0           FEE FHONE PAY         CHGOFF BA., WAIVE         ROLLOYER BALANCE: 313         N         N         Y         MONTH END         0           FEE FEXESS USAGE         CHGOFF BA., WAIVE         ROLLOYER BALANCE: 650         N         N         Y         MONTH END         0           INVENTORY         CHGOFF BA., WAIVE         ROLLOYER BALANCE: 630         N         N         Y         MONTH END         0                                                                                                    | FEE EARLY TERMINATION      | CHGOFF BA    | WAIVE             | ROLLOVER BALANCE       | 670                | N                    | N             | Y                          | MONTH END       | 0       |   |
| OTHER FEE AND TAX         CHGOFF BA         WAIVE         ROLLOVER BALANCE         660         N         N         Y         MONTH END         0           FEE PHONE PAY         CHGOFF BA         WAIVE         ROLLOVER BALANCE         313         N         N         Y         MONTH END         0           FEE EXCESS USAGE         CHGOFF BA         WAIVE         ROLLOVER BALANCE         550         N         N         Y         MONTH END         0           INVENTORY         CHGOFF BA         WAIVE         ROLLOVER BALANCE         510         N         N         Y         MONTH END         0                                                                                                    | FEE LATE CHARGE            | CHGOFF BA    | WAIVE             | ROLLOVER BALANCE       | 301                | N                    | N             | Y                          | MONTH END       | 0       |   |
| FEE PHONE PAY         CHGOFF BA., WAIVE         ROLLOVER BALANCE 313         N         N         Y         MONTH END         0           FEE EXCESS USAGE         CHGOFF BA., WAIVE         ROLLOVER BALANCE 650         N         N         Y         MONTH END         0           INVENTORY         CHGOFF BA., WAIVE         ROLLOVER BALANCE 810         N         N         Y         MONTH END         0                                                                                                    | FEE NSF                    | CHGOFF BA    | WAIVE             | ROLLOVER BALANCE       | 302                | N                    | N             | Y                          | MONTH END       | 0       |   |
| FEE EXCESS USAGE CHCOFF BA., WAIVE ROLLOVER BALANCE 650 N N Y MONTH END 0<br>INVENTORY CHCOFF BA., WAIVE ROLLOVER BALANCE 610 N N Y MONTH END 0                                                                                                    | OTHER FEE AND TAX          | CHGOFF BA    | WAIVE             | ROLLOVER BALANCE       | 660                | N                    | N             | Y                          | MONTH END       | 0       |   |
| INVENTORY CHGOFF BA WAIVE ROLLOVER BALANCE 810 N N Y MONTH END 0                                                                                                    | FEE PHONE PAY              | CHGOFF BA    | WAIVE             | ROLLOVER BALANCE       | 313                | N                    | N             | Y                          | MONTH END       | 0       |   |
|                                                                                                    | FEE EXCESS USAGE           | CHGOFF BA    | WAIVE             | ROLLOVER BALANCE       | 650                | N                    | N             | Y                          | MONTH END       | 0       |   |
| LEASE RECEIVABLE CHGOFE BA., WAIVE BOLLOVER BALANCE 150 Y Y Y MONTH END 0                                                                                                    | INVENTORY                  | CHGOFF BA    | WAIVE             | ROLLOVER BALANCE       | 810                | N                    | N             | Y                          | MONTH END       | 0       |   |
|                                                                                                    | LEASE RECEIVABLE           | CHGOFF BA    | WAIVE             | ROLLOVER BALANCE       | 150                | Y                    | Y             | Y                          | MONTH END       | 0 -     |   |

3. In the **Balances** section, click **View to** view the following information:

| In this field:               | View:                                                                         |
|------------------------------|-------------------------------------------------------------------------------|
| Balance Type                 | The type of account balance maintained.                                       |
| Chargeoff Method             | The type of method to charge-off the balance.                                 |
| Writeoff Method              | The type of method to write-off the balance.                                  |
| Reschedule Method            | The applicable reschedule method.                                             |
| Sort                         | The sort sequence maintained.                                                 |
| Billed                       | Y/N indicating if the balance is billable to customer.                        |
| Accrued                      | Y/N indicating if interest is accrued on the balance.                         |
| Non Performing Roll-<br>over | Rollover indicates that this balance is moved to non-per-<br>forming balance. |

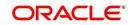

| In this field:                   | View:                                                                                   |
|----------------------------------|-----------------------------------------------------------------------------------------|
| Non Performing Bal-<br>ance Type | Indicated as NON PERFORMING if the balance is expected to be charged-off in the future. |
| Capitalize                       | Y/N indicating if the balance is capitalized to principal.                              |
| Frequency                        | The frequency with which the balance is capitalized.                                    |
| Grace Days                       | The number of grace days allowed for capitalization.                                    |
| Next Cap Run Date                | The next scheduled balance capitalization date.                                         |

# 4.6.3 <u>Statements sub tab</u>

The Statements sub tab facilitates to view the list of statements generated for the account till date. In case of Master Account, you can view the list of consolidated statement of Master Account along with the associated accounts.

The Statements sub tab contains Statements, Transactions, Messages and Usage Summary sections. The **Statements** section displays a list of all statements generated during life of the account. The **Transaction** section displays monetary transactions applied to the account from closing date of the previous statement through closing date of the current statement. The **Messages** section displays user-defined message that appears in the statement. The **Usage Summary** section displays usage based billing of lease account for each billing cycle.

## To view the Statements screen

- 1. Open the **Customer Service** screen and load the account you want to work with.
- 2. Click the Account Details tab, then click Statements sub tab.

| Company Branch Sub-Unit<br>ISO1 USHQ UNDEFIN |                                       | ccount # Master Acco<br>0011423 Y | LEASE VEHICLE                  |                |                 | Purpose<br>/EHICLE LOAN OR | Days Past Due Curr<br>89 USD |              |
|----------------------------------------------|---------------------------------------|-----------------------------------|--------------------------------|----------------|-----------------|----------------------------|------------------------------|--------------|
|                                              |                                       | 0011423 7                         | LEASE VEHICLE                  |                |                 |                            |                              |              |
|                                              |                                       |                                   |                                |                | JATHLE 1        | IENICLE LOAN OK            | 69 030                       | ,            |
|                                              |                                       |                                   |                                | _              |                 |                            |                              |              |
|                                              |                                       |                                   |                                |                |                 |                            |                              |              |
| Summary Collections Customer Service Ac      | count Details Associated Accounts (   | Sustomer Details Custo            | omer Preferences Transaction H | listory Pmt Mo | des Bankruptcy  | Repo/Foredosure            | Deficiency Collateral        | Bureau T > * |
|                                              |                                       |                                   |                                |                |                 |                            |                              |              |
| ccount Details Statements Rate Schedule      | Insurances Condition Details Securiti | zation Contract Inform            | ation                          |                |                 |                            |                              |              |
|                                              |                                       | 00                                | urrent ( Consolidated          |                |                 |                            |                              |              |
|                                              |                                       |                                   |                                |                |                 |                            |                              |              |
| Statements                                   |                                       |                                   |                                |                |                 |                            | Vie Vie                      | w 🔗 Audit    |
| View 🔻 Format 👻 🔛 Freeze 🎆 De                | etach Al Wrap                         |                                   |                                |                |                 |                            |                              |              |
| Closing Dt                                   |                                       |                                   | Due Dt                         |                | Ger             | neration Dt                |                              |              |
| 04/21/2019                                   |                                       |                                   | 05/01/2019                     |                |                 | 05/2019                    |                              | *            |
| 03/22/2019                                   |                                       |                                   | 04/01/2019                     |                |                 | 05/2019                    |                              |              |
| 02/19/2019                                   |                                       |                                   | 03/01/2019                     |                |                 | 05/2019                    |                              | *            |
|                                              |                                       |                                   |                                |                |                 |                            |                              |              |
|                                              |                                       | Product Type                      | e 🕥 Loan 🍳 Lease 🔿 Line        |                |                 |                            |                              |              |
|                                              |                                       |                                   |                                |                |                 |                            |                              |              |
| Consolidated Statement Details               |                                       |                                   |                                |                |                 |                            |                              | View         |
| View - Format - Preeze Do                    | etach All Wrap                        |                                   |                                |                |                 |                            |                              |              |
| Current Due(+)                               |                                       |                                   |                                | Past Due(+)    | Late Charge (+) | Other Charges(+)           | Tax Charges(+)               | Total Due =  |
| 1,254,45                                     |                                       |                                   |                                | 3,763.35       | 0.00            | 0.00                       | 0.00                         | 5,017.80     |
| 1201110                                      |                                       |                                   |                                | 0/100100       | 0.00            | 0100                       | 0100                         | 0/02/100     |
|                                              |                                       |                                   |                                |                |                 |                            |                              |              |
|                                              |                                       |                                   |                                |                |                 |                            |                              |              |
| Statements Transactions Messages Usa         |                                       |                                   |                                |                |                 |                            |                              |              |

3. Select either 'Current' or 'Consolidated' option.

Note the following:

- The 'Current' or 'Consolidated' option is available only for Master Account to filter and view the list of statements for current Master Account and consolidated statements of Master Account and Associated Accounts.
- On selecting 'Consolidated', an additional section 'Consolidated Statement Details' is enabled to display the list of consolidated statements for Associated Accounts having the 'Statement Consolidation' flag enabled in Account details.

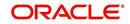

- By default, only those accounts having the same currency of Master Account are displayed.
- The consolidated Account statements associated for each Master Account is generated on executing the batch job MASTER ACCOUNT STATEMENTS GENERATION in batch job set SET-ODD2.
- 4. In the **Statements** section, click **View.**

View the following information:

| In this field: | View:                          |
|----------------|--------------------------------|
| Closing Dt     | The statement closing date.    |
| Due Dt         | The statement due date.        |
| Generation Dt  | The statement generation date. |

5. In the **Consolidated Statements Details** section, select Loan / Line / Lease option to group and view the consolidated statements based on Product/Funding type. The default Product type is Master Account Product type.

| In this field:    | View:                             |
|-------------------|-----------------------------------|
| Current Due (+)   | The current due.                  |
| Past Due          | The past due amount.              |
| Late Charge (+)   | The late charge due.              |
| Other Charges (+) | The other charges due.            |
| Tax Charges (+)   | Lease Sales and Usage Tax amount. |
| Total Due =       | The total due.                    |

6. Click **View** and view the following information:

In the Statements Details section, select the statement and click View.
 View the following:

| In this field:      | View:                                    |
|---------------------|------------------------------------------|
| Account #           | The Customer Account number.             |
| Current Due (+)     | The current due.                         |
| Past Due (+)        | The past due amount.                     |
| Fee Usage Charge(+) | The Usage Fee charged for Lease account. |
| Late Charge (+)     | The late charge due.                     |
| Other Charges (+)   | The other charges due.                   |
| Tax Charges (+)     | Lease Sales and Usage Tax amount.        |
| Total Due =         | The total due.                           |

8. Click **Transactions** sub tab and click **View** 

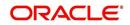

9. View the following information:

| In this field:      | View:                           |
|---------------------|---------------------------------|
| Account #           | The Customer Account number.    |
| Txn Dt              | The transaction effective date. |
| Post Dt             | The transaction posted date.    |
| Transaction<br>Type | The type of transaction.        |
| Amount              | The transaction amount.         |

Click Messages sub tab and click View.

10. View the following information:

| In this field: | View:                        |
|----------------|------------------------------|
| Account #      | The Customer Account number. |
| Sequence       | The sequence number.         |
| Message        | The message.                 |

Click Usage Summary sub tab and click View.

- 11. The Usage Summary sub tab gives you a summary of units charged for asset Usage/ Rental which is derived based Usage/Rental Charge Matrix. For detailed information, refer Usage Summary section.
- 12. The Usage History sub tab displays the asset usage details either populated via web service or input file upload. For more information, refer Usage History section.

# 4.6.4 Rate Schedule sub tab

The **Rate Schedule** section contains information about rate adjustments, such as the sequence and number of adjustments.

#### To view the Rate Schedule screen

1. Open the **Customer Service** screen and load the account you want to work with.

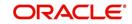

2. Click the **Account Details** tab, then click **Rate Schedule** sub tab.

| Origination Search Vicing Vicing Costomer Service View Securitation Costomer Service View Transaction Advocation Prot Date Checks Ecrow Transactions Account Documents Control Contents Control Contents Contents Contents | er Service x<br>Customer Service: 20151200012844<br>Review<br>Tormat<br>Bacch<br>Sab Unit<br>USHQ<br>USHQ<br>Review<br>Customer Service<br>Account Details<br>Customer Service<br>Account Details<br>Customer Service<br>Account Details<br>Customer Service<br>Customer Service | REK                                                     | NI () Group Follow-up<br>Days Past Due Currency<br>-31, USD | Pay Off Amt Amount Due Status<br>22,507.10 0.00 ACTIVE | ☐ View ✔ Aud<br>Oldest Due Dt<br>01/22/2016 |
|----------------------------------------------------------------------------------------------------|----------------------------------------------------------------------------------------------------|---------------------------------------------------------|-------------------------------------------------------------|--------------------------------------------------------|---------------------------------------------|
| Vicing Accord<br>Customer Service View<br>Securitation Con<br>Transaction Authorization USB<br>Poot Date Checks<br>Ecrow Transactions Authorization<br>Collecteral Management Accord                                                                                                    | unt(s): 20151200012844: DEREK DER<br>▼ Format ▼                                                                                                    | REK<br>Wrap 🙀 🚨 🖲 Current 🔾 Show A<br>Account # Product | Days Past Due Currency                                      |                                                        | Oldest Due Dt                               |
| ervicing Accou<br>Customer Service View<br>Securitization Con<br>Transaction Authorization USD<br>Post Date Checks<br>Ecrow Transactions Account Documents<br>Collateral Management Acco                                                                                                    | ▼ Format ▼  Promet ▼ Freeze  Detach<br>mpany Branch Sub Unit<br>D1 USHQ UNDEFINED                                                                                                    | Wrap 🚯 🚨 🖲 Current 🕢 Show A                             | Days Past Due Currency                                      |                                                        | Oldest Due Dt                               |
| Collateral Management Account Account Account Account Action Con<br>Transaction Authorization USO<br>Post Date Checks<br>Escow Transactions Summ<br>Collateral Management Acco                                                                                                    | ▼ Format ▼  Promet ▼ Freeze  Detach<br>mpany Branch Sub Unit<br>D1 USHQ UNDEFINED                                                                                                    | Wrap 🚯 🚨 🖲 Current 🕢 Show A                             | Days Past Due Currency                                      |                                                        | Oldest Due Dt                               |
| Transaction Authorization USO<br>Post Date Checks<br>Escrow Transactions Summ<br>Account Documents Collateral Management Acco                                                                                                    | DI USHQ UNDEFINED                                                                                                    |                                                         |                                                             |                                                        |                                             |
| Post Date Checks<br>Escrow Transactions<br>Account Documents<br>Collateral Management<br>Acco                                                                                                    |                                                                                                    | 20151200012844 LEASE VEHICLE                            | -31 USD                                                     | 22,507.10 0.00 ACTIVE                                  |                                             |
| Account Documents Collateral Management Account                                                                                                    | nary Customer Service Account Details Custo                                                                                                    |                                                         |                                                             |                                                        | 01/12/2010                                  |
| Account Documents Collateral Management Acco                                                                                                    | any customer service Account betails custo                                                                                                    | tomar Dataile Transaction History Dat Madee D           | naliminter Dana Garridariura Dafiziana Callata              | nd Burnau Concellin Coll Activities                    |                                             |
| 800                                                                                                    |                                                                                                    |                                                         | intupicy report declasare benciency consten                 | ai buicau crossjop sei Activities                      |                                             |
| leports                                                                                                    | count Details Statements Rate Schedule Insu                                                                                                    | surances Contract Information                           |                                                             |                                                        |                                             |
| Producers                                                                                                    |                                                                                                    |                                                         |                                                             |                                                        |                                             |
|                                                                                                    | ate Schedule                                                                                                    |                                                         |                                                             |                                                        | 📃 View 🖌 Audit                              |
| atch Transactions V<br>Advances                                                                                                    | View 🔻 Format 👻 🔛 Freeze 🛃 Detach                                                                                                    | h çil Wrap 🝓                                            |                                                             |                                                        |                                             |
|                                                                                                    | Seq Adjustment Frequency Type<br>data to display.                                                                                                    |                                                         |                                                             |                                                        | Period # of Adjustment                      |
| Fees                                                                                                    | udia to display.                                                                                                    |                                                         |                                                             |                                                        |                                             |
| nterfaces                                                                                                    | ate Schedule                                                                                                    |                                                         |                                                             |                                                        |                                             |
| AP Transactions                                                                                                    |                                                                                                    |                                                         |                                                             |                                                        | Ca Return                                   |
| CASA Reconciliation                                                                                                    |                                                                                                    |                                                         |                                                             |                                                        |                                             |
| Conversion Accounts                                                                                                    |                                                                                                    | Seq                                                     |                                                             | Period                                                 |                                             |
|                                                                                                    | Adjustment Frequ                                                                                                    | uency Type                                              |                                                             | # of Adjustments                                       |                                             |
|                                                                                                    |                                                                                                    |                                                         |                                                             |                                                        |                                             |
|                                                                                                    |                                                                                                    |                                                         |                                                             |                                                        |                                             |

The **Rate Schedule** section only applies to variable rate loans.

- 3. In Rate Schedule section, click View.
- 4. View the following information:

| In this field:               | View this:                                        |
|------------------------------|---------------------------------------------------|
| Seq                          | The sequence number for rate adjustment.          |
| Adjustment Frequency<br>Type | The rate adjustment frequency type.               |
| Period                       | The rate adjustment period for the frequency.     |
| # of Adjustments             | The number of rate adjustments for the frequency. |

# 4.6.5 Insurances sub tab

If insurance information was entered on Funding screen during Lease origination, you can view financed insurance information on the **Customer Service screen**'s **Insurances** screen. The Insurances screen displays the details of all financed insurances, including cancellation and refund information whenever applicable. It also displays the insurances that were financed after funding of Lease using the **Customer Service** screen's **Maintenance** screen.

#### To view the Insurances screen

1. Open the **Customer Service** screen and load the account you want to work with.

2. Click the **Account Details** tab, then click **Insurances** sub tab.

| SEARCH MENU                                                                                                    | Customer Servi                                                                                              | ice <sub>×</sub>                                                                                                    |                    |                        |                                                                                                    |                             |                   |                                                                                                    |                                                                                                    |               | 1 |
|----------------------------------------------------------------------------------------------------|----------------------------------------------------------------------------------------------------|----------------------------------------------------------------------------------------------------|--------------------|------------------------|----------------------------------------------------------------------------------------------------|-----------------------------|-------------------|----------------------------------------------------------------------------------------------------|----------------------------------------------------------------------------------------------------|---------------|---|
|                                                                                                    | Search Custo                                                                                                | mer Service: 20170800                                                                                                    | 010892 Review R    | equest (Pending: 0) Qi | ueue Assignment                                                                                                    |                             |                   |                                                                                                    |                                                                                                    |               |   |
| > DashBoard                                                                                                    |                                                                                                    |                                                                                                    |                    |                        |                                                                                                    |                             |                   |                                                                                                    | _                                                                                                    | -             | _ |
| > Origination                                                                                                    |                                                                                                    | : 20170800010892                                                                                                    |                    |                        |                                                                                                    |                             |                   |                                                                                                    |                                                                                                    | View 🔗 Audit  | ¢ |
| Servicing                                                                                                    | View - Form                                                                                                 |                                                                                                    | freek.(            | ) Wrap 🙌 🔒             |                                                                                                    | how All 🔘 Group Follow-up   |                   |                                                                                                    |                                                                                                    |               |   |
| 4 Servicing                                                                                                    | Company                                                                                                    | Branch                                                                                                    | Sub Unit           | Account #              | Product                                                                                                    | Da                          | ys Past Due Curre | ency                                                                                                    | Pay Off Amt                                                                                                    | Amount Due    |   |
| Customer Service                                                                                                    | US01                                                                                                    | USHQ                                                                                                    | UNDEFINED          | 20170800010892         | LEASE VEHICLE                                                                                                    |                             | -21 USD           |                                                                                                    | 34,732.50                                                                                                    | 0.00          | A |
| Securitization<br>Transaction Authorization                                                                                                    |                                                                                                    |                                                                                                    |                    |                        |                                                                                                    | erences Transaction Histo   |                   | _                                                                                                    |                                                                                                    |               | - |
| Post Date Checks                                                                                                    | < summary                                                                                                   | Collections Customer S                                                                                                    | Account E          | Customer Deta          | as Customer Pref                                                                                                    | erences Transaction Histo   | ry Pmt Modes      | bankruptcy Ri                                                                                                    | epo/roregosure D                                                                                                    | enciency Cr > | - |
| Escrow Transactions                                                                                                    | row Transactions Account Details Statements Rate Schedule Insurances Condition Details Contract Information |                                                                                                    |                    |                        |                                                                                                    |                             |                   |                                                                                                    |                                                                                                    |               |   |
| Collateral Management<br>Reports<br>Producers                                                                                                    |                                                                                                    | ce Information                                                                                                    |                    |                        |                                                                                                    |                             |                   |                                                                                                    | Jier Vier                                                                                                    | w 🖌 Audit     |   |
| Vendors                                                                                                    | Contrac                                                                                                    | Format • 🔛 🎹 Fn<br>stual Insurance Type                                                                                                    |                    | الله Wrap 🚱<br>Company | Pol                                                                                                    | icy #                       | Effective Dt      | Premiu                                                                                                    |                                                                                                    | Status        |   |
| <ul> <li>Batch Transactions<br/>Advances</li> </ul>                                                                                                    |                                                                                                    | ctual Insurance Type                                                                                                    |                    | Company                | Pol                                                                                                    | icy #                       | Effective Dt      | Premi.                                                                                                    |                                                                                                    | Status 🕨      |   |
| Batch Transactions                                                                                                    | Contrac<br>No data to d                                                                                     | ctual Insurance Type<br>display.                                                                                                    |                    | Company                |                                                                                                    | icy #                       | Effective Dt      | Premi                                                                                                    |                                                                                                    | Status        |   |
| <ul> <li>Batch Transactions<br/>Advances<br/>Payments<br/>Fees</li> <li>Interfaces</li> </ul>                                                                                                    | Contrac<br>No data to d                                                                                     | ctual Insurance Type                                                                                                    |                    | Company                |                                                                                                    | icy #                       | Effective Dt      | Premi                                                                                                    |                                                                                                    | Status        |   |
| <ul> <li>Batch Transactions<br/>Advances<br/>Payments<br/>Fees</li> </ul>                                                                                                    | Contrac<br>No data to d                                                                                     | ctual Insurance Type<br>display.                                                                                                    |                    | Company                |                                                                                                    | icy #                       | Effective Dt      | Premiu<br>Befund Allon                                                                                                    | um Amt Term                                                                                                    | Þ             |   |
| Batch Transactions     Advances     Payments     Fees     Interfaces     AP Transactions                                                                                                    | Contrac<br>No data to d                                                                                     | ctual Insurance Type<br>display.                                                                                                    |                    | Company                | m                                                                                                    | icy #                       |                   |                                                                                                    | um Amt Term                                                                                                    | Þ             |   |
| Batch Transactions Advances Payments Fees Interfaces AP Transactions GL Transactions                                                                                                    | Contrac<br>No data to d                                                                                     | ctual Insurance Type<br>display.                                                                                                    | Policy Information | Company                | m<br>Status                                                                                                    | icy #                       |                   | Refund Allow                                                                                                    | um Amt Term                                                                                                    | Þ             |   |
| Batch Transactions Advances Payments Fees Interfaces AP Transactions GL Transactions                                                                                                    | Contrac<br>No data to d                                                                                     | itual Insurance Type<br>display.                                                                                                    | Policy Information | Company                | m<br>Status<br>Sub Status                                                                                                    | icy #                       |                   | Refund Allow<br>Days Cancellation F                                                                                                    | um Amt Term                                                                                                    | Þ             |   |
| Batch Transactions Advances Payments Fees Interfaces AP Transactions GL Transactions                                                                                                    | Contrac<br>No data to d                                                                                     | tual Insurance Type<br>display.<br>Ince Information                                                                                                    | Policy Information | Company                | III<br>Status<br>Sub Status<br>Insurance Mode                                                                                  | icy #                       |                   | Refund Allow<br>Days Cancellation F<br>Allow                                                                                                    | um Amt Term<br>wed<br>Fee<br>Fee                                                                                                    | Þ             |   |
| Batch Transactions Advances Payments Fees Interfaces AP Transactions GL Transactions                                                                                                    | Contrac<br>No data to d                                                                                     | tual Insurance Type<br>dsplay.<br>ce Information                                                                                                    | Policy Information | Company                | m<br>Status<br>Sub Status<br>Insurance Mode<br>Phone                                                                           | icy #                       | Grace I           | Refund Allow<br>Days Cancelation F<br>Allow<br>Cancelation F<br>Complete Refu<br>Term Remain                                                         | wed<br>Fee<br>Fee<br>ind<br>ing                                                                                                    | Þ             |   |
| <ul> <li>Bath Transactions<br/>Advances<br/>Payments<br/>Pees</li> <li>Interfaces</li> <li>All Interfaces</li> <li>Conversion Accounts</li> <li>Conversion Accounts</li> </ul>                                                                                                    | Contrac<br>No data to d                                                                                     | tual Insurance Type<br>deplay.                                                                                                    | Policy Information | Company                | ITI<br>Status<br>Sub Status<br>Insurance Mode<br>Phone<br>Phone 2                                                              | cy #                        | Grace I           | Refund Allow<br>Days Cancellation F<br>Cancellation F<br>Complete Refu                                                                               | wed<br>Fee<br>Fee<br>ind<br>ing                                                                                                    | Þ             |   |
| <ul> <li>Bath Transactions<br/>Advances<br/>Payments<br/>Pers</li> <li>Interfaces</li> <li>All Transactions<br/>Conversion Accounts</li> </ul>                                                                                                    | Contrac<br>No data to d                                                                                     | tual Insurance Type<br>deplay.<br>Cee Information<br>Contractual<br>Insurance Type<br>Insurance Type<br>Insurance Type<br>Company                                                                    | Policy Information | Company                | m<br>Status<br>Sub Status<br>Insurance Mode<br>Phone<br>Phone 2<br>Itemization                                                 | ky #                        | Grace I<br>Refu   | Refund Allow<br>Days Cancellation F<br>Allow<br>Cancellation F<br>Complete Refu<br>Term Remain<br>dd Calculation Meth<br>Grace Dz                    | ved<br>Fee<br>ved<br>Fee<br>ing<br>hod<br>ays                                                                                                    | Þ             |   |
| Bath Transctors     Advances     Poyments     Pees     Altransctors     Altransctors     Al Transactors     Conversion Accounts                                                                                                    | Contrac<br>No data to d                                                                                     | tual Insurance Type<br>deplay.                                                                                                    | Policy Information | Company                | m<br>Status<br>Sub Status<br>Insurance Mode<br>Phone<br>Phone<br>2<br>Itemization<br>Expiry Dt                                 | cγ #                        | Grace I<br>Refut  | Refund Alon<br>Days Cancellation F<br>Alon<br>Cancellation F<br>Complete Refu<br>Term Remain<br>d Calculation Mett<br>Grace Dz<br>Estimated Refund A | ved<br>Fee<br>Fee<br>hod<br>ays<br>Amt                                                                                                    | Þ             |   |
| Batch Transactions Advances Payments Pess Batch Transactions AT Transactions Conversion Accounts Conversion Accounts Conversi | Contrac<br>No data to d                                                                                     | ctual Insurance Type<br>display.<br>Ccc Information<br>Insurance Type<br>Insurance Type<br>Insurance Type<br>Enforcement<br>Company<br>Policy #<br>Effective Dit<br>Pretrain Raft<br>Commission Rule | Policy Information | Company                | m<br>Status<br>Sub Status<br>Insurance Mode<br>Phone<br>Phone 2<br>Itemization<br>Expiry Dt<br>Term                            | icy #                       | Grace I<br>Refut  | Refund Allow<br>Days Cancellation F<br>Allow<br>Cancellation F<br>Complete Refu<br>Term Remain<br>dd Calculation Meth<br>Grace Dz                    | ved<br>Fee<br>Fee<br>hod<br>ays<br>Amt                                                                                                    | Þ             |   |
| Betch Transactions Advances Payments Pes Betch Transactions AT Transactions Conversion Accounts Conversion Accounts Collections WFP                                                                                                    | Contrac<br>No data to d                                                                                     | ctual Insurance Type<br>deploy.                                                                                                    | Policy Information | Company                | III<br>Status<br>Sub Status<br>Insurance Mode<br>Phone 2<br>Iterization<br>Expiry Dt<br>Term<br>Commission Am<br>Commission Am | cy #<br>Cancellation/Ecfund | Grace I<br>Refut  | Refund Alon<br>Days Cancellation F<br>Alon<br>Cancellation F<br>Complete Refu<br>Term Remain<br>d Calculation Mett<br>Grace Dz<br>Estimated Refund A | ved<br>red<br>Fee<br>red<br>ing<br>ang<br>ang<br>ting<br>ting | Þ             |   |

3. On the **Insurances** screen, view the following information in **Insurance Information** section:

| In this field:    | View:                                                                     |
|-------------------|---------------------------------------------------------------------------|
| Contractual       | If selected, indicates that the insurance policy is required by contract. |
| Insurance<br>Type | The insurance type.                                                       |
| Company           | The insurance company.                                                    |
| Policy#           | The insurance policy number.                                              |
| Effective Dt      | The insurance effective date.                                             |
| Premium Amt       | The insurance premium amount.                                             |
| Term              | The insurance term.                                                       |
| Status            | The insurance status.                                                     |

Click **View** and view the following information:

| In this field:              | View:                                                                     |  |  |  |  |
|-----------------------------|---------------------------------------------------------------------------|--|--|--|--|
| Policy Information section: |                                                                           |  |  |  |  |
| Contractual                 | If selected, indicates that the insurance policy is required by contract. |  |  |  |  |
| Insurance Type              | The insurance type.                                                       |  |  |  |  |
| Insurance Plan              | The insurance plan.                                                       |  |  |  |  |
| Company                     | The insurance company.                                                    |  |  |  |  |
| Policy#                     | The insurance policy number.                                              |  |  |  |  |

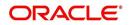

| In this field:                           | View:                                                                                                    |
|------------------------------------------|----------------------------------------------------------------------------------------------------|
| Effective Dt                             | The insurance effective date.                                                                                                    |
| Premium Amt                              | The insurance premium amount.                                                                                                    |
| Commission Rule                          | The rule of commission.                                                                                                    |
| Primary Beneficiary                      | The primary beneficiary of the insurance.                                                                                                    |
| Secondary Benefi-<br>ciary               | The secondary beneficiary of the insurance.                                                                                                    |
| Status                                   | The status.                                                                                                    |
| Sub Status                               | The sub status.                                                                                                    |
| Insurance Mode                           | The insurance mode.                                                                                                    |
| Phone                                    | The insurance company's primary phone number.                                                                                                    |
| Phone 2                                  | The insurance company's alternate phone number.                                                                                                    |
| Itemization                              | The contract itemization.                                                                                                    |
| Expiry Dt                                | The insurance expiry date.                                                                                                    |
| Term                                     | The term of insurance.                                                                                                    |
| Commission Amt                           | The insurance commission amount.                                                                                                    |
| Comments                                 | The comments regarding the insurance policy.                                                                                                    |
| Cancellation/Refund set                  | <u>ction</u> :                                                                                                    |
| Policy Cancellation Dt                   | The insurance cancellation date.                                                                                                    |
| Refund Allowed                           | If selected, a refund is allowed. A selected box indicates<br>that the insurance premium can be rebated to the cus-<br>tomer in case of early payoff. |
| Grace Days Cancella-<br>tion Fee Allowed | If selected, indicates that cancellation fees during grace period is allowed.                                                                         |
| Cancellation Fees                        | View amount of the cancellation fee to be charged when the insurance is cancelled.                                                                    |
| Complete Refund                          | If selected, a complete refund is allowed.                                                                                                    |
| Term Remaining                           | The remaining term on the insurance at cancellation.                                                                                                  |
| Refund Calculation<br>Method             | The refund calculation method.                                                                                                    |
| Grace Days                               | View the number of grace days allowed for cancellation without charging a cancellation fee.                                                           |
| Estimated Refund Amt                     | The estimated insurance refund.                                                                                                    |
| Received Refund Amt                      | The insurance refund received.                                                                                                    |

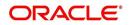

| In this field:  | View:                                                                                                    |
|-----------------|----------------------------------------------------------------------------------------------------|
| Itemization     | The contract itemization.                                                                                                    |
| Deduct Fee From | View the option defined in setup screen (Setup ><br>Administration > Products > Insurances) to deduct the<br>cancellation fee.               |
|                 | 'Premium Amount' indicates fee is deducted upfront<br>before computation and 'Rebate Amount' indicates fee<br>is deducted after computation. |

- 4. In the **Insurance Tracking** section, click **Create Tracking**. The system loads insurance tracking parameters in the Insurance Tracking section.
- If you want to reduce the list of parameters, select a sub attribute in the unlabelled Sub Attribute box next to Create Tracking button.
   If your system has been configured to use the Sub Attribute field, only attributes in a particular group appear in the parameter display.
- 6. Click Edit and complete the Parameter and Value fields.
- 7. Click Save.

## 4.6.6 Condition Details sub tab

The Customer Service screen's Condition Details tab displays the detailed log report of Account Vs Queue configuration changes i.e. every time an account has been changed from one queue/user/condition to another.

#### **To view Condition Details**

- 1. Open the **Customer Service** screen and load the account you want to work with.
- 2. Click Account Details tab, then click Condition Details sub tab.

| > DashBoard                                                                  | C  | istomer Service × |                                                                                                    |              |               |               |            |               |            |               |         |           |           |     | ×  |
|------------------------------------------------------------------------------|----|-------------------|----------------------------------------------------------------------------------------------------|--------------|---------------|---------------|------------|---------------|------------|---------------|---------|-----------|-----------|-----|----|
| > Origination                                                                |    | < Summary Cu      | stomer Serv                                                                                                    | ice Account  | Details Cus   | tomer Details | Transactio | on History I  | Pmt Modes  | Bankruptcy    | Repo/Fo | redosure  | Deficienc | > - |    |
| Servicing                                                                    |    | Account Details   | Statement                                                                                                    | Rate Sched   | ule Insurance | Conditie      | on History | Securitizatio | on Contrac | t Information | 1       |           |           |     |    |
| Servicing<br>Customer Service<br>Securitization<br>Transaction Authorization |    | Condition H       | and the second second se | Freeze       |               | رچا (Wrap     | ଜ୍ୟ        |               |            |               |         |           |           |     |    |
| Post Date Checks                                                             |    | User              | Re                                                                                                    | sponsibility | Account Con   | dition        |            | Oueue         | Desc       | Changed Dt    |         | Reason    |           |     |    |
| Escrow Transactions                                                          |    | RMACHARL          | SU                                                                                                    | PERUSER      | PAYOFF/TER    | MINATION IN   | PROGRESS   | PAYOF         | F/TERMINA. | 07/14/2016    | 06:01:  | INTERNAL- | OUEUE     | *   | 13 |
| Account Documents                                                            | 23 | RMACHARL          | SU                                                                                                    | PERUSER      | PAYOFF/TER    | MINATION IN   | PROGRESS   | PAYOF         | F/TERMINA  | 07/14/2016    | 05:01:  | INTERNAL- | QUEUE     |     |    |
| Collateral Management                                                        |    | RMACHARL          | SU                                                                                                    | PERUSER      | PAYOFF/TER    | MINATION IN   | PROGRESS   | PAYOF         | F/TERMINA. | 07/14/2016    | 04:01:  | INTERNAL- | QUEUE     |     |    |
| Reports                                                                      | •  | RMACHARL          | SU                                                                                                    | PERUSER      | PAYOFF/TER    | MINATION IN   | PROGRESS   | PAYOF         | F/TERMINA  | 07/14/2016    | 03:01:  | INTERNAL- | QUEUE     |     |    |
| Producers                                                                    |    | RMACHARL          | SU                                                                                                    | PERUSER      | PAYOFF/TER    | MINATION IN   | PROGRESS   | PAYOF         | F/TERMINA. | 07/14/2016    | 02:05:  | INTERNAL- | QUEUE     |     |    |
| Vendors                                                                      |    | RMACHARL          | SU                                                                                                    | PERUSER      | PAYOFF/TER    | MINATION IN   | PROGRESS   | PAYOF         | F/TERMINA. | 07/14/2016    | 01:01:  | INTERNAL- | QUEUE     |     |    |
| 4 Batch Transactions                                                         |    | RMACHARL          | SU                                                                                                    | PERUSER      | PAYOFF/TER    | MINATION IN   | PROGRESS   | PAYOF         | F/TERMINA. | 07/14/2016    | 12:01:  | INTERNAL- | QUEUE     |     |    |
| Advances                                                                     |    | RMACHARL          | SU                                                                                                    | PERUSER      | PAYOFF/TER    | MINATION IN   | PROGRESS   | PAYOF         | F/TERMINA. | 07/14/2016    | 11:01:  | INTERNAL- | QUEUE     |     |    |
| Payments                                                                     |    | RMACHARL          | SU                                                                                                    | PERUSER      | PAYOFF/TER    | MINATION IN   | PROGRESS   | PAYOF         | F/TERMINA  | 07/14/2016    | 10:56:  | INTERNAL- | QUEUE     |     |    |
| Fees                                                                         |    | RMACHARL          | SU                                                                                                    | PERUSER      | PAYOFF/TER    | MINATION IN   | PROGRESS   | PAYOF         | F/TERMINA. | 07/13/2016    | 04:01:  | INTERNAL- | QUEUE     |     |    |
|                                                                              | 2  | RMACHARL          | SU                                                                                                    | PERUSER      | PAYOFF/TER    | MINATION IN   | PROGRESS   | PAYOF         | F/TERMINA  | 07/13/2016    | 03:51:  | INTERNAL- | QUEUE     |     |    |
| > Collections                                                                |    | RMACHARL          | SU                                                                                                    | PERUSER      | PAYOFF/TER    | MINATION IN   | PROGRESS   | PAYOF         | F/TERMINA. | 07/13/2016    | 01:01:  | INTERNAL- | QUEUE     |     |    |
| > WFP                                                                        |    | RMACHARL          | SU                                                                                                    | PERUSER      | PAYOFF/TER    | MINATION IN   | PROGRESS   | PAYOF         | F/TERMINA  | 07/13/2016    | 12:01:  | INTERNAL- | QUEUE     |     |    |
| > Tools                                                                      |    | RMACHARL          | SU                                                                                                    | PERUSER      | PAYOFF/TER    | MINATION IN   | PROGRESS   | PAYOF         | F/TERMINA  | 07/13/2016    | 11:01:  | INTERNAL- | QUEUE     |     |    |
| > Setup                                                                      |    | RMACHARL          | SU                                                                                                    | PERUSER      | PAYOFF/TER    | MINATION IN   | PROGRESS   | PAYOF         | F/TERMINA. | 07/13/2016    | 10:01:  | INTERNAL- | OUEUE     | +   |    |

The Condition Details tab is further categorized into following sections:

- Condition/Queue
- Condition/Queue History

## **Condition/Queue**

The Condition/Queue section displays the closed Conditions, Queues and User changes which were defined initially and later re-assigned to different Queues with Hard Assigned Users.

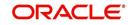

A current active Condition can be opened in any of the following cases:

- When a Call Activity is posted with Conditions on account
- When Conditions are posted by specific batch events
- When Conditions are posted by specific transactions (For example, Borrower on Military duty)

The Condition/Queue section displays the following information:

- User (Current Queue Assigned User If any)
- Responsibility (Current User Responsibility)
- Account Condition
- Queue Description
- Condition Start Dt
- Queue Start Dt
- User Start Dt

#### **Condition/Queue History**

The Condition/Queue section displays only the closed Conditions which were defined on the account and later was re-assigned to different Queues with Hard Assigned Users.

The Condition/Queue History section displays the following information:

- User (Old Queue Assigned User If any)
- Responsibility (Old User Responsibility)
- Account Condition
- Queue Description
- Start Date
- End Date
- Changed Date
- Change Reason
- Reason (specified in Queue Assignment tab)

In the Condition/Queue History section, select the required record and click 'View'.

## 4.6.7 <u>Contract Information sub tab</u>

The Customer Service screen Contract sub tab enables you to view contract and truth-inlending information recorded during the funding process. It's a display only version of the same information found on the Funding screen's Contract screen.

#### To view an account's contract information

1. Open the **Customer Service** screen and load the account you want to work with.

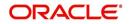

## 2. Click Account Details tab, then click Contract Information sub tab.

| omer Service ×                |                    |                              |                        |                                          |                  | 24 |
|-------------------------------|--------------------|------------------------------|------------------------|------------------------------------------|------------------|----|
| Contract Information          |                    |                              |                        |                                          |                  | ^  |
|                               |                    |                              |                        |                                          | Gan Beturn       |    |
|                               |                    |                              |                        |                                          | An Decou         |    |
|                               |                    | Time Counting Method         | ACTUAL DAYS            | Decrease Per Year                        | 0.00             |    |
|                               | Contract           | Installment Method           | EQUATED PAYMENTS       | Decrease Max Lifetime                    | 0.00             |    |
|                               |                    | Calender Method              | GREGORIAN              | # of Adjs/Year                           | 0                |    |
| Contract D                    | t 06/01/2019       | Start Days                   | 0                      | # of Adis/Life                           | 0                |    |
| Instrumen                     | t LEASE INSTRUMENT | Stop Accrual Days            | 99999                  |                                          |                  |    |
| Amt Due at Signin             |                    | ACH Fee Ind.                 |                        |                                          | Recourse Details |    |
| Total of Pmts (Estimated      |                    |                              |                        |                                          |                  |    |
| Balloon Arr                   | t 0.00             |                              | Lease Contract         | Recourse                                 |                  |    |
| Due Da                        |                    |                              |                        | Recourse Type                            |                  |    |
| 1st Pmt D                     | t 07/01/2019       | Sales Tax Mode               | UPFRONT (CAPITIALIZED) | Recourse Reason                          |                  |    |
| Maturity D                    | t 06/01/2020       | Sales Tax Method             | PURCHASE PRICE         | Max Recourse %                           | 0.00             |    |
| Inde                          | K FLAT RATE        | Lease Type                   | DIRECT FINANCE         | Recourse Amt                             | 0.00             |    |
| Index Rat                     | e 14.00            |                              |                        |                                          |                  |    |
| Contract Margin Rat           | e 4.99             |                              | Billing                |                                          | Post Maturity    |    |
| Contract Rat                  | e 18.9900          |                              |                        |                                          |                  |    |
| Security Depos                | t 0.00             | Billing Cycle                |                        | Default Rate                             |                  |    |
| Gross Capitalized Cos         | t 15,000.00        | Pre Bill Days                | 3                      | Index                                    | PRIME RATE       |    |
| Capitalized Cost Reduction (- | ) 0.00             | Multiple Billing Asset Rate. | _                      | Post Maturity Rate                       | 4.99             |    |
| Adjusted Cap Cost (=          | ) 15,000.00        |                              |                        |                                          |                  |    |
| Residual Value (-             |                    |                              | Early Termination      |                                          | Statement        |    |
| Residual 9                    |                    |                              |                        |                                          |                  |    |
| Depreciation Value (=         | ) 13,200.00        | Allowed To Terminate         |                        | Stmt Preference Mode                     |                  |    |
| Rent Charge (+                |                    | Billed Term                  | -                      | Mock Statement Req.                      |                  |    |
| Total Of Base Pmts (=         |                    | Lease Amt Recovered %        | 0                      | Mock Start Month                         |                  |    |
| Lease Term (/                 |                    |                              |                        | Mock Statement Cycles                    |                  |    |
| Base Payment (=               |                    |                              | Ever Green Details     | Mock Pre Statement Days                  |                  |    |
| Estimated Sales Tax (+        |                    | Auto Post On Maturity        |                        |                                          |                  |    |
| Sales Tax 9                   |                    |                              |                        |                                          | Capitalization   |    |
| Estimated Pmt (=              |                    | Number of Unpaid Bills       |                        | (*************************************   |                  |    |
| Contract Recvd D              |                    | Unpaid Bills %               |                        | Capitalize.                              |                  |    |
| Contract Verify D             |                    | Pmt Amount Method            |                        |                                          | UNDEFINED        |    |
| Contract Verified B           |                    | Grace Days                   | 100.00                 | Capitalization Start Basis<br>Grace Days |                  |    |

- 3. Use the following sub tabs to view more information about the contract, if available:
  - Contract
  - Repayment
  - Itemization
  - Trade-In
  - Insurances
  - ESC
  - Compensation
  - Subvention
  - Proceeds
  - Disbursements
  - Fees
  - ACH
  - Coupon
  - PDC
  - References
  - Real Estate

For more information on the sub tabs of the Contract tab, refer the section Contracts tab in Funding chapter of the Origination User Guide.

## 4.6.8 Trade Details sub tab

Oracle Financial Services Lending and Leasing provides a end-to-end framework for trading of accounts and transfer of equity from an existing (old) account to a new account. To know in detail about process and workflow, refer to 'Appendix - Trading of Accounts' section.

The Trade Details sub tab in Account Details tab displays account level Trade related information. This is a 'View-Only' screen and consists of the following two sections:

• Trade Details - indicates 'Trade Equity' information with 'Equity In' and 'Equity Out' details of the traded accounts and Revenue Recognition information captured as part of batch job processing.

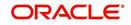

• Equity Transfer Details - indicates equity transfer between From and To accounts, the 'Equity Transferred' value and 'Status' of Trade.

## To view the Trade details

- 1. Open the Customer Service screen and load the account you want to work with.
- 2. Click Account Details tab, then click Trade Details sub tab.

| tomer Service $\times$                                                                 |                                                    |                                |                      |                  |                 |                            |                      |                                  |                       | 6                                 |
|----------------------------------------------------------------------------------------|----------------------------------------------------|--------------------------------|----------------------|------------------|-----------------|----------------------------|----------------------|----------------------------------|-----------------------|-----------------------------------|
| rch Customer                                                                           | Service: ASSO_RAH                                  | LAFTR_INT_0002                 | Review Request (Pend | ling: 0) Queue A | ssignment       |                            |                      |                                  |                       |                                   |
|                                                                                        |                                                    |                                |                      |                  |                 |                            |                      |                                  |                       |                                   |
|                                                                                        |                                                    | _INT_0002: DO                  |                      | Current (        | Cheve All Conve | p Follow-up 💮 Associate    | of Assessments       |                                  |                       | 📃 View 🖌 Audit                    |
|                                                                                        |                                                    | e 🛃 Detach 👍                   |                      |                  |                 |                            |                      |                                  |                       |                                   |
| Company                                                                                | Branch                                             | Sub Unit                       | Account #            |                  | Master Account  | Product                    |                      | alling Cycle                     | Purpose               | Days Past Due Currency            |
| NL02                                                                                   | NB01                                               | UNDEFINED                      | ASSO_RAH_AFTR        | . MASTER_RAH_AF  | N               | LOAN INTEREST A            | CCRUED 1             | IONTHLY                          |                       | 16 NZD                            |
| Trade Detai                                                                            |                                                    |                                |                      |                  |                 |                            |                      |                                  |                       | View 🖌 Audit                      |
| View - Form<br>Trade                                                                   |                                                    |                                |                      | Re               | evRec Equity    | Tarnet RevRec Equity       | Current Qualificatio | n Month End                      | Date of Qualification | Date of Previous                  |
| Trade<br>Equity                                                                        | Equity In                                          | E                              | quity Out            |                  |                 | Target RevRec Equity       | Current Qualificatio | n Month End<br>Qualification Ind | Date of Qualification | Qualification                     |
| Trade<br>Equity                                                                        |                                                    | E                              |                      |                  |                 | Target RevRec Equity       |                      | n Month End<br>Qualification Ind | Date of Qualification | Date of Previous<br>Qualification |
| Trade<br>Equity<br>0.00                                                                | Equity In                                          | E                              | quity Out            |                  |                 |                            |                      | n Month End<br>Qualification Ind | Date of Qualification | Qualification                     |
| Trade<br>Equity<br>0.00                                                                | Equity In                                          | E                              | quity Out            |                  |                 |                            |                      | n Month End<br>Qualification Ind | Date of Qualification | Qualification                     |
| Trade<br>Equity<br>0.00                                                                | Equity In<br>8,705.00                              | E                              | quity Out            |                  |                 |                            |                      | Month End<br>Qualification Ind   | Date of Qualification | Qualification                     |
| Trade<br>Equity<br>0.00<br>< Equity Trans                                              | Equity In<br>8,705.00                              | E                              | Equity Out           |                  |                 |                            |                      | Month End<br>Qualification Ind   | Date of Qualification | Qualification                     |
| Trade<br>Equity<br>0.00<br>Construction<br>Equity Trans<br>View - Form<br>From Account | Equity In<br>8,705.00<br>sfer Details<br>hat • P F | reeze M Detach<br>To Account # | cquity Out           |                  |                 | 0.00<br>Equity Transferred | Ind                  | n Month End<br>Qualification Ind | Date of Qualification | Qualification                     |
| Trade<br>Equity<br>0.00<br>Classifier Contract<br>Equity Trans<br>View - Form          | Equity In<br>8,705.00<br>sfer Details<br>hat • P F | reeze 🛃 Detach                 | cquity Out           |                  |                 | 0.00                       | Ind                  | n Month End<br>Qualification Ind | Date of Qualification | Qualification                     |

| In this field:           | View:                                                                                                    |
|--------------------------|----------------------------------------------------------------------------------------------------|
| Trade Equity             | View the value of current Account Trade Equity.                                                                                                    |
|                          | This is calculated using the configurable calculation value defined for ACC_EQUITY_AMT in Setup > User Defined Parameters screen.                                                                    |
|                          | This value is re-calculated during trade transaction.                                                                                                    |
| Equity In                | View the total of all Equity transferred 'from' different old account(s) contributing to trade.                                                                                                    |
|                          | This field is updated when 'Equity In Transfer Transaction' is processed during trade.                                                                                                    |
| Equity Out               | View the total of all Equity transferred 'to' different new account(s) as part of trade.                                                                                                    |
|                          | This field is updated when 'Equity Out Transfer Transaction' is processed during trade.                                                                                                    |
|                          | ate the Revenue Recognition details of the Account and are going the 'Revenue Recognition Processing Batch Jobs'.                                                                                    |
| greater than or equal to | rship Industry, Vendors recognize revenue when equity becomes<br>threshold value (X)% of net sale price of the asset on the con-<br>is recognized, Account is marked as Qualified (i.e. Target Reve- |

3. In the Trade Details section, view the following details:

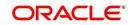

| In this field:                    | View:                                                                                                    |
|-----------------------------------|----------------------------------------------------------------------------------------------------|
| RevRec Equity                     | View the Account Revenue Recognition Equity Amount. The value is populated based on calculation defined in User Defined Parameters.                                           |
| Target RevRec<br>Equity           | View the Account Target Revenue Recognition Equity Amount.<br>The value is populated based on calculation defined in User<br>Defined Parameters.                              |
| Current Qualification<br>Ind      | View the Account Revenue Recognition Qualifier indicator.<br>Here 'Y' indicates that the Contract Equity is 'greater than or<br>equal to' Account Revenue Recognition Equity. |
| Month End Qualifica-<br>tion Ind  | View the Account Revenue Recognition Qualifier Month End<br>indicator. Here 'Y' indicates that account qualification is<br>required at end of month.                          |
| Date of Qualification             | View the Account Revenue Recognition Qualifier Date.                                                                                                    |
| Date of Previous<br>Qualification | View the Last Account Revenue Recognition Qualifier Date when the account was previously qualified.                                                                           |

## 4.6.8.1 Revenue Recognition Processing Batch Jobs

Following are the Revenue Recognition processing batch jobs:

Note that, both the batch jobs picks-up all the accounts only with 'ACTIVE' status, the Trade Equity greater than zero and Master Account indicator set as 'N'.

DAILY REVENUE RECOGNITION PROCESSING (SET-REV1 Batch Job Set)

This batch job is processed daily and is used to validate if Account Revenue Recognition Equity is 'greater than or equal to' Target Revenue Recognition Equity. If yes, the Current Qualification Indicator is set to 'Y'. However, the above validation is ignored and Current Qualification Indicator is always set to 'N' if the account is having any condition listed in the lookup code REVREC QUALIFIER EXCLUSION ACCOUNT CONDITION.

• MONTH END REVENUE RECOGNITION PROCESSING (SET-REV2 Batch Job Set)

This batch job is processed monthly and is used to validate the status of 'Account Revenue Recognition Qualifier indicator' and update the following fields as indicated in below table.

- Account Revenue Recognition Qualifier Month End indicator (after month end processing)
- Account Revenue Recognition Qualifier Date
- Last Account Revenue Recognition Qualifier Date

| Date of<br>Processing | Account<br>Revenue<br>Recognition<br>Qualifier<br>indicator | Account Revenue<br>Recognition<br>Qualifier Month<br>End indicator (after<br>month end<br>processing) | Account<br>Revenue<br>Recognition<br>Qualifier<br>Date | Last<br>Account<br>Revenue<br>Recognition<br>Qualifier<br>Date |
|-----------------------|-------------------------------------------------------------|----------------------------------------------------------------------------------------------------|--------------------------------------------------------|----------------------------------------------------------------|
| 01-Jan-19             | N                                                           | Ν                                                                                                    |                                                        |                                                                |
| 15-Jan-19             | Y                                                           | Ν                                                                                                    |                                                        |                                                                |

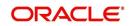

| Date of<br>Processing | Account<br>Revenue<br>Recognition<br>Qualifier<br>indicator | Account Revenue<br>Recognition<br>Qualifier Month<br>End indicator (after<br>month end<br>processing) | Account<br>Revenue<br>Recognition<br>Qualifier<br>Date | Last<br>Account<br>Revenue<br>Recognition<br>Qualifier<br>Date |
|-----------------------|-------------------------------------------------------------|----------------------------------------------------------------------------------------------------|--------------------------------------------------------|----------------------------------------------------------------|
| 31-Jan-19             | Y                                                           | Y                                                                                                    | 31-Jan-19                                              |                                                                |
| 01-Feb-19             | N                                                           | Y                                                                                                    | 31-Jan-19                                              |                                                                |
| 28-Feb-19             | N                                                           | N                                                                                                    |                                                        | 31-Jan-19                                                      |
| 01-Mar-19             | Y                                                           | N                                                                                                    |                                                        | 31-Jan-19                                                      |
| 31-Mar-19             | Y                                                           | Y                                                                                                    | 31-Mar-19                                              |                                                                |
| 01-Apr-19             | Y                                                           | Y                                                                                                    | 31-Mar-19                                              |                                                                |
| 30-Apr-19             | Y                                                           | Y                                                                                                    | 31-Mar-19                                              |                                                                |
| 01-May-19             | N                                                           | Y                                                                                                    | 31-Mar-19                                              |                                                                |
| 15-May-19             | Y                                                           | Y                                                                                                    | 31-Mar-19                                              |                                                                |
| 31-May-19             | Y                                                           | Y                                                                                                    | 31-Mar-19                                              |                                                                |

4. In the Equity Transfer Details section, view the following details:

| In this field:     | View:                                                                                                    |
|--------------------|----------------------------------------------------------------------------------------------------|
| From Account #     | Existing (old) account number or Source account number.                                                                                                    |
| To Account #       | New account number or Target account number.                                                                                                    |
| Equity Transferred | Value of Equity transferred to new account as part to trade.                                                                                                    |
| Trade Type         | Type of Trade transaction processed as one of the following:<br>UPGRADE<br>SPLIT<br>COMBINE<br>For more details on Trade Type, refer to 'Trade Transaction'<br>section. |
| Status             | Status of Trade transaction processed as one of the following:<br>OPEN<br>COMPLETED<br>FAILED                                                                           |

5. Click 🚳 Refresh to update the latest details on screen.

# 4.6.9 Tax Details

The Tax Details tab under Customer Service > Account Details tab displays the lease sales tax exemption details and the tax code of the account maintained in the system. On posting the non-monetary 'SALES TAX EXEMPTION DETAILS MAINTENANCE' transaction to

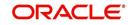

exempt tax during Bill/Due Date, Late Charge, or Payoff Quote process, the updated tax exemption details are displayed here.

For information on posting the above transaction, refer to Exempt Sales Tax in Customer Service section in Appendix chapter.

#### To view Tax exemption details

1. Open the **Customer Service** screen and load the account you want to work with.

2. Click Account Details tab, then click Tax Details sub tab.

| mer Service ×   | USHO                                       | UNDEFINED                        | 20170600011925      | LEASE VEHICLE_INTEREST_     | PAVAN               | 163 USD   |            | 11.910.73        |            | 10,741.74 AC    | TIVE-DELO | 11/        | 13/2017       | MATU       |
|-----------------|--------------------------------------------|----------------------------------|---------------------|-----------------------------|---------------------|-----------|------------|------------------|------------|-----------------|-----------|------------|---------------|------------|
| (               | and ing                                    | 0100 1100                        |                     | concerto note garnereorg    | UI .                | 100 000   |            | 11/210170        |            | 2017 1217 1 110 |           |            |               | +          |
| Summary Colle   | ctions Custor                              | er Service Account D             | etails Customer De  | tails Customer Preferences  | Transaction History | Pmt Modes | Bankruptcy | Repo/Foreclosure | Deficiency | Collateral      | Bureau    | Timeline   | Cross/Up Sell | <b>,</b> . |
| count Details 5 | atatements Ra                              | ate Schedule Insurance           | s Condition Details | Securitization Contract Inf | formation Tax Det   | ails      |            |                  |            |                 |           |            |               |            |
| ax Details      |                                            | Freeze Detadh                    | ط Wrap 🚱            |                             |                     |           |            |                  |            |                 |           | <u>v</u> e | w 🖌 🖋 Audit   |            |
| View - Format   | <ul> <li>Exemptio</li> <li>Date</li> </ul> | Charl                            | d Date Reason       |                             |                     |           |            |                  |            |                 |           | Та         | x Code        |            |
| N               |                                            |                                  |                     |                             |                     |           |            |                  |            |                 |           | NC         | NE            |            |
| Fax Details     |                                            |                                  |                     |                             |                     |           |            |                  |            |                 |           |            | Ca Retur      |            |
|                 |                                            | Exem                             | ption               |                             |                     |           |            | Reas             | ion        |                 |           |            | 4             |            |
|                 |                                            | Exemption Start<br>Exemption End |                     |                             |                     |           |            | Tax Co           | de NONE    |                 |           |            |               |            |

# 4.7 Customer Service screen's Associated Accounts tab

The Associated Accounts screen displays all the accounts associated with the selected Master Account in the 'Associated Account Details' section along with a summary of rolled-up balances for the accounts being displayed.

In the 'Associated Account Details' you can use a combination of following type of filters to sort and display the matching account(s).

• Product Type - Here you can either select a specific product or select 'All' to display corresponding accounts in combination of Master and associated accounts. However, system defaults this option based on the product type of Master Account.

| Command<br>Button: | Action Performed:                                                                                                    |
|--------------------|----------------------------------------------------------------------------------------------------|
| Loan               | If selected, system filters and displays all Loan accounts associated<br>with Master Account. The 'Summary' section displays consolidated/<br>rolled-up balance of all accounts including Master account if the same<br>is also a 'Loan' account.   |
| Line               | If selected, system filters and displays all Line accounts associated<br>with Master Account. The 'Summary' section displays consolidated/<br>rolled-up balance of all accounts including Master account if the same<br>is also a 'Line' account.   |
| Lease              | If selected, system filters and displays all Lease accounts associated<br>with Master Account. The 'Summary' section displays consolidated/<br>rolled-up balance of all accounts including Master account if the same<br>is also a 'Lease' account. |
| All                | If selected, system displays all accounts associated with Master<br>Account of same currency. The 'Summary' section displays consoli-<br>dated/rolled-up balance of all accounts including Master account.                                          |

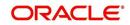

- Statement Consolidation Only If check box is selected, system filters and displays ALL or Product Type specific accounts having the Statement Consolidation indicator enabled. The 'Summary' section displays consolidated/rolled-up balance of all displayed accounts including Master account if the same also has the statement consolidation indicator enabled.
  - By default this check box is not selected and system displays ALL/selected Product Type irrespective of the Statement Consolidation indicator (Enabled or Disabled).
- All Currencies By default, system displays only those accounts having the same currency as that of Master Account. Clicking on this check box displays all the accounts associated with Master Account irrespective of the currency with which the account is operated. Also if checked, only the Accounts counters are updated in 'Summary' section and Dues are reset to zero.
- Agreement Number This option provides a drop-down list with all unique agreement numbers present in the sorted list of account(s). On selecting any of the Agreement Number from the drop-down list, system filters and displays only those accounts associated with the selected agreement number.

At the bottom of the grid, you can view the Count with total number of records displaying in Associated Account Details.

#### To view associated account details

1. Open the **Customer Service** screen and load the account you want to work with.

#### 2. Click 'Associated Accounts' sub tab.

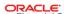

| tomer Service ×                                                                                                    |                                 |                                                                                                    |                                |                  |                                      |                   |                                            |                                 | (              |
|----------------------------------------------------------------------------------------------------|---------------------------------|----------------------------------------------------------------------------------------------------|--------------------------------|------------------|--------------------------------------|-------------------|--------------------------------------------|---------------------------------|----------------|
| arch Customer                                                                                                    | Service: NAVEEN                 | 4 Review Request (                                                                                     | Pending: 0) Queue Ass          | signment         |                                      |                   |                                            |                                 |                |
|                                                                                                    |                                 |                                                                                                    |                                |                  |                                      |                   |                                            |                                 | View 🖌 Audit   |
| View + Format +                                                                                                    |                                 | HADE 3 PAVAN                                                                                           | لے Wrap                        | Current OS       | Show All () Group Foll               | ow-up 🔘 Associate | ed Accounts                                |                                 | View 🖌 Audit   |
|                                                                                                    | Branch                          | Sub Unit                                                                                               |                                | Master Account # | Sales Order Number                   |                   | Product                                    |                                 |                |
| Company                                                                                                    |                                 |                                                                                                    | Account #                      |                  | Sales Order Number                   |                   |                                            |                                 | GREDITS105     |
| SA03                                                                                                    | SAHQ1                           | UNDEFINED                                                                                              | NAVEEN4                        | NAVEEN4          |                                      | Y                 | LOAN-VE-PAVAN                              |                                 | MONT AGREDITS1 |
| < Summary Col<br>Associated Ac                                                                                                    | count Detail                    | ner Service Account                                                                                    |                                |                  |                                      |                   |                                            |                                 |                |
| Associated Ac                                                                                                    | - 📑 🖬 F                         |                                                                                                    | الله Wrap المركزي<br>Product C | Туре             | ⊖ Lease ⊖ Line ● J<br>Iling Cycle De |                   | solidation 🔽 (<br>Only C<br>Pay Off Amount | All Zurrencies Ag<br>Amount Due | Oldest Due :   |
| Associated Ac<br>View - Format                                                                                                    | - 📑 🖬 F                         | <b>S</b><br>reeze 🛃 Detach                                                                             |                                | Туре             |                                      |                   | Only 0                                     |                                 | Oldest Due 🗘   |
| Associated Ac<br>View - Format<br>Select All Acco                                                                                                    | v B I I F                       | S<br>reeze Detach<br>Title                                                                             |                                | Туре             |                                      |                   | Only 0                                     |                                 | Oldest Due 🗘   |
| Associated Ac<br>View 	Format<br>Select All Acco<br>Juneary<br>Total Delg Dug                                                                                                    |                                 | S<br>reeze Detach<br>Title<br>No. of Active                                                            | Product C                      | Туре             |                                      |                   | Only 0                                     |                                 | Oldest Due 🗘   |
| Associated Ac<br>View ← Format<br>SelectAllAccc<br>✓ Summary<br>Total Delq Duu<br>Total LC Du                                                                                                    | Dues     0.00                   | S<br>reeze Detach<br>Title                                                                             | Product C                      | Туре             |                                      |                   | Only 0                                     |                                 | Oldest Due 🗘   |
| Associated Ac<br>View - Format<br>Select Accor<br>Select Accor<br>Select Accor<br>Select Accor<br>Select Accor<br>Select Accor<br>Select Accor<br>Total Delq Duu<br>Total LC Duu<br>Total NSF Du | Ducs     0.00     0.00          | S reeze Detach<br>Title<br>No. of Active<br>Accounts<br>No. of dosed<br>Accounts                       | Product C                      | Туре             |                                      |                   | Only 0                                     |                                 | Oldest Due 🗘   |
| Associated Ac<br>View - Format<br>Select All Accord<br>Summary<br>Total Delq Du<br>Total Delq Du                                                                                                 | Dues     0.00     0.00     0.00 | S<br>recze Detach<br>Title<br>No. of Active<br>Accounts<br>No. of Oddse<br>Accounts<br>No. of Paid Off | Product C                      | Туре             |                                      |                   | Only 0                                     |                                 | Oldest Due 🗘   |
| Associated Ac<br>View + Format •<br>Select Acces<br>All Acces<br>•<br>Summary<br>Total Delq Du<br>Total NSF Du<br>Total NSF Du<br>Total NSF Du                                                   | Dues     0.00     0.00     0.00 | S reeze Detach<br>Title<br>No. of Active<br>Accounts<br>No. of dosed<br>Accounts                       | Product C                      | Туре             |                                      |                   | Only 0                                     |                                 | Oldest Due 🗘   |

A brief description of 'Associated Account Details' are given below:

| In this field: | View this:                                                                           |
|----------------|--------------------------------------------------------------------------------------|
| Account #      | The account number.                                                                  |
|                | Clicking on the hyperlink opens the respective account in Customer Servicing screen. |
| Title          | The title of the account.                                                            |
| Product        | The type of product associated with the account.                                     |
| Currency       | The disbursement currency.                                                           |

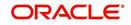

Welcome ABSHEKAR - MS Sign Out [BBOD]

| In this field:          | View this:                                                                                                    |
|-------------------------|----------------------------------------------------------------------------------------------------|
| Billing Cycle           | The billing frequency.                                                                                                    |
| Delq Days               | The number of days the account has been delinquent.                                                                                                    |
| Pay Off Amount          | The total pay off amount on the account.                                                                                                    |
| Amount Due              | The total amount due on the account.                                                                                                    |
| Oldest Due Dt           | The oldest payment due date on the account.                                                                                                    |
| Status                  | The status of the account.                                                                                                    |
| Asset Type              | The type of asset associated with the account.                                                                                                    |
| Asset Sub Type          | The asset sub type.                                                                                                    |
| Collateral Description  | Details of primary collateral associated with account.                                                                                                    |
|                         | In case of Home Collateral, no Collateral Description is displayed.                                                                                                    |
| Identification #        | The identification number of the asset.                                                                                                    |
| Company                 | The portfolio company.                                                                                                    |
| Branch                  | The portfolio branch.                                                                                                    |
| Statement Consolidation | If checked, this account will be part of Consolidated<br>'MASTER CUSTOMER/BUSINESS STATEMENT' gen-<br>erated at Master Account. Else, this account is not<br>included in Consolidated 'MASTER CUSTOMER/BUSI-<br>NESS STATEMENT. |
| Linked Account          | The linked Account number.<br>The same is displayed as UNDEFINED if the account is<br>neither marked as 'Master Account' nor 'Linked to<br>Existing Associated Account'.                                                        |

The 'Summary' section displays the rolled-up balances of the following fields in all accounts displayed:

| In this field:                                                                                                    | View this:                                                                                         |  |  |
|----------------------------------------------------------------------------------------------------|----------------------------------------------------------------------------------------------------|--|--|
| <b>Dues section</b> - This section displays the total number of accounts available for the selected filter combination of Master and Associated accounts. |                                                                                                    |  |  |
| Total Delq Due                                                                                                    | The total of delinquent amount due on all the filtered accounts at Associated Account Details tab. |  |  |
| Total LC Due                                                                                                    | The total non-sufficient fee due amount on all the accounts.                                       |  |  |
| Total NSF Due                                                                                                    | The total of non-sufficient funds fee due on all the accounts.                                     |  |  |
| Total Other Due                                                                                                    | The total of any other dues pending on all the accounts.                                           |  |  |

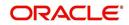

| In this field:               | View this:                                                                                                    |
|------------------------------|----------------------------------------------------------------------------------------------------|
| Total Due                    | The total of all dues including payment amount and all applicable fees on all the accounts.                     |
| Total Due (incl current due) | The total of additional due of current month (included based on pre-bill days) on all accounts.                 |
| Total PayOff Amount          | The total amount payable by the borrower of all accounts if the same is to be paid off as per the current date. |
|                              | on displays the total number of accounts available for the<br><i>I</i> aster and Associated accounts.           |
| No. of Active Accounts       | Total Number of Active accounts.                                                                                |
| No. of closed Accounts       | Total Number of Closed accounts.                                                                                |
| No. of Paid Off Accounts     | Total Number of Paid Off accounts.                                                                              |

# 4.8 <u>Customer Service screen's Customer/Business De-</u> tails tab

Open the **Customer Service** screen and load the account you want to work with. Click the **Customer/Business Details** tab to view the sections under it.

If the selected account belongs to an individual Customer, this tab is displayed as 'Customer Details' and if there is no customer linked and only a business is involved in the account such as commercial leasing, this tab is displayed as 'Business Details'. In case both Customer and Business are involved in the account, this is still displayed as 'Customer Details tab' and both the sub tabs 'Customer' and 'Business' are displayed.

Customer/Business Details screen displays the information gathered on application entry process regarding the customer and customer's address, employment data, phone numbers and credit score. Using this screen, you can update or add to a customer's address, employment information, or phone listing. Whenever you add or edit the details, a system generated comment will be posted in the account to keep record of old and new details.

Note that the 'Edit' option on this screen has user level security defined and based on your responsibility, you can either edit a few or all of the fields. The difference is that, you may either have access to edit only non-PII (Personal Identifiable Information) fields or edit all possible fields as per the customer maintenance transaction.

| Edit non-PII fields  | All editable fields |
|----------------------|---------------------|
| Marital Status       | Birth Date          |
| Language             | Marital Status      |
| Education            | Language            |
| Mother's Maiden Name | Education           |
| Class Type           | Mother's Maiden     |

The list of possible editable fields in both these scenarios is given below:

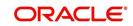

| Edit non-PII fields | All editable fields         |
|---------------------|-----------------------------|
| Email               | Class Type                  |
| Stop Correspondence | Email                       |
| Disability          | Stop Correspondence         |
| Skip                | Disability                  |
| Privacy opt out     | Skip                        |
| Existing CIF        | Privacy Optout              |
|                     | Existing CIF                |
|                     | Identification Details like |
|                     | Passport                    |
|                     | Issue Date                  |
|                     | Expiry Date                 |
|                     | Visa #                      |
|                     | Nationality                 |
|                     | National ID                 |
|                     | SSN                         |
|                     | License #                   |
|                     | License State               |

## 4.8.1 Customer sub tab

Using the Customer sub tab, you can view and update the existing Customer details. When an existing record is updated and saved, the same becomes the current/primary details of the customer and the current indicator is set to 'Y' by default. In such a case, the previous customer details are disabled (set to N). You can select the 'Show All' check box in Customer Information section to view the disabled records along with current record.

#### To view or edit customer information

1. Open the **Customer Service** screen and load the account you want to work with.

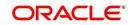

#### 2. Click Customer Details sub tab.

| mer Service ×                                                                                 | <                                                                                                    |                        |                                            |                    |                       |                        |                          |                             |                   |                                                   |                       |
|-----------------------------------------------------------------------------------------------|----------------------------------------------------------------------------------------------------|------------------------|--------------------------------------------|--------------------|-----------------------|------------------------|--------------------------|-----------------------------|-------------------|---------------------------------------------------|-----------------------|
| h Customer                                                                                    | r Service: 10000                                                                                                | 0568352343 Review      | equest (Pending: 0)                        | Queue Assignment   |                       |                        |                          |                             |                   |                                                   |                       |
|                                                                                               |                                                                                                    |                        |                                            |                    |                       |                        |                          |                             |                   |                                                   |                       |
| count(s): 10                                                                                  |                                                                                                    | 343: PINNACLE          |                                            |                    |                       |                        |                          |                             |                   |                                                   | View 🔗 Aud            |
| ew 🔻 Format 🔻                                                                                 | the second second second second second second second second second second second second second second second se | eze 🚮 Detach 🛛 👍       | Wrap 🚷 🔮                                   | Ourrent O S        | Show All 🔘 Group Foli |                        |                          |                             |                   |                                                   |                       |
| Company                                                                                       | Branch                                                                                                    | Sub Unit               | Account #                                  | Master Account #   |                       | Product                | Biling (                 |                             | pose              | Days Past Due Cu                                  |                       |
| US01                                                                                          | USHQ                                                                                                    | UNDEFINED              | 100000568352343                            | UNDEFINED          | N                     | LEASE VEHICLE_1        | QUART                    | IERLY                       |                   | 760 US                                            | D                     |
|                                                                                               | 1                                                                                                    |                        |                                            |                    |                       |                        |                          |                             |                   |                                                   |                       |
|                                                                                               |                                                                                                    |                        |                                            |                    |                       |                        |                          |                             |                   |                                                   |                       |
| Summary Co                                                                                    | ections Oustor                                                                                                  | ter Service Account De | als Customer Det                           | ails Customer Pret | ferences Transaction  | on History Pmt Modes   | Bankruptcy Repo/         | Foredosure Def              | idency Collateral | Bureau Timeline                                   | Cross/Up Sell >       |
|                                                                                               |                                                                                                    |                        |                                            |                    |                       |                        |                          |                             |                   |                                                   |                       |
|                                                                                               |                                                                                                    |                        |                                            |                    |                       |                        |                          |                             |                   |                                                   |                       |
| Customer Bu                                                                                   |                                                                                                    |                        |                                            |                    |                       |                        |                          |                             |                   |                                                   |                       |
| Customer Bu                                                                                   | usiness                                                                                                    |                        |                                            |                    |                       |                        |                          |                             |                   |                                                   |                       |
| Customer Bu                                                                                   |                                                                                                    |                        |                                            |                    |                       |                        |                          |                             |                   |                                                   |                       |
| Customer Bu                                                                                   | usiness                                                                                                    |                        |                                            |                    |                       |                        |                          |                             |                   | 🖉 Edit 📃 V                                        | ew 🗸 Audit            |
| Customer Bu                                                                                   | usiness<br>Information                                                                                          |                        |                                            |                    |                       |                        |                          |                             |                   | 🖌 Edit 📄 🕅                                        | ew 🖌 🖋 Audit          |
| Customer Bu                                                                                   | usiness<br>Information                                                                                          | Freeze Detach          | 슈 Wrap 🔞                                   | Show All           |                       |                        |                          |                             |                   | 🖋 Edit                                            | ew 🖌 Audit            |
| Customer Bu                                                                                   | usiness<br>Information<br>Nat • 😰 👔                                                                             | Freeze Detach          | 승의 Wrap 🚱<br>Name                          | Show All           | SSN                   | Birth Dt               | Customer Decease<br>Date | Marital Status              | Enabled           | Edit 🔄 Vi                                         | ew Audit<br>Education |
| Customer Bu<br>Customer I<br>View • Form                                                      | usiness<br>Information<br>Nat • 😰 👔                                                                             | ECOA                   |                                            |                    | SSN<br>xx-xxx-1317    | Birth Dt<br>12/18/2017 |                          | Marital Status<br>UNDEFINED | Enabled<br>Y      |                                                   |                       |
| Customer Bu<br>Customer I<br>View • Form<br>Customer #                                        | usiness<br>Information<br>at • 🛱 👔<br>Relation                                                                  | ECOA                   | Name                                       |                    |                       |                        |                          |                             |                   | Language                                          |                       |
| Customer Bu<br>View View Form<br>Customer #<br>87654                                          | Information<br>hat • 🕞 I<br>Relation<br>PRIMARI<br>III                                                          | ECOA<br>INDIVIDUAL     | Name                                       | S PINNACLE JR      |                       |                        |                          |                             |                   | Language                                          |                       |
| Customer Bu<br>View View Form<br>Customer #<br>87654                                          | Information<br>hat • 🕞 I<br>Relation<br>PRIMARI<br>III                                                          | ECOA                   | Name                                       | S PINNACLE JR      |                       |                        |                          |                             |                   | Language                                          |                       |
| Customer Bu<br>View View Form<br>Customer #<br>87654                                          | Information<br>hat • 🕞 I<br>Relation<br>PRIMARI<br>III                                                          | ECOA<br>INDIVIDUAL     | Name                                       | S PINNACLE JR      |                       |                        |                          |                             |                   | Language                                          |                       |
| Customer Bu<br>View  Form<br>Customer #<br>87654<br>Addresses                                 | Information<br>hat • 🕞 I<br>Relation<br>PRIMARI<br>III                                                          | ECOA<br>INDIVIDUAL     | Name                                       | S PINNACLE JR      |                       |                        |                          |                             |                   | Language                                          | Education             |
| Customer Bu<br>View * Form<br>Customer #<br>87654<br>Addresses<br>Addresses I                 | Information<br>Aat * Primaria<br>Relation<br>PRIMAR<br>Telecoms Empl<br>Information                             | ECOA<br>INDIVIDUAL     | Name<br>TECHNOLOGIE<br>utes Customer Score | S PINNACLE JR      |                       |                        |                          |                             | Y                 | Language<br>ENGLISH                               | Education             |
| Customer I<br>View * Form<br>Customer #<br>87654<br>¢<br>Addresses<br>Address I<br>View * For | Information<br>Mat   Relation<br>PRIMAR<br>Telecoms Empl<br>Information<br>rmat   P                             | ECOA<br>INDIVIDUAL     | Name<br>TECHNOLOGIE<br>utes Customer Score | S PINNACLE JR      | xx-xxx-1317           | 12/18/2017             | Date                     | UNDEFINED                   | Y 🎝 Add           | Language<br>ENGLISH                               | Education             |
| Customer Bu<br>View * Form<br>Customer #<br>87654<br>Addresses<br>Addresses I                 | Information<br>Aat * Primaria<br>Relation<br>PRIMAR<br>Telecoms Empl<br>Information                             | ECOA<br>INDIVIDUAL     | Name<br>TECHNOLOGIE<br>utes Customer Score | S PINNACLE JR      |                       |                        |                          |                             | Y                 | Language<br>BNGLISH<br>Celit View<br>Postal Addre | Education             |

 In the Customer Information section, click 'Edit'. You can also perform any of the <u>Basic</u> <u>Operations</u> mentioned in Navigation chapter. A brief description of the fields are given below:

| In this field:           | View this:                                                                                                    |
|--------------------------|----------------------------------------------------------------------------------------------------|
| Customer Information     | on section                                                                                                    |
| Customer #               | Customer number.                                                                                                    |
| Relation                 | Customer 's relation with the bank.                                                                                                    |
| ECOA                     | The Equal Credit Opportunity Act code.                                                                                                    |
| Name                     | Customer's name.                                                                                                    |
| Birth Dt                 | Customer's date of birth.                                                                                                    |
| Marital Status           | Customer's marital status.                                                                                                    |
| Enabled                  | Status of the account.                                                                                                    |
| Language                 | Customer's language.                                                                                                    |
| Education                | Customer's education.                                                                                                    |
| Mother's Maiden<br>Name  | Customer's mother's maiden name.                                                                                                    |
| Class Type               | Customer's class type.                                                                                                    |
| Email                    | Customer's e-mail address.                                                                                                    |
| Stop Correspond-<br>ence | Customer's stop correspondence indicator. If selected, this indi-<br>cates that the system will not send the customer any correspond-<br>ence, such as monthly statements. This is selected using the<br>Maintenance screen. |
| Disability               | Customer's disability indicator.                                                                                                    |

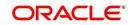

| In this field:          | View this:                                                                                                    |
|-------------------------|----------------------------------------------------------------------------------------------------|
| Skip                    | Customer's skip indicator. If selected, this indicates that the cus-<br>tomer is a skip debtor. This is selected using the Maintenance<br>screen.                                |
| Bankruptcy              | Customer's bankruptcy indicator.                                                                                                    |
| Privacy Opt-Out         | Privacy opt-out indicator. If selected, indicates that the applicant has elected to refrain from the non-public sharing of information.                                          |
| Insurance Opt Out       | Insurance Opt Out indicator. If selected, indicates that the appli-<br>cant has elected to refrain from insurance related inquiries.                                             |
| Marketing Opt Out       | Marketing Opt Out indicator. If selected, indicates that the appli-<br>cant has elected to refrain from marketing related inquiries.                                             |
| Share Credit Opt<br>Out | Share Credit Opt Out indicator. If selected, indicates that the appli-<br>cant has elected to refrain from financial information and share<br>credit related inquiries.          |
| Existing CIF            | If selected, indicates that the customer is an existing CIF.                                                                                                    |
| Update Customer<br>Info | If selected, indicates that the system was allowed to override the existing customer information with the latest address and commu-<br>nication details during account creation. |
| Identification Details  | section                                                                                                    |
| Passport #              | Customer's passport number.                                                                                                    |
| Issue Dt                | Passport issue date.                                                                                                    |
| Expiry Dt               | Passport expiry date.                                                                                                    |
| Visa #                  | Customer's visa number.                                                                                                    |
| Nationality             | Customer's nationality.                                                                                                    |
| National ID             | Customer's national identification.                                                                                                    |
| SSN                     | Customer's social security number. If the organizational parame-<br>ter UIX_HIDE_RESTRICTED_DATA is set to Y, this appears as a<br>masked number; for example, XXX-XX-1234.      |
| License #               | Customer's licence number.                                                                                                    |
| License State           | State where the licence was issued.                                                                                                    |

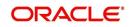

| In this field:                  | View this:                                                                                                    |
|---------------------------------|----------------------------------------------------------------------------------------------------|
| Payment Hierar-<br>chy          | The payment hierarchy is auto-populated by the system based on following conditions:                                                                                                    |
|                                 | <ul> <li>While funding an application with new customer details, the<br/>payment hierarchy is populated with value specified in system<br/>parameter PMT_HIERARCHY_CODE.</li> </ul>                                                                          |
|                                 | <ul> <li>While funding an application with existing customer details, the<br/>same payment hierarchy selected for existing customer record<br/>is populated.</li> </ul>                                                                                      |
|                                 | The auto populated payment hierarchy can be modified by select-<br>ing the required value from the drop-down list. This list is popu-<br>lated based on the hierarchy definitions maintained in Setup ><br>Administration > User > Payment Hierarchy screen. |
| Military Service                |                                                                                                    |
| Active Military<br>Duty         | Active military duty indicator. If selected, indicates that customer is<br>on active military duty and may qualify for rates in accordance with<br>the Service members Civil Relief Act of 2003 (SCRA).                                                      |
| Effective Dt                    | The effective date                                                                                                    |
| Order Ref #                     | The order reference number.                                                                                                    |
| Release Dt                      | The release date.                                                                                                    |
| Customer<br>Decease Date        | The deceased date of the customer. You can also post a non mon-<br>etary transaction to indicate if a customer is deceased. Refer to<br>section <u>Mark Customer as Deceased</u> for more information.                                                       |
| KYC section                     |                                                                                                    |
| Reference #                     | Specify the reference number of KYC document.                                                                                                    |
| Status                          | Select the status of KYC document from drop-down list.                                                                                                    |
| FATCA section                   |                                                                                                    |
| Birth Place                     | Specify the birth place of the applicant.                                                                                                    |
| Birth Country                   | Select the country of birth of the applicant from drop-down list.                                                                                                    |
| Permanent US<br>Resident Status | Check the box to indicate if the applicant has permanent US resident status.                                                                                                    |
| Power of Attorney s             | ection                                                                                                    |
| Power of Attorney               | Check the box to indicate that the applicant holds Power if Attor-<br>ney.                                                                                                    |
| Holder Name                     | Specify the holder name of the power of attorney.                                                                                                    |
| Address                         | Specify the address of the attorney holder.                                                                                                    |
| Country                         | Select the country of the power of attorney holder from drop-down list.                                                                                                    |

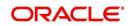

| In this field:        | View this:                                                                                                    |
|-----------------------|----------------------------------------------------------------------------------------------------|
| Nationality           | Select the country of the power of attorney holder from drop-down list.                                                                                            |
| Telephone Number      | Specify the telephone number of the power of attorney holder.                                                                                                    |
| Credit Limit Details  | section                                                                                                    |
| Max Limit             | View the maximum credit limit amount sanctioned for this cus-<br>tomer.                                                                                            |
| Total Utilized Amt    | View the total credit limit amount utilized.                                                                                                    |
| Available Amt         | View the credit limit available amount from the sanctioned limit.                                                                                                  |
| Hold Amt              | View the credit limit amount on Hold.                                                                                                    |
| Suspended Amt         | View the credit limit amount suspended.                                                                                                    |
| Grade                 | View the grade of the customer.                                                                                                    |
| Max Late Charge       | View the maximum amount of late charge that can be levied for<br>this customer. However, there is no system validation performed<br>based on the amount specified. |
| Limit Expiry          | View the credit limit expiry date.                                                                                                    |
| Limit Next<br>Renewal | View the date when credit limit has to be renewed.                                                                                                    |
| Utilization Details   |                                                                                                    |
| % of Utilization      | View the percentage of credit limit used to fund the account against the customer.                                                                                 |
| Utilization Amount    | View the amount of credit limit contribution of customer towards Account current balance.                                                                          |

4. Perform any of the <u>Basic Actions</u> mentioned in Navigation chapter.

When military duty transaction is posted on an account, the system does the following:

- Restricts the user from posting repossession/ foreclosure and bankruptcy activities on the account.
- Posts "DO NOT CHARGE OFF" condition on that account to exclude the account from Auto Charge Off process.

## 4.8.1.1 Addresses sub tab

1. In the **Address** sub tab, click 'Add'. You can also perform any of the <u>Basic Operations</u> mentioned in Navigation chapter. A brief description of the fields are given below:

| In this field: | View this:                                                          |
|----------------|---------------------------------------------------------------------|
| Туре           | The address type.                                                   |
| Current        | If selected, indicates that this is the customer's current address. |

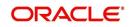

| In this field:            | View this:                                                                                        |
|---------------------------|---------------------------------------------------------------------------------------------------|
| Confirmed                 | Check this box to indicate that the address is confirmed by the customer.                         |
| Mailing                   | Check this box to indicate that this is the customer's mailing address.                           |
| Permission to<br>Call     | Check this box if customer has provided permission to contact through the specified phone number. |
| Permission to<br>Text     | Check this box if customer has provided permission to contact through text message.               |
| Country                   | The country.                                                                                      |
| Postal Address<br>Type    | The postal address type.                                                                          |
| Address #                 | The address.                                                                                      |
| Street Pre                | The street pre.                                                                                   |
| Street Name               | The street name.                                                                                  |
| Street Type               | The street type.                                                                                  |
| Street Post               | The street post.                                                                                  |
| Apt #                     | The apartment number.                                                                             |
| Address 1                 | The customer's address.                                                                           |
| Address 2                 | The customer's address.                                                                           |
| Address 3                 | The customer's address.                                                                           |
| Zip                       | The zip code.                                                                                     |
| Zip Extn                  | The zip code extension.                                                                           |
| City                      | The city.                                                                                         |
| State                     | The state code.                                                                                   |
| Phone                     | The phone number.                                                                                 |
| Address                   | The address.                                                                                      |
| Time Zone                 | View the customer time zone auto populated form TIME_ZONE_CD lookup code.                         |
| Census Tract/<br>BNA Code | The census tract/BNA code.                                                                        |
| MSA Code                  | The metropolitan statistical area (MSA) code.                                                     |
| Comment                   | Comments regarding the address.                                                                   |

2. Perform any of the <u>Basic Actions</u> mentioned in Navigation chapter.

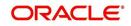

# 4.8.1.2 Telecoms sub tab

When you add new Telecom details or update existing details and save the record, the same becomes the current/primary Telecom of the customer and the current indicator is set to 'Y' by default. In such a case, the previous Telecom details are disabled (set to N).

1. In the **Telecom** sub tab, click 'Add'. You can also perform any of the <u>Basic Operations</u> mentioned in Navigation chapter. A brief description of the fields are given below:

| In this field:        | Do this:                                                                                               |
|-----------------------|----------------------------------------------------------------------------------------------------|
| Туре                  | Select the telecommunication type.                                                                     |
| Phone                 | Specify the phone number.                                                                              |
| Extn                  | Specify the phone extension.                                                                           |
| Current               | Select if this telecom number is current.                                                              |
| Permission to<br>Call | Check this box if customer has provided permission to con-<br>tact through the specified phone number. |
| Permission to<br>Text | Check this box if customer has provided permission to con-<br>tact through text message.               |
| Time Zone             | Select the applicant's time zone.                                                                      |
| Start Time            | Specify the best time to call start time.                                                              |
| End Time              | Specify the best time to end the call.                                                                 |
| Period                | Specify the time period.                                                                               |
| Best day to call      | Select the preferred day of the week to contact the cus-<br>tomer from the drop-down list.             |
| End Time              | Specify the best time to end the call.                                                                 |
| Period                | Select the time period for the best time to call end time, AM or PM, from the drop-down list.          |

2. Perform any of the <u>Basic Actions</u> mentioned in Navigation chapter.

## 4.8.1.3 Employments sub tab

 In the Employment sub tab, click 'Add'. You can also perform any of the <u>Basic</u> <u>Operations</u> mentioned in Navigation chapter. A brief description of the fields are given below:

| In this field:        | View this:                                                                                        |
|-----------------------|---------------------------------------------------------------------------------------------------|
| Current               | If selected, indicates that this is the customer's current address.                               |
| Permission<br>to Call | Check this box if customer has provided permission to contact through the specified phone number. |
| Permission<br>to Text | Check this box if customer has provided permission to contact through text message.               |
| Туре                  | The occupation.                                                                                   |

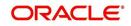

| In this field:    | View this:                                                                                                    |
|-------------------|----------------------------------------------------------------------------------------------------|
| Employer          | The employer's name.                                                                                                    |
| Occupation        | The occupation.                                                                                                    |
| Title             | The title.                                                                                                    |
| Department        | The department of the employment.                                                                                                    |
| Country           | The country.                                                                                                    |
| Address #         | The address line.                                                                                                    |
| Address<br>Line 1 | The employer's address.                                                                                                    |
| Address<br>Line 2 | The employer's address.                                                                                                    |
| Zip               | The zip code.                                                                                                    |
| Zip Extn          | The zip code extension.                                                                                                    |
| City              | The city.                                                                                                    |
| State             | The state.                                                                                                    |
| Phone             | The work phone number.                                                                                                    |
| Extn              | The work phone number extension.                                                                                                    |
| Comment           | Comments regarding the employment.                                                                                                    |
| Pay Day           | View or select the payment day of the month using the adjoining cal-<br>endar.                                                                                                    |
|                   | For OFSLL generated accounts, system propagates the Pay Date defined in Origination > Application Entry > Applicant Tab > Employments Sub Tab and is editable.                                                                                                    |
|                   | For conversion accounts, you need to select the payment day.                                                                                                    |
| Next Pay<br>Day   | The next payment day is auto populated based on the Pay Day and<br>Frequency specified. When 'Pay Day' is selected, system posts a<br>non-monetary transaction - EMPLOYMENT ADDRESS MAINTE-<br>NANCE to calculate the next payment day after the current date has<br>elapsed. |
| Frequency         | Select the income frequency from the drop-down list.                                                                                                    |

2. Perform any of the <u>Basic Actions</u> mentioned in Navigation chapter.

## 4.8.1.4 Tracking Attributes sub tab

You can add tracking attribute information to an application at any time on the Customer Details screen's Customer Tracking Attributes section.

The Tracking Attributes for Line of credit accounts in this screen can also be loaded in bulk through file upload process. While doing so, ensure that the input data file definitions are in sync with attribute names. Before processing the bulk upload, system validates if the Tracking

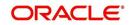

Attributes are already loaded. If not, system loads the Tracking Attributes and then updates the details.

In the Tracking Attributes section, click Edit

When you click **Create Tracking**, the system loads the tracking parameters.

- If you want to reduce the list of parameters, select a sub-attribute in the **Sub Attribute** box.
- If your system has been configured to use the Sub Attribute field, only attributes in a particular group appear in the Parameter display.
- specify the requested parameter in the Value field and click Save.

Save any changes you made to the account.

## 4.8.1.5 Customer Score

Customer score or FICO score, also referred to as 'Fair Isaac & Company' credit score is a numeric summary of credit history compiled by the three major credit bureaus - Equifax, Trans Union, and Experian. This is obtained during Credit bureau pull and is one of the indicator for a customer (SSN) in the entire credit report.

The Customer Score tab displays all the customer FICO score data maintained in the system. Though the customer score is recorded while funding, the same can be captured and updated regularly during the life cycle of Lease to get a snapshot of credit score movements in recent history.

| stomer Business                                                                    |                                                           |                                |                              |                  |             |               |                  |
|------------------------------------------------------------------------------------|-----------------------------------------------------------|--------------------------------|------------------------------|------------------|-------------|---------------|------------------|
| ustomer Inform                                                                     | ation                                                     |                                |                              |                  |             | 🖉 Edit        | View 🗸 Audit     |
| /iew ▼ Format ▼                                                                    | Freeze                                                    | Detach 🛛                       | لا Wrap 🔂 Sh                 | ow All           |             |               |                  |
| Customer #                                                                         | Relation                                                  | ECOA                           | Name                         | ;                | SSN         | Birth Dt      | Customer Decease |
| 678678767                                                                          | PRIMARY                                                   | INDIVIDUAL                     | ASD AD TESTING               | IR               | xx-xxx-3233 | 12/18/2016    | Dute             |
|                                                                                    |                                                           |                                |                              |                  |             |               |                  |
| ddresses Telecoms                                                                  | Information                                               | cking Attributes               |                              |                  |             | V             | iew 🖌 🖌 Audit    |
| Customer Score                                                                     | Information                                               | Detach                         |                              | Reference Number | Reason Code | Comments      | iew 🔗 Audit      |
| Customer Score                                                                     | Information                                               | Detach                         | ط Wrap 🚱                     | Reference Number | Reason Code |               | iew 🔗 Audit      |
| Customer Score<br>View  Format Txn Dt                                              | Score Received Dt                                         | Detach<br>Source               | لا Wrap المركزي Score        |                  | Reason Code | Comments      |                  |
| Customer Score<br>View V Format V<br>Txn Dt<br>04/29/2019                          | EInformation<br>Freeze<br>Score Received Dt<br>12/18/2020 | Detach<br>Source<br>EFX        | Wrap 🚱<br>Score<br>19        |                  | Reason Code | Comments      |                  |
| View View Format View Format View Official View View View View View View View View | Score Received Dt<br>12/18/2020<br>05/05/2019             | Detach<br>Source<br>EFX<br>EXP | ↓ Wrap<br>Score<br>19<br>890 | 1                |             | Comments<br>1 |                  |

The customer score can be updated on required intervals by posting 'Customer Credit Score Update' non-monetary transaction and the data is populated into this screen. For more information, refer to Customer / Business Credit Score Update section.

In the 'Customer Score Information' section, select the required record and click 'View'.

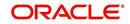

A brief description of the fields are given below:

| In this field:     | View this:                                                                                 |
|--------------------|--------------------------------------------------------------------------------------------|
| Txn Dt             | View the transaction posted date.                                                          |
| Score Received Dt  | View the date when customer score was received from credit bureau.                         |
| Relation Type Code | View the account relation type (Primary, Spouse, and so on) which are attached to account. |
| Source             | View the name of credit bureau from where the credit score is received.                    |
| Score              | View the customer credit score value.                                                      |
| Reference Number   | View the reference number associated with the credit score.                                |
| Reason Code        | View the reason for posting this transaction.                                              |
| Comments           | Additional information if any.                                                             |

# 4.8.2 <u>Business sub tab</u>

If this is a SME or Business Lease, information gathered on the application entry process regarding the business and business's address, partners data, affiliates data, phone numbers and business credit score appears on the Customer Service screen's Business sub tab.

Using the Business sub tab, you can add new business details to an account and/or update the existing business's address, partners and affiliates information, or phone listing. New business details can be added even after an account is created and is usually done in case when the existing business is taken over by another business.

When you add new business or update existing details and save the record, the same becomes the current/primary business of the customer and the current indicator is set to 'Y' by default. In such a case, the previous business details are disabled (set to N). You can select the 'Show All' check box in Business Details section to view the disabled records along with current business details.

On adding a new business, the Business # is auto generated by the system and other details such as business's Addresses, Telecoms, Partners and so on are to be manually updated. Also, if there is a pre-defined Customer Credit Limit allocation to an existing business, the same is reinstated to new business automatically.

You can also add/update business details by posting a non monetary transaction. For more information, refer to Add/Update Business Customer Details section in Appendix chapter.

## To add or edit business information

1. Open the **Customer Service** screen and load the account you want to work with.

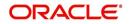

2. On the Customer Service screen, click the Customer Details tab and then click **Business**.

| er Service ×       |                            |                    |                  |                       |                              |                       |                  |                               |                     |             |
|--------------------|----------------------------|--------------------|------------------|-----------------------|------------------------------|-----------------------|------------------|-------------------------------|---------------------|-------------|
| mmany Collections  | Customer Service           | co Account Datala  | Linked Accounts  | ustomer Details       | stomer Preferences Transac   | tion History Det Made | Rankrunter Der   | - Foredeaure                  | friends Burgary The |             |
| omer Business      | Costoniel Servi            | ce Account Details | Clined Accounts  | uscomer becaus _ cos  | stollier Preferences Transac | autristory Plitchode  | s bain opecy rep | John or edosare Dr            | endency bureau mi   | lenie die P |
| Dusiness           |                            |                    |                  |                       |                              |                       |                  |                               |                     |             |
| isiness Details    |                            |                    |                  |                       |                              |                       |                  |                               |                     |             |
|                    |                            |                    |                  |                       |                              |                       |                  | d⊫ Add                        | 🖉 Edit 📃 View       |             |
| iew 🔻 Format 👻 📓   | Freeze                     | Detach 🔄           | Wrap 🚷 Shor      | v Al 🛅                |                              |                       |                  |                               |                     |             |
| Current B          | lusiness #                 | Organization Type  | Type of Business | Business Category N   | lame of the Business         | Legal Name            |                  | Tax ID #                      | Start Dt            | # of Emplo  |
| 0                  | F                          |                    |                  | 1                     |                              |                       |                  |                               |                     |             |
| Y 0                | 1000003007                 | LIMITED LIABILITY  | CORPORATE        | SETME Q               | A SOLUTION                   | FINANCE               |                  | xxxxxx0451                    | 01/06/2016          |             |
|                    |                            |                    |                  |                       |                              |                       |                  | Save and Stay                 | Save and Return     | Ca Return   |
| * Organiza         | tion Type                  |                    |                  | * Business Checking B |                              |                       |                  | ce Opt Out 🕅                  |                     |             |
| * Type of          | f Business                 |                    |                  | * Bank Ad             | cc #                         |                       |                  | ng Opt Out 📰<br>dit Opt Out 📰 |                     |             |
| * Business         | Category                   |                    |                  | Avg Checking Bala     | ance 0.00                    |                       |                  | siness Info                   |                     |             |
| * Name of the      | Business                   |                    |                  | * # of Locat          | tions 0                      |                       |                  | Email                         |                     |             |
|                    | gal Name                   |                    |                  | * Management S        | ince 0                       |                       |                  |                               |                     |             |
| *Le                | Tax ID #                   |                    |                  | Payment Hierar        |                              |                       |                  |                               |                     |             |
|                    | * Start Dt                 | 20                 |                  | * Stop Corresponde    | ence                         |                       |                  |                               |                     |             |
|                    |                            |                    |                  | Bankrup               |                              |                       |                  |                               |                     |             |
|                    | vees(Cur) 0                |                    |                  |                       |                              |                       |                  |                               |                     |             |
| *<br>* # of Employ | vees(Cur) 0<br>imployees 0 |                    |                  | * Privacy Opt         | Out 📃                        |                       |                  |                               |                     |             |

3. In the **Business Details** section, click 'ADD'. You can also perform any of the <u>Basic</u> <u>Operations</u> mentioned in Navigation chapter. A brief description of the fields are given below:

| In this field:            | View this:                                                                                                    |
|---------------------------|----------------------------------------------------------------------------------------------------|
| Current                   | 'Y' indicates that it is the current / primary business of<br>customer associated with the account. 'N' indicates a<br>non primary Business. |
| Business #                | View the system generated business number. This field is displayed only while you update existing Business details                           |
| Organization Type         | Select the Organization type from the drop-down list.                                                                                        |
| Type of Business          | Select the Type of the business from the drop-down list.                                                                                     |
| Business Category         | Select the Business category from the drop-down list.                                                                                        |
| Name of the Business      | Specify the name of business.                                                                                                    |
| Legal Name                | Specify the legal name of the business.                                                                                                    |
| Tax Id #                  | Specify the Tax identification number.                                                                                                    |
| Start Dt                  | Select the Business start date from adjoining calendar.                                                                                      |
| # of Employees (Cur)      | Specify the current number of employees at the business.                                                                                     |
| # of Employees            | Specify the number of employees at the business after financing.                                                                             |
| Contact Person            | Specify the contact person at the business.                                                                                                  |
| Business Checking<br>Bank | Specify the bank name of the business's checking account.                                                                                    |

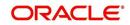

| In this field:       | View this:                                                                                                    |
|----------------------|----------------------------------------------------------------------------------------------------|
| Bank Acc #           | Specify the bank account number of the business.                                                                                                    |
| Avg Checking Balance | Specify the average checking balance.                                                                                                    |
| # of Locations       | Specify the number of locations where the business is established.                                                                                                    |
| Management Since     | Specify the year the current management was estab-<br>lished.                                                                                                    |
| Payment Hierarchy    | The payment hierarchy is auto-populated by the sys-<br>tem based on following conditions:                                                                                                    |
|                      | <ul> <li>While funding an application with new customer<br/>details, the payment hierarchy is populated with<br/>value specified in system parameter<br/>PMT_HIERARCHY_CODE.</li> </ul>                                                                        |
|                      | <ul> <li>While funding an application with existing customer<br/>details, the same payment hierarchy selected for<br/>existing customer record is populated.</li> </ul>                                                                                        |
|                      | The auto populated payment hierarchy can be modi-<br>fied by selecting the required value from the drop-<br>down list. This list is populated based on the hierarchy<br>definitions maintained in Setup > Administration ><br>User > Payment Hierarchy screen. |
| Stop Correspondence  | Stop correspondence indicator. If selected, Oracle<br>Financial Services Lending and Leasing will not send<br>correspondence to the business.                                                                                                    |
| Skip                 | Business's skip indicator. If selected, indicates that the Business has debts and the customer is a skip debtor.                                                                                                    |
| Bankruptcy           | Business's bankruptcy indicator.                                                                                                    |
| Privacy Opt-Out      | Privacy opt-out indicator. If selected, indicates that the business has elected to refrain from the non-public sharing of information.                                                                                                    |
| Insurance Opt Out    | Insurance Opt Out indicator. If selected, indicates that<br>the business has elected to refrain from insurance<br>related inquiries.                                                                                                    |
| Marketing Opt Out    | Marketing Opt Out indicator. If selected, indicates that<br>the business has elected to refrain from marketing<br>related inquiries.                                                                                                    |
| Share Credit Opt Out | Share Credit Opt Out indicator. If selected, indicates<br>that the business has elected to refrain from financial<br>information and share credit related inquiries.                                                                                           |
| Update Business Info | Value is auto populated and if selected, indicates that<br>the system was allowed to override the existing busi-<br>ness details with the latest address and communica-<br>tion details during account creation.                                               |
| Email                | Business's e-mail address.                                                                                                    |

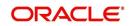

4. The below fields are displayed only while editing the details of an existing business and information within the fields are populated from Origination > Customer Credit Limit section:

| Credit Limit Details section |                                                                                                    |  |  |
|------------------------------|----------------------------------------------------------------------------------------------------|--|--|
| Max Limit                    | View the maximum credit limit amount sanctioned for this business.                                                                                                 |  |  |
| Total Utilized Amt           | View the total credit limit amount utilized.                                                                                                    |  |  |
| Available Amt                | View the credit limit available amount from the sanc-<br>tioned limit.                                                                                             |  |  |
| Hold Amt                     | View the credit limit amount on Hold.                                                                                                    |  |  |
| Suspended Amt                | View the credit limit amount suspended.                                                                                                    |  |  |
| Grade                        | View the grade of the business.                                                                                                    |  |  |
| Max Late Charge              | View the maximum amount of late charge that can be<br>levied for this business. However, there is no system<br>validation performed based on the amount specified. |  |  |
| Limit Expiry                 | View the credit limit expiry date.                                                                                                    |  |  |
| Limit Next Renewal           | View the date when credit limit has to be renewed.                                                                                                    |  |  |
| Utilization Details          |                                                                                                    |  |  |
| % of Utilization             | View the percentage of credit limit used to fund the account against the business.                                                                                 |  |  |
| Utilization Amount           | View the amount of credit limit contribution of Business towards Account current balance.                                                                          |  |  |

5. Perform any of the <u>Basic Actions</u> mentioned in Navigation chapter.

# 4.8.2.1 Addresses sub tab

1. In the **Address** sub tab, click 'Add'. You can also perform any of the <u>Basic Operations</u> mentioned in Navigation chapter. A brief description of the fields are given below:

| In this field:     | View this:                                                                                        |
|--------------------|---------------------------------------------------------------------------------------------------|
| Current            | If selected, indicates that this is the customer's current address.                               |
| Permission to call | Check this box if customer has provided permission to contact through the specified phone number. |
| Permission to Text | Check this box if customer has provided permission to contact through text message.               |
| Confirmed          | Check this box to indicate that the address is confirmed by the customer.                         |
| Mailing            | Check this box to indicate that this is the customer's mailing address.                           |
| Address Type       | Address type.                                                                                     |

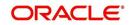

| In this field: | View this:                                                                   |
|----------------|------------------------------------------------------------------------------|
| Country        | Country code.                                                                |
| Address #      | Address number.                                                              |
| Postal Type    | Postal type.                                                                 |
| Pre            | Pre                                                                          |
| Street Name    | Name of street.                                                              |
| Street Type    | Type of street.                                                              |
| Post           | Post box number.                                                             |
| Apt #          | Apartment number.                                                            |
| Address 1      | Address.                                                                     |
| Address Line 2 | Address Line 2                                                               |
| Zip            | Zip code.                                                                    |
| Zip Extn       | Zip extension.                                                               |
| City           | City.                                                                        |
| State          | State.                                                                       |
| Phone          | Phone number.                                                                |
| Ownership      | Ownership type.                                                              |
| Time Zone      | View the business time zone auto populated form<br>TIME_ZONE_CD lookup code. |
| Comment        | Additional comments.                                                         |

# 4.8.2.2 <u>Telecoms sub tab</u>

When you add new Telecom details or update existing details and save the record, the same becomes the current/primary Telecom of the business and the current indicator is set to 'Y' by default. In such a case, the previous Telecom details are disabled (set to N).

1. In the **Telecom** sub tab, click 'Add'. You can also perform any of the <u>Basic Operations</u> mentioned in Navigation chapter. A brief description of the fields are given below:

| In this field:        | View this:                                                                                        |
|-----------------------|---------------------------------------------------------------------------------------------------|
| Permission to call    | Check this box if customer has provided permission to contact through the specified phone number. |
| Permission to<br>Text | Check this box if customer has provided permission to contact through text message.               |
| Telecom Type          | Select the Telecommunication type from the drop-down list.                                        |
| Phone                 | Enter the business phone number.                                                                  |

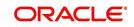

| In this field:   | View this:                                                                                                    |
|------------------|----------------------------------------------------------------------------------------------------|
| Ext              | Enter the phone extension.                                                                                                   |
| Current          | Check this box to indicate that this is the current record.                                                                  |
| Time Zone        | Select the business time zone from the drop-down list. The list is pop-<br>ulated with values form TIME_ZONE_CD lookup code. |
| Best day to call | Select the preferred day of the week to contact the business from the drop-down list.                                        |
| Start Time       | Specify the start time after when you can contact the business.                                                              |
| Period           | Select the period as AM/PM from drop-down list.                                                                              |
| End Time         | Specify the end time before which you can contact the business.                                                              |
| Period           | Select the period as AM/PM from drop-down list.                                                                              |

# 4.8.2.3 Partners sub tab

1. In the **Partners** sub tab, click 'Add'. You can also perform any of the <u>Basic Operations</u> mentioned in Navigation chapter. A brief description of the fields are given below:

| In this field:        | View this:                                                                                        |
|-----------------------|---------------------------------------------------------------------------------------------------|
| Permission to call    | Check this box if customer has provided permission to contact through the specified phone number. |
| Permission to<br>Text | Check this box if customer has provided permission to contact through text message.               |
| First Name            | Partner's first name.                                                                             |
| МІ                    | Partner's middle name.                                                                            |
| Last Name             | Partner's last name.                                                                              |
| Suffix                | Partner's suffix.                                                                                 |
| SSN                   | Partner's social security number.                                                                 |
| Birth Dt              | Partner's birth date.                                                                             |
| Birth Place           | Partner's birth place.                                                                            |
| Director Ind          | If selected, indicates that partner is the director of the business.                              |
| Networth              | Partner's net worth.                                                                              |
| Gross Income          | Partner's gross income.                                                                           |
| Language              | Partner's language.                                                                               |
| Nationality           | Partner's nationality.                                                                            |
| Title                 | Partner's title.                                                                                  |

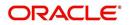

| In this field:   | View this:                                   |
|------------------|----------------------------------------------|
| Ownership<br>(%) | Percentage of ownership held by the partner. |
| Email            | Partner's e-mail.                            |
| Phone            | Partner's phone.                             |
| Extn             | Partner's phone extension.                   |

# 4.8.2.4 Affiliates sub tab

1. In the **Affiliates** sub tab, click 'Add'. You can also perform any of the <u>Basic Operations</u> mentioned in Navigation chapter. A brief description of the fields are given below:

| In this field:            | View this:                                                      |
|---------------------------|-----------------------------------------------------------------|
| Organization<br>Type      | Affiliate's organization type.                                  |
| Legal Name                | Affiliate's legal name.                                         |
| Name of the Busi-<br>ness | Affiliate's business name.                                      |
| Tax ID #                  | Affiliate's tax identification.                                 |
| Ownership (%)             | Affiliate's percentage of ownership.                            |
| # of Employees            | Affiliate's number of employees.                                |
| NAICS CODE                | Affiliate's North American Industry Classification System code. |

2. Perform any of the <u>Basic Actions</u> mentioned in Navigation chapter.

# 4.8.2.5 Tracking Attributes sub tab

You can add tracking attribute information to an application at any time on the Business Details screen's Business Tracking Attributes section.

The Tracking Attributes for Line of credit accounts in this screen can also be loaded in bulk through file upload process. While doing so, ensure that the input data file definitions are in sync with attribute names. Before processing the bulk upload, system validates if the Tracking Attributes are already loaded. If not, system loads the Tracking Attributes and then updates the details.

## In the Tracking Attributes section, click Edit

When you click Create Tracking, the system loads the tracking parameters.

- If you want to reduce the list of parameters, select a sub-attribute in the **Sub Attribute** box.
- If your system has been configured to use the Sub Attribute field, only attributes in a particular group appear in the Parameter display.
- specify the requested parameter in the Value field and click Save.

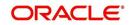

Save any changes you made to the account.

## 4.8.2.6 Business Score

Business score or business credit score is a numeric summary of business credit history compiled by the three major credit bureaus - Equifax, Trans Union, and Experian. This is obtained during Credit bureau pull and is one of the indicator for a business account in the entire credit report.

The Business Score tab displays all the business score data maintained in the system. Though the business score is recorded while funding, the same can be captured and updated regularly during the life cycle of business Lease to get a snapshot of credit score movements in recent history.

| mer Service <sub>×</sub>          |                   |                    |                  |                                                                                                    |                                          |              |                |
|-----------------------------------|-------------------|--------------------|------------------|----------------------------------------------------------------------------------------------------|------------------------------------------|--------------|----------------|
| usiness                           |                   |                    |                  |                                                                                                    |                                          |              |                |
| Business Details                  |                   |                    |                  |                                                                                                    | da da da da da da da da da da da da da d | 🖉 Edit 📃 Vie | w 🖌 🖌 Audit    |
| View - Format -                   |                   |                    | Wrap 🔂 Shov      |                                                                                                    |                                          |              |                |
| Current                           | Business #        | Organization Type  | Type of Business | Business Category                                                                                                | Name of the Business                     |              | Legal Name     |
| Y                                 | 0000004003        | C CORP             | CORPORATE        |                                                                                                    | SEED INFOTECH                            |              | >SEED INFOTECH |
|                                   | Partners Affiliat | - 1: au 1          |                  | and the second second second second second second second second second second second second second second second |                                          |              | +              |
| Addresses Telecoms Business Score |                   | es Tracking Attrib | Business So      | ore                                                                                                    |                                          | View         | 🖋 Audit        |
| View - Format -                   | Freeze            | Sweet, 1           | 님 Wrap 🚯         |                                                                                                    |                                          | -            |                |
| Txn Dt                            | Score Received Dt | Source             | Score            | Reference Number<br>123                                                                                          | Reason Code                              | Comments     |                |

The business score can be updated on required intervals by posting 'Business Credit Score Update' non monetary transaction and the data is populated into this screen. For more information, refer to Customer / Business Credit Score Update section.

In the 'Business Score Information' section, select the required record and click 'View'.

| In this field:    | View this:                                                              |
|-------------------|-------------------------------------------------------------------------|
| Txn Dt            | View the transaction posted date.                                       |
| Score Received Dt | View the date when business score was received from credit bureau.      |
| Source            | View the name of credit bureau from where the credit score is received. |
| Score             | View the business credit score value.                                   |
| Reference Number  | View the reference number associated with the credit score.             |
| Reason Code       | View the reason for posting this transaction.                           |
| Comments          | Additional information if any.                                          |

A brief description of the fields are given below:

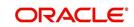

# 4.9 <u>Customer Service screen's Customer/Business Pref</u>erences tab

The Customer/Business Preferences tab allows you to define the customer communication preferences at an account level for each relation type associated with the account. The details of this tab are populated to Customer Service > Collections tab for further action.

If the selected account belongs to an individual Customer, this tab is displayed as 'Customer Preferences' and if there is no customer linked and only a business is involved in the account such as commercial leasing, this tab is displayed as 'Business Preferences'. In case both Customer and Business are involved in the account, this is still displayed as 'Customer Details tab'.

However, if any of the following transactions are posted on the account the defined customer communication preferences are disabled and can be manually enabled in specific conditions:

- Customer marked as 'Deceased'
- Changed relation to primary customer
- Disabled/enabled non primary customer relationship
- Swapped relationship

#### To view or edit customer/business preferences

- 1. Open the **Customer Service** screen and load the account you want to work with.
- 2. Click Customer/Business Preferences sub tab.

| ce Account Details Customer Details Customer Preferences Transaction History Pmt Modes Bankruptcy Repo,Foredosure Deficiency Collateral Bureau Timeline Cross/Up Sel >                                                        | stomer Service Account Details Customer Detai | Summary Collections C |
|----------------------------------------------------------------------------------------------------|-----------------------------------------------|-----------------------|
| al Wrap 😫                                                                                                    |                                               | Customer Preferences  |
|                                                                                                    | Freeze Detach 🖉 Wrap 🚱<br>Communication Mode  | Relation Type         |
|                                                                                                    |                                               |                       |
| EMAIL ADORESS TEST@TEST.COM                                                                                                    | EMAIL ADDRESS                                 | PRIMARY               |
| 🕞 Save and Ádd 🖉 📑 Save and Stag. 📄 Save and Return 🖉 🛵 Beturn                                                                                                    |                                               | Customer Preferences  |
| PRIMARY * Phone 898(713)-211-5123 Start Time 00:05                                                                                                    | elation Type PRIMARY                          | •                     |
| ADHOC TELECOM Extr 93758 Period PM                                                                                                    | ication Mode ADHOC TELECOM                    | * Commu               |
|                                                                                                    |                                               |                       |
| Time Zone US/PACIFIC-NEW Period PM                                                                                                    |                                               |                       |
| Best Day to Cal FRIDAY Finabled                                                                                                    |                                               |                       |
| PRIMARY              • * Phone 898(713)-211-5123          Start Time 00:05           ADHOC TELECOM              • Extri 93758          Period PM            OTHER HOME PHONE              • Period PM          End Time 00:05 | ication Mode ADHOC TELECOM                    |                       |

 In the Customer/Business Preferences section, click 'ADD'. You can also perform any of the <u>Basic Operations</u> mentioned in Navigation chapter. A brief description of the fields are given below:

| In this field: | View this:                                                                                                    |
|----------------|----------------------------------------------------------------------------------------------------|
| Relation Type  | Select the account relation type from the drop-down list. The list<br>displays only those relationship types which are attached to<br>account and are enabled (excluding deceased customer rela-<br>tions). |

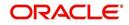

| In this field:        | View this:                                                                                                    |
|-----------------------|----------------------------------------------------------------------------------------------------|
| Communication<br>Mode | Select the preferred mode of communication as one of the follow-<br>ing from the drop-down list.                                                                                                    |
|                       | EMAIL ADDRESS - if selected, system displays the email ID associated with the selected contact in view mode and allows you to enable/disable the customer preference record.                                                                                                    |
|                       | TELECOM - if selected, you can further select the type of commu-<br>nication option as Telecom type, Address or Employment for<br>which the permission to call indicator is 'Y'. On selection, the other<br>details are auto-populated based on the details maintained in Cus-<br>tomer Service > Telecom, Address and Employment tabs. You can<br>also enable/disable the customer preference record. |
|                       | ADHOC TELECOM - if selected, you can specify the following field information.                                                                                                    |
| Туре                  | Select the preferred type of communication option from the drop-<br>down list. The list displays the options maintained in TELECOM<br>TYPE_CD lookup.                                                                                                    |
| Phone                 | Specify the phone number of the selected contact.                                                                                                    |
|                       | Note: On saving the record, system updates the specified phone<br>number into 'Telecom' tab by internally posting a non-monetary<br>transaction 'EMPLOYMENT ADDRESS MAINTENANCE'.                                                                                                    |
| Extn                  | Specify the extension (if any) for the selected contact.                                                                                                    |
| Permission to Call    | This check box is selected by default and indicates that the cus-<br>tomer has provided permission to contact through the specified<br>phone number.                                                                                                    |
| Time Zone             | Select the contact's time zone.                                                                                                    |
| Best Day to Call      | Select the preferred day of the week to contact the customer from the drop-down list.                                                                                                    |
| Start Time            | Specify the start duration after which the contact can be called.                                                                                                    |
| Period                | Specify the time period (AM/PM).                                                                                                    |
| End Time              | Specify the end duration before which the contact can be called.                                                                                                    |
| Period                | Specify the time period (AM/PM).                                                                                                    |
| Enabled               | Check this box to enable the customer preference record.                                                                                                    |
|                       | <b>Note</b> : You can always enable only one record of a particular com-<br>munication mode and for a particular relation type at any given<br>point.                                                                                                    |

## Note

Clicking 'EDIT' in the Customer/Business Preferences section allows you to only enable or disable the customer preference record.

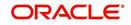

# 4.10 Customer Service screen's Transaction History tab

Open the **Customer Service** screen and load the account you want to work with. Click the **Transaction History** tab to view the sections under it.

| Origination                                   |     | omer Service ×                                           |                          |                                                                                                    |                           |                        |                         | 9                      |  |
|-----------------------------------------------|-----|----------------------------------------------------------|--------------------------|----------------------------------------------------------------------------------------------------|---------------------------|------------------------|-------------------------|------------------------|--|
|                                               | Sea | rch Customer Service: 201                                | 50900014283 Review R     | equest (Pending: 0)                                                                                                    |                           |                        |                         |                        |  |
| rvicing                                       |     |                                                          |                          |                                                                                                    |                           |                        |                         |                        |  |
| Servicing                                     | A   | count(s): 201509000                                      | 14283: RODRIGUEZ         | ROBINSON                                                                                                    |                           |                        |                         | 📃 View 🛛 🔗 Audit       |  |
| Customer Service                              | 1   | /iew 🐱 Format 👻 📑                                        | Freeze 🔂 Detach 👌        | wrap 🚯 🚇                                                                                                    | Current      Show A       | II O Group Follow-up   |                         |                        |  |
| Securitization                                |     | Company Branch                                           | Sub Unit                 | Account #                                                                                                    | Product                   | Days                   | Past Due Currency       | Pay Off Amt            |  |
| Transaction Authorization<br>Post Date Checks |     | US01 USHQ UNDEFINED 20150900014283 LEASE VEHICLE 114 USD |                          |                                                                                                    |                           |                        |                         | 15,158                 |  |
| Escrow Transactions                           |     |                                                          |                          |                                                                                                    |                           |                        |                         |                        |  |
| Account Documents                             |     |                                                          |                          |                                                                                                    |                           |                        |                         |                        |  |
| Collateral Management                         | <   | Summary Customer Service                                 | e Account Details Custo  | mer Details Transact                                                                                                    | on History Pmt Modes      | Bankruptcy Report      | Foreclosure Deficiency  | Collateral Burea >     |  |
| Reports                                       |     |                                                          |                          |                                                                                                    |                           |                        |                         |                        |  |
| Producers                                     |     | Balances Transactions P                                  | ayment Rating Due Date H | listory Repayment Sch                                                                                                    | edule Work Orders         |                        |                         |                        |  |
| Vendors                                       |     |                                                          |                          |                                                                                                    |                           |                        |                         |                        |  |
| Batch Transactions                            |     | Balance Group                                            |                          |                                                                                                    |                           |                        |                         |                        |  |
| Advances                                      |     |                                                          |                          | Balance Group                                                                                                    |                           |                        |                         | Txn Period             |  |
| Payments<br>Fees                              |     |                                                          |                          |                                                                                                    | ce O Deficiency Balance C |                        | 0                       | ● ITD/CTD ○ YTD        |  |
| Interfaces                                    |     | View 🗸 Format 🗸 🔛                                        | The late                 |                                                                                                    | ce O Deficiency Balance C | / Non-Performing Balan | ce 🔾 i erminate Balance | O HD/CIDO YID          |  |
| AP Transactions                               |     |                                                          | Treeze Detach            | 🖓 Wrap 🚱                                                                                                    |                           |                        |                         |                        |  |
| GL Transactions                               |     | Balance Type<br>LEASE RECEIVABLE                         | Opening Balance<br>0     | Posted<br>16,112                                                                                                    | Paid / Terminate<br>1,074 | Waived<br>0            | Charge Off              | Adjusted (-)<br>0      |  |
| CASA Reconciliation                           |     | FEE LATE CHARGE                                          | 0                        | 16,112                                                                                                    | 1,074                     | 0                      | 0                       | 0                      |  |
| Conversion Accounts                           |     | FEE NSF<br>FEE ADVANCE                                   | 0                        | 0                                                                                                    | 0                         | 0                      | 0                       | 0                      |  |
|                                               |     |                                                          | 0                        | 0                                                                                                    | 0                         | 0                      | 0                       | 0                      |  |
|                                               |     | FEE PHONE PAY                                            | 0                        | 0                                                                                                    | 0                         | 0                      | 0                       | 0                      |  |
|                                               |     | SALES / USAGE TAX                                        | 0                        | 0                                                                                                    | 0                         | 0                      | 0                       | 0                      |  |
|                                               |     | FEE DISPOSITION                                          | 0                        | 0                                                                                                    | 0                         | 0                      | 0                       | 0                      |  |
|                                               |     | FEE EXCESS USAGE                                         | 0                        | 0                                                                                                    | 0                         | 0                      | 0                       | 0                      |  |
|                                               |     | OTHER FEE AND TAX<br>FEE EARLY TERMINAT                  | 0                        | 0                                                                                                    | 0                         | 0                      | 0                       | 0                      |  |
|                                               |     | TERMINATION                                              | 0                        | 0                                                                                                    | 0                         | 0                      | 0                       | 0                      |  |
|                                               |     | INVENTORY                                                | 0                        | 0                                                                                                    | 0                         | 0                      | 0                       | 0                      |  |
|                                               |     | <                                                        |                          | , in the second second s |                           |                        |                         | Š                      |  |
|                                               |     |                                                          |                          |                                                                                                    |                           |                        |                         | Current Balance 15,158 |  |
|                                               |     |                                                          |                          |                                                                                                    |                           |                        |                         | Total                  |  |

# 4.10.1 Balances sub tab

Details of an account balance can be viewed on the Balances sub tab.

The **Balance Group** in Balances section consists of the following four action buttons:

- Current Balance
- Deficiency Balance
- Non-Performing Balance
- Terminate Balance

By default, the Current Balance option is selected. In case the status of an account is 'Charged Off', then the system defaults to 'Deficiency Balance' option.

Depending on which one you select, a different set of balance information appears. In all cases, the Balance screen can be viewed in the following two transaction period modes:

- ITD/CTD (Inception-to-date/Cycle-to-date)
- YTD (year-to-date)

#### To view account balance information

- 1. Open the **Customer Service** screen and load the account you want to work with.
- 2. Click Transaction History tab, then click Balances sub tab
- 3. In the **Balance Group** section, select the balance you want to view.

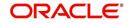

| In this field:  | View:                                                                                              |
|-----------------|----------------------------------------------------------------------------------------------------|
| Balance Type    | The balance type.                                                                                  |
| Opening Balance | The opening balance amount.                                                                        |
| Posted          | The amount posted (in addition to the opening balance).                                            |
| Paid Balance    | The amount paid.                                                                                   |
| Waived          | The amount waived.                                                                                 |
| Charged Off     | The amount charged off.                                                                            |
| Adjusted (-)    | The amount adjusted (negative adjustments).                                                        |
| Adjusted (+)    | The amount adjusted (positive adjustments).                                                        |
| Capitalized (-) | The capitalization amount deducted from specific balance.                                          |
| Capitalized (+) | The capitalization amount added to principal balance.                                              |
| Balance         | The current (closing) balance. The total active balance of the account is displayed at the bottom. |

Current Balance displays the current balances for accounts with an status of ACTIVE.

**Deficiency Balance** displays the current balances for accounts with an status of CHARGED OFF. If you click **Deficiency Balance**, the following information appears:

| In this field:     | View:                                                                                                    |
|--------------------|----------------------------------------------------------------------------------------------------|
| Balance Type       | The balance type.                                                                                                    |
| Opening Deficiency | The opening deficiency balance.                                                                                        |
| Chg off Posted     | The additional charged off amounts posted.                                                                             |
| Recovery           | The amount of deficiency balance paid.                                                                                 |
| Deficiency Balance | The current (closing) deficiency balance. The total defi-<br>ciency balance of the account is displayed at the bottom. |

**Non-Performing Balance** displays the current balance for accounts with status as NON-PERFORMING. Non-Performing accounts fall between CHARGED OFF accounts and ACTIVE accounts. These accounts are treated as active when dealing with the customer, but for accounting purposes are treated differently as they are expected to charge off in the future. Fee and interest balances are not expected to be collected in full and therefore are not recognized as income. If you click **Non-Performing Balance**, the following information appears:

| In this field:         | View:                                                         |
|------------------------|---------------------------------------------------------------|
| Balance Type           | The balance type.                                             |
| Opening Non-Performing | The opening non performing balance.                           |
| Paid / Terminate       | The amount of non performing balance paid or termi-<br>nated. |

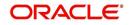

| In this field: | View:                                                                                                    |
|----------------|----------------------------------------------------------------------------------------------------|
| Paid Excess    | The additional non performing amounts posted.                                                                             |
| Waived         | The amount waived.                                                                                                    |
| Adjusted (-)   | The amount adjusted (Negative adjustments).                                                                               |
| Adjusted (+)   | The amount adjusted (Positive adjustments).                                                                               |
| Balance        | The current (Closing) non performing balance. The total non-performing balance of the account is displayed at the bottom. |

**Terminate Balance** displays the current balance for accounts with a status of TERMINATE. Selecting **Terminate Balance** option displays the following account details.

| In this field:  | View:                                                                                              |
|-----------------|----------------------------------------------------------------------------------------------------|
| Balance Type    | The balance type.                                                                                  |
| Opening Balance | The opening non performing balance.                                                                |
| Posted          | The balance amount posted on the account.                                                          |
| Paid            | The amount of non performing balance paid.                                                         |
| Waived          | The amount waived.                                                                                 |
| Charge Off      | The additional charged off amounts.                                                                |
| Adjusted (-)    | The amount adjusted (Negative adjustments).                                                        |
| Adjusted (+)    | The amount adjusted (Positive adjustments).                                                        |
| Capitalized (-) | The capitalization amount deducted from specific balance.                                          |
| Capitalized (+) | The capitalization amount added to principal balance.                                              |
| Balance         | The current (closing) balance. The total active balance of the account is displayed at the bottom. |

 In the Txn Period Balance section, select how you want to view the balance: Select ITD/CTD to view transactions by Inception-to-date /Cycle-to-date: -or-

Select **YTD** to view the transactions by year to date.

# 4.10.2 Transactions sub tab

The Transactions screen displays all transactions that have occurred over the life of account. Transactions can be sorted by when the transaction was created (Post Dt) or the effective date of transaction (Txn Dt). You can choose to view all transactions, filter System / User posted transactions, export account transaction details to a file, or reverse certain transactions. This information comes from the payments and advances applied to the account, maintenance tasks, and nightly processes such as billing.

#### To view the transaction history of an account

1. Open the **Customer Service** screen and load the account you want to work with.

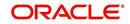

2. Click **Transaction History** tab, then click **Transactions** sub tab.

|                                                                      | e ×                    |                                                                  |                                                                                                    |                                                                                                    |                                 |                        |                                                      |               | 0       |
|----------------------------------------------------------------------|------------------------|------------------------------------------------------------------|----------------------------------------------------------------------------------------------------|----------------------------------------------------------------------------------------------------|---------------------------------|------------------------|------------------------------------------------------|---------------|---------|
| earch Custon                                                         | ner Service: 201708000 | 10892 Review R                                                   | equest (Pending: 0) Queue Assig                                                                                                    | nment                                                                                                    |                                 |                        |                                                      |               |         |
| Account(s):<br>View • Forma                                          | 20170800010892         | Detach                                                           |                                                                                                    | rrrent () Show All () Group Follow-up                                                                                          |                                 |                        |                                                      | <u>y</u> iew  | 🖋 Aydit |
| Company                                                              | Branch                 | Sub Unit                                                         | Account # Product                                                                                                    | Day                                                                                                    | rs Past Due Currency            | Pay Off Amt            | Amount Due Status                                    | Oldest Due Dt | DLQI    |
| US01                                                                 | USHQ                   | UNDEFINED                                                        | 20170800010892 LEASE VE                                                                                                    | HICLE                                                                                                    | -21 USD                         | 34,732.50              | 0.00 ACTIVE                                          | 09/27/2017    | 1ST F   |
|                                                                      |                        |                                                                  |                                                                                                    |                                                                                                    |                                 |                        |                                                      |               |         |
| Transacti                                                            | 5                      |                                                                  |                                                                                                    | Sood Payments () All Payments () Good                                                                                          | l Fees 🔘 All Fees 🔘 Good Txns 🖲 | All Txns <u>View</u> 🔘 | System 🔘 User 🍥 All Txns                             | Uew 🖌         | Audit   |
|                                                                      |                        | eze 🎴 Detach                                                     | 이 Txm Dt <u>View Options</u> 이 G<br>쉬 Wrap 해 때 Reve<br>Amount Details                                                                   |                                                                                                    |                                 |                        |                                                      | ∭ ∑ew 🖌 🔨 /   | Audit   |
| View 🔻 Fo<br>Post Dt                                                 | srmat 🔻 📑 🔟 Fre        | eze 🔐 Detach<br>on Currency                                      | 📣 Wrap 🚯 🗐 Beve                                                                                                    | erse Export to Excel                                                                                                    |                                 |                        |                                                      | Uew V         | Audit   |
| View - Fo<br>Post Dt<br>09/06/20<br>09/01/20                         | Smmat ▼                | eze Detach<br>on Currency<br>EDATE USD<br>AYMEN USD              | Wrap     Mount Details     3,157.50 DUE DT 09/27/2017     3,157.50 LSR PD= \$3,157.50                                                   | Balance Amt Payment Currency<br>34,732.50 USD<br>34,732.50 USD                                                                 |                                 |                        | Reason Posted By<br>INTERNAL<br>INTERNAL             | Vew V         | Agdit   |
| View ▼ Fo<br>Post Dt<br>09/06/20<br>09/01/20<br>08/28/20             | rmat ▼                 | eze Detach<br>on Currency<br>EDATE USD<br>AYMEN USD<br>EDATE USD | Amount Details         Beve           3,157.50 DUE DT 09/27/2017         3,157.50           3,157.50 DUE DT 08/27/2017         3,157.50 | Export to Excel           Balance Amt Payment Currency           34,732.50 USD           34,732.50 USD           37,890.00 USD |                                 |                        | Reason Posted By<br>INTERNAL<br>INTERNAL<br>INTERNAL | Vew V         | Agdit   |
| View - Fo<br>Post Dt<br>09/06/20<br>09/01/20<br>08/28/20<br>08/27/20 | Smmat ▼                | eze Detach<br>on Currency<br>EDATE USD<br>AYMEN USD<br>EDATE USD | Wrap     Mount Details     3,157.50 DUE DT 09/27/2017     3,157.50 LSR PD= \$3,157.50                                                   | Balance Amt Payment Currency<br>34,732.50 USD<br>34,732.50 USD                                                                 |                                 |                        | Reason Posted By<br>INTERNAL<br>INTERNAL             | Uew V         | Agdit   |

3. In the **View Options** section, select type of transactions in this account's history you want to view on the **Transactions** screen.

| If you select this: | The system displays:                                     |
|---------------------|----------------------------------------------------------|
| Good Payments       | All valid payments that was neither voided nor reversed. |
| All Payments        | All transaction involving payments.                      |
| Good Fees           | All valid fees that was neither voided nor reversed.     |
| All Fees            | All transaction involving fees.                          |
| Good Txns           | All transactions that was neither voided nor reversed.   |
| All Txns            | All transactions.                                        |

4. In the **View** section, you can further filter the list of transactions which are posted by System or User. Selecting ALL transactions displays all the transactions.

| If you select this: | The system displays:                                                                  |
|---------------------|---------------------------------------------------------------------------------------|
| System              | All system posted transactions filtered based on View option selection are displayed. |
| User                | All User posted transactions filtered based on View option selection are displayed.   |
| All Txns            | All posted transactions filtered based on View option selection are displayed.        |

5. In the **Sort Option** section, choose **Post Dt** to sort entries on in **Transactions** section in order of when the transaction was made effective.

-or-

- 6. Select **Txn Dt** to sort the entries on in **Transactions** section in order of when the transaction was created.
- 7. In View Option section, click View to view the following information:

| In this field:       | View: |
|----------------------|-------|
| Transactions section |       |

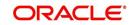

| In this field:     | View:                                                                                                    |
|--------------------|----------------------------------------------------------------------------------------------------|
| Post Dt            | The transaction posting date.                                                                                  |
| Txn Dt             | The transaction effective date.                                                                                |
| Description        | The transaction details.                                                                                       |
| Currency           | The currency of the transaction.                                                                               |
| Amount             | The transaction amount.                                                                                        |
| Details            | The transaction details.                                                                                       |
| Balance Amt        | The balance amount. This is the principal balance, not the total balance amount.                               |
| Payment Currency   | The payment currency.                                                                                          |
| Payment Amount     | The payment amount.                                                                                            |
| Payment Type       | The payment type.                                                                                              |
| Reference          | The reference number associated with the transaction.                                                          |
| Mode               | The mode of the transaction.                                                                                   |
| Reason             | The reason for the transaction.                                                                                |
| Posted By          | Indicates if the transaction is either system posted (marked as INTERNAL) or user posted (marked with User ID) |
| Allocation Details |                                                                                                    |
| Txn                | The transaction allocation details.                                                                            |
| Amt                | The transaction allocation amount.                                                                             |

# 4.10.2.1 To Reverse (or Void) a Transaction

- 1. Open the **Customer Service** screen and load the account you want to work with.
- 2. On the Customer Service screen, click **Transaction History** tab and then click **Transactions**.
- 3. In the Transactions section, select the transaction you want to reverse.
- 4. Click Reverse. A confirmation dialog is displayed.
- 5. Click 'Yes' to reverse the transaction. On confirmation, the reversal is posted for processing.

Some transactions cannot be reversed. If a transaction cannot be reversed, the Reverse button will be dimmed when transaction is selected. If the Reverse button is unavailable, the transaction anniversary cannot be reversed.

Access to the **Reverse** button can be restricted by user responsibility and account's product type using the PAYMENT\_REV transaction code (Super Group: ACCOUNT MONETARY TXN) on the Administration screen.

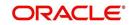

(For more information, see Txn Codes tab (Transaction Super Group screen) section of the Administration (System) Setup chapter in the Oracle Financial Services Lending and Leasing Setup Guide).

## 4.10.2.2 Voiding an Account

#### To void an account

Oracle Financial Services Lending and Leasing can be configured to void an account using the Reverse button on the Transaction screen.

- 1. Open the **Customer Service** screen and load the account you want to work with.
- 2. On the Customer Service screen, click **Transaction History** tab and then click **Transactions**.
- 3. In the Transactions section, select ACTIVE entry in the Description field.
- 4. Click Reverse.

On the Transactions screen, Oracle Financial Services Lending and Leasing creates an entry of REVERSE ACTIVE and reverses all transactions. The system also changes status of the account to CLOSED: VOID and changes status of the application to APPROVED-VOID (or whatever the account's last status was before funding).

To use this feature, ACTIVE \_REV transaction code must be enabled and set to manual on the Transaction Super Group screen for your user responsibility and account's product type. (For more information, see the Txn Codes tab (Transaction Super Group screen) section of the Administration (System) Setup chapter in the Oracle Financial Services Lending and Leasing Setup Guide).

In case of migrated accounts maintained in the system, OFSLL has a dummy ACTIVE transaction created by the automated batch job process. Reversing this transaction posts RECESSION / VOID transaction and updates all balances to zero. Any Good Transactions posted after the ACTIVE transaction are reversed as part of RESCISSION / VOID process.

However, this behaviour of creating a dummy ACTIVE transaction is controlled based on system parameter AUTO\_GEN\_ACTIVE\_TXN\_CONV (AUTO GENERATE ACTIVE TRANSACTION FOR CONVERSION PROCESS). If the parameter is enabled, the scheduled batch job process creates a dummy ACTIVE transaction record with the transaction date as conversion date. Also both the indicators - TXN\_PRIMARY\_IND and TXN\_BACKDATE\_ALLOWED\_IND are set to 'Y' facilitating for RESCISSION /VOID posting on the migrated account. If the parameter is no active transaction.

## 4.10.2.3 Export Account Transaction Details

In the Transactions sub tab, you can export the required account transactions and allocation details to a file.

## To export account transaction details

- 1. Open the **Customer Service** screen and load the account you want to work with.
- 2. On the Customer Service screen, click **Transaction History** tab and then click **Transactions**.
- 3. In the **Transactions** section, select the required transaction.
- 4. Click **Export to Excel**. The details are exported to a .xls file with options to save or open.

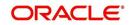

# 4.10.3 Payment Rating sub tab

To view the transaction history of an account

- 1. Open the **Customer Service** screen and load the account you want to work with.
- 2. Click Transaction History tab, then click Payment Rating sub tab.

| Origination       Search       Customer Service: 20150900014283       Review Request (Pending: 0)         Servicing       Customer Service: 20150900014283: RODRIGUEZ ROBINSON       Image: Customer Service: 20150900014283: RODRIGUEZ ROBINSON         Customer Service: Service: Ser                                                                                                    |
|----------------------------------------------------------------------------------------------------|
| Servicing Cultomer Service Cultomer Service Cultomer Serv |
| Outsomer Service     View <ul> <li>Freeze</li> <li>Detach</li> <li>Wing</li> <li>Wing</li> <li>Current-O</li> <li>Souritation</li> </ul> <ul> <li>Company</li> <li>Branch</li> <li>Sub Unit</li> <li>Account #</li> <li>Product</li> <li>Dep Fast Due Currency</li> <li>Pey Off</li> <li>Dep Fast Due Currency</li> <li>Pey Off</li> <li>Dep Fast Due Currency</li> <li>Pey Off</li> <li>Dep Fast Due Currency</li> <li>Pey Off</li> <li>Dep Fast Due Currency</li> <li>Pey Off</li> <li>Dep Fast Due Currency</li> <li>Pey Off</li> <li>Summary</li> <li>Cutomer Service</li> <li>Cutomer Service</li> <li>Cutomer Service</li> <li>Summary</li> <li>Cutomer Service</li> <li>Cutomer Service</li> <li>Cutomer Service</li> <li>Cutomer Service</li> <li>Cutomer Service</li> <li>Cutomer Service</li> <li>Cutomer Service</li> <li>Summary</li> <li>Cutomer Service</li> <li>Cutomer Service</li> <li>Summary</li> <li>Cutomer Service</li> <li>Cutomer Service</li> <li>Summary</li> <li>Cutomer Service</li> <li>Summary</li> <li>Cutomer Service</li> <li>Summary</li> <li>Cutomer Service</li> <li>Summary</li> <li>Cutomer Service</li> <li>Summary</li> <li>Cutomer Service</li> <li>Summary</li> <li>Cutomer Service</li> <li>Summary</li> <li>Cutomer Service</li> <li>Summary</li> <li>Summary</li> <li>Cutomer Servi</li></ul>                                                                                                    |
| Conversion Accounts  ModelhyYear Rating ModelhyYear Rating ModelhyYear Rating ModelhYear Rating                                                                                                    |

The **Payment Rating** section displays month and year of payment and rating reported to credit bureaus through Metro 2 file for the past 24 months, including the following:

| In this field:     | View this:                                    |
|--------------------|-----------------------------------------------|
| Pmt Rating         | The payment rating.                           |
| Rating Description | The payment rating description.               |
| Acc Status         | The credit bureau account status.             |
| Status Description | The credit bureau account status description. |
| Month/Year Rating  | The month/year of payment rating.             |

# 4.10.4 Due Date History sub tab

The **Due Date History** tab provides a delinquency history, by payment, by displaying a history of all due dates, along with when actual payment was made for that due date and the subsequent balance. If a payment was delinquent, Due Date History section displays the number of days the customer was delinquent against each due date.

Due Date History sub tab displays all the dues that have crossed the system date and also the history that is currently available in Transaction History > Due Date History sub tab.

1. Open the **Customer Service** screen and load the account you want to work with.

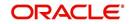

| 2. | Click Transaction | History tab, | then click <b>D</b> | ue Date | History sub tab | ). |
|----|-------------------|--------------|---------------------|---------|-----------------|----|
|----|-------------------|--------------|---------------------|---------|-----------------|----|

| O LINE WAY                                  | <br>Sustomer Service ×   |                                |                                                     |                              |                               |
|---------------------------------------------|--------------------------|--------------------------------|-----------------------------------------------------|------------------------------|-------------------------------|
| Origination                                 | Search Customer          | Service: 20150900014283 Revi   | iew Request (Pending: 0)                            |                              |                               |
| ervicing                                    |                          |                                |                                                     |                              |                               |
| Servicing                                   | Account(s): 20           | 150900014283: RODRIGU          | JEZ ROBINSON                                        |                              | 📃 View 🛛 🖋 Audit              |
| Customer Service                            | View - Format -          | Freeze 🔂 Detach                | 🚽 Wrap 🛛 🖓 📇 💿 Current 🔾 Show All 🔾 Gn              | oup Follow-up                |                               |
| Securitization<br>Transaction Authorization | Company                  | Branch Sub Unit                | Account # Product                                   | Days Past Due Currency       | / Pay Off Amt                 |
| Post Date Checks                            | US01                     | USHQ UNDEFINED                 | D 20150900014283 LEASE VEHICLE                      | 114 USD                      | 15,158                        |
| Escrow Transactions                         | <                        |                                |                                                     |                              | >                             |
| Account Documents                           |                          |                                |                                                     |                              | iciency Collateral Burea      |
| Collateral Management                       | < Summary Cu             | stomer Service Account Details | Customer Details Transaction History Pmt Modes Bank | cruptcy Repo/Foreclosure Def | iciency Collateral Burea      |
| Reports<br>Producers                        | Balances Trans           | actions Payment Rating Due Di  | ate History Repayment Schedule Work Orders          |                              |                               |
| Vendors                                     |                          |                                |                                                     |                              |                               |
| Batch Transactions                          | Due Date H               | istory                         |                                                     |                              | View 🖌 Audit                  |
| Advances                                    | View - Form              |                                | sch 🖉 Wrap 🚯                                        |                              |                               |
| Payments<br>Fees                            |                          |                                |                                                     |                              | Prot                          |
| Interfaces                                  | Due Dt                   | Due Amt Last Pr                | mt Dt Pmt Amt                                       | Balance Amt                  | Days Past Due Pmt<br>Received |
| AP Transactions                             | 02/05/2016               | 1,074                          | 0                                                   | 1,074                        | -9 N                          |
| GL Transactions                             | 01/05/2016<br>12/05/2015 | 1,074                          | 0                                                   | 1,074                        | 22 N<br>53 N                  |
| CASA Reconciliation                         | 11/05/2015               | 1.074                          | 0                                                   | 1,074                        | 83 N V                        |
| Conversion Accounts                         | 10/05/2015               | 1,074                          | 0                                                   | 1,074                        | 114 N                         |
|                                             |                          |                                |                                                     |                              |                               |
|                                             | Due Date H               | istory                         |                                                     |                              |                               |
|                                             |                          |                                |                                                     |                              | Ca Return                     |
|                                             |                          |                                |                                                     |                              |                               |
|                                             |                          | Due Dt 02/05/2016              | Pmt Amt 0                                           | Pmt Receiver                 | 4                             |
|                                             |                          | Due Amt 1,074                  | Balance Amt 1,074                                   |                              |                               |
|                                             |                          | Last Pmt Dt                    | Days Past Due -9                                    |                              |                               |

#### In Due Date History section, click View

View the following:

| In this field: | View this:                                       |
|----------------|--------------------------------------------------|
| Due Dt         | The due date.                                    |
| Due Amt        | The due amount.                                  |
| Last Pmt Dt    | The last payment date.                           |
| Pmt Amt        | The payment amount.                              |
| Balance Amt    | The balance amount.                              |
| Days Past Due  | The days past due.                               |
| Pmt Received   | If selected, indicates the payment was received. |

# 4.10.5 Repayment Schedule sub tab

The **Repayment Schedule** section contains information about schedule of repayment such as the date and payment amount.

1. Open the **Customer Service** screen and load the account you want to work with.

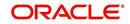

| 2. | Click Transaction History tab | , then click <b>Repayment Schedule</b> sub tab. |
|----|-------------------------------|-------------------------------------------------|
|----|-------------------------------|-------------------------------------------------|

| Cutomer Service     Vew                Freese                                                                                                    | DashBoard           | Customer Service ×                                                                                                  | E                             |
|----------------------------------------------------------------------------------------------------|---------------------|----------------------------------------------------------------------------------------------------|-------------------------------|
| Servicing       Account(s): 20150900014283: RODRIGUEZ ROBINSON       Image: Content Service         Servicing       Ver.v + Format I I I I I I I I I I I I I I I I I I I                                                                                                    | Origination         | Search Customer Service: 20150900014283 Review Request (Pending: 0)                                                 |                               |
| Cutomer Service         Securitation         Transaction         Transaction         Advances         Product         Advances         Page advances         Advances         Page advances         Page advances                                                                                                    | rvicing             |                                                                                                    |                               |
| Sacuttation Company Branch Sub Unit Account # Product Days Pae Due Currency Pay Off<br>Transaction Authorization<br>Past Date Checks<br>Escow Transactions<br>Account Documents<br>Collateral Management<br>Report<br>Moduces<br>Belances Transactions<br>Advances<br>Payments<br>Fees<br>Interfaces<br>Al Transactions<br>GL Transactions<br>GL Transacti                                      |                     |                                                                                                    | View 🖌 Audit                  |
| Hranschons<br>Autorization Autorization<br>Parabalicon Autorization<br>Parabalicon Autorization<br>Parabalicon Autorization<br>Barot Bas<br>Calateral Management<br>Reports<br>Producers<br>Producers<br>Parametrics<br>Repayment Schedule<br>Verv ← Format ← Que Detach Que Wrap Que<br>See<br>Producers<br>Parabalicons<br>Calateral Repayment Schedule<br>Verv ← Format ← Que Detach Que Wrap Que<br>See<br>Producers<br>Seg Que ← Preze Que Preze Calateral Que<br>Producers<br>Parametrics<br>Calateral Repayment Schedule<br>Verv ← Format ← Que Preze Calateral<br>Seg Que ← Preze Calateral<br>Seg Que ← Preze Calateral<br>Seg Que ← Preze Calateral<br>Calateral<br>Seg Que ← Preze Calateral<br>Seg Que ← Preze Calateral<br>Calateral<br>Seg Que ← Preze Calateral<br>Seg Que ← Preze Calateral<br>Calateral<br>Seg Que ← Preze Calateral<br>Calateral<br>Seg Que ← Preze Calateral<br>Calateral<br>Seg Que ← Preze Calateral<br>Calateral<br>Seg Que ← Preze Calateral<br>Calateral<br>C                                                                                                    |                     |                                                                                                    | urrency Pay Off Amt           |
| Earow Transactions         Account Douters's         Collecter Management         Reports         Producers         Vendors         Balance         Transactions         Advances         Pagments         Tests         Interfaces         Advances         Advances         Repayment Schedule         Vew v Format + IP         Press         No data to diaglay.         Conversion Accounts         Seq         Date         # of Press         Press         Seq         Date         # of Press         Press         Seq         Date         # of Press         Press         Vew v Format + IP         Press         Date         Seq         Date         # of Press         Press         Vew v Format + IP         Press         Vew v Format + IP         Press         Date         # of Press         Date         Payment Schedule Details                                                                                                    |                     | US01 USHQ UNDEFINED 20150900014283 LEASE VEHICLE 114 U                                                              | SD 15,158.10                  |
| Account Documents Coaliseral Management Reports Reports Reports Repayment Schedule Repayment Schedule Repayment Repayment Repay                                                                                                    |                     | <                                                                                                    | >                             |
| Raports       Balances       Transactions       Repayment Schedule       Work Orders         Balances       Transactions       Image: Constraint of the second of the second of the seco                                                                                                    |                     |                                                                                                    |                               |
| Producers Vendors Belances Transactions Repayment Schedule Vendors Belances Transactions Repayment Schedule Vendors Person Person Pers                                                                                                    |                     | Summary Customer Service Account Details Customer Details Transaction History Pmt Modes Bankruptcy Repo/Foreclosure | Deficiency Collateral Burea > |
| rrductis's<br>Veriadias<br>Bach Transactions<br>Advances<br>Pess<br>Interfaces<br>Alf Transactions<br>GL Transactions<br>Carversion Accounts<br>Repayment Schedule<br>Seq<br>Carversion Accounts<br>Repayment Schedule<br>Seq<br>Pess<br>Interfaces<br>Carversion Accounts<br>Repayment Schedule<br>Seq<br>Pints<br>Seq<br>Pints<br>Seq<br>Pints<br>Seq<br>Pints<br>Seq<br>Pints<br>Seq<br>Pints<br>Seq<br>Pint Ant:<br>Generated<br>Seq<br>Pints<br>Seq<br>Pint Ant:<br>Generated<br>Seq<br>Pints<br>Seq<br>Pints<br>Set<br>Seq<br>Pints<br>Seq<br>Pints<br>Seq<br>Pints<br>Set<br>Pints<br>Seq<br>Pints<br>Seq<br>Pints<br>Set<br>Set<br>Set<br>Set<br>Set<br>Set<br>Set<br>Set                                                                                                    |                     | Balances Transactions Payment Rating Due Date History Repayment Schedule Work Orders                                |                               |
| Advances<br>Payments<br>Pes<br>Interfaces<br>Ad Transactors<br>G. Transactors<br>Conversion Accounts<br>Repayment Schedule<br>Repayment Schedule<br>Repayment Schedule<br>Repayment Schedule<br>Seq<br>Pint Ant<br>Date<br>Portex<br>Seq<br>Pint Ant<br>Conversion Accounts<br>Seq<br>Pint Ant<br>Conversion Accounts<br>Seq<br>Pint Ant<br>Conversion Accounts<br>Seq<br>Pint Ant<br>Date<br>Portex<br>Pint Ant<br>Conversion Accounts<br>Seq<br>Pint Ant<br>Date<br>Pint Ant<br>Conversion Accounts<br>Seq<br>Pint Ant<br>Date<br>Portex<br>Pint Ant<br>Conversion Accounts<br>Seq<br>Pint Ant<br>Conversion Accounts<br>Seq<br>Pint Ant<br>Date<br>Payment Atm<br>Pint Ant<br>Pint Ant<br>Date<br>Payment Atm<br>Pint Ant<br>Pint Ant<br>Date<br>Payment Atm<br>Pint Ant<br>Pint Ant<br>Seq<br>Pint Ant<br>Seq<br>Pint Ant<br>Seq<br>Pint Ant<br>Seq<br>Pint Ant<br>Seq<br>Pint Ant<br>Pint Ant<br>Seq<br>Pint Ant<br>Seq<br>Pint Ant<br>Seq<br>Pint Ant<br>Seq<br>Pint Ant<br>Seq<br>Pint Ant<br>Pint Ant<br>Seq<br>Pint Ant<br>Seq<br>Pint Ant<br>Pint Ant<br>Seq<br>Pint Ant<br>Pint Ant<br>Pint |                     |                                                                                                    |                               |
| Advances Perments Perments Pers Inferaces Pers Inferaces Pers Infe                                                                                                    |                     | Bannymont Schodula                                                                                                  | North Audit                   |
| Teres       Seq_Date       ≠ of Pmts       Pmt Amt Generated         Timefaces       AP Transactions       Repayment Schedule       Conversion Accounts         Conversion Accounts       Image: Conversion Accounts       Seq_Pmts       Pmt Amt         Conversion Accounts       Image: Conversion Accounts       Seq_Pmts       Pmt Amt         Conversion Accounts       Image: Conversion Accounts       Image: Conversion Accounts       Image: Conversion Accounts         Conversion Accounts       Image: Conversion Accounts       Image: Conversion Accounts       Image: Conversion Accounts         Conversion Accounts       Image: Conversion Accounts       Image: Conversion Accounts       Image: Conversion Accounts         Conversion Accounts       Image: Conversion Accounts       Image: Conversion Accounts       Image: Conversion Accounts         Conversion Accounts       Image: Conversion Accounts       Image: Conversion Accounts       Image: Conversion Accounts         Conversion Accounts       Image: Conversion Accounts       Image: Conversion Accounts       Image: Conversion Accounts         Date       Conversion Accounts       Image: Conversion Accounts       Image: Conversion Accounts       Image: Conversion Accounts         Image: Conversion Accounts       Image: Conversion Accounts       Image: Conversion Accounts       Image: Conversion Accounts                                                                                                    | Advances            |                                                                                                    | Agoit Agoit                   |
| Interfaces<br>AT Transactions<br>CASA Reconcilation<br>Conversion Accounts<br>Repayment Schedule<br>Beter<br>Date<br># of Press<br>Werv = Formst → Prinses<br>Detach @ Warp<br>Detach @ Warp                                                                                                    |                     |                                                                                                    |                               |
| AP Transactions<br>G. Transactions<br>Carwersion Accounts  Repayment Schedule  Seq Pmt Art: Date Generated  Seq Pmt Art: Date Generated  Date Payment Art: Date Date Payment Art: Date Date Payment Art: Date Payment Art: Date Payment Art: Date Payment Art: Date Payment Art: Date Payment Art: Date Payment Art: Date Payment Art: Date Payment Art: Date Payment Art: Date Payment Art: Date Payment Art: Date Payment Art: Date Payment Art: Date Payment Art: Date Payment Art: Paricapal Art: Date Payment Art: Paricapal Art: Date Payment Art: Paricapal Art: Paricapal Art: Parica                                                                                                    |                     |                                                                                                    |                               |
| CASA Recorditation<br>Conversion Accounts Seq Prot Arnt Date Generated Generated Generated Generated Generated Generated Generated Date Payment Schedule Detakh Payment Arnt Principal Arnt Interest Balance Princip                                                                                                    |                     |                                                                                                    |                               |
| CASA Recordition<br>Conversion Accounts Conversion Accounts Seq Pmt Amt Date P of Pmts Conversion Conversion Con                                                                                                    |                     | Repayment Schedule                                                                                                  |                               |
| Conversion Accounts Seq Pmt Amt Date Generated # of Pmts  Repayment Schedule Details View ▼ Formst ▼                                                                                                    |                     |                                                                                                    | Ca Beturn                     |
| Date     Generated       # of Pmts     Generated       Repayment Schedule     Impresse       View ▼ Formst ▼     Impresse       Date     Payment Ant,       Payment Ant,     Principal Ant,                                                                                                    | Conversion Accounts |                                                                                                    |                               |
| ≠ of Prits<br>Repayment Schedule Details<br>View ▼ Formst ♥ □ Freeze ♥ Detach ↓ Wrap<br>Date Payment Ant Principal Ant Interest Balance Princip                                                                                                    |                     |                                                                                                    |                               |
| Repayment Schedule Details     If yew     If August       View - Format - By     If rease     If Detach     If Wing       Date     Payment Amt     Principal Amt     Interest                                                                                                    |                     |                                                                                                    |                               |
| View • Format •     Im     Freeze     Im     Freeze     Im       Date     Payment Ant     Principal Ant     Interest     Balance Principal                                                                                                    |                     | # or Prints                                                                                                    |                               |
| View • Format •     Im     Freeze     Im     Freeze     Im     Freeze     Im     Freeze     Freeze                                                                                                    |                     | Renavment Schedule Details                                                                                          | View Audit                    |
| Date Payment Amt Principal Amt Interest Balance Princip                                                                                                    |                     |                                                                                                    |                               |
|                                                                                                    |                     |                                                                                                    | Balance Principal             |
|                                                                                                    |                     |                                                                                                    | buildinge i filliopui         |
|                                                                                                    |                     |                                                                                                    |                               |
|                                                                                                    |                     |                                                                                                    |                               |
|                                                                                                    |                     |                                                                                                    |                               |
|                                                                                                    |                     |                                                                                                    |                               |
|                                                                                                    |                     |                                                                                                    |                               |
|                                                                                                    |                     |                                                                                                    |                               |
|                                                                                                    | Collections         |                                                                                                    |                               |
|                                                                                                    | onections           |                                                                                                    |                               |
| Collections                                                                                                    |                     |                                                                                                    |                               |

View the following information:

| In this field:         | View this:                                                             |
|------------------------|------------------------------------------------------------------------|
| Repayment Sched        | ule section                                                            |
| Seq                    | The payment sequence number.                                           |
| Date                   | The repayment date.                                                    |
| # of Pmts              | The number of payments.                                                |
| Pmt Amt                | The payment amount.                                                    |
| Generated              | If selected, indicates that the repayment schedule has been generated. |
| Repayment Sched        | ule Details section                                                    |
| Date                   | The repayment date.                                                    |
| Payment Amt            | The payment amount.                                                    |
| Principal Amt          | The amount paid to principal.                                          |
| Interest               | The amount paid to interest.                                           |
| Balance Princi-<br>pal | The balance of the principal.                                          |

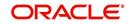

# 4.10.6 Work Order sub tab

To expedite repossessions and foreclosures, the display only Vendor Work Order screen enables you to view all the work orders issued to different vendors for an account.

#### To view the vendor work order screen

- 1. Open the **Customer Service** screen and load the account you want to work with.
- 2. Click Transaction History tab, then click Work Order sub tab.

| EARCH MENU                                                                                                    | <b>60</b> | Customer Service ×                                           | iustomer Service x     |                                                                                         |                                    |                         |                  |  |  |  |
|----------------------------------------------------------------------------------------------------|-----------|--------------------------------------------------------------|------------------------|-----------------------------------------------------------------------------------------|------------------------------------|-------------------------|------------------|--|--|--|
|                                                                                                    |           | Search Customer Service: 2016070                             | 0010513 Review Request | (Pending: 0) Queue Assignment                                                           |                                    |                         |                  |  |  |  |
| DashBoard                                                                                                    |           |                                                              |                        |                                                                                         |                                    |                         |                  |  |  |  |
| Origination                                                                                                    |           | Account(s): 2016070001051                                    |                        |                                                                                         | nue Calance                        |                         | /jew 🔗 Audit     |  |  |  |
| ervicing                                                                                                    |           | View   Format  Free Company Branch                           |                        |                                                                                         | Davs Past Due Currency             | Pay Off Amt             | Amount Due St    |  |  |  |
| Servicing                                                                                                    | -         | US01 USRHO                                                   |                        | 160700010513 LEASE VEHICLE                                                              | -21 USD                            | 15,360.00               | 0.00 At          |  |  |  |
| Securitization<br>Transaction Authorization<br>Post Date Checks<br>Escrow Transactions<br>Account Documents<br>Collateral Management<br>Reports | E         | Balances Transactions Payment Vendor Work Order View  Format |                        | III<br>alis Transaction History Pmt Modes Ban<br>Repayment Schedule Work Orders<br>Wrap | kruptcy Repo/Foredosure Deficiency | Collateral Bureau Cross |                  |  |  |  |
| Producers<br>Vendors                                                                                                    |           | Work Order Type Case #                                       |                        |                                                                                         |                                    |                         |                  |  |  |  |
| Vendors<br>J Batch Transactions                                                                                                    |           | Work Order Type Case #<br>No data to display.                |                        | m                                                                                       |                                    |                         |                  |  |  |  |
| Vendors                                                                                                    |           | No data to display.                                          |                        | III                                                                                     |                                    |                         | ►<br>Total Amt : |  |  |  |
| Vendors<br>a Batch Transactions<br>Advances                                                                                                    | +         | No data to display.                                          |                        | m                                                                                       |                                    |                         |                  |  |  |  |
| Vendors<br>Batch Transactions<br>Advances<br>Payments                                                                                           | •         | No data to display.                                          | - Freeder deze         | ·                                                                                       | 295-2 I                            |                         | Fotal Amt :      |  |  |  |
| Vendors<br>Batch Transactions<br>Advances<br>Payments<br>Fees                                                                                   | -         | No data to display.                                          |                        |                                                                                         |                                    |                         |                  |  |  |  |
| Vendors  # Batch Transactions  Advances Payments Fees  Collections                                                                              | •         | No data to display.                                          |                        | "'<br>Reason<br>Dt                                                                      |                                    | Vendor<br>Status        |                  |  |  |  |

#### In the Vendor Work Order section, click View

| In this field:     | View this:                                            |
|--------------------|-------------------------------------------------------|
| Work Order<br>Type | The assigned work order type.                         |
| Dt                 | The assignment date.                                  |
| Estimated          | The estimated dollar amount of work order.            |
| Vendor             | The vendor number and name.                           |
| Status             | The assigned status.                                  |
| Total Amt          | The total estimated dollar amount of all work orders. |

View the following display only information:

You can create/view and maintain vendor work orders related to an account.

• To create and maintain vendor work orders, click **Create Work Order**. The system opens Vendor Management screen. You can perform tasks and record additional information, such as changing the work order's status and adding comments in the Work Orders section.

If vendor screen is already opened in the main screen and user tries to create new work order or open an existing work order, system displays the warning message as "Vendor management screen is already open. Please close it and retry".

- To view more detailed information about vendor work order, select the work order you want to view and click **View Work Order**. The **View Work Order** button appears faded if the responsibility does not allow access to the Vendor Work Order screen.
- 3. Click **Close** on the Vendor Management screen to return to the Customer Service screen.

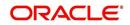

For more information about using the Vendor Management screen, please refer to the **Vendor** chapter in the User Guide.

# 4.11 Customer Service screen's Pmt Modes tab

Open the **Customer Service** screen and load the account you want to work with. Click the **Pmt Modes** sub tab to view the sections under it.

# 4.11.1 <u>ACH sub tab</u>

If used, the **ACH** section displays information about automated clearing house and electronic fund transfers.

To view the ACH information screen

- 1. Open the **Customer Service** screen and load the account you want to work with.
- 2. Click Pmt Modes tab, then click ACH sub tab.

| nancial Serv                         | vices Lendin                                                | g and Leas               | sing                      |                               |                                                  |                           |                                                         | 🛔 Welo                                            | ome ABSHEKAR 🔻 🔓 Sign Qut [Q |
|--------------------------------------|-------------------------------------------------------------|--------------------------|---------------------------|-------------------------------|--------------------------------------------------|---------------------------|---------------------------------------------------------|---------------------------------------------------|------------------------------|
| tomer Service<br>rch Customer Ser    | rvice: 2003003951:                                          | 12344350 Revi            | ew Request (Pending: 0)   |                               |                                                  |                           |                                                         |                                                   | 🛛 View 🖌 🖌 Audit             |
|                                      |                                                             |                          |                           |                               |                                                  | v-up 🔿 Associated Account | 8                                                       |                                                   |                              |
| Company                              | Branch                                                      | Sub Unit                 | Account #                 | Master Account #              | Master Account                                   | Product                   | Billing Cycle                                           | Purpose                                           | Days Past Due Currency       |
|                                      | C0001                                                       | UNDEFINED                | 200300395112344           | . UNDEFINED                   | N                                                | LEASE VEHICLE             | MONTHLY                                                 |                                                   | 950 EUR                      |
| <                                    |                                                             |                          |                           |                               |                                                  |                           |                                                         |                                                   | >                            |
| Summany College                      | tions Outomor Co                                            | n ico Account De         | taile Oustomer Detaile    | Oustomar Drafara              | nees Transation H                                | story Deut Madag Do       | eleunteu Dens/Esredesure                                | Deficiency Collet                                 | eral Bureau Timeline > 🔻     |
| Summary Conect                       | uons Customer ser                                           | TVICE ACCOUNT DE         | etalis Customer Detalis   | s Customer Prefere            | nces mansacuon n                                 | story Print Plodes Dai    | nix upicy Reporroreciosure                              | Denciency Conac                                   | erai bureau mineline 🖌 -     |
| ACH Informati                        | ion:                                                        |                          |                           |                               |                                                  |                           |                                                         | de Add / Ed                                       |                              |
| ACH Informati                        |                                                             | ze 🔐 Detach              | ط Wrap 🔞                  | Recurring  One-               | Time Phone All                                   | Сору                      |                                                         | Add 🖉 Ed                                          | lit 🔄 Yiew 🤗 Audit           |
|                                      |                                                             | ze 🚮 Detach<br>Bank City | الله Wrap الله Sank state | Recurring One-                | Time Phone All                                   |                           | Name On Account Account                                 | - <i>p</i> -                                      | lit View Audit               |
| View - Format -                      | • 📑 Treez                                                   |                          |                           |                               |                                                  |                           | Name On Account Account a                               | - <i>p</i> -                                      |                              |
| View ▼ Format ▼<br>Reference #       | • 📑 Treez                                                   |                          |                           |                               |                                                  |                           | Name On Account Account a                               | - <i>p</i> -                                      |                              |
| View  Format Reference # UNDEFINED   | ▼ 🛃 🔟 Freez<br>Bank Name                                    |                          |                           |                               |                                                  |                           | Name On Account Account                                 | - <i>p</i> -                                      |                              |
| View  Format Reference # UNDEFINED   | ▼ 🛃 🔟 Freez<br>Bank Name                                    |                          |                           |                               |                                                  | SEC Code                  | Name On Account Account a                               | # BIC                                             |                              |
| View  Format Reference # UNDEFINED   | Bank Name                                                   | Bank City                |                           |                               | Account Type                                     | SEC Code                  | Save and Add Save                                       | # BIC                                             | IBAN >                       |
| View  Format Reference # UNDEFINED   | Bank Name                                                   | Bank City                |                           |                               | Account Type                                     | SEC Code                  | 🗃 Save and Add 🛛 📻 Save                                 | # BIC and Stay Sav                                | IBAN                         |
| View View Reference #                | Bank Name                                                   | Bank City                |                           | Routing #                     | Account Type<br>BIC<br>IBAN                      | SEC Code                  | Save and Add 📄 🕞 Save                                   | # BIC and Stay : Sav Reference ation Type         | IBAN >                       |
| View View Reference #                | Bank Name Bank Name Cion Reference # * Bank Name            | Bank City                |                           | Routing #                     | Account Type<br>BIC<br>IBAN                      | SEC Code                  | Save and Add 🕞 Save<br>Drawer Rei<br>IT Dra             | # BIC and Stay Sav                                | IBAN                         |
| View  Format Reference # UNDEFINED < | Bank Name Bank Name Cion Reference #     Bank Name Bank Oly | Bank City UNDEFINED      | Bank state                | Routing #<br>Sequence<br>* De | Account Type<br>BIC<br>IBAN<br>Type ONE TIME BUI | SEC Code                  | Save and Add 🕞 Save<br>Drawer Rel<br>(T Draws<br>Drawes | # BIC and Stay  Sav Reference ation Type wer Name | IBAN                         |

The system displays the ACH details depending on the following option selected:

- Recurring Select 'Recurring' to display all the Recurring ACH details.
- One-Time Phone Select this option to display one time ACH details.
- All Select 'All' to display both recurring and one-time phone ACH details.

If you have selected 'Recurring' or 'One-Time Phone' option, you can further Add, Edit, or Copy the details and perform any of the <u>Basic Operations</u> mentioned in Navigation chapter. On save, the system will automatically post the transaction capturing the current transaction date along with a comment as 'Direct Record Update' for the particular ACH transactions.

If you have selected 'Recurring' option, the following fields are displayed:

| In this field: | View this:                             |
|----------------|----------------------------------------|
| Reference #    | The unique reference number.           |
| Bank Name      | The bank name.                         |
| Bank City      | Specify the city where the bank exist. |

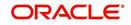

| In this field:     | View this:                                                                                                    |
|--------------------|----------------------------------------------------------------------------------------------------|
| Bank State         | Select the state where the bank exist form the drop-down list.                                                                                                    |
| Routing #          | The routing number.                                                                                                    |
| Payment<br>Mode    | For an active Recurring ACH record, the payment mode selected in<br>Contract tab is automatically populated. If not, select the type of repay-<br>ment mode to indicate the type of 'Autopay/Direct Debit' using any of<br>the following option from the drop-down list. The list is populated from<br>REPAYMENT_PMT_MODE_CD lookup code. |
|                    | - AUTOPAY (ACH)                                                                                                    |
|                    | - AUTOPAY (CREDIT CARD)                                                                                                    |
|                    | - AUTOPAY (DEBIT CARD)                                                                                                    |
|                    | For an AUTO PAY type of Payment Mode, ensure that at least one active ACH record exist and for CHECK type of Payment Mode, there are NO active ACH records.                                                                                                    |
| Account Type       | The type of account.                                                                                                    |
| Name On<br>Account | Specify the name of the account.                                                                                                    |
| Account #          | The account number. If the organizational parameter UIX_HIDE_RE-<br>STRICTED_DATA is set to Y, this appears as a masked number; for<br>example, XXXXX1234.                                                                                                    |
| BIC                | Select the Business Identifier Code from the drop-down list. The list displays the BIC codes defined in the system.                                                                                                    |
| IBAN               | Specify the IBAN (International Bank Account Number). IBAN is used<br>for identifying bank accounts across national borders with a minimal of<br>risk of propagating transcription errors.                                                                                                    |
|                    | Ensure that value entered satisfies the check-digit validation based on<br>modulo 97. On save, system automatically validates the IBAN number<br>length based on country code, characters, white spaces, and check-<br>sum. Validation is also done during posting non-monetary transaction<br>(ACH Maintenance).                         |
|                    | You can maintain the IBAN length and other details required as per the country code in the user defined table (Setup > Administration > System > User Defined Tables).                                                                                                    |
|                    | <b>Note</b> : IBAN for 'NL' country code (IBAN_FORMAT_NL) is defined by default with length of IBAN as 18.                                                                                                    |

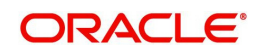

| In this field:      | View this:                                                                                                    |
|---------------------|----------------------------------------------------------------------------------------------------|
| Sequence            | System displays the current Sequence Type of the selected account.                                                  |
| Туре                | Depending on the nature of direct debit, the sequence type can be one of the following:                             |
|                     | - First - First time direct debit                                                                                   |
|                     | - Recurrent - Subsequent repayments after first direct debit                                                        |
|                     | - Final - Final repayment                                                                                           |
|                     | - One-off - One time bullet contract repayment                                                                      |
|                     | However, during the life cycle of the payment processing, the direct debit sequence type for an account can change. |
| Pmt Day             | The payment day.                                                                                                    |
| Pmt Amt             | The Payment amount.                                                                                                 |
| Pmt Amt<br>Excess   | The excess payment.                                                                                                 |
| Pmt Freq            | The payment frequency.                                                                                              |
| Fee Amt             | The amount charged as fees.                                                                                         |
| Direct Debit<br>Fee | If selected indicates that the fees is debited directly.                                                            |
| Start Dt            | The date the system began using ACH payments for this account                                                       |
| End Dt              | The ACH end date.                                                                                                   |
| Default             | If selected indicates that this ACH is the default ACH for the account.                                             |
| Status              | The status of the account.                                                                                          |

#### Note

This information can be edited using the Maintenance screen and the non monetary transaction ACH MAINTENANCE.

If you have selected 'One-Time Phone' or 'All' option, the following fields are displayed:

| In this field: | View this:                   |
|----------------|------------------------------|
| Reference #    | The unique reference number. |
| Bank Name      | The bank name.               |
| Bank City      | The bank city.               |
| Bank State     | List of available states.    |
| Routing #      | The routing number.          |

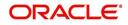

| In this field:     | View this:                                                                                                    |
|--------------------|----------------------------------------------------------------------------------------------------|
| Payment<br>Mode    | For an active 'One-Time Phone' or 'All' ACH record, the payment mode selected in Contract tab is automatically populated. If not, select the type of repayment mode to indicate the type of 'Autopay/Direct Debit' using any of the following option from the drop-down list. The list is populated from REPAYMENT_PMT_MODE_CD lookup code. |
|                    | - AUTOPAY (ACH)                                                                                                    |
|                    | - AUTOPAY (CREDIT CARD)                                                                                                    |
|                    | - AUTOPAY (DEBIT CARD)                                                                                                    |
|                    | For an AUTO PAY type of Payment Mode, ensure that at least one active ACH record exist and for CHECK type of Payment Mode, there are NO active ACH records.                                                                                                    |
| Account Type       | The type of account.                                                                                                    |
| Name On<br>Account | The account name.                                                                                                    |
| Account #          | The account number. If the organizational parameter UIX_HIDE_RE-<br>STRICTED_DATA is set to Y, this appears as a masked number; for<br>example, XXXXX1234.                                                                                                    |
| BIC                | Select the Business Identifier Code from the drop-down list. The list displays the BIC codes defined in the system.                                                                                                    |
| IBAN               | Specify the IBAN (International Bank Account Number). IBAN is used<br>for identifying bank accounts across national borders with a minimal of<br>risk of propagating transcription errors.                                                                                                    |
|                    | Ensure that value entered satisfies the check-digit validation based on<br>modulo 97. On save, system automatically validates the IBAN number<br>length based on country code, characters, white spaces, and check-<br>sum. Validation is also done during posting non-monetary transaction<br>(ACH Maintenance).                           |
|                    | You can maintain the IBAN length and other details required as per the country code in the user defined table (Setup > Administration > System > User Defined Tables).                                                                                                    |
|                    | <b>Note</b> : IBAN for 'NL' country code (IBAN_FORMAT_NL) is defined by default with length of IBAN as 18.                                                                                                    |
| Sequence           | System displays the current Sequence Type of the selected account.                                                                                                    |
| Туре               | - First - First time direct debit                                                                                                    |
|                    | - Recurrent - Subsequent repayments after first direct debit                                                                                                    |
|                    | - Final - Final repayment                                                                                                    |
|                    | - One-off - One time bullet contract repayment                                                                                                    |
|                    | However, during the life cycle of the payment processing, the direct debit sequence type for an account can change.                                                                                                    |
| Debit Dt           | The debit date.                                                                                                    |
| Pmt Amt            | The Payment amount.                                                                                                    |

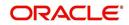

| In this field:            | View this:                                               |
|---------------------------|----------------------------------------------------------|
| Direct Debit<br>Fee       | If selected indicates that the fees is debited directly. |
| Secret Ques-<br>tion      | Select the secret question from the drop down list.      |
| Provided To<br>Whom       | The person to whom the ACH is concerned.                 |
| Reference                 | Additional reference if any.                             |
| Drawer Rela-<br>tion Type | The withdrawer relation to ACH.                          |
| Drawer Name               | The name of withdrawer.                                  |
| Drawer<br>Address1        | Address of withdrawer,                                   |
| Drawer<br>Address2        | Address of withdrawer,                                   |
| Drawer City               | City of withdrawer,                                      |
| Drawer State              | State of withdrawer,                                     |
| Drawer Zip                | Zip of withdrawer,                                       |
| Status                    | The status of the account.                               |

## Note

This information can be edited using the Maintenance screen and the non monetary transaction ACH MAINTENANCE.

# **Copying ACH Details**

You can copy and maintain ACH details from **Pmt Modes** sub tab of **Customer Service** screen. Copy option is available only when you have selected the ACH option as either Recurring or One-Time Phone.

## To copy the ACH details

- 1. Select a record and click **Copy**.
- 2. A confirmation message is displayed as 'Do you want to Copy ACH Record?'. Click **OK** to copy and create a new record.

On confirmation, the system creates a new row with new reference number, Status as 'Active', Default as 'N', Start Dt as 'System Dt + Pre note days' and all the other details as maintained in the copied record. When a new record is created using the **Copy** function, the system will post a 'New ACH Transaction' capturing the current transaction date along with a comment as 'Direct Record Update'.

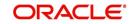

# 4.11.2 Coupon sub tab

The **Coupon** section displays information regarding coupons associated with the account.

## To view the coupon screen

- 1. Open the **Customer Service** screen and load the account you want to work with.
- 2. Click **Pmt Modes** tab, then click **Coupon** sub tab.

| introduction         Account(s): 20150900014283: RODRIGUEZ ROBINSON         Image: Contract Contract Contr                                                                                                    | DashBoard   | Collections ×                                                                 | X                                                    |
|----------------------------------------------------------------------------------------------------|-------------|-------------------------------------------------------------------------------|------------------------------------------------------|
| Settions     Account(s): 201509001428: RODORIGUE 2 ROLINON     Image: Count of the count of the coun                                                                                                    | Origination | Search Customer Service: 20150900014283 Review Request (Pending: 0)           |                                                      |
| Maccode<br>Collectors<br>Benderstrin<br>Benderstrin<br>Records<br>Records<br>Rec | Servicing   |                                                                               |                                                      |
| Collectors Berkvaptry<br>Reporter<br>Reporter<br>Process<br>Product Berkvaptry<br>Reporter<br>Product Berkvaptry<br>Reporter<br>Product Berkvaptry<br>14400<br>Semmery Calaborar Service Resourc Databa Calaborar Interny<br>Prot Hodes Calaboral Bureau Coss/10 Self Actuation<br>Product Berkvaptry<br>Vendors<br>Vendors<br>Ve                                                                                                    | llections   |                                                                               | 🛄 Yiew 🛛 🖋 Audit                                     |
| Benkrygtry<br>Reconstrained<br>Reconstrained<br>Reconstrained<br>Reconstrained<br>Vondors<br>Vondors<br>Vondors                                                                                                    | ollections  |                                                                               |                                                      |
| Reposed       Product       Product                                                                                                    |             |                                                                               |                                                      |
| Rapcking<br>Vockors         Were format         Coupon         Coupon         Coupon         Coupon         Coupon         Coupon         Coupon         Coupon         Coupon         Coupon         Coupon         String         Coupon         String         Coupon         String         String                                                                                                    |             |                                                                               |                                                      |
| Producers<br>Vendors                                                                                                    |             |                                                                               |                                                      |
| Vendors                                                                                                    |             | Summary Customer Service Account Details Customer Details Transaction History | Pmt Modes Collateral Bureau Cross/Up Sell Activities |
| Coupons Server Coupons ordered By Sol (1997)<br>Very + Format - Order Of Occupon Sol (1997)<br>Very - Sol (1997)<br>257 01/30/2016 2 Coupons Ordered By<br>12 CARLSON<br>12 CARLSON                                                                                                    |             | ACH Courson Post Dated Cherks Dayment Arrangement                             |                                                      |
| Verver     Format +     Columbu field     Columbu field     Columbu field     P of Columbu field       V     Columbu field     State     P of Columbu field     P of Columbu field       V     Columbu field     State     P of Columbu field     P of Columbu field                                                                                                    |             | formation?                                                                    |                                                      |
| Verver     Format +     Columbu field     Columbu field     Columbu field     P of Columbu field       V     Columbu field     State     P of Columbu field     P of Columbu field       V     Columbu field     State     P of Columbu field     P of Columbu field                                                                                                    |             | Coupons                                                                       | View 🖌 🛩 Audit                                       |
| Order     Coupon Starting # Order Dt     # of Coupon Starting       577 01/30/2016     12 CARISON                                                                                                    |             |                                                                               |                                                      |
|                                                                                                    |             |                                                                               | Ordered By                                           |
|                                                                                                    |             | Y 557 01/30/2016 12 0                                                         | CARISON                                              |
|                                                                                                    |             |                                                                               |                                                      |
|                                                                                                    |             |                                                                               |                                                      |
|                                                                                                    |             |                                                                               |                                                      |
|                                                                                                    |             | A                                                                             |                                                      |
|                                                                                                    |             |                                                                               |                                                      |
|                                                                                                    |             |                                                                               |                                                      |
|                                                                                                    |             |                                                                               |                                                      |
|                                                                                                    |             |                                                                               |                                                      |
|                                                                                                    |             |                                                                               |                                                      |
|                                                                                                    |             |                                                                               |                                                      |
|                                                                                                    |             |                                                                               |                                                      |
|                                                                                                    |             |                                                                               |                                                      |
|                                                                                                    |             |                                                                               |                                                      |
|                                                                                                    |             |                                                                               |                                                      |
|                                                                                                    |             |                                                                               |                                                      |
|                                                                                                    |             |                                                                               |                                                      |
|                                                                                                    |             |                                                                               |                                                      |
|                                                                                                    |             |                                                                               |                                                      |
|                                                                                                    |             |                                                                               |                                                      |
|                                                                                                    |             |                                                                               |                                                      |
|                                                                                                    |             |                                                                               |                                                      |
|                                                                                                    | ver.        |                                                                               |                                                      |

#### View the following:

| In this field:         | View this:                                              |
|------------------------|---------------------------------------------------------|
| Order                  | If the coupons are ordered for the selected account.    |
| Coupon Start-<br>ing # | The starting number of coupon ordered for the customer. |
| Order Date             | The order date of the coupon.                           |
| # of Coupons           | The total number of coupons ordered for the customer.   |
| Ordered By             | The person who ordered the coupons                      |

# 4.11.3 Post Dated Checks sub tab

The **Post Date Check** section enables you to view any post dated check information for the account, if PDC is a method of repayment.

## To view the post dated checks details screen

1. Open the **Customer Service** screen and load the account you want to work with.

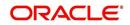

| a Cultestone Collections Berkruptcy Reposed Berkruptcy Reposed Berkruptcy Reposed Berkruptcy Reposed Berkruptcy Reposed Berkruptcy Reposed Reposed Re                                                                                                    | Search     Customer Service: 20150900014283: Review Request (Pending: 0)       Account(c): 20150900014283: RODRICUEZ ROBINSON     Image: Customer Service: 20150900014283: RODRICUEZ ROBINSON       Wer Format Count     Image: Customer Service: 20150900014283: Robert Count     Image: Customer Service: 20150900014283: Robert Count       Wer Format Count     Image: Customer Service: 20150900014283: Robert Count     Image: Customer Service: 20150900014283: Robert Count     Image: Customer Service: 20150900014283: Robert Count       Summery Customer Service: Account Obtains     Customer Delasting     Image: Customer Delasting     Image: Customer Delasting       Post Dated Checks     Ryment Arrangement     Image: Customer Delasting     Image: Customer Delasting     Image: Customer Delasting       Verw + Format Checks     Image: Customer Delasting     Image: Customer Delasting     Image: Customer Delasting     Image: Customer Delasting       Verw + Format Version     Image: Customer Delasting     Image: Customer Delasting     Image: Customer Delasting     Image: Customer Delasting       Verw + Format Version     Image: Customer Delasting     Image: Customer Delasting     Image: Customer Delasting     Image: Customer Delasting       Sciultif version     Image: Customer Delasting     Image: Customer Delasting     Image: Customer Delasting     Image: Customer Delasting       Sciultif version     Image: Customer Delasting     Image: Customer Delasting     Image: Customer Delasting     Image:                                                                                                    | DashBoard     Continue &                                                                                                    | Financial Servio |   | 9                     |                      |                                        |                                  |                            |                | -        |
|----------------------------------------------------------------------------------------------------|----------------------------------------------------------------------------------------------------|----------------------------------------------------------------------------------------------------|------------------|---|-----------------------|----------------------|----------------------------------------|----------------------------------|----------------------------|----------------|----------|
| Servicing Collections Collections Collect                                                                                                    | Account (s): 20150900014283: RODRIGUEZ ROBINSON           View + Format + Company         Centemb         Centemb </th <th>Sewicing         Collections         Collections         Collections         Bendrage         Definitions         Bendrage         Definitions         Bendrage         Definitions         Bendrage         Definitions         Definitions         Definions         Definion</th> <th>DashBoard</th> <th>C</th> <th>ollections ×</th> <th></th> <th></th> <th></th> <th></th> <th></th> <th><b>X</b></th>                                                                                                    | Sewicing         Collections         Collections         Collections         Bendrage         Definitions         Bendrage         Definitions         Bendrage         Definitions         Bendrage         Definitions         Definitions         Definions         Definion                                                                                                    | DashBoard        | C | ollections ×          |                      |                                        |                                  |                            |                | <b>X</b> |
| Collections     Collections     Coll                                                                                                    | Verver v Format • Company     Protect:                                                                                                    | allestions       Collections       Collections                                                                                                    | Origination      |   | earch Customer Servic | e: 2015090001428     | 3 Review Request (Pending: 0)          |                                  |                            |                |          |
| Collections         Collections         Collections <thcollections< th=""> <thcollections< th=""></thcollections<></thcollections<>                                                                                                    | Verve * servet.*     Enverve     Oblighter     Office     Office                                                                                                    | allestions       Collections       Collections                                                                                                    | Servicing        |   |                       |                      |                                        |                                  |                            |                |          |
| Collections         Very         Finanti +         Implication         Collections         Collections           Collections         Concerning         Concerning         Concerning         Datasch         Wran         Wran         Wran         Wran         Wran         Wran         Wran         Datasch         Datasch         <                                                                                                    | Verv + Formst + Verver     Image: Present - Verver     Datasch - Verver     Image: Verver     Datasch - Verver     Datasch -                                                                                                    | Collections Collections Collections Developed Control Control                                                                                                    |                  |   | Account(s): 201500    | 00014283: 80         | DRIGUEZ ROBINSON                       |                                  |                            | View A         | udit     |
| Collections<br>Berkrystry<br>Deckoprov<br>Performer<br>Produkers<br>Newtows<br>Newtows<br>N                                                                                                    | Company         Branch         Sub bute         Account #         Poduct         Days Plat Due Currency         Pay Off Anti:         Anti:         Anti: <td>Collectors Bordwyctyc Bordwychy Bordwychy Bordwych Bordwych Bor</td> <td></td> <td></td> <td></td> <td></td> <td></td> <td>Ourrent O Show All O Group Follo</td> <td>WHITE STATES</td> <td></td> <td>_</td> | Collectors Bordwyctyc Bordwychy Bordwychy Bordwych Bordwych Bor                                                                                                    |                  |   |                       |                      |                                        | Ourrent O Show All O Group Follo | WHITE STATES               |                | _        |
| Berkrystry<br>Reposeden<br>Gefener<br>Verdors<br>Verdors                                                                                                    | Line Under Precedent      Line Under Precedent      Line Under Pr                                                                                                    | Berkrystry<br>Reported<br>Periods<br>Werker<br>Venduers<br>Venduers<br>Venduer |                  |   |                       |                      |                                        |                                  |                            | Raw Off Arest  | 0.0      |
| Repossion<br>Deficiency<br>Postbarra<br>Vendos:<br>Vendos:<br>Vendo                                                                                                    | Summary Customer Service Account Details Customer Details Transaction History Pmt Modes Collisteral Bureau Cross/Up Sel Activities      Post Dated Checks     Perment Arrangement      Post Dated Checks     Perment Arrangement      Verv + format + B     Detail - Dated Checks     Post Dated Checks     Post Dated Checks     Pos                                                                                                    | Repossession<br>Deficiency<br>Namina<br>Vendors     Summary     Customer Service     Account Details     Transaction Heatory     Part Modes     Collisteral     Buresu     Cross/up Self Activities       ADM     Summary     Customer Service     Account Details     Transaction Heatory     Part Modes     Collisteral     Buresu     Cross/up Self Activities       ADM     Summary     Customer Details     Transaction Heatory     Part Modes     Collisteral     Buresu     Cross/up Self Activities       ADM     Summary     Dated Checks     Porement Arrangement     Image: Classes     Classes     Account Type     Account #       SECURITY CHECKS     OPerk     1581     1.100000     Critt     CHECKING     33072207796/78       SECURITY CHECKS     OPErk     1581     1.100000     Critt     CHECKING     33072207796/78       SECURITY CHECKS     OPER     1584     1.100000     Critt     CHECKING     33072207796/78       SECURITY CHECKS     OPER     1584     1.100000     Critt     CHECKING     33072207796/78       SECURITY CHECKS     OPER     1587     1.00000     Critt     CHECKING     33072207796/78       SECURITY CHECKS     OPEN     1589     1.00000     Critt     CHECKING     33072207796/78       SECURITY CHECKS                                                                                                    |                  |   |                       |                      |                                        |                                  |                            |                | -        |
| Deficiency<br>Apports<br>Nuclear<br>Nuclear<br>Nuc                                                                                                    | Summary Outcomer Service Account Details Customer Details Transaction History Prot Modes Colleteral Bureau Oroso/Up Sel Activities                                                                                                    | Deficiency<br>Agortá<br>Destante<br>Wendors<br>Summar Castoner Service Account Details Customer Details Transaction History Part Modes Collateral Bureau Orearyby Self Activities<br>Post Dated Checks Pryment Arrangement<br>Post Dated Checks Pryment Arrangement<br>Post Post Dated Checks Pryment Arrangement<br>Post Post Dated Checks Pryment Arrangement<br>Post Post Dated Checks Pryment Arrangement<br>Post Post Dated Checks Pryment Arrangement<br>Post Post Dated Checks Post Post Post Post Post Post Post Pos                                                                                                    |                  |   |                       | 110                  |                                        |                                  | 111 0.00                   |                | >        |
| Pendrem<br>Vendras     Summary     Justome Service     Account Details     Outcome Details     Transaction History     Part Hodes     Collateral     Bureau     Cross/Up Self Actuities       Vendras     Couron     Post Dated Checks     Perment Arrangement     Image: Collateral     Bureau     Couron     Post Dated Checks       Vendras     Forst Dated Checks     Perment Arrangement     Image: Collateral     Bureau     Couron     Post Dated Checks       Vendras     Forst Dated Checks     Peness     Datach     gdd Wap     Image: Collateral     Account Type     Account       POC Type     Status     Check of Check Of Check Ant Berk Name     Account Type     Account     Based     Based <t< td=""><td>ACI         Coupon         Post Dated Checks         Perment Arrangement           Post Dated Checks         Image: Coupon Post Dated Checks         Image: Coupon Post Dated Checks</td><td>Partiti<br/>Poducars         Summery         Contract Service         Account Pottal         Cultures Challes         Tempsaction Hastory         Pent Redee         Collecteral         Bureau         Cologaty Seld Activities           Poducars         Vendors         Vendors         Vendors         Vendors         Vendors         Collecteral         Bureau         Collecteral         Bureau         &lt;</td><td></td><td></td><td></td><td></td><td></td><td></td><td></td><td></td><td></td></t<>                                                                                                    | ACI         Coupon         Post Dated Checks         Perment Arrangement           Post Dated Checks         Image: Coupon Post Dated Checks         Image: Coupon Post Dated Checks                                                                                                    | Partiti<br>Poducars         Summery         Contract Service         Account Pottal         Cultures Challes         Tempsaction Hastory         Pent Redee         Collecteral         Bureau         Cologaty Seld Activities           Poducars         Vendors         Vendors         Vendors         Vendors         Vendors         Collecteral         Bureau         Collecteral         Bureau         <                                                                                                    |                  |   |                       |                      |                                        |                                  |                            |                |          |
| Producers Vendors  Post Dated Checks Post Dated Checks Post Dated Post Post Post Post Post Post Post Post                                                                                                    | ACI         Coupon         Post Dated Checks         Perment Arrangement           Post Dated Checks         Image: Coupon Post Dated Checks         Image: Coupon Post Dated Checks                                                                                                    | Producers<br>Vendors     Description     Description     Description     Description     Description       ACID     Counting Setting     Counting Setting     Counting Setting     Tencounting Setting     Counting Setting       ACID     Counting Setting     Proceed     Proceed     Proceed     Counting Setting       Post Dated     Check     Proceed     Check Amt Benk Name     Account Type     Account #       Security Criptics     Proceed     Check #     Online Criptic     Security Criptics     Security Criptics       Security Criptics     Online Setting     1381     13600.00 Criptic     Criptics     Security Criptics       Security Criptics     Online Setting     1384     13600.00 Criptic     Criptics     Security Criptics       Security Criptics     Online Setting     1384     13600.00 Criptic     Criptics     Security Criptics       Security Criptics     Online Setting     1384     13600.00 Criptic     Criptics     Security Criptics       Security Criptics     Online Setting     1384     13600.00 Criptic     Criptics     Security Criptics       Security Criptics     Online Setting     1389     13600.00 Criptic     Criptics     Security Criptics       Security Criptics     Online Setting     13898     13600.00 Criptic     Criptics <td></td> <td></td> <td></td> <td></td> <td>1</td> <td></td> <td></td> <td></td> <td></td>                                                                                                    |                  |   |                       |                      | 1                                      |                                  |                            |                |          |
| Windows         Acts         Coupon         Past Dated Checks         Payment Arrangement           Post Dated Checks         Post Dated Checks         Post                                                                                                    | Post Dated Checks         Image: Check and Check and C                                                                                                    | Vendors ACT Despon Part Dated Check Proment Arrangement Post Dated Check Proment Arrangement Post Dated Check Proment Arrangement Post Dated Check Proment Arrangement Post Dated Check Proment Arrangement Post Dated Check Proment Arrangement Post Dated Check Proment Arrangement Post Dated Check Proment Arrangement Post Dated Check Proment Arrangement Post Dated Check Proment Arrangement Post Dated Check Proment Arrangement Post Dated Check Proment Arrangement Post Dated Check Proment Arrangement Post Dated Check Proment Arrangement Post Date Post Dated Check Proment Prome Post Date Post Dated Check Proment Prome Post Date Post Dated Check Proment Prome Post Date Post Dated Check Proment Prome Post Post Date Post Dated Check Proment Prome Post Post Date Post Dated Check Proment Prome Post Post Date Post Dated Check Proment Proment Prome Post Post Date Post Date Post Post Post Post Post Post Post Post                                                                                                    |                  |   | Summary Customer Ser  | vice Account Details | s Customer Details Transaction History | Pmt Modes Collateral Burea       | u Cross/Up Sell Activities |                |          |
| Descrit         Descrit         Descrit <t< th=""><th>Post Dated Checks         Image: Check and Check and C</th><th>Dest         Dest         <thdest< th="">         Dest         Dest         <thd< th=""><th>Vendors</th><th></th><th></th><th></th><th></th><th></th><th></th><th></th><th></th></thd<></thdest<></th></t<> | Post Dated Checks         Image: Check and Check and C                                                                                                    | Dest         Dest         Dest <thdest< th="">         Dest         Dest         <thd< th=""><th>Vendors</th><th></th><th></th><th></th><th></th><th></th><th></th><th></th><th></th></thd<></thdest<>                                                                                                    | Vendors          |   |                       |                      |                                        |                                  |                            |                |          |
| Wew ▼ format ~         Implement 2m         Detach         od Wasp         Other           PRCT PP         Statu         Oreck 7 the Oreck Pt         Oreck Arth Bark Name         Account Type         Account Type         Accou                                                                                                    | Verv + Format < (b)                                                                                                    | Wear ▼ Format ▼         Bit         Process         Bit         Check and bank hame         Account Type         Account Type           BCURRTY CHECKS         CPER         1981         L00000         CTI         CHECKING         33072007780478           SECURITY CHECKS         CPER         1981         L00000         CTI         CHECKING         33072007780478           SECURITY CHECKS         CPER         1981         L100000         CTI         CHECKING         33072007780478           SECURITY CHECKS         CPER         1984         L100000         CTI         CHECKING         33072007780478           SECURITY CHECKS         CPEN         1984         L100000         CTI         CHECKING         33072007780478           SECURITY CHECKS         CPEN         1584         L100000         CTI         CHECKING         33072007780478           SECURITY CHECKS         CPEN         1589         L100000         CTI         CHECKING         33072007780478           SECURITY CHECKS         CPEN         1589         L100000         CTI         CHECKING         33072007790478           SECURITY CHECKS         CPEN         1589         L100000         CTI         CHECKING         33072007790478           SECURITY                                                                                                    |                  |   | Mori Coopori Post     | Dated Checks Pa      | ymenc wrangemenc                       |                                  |                            |                |          |
| Wew ▼ format ~         Implement 2m         Detach         od Wasp         Other           PRCT PP         Statu         Oreck 7 the Oreck Pt         Oreck Arth Bark Name         Account Type         Account Type         Accou                                                                                                    | Verv * Format * (E)         ID Fease         ID Data         ID Data         ID Data         ID Data         ID Data         Account #           PDC Type         Sature         Data         Data         D                                                                                                    | Wear ▼ Format ▼         Bit         Process         Bit         Check and bank hame         Account Type         Account Type           BCURRTY CHECKS         CPER         1981         L00000         CTI         CHECKING         33072007780478           SECURITY CHECKS         CPER         1981         L00000         CTI         CHECKING         33072007780478           SECURITY CHECKS         CPER         1981         L100000         CTI         CHECKING         33072007780478           SECURITY CHECKS         CPER         1984         L100000         CTI         CHECKING         33072007780478           SECURITY CHECKS         CPEN         1984         L100000         CTI         CHECKING         33072007780478           SECURITY CHECKS         CPEN         1584         L100000         CTI         CHECKING         33072007780478           SECURITY CHECKS         CPEN         1589         L100000         CTI         CHECKING         33072007780478           SECURITY CHECKS         CPEN         1589         L100000         CTI         CHECKING         33072007790478           SECURITY CHECKS         CPEN         1589         L100000         CTI         CHECKING         33072007790478           SECURITY                                                                                                    |                  |   |                       |                      |                                        |                                  |                            |                |          |
| Wew ▼ format ~         Image         Image                                                                                                    | Were * Format * (E)         III) Freese         III] Data         IIII Annual         IIII         IIIII Annual         IIIII Annual         IIIIII Annual         IIIIII Annual         IIIIII Annual         IIIIII Annual         IIIIII Annual         IIIIII Annual         IIIIIII Annual         IIIIIIIII Annual         IIIIIIIIIIIIIIIIIIIIIIIIIIIIIIIIIIII                                                                                                    | View ▼ Format ▼         Improve Control (1)         Control (1)         Control (                                                                                                    |                  |   | Post Dated Chec       | ks                   |                                        |                                  |                            | View 😪 Audit   | a        |
| PDC Type         Status         Ohck # Ohck # Ohck Dt         Check Art Bank Neme         Account Type         Account Type           SECURITY CHECKS         OFFN         1581         1.500.00 CTT         CHECKNIK         35027           SECURITY CHECKS         OFFN         1581         1.500.00 CTT         CHECKNIK         330272           SECURITY CHECKS         OFFN         1583         1.500.00 CTT         CHECKNIK         330272           SECURITY CHECKS         OFFN         1584         1.500.00 CTT         CHECKNIK         330272           SECURITY CHECKS         OFFN         1584         1.500.00 CTT         CHECKNIK         330272           SECURITY CHECKS         OFFN         1585         1.500.00 CTT         CHECKNIK         330272           SECURITY CHECKS         OFFN         1585         1.500.00 CTT         CHECKNIK         330272           SECURITY CHECKS         OFFN         1587         1.500.00 CTT         CHECKNIK         330272           SECURITY CHECKS         OFFN         1587         1.500.00 CTT         CHECKNIK         330272                                                                                                    | PDC Type         Status         Otek #         Otek AP         Otek AP         Account #           SECURITY CHECKS         OPEN         1581         L500.00 CTT         CHECKING         33072207754975           SECURITY CHECKS         OPEN         1582         L500.00 CTT         CHECKING         33072207754975           SECURITY CHECKS         OPEN         1582         L500.00 CTT         CHECKING         33072207754975           SECURITY CHECKS         OPEN         1583         1,500.00 CTT         CHECKING         33072207754975           SECURITY CHECKS         OPEN         1584         1,600.00 CTT         CHECKING         33072207794975           SECURITY CHECKS         OPEN         1586         1,500.00 CTT         CHECKING         33072207794975           SECURITY CHECKS         OPEN         1587         L500.00 CTT         CHECKING         33072207794975           SECURITY CHECKS         OPEN         1587         L500.00 CTT         CHECKING         33072207794975           SECURITY CHECKS         OPEN         1588         L500.00 CTT         CHECKING         33072207794975           SECURITY CHECKS         OPEN         1588         L500.00 CTT         CHECKING         33072207794975                                                                                                    | POC Type         Status         Onex & check bit         Onex / theme         Account * pe           SECURITY CHECKS         OPEN         1381         L3000.00 CTT         CHECKING         3307220775475           SECURITY CHECKS         OPEN         1383         L3000.00 CTT         CHECKING         3307220775475           SECURITY CHECKS         OPEN         1383         L3000.00 CTT         CHECKING         3307220775475           SECURITY CHECKS         OPEN         1383         L3000.00 CTT         CHECKING         3307220775475           SECURITY CHECKS         OPEN         1385         L3000.00 CTT         CHECKING         3307220775475           SECURITY CHECKS         OPEN         1586         L3000.00 CTT         CHECKING         3307220775475           SECURITY CHECKS         OPEN         1587         L3000.00 CTT         CHECKING         3307220775475           SECURITY CHECKS         OPEN         1589         L3000.00 CTT         CHECKING         3307220775475           SECURITY CHECKS         OPEN         1589         L3000.00 CTT         CHECKING         3307220775475           SECURITY CHECKS         OPEN         1599         L3000.00 CTT         CHECKING         3307220779475           SECURITY CHECKS         <                                                                                                    |                  |   |                       |                      | CM Contract I all attended THO         |                                  |                            | ( <u></u>      |          |
| SECURITY CHECKS         GPRN         1981         J,500.00 CTT         CHECKING         330722           SECURITY CHECKS         GPRN         1582         1,500.00 CTT         CHECKING         330722           SECURITY CHECKS         GPRN         1582         1,500.00 CTT         CHECKING         330722           SECURITY CHECKS         GPRN         1585         1,500.00 CTT         CHECKING         330722           SECURITY CHECKS         GPRN         1586         1,500.00 CTT         CHECKING         330722           SECURITY CHECKS         GPRN         1586         1,500.00 CTT         CHECKING         330722           SECURITY CHECKS         GPRN         1586         1,500.00 CTT         CHECKING         330722           SECURITY CHECKS         GPRN         1586         1,500.00 CTT         CHECKING         330722           SECURITY CHECKS         GPRN         1586         1,500.00 CTT         CHECKING         330722                                                                                                    | BECURITY CHECKS         OPEN         1981         1,000.00 CTT         DHCCNN         33072207796495           SECURITY CHECKS         OPEN         1982         1,000.00 CTT         CHECKNO         31072207796495           SECURITY CHECKS         OPEN         1984         1,000.00 CTT         CHECKNO         33072207796495           SECURITY CHECKS         OPEN         1584         1,500.00 CTT         CHECKNO         33072207796495           SECURITY CHECKS         OPEN         1585         1,500.00 CTT         CHECKNO         33072207796495           SECURITY CHECKS         OPEN         1586         1,500.00 CTT         CHECKNO         33072207796495           SECURITY CHECKS         OPEN         1588         1,500.00 CTT         CHECKNO         33072207796495           SECURITY CHECKS         OPEN         1588         1,500.00 CTT         CHECKNO         33072207796495           SECURITY CHECKS         OPEN         1588         1,500.00 CTT         CHECKNO         33072207796495                                                                                                    | SECURITY CHECKS         OPEN         1391         1.400.00         CTT         CHECKNG         33072307786478           SECURITY CHECKS         CPEN         158.0         1.600.00         CTT         CHECKNG         33072307786478           SECURITY CHECKS         CPEN         158.9         1.600.00         CTT         CHECKNG         33072307786478           SECURITY CHECKS         OPEN         158.9         1.600.00         CTT         CHECKNG         33072307786478           SECURITY CHECKS         OPEN         158.9         1.600.00         CTT         CHECKNG         33072307786478           SECURITY CHECKS         OPEN         158.9         1.600.00         CTT         CHECKNG         33072307786478           SECURITY CHECKS         OPEN         158.9         1.600.00         CTT         CHECKNG         33072307786478           SECURITY CHECKS         OPEN         158.9         1.600.00         CTT         CHECKNG         33072307786478           SECURITY CHECKS         OPEN         158.9         1.600.00         CTT         CHECKNG         33072307786478           SECURITY CHECKS         OPEN         159.9         1.600.00         CTT         CHECKNG         33072307796478           SECURITY CHECK                                                                                                    |                  |   |                       |                      |                                        |                                  |                            |                |          |
| SEQURITY CHECKS OPEN         1582         1,500,00 CITI         CHECUNG         330722           SEQURITY CHECKS OPEN         1583         1,500,00 CITI         CHECUNG         330722           SEQURITY CHECKS OPEN         1584         1,500,00 CITI         CHECUNG         330722           SEQURITY CHECKS OPEN         1585         1,500,00 CITI         CHECUNG         330722           SEQURITY CHECKS OPEN         1585         1,500,00 CITI         CHECUNG         330722           SEQURITY CHECKS OPEN         1586         1,500,00 CITI         CHECUNG         330722           SEQURITY CHECKS OPEN         1586         1,500,00 CITI         CHECUNG         330722           SEQURITY CHECKS OPEN         1586         1,500,00 CITI         CHECUNG         330722                                                                                                    | SECURITY CHECKS         OPEN         159.2         L150.00 CTTI         OHECKING         33072207758/75           SECURITY CHECKS         OPEN         158.3         L150.00 CTTI         CHECKING         33072207758/75           SECURITY CHECKS         OPEN         158.9         L1500.00 CTTI         CHECKING         33072207758/75           SECURITY CHECKS         OPEN         158.9         L1500.00 CTTI         CHECKING         33072207758/75           SECURITY CHECKS         OPEN         158.9         L1500.00 CTTI         CHECKING         33072207758/75           SECURITY CHECKS         OPEN         158.9         L1500.00 CTTI         CHECKING         33072207759/75           SECURITY CHECKS         OPEN         158.9         L1500.00 CTTI         CHECKING         33072207759/75           SECURITY CHECKS         OPEN         158.9         L500.00 CTTI         CHECKING         33072207759/75                                                                                                    | SECURITY CHECKS         OPEN         1582         1,500.00         CHT         CHECKING         33072207750475           SECURITY CHECKS         OPEN         1583         1,500.00         CHT         CHECKING         33072207750475           SECURITY CHECKS         OPEN         1583         1,500.00         CHT         CHECKING         33072207750475           SECURITY CHECKS         OPEN         1584         1,500.00         CHT         CHECKING         33072207750475           SECURITY CHECKS         OPEN         1586         1,500.00         CHT         CHECKING         33072207750475           SECURITY CHECKS         OPEN         1586         1,500.00         CHT         CHECKING         33072207750475           SECURITY CHECKS         OPEN         1589         1,500.00         CHT         CHECKING         33072207750475           SECURITY CHECKS         OPEN         1589         1,500.00         CHT         CHECKING         33072207750475           SECURITY CHECKS         OPEN         1590         1,500.00         CHT         CHECKING         33072207750475           SECURITY CHECKS         OPEN         1590         1,500.00         CHT         CHECKING         33072207750475           SECURITY CHEC                                                                                                    |                  |   |                       |                      |                                        |                                  |                            |                |          |
| SECURITY CHECKS         OPEN         1583         1,500.00 CHT         CHECKING         330722           SECURITY CHECKS         OPEN         1584         1,600.00 CHT         CHECKING         330722           SECURITY CHECKS         OPEN         1584         1,600.00 CHT         CHECKING         330722           SECURITY CHECKS         OPEN         1586         1,600.00 CHT         CHECKING         330722           SECURITY CHECKS         OPEN         1586         1,600.00 CHT         CHECKING         330722           SECURITY CHECKS         OPEN         1587         1,600.00 CHT         CHECKING         330722                                                                                                    | SECURITY CHECKS         OPEN         1583         1_500.00 CTT         OHECNING         33072207750475           SECURITY CHECKS         OPEN         1584         1_500.00 CTT         OHECNING         33072207750475           SECURITY CHECKS         OPEN         1585         1_500.00 CTT         OHECNING         33072207750475           SECURITY CHECKS         OPEN         1586         1_500.00 CTT         OHECNING         33072207750475           SECURITY CHECKS         OPEN         1587         1_500.00 CTT         OHECNING         33072207750475           SECURITY CHECKS         OPEN         1588         1_500.00 CTT         OHECNING         3307220750475                                                                                                    | SECURITY CHECKS OPEN         1583         1,560.00 CTT         CHECKING         3307220759475           SECURITY CHECKS OPEN         1594         1,560.00 CTT         CHECKING         3307220759475           SECURITY CHECKS OPEN         1584         1,560.00 CTT         CHECKING         3307220759475           SECURITY CHECKS OPEN         1586         1,560.00 CTT         CHECKING         3307220759475           SECURITY CHECKS OPEN         1586         1,560.00 CTT         CHECKING         3307220759475           SECURITY CHECKS OPEN         1589         1,560.00 CTT         CHECKING         3307220759475           SECURITY CHECKS OPEN         1589         1,560.00 CTT         CHECKING         3307220759475           SECURITY CHECKS OPEN         1589         1,560.00 CTT         CHECKING         3307220759475           SECURITY CHECKS OPEN         1599         1,560.00 CTT         CHECKING         3307220759475           SECURITY CHECKS OPEN         1599         1,560.00 CTT         CHECKING         3307220759475           SECURITY CHECKS OPEN         1599         1,560.00 CTT         CHECKING         3307220759475           SECURITY CHECKS OPEN         1599         1,500.00 CTT         CHECKING         3307220759475           SECURITY CHECKS OPEN                                                                                                    |                  |   |                       |                      |                                        |                                  |                            |                | -        |
| SEQURITY CHECKS OPEN         1594         1,500.00 CTT         CHECNING         330722           SEQURITY CHECKS OPEN         1585         1,500.00 CTT         CHECNING         330722           SEQURITY CHECKS OPEN         1586         1,500.00 CTT         CHECNING         330722           SEQURITY CHECKS OPEN         1586         1,500.00 CTT         CHECNING         330722           SEQURITY CHECKS OPEN         1587         1,500.00 CTT         CHECNING         330722                                                                                                    | SECURITY CHECKS         OPEN         1594         L\$00.00 CTT         CHECKING         33072207750475           SECURITY CHECKS         OPEN         1585         L\$00.00 CTT         CHECKING         3307220775475           SECURITY CHECKS         OPEN         1585         L\$00.00 CTT         CHECKING         3307220775475           SECURITY CHECKS         OPEN         1586         L\$00.00 CTT         CHECKING         3307220775475           SECURITY CHECKS         OPEN         1588         L\$00.00 CTT         CHECKING         3307220775479           SECURITY CHECKS         OPEN         1588         L\$00.00 CTT         CHECKING         33072207754795                                                                                                    | SECURITY CHECKS         OPEN         1.994         1.400.00         CTIT         CHECKING         33072207796478           SECURITY CHECKS         OPEN         1.584         1.400.00         CTIT         CHECKING         33072207796478           SECURITY CHECKS         OPEN         1.589         1.600.00         CTIT         CHECKING         33072207796478           SECURITY CHECKS         OPEN         1.597         1.600.00         CTIT         CHECKING         33072207796478           SECURITY CHECKS         OPEN         1.598         1.600.00         CTIT         CHECKING         33072207796478           SECURITY CHECKS         OPEN         1.598         1.600.00         CTIT         CHECKING         33072207796478           SECURITY CHECKS         OPEN         1.598         1.600.00         CTIT         CHECKING         33072207796478           SECURITY CHECKS         OPEN         1.599         1.600.00         CTIT         CHECKING         33072207796478           SECURITY CHECKS         OPEN         1.599         1.600.00         CTIT         CHECKING         33072207796478           SECURITY CHECKS         OPEN         1.599         1.600.00         CTIT         CHECKING         33072207796478                                                                                                    |                  |   |                       |                      |                                        |                                  |                            |                |          |
| SEQURITY CHECKS OPEN         1585         1,500.00 CTT1         CHECKING         330722           SECURITY CHECKS OPEN         1586         1,500.00 CTT1         CHECKING         330722           SECURITY CHECKS OPEN         1587         1,500.00 CTT1         CHECKING         330722                                                                                                    | SECURITY CHECKS         OPEN         1586         1,500.00 CTT         CHECKING         33072207750475           SECURITY CHECKS         OPEN         1586         1,500.00 CTT         CHECKING         33072207750475           SECURITY CHECKS         OPEN         1587         1,500.00 CTT         CHECKING         33072207750475           SECURITY CHECKS         OPEN         1588         1,500.00 CTT         CHECKING         3307220750475                                                                                                    | SECURITY CHECKS         OPEN         1586         1,600.00         CTT         CHECKING         3307220759475           SECURITY CHECKS         OPEN         1586         1,600.00         CTT         CHECKING         3307220759475           SECURITY CHECKS         OPEN         1586         1,600.00         CTT         CHECKING         3307220759475           SECURITY CHECKS         OPEN         1589         1,600.00         CTT         CHECKING         3307220759475           SECURITY CHECKS         OPEN         1589         1,600.00         CTT         CHECKING         3307220759475           SECURITY CHECKS         OPEN         1589         1,600.00         CTT         CHECKING         3307220759475           SECURITY CHECKS         OPEN         1590         1,500.00         CTT         CHECKING         3307220779475           SECURITY CHECKS         OPEN         1590         1,500.00         CTT         CHECKING         3307220779475           SECURITY CHECKS         OPEN         1590         1,500.00         CTT         CHECKING         3307220779475                                                                                                    |                  |   |                       |                      |                                        |                                  |                            |                |          |
| B         SECURITY CHECKS OPEN         1586         1,500.00 CITI         CHECKINA         330722           SECURITY CHECKS OPEN         1587         1,500.00 CITI         CHECKINA         330722                                                                                                    | SECURITY CHECKS OPEN         1586         1,500.00 CTTI         C-HECKING         3307220750475           SECURITY CHECKS OPEN         1587         1,500.00 CTTI         C-HECKING         3307220750475           SECURITY CHECKS OPEN         1588         1,500.00 CTTI         C-HECKING         3307220750475                                                                                                    | B         SECURITY CHECKS OPEN         1586         1,500.00 CTT         CHECKING         3307220756475           SECURITY CHECKS OPEN         1587         1,500.00 CTT         CHECKING         3307220756475           SECURITY CHECKS OPEN         1588         1,500.00 CTT         CHECKING         3307220756475           SECURITY CHECKS OPEN         1589         1,500.00 CTT         CHECKING         3307220756475           SECURITY CHECKS OPEN         1599         1,500.00 CTT         CHECKING         3307220756475           SECURITY CHECKS OPEN         1590         1,500.00 CTT         CHECKING         3307220759475           SECURITY CHECKS OPEN         1591         1,500.00 CTT         CHECKING         3307220759475                                                                                                    |                  |   |                       |                      |                                        |                                  |                            |                |          |
| SECURITY CHECKS OPEN 1587 1,500.00 CITI CHECKING 330722                                                                                                    | SECURITY OFENS:         DEPN         1587         1,500,00         CTTI         OFENCINA         33072207750475           SECURITY OFENS:         0FEN         1588         1,500,00         CTTI         OFECNING         33072207750475                                                                                                    | SECURITY CHECKS         OPEN         1.587         1.460.00         CTI         C-HECKING         3307220759475           SECURITY CHECKS         OPEN         1.588         C.LBOLOGO         CTI         C-HECKING         3307220759475           SECURITY CHECKS         OPEN         1.589         C.LBOLOGO         CHECKING         3307220759475           SECURITY CHECKS         OPEN         1.599         C.LBOLOGO         CHECKING         33072207759475           SECURITY CHECKS         OPEN         1.599         C.LBOLOGO         CHECKING         33072207759475           SECURITY CHECKS         OPEN         1.599         C.LBOLOGO         CHECKING         33072207759475                                                                                                    |                  |   |                       |                      |                                        |                                  |                            |                |          |
|                                                                                                    | SECURITY CHECKS OPEN 1588 1,500.00 CITI CHECKING 33072207750475                                                                                                    | SECURITY CHECKS         OPEN         1588         1,600.00         CHT         CHECKING         3307220756475           SECURITY CHECKS         OPEN         1599         1,560.00         CHT         CHECKING         3307220756475           SECURITY CHECKS         OPEN         1599         1,560.00         CHT         CHECKING         3307220756475           SECURITY CHECKS         OPEN         1590         1,500.00         CHT         CHECKING         3307220756475           SECURITY CHECKS         OPEN         1591         1,500.00         CHT         CHECKING         3307220759475                                                                                                    |                  |   |                       |                      |                                        |                                  |                            |                |          |
|                                                                                                    | SECURITY CHECKS OPEN 1589 1,500.00 CITI CHECKING 33072207750475                                                                                                    | SECURITY OFECKS OPEN 1590 1.500.00 CITI OFECKING 3307220759475<br>SECURITY OFECKS OPEN 1591 1.500.00 CITI OFECKING 3307220759475                                                                                                    |                  |   |                       |                      |                                        |                                  |                            |                |          |
| SECURITY CHECKS OPEN 1589 1.500.00 CITI CHECKING 33072                                                                                                    |                                                                                                    | SECURITY OFECKS OPEN 1590 1.500.00 CITI OFECKING 3307220759475<br>SECURITY OFECKS OPEN 1591 1.500.00 CITI OFECKING 3307220759475                                                                                                    |                  |   | SECURITY CHECKS       | OPEN                 | 1589                                   | 1.500.00 CITI                    | CHECKING                   | 33072207750475 |          |
|                                                                                                    |                                                                                                    |                                                                                                    |                  |   |                       |                      |                                        |                                  |                            |                |          |
| SECURITY CHECKS OPEN 1591 1.500.00 CITI CHECKING 33072                                                                                                    |                                                                                                    |                                                                                                    |                  |   | SECURITY CHECKS       | OPEN                 | 1591                                   | 1.500.00 CITI                    | CHECKING                   | 33072207750475 |          |
|                                                                                                    | SECURITY CHECKS OPEN 1591 1.500.00 CITI CHECKING 33072207750475                                                                                                    |                                                                                                    |                  |   |                       |                      |                                        |                                  |                            |                |          |
|                                                                                                    |                                                                                                    |                                                                                                    |                  |   |                       |                      |                                        |                                  |                            |                |          |
|                                                                                                    |                                                                                                    |                                                                                                    |                  |   |                       |                      |                                        |                                  |                            |                |          |
|                                                                                                    |                                                                                                    |                                                                                                    |                  |   |                       |                      |                                        |                                  |                            |                |          |
|                                                                                                    |                                                                                                    |                                                                                                    |                  |   |                       |                      |                                        |                                  |                            |                |          |
|                                                                                                    |                                                                                                    |                                                                                                    |                  |   |                       |                      |                                        |                                  |                            |                |          |
| SECURITY CHECKS OPEN 1591 1,500.00 CITI CHECKING 33072:                                                                                                    |                                                                                                    |                                                                                                    |                  |   | SECURITY CHECKS       | OPEN                 | 1591                                   | 1,500.00 CITI                    | CHECKING                   | 33072207750475 |          |
|                                                                                                    |                                                                                                    | SECURALIT CHELAS OPEN 1392 1,500,00 CITI CHECKING 3307220750475                                                                                                    |                  |   |                       |                      |                                        |                                  |                            |                |          |
| SECURITY CHECKS OPEN 1592 1.500.00 CITI CHECKING 33072:                                                                                                    | SECURITY CHECKS OPEN 1591 1,500.00 CITI CHECKING 33072207750475                                                                                                    |                                                                                                    |                  |   | SECURITY CHECKS       | OPEN                 | 1592                                   | 1,500.00 CITI                    | CHECKING                   | 33072207750475 |          |
|                                                                                                    |                                                                                                    |                                                                                                    |                  |   |                       |                      |                                        |                                  |                            |                |          |
|                                                                                                    |                                                                                                    |                                                                                                    |                  |   |                       |                      |                                        |                                  |                            |                |          |
|                                                                                                    |                                                                                                    |                                                                                                    |                  |   |                       |                      |                                        |                                  |                            |                |          |
|                                                                                                    |                                                                                                    |                                                                                                    |                  |   |                       |                      |                                        |                                  |                            |                |          |
|                                                                                                    |                                                                                                    |                                                                                                    |                  |   |                       |                      |                                        |                                  |                            |                |          |
|                                                                                                    |                                                                                                    |                                                                                                    |                  |   |                       |                      |                                        |                                  |                            |                |          |
|                                                                                                    |                                                                                                    |                                                                                                    |                  |   |                       |                      |                                        |                                  |                            |                |          |
|                                                                                                    |                                                                                                    |                                                                                                    |                  |   |                       |                      |                                        |                                  |                            |                |          |
|                                                                                                    |                                                                                                    |                                                                                                    |                  |   |                       |                      |                                        |                                  |                            |                |          |
|                                                                                                    |                                                                                                    |                                                                                                    |                  |   |                       |                      |                                        |                                  |                            |                |          |
|                                                                                                    |                                                                                                    |                                                                                                    |                  |   |                       |                      |                                        |                                  |                            |                |          |
|                                                                                                    |                                                                                                    |                                                                                                    |                  |   |                       |                      |                                        |                                  |                            |                |          |
|                                                                                                    |                                                                                                    |                                                                                                    |                  |   |                       |                      |                                        |                                  |                            |                |          |
|                                                                                                    |                                                                                                    |                                                                                                    |                  |   |                       |                      |                                        |                                  |                            |                |          |
|                                                                                                    |                                                                                                    |                                                                                                    |                  |   |                       |                      |                                        |                                  |                            |                |          |
|                                                                                                    |                                                                                                    |                                                                                                    |                  |   |                       |                      |                                        |                                  |                            |                |          |
|                                                                                                    |                                                                                                    |                                                                                                    |                  |   |                       |                      |                                        |                                  |                            |                |          |
|                                                                                                    |                                                                                                    |                                                                                                    |                  |   |                       |                      |                                        |                                  |                            |                |          |
| WFP                                                                                                    |                                                                                                    |                                                                                                    | Tools            |   |                       |                      |                                        |                                  |                            |                |          |
| WFP Tools                                                                                                    |                                                                                                    |                                                                                                    |                  |   |                       |                      |                                        |                                  |                            |                |          |

## 2. Click Pmt Modes tab, then click Post Dated Checks sub tab.

View the following:

| In this field:  | View this:                                  |
|-----------------|---------------------------------------------|
| PDC Type        | The type of post dated check in use.        |
| Status          | The status of the post dated check.         |
| Check #         | The check number of the post dated check.   |
| Check Dt        | The check date of the post dated check.     |
| Check Amt       | The check amount of the post dated check.   |
| Bank Name       | The bank name of the post dated check.      |
| Account<br>Type | The account type of the post dated check.   |
| Account #       | The account number of the post dated check. |
| Comments        | Additional information as comments, if any. |

# 4.11.4 Payment Arrangement sub tab

The **Payment Arrangement** section enables you to define and calculate the payment amount for the account with status Charge-off. An alert message will be displayed in the Customer Service screen when the user tries to view the payment arrangement for account other than charged off status.

## To view the Payment Arrangement details screen

1. Open the **Customer Service** screen and load the account you want to work with.

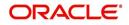

2. Click **Pmt Modes** tab, then click **Payment Arrangement** sub tab.

| Origination       Search Customer Service: 20150900014283 Rosew Request (Pandrug: 0)         Search Customer Service: 20150900014283 Rosew Request (Pandrug: 0)         Collections       Wew + Format ↓ @ @ @ @ Current & Show All Group Follow-Up         Collections       Wew + Format ↓ @ @ @ @ Current & Show All Group Follow-Up         Products       USHQ         Verve + Format ↓ @ UNDEFINED       20150000014283         Products       Days Past Duit Currency         Products       Days Past Duit Currency         Products       USHQ         Verve + Format ↓ @ UNDEFINED       20150000014283         Products       Days Past Duit Currency         Products       Days Past Duit Currency         Products       Days Past Duit Currency         Products       Cultoring Council to State Currency         Products       Cultoring Council to State Currency         Products       Payment Arrangement         Products       Outcline @ Advise @ Days Currency         Products       End Ot         Products       End Ot         Presser       End Ot         Presser       End Ot         Presser       End Ot         Presser       End Ot         Presser       End Ot         Presser                                                                                                    | DashBoard                                          | Collections ×                                                       |                                            | 2                              |
|----------------------------------------------------------------------------------------------------|----------------------------------------------------|---------------------------------------------------------------------|--------------------------------------------|--------------------------------|
| Collections       Collections                                                                                                    |                                                    | Search Customer Service: 20150900014283 Review Request (Pending: 0) |                                            |                                |
| Collections<br>Collections<br>Barbrychyty<br>Raponesianin<br>Reports<br>Barbrychyty<br>Reports<br>Barbrychyty<br>Barbrychyty<br>Barbrychytyty<br>Barbrychytyty<br>Barbrychytyty<br>Barbrychytytytytytytytytytytytytytytytytytyty                                                                                                    | Servicing                                          |                                                                     |                                            |                                |
| Collections<br>Backhugtery<br>Delektions<br>Backhugtery<br>Delektions<br>Backhugtery<br>Delektions<br>Backhugtery<br>Delektions<br>Produces<br>Produces<br>Pagents<br>Produces<br>Pagents<br>Pagents<br>Produces<br>Pagents<br>Produces<br>Pagents<br>Produces<br>Pagents<br>Produces<br>Pagents<br>Pagents                   | ollections                                         |                                                                     |                                            | 🛄 View 🖌 Audit                 |
| Bardouptoy<br>Responsesion<br>Carlosary<br>Yendons<br>Vendons<br>Ven |                                                    |                                                                     |                                            |                                |
| Representation<br>Deficiency<br>Productors<br>Vendors<br>Vendors<br>Vendors<br>Vendors                                                                                                    |                                                    |                                                                     |                                            | Pay Off Amt A<br>15,158,10     |
| Producers<br>Vendors<br>Pagenery Start Dt<br>Prequency Start Dt<br>Prequenc                                                                                                    | Repossession<br>Deficiency<br>Reports<br>Producers |                                                                     | 119 0.00                                   | >                              |
| Image: Start Dit Start Dit     Terms     Terms     Terms     Terms     Dittatanding Anti       Start Dit     Cutatanding Anti     Cutatanding Anti     Cutatanding Anti       No data to display:     End Dit     End Dit     End Dit     Cutatanding Anti       Mo data to display:     End Dit     End Dit     End Dit     End Dit       Weiw = Format =     End Dit     Cutatanding Anti     End Dit     End Dit       Details     End Dit     Cutatanding Anti     End Dit     End Dit       Details     End Dit     End Dit     End Anti     End Anti                                                                                                    |                                                    |                                                                     | Collateral Bureau Cross/Up Sell Activities |                                |
|                                                                                                    |                                                    | Payment Arrangement                                                 |                                            | 🔄 Yjew 🖌 Audit                 |
| End Dt     Cutatanding Anne      End Dt     Calculate     Calculate     Calculate     Contractions     Calculate     Contractions     Contractions     Contrelean     Contractions     Contrelean     Contractions     Contrac                                                                                                    |                                                    | Frequency MONTHLY                                                   | Terms                                      |                                |
| Prequency     Start Dt     Op/Activates     Op/Activates       No data to display:     End Dt     Terms     Plan Amt       Users = Format =     Image: Process and plan Amt     Image: Process and plan Amt     Image: Process and plan Amt       Users = Format =     Image: Process and plan Amt     Image: Process and plan Amt     Image: Process and plan Amt     Image: Process and plan Amt       Users = Format =     Image: Process and plan Amt     Image: Process and plan Amt     Image: Plan Amt     Image: Plan Amt       Data     Presenter     Image: Plan Amt     Plan Amt     Plan Amt     Plan Amt     Image: Plan Amt                                                                                                    |                                                    |                                                                     |                                            |                                |
| ✓ No deta to display.           Details                                                                                                    |                                                    |                                                                     |                                            |                                |
| Details View - Format - Park Amt Satisfied Ind Broken Ind Encelle                                                                                                    |                                                    |                                                                     | End Dt Terms                               | Plan Amt Outstanding<br>Amount |
| View ← Pormet ← 🔯 🛄 Presse 🚮 Detach 👌 Wrap 🝓 Plan Amt Peid Amt Satisfied Ind Broken Ind Enabli                                                                                                    |                                                    | No data to display.                                                 |                                            |                                |
|                                                                                                    |                                                    |                                                                     |                                            | 🛄 Yjew 🖌 Audit                 |
| No data to display.                                                                                                    |                                                    |                                                                     | Paid Amt Satisfied Ind Broken Ind          | Enabled                        |
|                                                                                                    |                                                    | No data to display.                                                 |                                            |                                |
|                                                                                                    |                                                    |                                                                     |                                            |                                |
|                                                                                                    |                                                    |                                                                     |                                            |                                |
|                                                                                                    |                                                    |                                                                     |                                            |                                |
|                                                                                                    |                                                    |                                                                     |                                            |                                |
|                                                                                                    |                                                    |                                                                     |                                            |                                |
|                                                                                                    |                                                    |                                                                     |                                            |                                |
|                                                                                                    |                                                    |                                                                     |                                            |                                |
|                                                                                                    |                                                    |                                                                     |                                            |                                |
|                                                                                                    |                                                    |                                                                     |                                            |                                |
| WFP                                                                                                    |                                                    |                                                                     |                                            |                                |
|                                                                                                    |                                                    |                                                                     |                                            |                                |
| loools loools loools loools loools loools loools loools loools loools loools loools loools loools loools loools                                                                                                    | Tools                                              |                                                                     |                                            |                                |

The Payment Arrangement section is enabled only when the Payment Arrangement Batch job is posted.

| In this field:        | Do this:                                                                                                    |
|-----------------------|----------------------------------------------------------------------------------------------------|
| Frequency             | Displays the payment frequency.                                                                                   |
| Start Date            | Enter the start date from when the customer pays.                                                                 |
| Terms                 | Enter the number of payments. Note that if the term is speci-<br>fied as zero "0", an error message is displayed. |
| End Date              | View the end date of the payment.                                                                                 |
| Plan Amount           | View the payment amount which the customer plans to pay.                                                          |
| Outstanding<br>Amount | View the outstanding amount.                                                                                      |

3. In the **Payment Arrangement** section, click **View** to view the following details:

4. In the **Details** section, click **View** to view the following details:

| In this field:   | View this:                                                        |
|------------------|-------------------------------------------------------------------|
| Date             | View the start date of the payment plan.                          |
| Frequency        | View the payment frequency.                                       |
| Plan<br>Amount   | View the planned payment amount.                                  |
| Paid<br>Amount   | View the paid amount.                                             |
| Satisfied<br>Ind | Indicates that the customer done the payment arrangements.        |
| Broken Ind       | Indicates that the customer did not make the payment arrangement. |
| Enabled Ind      | Indicates that the arrangement is active                          |

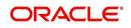

On Clicking Deactivate, the account will be deactivated.

To add a new payment rearrangement plan, previous plan has to be manually deactivated otherwise the system displays an error message. This condition applies to the payment arrangement previous plan even when the 'Broken Indicator' is selected.

Only one Payment arrangement plan can exist at a time. If a schedule broken by the customer make another payment arrangement, the first payment arrangement has to be deactivated and only then, the other payment can be added.

# 4.12 <u>Customer Service screen's Bankruptcy tab</u>

The Bankruptcy screen enables you to record the details of a bankruptcy. This information usually is supplied from the customer/business or customer's/business attorney. You can track each stage of the bankruptcy process based on its follow-up date and record information using the Details and Tracking sections.

As there are occasions when a borrower files bankruptcy more than once during tenure of the Lease, you can record information for multiple bankruptcies. The **Add** button enables you to create a new bankruptcy record with different start and end dates. You can also use the Bankruptcy screen to view previous bankruptcy record using Next and Previous buttons in Detail section. The Current box in Detail section indicates the current bankruptcy details.

When a Bankruptcy condition is opened on an account, the system defaults a detailed tracking record with 'Current' field enabled and 'Follow up date' defaulted to system date. The 'Disposition' is defaulted as 'NEWLY RECEIVED'. The system only adds a new detail tracking record. No processing will be done with respect to detail tracking record when the bankruptcy condition is closed.

#### To enter bankruptcy details for an account

- 1. Open the **Customer Service** screen and load the account you want to work with.
- 2. Click Bankruptcy tab.
- 3. In the **Bankruptcy Details** section, select the bankruptcy record you want to work with.
- 4. Select Add to refresh the Bankruptcy screen to create a new record.

| RACLE                         | rvices Lendi       | ng and Lea        | sina                     |                    |                   |                             |                         | 🛔 Welco                         | rme ABSHEKAR 🔻 🛯 🝕 Sign Qut [1 |
|-------------------------------|--------------------|-------------------|--------------------------|--------------------|-------------------|-----------------------------|-------------------------|---------------------------------|--------------------------------|
|                               | Long               | ing and Loa       | onig                     |                    |                   |                             |                         |                                 |                                |
| istomer Service               |                    |                   |                          |                    |                   |                             |                         |                                 | [                              |
| earch Customer S              | Service: 200300395 | 5112344350 Rev    | riew Request (Pending: 0 | ) Queue Assignment | nt                |                             |                         |                                 |                                |
| Account(s): 20                | 030039511234       |                   | RAKESH / TECHN           |                    |                   | low-up ○ Associated Account | ts                      |                                 | View 🗸 Audit                   |
| Company                       | Branch             | Sub Unit          | Account #                | Master Account #   | Master Account    | Product                     | Billing Cycle           | Purpose                         | Days Past Due Currency         |
| NL01                          | C0001              | UNDEFINED         | 200300395112344.         | . UNDEFINED        | N                 | LEASE VEHICLE               | MONTHLY                 |                                 | 935 EUR                        |
| <                             |                    |                   |                          |                    |                   |                             |                         |                                 | >                              |
|                               |                    |                   |                          |                    |                   |                             |                         |                                 |                                |
| Summary Col                   | lections Customer  | Service Account D | etails Customer Details  | s Customer Prefere | ences Transaction | History Pmt Modes Ban       | kruptcy Repo/Foreclosur | e Deficiency Collab             | eral Bureau Timeline > 🔻       |
| Bankruptcy D<br>View • Format | 🕶 📑 Free           | and a second      | Wrap 🕅                   |                    |                   |                             |                         | 👍 Add 🥒 E                       |                                |
| Current                       | Followup Dt        | Disposition       | Type                     | Customer/Busine    | ss Relation       | Comment                     | File Rec                | eived Dt Bankruptc<br>10/30/201 | y Start Dt Bankruptcy End Dt   |
| Y                             | 12/31/4000         |                   |                          |                    |                   |                             |                         | 10/30/201                       | 9                              |
| Bankruptcy D                  | etails             |                   |                          |                    |                   |                             |                         |                                 |                                |
|                               |                    |                   |                          |                    |                   |                             | Save and Add            | Save and Stay                   | ave and Return 🤇 🤤 Beturn      |
|                               |                    | * Currer          | ıt 🗸                     |                    |                   |                             | Relation C              | DSIGNER                         |                                |
|                               |                    | * Followup D      | 12/31/4000 🖄             |                    |                   |                             | Comment                 |                                 |                                |
|                               |                    | * Dispositio      | n PETITION               | ~                  |                   |                             |                         |                                 |                                |
|                               |                    | Тур               | e UNKNOWN BANKRUPT       | ICY TYPE           |                   |                             |                         |                                 | .a                             |
|                               |                    | Customer/Busines  | S PINNACLE TECHNOLO      | GIES               |                   |                             | File Received Dt        | 120                             |                                |
|                               |                    |                   |                          |                    |                   |                             | Bankruptcy Start Dt 10  |                                 |                                |
|                               |                    |                   |                          |                    |                   |                             | Bankruptcy End Dt       | 1                               |                                |
| Tracking                      |                    |                   |                          |                    |                   |                             |                         | 0 E                             | idit 📄 View 🔗 Audit            |
| View - Format                 | - 🔂 🔲 Free         | ze 🚮 Detach       | Wrap 🚯                   | 👍 Load Tracking    |                   |                             |                         |                                 |                                |

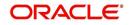

| Field:                 | Do this:                                                                                                    |
|------------------------|----------------------------------------------------------------------------------------------------|
| Current                | Select to indicate this is the current bankruptcy record.                                                                                        |
|                        | If selected, system disables the current indicator for any previous record for the same relation.                                                |
| Follow up Dt           | Enter the follow-up date for the bankruptcy.                                                                                                    |
| Disposition            | Select the bankruptcy disposition.                                                                                                    |
| Туре                   | Select the bankruptcy type.                                                                                                    |
| Customer/Busi-<br>ness | Select the customer/business from the drop-down list                                                                                             |
| Relation               | Based on Customer/Business selected, system displays<br>either the type of customer relation or as business rela-<br>tion associated to account. |
| Comment                | Enter a comment.                                                                                                    |
| File Received Dt       | Select the file received date for the bankruptcy.                                                                                                |
| Bankruptcy Start<br>Dt | Select the bankruptcy start date.                                                                                                    |
| Bankruptcy End<br>Dt   | Select the bankruptcy end date.                                                                                                    |

5. In the **Bankruptcy Details** section, enter, view or edit the following information:

- 6. Click Save.
- 7. In the **Tracking** section, click **Load Tracking**. The system loads the bankruptcy tracking parameters.
- 8. If you want to reduce the list of parameters, select a sub attribute in the Sub Attribute field. If your system has been configured to use the Sub Attribute field, only attributes in a particular group appear in parameter display.
- 9. Complete the **Create Tracking** section by entering information regarding bankruptcy in the Value field for each corresponding Parameter, click Save on the Bankruptcy screen.

# 4.12.1 Call Activities sub tab

Call activity section includes calls from customer, calls you make regarding the account or changes to the condition of the account. Entries in the **Call Activities** section are listed in reverse chronological order of follow-up date.

For details on how to Record a Call Activity, refer *Call Activities sub tab* section in "Customer Service screen's Customer Service tab" section.

# 4.12.2 Comments sub tab

Oracle Financial Services Lending and Leasing enables you to record comments on the Customer Service screen using **Comments** tab. These comments also appear under the Comments sub tab.

For details on how to Record a Comment, refer *Comments sub tab* section in "Customer Service screen's Customer Service tab" section.

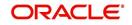

# 4.12.3 Due Date History sub tab

The Due Date History tab section provides a delinquency history, by payment, by displaying a history of all due dates, along with when actual payment was made for that due date and the subsequent balance. If a payment was delinquent, Due Date History section displays the number of days the customer was delinquent against each due date.

For more details, refer *Due Date History sub tab* section in "Customer Service screen's Transaction History tab" section.

# 4.13 <u>Customer Service screen's Repo/Foreclosure tab</u>

The Repossession/Foreclosure screen enables you to record information regarding repossessions/foreclosure in a manner similar to how bankruptcies are recorded on the Bankruptcy screen. You can track each stage of repossession/foreclosure process based on the follow-up date and record information using the Details and Tracking section.

# 4.13.1 Repossession sub tab

On occasion, a lender performs multiple repossessions for the same Lease. The Create New Repossession button on the Repossession screen enables you to create a new repossession record for a different collateral and different start and end dates. You can also use the Repossession screen to view previous repossession information using the Next and Previous buttons in the Details section. The Current box in Details section indicates the current repossession record for each asset.

This tab will be available only when the collateral type associated with the Lease account is a Vehicle.

You can update the current record, but previous records cannot be modified.

When the REPO call activity is posted, system defaults the primary collateral details and current status will be checked.

When a Repossession condition is opened on an account, the system defaults a detailed tracking record with 'Current' field enabled and 'Follow up date' defaulted to system date. The 'Disposition' is defaulted as 'NEWLY RECEIVED'. The system only adds a new detail tracking record. No processing will be done with respect to the detail tracking record when the repossession condition is closed.

## To Specify repossession details for an account

- 1. Open the **Customer Service** screen and load the account you want to work with.
- 2. Click the Repo/Foreclosure sub tab, then click Repossession.
- 3. In the **Repossession Details** section, select the repossession record you want to work with.

-or-

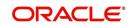

4. Click Add to refresh the Repossession screen to create a new record.

| Yees       Ommet       Precez       Detach       Wrap       @       @ Current       Sow All       Grap Foldow-up         Company       Branch       Sub Utit       Account #       Product       Days Patc Due Currency       Pay Off Amt       Amount Due Status       Oddet Due Dt         Sopial       Userq       Userq       Automation       Product       Days Patc Due Currency       Pay Off Amt       Amount Due Status       Oddet Due Dt         Sopial       Userq       Userq       Automation       Product       Days Patc Due Currency       Pay Off Amt       Amount Due Status       Oddet Due Dt         Sopial       Userq       Userq       Automation       Product       Days Patc Due Currency       Pay Off Amt       Amount Due Status       Oddet Due Dt         Sourmany       Contenter       Tit       Social       Tit       Social       Tit       Social       Tit       Social       Tit       Social       Tit       Tit       Social       Tit       Social       Tit       Tit       Social       Tit       Tit       Tit       Tit       Tit       Tit       Tit       Tit       Tit       Tit       Tit       Tit       Tit       Tit       Tit       Tit       Tit       Tit       Tit                                                                                                    |                 | ×                              |                               |                           |                     |                        |                         |               |              |             | 6     |
|----------------------------------------------------------------------------------------------------|-----------------|--------------------------------|-------------------------------|---------------------------|---------------------|------------------------|-------------------------|---------------|--------------|-------------|-------|
| Verw + Pormat - Detads del Wrap & @ @ Current Stow Al Group Polow-up<br>Company Branch Sub Dut Account # Product Days Polow La Days Polow-up<br>Solution Sub Dut Account # Product Days Polow La Days Polow La Days Polo | arch Custome    | er Service: 20170500           | 010556 Review Request (Pendin | g: 0) Queue Assignmer     | nt                  |                        |                         |               |              |             |       |
| Ven * Pomet + Brink + Brink +      |                 |                                |                               |                           |                     |                        |                         |               |              |             |       |
| Concerning     Band     Sub Linkt     Account is     Product     Days Patt Due Currency     Pay Off Ant.     Amount Due Stabus     Oldest Due D.1       Ubbit     URGET/RED     20.79202010355     EASE VEHICLE     19 USD     9,252.00     842.00 ACTIVE.DE.Q     06/01/2017       Bummary     Celections     Customer Service     Account Details     Customer Details     Customer Preferences     Transaction History     Pite Modes     Berlanut pt     Celections     Deformery     Collections     Deformery     Collections     EASE     Vew     Audit       Repossession     Account Details     Customer Details     Customer Preferences     Transaction History     Pite Modes     Berlanut pt     Deformery     Collections     EASE     Pite Account Details     Vew     Audit       Vew r< Format +     Image: Transaction History     Pite Modes     Berlanut pt     Transaction History     Pite Modes     EASE     Image: Transaction History     Pite Account Details     Vew     Audit       Vew r< Format +     Image: Transaction History     Pite Modes     Berlanut pt     Transaction History     Pite Account Details     Vew     Audit       Vew r< Format +     Image: Transaction History     Disposition     File Received Dt     Repo End Dt     Comment       Vew r< Format +     Image: Transact                                                                                                    | ccount(s): 2    | 017050001055                   | 5: NAVEEN LEASE               |                           |                     |                        |                         |               |              | 📃 View 🖌 🖌  | Audit |
| USD USP URDEFINED 20170300010556 LEASE VEHICLE 19 USD 9,292.00 842.00 ACTIVE:DE.Q 650/2017<br>* Summary Collections Customer Service Account Details Customer Details Customer Details Customer Performences Transaction History Pint Modes Berkruptcy Repo/Foreclosure Deficiency Colleteral Bureau Timeline Cross/Lip ><br>Repossession Details<br>* Current Kill Freeze Detach & Warp<br>* Current Kill * Followup Dt Type Colleteral Warp<br>* Current Kill * Followup Dt Type Colleteral Customer Performers Transaction History Pint Modes Berkruptcy Repo/Foreclosure Deficiency Colleteral Bureau Timeline Cross/Lip ><br>Repossession Details<br>* Current Kill * Followup Dt Type Colleteral Customer Performers Transaction History Pint Modes Berkruptcy Report Dt Repo Dt Repo End Dt Comment<br>* Current Kill * Followup Dt Type Colleteral Customer Performers Transaction History Pint Modes Berkruptcy Report Dt Repo Dt Repo End Dt Comment<br>* Current Kill * Followup Dt Type Colleteral Customer Performers Transaction History Pint Modes Berkruptcy Reported Dt Repo Dt Repo End Dt Comment<br>* Current Kill * Followup Dt Type Colleteral Customer Performers Transaction History Pint Modes Berkruptcy Reported Dt Borecustor Dt Borecustor Dt Repo End Dt Comment<br>* Current Kill * Followup Dt Type VILUMTARY * Reported Dt Pint Pint Received Dt Repo Dt Dt Pint Pint Received Dt Dt Dt Pint Pint Pint Pint Received Dt Dt Dt Pint Pint Pint Pint Pint Pint Pint Pin                                                                                                    | liew - Format - | - 📑 Treez                      | : 🛃 Detach 🚽 Wrap             | 🚵 🚨 💿 Current             | t 🔘 Show All 🔘 Grou | p Follow-up            |                         |               |              |             |       |
| Collections Customer Service Account Details Customer Details Customer Perferences. Transaction History Print Modes Bankruptory Repol/Foredosure Deficiency Collateral Bureau Timeline CrossAb) >      Repossession Details     Prev Format + Provide Performance Performance Performance Performance Performance Performance Performance     Provide Performance Performance Perform          |                 |                                |                               |                           |                     |                        |                         |               |              |             | DLQI  |
| Summary Colectors Customer Service Account Details Customer Details Customer Details Custom     |                 | USHQ                           | UNDEFINED 201705000           | 10556 LEASE VEHICL        |                     |                        | 9,292.00                | 842.00        | ACTIVE:DELQ  | 06/01/2017  | ,     |
| Current                                                                                                    | View View Form  | mat 🕶 📑 🔟 F<br>ollowup Dt Type | Collateral                    | 62                        |                     | Disposition            | File Received Dt Repo D |               |              |             |       |
| * Followup Dt 12/21/4000 00 Repo Dt 02/2020 J7 00<br>Type VOLUNTARY Repo End Dt 09/22/2017 00                                                                                                    | Repossess       | ion Details                    |                               |                           |                     |                        | Save and Add            | Save and Stag | Save and Ret | um 🖓 Return | Е     |
| Type VOLUNTARY Reported by 09/22/2017                                                                                                    |                 |                                | * Current 🔽                   |                           |                     |                        | File Received Dt 09     | 9/21/2017     |              |             |       |
|                                                                                                    |                 |                                | * Followup Dt 12/31/40        | 100 🔯                     |                     |                        | Repo Dt 09              | 9/20/2017 🔯   |              |             |       |
|                                                                                                    |                 |                                | Type VOLUNT                   | ARY                       |                     |                        | Repo End Dt 09          | 9/22/2017 🔯   |              |             |       |
| * Collateral 2016 TOYOTA CAMRY Comment                                                                                                    |                 |                                |                               |                           |                     |                        | Comment                 |               |              |             |       |
| * Disposition / NEWLY RECEIVED                                                                                                    |                 |                                | Collateral 2016 TC            | YOTA CAMRY                |                     |                        |                         |               |              |             |       |
|                                                                                                    |                 |                                |                               |                           | •                   |                        |                         |               |              |             |       |
| ✓ Case Repo Details                                                                                                    |                 |                                |                               |                           |                     |                        |                         |               |              |             |       |
|                                                                                                    | Case Re         | epo Details                    |                               | RECEIVED                  |                     |                        |                         |               |              |             |       |
| Case # * Is Drivable 🗐 Storage Location Space Phone                                                                                                    |                 | Case#                          | * Disposition NEWLY F         | RECEIVED<br>* Is Drivable |                     | Storage Location Space |                         |               | Phone        |             | -     |
| Case # * Is Divable 5torage Location Space Phone Phone Fax                                                                                                    |                 | Case#                          | * Disposition NEWLY F         | RECEIVED<br>* Is Drivable |                     |                        |                         |               |              |             | _     |

| In this field:              | Do this:                                                                                                    |
|-----------------------------|----------------------------------------------------------------------------------------------------|
| Current                     | Select the check box to indicate if this is the current repossession record.                                        |
| Followup Dt                 | Specify the follow-up date for the repossession from the adjoining calendar.                                        |
| Туре                        | Select the repossession type.                                                                                       |
| Collateral                  | Select the collateral involved in the repossession.                                                                 |
| Disposition                 | Select the repossession disposition.                                                                                |
| File Received<br>Dt         | Select the file received date for the repossession.                                                                 |
| Repo Dt                     | Select the repossession start date.                                                                                 |
| Repo End Dt                 | Select the repossession end date.                                                                                   |
| Comment                     | Specify a comment.                                                                                                  |
|                             | <b>Is</b> - This section displays the following details based on the ceived from the interfaced third party system. |
| Case#                       | Displays the case number of the repossession.                                                                       |
| National For-<br>warder     | If checked, indicates that National Forwarder carrier is equipped in the repossession.                              |
| Condition<br>Report Status  | If checked, indicates that the condition report exist.                                                              |
| Condition<br>Report Recd Dt | Displays the date when condition report was received.                                                               |
| Mileage                     | Displays the mileage of the vehicle.                                                                                |

5. In the **Details** section, add view or edit the following information:

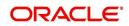

| In this field:        | Do this:                                                           |
|-----------------------|--------------------------------------------------------------------|
| Key Status            | Indicates if the vehicle key(s) is available.                      |
| Field Agent<br>Name   | Displays the name of the field agent involved in the repossession. |
| Address               | Displays the address of the field agent.                           |
| Phone                 | Displays the contact number of the field agent.                    |
| Storage Loca-<br>tion | Displays the location where the vehicle is currently stored.       |
| Repo Location         | Displays the repossession location.                                |
| Police Dept<br>Name   | Displays the name of police department involved in repossession.   |

- 6. In the **Tracking** section, click **Load Tracking**. The system loads the repossession tracking parameters.
- 7. If you want to reduce the list of parameters, select a sub attribute in the Sub Attribute box. If your system has been configured to use the Sub Attribute field, only attributes in a particular group appear in the parameter display.
- 8. Complete the **Tracking** section by entering information regarding repossession in the Value field for each corresponding Parameter, then click **Save**.

# 4.13.2 Foreclosure sub tab

The Foreclosure screen enables you to record information regarding foreclosure in a manner similar to how bankruptcies are recorded on the Bankruptcy screen. You can track each stage of the repossession process based on follow-up date and record information using Details and Tracking section.

A lender can perform multiple foreclosures for the same Lease. The Create New Foreclosure button on the Foreclosure screen enable you to create a new foreclosure record for a different collateral and different start and end dates. You can also use the Foreclosure screens to view the previous foreclosure information using Previous and Next buttons in Details section. The Current box in Details section indicates the current foreclosure record for each asset.

This tab will be available only when the Collateral type associated with the Lease account is home.

You can update the current record, but previous records cannot be modified.

## To enter foreclosure details for an account

- 1. Open the **Customer Service** screen and load the account you want to work with.
- 2. Click the **Repo/Foreclosure** sub tab, then click **Foreclosure**.
- 3. In the **Foreclosure Details** section, select the foreclosure record you want to work with. -or-

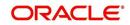

4. Click Add to refresh the Foreclosure screen to create a new record.

| DashBoard                                | Customer Service x                                                                                                    |
|------------------------------------------|----------------------------------------------------------------------------------------------------|
| Origination                              | Search Customer Service Review Request (Pending: 0)                                                                                                    |
| vicing                                   |                                                                                                    |
| ervicing                                 | Account(s)                                                                                                    |
| Customer Service                         | View + Format + E TFreeze Detach @ Wrap 🚱 🚨 O Current O Show All O Group Follow-up                                                                                                    |
| Securitization                           | Verv + rollina + up interest Verall Verall Current _ show All Group hollow-up Parks to the Currency Park off Company Parks to the Currency Park off Parks to the Currency Parks to the Currency                                                                                                    |
| Transaction Authorization                | No data to display.                                                                                                    |
| Post Date Checks                         |                                                                                                    |
| Escrow Transactions<br>Account Documents |                                                                                                    |
| Collateral Management                    | Summary Customer Service Account Details Customer Details Transaction History Pmt Modes Bankrupty Repo/Foreclosure Deficiency Bureau Cros >                                                                                                    |
| Reports                                  | Repossession Analysis                                                                                                    |
| Producers                                | Repossession Anarysis                                                                                                    |
| Vendors<br>Batch Transactions            |                                                                                                    |
| Advances                                 | Repossession Details                                                                                                    |
| Payments                                 | View 🕶 Format 👻 🔛 Freeze 📅 Detach 🖉 Wrap 🔞                                                                                                    |
| Fees                                     | Current Followup Dt Type Collateral Disposition File Received Dt Repo End E                                                                                                    |
| Interfaces                               | Y 12/31/4000                                                                                                    |
| AP Transactions<br>GL Transactions       |                                                                                                    |
| CASA Reconciliation                      | Repossession Details                                                                                                    |
|                                          |                                                                                                    |
| Conversion Accounts                      |                                                                                                    |
| Conversion Accounts                      | Save and £dd 🔂 Save and Stay 🕞 Save and Return                                                                                                    |
| Conversion Accounts                      | Save and Add 📄 Save and Stay 📄 Save and Return                                                                                                    |
| Conversion Accounts                      | Content      Kaper and Add     Collateral     Kepo Dt                                                                                                    |
| Conversion Accounts                      | Save and <u>Add</u> Save and <u>Add</u> Save and <u>Add</u> Save and <u>Add</u> Calleteral     Colleteral     Colleteral                                                                                                    |
| Conversion Accounts                      | Content      Kaper and Add     Collateral     Kepo Dt                                                                                                    |
| Conversion Accounts                      | Save and <u>Add</u> Save and <u>Add</u> Save and <u>Add</u> Save and <u>Add</u> Calleteral     Colleteral     Colleteral                                                                                                    |
| Conversion Accounts                      | Save and <u>Add</u> Save and <u>Add</u> Save and <u>Add</u> Qave and <u>Add</u> Qave   |
| Conversion Accounts                      | Save and <u>Add</u> Save and <u>Add</u> Save and                                                                                                    |
| Conversion Accounts                      | Save and <u>Add</u> Save and <u>Add</u> Save and <u>Add</u> Save and <u>Add</u> Save and <u>Add</u> Collecteral     Vex     Repo Dt     Collecteral     Vex     Repo End Dt     Comment     Vex     File Received Dt     Comment     Vex     File Received Dt     Comment     Vex     Comment     Vex     Vex     Vex                                                                                                    |
| Conversion Accounts                      | Save and <u>d</u> sd  Save and <u>d</u> sd  Save and <u>d</u> starn                                                                                                    |
| Conversion Accounts                      | Save and <u>Add</u> Save and <u>Add</u> Save and <u>Add</u> Save and <u>Add</u> Save and <u>Add</u> Collecteral     Vex     Repo Dt     Collecteral     Vex     Repo End Dt     Comment     Vex     File Received Dt     Comment     Vex     File Received Dt     Comment     Vex     Comment     Vex     Vex     Vex                                                                                                    |
| Conversion Accounts                      | Save and £dd  Save and Return                                                                                                    |
| Conversion Accounts                      | Save and <u>d</u> sd  Save and <u>d</u> sd  Save and <u>d</u> starn                                                                                                    |
| Conversion Accounts                      | Save and <u>ddd</u> Save and <u>ddd</u> Save and <u>ddd</u> Collecteral     Collecteral                                                                                                    |
|                                          | Save and <u>ddd</u> Save and <u>ddd</u> Save and <u>dddd</u> Save and <u>dddd</u> Save and <u>dddd</u> Save and <u>dddd</u> Save and <u>dddd</u> Save and <u>ddddd</u> |
| ollections                               | Save and Satal Save and Return ♀ Beturn<br>* Current ♥ * Colleteral ♥ Repo Dt ♥<br>* Followup Dt 12/31/4000 ♥ * Disposition ♥ Repo End Dt ♥<br>Tracking<br>View + Formst ● Freeca Dt ♥ File Received Dt ♥<br>Connext<br>View - Formst ● Freeca Detach ↓ Wrap ♥ ↓ Load Tracking<br>Value<br>No date to displey.<br>Call Activities<br>Comments Due Date History<br>Call Activities<br>View - Formst ● Freeca ♪ Detach ↓ Wrap ♥                                                                                                    |
| Conversion Accounts offections //FP      | Save and <u>ddd</u> Save and <u>ddd</u> Save and <u>dddd</u> Save and <u>ddddd</u> Save and <u>dddd</u> Save and <u>dddd</u> Save and <u>dddd</u> Save and <u>dddd</u> Save and <u>ddd</u> |

#### 5. In the **Foreclosure Details** section, enter view or edit the following information:

| In this field:          | Do this:                                                                |
|-------------------------|-------------------------------------------------------------------------|
| Current box             | Select to indicate this is the current repossession/foreclosure record. |
| Followup Dt             | Select the follow-up date for the repossession/foreclosure.             |
| Disposition             | Select the foreclosure disposition.                                     |
| Туре                    | Select the foreclosure type.                                            |
| Collateral              | Select the foreclosure asset.                                           |
| File Received Dt        | Enter the file received date for the foreclosure.                       |
| Foreclosure Start<br>Dt | Enter the foreclosure start date.                                       |
| Foreclosure End<br>Dt   | Enter the foreclosure end date.                                         |
| Comment                 | Enter a comment.                                                        |

- 6. In the **Tracking** section, click **Load Tracking**. The system loads the foreclosure tracking parameters.
- 7. If you want to reduce the list of parameters, select a sub attribute in the Sub Attribute box. If your system has been configured to use the Sub Attribute field, only attributes in a particular group appear in the parameter display.
- 8. Complete the **Tracking** section by entering information regarding foreclosure in the Value field for each corresponding Parameter, then click **Save**.

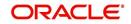

# 4.13.3 Analysis sub tab

The Analysis screen enables you to create and analyze possible scenarios for re marketing and sale of the asset. This enables you to calculate the possible gain or loss in the sale of an asset. Expenses already incurred on the asset are displayed on Expenses sub screen. You can change the numbers if you expect more expenses by the time asset is sold. You can have up to three Repo/Foreclosure and three Sales analyzes on each Analysis screen.

To complete a repossession/foreclosure analysis or sales analysis for an account

- 1. Open the **Customer Service** screen and load the account you want to work with.
- 2. On the Customer Service screen, click Repo/Foreclosure tab and then click Analysis.
- 3. In the **Analysis** section, select the analysis record you want to work with and click **Load**. -or-
- 4. Click Add to refresh the Foreclosure screen to create a new record.

| ashBoard                                  | Customer Service ×                                  |                                      |                            |                      |                               |                          |                |                     |           |
|-------------------------------------------|-----------------------------------------------------|--------------------------------------|----------------------------|----------------------|-------------------------------|--------------------------|----------------|---------------------|-----------|
| igination                                 | Search Customer Service                             | e: 20150900014;                      | 183 Review Request (Pend   | ing: 0)              |                               |                          |                |                     |           |
| cing                                      |                                                     |                                      |                            |                      |                               |                          |                |                     |           |
| icing                                     | Account(s): 201509                                  | 00014283: R                          | ODRIGUEZ ROBINSC           | IN                   |                               |                          |                | Viev                | Audit     |
| ustomer Service                           | View + Format +                                     |                                      |                            |                      | Ourrent O Show All            | Group Follow-up          |                | ter band, die bes   |           |
| curitization                              |                                                     |                                      | Sub Unit Account           |                      |                               | Days Past Du             | Currency       | Pay Off Am          | Amou      |
| ansaction Authorization<br>st Date Checks |                                                     | SHQ I                                | JNDEFINED 2015090          | 00014283 LEAS        | E VEHICLE                     | 11-                      | 4 USD          | 15,158.10           |           |
| row Transactions                          | <                                                   |                                      |                            |                      |                               |                          |                |                     | >         |
| count Documents                           | < Summary Customer                                  |                                      | Details Customer Details   | Terrent de Mak       | and Dark Mardan Dr.           | nkruptcy Repo/Foreclose  | Definition of  | Collectored Disease |           |
| llateral Management<br>ports              | Summary Customer                                    | Service Account                      | Details Customer Details   | Transaction hist     | pry Print Modes Ibai          | intruptcy Reporrectos    | Denciency      | Collateral Dureau   | Joss/up / |
| oducers                                   | Repossession Analysi                                | is                                   |                            |                      |                               |                          |                |                     |           |
| ndors                                     |                                                     |                                      |                            |                      |                               |                          |                |                     |           |
| ch Transactions<br>Advances               | Analysis                                            |                                      |                            |                      |                               |                          | de <u>A</u> dd | ✓ Edit View         | √ Audit   |
| Payments                                  | View - Format -                                     | Freeze                               | Detach 🛛 🖓 Wrap            | Call Select          | t to Load 🛛 🗸                 | <ul> <li>Load</li> </ul> |                |                     |           |
| Fees                                      | Current Ind                                         | Level                                | Balance % Ana              |                      | Asset                         | Current Value Comment    |                |                     |           |
| erfaces<br>AP Transactions                | N                                                   | <u>.</u>                             | 100.00 02/0                | 35/2016              |                               | 0.00                     |                |                     |           |
| GL Transactions                           |                                                     |                                      |                            |                      |                               |                          |                |                     |           |
| CASA Reconciliation                       | Analysis                                            |                                      |                            |                      |                               | Save and Add             |                | le ini              |           |
| Conversion Accounts                       | 4                                                   |                                      |                            |                      |                               | Save and Add             | save and stay  | Save and Return     | Return    |
|                                           | * Current Ind                                       |                                      | Analysis Date              |                      | Comment                       |                          | Final Analys   | is Final Bid        |           |
|                                           |                                                     |                                      | 02/05/2016                 | 120                  |                               |                          | None           | None                |           |
|                                           | * Level                                             |                                      | * Balance %<br>100.00      |                      |                               |                          | Analysis       |                     |           |
|                                           | Asset                                               |                                      | Current Value              |                      |                               |                          | O Analysis     |                     |           |
|                                           | Assoc                                               | ~                                    |                            |                      |                               |                          | Analysis       | 3 🔘 Bid 3           |           |
|                                           |                                                     |                                      | 0.00                       |                      |                               |                          |                |                     |           |
|                                           |                                                     |                                      |                            |                      |                               |                          |                |                     |           |
|                                           |                                                     |                                      |                            |                      |                               |                          |                |                     |           |
|                                           |                                                     |                                      |                            |                      |                               |                          |                |                     |           |
|                                           | Analysis                                            |                                      |                            |                      | Bid                           |                          |                |                     |           |
|                                           | Anal                                                | ilysis 1                             | Analysis 2                 | Analysis 3           | Bid 1                         | Bid 2                    | Bid 3          |                     |           |
|                                           |                                                     | ilysis 1<br>0.00                     |                            | Analysis 3           | 102935                        | 0.00                     | 0.00           |                     |           |
|                                           | Anal<br>Sales<br>Expense                            | 0.00                                 | 0.00                       |                      | Bid 1<br>0.00<br>0.00         | 0.00                     | 0.00           |                     |           |
|                                           | Anal<br>Sales                                       | 0.00                                 | 0.00 0                     | 0.00                 | Bid 1                         | 0.00                     | 0.00           |                     |           |
|                                           | Anal<br>Sales<br>Expense                            | 0.00<br>0.00<br>0.00                 | 0.00 0                     | 0.00                 | Bid 1<br>0.00<br>0.00         | 0.00                     | 0.00           |                     |           |
|                                           | Anal<br>Sales<br>Expense<br>Refunds                 | 0.00<br>0.00<br>0.00<br>0.00<br>s    | 0.00 0<br>0.00 0<br>0.00 0 | 0.00                 | Bid 1<br>0.00<br>0.00         | 0.00                     | 0.00           |                     |           |
| ections                                   | Anal<br>Sales<br>Expense<br>Refunds<br>Net Proceeds | 0.00<br>0.00<br>0.00<br>0.00<br>0.00 | 0.00 0<br>0.00 0<br>0.00 0 | 0.00<br>0.00<br>0.00 | Bid 1<br>0.00<br>0.00<br>0.00 | 0.00 0.00 0.00           | 0.00 0.00      |                     |           |

- 5. In the **Analysis** section, select the **Current** box if you wish to indicate that this is current analysis worksheet.
- 6. In the **Analysis** section, use the **Level** field to select analysis level you want to use, ACCOUNT or ASSET.
  - Select Account if you want analysis to use value of the entire account.
     or -
  - Select Asset if you want analysis to use the value of a particular asset.
- 7. In the Analysis section, enter, view, or edit the following information:

| In this field: | Do this:                                                        |
|----------------|-----------------------------------------------------------------|
| Current Ind    | Current Indicator. Select the check box if analysis is current. |
| Level          | Select the Analysis level from the drop down list.              |
| Balance %      | Specify balance allocation percentage.                          |

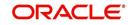

| In this field:   | Do this:                                                                     |
|------------------|------------------------------------------------------------------------------|
| Analysis Dt      | View the analysis date.                                                      |
| Current<br>Value | View the asset current total value.                                          |
| Asset            | If you want to perform an analysis for a particular asset, select the asset. |
| Comment          | Specify comment associated with the analysis.                                |

- 8. Specify all the required information in **Analysis** or **Bid** section, depending on the type of incident you are analyzing.
- 9. Complete the details in **Expenses** and **Refunds** sub screens, corresponding to analyze or bid number on the **Analysis** screen. The data here is loaded to the analysis and bid columns as 'expenses' and 'refunds'.

| In this field: | Do this:                                         |
|----------------|--------------------------------------------------|
| Expense Type   | Select the expense type.                         |
| Manual         | Indicates that the expense was entered manually. |
| Analysis1 Amt  | Specify the expense amount for analysis1.        |
| Analysis2 Amt  | Specify the expense amount for analysis2.        |
| Analysis3 Amt  | Specify the expense amount for analysis3.        |
| Bid1 Amt       | Specify the expense amount for bid1.             |
| Bid2 Amt       | Specify the expense amount for bid2.             |
| Bid3 Amt       | Specify the expense amount for bid3.             |

- To complete the **Expenses** sub screen:

- To complete the **Refunds** sub screen:

| In this field:   | Do this:                                        |
|------------------|-------------------------------------------------|
| Refund Type      | Select the refund type.                         |
| Manual           | Indicates that the refund was entered manually. |
| Analysis1<br>Amt | Specify the refund amount for analysis1.        |
| Analysis2<br>Amt | Specify the refund amount for analysis2.        |
| Analysis3<br>Amt | Specify the refund amount for analysis3.        |
| Bid1 Amt         | Specify the refund amount for bid1.             |
| Bid2 Amt         | Specify the refund amount for bid2.             |
| Bid3 Amt         | Specify the refund amount for bid3.             |

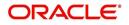

- 10. Select the Corresponding Analysis/Bid to Load details Maintained in the Expense and Refund sections.
- 11. Repeat steps 4 to 8 with information regarding other repossession/foreclosure or sales analysis.
- 12. In **Status** field, select status of the analysis: APPROVED or REJECTED.
- 13. When you have decided which analysis or which sale bid you want to approve, select your choice in either the **Final Analysis** or **Final Bid** section.

#### Note

You can approve only one analysis. Based on Analysis approved on 'Save And Return' Corresponding Radio button will be enabled in the Final section of Analysis details.

14. Click Save.

## 4.13.4 <u>Remarketing sub tab</u>

In the Remarketing sub tab you can trigger remarketing request and auto generate resale work orders. A collateral remarketing request is an instruction to the vendor of third party auctioning system to pick-up the repossessed asset from the storage location and proceed with auction.

In the Remarketing sub tab, you can do the following:

- Define Remarketing request
- View Remarketing Proceed Details
- Maintain Status History, Tracking Attributes, Expenses and Refunds.

For detailed information about the process of collateral remarkeing, refer to 'Remarketing' chapter in Collections User Guide.

### 4.13.5 Call Activities sub tab

Call activity section includes calls from customer, calls you make regarding the account or changes to the condition of the account. Entries in the **Call Activities** section are listed in reverse chronological order of follow-up date.

For details on how to Record a Call Activity, refer *Call Activities sub tab* section in "Customer Service screen's Customer Service tab" section.

## 4.13.6 Comments sub tab

Oracle Financial Services Lending and Leasing enables you to record comments on the Customer Service screen using **Comments** tab. These comments also appear under the Comments sub tab.

For details on how to Record a Comment, refer *Comments sub tab* section in "Customer Service screen's Customer Service tab" section.

## 4.13.7 Due Date History sub tab

The Due Date History tab section provides a delinquency history, by payment, by displaying a history of all due dates, along with when actual payment was made for that due date and the subsequent balance. If a payment was delinquent, Due Date History section displays the number of days the customer was delinquent against each due date.

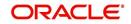

For more details, refer *Due Date History sub tab* section in "Customer Service screen's Transaction History tab" section.

# 4.14 Customer Service screen's Deficiency tab

The Deficiency screen enables you to record information about deficiency accounts i.e. accounts that are no longer collectable. You can create and track specific details on status of the charged-off account for timely follow-up and analysis. You can also track each stage of the deficiency process based on its follow-up date and record information using the Details and Tracking sections.

The **Add** button enables you to create a new deficiency record with different start and end dates. You can also use the **Deficiency Details** screen to view deficiency information. The **Current** field in **Deficiency Details** section indicates the current bankruptcy details. To view the balance of a charged off account, click the Transaction History tab on Customer Service screen, then click Balances. On the Account Details screen's Balance Group section, click Deficiency. For more information on Deficiency Balance, see Balances sub tab section in this chapter.

When a Deficiency condition is opened on an account, the system defaults a detailed tracking record with 'Current' field enabled and 'Follow up date' defaulted to system date. The 'Disposition' is defaulted as 'NEWLY RECEIVED'. The system only adds a new detail tracking record. No processing will be done with respect to the detail tracking record when the deficiency condition is closed.

#### To enter deficiency details for an account

- 1. Open the **Customer Service** screen and load the account you want to work with.
- 2. Click Deficiency tab.
- 3. In the **Deficiency Detail** section, select the deficiency record you want to work with -or-
- 4. Click Add to refresh the Deficiency screen to create a new record.

| ashBoard                           | Customer Service ×  |                   |                     |                                                                                                    |                               |                                          |                          |                                              |                                   |
|------------------------------------|---------------------|-------------------|---------------------|----------------------------------------------------------------------------------------------------|-------------------------------|------------------------------------------|--------------------------|----------------------------------------------|-----------------------------------|
| rigination                         | Search Customer     | Service: 2012100  | 00010588 Review     | Request (Pending: 0)                                                                                                    |                               |                                          |                          |                                              |                                   |
| icing                              |                     |                   |                     |                                                                                                    |                               |                                          |                          |                                              |                                   |
| vicing                             |                     |                   | B8: BROWN PAU       | and the second second se | _                             |                                          |                          |                                              | View 🗸 Audit                      |
| Customer Service<br>Securitization | View ▼ Format ▼     |                   | -                   |                                                                                                    | Current O Show All            |                                          |                          |                                              |                                   |
| ransaction Authorization           | Company<br>US01     | Branch<br>USR1    | Sub Unit            | Account #<br>20121000010588                                                                                                    | Product<br>3 LEASE VEHICLE    | Days Past Due Currency<br>1139 USD       | Pay Off Amt<br>16,333.10 | Amount Due Status<br>15,555.40 ACTIVE:DELQ:S | Oldest Due Dt                     |
| st Date Checks                     | 1000                | 0361              | UNDERINED           | 20121000010300                                                                                                    | D LEASE VERICLE               | 1109 030                                 | 10,000.10                | 19/999/40 WEITVERDELQ                        | CHEDOLED 11/10/2012               |
| row Transactions                   | Cummun Custom       | an Canina Area    | at Dataile Contains | - Deballe Transatio                                                                                                    | a History Dark Madax Daalay   | ptcy Repo/Foreclosure Deficiency Collate | al Durany Consellin Co   | II A LAGRAGIA                                |                                   |
| count Documents                    | Summary Custon      | ner service Accou | ant Details Custome | r Details Transactio                                                                                                    | in history Phic Houes Dalikiu | picy Reportoreclosure Denciency Conace   | rai bureau crossjop se   | an Acumules                                  |                                   |
| lateral Management                 |                     |                   |                     |                                                                                                    |                               |                                          |                          | 8 4                                          |                                   |
| oorts<br>ducers                    | Deficiency De       |                   |                     |                                                                                                    |                               |                                          |                          | Add /                                        | idit 🗌 View 🔗 Audit               |
| dors                               | View - Format       | 💌 🙀 🔲 Fr          | reeze 🚮 Detach      | di Wrap 🚯                                                                                                    |                               |                                          |                          |                                              |                                   |
| th Transactions                    | Current             | Followup Dt       | Disposition         | Туре                                                                                                    |                               |                                          | Comment                  | File Received Dt Charge O                    | ff Dt Deficiency End Dt           |
| Advances                           | Y                   | 12/31/4000        |                     |                                                                                                    |                               |                                          |                          |                                              |                                   |
| Payments                           |                     |                   |                     |                                                                                                    |                               |                                          |                          |                                              |                                   |
| Fees                               | Deficiency De       | etails            |                     |                                                                                                    |                               |                                          |                          |                                              |                                   |
| rfaces<br>AP Transactions          |                     |                   |                     |                                                                                                    |                               |                                          | Save and Add             | Save and Stay                                | ave and Return 🛛 🧔 <u>R</u> eturn |
| SL Transactions                    |                     |                   | **                  | urrent 🔽                                                                                                    |                               |                                          | Comment                  |                                              |                                   |
| CASA Reconciliation                |                     |                   |                     | wup Dt 12/31/4000                                                                                                    | 63.                           |                                          | Comment                  |                                              |                                   |
| Conversion Accounts                |                     |                   |                     |                                                                                                    | 1.5                           |                                          |                          |                                              | h                                 |
|                                    |                     |                   | * Disp              | osition                                                                                                    | ۲                             |                                          | File Received Dt         | 26                                           |                                   |
|                                    |                     |                   |                     | Туре                                                                                                    | ۲                             |                                          | Charge Off Dt            |                                              |                                   |
|                                    |                     |                   |                     |                                                                                                    |                               |                                          | Deficiency End Dt        | 100                                          |                                   |
|                                    |                     |                   |                     |                                                                                                    |                               |                                          |                          |                                              |                                   |
|                                    | Tracking            |                   |                     |                                                                                                    |                               |                                          |                          | 1                                            | idit 🗌 View 🔗 Aydit               |
|                                    | View - Format       | • 🔂 🗍 Fr          | reeze Detach        | الله 🖓 🖓                                                                                                    | 🗣 Load Tracking               |                                          |                          |                                              |                                   |
|                                    | Sub Parameter       | S                 | rameter             |                                                                                                    |                               |                                          |                          | Value                                        |                                   |
|                                    | No data to display. |                   |                     |                                                                                                    |                               |                                          |                          | 1. Martine                                   |                                   |
|                                    |                     |                   |                     |                                                                                                    |                               |                                          |                          |                                              |                                   |
| ctions                             |                     |                   |                     |                                                                                                    |                               |                                          |                          |                                              |                                   |
| ctions                             |                     |                   |                     |                                                                                                    |                               |                                          |                          |                                              |                                   |

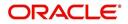

| 5. | In the <b>Deficienc</b> | v Detail section. enter | view. or edit the | following information: |
|----|-------------------------|-------------------------|-------------------|------------------------|
| ٠. |                         |                         | , non, or our are | ionoming innormation.  |

| In this field:                                                     | Do this:                                                  |
|--------------------------------------------------------------------|-----------------------------------------------------------|
| Current                                                            | Select to indicate this is the current deficiency record. |
| Followup Dt         Specify the follow-up date for the deficiency. |                                                           |
| Disposition                                                        | Select the deficiency disposition.                        |
| Туре                                                               | Select the deficiency type.                               |
| Comment                                                            | Specify a comment.                                        |
| File Received Dt                                                   | Specify the file received date for the deficiency.        |
| Charge Off Dt                                                      | Specify the deficiency start date.                        |
| Deficiency End<br>Dt                                               | Specify the deficiency end date.                          |

- 6. Click Save.
- 7. In the **Tracking** section, click **Load Tracking**. The system loads deficiency tracking parameters that track actions taken to collect on the account.
- 8. If you want to reduce the list of parameters, select a sub attribute in the **Sub Attribute** field. If your system has been configured to use the Sub Attribute field, only attributes in a particular group appear in the parameter display.
- 9. Complete the Tracking section by entering information regarding deficiency in the Value field for each corresponding Parameter, then click **Save**.

# 4.14.1 Call Activities sub tab

Call activity section includes calls from customer, calls you make regarding the account or changes to the condition of the account. Entries in the **Call Activities** section are listed in reverse chronological order of follow-up date.

For details on how to Record a Call Activity, refer *Call Activities sub tab* section in "Customer Service screen's Customer Service tab" section.

## 4.14.2 Comments sub tab

Oracle Financial Services Lending and Leasing enables you to record comments on the Customer Service screen using **Comments** tab. These comments also appear under the Comments sub tab.

For details on how to Record a Comment, refer *Comments sub tab* section in "Customer Service screen's Customer Service tab" section.

## 4.14.3 Due Date History sub tab

The Due Date History tab section provides a delinquency history, by payment, by displaying a history of all due dates, along with when actual payment was made for that due date and the subsequent balance. If a payment was delinquent, Due Date History section displays the number of days the customer was delinquent against each due date.

For more details, refer *Due Date History sub tab* section in "Customer Service screen's Transaction History tab" section.

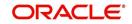

# 4.15 <u>Customer Service screen's Collateral tab</u>

The Collateral screen displays collateral information regarding any assets associated with an account. Collateral can be a vehicle, home, or something else, such as household goods. The Collateral screen contains the Vehicle/Home/Other and Seller sub tabs. The Vehicle and Other sub tabs further consists of Valuation and Tracking sub tabs. For Usage or Rental based type of leased collaterals, additional sub tabs such as Usage Summary and Usage/Rental Charge Matrix sub tabs are available.

### To view the collateral details

- 1. Open the **Customer Service** screen and load the account you want to work with.
- Click Collateral tab. System displays the following screen: If the account's collateral is a vehicle, the Collateral screen opens at Vehicle tab:
  - If account's collateral is a home, the **Collateral** screen opens at the **Home** tab:
  - If account's collateral is neither a vehicle nor a home, the Collateral screen opens at the Other Collateral:

Clicking on **Asset #** in the Vehicle sub tab takes you to Collateral Management screen opening respective collateral. You can modify the details on Collateral Management screen by clicking on 'Edit' and saving the record.

#### Note

While adding Collateral to an account, you can either select/deselect the 'Substitution' check box. If selected (default), system marks all the other collaterals/assets linked to the account as 'Substituted' and the same status is indicated in Collateral Management screen. If deselected, then there is no change in the Asset status. For Lease accounts, selecting 'Compute Sales Tax' check box includes the collateral for computing sales tax. Else, the collateral details are not shared to external system and is excluded from sales tax computation.

The system displays a warning message if the Collateral Management screen is already open.

# 4.15.1 Valuation sub tab

With the Valuation sub screen, you can view the collateral or asset valuation for an account.

### To view the collateral or asset valuation for an account

- 1. Open the **Customer Service** screen and load the account you want to work with.
- 2. Click Collateral tab and then Valuation.
- 3. Click the **Valuation** sub tab to view the following information:

| In this field:                                          | View this:                               |  |
|---------------------------------------------------------|------------------------------------------|--|
| Value section                                           |                                          |  |
| Current                                                 | Select if this is the current valuation. |  |
| Valuation Dt         The valuation date of the vehicle. |                                          |  |
| Source                                                  | The valuation source.                    |  |
| Edition                                                 | The valuation edition.                   |  |

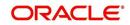

| In this field:                                                                                                    | View this:                                                                       |  |
|----------------------------------------------------------------------------------------------------|----------------------------------------------------------------------------------|--|
| Supplement                                                                                                    | The valuation supplement.                                                        |  |
| Wholesale section                                                                                                    |                                                                                  |  |
| Wholesale Base                                                                                                    | The wholesale value.                                                             |  |
| Usage                                                                                                    | The usage. This pertains to Lease and usually is entered as the current mileage. |  |
| Retail section                                                                                                    |                                                                                  |  |
| Retail Amt                                                                                                    | Specify the retail base value.                                                   |  |
| Addons Amt (+) The add-ons value.                                                                                        |                                                                                  |  |
| Usage Value<br>Amt (+)The usage value; that is, the monetary effect that current mileage<br>has on the value of vehicle. |                                                                                  |  |
| Total Amt (=)     The total value.                                                                                       |                                                                                  |  |
| Addons section                                                                                                    |                                                                                  |  |
| Addons/Attrib-<br>utes                                                                                                   | Select the add-on/attribute.                                                     |  |
| Value                                                                                                    | The value of the attribute.                                                      |  |
| Amount                                                                                                    | The add-on amount.                                                               |  |

#### Note

Assets can have exactly one current valuation.

## 4.15.2 Tracking sub tab

With the Tracking sub screen, you can view collateral or asset tracking details to an account, such as the location of title, liens, and insurance information.

The Tracking Attributes for Line of credit accounts in this screen can also be loaded in bulk through file upload process. While doing so, ensure that the input data file definitions are in sync with attribute names. Before processing the bulk upload, system validates if the Tracking Attributes are already loaded. If not, system loads the Tracking Attributes and then updates the details.

#### To view the collateral or asset tracking for an account

- 1. Open the **Customer Service** screen and load the account you want to work with.
- 2. On the Customer Service screen, click Collateral tab.
- 3. On the available screen (Vehicle, Home, or Other), click the Tracking sub tab.
- 4. On the Tracking sub screen, enter, view, or edit the following information:

| In this field: | View this: |  |
|----------------|------------|--|
| Tracking Items | section    |  |

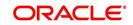

| In this field:  | View this:                                                             |  |  |
|-----------------|------------------------------------------------------------------------|--|--|
| Select          | If selected, indicates that this is the current record.                |  |  |
| Tracking Item   | The tracking type.                                                     |  |  |
| Disposition     | The disposition.                                                       |  |  |
| Start Dt        | The tracking start date.                                               |  |  |
| End Dt          | The tracking end date.                                                 |  |  |
| Followup Dt     | The next follow-up date.                                               |  |  |
| Comment         | Comments if any.                                                       |  |  |
| Tracking Item D | Tracking Item Details section                                          |  |  |
| Enabled         | Select to track the information from start date in the Start Dt field. |  |  |
| Parameter       | The parameter.                                                         |  |  |
| Value           | The tracking parameter value.                                          |  |  |

# 4.15.3 Vacation Ownership tab

In the Vacation Ownership sub tab you can capture and maintain 'Timeshare' specific collateral details of an account. This tab is displayed only for 'Home' collateral and allows to maintain only one record for the selected account.

In Vacation Ownership or Timeshare industry, 'points' represent monetary equivalent value and in a points-based timeshare ownership system, members/owners use the allotted points to exchange/trade collaterals. OFSLL uses these points for Asset Billing calculations while deriving the transaction amount as detailed in Setup > Asset Billing Rate screen.

Also in Vacation Ownership or Timeshare industry, 'Tiers' are used to classify a membership into different levels based on total points at Master Accounts. Each level of membership offers more perks than previous level. OFSLL supports points-based 'Tier Calculation' at Master Account level using the Formula parameters in Setup > User Defined Parameters screen.

Data in Vacation Ownership tab can also be populated from the following options:

- Create Collateral Web Service
- Create and Update Collateral Upload files
- API Process
- Account Onboarding

#### To maintain Vacation Ownership Elements for an account

- 1. Open the **Customer Service** screen and load the account you want to work with.
- 2. On the Customer Service screen, click **Collateral** tab.

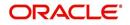

3. Click Home > Vacation Ownership sub tab.

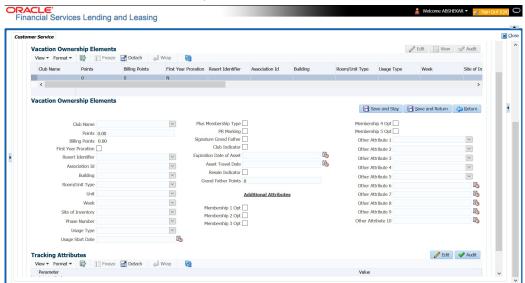

4. In the Vacation Ownership Elements section, view, or edit the following information:

| In this field:       | View this:                                                                                                    |  |
|----------------------|----------------------------------------------------------------------------------------------------|--|
| Club Name            | Select the Club Name from the drop-down list.                                                                                |  |
| Points               | Specify the points up to two decimal digit.                                                                                  |  |
| Billing Points       | View the auto populated billing points.                                                                                      |  |
|                      | If the Asset Usage Type Sub Code is selected as FULL, this field is populated with total Points available in Points field.   |  |
|                      | If the Asset Usage Type Sub Code is selected as HALF, this field is populated with total Points/2 available in Points field. |  |
|                      | For more details on how system consolidates the billing points, refer to Consolidate Actual Points at Master section.        |  |
| First Year Proration | Select the check box for first year proration.                                                                               |  |
| Resort Identifier    | Select the Resort Identifier from the drop-down list.                                                                        |  |
| Association Id       | Select the Association Id from the drop-down list.                                                                           |  |
| Building             | Select the Building from the drop-down list.                                                                                 |  |
| Room/Unit Type       | Select the Room/Unit Type from the drop-down list.                                                                           |  |
| Unit                 | Select the Unit from the drop-down list.                                                                                     |  |
| Week                 | Select the Week from the drop-down list.                                                                                     |  |
| Site of Inventory    | Select the Site of Inventory from the drop-down list.                                                                        |  |
| Phase Number         | Select the Phase Number from the drop-down list.                                                                             |  |
| Usage Type           | Select the Usage Type from the drop-down list.                                                                               |  |
| Usage Start Date     | Select the Usage Start Date from adjoining calendar.                                                                         |  |

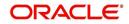

| In this field:                                                                                        | View this:                                                                                                    |  |
|----------------------------------------------------------------------------------------------------|----------------------------------------------------------------------------------------------------|--|
| Plus Membership<br>Type                                                                               | Check this box to indicate Plus Membership Type.                                                                                         |  |
| PR Marking                                                                                            | Check this box to indicate PR Marking.                                                                                                   |  |
| Signature GrandCheck this box to indicate Signature Grand Father.Father                               |                                                                                                    |  |
| Club Indicator                                                                                        | Check this box to indicate Club Indicator.                                                                                               |  |
| Expiration Date of<br>Asset                                                                           | Select the Expiration Date of Asset from adjoining calendar.<br>This date is used for 'Tier Calculation' in the system.                  |  |
| Asset Travel Date         Select the Asset Travel Date from adjoining calendar.                       |                                                                                                    |  |
| Resale Indicator                                                                                      | Check this box to indicate Resale.                                                                                                    |  |
|                                                                                                    | On disabling this check box system considers Asset Points<br>and Grand Father Points for 'Tier Calculation' using formula<br>Parameters. |  |
| Grand Father Points                                                                                   | Specify the Grand Father Points.                                                                                                    |  |
|                                                                                                    | These points are used for 'Tier Calculation' in the system using formula parameters.                                                     |  |
| Additional Attributes - This section consists of additional 15 configurable fields as indicated below |                                                                                                    |  |
| 5 check boxes - Member                                                                                | ship 1-5 Opt                                                                                                    |  |
| 5 drop-down lists - Other                                                                             | Attribute 1-5                                                                                                    |  |
| 5 Calendar fields - Other                                                                             | Attribute 5-10                                                                                                    |  |

5. Perform any of the <u>Basic Actions</u> mentioned in Navigation chapter.

# **Tier Calculation**

Based on the value defined for Expiration Date of Asset, Resale Indicator, and Grand Father Points, OFSLL supports the following types of 'Tier' calculations at Master Account level using pre-defined formula parameters in Setup > User defined Parameters screen.

| Туре                                                                                             | Formula Parameter              | Calculation                                                                                                    |
|--------------------------------------------------------------------------------------------------|--------------------------------|----------------------------------------------------------------------------------------------------|
| Total Tier points at the Master account                                                          | \$ASE_TIER_POINTS              | Sum of Asset Billing Points where<br>'Resale Indicator' is 'N' and 'Expiration<br>Date of Asset' is 'greater than' GL Date. |
| Total Grand Father<br>Points at the Mas-<br>ter Account                                          | \$ASE_GRAND_FA-<br>THER_POINTS | Sum of Grandfather Points where<br>'Resale Indicator' is 'N' and 'Expiration<br>Date of Asset' is 'greater than' GL Date.   |
| Note: For a non Master Account, system uses Master Account # to pick-up all Associated Accounts. |                                |                                                                                                    |

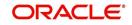

# 4.15.3.1 Tracking Attributes sub tab

The Tracking Attributes screen enables you to link information to collateral that is not tracked by default in the system. These attributes are loaded when user loads the tracking attributes from Collateral > Collateral (Home) > Tracking tab.

### To maintain the Tracking Attributes

- 1. On the Customer Service screen, click **Collateral** tab.
- 2. Click Home > Vacation Ownership > Tracking Attributes sub tab.
- 3. Complete Tracking section by entering the requested parameter in the Value field.
- 4. Save any changes you made to the account.

## 4.15.4 Seller sub tab

The Collateral link's Seller Details screen enables you to view seller details of the collateral of Lease. You cannot edit or modify details of the seller.

- 1. In Seller Details section, click View.
- 2. View the following:

| In this field:       | View this:                              |
|----------------------|-----------------------------------------|
| Seller Details       |                                         |
| Seller Type          | The seller type.                        |
| Seller Name          | The seller name.                        |
| Nationality          | The nationality of the seller.          |
| National Id          | The national Id of the seller.          |
| Authorized Signatory | The authorized signatory of the seller. |

- 3. In Seller Address section click View.
- 4. View the following:

| Seller Address |                                                                  |
|----------------|------------------------------------------------------------------|
| Mailing        | If selected, indicates that this address is the mailing address. |
| Current        | If selected, indicates that this address is the current address. |
| Country        | The seller's country name.                                       |
| Address #      | The seller's address.                                            |
| City           | The seller's city name.                                          |
| State          | The seller's state name.                                         |

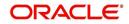

# 4.15.5 Usage Summary

The Usage Summary sub tab is displayed only if you have opened a Usage/Rental based lease account and gives you a summary of units charged for asset Usage/Rental which is derived based Usage/Rental Charge Matrix.

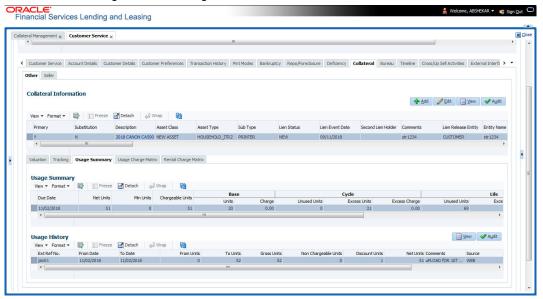

The incoming data of asset usage details are classified into the chargeable buckets of Base, Cycle, and Life and based on the defined amount, the total units are charged. Here each record indicates chargeable units for each billing cycle.

However the calculated chargeable units are only displayed and usage fee is posted on the account only after executing the batch job TXNUSG\_BJ\_100\_01 (USAGE CHARGE PROCESSING) in SET-TPE job set.

For more information on how OFSLL handles Usage based leasing, refer to Appendix - Usage Based Leasing chapter and for Rental based leasing, refer to 'Rental Agreement' section in Lease Origination User Guide.

| In this field:   | View this:                                                                                                    |
|------------------|----------------------------------------------------------------------------------------------------|
| Due Date         | View the billing due date of the account which indicates when the usage units would be charged.                                |
| Net Units        | View the total consumed units for the current cycle.                                                                           |
| Min Units        | View the minimum chargeable units for the current cycle.                                                                       |
| Chargeable Units | View the total chargeable units (if Net units consumed is less<br>than Min units as per current cycle, Min units are charged). |
| Base             |                                                                                                    |
| Units            | View the chargeable base units.                                                                                                |
| Charge           | View the amount to be charged on base units.                                                                                   |
| Cycle            |                                                                                                    |

A brief description of Usage Summary fields is given below:

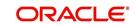

| In this field:       | View this:                                                                                                    |
|----------------------|----------------------------------------------------------------------------------------------------|
| Unused Units         | View the unused units for the current cycle.                                                                                                    |
| Excess Units         | View the excess units for the current cycle.                                                                                                    |
| Excess Charge        | View the amount to be charged as part of current cycle.                                                                                                    |
| Life                 |                                                                                                    |
| Unused Units         | View the unused units for the total lease term.                                                                                                    |
| Excess Units         | View the excess units for the total lease term.                                                                                                    |
| Excess Charge        | View the amount to be charged as part of the total lease term.                                                                                                    |
| Charge - Total Usage | View the amount to be charged as part of total lease term.                                                                                                    |
| Elastic Usage Term   | View the system predicted term remaining to reach the asset<br>usage life which is calculated either by Actual or Average<br>method as per current usage pattern. |

# 4.15.5.1 Usage History

The Usage History sub tab displays the asset usage details either populated via web service or input file upload.

| Field:                  | Do this:                                                                                                    |
|-------------------------|----------------------------------------------------------------------------------------------------|
| Ext Ref No.             | View the external reference number generated in third party system if usage data is populated via input file upload. |
| From Date               | View the date from when the usage units are captured using the adjoining calendar.                                   |
| To Date                 | View the date till when the usage units are captured using the adjoining calendar.                                   |
| From Units              | View the opening balance of chargeable units.                                                                        |
| To Units                | View the closing balance of chargeable units.                                                                        |
| Gross Units             | View the total consumed units.                                                                                       |
| Non Chargeable<br>Units | View the total number of units which are not charged.                                                                |
| Discount Units          | View the discounted units calculated by the system using the dis-<br>count % specified in Collateral screen.         |
| Net Units               | View the net chargeable units (i.e. Gross - Discount units).                                                         |
| Comments                | View additional details, if any.                                                                                     |
| Source                  | Displayed as FILE if usage data is populated through file upload or WEB if usage data is received via web service.   |
| Posted By               | View the user information who updated the details.                                                                   |

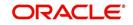

| Field:      | Do this:                                                   |
|-------------|------------------------------------------------------------|
| Posted Date | View the date when the record was updated into the system. |

## 4.15.6 Usage Charge Matrix sub tab

The Usage Charge Matrix sub tab allows you to define and maintain different chargeable slabs based on the combination of Billing Cycle and Charge Type. The details maintained here are used for billing calculation based on a particular asset usage.

The information in this tab is auto-populated based on details maintained in Asset Type setup. For more information about field details, refer to 'Usage Charge Matrix' section in Setup guides.

## 4.15.7 Rental Charge Matrix sub tab

The Rental Charge Matrix sub tab allows you to define and maintain different chargeable slabs based on the combination of Billing Cycle, Rental Duration, Charge Per Cycle and Charge Type. The details maintained here are used for billing calculation based on a particular asset usage.

The information in this tab is auto-populated based on details maintained in Asset Type setup. For more information about field details, refer to 'Rental Charge Matrix' section in Setup guides.

# 4.16 Customer Service screen's Bureau tab

The Customer Service screen Bureau screen enables you to view credit bureau reports associated with the account that were pulled during servicing for account. You can also use the Bureau screen to create and pull additional credit bureau reports and view the results as a text only file.

### To view an existing credit bureau report

1. Open the **Customer Service** screen and load the account you want to work with.

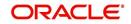

2. On the Customer Service screen, click **Bureau** tab.

| DashBoard                                   | Customer Service ×                             |                                    |                                          |                             |                                           |                              |                                                 |                                   |
|---------------------------------------------|------------------------------------------------|------------------------------------|------------------------------------------|-----------------------------|-------------------------------------------|------------------------------|-------------------------------------------------|-----------------------------------|
| Origination                                 | Search Customer Service                        | ce: 20120100010399 Review          | v Request (Pending: 0)                   |                             |                                           |                              |                                                 |                                   |
| rvicing                                     |                                                |                                    |                                          |                             |                                           |                              |                                                 |                                   |
|                                             | Account(s): 20120                              | 100010399: GOMEZ HE                | NRY / CHRISTY                            |                             |                                           |                              |                                                 | 📃 View 🛛 🖋 Agdit                  |
| Customer Service                            | View 🗸 Format 👻 📓                              | Freeze 🚮 Detach                    | 🖓 Wrap 🛛 👸 🚨 🔍 Cu                        | rrent 🔘 Show All 🔘 Group    | Follow-up                                 |                              |                                                 |                                   |
| Securitization<br>Transaction Authorization |                                                | ranch Sub Unit                     | Account # Product                        |                             | Days Past Due Currency                    | Pay Off Amt                  | Amount Due Status                               | Oldest Due Dt                     |
| Post Date Checks                            | U501 U                                         | SHQ UNDEFINED                      | 20120100010399 LEASE VEH                 | ICLE                        | 1413 USD                                  | 9,187.50                     | 8,750.00 ACTIVE:DELQ:SCHEDULED CH               | 30FF 02/10/2012                   |
| Escrow Transactions                         | Summary Oustomer Ser                           | nice Account Datails Oustom        | ar Datails Transaction History Omt       | Modes Rankmentry Re         | po/Foreclosure Deficiency Collateral      | Runaau (meellin Sal          | Artivities                                      |                                   |
| Account Documents<br>Collateral Management  | soundy contained                               |                                    |                                          | the second provide the      |                                           |                              |                                                 |                                   |
| Reports                                     | Bureau Details                                 |                                    |                                          |                             |                                           |                              | d                                               | Add 🖉 Edit 🗐 View 🖉 Audit         |
| Producers                                   |                                                | credit reporting agency systems is | s for authorized users and only for perm | issible purposes. Unauthori | zed access is prohibited under the Fair C | redit Reporting Act and is p | unishable by a \$2500 fine and/or 1 year in Fed |                                   |
| Vendors                                     | View - Format -                                | 🗟 🔲 Freeze 🚮 Detach                | Wrap 🛛 🖗 Submit I                        | Request View Report         | Servicing 🔘 Origination                   |                              |                                                 |                                   |
| Batch Transactions<br>Advances              | Туре                                           | Bureau                             | # Status                                 | Dt                          | Report                                    |                              |                                                 | Credit Bureau App Ind<br>Reorder# |
| Payments                                    |                                                |                                    | 1                                        | 02/05/2016                  |                                           |                              |                                                 | Neologie                          |
| Fees<br>Interfaces                          |                                                |                                    |                                          |                             |                                           |                              |                                                 |                                   |
| AP Transactions                             | Bureau Details                                 |                                    |                                          |                             |                                           |                              |                                                 |                                   |
| GL Transactions                             |                                                |                                    |                                          |                             |                                           |                              |                                                 |                                   |
| CASA Reconciliation<br>Conversion Accounts  | 1 New December                                 |                                    |                                          |                             |                                           |                              |                                                 | <u>Create Request</u>             |
| Contration Accounts                         | New Request                                    |                                    | 10.1                                     |                             |                                           |                              | 10                                              |                                   |
|                                             |                                                |                                    | * Customer                               |                             |                                           |                              | * Bureau 🔹                                      |                                   |
|                                             |                                                |                                    |                                          |                             |                                           |                              |                                                 |                                   |
|                                             |                                                |                                    | Spouse                                   | r                           |                                           |                              | * Report V                                      |                                   |
|                                             |                                                |                                    | Spouse                                   | ,                           |                                           |                              | * Report                                        |                                   |
|                                             |                                                |                                    | Spouse                                   |                             |                                           |                              | * Report                                        |                                   |
|                                             | Applicant/Custon                               |                                    |                                          |                             |                                           |                              | * Report                                        |                                   |
|                                             | View - Format -                                | 📑 🔟 Freeze 🚮 Detach                | çil Wrap 🖓                               |                             |                                           |                              |                                                 |                                   |
|                                             | View - Format -                                |                                    |                                          | Birth Dt                    | SSN Suffix                                | Address Type                 |                                                 | ity State Street                  |
|                                             | View - Format -<br>Type                        | 📑 🔟 Freeze 🚮 Detach                | çil Wrap 🖓                               |                             | SSN Suffix                                | Address Type                 |                                                 | ily State Street                  |
|                                             | View - Format -<br>Type                        | 📑 🔟 Freeze 🚮 Detach                | çil Wrap 🖓                               |                             | SSN Suffix                                | Address Type                 |                                                 | ity State Street                  |
|                                             | View - Format -<br>Type<br>No data to display. | 📑 🔟 Freeze 🚮 Detach                | çil Wrap 🖓                               |                             | SSN Suffix                                | Address Type                 |                                                 | Zhy State Street                  |
|                                             | View - Format -<br>Type                        | 📑 🔟 Freeze 🚮 Detach                | çil Wrap 🖓                               |                             | SSN Suffix                                | Address Type                 |                                                 | Zty State Street                  |
| collections                                 | View - Format -<br>Type<br>No data to display. | Freeze 🚮 Detach<br>Frist Name MI   | çil Wrap 🖓                               |                             | SSN Suffix                                | Address Type                 |                                                 | Zty State Street                  |
|                                             | View + Format +<br>Type<br>No data to display. | PDF                                | رما الامو<br>Lat Name Status             | Birth Dt                    | SSN Suffix                                | Address Type                 |                                                 | Zty State Street                  |
| Collections<br>WFP<br>Tools                 | View + Format +<br>Type<br>No data to display. | Freeze 🚮 Detach<br>Frist Name MI   | رما الامو<br>Lat Name Status             | Birth Dt                    | 55N Suffix                                | Address Type                 |                                                 | Zry State Street                  |

- 3. In the View Report section:
  - Click Servicing to view credit reports generated with the Customer Service screen.
     -or-
  - Click Origination to view credit reports generated during Lease origination.
- 4. In the **Bureau Details** section, select the report you want to view. The system displays report as a text file in the Text Report section.

#### To request a manual credit bureau report

- 1. Open the **Customer Service** screen and load the account you want to work with.
- 2. On the Customer Service screen, click Bureau tab.
- 3. Click Add to open New Request section.
- 4. Complete the following fields:

| In this field: | Do this:                                                      |
|----------------|---------------------------------------------------------------|
| Customer       | Select the available customer from the drop-<br>down list.    |
| Spouse         | Select the applicant's spouse from the drop-<br>down list.    |
| Bureau         | Select the credit bureau from the drop-down list.             |
| Report         | Select the credit bureau report type from the drop-down list. |

5. In the **New Request** section, click **Create Request**. The system displays this information in the Bureau Details section and further information about customer in Customer Detail section.

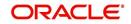

#### Note

If you are requesting a report from Experian Credit Bureau for Premier Attribute Consumer report, you can do so without impacting the consumer FICO score. To facilitate the same, the 'Soft Pull' check box is to be selected in Bureau Details section. This option is available only when the system parameter 'EXP\_PA\_SOFT\_PULL\_IND' is enabled in the System Parameters screen and Bureau is selected as 'EXP' with Report as 'PREMIER ATTRIB-UTE' in the Bureau Details section.

- 6. If you want to receive a copy of a previously pulled credit bureau report, enter credit bureau reorder number in the Credit Bureau Reorder # field on the Bureau Details section.
- 7. Click Save.

You can print the report by selecting the report and clicking on **Print Report**.

# 4.17 <u>Customer Service screen's Timeline tab</u>

The Customer Service screen's Timeline tab provides a graphical representation of specific events on an account over a period of time, The events mainly include Transactions (Monetary/Non Monetary), Payments and Call Activities that are posted on the account.

#### To view account timeline

- 1. Open the **Customer Service** screen and load the account you want to work with.
- 2. On the Customer Service screen, click Timeline tab.

|                                         | 🎒 Customer Service | e ×                                               |                                             |                                              |                            |                                            |                            |
|-----------------------------------------|--------------------|---------------------------------------------------|---------------------------------------------|----------------------------------------------|----------------------------|--------------------------------------------|----------------------------|
|                                         | Search Custom      | ner Service: 20160100012458 Review                | Request (Pending: 0) Queue Assignment       |                                              |                            |                                            |                            |
| DashBoard                               |                    |                                                   |                                             |                                              |                            |                                            |                            |
| Drigination                             |                    | 20160100012458: DE AMIT / 5                       |                                             | Show Al 🕐 Group Follow-up                    |                            |                                            | 🔄 Yew 🖌 🔦 Audit            |
| vicing                                  | Company            | Branch Sub Unit                                   | 6 Wrap 🍓 🏭 🖲 Current (<br>Account # Product | Dava Past Due Currency                       | Pay Off Ant                | Amount Due Status                          | Oldest Due Dt DLO Reason   |
| Customer Service                        | U501               | USHQ UNDEFINED                                    | 20160100012458 LOAN VEHICLE (               |                                              | 18,724.02                  | 6,000.42 ACTIVE:DELQ                       | 02/10/2016 1ST PAYMENT DEL |
| Securitzation                           |                    |                                                   |                                             |                                              |                            |                                            |                            |
| Transaction Authorization               | Summary Cus        | stomer Service Account Details Oustome            | Details Transaction History Pmt Modes       | es Bankruptcy Repo/Foredosure Deficiency Col | lateral Bureau Timeline Cr | oss/Up Sell Activities External Interfaces |                            |
| Post Date Checks<br>Escrow Transactions | Timeline Do        |                                                   |                                             |                                              |                            |                                            |                            |
| Account Documents                       |                    | Colls<br>Non-Monetary () Payments () Call Activit | es 🖲 Al                                     |                                              |                            |                                            |                            |
| ollateral Management                    | Hours 😔            | Half Years                                        |                                             |                                              |                            |                                            |                            |
| leports<br>troducers                    |                    | FND CASH SALES/ADVANCE AMOUNT                     | LATE CHARGE                                 | LATE CHARGE LATE CHARGE                      | LATE CHARGE PAYMEN         |                                            |                            |
| endors                                  |                    | Dt 01/20/2016                                     | Dt 05/38/2016 Dt 07/18/2016                 |                                              | Dt 01/18/2017 Dt 03/2      |                                            |                            |
| atch Transactions                       |                    | ACTIVE LATE CHARGE                                | BILL OLE DATE                               | E BLUDUE DATE BLUDUE DATE                    | BILIDUE DATE ACCOLD        | I EVENT                                    |                            |
| Advances<br>Payments                    |                    | Dt 01/20/2016 Dt 03/18/2016                       | Dt 05/20/2016 Dt 07/20/2018                 |                                              | Dt 01/20/2017 Dt 03/2      |                                            |                            |
| Fees                                    |                    | LOAN RECEIVABLES BULLIQUE DATE                    | INTEREST ACCRUAL INTEREST ACC               | CRUAL INTEREST ACCRUAL INTEREST ACCRUAL      | INTEREST ACCRUAL           |                                            |                            |
| AP Transactions                         |                    | Dt 01/20/2016 Dt 03/20/2016                       | Dt 05/20/2016 Dt 07/20/2014                 |                                              | Dt 01/20/2017              |                                            |                            |
| GL Transactions                         |                    | BELL/DUE DATE INTEREST ACCRUA                     |                                             | ATE CHARGE LATE CHARGE LATE CHA              |                            |                                            |                            |
| Conversion Accounts                     |                    | Dt 01/30/2016 Dt 03/20/2016                       | Dt 06/18/2016 Dt                            | t 08/18/2016 Dt 10/18/2016 Dt 12/18          | /2016 Dt 02/17/2017        |                                            |                            |
|                                         |                    | INTEREST ACCRUAL                                  |                                             | ILL, DUE DATE BUL, DUE DATE BUL, DUE         |                            |                                            |                            |
|                                         |                    | Dt 01/30/2016 Dt 04/1                             | 5/2016 Dt 06/19/2016 Dt                     | 21 08/20/2016 Dt 30/20/2016 Dt 12/20         |                            |                                            |                            |
|                                         |                    | BILL/DUE DATE BILL/DU                             |                                             |                                              | T ACCRUAL LATE CHARGE      |                                            |                            |
|                                         |                    | Dt 02/18/2016 Dt 04/                              | 9/2016 Dt 06/19/2016 Dt                     | 2 08/20/2016 Dt 10/20/2016 Dt 12/21          | 0/2016 Dt 02/18/2017       |                                            |                            |
|                                         |                    | Dt 02/18/2016 Dt 04/2                             | IT ACCRUAL                                  |                                              |                            |                                            |                            |
|                                         | 15 '16             |                                                   | 9/2016                                      |                                              | 17                         |                                            |                            |
|                                         | Dec                | Jan Feb Mar Apr                                   |                                             | ug Sep Oct Nov Dec                           |                            | Apr                                        |                            |
|                                         |                    |                                                   |                                             |                                              |                            |                                            |                            |
|                                         |                    |                                                   |                                             |                                              |                            |                                            |                            |
| lections                                |                    |                                                   |                                             |                                              |                            |                                            |                            |
| P                                       | 15 1               | 16                                                |                                             | 9                                            | 7                          |                                            |                            |

The Timeline Details section facilitates and displays the following options:

- The timeline ranges from 1 month before the account start date till 1 month after the current date.
- Each activity in timeline is arranged as per the transaction date on the account.
- The account activities are categorized as Monetary, Non-Monetary, Payments, and Call Activities. You can filter to view them by selecting the required option or select 'ALL' to display all the activities related to the account. By default, system displays 'Monetary' transactions.
- On selecting 'Monetary' and 'Payments' options, timeline displays only good monetary transactions and good payments. More details of these transactions can be viewed in Transaction History > Transactions tab by selecting 'Good Txns' and 'Good Payments' option.

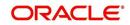

- On selecting 'Call Activities' timeline displays all the call activities posted to the account.
- The Zoom bar enables has options to view the timeline based on Hours, Days, Weeks, Months, Quarters and Half Years.
- On hovering over the timeline, the arrows ≤ and ≥ helps you to scroll through the timeline.

# 4.18 <u>Customer Service screen's Cross/Up Sell Activities</u> tab

The Customer Service screen's Cross/Up Sell Activities tab enables you to view and edit all the captured marketing trigger based events for respective customers linked primary accounts.

Oracle Financial Services Lending and Leasing Application has been integrated with a third party database marketing solutions provider to receive monitoring triggers related to marketing based call activities. Primarily the active customer details are shared through an input file and corresponding monitoring triggers data within the processed customer input file are uploaded back into designated location of OFSLL database through an automated interface.

The Customer Service screen's Cross/Up Sell Activities tab displays the first 10 marketing trigger based call activities with the opportunity details and follow-up requirements. You can select **View All** check box to view all the 'active' and 'closed' call activities.

# 4.18.1 Edit Cross/Up Sell Activity

### To edit a reported Cross/Up Sell Activity

- 1. Open the **Customer Service** screen and load the account you want to work with.
- 2. On the Customer Service screen, click Cross/Up Sell Activities tab.
- 3. Select the record which you want to update and click Edit.
- 4. Complete the following fields:

| In this field:      | Do this:                                                                                                    |
|---------------------|----------------------------------------------------------------------------------------------------|
| Trigger Dt          | View the date on which the activity has been recorded.                                                                                        |
| Product             | Select the product from drop-down list.                                                                                                    |
| Trigger Action      | View the trigger action captured.                                                                                                    |
| Trigger Description | View the description of the action.                                                                                                    |
| Result              | Select the result of the action from the drop-down list.                                                                                      |
| Reason              | Select the desired reason for the result selected.                                                                                            |
| Appn'mnt            | Select the check box to indicate if a prior appointment is required for next communication.                                                   |
| Followup Dt         | Select the agreed follow-up date from the adjoining calendar icon.                                                                            |
| Close               | If there is no follow-up and the opportunity is closed, you can<br>select this check box indicating the status of call activity as<br>closed. |

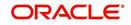

| In this field: | Do this:                                                     |
|----------------|--------------------------------------------------------------|
| Time Zone      | Select the time zone of the contact from the drop down list. |
| Comments       | Specify additional information, if any.                      |

5. Click Save and Stay or any other save option as explained in Basic Actions section.

## 4.18.2 Create Simple Application

You can use the call activity data and directly initiate the Lease Origination process from Cross/Up Sell Activities tab.

### To create simple application

- 1. Open the **Customer Service** screen and load the account you want to work with.
- 2. On the Customer Service screen, click **Cross/Up Sell Activities** tab.
- 3. Select the required call activity record and click **Create Simple Application**.

The system opens Origination > Simple Application Entry screen with Application section capturing the details of call activity.

You can enter/edit the required details and continue creating credit application data into Oracle Financial Services Lending and Leasing Application.

For detailed information, refer to Simple Application Entry chapter in Lease Origination User Manual.

# 4.18.3 <u>Close Opportunity</u>

You can close an opportunity based on the response received from customer and if there are no follow-ups required. However, you can close an opportunity and de-link the same from an account only when all the records are closed.

### To close an opportunity

- 1. Open the **Customer Service** screen and load the account you want to work with.
- 2. On the Customer Service screen, click Cross/Up Sell Activities tab.
- 3. Ensure that all the records are marked as closed and click **Close Opportunity**.

# 4.19 <u>Customer Service screen's External Interfaces tab</u>

The Customer Service screen's External Interfaces tab displays the account specific information derived from external system.

Oracle Financial Services Lending and Leasing has been integrated with a third party system to explicitly fetch the account specific information through an input data file. A set of automated batch jobs which are scheduled at regular intervals pulls the data shared by external system and populates in the respective account in Customer Service > External

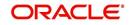

Interfaces tab. For more information on available Batch Jobs, refer to Setup Guide > Administration > System > Batch Jobs section.

| SEARCH MENU                                                                                                    | 60 | Customer Service $\times$                                                                                                    |                     |                                   |                                  |                            |                       |                   |                              |                                                                                               | 0         |
|----------------------------------------------------------------------------------------------------|----|----------------------------------------------------------------------------------------------------|---------------------|-----------------------------------|----------------------------------|----------------------------|-----------------------|-------------------|------------------------------|-----------------------------------------------------------------------------------------------|-----------|
|                                                                                                    |    | Search Customer S                                                                                                    | Service: 201607000  | 10076 Review R                    | equest (Pending: 0)              | Queue Assignment           |                       |                   |                              |                                                                                               |           |
| DashBoard                                                                                                    |    |                                                                                                    |                     |                                   |                                  |                            |                       |                   |                              |                                                                                               | _         |
| > Origination                                                                                                    |    | Account(s): 201                                                                                                    |                     |                                   |                                  |                            |                       |                   |                              | 📃 Yiew 🖌                                                                                      | Audit     |
| Servicing                                                                                                    |    | View - Format -                                                                                                    | Freeze              | 🚰 Detach 🛛 🧼                      | Wrap 🔂 (                         | Current O Show All         |                       |                   |                              |                                                                                               |           |
| Servicing                                                                                                    |    | Company                                                                                                    | Branch              | Sub Unit                          | Account #                        | Product                    |                       | Due Currency      | Pay Off                      |                                                                                               | nt Due St |
| Customer Service                                                                                                    |    | NL02                                                                                                    | NLHQ                | UNDEFINED                         | 20160700010076                   | LOAN VEHICLE (FR)          |                       | -23 EUR           | 50,08                        | 9.31                                                                                          | 0.00 A    |
| Securitization                                                                                                    |    | < [                                                                                                    |                     |                                   |                                  | .m.                        |                       |                   |                              |                                                                                               | ,         |
| Transaction Authorization                                                                                                    |    |                                                                                                    |                     |                                   |                                  |                            |                       |                   |                              |                                                                                               |           |
| Post Date Checks                                                                                                    |    | < ce Account Det                                                                                                    | ails Customer Detai | is Transaction Hist               | ory Pmt Modes E                  | ankruptcy Repo/Foreclosure | Deficiency Collateral | Bureau Cross/U    | o Sell Activities Ext        | ernal Interfaces                                                                              | > -       |
| Escrow Transactions                                                                                                    |    |                                                                                                    |                     |                                   |                                  |                            |                       |                   |                              |                                                                                               |           |
| Account Documents                                                                                                    |    | Interface                                                                                                    |                     |                                   |                                  |                            |                       |                   |                              |                                                                                               |           |
| Collateral Management                                                                                                    |    | View - Format -                                                                                                    |                     | e Detach                          | Wrap 🚷                           | Accept 2 Reje              | et.                   |                   |                              |                                                                                               |           |
| Reports                                                                                                    | E  | ID                                                                                                    | Interface Name      | Freek.                            | da mush 🕅                        | Ge week                    | Status                | The second second |                              | Action Dt                                                                                     |           |
|                                                                                                    |    | ID                                                                                                    |                     | the second second second          |                                  |                            | NONE                  | Creation Dt       | Action Taken By<br>UNDEFINED | 08/09/2016                                                                                    |           |
| Producers                                                                                                    |    |                                                                                                    |                     |                                   |                                  |                            |                       |                   |                              |                                                                                               |           |
| Producers<br>Vendors                                                                                                    |    | 1009                                                                                                    | NEW FIL             |                                   | 1606088_BK.ou1                   |                            | 1.000.000             | 07/28/2016        | and the second second second |                                                                                               | -         |
|                                                                                                    |    | 1010                                                                                                    | NEW FIL             | E HDFS_MON_20                     | 1606088_BK.ou1                   |                            | ACCEPTED              | 07/28/2016        | UNDEFINED                    | 08/09/2016                                                                                    |           |
| Vendors                                                                                                    |    | and the second                                                                                                    | NEW FIL             |                                   | 1606088_BK.ou1                   |                            | 1.000.000             |                   | and the second second second |                                                                                               |           |
| Vendors<br>Batch Transactions<br>Advances                                                                                                    |    | 1010                                                                                                    | NEW FIL             | E HDFS_MON_20                     | 1606088_BK.ou1                   |                            | ACCEPTED              | 07/28/2016        | UNDEFINED                    | 08/09/2016                                                                                    |           |
| Vendors<br>J Batch Transactions                                                                                                    |    | 1010<br>1014                                                                                                    | NEW FIL             | E HDFS_MON_20                     | 1606088_BK.ou1                   |                            | ACCEPTED              | 07/28/2016        | UNDEFINED                    | 08/09/2016                                                                                    |           |
| Vendors<br>d Batch Transactions<br>Advances<br>Payments                                                                                                    |    | 1010<br>1014<br>Interface Deta                                                                                                   | NEW FIL<br>UPDATE   | E HDFS_MON_20<br>FILE HDFS_MON_20 | 1606088_BK.ou1<br>1606044_BK.ou1 |                            | ACCEPTED              | 07/28/2016        | UNDEFINED                    | 08/09/2016                                                                                    |           |
| Vendors<br>Batch Transactions<br>Advances<br>Payments<br>Fees                                                                                                    |    | 1010<br>1014<br>Interface Deta                                                                                                   | NEW FIL             | E HDFS_MON_20<br>FILE HDFS_MON_20 | 1606088_BK.ou1<br>1606044_BK.ou1 |                            | ACCEPTED              | 07/28/2016        | UNDEFINED                    | 08/09/2016<br>08/09/2016                                                                      |           |
| Vendors<br>Batch Transactions<br>Advances<br>Payments<br>Fees<br>Interfaces                                                                                                    |    | 1010<br>1014<br>Interface Deta<br>View  Format  Parameter                                                                        | NEW FIL<br>UPDATE   | E HDFS_MON_20<br>FILE HDFS_MON_20 | 1606088_BK.ou1<br>1606044_BK.ou1 |                            | ACCEPTED              | 07/28/2016        | UNDEFINED                    | 08/09/2016<br>08/09/2016<br>Value                                                             |           |
| Vendors<br>d Batch Transactions<br>Advances<br>Payments<br>Fees<br>d Interfaces<br>AP Transactions<br>GL Transactions                                                              |    | 1010<br>1014<br>Interface Deta<br>View • Format •<br>Parameter<br>3.1 Line                                                       | NEW FIL<br>UPDATE   | E HDFS_MON_20<br>FILE HDFS_MON_20 | 1606088_BK.ou1<br>1606044_BK.ou1 |                            | ACCEPTED              | 07/28/2016        | UNDEFINED                    | 08/09/2016<br>08/09/2016<br>Value                                                             |           |
| Vendors<br>Batch Transactions<br>Advances<br>Payments<br>Fees<br>Interfaces<br>AP Transactions                                                                                     | -  | 1010<br>1014<br>Interface Deta<br>View ▼ Format ▼<br>Parameter<br>3*1 Line<br>ADDRESS                                            | NEW FIL<br>UPDATE   | E HDFS_MON_20<br>FILE HDFS_MON_20 | 1606088_BK.ou1<br>1606044_BK.ou1 |                            | ACCEPTED              | 07/28/2016        | UNDEFINED                    | 08/09/2016<br>08/09/2016<br>Value<br>02:00<br>67 PRINCIPAL PT                                 | •         |
| Vendors<br>d Batch Transactions<br>Advances<br>Payments<br>Fees<br>d Interfaces<br>AP Transactions<br>GL Transactions                                                              |    | 1010<br>1014<br>Interface Deta<br>Wew ▼ Format *<br>Parameter<br>ovr. Lune<br>ADDRESS<br>ATTORNEY CITY                           | NEW FIL<br>UPDATE   | E HDFS_MON_20<br>FILE HDFS_MON_20 | 1606088_BK.ou1<br>1606044_BK.ou1 |                            | ACCEPTED              | 07/28/2016        | UNDEFINED                    | 08/09/2016<br>08/09/2016<br>Value<br>02:00<br>67 PRINCIPAL PT<br>ATLANTA                      | •         |
| Vendors   Vendors  Vendors  Vendors  Advances  Payments  Fees  Interfaces  AP Transactions GL Transactions Conversion Accounts  Collections                                        |    | 1010<br>1014<br>Interface Deta<br>View - Format -<br>Parameter<br>ADDRESS<br>ATTORNEY CITY<br>ATTORNEY ZIP                       | NEW FIL<br>UPDATE   | E HDFS_MON_20<br>FILE HDFS_MON_20 | 1606088_BK.ou1<br>1606044_BK.ou1 |                            | ACCEPTED              | 07/28/2016        | UNDEFINED                    | 08/09/2016<br>08/09/2016<br>Value<br>02:00<br>67 PRINCIPAL PT<br>ATLANTA<br>303092449         | *         |
| Vendors  Vendors  Vendors  Vendors  Advances  Payments Pees  Interfaces  AP Transactions  Convesion Accounts  Convesion Accounts  Collections  VEFP                                |    | 1010<br>1014<br>Interface Deta<br>View  Format  Parameter<br>911 IMIC<br>ADDRESS<br>ATTORNEY CITY<br>ATTORNEY CITY<br>CITY FILED | NEW FIL<br>UPDATE   | E HDFS_MON_20<br>FILE HDFS_MON_20 | 1606088_BK.ou1<br>1606044_BK.ou1 |                            | ACCEPTED              | 07/28/2016        | UNDEFINED                    | 08/09/2016<br>08/09/2016<br>Value<br>02:00<br>67 PRINCIPAL PT<br>ATLANTA<br>303092449<br>ROME |           |
| Vendors  Vendors  Vendors  Vendors  Vendors  Advances  Payments  Fees  Interfaces  AP Transactions  GL Transactions  Conversion Accounts  Conversion Accounts  Conversion Accounts |    | 1010<br>1014<br>Interface Deta<br>View - Format -<br>Parameter<br>ADDRESS<br>ATTORNEY CITY<br>ATTORNEY ZIP                       | NEW FIL<br>UPDATE   | E HDFS_MON_20<br>FILE HDFS_MON_20 | 1606088_BK.ou1<br>1606044_BK.ou1 |                            | ACCEPTED              | 07/28/2016        | UNDEFINED                    | 08/09/2016<br>08/09/2016<br>Value<br>02:00<br>67 PRINCIPAL PT<br>ATLANTA<br>303092449         | •         |

In the External Interfaces tab, each input data file either new or an update to existing information is displayed as individual record in the Interface section and the column definition details (as sorted in Setup > Data Files screen) are displayed in Interface Details section.

| In this field:         | View this:                                                                                                    |
|------------------------|----------------------------------------------------------------------------------------------------|
| Interface section      |                                                                                                    |
| ID                     | Unique case identification number.                                                                                                |
| Interface Name         | Name of the external interface.                                                                                                   |
| File Name              | Input data file name appended with New (IBN) or Existing (IBU) file identifier convention.                                        |
| Status                 | Current status of the record (None, Accepted, or Rejected).                                                                       |
| Creation Dt            | Date when the record was created.                                                                                                 |
| Action Taken By        | User who has modified the record status.                                                                                          |
| Action Dt              | Date when the action was performed on the record.                                                                                 |
| Interface Details sect | ion                                                                                                    |
| Parameter              | Name of header used in input data file corresponding to the account information such as First Name, Last Name, Address and so on. |
| Value                  | Data fetched from external system for each header/parameter.                                                                      |

Along with the account specific updates, the records may also contain bankruptcy details which needs you attention. You need to verify those details and confirm the authenticity by either accepting or rejecting the bankruptcy information. If Accepted, system posts the bankruptcy details on the corresponding customer accounts.

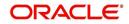

# 4.19.1 Accept or Reject Bankruptcy Details

In the External Interfaces tab you can Accept or Reject information of those records which are specific to bankruptcy update and marked with status as 'None'.

- To accept the bankruptcy details, you need to create a new record with tracking attributes and then proceed with steps explained below.
- To reject a record, you can select the record and click 'Reject' in the external interface tab.

Post update, the status of record is marked as 'Accepted' or 'Rejected'.

### **To Accept Bankruptcy Details**

- 1. Open the **Customer Service** screen and load the account you want to work with.
- 2. On the Customer Service screen, click External Interfaces tab.
- 3. In the Interface section, select the bankruptcy record with status 'None' for which action has to be performed.
- 4. Verify the details displayed in Interface Details section.
- 5. Once confirmed, navigate to Customer Service screen > Bankruptcy tab.
- 6. Create a Bankruptcy record and load the tracking attributes as explained in 'Customer Service screen's Bankruptcy tab' section.
- 7. Click **Accept** in the action section and click 'Yes' in the confirmation dialog to accept changes.

On confirmation, system updates the bankruptcy details based on either 'SSN' for new bankrupt accounts or 'Case Number' for existing bankrupt accounts.

# 4.20 Review Request

The Review Requests screen is primarily a work flow tool used to flag an Account for the attention of another Oracle Financial Services Lending and Leasing user and ask for review / feedback. It allows the system users to send and receive requests (including e-mail) commenting on a specific Account. The Review Request tab supports iterative review of selected Account and also to process the review with multiple reviewers.

In this chapter, you will learn how to compete the following tasks:

- Filter and View Review Requests
- Create and Send Review Request
- Reviewing a Request
- Responding to Review Request
- Reassign Review Request
- E-mailing Review Request
- Closing Review Request
- Complete Review Request

#### Note

You can complete the above tasks for an Account Review Request using Review Request tab in the Customer Servicing screen.

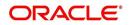

# 4.20.1 Filter and View Review Requests

The Review Requests tab contains the following sections:

- Query Section
- Action Section
- Email Section
- Comment History Section

## **Query Section**

The Query section enables you to filter records based on User and type of review requests using any of the following options:

The 'User' drop-down lists your User ID along with your Supervisor ID if the same has been defined in User Definition screen (Setup > Administration > User > Users). If you are the supervisor, you can view all your subordinates User ID's along with yours for selection.

On selecting a particular User ID from the list, system displays all the requests which are created, reviewed, closed and completed by that user.

| Query<br>Options  | Descriptions                                                                                                    |
|-------------------|----------------------------------------------------------------------------------------------------|
| Originator        | Displays the records of all the active review requests created by the selected User.                                                            |
| Receiver          | Displays the records of all the active review requests received by the selected User.                                                           |
| Both              | Displays all the review requests records created as well as reviewed by the selected User with the status other than 'CLOSED' and 'COM-PLETED'. |
| View All          | Displays all the review requests records created as well as reviewed by the selected User with all the statuses.                                |
| Forwarded<br>Only | Displays all the review requests records which are forwarded by the selected User to another user for review.                                   |

You can further filter the review request based on the following:

## **Action Section**

The **Action** section enables you to Send (create), Respond, Close, or Complete the review request.

| Action Options | Descriptions                                                                                                    |
|----------------|----------------------------------------------------------------------------------------------------|
| Open Account   | Displays the Customer Service screen with the Account details assigned for review.                                  |
| Send Request   | Sends a review request to another Oracle Financial Services Lend-<br>ing and Leasing user.                          |
| Send Response  | Sends a response to a review request received from another Ora-<br>cle Financial Services Lending and Leasing user. |

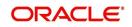

| Action Options      | Descriptions                                                                                                    |
|---------------------|----------------------------------------------------------------------------------------------------|
| Close Request       | Changes the status of review request to <b>CLOSED</b> and can be viewed by selecting 'View All' option in the 'Query' section.                                                            |
| Complete<br>Request | Changes the status of review request to <b>COMPLETED</b> and can be viewed by selecting 'View All' option in the 'Query' section.                                                         |
| Remove Filter       | Removes the selected filters applied to narrow the view of review request. The option is available when a review request is accessed from DashBoard > My Pending Review Requests section. |

# Email Section

The **Email** section enables you to send an email to either originator or receiver of the review request if an email setup is configured. However, note that a review request cannot be responded or replied back from email recipient.

| Email<br>Options | Descriptions                                                                                                    |
|------------------|----------------------------------------------------------------------------------------------------|
| Originator       | Sends an email of review request information to the person listed in the <b>Originator</b> column on Review Request page. |
| Receiver         | Sends an email of review request to the person listed in the <b>Receiver</b> column on Review Request page.               |

The 'Review Requests' section in Customer Service screen displays the following information for each record:

| Fields     | Descriptions                                                                                                  |
|------------|----------------------------------------------------------------------------------------------------|
| Request #  | View the system generated review request number. The same can be used to query and track the review requests. |
| Originator | The user id of the review request originator.                                                                 |
| Priority   | The request priority: HIGH, NORMAL, or LOW.                                                                   |
| Receiver   | The recipient of the review request.                                                                          |
| Phone      | Applicant's phone number in the review request.                                                               |
| Address    | Applicant's address in the review request.                                                                    |
| Email      | Applicant's email in the review request.                                                                      |
| Status     | The current status of review request. Following status are tracked in this column:                            |
|            | WAITING FOR RESPONSE - when request is sent to reviewer                                                       |
|            | RETURN TO ORIGINATOR - when reviewer has responded to request                                                 |
|            | CLOSED - when the request is closed                                                                           |
|            | COMPLETED - when the request is completed                                                                     |
| Date       | The date and time when the review request was created.                                                        |

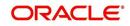

| Fields                       | Descriptions                                                                                                    |
|------------------------------|----------------------------------------------------------------------------------------------------|
| Account #                    | The Account number which needs review.                                                                                        |
| Days Past Due                | Total number of days elapsed past the due date.                                                                               |
| Total Outstanding<br>Balance | Displays either 'Account outstanding principal balance' for active accounts, or 'Deficiency balance' for charge-off accounts. |
| Customer                     | Primary / Secondary (spouse) name associated to the account.                                                                  |

### **Comment History**

The 'Comment History' section displays the log of comments or additional information added by originator or receiver while creating or reviewing a request.

During an iterative review, where there are multiple trails of communication exchanged between originator and receiver, the 'Comment History' section tracks all the updates as individual records for reference.

The Comment History section also allows you to know the actually reviewer when an Account review request is forwarded to multiple reviewers and is reviewed or completed by second or third person other than the one assigned by originator.

In the Comment History section, you can view the following details of the selected review request:

| Comments From | Descriptions                                                                                                    |
|---------------|----------------------------------------------------------------------------------------------------|
| Туре          | View the type of request and is indicated as REVIEW REQUEST by default as maintained in 'COMMENT_TYPE_CD' lookup code.                                                                                                    |
| Sub Type      | View the sub type of request which can be ORIGINATOR,<br>RECEIVER, or SYSTEM GENERATED as maintained in COM-<br>MENT_SUB_TYPE_CD lookup code.                                                                                     |
|               | Note: The sub type 'SYSTEM GENERATED' is automatically posted<br>by the system when the review request is forwarded to another user<br>by the assigned reviewer. The same is also updated with a com-<br>ment in the next column. |
| Comment       | View the Originator's or Reviewer's comment.                                                                                                    |
|               | SYSTEM GENERATED comments are posted in the format -<br>REVIEW REQUEST: <request #=""> FORWADED FROM <first<br>assigned user id&gt; TO <next assigned="" id="" user="">.</next></first<br></request>                              |
| Comment By    | View the user who has posted the comment.                                                                                                    |
|               | SYSTEM GENERATED comments are marked as 'INTERNAL'.                                                                                                    |
| Comment Dt    | View the Date and time when the comment was posted.                                                                                                    |

## 4.20.2 Create and Send Review Request

The review request tab primarily allows you to flag an Account for the attention of another OFSLL user through a request asking for review / feedback. While doing so, you can either choose to send it to the reviewer immediately on creating the request or only create the request and later send for review.

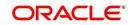

### **To Create and Send Review Request**

1. On the Oracle Financial Services Lending and Leasing Application home page, click Servicing > Customer Service screen and select 'Review Requests' tab.

| Financial S                 | ervices Lending and Lo  | easing     |         |                      |                             |   |            |                                               | 🧍 Welcome, HMACH  | A 🔻 🥞 Sign Qut |
|-----------------------------|-------------------------|------------|---------|----------------------|-----------------------------|---|------------|-----------------------------------------------|-------------------|----------------|
| Customer Service            | ×                       |            |         |                      |                             |   |            |                                               |                   | X              |
| Review Requ                 | ests                    |            |         |                      |                             |   | Save and A | dd 🛛 🕞 Save and Stay                          | Save and Return   | Ca Return      |
| Request #<br>Originator     | 12003                   |            |         | Sender               | 20000100011820              | 6 | To         | Days Past Due 0<br>tal Outstanding Balance 3: | 10                |                |
| * Priority                  | HIGH                    |            |         |                      | REVIEW BALANCES             |   |            | Customer Al                                   | IVE PRI / DEA SPO |                |
| * Receiver                  | ANAND SHEKAR            |            |         | Status               |                             |   |            | Phone 91<br>Address H                         |                   | C 24029        |
| Comment                     | REVIEW ACCOUNT BALANCES |            |         | Date<br>Send Request | 09/18/2017 12:23:39 AM<br>♥ |   |            |                                               | W.SIRSI@GMAIL.COM | 3/3/000        |
|                             | 🔹 📑 Freeze 🚮 Detach     | الم Wrap 🕻 |         |                      |                             |   |            |                                               |                   | ∭ew            |
| Type<br>No data to display. | Sub Type                |            | Comment |                      |                             |   | Comment By |                                               | Comment Dt        |                |

- 2. In the Review Requests section, select 'Originator'.
- 3. Click 'ADD'. You can also perform any of the <u>Basic Operations</u> mentioned in Navigation chapter. A brief description of the fields are given below:

| In this field: | View this:                                                                                                    |
|----------------|----------------------------------------------------------------------------------------------------|
| Request #      | View the system generated request number.                                                                                                    |
| Originator     | View the requester's user ID auto generated by system upon creating the request.                                                                                                    |
| Priority       | Select the priority of review request as High, Normal, or Low<br>from the drop-down list. This helps the reviewer to prioritize<br>the request while responding but does not affect the order in<br>which messages are sent or received. |
| Receiver       | Select the user ID of the reviewer from the drop-down list.                                                                                                    |
| Comment        | Specify additional details for review (if any) which can be sent to the reviewer along with the review request.                                                                                                    |
| Sender         | View the user ID of previous reviewer, if a request has been forwarded to another reviewer.                                                                                                    |
|                | Note: A forwarded review request can only be viewed in the review request tab by filtering user ID of previous reviewer and selecting 'Forwarded only' check box.                                                                        |
| Account #      | Select the Account to be reviewed from the drop-down list.<br>The following fields are auto-populated based on selection:                                                                                                    |
|                | Days Past Due                                                                                                    |
|                | Total Outstanding Balance                                                                                                    |
|                | Customer                                                                                                    |
|                | Phone                                                                                                    |
|                | Address                                                                                                    |
|                | Email                                                                                                    |
| Reason         | Select the purpose for request from drop-down list.                                                                                                    |

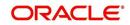

| In this field: | View this:                                                                                                    |
|----------------|----------------------------------------------------------------------------------------------------|
| Status         | View the status of review request auto updated by system upon creating the request.                                                                                                    |
| Date           | View the date and time when the request was created. System appends the current date by default.                                                                                                    |
| Send Request   | (Optional) Select this check box to send it to reviewer immedi-<br>ately on creating the request.                                                                                                    |
|                | However, if the request still need changes, retain the check<br>box unselected and proceed to create the request. The same<br>can later be sent for review by selecting 'Send Request'<br>option from the action section. |

4. Perform any of the Basic Actions mentioned in Navigation chapter.

The review request(s) appear on the recipient's 'My Pending Review Request' window in DashBoard and also on the 'Review Request' tab header with (Pending: <count of unseen requests>). The status of request is updated as WAITING FOR RESPONSE.

## 4.20.3 <u>Reviewing a Request</u>

When you receive a review request, the system notifies you by creating an entry in 'My Pending Review Requests By Priority' section in DashBoard with the number of unseen messages. Clicking on the Account # link opens the Review Request tab.

#### To review requests

1. On the Oracle Financial Services Lending and Leasing Application home page, click Servicing > Customer Service screen and select 'Review Requests' tab.

| Customer Service ×                       |                                        |                                       |                  |                                                                                                    | 8                                                              |
|------------------------------------------|----------------------------------------|---------------------------------------|------------------|----------------------------------------------------------------------------------------------------|----------------------------------------------------------------|
| Search Customer Service Rev              | ew Request (Pending: 1) Queue Assignme | ent                                   |                  |                                                                                                    |                                                                |
| Review Requests                          |                                        |                                       |                  | et add المراجع المراجع المراجع المراجع المراجع المراجع المراجع المراجع المراجع المراجع المراجع المراجع المراجع | 🖉 Edit 📄 Yew 🛛 🖋 Audit                                         |
| User                                     | 🔍 💿 Originator 🖲 Receiv                | iver 🔘 Both View All 📃 Forwarded Only |                  | 2 Originator                                                                                                   | 100 Receiver                                                   |
|                                          | Freeze Poetach & Wrap                  | Open Account     Send Reques          |                  | Complete Request                                                                                               | Course -                                                       |
| Request #                                | Originator                             | Priority Receiver                     |                  | Address Email                                                                                                  | Reason                                                         |
| 8002                                     | PRITAM JENA                            | HIGH HARISH MACHA                     |                  | HOME - ADO& ,newyork, EDW.SIRSI@GMAI                                                                           |                                                                |
| •                                        | m                                      |                                       |                  |                                                                                                    | ,                                                              |
|                                          |                                        |                                       |                  |                                                                                                    | 1 View                                                         |
| Comment History                          |                                        |                                       |                  |                                                                                                    | E Tew                                                          |
|                                          | Freeze 🚮 Detach 📣 Wrap 🝓               |                                       |                  |                                                                                                    | 1 iew                                                          |
|                                          | Freeze 🔐 Detadh 📣 Wrap 🚱               | Comment                               | Commer           | nt By                                                                                                    | Comment Dt                                                     |
| View - Format -                          |                                        | Comment<br>TEST FWD                   | Commer           |                                                                                                    |                                                                |
| View • Format • 📑 🔳                      | Sub Type                               |                                       |                  |                                                                                                    | Comment Dt                                                     |
| View   Format  Fype REVIEW REQUEST       | Sub Type<br>ORIGINATOR                 | TEST FWD                              | PRITAM<br>SURABH | 1                                                                                                    | Comment Dt<br>09/06/2017 09:32:30 AM                           |
| Type<br>REVIEW REQUEST<br>REVIEW REQUEST | Sub Type<br>ORIGINATOR<br>RECEIVER     | TEST FWD<br>FWD                       | PRITAM<br>SURABH | i<br>(î<br>AL                                                                                                  | Comment Dt<br>09/06/2017 09:32:30 AM<br>09/06/2017 09:33:45 AM |

- 2. In the Query section, click 'Receiver'. System displays all open review request you have received.
- 3. Click 'Open Account'. The Account details are displayed in Customer Service > Summary tab.
- 4. Review the details in particular to the details specified in the comment (if any).

## 4.20.4 <u>Responding to Review Request</u>

On completing the review, you can Send Response detailing the feedback of your review. It is ideally recommended to send a response back to the originator by providing your views on

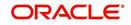

the review as a comment. The details are recorded in the 'Comment History' section as reference.

However, system also allows your forward the same request to another reviewer in case of additional clarifications.

#### To respond to review request

- 1. On the Oracle Financial Services Lending and Leasing Application home page, click Servicing > Customer Service screen and select 'Review Requests' tab.
- 2. In the Query section, click 'Receiver'. System displays all open review request you have received.
- 3. In the Review Request section, select the record that you have reviewed.Click 'Edit'. Specify your review response in the 'Comment' field. Select the 'Send Request' check box to send the review response immediately to originator. In case of any further changes, retain the check box unselected and save the details. The response is not sent and the same can later be sent to originator by selecting the record and clicking on 'Send Response' option from the action section.

The details are updated in Review Request tab and status of request is updated as RETURN TO ORIGINATOR.

## 4.20.5 Reassign Review Request

While reviewing a request, system also facilitates you to reassign (i.e. forward) the review request to another user for review. In such a case, you become the 'Sender' and the assigned user will be the reviewer of the request. The request can further move to other reviewers if required.

When the request is reassigned or forwarded to another reviewer, the actual originator can still track the status of request by selecting user ID in Query section. As a 'Sender', you can view the reassigned review requests by selecting the 'Forwarded Only' check box in Query section. Also, on reassigning or forwarding a review request, system automatically posts a comment in 'Comment History' section in the format - REVIEW REQUEST: <Request #> FORWADED FROM <first assigned user id> TO <next assigned user id> with Sub Type as 'SYSTEM GENERATED' and Comment By as 'INTERNAL'.

#### Note

It is recommended to limit the reassignment of review request since tracking the request status becomes difficult.

#### To reassign review request

- 1. On the Oracle Financial Services Lending and Leasing Application home page, click Servicing > Customer Service screen and select 'Review Requests' tab.
- 2. In the Query section, click 'Receiver'. System displays all open review request you have received.

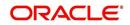

3. In the Review Request section, select the record that you have reviewed and click Edit.

|                                                      |                       |        |                                    |         |            |                 |                 |                          | 🛛 🖯 Save and | Stay                   | Save and Return                                                                                                    | Return               |
|------------------------------------------------------|-----------------------|--------|------------------------------------|---------|------------|-----------------|-----------------|--------------------------|--------------|------------------------|----------------------------------------------------------------------------------------------------|----------------------|
| Request #                                            | 8002                  |        |                                    |         |            |                 | Sender          | NAVEEN REDDY             | Days         | Past Due               | 0                                                                                                    |                      |
|                                                      | PRITAM JENA           | s.     |                                    |         |            |                 |                 | 20000100011820           | Total Out    | tstanding :<br>Balance | 28,806.94                                                                                                    |                      |
| Priority                                             | HARISH MAC            | -      |                                    | -       |            | -               | Reason          | REVIEW ACCOUNT           | C            |                        | ALIVE PRI / DEA SPO                                                                                                    |                      |
| Receiver                                             | TIARLOT PIAC          | 416    |                                    |         |            |                 | Chabin          | WATTING FOR RESPONSE     |              | Phone                  | 9728663378                                                                                                    |                      |
| Comment                                              |                       |        |                                    |         |            |                 |                 | 09/06/2017 09:32:11 AM   |              |                        | HOME - ADD&<br>NEWYORK,MASSACH                                                                                                    | USETTS, 3403         |
|                                                      |                       |        |                                    |         |            |                 | Send Request    |                          |              | Email I                | EDW.SIRSI@GMAIL.C                                                                                                    | MO                   |
|                                                      |                       |        |                                    |         |            |                 |                 |                          |              |                        |                                                                                                    |                      |
|                                                      | and the second second |        |                                    |         |            | 12              |                 |                          |              |                        |                                                                                                    | <u>v</u> iew         |
|                                                      | and the second second | Freeze |                                    | Wrap لے | 62         | 4               |                 |                          |              |                        |                                                                                                    | <u>V</u> jew         |
| ew 🔻 Form<br>Type                                    | at 🕶 🔯                | Freeze | Sub Type                           |         | 62         | Comment         |                 |                          |              | Comment                | and the second second se |                      |
| ew 🔻 Form<br>Type<br>REVIEW REC                      | at 🔹 🔛                | Freeze | Sub Type<br>ORIGINATOR             |         | 62         | TEST FWD        |                 |                          |              | PRITAM                 | 09/06/2017 09:                                                                                                    | 32:30 AM             |
| ew <b>v</b> Form<br>Type<br>REVIEW REC<br>REVIEW REC | at 🔹 📑                | Freeze | Sub Type<br>ORIGINATOR<br>RECEIVER |         | 612        | TEST FWD<br>FWD |                 |                          |              | PRITAM<br>SURABHI      | 09/06/2017 09:                                                                                                    | 32:30 AM<br>33:45 AM |
| ew 🔻 Form<br>Type<br>REVIEW REC                      | at 🔹 📑                | Treeze | Sub Type<br>ORIGINATOR             |         | <b>6</b> 2 | TEST FWD<br>FWD | T : 8002 FORWAD | ED FROM SURABHI DESAL TO | NAVEEN REDDY | PRITAM                 | 09/06/2017 09:                                                                                                    | 32:30 AM<br>33:45 AM |

- 4. Select the required reviewer from 'Receiver' drop down list.
- 5. (Optional) Specify the reason for reassignment in the **'Comment**' field. The same is tracked in 'Comment History' section.
- 6. Select the 'Send Request' check box to reassign review request immediately on update. In case of any further changes, retain the check box unselected and save the details. The reassignment can later be completed by selecting the record and clicking on 'Send Response' option from the action section.

The details are updated in Review Request tab and status of request is updated as WAITING FOR RESPONSE.

### 4.20.6 E-mailing Review Request

While system updates 'My Pending Review Requests By Priority 'section in the DashBoard to notify you about the new requests, you can also e-mail a review request to both the originator and a receiver, as applicable. The system will use e-mail address recorded for both the originator and receiver in Setup > Administration > User > User Definition section.

#### To e-mail a review request

- On the Oracle Financial Services Lending and Leasing Application home page, click Servicing > Customer Service screen and select 'Review Requests' tab.
- 2. In 'Email' section, click 'Originator' to send the message to the person listed in Originator field.

-or-

3. Click 'Receiver' to send it to the person listed in the Receiver field.

The system emails the details of selected record to e-mail address recorded in user setup.

### 4.20.7 Closing Review Request

You can close a review request you created at anytime, regardless of status. However, you can only close review requests that have your user id in the Originator field. When you close a review request, the system removes it from Review Request tab.

#### To close a review request

- 1. On the Oracle Financial Services Lending and Leasing Application home page, click Servicing > Customer Service screen and select 'Review Requests' tab.
- 2. Select the request you want to close in the Review Request section.

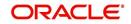

3. In the Action section, click 'Close Request'.

The system assigns the request as CLOSED and removes it from your Review Request record. The closed review requests can be reviewed anytime by selecting 'View All' in the Query section.

## 4.20.8 Complete Review Request

When a particular review request has completed the review process from reviewer with required changes and confirmation, the same can be marked as 'COMPLETE' in the Review Request tab. However, you can complete a request only if you are the originator of the request. When you complete a review request, system removes it from Review Request tab.

#### To complete a review request

- On the Oracle Financial Services Lending and Leasing Application home page, click Servicing > Customer Service screen and select 'Review Requests' tab.
- 2. Select the request you want to close in the Review Request section.
- 3. In the Action section, click 'Complete Request'.

The system assigns the request as 'COMPLETED' and removes it from your Review Request record. The completed review requests can be reviewed anytime by selecting 'View All' in the Query section.

# 4.21 Queue Assignment

The Queue Assignment tab in Oracle Financial Services Lending and Leasing application allows you to search and view the hard assigned customer service queues maintained in the system. You can also view the queue assignment details with option to reassign users in a hard assigned queue and track activity status posted on the account.

Customer Service Queues are maintained in Administration's setup screen (Setup > Administration > User > Queues > Customer Service). For more information on hard assigned queues, refer to section "Using the Hard Assigned feature" in setup guide.

### Navigating to Queue Assignment

On the Oracle Financial Services Lending and Leasing home screen, click **Servicing > Servicing > Customer Service > Queue Assignment.** 

| DashBoard                                                                   | Customer Service X                 |                            |                             |                   |               |         |                |  |  |  |  |  |
|-----------------------------------------------------------------------------|------------------------------------|----------------------------|-----------------------------|-------------------|---------------|---------|----------------|--|--|--|--|--|
| Origination                                                                 | Search Customer Servic             | e Review Request (Pending: | 0) Queue Assignment         |                   |               |         |                |  |  |  |  |  |
| ervicing                                                                    |                                    |                            |                             |                   |               |         |                |  |  |  |  |  |
| Servicing Customer Service<br>Securitization<br>Transaction Authorization = | Search Criteria                    | Acc #                      | Responsibility              | Us                | er            |         | Search List By |  |  |  |  |  |
| Post Date Checks                                                            | DEF                                |                            |                             |                   |               |         | Queue O User   |  |  |  |  |  |
| Escrow Transactions<br>Account Documents<br>Collateral Management           | Queues                             |                            |                             |                   |               |         |                |  |  |  |  |  |
| Reports                                                                     | View ▼ Format ▼                    | 🖗 📗 Freeze 🔛 Detach        | ຝ Wrap 🚱                    |                   |               |         |                |  |  |  |  |  |
| Producers                                                                   | Queue name                         | Queue Desc                 | Account Condit              | tion Priority     | Company       | Branch  | Hard Assigned  |  |  |  |  |  |
| Vendors                                                                     | DEF                                | DEFICIENCY QUEUE :         | NEW REQUESTS DEFICIENCY     | 1                 | ALL           | ALL     | Y              |  |  |  |  |  |
| Batch Transactions     Advances     Payments     Fees                       | Queue Assignmen<br>View + Format + | t<br>🐺 🔲 Freeze 🚮 Detach   | چا Wrap 🚱                   | Update Queue      |               |         |                |  |  |  |  |  |
| Collections                                                                 | Select 🕅 User Name                 | Account #                  | Replacement User Queue Name | Queue Desc R      | esponsibility | Company | Branch Da      |  |  |  |  |  |
| WFP                                                                         | Al                                 |                            |                             | -                 |               |         |                |  |  |  |  |  |
| WPP                                                                         | CSMANAG                            | ER2 1 20150500010045       | ▼ DEF                       | DEFICIENCY QUEU O | UCTOMED CEDVI | 11001   | USHQ 05        |  |  |  |  |  |

In this section, you will learn how to compete the following tasks:

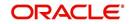

- Using Queue Search
- Filter Queues in Queues sub tab
- Define criteria in Criteria sub tab
- View options in Queue Assignment sub tab
- Reassign Users in Queue
- Filter Accounts based on Queue Criteria
- View Accounts in Sort Order Sequence
- Track Activity Status

## 4.21.1 Using Queue Search

In the Search Criteria section, you can primarily use the 'Search List By' filter to search based on either 'Queues' or 'Users' maintained in the system. Depending on the option selected, you can further filter your search using the following list of parameters and query the database by providing one or more parameter values.

| Field:                 | Do this:                                                                                                    |
|------------------------|----------------------------------------------------------------------------------------------------|
| Hard Assigned<br>Queue | Select the queue name from the drop-down list. The list displays both<br>'Enabled' and 'Hard Assigned' customer servicing queue definitions.                                                |
| Acc #                  | Specify the account number to which the queue is assigned.                                                                                                    |
| Responsibility         | Select the user/queue responsibility from the drop-down list. The list<br>displays various user responsibilities as defined in Setup ><br>Administration > User > Queues > User Groups tab. |
| User                   | Select the 'User' from the drop-down list. The list displays all the hard assigned users maintained in the system.                                                                          |

### Note

You need to specify a minimum of one parameter for the search to retrieve queues from the database. Else system displays an error message.

Click '**Search**'. The search results for Queues are displayed in both the Queues & Queue Assignment section. Whereas, the search results for a 'User' (selected in Search List By option) is displayed in Queue Assignment section.

You can also click 'Reset' to clear the filters specified in Search Criteria.

## **Remove Account Filter**

While searching for queues using Account number as the Search Criteria, the Queue Assignment section displays the filtered search results along with the 'remove Filter' option in the header.

Clicking on 'remove Filter' button will remove the account number filter and displays all the accounts belonging to the selected queue.

# 4.21.2 Queues sub tab

The Queues sub tab displays the search results for the specified search criteria and contains 'Enabled' and 'Hard Assigned' customer servicing queues with the following details:

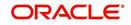

- Queue name
- Queue Desc
- Account Condition
- Priority
- Company
- Branch
- Hard Assigned
- Group Follow-up Ind
- Near Real-Time
- Dialer Extract
- Enabled

# 4.21.3 Criteria sub tab

The Criteria sub tab allows you to define account selection criteria and sort order to filter the accounts displayed in Queue Assignment section.

 In the Criteria Definition section, click 'ADD'. You can also perform any of the <u>Basic</u> <u>Operations</u> mentioned in Navigation chapter. A brief description of the fields are given below:

| Field:              | Do this:                                                                                                    |
|---------------------|----------------------------------------------------------------------------------------------------|
| Name                | Specify a unique name to identify the criteria.                                                                           |
| Description         | Specify the required description for the criteria.                                                                        |
| Hard Assigned Queue | Select the queue name from the drop-down list. The list displays all the 'Enabled Hard Assigned' customer service queues. |
| Enabled             | Check this box to enable the criteria.                                                                                    |

The Criteria sub tab further consists of 'Selection Criteria' and 'Sort' tabs.

2. In the 'Selection Criteria' section, you can define the account selection criteria with the following fields. Perform any of the <u>Basic Operations</u> mentioned in Navigation chapter. A brief description of the fields are given below:

| Field:              | Do this:                                                                                                    |  |  |  |  |  |  |
|---------------------|----------------------------------------------------------------------------------------------------|--|--|--|--|--|--|
| Seq                 | Specify sequence numbers.                                                                                                    |  |  |  |  |  |  |
| (                   | Specify left bracket.                                                                                                    |  |  |  |  |  |  |
| Parameter           | Select the parameter from the drop-down list. The list<br>displays all the 'Enabled' attributes maintained in user<br>defined table which has both 'Queue Assignment' fields<br>and 36 activities defined in Queues > Activity Tracking<br>tab for selection. |  |  |  |  |  |  |
| Comparison Operator | Select comparison operator from the drop-down list.                                                                                                    |  |  |  |  |  |  |
| Criteria Value      | Specify criteria value.                                                                                                    |  |  |  |  |  |  |
| )                   | Specify right bracket.                                                                                                    |  |  |  |  |  |  |

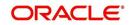

| Field:             | Do this:                                          |
|--------------------|---------------------------------------------------|
| Logical Expression | Specify logical operator from the drop-down list. |
| Enabled            | Check this box to enable the selection criteria.  |

- 3. Click 'Check Criteria' to validate the correctness of the SQL statement generated and to resolve errors, if any.
- 4. Perform any of the Basic Actions mentioned in Navigation chapter.
- In the 'Sort' section, you can define the order to sort the account selection criteria with the following fields. Perform any of the <u>Basic Operations</u> mentioned in Navigation chapter. A brief description of the fields are given below:

| Field:     | Do this:                                                                                                    |
|------------|----------------------------------------------------------------------------------------------------|
| Seq        | Specify sequence number.                                                                                                    |
| Sort field | Select the sort field from the drop-down list. The list contains both the 'Queue Assignment' fields and 36 customer call activities defined in Queues > Activity Tracking tab for selection. |
| Order      | Select sort order as either Ascending or Descending from the drop-<br>down list.                                                                                                    |

6. Perform any of the <u>Basic Actions</u> mentioned in Navigation chapter.

# 4.21.4 Queue Assignment sub tab

The Queue Assignment section, displays the user accounts associated with the selected queue and consists of the following details:

- User Name
- Account #
- Replacement User
- Queue Name
- Queue Desc
- Responsibility
- Company
- Branch
- Date
- Title
- Products
- Status
- Delinquency Days
- Amount Due
- Outstanding Balance
- Producer
- Secured
- Reason

In the Queue Assignment section, you can do the following:

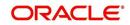

- Reassign Users in Queue
- Filter Accounts based on Queue Criteria
- View Accounts in Sort Order Sequence
- Track Activity Status

| Hard Assigned ( | Queue    |        | Acc #                     | Re     | sponsbil | ty             |           | User   |           |       |          |        | List By    | All Com      | + (A Daw)              |                   |            |         |         |     |
|-----------------|----------|--------|---------------------------|--------|----------|----------------|-----------|--------|-----------|-------|----------|--------|------------|--------------|------------------------|-------------------|------------|---------|---------|-----|
| REPOSSESSION    | QUEUE: N | EW REQ | •                         |        |          |                | -         |        |           |       | 6        | Que 🔍  | sue 🔘 User | RG Fear      | th 🧳 <u>R</u> esi      | et                |            |         |         |     |
| Queues Criter   | ia       |        |                           |        |          |                |           |        |           |       |          |        |            |              |                        |                   |            |         |         |     |
| Queues          |          |        |                           |        |          |                |           |        |           |       |          |        |            |              |                        |                   |            |         |         |     |
| View 🔻 Forma    | at 🕶 🔣   |        | reeze 🚮 Detach 🛛 🚚 Wr     | ар     | 62       |                |           |        |           |       |          |        |            |              |                        |                   |            |         |         |     |
| Queue name      |          | q      | ueue Desc                 |        |          | Account (      | Condition |        | Priority  |       | Company  | Branc  | h H        | ard Assigned | Group<br>Follow-up Ind | Near<br>Real-Time | Dialer I   | Extract | Enabled |     |
| REPO            |          | R      | EPOSSESSION QUEUE: NEW RE | QUESTS |          | REPOSSE        | SSION     |        | 1         |       | ALL      | ALL    | Y          |              | Y                      | N                 | N          |         | Y       |     |
| Queue Assig     |          |        | reeze 🔐 Detach 🛛 避 Wr     | ap     | สา       | 😚 Update (     | Jueue     | Sort O | rder Type |       |          |        | V          | 🚱 Şubmit     | Reset                  | <b>Eiter</b>      | ed Account | -       |         |     |
|                 |          |        | Replacement User          |        |          | Responsibility |           |        |           | Title | Products | Status |            |              | outstanding<br>alance  |                   |            |         | 05 A06  | A08 |
| Select M        |          | 201210 |                           | REPO   | REP      | SUPERUSER      | US01      | USHQ   | 10/02/20  | BOOP  | LOAN     | ACTIV  | 702        | 900.06 1     | ,810.05 CA             | -00 N             |            |         |         | ~   |
| Select          | DEMO     |        |                           |        |          |                |           |        |           |       |          |        |            |              |                        |                   |            |         |         |     |

# 4.21.5 Reassign Users in Queue

In the Queue Assignment tab, you can reassign a different user for a queue either individually or in bulk and reassign the hard assigned queues. While doing so, you can state the reason for change which later gets appended and displayed in the account conditions history log (Customer Service > Account Details > Condition Details sub tab).

### 4.21.5.1 Replace User in Queue

- 1. On the Oracle Financial Services Lending and Leasing home screen, click **Servicing > Servicing > Customer Service > Queue Assignment.**
- 2. Search for the required Queue or User using the parameters in Search Criteria. The search results are displayed in the Queues & Queue Assignment section.
- 3. In the Queue Assignment section, click on the 'Replacement User' drop-down list against the required user and select the new user from the list. You can also use the 'Search' option within the list to search for the required user.
- 4. Specify the reason for change in the Reason column against the user selected.
- 5. Click **Update Queue**.

### 4.21.5.2 Bulk Replace Queue Users

- 1. On the Oracle Financial Services Lending and Leasing home screen, click **Servicing > Servicing > Customer Service > Queue Assignment.**
- 2. Search for the required Queue or User using the parameters in Search Criteria. The search results are displayed in the Queues & Queue Assignment section.
- 3. In the Queue Assignment section, click 'Select All' check box.
- 4. Click on the 'Replacement User' drop-down list on the header and select the new user from the list. You can also use the 'Search' option within the list to search for the required user.
- 5. Specify the reason for change in the Reason field on the header.
- 6. Click Update Queue.

On successful user replacement, a system generated comment is posted on the account with the following details:

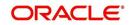

- Alert flag as 'N'
- Type
- Sub Type
- Comment Format QUEUE USER CHANGED FROM XXX TO YYY BECAUSE OF <<REASON>> ON <<DATEFORMAT>>

## 4.21.6 Filter Accounts based on Queue Criteria

To filter the list of accounts in Queue Assignment section, select the required option in 'Sort Order Type' drop-down list and click 'Submit'. The list is populated based on the defined Queue Criteria. You can also click 'Reset' to remove the filter and display all the account associated to the queue.

# 4.21.7 View Accounts in Sort Order Sequence

In the Queue Assignment section the 'Account #' column is enabled with a link to directly navigate and view the account details in the Customer Service screen.

To view the next account in the same sequence as listed, click 'Filtered Account' button in the Queue Assignment section header. The details are displayed in Customer Service screen's > Summary tab.

On reviewing the account details, you can further navigate to the subsequent accounts in the sequence by clicking 'Filtered Account' button in Right-Splitter window > Quick Search section. Successively, clicking 'Filtered Account' button displays all the accounts and when the last account is reached, a message is displayed indicating 'There is no account in this queue'.

# 4.21.8 Track Activity Status

All the customer service call activities defined and enabled in setup screen (Setup > Administration > User > Queues > Customer Service > Queue Activity tab) for the selected Queue are listed against each account in separate columns. These activity fields are auto updated with call activity results and gives a quick snap shot of all the activity status scheduled and performed on the account.

### Note

The activity status fields are available only when the accounts are populated from a Queue search by selecting the 'Search List By' option as 'Queue'.

When a particular call activity is posted on the account, the respective activity status field is marked with a  $\forall$  indicating that the activity is complete.

However, in case the activity duration has expired based on the 'Activity Expiry Days' defined in Queue Activity tab, the activity field is disabled and status is not updated in Queue Assignment section.

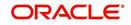

# 5. Customer Credit Limit

# 5.1 Introduction

Customer Credit limit in general refers to the maximum amount of credit that a financial institution can extend to a prospective customer which can then be leveraged by an underwriter while funding an application.

In Oracle Financial Services Lending and Leasing, you can define the Customer Credit Limit during underwriting stage based on the customer credit worthiness or historical customer data. Using this limit, applications can be funded up to the credit limit amount allowed. However, application funding with or without customer credit limit is controlled based on the setup and applications can still be funded with the normal process when a particular customer is not allocated with any credit limit.

A customer credit limit facilitates for quick decisioning by an underwriter and also facilitates for auto approval of accounts on-boarded from external system with basic validations. While approving, underwriter has to ensure that the sum of utilizations should always be equal to the financed amount which can be distributed within applicants primary / secondary or business categories.

A minimum of one application has to be funded to define customer credit limit for funding subsequent applications and the defined information is updated into credit limit details. A credit limit once defined can further be increased from servicing module by posting the required transaction which is referenced in origination module during application funding.

On receiving a payment, the amount is reinstated to the credit limit balance which can be reused while funding next application. Similarly, the credit limit balance is also updated when account is moved to VOID status. On reversing a payment, the Total Utilization of credit limit is increased by the principal portion of the payment and decreased with the Available Amt field. Also, the Suspended and Hold amount fields are increased and decrease based on the respective transactions posted.

When two applications are being funded simultaneously (i.e. moving application to 'Approved Funded' status), the utilization amount will be considered for first application while the second one will be on HOLD since there could be a difference in the available credit limit after funding. In such a case, you need to re-hash the application, fetch the details in Origination > Decision tab, (if required) increase credit limit from servicing module, and then proceed for funding.

While processing applications using Customer Credit Limit, the 'Update Customer Info' (check box in applicant tab) and 'Link to Existing Customer' (check box in contract tab) are selected by default for all the existing customers. This is to ensure the application details are propagated to customer accounts.

On funding a new application for an existing customer using customer credit limit, the details are updated into the existing customer details in the Servicing module. Also, while posting any monetary transaction that results in increase of account maturity date, system auto validates if the same is within the 'Customer Credit Limit Expiry date' of any one or all of the customer(s) who contributed for funding the Account. In case it is greater, system displays an error indicating that the resulting Maturity date is greater than 'Customer Credit Limit Expiry date' and does not allow to post the transaction.

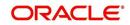

## Navigating to Customer Credit Limit screen

From the LHS menu, select Servicing > Customer Credit Limit. The screen by default opens with 'Search' tab.

| RACLE<br>Financial Ser | vices Lendin    | g and Leasing    |                    |               |          |                     | 🛔 Welcome, ABS  | SHEKAR 🔻 🥞 SI   | gn <u>O</u> ut |
|------------------------|-----------------|------------------|--------------------|---------------|----------|---------------------|-----------------|-----------------|----------------|
|                        |                 |                  |                    |               |          |                     |                 |                 | ×              |
| ustomer Credit Lim     | it <sub>X</sub> |                  |                    |               |          |                     |                 |                 |                |
| Search Customer        |                 |                  |                    |               |          |                     |                 |                 |                |
|                        |                 |                  |                    |               |          |                     | Search Options: | Oustomer O      | Busines        |
| <b>Quick Search</b>    |                 |                  |                    |               |          |                     |                 |                 |                |
| Customer #             |                 | Submit           |                    |               |          |                     |                 |                 |                |
| Search Criter          |                 |                  |                    |               |          |                     |                 |                 |                |
| / Search Chiter        |                 |                  |                    |               |          |                     |                 |                 |                |
|                        |                 |                  |                    |               |          |                     |                 | Open Customer I | Details        |
|                        |                 |                  |                    |               |          |                     |                 |                 |                |
| Search Results         |                 |                  |                    |               |          |                     |                 |                 |                |
| View 👻 Format 👻        | Freeze          | 🖬 Detach 🛛 🖓 Wra | P 🚱                |               |          |                     |                 |                 |                |
| Customer #             | Name            | Max Limit        | Total Utilized Amt | Available Amt | Hold Amt | Suspended Amt Grade | Max Late Charge | Limit Expiry    | Limit          |
| 0000007007             | PAVAN 2         | 100,000.00       | 21,000.00          | 79,000.00     | 0.00     | 0.00 B              | 100.00          | 5/31/2019       |                |

Customer Credit Limit screen consists of the following tabs:

- Search
- Customer

# 5.1 <u>Search tab</u>

The Search tab available in Customer Credit screen facilitates to locate the Customer or Business applicant's details maintained in the system and consists of the following sections:

- Quick Search
- Search Criteria

#### To search for a Customer/Business

- On the Oracle Financial Services Lending and Leasing home screen, click Servicing > Customer Credit Limit tab.
- 2. In the 'Search Options', select the option against Customer or Business to search for corresponding details.
- 3. Do one of the following:
  - In 'Quick Search' section, specify the Customer or Business number and click 'Submit'.

-Or-

- In the 'Search Criteria' section, use 'Comparison Operator' and 'Value' columns to enter search criteria and click 'Search'.

System displays the matching records in the 'Search Results' section at the bottom of the screen.

 Select the required record and click 'Open Customer Details'. The details of that particular record is displayed in the adjacent Customer/Business tab. However, system displays the selected record details only for authorized users based on access/permissions defined in setup.

You can click 'Reset Criteria' at any time to clear search parameter values.

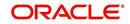

# 5.2 <u>Customer/Business tab</u>

The Customer / Business tab displays the Credit Limit Details that are recorded while funding the application.

### To view Customer/Business details

- 1. Click Servicing > Customer Credit Limit screen.
- 2. In the Search tab, search for the required customer/business applicant details and click 'Open Customer Details'.

| stomer Credit Limit | ×                   |                 |                 |               |                    |                  |          |                     |            |                 |           | (                  |
|---------------------|---------------------|-----------------|-----------------|---------------|--------------------|------------------|----------|---------------------|------------|-----------------|-----------|--------------------|
| earch Customer      |                     |                 |                 |               |                    |                  |          |                     |            |                 |           |                    |
| redit Limit Deta    | ils                 |                 |                 |               |                    |                  |          |                     |            |                 | Ve        | ew 🖌 Audit         |
| View - Format -     | 🖙 🗌 🔟 Freeze        | Detach          | والا 🕼          | 62            |                    |                  |          |                     |            |                 |           |                    |
| Customer #          | Name                |                 |                 | Max Limit     | Total Utilized Amt | Available Amt    | Hold Amt | Suspended Amt Grade |            | Max Late Charge |           | limit Next Renewal |
| 0000007007          | PAVAN 2             |                 |                 | 100,000.00    | 21,000.00          | 79,000.00        | 0.00     | 0.00 B              |            | 100.00          | 5/31/2019 | 5/31/2019          |
| Transactions Add    | resses Telecoms     | Employments     | Tracking Attrib | utes Accounts | s Applications Co  | mments Documents |          |                     |            |                 |           |                    |
| Transaction Ba      | tch Informatio      | n               |                 |               |                    |                  |          |                     |            | 👍 Add 🥖         | Edit Uiew | Audit              |
| View - Format -     | Free:               | e 🔐 Detach      | Wrap 🔄          | G2 (          | 🕃 Post 🔤 Void      |                  |          |                     |            |                 |           |                    |
| Date                | Monetary            | Transaction     | n               |               |                    |                  |          |                     |            | Status          | Batd      | h                  |
| 04/20/2018          | N                   | CUSTOMER        | CREDIT LIMIT D  | ECREASE       |                    |                  |          |                     |            | POSTED          | N         |                    |
| Parameters          |                     |                 |                 |               |                    |                  |          |                     |            |                 |           |                    |
| View - Format -     | Free:               | e 🚮 Detach      | والله Wrap      | 62            |                    |                  |          |                     |            |                 |           |                    |
| Parameter           |                     |                 |                 |               |                    |                  |          |                     | Value      |                 | Requ      | ired               |
| TXN DATE            |                     |                 |                 |               |                    |                  |          |                     | 04/20/2018 |                 | Y         |                    |
| AMOUNT              |                     |                 |                 |               |                    |                  |          |                     | 900000     |                 | Y         |                    |
| REASON              |                     |                 |                 |               |                    |                  |          |                     |            |                 | N         |                    |
|                     |                     |                 |                 |               |                    |                  |          |                     |            |                 |           |                    |
| Result              |                     |                 |                 |               |                    |                  |          |                     |            |                 |           |                    |
| View - Format -     | Free:               | e 🚮 Detach      | لي Wrap         | 62            |                    |                  |          |                     |            |                 |           |                    |
| Transaction Proce   | ssing Details       |                 |                 |               |                    |                  |          |                     |            |                 |           |                    |
|                     | lax Limit Decreased | from 1000000 to | 100000          |               |                    |                  |          |                     |            |                 |           |                    |
| Customer Credit N   |                     |                 |                 |               |                    |                  |          |                     |            |                 |           |                    |

The following credit limit details of the Customer/ Business are as displayed:

| Customer Details                                                     | Business details                                                      |
|----------------------------------------------------------------------|-----------------------------------------------------------------------|
| Customer # (Customer ID is displayed in case of Individual Customer) | Business # (Business ID is displayed in<br>case of Business Customer) |
| Name                                                                 | Name                                                                  |
| Max Limit                                                            | Max Limit                                                             |
| Total Utilized Amt                                                   | Total Utilized Amt                                                    |
| Available Amt                                                        | Available Amt                                                         |
| Hold Amt                                                             | Hold Amt                                                              |
| Suspended Amt                                                        | Suspended Amt                                                         |
| Grade                                                                | Grade                                                                 |
| Max Late Charge                                                      | Max Late Charge                                                       |
| Limit Expiry                                                         | Limit Expiry                                                          |
| Limit Next Renewal                                                   | Limit Next Renewal                                                    |

The 'Credit Limit Details' tab allows to capture additional details in the below sub tabs.

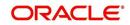

# 5.2.1 Transactions sub tab

The Transactions sub tab allows you post the following non-monetary transactions to update the customer/business credit details in respective tabs.

- Customer Credit Limit Transactions:
  - Customer Credit Limit Increase
  - Customer Credit Limit Decrease
  - Decrease Customer Credit Limit HOLD
  - Increase Customer Credit Limit HOLD
  - Increase Customer Credit Limit SUSPEND
  - Decrease Customer Credit Limit SUSPEND
- Business Credit Limit Transactions:
  - Business Credit Limit Increase
  - Business Credit Limit Decrease
  - Decrease Business Credit Limit HOLD
  - Increase Business Credit Limit HOLD
  - Increase Business Credit Limit SUSPEND
  - Decrease Business Credit Limit SUSPEND
- Customer/Business Credit Limit Maintenance
- Customer/Business Address Maintenance
- Customer/Business Telecom Maintenance
- Business Partners Maintenance
- Business Affiliates Maintenance

For information on how to post non-monetary transaction, refer to Creating Monetary and Non monetary Transactions section in Customer Service > Maintenance chapter.

For information on defining parameters for each of the above transactions, refer to Customer Credit Limit Transactions section in Appendix chapter.

# 5.2.2 Addresses sub tab

The Addresses sub tab allows you to maintain address information of the customer/business. This tab is similar to the Addresses sub tab in Customer Service screen's Customer Details tab. For information on updating the field details, refer to Addresses sub tab section.

On updating the address information in this tab, system automatically posts 'ADD CUSTOMER ADDRESS PHONE' transaction to update the details into Customer Service screen's Customer Details > Addresses sub tab.

# 5.2.3 <u>Telecoms sub tab</u>

The Telecoms sub tab allows you to maintain Telecom information of the customer/business. This tab is similar to the Telecoms sub tab in Customer Service screen's Customer Details tab. For information on updating the field details, refer to Telecoms sub tab section.

On adding the Telecom information in this tab, system automatically posts 'ADD CUSTOMER TELECOM' transaction and similarly during update, system posts 'CUSTOMER TELECOM MAINTENANCE' transaction to update the details into Customer Service screen's Customer Details > Telecoms sub tab.

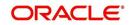

# 5.2.4 Employments sub tab

The Employments sub tab allows you to maintain employment information of the customer. This tab is similar to the Employment sub tab in Customer Service screen's Customer Details tab. For information on updating the field details, refer to Employments sub tab section.

On updating the Telecom information in this tab, system automatically posts 'EMPLOYMENT ADDRESS MAINTENANCE' transaction to update the details into Customer Service screen's Customer Details > Employment sub tab.

# 5.2.5 Partners sub tab

The Partners sub tab allows you to maintain business partner Information. This tab is similar to the Partners sub tab in Customer Service screen's Business Details tab. For information on updating the field details, refer to Partners sub tab section.

On adding the Partner information in this tab, system automatically posts 'ADD BUSINESS PARTNER' transaction and similarly during update, system posts 'BUSINESS PARTNERS MAINTENANCE' transaction to update the details into Customer Service screen's Customer Details > Partners sub tab.

# 5.2.6 Affiliates sub tab

The Affiliates sub tab allows you to maintain business affiliate information. This tab is similar to the Affiliates sub tab in Customer Service screen's Business Details tab. For information on updating the field details, refer to Affiliates sub tab section.

On updating the Affiliates information in this tab, system automatically posts 'ADD BUSINESS AFFILIATES' transaction to add new affiliate details and 'BUSINESS AFFILIATES MAINTENANCE' to update the existing affiliate details into Customer Service screen's Business Details > Affiliates sub tab.

# 5.2.7 Tracking Attributes sub tab

The Tracking Attributes sub tab allows you to add tracking attribute information to customer/ business. This tab is similar to the Tracking Attributes sub tab in Customer Service screen's Customer Details tab. For information on updating the field details, refer to Tracking Attributes sub tab section.

# 5.2.8 Accounts sub tab

The Accounts sub tab allows you to view customer/business accounts information maintained in the system. This tab is similar to the Existing Accounts sub tab in Origination screen's Applicant tab. For information on the field details, refer to 'Existing Accounts' section in Origination User Guides.

# 5.2.9 Applications sub tab

The Applications sub tab allows you to view customer/business applicant's information maintained in the system. The application details are fetched based on 'Customer / Business number' and displays only non-funded applications with 'Existing Customer flag = Y' in Origination > Applicant tab and 'Link to existing customer flag = Y' in Contract tab. The following application details are displayed:

- App #
- Company
- Branch

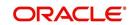

- Date
- Title
- Product
- Status
- Sub Status
- Collateral Description
- Identification #

#### Note

The Collateral Description and Identification # displayed here are populated from primary collateral details.

## 5.2.10 Comments sub tab

The Comments sub tab allows you add additional customer/business information as comments. Comments updated from Customer/Business > Comments tab are categorized with default Type as 'Regular' and Sub type as 'Customer/Business'.

For information on adding comments, refer to Customer Service > Comments sub tab section.

## 5.2.11 Documents sub tab

The Documents sub tab allows you to view the customer/business applicant's documents attached to a particular account. For detailed information about the usability of this tab, refer to Document Tracking sub tab section.

### 5.2.12 Master Account tab

The Master Account tab in Customer Credit Limit screen displays all the Customer / Business Master Accounts and its associated accounts maintained in the system.

Using the Master Account tab, you can generate a consolidated payoff quote for a selected combination of master and its associated accounts. You can also post account terminate transaction for lease accounts. For more information, refer to 'Consolidated Payoff Quote' and 'Terminate Multi Account' sections.

| arch Customer                                                 |                      |                          |                     |                              |                                   |                                      |                  |                 |                  |                 |
|---------------------------------------------------------------|----------------------|--------------------------|---------------------|------------------------------|-----------------------------------|--------------------------------------|------------------|-----------------|------------------|-----------------|
| redit Limit Detai                                             | ls                   |                          |                     |                              |                                   |                                      |                  |                 | View             | 🖌 Audit         |
| View - Format -                                               | Freeze 🖬 De          | tach 🚽 Wrap              | 65)                 |                              |                                   |                                      |                  |                 |                  |                 |
| Customer #                                                    | Name                 | Max Limit To             | otal Utilized Amt A | vailable Amt                 | Hold Amt Suspe                    | nded Amt Grade                       | Max              | Late Charge I   | .imit Expiry Lim | it Next Renewal |
|                                                               | AKS DREW JR          | 0.00                     | 0.00                | 0.00                         | 0.00                              | 0.00                                 |                  |                 | 12/31/4000       | 12/31/4000      |
|                                                               | Freeze Title         |                          | Transaction PAY     | OFF_CONSOLIDATE              |                                   |                                      | nt 🕑 🍪 Load Para |                 | unt Am           | aunt D          |
| Account #                                                     | Title                | Relation                 | Product             |                              | Currency                          | Billing cycle                        | Delq Days        | Pay Off Am      |                  | ount Di         |
| GR_LINE_01                                                    | DREW AKS             | PRIMARY                  | LINE WITH CR        |                              | ARGENTINE PESO                    |                                      | 250              | 25,03           |                  | 4,509.5         |
| GR_LINE_02                                                    | DREW AKS             | PRIMARY                  | LINE WITH CR        |                              | ARGENTINE PESO                    |                                      | 410              | 24,97           |                  | 7,936.7         |
| GR_LINE_03<br>GR_LINE_04                                      | DREW AKS<br>DREW AKS | PRIMARY                  | LINE WITH CR        |                              | ARGENTINE PESO<br>ARGENTINE PESO  |                                      | 410 410          | 24,97           |                  | 7,936.7         |
| MTR_L1                                                        | DREW AKS             | PRIMARY                  | LINE WITH CR        |                              | US DOLLAR                         | MONTHLY                              | -125             | 24,97           |                  | 7,936.7         |
|                                                               | DREW AKS             | PRIMARY                  | LINE WITH CR        |                              | US DOLLAR                         | MONTHLY                              | 105              | 23,45           |                  | 3.452.2         |
| MTR 12                                                        | DREW AKS             | PRIMARY                  | LINE WITH CR        |                              | US DOLLAR                         | MONTHLY                              | 98               | 24,44           |                  | 4,441.6         |
| MTR_L2<br>MTR_L3                                              | DREW AKS             | PRIMARY                  | LINE WITH CR        | EDIT LIMIT1                  | US DOLLAR                         | MONTHLY                              | 97               | 24,03           | 1.09             | 4,031.0 -       |
| MTR_L3<br>MTR_L4                                              |                      |                          |                     |                              |                                   |                                      |                  |                 |                  | •               |
| MTR_L3<br>MTR_L4                                              |                      | and the star             | Department (        |                              |                                   |                                      |                  | -               |                  |                 |
| MTR_L3<br>MTR_L4<br><b>Associated Acco</b><br>View + Format + | 🖙 🔟 Freeze 🚮         | Detach 🚽 Wrap<br>Product | Product Type        | Loan Clease<br>Billing Cycle | Line All Statement C<br>Delq Days | Consolidation Only<br>Pay Off Amount | All Currencies   | Oldest Due date | Status           |                 |
| MTR_L3<br>MTR_L4                                              | 🖙 🔟 Freeze 🚮         |                          |                     |                              |                                   |                                      |                  |                 | Status           |                 |

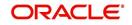

| In this field:         | View this:                                                                           |
|------------------------|--------------------------------------------------------------------------------------|
| Account #              | The master account number.                                                           |
|                        | Clicking on the hyperlink opens the respective account in Customer Servicing screen. |
| Title                  | The title of the account.                                                            |
| Relation               | Customer's relationship to the account.                                              |
| Product                | The type of product associated with the account.                                     |
| Currency               | The disbursement currency.                                                           |
| Billing Cycle          | The billing frequency.                                                               |
| Delq Days              | The number of days the account has been delinquent.                                  |
| Pay Off Amount         | The total pay off amount on the account.                                             |
| Amount Due             | The total amount due on the account.                                                 |
| Oldest Due Dt          | The oldest payment due date on the account.                                          |
| Status                 | The status of the account.                                                           |
| Asset Type             | The type of asset associated with the account.                                       |
| Asset Sub Type         | The asset sub type.                                                                  |
| Collateral Description | Details of primary collateral associated with account.                               |
|                        | In case of Home Collateral, no Collateral Description is displayed.                  |
| Identification #       | The identification number of the asset.                                              |
| Company                | The portfolio company.                                                               |
| Branch                 | The portfolio branch.                                                                |
| Product Type           | The product type of Master Account.                                                  |
| Funding Type           | The funding type as either OPEN ENDED or CLOSED ENDED.                               |

In the Master Account Details section, you can view the following information:

## 5.2.12.1 Consolidated Payoff Quote

You can generate a consolidated payoff quote for any combination of Master and its associated accounts which includes the consolidated amount owed on all selected accounts.

To generate a Consolidated Payoff Quote:

- 1. In the Master Account Details section, select the required Master Account and select 'CONSOLIDATED PAYOFF QUOTE' option from the Transaction drop-down list.
- 2. Select 'Include Master Account' check box to include the selected master account details for consolidated payoff quote.

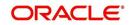

- 3. In the Associated Account Details section, filter the list of accounts based on 'Product Type', 'Statement Consolidation Only' and 'All Currencies' options. Select the check box adjacent to required associated account. You can also choose 'Select All' check box to select all the listed accounts. Note that, this check box column is enabled only on selecting an option from Transaction drop-down list.
- 4. Click 'Load Parameters' in the Master Account Details section. System creates the transaction with default values in OPEN status. The same can be viewed in Transaction Batch Information tab. The selected accounts for consolidated payoff quote are indicated with comma separated values in ACCOUNT NUMBER parameter and can be edited accordingly.
- 5. Do one of the following:
  - Click 'Post' in this tab to post the transaction with default values.
  - Edit the required parameters and then post the transaction in Transaction Batch Information tab. For information on updating transaction parameters, refer to 'Consolidated Payoff Quote' section.

System automatically posts the Transaction on all selected individual accounts. On successfully posting, the Transaction Batch Information tab displays the following details of consolidated payoff quote for selected accounts:

- The TOTAL PAYOFF QUOTE IN section indicates currency-wise consolidation payoff quote i.e. if multiple accounts are selected for consolidation with different currencies, then consolidation is listed for accounts with same currency and subsequently for other/ individual currencies.
- Subsequently, individual payoff quote is generated and displayed for each of the Associated account selected along with Master account payoff quote (if selected).

## 5.2.12.2 Terminate Multi Account

You can terminate single or multiple lease accounts for any combination of Master and its associated accounts in a single transaction. During this process, either some or all assets leased under one master contract can be terminated. However, termination transaction is allowed only for Lease Closed-ended accounts only.

While initiating a lease contract termination transaction before the maturity date, system validates and allows termination only if either the Billed Term or Lease Amount Recovered % is met.

To generate lease Terminate Multi Account transaction:

- 1. In the Master Account Details section, select the required Master Account and select 'TERMINATE MULTI ACCOUNT' option from the Transaction drop-down list.
- 2. Select 'Include Master Account' check box to terminate the selected master account also.
- In the Associated Account Details section, filter the list of accounts based on 'Product Type', 'Statement Consolidation Only' and 'All Currencies' options. Select the check box adjacent to Lease Closed-ended account(s). You can also choose 'Select All' check box to select all the listed accounts. Note that, this check box column is enabled only on selecting an option from Transaction drop-down list.
- 2. Click 'Load Parameters' in the Master Account Details section. System creates the termination transaction with default values in OPEN status. The same can be viewed in Transaction Batch Information tab. The selected accounts for termination transaction are indicated with comma separated values in ACCOUNT NUMBER parameter and can be edited accordingly.
- 3. Do one of the following:

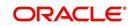

- Click 'Post' in this tab to post the transaction with default values.
- Edit the required parameters and then post the transaction in Transaction Batch Information tab. For information on updating transaction parameters, refer to 'Terminate Single/Multi Lease Account(s)' section.

System automatically posts the Transaction on all selected individual accounts. On successfully posting the transaction, a confirmation message is displayed in the Results section indicating the status of Success/Failed transaction(s) posted. In case of Failed transactions, the reason is indicated separately.

## 5.2.12.3 Associated Account Details

The 'Associated Account Details' section displays all the accounts associated with the selected Master Account along with a summary of rolled-up balances for the accounts being displayed.

For detailed information, refer to Customer Service screen's Associated Accounts tab section.

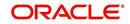

# 6. Securitization

With the Securitization screen, the system provides a powerful tool that enables financial institutions to create account pools, to track and manage portfolios.

The Securitization screen enables you to:

- Query account information
- Select accounts based on selection criteria
- Create a pool of selected accounts for sale
- · Maintain the pools created and report transactions on these accounts
- Report on investors
- Repurchase pools or specific accounts from pools.

#### Navigating to Securitization screen

1. On the Oracle Financial Services Lending and Leasing home screen, click **Servicing > Servicing > Securitization**.

Data in the Securitization screen is grouped into two tabs:

- Pool Inquiry
- Pool Creation

## 6.1 **Pool Inquiry**

The Pool Inquiry screen enables you to enter and view pool related transactions. It can also be used to view various summaries related to the pool.

#### **Navigating to Pool Inquiry**

- On the Oracle Financial Services Lending and Leasing home screen, click Servicing > Servicing > Securitization > Pool Inquiry. The details for each inquiry pool are maintained in the following seven categories:
  - Pool Transaction
  - Pool Accounts
  - Products
  - Status
  - Rate
  - Delinquency
  - Term
- 2. In the **Pools** section, you can view the following information:

A brief description of the fields is given below:

| Field:      | View this:                                       |
|-------------|--------------------------------------------------|
| Pool        | Displays the pool code.                          |
| Status      | Displays the pool status.                        |
| Description | Displays the pool description.                   |
| Class       | Displays the pool class from the drop-down list. |

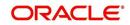

| Field:           | View this:                                                                                                    |
|------------------|----------------------------------------------------------------------------------------------------|
| Company          | Displays the pool portfolio company from the drop-down list.                                                                                                    |
| Product Type     | Displays the type of product associated with the Pool.                                                                                                    |
| End Dt           | Displays the pool end date.                                                                                                    |
| Owner            | Displays the pool owner.                                                                                                    |
| Super Pool       | Displays the pool super pool code from the adjoining drop-down link.                                                                                                 |
| Repurchase Dt    | Displays the pool re-purchase date.                                                                                                    |
| Reason           | Displays the pool re-purchase reason.                                                                                                    |
| Sale Dt          | Displays the pool sale date.                                                                                                    |
| Days Repo        | Displays the number of days in repossession to liquidate.                                                                                                    |
| Days Delq        | Displays the number of days in delinquency to liquidate.                                                                                                    |
| Max Limit        | Displays the max limit of the pool.                                                                                                    |
| Service Rate     | Displays the servicing rate for the pool.                                                                                                    |
| Certificate Rate | Displays the certificate rate for the pool This is the rate which will be<br>payable to the investor who buys this pool and is entitled to its<br>receivable stream. |

3. In the **Pool** section, you can click 'Export to Excel' button to export the details of the selected record to a .xls file with the following information:

- Pool
- Status
- Description
- Туре
- Company
- End Dt
- Owner

## 6.1.1 Pool Transactions

The Pool Transactions sub screen enables you to view pool related transactions history, and well as enter a pool transaction.

#### **To post Pool Transactions**

- 1. In the **Servicing > Servicing > Securitization > Inquiry > Pool** section, select the record you want to work with.
- 2. Click Pool Transactions.
- 3. In the Transaction History section, click Add.

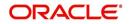

A brief description of the fields is given below:

| Field:      | Do this:                                                                                                    |
|-------------|----------------------------------------------------------------------------------------------------|
| Transaction | Select the transaction from the following list:                                                                                                    |
|             | ADD ACCOUNT Add an account to the pool externally.                                                                                                    |
|             | REMOVE ACCOUNT Remove an account from Securitization pool<br>before the pool is marked as SOLD. This transaction is supported for<br>pools which are in NEW / OPEN status and helps to remove<br>account(s) without recreating the pool. |
|             | CANCELLED Cancel the pool.                                                                                                    |
|             | HELD FOR SALE Change the status of pool to "HELD FOR SALE."                                                                                                    |
|             | OPEN Change the status of pool to "OPEN."                                                                                                    |
|             | RELEASED Change the status of the pool to "RELEASED" and clear all accounts related to the pool.                                                                                                    |
|             | REPURCHASED Change the status of pool to "REPURCHASED."                                                                                                    |
|             | SOLD Change the status of pool to "SOLD." (required).                                                                                                    |
| Reason      | Enter the transaction reason (required).                                                                                                    |
| Date        | Enter the transaction effective date (required).                                                                                                    |
| Account     | Select the account to be added (optional).                                                                                                    |

- 4. Click Post. The Details appear in the Transaction History summary table.
- 5. Click **Clear** to clear the details.
- 6. In the **Transaction History** section, click 'Export to Excel' button to export the details of the selected transaction to a .xls file with the following information:
  - Txn Dt
  - Post Dt
  - Description
  - Reason

## 6.1.2 Pool Accounts

The Pool Accounts sub screen enables you to view previous account related transactions, as well as enter a pool account transaction for the selected pool.

### To post the Pool Accounts

- 1. In the **Servicing > Servicing > Securitization > Inquiry > Pool** section, select the record you want to work with.
- 2. Click the **Pool Accounts**. The details are grouped into two:
  - Accounts
  - Account Transactions
- 3. In the **Accounts** section, you can view the following information:

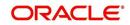

A brief description of the fields is given below:

| Field:          | View this:                                                     |
|-----------------|----------------------------------------------------------------|
| Account #       | Displays the account number.                                   |
| Title           | Displays the account holder's name.                            |
| Sale Acc Status | Displays the account status at the time of pool sale.          |
| Account Status  | Displays the account status.                                   |
| Dt              | Displays the pool sale date.                                   |
| Sale Rate       | Displays the account interest rate at the time of pool sale.   |
| Balance         | Displays the account balance at the time of pool sale.         |
| Term Remaining  | Displays the account remaining terms at the time of pool sale. |

## 4. In the Account Transactions section, click Add:

A brief description of the fields is given below:

| Field:      | Do this:                     |
|-------------|------------------------------|
| Txn date    | Transaction date.            |
| Post date   | Transaction posted date.     |
| Description | Details of the transaction.  |
| Amount      | Amount of the transaction.   |
| Reason      | Reason for the transaction . |

5. Click **Post**. The Details appear in the **Account Transaction** summary table.

6. Click **Clear** to clear the details

## 6.1.3 Product

The Product sub screen enables you to view summaries of various statistics of the products in the pool.

### To view the Product details

- 1. In the **Servicing > Servicing > Securitization > Inquiry > Pool** section, select the record you want to work with.
- 2. Click the **Product**.
- 3. In the **Product** section, you can view the following information:

A brief description of the fields is given below:

| Field:            | View this:                             |
|-------------------|----------------------------------------|
| Product           | Displays the product.                  |
| Principal at Sale | Displays the principal at sale amount. |

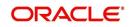

| Field:                | View this:                                                                                                    |
|-----------------------|----------------------------------------------------------------------------------------------------|
| Principal Paid        | Displays the principal paid amount.                                                                                                    |
| Repurchase<br>Balance | Displays the principal repurchase balance amount.                                                                                                    |
| Loss Amount           | Displays the loss amount.                                                                                                    |
| Pay ahead Amount      | Displays the pay ahead amount. For any paid off accounts in the product summary, this field contains the sum of the amount that was applied to principal during the payoff payment allocation. |
| Current Balance       | Displays the current balance amount.                                                                                                    |

## 6.1.4 Status

The Status sub screen enables you to view summaries of various statistics of the status of the products in the pool.

To view the Status details

- 1. In the **Servicing > Servicing > Securitization > Inquiry > Pool** section, select the record you want to work with.
- 2. Click the Status.
- 3. In the **Product/Status** section, you can view the following information:

A brief description of the fields is given below:

| Field:                | View this:                                        |
|-----------------------|---------------------------------------------------|
| Product               | Displays the product.                             |
| Status                | Displays the securitization account status.       |
| Principal at Sale     | Displays the principal at sale amount.            |
| Principal Paid        | Displays the principal paid amount.               |
| Repurchase<br>Balance | Displays the principal repurchase balance amount. |
| Loss Amt              | Displays the loss amount.                         |
| Payahead Amt          | Displays the pay ahead amount.                    |
| Current Balance       | Displays the current balance amount.              |

## 6.1.5 <u>Rate</u>

The Rate sub screen enables you to view a summary of the pool by product and rates.

### To view Rate details

- 1. In the **Servicing > Servicing > Securitization > Inquiry > Pool** section, select the record you want to work with.
- 2. Click the Rate.
- 3. In the **Product/Rate** section, you can view the following information:

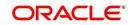

A brief description of the fields is given below:

| Field:                | View this:                                                     |
|-----------------------|----------------------------------------------------------------|
| Product               | Displays the product.                                          |
| Rate                  | Displays the rate (should equal the interest rate on account). |
| Principal at sale     | Displays the principal at sale amount.                         |
| Principal Paid        | Displays the principal paid amount.                            |
| Repurchase<br>Balance | Displays the principal repurchase balance amount.              |
| Loss Amt              | Displays the loss amount.                                      |
| Pay ahead Amt         | Displays the pay ahead amount.                                 |
| Current Balance       | Displays the current balance amount.                           |

## 6.1.6 <u>Delinquency</u>

The Delinquency sub screen enables you to view a summary of the pool in regards to delinquencies of products.

## To view Delinquency details

- 1. In the **Servicing > Servicing > Securitization > Inquiry > Pool** section, select the record you want to work with.
- 2. Click Delinquency.
- 3. In the **Product/Delinquency** section, you can view the following information:

A brief description of the fields is given below:

| Field:                | View this:                                        |
|-----------------------|---------------------------------------------------|
| Product               | Displays the product.                             |
| Category              | Displays the delinquency category.                |
| Principal at Sale     | Displays the principal at sale amount.            |
| Principal Paid        | Displays the principal paid amount.               |
| Repurchase<br>Balance | Displays the principal repurchase balance amount. |
| Loss Amt              | Displays the loss amount.                         |
| Pay ahead Amt         | Displays the pay ahead amount.                    |
| Current Balance       | Displays the current balance amount.              |

## 6.1.7 <u>Term</u>

The Term sub screen enables you to view a summary of the pool by product and by terms.

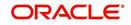

## To view the Term

- 1. In the **Servicing > Servicing > Securitization > Inquiry > Pool** section, select the record you want to work with.
- 2. Click Term.
- 3. In the **Product/Term** section, you can view the following information:

A brief description of the fields is given below:

| Field:                | View this:                                        |
|-----------------------|---------------------------------------------------|
| Product               | Displays the product.                             |
| Term                  | Displays the term.                                |
| Principal at sale     | Displays the principal at sale amount.            |
| Principal Paid        | Displays the principal paid amount.               |
| Repurchase<br>Balance | Displays the principal repurchase balance amount. |
| Loss Amount           | Displays the loss amount.                         |
| Pay ahead Amount      | Displays the pay ahead amount.                    |
| Current Balance       | Displays the current balance amount.              |

# 6.2 <u>Pool Creation</u>

The Pool Creation screen enables you to create pools and perform "what if" analysis of pool appearance using different criteria. Based on the parameter values, the system will query the accounts database and builds the list of accounts. Once you choose the pool criterion, you can view the query generated by the system. Oracle Financial Services Lending and Leasing would further display errors in the query built so that you can revisit the parameter values.

In addition, Oracle Financial Services Lending and Leasing application facilitates to 'add' or 'remove' account(s) to a pre-defined pool in bulk through file upload process. For more information, refer to section 'Bulk Update of Accounts to Securitization Pool'.

### To create a pool

- 1. Click **Servicing > Servicing > Securitization > Pool Creation**. Securitization details are grouped into three:
  - Pools
  - Pool Queries
  - Account Selection Criteria
- 2. In the **Pools** section, you can define a pool (set of accounts) that you want to securitize by doing one of the following:
  - Use the 'Create Copy' feature to quickly create new pool with the existing pool parameters (pool queries and account selection criteria) by specifying 'New Pool' name. The new Pool created this way (copying from existing pool) will be in disabled stage.

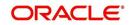

• Create new pool by clicking 'Add'. You can also perform any of the <u>Basic Operations</u> mentioned in Navigation chapter.

| ecuritization $_{\times}$ |               |                |                  |               |              |                                          |                |        | <b>X</b> |
|---------------------------|---------------|----------------|------------------|---------------|--------------|------------------------------------------|----------------|--------|----------|
| Pool Inquiry Pool Cr      | eation        |                |                  |               |              |                                          |                |        |          |
| Pools                     |               |                |                  |               |              | Add                                      |                | View   | ✓ Audit  |
| View 👻 Format 👻           | Freeze        | 🛃 Detach 🛛 ຝ W | irap 🛛 🙀 New Poo | 4             |              | Create C                                 | ору            |        |          |
| Pool                      | Status        | Description    | Class            | Company       | Product Type | End Dt                                   |                | Owner  |          |
| A1                        | HELD FOR SALE | UNDEFINED      | INVESTOR         | US01          | LOAN         | 12/31/4                                  | 4000           |        | *        |
| A11                       | OPEN          | UNDEFINED      | INVESTOR         | US01          | LOAN         | 12/31/4                                  | 4000           | ASDASD |          |
| A2                        | RELEASED      | UNDEFINED      | INVESTOR         | US01          | LOAN         | 12/31/-                                  | 1000           | ASDASD |          |
| A20                       | OPEN          | UNDEFINED      | INVESTOR         | US01          | LOAN         | 12/31/-                                  | 1000           | ASDASD |          |
| A3                        | CANCELLED     | UNDEFINED      | INVESTOR         | US01          | LOAN         | 12/31/-                                  | 4000           |        | *        |
| Pool Queries              |               |                |                  |               |              | - Add                                    | 🖉 <u>E</u> dit | View   | ✓ Audit  |
| View - Format -           | Freeze        | Detach 🚽 🛛     | Irap 🚯 🖋 🗠       | neck Criteria |              |                                          |                |        |          |
| Query Name                | Query Desc    |                |                  |               |              |                                          |                | Enable | d        |
| A1                        | A1            |                |                  |               |              |                                          |                | Y      |          |
|                           |               |                |                  |               |              |                                          |                | 1      |          |
|                           |               |                |                  |               |              |                                          |                |        |          |
| Account Selection         | on Criteria   |                |                  |               |              | de de de de de de de de de de de de de d | 🖉 Edit         | View   | 🖋 Audit  |
|                           | Freeze        | Detach 🖉 V     | Irap             |               |              |                                          |                |        |          |

A brief description of the fields is given below:

| Field:        | Do this:                                                                                                    |
|---------------|----------------------------------------------------------------------------------------------------|
| Pool          | Specify the pool code.                                                                                                    |
| Status        | Displays the pool status.                                                                                                    |
| Description   | Specify the pool description.                                                                                                    |
| Class         | Select the pool class from the drop-down list.                                                                                                    |
| Company       | Select the pool portfolio company from the drop-down list.                                                                                                    |
| Product Type  | Select the type of product from the drop-down list. It is mandatory<br>to select the product type and based on the selection, each pool<br>created can have specific product type accounts associated to it. |
|               | <b>Note</b> : Product type can be selected only during ADD (i.e. new Pool Creation) and is displayed in view mode during EDIT operations.                                                                    |
| End Dt        | Specify the pool end date. You can even select the date from adjoining Calendar icon                                                                                                    |
| Owner         | Specify the pool owner.                                                                                                    |
| Super Pool    | Select the code for super pool from the drop-down list (Multiple pools belong to a super pool).                                                                                                    |
|               | <b>Note</b> : The Super Pool list is sorted based on the 'Class' selected.                                                                                                    |
| Repurchase Dt | Displays the pool re-purchase date.                                                                                                    |
| Reason        | Displays the pool re-purchase reason.                                                                                                    |
| Sale Dt       | Displays the pool sale date.                                                                                                    |

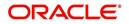

| Field:           | Do this:                                                                                                    |
|------------------|----------------------------------------------------------------------------------------------------|
| Days Repo        | Specify the number of days in repossession to liquidate.                                                                                                    |
| Days Delq        | Specify the number of days in delinquency to liquidate.                                                                                                    |
| Max Limit Amt    | Specify the max limit of the pool.                                                                                                    |
| Service Rate     | Specify the servicing rate for the pool. The servicing rate is an additional rate you can charge for security.                                                       |
| Certificate Rate | Specify the certificate rate for the pool. This is the rate which will<br>be payable to the investor who buys this pool and is entitled to its<br>receivable stream. |

3. Perform any of the Basic Actions mentioned in Navigation chapter.

4. In the **Pool Queries** section, you can define possible queries for the pool. Perform any of the <u>Basic Operations</u> mentioned in Navigation chapter.

A brief description of the fields is given below:

| Field:            | Do this:                                                                                                    |
|-------------------|----------------------------------------------------------------------------------------------------|
| Query Name        | The query name is system generated which is the concatenation of Pool name with system generated random number. |
| Query Description | Specify the query description.                                                                                  |
| Enabled           | Check this box to enable the query.                                                                             |

5. Perform any of the <u>Basic Actions</u> mentioned in Navigation chapter.

 In the Account Selection Criteria section, you can define the account selection criteria for each of the queries. Perform any of the <u>Basic Operations</u> mentioned in Navigation chapter.

A brief description of the fields is given below:

| Field:              | Do this:                                                |
|---------------------|---------------------------------------------------------|
| Seq                 | Specify the sequence number.                            |
| (                   | Specify the left bracket.                               |
| Attribute           | Select the attribute from the drop-down list.           |
| Comparison Operator | Select the comparison operator from the drop-down list. |
| Criteria Value      | Specify the criteria value.                             |
| )                   | Specify the right bracket (optional).                   |
| Logical Expression  | Specify the logical expression (optional).              |

7. Perform any of the <u>Basic Actions</u> mentioned in Navigation chapter.

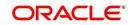

## Validate Account Selection Criteria

After defining the Account Selection Criteria for the created Pool Query, you can validate the criteria which is further used to query the database to build the list of accounts.

- 1. In the Pool Queries section, select the required pool from the list.
- 2. Click 'Check Criteria'.

The 'SQL Statement' that is generated based on the defined Account Selection Criteria is displayed. Also the 'SQL Result' of the query is indicated with either the status or issues (if any) to be rectified.

Note that, adding accounts to a Securitization Pool through the Account Selection Criteria is also controlled by the status of a system parameter 'POOL\_ACTIVE\_ACCOUNTS\_ONLY'.

- If the status of the system parameter is 'Y' (default), system includes all the matching accounts with only 'ACTIVE' status.
  - In case if 'Account Status' is selected as the Attribute in Account Selection Criteria, on clicking either 'Check Criteria' or 'Create pool', system displays an error indicating 'Parameter is set Only to include Active accounts in pool; change the Parameter'
- If the status of the system parameter is 'N', system allows to include all the matching accounts to the Securitization pool irrespective the account status. However, you are expected to define the 'Account Status' as the Attribute in Account Selection Criteria to filler accounts with different status such as VOID, PAIDOFF, CHGOFF and so on.

### **Create Pool**

You can create a Securitization Pool after creating the Pool Query and validating the Account Selection Criteria. However, ensure that the selected Pool Query is 'Enabled'.

- 1. In the Pool Queries section, select the required pool from the list.
- 2. Click 'Create Pool'.

Further, when the Pool Query is updated with additional account selection criteria, you can click 'Re-Create Pool' to consider the new criteria for building the list of accounts for Securitization Pool.

### **Remove Pool**

To remove a Securitization Pool Query, select the required pool from the Pool Queries section and click 'Remove Pool'.

### 6.2.1 Bulk Update of Accounts to Securitization Pool

In addition to manually adding / removing accounts from Securitization pool, you can perform bulk update of records using file upload process. In this process, all the accounts which are to be either attached or detached from respective pool can be collated into a single file as individual record and uploaded into the system through input file processing.

During bulk update, you can,

- Add accounts to pool
- Remove accounts from pool
- Transfer account from Pool A to Pool B (depending on configured pool status)

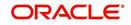

In-order to perform bulk upload, the upload file should be a csv (comma separated value) file and need to contain two main parameters namely Pool ID and Account ID separated by comma as one record. Multiple rows can be included in a single upload file to process the data in bulk.

For example,

POOL A,20190100010673, SEC\_POOL\_1,20190100010673, ,20181200010027,

If there is no value provided for Pool ID, then system assumes it as NULL and respective account is removed from the Pool to which it is currently attached.

The below table indicates the possible combinations on how data in upload file is processed based on Pool ID and Account ID value in upload file:

| Condition                                 | Pool ID          | Account ID | Results                                                            |
|-------------------------------------------|------------------|------------|--------------------------------------------------------------------|
| If account is not<br>attached to any Pool | Α                | ABC        | Account 'ABC' is attached to pool A                                |
| If account is attached to Pool A          | NULL or no value | ABC        | Account 'ABC' is detached from Pool A                              |
| If account is attached to Pool A          | В                | ABC        | Account 'ABC' is<br>detached from Pool A<br>and attached to pool B |
| If account is attached to Pool A          | A                | ABC        | Indicates error -Account<br>'ABC' is already<br>mapped to Pool.    |

During processing of upload file data, separate transactions either to ADD ACCOUNT or REMOVE ACCOUNT or both, are automatically posted on respective pool.

The processing of data in upload file is also controlled by the following lookup types:

| Lookup Type              | Description                                     |
|--------------------------|-------------------------------------------------|
| POOL_ADD_ACC_CRITERIA    | CRITERIA TO ADD ACCOUNT TO POOL                 |
| POOL_REMOVE_ACC_CRITERIA | POOL CRITERIA FOR REMOVING ACCOUNT<br>FROM POOL |

Each Lookup Type can have on or more lookup code which are basically the configured pool status and acts as the criteria to allow an account to either get attached or detached from a

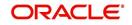

specific Securitization pool, Lookup can be defined in Setup > Administration > System > Lookups screen.

| Lookups <sub>×</sub>                        |                        |                             |      |          |                          | <b>X</b> <u>C</u> lo |
|---------------------------------------------|------------------------|-----------------------------|------|----------|--------------------------|----------------------|
| Lookup Type                                 |                        |                             |      | -        | 🕨 Add 🛛 🥖 Edit           | View 🔗 Audit         |
| View 🔻 Format 👻 🔛 Fre                       | eeze 🛃 Detach 🛛 🖨 Wrap | 62                          |      |          |                          |                      |
| 0                                           | %CRITERIA%             |                             |      |          | O Yes                    |                      |
| Lookup Type                                 | p Type Description     |                             |      |          | System Defined<br>Yes/No | Enable               |
| POOL_ADD_ACC_CRITERIA CRITERIA TO ADD ACCOU |                        | ACCOUNT TO POOL             |      |          | 🔘 Yes 🎯 No               | ,                    |
| POOL_REMOVE_ACC_CRITERIA                    | POOL CRITERIA F        | OR REMOVING ACCOUNT FROM PC | OL   |          | 🔘 Yes 🎯 No               | 1                    |
|                                             |                        |                             |      |          |                          |                      |
| Lookup Code                                 |                        |                             |      | -        | 🕨 Add 🛛 🥖 Edit 📃         | View 🔗 Audit         |
| View 🔻 Format 👻 🔛 Fre                       | eeze 🛃 Detach 🛛 🖨 Wrap | 62                          |      |          |                          |                      |
| Lookup Code                                 | Description            |                             | Sort | Sub Code | System Defined<br>Yes/No | Enable               |
| 0                                           | OPEN                   |                             | 1    |          | 🔘 Yes 🍥 No               |                      |
| н                                           | HELD                   |                             | 2    |          | 🔘 Yes 🎯 No               | Ì                    |
| S                                           | SOLD                   |                             | 3    |          | 🔘 Yes 🎯 No               |                      |
| N                                           | NEW                    |                             | 4    |          | Yes (a) No               | 6                    |

As per the above configuration, for Lookup Type POOL\_ADD\_ACC\_CRITERIA an account is attached to only those Securitization pool which are in status OPEN, HELD, NEW, and SOLD. Any other status is not processed in the system and is indicated as error.

## Processing Bulk Update of Accounts to Securitization Pool

The upload file is to be placed in the location - /scratch/work\_area/<domain name>/input/isc. During the scheduled execution of batch job - SET-IFP-ISCPRC\_BJ\_100\_01 (SECURITIZATION POOL FILE UPLOAD) in SET-IFP (Input File Processing), the file is picked up for processing and data within is loaded into respective table. The status of batch job can be viewed in DashBoard > System Monitor > Batch Jobs screen.

After the batch processing, the records which are successfully processed during bulk update can be viewed in Servicing > Securitization > Pool Inquiry > Pool Accounts tab.

The records which resulted in error are listed in the bad file indicating the account number in specific row with inappropriate data that was not processed. For example, record 1,3,5 failed due to improper data.

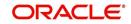

# 7. Transaction Authorization

Transaction Authorization enables you to validate transactions (which have the Authorize property enabled) that were entered on the Customer Service screen's Maintenance screen by a different Oracle Financial Services Lending and Leasing user. You can view these transactions on the Transaction Authorization screen before they are posted. This process is referred to as 'Maker-Checker', as one Oracle Financial Services Lending and Leasing user enters (or 'makes') the transaction on Maintenance screen and another validates (or 'checks') the transaction on the Transaction Authorization screen. As an example, the checker might review transactions to determine if the transaction will increase the credit limit to an acceptable level or decrease the payment to an unacceptable level.

| Туре    | Description                                                                                                    |
|---------|----------------------------------------------------------------------------------------------------|
| Maker   | The person who posts (or makes) transaction on the Maintenance screen.                                                                        |
| Checker | The person who checks the details entered by the maker and either accepts or rejects the transaction in the Transaction Authorization screen. |

While defining transaction code, the maker and checker responsibilities can be defined using the access type field available under access grid sub tab. Maker-Checker concept applies only to manual transactions, and not the automated ones.

## 7.1 <u>Transaction Authorization screen</u>

The Transaction Authorization screen displays the transactions posted on **Customer Services** screen that requires authorization.

On the **Customer Service** screen, follow the process for posting transactions on the Maintenance screen and clicking Post. If the Authorization check box is selected for the transaction on the Administration screen's Transaction tab (i.e. Setup > Administration > User > Access > Transaction tab), rather than being posted, the transaction receives a status of WAITING FOR APPROVAL and the message "TRANSACTION IN WAITING FOR APPROVAL" appears on the Results section.

A checker can use the Authorization screen to view transactions with the status WAITING FOR APPROVAL, then approve or reject the transactions. As a checker you can view all the transactions listed within/under your hierarchy, but can authorize or reject only those transactions which qualify the conditions defined for authorization. The same user who initiated the request cannot authorize the transaction even though that user might have the checker responsibility.

The maker uses the Authorization screen to view the transactions posted with a status of POSTED, ERROR or REJECT.

- Posted transactions are those which have been approved by the checker.
- Transactions with an ERROR status are those which have invalid business rules such as the parameter value is incorrect or has a back dated date and so on.
- Transactions with a REJECT status are those which have been rejected by the checker.

In both statuses (ERROR or REJECT), the maker can modify the transaction and re-post it for the checker to review.

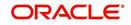

### To authorize or reject a transaction the Authorization screen

- 1. On the Oracle Financial Services Lending and Leasing Application home screen, click the **Servicing > Servicing > Transaction Authorization > Authorization**.
- 2. In the Transaction Authorization screen you can click on the following options to filter the Transactions:
  - **Checker** To display all transactions within/under logged-in Checker's hierarchy for authorization and having status as 'Waiting For Approval'.
  - Maker To display data in descending order of date in the below order:
    - Waiting For Approval
    - Rejected
    - Error
    - Posted
  - **Both** To display all records with Checker responsibility and having status as Rejected, Error and Posted.
- 3. Click one of the following to limit the display of transactions in the Transaction section according to when the transaction was posted:

| Click:   | The system displays:                               |
|----------|----------------------------------------------------|
| 1 Day    | The transactions posted within the last one day.   |
| 2 Day    | The transactions posted within the last two days.  |
| 5 Day    | The transactions posted within the last five days. |
| All Days | The posted transactions.                           |

The system displays transactions entered on the Maintenance screen with status as ERROR or WAITING FOR APPROVAL. If you want to view all transactions with only ERROR status, select **View Failed** check box.

### To Authorize or Reject Transactions

- 1. In the Transactions section, select the required transaction. The transaction parameters are displayed in 'Parameters' section and processing details are displayed in 'Transaction Processing Details' section.
- 2. Click Edit. You can perform any of the Basic Actions mentioned in Navigation chapter.
- 3. To Authorize the transaction, click **Authorize** in the 'AuthRej' section.
- 4. To Reject the transaction, click **Reject** in the 'AuthRej' section.
- 5. Add a comment and your decision regarding the transaction in the 'Comments' column.
- 6. In the Action section, click Post.

Based on comment input, the system authorizes or rejects the transaction and removes it from the Transaction section.

You can view the transaction result on the Transaction Authorization screen's Authorization History screen.

The results of the decision can be viewed on the Customer Service screen's Maintenance screen.

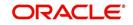

The system user who posted the transaction on the Customer Service screen's Maintenance screen and received a WAITING FOR APPROVAL status can open the Authorization screen, click **Maker** in the **Query** section and view all the transaction they posted that have a status of POSTED, ERROR or REJECT.

- If the transaction has a status of ERROR or REJECT, make the required changes to the original transaction on the Authorization screen and click **Post** in the **Action** section.
- If you click the **Void** in **Action** section, the system removes the transaction from the Transaction Authorization screen.

#### Note

If the transaction remains unauthorized beyond the number of days specified in the system parameter "AUTH\_TXN\_VOID\_LIMIT", then the transaction is marked as "void". The daily batch job checks for inactivity of authorization transactions against this parameter.

## 7.2 Authorization History tab

The Authorization History screen displays the all the transactions with a status of OPEN, VOID, ERROR, POSTED, WAITING FOR APPROVAL, and REJECT. Aged transactions will not be displayed. The Search Criteria section enables you to select the transactions you want to view in the Results section.

To search for accounts using the Authorization History screen

- On the Oracle Financial Services Lending and Leasing home screen, click the Servicing > Servicing > Transaction Authorization > Authorization History.
- 2. In the Authorization History screen's Search Criteria section, use the Comparison Operator and Value columns to enter the search criteria you want to use to locate an account.
- 3. Click **Search**. The system displays the result of the search in the Results section at the bottom of the screen. You can click **Reset Criteria** at any time to clear the **Comparison Operator** and **Values** columns on the Search screen.

| Field:        | View this:                                                                                  |
|---------------|---------------------------------------------------------------------------------------------|
| Account #     | The account number.                                                                         |
| Transaction   | The transaction.                                                                            |
| Status        | The status of the transaction.                                                              |
| Maker         | View the user Id of the person who entered the transaction on the Customer Service screen.  |
| Initiated Dt  | View the date and time the transaction was initially posted on the Customer Service screen. |
| Checker       | View the user Id of the person who validated the transaction on the Authorization screen.   |
| Authorized Dt | The authorized date.                                                                        |
| Comments      | Any comment attached to the transaction.                                                    |
| Start Date    | The transaction start date.                                                                 |

4. In the **Results** section, view the following information:

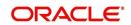

| Field: View this: |                                      |
|-------------------|--------------------------------------|
| End Date          | The transaction end date.            |
| Elapsed Time      | The elapsed time of the transaction. |

## End of Day (EOD) processing

The Transaction Authorization screen's Authorization screen employs the 24 x 7 accessibility feature. You can continue working with the Authorization screen and post transactions even when end of day (EOD) batch process is running. When you post a transaction on the Transaction Authorization screen's Authorization screen and the transaction posting is deferred or cannot be posted at the present time, "SYSTEM UNDER MAINTENANCE. TRANSACTION POSTING DEFERRED" appears in the Results section. If transaction posting is deferred, the system automatically posts the transactions once it completes batch processing.

## 7.3 Review Request Tab

The Review Requests screen allows for effective communication between the Maker and Checker. The Transaction Authorization screen's Review Request screen operates the same way as the existing Review Request screen in Customer Service screen. One difference is that the Transaction Authorization screen's Review Request screen contains the Transaction field.

Review requests created on the Transaction Authorization screen can be viewed in the Customer Service screen's Review Request screen. However, the Transaction Authorization screen's Review Request screen will only display transaction authorization requests.

### To view the Review Request screen

On the Oracle Financial Services Lending and Leasing home screen, click the Servicing > Servicing > Transaction Authorization > Review Request tab.

## 7.4 <u>Review Request</u>

The Review Requests screen is primarily a work flow tool used to flag an Account for the attention of another Oracle Financial Services Lending and Leasing user and ask for review / feedback. It allows the system users to send and receive requests (including e-mail) commenting on a specific Account. The Review Request tab supports iterative review of selected Account and also to process the review with multiple reviewers.

In this chapter, you will learn how to compete the following tasks:

- Filter and View Review Requests
- Create and Send Review Request
- Reviewing a Request
- Responding to Review Request
- Reassign Review Request
- E-mailing Review Request
- Closing Review Request
- Complete Review Request

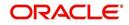

#### Note

You can complete the above tasks for an Account Review Request using Review Request tab in the Customer Servicing screen.

## 7.4.1 Filter and View Review Requests

The Review Requests tab contains the following sections:

- Query Section
- Action Section
- Email Section
- Comment History Section

#### **Query Section**

The **Query** section enables you to filter records based on User and type of review requests using any of the following options:

The 'User' drop-down lists your User ID along with your Supervisor ID if the same has been defined in User Definition screen (Setup > Administration > User > Users). If you are the supervisor, you can view all your subordinates User ID's along with yours for selection.

On selecting a particular User ID from the list, system displays all the requests which are created, reviewed, closed and completed by that user.

| Query<br>Options  | Descriptions                                                                                                    |
|-------------------|----------------------------------------------------------------------------------------------------|
| Originator        | Displays the records of all the active review requests created by the selected User.                                                            |
| Receiver          | Displays the records of all the active review requests received by the selected User.                                                           |
| Both              | Displays all the review requests records created as well as reviewed by the selected User with the status other than 'CLOSED' and 'COM-PLETED'. |
| View All          | Displays all the review requests records created as well as reviewed by the selected User with all the statuses.                                |
| Forwarded<br>Only | Displays all the review requests records which are forwarded by the selected User to another user for review.                                   |

You can further filter the review request based on the following:

### Action Section

The **Action** section enables you to Send (create), Respond, Close, or Complete the review request.

| Action Options | Descriptions                                                                       |
|----------------|------------------------------------------------------------------------------------|
| Open Account   | Displays the Customer Service screen with the Account details assigned for review. |

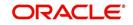

| Action Options      | Descriptions                                                                                                    |
|---------------------|----------------------------------------------------------------------------------------------------|
| Send Request        | Sends a review request to another Oracle Financial Services Lend-<br>ing and Leasing user.                                                                                                |
| Send Response       | Sends a response to a review request received from another Ora-<br>cle Financial Services Lending and Leasing user.                                                                       |
| Close Request       | Changes the status of review request to <b>CLOSED</b> and can be viewed by selecting 'View All' option in the 'Query' section.                                                            |
| Complete<br>Request | Changes the status of review request to <b>COMPLETED</b> and can be viewed by selecting 'View All' option in the 'Query' section.                                                         |
| Remove Filter       | Removes the selected filters applied to narrow the view of review request. The option is available when a review request is accessed from DashBoard > My Pending Review Requests section. |

## Email Section

The **Email** section enables you to send an email to either originator or receiver of the review request if an email setup is configured. However, note that a review request cannot be responded or replied back from email recipient.

| Email<br>Options | Descriptions                                                                                                    |
|------------------|----------------------------------------------------------------------------------------------------|
| Originator       | Sends an email of review request information to the person listed in the <b>Originator</b> column on Review Request page. |
| Receiver         | Sends an email of review request to the person listed in the <b>Receiver</b> column on Review Request page.               |

The 'Review Requests' section in Customer Service screen displays the following information for each record:

| Fields     | Descriptions                                                                                                  |
|------------|----------------------------------------------------------------------------------------------------|
| Request #  | View the system generated review request number. The same can be used to query and track the review requests. |
| Originator | The user id of the review request originator.                                                                 |
| Priority   | The request priority: HIGH, NORMAL, or LOW.                                                                   |
| Receiver   | The recipient of the review request.                                                                          |
| Phone      | Applicant's phone number in the review request.                                                               |
| Address    | Applicant's address in the review request.                                                                    |
| Email      | Applicant's email in the review request.                                                                      |

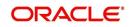

| Fields                       | Descriptions                                                                                                    |
|------------------------------|----------------------------------------------------------------------------------------------------|
| Status                       | The current status of review request. Following status are tracked in this column:                                            |
|                              | WAITING FOR RESPONSE - when request is sent to reviewer                                                                       |
|                              | RETURN TO ORIGINATOR - when reviewer has responded to request                                                                 |
|                              | CLOSED - when the request is closed                                                                                           |
|                              | COMPLETED - when the request is completed                                                                                     |
| Date                         | The date and time when the review request was created.                                                                        |
| Account #                    | The Account number which needs review.                                                                                        |
| Days Past Due                | Total number of days elapsed past the due date.                                                                               |
| Total Outstanding<br>Balance | Displays either 'Account outstanding principal balance' for active accounts, or 'Deficiency balance' for charge-off accounts. |
| Customer                     | Primary / Secondary (spouse) name associated to the account.                                                                  |

### **Comment History**

The 'Comment History' section displays the log of comments or additional information added by originator or receiver while creating or reviewing a request.

During an iterative review, where there are multiple trails of communication exchanged between originator and receiver, the 'Comment History' section tracks all the updates as individual records for reference.

The Comment History section also allows you to know the actually reviewer when an Account review request is forwarded to multiple reviewers and is reviewed or completed by second or third person other than the one assigned by originator.

In the Comment History section, you can view the following details of the selected review request:

| Comments From | Descriptions                                                                                                    |
|---------------|----------------------------------------------------------------------------------------------------|
| Туре          | View the type of request and is indicated as REVIEW REQUEST by default as maintained in 'COMMENT_TYPE_CD' lookup code.                                                                                                    |
| Sub Type      | View the sub type of request which can be ORIGINATOR,<br>RECEIVER, or SYSTEM GENERATED as maintained in COM-<br>MENT_SUB_TYPE_CD lookup code.                                                                                     |
|               | Note: The sub type 'SYSTEM GENERATED' is automatically posted<br>by the system when the review request is forwarded to another user<br>by the assigned reviewer. The same is also updated with a com-<br>ment in the next column. |
| Comment       | View the Originator's or Reviewer's comment.                                                                                                    |
|               | SYSTEM GENERATED comments are posted in the format -<br>REVIEW REQUEST: <request #=""> FORWADED FROM <first<br>assigned user id&gt; TO <next assigned="" id="" user="">.</next></first<br></request>                              |

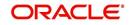

| Comments From | Descriptions                                        |
|---------------|-----------------------------------------------------|
| Comment By    | View the user who has posted the comment.           |
|               | SYSTEM GENERATED comments are marked as 'INTERNAL'. |
| Comment Dt    | View the Date and time when the comment was posted. |

## 7.4.2 Create and Send Review Request

The review request tab primarily allows you to flag an Account for the attention of another OFSLL user through a request asking for review / feedback. While doing so, you can either choose to send it to the reviewer immediately on creating the request or only create the request and later send for review.

#### To Create and Send Review Request

1. On the Oracle Financial Services Lending and Leasing Application home page, click Servicing > Customer Service screen and select '**Review Requests'** tab.

| stomer Service              | ×                          |        |                           |                          |   |   |              |                         |                   |             |
|-----------------------------|----------------------------|--------|---------------------------|--------------------------|---|---|--------------|-------------------------|-------------------|-------------|
| Review Requ                 | ests                       |        |                           |                          |   |   | Save and Add | Save and Stay           | Save and Return   | Ca Return   |
| Request #                   | 12003                      |        | Send                      | er                       |   |   |              | Days Past Due 0         |                   |             |
| Originator                  |                            |        | * Account                 | # 20000100011820         |   | - | Total O      | utstanding Balance 33   |                   |             |
| * Priority                  | HIGH                       |        | * Reaso                   | n REVIEW BALANCES        | - |   |              | Customer AL<br>Phone 97 | IVE PRI / DEA SPO |             |
|                             | ANAND SHEKAR               |        | Stati<br>Da<br>Send Reque | e 09/18/2017 12:23:39 AM |   |   |              | Address HC              |                   | S,34038     |
| omment His<br>View 🔻 Format | story<br>• 📴 🔟 Freeze 🚮 De | tach 실 | Comment                   |                          |   |   | ent By       |                         | Comment Dt        | <u>N</u> ew |

- 2. In the Review Requests section, select 'Originator'.
- 3. Click 'ADD'. You can also perform any of the <u>Basic Operations</u> mentioned in Navigation chapter. A brief description of the fields are given below:

| In this field: | View this:                                                                                                    |
|----------------|----------------------------------------------------------------------------------------------------|
| Request #      | View the system generated request number.                                                                                                    |
| Originator     | View the requester's user ID auto generated by system upon creating the request.                                                                                                    |
| Priority       | Select the priority of review request as High, Normal, or Low<br>from the drop-down list. This helps the reviewer to prioritize<br>the request while responding but does not affect the order in<br>which messages are sent or received. |
| Receiver       | Select the user ID of the reviewer from the drop-down list.                                                                                                    |
| Comment        | Specify additional details for review (if any) which can be sent to the reviewer along with the review request.                                                                                                    |

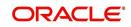

| In this field: | View this:                                                                                                    |
|----------------|----------------------------------------------------------------------------------------------------|
| Sender         | View the user ID of previous reviewer, if a request has been forwarded to another reviewer.                                                                                                    |
|                | Note: A forwarded review request can only be viewed in the review request tab by filtering user ID of previous reviewer and selecting 'Forwarded only' check box.                                                         |
| Account #      | Select the Account to be reviewed from the drop-down list.<br>The following fields are auto-populated based on selection:                                                                                                 |
|                | Days Past Due                                                                                                    |
|                | Total Outstanding Balance                                                                                                    |
|                | Customer                                                                                                    |
|                | Phone                                                                                                    |
|                | Address                                                                                                    |
|                | Email                                                                                                    |
| Reason         | Select the purpose for request from drop-down list.                                                                                                    |
| Status         | View the status of review request auto updated by system upon creating the request.                                                                                                    |
| Date           | View the date and time when the request was created. System appends the current date by default.                                                                                                    |
| Send Request   | (Optional) Select this check box to send it to reviewer immedi-<br>ately on creating the request.                                                                                                    |
|                | However, if the request still need changes, retain the check<br>box unselected and proceed to create the request. The same<br>can later be sent for review by selecting 'Send Request'<br>option from the action section. |

4. Perform any of the Basic Actions mentioned in Navigation chapter.

The review request(s) appear on the recipient's '**My Pending Review Request'** window in DashBoard and also on the 'Review Request' tab header with (Pending: <count of unseen requests>). The status of request is updated as WAITING FOR RESPONSE.

## 7.4.3 <u>Reviewing a Request</u>

When you receive a review request, the system notifies you by creating an entry in 'My Pending Review Requests By Priority' section in DashBoard with the number of unseen messages. Clicking on the Account # link opens the Review Request tab.

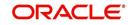

#### To review requests

 On the Oracle Financial Services Lending and Leasing Application home page, click Servicing > Customer Service screen and select 'Review Requests' tab.

| ustomer Service X                |                           |                     |                  |                    |                    |              |                       |                     | 6                      |
|----------------------------------|---------------------------|---------------------|------------------|--------------------|--------------------|--------------|-----------------------|---------------------|------------------------|
| earch Customer Service Re        | view Request (Pending: 1  | 1) Queue Assignmen  | t                |                    |                    |              |                       |                     |                        |
| Review Requests                  |                           |                     |                  |                    |                    |              |                       | 👍 Add 🥒 🖉 Ea        | it 🛛 Yew 🖌 Audit       |
| Juery                            |                           |                     |                  |                    |                    |              |                       | Email               |                        |
| Jser                             |                           | Originator  Receive | r  Both View All | Forwarded Only     |                    |              |                       | 🖅 Originator        | Receiver               |
| View 🕶 Format 🕶 📑                | Freeze 🚰 Detach           | 🖓 Wrap 🚯            | Den Account      | Send Request       | Send Response      | Close Reques | Complete Request      |                     |                        |
| Request #                        | Originator                |                     | Priority         | Receiver           | Pł                 | none         | Address               | Email               | Reason                 |
| 8002                             | PRITAM JENA               |                     | HIGH             | HARISH MACHA       | 91                 | 728663378    | HOME - ADO& ,newyork, | EDW.SIRSI@GMAIL.COM | REVIEW ACCOUNT         |
| •                                |                           | m                   |                  |                    |                    |              |                       |                     | ŀ                      |
| Comment History                  |                           |                     |                  |                    |                    |              |                       |                     | <u> </u>               |
| View • Format •                  | Freeze Detach<br>Sub Type | والا لامي 🚱         | Comment          |                    |                    | Com          | nent By               |                     | Comment Dt             |
| REVIEW REQUEST                   | ORIGINATOR                |                     | TEST FWD         |                    |                    | PRIT         |                       |                     | 09/06/2017 09:32:30 AM |
| REVIEW REQUEST                   | RECEIVER                  |                     | FWD              |                    |                    | SUR          |                       |                     | 09/06/2017 09:33:45 AM |
|                                  | SYSTEM GENERA             | ATED                |                  | 8002 FORWADED FROM | SURABHI DESAT TO N |              |                       |                     | 09/06/2017 09:33:45 AM |
|                                  |                           |                     |                  |                    |                    |              |                       |                     |                        |
| REVIEW REQUEST<br>REVIEW REQUEST | RECEIVER                  |                     | EWD              |                    |                    | SUR          | BHI                   |                     | 09/06/2017 09:34:31 AM |

- 2. In the **Query** section, click '**Receiver**'. System displays all open review request you have received.
- 3. Click 'Open Account'. The Account details are displayed in Customer Service > Summary tab.
- 4. Review the details in particular to the details specified in the comment (if any).

## 7.4.4 Responding to Review Request

On completing the review, you can Send Response detailing the feedback of your review. It is ideally recommended to send a response back to the originator by providing your views on the review as a comment. The details are recorded in the 'Comment History' section as reference.

However, system also allows your forward the same request to another reviewer in case of additional clarifications.

#### To respond to review request

- On the Oracle Financial Services Lending and Leasing Application home page, click Servicing > Customer Service screen and select 'Review Requests' tab.
- 2. In the Query section, click 'Receiver'. System displays all open review request you have received.
- 3. In the **Review Request** section, select the record that you have reviewed.Click '**Edit'.** Specify your review response in the '**Comment**' field. Select the 'Send Request' check box to send the review response immediately to originator. In case of any further changes, retain the check box unselected and save the details. The response is not sent and the same can later be sent to originator by selecting the record and clicking on 'Send Response' option from the action section.

The details are updated in **Review Request** tab and status of request is updated as RETURN TO ORIGINATOR.

## 7.4.5 Reassign Review Request

While reviewing a request, system also facilitates you to reassign (i.e. forward) the review request to another user for review. In such a case, you become the 'Sender' and the assigned user will be the reviewer of the request. The request can further move to other reviewers if required.

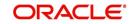

When the request is reassigned or forwarded to another reviewer, the actual originator can still track the status of request by selecting user ID in Query section. As a 'Sender', you can view the reassigned review requests by selecting the 'Forwarded Only' check box in Query section. Also, on reassigning or forwarding a review request, system automatically posts a comment in 'Comment History' section in the format - REVIEW REQUEST: <Request #> FORWADED FROM <first assigned user id> TO <next assigned user id> with Sub Type as 'SYSTEM GENERATED' and Comment By as 'INTERNAL'.

#### Note

It is recommended to limit the reassignment of review request since tracking the request status becomes difficult.

#### To reassign review request

- On the Oracle Financial Services Lending and Leasing Application home page, click Servicing > Customer Service screen and select 'Review Requests' tab.
- 2. In the Query section, click 'Receiver'. System displays all open review request you have received.
- 3. In the Review Request section, select the record that you have reviewed and click Edit.

| eview Req  | luests                                                                                                    |                              |    |                                                            | - Save                          | e and Stay                                  | Save and Return                                  |
|------------|----------------------------------------------------------------------------------------------------|------------------------------|----|------------------------------------------------------------|---------------------------------|---------------------------------------------|--------------------------------------------------|
| Request #  | 8002                                                                                                    |                              |    | Sender NAVEE                                               | IN REDDY D                      | Days Past Due 0                             |                                                  |
|            | PRITAM JENA                                                                                                    |                              |    | Account # 20000                                            | 100011820 Tota                  | al Outstanding 2<br>Balance                 | 28,806.94                                        |
| Priority   | HIGH<br>HARISH MACHA                                                                                            |                              |    | Reason REVIEV                                              | W ACCOUNT                       |                                             | ALIVE PRI / DEA SPO                              |
| Receiver   | TIARLEIT PIACITA                                                                                                |                              |    |                                                            |                                 | Phone 9                                     | 9728663378                                       |
| Comment    |                                                                                                    |                              |    | Status WAITING FOR RESPONSE<br>Date 09/06/2017 09:32:11 AM |                                 | HOME - ADD&<br>NEWYORK,MASSACHUSETTS, 34038 |                                                  |
|            |                                                                                                    |                              |    | Send Request                                               |                                 | Email E                                     | EDW.SIRSI@GMAIL.COM                              |
| omment F   | State State State                                                                                               |                              |    |                                                            |                                 |                                             |                                                  |
| lew - Form | at 🕶 📑 🔲 Freeze                                                                                                 |                              | 62 | Lawrence .                                                 |                                 |                                             | -                                                |
| Туре       | 100000                                                                                                    | Sub Type                     |    | Comment                                                    |                                 |                                             | By Comment Dt                                    |
| REVIEW REC | Contraction of the second second second second second second second second second second second second second s | ORIGINATOR                   |    | TEST FWD                                                   |                                 | PRITAM                                      | 09/06/2017 09:32:30 AM                           |
| REVIEW REC |                                                                                                    | RECEIVER<br>SYSTEM GENERATED |    | FWD<br>REVIEW REQUEST : 8002 FORWADED FROM                 | MOUDADUI DECAT TO MANEEN DEDE   | SURABHI<br>DY INTERNAL                      | 09/06/2017 09:33:45 AM<br>09/06/2017 09:33:45 AM |
| REVIEW REC |                                                                                                    | RECEIVER                     |    | REVIEW REQUEST : 8002 FORWADED FROM                        | M SUKADITI DESAL TO NAVEEN REDL | SURABHI                                     | 09/06/2017 09:33:45 AM                           |
| REVIEW REG | Soco I                                                                                                    | RECEIVER                     |    | L MD                                                       |                                 | JUKADHI                                     | 05/06/2017 09:34:31 AM                           |

- 4. Select the required reviewer from 'Receiver' drop down list.
- 5. (Optional) Specify the reason for reassignment in the **'Comment**' field. The same is tracked in 'Comment History' section.
- 6. Select the 'Send Request' check box to reassign review request immediately on update. In case of any further changes, retain the check box unselected and save the details. The reassignment can later be completed by selecting the record and clicking on 'Send Response' option from the action section.

The details are updated in **Review Request** tab and status of request is updated as WAITING FOR RESPONSE.

## 7.4.6 E-mailing Review Request

While system updates '**My Pending Review Requests By Priority** 'section in the **DashBoard** to notify you about the new requests, you can also e-mail a review request to both the originator and a receiver, as applicable. The system will use e-mail address recorded for both the originator and receiver in **Setup > Administration > User > User Definition** section.

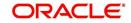

### To e-mail a review request

- 1. On the Oracle Financial Services Lending and Leasing Application home page, click Servicing > Customer Service screen and select '**Review Requests'** tab.
- 2. In '**Email**' section, click '**Originator**' to send the message to the person listed in Originator field.

-or-

3. Click 'Receiver' to send it to the person listed in the Receiver field.

The system emails the details of selected record to e-mail address recorded in user setup.

## 7.4.7 Closing Review Request

You can close a review request you created at anytime, regardless of status. However, you can only close review requests that have your user id in the Originator field. When you close a review request, the system removes it from Review Request tab.

#### To close a review request

- 1. On the Oracle Financial Services Lending and Leasing Application home page, click Servicing > Customer Service screen and select '**Review Requests'** tab.
- 2. Select the request you want to close in the **Review Request** section.
- 3. In the Action section, click 'Close Request'.

The system assigns the request as CLOSED and removes it from your Review Request record. The closed review requests can be reviewed anytime by selecting '**View All**' in the **Query** section.

## 7.4.8 Complete Review Request

When a particular review request has completed the review process from reviewer with required changes and confirmation, the same can be marked as 'COMPLETE' in the Review Request tab. However, you can complete a request only if you are the originator of the request. When you complete a review request, system removes it from Review Request tab.

#### To complete a review request

- On the Oracle Financial Services Lending and Leasing Application home page, click Servicing > Customer Service screen and select 'Review Requests' tab.
- 2. Select the request you want to close in the **Review Request** section.
- 3. In the Action section, click 'Complete Request'.

The system assigns the request as 'COMPLETED' and removes it from your Review Request record. The completed review requests can be reviewed anytime by selecting '**View All'** in the **Query** section.

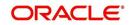

# 8. Post Dated Cheques (PDC) Management

It is a standard banking practice in some countries to request post-dated checks for the retail Lease repayments. When Lease are sanctioned, the lending institution collects post-dated checks in advance from the Lease recipient - at times for the full tenor of the Lease. The main reason for the practice of seeking post dated checks by banks is that it is far quicker for the banks to recover money that is due in a cheque dishonor case than in a regular civil case for recovery of Lease dues.

Post dated checks can also be used for payment in the realization for the Lease. Security checks are used only when the account becomes non-performing.

Managing accounts using post dated checks is very complex and important, as it has significant bearing on the servicing operations. If the PDCs due for clearing are not sent as required, the repercussions are huge. The lending institution loses its payment from the customer and may levy penalties such as late fees and insufficient funds charges which can lead to customer dissatisfaction. Hence, the utmost care should be taken while servicing the Lease accounts using PDC. The PDC process begins with the sorting of checks received from various account holders. They are segregated by Lease product and location before being vaulted in conduits at the centralized location or PDC center. This sorting enables the lending institution to quickly retrieve the PDCs with relevant date and send them for clearing.

The Post Dated Cheques screen is opened from the Servicing master tab's Post Dated Cheques link and contains the following tabs in its link bar:

- PDC Entry
- PDC Maintenance
- PDC Search

## 8.1 PDC Entry Tab

The PDC Entry link opens the PDC Entry screen which enables you to record details about the post dated checks collected from customer.

When post dated check is processed by the PDC batch, the status changes to PROCESSED. All the processed checks will then be picked by the Payment Batch and processed. After this, the system posts s payment transaction on the Payment screen's Payment Entry tab.

The View Options section enables you to view PDC batches by status (Open, Post, Void, and All). You can choose whether the PDCs from the customer are for a single Lease account or for multiple Lease accounts in the same bank. Once you enter the Lease account number of the customer in the PDC Batch section, The system displays all Lease accounts pertaining to the customer.

The information has to be captured to facilitate the inward sorting i.e. sorting the cheques by Lease product group and location and then vaulting them in boxes placed in the vaults at the PDC center and subsequently send them for clearance on the day the payment is due. Usually the PDCs are sent for clearance a few days before the actual due date.

Information maintained here can be viewed at Customer Service > Account Details > Contract Information > PDC sub tab.

After the batch has been created, click POST in Action section to post the batch of PDCs to Lease account. You can also click VOID in the Action section to cancel the PDC entry on a Lease account.

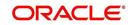

### To view the PDC Entry section

- 1. On the Oracle Financial Services Lending and Leasing Application home screen, click the **Servicing > Servicing > Post Dated Cheques > PDC Entry**.
- 2. On the PDC Entry screen's **View Options** section, select the type of PDC batch you want to view.

| If you choose: | System displays in the PDC Batch section: |
|----------------|-------------------------------------------|
| Open           | All batches with OPEN status.             |
| Post           | All batches with POST status.             |
| Void           | All batches with VOID status.             |
| All            | All batches, regardless of the status.    |

3. In this section, you can perform any of the <u>Basic Operations</u> mentioned in Navigation chapter.

A brief description of the fields is given below:

| Field:                 | Do this:                   |  |
|------------------------|----------------------------|--|
| Account                | Select the account number. |  |
| Date Specify the date. |                            |  |
| Status                 | View the status.           |  |

- 4. Perform any of the <u>Basic Actions</u> mentioned in Navigation chapter.
- 5. In the **Check Details** section, you can perform any of the <u>Basic Operations</u> mentioned in Navigation chapter.

A brief description of the fields is given below:

| Field:          | Do this:                                                                                                    |
|-----------------|----------------------------------------------------------------------------------------------------|
| PDC Type        | Select the post dated check type, SECURITY CHECKS or POST DATED CHECKS FOR PAYMENT.                                                     |
| Bank Acc #      | Specify the account number, on which the cheque is drawn.                                                                               |
| Account<br>Type | Specify the type of the account                                                                                                    |
| Routing #       | Specify routing number of the cheque. It is the number printed on cheque, also called MICR number (Magnetic Ink Character Recognition). |
| Bank Name       | Specify the bank name of the customers cheque                                                                                           |
| Branch<br>Name  | Specify the Branch name of the customers cheque                                                                                         |
| Docket #        | Specify the docket number where post dated checks are supposed to be stored                                                             |
| Check #         | Specify the starting cheque number                                                                                                    |

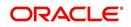

| Field:    | Do this:                                                                                                    |  |
|-----------|----------------------------------------------------------------------------------------------------|--|
| Check Dt  | Select the check date. In case there are multiple checks being<br>deposited that have sequential serial numbers, the date of the first<br>cheque in the series would be entered in the date field. The remain-<br>ing cheque dates would be anniversary dates based on the fre-<br>quency set up. |  |
|           | For example, the cheque range could be from 111 to 180. If date on first cheque-111 is October 12, 2003 and the frequency is set to Monthly, the next cheque would be picked up for processing on November 12, 2003.                                                                              |  |
| Check Amt | Specify the appropriate cheque amount.                                                                                                    |  |
| Status    | Specify if there are any additional status of the PDC.                                                                                                    |  |
| Comments  | Specify any remarks for the details.                                                                                                    |  |

Once the PDC batch is posted, an entry appears in Post Dated Checks section on the Customer Service screen's Payment Mode tab, with OPEN status.

The status changes to PROCESSED when post dated check is sent for clearance on the preprocessing day and the payment is received. At that time, a payment transaction is posted on the Payments screen's Payment Entry screen.

## 8.2 PDC Maintenance Tab

The PDC Maintenance tab opens the PDC Maintenance screen which enables you to modify check details for a specific account. You can either use view options to filter the PDC details by status or search the details using Query By Example option. The Edit button enables you to modify docket number, change status, and to add comments.

### To view the PDC Maintenance screen

- 1. On the Oracle Financial Services Lending and Leasing Application home screen, click the **Servicing > Post Dated Cheques > PDC Maintenance** tab.
- 2. On the PDC Maintenance screen's **View Options** section, select the type of PDC entry you want to view in the PDC Maintenance section.

| If you choose: | The system displays in the PDC Batch section: |
|----------------|-----------------------------------------------|
| Open           | All entries with OPEN status.                 |
| Processed      | All entries with POST status.                 |
| Void           | All entries with VOID status.                 |
| All            | All entries, regardless of status.            |

3. In this section, you can perform any of the <u>Basic Operations</u> mentioned in Navigation chapter.

4. A brief description of the fields is given below.

| Field:    | Do this:                                        |
|-----------|-------------------------------------------------|
| Bank Name | View the bank name for which check is provided. |

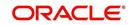

| Field:              | Do this:                                                     |
|---------------------|--------------------------------------------------------------|
| Branch<br>Name      | View the bank's branch name.                                 |
| Drawer<br>Account # | View the bank account number.                                |
| Docket #            | Edit/view the location number where checks have been stored. |
| Check#              | View the check number.                                       |
| Check Dt            | View the check date.                                         |
| Check Amt           | View the check amount.                                       |
| Status              | Select to change or view the cheque's current status.        |
| PDC Type            | View the check type (PAYMENT or SECURITY).                   |
| Account<br>Type     | View the bank account type.                                  |
| Routing #           | View the bank's routing number.                              |
| Comments            | Specify or view any comments associated with the record.     |

5. Perform any of the <u>Basic Actions</u> mentioned in Navigation chapter.

## 8.3 Search Tab

The Search tab opens Search screen. On Search screen, the Search Criteria section enables you to locate an account or group of accounts. The Results section displays details of the Lease account. This is a useful alternative to using the Customer Service screen to search for account information.

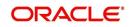

# 9. Account Documents

## 9.1 Introduction

The Documents Maintenance screen allows for both the paperless storage of documents within Oracle Financial Services Lending and Leasing system, first with Accounts during the Lease origination cycle and later with accounts during customer service.

This chapter explains how use the Account Document section to:

- View an image
- Search for an image
- Split an image of more than one page
- Change the status of an image
- Combine two images into a multiple page image
- Attach an image to an existing Account
- Print an image
- Attach documents to Accounts and then view these documents in a browser.

It also explains how to use the Account Document Tracking screen to attach documents to accounts and then view these documents in a browser.

#### Account Document screen

The Account Document screen consists of "Document Maintenance" and "Document Details" sections.

Credit Accounts are often sent or faxed to financial institutions from producers (or 'dealers') on behalf of the customer. These credit Accounts, if received as fax, can be stored in the system as images. Frequently, more than one Account is received in a single fax or a single Account is received across multiple faxes. In such cases, the Account Document Tracking screen can help you organize and maintain your image collection.

The Account Document screen's Document Maintenance screen allows you to upload documents to an Account in the form of GIF files, PDF files, DOC files, XLS files, and TXT files. The Document Maintenance screen's Document Details section allows you to view these documents.

## 9.2 Account Document screen

Oracle Financial Services Lending and Leasing supports the online attachment of document images to an Account using the Account Documents screen's Document Maintenance section. You can attach the documents from either a client machine or server. A default image directory can be maintained in the system using the system parameter: UIX DEFAULT IMAGE PATH.

When you choose List File in the **Select Document** sub section in the **Document Maintenance** section, system displays all available files in the selected directory in **Document Details** section. You can use the **Document Maintenance** sub-section and **Action** sub-section to attach selected documents to a particular account.

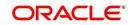

## 9.2.1 Attaching a Document to an Account from a server

#### To attach a document to an Account from a server

1. On the Oracle Financial Services Lending and Leasing Account home screen, click the **Servicing > Servicing > Account Documents** link.

| DashBoard                                                                                                    | Account Documents ×                                                                                                    |         |
|----------------------------------------------------------------------------------------------------|----------------------------------------------------------------------------------------------------|---------|
| Origination     Origination     Origination     Origination     Servicing     Oustomer Service     Securitization     Transaction Authorization     Post Date Checks     Escrow Transactions     Account Documents     Colateral Management     Reports     Producers     Vendors     Batch Transactions     Advances     Payments     Fees     Interfaces     AP Transactions     CASA Reconcilation     CASA Reconcilation     CASA Reconcilation     CASA Reconcilation     CASA Reconcilation | Document Maintenance         Action         None Copy Document Move Document (Attach Document (Clent))         Select Document         Fle to upload       Browse         No file selected.       If Upload         Document Details       Save and Stay.         Fle hame       Document Type         Document Type       Document Sub Type         Account # Attach Status       Tracking # Docket # Location         No data to dsplay.       m | Receive |

- 2. In the Action sub-section, click Attach Document (Server).
- 3. In the **Select Document** sub-section, use the default image directory in **Directory Path** field. (The default path is the value for system parameter UIX\_DEFAULT\_IMAGE\_PATH). -or-
- 4. In the **Directory Path** field, specify the full path name to the document on server that you want to attach to an account. You can click **Reset Path** at any time to return to the default image directory.
- 5. In the **Select Document** section, click **List File**. The system displays files from the entry in Select Document section Directory Path in the Document Maintenance record.
- 6. In the **Document Details** record, select the record you want to work with and click **Edit** in **Details** column.

| 7. | In the Document Details record, specify, view or edit the following information | ו: |
|----|---------------------------------------------------------------------------------|----|
|----|---------------------------------------------------------------------------------|----|

| Field:               | Do this:                                                          |
|----------------------|-------------------------------------------------------------------|
| File Name            | View the file name for the document.                              |
| Document Type        | Select the type for the document.                                 |
| Document Sub<br>Type | Select the sub type for the document.                             |
| Account#             | Select the account number to attach/copy/move the document image. |
| Attach               | Select the attachment type.                                       |
| Status               | View the status of the document.                                  |
| Tracking #           | Specify the tracking number of the document.                      |
| Docket #             | Specify the docket number of the document.                        |

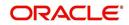

| Field:       | Do this:                                     |
|--------------|----------------------------------------------|
| Location     | Specify the location of the document.        |
| Received Dt  | View the document image received date.       |
| Effective Dt | Specify the effective date of the document.  |
| Expiry Dt    | Specify the expiration date of the document. |
| Comment      | Specify any comments regarding the document. |

8. Select the Attach check box to attach file to the account.

- 9. Click Save And Return.
- 10. In the **Action** sub-section, click **Post**. The system attaches the document to Account.

You can view the document in a browser by clicking **View Document** in the **Document Details** section.

## 9.2.2 Attaching a Document to an Account from a Client Machine

#### To attach a document to an Account from a client machine

- 1. On the Oracle Financial Services Lending and Leasing Application home screen, click the **Origination** master tab.
- 2. Click the Account Documents link.
- 3. In the Action sub-section, click Attach Document (Client).
- 4. In the **Select Document** section, click **Browse** in **File to upload** field. The system opens a **Choose File to Upload** dialog box.
- 5. In the **Choose File to Upload** dialog box, locate the document you want to attach to the account. You can select multiple files by holding the Ctrl or Shift key on your keyboard.
- 6. When you have located the document you want to attach to the account in **Open** dialog box's **File name:** field, click **Open**.
- 7. The selected files appear in the **Select Document** sub-section's **File to Upload** field.
- 8. In the Select Document sub-section, click Upload.
- 9. In the **Document Details** record, select the file uploaded from your server and click **Edit**.
- 10. In the **Document Details** section, enter, view or edit the following information:

| Field:               | Do this:                                                              |
|----------------------|-----------------------------------------------------------------------|
| File Name            | View the file name for the document.                                  |
| Document Type        | Select the type for the document.                                     |
| Document Sub<br>Type | Select the sub type for the document.                                 |
| Account #            | Select the application number to attach/copy/move the document image. |
| Attach               | Select the attachment type.                                           |
| Status               | View the status of the document.                                      |

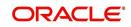

| Field:       | Do this:                                     |
|--------------|----------------------------------------------|
| Comment      | Specify any comments regarding the document. |
| Tracking #   | Specify the tracking number of the document. |
| Docket #     | Specify the docket number of the document.   |
| Location     | Specify the location of the document.        |
| Received Dt  | Specify the received date of the document.   |
| Effective Dt | Specify the effective date of the document.  |
| Expiry Dt    | Specify the expiration date of the document. |
| Comments     | Specify any comments regarding the document. |

11. Select the Attach check box to attach the file to account.

- 12. Click Save And Return.
- 13. In the **Action** sub-section, click **Post**. The system attaches the document to Account.

You can view the document in a browser by choosing View Document in the Action section.

## 9.2.3 Copying a Document

The Action section's Copy Document command copies the document image from one Account to another Account. This command has no impact on the source Account or the source Account's document image.

#### To copy a document to an Account from another Account

1. On the Oracle Financial Services Lending and Leasing Application home screen, click the **origination** master tab.

Click the Account Documents link.

- 2. In Action sub-section, click Copy Document.
- 3. In **Document Maintenance** sub-section, select either 'Customer#' or 'Business#' option and use the **Account#** field to specify Account with the image you want to copy.
- 4. While selecting the above option, you can use any of the below combinations to define your search:
  - Customer # (only)
  - Customer # and Account #
  - Business # (only)
  - Business # and Account #
- In Document Maintenance sub-section, click Search. The system displays the files attached to that Account in Document Details section.
- 6. In Document Details section, select the document you want to copy and click Edit.
- 7. In **Copy/Move Account #** field, specify the application number of Account to which you want to copy the document.
- 8. Click Save And Return.
- 9. In the Action sub-section, click Post.

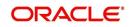

# 9.2.4 Moving a Document

The Action section's Move Document command moves an existing document image from one Account to another Account. This command detaches the document image from source Account and attach to second Account.

### To move a document to an Account from another Account

- 1. On the Oracle Financial Services Lending and Leasing Application home screen, click the **Origination > Origination > Account Documents** link.
- 2. In Action sub-section, click Move Document.
- 3. In **Document Maintenance** sub-section, select either 'Customer#' or 'Business#' option and use **Account #** field to specify the Account with the image you want to move.
- 4. While selecting the above option, you can use any of the below combinations to define your search:
  - Customer # (only)
  - Customer # and Account #
  - Business # (only)
  - Business # and Account #
- 5. In **Document Maintenance** sub-section, click **Search**.
- The system displays the files attached to that Account in Document Details sections.
- 6. In Document Details section, select the document you want to move and click Edit.
- 7. In **Copy/Move Account #** field, specify the application number of Account to which you want to move the document.
- 8. Click Save And Return.
- 9. In the Action sub-section, click Post.

You can view the documents attached to a particular account by loading application on Customer Service screen, then clicking Customer Service tab and then clicking on Document Tracking sub tab.

## 9.2.5 <u>Viewing a Document Attached to an Account</u>

### To view a document attached to an Account

- 1. Using above method, load the account with the document you want to view.
- 2. In the Account Document section, click Edit.
- 3. View/edit the following display only information:

| Field:        | Do this:                                  |  |  |  |
|---------------|-------------------------------------------|--|--|--|
| Document Type | View the document type.                   |  |  |  |
| Comment       | Specify any comments regarding the image. |  |  |  |

- 4. In the **Account Document Details** section, select the record you want to work with and click **Edit**.
- 5. In the Account Document Details section, view the following display only information:

| Field:               | View this:             |
|----------------------|------------------------|
| Document<br>Sub Type | The document sub type. |

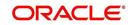

| Field:                | View this:                                                                                         |  |  |  |  |
|-----------------------|----------------------------------------------------------------------------------------------------|--|--|--|--|
| Version               | The version (version numbers will be incremental by batch job, first version will start with 1.0). |  |  |  |  |
| Page #                | The page number.                                                                                   |  |  |  |  |
| Document<br>File Type | The document file type.                                                                            |  |  |  |  |
| Status                | The status.                                                                                        |  |  |  |  |
| Tracking #            | The tracking number of the image.                                                                  |  |  |  |  |
| Docket #              | The docket number of the image.                                                                    |  |  |  |  |
| Location              | The location of the of the image.                                                                  |  |  |  |  |
| Received Dt           | The effective date of the image.                                                                   |  |  |  |  |
| Effective Dt          | The effective date of the image.                                                                   |  |  |  |  |
| Expiry Dt             | The expiration date of the image.                                                                  |  |  |  |  |
| Comment               | Any comments regarding the image.                                                                  |  |  |  |  |

6. Use the **Account Document** and **Account Document Details** sections to select the document you want to view.

In multiple paged documents, choose 1 in the Page # field on Account Document
 Details section to view the all pages in the document

-or-

- Choose a specific page number to view only that page.

#### 7. Click View Document.

The system opens a browser to display the actual document (which browser appears depends on what type of document you selected and what browsers are set up to work in conjunction with your Oracle Financial Services Lending and Leasing system).

- 8. You can add comments to the **Comments** field in the Account **Document** and **Account Document Details** sections.
- 9. Click Save And Return.

# 9.3 <u>Document Tracking section</u>

You can view the documents attached to a particular Account by loading the application on the Underwriting/Funding screen and then clicking on Document tab.

## 9.3.1 Locating an Account Document

#### To locate an account document

- 1. On the Oracle Financial Services Lending and Leasing Application home screen, click the **Origination > Underwriting/Funding** link.
- 2. Select and open the application you want to work with.
- 3. Click **Document** sub tab. The Account Document screen appears.

Information about the documents attached to Account appears in **Account Documents** and **Account Document Details** sections.

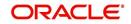

# 9.3.2 <u>Viewing a Document Attached to an Account</u>

To view a document attached to an account

- 1. Using the above method, load the account with the document you want to view.
- 2. In the Account Document section, click Edit.
- 3. View/edit the following display only information:

| Field:        | Do this:                                  |  |  |  |
|---------------|-------------------------------------------|--|--|--|
| Document Type | View the document type.                   |  |  |  |
| Comment       | Specify any comments regarding the image. |  |  |  |

4. In the **Account Document Details** section, select the record you want to work with and click **Edit**.

| Field:             | View this:                                                                                         |  |  |  |
|--------------------|----------------------------------------------------------------------------------------------------|--|--|--|
| Document Sub Type  | The document sub type.                                                                             |  |  |  |
| Version            | The version (version numbers will be incremental by batch job, first version will start with 1.0). |  |  |  |
| Page #             | The page number.                                                                                   |  |  |  |
| Document File Type | The document file type.                                                                            |  |  |  |
| Status             | The status.                                                                                        |  |  |  |
| Tracking #         | The tracking number of the image.                                                                  |  |  |  |
| Docket #           | The docket number of the image.                                                                    |  |  |  |
| Location           | The location of the image.                                                                         |  |  |  |
| Received Dt        | The effective date of the image.                                                                   |  |  |  |
| Effective Dt       | The effective date of the image.                                                                   |  |  |  |
| Expiry Dt          | The expiration date of the image.                                                                  |  |  |  |
| Comment            | Any comments regarding the image.                                                                  |  |  |  |

5. In the **Account Document Details** section, view the following display only information:

- 6. Use the **Account Document** and **Account Document Details** section to select the document you want to view.
  - In multiple paged documents, choose 1 in the Page # field on Account Document
     Details section to view the all pages in the document

-or-

- Choose a specific page number to view only that page.
- 7. Choose **View Document**. The system opens a browser to display the actual document (which browser appears depends on what type of document you selected and what browsers are set up to work in conjunction with your system).
- 8. You can add comments to the **Comments** field in the Account **Document** and **Account Document Details** sections.
- 9. Click Save And Return.

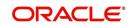

# **10. Collateral Management**

Centralized Asset Management or Collateral Management System (CMS) enables the user to record a new collateral, evaluate it, and re-evaluate the existing collateral.

A Collateral Management System is used to minimize the frauds which involve the same collateral being pledged for different Lease and re-evaluating existing collateral manually or connecting to the VIN Interface.

The Collateral Details screen is opened from the **Servicing > Servicing > Collateral Management** and contains the following tab:

- Collateral
- Search

# 10.1 Collateral Tab

Using the Collateral screen, you can record a new collateral, view the valuation of collateral, and re-evaluate the existing collateral.

The collateral details can also be defined in the collateral screen of Application Entry screen.

#### Note

If you are working on Usage or Rental based type of leased collaterals, then additional options are available in the Collateral Management screen to define the asset usage details and additional sub tabs such as Usage Summary and Usage/Rental Charge Matrix sub tabs are available. For detailed information on the same, refer to Customer Service screen's Collateral tab section.

Collateral tab displays the usage / rental history of an asset which is linked to all accounts including the currently mapped account. This can be identified in Asset Relation tab, and usage of the asset can be viewed in Usage Summary tab.

The system assigns collateral statuses and the following are the statuses:

- Undefined- When the collateral is created for the first time.
- **New-** When an undefined collateral/ asset gets validated, its status is changed to New. This collateral can only be used for Substitution in Servicing.
- **Inactive** When an asset/collateral from 'Released, Sold or Inventory' status is attached to application, it becomes Inactive.
- Active- When the application gets funded, inactive collateral gets associated with the account in Servicing and gets activated. The status of the collateral then becomes 'Active'.
- Released- The Lease collateral can move to "Released" when the collateral is no more attached to any account.
- **Substituted** When collateral with the status active is replaced with different collateral, the active status is changed to SUBSTITUTED.

### **Calculate Parameters**

The 'Calculate Parameters' button is available in the Collateral Details header. Clicking on it calculates the Target parameters for the selected Collateral and populates the computed values in the custom user defined fields.

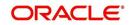

However, for system to populate data in custom fields, the following setup is required:

- The custom user defined fields have to be enabled in Setup > Administration > User > Access > 'Field Access Definition' tab.
- User access to these custom fields are to be granted in 'Security User Access Definition Details' sub tab.
- If required, these fields can be customized in the 'Label Configuration' tab in Setup > Administration > System > Label Configuration screen.
- Further, the custom fields are to be configured to compute specific business calculations at Account level in Setup > Administration > System > User Defined Parameters screen.

For more information, refer to specific section in Setup guides.

#### To enter the Collateral Details

- On the application master screen, click Servicing > Servicing > Collateral Management > Collateral Details.
- 2. In this section, you can perform any of the <u>Basic Operations</u> mentioned in Navigation chapter.

| Field:                       | Do this:                                                                                                    |  |  |  |
|------------------------------|----------------------------------------------------------------------------------------------------|--|--|--|
| Type and Description section |                                                                                                    |  |  |  |
| Collateral Type              | Select the collateral type.                                                                                             |  |  |  |
| Primary                      | Select the check box if this property is the primary collateral.                                                        |  |  |  |
| Asset ID                     | View the asset identification number.                                                                                   |  |  |  |
| Asset #                      | View the asset number which is automatically generated.                                                                 |  |  |  |
| Asset Class                  | Select the asset Class.                                                                                                 |  |  |  |
| Asset Type                   | Select the asset type.                                                                                                  |  |  |  |
| Sub Type                     | Select the asset sub type.                                                                                              |  |  |  |
| Registration #               | Enter the vehicle registration number.                                                                                  |  |  |  |
| Status                       | View the vehicle status.                                                                                                |  |  |  |
| Select Make and Model        | Select the Make and Model number of asset from the drop down list. You can use the search option to select the details. |  |  |  |
| Year                         | Specify the year of the vehicle.                                                                                        |  |  |  |
| Estimated Life               | Specify the estimated life of the asset.                                                                                |  |  |  |
| Make                         | Specify the make of the vehicle.                                                                                        |  |  |  |
| Model                        | Specify the model of the vehicle.                                                                                       |  |  |  |
| Identification #             | Specify the vehicle identification number.                                                                              |  |  |  |
| Body                         | Specify the body of the vehicle.                                                                                        |  |  |  |

A brief description of the fields is given below:

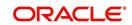

| Field:              | Do this:                                                                                                    |  |  |  |  |
|---------------------|----------------------------------------------------------------------------------------------------|--|--|--|--|
| Description         | Specify the description of the asset.                                                                                                    |  |  |  |  |
| Condition           | Select the condition of the asset from drop-down list.                                                                                                    |  |  |  |  |
| Lien Details        |                                                                                                    |  |  |  |  |
| Lien Status         | Select the type of Lien action.                                                                                                    |  |  |  |  |
| Lien Event Dt       | Select the lien event date from the calendar.                                                                                                    |  |  |  |  |
| Second Lien Holder  | Specify the name of second lien holder.                                                                                                    |  |  |  |  |
| Comments            | Specify additional details if any.                                                                                                    |  |  |  |  |
| Lien Release Entity | Select the lien release entity from the drop-down list. The list displays the following values:                                                                                                    |  |  |  |  |
|                     | - Customer<br>- Producer                                                                                                    |  |  |  |  |
|                     | - Others                                                                                                    |  |  |  |  |
|                     | - Business                                                                                                    |  |  |  |  |
|                     | <b>Note</b> : If 'Others' is selected as the Lien Release Entity, ensure that the Entity Name and Address details are updated correctly since the same is not auto-validated with the data maintained in the system.                                                                                                    |  |  |  |  |
| Entity Name         | If you have selected the lien release entity as 'Customer' or<br>'Producer', system automatically filters entity name list with<br>corresponding customer accounts or producers. Similarly, if<br>the lien release entity is selected as 'Business' system dis-<br>plays the Business name if the asset is linked to Business<br>account. Select the required entity name from the drop-down<br>list. |  |  |  |  |
|                     | If you have selected the lien release entity as 'Others' specify the entity name.                                                                                                    |  |  |  |  |
| Address section     |                                                                                                    |  |  |  |  |
| Country             | Select the country.                                                                                                    |  |  |  |  |
| County              | Select the county.                                                                                                    |  |  |  |  |
| Address #           | Specify the address number.                                                                                                    |  |  |  |  |
| Address Line 1      | Specify the first address line.                                                                                                    |  |  |  |  |
| Address Line 2      | Specify the second address line.                                                                                                    |  |  |  |  |
| Zip                 | Select the zip code.                                                                                                    |  |  |  |  |
| Zip Extn            | Specify the zip extension.                                                                                                    |  |  |  |  |
| City                | Specify the city.                                                                                                    |  |  |  |  |
| State               | Select the state.                                                                                                    |  |  |  |  |

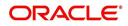

| Field:                                                                                                    | Do this:                                                                                                    |  |  |  |  |
|----------------------------------------------------------------------------------------------------|----------------------------------------------------------------------------------------------------|--|--|--|--|
| Usage / Rental Details (Cycle)                                                                                                    |                                                                                                    |  |  |  |  |
| The below Usage / Rental sections are displayed only if the current Collateral is either of type VEHICLE or HOUSEHOLD GOODS AND OTHER COLLATERAL and the billing is based on Lease Usage or Rental type.             |                                                                                                    |  |  |  |  |
| For more information on how OFSLL handles Usage based leasing, refer to Appendix -<br>Usage Based Leasing chapter and for Rental based leasing, refer to 'Rental Agreement'<br>section in Application Entry chapter. |                                                                                                    |  |  |  |  |
| Usage / Rental Cycle                                                                                                    | Select the frequency of billing the asset from the drop-down<br>list and click on 'Load Details' button. If details are maintained<br>for the selected billing frequency in Setup > Products > Asset<br>Types > Usage/Rental Details screen, the same is auto popu-<br>lated and can be modified in this screen. |  |  |  |  |
| Min Usage per cycle                                                                                                    | View/specify the minimum usage value of the allowed range.                                                                                                    |  |  |  |  |
| Max Usage per cycle                                                                                                    | View/specify the maximum usage value of the allowed range.                                                                                                    |  |  |  |  |
| Base Rental Amount                                                                                                    | View the calculated Base Rental Amount populated from<br>Rental Agreement tab. This field is applicable for Rental/<br>Usage Rental agreement type.                                                                                                    |  |  |  |  |
| Security Deposit                                                                                                    | View the security deposit amount paid upfront for the term.<br>This field is applicable for Rental/Usage Rental agreement<br>type.                                                                                                    |  |  |  |  |
| Discount %                                                                                                    | View/specify the percentage of discount exempted from final billing.                                                                                                    |  |  |  |  |
| Discount Amount                                                                                                    | View the flat discount amount allowed upfront from the final billing. This field is applicable for Rental/Usage Rental agreement type.                                                                                                    |  |  |  |  |
| Usage Rollover/<br>Advance                                                                                                    | View/select the type of asset usage calculation as one of the following:                                                                                                    |  |  |  |  |
|                                                                                                    | <ul> <li>ROLLOVER (remaining usage balance is carried forward to<br/>next cycle)</li> </ul>                                                                                                    |  |  |  |  |
|                                                                                                    | - NO-ROLLOVER (remaining usage balance is not carried for-<br>ward)                                                                                                    |  |  |  |  |
|                                                                                                    | <ul> <li>ROLLOVER AND ADVANCE (remaining usage balance is<br/>carried forward to next cycle + total usage limit for current<br/>cycle can be utilized upfront)</li> </ul>                                                                                                    |  |  |  |  |
|                                                                                                    | <ul> <li>ADVANCE (total usage limit for current cycle can be utilized upfront)</li> </ul>                                                                                                    |  |  |  |  |
|                                                                                                    | <b>Note</b> : For Rental based lease agreement, only non rollover usage method is applicable.                                                                                                    |  |  |  |  |
| Reset Frequency                                                                                                    | View/specify the reset frequency of the billing cycle. This field is enabled only for ROLLOVER type of asset usage billing.                                                                                                    |  |  |  |  |

| Field:                                              | Do this:                                                                                                    |  |  |  |
|-----------------------------------------------------|----------------------------------------------------------------------------------------------------|--|--|--|
| Elastic Term Calc<br>Method                         | View the system predicted term remaining to reach the asset<br>usage life which is calculated by one of the following methods<br>as per current usage pattern.                                                                                       |  |  |  |
|                                                     | - ACTUAL - here the current details updated/received is treated as the final record for usage term calculation.                                                                                                    |  |  |  |
|                                                     | - AVERAGE - here the average of usage details received in previous cycles are considered for usage term calculation.                                                                                                    |  |  |  |
| Excess Rent Collection<br>Method                    | If you have selected the Agreement Type as USAGE<br>RENTAL, view the Charge Matrix selected as one of the fol-<br>lowing type to derive the Excess Rent Collection Method:                                                                           |  |  |  |
|                                                     | - USING USAGE MATRIX                                                                                                    |  |  |  |
|                                                     | - USING RENTAL MATRIX                                                                                                    |  |  |  |
| Usage / Rental Calculati                            | on                                                                                                    |  |  |  |
| Calc Method                                         | View/select the calculation method as one of the following from the drop-down list.                                                                                                    |  |  |  |
|                                                     | - TIERED (billing is based on the defined Usage/Rental<br>Charge Matrix). This is the default value for Rental/Usage<br>Rental agreement type.                                                                                                    |  |  |  |
|                                                     | - NON-TIERED (system automatically chooses the applicable slab based on the final usage value)                                                                                                    |  |  |  |
| Usage / Rental Receipt                              |                                                                                                    |  |  |  |
| Usage / Rental Details                              | View/select the Usage / Rental details as one of the following from the drop-down list.                                                                                                    |  |  |  |
|                                                     | <ul> <li>INCREMENTAL (Details updated/received is considered as<br/>incremental record and is updated as new record in Servicing</li> <li>Collateral &gt; Usage History section without modifying exist-<br/>ing record)</li> </ul>                  |  |  |  |
|                                                     | - ACTUAL (Details updated/received is considered as latest<br>record and is updated in Servicing > Collateral > Usage His-<br>tory section with Active/ current status as 'Y'). This is the<br>default value for Rental/Usage Rental agreement type. |  |  |  |
| Usage Details                                       |                                                                                                    |  |  |  |
| The details maintained in off quote and termination | this section is used to calculate 'EXCESS USAGE FEE' in pay-<br>transactions.                                                                                                    |  |  |  |
| Start                                               | View/specify the start unit of asset usage.                                                                                                    |  |  |  |
| Base                                                | View/specify the base units.                                                                                                    |  |  |  |
| Extra                                               | View/specify the extra usage units.                                                                                                    |  |  |  |
| Total                                               | View/specify the total usage units.                                                                                                    |  |  |  |
| Vacation Ownership Det                              | ails                                                                                                    |  |  |  |
| Billing                                             | Check this box to indicate if the asset is considered for billing.                                                                                                    |  |  |  |

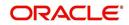

| Field:                                                                                                    | Do this:                                                                                                    |  |  |  |  |  |
|----------------------------------------------------------------------------------------------------|----------------------------------------------------------------------------------------------------|--|--|--|--|--|
| Due Amt Account Type                                                                                                    | Select one of the following account type from the drop-down list to indicate on which account this asset is to be considered for billing.                                                                                                    |  |  |  |  |  |
|                                                                                                    | - Current Account                                                                                                    |  |  |  |  |  |
|                                                                                                    | - Linked Account                                                                                                    |  |  |  |  |  |
|                                                                                                    | - Master Account                                                                                                    |  |  |  |  |  |
|                                                                                                    | <b>Note</b> : If 'Billing' option is checked and the Due Amt Account<br>Type is selected as Current/Linked/Master Account, then the<br>billing batch job posts the transactions based on Asset Billing<br>Rate setup in Current account / Linked Account of current<br>Account / Master Account of current Account respectively. |  |  |  |  |  |
| Trade Eligible                                                                                                    | This check box is selected by default and indicates that the asset is eligible for trade.                                                                                                    |  |  |  |  |  |
|                                                                                                    | If checked (Trade Eligible = Y) then Asset Status is marked as<br>INACTIVE during Trade. If unchecked (Trade Eligible = N)<br>Asset status is marked as ACTIVE.                                                                                                    |  |  |  |  |  |
| Consolidate Points at<br>Master                                                                                                    | Check this box to indicate that point can be consolidated at master account level. Refer to 'Consolidate Actual Points at Master' section for more details.                                                                                                    |  |  |  |  |  |
| Points Consolidation<br>Type                                                                                                    | Select the type of points consolidation option from drop-down<br>list. This field is used to identify the assets at Associated<br>accounts to consolidate the points.                                                                                                    |  |  |  |  |  |
| Exchange Indicator                                                                                                    | Check this box to indicate if this asset is created as exchange to an old asset.                                                                                                    |  |  |  |  |  |
|                                                                                                    | This is applicable only for Vehicle and Home collateral.                                                                                                    |  |  |  |  |  |
| Shipment Date                                                                                                    | Select the asset shipment date from the adjoining calendar.                                                                                                    |  |  |  |  |  |
|                                                                                                    | This is applicable only for Vehicle and Home collateral.                                                                                                    |  |  |  |  |  |
| Block Indicator                                                                                                    | Check this box to indicate if this asset is blocked to a particular account.                                                                                                    |  |  |  |  |  |
|                                                                                                    | In case of assets like mobile handsets, the IMEI Block/<br>Unblock functionality is used to block asset so that during<br>cancellations, customer does not use the asset through any<br>other service provider.                                                                                                    |  |  |  |  |  |
|                                                                                                    | This is applicable only for Vehicle and Home collateral.                                                                                                    |  |  |  |  |  |
| <b>Custom Fields</b> - This section displays the custom User Defined Fields if enabled in Setup and if configured, populates specific business computation values. |                                                                                                    |  |  |  |  |  |

3. Perform any of the <u>Basic Actions</u> mentioned in Navigation chapter.

4. Click Submit.

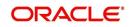

# 10.1.1 Actual Points and Billing Points Consolidation

## **Consolidate Actual Points at Master**

Actual Points consolidation at Master account level may or may not include the points at associated account(s) and is controlled based on the status of 'Consolidate Points at Master' check box.

- If 'Consolidate Points at Master' option is checked, system consolidates the asset level points at Master Account of the associated account provided the following conditions are satisfied:
  - The same 'Points Consolidation Type' is selected for associated account.
  - The status of asset is ACTIVE.
  - The status of account is available and enabled in ACC\_STATUS\_POINT\_CONS\_CD lookup type.
  - The asset expiry date is greater than GL date (asset is not expired).
- If 'Consolidate Points at Master' option is not selected at Master Account > Asset Level, then system considers only the asset level points at Master Account and 'does not' consolidate the asset level points of its associated account(s). Only the standalone points of Master Account is considered. Even if the 'Consolidate Points at Master' option is selected at later point at Master Account > Asset Level, the points consolidation of associated account(s) will not be triggered until an update happens on Associated Accounts > Asset which is eligible for Consolidation.

Points consolidation is done in following scenarios:

- When new account is added under a Master Account by UI, Funding process, API, Account Onboarding, Multi Account onboarding, and/or Master Account Maintenance Transaction.
- Account Status Change
- During Current Account Level Asset Maintenance updates.
  - Collateral POST/PUT/GET Web Services
  - Collateral Create/Update File uploads
  - Collateral Maintenance from UI
  - Add New Asset Transaction
  - Substitution of asset Transaction

To 'Consolidate Points at Master', following validations and update options are provided:

- Lookup code 'Account Statuses for Points Consolidation' determines which Accounts with which status are to be considered for point's consolidation.
- Batch job which updates the consolidated points at Master Account level only if the 'Expiration Date of Asset' of Actual Asset at associated account is less than the GL date. This batch job is scheduled to run before the billing batch job to update the actual points that needs to be considered for Billing.
- 'Points' are maintained at actual asset level and any changes done at Master account level asset points does not flow down to the Actual Asset.
- In case of an update at Master Account level Asset Point's and subsequently any change in actual asset at current account, system recalculates the points and overrides the points at master account.

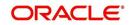

# **Billing Points Consolidation**

OFSLL uses Billing Points for Asset Billing calculations to derive the transaction amount using different asset billing rates. For more information, refer to Setup > Asset Billing Rate screen.

Billing points consolidation at Master Account level is decided based on status of 'Consolidate Points at Master' option selected at Master Account level.

- If 'Consolidate Points at Master = N', consolidation is not done and Billing points for Master account is derived based on Asset Usage Type (i.e. either FULL or HALF).
- If 'Consolidate Points at Master = Y', Billing points consolidation is done at Master Account considering the Associated Account level billing Points (which are derived considering Asset Usage Type i.e. either FULL or HALF).

#### Note

If the 'Consolidate Points at Master' option is changed from 'N' to 'Y' at later point, then points consolidation of Master account is not done. However, consolidation is still done if there is a change in associated account(s).

The consolidated billing points are populated in Vacation Ownership sub tab available in Customer Service screen > Collateral tab > Home sub tab.

Following examples illustrates on how Actual and billing points are consolidated.

#### Scenario 1: Consolidate Points at Master = N

Here, consolidation is not done and billing points are considered based on Asset Usage Type. Also, even if 'Consolidate Points to Master = Y' for associated account(s), the same is not considered.

| Account Type  | Points on<br>Funding | Actual Points | Asset Usage Type      | Billing Points |
|---------------|----------------------|---------------|-----------------------|----------------|
| Master M1     | 50                   | 50            | Half (total Points/2) | 25             |
| Associated A1 | 100                  | 100           | Full                  | 100            |
| Associated A2 | 100                  | 100           | Full                  | 100            |

#### Scenario 2: Consolidate Points at Master = Y

Here, billing points consolidation is done but Asset Usage Type of Master account is not considered.

| Account Type  | Points on<br>Funding | Actual Points                              | Asset Usage Type         | Billing Points |
|---------------|----------------------|--------------------------------------------|--------------------------|----------------|
| Master M1     | 50                   | 200<br>(50 points of M1<br>is overwritten) | Full<br>(Not considered) | 100            |
| Associated A1 | 100                  | 100                                        | Half (total Points/2)    | 50             |
| Associated A2 | 100                  | 100                                        | Half (total Points/2)    | 50             |

Note that, billing points are consolidated only if the following conditions are satisfied:

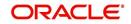

- Master Account level 'Consolidate Points at Master = Y' and the same 'Points Consolidation Type' is selected for both master and associated account(s).
- The status of associated account(s) is available and enabled in ACC\_STATUS\_POINT\_CONS\_CD lookup type.
- Status of assets under the selected accounts must 'Active' (not expired) and 'Expiry Date of Asset' is greater than GL date.

## 10.1.2 Valuations Sub Tab

The Valuation sub section contains information about the value of the asset. The Values section enables you enter the value of the asset. The Addons sub tab records information about any add ons associated with the collateral.

#### To complete the Valuations section

- 1. Click Valuations section.
- 2. In this section, you can perform any of the <u>Basic Operations</u> mentioned in Navigation chapter.

| Field:             | Do this:                                                                                                    |
|--------------------|----------------------------------------------------------------------------------------------------|
| Valuations section |                                                                                                    |
| Current            | Select if this is the current valuation.                                                                     |
| Valuation Dt       | Specify the valuation date.                                                                                  |
| Source             | Select the valuation source.                                                                                 |
| Edition            | Specify the valuation edition.                                                                               |
| Supplement         | Specify the valuation supplement.                                                                            |
| Total Value =      | View the total value.                                                                                        |
| Wholesale Base     | Specify the wholesale value.                                                                                 |
| Usage              | Specify the usage value; that is, the monetary effect that cur-<br>rent mileage has on the value of vehicle. |
| Retail Base        | Specify the retail value.                                                                                    |
| Addons +           | View the add-ons value.                                                                                      |
| Usage Value +      | Specify the usage. This pertains to Lease and usually is entered as the current mileage on vehicle.          |

A brief description of the fields is given below:

3. Perform any of the Basic Actions mentioned in Navigation chapter.

- 4. In the **Addons** section, you can perform any of the <u>Basic Operations</u> mentioned in Navigation chapter. You need to specify all the field values for every asset's add-ons and attributes on the application.
- 5. A brief description of the fields is given below::

| Field:            | Do this:                     |
|-------------------|------------------------------|
| Addons/Attributes | Select the add-on/attribute. |

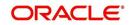

| Field: | Do this:                            |
|--------|-------------------------------------|
| Value  | Specify the value of the attribute. |
| Amt    | Specify the add-on amount.          |

6. Perform any of the Basic Actions mentioned in Navigation chapter.

# 10.1.3 Tracking Sub Tab

The Tracking sub screen enables you to record further information associated with the collateral. What items you choose to track are setup during implementation.

### To track attributes for the collateral

- 1. Click the **Tracking** sub tab.
- 2. In the **Tracking Items** section, click **Load Details**.
- 3. In the **Tracking Items** section, you can perform any of the <u>Basic Operations</u> mentioned in Navigation chapter.

| Field:        | Do this:                                                               |  |
|---------------|------------------------------------------------------------------------|--|
| Tracking Item | View the tracking type                                                 |  |
| Disposition   | Select the disposition.                                                |  |
| Start Dt      | Specify the tracking start date.                                       |  |
| End Dt        | Specify the tracking end date.                                         |  |
| Followup Dt   | ollowup Dt Specify the next follow-up date.                            |  |
| Enabled       | Select to track the information from start date in the Start Dt field. |  |
| Comment       | Specify any comments regarding the tracking item.                      |  |

A brief description of the fields is given below:

- 4. Complete the Tracking Item Details section by entering information about a parameter in the corresponding the Value field.
- 5. Perform any of the **Basic Actions** mentioned in Navigation chapter.

## 10.1.4 Vacation Ownership sub tab

In the Vacation Ownership sub tab you can capture and maintain 'Timeshare' specific collateral details of an account. This tab is displayed only for 'Home' collateral and allows to maintain only one records for the selected account.

For detailed information of the fields in this sub tab, refer to 'Vacation Ownership tab' section in Customer Service > Collateral > Home tab.

# 10.1.5 Status History Sub Tab

The Status History sub tab enables you to view the asset history of association with accounts.

#### To view the Status History

1. Click the **Status History** sub tab.

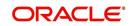

| 2  | In the Status History | section    | view the | following | information. |
|----|-----------------------|------------|----------|-----------|--------------|
| Ζ. |                       | y section, |          | lonowing  | iniornation. |

| Field:                  | Do this:                                  |
|-------------------------|-------------------------------------------|
| Account #               | View the account number.                  |
| Status                  | View the status of asset.                 |
| Lien Status             | View lien status of the asset.            |
| Line Event Date         | View lien event date of the asset.        |
| Data Change Sta-<br>tus | View the data change status of the asset. |
| Data Change Date        | View the data change date of the asset.   |
| Comments                | View comments of the asset if any.        |

# 10.1.6 Asset Relation Sub Tab

The Asset Relation sub tab enables you to view the asset relationship.

#### To view the Asset Relation

- 1. Click the **Asset Relation** sub tab.
- 2. In the Asset Relation section, view the following information:

| Field:            | Do this:                                  |
|-------------------|-------------------------------------------|
| Account #         | View the account number.                  |
| Asset #           | View the asset number.                    |
| Account<br>Status | View the Account status.                  |
| Current Ind       | Indicates that this is the current asset. |
| Primary Ind       | Indicates that this asset is the primary. |

# 10.1.7 Audit Sub Tab

The Audit sub tab enables you to view the asset relationship.

#### To view the Audit

- 1. Click the Audit sub tab
- 2. In the **Audit** section, view the following information:

| Field:      | Do this:                                |
|-------------|-----------------------------------------|
| Account Id  | View the account identification number. |
| Asset Id    | View the asset identification number.   |
| Column Name | View the column name.                   |
| New Value   | View the new value.                     |

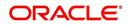

| Field:       | Do this:                                       |
|--------------|------------------------------------------------|
| Old Value    | View the old value.                            |
| Changed By   | View the person name who changed the details.  |
| Changed Date | View the date on when the details are changed. |

## 10.1.8 Usage Summary

The Usage Summary sub tab gives you a summary of units charged for asset Usage/Rental which is derived based Usage/Rental Charge Matrix for Usage/Rental based lease account.

The incoming data of asset usage details are classified into the chargeable buckets of Base, Cycle, and Life and based on the defined amount, the total units are charged. Here each record indicates chargeable units for each billing cycle. For detailed information, refer to Usage Summary section.

## 10.1.9 Renting History

The Renting History sub tab gives you a summary of total charges levied/collected on an asset during its life when it has been rented/linked to different accounts.

The incoming data of asset usage/rental details are classified into the chargeable buckets of Base, Cycle, and Life and based on the defined amount and term, the total rental amount is calculated. Each record indicates total rental amount charged on individual account.

The calculated rental amount is only displayed and is posted on the account only after posting Account Close Monetary transaction on the account. For more information on how OFSLL handles Rental based leasing, refer to 'Rental Agreement' section in Lease Origination User Guide.

| In the Renting History section, you can select 'Show All' check box to display all the rental  |  |
|------------------------------------------------------------------------------------------------|--|
| calculation records for the selected collateral. A brief description of fields is given below: |  |
| · · · · ·                                                                                      |  |

| In this field:      | View this:                                                                                     |
|---------------------|------------------------------------------------------------------------------------------------|
| Account #           | View the lease rental account number to which the asset is linked.                             |
| Agreement Dt        | View the account funded date.                                                                  |
| Agreement Terms     | View the actual contract term converted into days (i.e.<br>Maturity Date minus Contract date). |
| Termination Dt      | View the account closure date.                                                                 |
| Actual Terms        | View the number of days between account funded date and account close date.                    |
| Usage Start         | View the starting units from when billing is done.                                             |
| Usage End           | View the 'Current Usage' value at the time of termination.                                     |
| Excess Usage        | View the difference of total usage from usage start value.                                     |
| Base Amount Charged | View the minimum rental amount charged.                                                        |

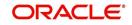

| In this field:        | View this:                                                                                                    |
|-----------------------|----------------------------------------------------------------------------------------------------|
| Excess Amount Charged | View the excess amount charged which is calculated based<br>on the difference of final usage value from agreed usage. |
| Total Amount Charged  | View the total of Paid / Terminated amount from all bal-<br>ances after lease rental account is closed.               |

## 10.1.10 Usage Charge Matrix sub tab

The Usage Charge Matrix sub tab displays the different chargeable slabs defined based on the combination of Billing Cycle and Charge Type. The details maintained here are used for billing calculation based on a particular asset usage.

The information in this tab is auto-populated based on details maintained in Asset Type setup. For more information about field details, refer to 'Usage Charge Matrix' section in Setup guides.

# 10.1.11 Rental Charge Matrix sub tab

The Rental Charge Matrix sub tab displays the different chargeable slabs defined based on the combination of Billing Cycle, Rental Duration, Charge Per Cycle and Charge Type. The details maintained here are used for billing calculation based on a particular asset usage.

The information in this tab is auto-populated based on details maintained in Asset Type setup. For more information about field details, refer to 'Rental Charge Matrix' section in Setup guides.

# 10.2 Search Tab

A Search screen is available on the Collateral Management System to help locate information such as an asset type, asset number, identification number, asset status, make, model, and year. This is the information that is used on the Collateral screen.

### To search for a Collateral details

- 1. On the Oracle Financial Services Lending and Leasing Application home screen, click **Servicing > Servicing > Collateral Management > Search.**
- 2. The Collateral Management screen's Search screen appears.
- 3. In the **Search Criteria** section, use the **Comparison Operator** and **Value** columns to enter the search criteria you want to use to locate a collateral.
- 4. Click **Search**. The system displays result of the search in Results screen.
- 5. On the **Results** screen, select the collateral you want to load and click **Submit**. The system loads the collateral details on the Collateral Details screen.

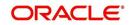

# 11. Tools

Depending on the type of product you are working with during origination, the Tools screens enable you to calculate Lease and Vehicle value details.

Tools in the main menu are standalone and information calculated using them can only be viewed.

# 11.1 Lease Calculator

The Lease Calculator screen facilitates you to calculate various lease parameters such as Payment, Interest Rate, Residual Percent, Gross Capitalized Cost, Term and Lease Amount. You can define flexible repayment options, repayment/rate schedule and generate amortization schedules.

This screen is similar to the Lease Calculator screen opened from Underwriting or Funding screens; however, calculators opened from Tools master tab are standalone and do not link calculations or lease information to any specific application.

| Lease Calculation<br>Method    | Calculation Parameters Available | To Calculate           |
|--------------------------------|----------------------------------|------------------------|
| Rent Factor                    | Calculate Payment                | Base Payment           |
|                                | Calculate Rate                   | Rate                   |
|                                | Calculate Residual Percent       | Residual %             |
|                                | Calculate Gross Capitalized Cost | Gross Capitalized Cost |
| Interest Rate and<br>Amortized | Calculate Payment                | Base Payment           |
| Amortized                      | Calculate Interest Rate          | Rate                   |
|                                | Calculate Term                   | Term                   |
|                                | Calculate Lease Amount           | Gross Capitalized Cost |

Based on the type of lease calculation method, the following calculation parameters are available in Lease Calculator screen:

#### Note

If you want to clear (or "refresh") the lease calculator at any time, click **Initialize** in the **Lease Calculator** section.

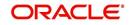

### To calculate a lease payment

1. On the Oracle Lending and Leasing home screen, click **Tools > Tools > Lease Calculator**.

| ease Calculator ×                                                 |                          |                            |                   |              |                                       | 6           |
|-------------------------------------------------------------------|--------------------------|----------------------------|-------------------|--------------|---------------------------------------|-------------|
| Lease Calculator                                                  |                          |                            |                   |              |                                       |             |
| Parameters  Calculate Payment Calculate Interest Rate Calculate 1 | Term 🔘 Calculate Lease A | mount                      |                   |              | 🚯 Igʻilalize 📗 Galculate              | Print Quote |
|                                                                   |                          | * Rate                     |                   |              | * Time Counting Method ACTUAL DAYS    |             |
| * Calc Method INTEREST RATE                                       | •                        | Total of Base Pmts (=)     |                   |              | * Instalment Method EQUATED PAYMENT   | s 💌         |
| * Contract Dt 04/09/2018                                          | 80                       | * Term                     |                   |              | * Bil Method LEVEL                    |             |
| * First Pmt Dt 04/09/2018                                         | 20                       | Base Payment (=)           | 0.00              |              | Accrual Start Dt Basis EFFECTIVE DATE |             |
| Maturity Dt 04/09/2018                                            |                          | * Balloon Pmt Amt          | 0.00              |              | Accrual Start Days 0                  |             |
| Gross Capitalized Cost 0.00                                       |                          |                            | Calculator Option |              |                                       |             |
| Capitalized Cost Reduction 0.00                                   |                          |                            | Carculator Option | 2            | First Period                          |             |
| Adjusted Capitalized Cost 0.00<br>Residual Value(-) 0.00          |                          | * Rent Collection Method   | ARREARS           | •            | Calendar Davs 0                       |             |
| Residual % 0.000                                                  |                          | * Biling Cycle             | MONTHLY           |              | Interest 0.0000                       |             |
| Depreciation Value (=) 0.00                                       |                          | * Balloon Method           | N + 1 PMTS        |              |                                       |             |
| Rent Charge (+) 0.00                                              |                          | * Accrual Base Method      | ACTUAL/ACTUAL     |              |                                       |             |
| Repayment Options                                                 |                          |                            |                   | COLUMN STATE |                                       |             |
| Repayment Options                                                 |                          |                            |                   |              |                                       |             |
| Flexible Repayment Allowed                                        | Skip Months              |                            |                   |              |                                       |             |
| Type UNDEFINED +                                                  | Jan 🗌 Feb 🗌 Mar          | Apr                        |                   |              |                                       |             |
|                                                                   | May 🗌 Jun 🗌 Jul          | Aug                        |                   |              |                                       |             |
|                                                                   | Sep Oct Nov              |                            |                   |              |                                       |             |
|                                                                   |                          |                            |                   |              |                                       |             |
| Description of the data                                           |                          |                            |                   |              |                                       |             |
| Repayment Schedule<br>View - Format - Freeze Detach               | Wrap 🐻 🕂                 | Add Cagcel 🕞 Save 💥 Glear  | Jser Payments     |              |                                       |             |
|                                                                   | manap with a             | Con coliner I Save W Clear | Are refinence     |              |                                       |             |

- 2. In the 'Parameters' section, **Calculate Payment** option is selected by default and the lease calculation method as 'Rent Factor'. Select the required calculation method and the calculation parameter to display the applicable fields in Lease Calculator screen.
- 3. In the Lease Details section, complete the following fields:

| Field:                     | Do this:                                                                                                    |
|----------------------------|----------------------------------------------------------------------------------------------------|
| Calc Method                | Select the type of lease calculation method as one of the following:                                                                                                    |
|                            | RENT FACTOR (selected by default)                                                                                                    |
|                            | <ul><li>INTEREST RATE</li><li>AMORTIZED</li></ul>                                                                                                    |
|                            | <b>Note</b> : Based on the above selection, some of the fields<br>in Lease Calculator screen are either enabled or<br>disabled, and if enabled some may be displayed in view<br>only mode with default supported option. The same is<br>detailed in respective fields.                             |
| Contract Dt                | Enter the contract date.                                                                                                    |
| First Pmt Dt               | Enter the first payment date. Ensure that the payment date is later than the contract date.                                                                                                    |
|                            | <b>Note</b> : This field is disabled for 'Rent Factor' type of<br>lease calculation method and the value is defaulted<br>from Contract Date. However, for 'Interest Rate' type of<br>lease calculation, this field is either editable or dis-<br>played in view mode based Rent Collection Method. |
| Maturity Dt                | View the maturity date.                                                                                                    |
| Gross Capitalized Cost     | Enter the gross capitalized cost.                                                                                                    |
| Capitalized Cost Reduction | Enter the capitalized cost reduction.                                                                                                    |

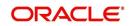

| Field:                              | Do this:                                                                                                    |
|-------------------------------------|----------------------------------------------------------------------------------------------------|
| Adjusted Capitalized Cost           | View the adjusted cap cost.                                                                                                    |
| Residual Value (-)                  | View the residual value.                                                                                                    |
| Residual%                           | Enter the residual percentage.                                                                                                    |
| Depreciation Value (=)              | View the asset depreciation value.                                                                                                    |
| Rent Charge (+)                     | View the rent.                                                                                                    |
| Rate                                | Enter the rate.                                                                                                    |
| Rent Factor                         | View the rent factor.                                                                                                    |
|                                     | <b>Note</b> : This field is displayed only if the lease calculation method is 'Rent Factor'.                                                                                                    |
| Total of Base Pmts (=)              | View the total of payments.                                                                                                    |
| Term                                | Enter the term.                                                                                                    |
| Base Payment                        | View the base payment amount.                                                                                                    |
| Balloon Pmt Amt                     | Specify the balloon payment amount.                                                                                                    |
|                                     | <b>Note</b> : This field is displayed only if the lease calculation method is 'Interest Rate'.                                                                                                    |
| Calculator Options section          |                                                                                                    |
| section are available only for 'Int | Method (as Advance or Arrears), the other fields in this<br>serest Rate' type of lease calculation method and the<br>m Setup > Contract screen. Also the Rent Collection<br>nt Factor' calculation method.    |
| Rent Collection Method              | Select the applicable rent collection method from the drop-down list.                                                                                                    |
|                                     | If the lease calculation method is selected as Rent<br>Factor, the rent collection method is set to ADVANCE<br>by default. For Interest Rate calculation method, you<br>can either select ADVANCE or ARREARS. |
|                                     | In case of ADVANCE, the first payment date is<br>displayed in view only mode and value is automatically<br>populated from contract date. The first bill would be<br>generated on contract date.               |
|                                     | In case of ARREARS, you can specify the first payment<br>date as future date (but not the contract date) and bill<br>would be generated from first payment date.                                              |

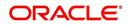

| Field:                 | Do this:                                                                                                    |
|------------------------|----------------------------------------------------------------------------------------------------|
| Billing Cycle          | Select the billing cycle frequency from the drop-down<br>list. System displays the applicable billing cycle by<br>default based on the product and the calculation<br>method defined at Setup > Products screen. The edit-<br>able nature of billing cycle is controlled by the system<br>parameter UIX_BILL_CYCLE_ALLOWED_IND.                                                                          |
|                        | System supports 'Biennial' (once every 2 years) and<br>Triennial (once every 3 years) type of billing cycles.<br>Based on BILL_CYCLE_CD lookup, the billing cycle<br>'frequency' can be defined.                                                                                                    |
|                        | During 'Term' calculation, the 'Rate' field is always con-<br>sidered as per Year only. System displays an error to<br>refine the input data if the calculation for Biennial term<br>goes beyond 15 years and Triennial term goes beyond<br>10 years. For additional considerations of Biennial and<br>Triennial term calculations (if any), refer to product<br>release notes available at OTN library. |
| Balloon Method         | If the lease calculation method is selected as Interest<br>Rate, then the balloon payment method for accounts<br>funded using this instrument is 'N + 1 PMTS' by default.<br>Amortization happens based on N+1 payments.                                                                                                    |
| Accrual Base Method    | Select the accrual method used to calculate interest accrual for this instrument from the drop-down list.                                                                                                    |
| Time Counting Method   | Select the time counting method used to calculate inter-<br>est accrual for this instrument from the drop-down list.                                                                                                    |
| Installment Method     | For 'Interest Rate' type of lease calculation method, the installment method by default is EQUATED PAYMENTS where-in, the installment amount is same for all billing cycle.                                                                                                    |
| Bill Method            | Select the billing method for accounts funded using this instrument from the drop-down list.                                                                                                    |
| Accrual Start Dt Basis | Select to define the start date from when the interest accrual is to be calculated for this instrument from the drop-down list.                                                                                                    |
|                        | Note:                                                                                                    |
|                        | If you select the Effective Date, then the interest is calculated from the Contract date + Start Days (indicated below).                                                                                                    |
|                        | If you select the Payment Date, then the interest is calculated based on (first payment date + Start Days (indicated below) minus one billing cycle).                                                                                                    |
| Accrual Start Days     | Specify the number of grace days after which the interest accrual is to be calculated. Ensure that the number of grace days is less than first payment date.                                                                                                    |
| First Period section   | ·                                                                                                    |

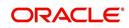

| Field:        | Do this:                                                                                                    |
|---------------|----------------------------------------------------------------------------------------------------|
| Calendar Days | View the number of calendar days between contract<br>date and the first payment date. The calendar days will<br>differ based on the calendar method selected. |
| Interest      | View the profit accrued for the calendar days.                                                                                                    |

4. In the **Lease Calculator** section, click **Calculate** to view the results. You can further proceed with below sections to define flexible repayment options, repayment/rate schedule and generate amortization schedules.

# 11.1.1 <u>Repayment Options</u>

If the calculation involves flexible repayment options, you can include the same through the following options:

#### Note

- This section is not available for 'Rent Factor' type of lease calculation method.

| Option                          | Description                                                                                                    |  |
|---------------------------------|----------------------------------------------------------------------------------------------------|--|
| Flexible Repay-<br>ment Allowed | Select the check box to include a flexible repayment schedule in cal-<br>culation.                                                                                 |  |
|                                 | On selection, the 'Payment Change Schedule' and 'Rate Schedule' sections are displayed in addition to 'Repayment Schedule' and 'Amortization Schedule' sections.   |  |
| Туре                            | Select any of the following repayment type that you want to use from the drop-down list.                                                                           |  |
|                                 | UNDEFINED                                                                                                    |  |
|                                 | SKIP PERIOD                                                                                                    |  |
|                                 | USER DEFINED                                                                                                    |  |
|                                 | GRADUATED PAYMENT                                                                                                    |  |
|                                 | will enable the months that can be selected for skipping payments,<br>but not the maturity month and applicable only for MONTHLY PAY-<br>MENTS AND ARREARS METHOD. |  |

1. Depending on the repayment type selected, complete the following sections:

- If you have selected the type as UNDEFINED (default), you can only amortize the payment schedule in respective section.
- If you have selected the type as SKIP PERIOD, the 'Skip Months' section is enabled and allows you to select the months which you want to exclude in repayment schedule by selecting the adjacent check box. However, you cannot exclude the maturity month and also this is applicable only for 'Monthly' payments and 'ARREARS' type of 'Rent Collection Method'.

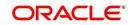

 If you have selected the type as USER DEFINED, You can update 'Repayment Schedule' or 'Rate schedule (explained in step 2 below) in the respective section. Click Add in 'Repayment Schedule' section and specify the following information:

| Field:        | Do this:                                                                                                |
|---------------|----------------------------------------------------------------------------------------------------|
| Seq           | Specify the sequence number of the repayment schedule.                                                  |
| Pmt Amt       | Specify the repayment amount borrower agreed to pay during the schedule.                                |
| # of Payments | Specify the number of payments borrower agreed to pay for stated repayment amount during this schedule. |
| Generated     | View if the repayment schedule is generated.                                                            |

• If you have selected the type as GRADUATED PAYMENT, click **Add** in 'Payment Change Schedule' section and specify the following information:

| Field:      | Do this:                                                                                               |
|-------------|----------------------------------------------------------------------------------------------------|
| Seq         | Specify the sequence number in which the repayment is calcu-<br>lated. It prioritizes the calculation. |
| Option Type | Select one of the following repayment option type:                                                     |
|             | STEP UP                                                                                                |
|             | STEP DOWN                                                                                              |
|             | BULLET                                                                                                 |
| Frequency   | Select the frequency of payment. The default value is TERM.                                            |
| Period      | Specify the loan period.                                                                               |
| # of Adj.   | Specify the number of times the STEP UP, STEP DOWN or BULLET needs to happen.                          |
| Value       | Specify the value.                                                                                     |
|             | For STEP DOWN, value ranges from 1 to 99                                                               |
|             | For STEP UP, value ranges from 1 to 990                                                                |
|             | For BULLET, value ranges from 1 to 99999999                                                            |

2. If the calculation includes a promotion, complete the 'Rate Schedule' section. Click '**Add'** and specify the following information:

| Field:   | Do this:                                                                 |
|----------|--------------------------------------------------------------------------|
| Seq      | Specify the sequence number of the rate schedule.                        |
| Rate     | Specify the repayment amount borrower agreed to pay during the schedule. |
| Start Dt | Specify the date on which the borrower agreed to make the first payment. |

3. After you specify all the required information click '**Calculate**'. The system computes the payment change schedule and populates the **Repayment Schedule** section.

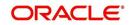

When you fund the lease application, system copies repayment schedule information to the lease account on Customer Service screen where it appears in the Repayment Schedule section.

# 11.1.2 Amortization Schedule

You can use the calculated payment data to derive the Amortization Schedule. Click **Amortize** in the 'Amortization Schedule' section. System generates an amortized schedule with the calculated data and based on the 'Rent Collection Method' the first bill is generated with the following headers:

| Field:           | View this:                                                                            |
|------------------|---------------------------------------------------------------------------------------|
| Seq              | Payment number.                                                                       |
| Pmt Dt           | Payment date.                                                                         |
| Pmt Amt          | Payment amount.                                                                       |
| Principal<br>Amt | Component of the payment amount allocated towards reduction of the principal balance. |
| Interest Amt     | Component of the payment amount allocated towards reduction of the interest balance.  |
| Balance<br>Amt   | Remaining principal balance.                                                          |

You can click **Print Report** to extract a PDF version of the generated amortized schedule.

# 11.1.3 Printing a Quote

You can generate a summarized report using the calculated lease details in the format of quote with lease details and charges.

In the Lease Calculator screen, click **Print Quote**. The system generates a PDF document to the default downloads repository consisting of the following information in the respective headers:

### Lease Details

The Lease Details section consists of Contract Start Date, Contract End Date, First Payment Date, Total Lease Term, and Rate.

### Payment/Finance Charge

The Payment/Finance Charge section consists of gross capitalized cost, adjusted capitalized cost, percentage of residual value, rent factor, base payment, and total of base payments including rental charges.

## 11.1.4 Copy Calculation to Contract or Decision tab

Depending on the screen from where you have accessed the tools sub tab, you can copy the calculated values to either Contract or Decision tab. If you are in Underwriting stage, you can copy the values to decision tab. Similarly during Funding stage, you can copy the values to contract tab.

- 1. Click **Initialize** and reset the calculator.
- 2. Click **Import values**. System displays basic values entered in previous tabs.

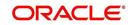

3. Select one of the following option "Calculate Payment/Calculate Rate/Calculate Residual Percent/Calculate Gross Capitalized Cost" and click **Calculate.** System displays calculated values based on selection.

Click Copy to Contract/Decision. The calculated details are copied to the respective fields in Contract/Decision tab.

# 11.2 Vehicle Evaluator

The Vehicle Evaluator screen allows you to calculate the value of a vehicle. You can use the Vehicle Evaluator screen to calculate the value of either a vehicle you are entering as the new collateral or vehicle currently listed as the application's collateral.

The Vehicle Evaluator screen can be cleared or refreshed at any time by clicking Clear.

#### To calculate a vehicle value

- On the Oracle Financial Services Lending and Leasing home screen, click Tools > Tools
   > Vehicle Evaluator
- 2. In the **Vehicle Evaluator** section, use **Asset** field to select the vehicle you want to appraise. This can be either NEW COLLATERAL or a vehicle entered on the Collateral link.
- 3. In the Vehicle Evaluator section, click Initialize. The system completes Valuation Source, Period and Region fields.
- 4. If needed, you can change the default contents of the fields in **Vehicle Evaluator**.
- 5. **If you selected a vehicle from the Collateral link in step 3**, information from the Vehicle section appears in Vehicle section in Vehicle Evaluator screen.
- If you selected NEW COLLATERAL in step 3, complete the Identification # -or-

Complete the fields in the Vehicle section.

- 7. In the Vehicle Evaluator section, click Evaluate.
  - If you have specified the vehicle identification number, system searches for the value of that vehicle with that identification number, then completes Vehicle Evaluator screen with information about that exact match.
  - If you completed the Vehicle section, system searches for the value of a vehicle matching that description.
  - In either case, the system displays following information about the vehicle:

| Field: | View this:                          |
|--------|-------------------------------------|
| Year   | The asset year.                     |
| Make   | The asset make.                     |
| Model  | The asset model.                    |
| Body   | The asset body style.               |
| Usage  | The asset usage or current mileage. |
| Weight | The asset weight.                   |

- In the **Vehicle** section, view the returned information:

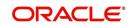

In the **Valuation (Total Value)** block, view the returned information:

| Field: | View this:                                                |
|--------|-----------------------------------------------------------|
| MSRP   | Manufacturer's suggested retail price value of the asset. |
| Total  | Total value of the asset.                                 |
| Usage  | Adjusted usage value of the asset.                        |

In the Base and Attribute Value section, view the returned information:

| Field:      | View this:                                |
|-------------|-------------------------------------------|
| Base Retail | Total retail value of the asset.          |
| Base Loan   | Base loan value of the asset.             |
| Base Trade  | Base trade value of the asset.            |
| Retail      | Retail value of the asset attributes.     |
| Loan        | Loan value of the asset attributes.       |
| Trade       | Base trade value of the asset attributes. |

# 11.2.1 <u>Attributes Tab</u>

In the Attributes section, view the following information:

| Field:          | View this:                                                                   |
|-----------------|------------------------------------------------------------------------------|
| Attribute       | Asset attribute.                                                             |
| Retail          | Attribute retail value.                                                      |
| Loan            | Attribute loan value.                                                        |
| Trade           | Attribute trade value.                                                       |
| Standard        | Standard indicator. If selected, indicates that the attribute is a standard. |
| Package<br>Incl | If selected, indicates that the attribute is inclusive.                      |
| Selected        | If selected, indicates that the attribute is selected.                       |

If you want to re-calculate the values using other data in **Total Value** and **Base and Attribute Value** section, do the following:

- Make the required changes to the desired parameters fields in Vehicle Evaluator and Vehicle sections.
- In the Vehicle Evaluator section, click Recalculate.

The system updates the values in Total Value and Base and Attribute Value sections.

If you choose, use **Attributes** section to select or clear the **Selected** box for attributes of the vehicle. This automatically updates the values in Total Value and Base and Attribute Value

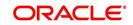

sections. (**Note**: Attribute amounts within brackets reduce the amount in Totals field in the Total Value section.)

#### To copy the calculated value to the Collateral link

You can copy the calculated value to Collateral link only if you have accessed the tools tab either from Underwriting or Funding Tab. Accessing Tools from the main menu does not support this option.

- 1. Complete the following steps in the section **To calculate a vehicle value**.
- 2. In the Vehicle Evaluator screen, click Copy to Asset.

The system uses calculations on the Vehicle Evaluator screen to complete Valuation sub screen on Collateral link. Any pre-existing collateral is no longer the primary collateral.

# 11.3 Depreciation Calculator

The Depreciation Calculator screen facilitates you to simulate depreciation calculation of an asset based on asset acquisition cost and using specific depreciation method, frequency and term. Further, you can view the depreciation amortization schedule based on calculation.

Depreciation Calculator is a standalone tab and information calculated here can only be viewed. They cannot be copied to the application / contract.

If you want to clear (or "refresh") the Depreciation Calculator at any time, click 'Initialize' in the Parameters section.

#### To calculate an asset depreciation

1. On the Oracle Lending and Leasing home screen, click **Tools > Tools > Depreciation Calculator**.

| preciation Calculat | or <sub>×</sub>     |            |     |                         |                             |                |
|---------------------|---------------------|------------|-----|-------------------------|-----------------------------|----------------|
| epreciation Calcula | tor                 |            |     |                         |                             |                |
| Parameters          |                     |            |     |                         |                             |                |
|                     |                     |            |     |                         | Enitialize                  | Calculate      |
|                     | Depreciation Method | FLAT RATE  |     | Depreciation Percentage | 20.00                       |                |
|                     | Acquisition Cost    | 1,000.00   |     | Depreciation Convention | QUARTERLY                   | •              |
|                     | Acquisition Dt      | 11/25/2018 | 100 | Total Depreciation Amt  | 590.40                      |                |
|                     | Term                |            |     |                         |                             |                |
| Depreciation Sche   | dule                |            |     |                         |                             |                |
|                     |                     |            |     |                         |                             |                |
| Depreciation S      | chedule             |            |     |                         |                             |                |
| View - Format -     |                     | Wrap       |     |                         |                             |                |
| Date                | Depreciation Amt    |            |     |                         | Cumulative Depreciation Amt | Residual Value |
| 02/25/2019          | 200                 |            |     |                         | 200                         | 800            |
| 05/25/2019          | 160                 |            |     |                         | 360                         | 640            |
| 08/25/2019          | 128                 |            |     |                         | 488                         | 512            |
| 11/25/2019          | 102.4               |            |     |                         | 590.4                       | 409.6          |
|                     |                     |            |     |                         |                             |                |
|                     |                     |            |     |                         |                             |                |

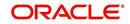

2. In the **Parameters** section, complete the following fields:

| Field:                  | Do this:                                                                                                    |
|-------------------------|----------------------------------------------------------------------------------------------------|
| Depreciation Method     | Select the asset depreciation method to be used for calculation as one of the following from the drop-down list.                                                                                                    |
|                         | - FLAT RATE: This method is used to depreciate the<br>asset over a fixed time using a fixed rate. This method<br>of calculation is similar to Written Down Value Method<br>(Diminishing Balance Method / Reducing Installment<br>Method).                                                                                                    |
|                         | - LIFE BASED: This method is used to depreciate the<br>asset over a fixed time using the specified rates. This<br>method of calculation is similar to Straight Line Method<br>(Original Cost Method / Fixed Installment Method). On<br>selecting this option, 'Depreciation Rate Schedule' sub<br>tab is enabled to define depreciation rates slab. |
| Acquisition Cost        | Specify the asset acquisition cost.                                                                                                    |
| Acquisition Dt          | By default, current system date is selected as the asset<br>acquisition date. You can modify the same using the<br>adjoining calendar. Based on this date depreciation<br>accounting is done and is calculated till the term speci-<br>fied.                                                                                                    |
| Term                    | Specify the total term for depreciation calculation.                                                                                                    |
| Depreciation Percentage | Specify the percentage of depreciation to be calculated<br>during the above term. This option is not available for<br>life based depreciation method.                                                                                                    |
| Depreciation Convention | Select the frequency at which the asset depreciation is to be calculated from the drop-down list.                                                                                                    |
| Total Depreciation Amt  | The total depreciation amount is auto calculated and displayed on clicking Calculate button.                                                                                                    |

- 3. In the 'Parameters' section, click **Calculate** to view the results. System displays the total depreciation amount for the simulation values along with the 'Depreciation Schedule' in below sub tab.
- 4. The 'Depreciation Schedule' sub tab displays the following details:
  - Date depreciation date for the selected cycle
  - Depreciation Amt calculated depreciation amount for the cycle
  - Cumulative Depreciation Amt calculated depreciation amount till date
  - Residual Value residual value for the corresponding cycle calculated by Acquisition Cost - Cumulative Depreciation Amt
- 5. If you have selected LIFE BASED depreciation method, the 'Depreciation Rate Schedule' sub tab is enabled to define depreciation rates slab. For more information, refer to 'Depreciation Rate Schedule' section in setup guide.

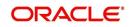

# 12. Oracle Financial Services Lending and Leasing Reports

During the day, or at the end of the day, you may want to retrieve information on any of the several operations that were performed during the day in your financial institution. You can generate this information in the form of reports in Oracle Financial Services Lending and Leasing. You can specify the values in the Report Parameters section and generate a report using that information.

### **Navigation to Reports**

On the Oracle Financial Services Lending and Leasing home page, click **Servicing > Servicing > Reports**.

| Origination     Image: Service Service Servi                                                                                                    | DashBoard                 | Reports ×                                                                                                    |                              |                |           |
|----------------------------------------------------------------------------------------------------|---------------------------|----------------------------------------------------------------------------------------------------|------------------------------|----------------|-----------|
| Control         Were - Format - Projection         Projection         Module           Customers Service<br>Scontitization<br>Transactions<br>Resortization<br>Collections<br>Projection         Description         Service<br>Service<br>Se | Origination               |                                                                                                    |                              |                |           |
| Servicing     Merv + Format ~ IP     Traces In     Model       Goldmann Schultstalon     Servicing     Servicing       Transaction Rathelle Servicing     Servicing     Servicing       Account Servicing     Servicing     Servicing       Account Servicing     Servicing     Servicing       Account Servicing     Servicing     Servicing       Account Servicing     Servicing     Servicing       Account Servicing     Servicing     Servicing       Account Servicing     Servicing     Servicing       Account Servicing     Servicing     Servicing       Account Servicing     Servicing     Servicing       Account Servicing     Servicing     Servicing       Account Servicing     Servicing     Servicing       Account Servicing     Servicing     Servicing       Account Servicing     Servicing     Servicing       Account Servicing     Servicing     Servicing       Accounts Servicing     Servicing     Servicing       Account Servicing     Servicing     Servicing       Account Servicing     Servicing     Servicing       Account Servicing     Servicing     Servicing       Account Servicing     Servicing     Servicing       Acount Servicing     Servicing     Servic                                                                                                    | ervicing                  |                                                                                                    |                              |                |           |
| Currents         Description         Module           Sourchitzation         Account Missie PIC LIST         Servict Missie           Pact Date Check         Servict Missie         Servict Missie           Account Townskitzet         Account Townskitzet         Servict Missie           Account Townskitzet         Account Townskitzet         Servict Missie           Account Townskitzet         Account Townskitzet         Servict Missie           Account Townskitzet         Account Townskitzet         Servict Missie           Account Townskitzet         Account Townskitzet         Servict Missie           Account Townskitzet         Account Townskitzet         Servict Missie           Account Townskitzet         Account Townskitzet         Servict Missie           Account Townskitzet         Account Townskitzet         Servict Missie           Account Townskitzet         Account Townskitzet         Servict Missie           Account Townskitzet         Account Townskitzet         Servict Missie           Mathitzet         Account Townskitzet         Servict Missie           Mathitzet         Account Missie PICL Litter         Servict Missie           Advances         Report         Prese         Description           Account Fownskitzet         Missie Piclitter         Servic                                                                                                    |                           | View 👻 Format 👻 📱                                                                                                    | 🚽 📗 Freeze 🚮 Detach 🛛 🕼 Wrap | 62             |           |
| Bendmittation     ACCOUNT WALLELEGE PPOLIST     Servicins       Transaction Authoritation     Columits Provide Control     Servicins       Botto The Archael LEGE PPOLIST     Servicins     Servicins       Account's Parale LEGE PPOLIST     Servicins     Servicins       Account's Parale LEGE PPOLIST     Servicins     Servicins       Account's Parale LEGE PPOLIST     Servicins     Servicins       Account's Parale LEGE Protones     Servicins     Servicins       Account's Parale LEGE Protones     Servicins     Servicins       Account's Parale LEGE Protones     Servicins     Servicins       Account's Parale LEGE Protones     Servicins     Servicins       Account's Parale LEGE Protones     Servicins     Servicins       Account's Parale LEGE Protones     Servicins     Servicins       Account's Parale LEGE Protones     Servicins     Servicins       Advance     Servicins     Servicins     Servicins       Advance     Servicins     Servicins     Servicins       Advance     Servicins     Servicins     Servicins       Parameters     Proto     Servicins     Servicins       Report Parameters     Proto     Servicins     Servicins       Vervic     Format     Proto     Servicins       Collections     Vervi                                                                                                    |                           | Description                                                                                                    |                              |                | Module    |
| Transaction     ACCOUNT PAYABLE (OS PY NOTOUCR)     SERVICING       ACCOUNTS PAYABLE (OS PY NOTOUCR)     SERVICING       ACCOUNTS PAYABLE (OS PY NOTOUCR)     SERVICING       ACCOUNTS PAYABLE (OS PY NOTOUCR)     SERVICING       ACCOUNTS PAYABLE (OS PY NOTOUCR)     SERVICING       ACCOUNTS PAYABLE (OS PY NOTON)     SERVICING       ACCOUNTS PAYABLE (OS PY NOTON)     SERVICING       ACCOUNTS PAYABLE (OS PY NO                                                                                                    |                           |                                                                                                    |                              |                |           |
| Mot Due Duess     Accounts PAVALE LOG BY PHOD DUER     SERVICING       Estrow Transations     Account Downers     SERVICING       Account Downers     SERVICING     SERVICING       Collections     Markate Log BY PHOD DATY     SERVICING       Reports     SERVICING     SERVICING       Producers     SERVICING     SERVICING       Account Downers     SERVICING     SERVICING       Account Downers     SERVICING     SERVICING       Account Service POSTING AND ERROR LOG DESC LINE     SERVICING     SERVICING       Advances     SERVICING     SERVICING     SERVICING       Advances     SERVICING     SERVICING     SERVICING       Producers     Servicing     Servicing     Servicing       Advances     Servicing     Servicing     Servicing       Advances     Servicing     Servicing     Servicing       Proteins     Servicing     Servicing     Servicing       Collections     Ver       Servicing     Servicing       WrP     Tools     Servicing     Servicing     Servicing                                                                                                    | Transaction Authorization |                                                                                                    |                              |                |           |
| Excourt Trainactions     ACCOUNTS PARABLE LOS BY THEIDS PARTY     SERVICING       Collateral Management     Reports     SERVICING       Roports     ADVANCE POSTING AND ERORE LOG DESC LEASE     SERVICING       Producers     SERVICING     SERVICING       Vendors     ADVANCE POSTING AND ERORE LOG DESC LIASE     SERVICING       Advancers     SERVICING     SERVICING       Advancers     ADVANCE POSTING AND ERORE LOG DESC LIASE     SERVICING       Advancer     ADVANCE POSTING AND ERORE LOG DESC LINE     SERVICING       Advancer     ADVANCE POSTING AND ERORE LOG DESC LINE     SERVICING       Advancer     ADVANCE POSTING AND ERORE LOG DESC LINE     SERVICING       Advancer     ADVANCE POSTING AND ERORE LOG DESC LINE     SERVICING       Advancer     Marker Costing AND ERORE LOG DESC LINE     SERVICING       Advancer     Report     ADVANCE POSTING AND ERORE LOG DESC LINE     SERVICING       Advancer     Marker Costing AND ERORE LOG DESC LINE     SERVICING     SERVICING       Correstion Accounts     Frees     Frees     Servicing     SERVICING       Correstion Accounts     Frees     Frees     Servicing     Servicing       Very     Format ~     Frees     Servicing     Servicing       Very     Format ~     Servicing     Servicing     Se                                                                                                    | Post Date Checks          |                                                                                                    |                              |                |           |
| Account Documents<br>Reports<br>Reports<br>Advances<br>Person<br>Conversion Accounts<br>Advances<br>Person<br>Conversion Accounts<br>Conversion Accounts<br>Conversion Accounts<br>Conversion Conversion Conversion Conversion Conversion Conversion Conversion Con                                                                                                    | Escrow Transactions       |                                                                                                    |                              |                |           |
| Collections  AdVance Portins AND ERROR LOG DESC LASSE  AdVAnce Portins AND ERROR LOG DESC LINE  AdVAnce Portins AND ERROR LOG DESC LINE  Advance  Press  Ver  Fornat  Ver  Fornat  Ver  F                                                                                                    |                           |                                                                                                    |                              |                |           |
| Reports     ADVANCE POSTING AND ERROR LOG DESC LINE     SERVICING       Vendors     Servicing     SERVICING       Reports     SERVICING     SERVICING       Advances     SERVICING     SERVICING       Payments     Report Parameters     SERVICING       Inferiores     Inferiores     Servicing       ADVANCE POSTING LOG LEASE     SERVICING       Ventors     SERVICING       Advances     SERVICING       Reports     Servicing       Reports     Servicing       Conversion Accounts     Servicing       Advances     Servicing       Reports     Servicing       Reports     Servicing       Reports     Servicing       Report     Servicing       Advances     Servicing       Report     Servicing       Advances     Servicing       Report     Servicing       Description     Velue       Conversion Accounts     Servicing       Report FORMAT     Pp#       Servicing     Servicing       Servicing     Servicing       Servicing     Servicing       Servicing     Servicing       Servicing     Servicing       Servicing     Servicing       Servicing <t< td=""><td></td><td></td><td></td><td></td><td></td></t<>                                                                                                    |                           |                                                                                                    |                              |                |           |
| Podues!<br>Advance POSTING AND ERROR LOD DESC LOAN<br>Advance POSTING LOD DESC LOAN<br>Advance POSTING LOD DESC LOAN<br>Advance POSTING LOD DESC LOAN<br>Advance POSTING LOD DESC LOAN<br>Advance POSTING LOD DESC LOAN<br>Report Parameters<br>Ver v Format  Person<br>Conversion Accounts<br>Preport FORMAT PDP <sup>#</sup> ♥<br>Pole<br>Pole<br>Preport FORMAT PDP <sup>#</sup> ♥                                                                                                    |                           |                                                                                                    |                              |                |           |
| Bach Transactions<br>Advances<br>Person<br>Teres<br>CAVARCE POSITING COG LEASE<br>View V Format V Decompton<br>Conversion Accounts<br>CASH Reconcilation<br>Conversion Accounts<br>Conversion Accounts<br>FFF<br>pols                                                                                                    |                           |                                                                                                    |                              |                |           |
| Advances<br>Peymonts<br>Test Sec<br>Cal. Transactions<br>Cal. Transactions<br>Ca                                                                                                    |                           | ADVANCE POSTING LO                                                                                                    | DG LEASE                     |                | SERVICING |
| Paymetic   reside   AP Transactions   CLT-transactions   CLT-transactions <td></td> <td></td> <td></td> <td></td> <td></td>                                                                                                    |                           |                                                                                                    |                              |                |           |
| Peis<br>Interface:     Report Parameters       AP Transactions<br>C. Transactions<br>C. Transactions<br>C. Transactions     Image: Comparison Accounted and the approximation of the approximation of the approximatio the approximation of the approximatio the approximation of the a                                                                                                    |                           |                                                                                                    |                              |                |           |
| Interface:<br>A Transactions<br>CASA Reconcilation<br>CASA Reconcilation<br>Centression Accounts<br>REFORT FORMAT PDF<br>INTER<br>INTER               |                           | Report Parameter                                                                                                    | 5                            |                |           |
| AP Transchöns<br>C.K. Recorditation<br>Conversion Accounts                                                                                                    |                           | View - Format -                                                                                                    | 🛃 🔲 Freeze 🚮 Detach 🛛 ຝ Wrap | 🕅 🙆 Run Report |           |
| CASE Recorditation<br>Conversion Accounts<br>Record to the second to the secon                                                                                                    |                           | 4                                                                                                    |                              |                |           |
| CASA Recordilation<br>Conversion Accounts       REPORT FORMAT     PDF                                                                                                    |                           | Description                                                                                                    | Value                        |                |           |
| Illections FP ols                                                                                                    |                           | La management of the second second second second second second second second second second second second second                                                                                                    |                              | 8              |           |
| ollections<br>/FP<br>pols                                                                                                    | Conversion Accounts       | and the second second se | DDE X                        |                |           |
| VFP<br>cools                                                                                                    |                           | REPORT FORMAT                                                                                                    | PUF                          |                |           |
| NFP Cools                                                                                                    |                           |                                                                                                    |                              |                |           |
| vFP<br>cols                                                                                                    |                           |                                                                                                    |                              |                |           |
| VFP Cools                                                                                                    |                           |                                                                                                    |                              |                |           |
| vFP<br>cols                                                                                                    |                           |                                                                                                    |                              |                |           |
| vFP<br>cols                                                                                                    |                           |                                                                                                    |                              |                |           |
| NFP Cools                                                                                                    |                           |                                                                                                    |                              |                |           |
| VFP<br>cools                                                                                                    |                           |                                                                                                    |                              |                |           |
| VFP<br>cools                                                                                                    |                           |                                                                                                    |                              |                |           |
| VFP<br>cools                                                                                                    |                           |                                                                                                    |                              |                |           |
| VFP<br>cools                                                                                                    |                           |                                                                                                    |                              |                |           |
| vFP<br>cols                                                                                                    |                           |                                                                                                    |                              |                |           |
| VFP Cools                                                                                                    |                           |                                                                                                    |                              |                |           |
| /FP<br>bols                                                                                                    |                           |                                                                                                    |                              |                |           |
| IFP bols                                                                                                    |                           |                                                                                                    |                              |                |           |
| vFP<br>cols                                                                                                    |                           |                                                                                                    |                              |                |           |
| ools                                                                                                    |                           |                                                                                                    |                              |                |           |
|                                                                                                    | ollections                |                                                                                                    |                              |                |           |
|                                                                                                    |                           |                                                                                                    |                              |                |           |
|                                                                                                    | WFP                       |                                                                                                    |                              |                |           |

# 12.1 Accounts Payable Log By Customer

This servicing report lists accounts payables, sorted by customer.

- Company/Branch
- From MM/DD/YYYY
- To MM/DD/YYYY
- Report Format

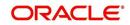

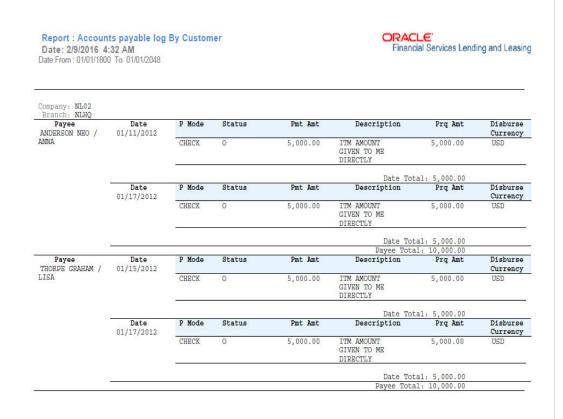

### Example of the Accounts Payable Log By Customer report

# 12.2 Accounts Payable Log By Producer

This servicing report lists accounts payables, sorted by producer.

- Company/Branch
- Producer
- From MM/DD/YYYY
- To MM/DD/YYYY
- Report Format

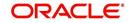

| Report : Acco<br>Date: 2/9/2016 | unt Payable Log By<br>4:26 AM | Producer | er CRACLE Financial Services Lending and Leasing |           |                                            |                                         |            |                      |  |  |  |  |
|---------------------------------|-------------------------------|----------|--------------------------------------------------|-----------|--------------------------------------------|-----------------------------------------|------------|----------------------|--|--|--|--|
| Branch: NLR1                    | Date                          | P Mode   | Status                                           | Pmt Amt   | Customer                                   | Description                             | Prg Amt    | Disburse             |  |  |  |  |
| MBERLY<br>RYSLER<br>YMOUTH      | 01/31/2012                    | CHECK    | c                                                | 488.07    | 20120500010501<br>SCOTT SADIE /<br>ROSS    | DISBURSEMENT<br>COMPENSATION<br>MONTHLY | 488.07     | Currency             |  |  |  |  |
|                                 |                               |          |                                                  |           |                                            | Date Total:                             | 488.07     |                      |  |  |  |  |
|                                 | Date<br>03/16/2012            | P Mode   | Status                                           | Pmt Amt   | Customer                                   | Description                             | Prq Amt    | Disburse             |  |  |  |  |
|                                 | 03/16/2012                    | CHRCK    | C                                                | 12,073.23 | 20120300011775<br>KENNEDY JOHN /           | ITM COMPENSATION                        | 72.22      | Ugb                  |  |  |  |  |
|                                 |                               | CHECK    | с                                                | 12,073.23 | 20120300011775<br>KENNEDY JOHN /           | ITM CASH SALES                          | 12,000.00  | USD                  |  |  |  |  |
|                                 |                               | CHECK    | c                                                | 19,500.00 |                                            | ITM DOWN PAYMENT                        | -1,500.00  | USD                  |  |  |  |  |
|                                 |                               | CHECK    | с                                                | 19,500.00 | 20120300011791<br>HIDERI KAJI /            | ITM CASH SALES TAX                      | 1,680.00   | USD                  |  |  |  |  |
|                                 |                               | CHRCK    | C                                                | 19,500.00 | 20120300011791<br>HIDEKI KAJI /<br>AKIYE   | ITM CASH SALES                          | 19,320.00  | USD                  |  |  |  |  |
|                                 |                               |          |                                                  |           |                                            | Date Total:                             | 31,573.23  |                      |  |  |  |  |
|                                 | Date<br>05/16/2012            | P Mode   | Status                                           | Pmt Amt   | Customer                                   | Description                             | Prg Amt    | Disburse<br>Currency |  |  |  |  |
|                                 | 00/10/2012                    | CHECK    | e                                                | 15,400.07 | 20120500011963<br>SCOTT SADIE /<br>ROSS    | ITM COMPENSATION                        | 489.07     | USD                  |  |  |  |  |
|                                 |                               | CHECK    | c                                                | 15,488.07 | 20120500011963<br>SCOTT SADIE /<br>ROSS    | ITM CASH SALES                          | 15,000.00  | USD                  |  |  |  |  |
|                                 | Date<br>11/01/2012            | P Mode   | Status                                           | Pmt Amt   | Customer                                   | Description                             | Prq Amt    | Disburse<br>Currency |  |  |  |  |
|                                 |                               | CHECK    | C                                                | 8,088.77  | 20120200010554<br>WALTER JOHN /<br>TABITHA | ITM COMPENSATION                        | 88.77      | ugp                  |  |  |  |  |
|                                 |                               | CHECK    | с                                                | 8,088.77  | 20120200010554<br>WALTER JOHN /            | ITM CASH SALES                          | 8,000.00   | USD                  |  |  |  |  |
|                                 |                               | CHRCK    | C                                                | 28,000.00 | BROWN PAUL /<br>PAULA                      | ITM DOWN PAYMENT                        | -2,000.00  | usp                  |  |  |  |  |
|                                 |                               | CHECK    | c                                                | 28,000.00 | 20121000010588<br>BROWN PAUL /<br>PAULA    | ITM CASH SALES TAX                      | 2,400.00   | UBD                  |  |  |  |  |
|                                 |                               | CHRCK    | c                                                | 28,000.00 | 20121000010588<br>BROWN PAUL /<br>PAULA    | ITM CASH SALES                          | 27,600.00  | USD                  |  |  |  |  |
|                                 |                               |          |                                                  |           |                                            | Date Total:                             | 36,088.77  |                      |  |  |  |  |
|                                 |                               |          |                                                  |           |                                            | Payee Total:                            | 74,260.24  |                      |  |  |  |  |
|                                 |                               |          |                                                  |           |                                            | Branch Total:<br>Company Total:         | 442,942.83 |                      |  |  |  |  |
|                                 |                               |          |                                                  |           |                                            | Grand Total:                            | 442,942.83 |                      |  |  |  |  |

# 12.3 Accounts Payable Log By Third Party

This servicing report lists accounts payables, sorted by third party.

#### Parameters:

- Company/Branch
- From MM/DD/YYYY
- To MM/DD/YYYY
- Report Format

### Example of the Accounts Payable Log By Third Party report

| equisition Date From         | 1 : 01/01/1800 To : 01 | 1/01/2048 |        |         |                        |                      |         |
|------------------------------|------------------------|-----------|--------|---------|------------------------|----------------------|---------|
|                              |                        |           |        |         |                        |                      |         |
| ompany: US01<br>Tranch: USHQ |                        |           |        |         |                        |                      |         |
| Payee<br>STAR SERVICES       | Date<br>01/22/2016     | P Mode    | Status | Pmt Amt | Description            | Disburse<br>Currency | Prg Amt |
|                              |                        | CHECK     | 0      | 20.00   | FSDFDS 21-DEC-15       |                      | 20.00   |
|                              |                        | CHECK     | 0      | 20.00   | 2309 21-DEC-15         | USD                  | 20.00   |
|                              |                        | CHECK     | 0      | 20.00   | 8765 29-JAN-16         | USD                  | 20.00   |
|                              |                        | CHECK     | 0      | 20.00   | 98989 29-JAN-16        | USD                  | 20.00   |
|                              |                        | CHECK     | 0      | 20.00   | 12222015 22-DEC-<br>15 | USD                  | 20.00   |
|                              |                        | CHECK     | 0      | 20.00   | FSDFDS 21-DEC-15       | USD                  | 40.00   |
|                              |                        | CHECK     | 0      | 20.00   | 2309 21-DEC-15         | USD                  | 40.00   |
|                              |                        | CHECK     | 0      | 20.00   | 8765 29-JAN-16         | USD                  | 40.00   |
|                              |                        | P Mode    | Status | Pmt Amt | Description            | Disburse<br>Currency | Prg Amt |
|                              |                        | CHECK     | 0      | 20.00   | 98989 29-JAN-16        | USD                  | 40.00   |
|                              |                        | CHECK     | 0      | 20.00   | 12222015 22-DEC-<br>15 | USD                  | 40.00   |
|                              |                        |           |        |         |                        | ate Total:           | 300.00  |
|                              |                        |           |        |         | Pay                    | vee Total:           | 300.00  |
|                              |                        |           |        |         |                        |                      |         |
|                              |                        |           |        |         | Bra                    | nch Total:           | 300.00  |
|                              |                        |           |        |         | Comp                   | any Total:           | 300.00  |
|                              |                        |           |        |         |                        | and Total:           | 300.00  |

# 12.4 Accounts Payable Log By Vendor

This servicing report lists accounts payables, sorted by vendor.

- Company/Branch
- From MM/DD/YYYY
- To MM/DD/YYYY
- Report Format

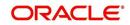

### Example of the Accounts Payable Log By Vendor report

| eport: Account<br>ate: 2/9/2016 4: | s Payable log b<br>16 AM | y Vendor  | Financial Services Lending and Leasing |         |                        |                      |         |
|------------------------------------|--------------------------|-----------|----------------------------------------|---------|------------------------|----------------------|---------|
| equisition Date From               | : 01/01/1800 To : 01     | 1/01/2048 |                                        |         |                        |                      |         |
| ranch: US01                        |                          |           |                                        |         |                        |                      |         |
| STAR SERVICES                      | Date<br>01/22/2016       | P Mode    | Status                                 | Pmt Amt | Description            | Disburse<br>Currency | Prg Amt |
|                                    |                          | CHECK     | 0                                      | 20.00   | FEDFDS 21-DEC-15       | USD                  | 20.00   |
|                                    |                          | CHECK     | 0                                      | 20.00   | 2309 21-DEC-15         | USD                  | 20.00   |
|                                    |                          | CHECK     | 0                                      | 20.00   | 8765 29-JAN-16         | USD                  | 20.00   |
|                                    |                          | CHECK     | 0                                      | 20.00   | 98989 29-JAN-16        | USD                  | 20.00   |
|                                    |                          | CHECK     | 0                                      | 20.00   | 122222015 22-DEC-      | USD                  | 20.00   |
|                                    |                          | CHECK     | 0                                      | 20.00   | FSDFDS 21-DEC-15       | USD                  | 40.00   |
|                                    |                          | CHECK     | 0                                      | 20.00   | 2309 21-DEC-15         | USD                  | 40.00   |
|                                    |                          | CHECK     | 0                                      | 20.00   | 8765 29-JAN-16         | USD                  | 40.00   |
|                                    |                          | P Mode    | Status                                 | Pmt Amt | Description            | Disburse             | Prq Amt |
|                                    |                          | CHRCK     | 0                                      | 20.00   | 98989 29-JAN-16        | USD                  | 40.00   |
|                                    |                          | CHECK     | 0                                      | 20.00   | 12222015 22-DEC-<br>15 | USD                  | 40.00   |
|                                    |                          |           |                                        |         |                        | ate Total.           | 300.00  |
|                                    |                          |           |                                        |         | Pay                    | ree Total:           | 300.00  |
|                                    |                          |           |                                        |         |                        |                      |         |
|                                    |                          |           |                                        |         | Bra                    | nch Total:           | 300.00  |
|                                    |                          |           |                                        |         | Comp                   | any Total;           | 300.00  |
|                                    |                          |           |                                        |         | day                    | and Total:           | 300.00  |

# 12.5 GL Posting Log

This servicing report lists general ledger postings between the date ranges specified in input parameters. The report includes date of GL postings, description, additional information in Segment (1-10), Debited (Dr) and Credit (Cr) Amount.

#### Parameters:

- Company/Branch
- GL Portfolio Company
- From MM/DD/YYYY
- To MM/DD/YYYY
- Report Format

### Example of the GL Posting Log report

Report : GL Posting Log Date: 10/29/2019 3:04 AM From Date: 01/01/1800 To: 01/01/2048 ORACLE Financial Services Lending and Leasing

| Date Description Segment Segment Segment Segment Segment Segment Segment Segment Segment Segment Dr Amount Cr |                                |        |        |       |         |        |   |   |   | Coment | Coment | Cr Amount |           |
|----------------------------------------------------------------------------------------------------|--------------------------------|--------|--------|-------|---------|--------|---|---|---|--------|--------|-----------|-----------|
| Date                                                                                                    | Description                    | 1<br>1 | 2      | 3     | 4       | 5      | 6 | 7 | 8 | 9      | 10     | Dr Anount | Cr Amount |
| 10/22<br>/2019                                                                                                | PAYMENT -<br>ADVANCE           | 110000 | CB-001 |       |         |        |   |   |   |        |        | 27.15     | 0.00      |
| 10/22                                                                                                    | PAYMENT -<br>ADVANCE           | 110000 | CB-002 | 11222 | 323232  |        |   |   |   |        |        | 199.00    | 0.00      |
| 10/22<br>/2019                                                                                                | PAYMENT -<br>ADVANCE           | 200000 | CB-001 |       |         |        |   |   |   |        |        | 0.00      | 27.15     |
| 10/22                                                                                                    | PAYMENT -<br>ADVANCE           | 200000 | CB-002 | 11222 | 323232  |        |   |   |   |        |        | 0.00      | 199.00    |
| 10/22<br>/2019                                                                                                | PAYMENT -<br>ADVANCE<br>BILLED | 110000 | СВ-002 | 11222 | 323232  |        |   |   |   |        |        | 105.85    | 0.00      |
| 10/22<br>/2019                                                                                                | PAYMENT -<br>ADVANCE<br>BILLED | 200000 | CB-002 | 11222 | 323232  |        |   |   |   |        |        | 0.00      | 105.85    |
| 11/30<br>/2019                                                                                                | PAYMENT -<br>ADVANCE           | 110000 | CB-001 |       |         |        |   |   |   |        |        | 5,349.12  | 0.00      |
| 11/30<br>/2019                                                                                                | PAYMENT -<br>ADVANCE           | 200000 | CB-001 |       |         |        |   | 0 |   |        |        | 0.00      | 5,349.12  |
| 11/30<br>/2019                                                                                                | PAYMENT -<br>ADVANCE<br>BILLED | 110000 | CB-001 | 11222 | 323232  |        |   |   |   |        |        | 112.68    | 0.00      |
| 11/30<br>/2019                                                                                                | PAYMENT -<br>ADVANCE<br>BILLED | 110000 | CB-001 |       |         |        |   |   |   |        |        | 105.80    | 0.00      |
| 11/30<br>/2019                                                                                                | PAYMENT -<br>ADVANCE<br>BILLED | 200000 | CB-001 | 11222 | 323232  |        |   |   |   |        |        | 0.00      | 112.68    |
| 11/30<br>/2019                                                                                                | PAYMENT -<br>ADVANCE<br>BILLED | 200000 | CB-001 |       |         |        |   |   |   |        |        | 0.00      | 105.80    |
|                                                                                                    |                                |        |        |       | Company | Total: |   |   |   |        |        | 5,899.60  | 5,899.60  |

### 1 of 2

# 12.6 Pool Txns Log By GL Post Dt

This servicing report lists monetary transactions by GL post date.

- Company/Branch
- Account Number

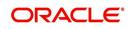

- From MM/DD/YYYY
- To MM/DD/YYYY
- Report Format

### Example of the Pool Txns Log By GL Post DT report

| Report: Pool Txns Log By<br>Date: 10/9/2013 16:02 PM | and the second second se |            |           | Financial Services Lending and Leasing |
|------------------------------------------------------|----------------------------------------------------------------------------------------------------|------------|-----------|----------------------------------------|
| Date From 01/01/1800 To 01/01                        | /2048                                                                                                    |            |           |                                        |
| Company: US01<br>Branch: USHQ                        |                                                                                                    |            |           |                                        |
|                                                      | ARE IN USD                                                                                                    |            |           |                                        |
| Post Dt: 12/29/2007                                  |                                                                                                    |            |           |                                        |
| Pool : TEST_01                                       |                                                                                                    |            |           |                                        |
| Account                                              | Pool Status Tr                                                                                                    | ransaction | Amount    | Contract Amount                        |
| 20130400011137-TEST LEAD                             | OPEN OI                                                                                                    | PEN        | 5,000.00  | 5,000.00                               |
| 20130400011137-TEST LEAD                             | OPEN OI                                                                                                    | PEN        | 5,000.00  | 5,000.00                               |
|                                                      | Pool Total                                                                                                    | i.         | 10,000.00 | 10,000.00                              |
|                                                      | Post Dt Total:                                                                                                    |            | 10,000.00 | 10,000.00                              |
|                                                      | Branch Total:                                                                                                    | 1          | 10,000.00 | 10,000.00                              |
|                                                      | Company Total:                                                                                                    |            | 10,000.00 | 10,000.00                              |

# 12.7 Producer Monetary Txns Log By GL Post DT

This servicing report lists producer monetary transactions sorted by GL post date.

- Company/Branch
- Producer
- From MM/DD/YYYY
- To MM/DD/YYYY
- Report Format

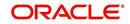

## Example of the Producer Monetary Txns Log By GL Post DT report

| Date: 2/23/2016 23:13 PM<br>SL Post Date From: 01/31/2016 To: 02/24/ | 2016                      |                                                                      | Financial Services Lending and Lea       |
|----------------------------------------------------------------------|---------------------------|----------------------------------------------------------------------|------------------------------------------|
| Company: US01                                                        |                           |                                                                      |                                          |
| Iranch: USHQ                                                         |                           |                                                                      |                                          |
| GL Post Date: 02/02/2016                                             |                           |                                                                      |                                          |
| roducer. CA-00003 ACE HEADQUARTER                                    | 2S INC                    |                                                                      |                                          |
| LL AMOUNT ARE IN USD                                                 |                           |                                                                      |                                          |
| Txn Description                                                      | Account                   | Customer Name                                                        | Txn Amt                                  |
| SUBVENTION RECEIVABLE                                                | 20160100014298            | MADHU BOBBURI<br>Transaction Total                                   | 5000                                     |
| SUBVENTION RECEIVABLE                                                |                           | Transaction Total                                                    | 5,100.00<br>100                          |
|                                                                      |                           | Transaction Total:                                                   | 5,100.00                                 |
|                                                                      |                           | Producer Total:<br>Date Total:                                       | 5,100.00<br>5,100.00                     |
| GL Post Date: 02/04/2016                                             |                           | Diale Foldi.                                                         | 0,100.00                                 |
| roducer: CA-00005 AUTO JUNGLE                                        |                           |                                                                      |                                          |
| LL AMOUNT ARE IN USD                                                 |                           |                                                                      |                                          |
| Txn Description                                                      | Account                   | Customer Name                                                        | Txn Amt                                  |
| SUBVENTION RECEIVABLE                                                | 20160200014601            | NATH2 BISWA2<br>Transaction Total:<br>Producer Total:<br>Date Total: | 6000<br>5,000.00<br>5,000.00<br>5,000.00 |
| GL Post Date: 02/05/2016                                             |                           | Date Total.                                                          | 5,666,66                                 |
| roducer. CA-00002 RANDYS AUTO SALE                                   | S                         |                                                                      |                                          |
| LL AMOUNT ARE IN USD                                                 |                           |                                                                      |                                          |
| Txn Description                                                      | Account                   | Customer Name                                                        | Txn Amt                                  |
| SUBVENTION RECEIVABLE                                                | 20160200014809            | TENDULKAR SACHIAN<br>Transaction Total                               | 5000<br>5 000 00                         |
|                                                                      |                           | Producer Total:                                                      | 5,000.00                                 |
|                                                                      |                           | Date Total:                                                          | 5,000.00                                 |
| GL Post Date: 02/09/2016                                             |                           |                                                                      |                                          |
| roducer: CA-00002 RANDYS AUTO SALE                                   | S                         |                                                                      |                                          |
|                                                                      |                           |                                                                      |                                          |
| LL AMOUNTARE IN USD                                                  |                           |                                                                      |                                          |
| TXN Description<br>SUBVENTION RECEIVABLE                             | Account<br>20160100014933 | Customer Name<br>K NAVIN                                             | 5000                                     |

# 12.8 Producer Statement

This servicing report lists producer statements.

## Parameters:

- Company/Branch
- Producer
- Date MM/DD/YYYY
- Report Format

#### **Example of the Producer Statement report**

| Report: Produ<br>Date: 10/7/201 | cer Statement<br>3 16:58 PM                  |                | Financial Services Lending and Leasing |            |           |             |             |  |
|---------------------------------|----------------------------------------------|----------------|----------------------------------------|------------|-----------|-------------|-------------|--|
| Closing Year/Month              | h: 2013/06                                   |                |                                        |            |           |             |             |  |
| Company :                       |                                              |                |                                        |            |           |             |             |  |
| Branch :                        | NLR1                                         |                |                                        |            |           |             |             |  |
| ProducerName:                   | ALL AMOUNT ARE IN US<br>IA-00004 KIMBERLY CH |                |                                        |            |           |             |             |  |
| Txn Dt                          | Description                                  | Account #      | Customer                               | Credit Amt | Debit Amt | Opening Bal | Closing Bal |  |
|                                 |                                              |                |                                        |            |           |             |             |  |
| 05/31/2012                      | DISBURSEMENT<br>PRODUCER PAYMENT             | 20130900012635 | NARAYAN SREERAM                        | 488.07     | 0.00      | 0.00        | 0.00        |  |
| 05/31/2006                      | DISBURSEMENT<br>PRODUCER PAYMENT             | 20130100012526 | PARTNER FRANCHISE                      | 488.42     | 0.00      | 0.00        | 0.00        |  |
|                                 |                                              |                | Producer Total :                       | 976.49     | 0.00      |             |             |  |
| ProducerName:                   | IL-00003 SAM LEMAN C                         |                |                                        |            |           |             |             |  |
| Txn Dt                          | Description                                  | Account #      | Customer                               | Credit Amt | Debit Amt | Opening Bal | Closing Bal |  |
| 02/28/2006                      | DISBURSEMENT<br>PRODUCER PAYMENT             | 20130400012432 | JENA PRITAM                            | 216.00     | 0.00      | 0.00        | 0.00        |  |

# 12.9 Account Wise PDC List

This report lists all the accounts with the corresponding PDCs received. Details including account number, customer name, tenor, bank name, cheque numbers (from and to), number of checks given and cheque amount are displayed.

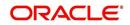

### Parameters:

- Company/Branch
- Account No. To
- Account No. From
- Report Format

### Example of the Account Wise PDC List report

|                | rt : Account Wise PD<br>: 2/9/2016 4:08 AM |                     |              | Financial Services Lending and Leasing |           |            |             |        |  |  |  |
|----------------|--------------------------------------------|---------------------|--------------|----------------------------------------|-----------|------------|-------------|--------|--|--|--|
|                | No From: 000000000                         | 00 To: 9999999999   | 99           |                                        |           |            |             |        |  |  |  |
| Branch<br>Bank |                                            | RS<br>Customer      | Loan<br>Term | Check#                                 | Check Amt | Check Date | Docket<br># | Status |  |  |  |
| HDFC           | 20120200010091                             | JACK SPARROW        | 12           | 66301251                               | 318.00    | 05/10/2012 | #<br>T43576 | OPEN   |  |  |  |
|                | 20120200010108                             | ALAN DALE           | 12           | 66301256                               | 318.00    | 10/10/2012 | T43578      | OPEN   |  |  |  |
|                | 20120400010114                             | MARIE MURRAY        | 12           | 66301261                               | 318.00    | 03/10/2013 | T43578      | OPEN   |  |  |  |
|                | 20120500010246                             | ABDUL KHAN          | 60           | 66301263                               | 318.00    | 05/10/2013 | T43578      | OPEN   |  |  |  |
|                | 20120500010254                             | ABDUL SHAFEEQ       | 36           | 66301268                               | 318.00    | 10/10/2013 | T43578      | OPEN   |  |  |  |
|                | 20120100010315                             | NEO ANDERSON        | 12           | 66301254                               | 318.00    | 08/10/2012 | T43578      | OPEN   |  |  |  |
|                | 20120300010321                             | GEORGE<br>DICKENS   | 12           | 66301259                               | 318.00    | 01/10/2013 | T43578      | OPEN   |  |  |  |
|                | 20120500010410                             | FARIDA JALAL        | 60           | 66301264                               | 318.00    | 06/10/2013 | T43578      | OPEN   |  |  |  |
|                | 20120500010428                             | MARCUS<br>WILLIAMS  | 36           | 66301269                               | 318.00    | 11/10/2013 | T43578      | OPEN   |  |  |  |
|                | 20120500010452                             | WILLIAM<br>WOODHEAD | 12           | 66301252                               | 318.00    | 06/10/2012 | T43577      | OPEN   |  |  |  |
|                | 20120200010463                             | ERNEST KEVIN        | 12           | 66301257                               | 318.00    | 11/10/2012 | T43578      | OPEN   |  |  |  |
|                | 20120200010471                             | HARRY POTTER        | 12           | 66301262                               | 318.00    | 04/10/2013 | T43578      | OPEN   |  |  |  |
|                | 20120500010618                             | NADEEM KHAN         | 36           | 66301265                               | 318.00    | 07/10/2013 | T43578      | OPEN   |  |  |  |
|                |                                            |                     |              |                                        |           |            |             |        |  |  |  |

# 12.10 Payment Posting (Daily Cash) Log

This servicing report lists payment postings (daily cash).

- Company/Branch
- From MM/DD/YYYY
- To MM/DD/YYYY
- Report Format

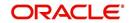

### Example of the Payment Posting Daily Cash Log

|                 | rt: Payment<br>3/23/2016 10<br>1: |                     |                                  | g          |            |        |            |              |           |         |
|-----------------|-----------------------------------|---------------------|----------------------------------|------------|------------|--------|------------|--------------|-----------|---------|
| mpany:<br>anch: |                                   | S01<br>SHQ          |                                  |            |            |        |            |              |           |         |
| ransaction      | Mode:                             | PAY_MANUAL          |                                  |            |            |        |            |              |           |         |
| Batch<br>Date   | Batch No.                         | Account#            | Title                            | Txn Dt     | Last Up By | Status | Posted Amt | Suspense Amt | Error Amt | Void Am |
| 02/22/2016      | PAY-2016-<br>053-0000100          | 20160100010056<br>1 | BROAD STUART<br>/ SMITH<br>EDWIN | 02/22/2016 | PRITAM     | E      | 0.00       | 0.00         | 15,089.00 | 0.      |
|                 |                                   |                     | EDWIN                            |            | Batch      | Total: | 0.00       | 0.00         | 15,089.00 | 0.      |
|                 |                                   |                     |                                  |            |            | Total: | 0.00       | 0.00         | 15,089.00 | 0.      |
| 02/24/2016      | PAY-2016-<br>055-0000200          | 20160100010402<br>1 | JENA PRITAM                      | 02/24/2016 |            | P      | 15,500.00  | 0.00         | 0.00      | 0.      |
|                 |                                   |                     |                                  |            | Batch      | Total: | 15,500.00  | 0.00         | 0.00      | 0.      |
|                 | PAY-2016-<br>055-0000200          | 20160100010410<br>2 | JENA PRITAM                      | 02/24/2016 | PRITAM     | P      | 15,200.00  | 0.00         | 0.00      | 0.      |
|                 |                                   |                     |                                  |            | Batch      | Total: | 15,200.00  | 0.00         | 0.00      | 0.      |
|                 | PAY-2016-<br>055-0000200          | 20160200010534      | LOAN TITLE                       | 02/24/2016 | SURABHI    | P      | 35,048.51  | 0.00         | 0.00      | 0.      |
|                 |                                   |                     |                                  |            | Batch      | Total: | 35,048.51  | 0.00         | 0.00      | 0.      |
|                 |                                   |                     |                                  |            | Date       | Total: | 65,748.51  | 0.00         | 0.00      | 0.      |
| 02/25/2016      | PAY-2016-<br>056-0000200          | 20160200010394<br>5 | MMMMMMMM<br>BHARATBALALA<br>AAA  | 03/04/2016 | NUTAN      | E      | 0.00       | 0.00         | 10.00     | 0.      |
|                 |                                   |                     |                                  |            | Batch      | Total: | 0.00       | 0.00         | 10.00     | 0.      |
|                 | PAY-2016-<br>056-0000200          | 20160200010394<br>8 | MMMMMMMM<br>BHARATBALALA<br>AAA  | 02/26/2016 | NUTAN      | E      | 0.00       | 0.00         | 10.00     | 0.      |
|                 |                                   |                     |                                  |            | Batch      | Total: | 0.00       | 0.00         | 10.00     | 0.      |
|                 | PAY-2016-<br>056-0000201          | 20160200010394<br>2 | MMMMMMM<br>BHARATBALALA<br>AAA   | 02/27/2016 | AJITHA     | E      | 0.00       | 0.00         | 100.00    | 0.      |
|                 |                                   | 20160200010394      | MMMMMMMM<br>BHARATBALALA<br>AAA  | 02/28/2016 | AJITHA     | E      | 0.00       | 0.00         | 100.00    | 0.      |

# 12.11 PDC Payslip

This report lists all accounts for which PDCs are required. This report is generated using month and year as parameters.

#### Parameters:

- Company/Branch
- PDC Realization Date
- Report Format

## Example of the PDC Payslip report

| Report. PI     | DC Pay-slip                                  | S  |           |          | Financial Services Lending and Leasing |                 |  |  |  |
|----------------|----------------------------------------------|----|-----------|----------|----------------------------------------|-----------------|--|--|--|
| Date: 10/7/    | 2013 18:48                                   | PM |           |          | ,                                      | ,               |  |  |  |
|                |                                              |    |           |          |                                        |                 |  |  |  |
|                |                                              |    |           |          |                                        |                 |  |  |  |
| Realization Da | ite: 05/10/2012                              |    |           |          |                                        |                 |  |  |  |
| Company: DE    | ite: 05/10/2012<br>MO BANK USA<br>HEAD QUART |    |           |          |                                        |                 |  |  |  |
| Company: DE    | MO BANK USA                                  |    | Check Amt | Check Dt | Pmt Due Amt                            | Docket # Status |  |  |  |

# 12.12 Pending PDC List

This report lists all accounts for which the PDCs have to be deposited based on a cheque deposit date.

- Company/Branch
- PDC Pending Since
- Report Format

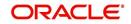

## Example of the Pending PDC List report

| Report: Pending PDC List                           |                                        |
|----------------------------------------------------|----------------------------------------|
| Pending Since: 08/08/2013                          |                                        |
| Date: 10/11/2013 11:11 AM                          | Financial Services Lending and Leasing |
| Company: DEMO BANK USA<br>Branch: US HEAD QUARTERS |                                        |
| Acc No                                             | Customer                               |
| 20130800012462                                     | DENZEL WASHINGTON                      |
| 20130600012563                                     | COLQU2 COLQU2                          |
| 20111200012575                                     | COLQU4 COLQU4                          |
| 20130400011137                                     | LEAD TEST                              |

# 12.13 Pool Defaults

This servicing report lists not liquidated securitization pools.

#### Parameters:

- Company/Branch
- PDC Pending Since
- Report Format

### Example of the Pool Defaults report

| Report: Pool Defaults<br>Date: 10/10/2013 16:16 PM |        | Financial Services Lending and Leas |            |            |        |                 |  |
|----------------------------------------------------|--------|-------------------------------------|------------|------------|--------|-----------------|--|
| Company: US01<br>Pool: POOL DEFAULT TESTING        |        |                                     |            |            |        |                 |  |
| Account                                            | Branch | Days                                | Delinquent | Balance    | Status | Conditions      |  |
| 20130100012534-PARTNER FRANCHISE                   | USHQ   |                                     | 214        | 59,592.16  | PAID   | NOT REPOSSESSED |  |
| 20130100012526-PARTNER FRANCHISE                   | USHQ   |                                     | 242        | 100,000.00 | PAID   | NOT REPOSSESSED |  |
|                                                    |        | Pool                                | Total:     | 159,592.16 |        |                 |  |
|                                                    |        | Company                             |            | 159,592.16 |        | 3               |  |

# 12.14 Pool Delinquency

This servicing report lists delinquency securitization pools.

- Company/Branch
- Pool
- Report Format

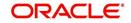

#### Example of the Pool Delinquency report

|         | US01<br>UNT ARE IN USD         | 277 T N/2 |           |                         |                  |          |           |                      |                      |
|---------|--------------------------------|-----------|-----------|-------------------------|------------------|----------|-----------|----------------------|----------------------|
| Categor | Account                        | Branch    | status    | Last<br>Payment<br>Date | Next Due<br>Date | Days Dlq | Rem Terms | Principal<br>Balance | Amount<br>Delinquent |
| 120     |                                |           |           |                         |                  |          |           |                      |                      |
| -       | PARTNER<br>PARTNER             | USHQ      | LIQUIDATE |                         | 04/01/2013       | 129      | 999       | 100,000.00           | 10,084.0             |
|         |                                |           |           |                         |                  |          |           | Total:               | 10,084.0             |
| 150     |                                |           |           |                         |                  |          |           |                      |                      |
| -       | PARTNER<br>BANCHISE            | USHQ      | PAID      | 02/21/2013              | 03/01/2013       | 160      | 998       | 59,592.16            | 7,335.4              |
| -       |                                |           |           |                         |                  |          |           | Total:               | 7,335.4              |
| 180     |                                |           |           |                         |                  |          |           |                      |                      |
|         | 0111200012575<br>COLQU4 COLQU4 | USHQ      | LIQUIDATE | 08/05/2013              | 01/12/2012       | 620      | 48        | 100,000.00           | 53,843.4             |
|         | PARTNER<br>RANCHISE            | USHQ      | PAID      |                         | 02/01/2013       | 188      | 60        | 100,000.00           | 13,321.5             |
|         |                                |           |           |                         |                  |          |           | Total:               | 67,164.9             |
| 30      |                                |           |           |                         |                  |          |           |                      |                      |
|         | 0130600012563<br>COLQU2 COLQU2 | USHQ      | LIQUIDATE |                         | 07/07/2013       | 33       | 12        | 100,000.00           | 17,127.6             |
|         |                                |           |           |                         |                  |          |           | Total:               | 17,127.6             |
|         |                                |           |           |                         |                  |          | Dec 2     | Total :              | 101,712.0            |

## 12.15 Pool Liquidated Contracts

This servicing report lists monthly recovery securitization pools.

#### Parameters:

- Company/Branch
- Pool
- From MM/DD/YYYY
- To MM/DD/YYYY
- Report Format

#### Example of the Pool Liquidated Contracts report

| Report: Pool Liquidated Contracts<br>Date: 10/10/2013 16:51 PM |                                          | Financial Services Lending and Leasi |             |               |
|----------------------------------------------------------------|------------------------------------------|--------------------------------------|-------------|---------------|
| Company: US01<br>ALL AMOUNT ARE IN USD                         |                                          |                                      |             |               |
| Pool: POOL DEFAULT TESTING<br>Account                          | Branch                                   | Status                               | Adv Balance | Liquidated Dt |
| 20130300012540-PARTNER FRANCHISE                               | USHO                                     | PAID                                 | 100,000.00  | 09/05/2013    |
| 20111200012575-COLOU4 COLOU4                                   | USHQ                                     | PAID                                 | 100,000.00  | 09/05/2012    |
| 20111200012575-COLQ04 COLQ04                                   | USHQ                                     | PAID                                 | 100,000.00  | 09/05/2012    |
|                                                                | USHO                                     | PAID                                 | 100,000.00  | 09/05/2013    |
| 20130800012553-COLOU1 COLOU1                                   |                                          |                                      |             |               |
| 20130800012553-COLQU1 COLQU1                                   | 1.1.1.1.1.1.1.1.1.1.1.1.1.1.1.1.1.1.1.1. | Pool Total :                         | 400,000.00  |               |

# 12.16 Pool Monthly Activity

This servicing report lists monthly activity securitization pools.

- Company/Branch
- Pool
- From MM/DD/YYYY
- To MM/DD/YYYY
- Report Format

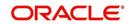

#### Example of the Pool Monthly Activity report

|                                                | 016 17:32 PM                                       | -      |                 | Financial Services Lending and Leasing |             |                  |  |  |
|------------------------------------------------|----------------------------------------------------|--------|-----------------|----------------------------------------|-------------|------------------|--|--|
| Layout1:<br>From Date: 0:<br>Company:<br>Pool: | 1/01/1900 To Date: 01/01/2<br>US01<br>POOL MONTHLY | 048    |                 |                                        |             |                  |  |  |
| Status                                         | Account                                            | Branch | Repurchase Date | Payment Amount                         | Payment Adv | Payment Interest |  |  |
| LIQUIDATE                                      | 20160300011078-MONTHLY<br>ACTIVITY1 POOL           | USHQ   |                 | 100.00                                 | 100.00      | 0.00             |  |  |
|                                                |                                                    |        | Total:          | 100.00                                 | 100.00      | 0.00             |  |  |
|                                                |                                                    |        | Pool Total:     | 100.00                                 | 100.00      | 0.00             |  |  |

Company Total: 100.00

# 12.17 Pool Payoffs

This servicing report lists payoff securitization pools.

#### Parameters:

- Company/Branch
- Pool
- Report Format

Example of the Pool Payoffs report

| ORACL     |                              |
|-----------|------------------------------|
| Financial | Services Lending and Leasing |

100.00

0.00

Company: US01 ALL AMOUNT ARE IN USD

Report: Pool Payoff Date: 10/10/2013 16:33 PM

| Account                          | Branch | Payoff Date    | Payoff Amount | Status    |
|----------------------------------|--------|----------------|---------------|-----------|
| 20130300012540-PARTNER FRANCHISE | USHQ   | 08/05/2013     | 700.00        | LIQUIDATE |
| 20111200012575-COLQU4 COLQU4     | USHQ   | 08/05/2013     | 1,000.00      | LIQUIDATE |
| 20130600012563-COLQU2 COLQU2     | USHQ   | 08/05/2013     | 1,200.00      | LIQUIDATE |
| 20130800012553-COLQU1 COLQU1     | USHQ   | 08/05/2013     | 900.00        | LIQUIDATE |
|                                  |        | Pool Total:    | 3,800.00      |           |
|                                  |        | Company Total: | 3,800.00      |           |

## 12.18 Pool Recovery

This servicing report lists recovery securitization pools.

- Company/Branch
- Pool
- From MM/DD/YYYY
- To MM/DD/YYYY
- Report Format

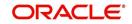

#### Example of the Pool Recovery report

| Report: Pool Recovery<br>Date: 10/10/2013 16:46 PM                    |        |        |                           | <b>ORACLE</b><br>Financial Services | Lending and Leasing |              |              |
|-----------------------------------------------------------------------|--------|--------|---------------------------|-------------------------------------|---------------------|--------------|--------------|
| Company: US01<br>ALL AMOUNT ARE IN USD<br>Pool : POOL DEFAULT TESTING | 6 91   | 25. 1  |                           | 2 27                                | 2 9 2               |              |              |
| Account                                                               | Branch | Status |                           | Recovery Date                       | Recovery Amt        | Recovery Adv | Recovery Int |
| 20111200012575-COLQU4 COLQU4                                          | USHQ   | PAID   | DATE OF DEPENDING STOLEN. | 08/05/2013                          | 1,000.00            | 900.00       | 1,000.00     |
|                                                                       |        |        |                           |                                     |                     |              |              |
| 1 (12) (12)                                                           |        |        | Pool Total:               |                                     | 1,000.00            | 900.00       | 1,000.00     |

## 12.19 Pool Repurchased Accounts

This servicing reports lists repurchased account securitization pools.

#### Parameters:

- Company/Branch
- Pool
- From MM/DD/YYYY
- To MM/DD/YYYY
- Report Format

#### **Example of the Pool Repurchased Accounts report**

Report: Pool Repurchased Accounts Date: 10/10/2013 16:37 PM

Date From: 01/01/1800 To: 01/01/2048

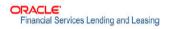

| LL AMOUNT ARE IN USD             |                 |                   |                     |        |
|----------------------------------|-----------------|-------------------|---------------------|--------|
| OOL POOL DEFAULT TESTING         | 10000 10070     |                   | 10.1 H              | 102    |
| Account                          | Branch          | Principal Balance | Repurchased Balance | Reason |
| 20130100012526-PARTNER FRANCHISE | USHQ            | 100,000.00        | 700.00              |        |
| 20130100012534-PARTNER FRANCHISE | USHQ            | 59,592.16         | 500.00              |        |
| 20111200012575-COLQU4 COLQU4     | USHQ            | 100,000.00        | 1,300.00            |        |
| 20130800012553-COLQU1 COLQU1     | USHQ            | 1,500.00          | 410.00              |        |
| 20130600012563-COLQU2 COLQU2     | USHQ            | 100,000.00        | 1,500.00            |        |
|                                  | Pool Total :    | 361,092.16        | 4,410.00            |        |
|                                  | Company Total : | 361,092.16        | 4,410.00            |        |

## 12.20 Vendor - Invoice Log

This report lists invoices.

#### Parameters:

......

- Company/Branch
- Vendor #
- From MM/DD/YYYY
- To MM/DD/YYYY
- Report Format

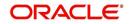

#### Example of the Vendor - Invoice Log report

|           | : Vendor - Ir<br>/12/2016 4:1 |           | g                        | Financial Services Lending and Leasing |                                                                                             |                                           |          |        |  |  |
|-----------|-------------------------------|-----------|--------------------------|----------------------------------------|---------------------------------------------------------------------------------------------|-------------------------------------------|----------|--------|--|--|
| oice Date | From: 01/01/18                | 00 To: 01 | /01/2048                 |                                        |                                                                                             |                                           |          |        |  |  |
|           |                               |           |                          |                                        |                                                                                             |                                           |          |        |  |  |
|           |                               |           |                          |                                        |                                                                                             |                                           |          |        |  |  |
|           |                               |           |                          |                                        |                                                                                             |                                           |          |        |  |  |
|           |                               |           |                          |                                        |                                                                                             |                                           |          |        |  |  |
| ompany:   | US01                          |           |                          |                                        |                                                                                             |                                           |          |        |  |  |
| sranch:   | USHQ                          |           |                          |                                        |                                                                                             |                                           |          |        |  |  |
|           | ALL AMOUNT                    | ARE IN U  | SD                       |                                        |                                                                                             |                                           |          |        |  |  |
| nvoice Dt | Invoice #                     | Status    | Work Ord #               | Account                                | Service                                                                                     | Invoice Amt                               | Paid Amt | Status |  |  |
| Vendor    | CA-04004                      | STAR SERV | ICES                     |                                        |                                                                                             |                                           |          |        |  |  |
| /29/2016  | 8765                          | OPEN      | WO:0003005               | 20151200012159 ALTON<br>ALTON          | ATTORNEY FEE                                                                                | 55.55                                     | 55.55    | CLOSE  |  |  |
|           |                               |           |                          |                                        | Invoice Total:                                                                              | 55.55                                     |          |        |  |  |
|           | 98989                         | OPEN      | WO:0003005               | 20151200012159 ALTON<br>ALTON          | ATTORNEY FEE                                                                                | 22.22                                     | 0.00     | OPEN   |  |  |
| 1/29/2016 | 38383                         |           |                          |                                        |                                                                                             |                                           |          |        |  |  |
| 1/29/2016 | 38383                         |           |                          |                                        | Invoice Total:                                                                              | 22.22                                     |          |        |  |  |
| 1/29/2016 | 38383                         |           |                          |                                        | Invoice Total:<br>Date Total:                                                               | 22.22                                     |          |        |  |  |
| 2/21/2015 | 2309                          | CLOSE     | WO:0003005               | 20151200012159 ALTON<br>ALTON          |                                                                                             |                                           | 20.00    | CLOSE  |  |  |
|           |                               | CLOSE     | WO:0003005<br>WO:0003005 |                                        | Date Total:<br>ATTORNEY FEE<br>FILE A GARNISHMENT<br>ORDER                                  | 77.77                                     | 20.00    | CLOSE  |  |  |
| 2/21/2015 | 2309                          |           |                          | ALTON<br>20151200012159 ALTON          | Date Total:<br>ATTORNEY FEE<br>FILE & GARNISHMENT<br>ORDER<br>Invoice Total:                | 77.77<br>20.00<br>40.00<br>60.00          |          |        |  |  |
| 2/21/2015 | 2309                          |           |                          | ALTON<br>20151200012159 ALTON          | Date Total:<br>ATTORNEY FER<br>FILE & GARNISHMENT<br>ORDER<br>Invoice Total:<br>Date Total: | 77.77<br>20.00<br>40.00<br>60.00<br>60.00 |          |        |  |  |
| 2/21/2015 | 2309                          |           |                          | ALTON<br>20151200012159 ALTON          | Date Total:<br>ATTORNEY FEE<br>FILE & GARNISHMENT<br>ORDER<br>Invoice Total:                | 77.77<br>20.00<br>40.00<br>60.00          |          |        |  |  |

Branch Total:

137,77

## 12.21 Vendor - Work Order Log

This report lists work orders.

#### Parameters:

- Company/Branch
- From MM/DD/YYYY
- To MM/DD/YYYY
- Report Format

#### Example of the Vendor - Work Order Log report

|                           | t : Vendor Work C |               | Financia                                                 |        | nding and Leasing                         |             |
|---------------------------|-------------------|---------------|----------------------------------------------------------|--------|-------------------------------------------|-------------|
| Date:                     | 2/5/2016 6:07 A   | .MI           |                                                          |        |                                           |             |
| Assigned Date             | From: 02/02/201   | 5 To: 02/05/2 | 016                                                      |        |                                           |             |
|                           |                   |               |                                                          |        |                                           |             |
|                           |                   |               |                                                          |        |                                           |             |
| Company : 1<br>Branch : 1 | USHO              |               |                                                          |        |                                           |             |
| Branch i                  | ALL AMOUNT ARI    | The Protect   |                                                          |        |                                           |             |
| Vendor<br>Assign Dt       | Work order #      |               | Account                                                  | status | Service Type                              | Estimated A |
| CA-02001 AN               | DREWS TOWING      |               |                                                          |        |                                           |             |
| 12/15/2015                | WO:0001007        | 12/29/2015    | 20151200011333 BROOK BROOK                               | NEW    | SERVICING<br>INVESTIGATION                | 20.1        |
| 12/15/2015                | WO:0001007        | 12/29/2015    | 20151200011333 BROOK BROOK                               | NICW   | SERVICING INSPECTION                      | 0.          |
| 12/15/2015                | WO:0001007        | 12/29/2015    | 20151200011333 BROOK BROOK                               | NEW    | SERVICING INSPECTION                      | 1,000.      |
| 12/19/2015                | WO:0003004        |               | 20151200011317 CHODA<br>PHANINDRA / TEST TEST            | NEW    | SERVICING<br>TOW/TRANSPORT ASSET          | 100.        |
| 12/19/2015                | MO:0003002        | 12/21/2015    | / JOHN                                                   | CLOSE  | REPO INVESTIGATION                        | 1,000.      |
| 12/21/2015                | WO:0003005        |               | 20151200012159 ALTON ALTON                               | CLOSE  | LEGAL SERVICES                            | 25.         |
| 12/21/2015                | W0:0003005        |               | 20151200012159 ALTON ALTON                               | OPEN   | ATTORNEY PER                              | 20.0        |
| 12/21/2015                | WO:0003005        |               | 20151200012159 ALTON ALTON<br>20151200012159 ALTON ALTON | OPEN   | FILE A GARNISHMENT<br>ORDER               | 45.         |
|                           |                   |               |                                                          |        | PILE OBJECTION TO<br>PLAN                 | ٥.          |
| 12/14/2015                | WO+0001005        |               | 20150100010023 BABU MADHU                                | NEW    | MISC SERVICING<br>EXPENSE                 | 0.          |
| 12/14/2015                | WO:0001004        |               | 20120100010373 ANDRE PETER /<br>VICTORIA                 | NEW    | AUCTION/SALE<br>REPRESENTATION<br>CHARGES | ο,          |
| 12/14/2015                | WO:0001004        |               | 20120100010373 ANDRE PETER /<br>VICTORIA                 | NEW    | AUCTION/SALE<br>REPRESENTATION<br>CHARGES | ο,          |
| 12/15/2015                | WO:0001008        | 12/16/2015    | 20150100010023 BABU MADHU                                | CLOSE  | ATTORNEY FEE                              | 670.        |
| 12/12/2015                | WO:0001002        |               | 20150600011323 SMITH JOHN                                | NEW    | ATTORNEY FEE                              | 100.        |
| 12/12/2015                | WO:0001002        |               | 20150600011323 SMITH JOHN                                | NIEW   | FILE A SUIT FOR<br>JUDGEMENT              | ٥.          |
| 12/14/2015                | WO:0001003        | 12/14/2015    | 20120100010406 LEWIS LESLIE<br>/ JOHN                    | NICW   | FILE A GARNISHMENT<br>ORDER               | 0.          |
| 12/14/2015                | WO:0001003        | 12/14/2015    | 20120100010406 LEWIS LESLIE<br>/ JOHN                    | NICW   | ATTORNEY FEE                              | 0.          |
| 12/14/2015                | WO:0001003        | 12/14/2015    | 20120100010406 LEWIS LESLIE<br>/ JOHN                    | NEW    | LEGAL SERVICES                            | 12.         |
| 12/19/2015                | WO:0003001        | 12/19/2015    | 20151200011333 BROOK BROOK                               | CLOSE  | REPO INVESTIGATION                        | 201.        |
|                           |                   |               |                                                          |        | Branch Total :                            | 3,203.      |
| Branch : 1                | ALL AMOUNT ARI    |               |                                                          |        |                                           |             |
| Vendor<br>Assign Dt       | Work Order #      |               | Account                                                  | Status | Service Type                              | Rstimated A |
| PR-01003 TE:              |                   |               |                                                          |        |                                           |             |
| 12/18/2015                | WO:0002001        |               | 20120100010761 NATSUMI ABE / AIKO                        | NEW    | ATTORNEY FEE                              | 199.        |
|                           |                   |               |                                                          |        | Branch Total :                            | 199.        |
|                           |                   |               |                                                          |        | Company Total :                           | 3,402,      |

## 12.22 Payment Receipt

This report lists payment receipts.

- Transaction ID
- Report Format

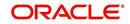

#### **Example of Payment Receipt report**

Branch Address : 107/2013 16:40 PM Branch Address : 107/2013 16:40 PM Branch Address : 107/2013 16:40 PM Branch Phone : 107/2013 16:40 PM Branch Phone : 107/2013 MM Basad 7588 Customer Address : 107/2014 BCI H # COLGUA Customer Address : 107/2014 BCI H # COLGUA Customer Address : 107/2014 BCI H # COLGUA Customer Address : 107/2014 BCI H # COLGUA Branch Phone : 107/2014 BCI H # COLGUA Branch Phone : 107/2014 BCI H # BCI H # B

## 12.23 Account Wise Payment Receipt

This report lists account wise payment receipts.

#### Parameters:

- Transaction ID
- Report Format

Example of Account Wise payment Receipt report

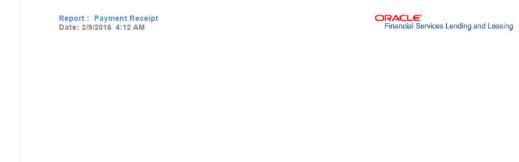

### 12.24 Account Payable (Servicing)

This report lists the payable accounts.

#### Parameters:

- Company/Branch
- From MM/DD/YYYY
- To MM/DD/YYYY
- Report Format

#### **Example of Servicing Account Payable report**

| Date: 2/9/20    | 16 4:38 AM         |             |        | Financial Services Lending and Leasing |                                   |                                       |                  |  |  |  |
|-----------------|--------------------|-------------|--------|----------------------------------------|-----------------------------------|---------------------------------------|------------------|--|--|--|
| in Promi 01/01/ | 1800 Tel: 01/01/20 | 0-010       |        |                                        |                                   |                                       |                  |  |  |  |
|                 |                    |             |        |                                        |                                   |                                       |                  |  |  |  |
|                 |                    |             |        |                                        |                                   |                                       |                  |  |  |  |
| Branch-         | NLOD               |             |        |                                        |                                   |                                       |                  |  |  |  |
|                 |                    | 8040        | BEALDR | Amount                                 | CURLOMOR                          | 780                                   | Amount           |  |  |  |
| ANNED /         | 06/16/2012         | CHRCK       | OPION  | 10,000.00                              | MUSETAQ / RABRINA                 | DIVENTO ME                            | 10,000.00        |  |  |  |
|                 | 11/01/2012         | CHECK       | OPEN   | 10,000.00                              | BOISSESSO / ZABRENA               | ITM AMOUNT<br>GIVEN TO ME             | 10,000.00        |  |  |  |
|                 |                    |             |        |                                        |                                   | Dissectly Date Total                  | 10,000,00        |  |  |  |
|                 |                    |             |        |                                        |                                   | Dayses Tehals                         | 20,000.00        |  |  |  |
| ZANA            | 05/16/2012         | CHRCK       | OPICM  | 10,000.00                              | JAFFER / BANA                     | ITM AMOUNT<br>GIVEN TO ME<br>DIBECTLY | 10,000.00        |  |  |  |
|                 | 11/01/2012         | CHRCR       | O PARM | 10,000.00                              | JAPPER / RANA                     | ITM AMOUNT<br>GIVEN TO ME<br>DIBECTLY | 10,000.00        |  |  |  |
|                 |                    |             |        |                                        |                                   | pate rotal i                          | 10.000.00        |  |  |  |
|                 |                    |             |        |                                        |                                   | Payee Total:                          | 20,000.00        |  |  |  |
| RO / ANNA       | 01/11/2012         | CHRCK       | OPTN   | 5,000.00                               | NEO / ANNA                        | DIRECTLY<br>DALE TOTAL                | 6,000.00         |  |  |  |
|                 | 01/17/2012         | CHRCK       | OPEN   | 6,000.00                               | NEO / ANNA                        | DIVEN TO ME                           | 5,000.00         |  |  |  |
|                 |                    |             |        |                                        |                                   |                                       | 5,000.00         |  |  |  |
|                 |                    |             |        |                                        |                                   | Daryman Techarly                      | 10,000.00        |  |  |  |
| BEARONY         | DEBI               | Manda       |        |                                        |                                   |                                       | A merce and b    |  |  |  |
| Dayma           | Date<br>11/01/2012 | CHECK       | CLORED | Americant.<br>8.088.77                 | Customer<br>20120200010554 WALTER | 12 million                            | Amount.<br>80.77 |  |  |  |
|                 | 11/01/2012         |             |        |                                        |                                   | COMPRNEATION                          |                  |  |  |  |
|                 |                    | CHRCK       | CLORED | 0,000.77                               | JOHN / TABITHA                    | ITM CADE BALKS                        | 8,000.00         |  |  |  |
|                 |                    | CHRCK       | CLORKD | 38,000.00                              | PAUL / PAULA BROWN                | TTM DOWN                              | -2,000.00        |  |  |  |
|                 |                    |             |        | 28,000.00                              | DAUL / DAULA                      | TAX                                   | 2,400.00         |  |  |  |
|                 |                    | 12543012700 | CLOBND | 20,000.00                              | PAUL / PAULA                      | TTM CASH SALES                        | 27,600.00        |  |  |  |
|                 |                    |             |        |                                        |                                   | Dates Testind .                       | 36,000.77        |  |  |  |
|                 |                    |             |        |                                        |                                   | Payee Total:                          | 74,300.34        |  |  |  |
|                 |                    |             |        |                                        |                                   |                                       |                  |  |  |  |

## 12.25 WorkList/Queue Log Summary

This report lists the collectors queue details with the total of accounts with delinquent and outstanding amounts.

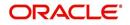

Financial Services Lending and Le

- Company/Branch
- Queue Name
- User Name
- Report Format

Example of WorkList/Queue Log Summary report

| rt: WorkList/Queue<br>2/29/2016 11:43 AM<br>company: ALL |                |                                | Financial         | Services Lending and Le |
|----------------------------------------------------------|----------------|--------------------------------|-------------------|-------------------------|
| Branch: ALL                                              |                |                                |                   |                         |
| Queue Name                                               | Collector Name | Total Of Accounts              | Delinguent Amount | Outstanding Amount      |
| BANKRUPTCY QUEUE<br>CHAPTER 7: NEW<br>REQUESTS           | DEMO SUPERUSER | 0                              |                   |                         |
|                                                          |                | Queue Total:                   | 0.00              | 0.00                    |
|                                                          |                | Branch Total:                  | 0.00              | 0.00                    |
|                                                          |                | Company Total:<br>Grand Total: | 0.00              | 0.00                    |

# 12.26 Payment Error Log

This report lists the account specific error log report generated during payment posting batch transaction.

- Company/Branch
- From MM/DD/YYYY
- To MM/DD/YYYY
- Report Format

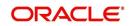

#### Example of Payment Error Log report

| Report: Payme<br>Date: 2/29/2016<br>ompany: US<br>ranch: US | 13:00 PM      |                |                | Financial Service | es Lending and Leasing |              |
|-------------------------------------------------------------|---------------|----------------|----------------|-------------------|------------------------|--------------|
|                                                             | ALL AMOUNT    | ARE IN         |                |                   |                        |              |
| Batch Date                                                  | Batch No      | Account No     | Title          | Txn Dt            | Mode                   | Error Amount |
| 02/22/2016                                                  | PAY-2016-053- | 20160100010056 | BROAD STUART / | 02/22/2016        | NONE                   | 15,089.0     |
|                                                             | 00001001      |                | SMITH EDWIN    |                   | Batch Total:           | 15,089.0     |
|                                                             |               |                |                |                   | Date Total:            | 15,089.0     |
| 2/25/2016                                                   | PAY-2016-056- | 20160200010394 | ANAND AJITHA   | 03/04/2016        | NONE                   | 10.0         |
|                                                             | 00002005      |                |                |                   | Batch Total:           | 10.0         |
|                                                             | PAY-2016-056- | 20160200010394 | ANAND AJITHA   | 02/26/2016        | NONE                   | 10.0         |
|                                                             | 00002008      |                |                |                   | Batch Total:           | 10.0         |
|                                                             | PAY-2016-056- | 20160200010394 | ANAND AJITHA   | 02/28/2016        | CASH                   | 100.0        |
|                                                             | 00002012      | 20160200010394 | ANAND AJITHA   | 02/27/2016        | CASH                   | 100.0        |
|                                                             |               | 20160200010394 | ANAND AJITHA   | 02/26/2016        | CASH                   | 100.0        |
|                                                             |               | 20160200010394 | ANAND AJITHA   | 02/27/2016        | CASH                   | 100.0        |
|                                                             |               | 20160200010394 | ANAND AJITHA   | 02/26/2016        | CASH                   | 100.0        |
|                                                             |               | 20160200010394 | ANAND AJITHA   | 02/27/2016        | CASH                   | 100.0        |
|                                                             |               | 20160200010394 | ANAND AJITHA   | 02/28/2016        | CASH                   | 100.0        |
|                                                             |               | 20160200010394 | ANAND AJITHA   | 02/29/2016        | CASH                   | 100.0        |
|                                                             |               | 20160200010394 | ANAND AJITHA   | 02/28/2016        | CASH                   | 100.0        |
|                                                             |               | 20160200010394 | ANAND AJITHA   | 02/27/2016        | NONE                   | 100.0        |
|                                                             |               |                |                |                   | Batch Total:           | 1,000.0      |
|                                                             | PAY-2016-056- | 20160200010394 | ANAND AJITHA   | 02/26/2016        | NONE                   | 10.0         |
|                                                             | 00002013      | 20160200010394 | ANAND AJITHA   | 02/26/2016        | NONE                   | 10.0         |
|                                                             |               | 20160200010394 | ANAND AJITHA   | 02/26/2016        | NONE                   | 10.0         |
|                                                             |               | 20160200010394 | ANAND AJITHA   | 02/26/2016        | NONE                   | 10.0         |
|                                                             |               | 20160200010394 | ANAND AJITHA   | 02/26/2016        | NONE                   | 10.0         |
|                                                             |               | 20160200010394 | ANAND AJITHA   | 02/26/2016        | NONE                   | 10.0         |
|                                                             |               | 20160200010394 | ANAND AJITHA   | 02/26/2016        | NONE                   | 10.0         |

### 12.27 Payment Error Log by Suspense Amount

This report lists the suspense amount in an account during a batch transaction.

#### Parameters:

- Company/Branch
- From MM/DD/YYYY
- To MM/DD/YYYY
- Report Format

#### Example of Payment Error Log by Suspense Amount report

| Report : Payme<br>Date: 2/29/2016 | ent Error Log by Suspe<br>3 13:08 PM | ense Amount |       | Financial Service | s Lending and Leasing          |                 |
|-----------------------------------|--------------------------------------|-------------|-------|-------------------|--------------------------------|-----------------|
|                                   | 01<br>HQ<br>ALL AMOUNT               | F ARE IN    |       |                   |                                |                 |
| Batch Date                        | Batch No                             | Account No  | Title | Txn Dt            | Mode                           | Suspense Amount |
| 02/25/2016                        | PAY-2016-056-                        | 0           |       | 02/26/2016        | NONE                           | 10.00           |
|                                   | 00002009                             |             |       |                   | Batch Total:                   | 10.00           |
|                                   |                                      |             |       |                   | Date Total:                    | 10.00           |
|                                   |                                      |             |       |                   | Branch Total:                  | 10.00           |
|                                   |                                      |             |       |                   | Company Total:<br>Grand Total: | 10.00           |

### 12.28 Customer Statements Transactions

This report lists the statements generated for customer account and Master Account during a batch transaction.

- CUSTOMER NUMBER
- MASTER ACCOUNT NUMBER
- From MM/DD/YYYY
- To MM/DD/YYYY
- Report Format

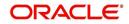

#### **Example of Customer Statements Transactions report**

| Report : Customer Statements                                                                                                    | Transactions Report                                                                                                    | ORACLE                                                                 |
|----------------------------------------------------------------------------------------------------|----------------------------------------------------------------------------------------------------|------------------------------------------------------------------------|
| Date: 5/8/2019 16:25 PM                                                                                                    |                                                                                                    | Financial Services Lending and Leasi                                   |
| Date From: 01/01/1800 To                                                                                                    | D: 12/31/4000                                                                                                    |                                                                        |
| Customer #: 0000012007                                                                                                    |                                                                                                    |                                                                        |
| Master Account #: 201903                                                                                                    | 100013156                                                                                                    |                                                                        |
|                                                                                                    |                                                                                                    |                                                                        |
| Company Name: DEMO BANK                                                                                                    | USA                                                                                                    |                                                                        |
|                                                                                                    |                                                                                                    |                                                                        |
| Branch Name: US HEAD QUA                                                                                                    | ARTERS                                                                                                    |                                                                        |
| Account #: 2019010001324                                                                                                    | 47 Relation: PRIMARY                                                                                                    |                                                                        |
| Account #: 2019010001324                                                                                                    | 47 Relation: PRIMARY Txn Description                                                                                                    | Amount                                                                 |
| Account #: 2019010001324<br>Txn DATE<br>04/16/2019                                                                                   | 47 Relation: PRIMARY<br>Txn Description<br>LATE CHARGE                                                                                                    | Amount<br>15                                                           |
| Account #: 2019010001324<br>Txn DATE<br>04/16/2019<br>03/16/2019                                                                     | 47 Relation: PRIMARY Txn Description                                                                                                    | Amount                                                                 |
| Account #: 2019010001324<br><b>Txn DATE</b><br>04/16/2019<br>03/16/2019<br>02/16/2019                                                | 47 Relation: PRIMARY<br>Txn Description<br>LATE CHARGE<br>LATE CHARGE                                                                                                    | Amount           15           15           15           15             |
| Account #: 2019010001324<br><b>Txn DATE</b><br>04/16/2019<br>03/16/2019<br>02/16/2019                                                | 47 Relation: PRIMARY<br>Txn Description<br>LATE CHARGE<br>LATE CHARGE<br>LATE CHARGE                                                                                                    | Amount           15           15           15           15             |
| Account #: 2019010001324<br><b>Txn DATE</b><br>04/16/2019<br>03/16/2019<br>02/16/2019<br>Account #: 2019010001328                    | 47 Relation: PRIMARY<br>Txn Description<br>LATE CHARGE<br>LATE CHARGE<br>LATE CHARGE<br>89 Relation: PRIMARY                                                                               | Amount       15       15       15       15       ALL AMOUNT ARE IN USD |
| Account #: 2019010001324<br><b>Txn DATE</b><br>04/16/2019<br>03/16/2019<br>02/16/2019<br>Account #: 2019010001328<br><b>Txn DATE</b> | <ul> <li>47 Relation: PRIMARY</li> <li>47 Txn Description</li> <li>LATE CHARGE</li> <li>LATE CHARGE</li> <li>LATE CHARGE</li> <li>B9 Relation: PRIMARY</li> <li>Txn Description</li> </ul> | Amount 15 15 15 15 ALL AMOUNT ARE IN USD Amount                        |

### 12.29 Account Asset Details

Generating this report lists all 'active' assets associated to an account during a batch transaction.

Irrespective of the account status, only active asset details are listed in the report and if an account has multiple assets associated, then multiple entries are listed for same account with different asset details.

However, if an account does not have any active asset associated or the entered Account Number is invalid, then blank report is generated.

- COMPANY / BRANCH
- PRODUCT TYPE
- ASSET SUB TYPE
- ACCOUNT NUMBER
- ASSET PHASE NUMBER
- ASSET INVENTORY SITE
- REPORT FORMAT

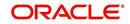

#### Example of Account Assets Detail Report

| Master<br>Account #                   | Account #                             | First<br>Name | Middle<br>Name | Last<br>Name | Generation | Contract<br>Date | Points | Building | Units | Week | Site        | Phase | Usage<br>Start Date                       | Asset<br>Identification # |
|---------------------------------------|---------------------------------------|---------------|----------------|--------------|------------|------------------|--------|----------|-------|------|-------------|-------|-------------------------------------------|---------------------------|
| WYN_SVC_BI<br>LLING_MAST<br>ER_ACC001 | WYN_SVC_BILL<br>ING_MASTER_A<br>CC001 | KRISTIN       | с              | EATON        |            | 19-JUN-<br>2019  | 2000   |          |       | -    |             |       |                                           | 123                       |
| WYN_SVC_BI<br>LLING_MAST<br>ER_ACC002 | WYN_SVC_BILL<br>ING_MASTER_A<br>CC002 | KRISTIN       | С              | EATON        |            | 19-JUN-<br>2019  | 3000   |          |       |      |             |       |                                           | 123                       |
| WYN_SVC_BI<br>LLING_MAST<br>ER_ACC003 | WYN_SVC_BILL<br>ING_MASTER_A<br>CC003 | KRISTIN       | с              | EATON        |            | 19-JUN-<br>2019  | 3000   |          |       |      |             |       |                                           | 123                       |
| WYN_SVC_BI<br>LLING_MAST<br>ER_ACC004 | WYN_SVC_BILL<br>ING_MASTER_A<br>CC004 | KRISTIN       | С              | EATON        |            | 19-JUN-<br>2019  | 3000   |          |       |      |             |       |                                           | 123                       |
| WYN_SVC_MA<br>STER_001                | WYN_SVC_LOAN<br>_001                  | JAMES         | A              | DALEY        |            | 19-JUN-<br>2019  | 1000   | TOWER1   | UNIT1 | 32   | SITE12<br>3 |       | 2017-12-<br>01T00:00:<br>00.000+05:<br>30 | 789HEJ838JJF              |
| WYN_SVC_MA<br>STER_001                | WYN_SVC_LOAN<br>_002                  | JAMES         | A              | DALEY        |            | 19-JUN-<br>2019  | 1000   | TOWER1   | UNITI | 32   | SITE12<br>3 |       | 2017-12-<br>01T00:00:<br>00.000+05:<br>30 | 789HEJ838JJF              |
| WYN_SVC_MA<br>STER_001                | WYN_SVC_LOAN<br>_ <sup>003</sup>      | JAMES         | A              | DALEY        |            | 19-JUN-<br>2019  | 1000   | TOWER1   | UNIT1 | 32   | SITE12<br>3 |       | 2017-12-<br>01T00:00:<br>00.000+05:<br>30 | 789HEJ838JJF              |
| WYN_SVC_MA<br>STER 001                | WYN_SVC_MAST<br>ER 001                | JAMES         | A              | DALEY        |            | 19-JUN-<br>2019  | 3000   |          |       |      |             |       |                                           | 789HEJ838JJF              |

### 12.30 Trade Details

Generating this report lists the traded accounts information within the specified date range provided in input parameters. These accounts consists of both existing (old) accounts which are traded along with new accounts which are created as part of the trade.

Also, this report consists of only those accounts in which the 'Trade Details' are populated as on the report generation date. Only the 'Primary' customer details are captured and if an account has multiple associated assets, then the consolidated points of all assets is displayed against each account.

- COMPANY / BRANCH
- PRODUCT TYPE
- TRADE STATUS
- FROM MM/DD/YYYY
- TO MM/DD/YYYY
- REPORT FORMAT

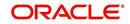

#### Example of Trade Details Report

| Report : Trade<br>Date: 11/14/2019                          |                           |                       | Financial Services Lending and Leasing |        |                        |            |                |           |        |                    |           |  |
|-------------------------------------------------------------|---------------------------|-----------------------|----------------------------------------|--------|------------------------|------------|----------------|-----------|--------|--------------------|-----------|--|
| Company: ARG01<br>Branch : AR01<br>ALL AM<br>From Account # | OUNT ARE IN<br>First Name | ARS<br>Middle<br>Name | Last Name                              | Points | To Account #           | First Name | Middle<br>Name | Last Name | Points | Equity Transferred | Status    |  |
| ANU_BTIAP_A009                                              | JOHN                      | н                     | DOE                                    | 1000   | ANU_TXN_009            | JOHN       |                | DOEE      | 1000   | 11875.58           | COMPLETED |  |
| A_BTIAP_01                                                  | AKS                       |                       | DREW                                   | 1000   | A_ATIAP_01             | ANA        |                | DREW      | 1000   | 5500               | COMPLETED |  |
| A_BTIAP_03                                                  | AKS                       |                       | DREW                                   | 2500   | A_ATIAP_03ND04         | JOHN       |                | DENISSE   | 1000   | 5500               | COMPLETED |  |
| A_BTIAP_04                                                  | AKS                       |                       | DREW                                   | 1000   | A_ATIAP_03ND04         | JOHN       |                | DENISSE   | 1000   | 5500               | COMPLETED |  |
| A_BTIAP_05                                                  | AKS                       |                       | DREW                                   | 1000   | A_ATIAP_05ND06         | JOHN       |                | DENISSE   | 1000   | 5500               | COMPLETED |  |
| A_BTIAP_06                                                  | AKS                       |                       | DREW                                   | 1000   | A_ATIAP_05ND06         | JOHN       |                | DENISSE   | 1000   | 5500               | COMPLETED |  |
| A_BTIAP_07                                                  | AKS                       |                       | DREW                                   | 1000   | A_ATIAP_08             | JOHN       | н              | DOE       | 1000   | 5400               | FAILED    |  |
| A_BTIAP_02                                                  | AKS                       |                       | DREW                                   | 1000   | A_ATIAP_02_I           | AKS        |                | DREW      | 1000   | 3000               | COMPLETED |  |
| A_BTIAP_02                                                  | AKS                       |                       | DREW                                   | 1000   | A_ATIAP_02_II          | AKS        |                | DREW      | 1000   | 2500               | COMPLETED |  |
| Company: FR01<br>Branch : FR01<br>ALL AM                    | OUNT ARE IN               | EUR                   |                                        |        |                        |            |                |           |        |                    |           |  |
| From Account #                                              | First Name                | Middle<br>Name        | Last Name                              | Points | To Account #           | First Name | Middle<br>Name | Last Name | Points | Equity Transferred | Status    |  |
| ASSO_ABHI_INT_<br>0012                                      | BRETT                     |                       | LEE                                    | 1000   | ASSO_ABHI_INT_<br>0013 | BRETT      |                | LEE       | 1000   | 700                | COMPLETED |  |

### 12.31 Funding Accounts Log Details

Generating this report lists all the accounts which are funded between the date range specified in input parameters. Also by default this report is generated daily during the scheduled batch job processing and consists of accounts which are funded as on report generation date.

If an account has multiple assets associated, then multiple entries are listed for same account with different asset details. The 'Trade Type' column in the report indicates that the account is created as part of Trade. Else, the same is displayed blank. For more information on Trade, refer to Appendix: Trading of Accounts chapter.

- COMPANY / BRANCH
- PRODUCT TYPE
- ASSET TYPE
- FROM MM/DD/YYYY
- TO MM/DD/YYYY
- REPORT FORMAT

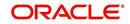

#### Example of Funded Accounts Log

|                   | port : Fur<br>te: 10/25/    |               |                | Log          |               |       |               |                  |                   |                          |      |                        |                   | Lending a       | and Lea                                        | sing                               |                                            |               |        |       |       |             |
|-------------------|-----------------------------|---------------|----------------|--------------|---------------|-------|---------------|------------------|-------------------|--------------------------|------|------------------------|-------------------|-----------------|------------------------------------------------|------------------------------------|--------------------------------------------|---------------|--------|-------|-------|-------------|
| Com               | pany : NL                   | 02            |                |              |               |       |               |                  |                   |                          |      |                        |                   |                 |                                                |                                    |                                            |               |        |       |       |             |
| Bra               | nch : NBO                   | 1             |                |              |               |       |               |                  |                   |                          |      |                        |                   |                 |                                                |                                    |                                            |               |        |       |       |             |
| Ass               | et Type :                   | VACATI        | ON_OWNER       | SHIP         |               |       |               |                  |                   |                          |      |                        |                   |                 |                                                |                                    |                                            |               |        |       |       |             |
| Master<br>Account | Account #                   | First<br>Name | Middle<br>Name | Last<br>Name | Sale<br>Price | Rate  | Index         | Billing<br>Cycle | Payment<br>Amount | First<br>Payment<br>Date | Term | Amount<br>Finance<br>d | Contrac<br>t date | Active<br>Date  | Produ<br>cer                                   | Total<br>Down<br>Payment<br>Amount | Total<br>Down<br>Payment<br>Amount<br>Paid | Trade<br>Type | Points | Phase | Site  | Club<br>Ind |
| MSTR_BTI<br>AP_29 | AA_ATIAP<br>_ <sup>30</sup> | JOHN          |                | DOEB         | 35164.<br>08  | 16.99 | PRIME<br>RATE | MONTHLY          | 2555.34           | 01-JUL-<br>2019          | 12   | 28395                  | 01-JUN-<br>2019   | 17-SEP-<br>2019 | MN-<br>00002<br>SAINT<br>PAUL<br>AUTO<br>SALES | 4500                               | 4500                                       |               | 1000   | 100   | VIEWS | Yes         |
| MSTR_BTI<br>AP_29 | AA_BTIAP<br>_ <sup>29</sup> | AKS           |                | DREW         | 24126.<br>32  | 16.99 | PRIME<br>RATE | MONTHLY          | 1718.86           | 01-JUL-<br>2019          | 12   | 19100                  | 01-JUN-<br>2019   | 17-SEP-<br>2019 | MN-<br>00002<br>SAINT<br>PAUL<br>AUTO<br>SALES | 3500                               | 2500                                       |               | 1000   | 100   | VIEWS | Yes         |
| MSTR_BTI<br>AP_33 | AA_BTIAP<br>_33             | AKS           |                | DREW         | 24126.<br>32  | 16.99 | PRIME<br>RATE | MONTHLY          | 1718.86           | 01-JUL-<br>2019          | 12   | 19100                  | 01-JUN-<br>2019   | 10-SEP-<br>2019 | MN-<br>00002<br>SAINT<br>PAUL<br>AUTO<br>SALES | 3500                               | 2500                                       |               | 1000   | 100   | VIEWS | Yes         |
| MSTR_BTI<br>AP_35 | AA_BTIAP<br>_35             | AKS           |                | DREW         | 24126.<br>32  | 16.99 | PRIME<br>RATE | MONTHLY          | 1718.86           | 01-JUL-<br>2019          | 12   | 19100                  | 01-JUN-<br>2019   | 18-SEP-<br>2019 | MN-<br>00002<br>SAINT<br>PAUL<br>AUTO<br>SALES | 3500                               | 3500                                       |               | 1000   | 100   | VIEWS | Yes         |
| MSTR_BTI<br>AP_36 | AA_BTIAP<br>_ <sup>36</sup> | AKS           |                | DREW         | 24126.<br>32  | 16.99 | PRIME<br>RATE | MONTHLY          | 1718.86           | 01-JUL-<br>2019          | 12   | 19100                  | 01-JUN-<br>2019   | 18-SEP-<br>2019 | MN-<br>00002<br>SAINT<br>PAUL<br>AUTO<br>SALES | 3500                               | 3500                                       |               | 1000   | 100   | VIEWS | Yes         |
| MSTR_BTI<br>AP_36 | AA_BTIAP<br>_36             | AKS           |                | DREW         | 24126.<br>32  | 16.99 | PRIME<br>RATE | MONTHLY          | 1718.86           | 01-JUL-<br>2019          | 12   | 19100                  | 01-JUN-<br>2019   | 18-SEP-<br>2019 | MN-<br>00002<br>SAINT<br>PAUL<br>AUTO<br>SALES | 3500                               | 3500                                       |               | 1000   | 100   | VIEWS | Yes         |

### 12.32 Master Account Payment Log

Generating this report lists all the payment details posted on Master account and its Associated/linked accounts between the date range specified in input parameters.

This report is also generated daily during the scheduled batch job processing and populates the payment details available in 'Transactions' table for Master and Associated/Linked accounts as on report generation date for selected product type.

However, since system derives the payment details from 'Transactions' table data, the scheduled batch job has to be sequenced to run only after 'Account Balance Summary' batch job so that the opening balance for account is available on report generation date.

By default this report captures the payments details posted on 'Primary' customer of account and in case an invalid account # is selected or if the selected one is not a Master Account, then the report is generated blank.

- COMPANY / BRANCH
- PRODUCT TYPE
- ASSET TYPE
- FROM MM/DD/YYYY
- TO MM/DD/YYYY
- REPORT FORMAT

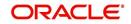

#### **Example of Master Account Payment Log**

Master Account Payment Log Letter

**ORACLE** Financial Services Lending and Leasing

Date: 29-OCT-2019 12:01:36

Company: US01 Branch: USR1 Product Type: LOAN

| Master<br>Account # | Account #          | First<br>Name          | Middle<br>Name | Last<br>Name                     | Generation | Post<br>Dt     | Mode          | Amount   | Reason<br>Code | Referenc<br>e | Previous<br>Day<br>Bal | Outstanding<br>Amt | Total<br>Due<br>Amt |
|---------------------|--------------------|------------------------|----------------|----------------------------------|------------|----------------|---------------|----------|----------------|---------------|------------------------|--------------------|---------------------|
| 201906000125<br>83  | 20190600010<br>561 | PS                     |                | MAST9-<br>CUST-<br>STATE<br>MENT |            | 09/24/2<br>019 | UNDEFI<br>NED | 2000     | NONE           | UNDEFIN<br>ED |                        | 64246.94           | 64407.2<br>4        |
| 201906000125<br>83  | 20190600010<br>561 | PS                     |                | MAST9-<br>CUST-<br>STATE<br>MENT |            | 09/24/2<br>019 | UNDEFI<br>NED | 3066.86  | PMT_M<br>ANUAL | UNDEFIN<br>ED |                        | 64246.94           | 64407.2<br>4        |
| 201906000125<br>83  | 20190600010<br>561 | PS                     |                | MAST9-<br>CUST-<br>STATE<br>MENT |            | 09/24/2<br>019 | UNDEFI<br>NED | 32258.23 | UNDEFI<br>NED  | UNDEFIN<br>ED |                        | 64246.94           | 64407.2<br>4        |
| 201906000111<br>97  | 20190600011<br>197 | ASSOCIA<br>TED         |                | NAVEE<br>N                       |            | 06/12/2<br>019 | UNDEFI<br>NED | 500      | NONE           | UNDEFIN<br>ED |                        | 4500               | 1284.63             |
| 201906000111<br>97  | 20190600011<br>212 | ASSOCIA<br>TED         |                | NAVEE<br>N                       |            | 06/12/2<br>019 | UNDEFI<br>NED | 500      | NONE           | UNDEFIN<br>ED |                        | 4500               | 1284.63             |
| 201904000114<br>20  | 20190400011<br>420 | SYSTEM<br>TESTING<br>4 |                | BIENNI<br>AL<br>LOAN             |            | 09/18/2<br>019 | UNDEFI<br>NED | 2        | REG            | UNDEFIN<br>ED |                        | 21735.75           | 8514.65             |
| 201904000114<br>20  | 20190400011<br>420 | SYSTEM<br>TESTING<br>4 |                | BIENNI<br>AL<br>LOAN             |            | 09/18/2<br>019 | UNDEFI<br>NED | 50       | PMT_M<br>ANUAL | UNDEFIN<br>ED |                        | 21735.75           | 8514.65             |
| 201904000114<br>20  | 20190400011<br>420 | SYSTEM<br>TESTING<br>4 |                | BIENNI<br>AL<br>LOAN             |            | 09/18/2<br>019 | UNDEFI<br>NED | 1000     | UNDEFI<br>NED  | UNDEFIN<br>ED |                        | 21735.75           | 8514.65             |
| 201904000114        | 20190400011        | SYSTEM                 |                | BIENNI                           |            | 09/18/2        | С             | 2        | REG            | Payment       |                        | 21735.75           | 8514.65             |

## 12.33 Payment Allocation Details

Generating this report lists the payment allocation details applied on account between the date range specified in input parameters.

This report is also generated daily during the scheduled batch job processing and populates all the payment allocation details applied on accounts as on report generation date for selected product type.

In case an invalid account # is selected, then the report is generated blank.

- COMPANY / BRANCH
- PRODUCT TYPE
- ACCOUNT NUMBER
- PAYMENT MODE
- FROM MM/DD/YYYY
- TO MM/DD/YYYY
- REPORT FORMAT

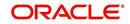

#### Example of Payment Allocation Details

|                                       | yment Alloca<br>/2019 15:16 F | ation Detailed<br>PM | Log Report     |                    | c                      | Financial Services Le | nding and Leas | ing        |                              |
|---------------------------------------|-------------------------------|----------------------|----------------|--------------------|------------------------|-----------------------|----------------|------------|------------------------------|
| Company : A<br>Tranch : A<br>Pmt Mode |                               | Referenc             | Txn Dt         | Pmt                | Pmt Allocation         | Account #             | Txn Amt        | Allocation | Batch #                      |
|                                       | Code                          | e                    |                | Allocation<br>Code | Desc                   |                       |                | Amt        |                              |
| CASH                                  | REGULAR<br>PAYMENT            | 123                  | 02/03/20<br>19 | ADV                | ADVANCE /<br>PRINCIPAL | 20190100094495        | 5000           | 4944.56    | PAY-2019-032-1250            |
|                                       |                               |                      |                | INT                | INTEREST<br>ACCRUAL    | 20190100094495        | 5000           | 55.44      | PAY-2019-032-1250            |
|                                       |                               |                      | 02/15/20       | ADV                | ADVANCE /              | 20190100094495        | 150            | 93.73      | PAY-2019-041-126             |
|                                       |                               |                      | 19             |                    | PRINCIPAL              | 20190100094495        | 150            | 150        | PAY-2019-041-1260            |
|                                       |                               |                      |                | ADV_BILL           | ADVANCE /              | 20190100094495        | 13231.56       | 13111.56   | PAY-2019-197-126             |
|                                       |                               |                      |                |                    | PRINCIPAL<br>BILLED    | 20190100094495        | 9474.43        | 8700.15    | PAY-2019-197-126             |
|                                       |                               |                      |                | FLC                | LATE CHARGE            | 20190100094495        | 150            | 30         | PAY-2019-041-126             |
|                                       |                               |                      |                |                    |                        | 20190100094495        | 13231.56       | 120        | PAY-2019-197-126             |
|                                       |                               |                      |                | INT                | INTEREST               | 20190100094495        | 150            | 26.27      | PAY-2019-041-126             |
|                                       |                               |                      |                |                    | ACCRUAL                | 20190100094495        | 9474.43        | 469.01     | PAY-2019-197-126             |
|                                       |                               |                      |                | PAYMENT_E<br>XCESS | PAYMENT EXCESS         | 20190100094495        | 9474.43        | 305.27     | PAY-2019-197-126             |
|                                       |                               |                      | 03/01/20       | ADV                | ADVANCE /              | 20190100119376        | 3391.1         | 30         | PAY-2019-060-                |
|                                       |                               |                      | 19             |                    | PRINCIPAL              | 20190100140115        | 8854.73        | 8439.73    | 00107069<br>PAY-2019-060-117 |

# 12.34 Amortized Txns Log By GL Post Dt - Lease

This servicing report lists monetary transactions by GL post date for leases.

- Company/Branch
- Account Number
- From MM/DD/YYYY
- To MM/DD/YYYY
- Report Format

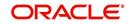

| Example of the Ar                                                    | nortized Txns Log B                                                                                                    | y GL Post Dt                                                                                                    | - Lease report                                                                                                    |                                                                                                    |
|----------------------------------------------------------------------|----------------------------------------------------------------------------------------------------|----------------------------------------------------------------------------------------------------|----------------------------------------------------------------------------------------------------|----------------------------------------------------------------------------------------------------|
| Report : Amortized                                                   | Txns Log By GL Post Dt(Lease)                                                                                                    | Financial                                                                                                    | C<br>Services Lending and Leasing                                                                                                    |                                                                                                    |
| Date: 3/9/2016 9:<br>From Date: 01/01/1800 To Date: 01/              |                                                                                                    | 1 mariola                                                                                                    | Convices containing and coasing                                                                                                    |                                                                                                    |
| Company: US01                                                        |                                                                                                    |                                                                                                    |                                                                                                    |                                                                                                    |
| Branch: USHQ                                                         |                                                                                                    |                                                                                                    |                                                                                                    |                                                                                                    |
| GL Post Date: 03/02/2016                                             |                                                                                                    |                                                                                                    |                                                                                                    |                                                                                                    |
| Transaction<br>DEPRECIATION AMORTIZE<br>DEPRECIATION<br>RENTAMORTIZE | Description<br>DEPRECIATION<br>DEPRECIATION<br>DEPRECIATION<br>DEPRECIATION<br>DEPRECIATION<br>DEPRECIATION<br>DEPRECIATION<br>DEPRECIATION<br>DEPRECIATION<br>DEPRECIATION<br>DEPRECIATION<br>DEPRECIATION<br>DEPRECIATION<br>DEPRECIATION<br>DEPRECIATION<br>DEPRECIATION | Account<br>2016/02/001/0882<br>2015/07/001/0382<br>2015/0001/0478<br>2016/20001/0253<br>2015/09/001/0478<br>2015/09/001/0456<br>2016/20001/0856<br>2016/20001/0856<br>2016/20001/0856<br>2016/20001/0253<br>2015/09/001/0253<br>2015/09/001/0456 | Customer<br>KALLAM NAVEEN<br>UNIT3 LEASE<br>UNIT3 LEASE<br>UNIT3 LEASE<br>UNIT3 LEASE<br>UNIT3 LEASE<br>KALLAM NAVEEN<br>KALLAM NAVEEN<br>KALLAM NAVEEN<br>KALLAM NAVEEN<br>UNIT3 LEASE<br>UNIT3 LEASE<br>UNIT3 LEASE<br>UNIT3 LEASE | Txn Amt           1465.24           38415.07           25542.06           1461.34           29141.61           3684.75           32233.32           1461.34           163.004.73           76.93           76.72           1302.08           955.27           76.72           1080.9           1379.49           1205.53 |
| RENT AMORTIZE                                                        | RENT<br>RENT<br>RENT<br>RENT<br>RENT<br>RENT<br>RENT<br>RENT                                                                                                    | 2016020010956<br>20151000010478<br>2015090010463<br>2015080010456<br>20150700010382<br>20150600010375<br>20160200010253<br>20160200010253                                                                                                    | Transaction Total:<br>KALLAM NAVECH<br>UNIT5 LINE<br>UNIT3 LEASE<br>UNIT3 LEASE<br>UNIT3 LEASE<br>UNIT3 LEASE<br>KALLAM NAVEEN<br>KALLAM NAVEEN<br>Transaction Total:                                                                | 6,162,64<br>76,72<br>955,27<br>1089,9<br>1205,53<br>1302,08<br>1379,49<br>76,72<br>76,93<br>6,162,64                                                                                                    |
| RENT<br>DEPRECIATIONAMORTIZE                                         | RENT<br>RENT<br>RENT<br>RENT<br>RENT<br>RENT<br>RENT<br>RENT                                                                                                    | 20151000010478<br>2015090010463<br>20150800010456<br>20160020010956<br>20150600010375<br>20160200010375<br>20160200010253<br>20160200010089<br>20150700010382                                                                                    | UNITS LINE<br>UNIT3 LEASE<br>UNIT3 LEASE<br>KALLAM NAVEEN<br>KALLAM NAVEEN<br>KALLAM NAVEEN<br>UNIT2 LEASE<br>Transaction Total:<br>Date Total:                                                                                      | 25542.06<br>29141.61<br>32233.32<br>1461.34<br>36884.75<br>1461.34<br>1465.24<br>34815.07<br>163.004.73<br>338,334.74                                                                                                    |

# 12.35 Monetary Txns Log By GL Post Dt - Lease

This servicing report lists monetary transactions by GL post date for leases.

#### Parameters:

- Company/Branch
- Account Number
- From MM/DD/YYYY
- To MM/DD/YYYY
- Report Format

#### Example of the Monetary Txns Log By GL Post Dt - Lease report

| Date: 2/9/2016 (<br>L Post Date From: 01/01/1 |                           |   |        |                |                                                  |                          | ices Lending and                |                 |
|-----------------------------------------------|---------------------------|---|--------|----------------|--------------------------------------------------|--------------------------|---------------------------------|-----------------|
| ompany: NL02                                  |                           |   |        |                |                                                  |                          |                                 |                 |
| ranch: NI E1                                  |                           |   |        |                |                                                  |                          |                                 |                 |
| L Post Date: 02/10/2012                       |                           |   |        |                |                                                  |                          |                                 |                 |
| LL AMOUNT ARE IN                              | USP                       |   |        |                |                                                  |                          |                                 |                 |
| Transaction                                   | Product                   | в | Action | Account#       | Customer                                         | Batch#                   | Last Updated By                 | Txn Amt         |
| ACTIVE                                        | LEASE-VE                  | Ŷ | POST   | 20120200011643 | KARLSSON ANDRES /<br>AUDREY                      | NONE                     | UNDEFINED                       | 0.00            |
| BILL/DUE DATE                                 | LEASE-VE                  | Y | POST   | 20120200010752 | KARLESON ANDRES /                                | NONE                     | Transaction Total:<br>UNDEFINED | 263.69          |
|                                               | LEASE-VE                  | Y | POST   | 20120200010762 | KARLSSON ANDRES /                                | NONE                     | UNDEFINED                       | 203.89          |
|                                               | LEASE-VE                  | Y | POST   | 20120200010762 | KARLSSON ANDRES /                                | NONE                     | UNDEFINED                       | 203.89          |
|                                               | LEASE-VE                  | Y | POST   | 20120200010752 | KARLSSON ANDRES /                                | NONE                     | UNDEFINED                       | 262.99          |
|                                               | LEASE-VE                  | Y | POST   | 20120200010752 | KARLSSON ANDRES /                                | NONE                     | UNDEFINED                       | 203.99          |
|                                               | LEASE-VE                  | Y | POST   | 20120200010752 | KARLSSON ANDRES /                                | NONE                     | UNDEFINED                       | 263.69          |
|                                               | LEASE-VE                  | Y | POST   | 20120200010752 | KARLSSON ANDRES /                                | NONE                     | UNDEFINED                       | 263.69          |
|                                               | LEASE-VE                  | Y | POST   | 20120200011643 | KARLSSON ANDRES /                                | NONE                     | UNDEFINED                       | 203.89          |
|                                               | LEASE-VE                  | Y | POST   | 20120200010752 | KARLSSON ANDRES /                                | NONE                     | UNDEFINED                       | 263.89          |
|                                               | LEASE-VE                  | Y | POST   | 20120200010752 | KARLESSON ANDRES /                               | NONE                     | UNDEFINED                       | 263.89          |
| to be an and the second second second         | No. 609000 Sec. 30 (1970) | Y | 1000   |                | Sector Carlos Contractor Carlos Contractor Carlo | and a first state of the | Transaction Total:              | 2.038.90        |
| DEPRECIATION                                  | LEASE-VE                  | Ŷ | POST   | 20120200011643 | AUDREY                                           | NONE                     | INTERNAL                        | 6500            |
| FIRST PAYMENT                                 | LEASE-VE                  | Y | POST   | 20120200011643 | KARLSSON ANDRES /                                | NONE                     | Transaction Total:<br>INTERNAL  | 6,500.00        |
| SALES/ADVANCE                                 | LEASE-VE                  | Y | POST   | 20120200011643 | KARLSSON ANDRES /                                | NONE                     | Transaction Total:<br>INTERNAL  | 263.89          |
|                                               |                           |   |        |                |                                                  |                          | Transaction Total:              | 12,500.0        |
| FND PREPAID FEES                              | LEASE-VE                  | Y | POST   | 20120200011643 | KARLSSON ANDRES /                                | NONE                     | INTERNAL                        | 626.11          |
| LATE CHARGE                                   | LEASE-VE                  | Y | POST   | 20120200010752 | KARLSSON ANDRES /                                | NONE                     | Transaction Total:<br>INTERNAL  | 020.11<br>13.19 |
|                                               | LEASE-VE                  | Y | POST   | 20120200010752 | KARLSSON ANDRES /                                | NONE                     | INTERNAL                        | 13,19           |
|                                               | LEASE-VE                  | Y | POST   | 20120200010231 | YUTAKA OZAKA / AKANE                             | NONE                     | UNDEFINED                       | 0               |
|                                               | LEASE-VE                  | Y | POST   | 20120200010231 | YUTAKA OZAKA / AKANE                             | NONE                     | UNDEFINED                       | 0               |
|                                               | LEASE-VE                  | Y | POST   | 20120200010231 | YUTAKA OZAKA / AKANE                             | NONE                     | UNDEFINED<br>Transaction Total: | -703,410.       |
|                                               |                           |   |        |                |                                                  |                          | Date Total:<br>Branch Total:    | 2.881.3         |
|                                               |                           |   |        |                |                                                  |                          | Company Total:                  | 451,384.        |
|                                               |                           |   |        |                |                                                  |                          | Grand Total:                    | 1,934,785       |

# 12.36 Payment Allocations Log By GL Post Dt - Lease

This servicing report lists payment allocations sorted by GL post date for leases.

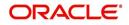

- Company/Branch
- Account Number
- From MM/DD/YYYY
- To MM/DD/YYY
- Report Format

#### Example of Payment Allocations Log - Lease report

| Date: 2/8/2016 2 | 3:06 PM                |                     |            | Financial Services L | ending and Leasing |           |        |
|------------------|------------------------|---------------------|------------|----------------------|--------------------|-----------|--------|
| th/Year From 01/ | D1/1800 Tel 01/01/2048 |                     |            |                      |                    |           |        |
|                  |                        |                     |            |                      |                    |           |        |
|                  |                        |                     |            |                      |                    |           |        |
| ranch : NLR1     |                        |                     |            |                      |                    |           |        |
| Account No       | TILLO                  | Txn Date            | TXD Amount | Principal            | Interest           | other     | Overag |
| 20120200010752   | EARLERON ANDRESS       | 02/10/2012          | 203.82     | 0.00                 | 8.00               | 203.89    | 0.0    |
| 101101000010701  |                        |                     |            |                      |                    |           |        |
|                  | KARLSSON ANDRES /      | 06/18/2012          | 3,049.63   | 0.00                 | 0.00               | 3,049.63  | 0.0    |
|                  |                        | 02/10/2012          | 263.89     | 0.00                 | 0.00               | 263.80    | 0.0    |
|                  | KARLGOON ANDRES /      | 06/18/2012          | 1.353.50   | 0.00                 | 0.00               | 1.353.50  | 0.0    |
|                  | HIDREI FAJI / ARIYE    | 93/19/2912          | 311.11     | 0.00                 | 0.00               | 311.11    | 0.0    |
|                  | HIDERI KAJI / ARIVE    | 03/10/2012          | 311.11     | 0.00                 | 0.00               | 311.11    | 0.0    |
|                  |                        | 10/10/2012          | 290.37     | 0.00                 | 0.00               | 290.37    | 0.0    |
|                  | JENNITPED              | Account Total :     | 3,313.58   | 9.00                 | 0,00               | 3,313,52  | 8.1    |
| 20120200011643   |                        | Account Total:      | 4,414.58   | 0.00                 | 0,00               | 3,313.52  | 0.1    |
|                  |                        | Account Total:      | 1,017,47   | 0.00                 | 0.00               | 1.017.47  | 0.1    |
| 20120200010595   |                        |                     |            |                      |                    |           |        |
|                  |                        | Account Total .     | 311.11     | 0.00                 | 0.00               | 311.11    | 0.0    |
| 20120200011791   |                        |                     |            |                      |                    |           |        |
|                  |                        | Account Total:      | 311,11     | 0.00                 | 07,00              | 311.11    | 0.4    |
| 20121000010215   |                        |                     |            |                      |                    |           |        |
|                  |                        | Account Total:      | 280.37     | 0:00                 | 0.00               | 200:37    | 0.0    |
|                  |                        | Branch Total        | 5,833.58   | 0.00                 | 0.00               | 5,633.56  | 0.0    |
| DEPENDENCE USO1  |                        | Company Total:      | 5,033,50   | 0.00                 | 0.00               | 5,033.50  | 0.0    |
| canch i UGUO     |                        |                     |            |                      |                    |           |        |
| ALL AN           | NOUNT ARE IN URD       |                     |            |                      |                    |           |        |
| 20120100010901   |                        | Account Total .     | 3,044.30   | 0.00                 | 0.00               | 3,044.30  | 0.0    |
| 20120100010901   |                        | Account Testal -    | 2.080.54   | 9 - 99               | 0.00               | 2.080.54  | 0.0    |
| 20120100011488   |                        | Account Total:      | 2,080,54   | 0.00                 | 0,00               | 2,000.54  | 0.0    |
|                  |                        | Account Total:      | 2,080,54   | 0.00                 | 0.00               | 2.090.54  | 0.0    |
| 20120100011511   |                        | Account Total:      | 2,080.54   | 0.00                 | 0.00               | 2,000.54  | 0.0    |
|                  |                        | Account maral.      | 1 044 10   | 0.00                 | 0.00               | 1.944.39  | 0.7    |
| 20120200010231   |                        | Automatic automatic | 1,044.30   | 0.00                 | 0.00               | 4,044.30  | 0.1    |
|                  |                        | Account Total:      | 11.122.04  | 9 - 99               | 0.00               | 11.122.04 | 9.6    |
| 10120200011051   |                        | Account forear      | 11,122104  | 0100                 | 0100               |           |        |
|                  |                        | Account Total:      | 1,933,30   | 0.00                 | 0.00               | 3,933,30  | 0.6    |
| 88301000010588   |                        | TOCAL .             | 2,333.30   | 0.00                 | 0.00               |           |        |
|                  |                        | Account Total .     | 444.44     | 9.99                 | 0.00               | 444.44    | 0.0    |
|                  |                        | Branch Total:       | 22,449.64  | 0.00                 | 0.00               | 22,449.64 | 0.0    |
|                  |                        | Company Total:      | 35.572.84  | 9.99                 | 0.00               | 35.572.84 | 0.0    |
|                  |                        |                     |            |                      |                    |           |        |

## 12.37 Advance Posting Error Log Desc Lease

This servicing report lists errors in advance postings for lease.

#### Parameters:

- Company/BranchFrom MM/DD/YYYY
- To MM/DD/YYYY
- Report Format

#### Example of the Advance Posting Error Log Desc Lease report

| 0.00 |
|------|
|      |
|      |
|      |
|      |

## 12.38 Advance Posting Log Lease

This servicing report lists advance postings for leases.

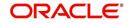

- Company/Branch
- From MM/DD/YYYY
- To MM/DD/YYYY
- Report Format

#### Example of the Advance Posting Log Lease report

Report : Advance Posting Log (Lease) Date: 2/9/2016 3:47 AM ORACLE Financial Services Lending and Leasing

Month / Year From: To:

### 12.39 Excess Payments (Refund) Log Lease

This report lists excess payment refunds for leases.

#### Parameters:

- Company/Branch
- Report Format

#### Example of the Excess Payments (Refund) Log Lease report

Report: Excess Payment (Refund) Log (Lease) Date: 9/26/2013 17:23 PM Financial Services Lending and Leasing

| Branch:        | USHQ<br>ALL AMOUNT ARE IN USD |                |            |
|----------------|-------------------------------|----------------|------------|
| Account No     | Title                         | Txn Date       | Txn Amount |
| 20130200011098 | RAMESHR JALLA                 |                | 100.00     |
| 20130200011098 | RAMESHR JALLA                 |                | 100.00     |
| 20130200011098 | RAMESHR JALLA                 |                | 100.00     |
| 20130700011275 | QA2 TEST                      | 08/05/2013     | 1,000.00   |
| 20130700011275 | QA2 TEST                      | 08/05/2013     | 1,000.00   |
| 20130700011275 | QA2 TEST                      | 08/05/2013     | 1,000.00   |
| 20130700011275 | QA2 TEST                      | 08/05/2013     | 1,000.00   |
|                | 4.000                         | Company Total: | 4,300.00   |
|                |                               | Grand Total:   | 4,300.00   |
|                |                               | Branch Total:  | 4,300.00   |

## 12.40 Payment Allocations Log Lease

This servicing report lists payment allocations for leases.

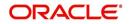

- Company/Branch
- Account Number
- From MM/DD/YYYY
- To MM/DD/YYYY
- Report Format

#### Example of the Payments Allocation Log Lease report

| Date: 2/8/2016  | 23:37 PM                                   |                   |               |           |          |               |        |
|-----------------|--------------------------------------------|-------------------|---------------|-----------|----------|---------------|--------|
| h/Year From: 01 | /01/1800 Te: 01/01/2048                    |                   |               |           |          |               |        |
|                 |                                            |                   |               |           |          |               |        |
| canch   NL02    |                                            |                   |               |           |          |               |        |
| Account No      | TILLO                                      | TXD Date          | TXD Amount    | Principal | Interest | other         | overac |
|                 |                                            |                   |               |           |          |               |        |
| 10120200010763  | KARLERON ANDRES /                          | 02/10/2012        | 263.89        | 0.00      | 0.00     | 363.89        | 0.0    |
|                 | KARLEBON ANDRES /                          | 06/18/2012        | 3,049.03      | 0.00      | 0.00     | 3,049.03      | 0.0    |
|                 |                                            | 02/10/2012        | 263.99        | 0.00      | 0.00     | 203,89        | 0.0    |
|                 | KARLEBON ANDRES /                          | 00/18/2012        | 1.303.08      | 0.00      | 0.00     | 1,303.08      | 0.0    |
|                 | AUDREY                                     |                   |               | 0.00      | 0.00     |               | 0.1    |
|                 | HIDERI RAJI / ARIYE<br>HIDERI RAJI / ARIYE | 03/10/2012        | 211.11 211.11 | 0.00      | 0.00     | 311.11 311.11 | 0.0    |
|                 | MOCABTHY JIMMY /                           | 10/10/2012        | 280.37        | 0.00      | 0.00     | 389.37        | 0.0    |
|                 | JENNIFED                                   |                   |               |           |          |               |        |
| 0120200011043   |                                            | Account Total .   | 3,313.52      | 0.00      | 0.00     | 3,333.53      | 0.     |
|                 |                                            | Account Total:    | 1,617,47      | 0.00      | 0.00     | 1.017.47      | 0.     |
| 10120300010595  |                                            |                   |               |           |          |               |        |
| 0120300011791   |                                            | Account Total .   | 311.11        | 0.00      | 0.00     | 311.11        | 0.     |
|                 |                                            | Account Total     | 211.11        | 0.00      | 0.00     | 333.33        | 0.1    |
| 10121000010215  |                                            |                   |               |           |          |               |        |
|                 |                                            |                   |               |           |          |               |        |
|                 |                                            | Branch Total:     |               |           | 0.00     |               | 0.0    |
|                 |                                            | Company Total:    | 5,933,59      | 0,00      | 000      | 5,033.50      | 0.14   |
| ranch : USUQ    | OUNT ARE IN USD                            |                   |               |           |          |               |        |
| ALL A           | NOUNT ARE IN USD                           | Account Total:    | 3 944 39      | 0-00      | 0.00     | 3 944 39      | . 0.5  |
| 20150100010301  |                                            | Account Potenti   |               | 0,00      | 0100     |               |        |
| 20120100011499  |                                            | Account Total:    | 2,090.54      | 0.00      | 0,00     | 2,090.54      | 0.7    |
| 0120100011400   |                                            | Account Total:    | 2,000.54      | 9-99      | 0.00     | 2,090.54      | 0.     |
| 20120100011511  |                                            | A CONTRACTOR OF A | 2,000,04      | 0100      | 0100     |               |        |
| 20120200010231  |                                            | Account Total:    | 1,944.39      | 0.00      | 0.00     | 1,944.39      | 0.1    |
|                 |                                            | Account Total:    | 11.122.04     | 0.00      | 0.00     | 11.122.04     |        |
| 20120200011651  |                                            |                   |               |           |          |               |        |
| 20121000010588  |                                            | Account Total;    | 1,033.30      | 0.00      | 0.00     | 3,033.30      | 0.1    |
| 01101010500     |                                            | Account Total     | 444.44        | 9-99      | 0.00     | 444-44        | 0.     |
|                 |                                            | Branch Total      | 23.449.64     | 0.00      | 0.00     | 23.449.64     | 9.1    |
|                 |                                            |                   |               |           | 0.00     | 35,572,94     |        |
|                 |                                            |                   |               |           |          |               |        |

## 12.41 Payment History Lease

This servicing report lists the payment history for leases.

#### Parameters:

- Company/Branch
- Account Number
- Report Format

#### Example of the Payment History Lease report

Report: Payment History ( Le Date: 2/8/2016 6:38 AM Financial Services Lending and Lea Company : NL02 Branch : NL83 ACC RELL AMOUNT ARX IN URD TKO AML and post-OCOM5. other overage 3,049.63 3,049.63 06/18/2012 0.00 0.00 0.00 Year Total Account Total 0.00 06/18/2012 1,353.50 1,353.50 0.00 Vear Total . Account Total . 03/10/3013 3,617.47 0.00 1,617.47 0.00 Year Total Account Total 20120300011791 02/10/2012 311.11 311.11 311.11 311.11
311.11
311.11 0.00 0.00 0.00 0.00 0.00 0.00 05/18/2012 305.55 0.00 305.55 Year Total Account Total 10/10/2039 0.00 444.44 444.44 23,449.64 35,572.94 41,406.42 444.44
444.44
23,449.64
35,572.04
43,406.42 Year Total . Account Total : 0.00 0.00 0.00

# 12.42 Scheduled For Chargeoff Accounts Log Lease

This servicing report lists lease accounts scheduled for charge off.

- ٠
- Company/Branch
- Report Format

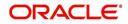

#### Example of the Scheduled For Chargeoff Accounts Log Lease report

Report: Scheduled for Chargeoff Accounts Log ( Lease) Date: 9/12/2013 16:33 PM Financial Services Lending and Leasing

| Company : NL02<br>Branch : NLR1 | ALL AMOUNT ARE IN USD    | 2200 X          | ~         | WRITER PR   |
|---------------------------------|--------------------------|-----------------|-----------|-------------|
| Account No                      | Title                    | Product         | Amount    | Followup Dt |
| 20120300015511                  | HIDEKI KAJI / AKIYE      | LEASE-VE        | 11137.81  | 30/16/2012  |
| 20120200015611                  | KARLSSON ANDRES / AUDREY | LEASE-VE        | 9480.55   | 30/30/2012  |
| 20120200016049                  | KARLSSON ANDRES / AUDREY | LEASE-VE        | 9262.55   | 30/19/2013  |
| 20120300016460                  | HIDEKI KAJI / AKIYE      | LEASE-VE        | 11137.81  | 30/19/2013  |
|                                 | Branch Count: 4          | Branch Total :  | 41,018.72 |             |
|                                 | Company count 4          | Company Total : | 41,018.72 |             |

## 12.43 Scheduled For Termination Accounts Log Lease

This report lists lease accounts scheduled for termination.

#### Parameters:

- Company/Branch
- Report Format

Example of the Scheduled For Termination Accounts Log Lease report

Financial Services Lending and Leasing

Report : Scheduled For Termination Accounts Log ( Lease ) Date: 2/12/2016 1:00 AM

## 12.44 Trial Balance Lease

This report lists trial balances for leases.

#### Parameters:

- From MM/DD/YYYY
- To MM/DD/YYYY
- Report Format

Example of the Trial Balance Lease report

| Report : Trial Bal<br>Date: 2/8/2016 4:2 | ance ( Lease )<br>2 AM |                 |           | Financial Service | is Lending and Leasing |          |                 |
|------------------------------------------|------------------------|-----------------|-----------|-------------------|------------------------|----------|-----------------|
| Date :                                   | CULLEBCY               | Opening Belance | Principle | Interest          | Pees                   | Expenses | Closing Belence |
| Grand Total .                            | -                      | 0.00            | 0.00      | 0.00              | 0.00                   | 0.00     | 0.00            |

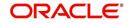

# 13. Producer

Oracle Financial Services Lending and Leasing is capable to create and service direct as well as indirect Lease. Indirect Lease are generated through Producer Entities like Dealerships and Agents. It is essential to create and maintain such entities to enable incentive tracking and business development achieved through each entity.

Applications are sent to financial institutions indirectly through producer entities like dealers or agents on behalf of a customer. Specifying Producer details is mandatory while creating a application since the system associates a credit application with the producer entity which sent it, on the Application Entry, Underwriting, and Funding screens. When the credit application is approved and funded, the system associates the account with the producer entity.

When the credit application is approved and funded, system associates account with the producer.

The following three different status are defined for Producer Entities in OFSLL:

- Active: Only if Producer Status is Active, the application sourced through that Producer Entity can be funded.
- Inactive: If the Producer Status is Inactive, the application sourced through that Producer Entity cannot be funded.
- Temporary: If the Producer Status is Temporary, the application sourced through that Producer Entity can only be reviewed. However it cannot be funded.

The producers are paid for their participation, either:

- Up front during funding
   -or-
- Up front on a monthly basis -or-
- When the interest is earned -or-
- When the payment is received from customer based on the set up compensation plans.

The Producer screen contains pages that enable you to maintain and administer producer compensation, compensation payments, charge back plans, and chargeback parameters.

While setting up Producer entities it is also essential to setup the Producer Cycles under 'Setup' in main menu. For more details, refer to Configuring Lending and Leasing guides.

While working with the Producer screen, you will primarily use the following sub tabs:

- 1. Payment Details
- 2. Compensation
- 3. Subvention
- 4. Transactions
- 5. Tracking Attributes
- 6. Statements
- 7. Contracts
- 8. Comments

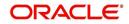

9. Summary

The Producers screen completed during setup, can be used to view and maintain producer details.

The 'Producers' screen consists of the following tabs:

- Producer Details tab
- Search tab

### 13.1 Producer Details tab

The Producer details screen allows you to record or edit basic information about the producer. You can set up dealers or producers for a company and branch. You can also set up a default underwriter and a default collector for a producer. The system uses this information in the origination work flow to select a queue.

The producer number, name, contact information, company and branch to which the producer is associated with, federal tax number, status, and license information can be stored in this screen.

### 13.1.1 Producer Details tab Extensibility

The Producer Details tab is a customizable tab in OFSLL in which you can enable new user defined fields (UDFs), disable /rename existing fields, allow or restrict access to UDFs, non-mandatory fields and also set the field as mandatory/non-mandatory for user input.

To facilitate such customizations, during product installation/upgrade there are additional 20 'Custom' user defined fields provided by default along with 'Base' fields with the below combination in main Producer Details tab and its sub tabs.

- 10 free text fields 'User Defined Field Char'
- 5 numeric fields 'User Defined Field Num'
- 5 date fields 'User Defined Field Date'

The above user defined fields, also referred to as 'User Defined Fields' are to be basically enabled in Setup > Administration > User > Access > 'Field Access Definition' tab and access is to be provided in 'Security User Access Definition Details' sub tab for the field(s) to appear in Producer Details tab. The enabled fields can customized in the 'Label Configuration' tab available in Setup > Administration > System > Label Configuration screen.

For detailed information, refer to appropriate sections in Setup Guides.

#### **Navigating to Producer Details**

1. On the Oracle Financial Services Lending and Leasing home screen, click **Servicing > Servicing > Producers > Producer Details**.

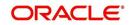

2. The system displays the Producers screen.

| ACLE<br>inancial Se | ervices Lend   | ing and Leasi     | ng      |        |                      |                    |        |         |                            | A Welcom          | e ABSHEKAR 🔻 | 🍕 Sign <u>O</u> ut |
|---------------------|----------------|-------------------|---------|--------|----------------------|--------------------|--------|---------|----------------------------|-------------------|--------------|--------------------|
| oducers ×           |                |                   |         |        |                      |                    |        |         |                            |                   |              | <b>X</b>           |
| roducer Details     | Search         |                   |         |        |                      |                    |        |         |                            |                   |              |                    |
| PRODUCER DE         | TAILS CUSTO    | м                 |         |        |                      |                    |        |         |                            | Add / Edit        | View         | Audit              |
| View + Format +     |                |                   | Wrap 🚷  |        |                      |                    |        |         |                            |                   |              |                    |
| Producer #          | Old Producer # | Name              | Company | Branch | Start Dt             | End Dt             | Status | Enabled | Contact                    | Group             | Туре         |                    |
| CA-00005            | CA-00005       | AUTO JUNGLE       | US01    | USHQ   | 05/27/1994           | 12/31/4000         | ACTIVE | Y       | JACK                       | NOT DEFINED       | DEALER       | *                  |
| CA-00006            | CA-00006       | SIMI VALLEY CHRY. | US01    | USHQ   | 05/27/1994           | 12/31/4000         | ACTIVE | Y       | JACK                       | NOT DEFINED       | DEALER       |                    |
| CO-00001            | CO-00001       | PHIL LONG MITSU.  |         | USHQ   | 05/27/1994           | 12/31/4000         | ACTIVE | Y       | JACK                       | NOT DEFINED       | DEALER       |                    |
| FL-00002            | FL-00002       | VICAR MOTOR OF    |         | USHQ   | 05/27/1994           | 12/31/4000         | ACTIVE | Y       | JACK                       | NOT DEFINED       | DEALER       |                    |
| FL-00003            | FL-00003       | TADDEI AUTO SAL.  | US01    | USHQ   | 05/27/1994           | 12/31/4000         | ACTIVE | Y       | JACK                       | NOT DEFINED       | DEALER       | *                  |
|                     | 32             |                   |         | _      |                      |                    |        |         |                            |                   |              |                    |
|                     | TAILS CUSTO    |                   |         |        |                      |                    |        |         |                            |                   |              |                    |
|                     |                |                   |         |        |                      |                    |        |         | Save an                    | d Stay 🛛 🕞 Save a | nd Return 🔾  | Return             |
|                     | Producer #     | CA-00005          |         |        | Address Line 1       | 12800 ROSCOR BLVD. |        |         | Max Float                  | 99,999            |              |                    |
|                     | Old Producer # | CA-00005          |         |        | Address Line 2       |                    |        |         | Remaining Float            | 99999             |              |                    |
|                     | Name           | AUTO JUNGLE       |         |        | * Country            | UNITED STATES      | -      |         | * Enabled                  |                   |              |                    |
|                     | Company        | US01              | -       |        | * Zp                 | 91352              |        | -       |                            | Subvention Partie | ringtion     |                    |
|                     | * Branch       | USHQ              | •       |        | Zip Extn             |                    |        |         |                            | Subvendon Partie  | Lipation     |                    |
|                     | Start Dt       | 05/27/1994        |         |        |                      | SUN VALLEY         |        |         | * Subvention Participant   |                   |              |                    |
|                     |                |                   |         |        |                      |                    | _      |         | Collection Type            | STATEMENT         |              | -                  |
|                     |                |                   |         |        |                      | CALIFORNIA         | -      |         | Collection Frequency       | MONTHE V          |              | •                  |
|                     | Contact        | JACK              |         |        | * Permission to Call |                    |        |         |                            |                   |              |                    |
|                     | * Group        | NOT DEFINED       |         |        | * Permission to Text |                    |        | R       | efund Disbursement Method  | NONE              |              | •                  |
|                     | Grade          |                   | •       |        | Phone 1              | (818)-768-2100     |        |         | Region                     | ALL               |              | -                  |
|                     | * Type         | DEALER            |         |        | Extn 1               |                    |        |         | Territory                  | ALL               |              | •                  |
|                     |                |                   |         |        | * Permission to Call | [11]               |        |         |                            |                   |              | _                  |
|                     | * Status       |                   | -       |        | * Permission to Text |                    |        |         |                            | License Details   |              |                    |
|                     | * Sales Agent  | DEMO LEAD         |         |        | Phone 2              |                    |        |         |                            |                   |              |                    |
|                     | * Underwriter  | DEMO UNDERWRITER  | •       |        | Extn 2               |                    |        |         | Valid From                 | 01/01/1800        | 6            |                    |
|                     | Funder         |                   |         |        | * Fax Prefix1        | 11 DICIT           |        |         | Valid To                   | 12/31/4000        | 2            |                    |
|                     |                | DEMO COLLECTOR    |         |        |                      |                    |        |         | User Defined Field Char 10 |                   |              |                    |
|                     |                |                   | •       |        | Fax 1                | (818)-767-8329     |        |         | User Defined Field Num 1   |                   |              |                    |
|                     | * Fed Tax #    | 458765982         |         |        | * Fax Prefix2        | 7 DIGIT            |        |         |                            |                   |              |                    |
|                     |                |                   |         |        | Fax 2                |                    |        |         | User Defined Field Date 1  | 120               |              |                    |
|                     |                | Address Details   |         |        | Email                |                    |        |         |                            |                   |              |                    |
|                     | Address #      |                   |         |        |                      |                    |        |         |                            |                   |              |                    |
|                     | Address #      |                   |         |        | Loss Reserve Amount  | U                  |        |         |                            |                   |              |                    |

#### To set up the Producer

1. In the **Producer Details** section, perform any of the <u>Basic Operations</u> mentioned in Navigation chapter.

A brief description of the fields is given below:

#### Note

Field names in the Producer Details section may vary depending on the customization and additional fields introduced. Populate the field details accordingly.

| Field:         | Do this:                                                                                                |
|----------------|----------------------------------------------------------------------------------------------------|
| Producer #     | Based on the system setup, either:                                                                      |
|                | Specify the producer number                                                                             |
|                | -or-                                                                                                    |
|                | The system generates producer number.                                                                   |
|                | Producer will be activated on the next system date (current system date + 1) and not on the start date. |
| Old Producer # | Specify the old producer number.                                                                        |
| Name           | Specify the producer name.                                                                              |
| Company        | Select the company from the drop-down list.                                                             |
| Branch         | Select the branch from the drop-down list.                                                              |
| Start Dt       | Select the producer start date by clicking on the adjoining Calendar icon.                              |

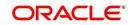

| Field:             | Do this:                                                                                                    |
|--------------------|----------------------------------------------------------------------------------------------------|
| End Dt             | Select the producer end date by clicking on the adjoining Calendar icon.                                                                                                    |
| Contact            | Specify the producer contact.                                                                                                    |
| Group              | Select the producer contact group from the drop-down list.                                                                                                    |
| Grade              | Select the producer grade as per business processes from the drop-<br>down list. The list consist of values which are used only for<br>categorizing at the producer level and can be changed periodically<br>as per business requirement.                             |
| Туре*              | Select the producer type from the drop-down list. The Group and Type fields help in setting up the pricing schemes on Pricing screen.                                                                                                    |
| Status             | Select the appropriate status from the drop-down list. The contents<br>of this field can be linked to edits in Lease origination cycle so that<br>only applications from Producers whose status is 'Active' can be<br>funded.                                         |
| Sales Agent        | Select the sales agent associated with this producer from the drop-<br>down list.                                                                                                    |
| Underwriter        | Select the default underwriter assigned to this producer from the drop-down list. Only users with a responsibility for an UNDERWRITER can be designated as underwriters for producers.                                                                                |
| Funder             | Select the users with responsibility as Funding Specialist, from the drop-down list.                                                                                                    |
| Collector          | Select the default collector or agent assigned to this producer from<br>the drop-down list. (This will appear in the <b>Collector</b> field in<br><b>Delinquency Information</b> section of <b>Account Details</b> screen on<br>the <b>Customer Service screen</b> ). |
| Fed Tax #          | Specify the federal tax identification number. If the organizational parameter UIX_HIDE_RESTRICTED_DATA is set to Y, this appears as a masked number; for example, XXXXX1234.                                                                                         |
| Address section    |                                                                                                    |
| Country            | Select the country code from the drop-down list.                                                                                                    |
| Address Line 1     | Specify address line 1                                                                                                    |
| Address Line 2     | Specify address line 2                                                                                                    |
| Zip                | Select the zip code from the drop-down list.                                                                                                    |
| Zip Extn           | Specify the extension of the zip code.                                                                                                    |
| City               | Specify the city.                                                                                                    |
| State              | Select the state from the drop-down list.                                                                                                    |
| Permission to call | Check this box if customer has provided permission to contact<br>through the specified phone number. When selected, system auto<br>validates this option against the phone number specified.                                                                          |

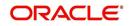

| Field:                           | Do this:                                                                                                    |
|----------------------------------|----------------------------------------------------------------------------------------------------|
| Permission to<br>Text            | Check this box if customer has provided permission to contact through text message.                                                                                                    |
| Phone 1                          | Specify phone number 1.                                                                                                    |
| Exnt 1                           | Specify phone number 1 extension.                                                                                                    |
| Permission to call               | Check this box if customer has provided permission to contact<br>through the specified phone number. When selected, system auto<br>validates this option against the phone number specified.                                                                                 |
| Permission to<br>Text            | Check this box if customer has provided permission to contact through text message.                                                                                                    |
| Phone 2                          | Specify phone number 2.                                                                                                    |
| Extn2                            | Specify phone number 2 extension.                                                                                                    |
| Fax Prefix1                      | Select fax prefix number 1 from the drop-down list.                                                                                                    |
| Fax1                             | Specify fax number 1.                                                                                                    |
| Fax Prefix2                      | Select fax prefix number 2 from the drop-down list.                                                                                                    |
| Fax2                             | Specify fax number 2.                                                                                                    |
| E-Mail                           | Specify the producer mail address.                                                                                                    |
| Loss Reserve<br>Amount           | Specify the loss reserve amount                                                                                                    |
| Max Float                        | Specify the value of maximum float allowed for the Producer.                                                                                                    |
|                                  | A Float represents the application sourced by the producer that is<br>Funded and awaiting 'Title perfection' from the concerned authorities<br>for marking lien. If you do not know the exact value but want to<br>provide a maximum float, then specify the value as 99999. |
| Remaining Float                  | System automatically displays the available number of floats by calculating the remaining float value based on 'Max Float' and Title perfections under processing.                                                                                                    |
| Enabled                          | Check this box to enable the product.                                                                                                    |
| Subvention Partic                | pation Details                                                                                                    |
| Subvention<br>Participant        | Check this box to maintain the producer as subvention participant                                                                                                    |
| Collection Type                  | Select the collection type from the drop-down list.                                                                                                    |
| Collection<br>Frequency          | Select the collection frequency from the drop-down list.                                                                                                    |
| Refund<br>Disbursement<br>Method | Select the refund disbursement method from the drop-down list.                                                                                                    |
| Region                           | Select the region of producer from the drop-down list.                                                                                                    |

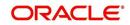

| Field:          | Do this:                                                    |  |  |  |  |
|-----------------|-------------------------------------------------------------|--|--|--|--|
| Territory       | Select the territory of producer from the drop-down list.   |  |  |  |  |
| License Details |                                                             |  |  |  |  |
| Valid From      | Specify the date from when the producer's license is valid. |  |  |  |  |
| Valid To        | Specify the date till when the producer's license is valid. |  |  |  |  |

2. Perform any of the **Basic Actions** mentioned in Navigation chapter.

#### Note

Oracle Financial Services Software recommends that you double-check the fax numbers (especially the 10 digit number) and email addresses you enter on this screen, since the system uses this information to send its system-generated underwriting decisions.

### 13.1.2 Payment Details

You can setup ACH as the payment mode for a dealer or producer on Payment Details sub screen. The Payment Details sub screen stores information regarding the payment mode, currency and producer's bank details, such as bank's name, routing number, account type, account number, BIC and IBAN. Once the details are updated the same has to be verified and approved in the payment details section before processing.

The dashboard of Oracle Financial Services Lending and Leasing displays all the producers whose payment details are either APPROVED or WAITING FOR APPROVAL in the 'Producers Count By ACH Status' section. You can click on the respective links to view the details in 'Producers' screen.

#### To complete the Payment Details

- 1. Click Servicing > Servicing > Producers > Payment Details.
- 2. In the **Payment Details** section, perform any of the <u>Basic Operations</u> mentioned in Navigation chapter.

| Field:       | Do this:                                                                                                    |
|--------------|----------------------------------------------------------------------------------------------------|
| Pmt Mode     | Select the payment mode from the drop-down list.                                                                              |
| Bank         | Specify the ACH bank name.                                                                                                    |
| Start Dt     | Select ACH start date if payment mode is ACH. You can even select the date from adjoining Calendar icon.                      |
| Routing #    | Specify the ACH bank routing number.                                                                                          |
| Account Type | Select the ACH bank account type from the drop-down list.                                                                     |
| Account #    | Specify the ACH bank account number.                                                                                          |
| Currency     | View the currency of the Producer. System defaults the currency depending on the Company or Branch selected for the Producer. |

A brief description of the fields is given below:

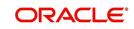

| Field:                                                                                                    | Do this:                                                                                                    |  |  |
|----------------------------------------------------------------------------------------------------|----------------------------------------------------------------------------------------------------|--|--|
| BIC                                                                                                    | Select the Business Identifier Code from the drop-down list.<br>The list displays the BIC codes defined in the system.                                                                                                    |  |  |
| IBAN                                                                                                    | Specify the IBAN (International Bank Account Number). IBAN is used for identifying bank accounts across national borders with a minimal of risk of propagating transcription errors.                                                                                                    |  |  |
|                                                                                                    | Ensure that value entered satisfies the check-digit validation<br>based on modulo 97. On save, system automatically validates<br>the IBAN number length based on country code, characters,<br>white spaces, and checksum. Validation is also done during<br>posting non-monetary transaction (ACH Maintenance). |  |  |
|                                                                                                    | You can maintain the IBAN length and other details required<br>as per the country code in the user defined table (Setup ><br>Administration > System > User Defined Tables).                                                                                                    |  |  |
|                                                                                                    | <b>Note</b> : IBAN for 'NL' country code (IBAN_FORMAT_NL) is defined by default with length of IBAN as 18.                                                                                                    |  |  |
| Disbursement<br>Currency                                                                                                    | Select the disbursement currency from the drop-down list.<br>System defaults the currency depending on the Company or<br>Branch selected for the Producer.                                                                                                    |  |  |
| <b>Approval Detail section</b> - When the payment details are approved, system automatically populates the following fields with the approver details along with t status as 'Approved'. However on subsequent update, the details are reset till further approval and status is changed to 'Waiting for approval'. |                                                                                                    |  |  |
| Approved By                                                                                                    | View the user who has approved the payment details.                                                                                                    |  |  |
| Approved DtView the date and time when the payment details were<br>approved.                                                                                                    |                                                                                                    |  |  |
| Status                                                                                                    | View the status of producer payment details.                                                                                                    |  |  |

Perform any of the Basic Actions mentioned in Navigation chapter.

#### **To Approve Payment Details**

You can verify and approve the producer payment details defined by another user in the Producers > Payment Details section. You can either directly select the required record in the 'Producers' screen or sort the list of payment details awaiting approval using the Dashboard.

Before you proceed, ensure that you have approval rights assigned to your login. Else, contact your system administrator.

- 1. To access the payment details to be approved, do one of the following:
  - Click Servicing > Servicing > Producers.
  - Click Dashboard and navigate to 'Producer' section. In the 'Producers Count By ACH Status' sub section, click **WAITING FOR APPROVAL**. The payment details are sorted accordingly and displayed in 'Producers' screen.
- 2. In the **Producer Details** section, select the required Producer. The payment details associated with the producer are displayed in the 'Payment Details' section.
- 3. In the 'Payment Details' section, click Approve Payment Detail.

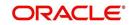

The payment details are approved and approver information is captured in Approval Detail section. Also on approval, the Dashboard counters in 'Producers Count By ACH Status' section are updated.

### 13.1.3 Compensation Plan

The Compensation Plan sub screen displays information related to compensation and chargeback for the producer. It displays summaries as well as account level information. The data is gathered from relevant applications and accounts in the system that are approved and funded.

A brief description of the fields in the Compensation Plan sub screen is given below:

| Field:              | View this:                                      |
|---------------------|-------------------------------------------------|
| Account/Application | The account/application number and title        |
| Compensation Plan   | The compensation plan defined for the producer. |
| Upfront Amt         | The Upfront Amount defined for the producer.    |
| Remaining Amt       | The remaining amount for the producer.          |
| Total Amt           | The total amount defined for the producer.      |

1. In the **Loss Reserve** section, view the loss reserve amount.

You can view additional details of the Compensation Plan, Chargeback Methods, and Compensation/Chargeback Amounts in the sub screen.

### 13.1.4 Subvention

The Subvention sub screen displays information related to Subvention Receivables for the producer. It displays summaries as well as account level information.

In the Subvention Receivables section, you can view the following details. A brief description of the fields is given below:

| Field:                     | View this:                                            |
|----------------------------|-------------------------------------------------------|
| Subvention Participant     | The status of subvention participant.                 |
| Collection Type            | The collection type defined for the subvention.       |
| Collection Frequency       | The collection frequency defined for the subvention.  |
| Refund Disbursement Method | The Refund Disbursement Method for the subvention.    |
| Receivable Amt(Open)       | The outstanding receivable amount for the subvention. |
| Receivable Amt(Current)    | The current receivable amount for the subvention.     |
| Received Amt               | The received amount for the subvention.               |
| Netted Refund Amt          | The netted refund amount for the subvention.          |
| Net Receivable Amt         | The net receivable amount for the subvention.         |

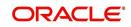

| Field:             | View this:                                    |
|--------------------|-----------------------------------------------|
| Payable Refund Amt | The payable refund amount for the subvention. |

### 13.1.5 <u>Transactions</u>

The Transactions sub screen facilitates you to post the following types of transactions based on the selection in the action block.

- All transactions relating to Payment to / from Producers, Disbursements transactions from Holdback / Reserve, adjust/add Recourse amount from/to dealer reserve can be posted by selecting 'Others' option in the action block.
- Subvention Receivables / Payments and adjustments can be posted by selecting 'Subvention' option in the action block.

In the Transactions sub screen, you can sort the list of transactions to be displayed based on elapsed days by selecting the 'View Last' option as 1 Day / 1 Week / 1 Month / By Date. When 'By Date' is selected, you can specify a date range (within 3 months) in 'Start Dt' and 'End Dt' fields using the adjoining calendar and click 'Search'.

Select 'Others' or 'Subvention' option, click **Add** and specify the following field information. A brief description of the fields is given below:

| Field:        | View this:                                                      |
|---------------|-----------------------------------------------------------------|
| Effective Dt  | Select the Effective Date of the transaction from the calendar. |
| Transaction   | Select the transaction from the drop down list.                 |
| Amount        | Specify amount for the transaction.                             |
| Reference     | Specify the transaction reference.                              |
| Account #     | Select the account from the drop down list.                     |
| Account Title | View the account title information.                             |
| Comment       | Specify additional details of the transaction if any.           |

Click **Post** to post the transaction for processing.

### 13.1.6 Holdback/Loss Reserve

The Holdback/Loss Reserve sub screen displays information related to Proceed Holdback and Loss Reserve for the producer.

#### To view the Holdback/Loss Reserve

- 1. Click **Producers > Holdback/Loss Reserve.**
- 2. In the Proceed Holdback section, you can view the account and Holdback amount details.

In the Loss Reserve section, you can view Loss Reserve amount details.

### 13.1.7 Tracking Attributes

The Tracking Attributes sub screen allows you to link information to a producer who is not tracked in the system, by default, however is part of company's business practices.

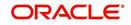

#### To complete the Tracking Attributes

- 1. Click Servicing > Servicing > Producers > Tracking Attributes.
- 2. In the Tracking section, you can edit the parameter and Value details.
- 3. A brief description of the fields is given below:

| Field:        | View this:                                           |
|---------------|------------------------------------------------------|
| Sub-Parameter | View the sub-parameter details.                      |
| Parameter     | View the parameter details.                          |
| Value         | Enter the required value for the selected parameter. |

4. In the **Statements Transactions** section, view the following information:

| Field:       | View this:                      |
|--------------|---------------------------------|
| Effective Dt | The statement transaction date. |
| Transaction  | The statement transaction.      |
| Account      | The statement account number.   |
| Debit Amt    | The statement debit amount.     |
| Credit Amt   | The statement credit amount.    |

### 13.1.8 Contacts

The Contacts sub screen allows you to record information regarding contacts associated with a producer, such as employees at a dealership.

#### To complete the Contacts

- 1. Click Servicing > Servicing > Producers > Contacts sub tab.
- 2. On the **Contacts** sub screen, perform any of the <u>Basic Operations</u> mentioned in Navigation chapter.

A brief description of the fields is given below:

| Field:       | Do this:                                                  |
|--------------|-----------------------------------------------------------|
| Contact Type | Select the producer contact type from the drop-down list. |
| Name         | Specify the producer contact name.                        |
| Phone        | Specify producer contact phone number.                    |
| Extn         | Enter phone number extension.                             |
| Fax          | Enter producer contact fax number.                        |
| Enabled      | Check this box to indicate this is a current contact.     |

3. Perform any of the <u>Basic Actions</u> mentioned in Navigation chapter.

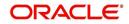

### 13.1.9 <u>Comments</u>

The Comments sub screen allows you to view and enter comments regarding the producer.

#### To enter a comment on the Comments

- 1. Click Servicing > Servicing > Producers > Comments sub tab.
- 2. In the **Comments** section, perform any of the <u>Basic Operations</u> mentioned in Navigation chapter.

A brief description of the fields is given below:

| Field:     | Do this:               |
|------------|------------------------|
| Comment    | Enter comment.         |
| Comment By | Displays user id.      |
| Comment Dt | Displays comment date. |

3. Perform any of the Basic Actions mentioned in Navigation chapter.

#### 13.1.10 Summary

The display only Summary sub screen allows you to view summary information regarding the producer.

#### To view summary on the Summary

- 1. Click Servicing > Servicing > Producers > Summary sub tab.
- 2. In the **Summary** section, view the following information.

A brief description of the fields is given below:

| Field:      | View this:                                  |
|-------------|---------------------------------------------|
| Year Month  | The year and month.                         |
| Total Apps  | The application total status count.         |
| Approved    | The application approved status count.      |
| Conditioned | The application conditioned status count.   |
| Rejected    | The application rejected status count.      |
| Withdrawn   | The application rejected status count.      |
| Funded      | The application withdrawn status count.     |
| Amount      | The application funded status total amount. |
|             |                                             |

### 13.1.11 <u>Title Status Summary</u>

The Title Status Summary screen displays the various stages of titles of assets for applications sourced by the producer. The details are available for specific periods based on elapsed days like last 1 Day / 1 Week / 1 Month or by a specific date range.

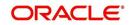

#### To view Title Status Summary on the Summary

- 1. Click Servicing > Servicing > Producers > Title Status Summary sub tab.
- 2. Sort the list of statuses to be displayed based on elapsed days by selecting the 'View Last' option as 1 Day / 1 Week / 1 Month / By Date. When 'By Date' is selected, you can specify a date range (within 3 months) in 'Start Dt' and 'End Dt' fields using the adjoining calendar and click 'Search'. View the following field details.

| Field:                          | View this:                                                                      |
|---------------------------------|---------------------------------------------------------------------------------|
| New Status                      | Displays lien status as 'New'                                                   |
| Perfection<br>Processing Status | Displays lien status as either Sent for Perfection/ Sent for Re-<br>perfection  |
| Perfected Status                | Displays if lien status has 'Perfected Title'                                   |
| Release<br>Processing Status    | Displays lien status as either Sent for Title Release/Re-sent for Title Release |
| Released Status                 | Displays lien status as either Service Requested/Pending Delete                 |
| Hold Release                    | Displays lien Hold Release status                                               |
| To be Released                  | Displays lien status if 'To be released'                                        |
| Closed Status                   | Displays lien status if 'Deleted'                                               |
| Exception Status                | Displays lien status as either Pending Lien Holder/ Pending DMV                 |
| Lien Event Date                 | Displays lien Event Date attached against each status.                          |

## 13.2 Search Tab

A Search tab is available on the Producers screen to help locate producer information such as producer number, name, status, group, type, grade, and zip code maintained in the system. This is the information that is used on the Producer Details screen.

### To search for a producer

- 1. On the Oracle Financial Services Lending and Leasing home screen, click **Servicing > Servicing > Producers > Search** tab.
- 2. In the **Search Criteria** section, use **Comparison Operator** and **Value** columns to enter search criteria you want to use to locate a producer.
- 3. Click Search.

System displays the result in the 'Search Results' section at the bottom of the screen with the following details:

- Producer #
- Old Producer #
- Name
- Company
- Branch
- Start Dt
- End Dt
- Status

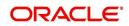

- Contact
- Group
- Туре
- Grade
- 4. Select the required record and click 'Open'. The details of only that particular Producer is displayed in 'Producer Details' tab. However, system displays the producer details only for authorized users based on access/permissions defined in setup.

#### Note

When a single producer record is opened from Search tab, the 'Producer Details' tab enables a 'Remove Filter' option. Clicking on the same removes the filter criteria and displays all the producer records maintained in the system.

You can click **Reset Criteria** at any time to clear **Comparison Operator** and **Values** columns on the Search Criteria section.

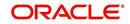

# 14. Vendors

During the life of an account, a financial institution might require the use of specialized services of a vendor for various purposes; for example, repossessing a vehicle, retaining an attorney for bankruptcy court proceedings or making field calls. With the system's Vendors screen, you can:

- Maintain vendor information
- Maintain services offered by the vendor
- Assign tasks to the vendors and subsequently track and process those tasks
- Charge vendor expenses to customers
- Enter and update invoices raised by the vendors
- Post vendor transactions
- Process vendor payments

Once an invoice has been presented for a service performed by a vendor, you can enter information on Vendor Management form and create a monetary transaction. You can then choose if the customer should pay any particular expense or not.

The Vendors screen allows you to set up vendor information. You can also use the copy feature to quickly create new vendors with the existing details. By default it will show current address but if the vendor receives escrow disbursement at an address which is different from current business address the information can be entered in Payment Details sub screen. Also, the Payment Details sub screen allows you to enter number of days prior to the due date by which payment to vendor must be processed.

#### Navigating to Vendor Detail Screen

- On the Oracle Financial Services Lending and Leasing home screen, click Servicing > Servicing > Vendors.
- 2. The system displays the Vendor screen. The details are grouped under four tabs:
  - Vendors
  - Assignment Allocation
  - Work Orders
  - Follow-up
  - Invoices
  - Search

### 14.1 Vendors tab

- 1. Click **Servicing > Servicing > Vendors > Vendors**. The details in the screen are grouped into the following tabs:
  - Payment Details
  - Vendor Groups
  - Tracking Attributes
  - Comments
- In the Servicing > Servicing > Vendors > Vendors > Vendor Details section, you can create or edit vendor details. While creating new, you can also use the copy feature to copy the existing details to new vendor. The copy option in the Vendor Details screen is controlled by the system defined parameter (UVN\_VEN\_NBR\_SYS\_GENERATED).

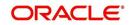

Based on the valued defined for the parameter in Setup > Administration > System > System Parameter screen, you can copy the existing vendor details in the following ways:

- If the value of the parameter is set to 'Y' (default), specify a new name in 'New Vendor Name' field and click 'Create Copy'.
- If the value of the parameter is set to 'N', specify a vendor number in 'New Vendor #' field and click 'Create Copy'.
- 3. Perform any of the Basic Operations mentioned in Navigation chapter.

| Vendor:     Xasgnmert Mocation     Work Order:     Invaces     Search       Vendor:     Pormate     Call     Vendor:     Presson     Call     Vendor:     Presson     Presson <th>lendors ×</th> <th></th> <th></th> <th></th> <th></th> <th></th> <th></th> <th></th> <th></th> <th></th> <th></th> <th></th> <th></th>                                                                                                    | lendors ×        |                                                                                                    |                                                                      |                |                 |                                                                                                    |           |             |            |                                                                                                    |                                                               |                |                |
|----------------------------------------------------------------------------------------------------|------------------|----------------------------------------------------------------------------------------------------|----------------------------------------------------------------------|----------------|-----------------|----------------------------------------------------------------------------------------------------|-----------|-------------|------------|----------------------------------------------------------------------------------------------------|---------------------------------------------------------------|----------------|----------------|
| Verver         Ferenzet         Detacht         Warp         New Verdor Name         Opposite           Verdor 2         Odarmel         Old Verdor #         Name         Status         Company         Branch         Status         Contact Person         Fed Tax #         End D           Verdor 2         Odarmel         Old Verdor #         Name         Name         Verdor #         Status         Contact Person         Fed Tax #         End D           Columns Holden         14         Werdor #         Name         Verdor #         Status         Status                                                                                                    | Vendors Assignme | ent Allocation Work C                                                                                         | Invoices                                                             | Search         |                 |                                                                                                    |           |             |            |                                                                                                    |                                                               |                |                |
| Verver         Ferenzet         Detacht         Warp         New Verdor Name         Opposite           Verdor 2         Odarmel         Old Verdor #         Name         Status         Company         Branch         Status         Contact Person         Fed Tax #         End D           Verdor 2         Odarmel         Old Verdor #         Name         Name         Verdor #         Status         Contact Person         Fed Tax #         End D           Columns Holden         14         Werdor #         Name         Verdor #         Status         Status                                                                                                    | Vendor Details   |                                                                                                    |                                                                      |                |                 |                                                                                                    |           |             |            |                                                                                                    | 👍 Add 🥖 Edit                                                  | View s         | 🖉 Audit        |
| Vendor #         Owned         Old Vendor #         Name         Status         Company         Branch         Start DI         End DI         Contact Reson         Ped Tax #         Email           CdAr02011         INTENUAL         PMANINERA VED.D.         ACTIVE         KET EQUIPMENT F KETC_SR         03/28/2016         12/31/9999         PHANINERA         xx0900           ** Emailed         //         //         //         //         //         //         //         //         //         //         //         //         //         //         //         //         //         //         //         //         //         //         //         //         //         //         //         //         //         //         //         //         //         //         //         //         //         //         //         //         //         //         //         //         //         //         //         //         //         //         //         //         //         //         //         //         //         //         //         //         //         //         //         //         //         //         //         //         //         //                                                                                                    |                  |                                                                                                    | Detach 🧔                                                             | Wrap           | New Vendor Name |                                                                                                    |           | Create Copy |            |                                                                                                    |                                                               |                |                |
| CA-2001         INTERNAL         PHANDRAR VED.O.         ACTIVE         KEY EQUIPMENT F KEPC_UR         03/28/2016         12/31/9999         PHANDRAR         xs9999           Columes Holden         14                                                                                                    | 🟈 CA-02001       |                                                                                                    |                                                                      |                |                 |                                                                                                    |           |             | 60         | 60                                                                                                   |                                                               |                |                |
| Columns Hidden     14       Vendor Details     Fed Tax # 990990       * Enabled     Fed Tax # 990990       Vendor # CA-02001     * Credit Days 2       * Channel INTERNAL     Permission to Cit       Old Vendor #     Permission to Cit       * Status ACTIVE     Etch 1       * Status ACTIVE     Etch 1       * Status ACTIVE     Permission to Cit       * Branch KEPC_CAJR     Permission to Cit       * Branch KEPC_CAJR     Permission to Text                                                                                                    |                  |                                                                                                    | Old Vendor #                                                         | Name           | Status          | Company                                                                                                    | Branch    |             |            | Contact Person                                                                                       |                                                               | Email          |                |
| Colume 146         14           Vendor Details         Finabled         Fed Tax # 999990         Fex 2         Callers         Callers           * Enabled         * Enabled         * Condity         * Condity         * Conditions         * Conditions         *                                                                                                    |                  | INTERNAL                                                                                                    |                                                                      | PHANINDRA VEND | ACTIVE          |                                                                                                    | . KEFC_BR | 03/28/2016  | 12/31/9999 | PHANINDRA                                                                                            | xx9090                                                        |                |                |
| Wordsr # CA42001         * Credit Days /2         * Country (WITED STATES)           * Channel BITESHAL         Permission to Call Ø         Address # 9909           Old Wordsr #         Permission to Call Ø         Address # 9909           Old Wordsr #         Permission to Call Ø         * Address Ire 1 LINE 1           * Name (PHANDERA VENDOR         Permission to Text II         * Address Ire 2 LINE 2           * Status (ACTIVE         Etxt 1         * Zo 9 2011           * Company (BF-CA         Permission to Text II         Zo Poth           * Branch KEFC_CA_BR         Permission to Text II         Zo Poth                                                                                                    | Vendor Details   |                                                                                                    |                                                                      |                |                 |                                                                                                    |           |             |            | Save a                                                                                               | nd Stay                                                       | and Return 📿   | <u>Return</u>  |
| * Channel INTERNAL  CHANNEL INTERNAL  Permission to Call  Permission to Call  Address # 9990  * Address # 9990  * Address # 9990  * Address Une 1 LINE 1  * Address Une 1 LINE 1  * Address Une 1 LINE 2  * Address Une 2 LINE 2  * Address Une 2  * Address Une 2  * Address Une 2  * Ad | Vendor Details   |                                                                                                    |                                                                      |                |                 | End Tay # 000                                                                                                    | 2090      |             |            |                                                                                                    | nd Stay                                                       | and Return 🛛 🗳 | <u>R</u> eturn |
| Old Vendor #         Permission to Text IZ         * Address Line 1 Line 1           * Name         PHANINDRA VENDOR         Prome 1 (000)-999-9998         Address Line 2 Line 2           * Status         ACTUPE         Exth 1         Exth 1         Exth 1           * Company         Yes         Exth 1         Exth 1         Exth 1           * Company         Yes         Exth 1         Exth 1         Exth 1           * Company         Yes         Exth 1         Exth 1         Exth 1           * Status         Actives Line 2         Yes         Exth 1         Exth 1           * Status         Active S         Exth 1         Exth 1         Exth 1           * Branch KEPC_CAUR         Permission to Text I         Zo Exth 1         Zo Exth 1                                                                                                    | Vendor Details   | * Enabled 💟                                                                                                   |                                                                      |                |                 |                                                                                                    | 0090      |             |            | Fax 2                                                                                                |                                                               |                |                |
| * Name         PHANIDRA         Phone 1 (006):989-9898         Address Line 2 (LINE 2           * Status         ACTIVE         Extn 1         * 20 92111           * Company (Ref CA         Permission to Cal         Zo Extn           * Branch (REF_CAL)R         Permission to Text         * Colors (Ref CA)                                                                                                    | Vendor Details   | * Enabled 💟<br>Vendor # C                                                                                     | A-02001                                                              | T              |                 | * Credit Days 2                                                                                                    | 090       |             |            | Fax 2<br>* Country                                                                                   | UNITED STATES                                                 |                |                |
| * Status ACTIVE                                                                                                    | Vendor Details   | * Enabled Vendor # C                                                                                          | A-02001                                                              | ×              |                 | * Credit Days 2<br>Permission to Call 💟                                                                                          | 1090      |             |            | Fax 2<br>* Country<br>Address #                                                                      | UNITED STATES                                                 |                |                |
| *Company KEF-CA  Permission to Cal Permission to Text Permission to Text Permission to Text Permission to Text Permission to Text Provide Permission to Text Permission to Text Permissi | Vendor Details   | * Enabled ☑<br>Vendor # C<br>* Channel IP<br>Old Vendor #                                                     | A-02001<br>ITERNAL                                                   | ×              |                 | * Credit Days 2<br>Permission to Call V<br>Permission to Text V                                                                  |           |             |            | Fax 2<br>* Country<br>Address #<br>* Address Line 1                                                  | UNITED STATES<br>3090<br>INE 1                                |                |                |
| *Branch KEFC_CA_BR Permission to Text Prime 2 *City SAN DIESO                                                                                                    | Vendor Details   | * Enabled Vendor # C<br>* Channel IN<br>Old Vendor #<br>* Name P                                              | A-02001<br>ITERNAL<br>HANINDRA VENDOR                                |                |                 | * Credit Days 2<br>Permission to Call<br>Permission to Text<br>Phone 1 (00                                                       |           |             |            | Fax 2<br>* Country<br>Address #<br>* Address Line 1<br>Address Line 2                                | UNITED STATES<br>8090<br>INE 1<br>INE 2                       |                |                |
| Phone 2 Phone 2                                                                                                    | Vendor Details   | * Enabled<br>Vendor # C<br>* Channel IP<br>Old Vendor #<br>* Name P<br>* Status A                             | A-02001<br>ITERNAL<br>HANINDRA VENDOR<br>CTIVE                       |                |                 | * Credit Days 2<br>Permission to Call<br>Permission to Text<br>Phone 1 (00<br>Extn 1                                             |           |             |            | Fax 2<br>* Country<br>Address #<br>* Address Line 1<br>Address Line 2<br>* Zip                       | UNITED STATES<br>8090<br>INE 1<br>INE 2                       |                |                |
|                                                                                                    | Vendor Details   | * Enabled<br>Vendor # C<br>* Channel II<br>Old Vendor #<br>* Name P<br>* Status A<br>* Company K3             | A-02001<br>ITERNAL<br>HANINDRA VENDOR<br>CTIVE<br>EF-CA              |                |                 | * Credit Days 2<br>Permission to Call<br>Permission to Text<br>Phone 1 (00<br>Extn 1<br>Permission to Call                       |           |             |            | Fax 2<br>* Country<br>Address #<br>* Address Line 1<br>Address Line 2<br>* Zip<br>Zip Extn           | UNITED STATES<br>3090<br>INE 1<br>INE 2<br>92111              |                |                |
| End Dt 12/31/999 3 Extr 2 Extr 2 End                                                                                                    | Vendor Details   | * Enabled Vendor # C<br>* Channel II<br>Old Vendor #<br>* Name P<br>* Status A<br>* Company Ki<br>* Branch Ki | A-02001<br>ITERNAL<br>IANINDRA VENDOR<br>CTIVE<br>EF-CA<br>EFC_CA_BR |                |                 | * Credit Days 2<br>Permission to Call<br>Permission to Text<br>Phone 1 (00<br>Extn 1<br>Permission to Call<br>Permission to Text |           |             |            | Fax 2<br>* Country<br>Address #<br>* Address Line 1<br>Address Line 2<br>* Zip<br>Zip Extn<br>* City | UNITED STATES<br>8090<br>INE 1<br>INE 2<br>92111<br>SAN DIEGO |                |                |

A brief description of the fields is given below:

| Field:         | Do this:                                                                                                    |
|----------------|----------------------------------------------------------------------------------------------------|
| Enabled        | Check this box to enable the vendor.                                                                                                    |
| Vendor #       | The vendor number is either editable (default) or auto generated depending on the system parameter defined at setup screen.                                       |
|                | System auto generates the vendor number when the following sys-<br>tem parameter is set to 'Yes' in Setup > Administration > System ><br>System Parameter screen. |
|                | - Parameter: UVN_VEN_NBR_SYS_GENERATED                                                                                                    |
|                | - Description: VENDOR NUMBER IS SYSTEM GENERATED                                                                                                    |
| Channel        | Select the vendor channel from the drop-down list.                                                                                                    |
| Old Vendor #   | Displays the old vendor number if exists.                                                                                                    |
| Name           | Specify the vendor name.                                                                                                    |
| Status         | Select the vendor status from the drop-down list.                                                                                                    |
| Company        | Select the vendor portfolio company from the drop-down list.                                                                                                    |
| Branch         | Select the vendor portfolio branch from the drop-down list.                                                                                                    |
| Start Dt       | Specify the vendor start date. You can select data even from the adjacent Calendar icon.                                                                          |
| End Dt         | Specify the vendor end date. You can select data even from the adjacent Calendar icon.                                                                            |
| Contact Person | Specify the vendor contact name.                                                                                                    |

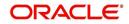

| Field:                | Do this:                                                                                                    |
|-----------------------|----------------------------------------------------------------------------------------------------|
| Fed Tax #             | If available, enter the vendor federal tax identification number. If the organizational parameter UIX_HIDE_RESTRICTED_DATA is set to Y, this appears as a masked number; for example, XXXXX1234. |
| Credit Days           | Specify the credit days for the vendor invoice. This number is used<br>to check that Invoice Due Date is not more than the credit days from<br>Invoice Date.                                     |
| Permission to<br>Call | Check this box if customer has provided permission to contact<br>through the specified phone number. When selected, system auto<br>validates this option against the phone number specified.     |
| Permission to<br>Text | Check this box if customer has provided permission to contact through text message.                                                                                                    |
| Phone 1               | Specify primary phone number.                                                                                                    |
| Extn 1                | Specify the primary phone extension.                                                                                                    |
| Permission to<br>Call | Check this box if customer has provided permission to contact<br>through the specified phone number. When selected, system auto<br>validates this option against the phone number specified.     |
| Permission to<br>Text | Check this box if customer has provided permission to contact through text message.                                                                                                    |
| Phone 2               | Specify alternate phone number.                                                                                                    |
| Extn 2                | Specify the alternate phone's extension.                                                                                                    |
| Fax                   | Specify the fax number.                                                                                                    |
| Fax 2                 | Specify the fax number 2.                                                                                                    |
| Country               | Select the country code from the drop-down list.                                                                                                    |
| Address #             | Specify the vendor address.                                                                                                    |
| Address Line 1        | Specify address line 1.                                                                                                    |
| Address Line 2        | Specify address line 2.                                                                                                    |
| Zip                   | Select the zip code from the drop-down list.                                                                                                    |
| Zip Extn              | Specify the extension of the Zip code.                                                                                                    |
| City                  | Specify the city.                                                                                                    |
| State                 | Select the state from the drop-down list.                                                                                                    |
| Email                 | Specify the email address.                                                                                                    |

4. Perform any of the <u>Basic Actions</u> mentioned in Navigation chapter.

### 14.1.1 Payment Details

Click **Servicing > Servicing > Vendors > Vendors > Vendor Details > Payment Details**. The Payment Details sub tab allows you to set up automatic clearing house information for vendors.

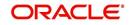

On the **Payment Details** sub tab, perform any of the <u>Basic Operations</u> mentioned in Navigation chapter.

A brief description of the fields is given below:

| Field:              | Do this:                                                                                                    |
|---------------------|----------------------------------------------------------------------------------------------------|
| Remittance section  |                                                                                                    |
| Country             | Select the country code from the drop-down list.                                                                                                    |
| Address Line 1      | Specify address line 1.                                                                                                    |
| Address Line 2      | Specify address line 2.                                                                                                    |
| Zip                 | Specify zip code from the drop-down list.                                                                                                    |
| Zip Extn            | Specify extension of the zip code.                                                                                                    |
| City                | Specify city.                                                                                                    |
| State               | Select state from the drop-down list.                                                                                                    |
| Pre-Process Days    | Specify the remittance pre-process days. This is the number of days prior to due date by which payment to the vendor must be processed.                              |
| Currency            | View the currency attached to vendor.                                                                                                    |
| Payment Details see | ction                                                                                                    |
| Mode                | Select the mode of payment from the drop-down list.                                                                                                    |
| Bank                | Specify the ACH bank.                                                                                                    |
| Start Dt            | View ACH start date.                                                                                                    |
| Routing #           | Specify the bank routing number.                                                                                                    |
| Account Type        | Select the account type from the drop-down list.                                                                                                    |
| Account #           | Specify the account number. If the organizational parameter UIX-<br>_HIDE_RESTRICTED_DATA is set to 'Y', this appears as a<br>masked number; for example, XXXXX1234. |
| BIC                 | Select the Business Identifier Code from the drop-down list. The list displays the BIC codes defined in the system.                                                  |

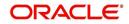

| Field:                   | Do this:                                                                                                    |
|--------------------------|----------------------------------------------------------------------------------------------------|
| IBAN                     | Specify the IBAN (International Bank Account Number). IBAN is<br>used for identifying bank accounts across national borders with a<br>minimal of risk of propagating transcription errors.                                                                                                    |
|                          | Ensure that value entered satisfies the check-digit validation<br>based on modulo 97. On save, system automatically validates<br>the IBAN number length based on country code, characters,<br>white spaces, and checksum. Validation is also done during post-<br>ing non-monetary transaction (ACH Maintenance). |
|                          | You can maintain the IBAN length and other details required as<br>per the country code in the user defined table (Setup > Adminis-<br>tration > System > User Defined Tables).                                                                                                    |
|                          | <b>Note</b> : IBAN for 'NL' country code (IBAN_FORMAT_NL) is defined by default with length of IBAN as 18.                                                                                                    |
| Disbursement<br>Currency | Select the disbursement currency for vendor payment from the drop-down list. The list displays all the available currencies applicable to the vendor.                                                                                                    |

Perform any of the **Basic Actions** mentioned in Navigation chapter.

### 14.1.2 Vendor Groups

Click **Servicing > Servicing > Vendors > Vendors > Vendor Details > Vendor Groups**. The Vendors Groups allows you to set up vendor groups.

On the **Vendor Groups** section, perform any of the <u>Basic Operations</u> mentioned in Navigation chapter.

A brief description of the fields is given below:

| Field:  | Do this:                                                                                                    |
|---------|----------------------------------------------------------------------------------------------------|
| Sort    | Specify sort sequence.                                                                                            |
| Group   | Select the vendor type to which the vendor belongs from drop-down list, based on services provided by the vendor. |
| Enabled | Check this box to enable the vendor service.                                                                      |

Perform any of the Basic Actions mentioned in Navigation chapter.

### 14.1.3 Tracking Attributes

Click **Servicing > Servicing > Vendors > Vendors > Vendor Details > Tracking Attributes**. The Tracking Attributes allows you to load tracking attributes and define the parameter value for various parameters listed.

On the **Tracking Attributes** sub tab, perform any of the <u>Basic Operations</u> mentioned in Navigation chapter.

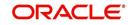

A brief description of the fields is given below:

| Field:             | Do this:                                                           |
|--------------------|--------------------------------------------------------------------|
| Sub-Param-<br>eter | View the Sub-Parameter.                                            |
| Parameter          | View the listed Parameter.                                         |
| Value              | Specify the required parameter value. By default, NA is displayed. |

Perform any of the <u>Basic Actions</u> mentioned in Navigation chapter.

## 14.1.4 Comments

Click **Servicing > Servicing > Vendors > Vendors > Vendor Details > Comments**. The Comments sub tab allows you to add comments and also view comments posted through AP interface.

On the **Comments** sub tab, perform any of the <u>Basic Operations</u> mentioned in Navigation chapter.

A brief description of the fields is given below:

| Field:        | Do this:                                                 |
|---------------|----------------------------------------------------------|
| Comment       | View or add the required comment.                        |
| Comment<br>By | System automatically selects the logged in user details. |
| Comment<br>Dt | System automatically displays the current date.          |

Perform any of the Basic Actions mentioned in Navigation chapter.

# 14.2 Assignment Allocation

The Assignment Allocation tab allows you to define criteria for selecting a specific vendor to execute a work order. A criteria here refers to a combination of a Channel, Work Order Type, Company and Branch associated to a vendor. If the same combination or criteria is selected during work order creation, system selects a specific vendor or highest weighted vendor in the list by default for the work order.

Click **Servicing > Servicing > Vendors > Assignment Allocation**. The details are grouped under two sections:

- Vendor Assignment Criteria
- Vendor Assignment Allocation

## 14.2.1 Vendor Assignment Criteria

In the Vendor Assignment Criteria section, you can define the criteria used for vendor selection.

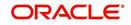

1. In the Servicing > Servicing > Vendors > Work Order > Assignment Allocation, perform any of the <u>Basic Operations</u> mentioned in Navigation chapter.

| endors ×                                                     |                                                |
|--------------------------------------------------------------|------------------------------------------------|
| Vendors Assignment Allocation Work Orders Follow-up Invoices |                                                |
| Vendor Assignment Criteria                                   | 💠 Add 🖉 Edit 🗍 🗐 Vjew                          |
| View 🔻 Format 👻 🔛 Freeze 🎆 Detach 📣 Wrap 🙀                   |                                                |
| Channel Work Order Type                                      | Company Branch Enabled State Country           |
| GENERIC AUCTIO RE SALE                                       | DEMO BANK U US HEAD QUA Y FLORIDA UNITED STATE |
| INTERNAL BANKRUPTCY                                          | DEMO BANK U US HEAD QUA Y                      |
| GENERIC RECOVE DOOR KNOCK (GRI)                              | DEMO BANK U US HEAD QUA Y                      |
| GENERIC AUCTIO RE SALE                                       | DEMO BANK U US HEAD QUA Y ALASKA UNITED STATE  |
| GENERIC RECOVE REPOSSESSION                                  | DEMO BANK U US HEAD QUA Y                      |
| GENERIC RECOVE IMPOUND INVOLUNTARY REPOSSESSION (GRI)        | DEMO BANK U US HEAD QUA Y                      |
| GENERIC RECOVE BANKRUPTCY                                    | DEMO BANK JP JP HEAD QUA Y                     |
|                                                              |                                                |
| Vendor Assignment Allocation                                 | 🖉 Edit 📃 View 🛷 Audit                          |
| View 🔻 Format 👻 📅 Freeze 🚮 Detach 📣 Wrap 🔞                   |                                                |
| Vendor # Name                                                | Assigned Cases % Allocation Assignment         |
| V04814 SAND CASTLE INVESTMENTS LLC                           |                                                |
| GA-03001 PRITAM                                              |                                                |
| V05329 RDN DEMO FLORIDA                                      |                                                |

A brief description of the fields is given below:

| Field:                  | Do this:                                                                                                    |
|-------------------------|----------------------------------------------------------------------------------------------------|
| Channel                 | Select the OFSLL interfaced channel from the drop-down list.                                                                                                    |
|                         | If the channel is selected as 'GENERIC RECOVERY INTERFACE',<br>the work order is processed through an external system. For more<br>information, refer to Appendix chapter - 'Generic Recovery Interface<br>(GRI)'. |
| Work Order<br>Type      | Select the work order type from the drop-down list.                                                                                                    |
| Repo Storage<br>Country | This field is available only if the channel is selected as 'GENERIC AUCTION INTERFACE'. Select the Country where the repossessed asset is currently stored from the drop-down list.                                |
| Repo Storage<br>State   | This field is available only if the channel is selected as 'GENERIC AUCTION INTERFACE'. Select the State where the repossessed asset is currently stored from the drop-down list.                                  |
| Company                 | Select the Company from the drop-down list.                                                                                                    |
| Branch                  | Select the company's Branch from the drop-down list.                                                                                                    |
| Enabled                 | Check this box to enable the vendor assignment criteria.                                                                                                    |

2. Perform any of the <u>Basic Actions</u> mentioned in Navigation chapter.

## 14.2.2 Vendor Assignment Allocation

In the Vendor Assignment Allocation section, system fetches the list of vendors qualifying the combination of channel, work order, company and branch selected and allows you to define the weightage for each vendor in percentage.

By default, the allocated assignment percentage for each vendor is '0'. During subsequent update, the total of assignment percentage allocation for all vendors should be equal to '100'. A vendor with the highest weightage is selected by default during work order creation.

For 'GENERIC AUCTION INTERFACE' related Vendor Assignment Criteria, you can add vendors to the defined criteria from 'Vendor Assignment Allocation' section. For more information, refer to 'Remarketing' chapter in Collections User Guide.

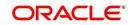

1. In the Servicing > Servicing > Vendors > Work Order > Assignment Allocation, perform any of the <u>Basic Operations</u> mentioned in Navigation chapter.

| Field:         | Do this:                                                                                                    |
|----------------|----------------------------------------------------------------------------------------------------|
| Vendor #       | View the Vendor number. The same is either specified manually or system generated in the Vendors tab.                                          |
| Name           | View the name of the vendor.                                                                                                    |
| Assigned Cases | View the total number of cases assigned to the vendor.                                                                                         |
| % Allocation   | View the percentage of total cases assigned to the vendor.                                                                                     |
| Assignment %   | Specify the percentage allocation value (out of 100) for each vendor.<br>However, ensure that the total of all assignment % is equal to '100'. |

2. Perform any of the Basic Actions mentioned in Navigation chapter.

# 14.3 Work Orders Tab

The Work Orders link allows you to assign an account to a vendor for a service that the vendor provides, view the history of work order changes and define tracking attributes.

- Click Servicing > Servicing > Vendors > Work Order. The details are grouped under three tabs:
  - Services
  - Work Order History
- Tracking Attributes
- 2. In the Servicing > Servicing > Vendors > Work Order > Work Order, sort the list of work orders based on status using the 'View Options' drop down list. You can further sort the list of work orders based on elapsed days by selecting the 'View Last' option as 1 Day / 1 Week / 1 Month / By Date. When 'By Date' is selected you can specify a date range (within 3 months) in 'Start Dt' and 'End Dt' fields using the adjoining calendar and clicking 'Search'.
- 3. Perform any of the Basic Operations mentioned in Navigation chapter.

| Assignment All  | location Wo  |             | olow-up Invoices |                           |                      |                    |               |        |         |             |                     |                 |                   |      |
|-----------------|--------------|-------------|------------------|---------------------------|----------------------|--------------------|---------------|--------|---------|-------------|---------------------|-----------------|-------------------|------|
|                 |              |             |                  |                           |                      |                    |               |        |         |             |                     |                 |                   |      |
| ew Options ALL  |              |             |                  |                           |                      |                    |               |        |         |             |                     |                 |                   |      |
| ew Options ALL  |              |             |                  |                           |                      |                    |               |        |         |             | a                   | 🔒 Add 🥒 Edit    | 🔄 Vjew 🔗 A        | gdit |
|                 |              |             | View Last 1      | Day 💮 1 Week 🎯 1 f        | nonth () By Date Sta | art Dt             | Enc           | Dt     | 13 m    |             |                     |                 |                   |      |
|                 |              |             |                  |                           |                      |                    |               |        | 0 00    |             |                     |                 |                   |      |
| View 👻 Format 👻 | Fre Tre      | eze 🔂 Detai | th 📣 Wrap        | 62                        |                      |                    |               |        |         |             |                     |                 |                   |      |
| Work Order #    | Case #       | Channel     | Account          | Collateral<br>Description | Vendor               | Override<br>Reason | Company       | Branch | Status  | Reason      | Work Order Type     | Assigned By     | Reference #       | Foll |
| UNDEFINED       |              |             |                  |                           |                      |                    |               |        |         |             |                     | ABSHEKAR        |                   |      |
| WO:0002001      | UNDEFINED    | GENERIC AU  | 20170100010245:  | 2015 TOYOTA CA            | FL-01001-TEST-IT     |                    | US01          | USHQ   | OPEN    |             | RE SALE             | SURABHI         |                   |      |
| WO:0001001      | UNDEFINED    | GENERIC RE  | 20170500010043:  | 2017 TOYOTA CA            | V05329-RDN DEM       |                    | US01          | USHQ   | SEND TO |             | IMPOUND INVOLU      | PRITAM          |                   |      |
| WO:0001002      | UNDEFINED    | GENERIC AU  | 20170500010118:  | 2017 TOYOTA CA            | FL-01001-TEST-IT     |                    | US01          | USHQ   | OPEN    |             | RE SALE             | SURABHI         |                   |      |
|                 | UNDEFINED    | GENERIC AU  | 20170500010118:  | 2017 TOYOTA CA            | FL-01001-TEST-IT     |                    | US01          | USHQ   | OPEN    |             | RE SALE             | SURABHI         |                   |      |
| •               |              |             |                  | m                         |                      |                    |               |        |         |             |                     |                 |                   | •    |
| /ork Order      |              |             |                  |                           |                      |                    |               |        |         |             |                     |                 |                   |      |
| on order        |              |             |                  |                           |                      |                    |               |        |         | Save an     | nd Add 🕞 Save and   | d Stay 📄 Save   | and Return 🤇 🦕 Be | turn |
|                 |              | Work Order  |                  |                           |                      | 14/                | k Order Detai |        |         |             |                     |                 |                   |      |
|                 |              | WOIK OIGET  |                  |                           |                      | Dt 09/2            |               | 2      |         |             | Coll                | lateral Details |                   |      |
| V               | Nork Order # | INDEETNED   |                  |                           |                      | atus Dt 09/2       |               |        |         |             | Con                 | decide become   |                   |      |
|                 | Case #       |             |                  |                           |                      | urrency            | 0/2017        |        |         | <b>C</b> -1 | lateral Description |                 |                   |      |

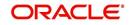

A brief description of the fields is given below:

| Field:               | Do this:                                                                                                    |
|----------------------|----------------------------------------------------------------------------------------------------|
| Work Order #         | Displays the work order number.                                                                                                    |
| Case #               | Displays the case number received from third party vendor interface.                                                                                                    |
| Channel              | Select the OFSLL interfaced channel from the drop-down list.                                                                                                    |
|                      | If the channel is selected as 'GENERIC RECOVERY INTERFACE',<br>the work order is processed through an external system. For more<br>information, refer to Appendix chapter - 'Generic Recovery Interface<br>(GRI)'. |
| Work Order<br>Type   | Select the work order type from the drop-down list.                                                                                                    |
| Account              | Select account number for the work order from the drop-down list.                                                                                                    |
| Company              | Displays the company name based on the account selected.                                                                                                    |
| Branch               | Displays the branch based on the account selected.                                                                                                    |
| Vendor               | Select vendor who will service the work order from the drop-down<br>list. The list of vendors are displayed based on the selected Chan-<br>nel, Work Order Type, and Account.                                      |
| Override Rea-<br>son | In case of vendor re-assignment, select the appropriate override reason for the selected Vendor.                                                                                                    |
| Status               | Select the work order status from the drop-down list.                                                                                                    |
|                      | If the status is selected as 'SEND TO GRI', the work order is pro-<br>cessed through an external system. For more information, refer to<br>Appendix chapter - 'Generic Recovery Interface (GRI)'.                  |
| Reason               | This field is enabled only if the status of work order is selected as<br>PENDING ON HOLD, RLRELEASED, or PENDING CLOSE. You<br>can select the appropriate reason from the drop-down list.                          |
| Collector            | Select the Collector from the drop-down list. The list displays all the users defined with 'Collector' responsibility.                                                                                             |
| Work Order Deta      | ils section                                                                                                    |
| Dt                   | Displays the date when work order was created.                                                                                                    |
| Status Dt            | Displays the last work order status-change date.                                                                                                    |
| Currency             | Displays the vendor company currency based on the vendor selected.                                                                                                    |
| Estimated            | Displays the estimated amount, which is the sum of all the services added to the work order.                                                                                                    |
| Billed               | Displays amount billed by the vendor for the work order.                                                                                                    |
| Paid                 | Displays amount paid to the vendor for the work order.                                                                                                    |
| Reference #          | Specify vendor reference details if any.                                                                                                    |

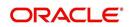

| Field:                                                                                                    | Do this:                                                                                                    |  |  |  |  |
|----------------------------------------------------------------------------------------------------|----------------------------------------------------------------------------------------------------|--|--|--|--|
| Assigned By                                                                                               | Displays the user who created/assigned the work order to vendor.                                                                                                    |  |  |  |  |
| Followup Dt                                                                                               | Select the subsequent follow-up date from adjoining calendar.                                                                                                    |  |  |  |  |
|                                                                                                    | tion section - System displays the following information depending on ed for the work order in 'Work Order' section.                                                                                                    |  |  |  |  |
| Account Status                                                                                            | Displays the status of the account.                                                                                                    |  |  |  |  |
| Charged off Dt                                                                                            | Displays the date when the account was charged off.                                                                                                    |  |  |  |  |
| Due Amt                                                                                                   | Displays the due amount to be paid to the account.                                                                                                    |  |  |  |  |
| Total Outstand-<br>ing Balance                                                                            | Displays either 'Account outstanding principal balance' for active accounts, or 'Deficiency balance' for charge-off accounts.                                                                                                    |  |  |  |  |
| Total Due                                                                                                 | Displays the total of all dues pending on the account.                                                                                                    |  |  |  |  |
| Due Dt                                                                                                    | Displays the last elapsed due date on the account.                                                                                                    |  |  |  |  |
| Days Past Due                                                                                             | Displays the total number of days elapsed past due date.                                                                                                    |  |  |  |  |
| Service<br>Address                                                                                        | Displays the combined details of Customer/Business, Address Type<br>and Address based on the account selected. For Business account<br>only business address is populated. You can also select the required<br>service address from the drop-down list only while creating work<br>order details (i.e. when status = New). |  |  |  |  |
|                                                                                                    | <b>Note</b> : When selecting the service address for an external interfaced channel (i.e. changing primary address), ensure to select the secondary address only. Else, system displays an error message.                                                                                                    |  |  |  |  |
| <b>Collateral Details section</b> - This section displays the asset details associated with t work order. |                                                                                                    |  |  |  |  |
| Collateral<br>Description                                                                                 | System displays the primary collateral associated with the account<br>by default. You can also select the collateral from the drop-down list.<br>The list displays all the assets associated with the account.                                                                                                    |  |  |  |  |
| Identification #                                                                                          | Displays the identification number of the asset.                                                                                                    |  |  |  |  |
| Year                                                                                                    | Displays the manufacturing year of the asset.                                                                                                    |  |  |  |  |
| Make                                                                                                    | Displays the asset's manufacturing company.                                                                                                    |  |  |  |  |
| Model                                                                                                    | Displays the asset's model.                                                                                                    |  |  |  |  |
| Vendor Information                                                                                        | on section                                                                                                    |  |  |  |  |
| Contact                                                                                                   | Specify the vendor contact for the work order.                                                                                                    |  |  |  |  |
| Phone                                                                                                    | Specify the vendor contact phone for the work order.                                                                                                    |  |  |  |  |
| Extn                                                                                                    | Specify the vendor contact phone extension for the work order.                                                                                                    |  |  |  |  |
| Fax                                                                                                    | Specify the vendor contact fax for the work order.                                                                                                    |  |  |  |  |
| Comment                                                                                                   | Specify any comments regarding the work order.                                                                                                    |  |  |  |  |

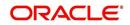

| Field:                                                                                                    | Do this:                                                                             |  |  |  |  |  |  |
|----------------------------------------------------------------------------------------------------|--------------------------------------------------------------------------------------|--|--|--|--|--|--|
| <b>Vendor Messages section</b> - This section is displayed only when the selected channel is<br>'GENERIC RECOVERY INTERFACE' and allows you to add specific communication or<br>instructions as a message to the vendor. |                                                                                      |  |  |  |  |  |  |
| Vendor Msg<br>Type                                                                                                    | Select the type of vendor message from the drop-down list.                           |  |  |  |  |  |  |
| Vendor Msg                                                                                                    | Specify additional information that is to be communicated to the external interface. |  |  |  |  |  |  |

4. Perform any of the <u>Basic Actions</u> mentioned in Navigation chapter.

## 14.3.1 Services

In the **Servicing > Servicing > Vendors > Work Order > Services**, perform any of the <u>Basic</u> <u>Operations</u> mentioned in Navigation chapter.

Click 'Load Services' button in the Services section header to load all the services associated with the selected combination of 'Work Order Type' and 'vendor (Vendor Group)'.

| Field:     | Do this:                                                                                                    |
|------------|----------------------------------------------------------------------------------------------------|
| Service #  | Specify an unique service number for the work order.                                                                                                    |
| Service    | Select the service type from the drop-down list (required).                                                                                                    |
| Currency   | System defaults the currency defined in work order which is the vendor currency.                                                                                                    |
| Estimated  | System defaults the Estimated cost of the service offered by the vendor<br>as defined in vendor administration setup screen (Setup > Administra-<br>tion > System > Vendors > Vendor Fees > Vendor Service Fee Defini-<br>tion). |
|            | However, you can also modify the estimated value to the required amount.                                                                                                    |
| Billed Amt | Displays amount billed by the vendor for the service.                                                                                                    |
| Paid Amt   | Displays amount paid to the vendor for the service.                                                                                                    |
| Status     | Select the status from the drop-down list.                                                                                                    |
| Status Dt  | Displays the last service status change date.                                                                                                    |

A brief description of the fields is given below:

Perform any of the Basic Actions mentioned in Navigation chapter.

## 14.3.2 Work Order History

The Work Order History sub tab displays the details of the selected work orders in the sequence of the changes done i.e. last change details appear as the first record.

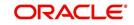

In the Work Order History section, select the required work order and click View.

| RACLE<br>Financial Services                                                                                      | Lendir  | ng and l                | easing    |                   |                 |                 |                           |                                |                    |         |                                            | 🛔 w                                                                                           | elcome, ABSHEKAR | 🔻 🍕 Sign <u>C</u> |  |
|----------------------------------------------------------------------------------------------------|---------|-------------------------|-----------|-------------------|-----------------|-----------------|---------------------------|--------------------------------|--------------------|---------|--------------------------------------------|-----------------------------------------------------------------------------------------------|------------------|-------------------|--|
| SEARCH MENU                                                                                                    | 60      |                         | Vendors × |                   |                 |                 |                           |                                |                    |         |                                            |                                                                                               |                  | 0                 |  |
| DashBoard                                                                                                    |         | Services                | Work Ord  | er History Ti     | acking Attribut | es              |                           |                                |                    |         |                                            |                                                                                               |                  |                   |  |
| Origination                                                                                                    |         | Work                    | Order His | tory              |                 |                 |                           |                                |                    |         |                                            |                                                                                               | 1                | <u>View</u>       |  |
| ervicing                                                                                                    |         |                         | Format +  |                   | eeze 🔐 Del      | ach 🚽 Wrap      | ଜ୍ଞ                       |                                |                    |         |                                            |                                                                                               |                  |                   |  |
| Servicing                                                                                                    |         | 4                       |           |                   | 1               |                 | 1                         |                                |                    |         |                                            |                                                                                               |                  |                   |  |
| Customer Service<br>Securitization                                                                               |         |                         | Order #   | Case #            | Channel         | Account         | Collateral<br>Description | Vendor                         | Override<br>Reason | Company | Branch                                     | Status                                                                                        | Reason           | Work Orc          |  |
| Transaction Authorization<br>Post Date Checks<br>Escrow Transactions                                             |         | WO:                     | 0005003   | UNDEFINED         | RDN             | 20150800021594: | 2016 TOYOTA CA            | PR-06009-TEST                  |                    | US01    | USRHQ                                      | OPEN                                                                                          |                  | REPOSSE           |  |
|                                                                                                    |         | WO:                     | 0005003   | UNDEFINED         | RDN             | 20150800021594: | 2016 TOYOTA CA            | PR-06009-TEST                  |                    | US01    | USRHQ                                      | ASSIGNED                                                                                      |                  | REPOSSE           |  |
|                                                                                                    | -       | WO:                     | 0005003   | UNDEFINED         | RDN             | 20150800021594: | 2016 TOYOTA CA            | PR-06009-TEST                  |                    | US01    | USRHQ                                      | NEW                                                                                           |                  | REPOSSE           |  |
| Account Documents<br>Colateral Management<br>Reports<br>Producers<br>Vendors<br>Ø Batch Transactions<br>Advances | <u></u> | Work                    | Order His |                   | Work Order      |                 |                           | Work Or                        | der Details        |         |                                            |                                                                                               | count Informatio |                   |  |
| Payments<br>Fees                                                                                                 | -       | Work Order # WO:0005003 |           |                   |                 |                 | Dt 08/10/2016             |                                |                    |         |                                            | Service Address NAVEEN KI,M - HOME - AR N AR1<br>BCH N # AR2,LAS<br>PIEDRAS,PUERTO RICO.00771 |                  |                   |  |
| Collections                                                                                                    |         |                         |           | Case #<br>Channel | UNDEFINED       |                 |                           | Status Dt 08/10/20             | 16                 |         |                                            | FIL                                                                                           | STORE SERIE REC  | 10/001/1          |  |
| WFP                                                                                                    |         |                         | W         | ork Order Type    |                 | en l            |                           | Currency USD<br>Estimated 0.00 |                    |         |                                            | Col                                                                                           | lateral Details  |                   |  |
| Tools                                                                                                    |         |                         |           |                   |                 | 594:KLMKLM KLM  |                           | Billed Amt 0.00                |                    |         | Collateral Description 2016 TOYOTA CAMRY , |                                                                                               |                  |                   |  |
| Setup                                                                                                    |         |                         |           | Company           | US01            |                 |                           | Paid 0.00                      |                    |         | Collate                                    | rar bescription 201                                                                           | 6 TOTOTA CAMIC   | '                 |  |
| , occup                                                                                                    |         |                         |           | Branch            | USRHQ           |                 | Ref                       | erence #                       |                    |         |                                            | Vendor Information                                                                            |                  |                   |  |

## 14.3.3 Tracking Attributes

Click **Servicing > Servicing > Vendors > Work Order > Tracking Attributes**. The Tracking Attributes allows you to load tracking attributes and define the parameter value for various parameters listed.

On the **Tracking Attributes** sub tab, perform any of the <u>Basic Operations</u> mentioned in Navigation chapter.

A brief description of the fields is given below:

| Field:             | Do this:                                                           |
|--------------------|--------------------------------------------------------------------|
| Sub-Param-<br>eter | View the Sub-Parameter.                                            |
| Parameter          | View the listed Parameter.                                         |
| Value              | Specify the required parameter value. By default, NA is displayed. |

Perform any of the **Basic Actions** mentioned in Navigation chapter.

## 14.4 Follow-up Tab

The Work Orders link lists the work orders that are not complete and hence require follow-up.

- Click Servicing > Servicing > Vendors > Follow-up tab. The details are grouped into two:
- Work Order Follow-up
- Assigned Services

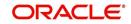

2. In the **Servicing > Servicing > Vendors > Follow-up > Work Order Follow-up**, perform any of the <u>Basic Operations</u> mentioned in Navigation chapter except for creating a new record.

| lors Work O |                 |                                                                                         |                |            |                 |                                                                                                   |                                   |                                  |                                        |             |                           |
|-------------|-----------------|-----------------------------------------------------------------------------------------|----------------|------------|-----------------|---------------------------------------------------------------------------------------------------|-----------------------------------|----------------------------------|----------------------------------------|-------------|---------------------------|
|             | Orders Follow-u | up Invoices                                                                             |                |            |                 |                                                                                                   |                                   |                                  |                                        |             |                           |
| 'k Order '  | Follow-up       |                                                                                         |                |            |                 |                                                                                                   |                                   |                                  |                                        | View        |                           |
| w 🔻 Forma   | at 🕶 🛃 🔟        | Freeze 🚮 Detach                                                                         | n 📣 Wrap       | 69         |                 |                                                                                                   |                                   |                                  |                                        |             |                           |
| ompany      | Branch          | Followup Dt                                                                             | Work Order #   | Dt         | Assignment Type | Account                                                                                           | Vendor                            | Status 9                         | Status Dt                              | Assigned By | Estin                     |
| 501         | USHQ            | 12/12/2015                                                                              | WO:0001001     | 12/12/2015 | COLLECTION      | 20150100011170:ROBERT BOREN                                                                       | PR-01001-PINNACLE PARTS & SERVICE | NEW 1                            | 12/12/2015                             | VEROUTHU    | 0.00                      |
| 501         | USHQ            | 12/14/2015                                                                              | WO:0001003     | 12/14/2015 | BANKRUPTCY      | 20120100010406:LEWIS LESLIE / JOHN                                                                | IL-00005- MICHAEL D. CLARK        | NEW 1                            | 2/14/2015                              | VINOARUM    | 12.0                      |
| 501         | USHQ            | 12/29/2015                                                                              | WO:0001007     | 12/15/2015 | SERVICING       | 20151200011333:BROOK BROOK                                                                        | CA-02001-ANDREWS TOWING           | NEW 1                            | 2/15/2015                              | VAVAIDYA    | 1,020                     |
| 501         | USHQ            |                                                                                         | WO:0003004     | 12/19/2015 | SERVICING       | 20151200011317:CHODA PHANINDRA                                                                    | CA-04001-PHANINDRA1               | NEW 1                            | 2/19/2015                              | PHACHODA    | 100.0                     |
| 501         | USHQ            |                                                                                         | WO:0001002     | 12/12/2015 | BANKRUPTCY      | 20150600011323:SMITH JOHN                                                                         | IL-00005- MICHAEL D. CLARK        | OPEN 1                           | 2/12/2015                              | PHACHODA    | 100.0                     |
| 501         | USHQ            |                                                                                         | WO:0001004     | 12/14/2015 | COLLECTION      | 20120100010373:ANDRE PETER / VICT.                                                                | IL-00002-GRTR QUAD CITY AUTO AUC  | NEW 1                            | 2/14/2015                              | JVANKAYA    | 0.00                      |
| 501         | USHQ            |                                                                                         | WO:0001005     | 12/14/2015 | SERVICING       | 20150100010023:BABU MADHU                                                                         | IL-00001-DECATUR AUTO AUCTION     | NEW 1                            | 12/14/2015                             | VIBHATIA    | 0.00                      |
| 501         | USHQ            |                                                                                         | WO:0003003     | 12/19/2015 |                 | 20120100010373:ANDRE PETER / VICT                                                                 | CA-04002-HARRY RECOVER            | NEW 1                            | 2/19/2015                              | VEROUTHU    | 0.00                      |
| 501         | USHQ            |                                                                                         | WO:0004001     | 12/22/2015 | BANKRUPTCY      | 20120100010373:ANDRE PETER / VICT.                                                                | CA-02001-ANDREWS TOWING           | NEW 1                            | 2/22/2015                              | VINOARUM    | 0.00                      |
| 501         | USHQ            |                                                                                         | WO:0005001     | 12/22/2015 | BANKRUPTCY      | 20120100010406:LEWIS LESLIE / JOHN                                                                | CA-04004-STAR SERVICES            | NEW 1                            | 2/22/2015                              | VINOARUM    | 0.00 *                    |
| (           |                 |                                                                                         |                |            |                 |                                                                                                   |                                   |                                  |                                        |             |                           |
| k Order     | Follow-up       |                                                                                         |                |            |                 |                                                                                                   |                                   | Denvelo                          |                                        |             | Annahum                   |
| 'k Order    | Follow-up       |                                                                                         |                |            |                 |                                                                                                   |                                   | Save and S                       |                                        | and Return  | C Return                  |
| rk Order    | Follow-up       |                                                                                         |                |            |                 | Vendor PR-01001-PINNACLE PART                                                                     | S & SERVICE                       |                                  | tay Save                               | and Return  | Carl Return               |
| rk Order    | Follow-up       | Work Or                                                                                 | rder Follow-up |            |                 | Vendor PR-01001-PINNACLE PART<br>* Status NEW                                                     | S & SERVICE                       |                                  | 0.00                                   |             | Ç <u>R</u> eturn          |
| rk Order    |                 |                                                                                         | rder Follow-up |            |                 |                                                                                                   |                                   |                                  |                                        |             | Q Return                  |
| rk Order    |                 | Company US01<br>Branch USHQ                                                             |                |            |                 | * Status NEW                                                                                      |                                   | Paid                             | 0.00<br><u>Vendor Infor</u><br>GREGORY | mation      | <b>⊘</b> a <u>R</u> eturn |
| rk Order    | Fr              | Company US01<br>Branch USHQ<br>ollowup Dt 12/12/20                                      | 15 🖏           |            |                 | * Status NEW<br>Status Dt 12/12/2015<br><u>Work Order</u>                                         |                                   | Paid<br>Contact<br>Phone         | 0.00<br><u>Vendor Infor</u>            | mation      | <u> </u>                  |
| rk Order    | Fr              | Company US01<br>Branch USHQ<br>ollowup Dt 12/12/20<br>rk Order # WO:0001                | 115 🖄          |            |                 | * Status NEW<br>Status Dt 12/12/2015<br>Work Order<br>Currency US DOLLAR                          |                                   | Paid<br>Contact<br>Phone<br>Extn | 0.00<br><u>Vendor Infor</u><br>GREGORY | mation      | C Return                  |
| 'k Order    | Fr              | Company US01<br>Branch USHQ<br>ollowup Dt 12/12/20<br>rk Order # WO:0001<br>Dt 12/12/20 | 115 B          |            |                 | * Status NEW<br>Status Dt 12/12/2015<br><u>Work Order</u><br>Currency US DOLLAR<br>Estimated 0.00 |                                   | Paid<br>Contact<br>Phone         | 0.00<br><u>Vendor Infor</u><br>GREGORY | mation      | C Return                  |
| 'k Order    | Fr              | Company US01<br>Branch USHQ<br>ollowup Dt 12/12/20<br>rk Order # WO:0001<br>Dt 12/12/20 | 115 🖄          | IOREN      |                 | * Status NEW<br>Status Dt 12/12/2015<br>Work Order<br>Currency US DOLLAR                          |                                   | Paid<br>Contact<br>Phone<br>Extn | 0.00<br><u>Vendor Infor</u><br>GREGORY | mation      | C Return                  |
| 'k Order    | Fr              | Company US01<br>Branch USHQ<br>ollowup Dt 12/12/20<br>rk Order # WO:0001<br>Dt 12/12/20 | 115 B          | KOREN      |                 | * Status NEW<br>Status Dt 12/12/2015<br><u>Work Order</u><br>Currency US DOLLAR<br>Estimated 0.00 |                                   | Paid<br>Contact<br>Phone<br>Extn | 0.00<br><u>Vendor Infor</u><br>GREGORY | mation      | <b>⊘</b> a <u>R</u> eturn |
| rk Order    | Fr              | Company US01<br>Branch USHQ<br>ollowup Dt 12/12/20<br>rk Order # WO:0001<br>Dt 12/12/20 | 115 B          | IOREN      |                 | * Status NEW<br>Status Dt 12/12/2015<br><u>Work Order</u><br>Currency US DOLLAR<br>Estimated 0.00 |                                   | Paid<br>Contact<br>Phone<br>Extn | 0.00<br><u>Vendor Infor</u><br>GREGORY | mation      | Ca Return                 |
| rk Order I  | Fr              | Company US01<br>Branch USHQ<br>ollowup Dt 12/12/20<br>rk Order # WO:0001<br>Dt 12/12/20 | 115 B          | KOREN      |                 | * Status NEW<br>Status Dt 12/12/2015<br><u>Work Order</u><br>Currency US DOLLAR<br>Estimated 0.00 |                                   | Paid<br>Contact<br>Phone<br>Extn | 0.00<br><u>Vendor Infor</u><br>GREGORY | mation      | C Return                  |
| rk Order    | Fr              | Company US01<br>Branch USHQ<br>ollowup Dt 12/12/20<br>rk Order # WO:0001<br>Dt 12/12/20 | 115 B          | KOREN      |                 | * Status NEW<br>Status Dt 12/12/2015<br><u>Work Order</u><br>Currency US DOLLAR<br>Estimated 0.00 |                                   | Paid<br>Contact<br>Phone<br>Extn | 0.00<br><u>Vendor Infor</u><br>GREGORY | mation      | ß                         |

| Field:         | Do this:                                                                                     |
|----------------|----------------------------------------------------------------------------------------------|
| Company        | Displays the vendor company.                                                                 |
| Branch         | Displays the vendor branch.                                                                  |
| Followup Dt    | Specify the next follow-up date. You can even select the date from adjoining Calendar icon.  |
| Work Order #   | Displays the work order number.                                                              |
| Dt             | Displays the work order date.                                                                |
| Account        | Displays the account associated with the work order.                                         |
| Vendor         | Displays the vendor associated with the work order.                                          |
| Status         | Select the work order status from the drop-down list.                                        |
| Status Dt      | Displays the last work order status change date.                                             |
| Work Order sec | tion                                                                                         |
| Currency       | Displays the currency for the work order.                                                    |
| Estimated      | Displays the estimated amount, which is the sum of all the services added to the work order. |
| Billed Amt     | Displays amount billed by the vendor for the work order.                                     |
| Paid           | Displays amount paid to the vendor for the work order.                                       |

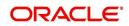

| Field:          | Do this:                                              |  |  |
|-----------------|-------------------------------------------------------|--|--|
| Vendor Informat | Vendor Information section                            |  |  |
| Contact         | Displays the vendor contact name.                     |  |  |
| Phone           | Displays the vendor contact phone number.             |  |  |
| Extn            | Displays the vendor contact phone number's extension. |  |  |
| Comment         | Specify a comment.                                    |  |  |

3. Perform any of the <u>Basic Actions</u> mentioned in Navigation chapter.

## 14.4.1 Assigned Services

In the **Servicing > Servicing > Vendors > Follow-up > Assigned Service**, perform any of the <u>Basic Operations</u> mentioned in Navigation chapter except for creating a new record. A brief description of the fields is given below:

| Field:     | Do this:                                                                                                    |
|------------|----------------------------------------------------------------------------------------------------|
| Services   | Displays the service provided by the vendor.                                                                |
| Currency   | Select currency for the vendor from the drop-down list.                                                     |
| Estimated  | Specify the estimated amount for the service.                                                               |
| Billed Amt | Specify amount billed by the vendor for the service.                                                        |
| Paid       | Specify amount paid to the vendor for the service.                                                          |
| Status     | Select the service status from the drop-down list.                                                          |
| Status Dt  | Specify the last service status change date. You can even select the date from the adjoining Calendar icon. |

4. Perform any of the Basic Actions mentioned in Navigation chapter.

# 14.5 Invoices Tab

In the invoice tab of vendors screen, you can define invoices and process them along with internally generated and externally received invoices. Invoice processing involves validating the invoice information either manually or through an automated process.

Manual validation involves verifying the invoice information, accepting or rejecting the details, updating the invoice status and indicating if the invoiced amount is Collectible.

Auto validation is supported for invoices which are in 'OPEN' status and generated internally (i.e. channel = Internal). During auto validation, the invoice details are verified against specific business rules defined in the system and corresponding status update and collectible indicator is updated accordingly.

However, other invoices received from externally interfaced channel would get auto validated with specific business rules when they are received and corresponding status is appended to the invoice while listing in the Invoice Information section.

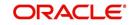

Post the validation, invoices may still have difference in estimated and invoiced amount. Such invoices are marked with status 'FOR APPROVAL" and requires to be manually approved.

Further in the Invoices tab, you can define Tracking Attributes, Payment Schedules and view the Related Invoice/Work Orders (if any) in the system.

- Click Servicing > Servicing > Vendors > Invoices tab. The details are grouped into following sections:
  - Details

OBACIE

- Payment Schedules sub tab
- Related Invoice/Work Orders sub tab
- Tracking Attributes
- 2. In the Servicing > Servicing > Vendors > Invoices > Invoice Information, sort the list of invoice based on status using the 'View Options' drop down list. You can further sort the list of invoice based on elapsed days by selecting the 'View Last' option as 1 Day / 1 Week / 1 Month / By Date. When 'By Date' is selected you can specify a date range (within 3 months) in 'Start Dt' and 'End Dt' fields using the adjoining calendar and clicking 'Search'.
- 3. Perform any of the Basic Operations mentioned in Navigation chapter.

| endors ×                      |                                               |                           |           |    |                    |                 |            |                   |            |                                                            |            |            | X       |
|-------------------------------|-----------------------------------------------|---------------------------|-----------|----|--------------------|-----------------|------------|-------------------|------------|------------------------------------------------------------|------------|------------|---------|
| endors Assignment             | Allocation V                                  | ork Orders Follow-        | Invoices  |    |                    |                 |            |                   |            |                                                            |            |            |         |
| Invoice Informa               | tion                                          |                           |           |    |                    |                 |            |                   |            |                                                            | Add 🖉 E    | dit 📃 Yjew | ⊘ Audit |
| View Options ALL              |                                               |                           |           |    | eek 🔘 1 Month 🖲 By | Date Start Dt 0 | 07/01/2017 | End Dt 09/20/2017 | 66         |                                                            |            |            |         |
| View <b>*</b> Format <b>*</b> |                                               | reeze 🚮 Detach            | لي Wrap   | 62 | Validate Invoice   |                 |            |                   |            |                                                            |            |            |         |
| Vendor                        |                                               |                           |           |    | Company            | Branch          | Invoice    | # External Ref #  | Invoice Dt | Due Dt                                                     | Status     | Chanr      |         |
| IN-00001-DYER AU              | TO AUCTION                                    |                           |           |    | US01               | USHQ            | 3345346    | 4143252465        | 09/20/2017 | 09/20/2017                                                 | APPROVED   | INTER      | INAL    |
|                               | Invoice Type<br>* Vendor<br>Company<br>Branch | IN-00001-DYER AUT<br>US01 | O AUCTION |    |                    | * Status        | 09/20/2017 | 180<br>180<br>•   |            | Addr<br>Curre<br>Estima<br>Invoice /<br>Agreed /<br>Paid / |            |            |         |
| Details Tracking A            | * Invoice #                                   |                           |           |    |                    | Status Dt       | 09/20/2017 |                   |            |                                                            |            |            |         |
| Invoice Details               |                                               |                           |           |    |                    |                 |            |                   |            | 4                                                          | Add / Edit | View       | Audit   |

| Field:            | Do this:                                                                                                    |
|-------------------|----------------------------------------------------------------------------------------------------|
| Vendor            | Select the vendor name for whom the invoice is to be created.                                                                                                    |
| Company           | Displays the vendor portfolio company.                                                                                                    |
| Branch            | Displays the vendor portfolio branch.                                                                                                    |
| Invoice #         | Specify the invoice number.<br>The invoice number should be unique for every vendor. In case the<br>Invoice # already exists for Vendor, system displays a warning message.                                           |
| External Ref<br># | Specify the reference number which can be used for invoice tracking.<br>For invoice received from external system, this field is auto populated<br>with the reference number generated in external interfaced system. |
| Invoice Dt        | Specify the invoice date. You can even select the date from the adjoining Calendar icon.                                                                                                    |

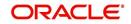

| Field:         | Do this:                                                                                                    |
|----------------|----------------------------------------------------------------------------------------------------|
| Due Date       | Select the due date. You can even select the date from the adjoining Calendar icon.                                                                                        |
| Status         | Select the invoice status from the drop-down list.                                                                                                    |
| Details sectio | n                                                                                                    |
| Status Dt      | Displays the last invoice status change date.                                                                                                    |
| Address        | Displays the vendor address.                                                                                                    |
| Currency       | Select the currency from the drop-down list.                                                                                                    |
| Estimated      | Displays the total estimated amount of all the invoices defined in 'Invoice Details' sub tab.                                                                              |
| Invoice Amt    | Displays the total invoice amount.                                                                                                    |
| Agreed Amt     | Displays the total agreed amount.                                                                                                    |
| Paid Amt       | Displays the total paid amount.                                                                                                    |
| Channel        | Displays the Channel as 'Internal' for manually defined or internally gen-<br>erated invoice and 'Generic Recovery Interface (GRI)' for externally gen-<br>erated invoice. |

4. Perform any of the Basic Actions mentioned in Navigation chapter.

## 14.5.1 Auto Validate Invoice

You can auto validate the invoice details in the Invoice Information section for those invoice which are in 'OPEN' status. Auto validation with system defined business rules ensure that every approved invoice comply to required processing standards and helps to quickly proceed with further action.

- 1. In the **Servicing > Servicing > Vendors > Invoices > Invoice Information**, sort the list of invoice with status as 'OPEN' from the 'View Options' drop down list.
- 2. Select the required invoice form the list and click 'Validate Invoice' button on the Invoice Information section header.

The invoice details are validated and the status of the invoice is updated based on validation. For more information on validations, refer to 'Business Rules' section.

## 14.5.2 Invoice Details sub tab

1. In the **Servicing > Servicing > Vendors > Invoices > Invoice Details**, perform any of the <u>Basic Operations</u> mentioned in Navigation chapter.

| Field:     | Do this:                                                                                                    |
|------------|----------------------------------------------------------------------------------------------------|
| Work Order | Select the work order from the drop-down list. This list displays the gen-<br>erated work orders. Each work order name is defined in the format which<br>consists of work order number, account number, service number and<br>service name. |

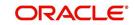

| Field:           | Do this:                                                                                                    |
|------------------|----------------------------------------------------------------------------------------------------|
| Case #           | System displays the Case number only if there is a Case number is associated for the selected work order.                                                                                                    |
| Estimated        | Displays the estimated cost of selected work order as defined in Vendors > Work Order > Services section.                                                                                                    |
| Invoice Amt      | Specify the invoice amount.                                                                                                    |
| Agreed Amt       | Specify the agreed amount.                                                                                                    |
| Paid Amt         | Displays the paid amount.                                                                                                    |
| Txn Post Dt      | Specify transaction effective date. You can even select the date from the adjoining Calendar icon.                                                                                                    |
| Status           | Select the status from the drop-down list.                                                                                                    |
| Status Dt        | Displays the last status change date. On edit, system updates the cur-<br>rent date by default.                                                                                                    |
| Authorized<br>By | Displays the name of the user who verified (accepted/rejected) the invoice details.                                                                                                    |
| Authorized<br>Dt | Displays the date when the invoice details were verified.                                                                                                    |
| Collectible      | Check this box to indicate if the agreed amount is collectible from the customer. When checked, the collectible amount is posted as an expense on the customer account.                                                                                       |
|                  | During auto invoice validation, this check box is automatically selected if<br>the same combination of a service and work order status matches with<br>the state specific rule defined in Setup > Administration > System > Ven-<br>dors > Invoice Rules tab. |

2. Perform any of the <u>Basic Actions</u> mentioned in Navigation chapter.

## 14.5.3 Accept/Reject Invoice details

In the Invoice Details sub section, you can accept or reject the details of those invoices which are in 'FOR APPROVAL' status. This status is updated during invoice processing and when there is difference in estimated and invoiced amount which needs manual approval.

- 1. In the **Servicing > Servicing > Vendors > Invoices > Invoice Details**, select the required invoice record.
- 2. Click 'Accept' or 'Reject' in the Invoice Details section header and click 'Yes' to confirm the action.
- 3. Click Refresh button to view the status update.

On Accepting or Rejecting the invoice details, the 'Authorized By' and 'Authorized Dt' fields are auto updated with user name and current date. Also the status of Invoice information and Payment Schedules are updated as either 'CLOSE' or 'REJECTED' respectively. However, auto update of status is controlled by the 'Current/Next' status defined in Cycle Setup screen.

If the status of a particular invoice is updated from 'APPROVED' to 'CLOSE', system generates a payment requisition record for payment processing.

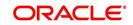

## 14.5.4 Payment Schedules sub tab

 In the Servicing > Servicing > Vendors > Invoices > Invoice Details > Payment Schedules, you can maintain the payment schedules information. Perform any of the Basic Operations mentioned in Navigation chapter.

A brief description of the fields is given below:

| Field:                           | Do this:                                                                                                    |
|----------------------------------|----------------------------------------------------------------------------------------------------|
| Currency                         | System displays the vendor currency.                                                                                                    |
| Payment<br>Amt                   | Specify the actual payment amount for the invoice.                                                                                                    |
| Status                           | Select the payment status from the drop-down list.                                                                                                    |
| Payment Dt                       | Select the payment date from the adjoining calendar.                                                                                                    |
| Payment<br>Reference             | (Optional) Specify reference details for the payment if any.                                                                                                    |
| Payable Id                       | View the auto-generated payable ID which is the requisition ID in the AP Transaction screen.                                                                                                    |
| Payment Id                       | View the Requisition ID generated during AP transaction.                                                                                                    |
| Disburse-<br>ment Cur-<br>rency  | View the vendor disbursement currency. However, you can select the vendor payment disbursement currency from the drop-down list.                                                                                                    |
| Account<br>Currency              | View the currency of the account selected at in 'Invoice Details' sub tab.                                                                                                    |
| Amount in<br>Account<br>Currency | View the Invoice Currency amount equivalent of the Account Currency.<br>System displays the 'Amount in Account Currency' by converting Vendor<br>Currency value to Account Currency and considering the exchange rate<br>as per the scheduled payment date. |

2. Perform any of the <u>Basic Actions</u> mentioned in Navigation chapter.

## 14.5.5 Related Invoice/Work Order Details sub tab

1. In the Servicing > Servicing > Vendors > Invoices > Invoice Details > Related Invoice/Work Order Details, view the following details.

| Field:              | Do this:                                                  |
|---------------------|-----------------------------------------------------------|
| Invoice #           | View the invoice number for the work order.               |
| Invoice Sta-<br>tus | View the status of invoice generated for the work order.  |
| Status Dt           | View the date on which the status of invoice is recorded. |
| Currency            | View the currency in which the invoice is generated.      |

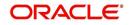

| Field:                | Do this:                                          |
|-----------------------|---------------------------------------------------|
| WO Esti-<br>mated Amt | View the estimated amount for the work order.     |
| WO Agreed<br>Amt      | View the vendor agreed amount for the work order. |
| WO Paid<br>Amt        | View the amount paid for the work order.          |

## 14.5.6 Tracking Attributes sub tab

 In the Servicing > Servicing > Vendors > Invoices > Tracking Attributes. The Tracking Attributes allows you to load tracking attributes and define the parameter value for various parameters listed.

On the **Tracking Attributes** sub tab, perform any of the <u>Basic Operations</u> mentioned in Navigation chapter.

| Field:             | Do this:                                                           |
|--------------------|--------------------------------------------------------------------|
| Sub-Param-<br>eter | View the Sub-Parameter.                                            |
| Parameter          | View the listed Parameter.                                         |
| Value              | Specify the required parameter value. By default, NA is displayed. |

A brief description of the fields is given below:

Perform any of the Basic Actions mentioned in Navigation chapter.

## 14.5.7 <u>Business Rules</u>

Business rules facilitate to auto validate invoices and approve only those which comply to the invoice processing requirements in OFSLL. Business Rules are always validated on Invoice information, Invoice details and payment schedules which are in 'OPEN' status.

Business rule validation for Invoices created or generated internally can be performed in the Vendors > Invoices tab and external invoices are auto validated before listing in Invoices tab.

For invoices received from external system, following pre-validation checks are also performed before validating with the business rules.

- A duplicity check is performed based on External Reference number to ensure that there are no two invoices with same details. In case the external reference number of new and existing invoice in the system are same, the status is auto updated as 'Rejected' and invoice is not processed further.
- When the payment for a 'Service' in work order is already paid and the same work order is again received with a new external reference number, system validates the 'Paid' status and if 'Yes', would auto update the invoice status as 'Rejected'.

Following business rules are defined in the system for invoice validation. During the process, if any of the business rule validation fails, system stops the validation process and updates the status of Invoice as 'Rejected'.

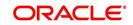

## Rule 1

Every work order should have a specific closure status corresponding to the type of work order defined. Accordingly, an invoice generated for that work order should comply with any of the following combination of 'Work order Type' and 'Work Order status'.

| Work Order Type          | Work Order Status |
|--------------------------|-------------------|
| Door Knock               | Completed         |
| Involuntary Repossession | Repossessed       |
| Voluntary Repossession   | Repossessed       |
| Impound Involuntary      | Repossessed       |
| Impound Voluntary        | Repossessed       |
| Involuntary Repossession | Closed            |
| Voluntary Repossession   | Closed            |
| Impound Involuntary      | Closed            |
| Impound Voluntary        | Closed            |
| Skip Investigation       | Repossessed       |
| Skip Investigation       | Closed            |

## Rule 2

Validate invoice for the status of 'Collectible' check box in Vendors > Invoice tab > Invoice Details section.

During invoice processing, if the combination of Service, Work Order Status and State matches with any of the state specific rule defined in Setup > Administration > System > Vendors > Invoice Rules tab, the 'Collectible' check box is selected and invoice is allowed to process the next business rule.

In case the above combination does not exist in Invoice Rules tab, the 'Collectible' check box is NOT selected and the invoice is still allowed to process the next business rule.

## Rule 3

Validate invoice based on Estimated and Invoiced amount and updated the corresponding status in Invoice Information, Invoice Details and Payment Schedules sections of Vendors screen.

- If the Invoice Amount is 'Less than or equal' to Estimated amount, the invoice is approved and the status of Invoice Details and Payment Schedules is updated to 'APPROVED'.
- If the Invoice Amount is 'greater than' the Estimated amount, then the invoice needs manual approval and the status of Invoice Details and Payment Schedules is updated to 'FOR APPROVAL'.

An invoice status in Invoice Information section is auto updated to "APPROVED' if both Invoice Details and Payment Schedules have the same status. Else, if status is rejected in

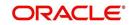

either of the sections, the status of invoice is also updated as 'REJECTED' in Invoice Information section without allowing further edits on the same.

## 14.6 Search tab

A Search tab is available on the Vendors screen to help locate the details of a Vendor, Workorder, and/or an Invoice information maintained in the system. This is the information that is used in the respective tabs of Vendors screen.

#### To search for a Vendor/Workorder/Invoice

- 1. On the Oracle Financial Services Lending and Leasing home screen, click **Servicing > Servicing > Vendors > Search** tab.
- 2. In the 'Search Options', select the option against Vendor or Workorder or Invoice.
- 3. In the 'Search Criteria' section, use 'Comparison Operator' and 'Value' columns to enter search criteria you want to use to locate a producer.
- 4. Click 'Search'.

System displays the result in the 'Search Results' section at the bottom of the screen with the following details:

| Vendor Details | Workorder details | Invoice details |
|----------------|-------------------|-----------------|
| Vendor #       | Work order #      | Vendor          |
| Channel        | Case #            | Company         |
| Old Vendor #   | Channel           | Branch          |
| Name           | Account           | Invoice #       |
| Status         | Collateral Desc   | External Ref #  |
| Company        | Vendor            | Invoice Dt      |
| Branch         | work order Dt     | Due Dt          |
| Start Dt       | Company           | Status          |
| End Dt         | Branch            | Channel         |
| Zip            | Status            |                 |
|                | Reason            |                 |
|                | Workorder Type    |                 |

5. Select the required record and click 'Open'. The details of only that particular Vendor / Workorder / Invoice is displayed in the respective tab of Vendors screen. However, system displays the selected record details only for authorized users based on access/ permissions defined in setup.

#### Note

When a single producer record is opened from Search tab, the Vendors / Work Orders / Invoices tab enables a 'Remove Filter' option. Clicking on the same removes the filter criteria and displays all the corresponding records maintained in the system.

You can click 'Reset Criteria' at any time to clear 'Comparison Operator' and 'Values' columns on the Search Criteria section.

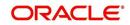

# **15. Pending Event Actions**

# 15.1 Introduction

The Pending Event Actions screen lists all the events that are marked for 'User Input' while defining the Action Parameters in Events screen. This screen acts as a dashboard to review the status 'WAITING FOR USER INPUT' events which require user input and either 'Post' or 'Void' the event processing.

The Pending Event Actions screen has the following sections:

- Event Actions
- Action Parameters

In the '**View Options'** section, you can filter the list of Events you want to view on the Pending Event Actions screen.

| If you select this: | The system displays:                                        |
|---------------------|-------------------------------------------------------------|
| WAITING             | All events waiting for user input.                          |
| FAILED              | All events failed to process the event action.              |
| ALL                 | COMPLETED, VOID, FAILED, and WAITING FOR USER INPUT events. |

In the 'View Last' section, you can further sort the volume of records displayed on the Pending Event Actions screen with the following options:

| Select: | System Displays:                                                                                                    |
|---------|----------------------------------------------------------------------------------------------------|
| 1 Day   | List of events with above mentioned status posted in last one-day.                                                                                               |
| 1 Week  | List of events with above mentioned status posted in last one-week.                                                                                              |
| 1 Month | List of events with above mentioned status posted in last one-month.                                                                                             |
| By Date | List of all events posted between specific dates. You can specify a date range (within 3 months) in 'Start Dt' and 'End Dt' fields using the adjoining calendar. |

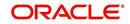

#### **To View Pending Event Actions**

1. On the Oracle Financial Services Lending and Leasing home screen, click Servicing > Pending Event Actions.

| ivents System Monitor Customer Service Transaction Codes Pending Event Actions      |          |                 |                |          | <b>X</b> Q |
|-------------------------------------------------------------------------------------|----------|-----------------|----------------|----------|------------|
| vent Actions                                                                        |          |                 |                |          |            |
| iew Options      WAITING FAILED ALL View Last 1 Day 1 Week 1 Month By Date Start Dt | 🖄 End Dt | B 🚳             |                |          |            |
| View 🔻 Format 🔻 🙀 🔟 Freeze 🚮 Detach 🛛 Wrap 🙀 🚯 Post 🚯 Vold                          |          |                 |                |          |            |
| Entity Nbr Event Code Event Query                                                   |          | Event Action    | Status         | Run Dt   |            |
| ASSO_ABHI_INT EVENT TO PROCE PENDING_EVENT_ACTIONS                                  |          | POST COMMENT    | WAITING FOR US |          |            |
| ASSO_ABHI_INT EVENT TO PROCE PENDING_EVENT_ACTIONS                                  |          | POST CALL ACTIV | WAITING FOR US |          |            |
| MASTER_ABHI_IN EVENT TO PROCE PENDING_EVENT_ACTIONS                                 |          | POST COMMENT    | WAITING FOR US |          | _          |
| MASTER_ABHI_IN EVENT TO PROCE PENDING_EVENT_ACTIONS                                 |          | POST CALL ACTIV | WAITING FOR US |          |            |
| ANU_WITH_TXN_03 EVENT TO PROCE PENDING_EVENT_ACTIONS                                |          | CREATE REVIEW   | WAITING FOR US |          |            |
| ction Parameters                                                                    |          |                 | 🥖 Edit         | View 🖌   | Audi       |
| View 🔻 Format 🔻 📑 👔 Freeze 🚮 Detach 斗 Wrap                                          |          |                 |                |          |            |
| Description                                                                         |          | Value Type      | Value          | Required |            |
| COMMENT                                                                             |          | USER INPUT      |                |          |            |
| ALERT INDICATOR                                                                     |          | CONSTANT        | NO             |          |            |
| SUB TYPE                                                                            |          | CONSTANT        | SYSTEM GENERA  | T        |            |

2. By default, the Pending Event Actions screen displays all events posted in last one day.

| Field:       | View this:                              |
|--------------|-----------------------------------------|
| Entity Nbr   | Entity Number on which event generated. |
| Event Code   | Event Definition Description.           |
| Event Query  | Event Criteria Definition Description.  |
| Event Action | Event Action Description.               |
| Status       | Events with following execution status: |
|              | COMPLETED                               |
|              | VOID                                    |
|              | FAILED                                  |
|              | WAITING FOR USER INPUT                  |
| Run Dt       | Event Action Generation Date and Time.  |

3. In the 'Event Actions' section, view the following information:

4. In the 'Action Parameters' section, view the following information:

| Field:      | View this:                                                                                  |
|-------------|---------------------------------------------------------------------------------------------|
| Description | Event Action Parameter Description.                                                         |
| Value Type  | Event Action Input Parameter Type.                                                          |
| Value       | Value defined for the event action and is editable if the status is WAITING FOR USER INPUT. |
| Required    | Y/N indicating if the Action Parameter is mandatory.                                        |

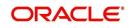

## Post an Event

- 1. In the 'Event Actions' section, select the required event record listed with status 'WAITING FOR USER INPUT'. The defined actions for the event are listed in 'Action Parameters' section below.
- 2. In the 'Action Parameters' section, click 'Edit'. Only those parameters with Value Type defined as 'USER INPUT' are enabled for update.
- 3. Select the parameter that needs USER INPUT and specify the 'Value'.
- 4. Click 'Save and Stay' or 'Save and Return'
- 5. Click 'Post' in Event Action section. On triggering the event, the 'Run Dt' column is updated with Event Action Generation Date and Time. Click 'Refresh' to fetch the latest status.

## Void an Event

In the 'Event Actions' section, select the required event record listed with status 'WAITING FOR USER INPUT' and click 'Void'. The Event Action execution is stopped and the status of Action is updated to 'VOID'.

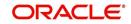

# **16. Batch Transactions**

# 16.1 Introduction

This chapter discusses about the various batch transactions handled in the application. We can categorize them in to the following:

- Advances
- Payments
- Fees

# 16.2 Advances

You can enter multiple advances to the account for the draws made by customers. Advances can be entered either by manual entry or batch upload.

## Manual Entry

This screen uses the same concepts and has similar features as the Payment Entry screen. An advance can be paid to one or more payees. The payee can be a standard payee that can be selected from a predefined list of values or a non standard payee. For non standard payees, you must enter the details of the remittance.

Oracle Financial Services Lending and Leasing creates entries for the posted advances on the AP Transaction screen. These entries can be used to process the remittances.

#### **Batch Upload**

With the advance load process, a batch of advances can be loaded into Oracle Financial Services Lending and Leasing (similar to lockbox processing).

Using the Advance Entry screen, you can enter and view a batch of advance transactions. You can then complete the following tasks:

- Posting a batch
- Reversing a batch
- Placing a batch on hold

## 16.2.1 Advance Entry Tab

The Advance Entry tab enables you to view either all batches or only open batches. You can choose which batch you want to view using the **View Options** section. Viewing all batches enables you to locate batches with a status of OPEN, REVERSE, HOLD, ERROR, or POSTED.

#### To view open batches

- 1. On the Oracle Financial Services Lending and Leasing Application home screen, click the **Servicing > Batch Transaction > Advances > Advance Entry**.
- 2. In the **View Options** section, click **Open Batch Only**. In the Batch section, the system displays all batches with a status of OPEN that have not been posted.

#### To view all batches

1. On the Oracle Financial Services Lending and Leasing Application home screen, click the **Servicing > Batch Transaction > Advances > Advance Entry**.

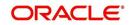

2. In the **View Options** section, click **All Batches**. In the Batch section, the system displays all batches regardless of the status.

If a batch contains a payment with an ERROR status, the **Error Reason** field displays the cause.

#### 16.2.1.1 Entering and Posting Advances

The Advance Entry screen enables you to manually post batches of advances. A batch can consist of one or more accounts.

#### To enter and post a batch for advance transactions

- 1. On the Oracle Financial Services Lending and Leasing A home screen, click the **Servicing > Servicing > Batch Transaction > Advances > Advance Entry**.
- 2. Perform any of the Basic Operations mentioned in Navigation chapter.

A brief description of the fields is given below:

| Field:            | Do this:                                                 |
|-------------------|----------------------------------------------------------|
| Company           | Select the portfolio company.                            |
| Branch            | Select the branch.                                       |
| Date              | Specify the batch date.                                  |
| Batch Type        | Select the batch type.                                   |
| Total #           | Specify the total number of advances in the batch.       |
| Total Amt         | Specify the total amount of advances in the batch.       |
| Batch #           | View the batch number (system generated).                |
| Batch Sta-<br>tus | View the batch status.                                   |
| Ctrl Total #      | View the total number of advances in the batch (actual). |
| Ctrl Total<br>Amt | View the total amount of advances in the batch (actual). |

3. Perform any of the Basic Actions mentioned in Navigation chapter.

4. In the **Advances** section, perform any of the <u>Basic Operations</u> mentioned in Navigation chapter.

| Field:           | Do this:                                           |
|------------------|----------------------------------------------------|
| Account #        | Select the account number.                         |
| Account #: Title | View the account title.                            |
| Date             | Specify the advance effective date.                |
| Currency         | View the currency associated with the transaction. |
| Amount           | View the advance amount.                           |

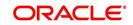

| Field:       | Do this:                                                  |
|--------------|-----------------------------------------------------------|
| Promotion    | Select the promotion associated with advance.             |
| Mode         | Select the advance mode.                                  |
| Reason       | Select the reason for the advance.                        |
| Status       | View the advance status.                                  |
| Error Reason | View the reason for error.                                |
| Reference    | Specify any reference information (such as check number). |

5. Perform any of the <u>Basic Actions</u> mentioned in Navigation chapter.

6. In the **Advance Allocations** section, you can record the advance payments (usually called 'Tranche' - slice or portion) of total disbursement. Perform any of the <u>Basic</u> <u>Operations</u> mentioned in Navigation chapter.

| Field:         | Do this:                                                                                                    |
|----------------|----------------------------------------------------------------------------------------------------|
| Validate Payee | (Optional) Select this check box to validate and list all the registered third-party payee maintained in the system.                                                                                     |
|                | If selected, the 'Name' field below is rendered as a drop-down list.<br>Else, the same is a free text field to specify the Payee Name.                                                                   |
| Amount         | Specify the advance amount to be paid to this payee.                                                                                                    |
| Туре           | Select the payee type as CUSTOMER, BUSINESS, or THIRD PARTY from the drop-down list. Based n selection, system auto populates the Payee # and Name of Customer, Business or Vendor details respectively. |
| Payee #        | Based on 'Validate Payee' option selected, you can either select the payee number from the drop-down list or specify the payee number.                                                                   |
| Name           | Specify the payee name.                                                                                                    |
| Pmt Mode       | Select the payee payment mode from the drop-down list.                                                                                                    |
| Country        | Select the country where the payee is located from the drop-down list.                                                                                                    |
| Address Line 1 | Specify the address line 1 for the payee.                                                                                                    |
| Zip            | Select the zip code where the payee is located from the drop-down list.                                                                                                    |
| City           | Specify the city where the payee is located.                                                                                                    |
| State          | Select the state where the payee is located.                                                                                                    |
| Bank Name      | Specify the payee ACH bank name.                                                                                                    |
| Routing #      | Specify the payee ACH bank routing number.                                                                                                    |
| ACH Account    | Select the payee ACH bank account type from the drop-down list.                                                                                                    |

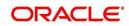

| Field:        | Do this:                                                                                                    |  |  |  |  |  |
|---------------|----------------------------------------------------------------------------------------------------|--|--|--|--|--|
| ACH Account # | Specify the payee ACH bank account number.                                                                                                    |  |  |  |  |  |
| BIC           | Select the Business Identifier Code from the drop-down list. The list displays the BIC codes defined in the system.                                                                                                    |  |  |  |  |  |
| IBAN          | Specify the IBAN (International Bank Account Number). IBAN is used<br>for identifying bank accounts across national borders with a minimal<br>of risk of propagating transcription errors.                                                                                                    |  |  |  |  |  |
|               | Ensure that value entered satisfies the check-digit validation based on<br>modulo 97. On save, system automatically validates the IBAN number<br>length based on country code, characters, white spaces, and check-<br>sum. Validation is also done during posting non-monetary transaction<br>(ACH Maintenance). |  |  |  |  |  |
|               | You can maintain the IBAN length and other details required as per<br>the country code in the user defined table (Setup > Administration ><br>System > User Defined Tables).                                                                                                    |  |  |  |  |  |
|               | <b>Note</b> : IBAN for 'NL' country code (IBAN_FORMAT_NL) is defined by default with length of IBAN as 18.                                                                                                    |  |  |  |  |  |
| Comment       | Specify a comments for this advance allocation.                                                                                                    |  |  |  |  |  |
| Currency      | Specify the currency for disbursement.                                                                                                    |  |  |  |  |  |

7. Perform any of the Basic Actions mentioned in Navigation chapter.

The system updates the display only **Total #** and **Total Amt** fields in Batch section to record the contents of Advance section.

When you want to post a batch transaction on Advance Entry screen, ensure that contents of the display only **Total #** and **Total Amt** fields match with contents of the required **Total #** and **Total Amt** fields in Advance group section.

8. In the Action section, click Post.

The system changes batch status from OPEN to PROCESSING and submits batch to the job service. After the batch has been processed, system changes the batch status to POSTED or ERROR.

The posted advances can be viewed on the Customer Service screen's Transaction screen. The system creates entries for the posted advances on AP Transaction screen. These entries can be used to process the remittances.

## 16.2.1.2 Holding a Batch of Payment Transactions

Only the batches with the status of OPEN can be put on hold.

#### To hold the batch of payments transactions

- 1. On the Oracle Financial Services Lending and Leasing Application home screen, click the **Servicing > Batch Transaction > Advances > Advance Entry**.
- 2. On the **Advance Entry** screen, click **Open Batches Only** in the **View Options** section. Details regarding the selected batch appear in the Advances section.
- 3. Use the **Batch** section to search for and select the batch you want to hold.
- 4. In the Action section, click Hold/Open.

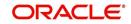

The system changes the batch status from OPEN to HOLD.

#### 16.2.1.3 Opening or Removing Hold on the Batch of Payment Transactions

Only the batches with a status of HOLD can be opened.

#### To open (or remove hold) on the batch of payments transactions

- 1. On the Oracle Financial Services Lending and Leasing Application home screen, click the **Servicing > Servicing > Batch Transaction > Advances > Advance Entry** tab.
- 2. On the **Advance Entry** screen, click **All Batches** in the **View Options** section. Details regarding the selected batch appear in the Advances section.
- 3. Use the **Batch** section to search for and select the batch with the status of HOLD you want to open.
- 4. In the **Action** section, click **Hold/Open**. The system changes the batch status from HOLD to OPEN.

#### 16.2.1.4 <u>Reversing a Batch of Payment Transactions</u>

Following are the pre-conditions while reversing a Batch of Payment Transactions:

- Only the batches with a status as POSTED can be reversed.
- Only the batches with a status as HOLD can be opened.

#### To reverse the batch of payment transactions

Batches can be reversed in case of problems with the batch. This will reverse all advances that have been posted.

- 1. On the Oracle Financial Services Lending and Leasing Application home screen, click the **Servicing > Servicing > Batch Transaction > Advances > Advance Entry** tab.
- 2. On the **Advance Entry** screen, click **All Batches** in the **View Options** section. Details regarding the selected batch appear in the Advances section.
- 3. Use the **Batch** section to search for and select the batch with POSTED status you want to reverse.
- 4. In the Action section, click Reverse.

The system changes batch status from  $\rm POSTED$  to  $\rm PROCESSING$  and submits batch to the job service. After the batch has been processed, the system changes batch status to REVERSE.

You can verify the reversal either using Transaction screen on Customer Service screen for each account in the batch, or by running payment history report.

## 16.2.2 Advance Maintenance Tab

The Advance Maintenance tab on the Advances screen enables you to perform maintenance functions on individual advances that have been posted. The common functions are as follows:

| Function: | Purpose:                                                                           |
|-----------|------------------------------------------------------------------------------------|
| Modify    | enables you to modify advance attributes such as amount, account number, and date. |
| Reverse   | enables you to reverse the advance from the account completely.                    |

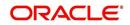

In all cases, the system performs 'true backdating' to post the transaction based upon transaction date. Interest recalculations are automatic and all necessary transactions can be sent to the general ledger for automatic reconciliation.

#### Suspended advances

In case of advances that are not posted to accounts due to issues such as incorrect account condition, the advances are posted to suspense. You must process these advances using the work queue for suspense advances. This would typically involve identifying the correct amount or correcting problems with the account before attempting to re-post the advance. In this case, the advance is moved out of the suspense account and posted to the specified account.

#### To view advances

1. On the Oracle Financial Services Lending and Leasing Application home screen, click the **Servicing > Batch Transaction > Advances > Advance Maintenance** tab.

| Choose:  | View this:                                                                                                    |
|----------|----------------------------------------------------------------------------------------------------|
| Posted   | Posted advances.                                                                                                    |
| Suspense | Suspended advances. In cases of advances that have been posted to<br>suspense, the Suspense work queue can be used to process them<br>(similar to suspense payments). |
| All      | All advances.                                                                                                    |

2. In the **View Options** section, select which advance you want to view:

The system displays the selected payments in the Advances section.

3. Perform any of the Basic Operations mentioned in Navigation chapter.

| Field:     | View this:                                                                                                    |
|------------|----------------------------------------------------------------------------------------------------|
| Advance Id | View the system-generated Advance Id gener-<br>ated while posting an advance transaction onto<br>an account. The Advance Id is generated during<br>any of the following AP transactions:                                         |
|            | - For advances to account generated in OFSLL                                                                                                    |
|            | - For transactions posted from third party sys-<br>tem to OFSLL through 'AdvanceDisbursement'<br>and 'Advance Entry' RESTful web service to<br>maintain advance balance on account and cre-<br>ate Payable Requisition (AP Txn). |
| Account #  | Account number.                                                                                                    |
| Title      | Account title.                                                                                                    |
| Currency   | Select the currency                                                                                                    |
| Txn Date   | Advance effective date.                                                                                                    |
| Txn Amount | Advance amount.                                                                                                    |
| Mode       | Advance mode.                                                                                                    |

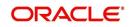

| Field:     | View this:                         |
|------------|------------------------------------|
| Reason     | Advance reason.                    |
| Reference  | Reference information for advance. |
| Status     | Advance status.                    |
| Company    | Portfolio company.                 |
| Branch     | Portfolio branch.                  |
| Batch #    | Batch number.                      |
| Batch Type | Batch type.                        |
| Date       | Displays batch date.               |

4. Perform any of the Basic Actions mentioned in Navigation chapter.

#### 16.2.2.1 Modifying/Correcting Advance Transactions

In some cases, an advance may be valid, but how it was posted was incorrect; for example, advance was posted to the wrong account, with the wrong date, or with incorrect spread data. The Advance Maintenance screen enables you to correct such errors.

#### To modify/correct an individual advance transaction

- 1. On the Oracle Financial Services Lending and Leasing Application home screen, click the **Servicing > Batch Transaction > Advances > Advance Maintenance**.
- 2. In the **View Options** section, click **Posted**.
- 3. In the Advances section, select the advance you want to modify and click Edit.
- 4. In the Action section, click Modify.
- 5. In the **Details** section, update the fields with information about the advance you want to modify.

| Field:           | Do this:                      |
|------------------|-------------------------------|
| Account #: Title | Select account number.        |
| Currency         | Select the currency.          |
| Amount           | Enter advance amount.         |
| Txn Dt           | Enter advance effective date. |
| Reason           | Select the reason for error.  |

6. Click Save And Return.

The system modifies the original advance and posts the new advance.

#### 16.2.2.2 Reversing Advance Transactions

#### To reverse an individual advance transaction

- 1. On the Oracle Financial Services Lending and Leasing Application home screen, click the **Servicing > Servicing > Batch Transaction > Advances > Advance Maintenance**.
- 2. In the **View Options** section, click **Posted**.

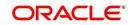

- 3. In the Advances section, select the advance you want to reverse and click Edit.
- 4. In the Action section, click Reverse.
- 5. In the **Details** section, complete the Reason field (if you choose). You need not have to update any other fields when reversing a transaction.
- 6. Click Save And Return.

The system reverses the original advance.

The reversed advance can be viewed when you load the account on Customer Service screen from Customer Service screen's Transaction screen.

## 16.2.3 Search Tab

A Search link is available on the Advances screen to help locate information such as an account's number, company and branch. This is information that is used on the Advance Entry and Advance Maintenance screens.

#### To search for an account

- 1. On the Oracle Financial Services Lending and Leasing Application home screen, click the **Servicing > Servicing > Batch Transaction > Advances > Search** tab.
- 2. In the **Search Criteria** section, use **Comparison Operator** and **Value** columns to enter search criteria you want to use to locate an account.
- 3. Click Search.

System displays result of the search in Results section at the bottom of the screen.

You can click **Reset Criteria** at any time to clear **Comparison Operator** and **Values** columns on the Search Criteria section.

## 16.3 Payments

Oracle Financial Services Lending and Leasing enables you to post payment transactions to accounts in a batch mode, either by manual entry or by using data files. These transactions can be posted in real-time or in batch mode.

This chapter explains how to use the Payments screen to complete the following tasks:

- Posting a payment
- Correcting a payment

Payments can be entered in Oracle Financial Services Lending and Leasing in a variety of ways:

- Lockbox payments
- ACH payments
- Bulk Upload of Payment Transactions
- Manual entry with the Payment Entry screen
- Customer Based Payments
- Payment Posting at Master Account Level

The manual entry option is useful in a low volume or a branch scenario when customers make payments in person or through the mail. The lockbox and ACH options allow for processing payments electronically without manual input.

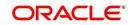

The Payments screen in Oracle Financial Services Lending and Leasing consists of the following tabs and the functionality of each tab is explained in detail below:

- Payments Entry Tab
- Payment Maintenance Tab
- Search Tab

## 16.3.1 Lockbox Payments

Oracle Financial Services Lending and Leasing can accept payments from lockboxes in the NACHA format. The NACHA format is an industry standard that can be used to post multiple batches of payments at one time. The Lockbox Load Batch Process can be configured to run at any time of the day and at multiple times if needed. All payments from the lockbox file are loaded into the system as batches. Any errors identified by the system during the load process are logged.

## 16.3.2 ACH Payments

Oracle Financial Services Lending and Leasing enables you to post directly from the ACH file that has been created for customer payments. This is controlled by the ACA\_PAYMENT\_AUTO\_LOAD system parameter. If the parameter is set to Y, the system automatically creates payment batches for the payments in ACH file and posts them on the day of payment.

#### **Batch NSF Processing**

Oracle Financial Services Lending and Leasing provides the upload of the rejected ACH 'Payment Request Files' sent by financial institution/lender to allow for improved NSF processing for all returned payments. This is done using a 'Batch Mode' process.

Oracle Financial Services Lending and Leasing supports upload of payment files through lockbox uploads. In addition to the Payment file, system also provides the upload of Payment Return files through lockbox uploads. The system provides an upload of the 'Entry Detail Addenda Record' in NSF Notification file received from the client's financial institution. This record pertains to payment returns.

## Entry Detail Addenda Record

## 16.3.3 Bulk Upload of Payment Transactions

OFSLL supports bulk upload of payment transactions into the system in addition to the option of manually creating the records in the Payment Entry tab.

During the bulk upload process, a set of payment transactions can be grouped together into a single file, in a specific file format and uploaded into the system using the Process File interface. The upload file is then processed through a batch and after successful validation, individual records are created automatically in 'Payment Entry' tab with appropriate status.

While creating the upload file, it is necessary to maintain the details in specific format and to ensure that all the payment transactions are uploaded correctly without any issues during validation. The bulk upload file format supports One Header and Multiple Detail records and the currency defined in the header is applicable for all the records. Example of header record is indicated in the following table:

| Company | Currency | Mode | Reason | Total # | Total Amt | Action |  |
|---------|----------|------|--------|---------|-----------|--------|--|
|---------|----------|------|--------|---------|-----------|--------|--|

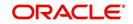

| US01 USD CASH PAYMENT<br>MANUAL | 3 | 3000 | POST /<br>REVERSE<br>/ VOID |
|---------------------------------|---|------|-----------------------------|
|---------------------------------|---|------|-----------------------------|

In the header record, all the fields are mandatory except 'Reason'. Each field information is validated with the data maintained in the system and in case of any discrepancies, the entire payment upload batch is rejected. For example, when the specified company code or currency code is not maintained, or if 'Total Amount' contains a non numeric data, the entire batch is rejected from processing.

The details of each transaction need to be maintained in the following format as indicated with system defined validations:

| Field<br>Name | Expected<br>Values | Mandatory<br>(Y/N) | Validation                                                                                                    |
|---------------|--------------------|--------------------|----------------------------------------------------------------------------------------------------|
| Account #     | Account<br>Number  | Y                  | Mismatch in Account # is posted as 'Suspense'<br>(Account Number as '0') against 'Company'<br>specified in header. |
|               |                    |                    | For suspense account, system defaults the spread where Status, Condition, and State = 'ALL'.                       |
| Pmt Date      | Payment<br>Date    | Y                  | Payment date cannot be beyond the GL date.                                                                         |
| Pmt<br>Amount | Payment<br>Amount  | Y                  | Payment Amount should not contain non-<br>numeric or negative amount.                                              |
| Spread        | Spread             | N                  | Spread Code has to be valid.                                                                                       |
|               | (Spread<br>Code)   |                    | If left blank, default spread is applicable based on spread matrix or value defined in contract.                   |
| Reference     | Free Text          | N                  | NA                                                                                                    |

Based on the value defined in CLOB system parameter 'CMN\_FILE\_PROCESS\_TO\_LOB', the file is either processed through Process Files interface (if value is 'Y') or Database Files system (if value is 'N'). For database file upload, the payment transactions file has to be placed in 'IBU' directory for upload and for process files interface, the file is shared in common access folder and uploaded by accessing it from the 'Incoming Process File' tab. For more information, refer to DashBoard > Process Files section.

On initiating the file upload in 'Process Files' screen, new batch job 'IPUPRC\_BJ\_100\_01', under Batch Job Sets 'SET-IFP' is created to process the same. Each batch can process specific number of records as per the 'Parameter Value' defined in the system parameter 'LBX\_TXN\_GROUPING\_CNT' (BATCH SIZE OF PAYMENT UPLOAD RECORDS). Note that a batch can get rejected from processing if the total number of records exceed the parameter value or the 'Total #' specified in the file header.

While uploading the batch, ensure that the following lookup details are maintained in Lookup Code 'PAYMENT\_UPLOAD' with Sub Code as 'PAY' in Lookup Type 'GROUP\_SUB\_TYPE\_CD'.

Once the batch is successfully executed after validation, system identifies the 'Header' and 'Detail' records in payment file and creates individual records with the same batch name in 'Payments' and 'Payment Txns' sections automatically. The status of the Batch is updated

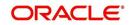

depending on the status defined in system parameter 'PMT\_BATCH\_POSTING' (PAYMENT BATCH POSTING PREFERENCE) as OPEN or HOLD or POSTED.

## 16.3.3.1 Bulk Reversal and Void of Payment Transactions

OFSLL also supports bulk reversal and void of payment transactions through the same process file upload interface. Here payment reversals/voiding can be done to individual accounts, or at customer/business level to all linked accounts or at master account level to all its associated accounts by providing appropriate reference.

During bulk reversal/void process, a set of payment transactions can be grouped together into a single file, in a specific file format and uploaded into the system using the Process File interface. The file is then processed through respective batch jobs IPUPRC\_BJ\_100\_01 (for accounts), IPCPRC\_BJ\_100\_01 (customer / business) after successful validation, individual records are posted on to respective accounts indicating Void and Reversals.

While reversing/voiding payments in bulk, it is necessary to maintain the details in specific format and to ensure that all the payment transactions are added correctly without any issues during validation. The bulk reversal/void file format supports One Header and Multiple Detail records and the company defined in the header is applicable for all the records. Example of header record is indicated in the following table:

| Company | Total # | Total Amt | Action                |
|---------|---------|-----------|-----------------------|
| US01    | 3       | 3000      | POST / REVERSE / VOID |

In the header record, all the fields are mandatory except 'Reason'. Each field information is validated with the data maintained in the system and in case of any discrepancies, the entire payment reversal batch is rejected.

The details of each reversal transaction need to be maintained in the following format as indicated with system defined validations:

| Custo<br>mer # /<br>Busin<br>ess # | Cust<br>omer<br>Type | Master<br>Accou<br>nt # | Paym<br>ent<br>Hiera<br>rchy | Cur<br>ren<br>cy | Pmt<br>Date  | Amo<br>unt | Refer<br>ence | Mo<br>de | Reas<br>on                  |
|------------------------------------|----------------------|-------------------------|------------------------------|------------------|--------------|------------|---------------|----------|-----------------------------|
| 1001                               | С                    |                         | Hier-<br>archy<br>1          | US<br>D          | 2/2/<br>2018 | 1000       | 23457         | CA<br>SH | PAY-<br>MENT<br>MAN-<br>UAL |
| 1001                               | С                    |                         | Hier-<br>archy<br>2          | US<br>D          | 2/2/<br>2018 | 1000       | 23458         | CA<br>SH | PAY-<br>MENT<br>MAN-<br>UAL |
| 1001                               | С                    |                         | Hier-<br>archy<br>3          | US<br>D          | 2/2/<br>2018 | 1000       | 23456         | CA<br>SH | PAY-<br>MENT<br>MAN-<br>UAL |

For more information, refer to above 'Bulk Upload of Payment Transactions' section.

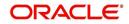

## 16.3.4 Manual Entry

The Payment Entry screen enables you to manually post batches of payments. You can enter payment details such as payment date, payment reason and mode, and payment amount for each batch. A batch is comprised of a number of payments. Oracle Financial Services Lending and Leasing provides audit controls to audit the actual payments entered.

Each batch needs to be associated with a company and one or all branches within the company. The system verifies the actual number of payments against the total of payment amounts you enter.

## 16.3.5 Customer Based Payments

The Payment Entry screen enables you to manually post customer based payments to a single customer account or multiple accounts linked to same customer. System accepts such type of payments based on Customer / Business # and allocates to the accounts linked to the customer. The allocation is based on the payment hierarchy which contains the account selection criteria and sorting order defined in setup (Setup > Administration > User > Payment Hierarchy screen).

To facilitate customer based payments, the system parameter UIX\_CUSTOMER\_BASED\_PMT\_IND has to be set to 'Y' which enables 'Customer / Business #' and 'Payment Hierarchy' fields along with 'Populate Accounts' button in 'Payment Entry' screen.

Customer based payments can be entered into the system by manually creating in Payment Entry screen, bulk upload through file upload process and through 'Customer based Payments' web services.

In the Payment Entry screen, when payment has to be allocated to multiple linked accounts of the customer, select Multi Account check box, select Customer / Business #, Payment Hierarchy details and click 'Populate Accounts' button. System populates the accounts based on the account selection criteria defined in Payment Hierarchy setup screen.

Following validations are considered while filtering the accounts for payment allocation:

- Accounts which has the same company, branch combination selected at batch level and either the selected customer is of primary relation to account or in case of business, accounts which are associated with the business are displayed.
- Payment allocation order is as per the sequence defined in Setup > Administration > User > Payment Hierarchy screen > Hierarchy Order tab.
- If the account is already closed and/or the account does not have outstanding dues, system excludes those accounts from being populated.

However note that, based on payment and outstanding dues on the accounts, sometimes the entire payment allocation may be consumed by first few accounts with higher dues even if there are other eligible accounts for selected Customer/Business #.

Consider the following example where payment allocation is to be done to accounts based on current dues. if there are 3 accounts linked to a customer and a payment of \$100 is to be allocated to eligible accounts, then system populates the accounts in the following ways:

- If Account 1 has current dues is greater than 100, then \$100 may all be allocated to Account#1. In this case, Account 2 and Account 3 will not be populated.
- If Account 1 dues are \$80 and Account 2 dues are \$50, then \$100 may be allocated to Account 1 and Account 2. In this case, Account 3 will not be populated.

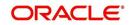

• If Account 1 dues are \$50, Account 2 dues are \$30 and Account 3 dues are \$40, then \$100 may be allocated to Account 1, Account 2 and Account 3. In this case, all 3 accounts will be populated.

In case the Payment Hierarchy is selected as 'Equal Amount', system allocates the total amount into equal portions based on filtered accounts. The payment allocation is done even though there is no due on the accounts. For information on different types of payment allocation supported, refer to Setup > Administration > Users > Payment Hierarchy section.

#### **Customer Based Payments File Upload**

Customer based payments can be processed in bulk through file upload process. To do so, the payment file need to contain required field details in the Header and Detail block as indicated below:

Header Record need to contain the following:

| Company      | Total                       | Total Amount                             |
|--------------|-----------------------------|------------------------------------------|
| Company Code | Total # of 'Detail Records' | Total Amount i.e. sum of Details Records |

Each field information is validated with the data maintained in the system and in case of any discrepancies, the entire payment upload batch is rejected. For example, when the specified company code is not maintained, or if 'Total Amount' contains a non numeric data, the entire batch is rejected from processing.

The details of each transaction need to be maintained in the following format as indicated with system defined validations:

| Field<br>Name                 | Expected<br>Values                | Mandatory<br>(Y/N) | Validation                                                                                                    |
|-------------------------------|-----------------------------------|--------------------|----------------------------------------------------------------------------------------------------|
| Customer<br>/ Busi-<br>ness # | Cus-<br>tomer# /<br>Business<br># | Y                  | Validates for mismatch in Customer# / Business<br>#                                                                                                    |
| Payment<br>Hierarchy          | Payment<br>Hierarchy<br>value     | N                  | Payment Hierarchy is validated with setup. If the value is not matching the record is rejected and placed in bad file.                                        |
|                               |                                   |                    | If Payment Hierarchy is not provided system takes default value from Customer Details tab.                                                                    |
|                               |                                   |                    | If the Payment Hierarchy at customer Details is<br>disabled, record is moved to bad file with error<br>message 'Provided Payment Hierarchy is disa-<br>bled'. |
|                               |                                   |                    | If the Payment Hierarchy at customer Details is<br>not provided, system takes the value from sys-<br>tem parameter.                                           |
|                               |                                   |                    | If system parameter is disabled, the default value 'Equal Amount' is considered.                                                                              |
| Currency                      | Currency<br>Code                  | Y                  | Validates Currency code/exchange rate in<br>OFSLL                                                                                                    |

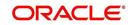

| Field<br>Name | Expected<br>Values | Mandatory<br>(Y/N) | Validation                                           |
|---------------|--------------------|--------------------|------------------------------------------------------|
| Pmt Date      | Pmt Date           | Y                  | Cannot be a future date. Else, added to bad records. |
| Pmt<br>Amount | Payment<br>Amount  | Y                  | Require numeric date to be provided.                 |
| Reference     | Free text          | N                  | Reference Number                                     |
| Mode          | Mode<br>Code       | Y                  | Validates for Mode code.                             |
| Reason        | Reason<br>Code     | N                  | Validates for 'Reason' code in OFSLL                 |

For more details on processing, refer to 'Bulk Upload of Payment Transactions' section.

## **Customer Based Payments Web Service**

Customer based payments can also be added into the system through web services. To do so, the request/response files need to be updated with above field details (Details block information) and posted. System validates the field details and either displays in Payment Maintenance screen or rejects in case of a mismatch.

For details on web service used for payment posting, refer to 'Web Service' documentation on OTN library.

## 16.3.6 Payment Posting at Master Account Level

The Payment Entry screen enables you to post payments at Master Account level and its associated accounts that belongs to the same Customer / Business.

The payment allocation is based on the payment hierarchy which contains the account selection criteria and sorting order defined in setup (Setup > Administration > User > Payment Hierarchy screen).

Payment posting in the Payment Entry screen is processed based on values selected for Customer # and Master Account # as indicated below:

- If Customer #, Master Account # and Payment Hierarchy options are selected, on clicking 'Populate Accounts' button system filters the account based on Customer # and Master Account # and posts the payments based on payment hierarchy and populates the records in Payment Txns section.
- If the Customer # is not selected, then system displays all the Master Accounts belonging to the selected Company/Branch at Batch level.
- If only Master Account # is selected, then the Account # list is filtered with Accounts associated with the selected Master Account in case of single payments.
- If Multi check box is selected and Master Account # is selected along with Payment Hierarchy values, on clicking 'Populate Accounts' button, system filters the accounts related Master Account # and posts the payments based on payment hierarchy and populates the records in Payment Txns section.
- If only the Customer # and Payment hierarchy are selected, on clicking 'Populate Accounts' button system populates accounts related to Customer # and posts the payment based on payment hierarchy.

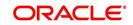

## 16.3.7 Payments Entry Tab

Using the Payment Entry screen, you can do the following for payment transactions:

- Viewing batches
- Entering a batch
- Posting a batch
- Placing a batch on hold
- Opening a batch on hold
- Reversing a batch

#### 16.3.7.1 Viewing Batches

The Payment Entry screen enables you to select the batch you want to view. Based on your selection, the batches are displayed. You can select one of the following:

| View Options         | Descriptions                                                                               |
|----------------------|--------------------------------------------------------------------------------------------|
| Open Batches<br>Only | Displays batches with the status OPEN                                                      |
| All Batches          | Displays all the batches regardless of status. i.e. OPEN, REVERSE, HOLD, ERROR, or POSTED. |

#### To view open payment batches

- 1. On the Oracle Financial Services Lending and Leasing Application home screen, click **Servicing > Servicing > Batch Transaction > Payments > Payment Entry** tab.
- 2. On the Payment Entry screen's **View Options** section, click **Open Batch Only**. In the Batch section, the system displays all batches with a status OPEN that have not been posted.

#### To view all payment batches

On the Payment Entry screen's **View Options** section, click **All Batches**.

In the Batch section, The system displays all payment batches, regardless of status. Details regarding the selected batch appear in the Payments section.

In the Batch section, click **View** to view batch details. If a batch contains a payment with an ERROR status, **Error Reason** field under **Payment Txns section** displays the cause.

In the **Payment Entry** tab. you can further sort the view of payment transactions based on 'All Payments' and 'View Last' options. These options allow you to narrow the range of payment transactions that Oracle Financial Services Lending and Leasing displays.

In 'All Payments' section, you can either select '**Payments**' to view only the posted payment transactions or '**Reverse/NSF**' to view only the transactions which are reversed or posted with Non Sufficient Funds in the account.

In 'View Last' section, you can view the payment transactions based on elapsed days.

| Choose: | Oracle Financial Services Lending and Leasing displays: |  |
|---------|---------------------------------------------------------|--|
| 1 Day   | All the transactions in last one day.                   |  |
| 1 Week  | All the transactions in last one week.                  |  |

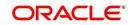

| Choose: | Oracle Financial Services Lending and Leasing displays:                                                                   |  |
|---------|----------------------------------------------------------------------------------------------------|--|
| 1 Month | All the transactions in last one month.                                                                                   |  |
| By Date | Specify a date range (within 3 months) in 'Start Dt' and 'End Dt' fields using the adjoining calendar and click 'Search'. |  |

#### 16.3.7.2 Entering and Posting Batches

The Payment Entry screen enables you to manually post batches of payments. A batch can consist of one or more payments.

#### To enter and post a batch for a payment transaction

- 1. On the Oracle Financial Services Lending and Leasing Application home screen, click **Servicing > Servicing > Batch Transaction > Payments > Payment Entry**.
- 2. Perform any of the Basic Operations mentioned in Navigation chapter.

A brief description of the fields is given below:

| Field:                        | Do this:                                                                                                    |  |
|-------------------------------|----------------------------------------------------------------------------------------------------|--|
| Company                       | Select the portfolio company.                                                                                                    |  |
| Branch                        | Select the portfolio branch.                                                                                                    |  |
| Batch #                       | View the batch number (system generated). The batch number format is PAY-YYYY-JJJ-SSSS, where YYYY is the year, JJJ is the Julian date, and SSSS is a sequential number. The system generates a new sequence for every different date, so the first batch of each day starts with SSSS = 0001. |  |
| Date                          | Select the batch date, usually either today's date or the date when batch was received as a whole.                                                                                                    |  |
| Batch Type                    | Select the batch type. Oracle Financial Services Lending and Leasing identifies each batch with a type signifying the type of payment batch it is; for example, mail, drop box, Western Union, walk in, and so on.                                                                             |  |
| Batch Sta-<br>tus             | View the batch status.                                                                                                    |  |
| Total #                       | Enter total number of payments in the batch.                                                                                                    |  |
| Ctrl Total #*                 | The total number of payments in the batch (actual).This figure must match the figure in required Total # field before a batch can be posted.                                                                                                    |  |
| Total Amt                     | Enter total amount of payments in the batch.                                                                                                    |  |
| Ctrl Total<br>Amt*            | View the total amount of payments in the batch (actual). This figure must match the figure in required Total Amt field before a batch can be posted.                                                                                                    |  |
| Note: * These<br>Payments sec | two fields update every time you save the itemized payment entries in the tion.                                                                                                    |  |

3. Perform any of the **Basic Actions** mentioned in Navigation chapter.

The Payments section records itemized information of the batch payment. It enables you to make one payment to one account, or more than one payment to more than one account. You

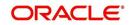

can make Customer based payments to a single customer account or multiple accounts linked to same customer. For more information, refer 'Customer Based Payments' section.

You can post payments directly to Master Accounts and in-turn to its associated accounts based on specific conditions and parameters. Master Account consists of multiple accounts of the same Customer/Business grouped based on specific category. For more information, refer to Payment Posting at Master Account Level section.

4. In the **Payments** section, perform any of the <u>Basic Operations</u> mentioned in Navigation chapter.

Do this: Field: Multi Account Check this box when multiple entries of the same or different accounts are to be posted in a single batch. Since system also accepts 'Customer Based Payments', selecting this check box enables 'Payment Hierarchy' field and 'Populate Accounts' button in Payments section. Note the following while selecting Multi Account check box: When Multi Account is checked, you need to specify the "Account number" and "Spread" field details in the 'Payment Txns' section below. Else, the above two field details are to be specified in 'Payments' section itself. Every time when you select/deselect the Multi Account check box, system validates the "Account number" and "Spread" fields (as not null) and displays a confirmation message to reset either Payment or Transaction level Account Information and then proceeds. Customer / Select the customer / Business # for which you want to allocate the Business # payment from the drop-down list. The list is populated with Customer and Business accounts maintained in the system. This field is enabled only when the value of system parameter UIX-\_CUSTOMER\_BASED\_PMT\_IND is set to 'Y'. For more information, refer to 'Customer Based Payments' section. Master Select the Master Account number for which you want to post the pay-Account # ment and to its associated accounts from the drop-down list. The list is populated with Master Accounts associated with the Customer/Business selected above. This field is enabled only if the value of system parameter UIX MAS-TER ACC BASED PMT IND is set to 'Y'.

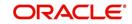

| Field:                 | Do this:                                                                                                    |  |
|------------------------|----------------------------------------------------------------------------------------------------|--|
| Payment Hier-<br>archy | This field is enabled only for Multi Account and system auto-populates<br>the payment hierarchy if the same is selected in Servicing > Customer<br>Details screen. If both Customer # and/or Master Account # is speci-<br>fied, system populates Master Account's Payment Hierarchy. If only<br>Customer # is specified, system populate Customer's Payment Hierar-<br>chy. |  |
|                        | However, you can also select the payment hierarchy from the drop-<br>down list. This list is populated based on the hierarchy definitions<br>maintained in Setup > Administration > User > Payment Hierarchy<br>screen to adjusts the payment to all customer linked accounts.                                                                                               |  |
|                        | This field is enabled only when the value of system parameter UIX-<br>_CUSTOMER_BASED_PMT_IND is set to 'Y'. For more information,<br>refer to 'Customer Based Payments' section.                                                                                                    |  |
| Account #              | Select the account number to which the payment entry is to be posted.                                                                                                    |  |
| Title                  | System displays the account title upon account selection.                                                                                                    |  |
| Account Status         | System displays the account status upon account selection.                                                                                                    |  |
| Pmt Date               | Select the payment effective date. This date must be less than or equal to the date recorded in the Batch section. By default, system displays the current date.                                                                                                    |  |
| Currency               | Select the currency for the payment.                                                                                                    |  |
| Pmt Amount             | Specify the payment amount.                                                                                                    |  |
| Spread                 | Upon account selection, system defaults the spread (payment alloca-<br>tion strategy) based on the matching details defined in Spread Matrix<br>screen (Setup > Products > Spreads > Spread Matrix). If there are no<br>matching details found or spread matrix is not defined, system<br>defaults the spread defined at the contract.                                       |  |
|                        | However you can also select the required spread for the payment from the drop-down list.                                                                                                    |  |
| Mode                   | By default, system displays the mode upon account selection. How-<br>ever, you can also select the payment mode from the drop-down list.                                                                                                    |  |
| Reason                 | Select the reason for the payment.                                                                                                    |  |
| Reference              | Specify any reference information (such as check number).                                                                                                    |  |
| Total Amount           | View the total amount of the batch.                                                                                                    |  |
| Status                 | View the status of the payment transaction.                                                                                                    |  |
| Action                 | You can click on (+) icon to enter multiple accounts.                                                                                                    |  |
|                        | Ensure that you have selected the "Multi Account" check box for enter-<br>ing multiple accounts.                                                                                                    |  |
| Delete                 | You can remove the selected record by clicking on "Delete" button in the action block.                                                                                                    |  |
|                        |                                                                                                    |  |

5. Perform any of the <u>Basic Actions</u> mentioned in Navigation chapter.

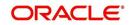

The system updates Ctrl Total # and Ctrl Total Amt fields in Batch section to record the contents of Payments section.

#### **Customer Based Payments for Multi Account**

To make customer based payments to multiple accounts linked to same customer, select 'Populate Accounts' button. System displays the eligible accounts linked to the selected Customer / Business # based on account selection criteria in Payment Hierarchy setup screen. For more information, refer 'Customer Based Payments' section.

#### **Create Multiple Payments**

You can use 'Create Multiple Payments' option to add multiple payments. Depending on the total payments specified in 'Total #' field, equivalent records are created with default value for manual updates.

The system derives the total number of payment rows to be displayed by calculating the difference between 'Ctrl Total #' and 'Total #' fields. However this option is not available if there is no difference in the above field values.

For each payment, use the Payments Txns section to record information about the account receiving payment. (There might be more than one entry for the same account; for example, one account may required different payment spreads).

6. In the **Payment Txns** section, perform any of the <u>Basic Operations</u> mentioned in Navigation chapter. Ensure that the total Amount in Payments Txns section must match the contents of Total Amt in the Payments section.

| Field:                                                                                                    | Do this:                                                                                                    |  |
|----------------------------------------------------------------------------------------------------|----------------------------------------------------------------------------------------------------|--|
| Account #                                                                                                    | Select the account number. This field is available only if 'Multi<br>Account' option is not checked in 'Payments' section.                                                                  |  |
| Title                                                                                                    | View the account title.                                                                                                    |  |
| Account<br>Status                                                                                                    | The current status of the account.                                                                                                    |  |
| Currency                                                                                                    | View the currency for the payment.                                                                                                    |  |
| Amount                                                                                                    | Specify payment amount.                                                                                                    |  |
| SpreadUpon account selection, system defaults the spread (payme<br>cation strategy) based on the matching details defined in Sp<br>Matrix screen (Setup > Products > Spreads > Spread Matrix<br>are no matching details found or spread matrix is not define<br>tem defaults the spread defined at the contract. |                                                                                                    |  |
|                                                                                                    | However you can also select the required spread for the payment<br>from the drop-down list. This field is available only if 'Multi Account'<br>option is not checked in 'Payments' section. |  |
| Status                                                                                                    | View the payment status.                                                                                                    |  |
| Error Rea-<br>son                                                                                                    | View the reason for error. This field will populate after you click Post if payments aren't reconciled.                                                                                     |  |

7. A brief description of the fields is given below.

Account Number '0' is a Suspense Account to which unidentified payments and advances are posted.

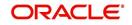

8. Perform any of the <u>Basic Actions</u> mentioned in Navigation chapter.

When you want to post a batch transaction on Payment Entry screen, ensure that the details of the Batch section's display only **Ctrl Total #** and **Ctrl Total Amt** fields match with details of the required **Total #** and **Total Amt** fields.

9. In the **Action** section, click **Post**.

System changes the batch status from OPEN to PROCESSING and submits batch to the job service. After the batch has been processed, system changes the batch status to POSTED or ERROR.

Only a batch with a batch status of OPEN can be posted. The batch totals and control totals should match before you post the batch. If they do not and you click Post, the system displays the Error message as "Group control Totals not matching, Posting not allowed. The posted payments can be viewed on the Transactions screen on the Customer Service screen.

## 16.3.7.3 Holding a Batch of Payment Transactions

The Oracle Financial Services Lending and Leasing allows you to hold the posted batches if required. You can hold the batches only with the OPEN status.

## To hold the batch of payments transactions

- 1. On the Oracle Financial Services Lending and Leasing Application home screen, click **Servicing > Servicing > Batch Transaction > Payments > Payment Entry**.
- 2. On the Payment Entry screen's All Payments section, select Payments.
- 3. In the View Option section, select the batches you want to view:
  - If the batch status is OPEN, click **Open Batches Only** in the **View Options** section.
  - If the batch status is ERROR, click **All Batches** in the **View Options** section.
- 4. Select the batch you want to hold from the **Batch** section.
- 5. In the Action section, click Hold/Open.

The system changes the batch status from OPEN/ERROR to HOLD.

## 16.3.7.4 Removing Hold from the Batch of Payments Transactions

The system allows you to remove hold from the batch when required. You can remove hold from the batches only with the HOLD status.

#### To open or remove a hold on the batch of payments transactions

- 1. On the Oracle Financial Services Lending and Leasing Application home screen, click the **Servicing > Servicing > Batch Transaction > Payments > Payment Entry**.
- 2. In the View Option section, select All Batches section
- 3. Select the batch you want to open from the Batch section.
- 4. In the Action section, click Hold/Open.

The system changes the batch status from HOLD to OPEN.

## 16.3.7.5 Reversing the Batch of Payment Transactions

The system allows you to reverse the batch of payment transactions. You can reverse batches only with POSTED status.

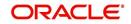

#### To reverse the batch of payments transactions

- 1. On the Oracle Financial Services Lending and Leasing Application home screen, click the **Servicing > Servicing > Batch Transaction > Payments > Payment Entry**.
- 2. In the View Option section, select All Batches.
- 3. Select the batch you want to reverse from the Batch section.
- 4. In the Action section, click reverse.

System changes the batch status from POSTED to PROCESSING and submits batch to the job service. After the batch has been processed, system changes the batch status to REversed.

You can verify the reversal either using Transaction screen on Customer Service screen's Transactions screen for each account in the batch, or by running payment history report (**Reports** master tab > **Servicing** drop-down link > **Payment** History).

# 16.3.7.6 Printing a Receipt

You can print receipts for walk-in payments using the Print Receipt button on the Payment Entry screen's Action section. Receipts can be printed before actually posting the payment. This enables you to create just batch and leave it for end of the day processing, but also print receipt for customer.

#### To print a receipt of the payments transactions

- 1. On the Oracle Financial Services Lending and Leasing Application home screen, click the **Servicing > Servicing > Batch Transaction > Payments > Payment Entry**.
- 2. In the **Batch** section, click **Add** and specify required information regarding the payment for which you want to print a receipt. (**Note**: For more information, see the previous section in this chapter, **Entering and Posting a Payment**). Click **Save**.
- 3. In the **Payment** section, click **Add** and specify the required information regarding payment for which you want to print a receipt. (**Note**: For more information, see the previous section in this chapter, **Entering and Posting a Payment**). Click **Save**.
- 4. In the **Payment Txns** section, click **Add** and specify required information regarding the payment for which you want to print a receipt. (**Note**: For more information, see the previous section in this chapter, **Entering and Posting a Payment**). Click **Save**.
- 5. In the Action section, click Print Receipt.
  - System sends the payment receipt directly to the printer based on the company level system parameter CMN\_CMB\_DEFAULT\_PRINTER.

# 16.3.8 Payment Maintenance Tab

The Payment Maintenance screen enables you to perform the following maintenance functions on payments that have been posted:

- Modify and re-post single payment to single or multiple account(s)
- Modify and re-post multiple payments to multiple or single account.
- Post suspense payment, initially posted to a single account to multiple accounts.

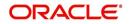

The common functions are as follows:

| Function:                    | Purpose:                                                                                                    |  |
|------------------------------|----------------------------------------------------------------------------------------------------|--|
| Modify Payment               | Enables you to change one or more of the payment attributes,<br>such as the Account number, Spread, Payment Date, Currency,<br>Payment Amount, and Reason.                                                                                                    |  |
|                              | For Single Account Payments, these details are editable in 'Pay-<br>ments' section itself and for 'Multi Account Payments', only Pay-<br>ment Date, Currency, Payment Amount, and Reason are editable<br>in 'Payments' section and other details are editable in 'New Pay-<br>ment Txns' section below. |  |
| Multi Account<br>(check box) | Selecting the check box allows to change the payment account<br>type from Single Account Payment to Multi Account Payment and<br>vice versa. However, doing so will reset the Payment level<br>Account Information and need to be selected carefully.                                                   |  |
| Non Sufficient<br>Funds      | Notifies Oracle Financial Services Lending and Leasing that the customer did not have sufficient funds in the account and will post a NSF fee (based on setup).                                                                                                    |  |
| Reverse                      | Enables you to simply reverse a payment.                                                                                                    |  |
| Refund                       | Refunds payment to single account or to multiple account with a single AP requisition. For detailed information, refer to 'Reversing Payment Transactions' section.                                                                                                    |  |

In all cases, system performs a 'true backdating' to post the transaction based upon transaction date. Interest recalculations are automatic and all necessary transactions can be sent to the general ledger for automatic reconciliation.

# **Suspended Payments**

In case of payments that are not posted to accounts due to issues such as incorrect account condition, the payments are posted to suspense. You can process these payments using the work queue for suspense payments. This typically involves identifying the correct amount or correcting problems with the account before attempting to re-post the payment. In this case, the payment is moved out of the suspense account and posted to the active account.

# To view payments

- 1. On the Oracle Financial Services Lending and Leasing Application home screen, click the **Servicing > Batch Transaction > Payments > Payment Maintenance** tab.
- 2. Search for required payment transaction or a batch using the following options:
  - In the View Options section, select which type of payment you want to load from the following list:

| Choose:  | To view:                                                                                                    |
|----------|----------------------------------------------------------------------------------------------------|
| Posted   | Posted payments.                                                                                                    |
| Suspense | Suspended payments. (Suspended payments are posted payments that haven't been applied to accounts because of errors involving account numbers or the account itself, such as its status, spread issues, and so on.) |

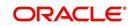

| Choose: | To view:      |
|---------|---------------|
| All     | All payments. |

- Specify one or more of the following **Search Parameters** for searching a payment transaction or a batch:
  - Include Multiple Account By default, this check box is either selected/deselected depending on the status of system parameter 'ONE PAYMENT TO MULTI ACCOUNTS' (TPE\_PAYMENT\_TO\_MULTI\_ACCOUNTS) defined as (Y/N). Manually selecting or deselecting the same enables the system to search for those payments where single/multiple entries for same or different accounts are posted in a single batch.
  - Account # Search through the Account in which the specific payment entry is to be posted.
  - Pmt Dt Search using Payment Date or the transaction date on which payment was made.
  - Pmt Amt Search using Payment Amount.
  - Reference # Search using Payment transaction reference number.
- Click **Search**. System displays all payments matching the search criteria from all accounts in 'Payments' section.

| Field:         | Do this:                                                                                                    |  |
|----------------|----------------------------------------------------------------------------------------------------|--|
| Multi Account  | If the system displays this check box as selected, then you are allowed to edit the fields in 'Payment Txns' section below.                                                                                                    |  |
| Account #      | Select the required account number from the drop-down list.                                                                                                    |  |
| Title          | View the account holders name in this field.                                                                                                    |  |
| Account Status | The current status of the account.                                                                                                    |  |
| Spread         | Upon account selection, system defaults the spread (pay-<br>ment allocation strategy) based on the matching details<br>defined in Spread Matrix screen (Setup > Products > Spreads<br>> Spread Matrix). If there are no matching details found or<br>spread matrix is not defined, system defaults the spread<br>defined at the contract.<br>However you can also select the required spread for the pay-<br>ment from the drop-down list. |  |
| Pmt Dt         | Specify the payment date.                                                                                                    |  |
| Currency       | Select the currency from the drop-down list.                                                                                                    |  |
| Pmt Amt        | Specify the payment amount.                                                                                                    |  |
| Reference      | View the payment reference.                                                                                                    |  |
| Reason         | Select the payment reason from the drop-down list.                                                                                                    |  |
| Mode           | View the payment mode.                                                                                                    |  |
| Company        | View the portfolio company.                                                                                                    |  |

3. You can view or edit the following information in 'Payments' section:

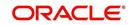

| Field:     | Do this:                   |
|------------|----------------------------|
| Branch     | View the portfolio branch. |
| Batch #    | View the batch number.     |
| Batch Type | View the batch type.       |
| Date       | View the batch date.       |

4. View the following information for the selected payment in **Payment Txns** section:

| Field:         | View this:                                |  |
|----------------|-------------------------------------------|--|
| Account #      | The account number.                       |  |
| Title          | The account title.                        |  |
| Account Status | The current status of the account.        |  |
| Currency       | The currency in which payment is done.    |  |
| Amount         | The payment amount.                       |  |
| Status         | The status of payment.                    |  |
| Spread         | The spread (payment allocation strategy). |  |
| Reason         | The payment reason.                       |  |
| Error Reason   | The error reason for payment, if any.     |  |

The **Payment Allocation** section details how the selected payment was applied against the account. This is useful in determining whether the payment was posted correctly or whether the spread or transaction date needs to be modified.

# 16.3.8.1 Modifying/Correcting Payment Transactions

In some cases, a payment may be valid, but how it was posted was incorrect; for example, payment was posted to the wrong account, with the wrong date, or with incorrect spread data. The Payment Maintenance screen enables you to correct such errors.

Consider the following scenarios during payment maintenance:

- When a transaction is posted with lesser amount (i.e. amount changed from \$100 to \$40), system automatically posts two transactions. A reverse transaction with amount \$100 and another transaction with amount \$40.
- When a new record is inserted and payment amount is provided, system posts payment on new account.
- When a record is updated with amount as '0', system reverses original payment and does not post any transaction.

#### To modify/correct an individual payment transaction

- 1. On the Oracle Financial Services Lending and Leasing Application home screen, click the **Servicing > Batch Transaction > Payments > Payment Maintenance** tab.
- 2. In the **View Options** section, select the type of payments you want to view: **Posted**, **Suspense**, or **All**.

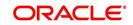

- 3. In the **Search Parameters** section, use Account number, Payment Date, Payment Amount, or Reference number fields and **Search** button to locate the account you want to work with. The system displays payments matching your search criteria in the Payments section.
- 4. In the **Payments** section, select the payment that you want to modify and click **Modify Payment**.

| Field:   | Do this:                                                                              |  |
|----------|---------------------------------------------------------------------------------------|--|
| Pmt Dt   | Select the payment date from the adjoining calendar.                                  |  |
| Currency | Select the currency from the drop-down list.                                          |  |
| Pmt Amt  | Specify the payment amount.                                                           |  |
| Reason   | (Optional) Select any of the relevant reason for the payment from the drop-down list. |  |

5. In the **Payments** section, you can modify/correct the following details:

6. In the **New Payment Txns** section, update the fields with information about payment you want to modify to reconcile the payment changes.

| Field:    | Do this:                                                                                                    |
|-----------|----------------------------------------------------------------------------------------------------|
| Account # | Select account number from the drop-down list.                                                                                                    |
| Amount    | Specify the transaction amount.                                                                                                    |
| Spread    | Upon account selection, system defaults the spread (payment allo-<br>cation strategy) based on the matching details defined in Spread<br>Matrix screen (Setup > Products > Spreads > Spread Matrix). If<br>there are no matching details found or spread matrix is not defined,<br>system defaults the spread defined at the contract.<br>However you can also select the required spread for the payment<br>from the drop-down list. |
| Reason    | (Optional) Select any of the relevant reason for the payment trans-<br>action from the drop-down list.                                                                                                    |

- 7. In the New Payment Txns section, you can also do the following:
  - Click to add additional payment transactions. System inserts a new record and allows you to specify the above details. When new records are added for single account in payment Txns section, system automatically changes the record to 'Multi Account' and displays in 'Payments' section.
  - Click **Delete** to remove the selected payment record which in-turn posts a 'Payment reversal' transaction on to the account. When records are removed from multi-account in payment Txns section either by deleting or posting with zero amount, system automatically changes the record to single payment account and displays in 'Payments' section with the account number.
  - Click Reset to revert to previously saved payment transaction data.
- 8. Click **Post and Stay/Return** or any of the **Basic Actions** mentioned in Navigation chapter.

The system modifies the original payment and posts new payment. The modified payment can be viewed on the Customer Service screen's Transaction screen.

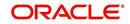

# 16.3.8.2 Reversing Payment Transactions

#### To reverse an individual payment transaction

- 1. On the Oracle Financial Services Lending and Leasing Application home screen, click the **Servicing > Batch Transaction > Payments > Payment Maintenance** tab.
- 2. In the View Options section, click Posted.
- 3. In the **Search Parameters** section, use Account number, Payment Date, Payment Amount, or Reference number fields and **Search** button to locate the account you want to work with. The system displays payments matching your search criteria in the Payments section.
- 4. In the **Payments** section, select the payment that you want to reverse.
- 5. Click **Reverse**, and click 'Yes' in Reverse Transaction confirmation dialog.
- 6. Click Post and Stay/Return or any of the Basic Actions mentioned in Navigation chapter.

The system reverses the original payment. The modified payment can be viewed on the Customer Service screen's Transaction screen.

Access to the Reverse button can be restricted by user responsibility and the account's product type using the PAYMENT\_REV transaction code (Super Group: ACCOUNT MONETARY TXN) on the Administration screen. (For more information, see the **Txn Codes screen** section in the **Oracle Financial Services Lending and Leasing Setup Guide**).

# 16.3.8.3 Reversing Payment Transaction and Assessing NSF Fee

#### To reverse an individual payment transaction and assess NSF fee

- 1. On the Oracle Financial Services Lending and Leasing Application home screen, click the **Servicing > Batch Transaction > Payments > Payment Maintenance** tab.
- 2. In the View Options section, click Posted.
- 3. In the **Search Parameters** section, use Account number, Payment Date, Payment Amount, or Reference number fields and **Search** button to locate the account you want to work with. The system displays payments matching your search criteria in the Payments section.
- 4. In the **Payments** section, select the payment that you want to reverse with an NSF fee.
- 5. Cick **NSF** and click 'Yes' in Reverse Transaction confirmation dialog.
- 6. Click **Post and Stay/Return** or any of the **Basic Actions** mentioned in Navigation chapter.

The system reverses the original payment and assesses the NSF fee. The modified payment can be viewed on the Customer Service screen's Transaction screen.

## 16.3.8.4 Refund Payment Transaction

The Refund option in Payment Maintenance screen helps you to refund the payment received from the customer during the servicing stage of Lease.

Payment refund facility is available for both Single Account and Multi-Account. In case of Multi-account, payments appropriated to different customer accounts can be refunded in a single AP requisition.

Payment refund can be processed either in source currency in which the initial payment was posted on account or in account currency in which the account is operated. The same can be defined in the system parameter TPE\_PMT\_REFUND\_CURRENCY\_SRC\_CD as either 'Payment Currency' or 'Account Currency'. However, there is NO exchange rate applicable.

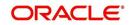

if it is Payment Currency then system considers payment amount and if it is Account Currency then system creates the requisition with the total transaction amount of one or multiple accounts where payment was allocated.

Note the following before posting payment refund transaction:

- Refund option is available only if the status of payment is 'POSTED'.
- Account status should be either 'ACTIVE' or 'CHARGED-OFF' of all associated accounts to payment.
- Accounts with status CLOSED, VOID, TRADED, PAID-OFF and TERMINATED are not allowed for refund.
- In case of Master and Linked accounts, the status of payment should be GOOD in all associated accounts. Else, system displays an error and does not allow to post the transaction.
- A refund in case of Master and Linked accounts is processed either on all accounts or none. Hence if there is any exception in any of the associated account(s), the transaction is not executed on any account.
- If the 'Payment Refund' transaction is marked for Authorization, system allows to post for single account payment and displays an error for multiple account payment indicating 'Transaction marked for authorization' and hence cannot be processed.
- If the refund payment results in 'Excess Payment' on any account, system reverses the excess payment balance.
- While posting a payment refund, ensure to select appropriate reason code from 'Reason' drop-down list. This list is populated with applicable reason codes based on lookup type TXN\_REASON\_CD and sub type 'REFUND'. In case of a mismatch, system displays an error indicating 'Invalid Reason code selected for Payment Refund. You can also post PAYMENT REFUND (PMT\_RF) monetary transaction from Customer Service > Maintenance screen.

## Scenarios to be considered during Multiple & Master Accounts Refunds

| Scenario                                                                                                    | Payment Requisition Type                                                                                 |
|----------------------------------------------------------------------------------------------------|----------------------------------------------------------------------------------------------------|
| If multiple payments are associated to a payment                                                                                 | System generates requisition with Account Currency.                                                      |
| If the payment was posted using 'Customer<br>ID' or if there is a common customer in all<br>accounts involved in current payment | System creates only one payment requisi-<br>tion of entire payment amount using the<br>customer details. |

- System validates if Master Account # was used during payment posting and creates only one requisition of entire payment amount using the master account details.
- In all above scenarios, combined AP requisition will be generated, but individual payment refund transaction is posted on all involved accounts.
- The AP requisition is generated similar to single payment except that amount is total of all payments.
- The customer information is either based on Customer # used for Customer Based Payment or Primary Customer of Master Account used for Master Account Based Payments. However, if Customer # or Master Account # was not used during Payment Entry, but a Primary Customer is common between all the involved accounts, then system generates one AP requisition.

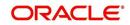

#### Note

You can also post 'Payment Refund Transaction' to refund payment at account level from Customer Service > Maintenance screen.

#### To refund payment transaction

- 1. On the Oracle Financial Services Lending and Leasing Application home screen, click the **Servicing > Servicing > Batch Transaction > Payments > Payment Maintenance** tab.
- 2. In the View Options section, click Posted.
- 3. In the **Search Parameters** section, use Account number, Payment Date, Payment Amount, or Reference number fields and **Search** button to locate the account you want to work with. The system displays payments matching your search criteria in the Payments section.
- 4. In the **Payments** section, select the payment that you want to refund.
- Select appropriate reason code from 'Reason' drop-down list. This list is populated with applicable reason codes based on lookup type TXN\_REASON\_CD and sub type 'REFUND'.
- 6. Click **Refund**, and click 'Yes' in Refund Transaction confirmation dialog to validate and the post the refund transaction.

Following are the transaction parameters used during refund:

- Transaction Date = GL Date
- Payment Date = Transaction Date of posting transaction
- Payment Amount = Payment Amount specified against each account
- Refund Amount = Payment Amount

On posting the transaction:

- system refunds the FULL payment which are 'GOOD PAYMENTS' on every account associated to payment.
- Generates AP transaction with equivalent amount corresponding to each account for payment refund with reference to system parameter -UIX\_REFUND\_PAYMENT\_MODE (REFUND PAYMENT AS (CHECK/ACH)).
- Adjust the Due buckets and delinquency counters, once the payment is successfully refunded.
- Records the status of payment refund in the Customer Service screen's Transaction History > Transactions tab.

# 16.3.9 Outbound Customer Extracts To Payment Agencies Batch

An outbound customer extract file can be generated and sent to multiple payment vendors like Money gram, Quick Collect, Speed Pay from Western Union, Lockbox etc. Sharing this extract enables various outlets of these payment agencies to verify account's existence in FI and proceed with payment processing.

After receiving the payment extract file, the vendor validates customer details and sends a notification confirmation of Payment in NACHA format.

In case of Master and its associated accounts, the Output File Definition for Customer Payment File Extract (CUST\_PAYMENT\_EXTRACT) has a consolidation of all account dues at Master account level based on system parameter OCP\_CUST\_PMT\_PREF (MASTER ACCOUNT ROLLUP FOR PMT EXTRACT FILE).

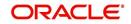

The Column Definitions for Customer Payment File Extract has predefined columns to populate individual account dues and consolidated master account dues. However, for accounts having no Master account, consolidation is not done and system does not display rolled-up dues in Master column fields.

The basis of dues consolidation at Master account level is controlled based on the following:

- Consolidation preference defined at 'Contract' setup for individual account
- Any of the following values defined for system parameter OCP\_CUST\_PMT\_PREF (MASTER ACCOUNT ROLLUP FOR PMT EXTRACT FILE).

| Parameter Value (if selected)                                                                                 | Action                                                                                                    |
|----------------------------------------------------------------------------------------------------|----------------------------------------------------------------------------------------------------|
| Master and All Associated Accounts of Same Currency and Company                                               | Customer Payment File Extract displays rolled-<br>up dues for Master and its associated accounts<br>of same currency and company.                                                    |
| Master and All Associated accounts of<br>Same Currency, Company and State-<br>ment Consolidation              | Customer Payment File Extract displays rolled-<br>up dues for Master and its associated accounts<br>of same currency, company and having State-<br>ment Consolidation = Y            |
| Master and All Associated account of<br>Same Product type, Currency and<br>Company                            | Customer Payment File Extract displays rolled-<br>up dues for Master and its associated account<br>of same currency, company and Product Type.                                       |
| Master and All Associated account of<br>Same Product type, Currency, Com-<br>pany and Statement Consolidation | Customer Payment File Extract displays rolled-<br>up dues for Master and its associated account<br>of same currency, company, Product Type and<br>having Statement Consolidation = Y |

## Processing

The system generates customer extract of customers from which payment is expected, everyday. This process is configured as 'Outbound Customer Extracts To Payment Agencies Batch' batch job OCPPRC\_BJ\_100\_01 defined in SET-ODD2 Batch Job Set which is run daily. The batch generated an extract in text format containing all Accounts relevant details.

Accounts with payment mode ACH or Lockbox can be excluded. The system facilitates setting-up options to pick up payment modes that needs to be included in extract generation.

This file is stored in a configurable shared path from which it is shared to required outlets as discussed earlier.

# 16.3.10 Search Tab

A Search tab is available on the Payments screen to help locate information of an account or specific payment(s) posted on the account. This is information that is used on the Payment Maintenance tab.

## To search for an Account or Payment

- 1. On the Oracle Financial Services Lending and Leasing Application home screen, click the **Servicing > Batch Transaction > Payments > Search** tab.
- 2. In the 'Search Options', select Account (default) or Payment radio button. The screen arrangement differs for Account / Payment search.

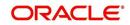

## Note

The list of parameters available for Account / Payment Search criteria is 'user defined' and is configurable in Setup > Administration > System > User Defined Tables screen. For Account Search, the parameters can be added/removed in SEARCH : ACCOUNT ON BATCH ENTRY SCREEN User Table Type and for payment search, it is SEARCH : PAY-MENT MAINTENANCE SEARCH.

3. Based on the selection, the following options are available to define the search criteria:

| Account Search      | Payment Search           |
|---------------------|--------------------------|
| ACCOUNT #           | PAYMENT STATUS           |
| ACCOUNT STATUS      | MULTI ACCOUNT            |
| CUSTOMER SSN        | ACCOUNT NUMBER           |
| CUSTOMER LAST NAME  | PAYMENT AMOUNT           |
| CUSTOMER FIRST NAME | PAYMENT START DATE       |
| CUSTOMER ID         | PAYMENT END DATE         |
| ACCOUNT CONDITIN    | PAYMENT REFERENCE NUMBER |
|                     | BATCH #                  |

- 4. In the **Search Criteria** section, use the **Comparison Operator** and **Value** columns to select/enter the details for each search criteria. However, you need to specify a minimum of one criteria for search to retrieve the details. Else system displays an error message.
  - While using PAYMENT AMOUNT parameter to search for payment record, ensure that you specify atleast one more additional parameter for search to retrieve the details. Else system displays an error message.
- 5. Click **Search**. System displays the result in Search Results section.

| Account Search Results | Payment Search Results |
|------------------------|------------------------|
| Account #              | Multi Account          |
| Date                   | Account #              |
| Title                  | Title                  |
| Product                | Account Status         |
| Producer               | Pmt Dt                 |
| Status                 | Currency               |
| Branch                 | Pmt Amt                |
| Product                | Txn Amt                |
| Company                | Spread                 |
| Secured                | Mode                   |
|                        | Reason                 |
|                        | Reference              |
|                        | Batch #                |
|                        | Status                 |

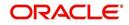

6. You can either click 'Open' or double-click on the required record to view the details in 'Payment Maintenance' screen.

You can click 'Reset Criteria' at any time to clear the Comparison Operator and Value columns on the Search Criteria section.

# 16.4 <u>Fees</u>

Oracle Financial Services Lending and Leasing enables you to process batch fee and expense assessments for many accounts in one screen outside the preview of automated processing.

This chapter explains how to use the Fees screen to complete the following tasks:

- Posting the batch
- Reversing the batch fees posted on multiple accounts
- Holding / Opening the posting of the current batch

# 16.4.1 Fees Tab

Using the Fees screen, you can enter and view a batch of fee processing. You can then post a batch, place a batch on hold, open a batch on hold, or reverse a batch.

# 16.4.1.1 Viewing Batches

The Fees screen enables you to view either all batches or only open batches. You can choose which batch you want to view using the View Options section. Viewing all batches enables you to locate batches with a status of OPEN, REVERSE, HOLD, ERROR, or POSTED.

## To view open fee batches

- 1. On the Oracle Financial Services Lending and Leasing Application home screen, click the **Servicing > Batch Transaction > Fees > Fee Entry** tab.
- 2. On the Fee Entry screen's View Options section, click Open Batch Only.

In the Batch section, the system displays all batches with a status of OPEN that have not been posted.

Details regarding the selected batch appear in the Fees section.

## To view all Fees batches

- 1. On the Oracle Financial Services Lending and Leasing Application home screen, click the **Servicing > Servicing > Batch Transaction > Fees > Fee Entry**.
- 2. On the Fee Entry screen's View Options section, click All Batches.

In the Batch section, the system displays all fee batches, regardless of status.

Details regarding the selected batch appear in the Fees section.

If a batch contains a fees with an ERROR status, the Error Reason field displays the cause.

## 16.4.1.2 Entering and Posting Batches

The Fee Entry screen enables you to manually post batches of fees. A batch can consist of one or more accounts.

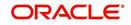

## To enter and post a batch for a fees processing

- 1. On the Oracle Financial Services Lending and Leasing Application home screen, click the **Servicing > Batch Transaction > Fees > Fee Entry**.
- 2. In the Fee Entry screen's **Batch** section, click **Add**.
- 3. In the **Batch** section, perform any of the <u>Basic Operations</u> mentioned in Navigation chapter.

| Field:          | Do this:                                                                                                    |
|-----------------|----------------------------------------------------------------------------------------------------|
| Company         | Select the portfolio company.                                                                                                    |
| Branch          | Select the branch.                                                                                                    |
| Batch #         | The batch number (system generated). The batch number<br>format is Fee-YYYY-JJJ-SSSS, where YYYY is the year, JJJ<br>is the Julian date, and SSSS is a sequential number. The<br>system generates a new sequence for every different date,<br>so the first batch of each day starts with SSSS = 0001. |
| Date            | Select the batch date, usually either today's date or the date the batch was received as a whole.                                                                                                    |
| Batch Type      | Select the batch type. The system identifies each batch with<br>a type signifying the type of payment batch it is; for example,<br>mail, drop box, Western Union, walk in, and so on.                                                                                                    |
| Batch Status    | The status of Batch.                                                                                                    |
| Total #         | Specify total number of payments in the batch.                                                                                                    |
| Ctrl Total #*   | The total number of payments in the batch (actual).This fig-<br>ure must match the figure in the required Total # field before<br>a batch can be posted.                                                                                                    |
| Total Amt       | Specify total amount of payments in the batch.                                                                                                    |
| Ctrl Total Amt* | View the total amount of payments in the batch (actual). This figure must match the figure in the required Total Amt field before a batch can be posted.                                                                                                    |
|                 | These two fields update every time you save the itemized payment entries in the Fees section.                                                                                                    |

A brief description of the fields is given below.

4. Perform any of the Basic Actions mentioned in Navigation chapter.

The Fees section records itemized information of the fees batch processing. It enables you to make one payment to one account, or more than one payment to more than one account.

5. In the **Fees** section, perform any of the <u>Basic Operations</u> mentioned in Navigation chapter.

A brief description of the fields is given below:

| Field:   | Do this:                                                                                                    |
|----------|----------------------------------------------------------------------------------------------------|
| Fee Date | Select the fee effective date. This date must be less than or equal to the date recorded in the Batch section. |

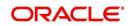

| Field:       | Do this:                                                  |
|--------------|-----------------------------------------------------------|
| Fee Amount   | Specify the fee amount.                                   |
| Status       | View the payment status.                                  |
| Txn Codes    | Select the transaction code.                              |
| Reason       | Select the reason for the payment.                        |
| Reference    | Specify any reference information (such as check number). |
| Total Amount | View the total amount of the batch.                       |
| Account #    | Select the account number to which this payment applies.  |

6. Perform any of the <u>Basic Actions</u> mentioned in Navigation chapter.

System updates **Ctrl Total #** and **Ctrl Total Amt** fields in Batch section to record the contents of the Fees section.

- 7. For each fee, use the Fee Txns section to record information about the fee received. (There might be more than one entry for the same account).
- 8. In the **Fee Txns** section, perform any of the <u>Basic Operations</u> mentioned in Navigation chapter. Ensure that the total Amount in Fee Txns section must match the contents of Total Amt in the Fees section.

| Field:       | Do this:                                                                                                    |
|--------------|----------------------------------------------------------------------------------------------------|
| Account #    | Select the account number.                                                                                     |
| Title        | View the account title.                                                                                        |
| Amount       | Specify payment amount.                                                                                        |
| Status       | View the payment status.                                                                                       |
| Txn Codes    | View the Transaction codes.                                                                                    |
| Error Reason | View the reason for error. This field will populate after you click <b>Post</b> if payments aren't reconciled. |

9. Perform any of the Basic Actions mentioned in Navigation chapter.

When you want to post a fee transaction on Fees Entry screen, ensure that contents of the Batch section's display only **Ctrl Total #** and **Ctrl Total Amt** fields matches with contents of the required **Total #** and **Total Amt** fields. In the following example, batch is ready to post, as these figures match.

10. In the Action section, click Post.

System changes the batch status from OPEN to PROCESSING and submits batch to the job service. After the batch has been processed, The system changes the batch status to POSTED or ERROR.

You can post only those batch with a batch status as OPEN. Also the batch totals and control totals should match before you post the batch. Else, an error message is displayed.

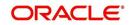

#### Note

You can post only those batch with a batch status as OPEN. Also the batch totals and control totals should match before you post the batch. Else, an error message is displayed.

# 16.4.1.3 Holding a Batch of Fee Processing

Only the batches with the status of OPEN can be put on hold.

#### To hold the batch of fee processing

- 1. On the Oracle Financial Services Lending and Leasing Application home screen, click the **Servicing > Batch Transaction > Fees > Fee Entry**.
- 2. On the Fee Entry screen's View Option section, select the batches you want to view.
  - If the batch status is OPEN, click **Open Batches Only** in the **View Options** section.
  - If the batch status is ERROR, click **All Batches** in the **View Options** section. Use the **Fees** section to select the batch you want to hold.
- 3. In the Action section, click Hold/Open.

The system changes the batch status from OPEN to HOLD.

#### 16.4.1.4 Removing a Hold on the Batch of Fee Processing

The status HOLD can be removed for the batch with status HOLD.

### To open (or remove hold) on the batch of fee processing

- 1. On the Oracle Financial Services Lending and Leasing Application home screen, click the **Servicing > Servicing > Batch Transaction > Fees > Fee Entry**.
- 2. On the Fee Entry screen's View Option section, select the fees you want to view.
- 3. Use the Fees section to select the batch you want to open.
- In the Action section, click Hold/Open.
   The system changes the batch status from HOLD to OPEN.

## 16.4.1.5 <u>Reversing the batch of Fee Processing</u>

Only the batches with a status of POSTED can be reversed.

#### To reverse the batch of fee processing

- 1. On the Oracle Financial Services Lending and Leasing Application home screen, click the **Servicing > Servicing > Batch Transaction > Fees > Fee Entry**.
- 2. On the Fee Entry screen's View Option section, select the batches you want to view.
- 3. Use the Fees section to select the batch you want to reverse.
- 4. In the Action section, click Reverse.

System changes batch status from POSTED to PROCESSING and submits batch to the job service. After the batch has been processed, system changes the batch status to REVERSED.

# 16.5 <u>Search screen</u>

A Search screen is available on the Fees screen to help locate information such as an account's number, customer name and company. This is information that is used on the Fees Entry screen.

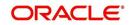

# To search for an account

- On the Oracle Financial Services Lending and Leasing Application home screen, click the Servicing > Servicing > Batch Transaction > Fees > Search. The Fees screen's Search screen appears.
- 2. In the **Search Criteria** section, use **Comparison Operator** and **Value** columns to enter search criteria you want to use to locate an account.
- 3. Click **Search**. System displays result of the search in Results section at the bottom of the screen. You can click **Reset Criteria** at any time to clear the **Comparison Operator** and **Values** columns on the Search Criteria section.

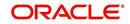

# 17. Interface

# 17.1 Introduction

This chapter discusses about the interfaces available in the application which supports following interfaces:

- AP Transaction
- GL Transaction
- Conversion Accounts

# 17.2 <u>AP Transactions</u>

The AP Transactions screen enables you to view accounts payable in Oracle Financial Services Lending and Leasing and complete the following tasks:

- View requisitions for all payees
- Change Payee Details and Track History
- Put a requisition on hold
- Close a requisition
- Cancel a requisition
- Print check details

The AP Transactions screen displays information regarding advance payments, such as payee type, mode of payment, status, and other details. Whenever there is a refund to be sent to the trustee or estate, you can modify the payee details. System automatically records the changes and maintains a history of changes done on a particular requisition.

## To view requisitions for all payees

1. On the Oracle Financial Services Lending and Leasing home screen, **Servicing > Servicing > Interfaces > AP Transaction**.

The AP Transactions screen appears.

The **AP Transactions** screen contains four sets of option buttons, each in its own section: **Payee Type**, **Pmt Mode**, **Status**, and **View Last**. These option buttons allow you to narrow the range of the requisitions Oracle Financial Services Lending and Leasing displays.

The **Payee Type** section enables you to view requisitions according to whom the payment is made.

| Choose:     | Oracle Financial Services Lending and Leasing displays: |
|-------------|---------------------------------------------------------|
| All         | All payees.                                             |
| Producer    | Producer payees.                                        |
| Third Party | Third party payees.                                     |
| Vendor      | Vendor payees.                                          |
| Customer    | Customer payees.                                        |
| Business    | Business payees.                                        |

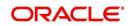

The **Pmt Mode** section enables you to view requisitions by how the payment is made.

| Choose: | Oracle Financial Services Lending and Leasing displays: |
|---------|---------------------------------------------------------|
| All     | All requisitions.                                       |
| АСН     | Requisitions paid by ACH.                               |
| Check   | Requisitions paid by check.                             |

The Status section enables you to view requisitions according to status.

| Choose: | Oracle Financial Services Lending and Leasing displays: |
|---------|---------------------------------------------------------|
| All     | All requisitions.                                       |
| Open    | Open requisitions.                                      |
| Close   | Closed requisitions.                                    |
| Hold    | Requisitions on hold.                                   |
| Void    | Cancelled requisitions.                                 |

The View Last section enables you to view requisitions based on elapsed days.

| Choose: | Oracle Financial Services Lending and Leasing displays:                                                                   |
|---------|----------------------------------------------------------------------------------------------------|
| 1 Day   | All the transactions in last one day.                                                                                     |
| 1 Week  | All the transactions in last one week.                                                                                    |
| 1 Month | All the transactions in last one month.                                                                                   |
| By Date | Specify a date range (within 3 months) in 'Start Dt' and 'End Dt' fields using the adjoining calendar and click 'Search'. |

2. Use the **Payee Type**, **Pmt Mode**, **Status**, and **View Last** buttons to select the requisitions you want to view.

- 3. On the AP Transactions screen's **Requisitions** section, select the record you want to work with.
- 4. In the **Requisitions** section, perform any of the <u>Basic Operations</u> mentioned in Navigation chapter. You can view the following information:

| Field:              | Oracle Financial Services Lending and Leasing displays:                                                                                                    |
|---------------------|----------------------------------------------------------------------------------------------------|
| Requisition Id      | View the Requisition Id of the selected AP transaction.                                                                                                    |
| Company             | The AP transaction company.                                                                                                    |
| Branch              | The AP transaction branch.                                                                                                    |
| Transaction<br>Date | The AP transaction date.                                                                                                    |
| Status              | The AP transaction status (OPEN, CLOSE, HOLD, or VOID).Trans-<br>action in OPEN status will not have a credit reference number, as it<br>has not been entered or generated. |

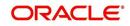

| Field:                   | Oracle Financial Services Lending and Leasing displays:                                                                                                    |
|--------------------------|----------------------------------------------------------------------------------------------------|
| Sub Status               | The AP transaction sub status.                                                                                                    |
| Рауее Туре               | The AP transaction payee type (PRODUCER, THIRD PARTY, VEN-<br>DOR, CUSTOMER, or BUSINESS).                                                                                                    |
| Payee                    | The AP transaction payee name.                                                                                                    |
|                          | <b>Note</b> : For PRODUCER and THIRD PARTY disbursements, there is 'Account Number' appended at end in the 'Payee' column separated by hyphen. This helps to filter records based on Account Number. |
| Payee Account#           | The AP transaction payee account number.                                                                                                    |
| Currency                 | The AP transaction payment currency.                                                                                                    |
| Amount                   | The AP transaction payment amount.                                                                                                    |
| Disbursement<br>Currency | The disbursement currency.                                                                                                    |
| Disbursement<br>Amount   | The AP transaction disbursement amount.                                                                                                    |
| Pmt Mode                 | The AP transaction payment mode.                                                                                                    |
| Check Ref No             | The AP transaction check reference number.                                                                                                    |
| Check Dt                 | The AP transaction check date.                                                                                                    |
| Sub Unit                 | The sub unit associated with the AP transaction.                                                                                                    |
| Country                  | The AP transaction country.                                                                                                    |
| Address Line 1           | The AP transaction payment address.                                                                                                    |
| Address Line 2           | The AP transaction payment address.                                                                                                    |
| Zip                      | The AP transaction zip code.                                                                                                    |
| Zip Extn                 | The AP transaction zip code extension.                                                                                                    |
| City                     | The AP transaction city.                                                                                                    |
| State                    | The AP transaction State.                                                                                                    |
| Transaction<br>Comment   | The AP transaction comments received in response format are dis-<br>played. You can update the details if required.                                                                                  |

5. On the **Details** sub tab, perform any of the <u>Basic Operations</u> mentioned in Navigation chapter. You can view the following information:

| Field:       | Oracle Financial Services Lending and Leasing displays: |
|--------------|---------------------------------------------------------|
| Effective Dt | The transaction detail effective date.                  |
| Description  | The transaction detail description.                     |
| Payment Id   | The payment ID of the AP transaction.                   |

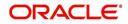

| Field: | Oracle Financial Services Lending and Leasing displays: |
|--------|---------------------------------------------------------|
| Amount | The transaction detail payment amount.                  |

6. On the **History** sub tab, perform any of the <u>Basic Operations</u> mentioned in Navigation chapter.

The 'Requisitions History' section in **History** sub tab displays all the requisition changes that was performed on a particular AP transaction requisitions. The Requisitions History sub tab has similar field information of 'Requisitions' tab which is explained in point 4 above.

The Requisitions History table displays the modified fields and you can only view the requisition changes by clicking on 'View'. The details of Updated By and Updated date are displayed below the Requisitions History details.

# **Closing a requisition**

When the transactions are paid, the requisition should be closed. When you close a requisition, Oracle Financial Services Lending and Leasing changes its status to CLOSED and it cannot be paid again. Oracle Financial Services Lending and Leasing then generates the appropriate GL (general ledger) transactions.

#### To close a requisition

- 1. Open the **AP Transaction screen** and use **Payee Type**, **Pmt Mode**, and **Status** sections to load the requisition you want to close.
- 2. In the **Requisition** section, select the requisition you want to close.
- 3. In the Action section, click Close.
- 4. Complete the other fields if required. Select the **Sub Action** from the drop-down list and specify **Check Ref #** field with the check reference number and **Check Dt** field when the check was issued.
- 5. In the **Action** section, click **Save**.
- 6. In the **Status** section, click **Close** and view the account.

## Putting a requisition on hold

To ensure that the requisition is not paid or closed, you can change its status to HOLD. When a requisition is on hold, it cannot be closed.

#### To put a requisition on hold

- 1. Open the **AP Transaction screen** and use **Payee Type**, **Pmt Mode**, and **Status** sections to load requisition you want to close.
- 2. In the **Requisition** section, select the requisition you want to put on hold.
- 3. In the Action section, click Open/Hold.

#### Note

The same option is to be selected while moving a requisition from Hold to Open status.

- 4. Complete the other fields if required. Select the **Sub Action** from the drop-down list and specify **Check Ref #** field with the check reference number and **Check Dt** field when the check was issued.
- 5. In the **Action** section, click **Save**.

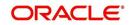

6. In the **Status** section, choose **Hold** and view the account.

# Voiding a requisition

Changing the status of a requisition to VOID cancels the requisition.

#### To void a requisition

- 1. Open the **AP Transaction screen** and use **Payee Type**, **Pmt Mode**, and **Status** sections to load requisition you want to close.
- 2. In the **Requisition** section, select the requisition you want to void.
- 3. In the Action section, select Void.
- 4. Complete the other fields if required. Select the **Sub Action** from the drop-down list and specify **Check Ref #** field with the check reference number and **Check Dt** field when the check was issued.
- 5. In the Action section, click Save.
- 6. In the **Status** section, click **Void** and view the account.

# **Printing Check Details**

Print the requisition details of an open AP transactions.

- 1. Open the **AP Transaction screen** and use **Payee Type**, **Pmt Mode**, and **Status** sections to load requisition you want to close.
- 2. In the Requisition section, select the requisition you want to print.
- 3. In the **Action** section, click on **Print Check** button. System generates a PDF report with requisition and payee details.

# 17.3 <u>GL Transactions</u>

Oracle Financial Services Lending and Leasing allows you to view the details regarding general ledger entry as well as amortized transactions posted on a monthly basis. The system updates the GL transaction screen nightly.

The GL Transactions screen contains the following tabs:

- Company
- Account

# 17.3.1 Company tab

The Company tab contains the following sub tabs:

- GL Transactions
- Amortized Transactions

## 17.3.1.1 GL Transactions

The GL Transactions screen is a display only screen that allows you to view details regarding each general ledger entry and its corresponding details.

#### To view the GL Transactions screen

- 1. On the Oracle Financial Services Lending and Leasing Application home screen, Servicing > Servicing > Interfaces > GL Transaction link.
- 2. The GL Transactions screen appears opened at GL Transactions tab.

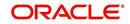

- 3. In the **Company** section, select the portfolio company you want to work with. System displays the portfolio company name, portfolio company short name and currency.
- 4. In the GL Entries section, sort the list of GL transactions to be displayed based on elapsed days by selecting the 'View Last' option as 1 Day / 1 Week / 1 Month / By Date. When 'By Date' is selected you can specify a date range (within 3 months) in 'Start Dt' and 'End Dt' fields using the adjoining calendar. Click search and view the following information:

| Field:          | View this:                                                                   |
|-----------------|------------------------------------------------------------------------------|
| GL Post Dt      | General ledger effective date.                                               |
| Description     | Segment description.                                                         |
| Debit Amt       | The debit amount.                                                            |
| Credit Amt      | The credit amount.                                                           |
| GL File/Batch # | Batch number.                                                                |
| Dt              | Batch creation date.                                                         |
| Created         | If selected, this box indicates that the GL interface file/batch is created. |
| Segment #1      | Segment value.                                                               |
| Description     | Segment description.                                                         |
| Segment #2      | Segment value.                                                               |
| Description     | Segment description.                                                         |
| Segment #3      | Segment value.                                                               |
| Description     | Segment description.                                                         |
| Segment #4      | Segment value.                                                               |
| Description     | Segment description.                                                         |
| Segment #5      | Segment value.                                                               |
| Description     | Segment description.                                                         |
| Segment #6      | Segment value.                                                               |
| Description     | Segment description.                                                         |
| Segment #7      | Segment value.                                                               |
| Description     | Segment description.                                                         |
| Segment #8      | Segment value.                                                               |
| Description     | Segment description.                                                         |
| Segment #9      | Segment value.                                                               |
| Description     | Segment description.                                                         |

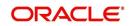

| Field:      | View this:     |
|-------------|----------------|
| Segment #10 | Segment value. |

5. In the **Transactions** section, view the following information:

| Field:      | View this:                      |
|-------------|---------------------------------|
| Txn Dt      | The transaction effective date. |
| Transaction | The description of transaction. |
| Amount      | The transaction amount.         |
| Account     | The account.                    |
| Producer    | The producer.                   |

# 17.3.1.2 Amortized Transactions Tab

The Amortized Transactions screen is another display only screen. It allows you to view details of all amortized transactions posted on a monthly basis. The Transactions block displays the earned amount to date and the balance that remains to be earned for each amortized transaction.

## To view the Amortized Transaction screen

- On Oracle Financial Services Lending and Leasing Application home screen Servicing > Servicing > Interfaces > GL Transaction > Amortized Transactions In the Company section, select the portfolio company you want to view.
- 2. The **Transactions** section by default displays amortized transactions of only Active accounts. Select the 'Show All' check box to display all the transaction including Paid-Off or Charged-Off accounts.
- 3. In the **Transactions** section, sort the list of GL transactions to be displayed based on elapsed days by selecting the 'View Last' option as 1 Day / 1 Week / 1 Month / By Date. When 'By Date' is selected you can specify a date range (within 3 months) in 'Start Dt' and 'End Dt' fields using the adjoining calendar. Click search and view the following information:

| Field:         | View this:                           |
|----------------|--------------------------------------|
| Transaction    | The transaction type.                |
| Account #      | The account.                         |
| Account Status | The account status.                  |
| Method         | The amortization calculation method. |
| Frequency      | The amortization frequency.          |
| Term           | The term.                            |
| Balance        | The balance amount.                  |
| Earned         | The balance earned.                  |
| WrittenOff     | The balance write-off.               |

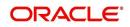

4. In the **Amortized Transactions** section, view the following information:

| Field:             | View this:              |
|--------------------|-------------------------|
| GL Post Dt         | The GL post date.       |
| Transaction Code   | The transaction code.   |
| Transaction Amount | The transaction amount. |

# 17.3.2 Account tab

The Account tab is a display only tab that allows you to search and view GL Transactions by querying through account number.

In the 'Acc #' field, specify the account number and click 'Search'.

| ARCH MENU                                           | an | Customer Service x GL                                                                                                    | Transactions v                                                                                                    | System Monitor v                                                                               | Batch Jobs v                                                                                                    |                                    |                                                       |        |                          |                                                                                                  | 6          |
|-----------------------------------------------------|----|----------------------------------------------------------------------------------------------------|----------------------------------------------------------------------------------------------------|------------------------------------------------------------------------------------------------|----------------------------------------------------------------------------------------------------|------------------------------------|-------------------------------------------------------|--------|--------------------------|--------------------------------------------------------------------------------------------------|------------|
| ARCH MENU                                           |    | Company Account                                                                                                    |                                                                                                    |                                                                                                |                                                                                                    |                                    |                                                       |        |                          |                                                                                                  |            |
| shBoard                                             |    |                                                                                                    |                                                                                                    |                                                                                                |                                                                                                    |                                    |                                                       |        |                          |                                                                                                  |            |
| ashBoard                                            |    | Account                                                                                                    |                                                                                                    |                                                                                                |                                                                                                    |                                    |                                                       |        |                          |                                                                                                  |            |
| DashBoard<br>Users Productivity                     |    | Acc # 2016010001224                                                                                                    | 42                                                                                                    | 👸 Search                                                                                       |                                                                                                    |                                    |                                                       |        |                          |                                                                                                  |            |
| System Monitor                                      |    | View - Format -                                                                                                    | Freeze                                                                                                    | Detach 🚽                                                                                       | Nrap                                                                                                    |                                    |                                                       |        |                          |                                                                                                  |            |
| Producer Analysis                                   |    | Account #                                                                                                    | Title                                                                                                    |                                                                                                |                                                                                                    |                                    |                                                       |        |                          |                                                                                                  | Status     |
| Process Files                                       |    | 20160100012242                                                                                                    | BREWSTER JANE                                                                                                    |                                                                                                |                                                                                                    |                                    |                                                       |        |                          |                                                                                                  | ACTIVE:DEL |
|                                                     |    | Monetary Trans                                                                                                    |                                                                                                    | ze 🛃 Detach 🖕                                                                                  | Wrap 🚱 V                                                                                                    | ew Last 🔘 1 Day                    | 🔘 2 Days 🔘 5 Days 🖲 Al                                | Days   |                          |                                                                                                  |            |
|                                                     |    | View  Format                                                                                                    | GL Post Dt                                                                                                    | Transaction Code                                                                               | Transaction Desc                                                                                                    | ew Last 🔘 1 Day                    | 🔘 2 Days 🔘 5 Days 🖲 Al                                | Days   |                          | Amt Remark                                                                                       | 15         |
|                                                     |    | View View Format View View View View View View View View                                                                                                    | GL Post Dt<br>03/16/2017                                                                                                    | Transaction Code<br>FLC                                                                        | Transaction Desc                                                                                                    | ew Last 💿 1 Day                    | 🔘 2 Days 🔘 5 Days 🖲 Al                                | Days   |                          | 300.00                                                                                           | 3          |
|                                                     | 1  | View  Format  Effective Dt  01/18/2017  12/18/2016                                                                                                    | GL Post Dt<br>03/16/2017<br>03/16/2017                                                                                                    | Transaction Code<br>FLC<br>FLC                                                                 | Transaction Desc<br>LATE CHARGE<br>LATE CHARGE                                                                                                    | ew Last 💿 1 Day                    | 🔘 2 Days 🔘 5 Days 🖲 Al                                | l Daγs |                          | 300.00<br>300.00                                                                                 | s          |
|                                                     | 3  | View  Format  Effective Dt 01/18/2017 12/18/2016 11/18/2016                                                                                                    | GL Post Dt<br>03/16/2017<br>03/16/2017<br>03/16/2017                                                                                                    | Transaction Code<br>FLC<br>FLC<br>FLC<br>FLC                                                   | Transaction Desc<br>LATE CHARGE<br>LATE CHARGE<br>LATE CHARGE                                                                                                    | ew Last 💿 1 Day                    | 💮 2 Days 💮 5 Days 🖲 Al                                | Days   |                          | 300.00<br>300.00<br>300.00                                                                       | 3          |
|                                                     | 1  | View Vormat V<br>Effective Dt<br>01/18/2017<br>12/18/2016<br>11/18/2016<br>10/18/2016                                                                                                    | GL Post Dt<br>03/16/2017<br>03/16/2017<br>03/16/2017<br>03/16/2017<br>03/16/2017                                                                                                    | FLC<br>FLC<br>FLC<br>FLC<br>FLC<br>FLC                                                         | Transaction Desc<br>LATE CHARGE<br>LATE CHARGE<br>LATE CHARGE<br>LATE CHARGE                                                                                            | ew Last 💿 1 Day                    | 💮 2 Days 💮 5 Days 🛞 Al                                | Days   |                          | 300.00<br>300.00<br>300.00<br>300.00                                                             | s 🔒        |
|                                                     | 1  | View   Format  Effective Dt 01/18/2017 12/18/2016 11/18/2016 10/18/2016 09/18/2016                                                                                                    | GL Post Dt<br>03/16/2017<br>03/16/2017<br>03/16/2017<br>03/16/2017<br>03/16/2017<br>03/16/2017                                                                                                    | FLC<br>FLC<br>FLC<br>FLC<br>FLC<br>FLC<br>FLC                                                  | Transaction Desc<br>LATE CHARGE<br>LATE CHARGE<br>LATE CHARGE<br>LATE CHARGE<br>LATE CHARGE<br>LATE CHARGE                                                              | ew Last   🔘 1 Day                  | © 2 Days © 5 Days ⊛ Al                                | Days   |                          | 300.00<br>300.00<br>300.00<br>300.00<br>300.00                                                   |            |
|                                                     |    | View V Format V<br>Effective Dt<br>01/18/2017<br>12/18/2016<br>11/18/2016<br>10/18/2016<br>09/18/2016<br>08/18/2016                                                                                                    | GL Post Dt<br>03/16/2017<br>03/16/2017<br>03/16/2017<br>03/16/2017<br>03/16/2017<br>03/16/2017                                                                                                    | Transaction Code<br>FLC<br>FLC<br>FLC<br>FLC<br>FLC<br>FLC<br>FLC<br>FLC                       | Transaction Desc<br>LATE CHARGE<br>LATE CHARGE<br>LATE CHARGE<br>LATE CHARGE<br>LATE CHARGE<br>LATE CHARGE                                                              | ew Last 💿 1 Day                    | © 2 Days © 5 Days ♥ Al                                | Days   |                          | 300.00<br>300.00<br>300.00<br>300.00<br>300.00<br>300.00                                         |            |
|                                                     | 1  | View V Format V<br>Effective Dt<br>01/18/2017<br>12/18/2016<br>11/18/2016<br>09/18/2016<br>08/18/2016<br>08/18/2016                                                                                                    | GL Post Dt<br>03/16/2017<br>03/16/2017<br>03/16/2017<br>03/16/2017<br>03/16/2017<br>03/16/2017<br>03/16/2017                                                                                                    | Transaction Code<br>R.C<br>R.C<br>R.C<br>R.C<br>R.C<br>R.C<br>R.C<br>R.C                       | Transaction Desc<br>LATE CHARGE<br>LATE CHARGE<br>LATE CHARGE<br>LATE CHARGE<br>LATE CHARGE<br>LATE CHARGE<br>LATE CHARGE                                               | ew Last 🔘 1 Day                    | ⊘ 2 Days ⊘ 5 Days ම Al                                | Days   |                          | 300.00<br>300.00<br>300.00<br>300.00<br>300.00<br>300.00<br>300.00                               |            |
|                                                     | 1  | View   Format  Effective Dt  11/18/2017  12/18/2016  11/18/2016  09/18/2016  09/18/2016  07/18/2016  07/18/2016  06/18/2016  06/18/2016  06/18/2016  06/18/2016  06/18/2016  06/18/2016  06/18/2016  06/18/2016  06/18/2016  06/18/2016  06/18/2016  06/18/2016  06/18/2016  06/18/2016  06/18/2016  06/18/2016  06/18/2016  06/18/2016  06/18/2016  06/18/2016  06/18/2016  06/18/2016  06/18/2016  06/18/2016  06/18/2016  06/18/2016  06/18/2016  06/18/2016  06/18/2016  06/18/2016  06/18/2016  06/18/2016  06/18/2016  06/18/2016  06/18/2016  06/18/2016  06/18/2016  06/18/2016  06/18/2016  06/18/2016  06/18/2016  06/18/2016  06/18/2016  06/18/2016  06/18/2016  06/18/2016  06/18/2016  06/18/2016  06/18/2016  06/18/2016  06/18/2016  06/18/2016  06/18/2016  06/18/2016  06/18/2016  06/18/2016  06/18/2016  06/18/2016  06/18/2016  06/18/2016  06/18/2016  06/18/2016  06/18/2016  06/18/2016  06/18/2016  06/18/2016  06/18/2016  06/18/2016  06/18/2016  06/18/2016  06/18/2016  06/18/2016  06/18/2016  06/18/2016  06/18/2016  00/18/2016  00/18/2016  00/18/2016  00/18/2016  00/18/2016  00/18/2016  00/18/2016  00/18/2016  00/18/2016  00/18/2016  00/18/2016  00/18/2016  00/18/2016  00/18/2016  00/18/2016  00/18/2016  00/18/2016  00/18/2016  00/18/2016  00/18/2016  00/18/2016  00/18/2016  00/18/2016  00/18/2016  00/18/2016  00/18/2016  00/18/2016  00/18/2016  00/18/2016  00/18/2016  00/18/2016  00/18/2016  00/18/2016  00/18/2016  00/18/2016  00/18/2016  00/18/2016  00/18/2016  00/18/2016  00/18/2016  00/18/2016  00/18/2016  00/18/2016  00/18/2016  00/18/2016  00/18/2016  00/18/2016  00/18/2016  00/18/2016  00/18/2016  00/18/2016  00/18/2016  00/18/2016  00/18/2016  00/18/2016  00/18/2016  00/18/2016  00/18/2016  00/18/2016  00/18/2016  00/18/2016  00/18/2016  00/18/2016  00/18/2016  00/18/2016  00/18/2016  00/18/2016  00/18/2016  00/18/2016  00/18/2016  00/18/2016  00/18/2016  00/18/2016  00/18/2016  00/18/2016  00/18/2016  00/18/2016  00/18/2016  00/18/2016  00/18/2016  00/18/2016  00/18/2016  00/18/20  00/18/20  00/18/20  00/18/20  00/18/20 | GL Post Dt<br>03/16/2017<br>03/16/2017<br>03/16/2017<br>03/16/2017<br>03/16/2017<br>03/16/2017<br>03/16/2017<br>03/16/2017                                                                                                   | Transaction Code<br>R.C<br>R.C<br>R.C<br>R.C<br>R.C<br>R.C<br>R.C<br>R.C<br>R.C<br>R.C         | Transaction Desc<br>LATE CHARGE<br>LATE CHARGE<br>LATE CHARGE<br>LATE CHARGE<br>LATE CHARGE<br>LATE CHARGE<br>LATE CHARGE<br>LATE CHARGE                                | ew Last 🔘 1 Day                    | ⊘ 2 Days ⊘ 5 Days ⊛ Al                                | Days   |                          | 300.00<br>300.00<br>300.00<br>300.00<br>300.00<br>300.00<br>300.00<br>300.00                     |            |
|                                                     | -  | View V Format V<br>Effective Dt<br>01/18/2017<br>12/18/2016<br>11/18/2016<br>09/18/2016<br>08/18/2016<br>08/18/2016                                                                                                    | GL Post Dt<br>03/16/2017<br>03/16/2017<br>03/16/2017<br>03/16/2017<br>03/16/2017<br>03/16/2017<br>03/16/2017                                                                                                    | Transaction Code<br>R.C<br>R.C<br>R.C<br>R.C<br>R.C<br>R.C<br>R.C<br>R.C                       | Transaction Desc<br>LATE CHARGE<br>LATE CHARGE<br>LATE CHARGE<br>LATE CHARGE<br>LATE CHARGE<br>LATE CHARGE<br>LATE CHARGE                                               | ew Last 💿 1 Day                    | ⊘ 2 Days ⊘ 5 Days ⊛ Al                                | Days   |                          | 300.00<br>300.00<br>300.00<br>300.00<br>300.00<br>300.00<br>300.00                               |            |
| igination                                           | -  | View V Format V<br>Effective Dt<br>01/18/2017<br>12/18/2016<br>10/18/2016<br>09/18/2016<br>07/18/2016<br>06/18/2016<br>05/18/2016                                                                                                    | GL Post Dt<br>03/16/2017<br>03/16/2017<br>03/16/2017<br>03/16/2017<br>03/16/2017<br>03/16/2017<br>03/16/2017<br>03/16/2017                                                                                                   | Transaction Code<br>R.C<br>R.C<br>R.C<br>R.C<br>R.C<br>R.C<br>R.C<br>R.C<br>R.C<br>R.C         | Transaction Desc<br>LATE CHARGE<br>LATE CHARGE<br>LATE CHARGE<br>LATE CHARGE<br>LATE CHARGE<br>LATE CHARGE<br>LATE CHARGE<br>LATE CHARGE<br>LATE CHARGE                 | ew Last 💿 1 Day                    | ⊖ 2 Days ⊖ 5 Days ⊛ Al                                | Days   |                          | 300.00<br>300.00<br>300.00<br>300.00<br>300.00<br>300.00<br>300.00<br>300.00<br>300.00           |            |
| -                                                   |    | View * Format *<br>Effective Dt<br>01/18/2017<br>12/18/2016<br>11/18/2016<br>10/18/2016<br>09/18/2016<br>09/18/2016<br>06/18/2016<br>06/18/2016<br>06/18/2016<br>04/18/2016                                                                                                    | GL Post Dt<br>03/16/2017<br>03/16/2017<br>03/16/2017<br>03/16/2017<br>03/16/2017<br>03/16/2017<br>03/16/2017<br>03/16/2017                                                                                                   | Transaction Code<br>R.C<br>R.C<br>R.C<br>R.C<br>R.C<br>R.C<br>R.C<br>R.C<br>R.C<br>R.C         | Transaction Desc<br>LATE CHARGE<br>LATE CHARGE<br>LATE CHARGE<br>LATE CHARGE<br>LATE CHARGE<br>LATE CHARGE<br>LATE CHARGE<br>LATE CHARGE<br>LATE CHARGE                 | ew Last 💿 1 Day                    | © 2 Days © 5 Days ⊛ Al                                | Days   |                          | 300.00<br>300.00<br>300.00<br>300.00<br>300.00<br>300.00<br>300.00<br>300.00<br>300.00           |            |
| ervicing                                            |    | View + Format +<br>Effective Dt<br>01/18/2017<br>12/18/2016<br>11/18/2016<br>10/18/2016<br>07/18/2016<br>06/18/2016<br>06/18/2016<br>04/18/2016<br>04/18/2016<br>04/18/2016                                                                                                    | GL Post Dt<br>03/16/2017<br>03/16/2017<br>03/16/2017<br>03/16/2017<br>03/16/2017<br>03/16/2017<br>03/16/2017<br>03/16/2017<br>03/16/2017                                                                                     | Transaction Code<br>RC<br>RC<br>RC<br>RC<br>RC<br>RC<br>RC<br>RC<br>RC<br>RC<br>RC<br>RC<br>RC | Transaction Desc.<br>LATE CHARGE<br>LATE CHARGE<br>LATE CHARGE<br>LATE CHARGE<br>LATE CHARGE<br>LATE CHARGE<br>LATE CHARGE<br>LATE CHARGE<br>LATE CHARGE<br>LATE CHARGE | ew Last 💿 1 Day                    | © 2 Days ⊙ 5 Days ⊛ Al                                | Days   |                          | 300.00<br>300.00<br>300.00<br>300.00<br>300.00<br>300.00<br>300.00<br>300.00<br>300.00           |            |
| ervicing<br>Dilections                              |    | View * Format *<br>Effective Dt<br>9(1)(a)(2)(2)<br>12(2)(a)(2)(2)<br>11(1)(a)(2)(2)<br>0(1)(a)(2)(2)<br>0(1)(a)(2)(2)(2)<br>0(1)(a)(2)(2)(2)<br>0(1)(a)(2)(2)(2)(2)<br>0(1)(a)(2)(2)(2)(2)(2)(2)<br>0(1)(a)(2)(2)(2)(2)(2)(2)(2)(2)(2)(2)(2)(2)(2)                                                                                                    | GL Post Dt<br>03/16/2017<br>03/16/2017<br>03/16/2017<br>03/16/2017<br>03/16/2017<br>03/16/2017<br>03/16/2017<br>03/16/2017<br>03/16/2017<br>03/16/2017<br>03/16/2017<br>03/16/2017<br>03/16/2017<br>03/16/2017<br>03/16/2017 | Transaction Code<br>R.C<br>R.C<br>R.C<br>R.C<br>R.C<br>R.C<br>R.C<br>R.C<br>R.C<br>R.C         | Transaction Desc<br>LATE CHARGE<br>LATE CHARGE<br>LATE CHARGE<br>LATE CHARGE<br>LATE CHARGE<br>LATE CHARGE<br>LATE CHARGE<br>LATE CHARGE<br>LATE CHARGE<br>LATE CHARGE  |                                    |                                                       |        | Second                   | 300.00<br>300.00<br>300.00<br>300.00<br>300.00<br>300.00<br>300.00<br>300.00<br>300.00<br>300.00 | E          |
| rigination<br>ervicing<br>ollections<br>IFP<br>ools | -  | View + Format +<br>Effective Dt<br>01/18/2017<br>12/18/2016<br>11/18/2016<br>10/18/2016<br>07/18/2016<br>06/18/2016<br>06/18/2016<br>04/18/2016<br>04/18/2016<br>04/18/2016                                                                                                    | GL Post Dt<br>03/16/2017<br>03/16/2017<br>03/16/2017<br>03/16/2017<br>03/16/2017<br>03/16/2017<br>03/16/2017<br>03/16/2017<br>03/16/2017<br>03/16/2017<br>03/16/2017<br>03/16/2017<br>03/16/2017<br>03/16/2017<br>03/16/2017 | Transaction Code<br>RC<br>RC<br>RC<br>RC<br>RC<br>RC<br>RC<br>RC<br>RC<br>RC<br>RC<br>RC<br>RC | Transaction Desc<br>LATE CHARGE<br>LATE CHARGE<br>LATE CHARGE<br>LATE CHARGE<br>LATE CHARGE<br>LATE CHARGE<br>LATE CHARGE<br>LATE CHARGE<br>LATE CHARGE<br>LATE CHARGE  | ew Last ⊚ 1 Day<br>Acc ≠<br>201010 | © 2 Days © 5 Days @ Al<br>Segment<br>LATE FEE RECEINA | Branch | Segment<br>HEAD QUARTERS | 300.00<br>300.00<br>300.00<br>300.00<br>300.00<br>300.00<br>300.00<br>300.00<br>300.00           |            |

System displays the following account details:

| Field:      | Do this:                                                    |  |
|-------------|-------------------------------------------------------------|--|
| Account #   | The queried account number.                                 |  |
| Title       | The primary and other applicant(s) attached to the account. |  |
| Status      | The current status of the account.                          |  |
| Product     | The product for the account.                                |  |
| Contract Dt | The contract funded date.                                   |  |
| Currency    | The currency for the account.                               |  |

The Account tab also contains the following sub tabs which are segregated to display the respective transactions maintained in the account:

- Monetary Txns
- Amortized Txns
- Securitization Txns

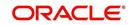

- Loan Sales Txns
- Payment Txns
- Funding Txns
- Producer Txns

By default, system displays only the previous day's transactions for the selected account and you can modify the same to display the transactions for the last 2 days, 5 days or All Days by selecting the appropriate radio button.

The following table indicates the specific type of GL Transactions displayed for any selected account and the transaction details displayed in each sub tab.

| Transaction Type                | Transaction Details     |
|---------------------------------|-------------------------|
| Monetary Transactions           | Effective Date          |
| Amortized Transactions          | GL Post Date            |
| Securitization Transactions     | Transaction Code        |
| Loan Sales Transactions         | Transaction Description |
|                                 | Amount                  |
|                                 | Remarks                 |
| Funding Transactions            | Effective Date          |
| Producer Transactions           | GL Post Date            |
|                                 | Transaction Code        |
|                                 | Transaction Description |
|                                 | Amount                  |
|                                 | Dealer/Producer Number  |
|                                 | Dealer/Producer Name    |
| Payment Transactions            | Effective Date          |
|                                 | GL Post Date            |
|                                 | Batch Type              |
|                                 | Reason                  |
| Payment Allocation Transactions | Effective Date          |
|                                 | Transaction Code        |
|                                 | Amount                  |

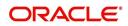

| Transaction Type    | Transaction Details  |
|---------------------|----------------------|
| GL Entries sub tab  | GL Post Date         |
|                     | GL Transaction Code  |
|                     | Dr/Cr (Debit/Credit) |
|                     | Segment #1 upto #10  |
| Transaction sub tab | GL Post Date         |
|                     | Segment              |
|                     | Account #            |
|                     | Sub Unit             |
|                     | Category             |
|                     | Description          |
|                     | Debit Amount         |
|                     | Credit amount        |

# 17.4 Account Conversion

Oracle Financial Services Lending and Leasing Open Interface module is designed to allow businesses to convert accounts (either approved or partially completed). At the end of the process, a new account is created in system which can be viewed on Customer Service. It also allows you to board new accounts. There are two methods to enter this information into the system; a data file upload and a manual data entry.

This chapter explains how to use Oracle Financial Services Lending and Leasing's Account Conversion screen to complete the following tasks:

- Record customer details (including employment and address information), contract information, and collateral information
- Edits to verify the completeness of data with a Verification screen.

# 17.4.1 Pending Account Creation

In some specific type of product financing such as hand-set financing, after an order is placed using Web/Retail store, Lease accounts are to be created in pending status. This is required

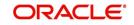

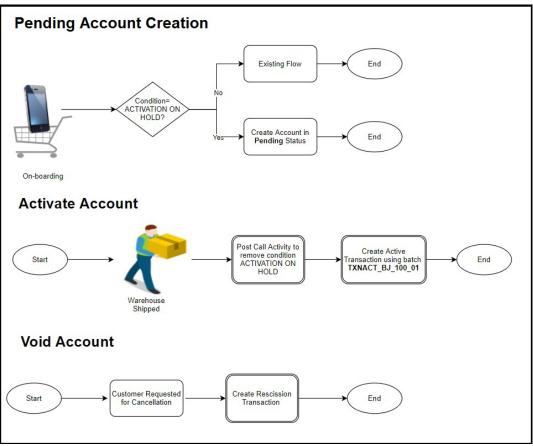

especially if the device ordered by a customer is not readily available and needs to be procured from the inventory by placing an internal order/request.

During Account On-Boarding and API conversion process of such accounts, if there is a condition added on to the account as ACCOUNT ACTIVATION ON HOLD, OFSLL creates those accounts in PENDING status and does not allow to post ACTIVE transaction. However, you can post Monetary and Non-Monetary transactions listed below to update Customer, Contract and Asset fields. For more information on these transactions, refer to 'Transaction Parameters' chapter.

Subsequently, when the product is available at the inventory for shipping, system allows to post a Call Activity to remove the ACCOUNT ACTIVATION ON HOLD condition. This account can be later activated during the processing of batch job TXNACT\_BJ\_100\_01 in SET-AAI batch jobset and an Active transaction is posted with Contract Date as the first transaction on account.

Such accounts in PENDING status can also be moved to VOID status if requested by Customer or if the Credit Risk Team has detected /anticipated any fraudulent activity.

Following Monetary transactions can be Posted and Reversed on accounts in PENDING status:

- DDCHANGE (DUE DATE CHANGE)
- PAYOFF (PAYOFF QUOTE)
- PAYOFF\_LEASE (PAYOFF QUOTE LEASE)
- EXTENSION\_OVERRIDE (EXTENSION OVERRIDE)
- EXTENSION (EXTENSION)
- FEE\_CONSOLIDATION\_MAINT (FEE CONSOLIDATION MAINTENANCE)
- DDCHANGE\_OVERRIDE (DUE DATE CHANGE OVERRIDE)

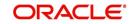

- DDCHANGE (DUE DATE CHANGE)
- LS\_EXTENSION (LEASES\_EXTENSION)
- RESCHEDULE\_BILL\_CYCLE (RESCHEDULE BILL CYCLE)

Following Non-Monetary transactions can be Posted on accounts in PENDING status:

# **Customer Maintenance**

- All Transaction with Group code (CUSTOMER NON MONETARY) except below
  - PAYOFF\_CONSOLIDATE (CONSOLIDATED PAYOFF QUOTE)
  - TERMINATE\_MULTI (TERMINATE MULTI ACCOUNT)

# Asset Maintenance

- ADD\_NEW\_ASSET (ADD NEW ASSET)
- SUBSTITUTION\_OF\_ASSET (SUBSTITUTION OF ASSET)
- ASSET\_CHANGE\_USAGE (ASSET CHANGE USAGE/CHARGE DETAILS)
- ASSET\_MAINTENANCE (ASSET MAINTENANCE)

# Account

- ACC\_CONT\_MAINT (ACCOUNT CONTRACT MAINTENANCE)
- SALES\_TAX\_EXEMPTION\_MAINT (SALES TAX EXEMPTION DETAILS MAINTENANCE)
- PMT\_HIERARCHY\_MAINT (MASTER ACCOUNT PAYMENT HIERARCHY MAINTENANCE)
- ACC\_SWP\_CST\_RLTN (SWAP RELATIONSHIP)
- ACC\_STOP\_CORR\_MAINT (ACCOUNT STOP CORRESPONDENCE)
- ACC\_STOP\_ALL\_ACH (ACH STOP ALL ACCOUNT ACH)
- ACC\_STOP\_ACH\_MAINT (ACH ACCOUNT STOP)
- ACC\_STMT\_PREFERENCE\_MODE (STATEMENT PREFERENCE MODE)
- ACC\_STMT\_CONSOLIDATE\_MAINT (STATEMENT CONSOLIDATION INDICATOR MAINTENANCE)
- ACC\_RESCISSION (RESCISSION ACCOUNT)
- ACC\_ACH\_MAINT (ACH MAINTENANCE)
- ACC\_ACH\_NEW (NEW ACH MAINTENANCE)
- ACC\_PHP\_MAINT (ACH ONE TIME PHONE PAY)

# 17.4.2 Conversion of Account screen

In the Conversion Account screen, the first step in converting an account is to complete the account boarding (new/old) details.

The conversion process does not create the underlying general ledger (GL) entries at any time.

## To complete the master block

- 1. Click Servicing > Servicing > Interfaces > Conversion Accounts > Account Boarding.
- 2. The Account Conversion screen appears..
- 3. Perform any of the <u>Basic Operations</u> mentioned in Navigation chapter.

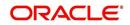

A brief description of the fields is given below:

| Field:                                                        | Do this:                                                                                                    |                      |
|---------------------------------------------------------------|----------------------------------------------------------------------------------------------------|----------------------|
| App #                                                         | Enter the account number.                                                                                                    |                      |
| Dt                                                            | Enter the account date ( date on which account was originally received).                                                                                                    |                      |
| Product                                                       | Select the product associated to this account.                                                                                                    |                      |
| Priority                                                      | Select the account priority.                                                                                                    |                      |
| Status                                                        | Select the account status and sub status from                                                                                                    |                      |
| Sub Status                                                    | the following two choices:                                                                                                    |                      |
| (unlabelled)                                                  | CONVERSION                                                                                                    | ACCOUNT CREATED      |
|                                                               | CONVERSION                                                                                                    | API ACCOUNT          |
|                                                               | <b>Note</b> : In beginning the conversion process, choose API ACCOUNT.<br>After verification process, you will change the status to ACCOUNT CRE-<br>ATED. (See the <b>Verification</b> section for more information.) |                      |
| Company                                                       | Select the portfolio company to which this account belongs.                                                                                                    |                      |
| Branch<br>(unlabelled)                                        | View the portfolio branch to which this account belongs.                                                                                                    |                      |
| New Select box if account doesn't exist in the legacy system. |                                                                                                    | n the legacy system. |
| Account                                                       | IMPORTANT: Clear this box if the a<br>verted. If this box is selected, data en<br>the Account master tab will not conv                                                                                                |                      |
| Conversion<br>Dt                                              | Enter the conversion date.                                                                                                    |                      |
| Joint                                                         | Select if the account is joint.                                                                                                    |                      |
| Cosigned                                                      | Select if the account is co-signed.                                                                                                    |                      |
| Purpose                                                       | Select the purpose.                                                                                                    |                      |
| Existing<br>Customer                                          | Select if one of the applicants is an existing customer.                                                                                                    |                      |
| Duplicate                                                     | Select if the account is a duplicate application.                                                                                                    |                      |
| Contact                                                       | Enter the contact.                                                                                                    |                      |
| Channel                                                       | Select the account channel.                                                                                                    |                      |
| Producer<br>Type                                              | Select the producer type.                                                                                                    |                      |
| Producer                                                      | Select the producer.                                                                                                    |                      |
| Underwriter                                                   | View the underwriter name.                                                                                                    |                      |

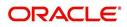

| Field:               | Do this:                                                                                                    |
|----------------------|----------------------------------------------------------------------------------------------------|
| Xref                 | Enter the account number (if converting an existing account) or the account number (if you need to create an account for funded application). This will help to reference back to the legacy system. |
| Conversion<br>Status | View the status of the conversion.                                                                                                    |

4. Perform any of the **Basic Actions** mentioned in Navigation chapter.

# 17.4.3 Applicants Sub Tab

The Applicants master screen allows you to record information regarding applicants associated with the account. In this section, you will use the information supplied on the application, complete **Primary Applicant** screen and sub screens (**Address**, **Employments**, **Telecoms**, and **Financials** sub screens). If this is a joint account, complete the **Others** screen as well.

# 17.4.4 Business sub tab

If this is a SME or Business Loan, information gathered on the application entry process regarding the business and business's address, partners data, affiliates data, phone numbers and business credit score appears on the Customer Service screen's Business sub tab.

Using the Business sub tab, you can add new business details to an account and/or update the existing business's address, partners and affiliates information, or phone listing. New business details can be added even after an account is created and is usually done in case when the existing business is taken over by another business.

For detailed information, refer to 'Business sub tab' section.

# 17.4.5 <u>Decision Tab</u>

On the Decision screen, Oracle Financial Services Lending and Leasing system records information gathered during the underwriting process. Depending on the type of account you are working with, Oracle Financial Services Lending and Leasing will display the Lease screen. These screens all share the following sub screens: Stipulations, Itemization (Conversion form only), and Checklist (Conversion form only).

For more detailed explanation of the fields found on the Decision screen, please see the chapter **Underwriting** in this **User Guide**.

# 17.4.6 Contract Tab

The Contract screen allows you to perform important task of completing the truth-In-lending details. These screens include information about financed amount, payment schedule, total of these payments, finance charge, and the resulting annual percentage rate. The truth-in-lending details must be completed before a Lease can be funded.

In completing the truth-in-lending details on Contract link, you will complete the Lease screen.

The Lease screen share the following sub screens:

- Itemizations
- Insurance
- ESC

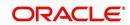

- Escrow
- Subvention
- Proceeds
- Disbursement
- Fee
- ACH
- Coupon
- PDC

# 17.4.7 Collateral Tab

The Collateral screen allows you to record information regarding collateral associated with the account. Depending on the type of product or producer you selected, the Collateral link opens one of the three following collateral screen: a vehicle information screen, a home information screen, or an other information screen. Complete the screen that is available on your Applications screen.

These screens all share the following sub screens: Valuations and Tracking.

# 17.4.8 Account Details Tab

The Account Conversion Account's screen allows you to view and add comments regarding an account at any time.

#### To complete the Account Details section

# 1. Click Servicing > Servicing > Interfaces > Conversion > Account Boarding > Accounts link.

The Account screen contains the following sub screens:

- Conditions
- Balances
- Transactions
- ACH
- Bankruptcy
- Charge off
- Compensation
- Lease Details
- Tracking Attributes
- 2. Perform any of the Basic Operations mentioned in Navigation chapter.

A brief description of the fields is given below:

| Field:       | Do this:                                     |  |
|--------------|----------------------------------------------|--|
| Account#     | View the value entered in "Xref" field.      |  |
| Status       | Select the account status.                   |  |
| Effective Dt | Enter the effective date of the account.     |  |
| Paid Off Dt  | Enter the paid off date of the PAID account. |  |

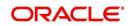

| Field:                | Do this:                                                                    |
|-----------------------|-----------------------------------------------------------------------------|
| Pool                  | Enter the pool the account is in.                                           |
| 30                    | Enter the number of times 30 days delinquent over the life of the account.  |
| 60                    | Enter the number of times 60 days delinquent over the life of the account.  |
| 90                    | Enter the number of times 90 days delinquent over the life of the account.  |
| 120                   | Enter the number of times 120 days delinquent over the life of the account. |
| Next Due Dt           | Enter the Next Due date.                                                    |
| Last Pmt<br>Amt       | Enter the last payment amount.                                              |
| Due Day               | Enter the due day of the account.                                           |
| Last Activ-<br>ity Dt | Enter the date of last activity on the account.                             |
| Maturity Dt           | Enter the maturity date of the account.                                     |
| Last Pmt Dt           | Enter the date the last payment was received.                               |
| Excess Amt<br>Pd      | Enter the amount paid that needs to be applied towards future due dates.    |

3. Perform any of the <u>Basic Actions</u> mentioned in Navigation chapter.

4. In the **Extensions** block, perform any of the <u>Basic Operations</u> mentioned in Navigation chapter.

A brief description of the fields is given below:

| Field:                        | Do this:                                             |
|-------------------------------|------------------------------------------------------|
| # of Exten-<br>sions (Year)   | Enter the number of times extensions granted (year). |
| # of Exten-<br>sions (Life)   | Enter the number of times extensions granted (life). |
| # of Extension<br>Term (Year) | Enter the number of terms extensions granted (year). |
| # of Extension<br>Term (Life) | Enter the number of terms extensions granted (life). |
| Last Extn Dt                  | View the last extension date.                        |

5. Perform any of the <u>Basic Actions</u> mentioned in Navigation chapter.

6. In the **Due Dates** block, perform any of the <u>Basic Operations</u> mentioned in Navigation chapter.

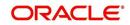

A brief description of the fields is given below:

| Field:     | Do this:                                                                                        |
|------------|-------------------------------------------------------------------------------------------------|
| Due Dt 1   | Enter the latest due date for which the account is due.                                         |
| Amt Due 1  | Enter the amount due on the latest due date of the account.                                     |
| Amt Paid 1 | Enter the amount paid on the latest due date of the account.                                    |
| Due Dt 2   | Enter the (latest - 1) due date of the account.                                                 |
| Amt Due 2  | Enter the amount due on the (latest -1) due date of the account.                                |
| Amt Paid 2 | Enter the amount paid on the (latest - 1) due date of the account.                              |
| Due Dt 3   | Enter the (latest - 2) due date of the account.                                                 |
| Amt Due 3  | Enter the amount due on the (latest -2) due date of the account.                                |
| Amt Paid 3 | Enter the amount paid on the (latest - 2) due date of the account.                              |
| Due Dt 4   | Enter the (latest - 3) due date of the account.                                                 |
| Amt Due 4  | Enter the amount due on the (latest -3) due date of the account.                                |
| Amt Paid 4 | Enter the amount paid on the (latest - 3) due date of the account.                              |
| Due Dt 5   | Enter the (latest - 4 cycle) due date of the account.                                           |
| Amt Due 5  | Enter the total due amount less the sum of the last 4 due amounts on the account.               |
| Amt Paid 5 | Enter the amount paid on the account till date less the value in paid buck-<br>ets 1 through 4. |

- 7. Perform any of the Basic Actions mentioned in Navigation chapter.
- 8. In the **Conditions** block, perform any of the <u>Basic Operations</u> mentioned in Navigation chapter.

A brief description of the fields is given below.

| Field:      | Do this:                      |
|-------------|-------------------------------|
| Condition   | View the condition.           |
| Start Dt    | View the start date.          |
| Followup Dt | View the next follow-up date. |

9. Perform any of the <u>Basic Actions</u> mentioned in Navigation chapter.

# 17.4.9 Account Details' Sub Tabs

# To complete the Transactions sub screen

- 1. Click **Transactions** sub tab.
- 2. Perform any of the <u>Basic Operations</u> mentioned in Navigation chapter.

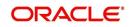

A brief description of the fields is given below:

| Field:           | Do this:                                                                                                    |  |
|------------------|----------------------------------------------------------------------------------------------------|--|
| Seq              | Enter the transaction sequence number.                                                                                 |  |
| Post Dt          | Enter the date of posting this transaction.                                                                            |  |
| Dt               | Enter the effective date of this transaction.                                                                          |  |
| Txn              | Enter the transaction code.                                                                                            |  |
| Balance<br>Amt   | Enter the principal/advance (Note balance in case of PC) balance value after this transaction was executed.            |  |
| Txn Amt          | Enter the amount involved in this transaction.                                                                         |  |
| Reference        | Enter the reference for this transaction.                                                                              |  |
| Mode             | Select the mode in which the transaction was performed.                                                                |  |
| Reason           | Select the reason code for this transaction.                                                                           |  |
| Ext Amt          | Enter the part of the payment that was allocated towards the extension fee.                                            |  |
| Memo Amt         | Enter the part of the payment that was allocated towards the member-<br>ship fee.                                      |  |
| Ovr Amt          | Enter the part of the payment that was allocated towards the over limit fee.                                           |  |
| Fee Adv          | Enter the part of the payment that was allocated towards the advance transaction fee.                                  |  |
| Pre-Pay-<br>ment | Enter the part of the payment that was allocated towards the prepay-<br>ment penalty.                                  |  |
| Spread<br>Code   | Enter the spread code used if this is a payment transaction.                                                           |  |
| Advance          | Enter the part of the payment that was allocated towards the advance balance.                                          |  |
| Interest         | Enter the part of the payment that was allocated towards the interest bal-<br>ance.                                    |  |
| Late Charge      | Enter the part of the payment that was allocated towards the late charge balance.                                      |  |
| NSF              | Enter the part of the payment that was allocated towards the NSF bal-<br>ance.                                         |  |
| Overage          | Enter the amount that has been overpaid. Used in the case of the last payment received that pays off all the balances. |  |
| Comment          | Enter any comments associated with this transaction.                                                                   |  |

3. Perform any of the <u>Basic Actions</u> mentioned in Navigation chapter and choose **Update Account**.

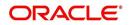

### To complete the ACH sub screen

- 1. Click ACH sub tab.
- 2. In the **ACH** sub screen, perform any of the <u>Basic Operations</u> mentioned in Navigation chapter.

A brief description of the fields is given below:

| Field:                | Do this:                                                                                                    |  |  |  |  |  |  |  |
|-----------------------|----------------------------------------------------------------------------------------------------|--|--|--|--|--|--|--|
| Bank Name             | Enter the current ACH bank name.                                                                                                    |  |  |  |  |  |  |  |
| Bank Rout-<br>ing #   | Enter the current ACH bank routing number.                                                                                                    |  |  |  |  |  |  |  |
| Status                | Select the status as either Active or Inactive from the drop-down list.                                                                                                    |  |  |  |  |  |  |  |
| Start Dt              | Enter the ACH start date.                                                                                                    |  |  |  |  |  |  |  |
| End Date              | Enter the ACH end date.                                                                                                    |  |  |  |  |  |  |  |
| Default               | Select the check box to indicate if this is default account.                                                                                                    |  |  |  |  |  |  |  |
| Account<br>Type       | Select the current ACH account type.                                                                                                    |  |  |  |  |  |  |  |
| Account #             | Enter the current ACH account number. If the organizational parameter UIX_HIDE_RESTRICTED_DATA is set to Y, this appears as a masked number; for example, XXXX1234.                                                                                                    |  |  |  |  |  |  |  |
| BIC                   | Select the Business Identifier Code from the drop-down list. The list dis-<br>plays the BIC codes defined in the system.                                                                                                    |  |  |  |  |  |  |  |
| IBAN                  | Specify the IBAN (International Bank Account Number). IBAN is used for identifying bank accounts across national borders with a minimal of risk of propagating transcription errors.                                                                                                    |  |  |  |  |  |  |  |
|                       | Ensure that value entered satisfies the check-digit validation based on<br>modulo 97. On save, system automatically validates the IBAN number<br>length based on country code, characters, white spaces, and checksum.<br>Validation is also done during posting non-monetary transaction (ACH<br>Maintenance). |  |  |  |  |  |  |  |
|                       | You can maintain the IBAN length and other details required as per the country code in the user defined table (Setup > Administration > System > User Defined Tables).                                                                                                    |  |  |  |  |  |  |  |
|                       | <b>Note</b> : IBAN for 'NL' country code (IBAN_FORMAT_NL) is defined by default with length of IBAN as 18.                                                                                                    |  |  |  |  |  |  |  |
| Pmt Day               | Specify the day of payment.                                                                                                    |  |  |  |  |  |  |  |
| Pmt Amt               | Specify the payment amount.                                                                                                    |  |  |  |  |  |  |  |
| Payment<br>Amt Excess | Specify the excess payment amount if any.                                                                                                    |  |  |  |  |  |  |  |
| Pmt Freq              | Select the payment fee from the drop-down list.                                                                                                    |  |  |  |  |  |  |  |
| Fee                   | Select the check box to indicate the fee indicator.                                                                                                    |  |  |  |  |  |  |  |

3. Perform any of the <u>Basic Actions</u> mentioned in Navigation chapter.

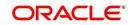

### To complete the Bankruptcy sub screen

- 1. Click **Bankruptcy** sub tab.
- 2. On the **Bankruptcy** sub screen, perform any of the <u>Basic Operations</u> mentioned in Navigation chapter.

A brief description of the fields is given below:

| Field:      | Do this:                                                   |
|-------------|------------------------------------------------------------|
| Bankruptcy  | Select if account has declared a bankruptcy currently.     |
| Disposition | Select the bankruptcy disposition.                         |
| Start Dt    | Enter the bankruptcy start date.                           |
| Туре        | Select the bankruptcy type.                                |
| Comment     | Enter a comment relevant to the bankruptcy of the account. |

3. Perform any of the <u>Basic Actions</u> mentioned in Navigation chapter.

### To complete the Charge off sub screen

- 1. Click Charge off sub tab.
- 2. In the **Charge off** sub screen, perform any of the <u>Basic Operations</u> mentioned in Navigation chapter.

A brief description of the fields is given below:

| Field:        | Do this:                                                   |
|---------------|------------------------------------------------------------|
| Charge-off    | Select if account has been declared as a charge off.       |
| Disposition   | Select the charge-off disposition.                         |
| Charge off Dt | Enter the charge-off start date.                           |
| Туре          | Select the charge-off type.                                |
| Comment       | Enter a comment relevant to the bankruptcy of the account. |

3. In the **Repo/Forc** sub screen, enter the following information:

| In this field: | Do this:                                                                         |
|----------------|----------------------------------------------------------------------------------|
| Repo/Forc      | Select if foreclosure or repossession proceedings are underway for this account. |

4. Perform any of the <u>Basic Actions</u> mentioned in Navigation chapter.

### To complete the Compensation sub screen

- 1. Click **Compensation** sub tab.
- 2. On the **Compensation** sub screen, perform any of the <u>Basic Operations</u> mentioned in Navigation chapter.

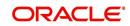

A brief description of the fields is given below:

| Field:            | Do this:                                                                                                    |
|-------------------|----------------------------------------------------------------------------------------------------|
| Amt Earned        | Enter the transaction code for the amortization balance Five different bal-<br>ance types can be entered in the rows marked 15. |
| Int Amt<br>Earned | Enter the original balance amount.                                                                                              |
| Amt Paid          | Enter the amount of the balance earned as of previous month-end.                                                                |
| Amt Write-<br>off | Enter the amount of the balance written off as of the previous month-end.                                                       |
| Next Pmt Dt       | Enter the amount of the balance written off as of the previous month-end.                                                       |
| Last Pmt Dt       | Enter the amount of the balance written off as of the previous month-end.                                                       |
| Chbk Amt          | Enter the amount of the balance written off as of the previous month-end.                                                       |

3. Perform any of the <u>Basic Actions</u> mentioned in Navigation chapter.

### To complete the Lease Details sub screen

- 1. Click Lease **Details** sub tab.
- 2. In the **Additional** Lease **Details** block, perform any of the <u>Basic Operations</u> mentioned in Navigation chapter.

A brief description of the fields is given below:

| Field:          | Do this:                                                   |
|-----------------|------------------------------------------------------------|
| Current Rate    | Enter the current rate.                                    |
| Current Pmt     | Enter the current payment amount.                          |
| Stop Accrual    | Select if the interest accrual is stopped on this account. |
| Balloon Amt     | Enter the balloon amount.                                  |
| Current Term    | Enter the current term.                                    |
| Paid Term       | Enter the paid term.                                       |
| Last Accrual Dt | Enter the last accrual date for this account.              |

3. Perform any of the <u>Basic Actions</u> mentioned in Navigation chapter.

4. In the **Non Performing Rebate** block, perform any of the <u>Basic Operations</u> mentioned in Navigation chapter.

A brief description of the fields is given below:

| Field:                   | Do this:                            |  |  |
|--------------------------|-------------------------------------|--|--|
| Non Performing Type Code | Enter the non performing type code. |  |  |
| Interest Rebate          | Enter the interest rebate.          |  |  |
| Promotion End date       | Enter the promotion end date.       |  |  |

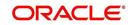

| Field:                | Do this:                                                  |  |  |  |  |
|-----------------------|-----------------------------------------------------------|--|--|--|--|
| Non Perform Indicator | Select to indicate that this is a non performing account. |  |  |  |  |

5. Perform any of the **Basic Actions** mentioned in Navigation chapter.

### To complete the Tracking Attributes sub screen

- 1. Click Tracking Attributes sub tab.
- 2. Choose **Create Tracking**. Oracle Financial Services Lending and Leasing loads all the Customer Service (2) account attributes tracking parameters.
- 3. Sub Attribute field, only attributes in a particular group appear in the Parameter display.
- 4. Complete Tracking Details block by entering requested parameter in the Value field.
- 5. Save any changes you made to the account.

### 17.4.10 Comment Tab

The Comments screen allows you to view and add comments regarding an account at any time.

#### To add a comment

- 1. Click the **Comment link**
- 2. In the **Type** block, use drop down list to select the type of comment you are adding.
- 3. In the **Sub Type** block, use drop down list to select the sub type of comment you are adding.
- 4. In the **Comments** block, type your comment.
- 5. If you want Financial Services to recognize this comment as an alert, select **Alert**. When you select the Alert box, the comment appears on Customer Service form's Account Details screen in Comment sub screen.
- 6. Save your entry.

### 17.4.11 Verification Tab

Oracle Financial Services Lending and Leasing can be configured to automatically validate portions of an application when you attempt to change its status. The results of this data check appear on the **Verification (8)** master tab's Edit screen as an ERROR, a WARNING, or an OVERRIDE.

If it is an **Error**, Oracle Financial Services Lending and Leasing will not allow you change the application's status and approve the Lease until you fix all the errors.

If it is a **Warning**, Oracle Financial Services Lending and Leasing allows you to change an application's status without correcting the matter. While you should still investigate the problem, Warning messages are of a lesser importance than Error messages.

If it is an **Override**, Oracle Financial Services Lending and Leasing displays a dialog box informing you that an override is needed; your responsibility level does not have the authority required to process this step. (Choose **Yes** on dialog box to move the application to queue of the user with the required authority.)

Oracle Financial Services Lending and Leasing can be configured to verify different sets of information; for example, Financial Services could check one set of data when checking

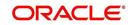

application entries for completeness and another when approving auto Lease. Each one of these "edit types" has its on set of "edit details."

#### To verify the data required for decisioning the account

- 1. Click the Verification link, then choose the Edits tab.
- 2. In the Edit Type block, select the type of edit you want to verify using the drop down list.
- 3. Choose **Check Edits**. Financial Services checks data for the verification process selected in Edit Type block and displays results in the Edit Details block.
- 4. In the **Edit Details** block, view verification results and begin making corrections on conversion form.
- 5. When you are finished correcting errors, change the status in the master block **Status** field from API ACCOUNT to ACCOUNT CREATED.

After entering existing data and successfully changing status of the account, the conversion process is over.

At this point, the account information you entered in this module can be viewed on the Lending menu's **Customer Service** form. However, new accounts cannot be viewed since they need to have the set-up run prior to account creation.

### 17.4.12 Search Tab

The Account Conversion's Search tab opens the Criteria screen.

### Loading an Application on the Account Conversion screen

The first step in account conversion process is to load application you want to work with using the Conversion Account screen's Search link.

#### To load an application

- 1. On the Oracle Financial Services Lending and Leasing Application home screen, click the **Servicing** master tab.
- 2. Click **Interfaces** drop-down link and then click **Account Conversion** link. The Conversion Account screen is displayed.
- 3. On the Results screen, select the application you want to load and click Submit.

You can use the Search Criteria tab to limit or change display of applications on the Results screen.

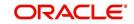

# **Appendix A: Transaction Parameters**

The Customer Service screen's Maintenance sub tab enables you to post an array of monetary and nonmonetary transactions for any given account. The transactions that are available depend on responsibility of the Oracle Financial Services Lending and Leasing user, nature of account, and whether the account is a Lease.

Appendix A: This appendix catalogues the baseline transaction codes and parameters available on Customer Service screen's Maintenance sub tab. Instructions on how to use the Maintenance sub tab are located in Customer Service chapter of this User Guide.

## A.1 Monetary Transactions

This section catalogues the transaction codes and parameters required to complete the following monetary tasks for Lease:

- Apply, adjust, or waive servicing expenses
- Adjust or waive late charges
- Adjust or waive nonsufficient funds
- Apply, adjust, or waive repossession expenses
- Apply, adjust, or waive bankruptcy expenses
- Apply or adjust phone pay fees
- Change an index/margin rate
- Apply, adjust, or cancel financed insurance
- Generate a payoff quote
- Payoff an account
- Charge-off an account/Do Not Charge-Off an account
- Close an account
- Apply, adjust, or waive an extension fee
- Adjust or waive a prepayment penalty
- Reschedule an escrow payment
- Adjust or waive an escrow payment
- Adjust or waive a payoff quote fee
- Place an account in a nonperforming condition
- Reverse a nonperforming condition
- Reschedule precomputed Lease to interest bearing Lease
- Change profit rate
- Refunding the payment
- Non Refund GL
- ACH Fee Maintenance
- Adjust, charge-off, or waive the advance/principal balance
- Adjust the interest balance
- Stop interest accrual
- Indicate a borrower as on or off active military duty
- Trading of Accounts Monetary Transactions
- Billing Cycle Change

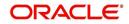

- Capitalization Maintenance
- Fee Consolidation Maintenance
- Cycle Based Late Fee Adjustment / Waiver
- Change Lease Payment Amount
- Lease Extension
- Change Lease Term
- Lease Security Deposit Adjustment
- Lease Fee Usage Adjustments
- Evergreen Lease Transaction
- Lease Rental/Damage Fee Adjustments
- Account Settlement Transaction
- Accrual and First Payment Date Maintenance

#### Note

- While posting any monetary transaction that results in increase of account maturity date, system auto validates if the same is within the 'Customer Credit Limit Expiry date' of any one or all of the customer(s)/business who contributed for funding the Account. In case it is greater, system displays an error indicating that the resulting Maturity date is greater than 'Customer Credit Limit Expiry date' and does not allow to post the transaction.
- OFSLL does not allow to post any monetary transaction on/or prior to the status change date. However, in case if the ACH gets the payment return file with NSF (nosufficient funds) payment status - where the account status is 'PAID OFF', system automatically reverses the PAID OFF status and posts the NSF transaction on account.

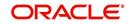

#### A.1.1 Late Charges

| Securitization Company Branch<br>Transaction Authorization US01 USHQ<br>Post Date Checks                                                                                                    | L <b>137: K NAVIN</b><br>ireeze Petadh (<br>Sub Unit |                       |                                      |                                      |                                   |                                |  |  |
|----------------------------------------------------------------------------------------------------|------------------------------------------------------|-----------------------|--------------------------------------|--------------------------------------|-----------------------------------|--------------------------------|--|--|
| Origination     Search     Cestomer Service: 2015       ervicing     Account(s): 2015100001       Search Service     Search Service: 2015       Search Service     Search Service: 2015       Search Service     Search Service: 2015       Search Service     Search Service: 2015       Search Service     Search Service: 2015       Costomer Service:     Search Service: 2015       Search Service:     Search Service: 2015       Costomer Service:     Search Service: 2015       Costomer Service:     Search Service: 2015       Account Details     Advances       Poyments     01/12/2016       Search Service:     2015                                                                                                    | L <b>137: K NAVIN</b><br>ireeze Petadh (<br>Sub Unit |                       |                                      |                                      |                                   |                                |  |  |
| ervicing Servicing Cultions Service Securitation Transactorn Authorization Post Date Deads Eurorn Transactors Account Documents Collateral Management Reports PostCases Vendors Advances Payments Post Date Post Date P  | reeze 🛃 Detadh 🛛 🤅<br>Sub Unit                       | ul Wran 🚯             |                                      |                                      |                                   |                                |  |  |
| Services Securitation Custome Service Securitation Post Date Checks Ectorn Transaction Advinceston Collateral Management Reports Vendors Advances Advances Payments OULS Payments OULS P | reeze 🛃 Detadh 🛛 🤅<br>Sub Unit                       | J Wran 🐻              |                                      |                                      |                                   |                                |  |  |
| Castome Service Securitation Format Securitation Company Branch US01 US02 US02 Post Date Checks Early Transactors Account Documents Collater Management Reports Producers Versios Account Details Account Details Account Details Account Details Account Details Account Details Account Details Account Details Account Details Account Details Account Details Bach Transactors DUES Payments DUES DUES DUES DUES DUES DUES DUES DUES                                                                                                    | reeze 🛃 Detadh 🛛 🤅<br>Sub Unit                       | J Wran                |                                      |                                      |                                   | 🛛 Yew 🖌 Audit                  |  |  |
| Securitization Company Branch<br>Transaction Authorization<br>Post Date Checks<br>Earow Transactions<br>Account Documents<br>Colleared Monagement<br>Reports<br>Producers<br>Viewars<br>A Earth Transactions<br>Advances<br>Pagments<br>Dues<br>Dues<br>Dues                                                                                                    | Sub Unit                                             |                       | 🖳 🧕 Current 🔘 Show Al 🔘 Group I      | Follow-up                            |                                   |                                |  |  |
| Transaction Authorization<br>Post Date Checks<br>Earoum Transactions<br>Account Documents<br>Colleter Management<br>Reports<br>Vendors<br>Vendors<br>Advances<br>Payments<br>USD1<br>USD1<br>USD1<br>USD1<br>USD1<br>USD1<br>USD1<br>USD1                                                                                                    |                                                      | Account #             |                                      | ue Currency Pay Off Amt              | Amount Due Status                 | Oldest Due Dt                  |  |  |
| Estrow Transactors Account Documents Collateral Management Reports Producers Versions Advances Versions Advances Payments DUES 01/12/2015 12/12/20                                                                                                    | UNDEFINED                                            | 20151000011137        |                                      | 90 USD 9,322.00                      | 2,526.00 ACTIVE:DELQ              | 11/12/2015                     |  |  |
| Account Documents Colleter Management Reports Vendors Vendors Account Details Dues Payments DUes DUes DU12(2016 12/12/2016                                                                                                    |                                                      |                       |                                      |                                      |                                   |                                |  |  |
| Reports Produces Vertors 4 Batch Transactions Advances Payments 01/12/2015 12/12/20                                                                                                    | Account Details Custom                               | er Details Transactio | n History Pmt Modes Bankruptcy R     | epo/Foredosure Deficiency Collateral | Bureau Cross/Up Sell Activities   |                                |  |  |
| Recris Produces<br>Vendors<br>death Transactions<br>Advances<br>Payments 00/j.2/20.16 12/12/20                                                                                                    |                                                      |                       |                                      | Conditions                           |                                   |                                |  |  |
| Verdors Account Details Batch Transactions Advances Dues Payments 01/12/2016 12/12/22                                                                                                    |                                                      |                       |                                      | V CONDICIONS                         |                                   |                                |  |  |
| Batch Transactions Advances Payments 01/12/2016 12/12/20                                                                                                    |                                                      |                       |                                      |                                      |                                   |                                |  |  |
| Advances Dues 01/12/2016 12/12/20                                                                                                    |                                                      |                       |                                      |                                      | ▲ Other Information               |                                |  |  |
| Payments 01/12/2016 12/12/20                                                                                                    |                                                      |                       |                                      |                                      | Collateral Information            |                                |  |  |
|                                                                                                    | 15 11/12/2015                                        | 10/12/2015            |                                      | Description                          | Identification # Year Asset Class | Asset Type Sub Type            |  |  |
| 100 012:00 012:00                                                                                                    | 842.00                                               | 0.00                  | 0.00                                 | No data to display.                  | Idenuitation + 1ed Asset Class    | Assective Sub-type             |  |  |
| Interfaces                                                                                                    | 012.00                                               | 0.00                  | 0.00                                 |                                      |                                   |                                |  |  |
| AP Transactions Delq Due 2,526                                                                                                    | .00 To                                               | tal Due 2,586.00      | Future Pmt Dt 11/12/2015             |                                      |                                   |                                |  |  |
| GL Transactions LC Due 60.00                                                                                                    |                                                      | Payoff 9,322.00       | Oldest Due Dt 11/12/2015             | Customer Information                 |                                   |                                |  |  |
| CASA Reconcilation NSF Due 0.00                                                                                                    |                                                      | Payoff 9,322.00       | Amt Paid Excess 0.00                 | Customer<br># Name                   | Relation SSN                      | Birth Dt Gender                |  |  |
| Conversion Accounts Other Due 0.00                                                                                                    | Future Payo                                          | ff Date 02/20/2016    |                                      |                                      | PRIMARY xxx-xxxx-8677             | 02/12/1987                     |  |  |
| Delinguency Informatio                                                                                                    | n                                                    |                       |                                      | 1                                    | III                               |                                |  |  |
| Late 30 60                                                                                                    |                                                      | 150 180               | Category Days                        |                                      |                                   |                                |  |  |
| 1 0 1                                                                                                    |                                                      |                       | 30 90                                | Email                                | Disability N Pr                   |                                |  |  |
|                                                                                                    |                                                      |                       |                                      | Language ENGLISH                     |                                   | rivacy Opt Out N               |  |  |
| BP(Life) 0                                                                                                    | NSF(Li                                               | ife) 0                | Collector DEMOCOLL                   | Marital Status                       | Stop N Activ                      | e Military Duty N<br>Time Zone |  |  |
| Collections EP(Year) 0                                                                                                    | NSF(Ye                                               | sar) 0                |                                      | Maintal Status                       | Correspondence                    | THIC LONG                      |  |  |
| NEP                                                                                                    |                                                      |                       |                                      |                                      |                                   |                                |  |  |
| Activities                                                                                                    |                                                      |                       | a service of constant                | Address Information                  |                                   |                                |  |  |
| ools Active Dt 12/10,<br>Setup Last Activity Dt 12/22,                                                                                                    | 2015                                                 | App # 0000001014      | Last Pmt Amt 842.00<br>Charge Off Dt | Type Current Hor Call Mailin         |                                   |                                |  |  |

Late charges occur when payment is not made within the grace period or by the day after payment is due. The due date is determined by the contract.

Late charges appear in LC Due field on the Dues section of Summary tab of the Customer Service screen. This is the first screen to appear on the Customer Service screen when you

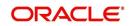

load an account.

| DashBoard                              | Customer Service                             | ×                |               |                                                                                                |                                  |                      |                                                  |                          |                  |               |                        |               |
|----------------------------------------|----------------------------------------------|------------------|---------------|------------------------------------------------------------------------------------------------|----------------------------------|----------------------|--------------------------------------------------|--------------------------|------------------|---------------|------------------------|---------------|
| > Origination                          | Search Custome                               | r Service: 2015  | 1000011137 Re | view Reques                                                                                    | st (Pending: 0)                  |                      |                                                  |                          |                  |               |                        |               |
| ervicing                               |                                              |                  |               |                                                                                                |                                  |                      |                                                  |                          |                  |               |                        |               |
| Servicing<br>Customer Service          | Account(s): 20                               |                  |               |                                                                                                | ap 🚷                             | 4 0                  | Current 🔘 Show All 🔘 Group P                     | Follow-up                |                  |               |                        | View 🖌 Audit  |
| Securitization                         | Company                                      | Branch           | Sub Unit      | A                                                                                              | kccount #                        | Produ                | t                                                | Days Past Due Currency   | Pay Off Amt      | Amount Due St | tatus                  | Oldest Due Dt |
| Transaction Authorization              | U\$01                                        | USHQ             | UNDEFINE      | ) 2                                                                                            | 015100001113                     | B7 LEASE             | VEHICLE                                          | 40 USD                   | 9,322.00         | 1,684.00 A    | CTIVE:DELQ             | 11/12/2015    |
| Reports<br>Producers<br>Vendors        | Alerts  Account Details  Dues                |                  |               |                                                                                                | Conditions     Moter Information |                      |                                                  |                          |                  |               |                        |               |
| Batch Transactions     Advances        |                                              |                  |               |                                                                                                | Collateral Information           |                      |                                                  |                          |                  |               |                        |               |
| Payments                               | 01/12/2016                                   | 12/12/20:        | 15 11/12/20:  | 15 1                                                                                           | 0/12/2015                        |                      |                                                  | Description              | Identification # | Year Asset    | Class Asset Type       | Sub Type      |
| Fees                                   | 842.00                                       | 842.00           | 842.00        |                                                                                                | .00                              | 0.00                 |                                                  | No data to display.      |                  | 1.000         |                        |               |
| A Interfaces<br>AP Transactions        |                                              | Delq Due 1,684.  |               | Total Due 1,744.00 Future Pmt Dt 11/12/2015<br>Todays Payoff 9,322.00 Oldest Due Dt 11/12/2015 |                                  | Customer Information |                                                  |                          |                  |               |                        |               |
| GL Transactions<br>CASA Reconciliation |                                              | NSF Due 0.00     |               |                                                                                                | f 9,322.00<br>f 9,322.00         |                      | Oldest Due Dt 11/12/2015<br>Amt Paid Excess 0.00 | Customer<br># Name       | Relation         | SSN           | Birth Dt               | Gender        |
| Conversion Accounts                    | Other Due 0.00 Future Payoff Date 01/01/2016 |                  |               | # 000000 NAVIN K                                                                               | PRIMARY                          | xx-xxx-8677          | 02/12/1987                                       |                          |                  |               |                        |               |
|                                        | Delinquency                                  | y Informatio     | n             |                                                                                                |                                  |                      |                                                  | (                        |                  |               |                        | •             |
|                                        |                                              | 30 60            | 90 120        | 150                                                                                            | 180                              | Category             | Days                                             |                          |                  |               |                        |               |
|                                        | 1 1                                          | 1 0              | 0 0           | 0                                                                                              | 0                                | 30                   | 40                                               | Email                    | Disability       | N             | Privacy Opt Out N      |               |
|                                        | 80                                           | P(Life) 0        | 26            | 1000 (4) 0                                                                                     |                                  |                      | Collector DEMOCOLL                               | Language ENGLISH         | Skip 1           | N             | Active Military Duty N |               |
|                                        |                                              | (Year) 0         |               |                                                                                                |                                  | Collector DEMOCOLL   | Marital Status                                   | Stop I<br>Correspondence | Stop N Time      |               | ine                    |               |
| Collections                            | BP(                                          |                  |               |                                                                                                |                                  |                      |                                                  |                          |                  |               |                        |               |
|                                        |                                              |                  |               |                                                                                                |                                  |                      |                                                  |                          |                  |               |                        |               |
| Collections WFP Tools                  | Activities                                   | Active Dt 12/10/ | 1.50          | ст.<br>з 1                                                                                     | # 0000001014                     |                      | Last Pmt Amt 842.00                              | Address Information      |                  |               |                        |               |

#### To adjust a late charge

| Transaction                          | Parameters      |
|--------------------------------------|-----------------|
| Adjustment To Late Charge - Add      | Txn Date Amount |
| Adjustment To Late Charge - Subtract | Txn Date Amount |

To waive a late charge

| Transaction       | Parameters      |  |  |  |
|-------------------|-----------------|--|--|--|
| Waive Late Charge | Txn Date Amount |  |  |  |

### A.1.2 Nonsufficient Fund Fees

Nonsufficient fund fees are posted when a payment does not cover the amount owed. The fee that the system automatically applies to an account is recorded during setup.

Nonsufficient fund fees appear in the NSF Due field on the Dues section of Summary tab of Customer Service screen. This is the first screen to appear on the Customer Service screen

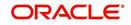

#### when you load an account.

| DashBoard                                  | Cus | tomer Servic | xe x                     |             |                |                          |                  |                                                          |                        |                  |             |                        |            |  |
|--------------------------------------------|-----|--------------|--------------------------|-------------|----------------|--------------------------|------------------|----------------------------------------------------------|------------------------|------------------|-------------|------------------------|------------|--|
| Origination                                | Se  | arch Custor  | mer Service              | e: 20151000 | 0011137 Review | v Request (Pending:      | 0)               |                                                          |                        |                  |             |                        |            |  |
| ervicing                                   |     |              |                          |             |                |                          |                  |                                                          |                        |                  |             |                        |            |  |
| Servicing                                  | A   | ccount(s):   | 201510                   | 0001113     | 7: K NAVIN     |                          |                  |                                                          |                        |                  |             | View 🖌 Audit           |            |  |
| Customer Service                           |     | View 🔻 Forma | at 🕶 📓                   | Freeze      | e 🛃 Detach     | 🤞 Wrap 🛛 🚷               | 🔒 🎯 Currer       | nt 🔘 Show Al 🔘 Group Fi                                  | olow-up                |                  |             |                        |            |  |
| Securitization                             |     | Company      | Bran                     | ndh         | Sub Unit       | Account #                | Product          | uct Days Past Due Currency Pay Off Amt Amount Due Status |                        |                  |             |                        |            |  |
| Transaction Authorization                  |     | U501         | USH                      | łQ          | UNDEFINED      | 2015100001               | 1137 LEASE VEHIC | Æ                                                        | 40 USD                 | 9,322.00         | 1,684.00 A  | CTIVE:DELQ             | 11/12/2015 |  |
| Account Documents<br>Collateral Management |     | Alorte       |                          |             |                |                          |                  |                                                          | Conditions             |                  |             |                        |            |  |
| Reports                                    |     | Alerts       |                          |             |                |                          |                  |                                                          | Conditions             |                  |             |                        |            |  |
| Producers                                  |     |              |                          |             |                |                          |                  |                                                          |                        |                  |             |                        |            |  |
| Vendors                                    |     | Account      | t Details                |             |                |                          |                  |                                                          | ⊿ Other Information    |                  |             |                        |            |  |
| Batch Transactions                         |     |              |                          |             |                |                          |                  |                                                          |                        |                  |             |                        |            |  |
| Advances                                   |     | Dues         |                          |             |                |                          |                  |                                                          | Collateral Information |                  |             |                        |            |  |
| Payments                                   |     | 01/12/20     |                          | 12/12/2015  | 11/12/2015     | 10/12/2015               |                  |                                                          | Description            | Identification # | Year Asset  | Class Asset Type       | Sub Type   |  |
| Fees<br>Interfaces                         |     | 842.00       | 8                        | 342.00      | 842.00         | 0.00                     | 0.00             |                                                          | No data to display.    |                  |             |                        |            |  |
| AP Transactions                            |     |              | Dela Due                 | 1.684.00    |                | Total Due 1,744.00       | Futur            | re Pmt Dt 11/12/2015                                     |                        |                  |             |                        |            |  |
| GL Transactions                            |     |              |                          | 60.00       |                | ys Payoff 9,322.00       |                  | st Due Dt 11/12/2015                                     | Customer Information   |                  |             |                        |            |  |
| CASA Reconciliation                        |     |              | NSF Due                  | 2 0.00      | Futu           | re Payoff 9,322.00       | Amt Pai          | id Excess 0.00                                           | Customer<br># Name     | Relation         | SSN         | Birth Dt               | Gender     |  |
| CASA Reconcilation<br>Conversion Accounts  |     |              | Other Due                | 0.00        | Future Pa      | yoff Date 01/01/20       | 16               |                                                          | 000000 NAVIN K         | PRIMARY          | xx-xxx-8677 | 02/12/1987             |            |  |
| Conversion Accounts                        |     | Delinque     | ncy Infor                | mation      |                |                          |                  |                                                          | (                      |                  |             |                        | +          |  |
| Conversion Accounts                        |     | Late         |                          | 60 9        | 0 120          | 150 180                  | Category Days    |                                                          |                        |                  |             |                        | _          |  |
| Conversion Accounts                        |     | 1            | 1                        | 0 0         | 0              | 0 0                      | 30 40            |                                                          | Email                  | Disability       | 4           | Privacy Opt Out N      |            |  |
| Conversion Accounts                        |     |              |                          |             |                |                          |                  |                                                          | Language ENGLISH       | Skip I           |             | Active Military Duty N |            |  |
| CONVERSION ACCOUNTS                        |     |              | BP(Life) 0 NSF(Life) 0   |             |                | Colle                    | ector DEMOCOLL   | Marital Status                                           | Stop                   | 4                | Time Zone   |                        |            |  |
| Conversion Accounts                        |     |              |                          |             |                | NSF(Year) 0              |                  |                                                          |                        |                  |             |                        |            |  |
| Collections                                |     |              | BP(Life) 0<br>BP(Year) 0 |             | NSF(           | Year) 0                  |                  |                                                          |                        | Correspondence   |             |                        |            |  |
|                                            |     | 1            | BP(Year) 0               |             | NSF(           | Year) O                  |                  |                                                          |                        | Correspondence   |             |                        |            |  |
| > Collections                              |     |              | BP(Year) 0               |             |                | Year) 0<br>Apo # 0000001 | 014 Lae          | tPmt Amt 842.00                                          | Address Information    | Correspondence   |             |                        |            |  |

To adjust a nonsufficient funds

| Transaction                                          | Parameters      |
|------------------------------------------------------|-----------------|
| Adjustment To Nonsufficient Fund Fee - Add           | Txn Date Amount |
| Adjustment To Nonsufficient Fund Fee - Sub-<br>tract | Txn Date Amount |

To waive a nonsufficient funds

| Transaction                  | Parameters      |
|------------------------------|-----------------|
| Waive Nonsufficient Fund Fee | Txn Date Amount |

# A.1.3 <u>Repossession Expenses</u>

Repossession expenses include any costs incurred while obtaining the asset, including legal fees or storage costs.

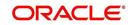

Repossession expenses appear in Other Due field on the Dues section of the Summary tab of Customer Service screen. This is the first screen to appear on the Customer Service screen when you load an account.

| DashBoard                 | Cue | stomer Servi | ice <sub>X</sub>    |                                             |                |                  |                   |             |                             |                          |            |                        |                                                                                                    |                      |               | X     |
|---------------------------|-----|--------------|---------------------|---------------------------------------------|----------------|------------------|-------------------|-------------|-----------------------------|--------------------------|------------|------------------------|----------------------------------------------------------------------------------------------------|----------------------|---------------|-------|
| > Origination             | Se  | arch Custo   | omer Serv           | vice: 201510                                | 0011137 R      | eview Requ       | uest (Pending: 0) |             |                             |                          |            |                        |                                                                                                    |                      |               |       |
| Servicing                 |     |              |                     |                                             |                |                  |                   |             |                             |                          |            |                        |                                                                                                    |                      |               |       |
| Servicing                 | A   | (ccount(s)   | : 20151             | 0000111                                     | 7: K NAVI      | N                |                   |             |                             |                          |            |                        |                                                                                                    |                      | Yew 🖌 A       | Audit |
| Customer Service          |     | View + Form  | at 🕶 🖉              | Free                                        | ze Potach      | e la             | Nrap              | 8           | Ocurrent OShow Al O Group F | ollow-up                 |            |                        |                                                                                                    |                      |               |       |
| Securitization            |     | Company      | E                   | Branch                                      | Sub Unit       |                  | Account #         | Pro         | duct Days Past D            | ue Currency P            | ay Off Amt | Amount Due Status      |                                                                                                    |                      | Oldest Due Dt |       |
| Transaction Authorization |     | US01         | ţ                   | USHQ UNDEFINED 20151000011137 LEASE VEHICLE |                |                  |                   |             | ASE VEHICLE                 | 90 USD                   | ELQ        | 11/12/2015             |                                                                                                    |                      |               |       |
| Post Date Checks          |     |              |                     |                                             |                |                  |                   |             |                             |                          |            |                        |                                                                                                    |                      |               |       |
| Escrow Transactions       |     | Summary      | Customer            | Service Acc                                 | ount Details ( | Customer D       | ietails Transact  | tion Histor | y Pmt Modes Bankruptcy R    | po/Foredosure Deficiency | Collateral | Bureau Cross/Up Sell A | ctivities                                                                                                    |                      |               |       |
| Account Documents         |     |              |                     |                                             |                |                  |                   |             |                             |                          |            |                        |                                                                                                    |                      |               |       |
| Collateral Management     |     | Alerts       |                     |                                             |                |                  |                   |             |                             | Conditions               |            |                        |                                                                                                    |                      |               |       |
| Reports<br>Producers      |     |              |                     |                                             |                |                  |                   |             |                             |                          |            |                        |                                                                                                    |                      |               | -     |
| Vendors                   |     | Accourt      | nt Detaik           |                                             |                |                  |                   |             |                             | A Other Information      |            |                        |                                                                                                    |                      |               |       |
| Batch Transactions        |     | 10000        | it betons           |                                             |                |                  |                   |             |                             |                          |            |                        |                                                                                                    |                      |               |       |
| Advances                  |     | Dues         |                     |                                             |                |                  |                   |             |                             | Collateral Information   |            |                        |                                                                                                    |                      |               |       |
| Payments                  | 4   | 01/12/2      | 016                 | 12/12/2015                                  | 11/12/20       | )15              | 10/12/2015        |             |                             | Description              |            | Identification #       | Year Asset Clas                                                                                                    | s Asset Type         | Sub Type      |       |
| Fees                      |     | 842.00       |                     | 842.00                                      | 842.00         | 842.00 0.00 0.00 |                   |             |                             | No data to display.      |            |                        |                                                                                                    |                      |               |       |
| Interfaces                |     |              |                     |                                             |                |                  |                   |             |                             |                          |            |                        |                                                                                                    |                      |               |       |
| AP Transactions           |     |              |                     | Due 2,526.00                                |                |                  | Due 2,586.00      |             | Future Pmt Dt 11/12/2015    | Customer Information     |            |                        |                                                                                                    |                      |               |       |
| GL Transactions           |     |              |                     | Due 60.00                                   |                |                  | roff 9,322.00     |             | Oldest Due Dt 11/12/2015    | Culture                  |            |                        | and the second second s | 21.1                 | 2 10          |       |
| CASA Reconcilation        |     |              | _                   | Due 0.00                                    |                |                  | roff 9,322.00     |             | Amt Paid Excess 0.00        | Customer                 |            | Relation               | SSN                                                                                                    | Birth Dt             | Gender        |       |
| Conversion Accounts       |     |              |                     | Due 0.00                                    | Futur          | e Payoff D       | late 02/20/2016   |             |                             | 000000 NAVIN K           | PRIMARY    | xxx-xxxx-8677          | 02/12/1987                                                                                                    |                      |               |       |
|                           |     | Delinque     | ency Infe           | formation                                   |                |                  |                   |             |                             | 4                        |            | 111                    |                                                                                                    |                      |               | Þ.    |
|                           |     | Late         | 30                  |                                             | 90 120         |                  |                   | Categor     |                             |                          |            |                        |                                                                                                    |                      |               |       |
|                           |     | 1            | 0                   | 1                                           | 1 0            | 0                | 0                 | 90          | 90                          | Email                    |            | Disability N           |                                                                                                    | Privacy Opt Out N    |               |       |
|                           |     |              | BP(Life)            | 0                                           |                | NSF(Life)        | 0                 |             | Collector DEMOCOLL          | Language EN              | IGLISH     | Skip N                 | A                                                                                                    | tive Military Duty N |               |       |
|                           |     |              | BP(Year)            |                                             |                | NSF(Year)        |                   |             | Collector DEMOCOLL          | Marital Status           |            | Stop N                 |                                                                                                    | Time Zone            |               |       |
| Collections               |     |              | De(real)            | U                                           |                | ital (ical)      | v                 |             |                             |                          |            | Correspondence         |                                                                                                    |                      |               |       |
|                           |     |              |                     |                                             |                |                  |                   |             |                             |                          |            |                        |                                                                                                    |                      |               |       |
| WFP                       |     | Activities   | 5                   |                                             |                |                  |                   |             |                             |                          |            |                        |                                                                                                    |                      |               |       |
| WFP<br>Tools              |     | Activities   | and a second second | Dt 12/10/20:                                | 5              | AD               | ip # 0000001014   | 4           | Last Pmt Amt 842.00         | Address Informat         | ion        |                        |                                                                                                    |                      |               |       |

The adjustments will also appear in the corresponding column of Customer Service screen's Account Balances screen for EXPENSE REPOSSESSION/FORECLOSURE Balance Type--Waived, Charged Off, Adjusted (-), or Adjusted (+) -- depending on which of the following transactions you perform.

### To post a repossession expense

| Transaction           | Parameters      |
|-----------------------|-----------------|
| Repossession Expenses | Txn Date Amount |

To adjust a repossession expense

| Transaction                                         | Parameters      |
|-----------------------------------------------------|-----------------|
| Adjustment To Repossession Expenses - Add           | Txn Date Amount |
| Adjustment To Repossession Expenses - Sub-<br>tract | Txn Date Amount |
| To waive a repossession expense                     |                 |

| Transaction                 | Parameters      |
|-----------------------------|-----------------|
| Waive Repossession Expenses | Txn Date Amount |

### A.1.4 Bankruptcy Expenses

Bankruptcy expenses include any costs incurred when an account holder declares bankruptcy, such as legal fees or additional collection costs.

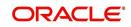

Bankruptcy expenses appear in the Other Due field on the Dues section of Summary tab of Customer Service screen. This is the first screen to appear on the Customer Service screen when you load an account.

| Origination<br>ervicing<br>Servicing<br>Outomer Service  | Searc                               | h Custon                     | ···· C···· |               |               |                                          |                                    |                |                                                      |                                          |                        |                |                                             |               | X |
|----------------------------------------------------------|-------------------------------------|------------------------------|------------|---------------|---------------|------------------------------------------|------------------------------------|----------------|------------------------------------------------------|------------------------------------------|------------------------|----------------|---------------------------------------------|---------------|---|
| Servicing                                                |                                     |                              | aer servi  | ice: 20151000 | 011137 Review | w Request (                              | (Pending: 0)                       |                |                                                      |                                          |                        |                |                                             |               |   |
|                                                          | Account(s): 20151000011137: K NAVIN |                              |            |               |               |                                          |                                    |                |                                                      |                                          |                        |                |                                             |               |   |
|                                                          |                                     |                              |            |               |               | Ree                                      | FIA                                | a (            | Current Show Al Group F                              |                                          |                        |                |                                             | Yew 🖌 Audi    |   |
| Securitization                                           |                                     | w 🔻 Forma<br>Company         |            | ranch         | Detach        | رياً Wrap                                |                                    | Prod.          |                                                      |                                          | Amount Due Status      |                |                                             | Oldest Due Dt |   |
| Transaction Authorization                                |                                     | IS01                         |            | SHQ           | Sub Unit      | Account # 2015100001                     | 15100001113                        |                |                                                      | 90 USD 9,322.00                          |                        | E.0            |                                             | 11/12/2015    |   |
| Account Documents<br>Collateral Management<br>Reports    |                                     | Alerts                       |            |               |               |                                          |                                    |                |                                                      |                                          |                        |                |                                             |               |   |
| Producers<br>Vendors<br>4 Batch Transactions<br>Advances |                                     | ⊿ Account Details<br>Dues    |            |               |               |                                          |                                    |                |                                                      | Other Information Collateral Information |                        |                |                                             |               |   |
| Payments                                                 | •                                   | 01/12/20                     | 16         | 12/12/2015    | 11/12/2015    | 10/                                      | 12/2015                            |                |                                                      | Description                              | Identification #       | Year Asset Cla | ass Asset Type                              | Sub Type      |   |
| Fees                                                     |                                     | 842.00                       |            | 842.00        | 842.00        | 0.00                                     | 0                                  | 0.00           |                                                      | No data to display.                      |                        |                |                                             |               |   |
| Interfaces     AP Transactions     GL Transactions       |                                     |                              |            | ue 2,526.00   |               | Total Due 2,586.00<br>ys Payoff 9,322.00 |                                    |                | Future Pmt Dt 11/12/2015<br>Oldest Due Dt 11/12/2015 | Customer Information                     |                        |                |                                             |               |   |
| CASA Reconcilation                                       |                                     | LC Due 60.00<br>NSF Due 0.00 |            |               |               |                                          | Payoff 9,322.00<br>Payoff 9,322.00 |                | Amt Paid Excess 0.00                                 | Customer<br># Name                       | Relation               | SSN            | Birth Dt                                    | Gender        |   |
| Conversion Accounts                                      |                                     |                              | Other Du   | ue 0.00       | Future Pa     | yoff Date 02/20/2016                     |                                    |                |                                                      | 000000 NAVIN K                           | PRIMARY                | 101-1001-8677  | 02/12/1987                                  |               |   |
|                                                          | 1                                   | Delinquer                    |            | ormation      |               |                                          |                                    |                |                                                      | ✓ III                                    |                        |                |                                             |               |   |
|                                                          |                                     | Late                         | 30<br>0    | 60 90<br>1 1  |               | 150                                      |                                    | Category<br>90 | Days<br>90                                           |                                          |                        |                |                                             |               |   |
|                                                          |                                     | 1                            | U          | 1 1           | U             | U                                        | U                                  | 90             | 30                                                   | Email                                    | Disability N<br>Skip N |                | Privacy Opt Out N<br>Active Military Duty N |               |   |
|                                                          |                                     |                              | BP(Life)   | 0             | NSF           | F(Life) 0                                |                                    |                | Collector DEMOCOLL                                   | Marital Status                           | Stop N                 |                | Time Zone                                   |               |   |
| Collections                                              | BP(Year) 0 NSF(Year) 0              |                              |            |               |               | Stop N Time Zo<br>Correspondence         |                                    |                |                                                      |                                          |                        |                |                                             |               |   |

The adjustments will also appear in the corresponding column of Customer Service screen's Account Balances screen for EXPENSE BANKRUPTCY Balance Type-- Waived, Charged Off, Adjusted (-), or Adjusted (+) -- depending on which of the following transactions you perform.

### To post a bankruptcy expense

| Transaction               | Parameters      |
|---------------------------|-----------------|
| Legal Bankruptcy Expenses | Txn Date Amount |

### To adjust a bankruptcy expense

| Transaction                                       | Parameters      |
|---------------------------------------------------|-----------------|
| Adjustment To Bankruptcy Expenses - Add           | Txn Date Amount |
| Adjustment To Bankruptcy Expenses - Sub-<br>tract | Txn Date Amount |

### To waive a bankruptcy expense

| Transaction                        | Parameters      |
|------------------------------------|-----------------|
| Waive legal Bankruptcy<br>Expenses | Txn Date Amount |

### A.1.5 Phone Pay Fees

Phone pay fees are where a borrower calls the lender and arranges for a debit to their checking or savings account to make a payment on a Lease account.

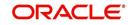

Phone pay fees appear in Other Due field on Dues section of the Summary tab of Customer Service screen. This is the first screen to appear on the Customer Service screen when you load an account.

| > DashBoard                               | Customer Se                                                                                                    | rvice X                                                                             |                |                 |                        |             |                   |                              |                                                                   |                        |                |                        |               | X  |
|-------------------------------------------|----------------------------------------------------------------------------------------------------|-------------------------------------------------------------------------------------|----------------|-----------------|------------------------|-------------|-------------------|------------------------------|-------------------------------------------------------------------|------------------------|----------------|------------------------|---------------|----|
| > Origination                             | Search Cu                                                                                                    | stomer Serv                                                                         | vice: 20151000 | 011137 Review   | w Request (i           | Pending: 0) |                   |                              |                                                                   |                        |                |                        |               |    |
| Servicing                                 |                                                                                                    |                                                                                     |                |                 |                        |             |                   |                              |                                                                   |                        |                |                        |               |    |
| Servicing                                 | Account                                                                                                    | (s): 20151                                                                          | 1000011137     | K NAVIN         |                        |             |                   |                              |                                                                   |                        |                |                        | Yew 🖌 Audi    | it |
| Customer Service                          | View + F                                                                                                    | View 🔻 Format 👻 📓 Freeze 📓 Detach 🔄 Winop 📓 🚨 🞯 Current 🔘 Show Al 🔘 Group Follow-up |                |                 |                        |             |                   |                              |                                                                   |                        |                |                        |               |    |
| Securitization                            | Compan                                                                                                    | / 8                                                                                 | Branch         | Sub Unit        | Acco                   | unt #       | Product           | Days Past Due Currency       | Pay Off Amt                                                       | Amount Due Status      |                |                        | Oldest Due Dt |    |
| Transaction Authorization                 | US01                                                                                                    | Ļ                                                                                   | USHQ           | UNDEFINED       | 201                    | 51000011137 | LEASE VEHICLE     | 90 USD                       | 9,322.00                                                          | 2,526.00 ACTIVE:D      | 1.Q            |                        | 11/12/2015    |    |
| Post Date Checks                          |                                                                                                    |                                                                                     |                |                 |                        |             |                   |                              |                                                                   |                        |                |                        |               |    |
| Escrow Transactions                       | Summary                                                                                                    | Customer                                                                            | Service Accou  | nt Details Cust | omer Details           | Transaction | History Pmt Mod   | s Bankruptcy Repo/Foredosure | Deficiency Collateral                                             | Bureau Cross/Up Sell A | ctivities      |                        |               |    |
| Account Documents                         |                                                                                                    |                                                                                     |                |                 |                        |             |                   |                              |                                                                   |                        |                |                        |               |    |
| Collateral Management                     | Ale                                                                                                    | rts                                                                                 |                |                 |                        |             |                   | Condit                       | ions                                                              |                        |                |                        |               |    |
| Reports                                   |                                                                                                    |                                                                                     |                |                 |                        |             |                   |                              |                                                                   |                        |                |                        |               |    |
| Producers<br>Vendors                      | 140                                                                                                    | ount Details                                                                        |                |                 |                        |             |                   | ( Other                      | Information                                                       |                        |                |                        |               |    |
| Ratch Transactions                        | A HOL                                                                                                    | built Details                                                                       | 1              |                 |                        |             |                   | 2 Ouler.                     | Information                                                       |                        |                |                        |               |    |
| Advances                                  | Dues                                                                                                    |                                                                                     |                |                 |                        |             |                   | Collatera                    | Collateral Information                                            |                        |                |                        |               |    |
| Payments                                  | and a stand of the stand of the | 2/2016                                                                              | 12/12/2015     | 11/12/2015      | 10/1                   | 2/2015      |                   |                              | Description Identification # Year Asset Class Asset Type Sub Type |                        |                |                        |               |    |
| Fees                                      | 842.                                                                                                    |                                                                                     | 842.00         | 842.00          | 0.00                   |             | 0.00              | No data to c                 |                                                                   |                        | Tear Tradet of | and Ander Apr          | and type      |    |
| Interfaces                                |                                                                                                    |                                                                                     |                |                 |                        |             |                   |                              |                                                                   |                        |                |                        |               |    |
| AP Transactions                           |                                                                                                    | Delq [                                                                              | Due 2,526.00   |                 | Total Due              | 2,586.00    | Future P          | nt Dt 11/12/2015             | Customer Information                                              |                        |                |                        |               |    |
| GL Transactions                           |                                                                                                    | LCT                                                                                 | Due 60.00      | Toda            | ays Payoff             | 9,322.00    | Oldest D          | e Dt 11/12/2015              |                                                                   |                        |                |                        |               |    |
|                                           |                                                                                                    | NSF C                                                                               | Due 0.00       | Fut             | ure Payoff             | 9,322.00    | Amt Paid E        | Custom                       | # Name                                                            | Relation               | SSN            | Birth Dt               | Gender        |    |
| CASA Reconciliation                       |                                                                                                    | Other D                                                                             | Due 0.00       | Future Pa       | ayoff Date             | 02/20/2016  |                   | 000000                       | NAVINK                                                            | PRIMARY                | xx-xxx-8677    | 02/12/1987             |               |    |
| CASA Reconcilation<br>Conversion Accounts | Delinc                                                                                                    | uency Inf                                                                           | formation      |                 |                        |             |                   | 4                            |                                                                   | 111                    |                |                        | - F           |    |
|                                           |                                                                                                    |                                                                                     | 60 91          | 0 120           | 150                    | 180 C       | ategory Days      |                              |                                                                   | 1000                   |                |                        | _             |    |
|                                           | Late                                                                                                    |                                                                                     | 1 1            | 0               | 0                      | 0 9         |                   |                              | Email                                                             | Disability N           |                | Privacy Opt Out N      |               |    |
|                                           | Late                                                                                                    | 0                                                                                   |                |                 |                        |             |                   |                              | Language ENGLISH                                                  | Skip N                 |                | Active Military Duty N |               |    |
|                                           |                                                                                                    | 0                                                                                   |                |                 | F(Life) 0              |             | Collecto          | DEMOCOLI                     | ital Status                                                       |                        |                | Time Zone              |               |    |
|                                           |                                                                                                    | 0<br>BP(Life)                                                                       | 0              | NSF             | BP(Year) 0 NSF(Year) 0 |             |                   |                              |                                                                   |                        |                |                        |               |    |
|                                           |                                                                                                    | BP(Life)                                                                            |                |                 |                        |             |                   | (ha)                         |                                                                   | Correspondence         |                |                        |               |    |
| Conversion Accounts Collections           | 1                                                                                                    | BP(Life)<br>BP(Year)                                                                |                |                 |                        |             |                   | Pia.                         |                                                                   | Correspondence         |                |                        |               |    |
| Conversion Accounts Collections WFP       |                                                                                                    | BP(Life)<br>BP(Year)                                                                | 0              | NSFI            | (Year) 0               |             |                   |                              |                                                                   | Correspondence         |                |                        |               |    |
| Conversion Accounts                       | 1                                                                                                    | BP(Life)<br>BP(Year)                                                                |                | NSFI            | (Year) 0               | 0000001014  | Last Pr<br>Charge | t Amt 842.00 Address         | Information                                                       |                        |                |                        |               |    |

#### To adjust a phone pay fee

| Transaction                            | Parameters      |
|----------------------------------------|-----------------|
| Adjustment to Phone Pay Fee - Add      | Txn Date Amount |
| Adjustment to Phone Pay Fee - Subtract | Txn Date Amount |

To waive a phone pay fee

| Transaction         | Parameters      |
|---------------------|-----------------|
| Waive Phone Pay Fee | Txn Date Amount |

### A.1.6 Financed Insurances

In this section, you can do the following:

- Insurance Addition
- Insurance Rebate Quote
- Insurance Cancellation
- Insurance Modification

### A.1.6.1 Insurance Addition

You can add financed insurance to an existing account with the INSURANCE ADDITION transaction. This transaction adds insurance premium amount to advance/principal balance on the Lease and adjusts the Lease receivables accordingly. The transaction also triggers the process to re-compute repayment amount for Lease. After you post the transaction Lease will be billed for newly computed payment amount and will be considered for delinquencies and fees calculations based on information on the Contract link's Contract screen. The newly

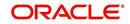

added insurance information can be viewed on Customer Service drop-down link's Insurances link.

| DashBoard                                  | Customer Service X                                                                                 |                                       |                                 |                   |
|--------------------------------------------|----------------------------------------------------------------------------------------------------|---------------------------------------|---------------------------------|-------------------|
| Origination                                | Search Customer Service: 20121100010917 Review Request (Pending: 0)                                |                                       |                                 |                   |
| rvicing                                    |                                                                                                    |                                       |                                 |                   |
| ien/icing                                  | Account(s): 20121100010917: WRIGHT JOHN / MARTY<br>Wew                                             | a Falawum                             |                                 | View 🖌 Aud        |
| Customer Service<br>Securitization         | View + Pormat + By Triteze Devalut of Virop 100 20 Company Branch Sub Unit Account # Product       | Days Past Due Currency                | Pay Off Amt Amount Due Status   | Oldest Due Dt     |
| Transaction Authorization                  | US01 USHQ UNDEFINED 20121100010917 LEASE VEHICLE                                                   | 0 USD                                 | 0.00 0.00 PENDI                 |                   |
| Post Date Checks                           |                                                                                                    |                                       |                                 |                   |
| Escrow Transactions                        | Summary Customer Service Account Details Customer Details Transaction History Pmt Modes Bankruptcy | Repo/Foredosure Deficiency Collateral | Bureau Cross/Up Sell Activities |                   |
| Account Documents<br>Collateral Management | Account Details Statements Rate Schedule Insurances Contract Information                           |                                       |                                 |                   |
| Reports                                    |                                                                                                    |                                       |                                 |                   |
| roducers                                   | Insurance Information                                                                              |                                       |                                 | 🔲 Yew 🖌 Audt      |
| /endors                                    | View 🔻 Format 🔻 🔐 🗍 Freeze 🔐 Detach 🥥 Wrap 🔞                                                       |                                       |                                 |                   |
| latch Transactions<br>Advances             | Contractual Insurance Type Company                                                                 | Policy #                              | Effective Dt Premium Amt        | Term Status       |
| Payments                                   | No data to display.                                                                                |                                       |                                 |                   |
| Fees                                       |                                                                                                    |                                       |                                 |                   |
| nterfaces                                  | Insurance Tracking                                                                                 |                                       |                                 | ✓ Edt View ✓ Audt |
| AP Transactions<br>GL Transactions         | View - Format - 😨 Treeze 🚮 Detach 🚽 Wrap 🔞 🝁 Greate Tracking                                       |                                       |                                 | Ser En            |
| CASA Reconciliation                        | Sub-Parameter Parameter                                                                            |                                       | Value                           |                   |
| Conversion Accounts                        | No data to display.                                                                                |                                       |                                 |                   |
|                                            |                                                                                                    |                                       |                                 |                   |
|                                            |                                                                                                    |                                       |                                 |                   |
|                                            |                                                                                                    |                                       |                                 |                   |
|                                            |                                                                                                    |                                       |                                 |                   |
| lections                                   |                                                                                                    |                                       |                                 |                   |
|                                            |                                                                                                    |                                       |                                 |                   |
|                                            |                                                                                                    |                                       |                                 |                   |
| FP                                         |                                                                                                    |                                       |                                 |                   |

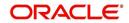

### To add financed insurance

| Transaction     | Parameters            |
|-----------------|-----------------------|
| Insurance addi- | Txn Date              |
| tion            | Insurance Type        |
|                 | Single/Joint          |
|                 | Insurance Mode        |
|                 | Insurance Plan        |
|                 | Company Name          |
|                 | Phone #1              |
|                 | Extn #1               |
|                 | Phone #2              |
|                 | Extn #2               |
|                 | Policy #              |
|                 | Policy Effective Date |
|                 | Premium Amount        |
|                 | Expiration Date       |
|                 | Primary Beneficiary   |
|                 | Secondary Beneficiary |
|                 | Comment               |

### A.1.6.2 Insurance Rebate Quote

OFSLL supports the option to generated an insurance rebate quote to derive the rebate amount for all the active funded Insurances before cancelling an Insurance.

You can generate a rebate quote by posting the monetary transaction 'COMPUTE INSURANCE REBATE QUOTE' on an existing account in the Customer Service > Maintenance screen.

| Transaction                       | Parameters                               |
|-----------------------------------|------------------------------------------|
| COMPUTE INSURANCE<br>REBATE QUOTE | PAYOFF QUOTE VALID UPTO DATE             |
| REDATE QUOTE                      | INSURANCE TYPE                           |
|                                   | CURRENT USAGE (applicable for loan only) |

The same transaction can also be posed to generate a backdated / future dated Insurance Rebate quote.

Note the following:

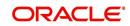

 Insurance Rebate quote can also be generated on premium amount for funded insurance (specified in Origination > Funding > Contract > Insurances) while originating Lease applications.

The Rebate amount is displayed in Results section of Maintenance screen.

### A.1.6.3 Insurance Cancellation

You can cancel financed insurance on an existing account with the INSURANCE CANCELLATION transaction. When you post this transaction, the system computes premium refund amount based on the refund method associated with insurance item.

| Transaction                 | Parameters              |
|-----------------------------|-------------------------|
| Insurance Cancel-<br>lation | Txn Date                |
|                             | Insurance Type          |
|                             | Policy Effective Date   |
|                             | Insurance Refund Amount |
|                             | Cancellation Reason     |
|                             | Current Usage           |

#### To cancel a financed insurance

If you enter a value for INSURANCE REFUND AMOUNT parameter, the system overrides calculated refund amount and adjusts advance/principal balance and Lease receivables accordingly. The INSURANCE CANCELLATION transaction re-computes the repayment amount for Lease based on remaining balances. After posting the transaction, Lease will be billed for newly computed payment amount according information on the Contract tab's Contract sub tab. The insurance cancellation information can be viewed on the Contract link's Insurances sub screen.

Also if you enter a value for 'Current Usage', system computes the rebate amount using the 'Pro Rata (Mileage) method. However system also calculates the rebate amount using 'Refund Calculation Method' and considers the minimum value out of both.

### A.1.6.4 Insurance Modification

You may rectify possible errors resulting from incorrect information entered on the INSURANCE ADDITION transaction (such as an incorrect premium account) with the monetary transaction INSURANCE MODIFICATION.

When you post the INSURANCE MODIFICATION transaction, Oracle Financial Services Lending and Leasing re-computes the repayment amount using new premium amount and adjusts advance/principal balance on Lease and Lease receivables.

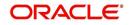

To modify financed insurance information

| Transaction             | Parameters            |
|-------------------------|-----------------------|
| Insurance Modifications | Txn Date              |
|                         | Insurance Type        |
|                         | Policy Effective Date |
|                         | Premium Amount        |

### A.1.7 Index/Margin Rates

You can change the current Index Rate type (i.e. Prime Rate or Flat Rate) and increase or decrease or even replace the current Margin Rate of a variable rate Lease up to the required basis points using the INDEX / MARGIN RATE CHANGE monetary transaction. However, changing the depreciation rate or margin rate is supported only for 'Interest Rate' type of lease calculation method.

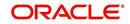

### To change an index/margin rate

| Transaction    | Parameters                                                                                                    |
|----------------|----------------------------------------------------------------------------------------------------|
| INDEX / MARGIN | TXN DATE - Select the date from adjoining calendar.                                                                                                    |
| RATE CHANGE    | INDEX - Select from the drop-down list as either Prime Rate or Flat Rate.                                                                                                    |
|                | MARGIN RATE - Specify the Margin Rate.                                                                                                    |
|                | REASON - Specify additional information (if any).                                                                                                    |
|                | TXNS ADJUSTMENT TYPE - Select one of the following transac-<br>tion adjustment type from the drop-down list:                                                                                                    |
|                | ACTUAL - Select this option to replace the existing Margin Rate with the current specified Margin Rate.                                                                                                    |
|                | INCREASE - Select this option to add the current specified Margin Rate to the existing Margin Rate.                                                                                                    |
|                | DECREASE - Select this option to reduce the current specified<br>Margin Rate from the existing Margin Rate. However, note that<br>reduction is permitted only up to existing Margin Rate and system<br>displays an error if the current specified Margin Rate is greater<br>than the existing Margin Rate. |
|                | AUTO POST CHANGE PAYMENT - Select either YES or NO from the drop-down list.                                                                                                    |
|                | If there is a change in Margin Rate and this option is selected as<br>YES, then system automatically posts CHANGE PAYMENT<br>AMOUNT transaction along with RATE CHANGE transactions on<br>the account. Behaviour of the CHANGE PAYMENT transaction<br>follows the RATE CHANGE batch job behaviour.         |
|                | If there is a change in Margin Rate and this option is selected as NO, then system posts only RATE CHANGE transactions on the account.                                                                                                    |
|                | However note that this indicator is applicable to accounts funded<br>with products of type 'Interest Bearing Loans' and Reschedule<br>Method as 'Change Payment'.                                                                                                    |

On clicking 'Post' system posts RESCHEDULE\_INDEX monetary transaction to change the Index and Margin Rates. However, note that the 'Auto Post Change Payment' transaction changes the payment amount 'only if' the new calculated amount is greater than the old value.

For lease accounts, any rate changes (either variable rate or transaction posting rate) are controlled by the limits (values) defined for 'Payment Caps' and 'Rate Cap & Adjustments' in Setup > Lease Contract screen.

On successful posting of transaction, the counters in Account Details and Summary screen are updated. Also a letter of intimation is generated for correspondence by the scheduled batch LCSTXN\_BJ\_121\_01 (LETTER FOR LEASE MONETARY TXNS) which consists of rescheduled lease contract terms indicating Transaction Date, old and new Index Rate, Margin Rate and Reason.

You can also reverse the rate change by posting 'Rate Change Reversal' transaction and revert to old rate. If there are any payment(s) received before reversal, the same is adjusted

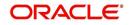

to due buckets based on due amount. However, on reversal letter is not generated and has to be manually intimated.

### A.1.8 Payoff Quotes

A payoff quote is the amount still owed on account or amount needed to satisfy the Lease. It can be generated anytime and may be requested during a call from a customer, dealer, or insurance agent. A payoff quote can either be generated for current or future date, but not on a back date.

You can post payoff quote during the life of a Rental/Usage Rental Lease based on following conditions:

- If payoff quote is posted before maturity date, system calculates the early closure charges till the payoff valid up-to date using the available base Rental Charge Matrix.
- If payoff quote is posted after last due date or maturity date, system calculates the unbilled rental charges till the payoff valid up-to date using the available excess Rental Charge Matrix. Similarly, for usage based lease contracts, system calculates unprocessed usage history records and displays the amount in Unbilled Usage Charges.

The new balances types are displayed in the transaction result section.

The transaction processing details and new balances after posting payoff quote appears in Results section of Maintenance screen.

| er Service X                                                    |                                         |               |                 |
|-----------------------------------------------------------------|-----------------------------------------|---------------|-----------------|
| ransaction Batch Information                                    |                                         | Save and Stay | Save and Return |
| Date 11/29/2018<br>Monetary ✔                                   | Transaction PAYOFF QUOTE LEASE<br>Batch | Status        | POSTED          |
| arameters<br>View × Format × 🔛 Treeze 🎇 Detach 剑 Wrap 🚱         |                                         |               |                 |
| Parameter                                                       |                                         | Value         | Required        |
| TXN DATE                                                        |                                         | 11/02/2018    | Ý               |
| PAYOFF QUOTE VALID UPTO DATE                                    |                                         | 11/02/2018    | ~               |
| LEASE BUYOUT INDICATOR                                          |                                         | NO            | y.              |
| DISPOSITION FEE                                                 |                                         | 0             | ~               |
| EARLY TERMINATION FEE                                           |                                         | 0             | ~               |
| OTHER FEE                                                       |                                         | 0             | ~               |
| DEPRECIATION ADJUSTMENT                                         |                                         | 0             | ~               |
| CURRENT USAGE                                                   |                                         | 0             | ~               |
| PAYOFF QUOTE LTR PRINT                                          |                                         | NO            | ~               |
| COMMENT                                                         |                                         | PROVIDED TO   | ~               |
|                                                                 |                                         |               |                 |
| esult                                                           |                                         |               |                 |
| View 🔻 Format 👻 🔛 Freeze 🔛 Detach 🖉 Wrap 🔞                      |                                         |               |                 |
| Transaction Processing Details<br>ADVANCE / PRINCIPAL =USD 0.00 |                                         |               |                 |
| INTEREST =USD 0.00                                              |                                         |               |                 |
| FEE USAGE =USD 0.00                                             |                                         |               |                 |
| FEE LATE CHARGE =USD 0.00                                       |                                         |               |                 |

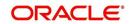

| Transaction  | Parameters                   |
|--------------|------------------------------|
| PAYOFF QUOTE | TXN DATE                     |
| LLAGL        | PAYOFF QUOTE VALID UPTO DATE |
|              | LEASE BUYOUT INDICATOR       |
|              | DISPOSITION FEE              |
|              | EARLY TERMINATION FEE        |
|              | OTHER FEE                    |
|              | DEPRECIATION ADJUSTMENT      |
|              | CURRENT USAGE                |
|              | ASSESS PAYOFF QUOTE FEE      |
|              | PAYOFF QUOTE LTR PRINT       |
|              | COMMENT                      |

#### To generate a payoff quote for an account Lease

### A.1.9 Account Paidoff

An account is automatically paid off or marked for payoff processing by the system with a batch transaction when the account balance is \$0.00. You can also manually payoff an account with the Maintenance screen. You can also pay off an account using the Consumer Lending (Advance and Payment) form. For more information, see the **Payment Processing** chapter.

When you payoff an account, the system changes the account's status to PAID OFF. The date the account was paid off appears in Activities section's Paid Off Dt field on Account Details screen.

The system also notes the amount of the principal that was waived when account was paid off in the Waived column on Account Balances screen.

To pay off an account

| Transaction | Parameters |
|-------------|------------|
| Paid off    | Txn Date   |

If you reverse the payoff payment using Customer Service form, then the pay-off is automatically reversed. The system changes the account's status from PAID OFF to ACTIVE when you refresh the account.

### A.1.10 Account Charge Off

Charging off an account refers to when a lender decides to take a loss on an account, signalling that attempts to recover the Lease have failed. In calculating a charge off, the system considers the total compensation amount (up front compensation plus remaining compensation amount). It is different from the waive off process since a waive off is a concession offered to the customer on payment of some component, such as a late fee. The repayment of the original Lease still continues in waive off process.

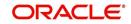

When you charge off account, the system changes the status to CHARGED OFF. The balance on the account appears on Customer Service form's Balance screen when you choose Deficiency Balance in the Balance Group section.

The date of the charge off appears on Account Details screen in Activity section's Chargeoff Dt field.

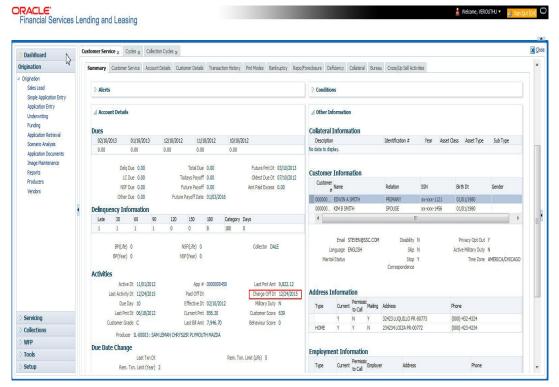

However, you can select the 'Do Not Auto Charge Off' condition to ignore few account conditions, for the charge-off processing batch job. When an account is marked with the condition DO NOT CHARGE OFF, then batch job will not pick the account for charge off processing.

You can add 'Do Not Auto Charge Off' condition in addition to the already existing condition.

You can post CHARGED OFF transaction on the entire hierarchy of Associated/Linked Accounts along with the Master Account i.e. if CHARGED OFF is initiated from an Associated/Linked account, system can post CHARGED OFF on all ACTIVE associated/linked accounts in the hierarchy along with the Master Account.

However, note that you can post CHARGED OFF on Master Account only if Associated Accounts are in TRADED, VOID, TERMINATE, PAID, and CHGOFF status.

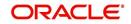

### To charge off an account

| Transaction | Parameters                                          |
|-------------|-----------------------------------------------------|
| Charged Off | TXN DATE                                            |
|             | PROCESS MASTER ACCOUNT                              |
|             | PROCESS SAME PRODUCT TYPE AND FUNDING TYPE ACCOUNTS |
|             | PROCESS MASTER ASSOCIATED ACCOUNTS                  |
|             | PROCESS SAME SALES ORDER NBR ACCOUNTS               |

While posting the transaction,

- If PROCESS MASTER ACCOUNT is selected as 'YES', then CHARGE OFF transaction is automatically posted to corresponding Master Account. If selected as 'No', then CHARGE OFF transaction is posted to current account and its Linked account.
- If Master Account has multiple Linked and Associated Accounts with status TRADED, VOID and Account Close Indicator =N, then system displays an error indicating 'Invalid status for Associated Accounts'.
- If PROCESS SAME PRODUCT TYPE AND FUNDING TYPE ACCOUNTS is selected as 'Yes', then CHARGE OFF transaction is automatically posted to accounts belonging to same product type and selecting 'No' posts the transaction to ALL accounts. However, this parameter has no relevance if the 'Process to Master Account' is not set to 'Y'.
- If PROCESS MASTER ASSOCIATED ACCOUNTS is selected as 'Yes', then CHARGE OFF transaction is automatically posted to all Associated Accounts under the Master Account and selecting 'No' posts extension only to current account.
- If PROCESS SAME SALES ORDER NBR ACCOUNTS is selected as 'YES', then transaction is automatically posted to all corresponding account(s) which are having the same Sales Order number as that of current account where this transaction is being posted. However before posting, system considers the value defined for other parameters. See section, 'Processing with Combination of Transaction Parameters'.

Note that during reversal of a CHARGED OFF transaction on hierarchy of Associated/Linked Accounts, ensure that Master Account is in ACTIVE status. Else, system restricts posting Reversal of a CHARGED OFF transaction for an Associated Account and displays an error indicating 'CHARGED OFF cannot be reversed - Master Account must be in ACTIVE status'.

### A.1.11 Account Closure

The system automatically closes an account when its status changes from ACTIVE status to PAID or VOID. It is manually closed if it has status as CHARGE OFF. Accounts marked as

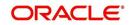

CLOSED are not processed and after a period of time are purged from Oracle Financial Services Lending and Leasing.

| Activities Mainte             | enance    | Comments      | Promises    | Checklists | Tracking Attributes | References | Correspondence | Letters | Document Track | ng Scenar | io Analysis |            |              |          |         |
|-------------------------------|-----------|---------------|-------------|------------|---------------------|------------|----------------|---------|----------------|-----------|-------------|------------|--------------|----------|---------|
| Transaction Bat               |           |               | Detach      | all Wran   | - <b>A</b> @        | Post V     | id             |         |                |           |             |            | 🕂 Add 🥖 Edit | View     | 🖌 Audit |
| Date                          | Monet     |               | Transaction |            | <b>VII</b> 553      | Cost ON 12 |                |         |                |           |             |            | Status       | Batch    |         |
| 02/16/2016                    | Y         |               | ACCOUNT     | 00555000   |                     |            |                |         |                |           |             |            | POSTED       | N        |         |
| 01/19/2016                    | N         |               |             | MER ADDRES | SS PHONE            |            |                |         |                |           |             |            | POSTED       | N        | _       |
| 01/19/2016                    | N         |               | ASSET MAIN  |            |                     |            |                |         |                |           |             |            | POSTED       | N        |         |
| 01/19/2016                    | Y         |               | PAID OFF    |            |                     |            |                |         |                |           |             |            | POSTED       | N        |         |
| 01/19/2016                    | N         |               | ASSET MAIN  | TENANCE    |                     |            |                |         |                |           |             |            | POSTED       | N        |         |
| Darameters<br>View • Format • |           | Freeze        | Detach      | لي) Wrap   | <b>B</b>            |            |                |         |                |           |             |            |              |          |         |
| Parameter                     |           |               |             |            |                     |            |                |         |                |           |             | Value      |              | Required |         |
| TXN DATE                      |           |               |             |            |                     |            |                |         |                |           |             | 01/22/2016 |              | Y        |         |
| Result                        |           |               |             |            |                     |            |                |         |                |           |             |            |              |          |         |
| View • Format •               |           | Freeze        | 2 Detach    | Wrap       | 69                  |            |                |         |                |           |             |            |              |          |         |
| Transaction Proces            | sing Deta | ils           |             |            |                     |            |                |         |                |           |             |            |              |          |         |
| ***** Transaction             | Doction 9 | urressful *** | **          |            |                     |            |                |         |                |           |             |            |              |          |         |

#### To close an account

| Transaction   | Parameters     |
|---------------|----------------|
| Account Close | Index Txn Date |

### A.1.12 Advance (Principal) Balance

The advance (or principal) balance is posted automatically when you fund the contract on Funding screen. You are not allowed to post the advance with Customer Service screen. However, you can waive, charge off or adjust the advance or principal.

The adjustments will appears in the corresponding column of Customer Service screen's Account Balances sub tab for ADVANCE / PRINCIPAL Balance Type -- Waived, Charged Off, Adjusted (-), or Adjusted (+) -- depending on which of the following transactions you perform.

| lance Group                            |                    |            |      |               |                        |                         |                            |                          |
|----------------------------------------|--------------------|------------|------|---------------|------------------------|-------------------------|----------------------------|--------------------------|
| ance droup                             |                    |            |      | Balance Group |                        |                         |                            | Txn Period               |
|                                        |                    |            |      |               |                        |                         |                            |                          |
|                                        |                    |            |      | Current Bal   | ance 🖤 Deficiency Bala | ance 🖤 Non-Performing B | alance 🔘 Terminate Balance | e 🔍 ITD/CTD 🔍 YTD        |
| iew 🔻 Format 🔻 📓 🔟 Freeze 📓 Detach 🛛 🖓 |                    |            |      |               |                        |                         |                            |                          |
| Balance Type                           | Opening<br>Balance | Posted     | Paid | Waived        | Charge Off             | Adjusted (-)            | Adjusted (+)               | Balance                  |
| ADVANCE / PRINCIPAL                    | 0.00               | 100,000.00 | 0.00 | 0.00          | 0.00                   | 0.00                    | 0.00                       | 100,000.00               |
| INTEREST                               | 0.00               | 0.00       | 0.00 | 0.00          | 0.00                   | 0.00                    | 0.00                       | 0.00                     |
| FEE LATE CHARGE                        | 0.00               | 0.00       | 0.00 | 0.00          | 0.00                   | 0.00                    | 0.00                       | 0.00                     |
| FEE NSF                                | 0.00               | 0.00       | 0.00 | 0.00          | 0.00                   | 0.00                    | 0.00                       | 0.00                     |
| FEE EXTENSION                          | 0.00               | 0.00       | 0.00 | 0.00          | 0.00                   | 0.00                    | 0.00                       | 0.00                     |
| FEE PREPAYMENT PENALTY                 | 0.00               | 0.00       | 0.00 | 0.00          | 0.00                   | 0.00                    | 0.00                       | 0.00                     |
| FEE PHONE PAY                          | 0.00               | 0.00       | 0.00 | 0.00          | 0.00                   | 0.00                    | 0.00                       | 0.00                     |
| FEE PERIODIC MAINTENANCE               | 0.00               | 0.00       | 0.00 | 0.00          | 0.00                   | 0.00                    | 0.00                       | 0.00                     |
| RENTAL FEE                             | 0.00               | 0.00       | 0.00 | 0.00          | 0.00                   | 0.00                    | 0.00                       | 0.00                     |
| FEE DELAY                              | 0.00               | 0.00       | 0.00 | 0.00          | 0.00                   | 0.00                    | 0.00                       | 0.00                     |
| EXPENSE BANKRUPTCY                     | 0.00               | 40.00      | 0.00 | 0.00          | 0.00                   | 0.00                    | 0.00                       | 40.00                    |
| EXPENSE REPOSESSION/FORECLOSURE        | 0.00               | 0.00       | 0.00 | 0.00          | 0.00                   | 0.00                    | 0.00                       | 0.00                     |
| EXPENSE SERVICING                      | 0.00               | 0.00       | 0.00 | 0.00          | 0.00                   | 0.00                    | 0.00                       | 0.00                     |
|                                        |                    |            |      |               |                        |                         | Count                      | Balance Total 100,040.00 |

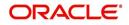

### To adjust the advance/principal balance

| le adjact the datalles principa      |               |          |        |
|--------------------------------------|---------------|----------|--------|
| Transaction                          |               | Paramet  | ers    |
| Adjustment To Advance/Princ          | cipal - Add   | Txn Date | Amount |
| Adjustment To Advance/Princ<br>tract | Txn Date      | Amount   |        |
| To charge off the advance/prin       | cipal balance |          |        |
| Transaction                          | Parameters    |          |        |
| Chgoff Advance/Principal             | Txn Date Am   | ount     |        |
| To waive the advance/principal       | balance       |          | _      |
| Transaction                          | Parameters    |          |        |
| Waive Advance/Principal              | Txn Date An   | nount    |        |

### A.1.13 Interest

The interest is accrued or posted automatically when you post the payment on Advance screen's Advance Entry tab. You cannot post the interest in the Customer Service screen; however, you can adjust or waive interest.

The adjustments will appears in the corresponding column of Customer Service form's Account Balances screen for INTEREST Balance Type-- Waived, Adjusted (-), or Adjusted (+) -- depending on which of the following transactions you perform.

| DashBoard                                                                                                    | Customer Service X                                                                                                    |                                                                                                    |                                                                   |                                                                                   |                                                                                                    |                                                                         |                                                                            |                                                                                                    |                                                                                                    |  |  |
|----------------------------------------------------------------------------------------------------|----------------------------------------------------------------------------------------------------|----------------------------------------------------------------------------------------------------|-------------------------------------------------------------------|-----------------------------------------------------------------------------------|----------------------------------------------------------------------------------------------------|-------------------------------------------------------------------------|----------------------------------------------------------------------------|----------------------------------------------------------------------------------------------------|----------------------------------------------------------------------------------------------------|--|--|
|                                                                                                    | Search Customer Service: 20151000011137                                                                                                    | Review Request (Pending: 0)                                                                                    |                                                                   |                                                                                   |                                                                                                    |                                                                         |                                                                            |                                                                                                    |                                                                                                    |  |  |
| Origination 🔓                                                                                                    |                                                                                                    |                                                                                                    |                                                                   |                                                                                   |                                                                                                    |                                                                         |                                                                            |                                                                                                    |                                                                                                    |  |  |
| an T                                                                                                    | Account(s): 20151000011137: K NAV                                                                                                    | TN                                                                                                    |                                                                   |                                                                                   |                                                                                                    |                                                                         |                                                                            |                                                                                                    | View 🖌 Auc                                                                                                    |  |  |
| Customer Service                                                                                                    | View 🖛 Format 🖷 🖉 Freeze 📓 Detach 🥥 Wrap 📓 🔮 @ Current 🖉 Show Al 🖓 Group Follow-up                                                                                                    |                                                                                                    |                                                                   |                                                                                   |                                                                                                    |                                                                         |                                                                            |                                                                                                    |                                                                                                    |  |  |
| Securitization                                                                                                    | Company Branch Sub Uni                                                                                                    |                                                                                                    | and the second second                                             | Due Currency                                                                      | Pay Off Amt                                                                                                    | Amount Due Status                                                       |                                                                            | Oldest Due Dt                                                                                                    |                                                                                                    |  |  |
| Transaction Authorization                                                                                                    | US01 USHO UNDEFI                                                                                                    |                                                                                                    |                                                                   |                                                                                   |                                                                                                    | 9.322.00                                                                | 1,684.00 ACTIV                                                             |                                                                                                    | 11/12/2015                                                                                                    |  |  |
| Post Date Checks                                                                                                    |                                                                                                    |                                                                                                    |                                                                   |                                                                                   | 40 USD                                                                                                    | .,                                                                      |                                                                            | -1                                                                                                    |                                                                                                    |  |  |
| Escrow Transactions<br>Account Documents                                                                                                    | Summary Oustomer Service Account Details C                                                                                                    | Ustomer Details Transaction His                                                                                | tory Pmt Modes Ba                                                 | nkruptcy Repo/Foredosur                                                           | re Deficiency Colla                                                                                                    | teral Bureau Cross/Up                                                   | Sell Activities                                                            |                                                                                                    |                                                                                                    |  |  |
| Account Documents<br>Collateral Management                                                                                                    | Balances Transactions Payment Rating D.                                                                                                    | e Date History Renaument Schedu                                                                                | Work Orders                                                       |                                                                                   |                                                                                                    |                                                                         |                                                                            |                                                                                                    |                                                                                                    |  |  |
| and the second second second                                                                                                    | bullices malactions replicit during bu                                                                                                    | in pare material inclusion and include                                                                         | ac nonoucis                                                       |                                                                                   |                                                                                                    |                                                                         |                                                                            |                                                                                                    |                                                                                                    |  |  |
| Janorte                                                                                                    |                                                                                                    |                                                                                                    |                                                                   |                                                                                   |                                                                                                    |                                                                         |                                                                            |                                                                                                    |                                                                                                    |  |  |
|                                                                                                    |                                                                                                    |                                                                                                    |                                                                   |                                                                                   |                                                                                                    |                                                                         |                                                                            |                                                                                                    |                                                                                                    |  |  |
| Producers                                                                                                    | Balance Group                                                                                                    |                                                                                                    |                                                                   |                                                                                   |                                                                                                    |                                                                         |                                                                            |                                                                                                    |                                                                                                    |  |  |
| Producers<br>Vendors                                                                                                    | Balance Group                                                                                                    |                                                                                                    |                                                                   | Bz                                                                                | alance Group                                                                                                    |                                                                         |                                                                            | Ī                                                                                                    | xn Period                                                                                                    |  |  |
| Producers<br>Vendors                                                                                                    | Balance Group                                                                                                    |                                                                                                    |                                                                   |                                                                                   | 10-2                                                                                                    | Deficiency Balance () Non-                                              | Performing Balance 🔘 Te                                                    | -                                                                                                    |                                                                                                    |  |  |
| Producers<br>Vendors<br>Batch Transactions                                                                                                    |                                                                                                    | Detarb of Wran                                                                                                 |                                                                   |                                                                                   | 10-2                                                                                                    | Deficiency Balance 🔘 Non-                                               | Performing Balance 🔘 Te                                                    | -                                                                                                    |                                                                                                    |  |  |
| Producers<br>Vendors<br>Batch Transactions<br>Advances                                                                                                    | Vew * Format *                                                                                                    | the second second second second second second second second second second second second second second second s | Docted                                                            | (                                                                                 | Current Balance                                                                                                    |                                                                         |                                                                            | erminate Balance                                                                                                    | דוס/כדוס 🔘 יודס                                                                                                    |  |  |
| Producers<br>Vendors<br>Batch Transactions<br>Advances<br>Payments<br>Fees                                                                                          | View * Format * 🛃 🗍 Preeze 🛃<br>Balance Type                                                                                                    | Opening Balance                                                                                                | Posted<br>10.104.00                                               | Paid / Terminate                                                                  | Current Balance O                                                                                                    | Charge Off                                                              | Adjusted (-)                                                               | erminate Balance<br>Adjusted (+)                                                                                                    | ITD/CTD O YTD<br>Balance                                                                                                    |  |  |
| Producers<br>Vendors<br>Batch Transactions<br>Advances<br>Payments<br>Fees<br>Interfaces<br>AP Transactions                                                         | Vew * Format *                                                                                                    | the second second second second second second second second second second second second second second second s | Posted<br>10,104.00<br>60.00                                      | (                                                                                 | Current Balance                                                                                                    |                                                                         |                                                                            | erminate Balance                                                                                                    | דוס/כדוס 🔘 יודס                                                                                                    |  |  |
| Producers<br>Batch Transactions<br>Advances<br>Payments<br>Fees<br>Interfaces<br>AP Transactions<br>G. Transactions                                                 | View * Format * 📑 🗍 Preeze 🛃<br>Balance Type<br>LEASE RECEIVALE                                                                                                    | Opening Balance<br>0.00                                                                                        | 10,104.00                                                         | Paid / Terminate<br>842.00                                                        | Current Balance ()<br>Waived<br>0.00                                                                                                    | Charge Off<br>0.00                                                      | Adjusted (·)<br>0.00                                                       | erminate Balance<br>Adjusted (+)<br>0.00                                                                                                    | ITD/CTD      YTD     Balance     9,262.00                                                                                                    |  |  |
| Producers<br>Batch Transactions<br>Advances<br>Payments<br>Fees<br>Interfaces<br>AP Transactions<br>G. Transactions<br>CASA Reconciliation                          | Ven * Fornat * 💽 🗍 Freeze 🔄<br>Balance Type<br>EASE RECEIVABLE<br>FREE LATE COMPAGE                                                                                                    | Opening Balance<br>0.00<br>0.00                                                                                | 10,104.00<br>60.00                                                | Paid / Terminate<br>842.00<br>0.00                                                | Current Balance C<br>Waived<br>0.00<br>0.00                                                                                                    | Charge Off<br>0.00<br>0.00                                              | Adjusted (-)<br>0.00<br>0.00                                               | erminate Balance<br>Adjusted (+)<br>0.00<br>0.00                                                                                             | <ul> <li>ПТD/СТD УТD</li> <li>Ваlаное</li> <li>9,252.00</li> <li>60.00</li> </ul>                                                                                                    |  |  |
| Producers<br>Jatch Transactions<br>Advances<br>Payments<br>Fees<br>Interfaces<br>AP Transactions<br>G. Transactions                                                 | New * Format * Prezze 10<br>Balance Type<br>LEARERCEINABLE<br>FFELTICABLE<br>FFELTICABLE<br>FFELTICABLE                                                                                                    | Opening Balance<br>0.00<br>0.00<br>0.00                                                                        | 10,104.00<br>60.00<br>0.00                                        | Paid / Terminate<br>842.00<br>0.00<br>0.00                                        | Current Balance C<br>Waived<br>0.00<br>0.00<br>0.00                                                                                                    | Charge Off<br>0.00<br>0.00<br>0.00                                      | Adjusted (-)<br>0.00<br>0.00<br>0.00                                       | ierminate Balance<br>Adjusted (+)<br>0.00<br>0.00<br>0.00                                                                                    | (ттр./стр (ттр)<br>Balance<br>9,262.00<br>60.00<br>0.00                                                                                                    |  |  |
| Producers<br>Batch Transactions<br>Advances<br>Payments<br>Fees<br>Interfaces<br>AP Transactions<br>G. Transactions<br>CASA Reconciliation                          | Ver * Format * Prezze In<br>Balance Type<br>IELICE RECEIVABLE<br>FEELATE CHARGE<br>FEELATE CHARGE<br>FEELATE CHARGE<br>FEELADURICE                                                                                                    | Opening Balance<br>0.00<br>0.00<br>0.00<br>0.00                                                                | 10,104.00<br>60.00<br>0.00<br>0.00                                | Paid / Terminate<br>842.00<br>0.00<br>0.00<br>0.00                                | Current Balance     Waived     0.00     0.00     0.00     0.00     0.00     0.00                                                                                  | Charge Off<br>0.00<br>0.00<br>0.00<br>0.00                              | Adjusted (-)<br>0.00<br>0.00<br>0.00<br>0.00                               | erminate Balance<br>Adjusted (+)<br>0.00<br>0.00<br>0.00<br>0.00                                                                             | О ПТР/СТР (УТР)<br>Balance<br>9,262.00<br>60.00<br>0.00<br>0.00<br>0.00                                                                                                    |  |  |
| Producers<br>Batch Transactions<br>Advances<br>Payments<br>Fees<br>Interfaces<br>AP Transactions<br>G. Transactions<br>CASA Reconciliation                          | Ven * Fornat * P Terese 1<br>Balance Type<br>EASR RECEIVABLE<br>FEE LATE CHARGE<br>FEE LATE CHARGE<br>FEE SAMAGE<br>FEE FACULE PAT                                                                                                    | Opening Balance<br>0.00<br>0.00<br>0.00<br>0.00<br>0.00                                                        | 10,104.00<br>60.00<br>0.00<br>0.00<br>0.00                        | Paid / Terminate<br>842.00<br>0.00<br>0.00<br>0.00<br>0.00                        | Ourrent Balance     Waived     0.00     0.00     0.00     0.00     0.00     0.00     0.00                                                                         | Charge Off<br>0.00<br>0.00<br>0.00<br>0.00<br>0.00                      | Adjusted (-)<br>0.00<br>0.00<br>0.00<br>0.00<br>0.00                       | erminate Balance<br>Adjusted (+)<br>0.00<br>0.00<br>0.00<br>0.00<br>0.00                                                                     | ПТР/СТР О УТР<br>Ваlance<br>9,252.00<br>60.00<br>0.00<br>0.00<br>0.00<br>0.00                                                                                                    |  |  |
| Producers<br>Batch Transactions<br>Advances<br>Payments<br>Fees<br>Interfaces<br>AP Transactions<br>G. Transactions<br>CASA Reconciliation                          | New * Format * Prezze II<br>Baterice Type<br>LEASE RECEIVABLE<br>FRELING CHARGE<br>FRE INOF<br>FRE ADVIANCE<br>FRE MOVE FAX<br>SALES / USAGE TAX                                                                                                    | Opening Balance<br>0.00<br>0.00<br>0.00<br>0.00<br>0.00<br>0.00                                                | 10,104.00<br>60.00<br>0.00<br>0.00<br>0.00<br>0.00                | Paid / Terminate<br>842.00<br>0.00<br>0.00<br>0.00<br>0.00<br>0.00                | Current Balance     Waived     0.00     0.00     0.00     0.00     0.00     0.00     0.00     0.00                                                                | Charge Off<br>0.00<br>0.00<br>0.00<br>0.00<br>0.00<br>0.00              | Adjusted (-)<br>0.00<br>0.00<br>0.00<br>0.00<br>0.00<br>0.00               | erminate Balance<br>Adjusted (+)<br>0.00<br>0.00<br>0.00<br>0.00<br>0.00<br>0.00                                                             | TTD/CTD      TTD/CTD     TD/CTD     Balance     9,252.00     60.00     0.00     0.00     0.00     0.00     0.00                                                                                                    |  |  |
| Producers<br>Jackh Transactions<br>Advances<br>Payments<br>Fees<br>Interfaces<br>AP Transactions<br>G. Transactions<br>CASA Reconciliation                          | Ven * Format * Preze II<br>Balance Type<br>IESICERECEIVABLE<br>FEELING<br>FEELING | Opening Balance<br>0.00<br>0.00<br>0.00<br>0.00<br>0.00<br>0.00<br>0.00<br>0.00                                | 10,104.00<br>60.00<br>0.00<br>0.00<br>0.00<br>0.00<br>0.00<br>0.0 | Pad / Terminate<br>842.00<br>0.00<br>0.00<br>0.00<br>0.00<br>0.00<br>0.00<br>0.00 | Current Balance Waived<br>0.00<br>0.00<br>0.00<br>0.00<br>0.00<br>0.00<br>0.00<br>0.                                                                              | Charge Off<br>0.00<br>0.00<br>0.00<br>0.00<br>0.00<br>0.00<br>0.00      | Adjusted (-)<br>0.00<br>0.00<br>0.00<br>0.00<br>0.00<br>0.00<br>0.00       | erminate Balance<br>Adjusted (+)<br>0.00<br>0.00<br>0.00<br>0.00<br>0.00<br>0.00<br>0.00                                                     | TTD/CTD TTD/CTD TTD/CTD TTD/CTD TTD/CTD TTD/CTD TD/CTD TD/CTD/CTD/CTD/CTD/CTD/CTD/CTD/CTD/CTD/C                                                                                                    |  |  |
| Producers<br>Batch Transactions<br>Advances<br>Payments<br>Fees<br>Interfaces<br>AP Transactions<br>G. Transactions<br>CASA Reconciliation                          | Ven  Fornat Ven  Fornat Fornat Fornat Forn                                                                                                    | Opening Balance<br>0.00<br>0.00<br>0.00<br>0.00<br>0.00<br>0.00<br>0.00<br>0.00<br>0.00                        | 10,104.00<br>60.00<br>0.00<br>0.00<br>0.00<br>0.00<br>0.00<br>0.0 | Pad / Terminate<br>842.00<br>0.00<br>0.00<br>0.00<br>0.00<br>0.00<br>0.00<br>0.00 | Current Balance     Waived     0.00     0.00     0.00     0.00     0.00     0.00     0.00     0.00     0.00     0.00     0.00     0.00     0.00                   | Charge Off<br>0.00<br>0.00<br>0.00<br>0.00<br>0.00<br>0.00<br>0.00<br>0 | Adjusted (-)<br>0.00<br>0.00<br>0.00<br>0.00<br>0.00<br>0.00<br>0.00<br>0. | erminate Balance<br>Adjusted (+)<br>0.00<br>0.00<br>0.00<br>0.00<br>0.00<br>0.00<br>0.00<br>0.00<br>0.00                                     | TTD/CTD      TTD/CTD     TD/CTD     Balance     9,262.000     60.000     0.000     0.000     0.000     0.000     0.000     0.000     0.000     0.000     0.000     0.000     0.000     0.000     0.000     0.000     0.000     0.000     0.000     0.000     0.000     0.000     0.000     0.000     0.000     0.000     0.000     0.000     0.000     0.000     0.000     0.000     0.000     0.000     0.000     0.000     0.000     0.000     0.000     0.000     0.000     0.000     0.000     0.000     0.000     0.000     0.000     0.000     0.000     0.000     0.000     0.000     0.000     0.000     0.000     0.000     0.000     0.000     0.000     0.000     0.000     0.000     0.000     0.000     0.000     0.000     0.000     0.000     0.000     0.000     0.000     0.000     0.000     0.000     0.000     0.000     0.000     0.000     0.000     0.000     0.000     0.000     0.000     0.000     0.000     0.000     0.000     0.000     0.000     0.000     0.000     0.000     0.000     0.000     0.000     0.000     0.000     0.000     0.000     0.000     0.000     0.000     0.000     0.000     0.000     0.000     0.000     0.000     0.000     0.000     0.000     0.000     0.000     0.000     0.000     0.000     0.000     0.000     0.000     0.000     0.000     0.000     0.000     0.000     0.000     0.000     0.000     0.000     0.000     0.000     0.000     0.000     0.000     0.000     0.000     0.000     0.000     0.000     0.000     0.000     0.000     0.000     0.000     0.000     0.000     0.000     0.000     0.000     0.000     0.000     0.000     0.000     0.000     0.000     0.000     0.000     0.000     0.000     0.000     0.000     0.000     0.000     0.000     0.000     0.000     0.000     0.000     0.000     0.000     0.000     0.000     0.000     0.000     0.000     0.000     0.000     0.000     0.000     0.000     0.000     0.000     0.000     0.000     0.000     0.000     0.000     0.000     0.000     0.000     0.000     0.000     0.000     0.000     0.000     0.000     0.000     0.000     0.000     0.000  |  |  |
| Producers<br>Beach Transactions<br>Advances<br>Payments<br>Frees<br>AP Transactors<br>G. Transactors<br>G. Transactors<br>CASA Reconcilation<br>Commission Accounts | New * Format * Process II Process II Process                                                                                                    | Opering Balance 0.00 0.00 0.00 0.00 0.00 0.00 0.00 0.                                                          | 10,104.00<br>60.00<br>0.00<br>0.00<br>0.00<br>0.00<br>0.00<br>0.0 | Pad / Terninate<br>940.00<br>0.00<br>0.00<br>0.00<br>0.00<br>0.00<br>0.00<br>0.   | Current Balance     Waived     0.00     0.00     0.00     0.00     0.00     0.00     0.00     0.00     0.00     0.00     0.00     0.00     0.00                   | Charge Off<br>0.00<br>0.00<br>0.00<br>0.00<br>0.00<br>0.00<br>0.00<br>0 | Adjusted ()<br>0.00<br>0.00<br>0.00<br>0.00<br>0.00<br>0.00<br>0.00<br>0.  | Erminate Balance<br>Adjusted (+)<br>0.00<br>0.00<br>0.00<br>0.00<br>0.00<br>0.00<br>0.00<br>0.                                               | TD/CTD TD/CTD TD/CTD TD/CTD TD/CTD TD/CTD TD/CTD TD/CTD/CD/CD/CD/CD/CD/CD/CD/CD/CD/CD/CD/CD/CD                                                                                                    |  |  |
| Payments<br>Fees<br>Interfaces<br>AP Transactions<br>GL Transactions<br>CASA Reconciliation                                                                         | New * Format * Prezz * 1<br>Balance Type<br>LEARERCEINABE<br>FEELING<br>FEELING<br>FEE ADVINCE<br>FEE ADVINCE<br>FEE ADVINCE<br>FEE ADVINCE<br>FEE ADVINCE<br>FEE ADVINCE<br>FEE COSPOSITION<br>FEE COSPOSITION<br>FEE COSPOSITION<br>FEE COSPOSITION<br>FEE COSPOSITION                                                                                                    | Opening Salance 0.00 0.00 0.00 0.00 0.00 0.00 0.00 0.                                                          | 10,104.00<br>60.00<br>0.00<br>0.00<br>0.00<br>0.00<br>0.00<br>0.0 | Pad / Terninate<br>942.00<br>0.00<br>0.00<br>0.00<br>0.00<br>0.00<br>0.00<br>0.00 | Current Balance     Waived     0.00     0.00     0.00     0.00     0.00     0.00     0.00     0.00     0.00     0.00     0.00     0.00     0.00     0.00     0.00 | Charge Off<br>0.00<br>0.00<br>0.00<br>0.00<br>0.00<br>0.00<br>0.00<br>0 | Adjusted ()<br>0.00<br>0.00<br>0.00<br>0.00<br>0.00<br>0.00<br>0.00<br>0.  | Adjusted (+)<br>0.00<br>0.00<br>0.00<br>0.00<br>0.00<br>0.00<br>0.00<br>0.00<br>0.00<br>0.00<br>0.00<br>0.00<br>0.00<br>0.00<br>0.00<br>0.00 | TD/CTD      YTD     Balance     9,252.00     60.00     0.00     0.00     0.00     0.00     0.00     0.00     0.00     0.00     0.00     0.00     0.00     0.00     0.00     0.00     0.00     0.00     0.00     0.00     0.00     0.00     0.00     0.00     0.00     0.00     0.00     0.00     0.00     0.00     0.00     0.00     0.00     0.00     0.00     0.00     0.00     0.00     0.00     0.00     0.00     0.00     0.00     0.00     0.00     0.00     0.00     0.00     0.00     0.00     0.00     0.00     0.00     0.00     0.00     0.00     0.00     0.00     0.00     0.00     0.00     0.00     0.00     0.00     0.00     0.00     0.00     0.00     0.00     0.00     0.00     0.00     0.00     0.00     0.00     0.00     0.00     0.00     0.00     0.00     0.00     0.00     0.00     0.00     0.00     0.00     0.00     0.00     0.00     0.00     0.00     0.00     0.00     0.00     0.00     0.00     0.00     0.00     0.00     0.00     0.00     0.00     0.00     0.00     0.00     0.00     0.00     0.00     0.00     0.00     0.00     0.00     0.00     0.00     0.00     0.00     0.00     0.00     0.00     0.00     0.00     0.00     0.00     0.00     0.00     0.00     0.00     0.00     0.00     0.00     0.00     0.00     0.00     0.00     0.00     0.00     0.00     0.00     0.00     0.00     0.00     0.00     0.00     0.00     0.00     0.00     0.00     0.00     0.00     0.00     0.00     0.00     0.00     0.00     0.00     0.00     0.00     0.00     0.00     0.00     0.00     0.00     0.00     0.00     0.00     0.00     0.00     0.00     0.00     0.00     0.00     0.00     0.00     0.00     0.00     0.00     0.00     0.00     0.00     0.00     0.00     0.00     0.00     0.00     0.00     0.00     0.00     0.00     0.00     0.00     0.00     0.00     0.00     0.00     0.00     0.00     0.00     0.00     0.00     0.00     0.00     0.00     0.00     0.00     0.00     0.00     0.00     0.00     0.00     0.00     0.00     0.00     0.00     0.00     0.00     0.00     0.00     0.00     0.00     0.00     0.00     0.00     0.00 |  |  |

### To adjust the interest

| Transaction            |                 | Parameters      |
|------------------------|-----------------|-----------------|
| Adjustment To          | Interest - Add  | Txn Date Amount |
| Adjustment To<br>tract | Interest - Sub- | Txn Date Amount |
| To waive the inte      | erest           |                 |
| Transaction            | Parameters      |                 |
| Waive Inter-<br>est    | Txn Date Amount |                 |

### A.1.14 Interest Accrual

You can start or stop interest accrual on a Lease.

On the Lease Details screens, Stop Accrual box is selected in Interest and Accruals section.

| mmary Custome   | er Service A | ccount Details | Customer Deta | is Transaction History | Pmt Modes | Bankruptcy     | Repo/Foreclosure    | Deficiency  | Collateral     | Bureau | Cross/Up Sell Acti        | vities                      |                             |           |
|-----------------|--------------|----------------|---------------|------------------------|-----------|----------------|---------------------|-------------|----------------|--------|---------------------------|-----------------------------|-----------------------------|-----------|
| Account Details | Statements   | Rate Schedule  | Insurances    | Contract Information   |           |                |                     |             |                |        |                           |                             |                             |           |
| Account Info    |              | Freeze 🛃       | ا لے Detach   | Wrap 🙌                 |           |                |                     |             |                |        |                           |                             | View                        | 🖋 Au̯dit  |
| Stop Accrual    | Index        | Туре           | Index Rat     | e Margin Rate          | 1         | Rate Last Rate | Change Dt Accrual S | tart Dt 🛛 I | .ast Accrual ( | ot     | Rate Start of the<br>Year | # of Rate changes<br>(Year) | # of Rate changes<br>(Life) | # of Exte |
| N               | PRIME        | RATE           | 5.0           | 0 4.99                 | 9         | 9.99           | 01/21/20            | 16          | 01/21/2016     |        | 9.99                      | 0                           | 0                           |           |
| 4               |              |                | 111           |                        |           |                |                     |             |                |        |                           |                             |                             |           |

To remove Stop Accrual indicator, post the start ACCURAL transaction.

| TO Start Interes | ιε  |                |     | ount |
|------------------|-----|----------------|-----|------|
| Transaction      | P   | Parameters     |     |      |
| Start<br>Accrual | Т   | xn Date        |     |      |
| To stop interes  | t a | accrual for an | acc | ount |
| Transaction      |     | Parameters     |     |      |
| Stop Accrual     |     | Txn Date       |     |      |

### To start interest accrual for an account

### A.1.15 Active Military Duty (For Lease)

The Servicemembers Civil Relief Act of 2003 (SCRA), formerly known as the Soldiers and Sailors Civil Relief Act of 1940 (SSCRA), is a federal law that gives military members some important rights as they enter active duty military service. The law also provides protection against certain legal actions during the term of active duty military service. The SCRA function is currently available in the system for Lease.

For lease accounts, on posting the SCRA transaction - BORROWER ON MILITARY DUTY(FOR LEASE), there is no change on the interest rate. On successfully posting the transaction, the following conditions are posted on the account:

- DO NOT CHARGE OFF
- DO NOT TERMINATE
- DO NOT REPOSSESS

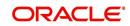

### To indicate that a borrower is on active military duty

| Transaction                               | Parameters                      |
|-------------------------------------------|---------------------------------|
| BORROWER ON MILI-<br>TARY DUTY(FOR LEASE) | Txn Date                        |
|                                           | Borrowers Relation With Account |
|                                           | Active Duty Order Reference     |

After you post this transaction, the Military Duty box (Account Details screen Activities section) and Active Military Duty box (Customer Details screen Military Service section) are selected. Oracle Financial Services Lending and Leasing changes the condition of the account to ON ACTIVE MILITARY. Details of the transaction appear in the Military Services section on Customer Details screen.

| Alerts    | 5                                                                                                    |                                                                              |          |                                    |                                                               |                        |                                  | Condit     | ons                                                            |                     |         |                                |                 |             |                  |                     |   |
|-----------|----------------------------------------------------------------------------------------------------|------------------------------------------------------------------------------|----------|------------------------------------|---------------------------------------------------------------|------------------------|----------------------------------|------------|----------------------------------------------------------------|---------------------|---------|--------------------------------|-----------------|-------------|------------------|---------------------|---|
| Accou     | unt Detail                                                                                                    | s                                                                            |          |                                    |                                                               |                        |                                  | ⊿ Other    | informatio                                                     |                     |         |                                |                 |             |                  |                     |   |
| Juco      |                                                                                                    |                                                                              |          |                                    |                                                               |                        |                                  | Descript   |                                                                | uuon                |         | Identification #               | Year            | Asset Class | Asset Type       | Sub Type            |   |
| 0.00      |                                                                                                    | 0.00                                                                         |          | 0.00                               | 0.00                                                          |                        | 0.00                             |            | A COROLA                                                       |                     |         | Identification #               | 0               | NEW         | VEHICLE          | CAR                 |   |
| Delinau   | LC<br>NSP<br>Othe                                                                                                    | aDue 0.00<br>Due 0.00<br>Due 0.00<br>Due 0.00<br>Due 0.00<br><b>formatio</b> | n        |                                    | Total Due<br>Todays Payoff<br>Future Payoff<br>re Payoff Date | 36,004.99<br>36,054.89 | Amt Paid Excess 0.00             | 016 Custom |                                                                |                     |         | Relation<br>PRIMARY            | SSN<br>xx-xxx-6 |             | h Dt<br>106/1950 | Gender<br>UNDEFINED | • |
| Late      | 30                                                                                                    | 60                                                                           | 90       | 120                                | 150                                                           | 180                    | Category Days                    |            |                                                                |                     |         |                                |                 |             |                  |                     |   |
| 0         | 0                                                                                                    | 0                                                                            | 0        | 0                                  | 0                                                             | 0                      | -19                              |            | Email                                                          |                     |         | Disability                     | N               | Pr          | ivacy Opt Y      |                     |   |
|           | BP(Life)         0         NSF(Life)         0         Collector         DBMOCOLL           BP(Year)         0         NSF(Year)         0         Collector         DBMOCOLL |                                                                              |          | Language ENGLISH<br>Marital Status |                                                               |                        | Skip<br>Stop<br>Correspondence   | Acti       | Out<br>Active Military N<br>Duty<br>Time Zone AMERICA/LOS_ANGE |                     |         |                                |                 |             |                  |                     |   |
| Activitie |                                                                                                    |                                                                              |          |                                    |                                                               |                        |                                  |            |                                                                |                     |         |                                |                 |             |                  |                     |   |
|           |                                                                                                    | e Dt 01/12                                                                   |          |                                    |                                                               | 00000012               |                                  | Address    | Informa                                                        | tion                |         |                                |                 |             |                  |                     |   |
|           |                                                                                                    | ty Dt 01/12<br>Dav 1                                                         | 2016     |                                    | Paid Off Dt<br>Effective Dt                                   |                        | Charge Off Dt<br>Military Duty N |            |                                                                |                     | ¢       |                                |                 |             |                  |                     |   |
|           | Last Pr                                                                                                    |                                                                              |          |                                    | Current Pmt                                                   |                        | Customer Score 0                 | Туре       | Currer                                                         | t Permissi          | Maling  | Address                        |                 | Phone       |                  |                     |   |
| c         | Customer G                                                                                                    |                                                                              |          |                                    | Last Bill Amt                                                 | a state of the         | Behaviour Score 0                | HOME       | Y                                                              | Y                   | Y       | 2309 N BCH N # 230<br>CA-92398 | 9 2 3 YERMO     | (000)-      | 000-000          |                     |   |
|           | Produ                                                                                                    | cer CA-000                                                                   | 10 : SMA | RT DEALER S                        | ERVICES                                                       |                        |                                  |            |                                                                |                     |         |                                |                 |             |                  |                     |   |
| Due Dai   | te Chan                                                                                                    | ge                                                                           |          |                                    |                                                               |                        |                                  | Employn    | ent Inf                                                        | ormatio             | n       |                                |                 |             |                  |                     |   |
|           |                                                                                                    | Last T                                                                       | xn Dt    |                                    |                                                               |                        | Rem. Txn. Limit (Life) 5         | - Andrew   |                                                                | Permissi<br>to Call |         |                                |                 |             |                  |                     |   |
|           | Deer                                                                                                    | . Txn. Limit (                                                               | Varia 7  |                                    |                                                               |                        |                                  | Type       | currer                                                         | to Call             | Employe | er Address                     |                 |             | Phone            |                     |   |

### OFF-Military Duty (For Lease)

If the borrower is off-military duty, the transaction 'BORROWER OFF MILITARY DUTY' is posted to restore the interest and instalment amount for the remaining term.

### To indicate that a borrower is no longer on active military duty

| Transaction                                | Parameters                      |
|--------------------------------------------|---------------------------------|
| BORROWER OFF MILI-<br>TARY DUTY(FOR LEASE) | TXN DATE                        |
|                                            | BORROWERS RELATION WITH ACCOUNT |

After you post this transaction, the Military Duty check box (in Account Details screen Activities section) and Active Military Duty check box (in Customer Details screen Military Service section) are de-selected. Also the release date (i.e date when released from military duty) is updated in Customer Details screen. Oracle Financial Services Lending and Leasing changes the condition of the account to OFF ACTIVE DUTY.

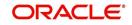

### A.1.16 Due Date Change

You can change the due date of an account. When it is changed, the system determines next bill date, as well as the next due date. The DUE DATE CHANGE transaction does not allow next billing date to change such that it is less than the current billing date. The due date change transaction has been extended to change the default ACH due day, provided that the account due day and ACH due day match.

If a late fee is no longer applicable because of this due day change, Oracle Financial Services Lending and Leasing will automatically remove the fee.

The new due day appears in Activities section Due Day field on the Account Details screen.

| Alerts   | 8                                                                                                    |                      |      |           |                            |            |                   |                                                      | > Condition    | 15                 |                     |                      |                                        |          |             |                               |          |
|----------|----------------------------------------------------------------------------------------------------|----------------------|------|-----------|----------------------------|------------|-------------------|------------------------------------------------------|----------------|--------------------|---------------------|----------------------|----------------------------------------|----------|-------------|-------------------------------|----------|
| Accou    | nt Details                                                                                                    |                      |      |           |                            |            |                   |                                                      | ✓ Other In     |                    |                     |                      |                                        |          |             |                               |          |
|          |                                                                                                    |                      |      |           |                            |            |                   |                                                      | Description    |                    | lion                | I                    | dentification #                        | Year     | Asset Class | Asset Type                    | Sub Type |
| 0.00     |                                                                                                    | 0.00                 |      | 0.00      | 0.0                        | 0          | 0.00              |                                                      | 2015 TOYO      | DTA CAMR           | Y                   |                      |                                        | 2015     | NEW         | VEHICLE                       | CAR      |
|          | 100                                                                                                    | )ue 0.00<br>)ue 0.00 |      |           | Total Due                  | 0.00       |                   | Future Pmt Dt 01/01/2016<br>Oldest Due Dt 01/01/2016 | Customer       | Inform             | ation               |                      |                                        |          |             |                               |          |
|          |                                                                                                    | Due 0.00             |      |           |                            | 50,000.00  |                   | Amt Paid Excess 0.00                                 | Customer<br>#  | Name               |                     |                      | Relation                               | SSN      |             | Birth Dt                      | Gender   |
|          | Other D                                                                                                    | )ue 0.00             |      | Future Pa | ayoff Date                 | 01/07/2016 |                   |                                                      | 000000         | ALLARI R           | AJESH               |                      | PRIMARY                                | XX-XX    | x-9414      | 09/07/1981                    |          |
| elinqu   | ency Inf                                                                                                    | ormatio              | n    |           |                            |            |                   |                                                      | (              |                    |                     |                      |                                        |          |             |                               |          |
| Late     | 30                                                                                                    | 60                   | 90   | 120       | 150                        | 180        | Category          | Days                                                 |                |                    |                     |                      |                                        |          |             |                               |          |
| 0        | 0                                                                                                    | 0                    | 0    | 0         | 0                          | 0          |                   | -4                                                   |                | Email              |                     |                      | Disability N                           |          |             | Privacy Opt Out               | N        |
|          | BP(Life)<br>BP(Year)                                                                                                    |                      |      |           | F(Life) 0<br>(Year) 0      |            |                   | Collector DEMOCOLL                                   | Lar<br>Marital | nguage E<br>Status | NGLISH              |                      | Skip N<br>Stop N<br>Correspondence     |          | Acti        | ve Military Duty<br>Time Zone | N        |
| ctivitie | S                                                                                                    |                      |      |           |                            |            |                   |                                                      |                |                    |                     |                      |                                        |          |             |                               |          |
|          | Active                                                                                                    | Dt 12/28/            | 2015 |           | App #                      | 00000123   | )                 | Last Pmt Amt 0.00                                    | Address I      | nformat            | tion                |                      |                                        |          |             |                               |          |
| L        | ast Activity<br>Due D                                                                                                    |                      | 2015 |           | Paid Off Dt<br>ffective Dt | 12/28/2015 |                   | Charge Off Dt<br>Military Duty N                     | Type           | Current            | Permissi<br>to Call | <sup>o</sup> Mailing | Address                                |          | P           | none                          |          |
|          | Last Pmt                                                                                                    | Dt                   |      | 0         | urrent Pmt                 | 1,492.80   |                   | Customer Score 750                                   | HOME           | Y                  | Y                   | Y                    | GF N HRF BCH N # H<br>PIEDRAS PR-00771 | VF JNF J | NTF LAS (C  | 109)-564-8741                 |          |
| 0        | Last Pint Dt Ourrent Pint 1,492.80 Customer Score 750<br>Customer Grade A Last Bil Amt 0.00 Behaviour Score 0<br>Producer CA-00002: RANDYS AUTO SALES |                      |      |           |                            |            | benaviour scoré U |                                                      |                |                    |                     |                      |                                        |          |             |                               |          |

The system also notes change on Lease Details screens in Extn and Due Dates section's # of Due Day Changes (Year), # of Due Day Changes (Life) and Due Day Chg Dt fields.

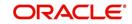

### To change a due date

| Transaction | Parameters                                                                                                    |
|-------------|----------------------------------------------------------------------------------------------------|
| Due Date    | Txn Date                                                                                                    |
| Change      | Due day                                                                                                    |
|             | Due Date                                                                                                    |
|             | ACH DUE DATE CHANGE                                                                                                    |
|             | PROCESS MASTER ASSOCIATED ACCOUNTS                                                                                                    |
|             | Select either Yes or No from the drop-down list. Selecting 'Yes' posts the transaction to Master Account and Associated Accounts and selecting 'No' on master account displays an error and rolls-backs all the changes.                                            |
|             | <b>Note</b> : System does not allow to post the transaction if this parameter is selected as NO and the Statement Consolidation option at account level is set to 'Y'.                                                                                              |
|             | PROCESS SAME PRODUCT TYPE AND FUNDING TYPE ACCOUNTS                                                                                                    |
|             | Select either Yes or No from the drop-down list. Selecting 'Yes' posts the transaction on accounts belonging to same product type and selecting 'No' posts the transaction to ALL accounts.                                                                         |
|             | CAPITALIZATION START DATE (INCLUDING GRACE DAYS)                                                                                                    |
|             | When due date change is being posted on an account for which balance<br>capitalization is enabled, select the next capitalization date from the<br>adjoining calendar which by default includes the CAP GRACE DAYS<br>before triggering the balance capitalization. |
|             | PROCESS SAME SALES ORDER NBR ACCOUNTS                                                                                                    |
|             | If selected as 'YES', then transaction is automatically posted to all corre-<br>sponding account(s) which are having the same Sales Order number as<br>that of current account where this transaction is being posted.                                              |
|             | However before posting, system considers the value defined for other parameters. See section, 'Processing with Combination of Transaction Parameters'.                                                                                                    |

### A.1.16.1 Override Due Date Change

You can override the contract 'Due Date' of an account to mark-up the due days limit to the required standard business rules by posting the following monetary transaction.

### To override a due date change

| Transaction        | Parameters                                                                                                    |
|--------------------|----------------------------------------------------------------------------------------------------|
| DUE DATE<br>CHANGE | TXN DATE                                                                                                    |
| OVERRIDE           | DUE DAY                                                                                                    |
|                    | DUE DATE                                                                                                    |
|                    | ACH DUE DATE CHANGE                                                                                                    |
|                    | PROCESS MASTER ASSOCIATED ACCOUNTS                                                                                                    |
|                    | Select either Yes or No from the drop-down list. Selecting 'Yes' posts the transaction to Master Account and Associated Accounts and selecting 'No' on master account displays an error and rolls-backs all the changes.                                            |
|                    | <b>Note</b> : System does not allow to post the transaction if this parameter is selected as NO and the Statement Consolidation option at account level is set to 'Y'.                                                                                              |
|                    | PROCESS SAME PRODUCT TYPE AND FUNDING TYPE ACCOUNTS                                                                                                    |
|                    | Select either Yes or No from the drop-down list. Selecting 'Yes' posts the transaction on accounts belonging to same product type and selecting 'No' posts the transaction to ALL accounts.                                                                         |
|                    | CAPITALIZATION START DATE (INCLUDING GRACE DAYS)                                                                                                    |
|                    | When due date change is being posted on an account for which balance<br>capitalization is enabled, select the next capitalization date from the<br>adjoining calendar which by default includes the CAP GRACE DAYS<br>before triggering the balance capitalization. |
|                    | PROCESS SAME SALES ORDER NBR ACCOUNTS                                                                                                    |
|                    | If selected as 'YES', then transaction is automatically posted to all corre-<br>sponding account(s) which are having the same Sales Order number as<br>that of current account where this transaction is being posted.                                              |
|                    | However before posting, system considers the value defined for other parameters. See section, 'Processing with Combination of Transaction Parameters'.                                                                                                    |

On posting the transaction system ignores the following Due Day contract parameters:

- Max Due Day Change/Yr
- Max Due Day Change/Life
- Max Due Day Change Days
- Due Day Min
- Due Day Max

On successful posting of the transaction, system automatically increases the number on counters (i.e. number of times due date change permitted) for 'Max Due Day Change/Yr' and

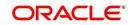

# 'Max Due Day Change/Life'. The transaction is displayed in Customer Service > Transaction History > Transactions screen.

| ances Transi          | actions Sale 7 | Transfer Transactio | ons Payment Ra | ting Due Date History | Repayment Schedule | Work Orders              |               |                         |                |
|-----------------------|----------------|---------------------|----------------|-----------------------|--------------------|--------------------------|---------------|-------------------------|----------------|
| ransactions           |                |                     |                |                       |                    | ts 🕜 Good Fees 🔘 All Fee | es 🔘 Good Txn |                         | View 🖌 🖋 Audit |
| Post Dt               | Txn Dt         | Description         |                | Currency              | Amount Deta        | ls                       | Bala          | nce Amount Payment Curr | ency Paymi     |
| 07/26/2016            | 07/26/2016     | DUE DATE CHA        | ANGE OVERRIDE  | INR                   | 0.00 FRO           | 1 DUE DAY = 29 TO DUE DA | ΑY            | 44,000.00 INR           |                |
| 07/12/2016            | 07/08/2016     | BILL/DUE DATE       |                | INR                   | 3,767.47 DUE       | OT 07/29/2016            |               | 44,000.00 INR           |                |
| 07/12/2016            | 06/08/2016     | BILL/DUE DATE       | в              | INR                   | 3,767.47 DUE       | DT 06/29/2016            |               | 44,000.00 INR           |                |
| 05/31/2016            | 05/09/2016     | LATE CHARGE         |                | INR                   | 30.00              |                          |               | 44,000.00 INR           |                |
| 05/31/2016            | 05/08/2016     | BILL/DUE DATE       | £              | INR                   | 3,767.47 DUE       | DT 05/29/2016            |               | 44,000.00 INR           |                |
| 05/31/2016            | 04/08/2016     | BILL/DUE DATE       | 5              | INR                   | 3,767.47 DUE       | OT 04/29/2016            |               | 44,000.00 INR           |                |
|                       | 04/08/2016     | LATE CHARGE         |                | INR                   | 30.00              |                          |               | 44,000.00 INR           |                |
| 05/31/2016            | 03/10/2016     | LATE CHARGE         |                | INR                   | 30.00              |                          |               | 44,000.00 INR           |                |
| 05/31/2016 05/31/2016 |                |                     |                | INR                   | 3 767 47 DUE       | OT 03/29/2016            |               | 44,000.00 INR           |                |
|                       | 03/08/2016     | BILL/DUE DATE       |                | INK                   | 5,707.47 DOL       | 21 02/22/2010            |               | THOUSING ANT            |                |

### A.1.16.2 Reverse an Override Due Date Change

When a posted 'Due Date Change Override' transaction contains error or non desired results, you can reverse the same in Customer Service > Transaction History > Transactions screen.

Select the Due Date Change Override transaction and click **Reverse**.

| ances Transa             | ctions Sale T            | ransfer Transactions | Payment Rating Due Date His                                                                                                    | story Repayment Schedule V            | Vork Orders           |                        |                     |         |
|--------------------------|--------------------------|----------------------|----------------------------------------------------------------------------------------------------|---------------------------------------|-----------------------|------------------------|---------------------|---------|
| ransactions              |                          | Sort By OPost Dt     | Txn Dt <u>View Options</u>                                                                                                    | Good Payments () All Payments (       | 🔘 Good Fees 🔘 All Fee | s 🔘 Good Txns 🍥 All Tx | ⊻iew                | ✓ Audit |
| view ▼ Format<br>Post Dt | Txn Dt                   | Freeze Detach        | لاستعام المراجع المراجع المراجع المراجع المراجع المراجع المراجع المراجع المراجع المراجع المراجع المراجع المراجع المراجع المراجع المراجع المراجع المراجع المراجع المراجع المراجع المراجع المراجع المراجع المراجع المراجع ا<br>المراجع المراجع المراجع المراجع المراجع المراجع المراجع المراجع المراجع المراجع المراجع المراجع المراجع المراجع | everse Export to Excel Amount Details |                       | Balance Amou           | nt Payment Currency | Paym    |
| 07/26/2016               | 07/26/2016               | REVERSE DUE DATE     | CHANGE OVERRIDE INR                                                                                                    | 0.00 FROM D                           | UE DAY = 29 TO DUE DA | Y 44,000.0             | 0 INR               |         |
| 07/26/2016               | 07/26/2016               | DUE DATE CHANGE      | OVERRIDE INR                                                                                                    | 0.00 FROM D                           | UE DAY = 29 TO DUE DA | Y 44,000.0             | 0 INR               |         |
| 07/12/2016               | 07/08/2016               | BILL/DUE DATE        | INR                                                                                                    | 3,767.47 DUE DT                       | 07/29/2016            | 44,000.0               | 0 INR               |         |
| 07/12/2016               | 06/08/2016               | BILL/DUE DATE        | INR                                                                                                    | 3,767.47 DUE DT                       | 06/29/2016            | 44,000.0               | 0 INR               |         |
| 05/31/2016               | 05/09/2016               | LATE CHARGE          | INR                                                                                                    | 30.00                                 |                       | 44,000.0               | 0 INR               |         |
| 05/31/2016               | 05/08/2016               | BILL/DUE DATE        | INR                                                                                                    | 3,767.47 DUE DT                       | 05/29/2016            | 44,000.0               | 0 INR               |         |
|                          | 04/08/2016               | BILL/DUE DATE        | INR                                                                                                    | 3,767.47 DUE DT                       | 04/29/2016            | 44,000.0               | 0 INR               |         |
| 05/31/2016               |                          | LATE CHARGE          | INR                                                                                                    | 30.00                                 |                       | 44,000.0               | 0 INR               |         |
|                          | 04/08/2016               |                      |                                                                                                    | 22.00                                 |                       | 44.000.0               |                     |         |
| 05/31/2016               | 04/08/2016<br>03/10/2016 | LATE CHARGE          | INR                                                                                                    | 30.00                                 |                       |                        | O INC               |         |

On successful posting of the transaction, system reverts (decreases) the change in the number on counters (i.e. number of times due date change permitted) for 'Max Due Day Change/Yr' and 'Max Due Day Change/Life'.

### A.1.17 Payment Refund Transaction

Payment refund transactions allows you to refund excess payment received from the customer during life of the Lease. The Payment Refund transaction is posted at the

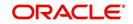

maintenance screen in servicing. The refund is posted only when the refund amount is equal to Payment amount. Else an error message is displayed.

| Activities Mainter                                                                                                    | nance Comments | Promises    | CHECKIISIS | Trucking Acti | Duces The | u mvesugauoi | References               | Correspondenc | e Letters | Document ma                            | occitante     | Analysis    | ACCESS I                                                                                                    | listory |         |
|----------------------------------------------------------------------------------------------------|----------------|-------------|------------|---------------|-----------|--------------|--------------------------|---------------|-----------|----------------------------------------|---------------|-------------|----------------------------------------------------------------------------------------------------|---------|---------|
| ransaction Batc                                                                                                    | h Information  |             |            |               |           |              |                          |               |           |                                        | 🕂 Ado         | d 🖉 Edi     |                                                                                                    | View    | ≪ Audi  |
| View 🔻 Format 👻                                                                                                    | Freeze         | d Detach    | Wrap       | 60            | Dost      | Void         | Export to Excel          |               |           |                                        |               |             |                                                                                                    |         |         |
| Date                                                                                                    | Monetary       | Transaction |            |               |           |              |                          |               |           |                                        |               | Status      |                                                                                                    | Batch   |         |
| 11/09/2020                                                                                                    | Y              |             |            |               |           |              |                          |               |           |                                        |               |             |                                                                                                    | Y       |         |
|                                                                                                    |                |             |            |               |           |              |                          |               |           |                                        |               |             |                                                                                                    |         | Count:  |
| ransaction Batc                                                                                                    | n intermation  |             |            |               |           |              |                          |               |           |                                        |               |             |                                                                                                    |         | -       |
|                                                                                                    |                |             |            |               |           |              |                          |               | 🗟 Save    | and Add 🛛 🖥                            | Save and Stay | 🖯 🖯 Sav     | e and Re                                                                                                    | eturn   | C Retur |
|                                                                                                    |                |             |            |               |           |              |                          |               |           |                                        | - <b>-</b>    | oad Paramet |                                                                                                    | Post    | Vo      |
|                                                                                                    |                |             |            |               |           |              |                          |               |           |                                        |               | us OPEN     | 10                                                                                                    | E EUSI  |         |
|                                                                                                    |                |             |            |               |           |              |                          |               |           |                                        |               |             |                                                                                                    |         |         |
|                                                                                                    |                | /09/2020    |            |               |           |              | ction PAYMENT I          | REFUND        |           |                                        | Stat          | US OPEN     |                                                                                                    |         |         |
|                                                                                                    | Monetary 🖌     | /09/2020    |            |               |           |              | ction PAYMENT I<br>latch | EFUND         |           |                                        | Stat          | US OPEN     |                                                                                                    |         |         |
|                                                                                                    |                | /09/2020    |            |               |           |              |                          | REFUND        |           |                                        | Stat          | US OPEN     |                                                                                                    |         |         |
| arameters                                                                                                    | Monetary 🖌     |             |            |               |           |              |                          | REFUND        |           |                                        | Stat          | US OPEN     |                                                                                                    |         |         |
| View 🔻 Format 💌                                                                                                    |                |             | 📣 Wrap     | 62            |           |              |                          | EFUND         |           |                                        | Stat          | US OPEN     |                                                                                                    |         |         |
| View 🔻 Format 👻<br>Parameter                                                                                                    | Monetary 🖌     |             | لي Wrap    | 62            |           |              |                          | EFUND         |           | Value                                  | Stat          | US OPEN     | 64                                                                                                    | Require | d       |
| View  Format Parameter TXN DATE                                                                                                    | Monetary 🖌     |             | ل Wrap     | ଶ୍ର           |           |              |                          | EFUND         |           | 11/09/2020                             | Stat          | US OPEN     | 1 de la companya de la companya de l | ~       | d       |
| View  Format Parameter TXN DATE PAYMENT DATE                                                                                                    | Monetary 🖌     |             | لي Wrap    | 62            |           |              |                          | &FUND         |           | 11/09/2020<br>11/11/2020               | Stat          | US OPEN     | 1<br>1<br>1<br>1<br>1<br>1<br>1<br>1<br>1<br>1<br>1<br>1<br>1<br>1<br>1<br>1<br>1<br>1<br>1                                                                                                    | *       | d       |
| View  Format Parameter TXN DATE PAYMENT DATE PAYMENT AMOUNT                                                                                                    | Monetary 🖌     |             | Wrap 💭     | ଖ୍ୟ           |           |              |                          | (EFUND        |           | 11/09/2020<br>11/11/2020<br>200        | Stat          | US OPEN     |                                                                                                    | ~       | d       |
| View  Format Parameter TXN DATE PAYMENT DATE                                                                                                    | Monetary 🖌     |             | Wrap لي    | 612           |           |              |                          | EFUND         |           | 11/09/2020<br>11/11/2020               | Stat          | US OPEN     |                                                                                                    | *       | d       |
| View  Format Parameter TXN DATE PAYMENT DATE PAYMENT AMOUNT                                                                                                    | Monetary 🖌     |             | لي Wrap    | 612           |           |              |                          | EFUND         |           | 11/09/2020<br>11/11/2020<br>200        |               |             |                                                                                                    | * * *   | d       |
| View Format Format Format Format Format Format Formation Parameter Payment DATE Payment AMOUNT REFUND AMOUNT                                                                                                    | Monetary 🖌     |             | لي Wrap    | 62            |           |              |                          | EFUND         |           | 11/09/2020<br>11/11/2020<br>200<br>200 |               |             | 10                                                                                                    | * * *   | d       |
| View  View | Monetary 🖌     |             | ل Wrap     | 612           |           |              |                          | EFUND         |           | 11/09/2020<br>11/11/2020<br>200<br>200 |               |             | 10                                                                                                    | * * *   | d       |
| View Format Format Format Format Formater<br>TXN DATE<br>PAYMENT DATE<br>PAYMENT AMOUNT<br>REFUND AMOUNT                                                                                                    | Monetary 🖌     | Detach      |            |               |           |              |                          | EFUND         |           | 11/09/2020<br>11/11/2020<br>200<br>200 |               |             | 10                                                                                                    | * * *   | d       |

#### To refund the payment amount

| Transaction        | Parameters                                                                                                    |
|--------------------|----------------------------------------------------------------------------------------------------|
| PAYMENT            | TXN DATE                                                                                                    |
| REFUND<br>(PMT_RF) | Select the transaction date from adjoining calendar.                                                                                                    |
|                    | PAYMENT DATE                                                                                                    |
|                    | Select the payment posted date from adjoining calendar.                                                                                                    |
|                    | PAYMENT AMOUNT                                                                                                    |
|                    | Specify the payment amount received on the account.                                                                                                    |
|                    | REFUND AMOUNT                                                                                                    |
|                    | Specify the payment amount to be refunded.                                                                                                    |
|                    | REASON                                                                                                    |
|                    | Select the appropriate reason code from the drop-down list. The list is populated based on the lookup code TXN_REASON_CD (SUB CODE USED FOR REASON GROUP). |

Note that except 'Reason' all the other parameters are mandatory for posting payment refund transaction. However, system validates for appropriate reason code when auto-posted from Payment Maintenance screen.

On successfully posting the transaction, the payment refund details are recorded in Customer Service > Transaction History > Transactions tab.

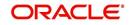

## A.1.18 Prepayment Penalty

| DashBoard                               | Customer Service X                                        |                                               |                                     |                     |                                    |                       |
|-----------------------------------------|-----------------------------------------------------------|-----------------------------------------------|-------------------------------------|---------------------|------------------------------------|-----------------------|
| Origination                             | Search Customer Service: 20150900014283 Review Request (  | (Pending: 0)                                  |                                     |                     |                                    |                       |
| ervicing                                |                                                           |                                               |                                     |                     |                                    |                       |
| Servicing                               | Account(s): 20150900014283: RODRIGUEZ ROBI                | NSON                                          |                                     |                     |                                    | 📃 View 🖌 🖌 Audit      |
| Customer Service                        | View 🔻 Format 👻 📑 Freeze 🔛 Detach 🛛 🖓 Wrap                | 🚷 💄 🍳 Current 🔘 Show Al 🔘 Group               | Follow-up                           |                     |                                    |                       |
| Securitization                          |                                                           | ount # Product                                | Days Past Due Currency              | Pay Off Amt         | Amount Due Status                  | Oldest Due Dt         |
| Transaction Authorization               | US01 USHQ UNDEFINED 201                                   | 150900014283 LEASE VEHICLE                    | 114 USD                             | 15,158.10           | 4,296.60 ACTIVE:DELQ               | 10/05/2015            |
| Post Date Checks<br>Escrow Transactions |                                                           |                                               |                                     |                     |                                    |                       |
| Account Documents                       | Summary Customer Service Account Details Customer Details | s Transaction History Pmt Modes Bankruptcy F  | lepo/Foredosure Dehoency Collateral | Bureau Cross/Up Sel | Activities                         |                       |
| Collateral Management                   | Account Details Statements Rate Schedule Insurances       | Contract Information                          |                                     |                     |                                    |                       |
| Reports                                 |                                                           |                                               |                                     |                     |                                    |                       |
| Producers                               | Account Information                                       |                                               |                                     |                     |                                    | 📃 View 🛛 🔗 Audit      |
| Vendors<br>Batch Transactions           | View 🔻 Format 🔻 📑 🔲 Freeze 🚰 Detach 🖉 V                   | Irap 🙌                                        |                                     |                     |                                    |                       |
| Advances                                |                                                           | of Extension Term # of Extension Term # of Du |                                     | Due Day Change Dt   | Total Term                         | Paid Term Maturity Dt |
| Payments                                | (Year) + 01 EXEISIONS (LIFE)                              | (Year) (Life) changes(<br>0 0                 | Year) changes(Life) Last Extri Dt   |                     | 15                                 | 1 11/05/2016          |
| Fees                                    |                                                           | 0 0                                           | 0 0                                 | 0                   | 12                                 | 1 11/05/2010          |
| Interfaces                              | Account Information                                       |                                               |                                     |                     |                                    |                       |
| AP Transactions<br>GL Transactions      | Account Information                                       |                                               |                                     |                     |                                    | (a Return             |
| CASA Reconciliation                     |                                                           |                                               |                                     |                     |                                    |                       |
| Conversion Accounts                     | Extn and Due Date                                         |                                               |                                     |                     | 2                                  | nal Details           |
|                                         | # of Extensions (Year) 0                                  | # of Due Day changes(                         |                                     |                     | Total Term 15                      |                       |
|                                         | # of Extensions (Life) 0<br># of Extension Term (Year) 0  | ≢ of Due Day changes<br>Last Ey               |                                     |                     | Paid Term 1<br>Maturity Dt 11/05/2 | 016                   |
|                                         |                                                           |                                               |                                     |                     | mounty of 11/05/20                 | 010                   |
|                                         |                                                           | Due Day Chan                                  |                                     |                     |                                    |                       |
|                                         | # of Extension Term (Life) 0                              | Due Day Chan                                  | ge br                               |                     |                                    |                       |
| Collections                             |                                                           | Due Day Chan                                  | je dr                               |                     |                                    |                       |
| Collections                             |                                                           | Due Day Chan                                  | e or                                |                     |                                    |                       |

A prepayment penalty is typically applied automatically by Oracle Financial Services Lending and Leasing if the account is paid off prematurely.

The following transactions allow you to adjust or waive the prepayment penalty fee. The adjustments will appears in the corresponding column of Customer Service screen's Account Balances screen for FEE PREPAYMENT PENALTY Balance Type-- Waive, Adjusted (-), or Adjusted (+) -- depending on which of the following the transactions you perform.

| DashBoard                                                                                                    | Customer Service ×                                                                                                    |                                                                                 |                                                                             |                                                                                      |                                                                                                    |                                                                                                    |                                                                            |                                                                                                    |                                                                                                    |
|----------------------------------------------------------------------------------------------------|----------------------------------------------------------------------------------------------------|---------------------------------------------------------------------------------|-----------------------------------------------------------------------------|--------------------------------------------------------------------------------------|----------------------------------------------------------------------------------------------------|----------------------------------------------------------------------------------------------------|----------------------------------------------------------------------------|----------------------------------------------------------------------------------------------------|----------------------------------------------------------------------------------------------------|
| Origination                                                                                                    | Search Customer Service: 2012010                                                                                                    | 0011488 Review Request (Pending: 0)                                             |                                                                             |                                                                                      |                                                                                                    |                                                                                                    |                                                                            |                                                                                                    |                                                                                                    |
|                                                                                                    |                                                                                                    |                                                                                 |                                                                             |                                                                                      |                                                                                                    |                                                                                                    |                                                                            |                                                                                                    |                                                                                                    |
| - hja                                                                                                    | Account(s): 2012010001148                                                                                                    | 8: GIARDANO NICHOLAS / MIRL                                                     | AM                                                                          |                                                                                      |                                                                                                    |                                                                                                    |                                                                            |                                                                                                    | View Aud                                                                                                    |
| Servicing<br>Customer Service                                                                                                    |                                                                                                    | e 🚮 Detach ຝ Wrap 🚷 🚇                                                           |                                                                             | All Group Follow-up                                                                  |                                                                                                    |                                                                                                    |                                                                            |                                                                                                    |                                                                                                    |
| Securitization                                                                                                    | Company Branch                                                                                                    |                                                                                 | Product                                                                     | Davs Past Due Currency                                                               | Pay Off Am                                                                                                    | Amount Due Sta                                                                                                    | he                                                                         |                                                                                                    | Oldest Due Dt                                                                                                    |
| Transaction Authorization                                                                                                    | US01 USR1                                                                                                    |                                                                                 | LEASE VEHICLE                                                               | 1262 USD                                                                             | 9,050,32                                                                                                    |                                                                                                    | TVE:DELQ:SCHEDULED C                                                       | HOOFE                                                                                                    | 07/10/2012                                                                                                    |
| Post Date Checks                                                                                                    | out out                                                                                                    | 0100 0100 0000 0000 000                                                         | LEADE FEITIGEE                                                              | 1002 000                                                                             | 57050134                                                                                                    | 0,013100                                                                                                    | inclocidito eporto o                                                       |                                                                                                    | 0775075055                                                                                                    |
| Escrow Transactions                                                                                                    | Summary Customer Service Accourt                                                                                                    | t Details Customer Details Transaction H                                        | interne Prostanter                                                          | Dealer atom Dealer Freedom                                                           | na Dafarana Callab                                                                                                    |                                                                                                    | the Call And these                                                         |                                                                                                    |                                                                                                    |
| Account Documents                                                                                                    | Summary Customer Service Accourt                                                                                                    | customer betais Transaction H                                                   | BLORY PHILMODES                                                             | bankrupicy kepo/roreuosi                                                             | re bendency collars                                                                                                    | rai bureau urossj                                                                                                  | up sei acontes                                                             |                                                                                                    |                                                                                                    |
| Collateral Management                                                                                                    | Balances Transactions Paymen                                                                                                    | Rating Due Date History Repayment Sche                                          | dule Work Orders                                                            |                                                                                      |                                                                                                    |                                                                                                    |                                                                            |                                                                                                    |                                                                                                    |
| <ul> <li>Batch Transactions<br/>Advances</li> </ul>                                                                                                    |                                                                                                    |                                                                                 |                                                                             | -                                                                                    | Gurrent Balance                                                                                                    | eficiency Balance 🔘 N                                                                                              | n-Performing Balance                                                       | -                                                                                                    | <mark>an Period</mark><br>🌒 ന്നു/ന്നേ (നിന്ന                                                                                                    |
| Advances<br>Payments                                                                                                    |                                                                                                    | ireeze 🚮 Detach 🖉 Wrap 🍓                                                        |                                                                             |                                                                                      | Ourrent Balance C D                                                                                                    |                                                                                                    |                                                                            | Terminate Balance                                                                                                    | on Period<br>ס רדס/כדס 🔿 ידס                                                                                                    |
| Advances                                                                                                    | Balance Type                                                                                                    | Opening Balance                                                                 | Posted                                                                      | Paid / Terminate                                                                     | Current Balance C D                                                                                                    | Charge Off                                                                                                    | Adjusted (-)                                                               | Terminate Balance<br>Adjusted (+)                                                                                                    | ОПО/СТО ОЧТО<br>Balance                                                                                                    |
| Advances<br>Payments<br>Fees                                                                                                    | Balance Type<br>LEASE RECEIVABLE                                                                                                    | Opening Balance<br>0.00                                                         | 10,699.92                                                                   | Paid / Terminate<br>2,080.54                                                         | Current Balance C D<br>Waived<br>0.00                                                                                                    | Charge Off<br>0.00                                                                                                 | Adjusted (-)<br>0.00                                                       | Terminate Balance<br>Adjusted (+)<br>0.00                                                                                                    | ОПО/СТО ОТО<br>Ваlance<br>8,619.38                                                                                                    |
| Advances<br>Payments<br>Fees<br>4 Interfaces                                                                                                    | Balance Type<br>LEASE RECEIVABLE<br>FEE LATE CHARGE                                                                                                    | Opening Balance<br>0.00<br>0.00                                                 | 10,699.92<br>430.94                                                         | Paid / Terminate<br>2,080.54<br>0.00                                                 | Current Balance C<br>Waived<br>0.00<br>0.00                                                                                                    | Charge Off<br>0.00<br>0.00                                                                                         | Adjusted (-)<br>0.00<br>0.00                                               | Terminate Balance<br>Adjusted (+)<br>0.00<br>0.00                                                                                                    | TTD/CTD      YTD     Balance     8,619.38     430.94                                                                                                    |
| Advances<br>Payments<br>Fees<br>// Interfaces<br>AP Transactions                                                                                          | Balance Type<br>LEASE RECEIVABLE<br>FEE LATE CHARGE<br>FEE NSF                                                                                                    | Cpening Balance<br>0.00<br>0.00<br>0.00                                         | 10,699.92<br>430.94<br>0.00                                                 | Paid / Terminate<br>2,060.54<br>0.00<br>0.00                                         | Current Balance C C<br>Waived<br>0.00<br>0.00<br>0.00                                                                                                    | Charge Off<br>0.00<br>0.00<br>0.00                                                                                 | Adjusted (-)<br>0.00<br>0.00<br>0.00                                       | Terminate Balance<br>Adjusted (+)<br>0.00<br>0.00<br>0.00                                                                                                    | ITD/CTD      YTD     Balance     8,619.38     430.94     0.00                                                                                                    |
| Advances<br>Payments<br>Fees<br>// Interfaces<br>AP Transactions<br>GL Transactions                                                                       | Balance Type<br>LEASE RECEIVABLE<br>FEE LATE CHARGE<br>FEE NSF<br>FEE ADVANCE                                                                                                    | Opening Balance<br>0.00<br>0.00<br>0.00<br>0.00                                 | 10,699.92<br>430.94<br>0.00<br>0.00                                         | Paid / Terminate<br>2,060.54<br>0.00<br>0.00<br>0.00                                 | Ourrent Balance      C     Urrent Balance     O     O     O     O     O     O     O     O     O     O     O     O                                                                                                    | Charge Off<br>0.00<br>0.00<br>0.00<br>0.00                                                                         | Adjusted (-)<br>0.00<br>0.00<br>0.00<br>0.00                               | Terminate Balance<br>Adjusted (+)<br>0.00<br>0.00<br>0.00<br>0.00                                                                                                    | Balance<br>8,619.38<br>430.94<br>0.00<br>0.00                                                                                                    |
| Advances<br>Payments<br>Fees<br># Interfaces<br>AP Transactions<br>QL Transactions<br>CASA Reconciliation                                                 | Balance Type<br>LEASE RECEIVABLE<br>FEE LATE CHARGE<br>FEE NSF<br>FEE NSF<br>FEE ADVANCE<br>FEE PHONE PAY                                                                                                    | Opening Balance<br>0.00<br>0.00<br>0.00<br>0.00<br>0.00<br>0.00                 | 10,699.92<br>430.94<br>0.00<br>0.00<br>0.00                                 | Paid / Terminate<br>2,080.54<br>0.00<br>0.00<br>0.00<br>0.00                         | Current Balance      C     Current Balance     C     C     Uaived     0.00     0.00     0.00     0.00     0.00                                                                                                    | Charge Off<br>0.00<br>0.00<br>0.00<br>0.00<br>0.00<br>0.00                                                         | Adjusted (-)<br>0.00<br>0.00<br>0.00<br>0.00<br>0.00                       | Terminate Balance<br>Adjusted (+)<br>0.00<br>0.00<br>0.00<br>0.00<br>0.00                                                                                                    | Balance<br>8,619.38<br>430.94<br>0.00<br>0.00<br>0.00                                                                                                    |
| Advances<br>Payments<br>Pees<br># Interfaces<br>AP Transactions<br>QL Transactions<br>CASA Reconciliation                                                 | Balance Type<br>LEASE RECEIVABLE<br>FEE LATE CHARGE<br>FEE NOF<br>FEE ADVANCE<br>FEE PHONE PAY<br>SALES USAGE TAX                                                                                                  | Opening Balance<br>0.00<br>0.00<br>0.00<br>0.00<br>0.00<br>0.00                 | 10,699.92<br>430.94<br>0.00<br>0.00<br>0.00<br>0.00<br>0.00                 | Paid / Terminate<br>2,080.54<br>0.00<br>0.00<br>0.00<br>0.00<br>0.00                 | Current Balance      C     Current Balance     C     C     Uaived     0.00     0.00     0.00     0.00     0.00     0.00                                                                                                    | Charge Off<br>0.00<br>0.00<br>0.00<br>0.00<br>0.00<br>0.00                                                         | Adjusted (-)<br>0.00<br>0.00<br>0.00<br>0.00<br>0.00<br>0.00               | Adjusted (+)<br>0.00<br>0.00<br>0.00<br>0.00<br>0.00<br>0.00<br>0.00<br>0.                                                                                                    | Balance<br>8,619.38<br>430.94<br>0.00<br>0.00<br>0.00<br>0.00<br>0.00                                                                                                    |
| Advances<br>Payments<br>Pees<br># Interfaces<br>AP Transactions<br>QL Transactions<br>CASA Reconciliation                                                 | Balance Type<br>LEASE RECEIVABLE<br>FEEL NOF<br>FEEL NOF<br>FEEL NOF<br>FEEL NOVE PAY<br>SALES / USAGE TAX<br>FEE DISPOSITION                                                                                      | Cpering Balance<br>0.00<br>0.00<br>0.00<br>0.00<br>0.00<br>0.00<br>0.00         | 10,699.92<br>430.94<br>0.00<br>0.00<br>0.00<br>0.00<br>0.00                 | Paid / Terminate<br>2,080.54<br>0.00<br>0.00<br>0.00<br>0.00<br>0.00<br>0.00         | Current Balance      Corrent Balance     Vaived     0.00     0.00     0.00     0.00     0.00     0.00     0.00     0.00     0.00                                                                                                    | Charge Off<br>0.00<br>0.00<br>0.00<br>0.00<br>0.00<br>0.00<br>0.00<br>0                                            | Adjusted (-)<br>0.00<br>0.00<br>0.00<br>0.00<br>0.00<br>0.00<br>0.00<br>0. | Adjusted (+)<br>0.00<br>0.00<br>0.00<br>0.00<br>0.00<br>0.00<br>0.00<br>0.00<br>0.00                                                                                                    | Blance           8,619.38           430.94           0.00           0.00           0.00           0.00           0.00           0.00           0.00           0.00           0.00           0.00           0.00                                                                                                    |
| Advances<br>Payments<br>Fees<br># Interfaces<br>AP Transactions<br>QL Transactions<br>CASA Reconciliation                                                 | Balance Type<br>IEASE RECEIVABLE<br>FFEL LATE CHARGE<br>FEE NOR<br>FEE NOVANCE<br>FEE NOVANCE<br>FEE DISPOSITION<br>FEE DISPOSITION<br>FEE DISPOSITION                                                             | Opening Balance<br>0.00<br>0.00<br>0.00<br>0.00<br>0.00<br>0.00<br>0.00<br>0.00 | 10,699.92<br>430.94<br>0.00<br>0.00<br>0.00<br>0.00<br>0.00<br>0.00         | Paid / Terminate<br>2,080.54<br>0.00<br>0.00<br>0.00<br>0.00<br>0.00<br>0.00<br>0.00 | Current Balance C C     Waived     0.00     0.00     0.00     0.00     0.00     0.00     0.00     0.00     0.00     0.00     0.00                                                                                                    | Charge Off<br>0.00<br>0.00<br>0.00<br>0.00<br>0.00<br>0.00<br>0.00<br>0                                            | Adjusted (-)<br>0.00<br>0.00<br>0.00<br>0.00<br>0.00<br>0.00<br>0.00<br>0. | - Terminate Balance<br>Adjusted (+)<br>0.000<br>0.000<br>0.000<br>0.000<br>0.000<br>0.000<br>0.000                                                                                                    | Balance<br>Balance<br>8,619,38<br>430,94<br>0.00<br>0.00<br>0.00<br>0.00<br>0.00<br>0.00<br>0.00<br>0.                                                                                                    |
| Advances<br>Payments<br>Pees<br># Interfaces<br>AP Transactions<br>QL Transactions<br>CASA Reconciliation                                                 | Balance Type<br>LEASE RECEIVABLE<br>FEEL INSF<br>FEEL NORMACE<br>FEEL PHONE PAY<br>SKES / USAGE TAX<br>FEE DISPOSITION<br>FEE EXCESS USAGE<br>OTHER: FEE AND TAX                                                   | Opening Balance<br>0.00<br>0.00<br>0.00<br>0.00<br>0.00<br>0.00<br>0.00<br>0.   | 10,699.92<br>430.94<br>0.00<br>0.00<br>0.00<br>0.00<br>0.00<br>0.00<br>0.00 | Paid / Terminate<br>2,080.54<br>0.00<br>0.00<br>0.00<br>0.00<br>0.00<br>0.00<br>0.00 | Current Balance     Co     Co  | Charge Off<br>0.00<br>0.00<br>0.00<br>0.00<br>0.00<br>0.00<br>0.00<br>0                                            | Adjusted (-)<br>0.00<br>0.00<br>0.00<br>0.00<br>0.00<br>0.00<br>0.00<br>0. | Adjusted (+)<br>0.00<br>0.00<br>0.00<br>0.00<br>0.00<br>0.00<br>0.00<br>0.00<br>0.00<br>0.00                                                                                                    | Balance<br>8,519,38<br>430,94<br>0.00<br>0.00<br>0.00<br>0.00<br>0.00<br>0.00<br>0.00<br>0.                                                                                                    |
| Advances<br>Payments<br>Press<br>Al Interfaces<br>Al Transactions<br>Q. Transactions<br>Q. Transactions<br>Q. Kalk Reconciliation<br>Cenviersion Accounts | Balance Type<br>IEASE RECEIVABLE<br>FFEL LATE CHARGE<br>FEE NOR<br>FEE NOVANCE<br>FEE NOVANCE<br>FEE DISPOSITION<br>FEE DISPOSITION<br>FEE DISPOSITION                                                             | Opening Balance<br>0.00<br>0.00<br>0.00<br>0.00<br>0.00<br>0.00<br>0.00<br>0.00 | 10,699.92<br>430.94<br>0.00<br>0.00<br>0.00<br>0.00<br>0.00<br>0.00         | Paid / Terminate<br>2,080.54<br>0.00<br>0.00<br>0.00<br>0.00<br>0.00<br>0.00<br>0.00 | Current Balance C C     Waived     0.00     0.00     0.00     0.00     0.00     0.00     0.00     0.00     0.00     0.00     0.00                                                                                                    | Charge Off<br>0.00<br>0.00<br>0.00<br>0.00<br>0.00<br>0.00<br>0.00<br>0                                            | Adjusted (-)<br>0.00<br>0.00<br>0.00<br>0.00<br>0.00<br>0.00<br>0.00<br>0. | - Terminate Balance<br>Adjusted (+)<br>0.000<br>0.000<br>0.000<br>0.000<br>0.000<br>0.000<br>0.000                                                                                                    | Balance<br>Balance<br>8,619,38<br>430,94<br>0.00<br>0.00<br>0.00<br>0.00<br>0.00<br>0.00<br>0.00<br>0.                                                                                                    |
| Advances<br>Payments<br>Prees<br>4 Interfaces<br>4 Interfaces<br>G. Transactions<br>C. Als Reconciliation<br>Conversion Accounts                          | Balance Type<br>LIASE RECEIVABLE<br>FEELURE OWARGE<br>FEEL NOR<br>FEEL ADVINCE<br>FEE FORCE PAY<br>SALES (USARE TAX<br>FEE DISPOSITION<br>FEE DICESS USAGE<br>OTHER FEE AND TAX<br>FEE DICESS USAGE                | Cpering Balance 0.00 0.00 0.00 0.00 0.00 0.00 0.00 0.                           | 10,699.92<br>430.94<br>0.00<br>0.00<br>0.00<br>0.00<br>0.00<br>0.00<br>0.00 | Paid / Terminate<br>2,080.54<br>0.00<br>0.00<br>0.00<br>0.00<br>0.00<br>0.00<br>0.00 | Current Balance     Varved     0.00     0.00     0.00     0.00     0.00     0.00     0.00     0.00     0.00     0.00     0.00     0.00     0.00     0.00     0.00     0.00                                                                                                    | Charge Off<br>0.00<br>0.00<br>0.00<br>0.00<br>0.00<br>0.00<br>0.00<br>0.00<br>0.00<br>0.00                         | Adjusted (-)<br>0.00<br>0.00<br>0.00<br>0.00<br>0.00<br>0.00<br>0.00<br>0. | Adjusted (+)           0.00           0.00           0.00           0.00           0.00           0.00           0.00           0.00           0.00           0.00           0.00           0.00           0.00           0.00           0.00           0.00           0.00           0.00           0.00           0.00                     | Balance<br>8,619,38<br>430,94<br>0,00<br>0,000<br>0,00<br>0,00<br>0,00<br>0,00<br>0,00<br>0,00<br>0,00<br>0,00<br>0,00<br>0,00<br>0,00<br>0,00<br>0,00<br>0,00<br>0,00<br>0,00<br>0,00<br>0,00<br>0,00<br>0,00<br>0,00<br>0,00<br>0,00<br>0,00<br>0,00<br>0,000<br>0,000<br>0,0000<br>0, |
| Advances<br>Payments<br>Press<br>4 Interfaces<br>AP Transactions<br>G. Transactions<br>C.458, Recordation<br>C.659, Recordation                           | Balance Type<br>LEAKE RECEIVABLE<br>FEELURE CONNOCE<br>FEE NOT<br>FEE ANNINCE<br>FEE ANNINCE<br>FEE ANNINCE<br>FEE ANNINCE<br>FEE DISANCE<br>FEE DISANCE<br>OTHER FEE AND TAX<br>FEE DATA TESHORITON<br>TESHONITON | Cpenng Balance 0.00 0.00 0.00 0.00 0.00 0.00 0.00 0.                            | 10,699.92<br>430.94<br>0.00<br>0.00<br>0.00<br>0.00<br>0.00<br>0.00<br>0.00 | Pad / Teminate<br>2,060.54<br>0.00<br>0.00<br>0.00<br>0.00<br>0.00<br>0.00<br>0.00   | Current Balence      Co     Co     CO     Co     Co     CO     Co     Co | Charge Off<br>0.00<br>0.00<br>0.00<br>0.00<br>0.00<br>0.00<br>0.00<br>0.00<br>0.00<br>0.00<br>0.00<br>0.00<br>0.00 | Adjusted (-)<br>0.00<br>0.00<br>0.00<br>0.00<br>0.00<br>0.00<br>0.00<br>0. | Adjusted (+)           0.000           0.000           0.000           0.000           0.000           0.000           0.000           0.000           0.000           0.000           0.000           0.000           0.000           0.000           0.000           0.000           0.000           0.000           0.000           0.000 | © TTD/CTD ○ YTD<br>Balance<br>8,619.38<br>430.94<br>0.000<br>0.0000<br>0.0000<br>0.0000<br>0.0000<br>0.0000<br>0.0000<br>0.0000<br>0.0000<br>0.0000<br>0.0000<br>0.0000<br>0.0000<br>0.0000<br>0.0000<br>0.0000<br>0.0000<br>0.0000<br>0.0000<br>0.0000<br>0.0000<br>0.0000<br>0.0000<br>0.00000<br>0.00000<br>0.00000<br>0.00000<br>0.00000<br>0.00000<br>0.000000<br>0.000000<br>0.00000000                                                                                                    |

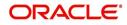

### To adjust a prepayment penalty

| Transaction                   |                | Parameters      |
|-------------------------------|----------------|-----------------|
| Adjustment Prepayment Pena    | lty - Add      | Txn Date Amount |
| Adjustment Prepayment Pena    | lty - Subtract | Txn Date Amount |
| To waive a prepayment penalty |                | ·               |
| Turner                        | D              |                 |

| Transaction              | Parameters      |
|--------------------------|-----------------|
| Waive Prepayment Penalty | Txn Date Amount |

### A.1.19 Escrow Payment

The following monetary transactions allow you to specify escrow payment to be billed to the customer each month. Rescheduling an escrow payment enables you to change the payment rate (and hence rate and term) and define when change will begin. The "txn date" parameter is when the new agreement starts.

The following transactions allow you to adjust or waive the escrow advance.

The adjustments will appears in the corresponding column of Customer Service screen's Account Balances screen for ESCROW ADVANCE Balance Type-- Waive, Adjusted (-), or Adjusted (+) -- depending on which of the following transactions you perform.

| 10 aajast cooron aavanoc                |                 |
|-----------------------------------------|-----------------|
| Transaction                             | Parameters      |
| Adjustment to escrow advance - add      | Txn Date Amount |
| Adjustment to escrow advance - subtract | Txn Date Amount |

#### To adjust escrow advance

### To waive escrow advance

| Transaction                     | Parameters      |
|---------------------------------|-----------------|
| Waive Escrow Advance            | Txn Date Amount |
| To reschedule an escrow payment |                 |
| Transaction                     | Parameters      |
| Reschedule Escrow Payment       | Txn Date Amount |

### A.1.20 Escrow balance refund

If an account is paid off resulting in a positive (greater than \$0) escrow balance or the last item being escrowed is removed resulting in a positive (greater than \$0) escrow balance, then Oracle Financial Services Lending and Leasing refunds the escrow and creates a check requisition.

### A.1.21 Pay Off Quote Fee

The PAYOFF QUOTE transaction on Maintenance screen includes the required parameter ASSESS PAYOFF QUOTE FEE. If you select Y, Oracle Financial Services Lending and Leasing assesses a payoff quote fee on Customer Service form's Balances screen for Balance Type FEE PAYOFF QUOTE. The amount of the payoff quote fee is based on contract setup.

The following transactions allow you to adjust or waive the pay off quote fee.

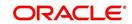

The adjustments will appears in the corresponding column of Customer Service form's Balances screen for FEE PAYOFF QUOTE Balance Type-- Waive, Adjusted (-), or Adjusted (+) -- depending on which of the following transactions you perform.

| Summary | Customer Service | Account Details | Customer Details | Transaction History | Pmt Modes | Bankruptcy | Repo/Foreclosure | Deficiency | Collateral | Bureau | Cross/Up Sell Activities |
|---------|------------------|-----------------|------------------|---------------------|-----------|------------|------------------|------------|------------|--------|--------------------------|
|         |                  |                 |                  |                     |           |            |                  |            |            |        |                          |

| lance Group               |                 |           |             | Balance         | Group            |                    |                        | I                 | xn Period            |
|---------------------------|-----------------|-----------|-------------|-----------------|------------------|--------------------|------------------------|-------------------|----------------------|
|                           |                 |           |             | Ocur            | rent Balance 🔘 [ | Deficiency Balance | Non-Performing Balance | Terminate Balance | O ITD/CTD O YTD      |
| ew 🔻 Format 👻 🔛 Freeze    | Detach 🖉 Wrap   | 62        |             | 0.0             |                  |                    |                        | 0.000             | 0141011              |
| Balance Type              | Opening Balance | Posted    | Paid Balano | e Wa            | ived             | Charge Off         | Adjusted (-)           | Adjusted (+)      | Balance              |
| ADVANCE / PRINCIPAL       | 0.00            | 30,000.00 | 0.0         | )               | 0.00             | 0.00               | 0.00                   | 0.00              | 30,000.00            |
| INTEREST                  | 0.00            | 0.00      | 0.0         | )               | 0.00             | 0.00               | 0.00                   | 0.00              | 0.00                 |
| FEE LATE CHARGE           | 0.00            | 0.00      | 0.0         | )               | 0.00             | 0.00               | 0.00                   | 0.00              | 0.00                 |
| FEE NSF                   | 0.00            | 0.00      | 0.0         | 3               | 0.00             | 0.00               | 0.00                   | 0.00              | 0.00 =               |
| FEE ADVANCE               | 0.00            | 0.00      | 0.0         | )               | 0.00             | 0.00               | 0.00                   | 0.00              | 0.00                 |
| FEE OVER CREDIT LIMIT     | 0.00            | 0.00      | 0.0         | )               | 0.00             | 0.00               | 0.00                   | 0.00              | 0.00                 |
| FEE MEMBERSHIP            | 0.00            | 0.00      | 0.0         | )               | 0.00             | 0.00               | 0.00                   | 0.00              | 0.00                 |
| FEE PHONE PAY             | 0.00            | 0.00      | 0.0         | 3               | 0.00             | 0.00               | 0.00                   | 0.00              | 0.00                 |
| FEE DELAY                 | 0.00            | 0.00      | 0.0         | )               | 0.00             | 0.00               | 0.00                   | 0.00              | 0.00                 |
| EXPENSE BANKRUPTCY        | 0.00            | 0.00      | 0.0         | )               | 0.00             | 0.00               | 0.00                   | 0.00              | 0.00 🔻               |
|                           |                 |           |             |                 |                  |                    |                        | Current Bala      | ince Total 30,000.00 |
| omotion and Insurance Det | ails            |           |             |                 |                  |                    |                        |                   | View 🔗 Audit         |
| ew 🔻 Format 🔻 📑 🗍 Freeze  | Detach 🖉 Wrap   | ଜ୍ଞ       |             |                 |                  |                    |                        |                   |                      |
| Promotion                 | Туре            | NUL       | Rate        | Term Start Dt   | End Dt           | Insurance          | Status                 | Sub Type          |                      |
| NONE                      | NONE            |           | 0.00        | 0.00 12/24/2015 | 12/31/4000       | Insurance          | Status                 | Sub Type          |                      |

#### To adjust a pay off quote fee

| Transaction                          | Parameters      |     |                 |  |  |
|--------------------------------------|-----------------|-----|-----------------|--|--|
| Adjustment to Payoff Quote Fee - Add |                 |     | Txn Date Amount |  |  |
| Adjustment to Payoff Quote F         | Txn Date Amount |     |                 |  |  |
| To waive a pay off quote fee         |                 |     |                 |  |  |
| Transaction                          | Parameters      |     |                 |  |  |
| Waive Payoff Quote Fee               | Txn Date Amou   | int |                 |  |  |

#### A.1.22 Nonperforming Accounts

Lease accounts can be placed in a nonperforming, or nonaccrual, condition. Once an account is set to a nonperforming condition, the system makes the following modifications and accounting entries:

- After the transaction date, Oracle Financial Services Lending and Leasing assesses no late charge to this account.
- Stops general ledger entries for interest accrual.
- Transfers the existing principal balance on this account to the Non-Performing Balance Group on Customer Service form's Balance screen.
- Charges the unearned dealer compensation back to the dealer.
- Treats payments posted to this account as it does with a normal account; however, the general ledger entries for allocation of these amounts towards principal and interest will go towards the nonperforming balance.

The system's general ledger (GL) is set up for the above items. There will be no impact on balances of the account (principal, interest, fee and expense) as a result of the above transactions.

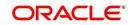

111

### To place an account in a nonperforming condition

| Transaction            | Parameters                 |
|------------------------|----------------------------|
| Account Non Performing | Txn Date                   |
|                        | Non Performing Description |

The following transaction removes nonperforming condition on an account and reverses the nonperforming transactions explained above. General ledger entries for interest accrual, stopped during nonaccrual stage, resume.

#### To reverse a nonperforming condition

| Transaction                    | Parameters |
|--------------------------------|------------|
| Resume Account Perform-<br>ing | Txn Date   |

### A.1.23 Convert a Precomputed (PC) Lease into a Simple Interest (SI) Lease

When converting a precomputed Lease into a simple interest Lease, Oracle Financial Services Lending and Leasing assumes the following default values:

- Accrual Calculation Method interest bearing (simple interest)
- Maturity Date Computed from the term and next payment due date
- Monthly Payment Amount Computed from the interest rate, new principal balance, accrual start date, and term.
- All balances other than the Note balance are carried over to simple interest Lease.

The resulting 'new' simple interest Lease will have the same account number with details entered/computed above.

**Caution**: The converting a precomputed Lease into a simple interest Lease transaction can be performed only by closing the nonperforming condition.

#### To reschedule precomputed Lease to interest bearing Lease

| Transaction                                               | Parameters                    |  |  |
|-----------------------------------------------------------|-------------------------------|--|--|
| Reschedule Pre-Compute Lease to<br>Interest Bearing Lease | Txn Date                      |  |  |
|                                                           | Reschedule Payment Start Date |  |  |
|                                                           | Amount                        |  |  |
|                                                           | Rate                          |  |  |
|                                                           | Term                          |  |  |

### A.1.24 Account Settlement Transaction

A delinquent account can be settled when the lender agrees for a specific 'settlement amount' with the borrower. Here the 'settlement amount' is the net amount agreed for settlement between both the parties. If the borrower makes that payment within the 'Good through date', lender would consider that corresponding account is paid off / closed even if actual payment is less than the actual outstanding balance.

Note that, system does not allow to post account settlement transaction on 'Charged Off' accounts. Similarly when 'Account Settlement Transaction' is in force, system does not allow to charge-off the account.

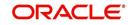

### To post an account settlement transaction

| Transaction        | Parameters               |
|--------------------|--------------------------|
| ACCOUNT SETTLEMENT | TXN DATE                 |
|                    | EFFECTIVE DATE           |
|                    | GOOD THROUGH DATE        |
|                    | AGREED SETTLEMENT AMOUNT |
|                    | COMMENT                  |

Here, the transaction date can be back dated but the effective Date for the settlement need to be the current date or a future date.

On posting the transaction successfully, the new account condition 'Account Under Settlement' is updated with end date as 'Good Through Date'.

- On 'Good Through Date' if the settlement amount is partially or not honoured, system automatically closes the 'Account Under Settlement' condition posted on the account and also remove the settlement details posted on the account.
- In case the entire settlement amount is received on or before the 'Good Through Date', on executing the 'Account Settlement Processing' batch on that day, system closes the 'Account Under Settlement' condition. The 'Settlement Information' in Customer Service Summary screen and Account Details screen is retained to indicate the last settlement information that lead to the PAIDOFF status of the account.
- 'Paid Off' transaction is automatically posted so that account balance will be updated as zero.
- System ignores the Write-off Tolerance amount to post Paid-Off transaction and outstanding balances will be waived.

The 'Settlement Information' is updated in following screens:

- Customer Service > Summary > Account Details > Settlement Information
- Customer Service > Account Details'

If required, this settlement monetary transaction can also be reversed from the 'Payment Maintenance' screen by clicking the 'Reverse' button.

### A.1.25 Change Lease Payment Amount

During the servicing stage of lease account, you can change the payment amount by posting 'LEASE CHANGE PAYMENT AMOUNT' monetary transaction and generate new repayment schedule. However, note that changing the payment amount is supported only for 'Interest Rate' type of lease calculation method.

While posting this transaction, you can either allow system to auto compute the new payment amount or specify the new payment amount for reschedule.

- To auto compute the new payment amount, specify the value of 'Payment Auto Compute Indicator' parameter as 'Y'. System ignores the other parameter values if specified in 'Balloon Payment Amount' or 'Payment Amount'.
- Else, specify the value of 'Payment Auto Compute Indicator' parameter as 'N' and enter the value for new 'Payment Amount'. Here system validates the value in 'Balloon

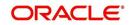

Payment Amount' and displays an error indicating that 'Balloon amount should be zero for override payment change'.

| ransaction Batch Information                                       | Save and Add Save and Stay                              | Save and R | eturn 🔶 Retur |
|--------------------------------------------------------------------|---------------------------------------------------------|------------|---------------|
| Date 04/11/2018<br>Monetary ♥                                      | Transaction LEASE CHANGE PAYMENT AMOUNT Status<br>Batch |            | SALOSI EX ID  |
|                                                                    |                                                         |            |               |
| Varameters<br>View 🔻 Format 👻 🔛 Freeze 🚮 Detach 🖨 Wrap             | 62                                                      |            |               |
|                                                                    | ୟିଥ<br>Value                                            |            | Required      |
| View 🔻 Format 👻 🔛 Freeze 🚮 Detach 🕼 Wrap                           |                                                         | 1          |               |
| View 🔻 Format 👻 🔛 Freeze 🚮 Detach 실 Wrap<br>Parameter              | Value                                                   | E.         |               |
| Vew V Format V 🔛 🧰 Freeze 🚮 Detach d Wrap<br>Parameter<br>TXN DATE | Value<br>04/11/2018                                     | <b>B</b>   | ~             |

#### To change the payment amount

| Transaction           | Parameters                     |
|-----------------------|--------------------------------|
| CHANGE PAYMENT AMOUNT | TXN DATE                       |
|                       | PAYMENT AMOUNT                 |
|                       | PAYMENT AUTO COMPUTE INDICATOR |
|                       | TERM                           |
|                       | BALLOON PAYMENT AMOUNT         |

On successful posting of the transaction, a letter of intimation is generated for correspondence by the scheduled batch LCSTXN\_BJ\_121\_01 (LETTER FOR LEASE MONETARY TXNS) which consists rescheduled lease contract terms indicating Transaction Date, old and new Payment Amount and Balloon Payment Amount.

You can also reverse the payment amount change and revert the payment to old amount. If there are any payment(s) received before reversal, the same is adjusted to due buckets accordingly. However, on reversal letter is not generated and has to be manually intimated.

# A.1.26 Lease Extension

During the lease period or after the end of a lease term, you can extend the lease contract by posting 'LEASE EXTENSION' transaction. Based on the transaction posting date i.e. either on or before the current maturity date, the lease term is extended immediately and a comment is posted on the account indicating 'Term extended before/after maturity date'.

Lease extension is allowed within and up to the current available residual % value of the asset and is validated against the following extension limits (values) defined in Setup > Contract screen before allowing for extension.

- Max Extn Period / Life
- Max # Extn /Life
- Minimum # Payments

Note that, lease extension is allowed only for 'Interest Rate' type of lease calculation method and for accounts in active status. However, lease extension is not allowed in the following conditions:

- If residual value is already included in final statement
- If extension posting date is before the maturity date
- If 'Estimated Life' of asset is less than extension period

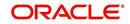

### • If the residual value is ZERO

| ansaction Batch Information              |                                        | Save and Stay. | nd Return 🤇 🛵 Beturr |
|------------------------------------------|----------------------------------------|----------------|----------------------|
| Date 04/09/2020<br>Monetary ✓            | Transaction LEASE EXTENSION<br>Batch — | Status VOII    | 0                    |
| arameters                                |                                        |                |                      |
| View 👻 Format 👻 🔛 Freeze 🚮 Detach 🛛 📣 Wr | ap 🚯                                   |                |                      |
| Parameter                                | Valu                                   | le             | Required             |
| EXTENSION DATE                           |                                        |                | 4                    |
| EXTENSION TERM                           |                                        |                | ~                    |
| RESIDUAL PERCENT REMAINING               |                                        |                | ~                    |
| COMMENT                                  |                                        |                | _                    |
| PROCESS MASTER ASSOCIATED ACCOUNTS       | NO                                     |                |                      |
|                                          |                                        |                | _                    |
| EXTENSION BASIS                          |                                        |                |                      |

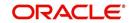

### To extend lease contract

| Transaction     | Parameters                                                                                                    |
|-----------------|----------------------------------------------------------------------------------------------------|
| LEASE EXTENSION | EXTENSION DATE                                                                                                    |
|                 | EXTENSION TERM                                                                                                    |
|                 | RESIDUAL PERCENT REMAINING                                                                                                    |
|                 | COMMENT                                                                                                    |
|                 | PROCESS MASTER ASSOCIATED<br>ACCOUNTS                                                                                                    |
|                 | Select either Yes or No from the drop-down<br>list. Selecting 'Yes' posts the extension<br>transaction to Master Account and Associ-<br>ated Accounts and selecting 'No' posts<br>extension only to current account.                                                                                                    |
|                 | EXTENSION BASIS                                                                                                    |
|                 | Select one of the following option as the basis for posting the extension from the drop-down list.                                                                                                    |
|                 | OLDEST DUE DATE -To post extension<br>considering the oldest unpaid due date. Any<br>paid due buckets is not altered and original<br>due dates are retained.                                                                                                    |
|                 | UNPAID DUES - To post extension consid-<br>ering only the unpaid due buckets. Here the<br>unpaid due dates are moved by adding the<br>terms represented in the transaction.<br>Unpaid dues are those for which Payment =<br>N in Due Date History and may also include<br>the partially paid amount (i.e. paid amount -<br>tolerance amount). |
|                 | CAPITALIZATION START DATE (INCLUD-<br>ING GRACE DAYS)                                                                                                    |
|                 | When extension is being posted on an account for which balance capitalization is enabled, select the next capitalization date from the adjoining calendar which by default includes the CAP GRACE DAYS before triggering the balance capitalization.                                                                                          |

While posting the above transaction, specify the current transaction posting date in Extension date, duration of extension in Extension Term, the percentage of residual value is being utilized for extension in Residual Percent Remaining and additional information or justification for extension in Comment. System validates and displays an error if the residual percent remaining does not match with system maintained data.

On successful posting of transaction, new maturity date is updated on the account and new repayment schedule is generated. Also the counters in Account Details and Summary screen are updated.

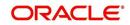

A letter of intimation is generated for correspondence by the scheduled batch LCSTXN\_BJ\_121\_01 (LETTER FOR LEASE MONETARY TXNS) which consists of Extension Date, First Pmt Date, Term, Lease Expiry Date, and Residual %.

You can also reverse the lease extension and system automatically reverses the bills generated after the old maturity date. However, on reversal letter is not generated and has to be manually intimated.

# A.1.27 Change Lease Term

During the lease period, you can change the maturity date of a lease account and either increase or decrease the lease term by posting 'LEASE CHANGE TERM' transaction in Customer Service > Maintenance > Transaction Batch Information section.

'LEASE CHANGE TERM' transaction can either be a future or backdated and depends on the payment amount and residual percentage of remaining amount.

#### Note

The option to change lease term is allowed only for 'Interest Rate' type of lease calculation method and for accounts in active status. However, changing lease term does not impact delinquency status of the account except for back dated transactions.

#### To change lease term

| Transaction Batch Information              |                               | Save and Stay | Save and Return |
|--------------------------------------------|-------------------------------|---------------|-----------------|
| Date 07/20/2018<br>Monetary ♥              | Transaction LEASE CHANGE TERM |               | Status POSTED   |
| Pionetally +                               | Batch                         |               |                 |
| Parameters                                 |                               |               |                 |
| View 🔻 Format 👻 🔛 Freeze 🛃 Detach 🛛 ຝ Wrap | 69                            |               |                 |
| Parameter                                  | Value                         | 2             | Required        |
| TXN DATE                                   | 01/0                          | 1/2018        | ~               |
| PAYMENT AMOUNT                             | 400                           |               | ~               |
| RESIDUAL PERCENT REMAINING                 | 10                            |               | ~               |
|                                            |                               |               |                 |
| Result                                     |                               |               |                 |
| View 🔻 Format 🔻 🔛 📅 Freeze 🚮 Detach 🖉 Wrap | ୶                             |               |                 |
| Transaction Processing Details             |                               |               |                 |
| NEW TERM = 71                              |                               |               |                 |

| Transaction       | Parameters                 |
|-------------------|----------------------------|
| LEASE CHANGE TERM | TXN DATE                   |
|                   | PAYMENT AMOUNT             |
|                   | RESIDUAL PERCENT REMAINING |

While posting the above transaction,

- Specify the current transaction posting date in Txn Date field. You can also post a backdated transaction by specifying a previous date but not beyond first the billing date.
- Specify the payment amount and the percentage of remaining residual amount as indicated below:
  - To decrease lease term, the payment amount should be greater than the billing amount and residual % should be greater than the system maintained data.

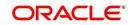

 To increase lease term, the payment amount should be lesser than the billing amount and residual % should be lesser than the system maintained data.

However, lease term can also be changed by maintaining the residual % as zero.

On successfully posting the transaction, the new lease term is calculated between 'Due Dt Next' and 'New Maturity Dt' and is displayed in the 'Results' section. Also the new term and other details are updated on the account and new repayment schedule is generated.

The following screens are updated with lease term change:

- Servicing > Customer Service > Scenario Analysis tab
- Servicing > Customer Service > Transaction History > Transactions tab, 'Details' column is updated with new lease term.
- Servicing > Customer Service > Transaction History > Repayment Schedule tab, the repayment schedule details are updated.
- Servicing > Customer Service > Summary screen > Account Details > Dues section, the 'Remaining Term', 'Paid Term' and 'Amt Paid Excess' fields are updated.
- Servicing > Customer Service > Summary screen > Account Details > Account Information section, the 'Term' and 'Maturity Dt' fields are updated.
- Servicing > Account Details > Account Information section, the following fields are updated - 'Depreciation Value', 'Residual Value', 'Residual %', 'Rent Charge', 'Billed Term', 'Total Term', 'Paid Term' and 'Maturity Dt'.

You can also reverse this transaction in Transaction History > Transactions tab and system automatically reverses the bills generated (if any) post the lease term change.

# A.1.28 Lease Security Deposit Adjustment

As part of the collection activity, the security deposit amount paid upfront during the lease contract can be used to adjust the arrears on the account by posting the 'Security Deposit Adjustment' transaction.

| Transaction         | Parameters                                                       |
|---------------------|------------------------------------------------------------------|
| SECURITY<br>DEPOSIT | TXN DATE                                                         |
| ADJUSTMENT          | AMOUNT (should be less than or equal to security deposit amount) |
|                     | COMMENT                                                          |

#### To Adjust Lease Security Deposit

Before posting the transaction, ensure that the security deposit balance is adequate to adjust the arrears. Else, system displays a validation error indicating 'Insufficient Security Deposit' amount to adjust'.

On posting the transaction, system adjusts the balances based on either spread matrix or the spread defined at contract. On successful posting of transaction, the 'Security Deposit' amount is adjusted on the account as a payment and 'Late Fee' (if any) will be eligible for reversal. The 'Results' section displays the status of transaction and indicates previous and current Security Deposit Amount on the account.

A letter of intimation is generated for correspondence by the scheduled batch LCSTXN\_BJ\_121\_01 (LETTER FOR LEASE MONETARY TXNS) which consists of Transaction Date, Security Deposit Amount before and after adjustment, and comments if any.

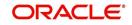

You can also reverse the security deposit adjustment by posting 'Security Deposit Adjustment Reverse' transaction and system automatically reverses the balance of transaction amount to the 'Security Deposit Amount'. However, on reversal letter is not generated and has to be manually intimated.

# A.1.29 Lease Fee Usage Adjustments

After calculating the lease fee usage if there are any differences which needs to be corrected (increase/decreased) to the fee usage amount, you can post the following two types of lease transactions to adjust fee usage balance accordingly.

- Adjustment to Fee Usage ADD
- Adjustment to Fee Usage SUBTRACT

| ew 🔻 Format 🔻                              | Freez     | e 🛃 Detach  | Wrap 🖉         | 62        | Cost N | Void |  |                     |        |               |
|--------------------------------------------|-----------|-------------|----------------|-----------|--------|------|--|---------------------|--------|---------------|
| Date                                       | Monetary  | Transaction |                |           |        |      |  |                     | Status | Batch         |
| 11/07/2018                                 | Y         | ADJUSTMENT  | TO FEE USAGE - | SUBTRACT  |        |      |  |                     | POSTED | N             |
| 11/07/2018                                 | Y         | ADJUSTMENT  | TO FEE USAGE - | ADD       |        |      |  |                     | POSTED | N             |
| 11/07/2018                                 | N         | ALLOW TO TE | MINATE(FOR LEA | SE)       |        |      |  |                     | ERROR  | N             |
| arameters                                  |           |             |                |           |        |      |  |                     |        |               |
|                                            | Freez     | re 🛃 Detach | Wrap لي        | 62        |        |      |  |                     |        |               |
| Parameters<br>View • Format •<br>Parameter | Freez     | re 🌁 Detach | Wrap 🕼         | ē9        |        |      |  | Value               |        | Required      |
| View 🔻 Format 🔻                            | 🖶 🔟 Freez | re 📑 Detach | Wrap 🔄         | <u>69</u> |        |      |  | Value<br>11/07/2018 |        | Required<br>Y |
| View - Format -<br>Parameter               | 🕞 🔝 Freez | re 🚮 Detach | Wrap           | 69        |        |      |  |                     |        |               |

### To Add Lease Fee Usage

| Transaction                  | Parameters                                       |
|------------------------------|--------------------------------------------------|
| ADJUSTMENT<br>TO FEE USAGE - | TXN DATE                                         |
| ADD                          | AMOUNT (Fee Usage amount that needs to be added) |
|                              | COMMENT                                          |

### To Subtract Lease Fee Usage

| Transaction                  | Parameters                                            |
|------------------------------|-------------------------------------------------------|
| ADJUSTMENT<br>TO FEE USAGE - | TXN DATE                                              |
| SUBTRACT                     | AMOUNT (Fee Usage amount that needs to be subtracted) |
|                              | COMMENT                                               |

For more information on how OFSLL handles lease calculation and billing, refer to Appendix - Usage Based Leasing chapter.

# A.1.30 Evergreen Lease Transaction

Evergreen lease in OFSLL refers to a type of lease contract between customer and financial institution in which the customer can use an asset which is still in working condition and agrees to pay a minimum lease amount for a specific term, even if the residual value of asset becomes zero.

This lease amount is a mutually agreed value by both the parties and does not specifically include depreciation cost of asset or the interest component.

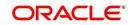

For example, if an Evergreen Lease contract is agreed for Lease Payment Amount of \$5 and Term of 36 months, the billing is done for lease receivables as follows:

| Cycle | Lease Receivable without<br>Payment | Lease Receivable with<br>Monthly Payment | Term | Remaining<br>Term |
|-------|-------------------------------------|------------------------------------------|------|-------------------|
| 0     | 0                                   | 0                                        | 0    | 36                |
| 1     | 5                                   | 5                                        | 1    | 35                |
| 2     | 10                                  | 5                                        | 2    | 34                |
| 3     | 15                                  | 5                                        | 3    | 33                |
| Ν     | N x Lease Payment Amount            | Lease Payment Amount                     | 4    | 32                |

Similar to any other lease contract, even in Evergreen Lease the customer is billed for the agreed payment amount until the lease maturity date and lease receivable is updated based on the billing. Other transactions such as late fee, lease payoff and termination are processed as usual.

You can define Evergreen Lease contract in OFSLL by posting EVER GREEN LEASE monetary transaction in Servicing > Customer Service > Maintenance screen at anytime i.e. Before / On / After the account maturity date.

#### Note

Evergreen Lease in OFSLL is supported only for INTEREST RATE type of lease calculation method.

If evergreen lease transaction is posted on existing lease account, the lease account is extended up to the term specified and is billed as per the agreed 'Payment Amount' for extended term. Also the 'Rate' and 'Residual %' of the existing lease are updated to '0' and existing balances are closed by either posting an adjustment minus transaction to the account or collecting the payment from customer.

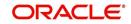

#### To post ever green lease transaction

| View ▼ Format ▼   | Freeze                 | 🚰 Detach 🛛 🚑 Wrap | Cost 🙀 Void |                              |               |          |
|-------------------|------------------------|-------------------|-------------|------------------------------|---------------|----------|
| Date              | Monetary               | Transaction       |             |                              | Statu         | s Batch  |
| 11/16/2018        | Y                      | EVER GREEN LEASE  |             |                              | POSTE         | ED N     |
| ransaction Ba     | tch Information        |                   |             |                              |               |          |
|                   |                        |                   |             |                              |               | Ca Ret   |
|                   |                        | Date 11/16/2018   |             | Transaction EVER GREEN LEASE | Status POSTED |          |
|                   | Mo                     | onetary 🗸         |             | Batch                        |               |          |
| arameters         |                        |                   |             |                              |               |          |
| View + Format +   | Freeze                 | Detadh 🚽 Wrap     | 69          |                              |               |          |
| Parameter         |                        |                   |             |                              | Value         | Required |
| EXTENSION DATE    |                        |                   |             |                              | 11/16/2018    | 4        |
| EXTENSION TERM    | 1                      |                   |             |                              | 6             | ~        |
| PAYMENT AMOUN     | π                      |                   |             |                              | 250           | ~        |
| COMMENT           |                        |                   |             |                              |               | _        |
| tesult            |                        |                   |             |                              |               |          |
|                   | Freeze                 | 🛃 Detadh 🚽 Wrap   | 6           |                              |               |          |
| Transaction Proce |                        |                   |             |                              |               |          |
|                   | Maturity Date = 01-DEC | 0-18              |             |                              |               |          |
| Term = 12 Residu  | al % = 0               |                   |             |                              |               |          |
|                   | urity Date = 01-JUN-19 | 9                 |             |                              |               |          |
| Term = 18 Residu  | al % = 0               |                   |             |                              |               |          |
|                   | PAYMENT AMOUNT = \$    | 1,704.97          |             |                              |               |          |
|                   | MENT AMOUNT = \$250    |                   |             |                              |               |          |

| Transaction      | Parameters     |
|------------------|----------------|
| EVER GREEN LEASE | EXTENSION DATE |
|                  | EXTENSION TERM |
|                  | PAYMENT AMOUNT |
|                  | COMMENT        |

While posting the above transaction,

- Specify the extension date as either current transaction posting date or a future date. However, system does not allow to post a backdated transaction.
- Specify the extension term which is agreed term between customer and financial institution.
- Specify the payment amount which is rental amount for asset usage.
- Specify additional details (if any) in comment field.

On successfully posting the transaction, the 'Results' section displays the details of old and new Maturity Date, Term, Payment Amount and the Residual % is set as zero. The lease receivables are updated with new amount (calculated as New Payment Amount x Term) in Servicing > Balances tab and new repayment schedule is generated. A new Evergreen lease condition is posted on the account.

You can also reverse the Evergreen Lease Transaction in Servicing > Customer Service > Transaction History tab and system automatically reverses the Payment Amount, Term and other existing lease contract details (if any).

System restricts posting the following transactions after posting evergreen lease transaction:

- Lease Change Term transaction LS\_CHANGE\_TERM
- Lease Extension transaction LS\_EXTENSION
- Lease Change Payment Amount transaction LS\_CHANGE\_PMT\_AMT
- Business Credit Limit Maintenance transaction BUS\_CRLMT\_MAINT
- Lease SCRA transaction CUST\_ON\_MLTRY\_DUTY
- Index / Margin Rate Change transaction RESCHEDULE\_INDEX
- Customer Credit Limit Maintenance transaction CUS\_CRLMT\_MAINT

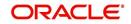

• Rate Change transaction - RATE\_CHANGE

The following screens are updated on posting Evergreen Lease transaction:

- Servicing > Customer Service tab, the details of 'Days Past Due', 'Pay Off Amt', 'Amount Due', 'Status' and 'Oldest Due Dt' fields are updated and the amount fields are reset to '0'.
- Servicing > Summary screen changes:
  - Conditions section Account Condition, Condition Start Dt, and Followup Dt fields are updated.
  - Account Details > Dues section fields are reset to zero, term and other fields are updated accordingly.
  - Delinquency Information section details are cleared since there is no delinquency and balances are written-off.
  - Account Information section the Contract Dt, Adjusted Cap Cost, Term, Rate and Maturity Dt fields are updated.
- Servicing > Account Details > Account Information, the 'Rent Charge' and Additional Details section fields Total Term, Paid Term and Maturity Dt are updated.
- Servicing > Customer Service > Scenario Analysis tab, Term, Payment Amount and other details are auto populated.
- Servicing > Customer Service > Transaction History tab changes:
  - Transactions tab Description, Amount and Term fields are updated.
  - Repayment Schedule tab is updated with new schedule based on term.
  - Due Date History tab existing details (dues) are cleared and new record is created only after first billing.

# A.1.31 Lease Rental/Damage Fee Adjustments

After calculating the lease rental fee if there are any rental adjustments or charge which needs to be posted to the account balances (Contract setup > Balances sub tab), you can post the following types of lease monetary transactions.

- ADJUSTMENT TO RENTAL CHARGE ADD
- ADJUSTMENT TO RENTAL CHARGE SUBTRACT
- ADJUSTMENT TO DAMAGE CHARGE ADD
- ADJUSTMENT TO DAMAGE CHARGE SUBTRACT

### To post the above transactions

| Transaction                        | Parameters                               |
|------------------------------------|------------------------------------------|
| ADJUSTMENT<br>TO RENTAL/<br>DAMAGE | TXN DATE                                 |
|                                    | AMOUNT (amount that needs to be updated) |
| CHARGE - ADD/<br>SUBTRACT          | COMMENT                                  |

For more information on how OFSLL handles Rental calculation and billing, refer to 'Rental Agreement' section in Origination User Guide.

# A.1.32 Trading of Accounts - Monetary Transactions

Following are the monetary transactions involved while processing Trading of Accounts. These processes are either posted automatically by external origination system or need to be

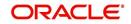

posted manually in Servicing > Customer Service > Maintenance screen. For information about how Trading of Accounts is processed in OFSLL, refer to 'Trading of Accounts' chapter.

- Trade Enquiry Transaction
- Trade Transaction
- Equity Out Transfer Transaction
- Equity In Transfer Transaction
- Trade Fix Transaction
- Equity in Maintenance Transaction
- Account Charge Off

| View - Format -     | 🔝 Freeze 🛃 Detach 🛛 📣 Wrap    | 62    |         |          |                          |         |              |                    |       |        |                    |    |       |
|---------------------|-------------------------------|-------|---------|----------|--------------------------|---------|--------------|--------------------|-------|--------|--------------------|----|-------|
| >                   | %TRADE%                       |       |         |          | Ves<br>No                |         |              |                    |       |        |                    |    |       |
| Txn Code            | Description                   | Group | Action  | Monetary | System Defined<br>Yes/No | Enabled | Txn/Bal Type | Statement Txn Type | Batch | Manual | Statement<br>Print | GL | Event |
| TRADE_ENQUIRY       | TRADE ENQUIRY                 | TRA   | POST    | Y        | 🔍 Yes 🖲 No               | Y       | NONE         | NONE               | N     | Y      | N                  | N  | Y     |
| TRADE               | TRADE                         | TRA   | POST    | Y        | 🔍 Yes 🖲 No               | Y       | NONE         | NONE               | N     | Y      | N                  | N  | Y     |
| TRADE_FIX           | TRADE FIX                     | TRA   | POST    | Y        | 🔍 Yes 🖲 No               | Y       | NONE         | NONE               | N     | Y      | N                  | N  | Y     |
| TRADE_FIX_REV       | REVERSE TRADE FIX             | TRA   | REVERSE | Y        | 🔍 Yes 🖲 No               | Y       | NONE         | NONE               | N     | N      | Y                  | N  | N     |
| TRADE_MISMATCH      | TRADE MISMATCH                | TRA   | POST    | Y        | 🔍 Yes 🖲 No               | Y       | NONE         | NONE               | N     | N      | N                  | N  | N     |
| TRADE_REV           | REVERSE TRADE                 | TRA   | REVERSE | Y        | 🔍 Yes 🖲 No               | Y       | NONE         | NONE               | N     | N      | Y                  | N  | N     |
| TRADE_MISMATCH_REV  | REVERSE TRADE MISMATCH        | TRA   | REVERSE | Y        | 🔍 Yes 🖲 No               | Y       | NONE         | NONE               | N     | N      | Y                  | N  | N     |
| EQUITY_IN           | EQUITY IN TRANSFER            | EQU   | POST    | Y        | 🔍 Yes 🖲 No               | Y       | NONE         | NONE               | N     | N      | N                  | N  | N     |
| EQUITY_IN_MAINT     | EQUITY IN MAINTENANCE         | EQU   | POST    | Y        | 🔍 Yes 🖲 No               | Y       | NONE         | NONE               | N     | Y      | N                  | N  | N     |
| EQUITY_OUT          | EQUITY OUT TRANSFER           | EQU   | POST    | Y        | 🔍 Yes 🖲 No               | Y       | NONE         | NONE               | N     | N      | N                  | N  | N     |
| EQUITY_IN_MAINT_REV | REVERSE EQUITY IN MAINTENANCE | EQU   | REVERSE | Y        | 🔍 Yes 🖲 No               | Y       | NONE         | NONE               | N     | N      | Y                  | N  | N     |
| EQUITY_IN_REV       | REVERSE EQUITY IN TRANSFER    | EQU   | REVERSE | Y        | 🔍 Yes 🖲 No               | Y       | NONE         | NONE               | N     | N      | Y                  | N  | N     |
| EQUITY_OUT_REV      | REVERSE EQUITY OUT TRANSFER   | EQU   | REVERSE | Y        | 🔍 Yes 🖲 No               | Y       | NONE         | NONE               | N     | N      | Y                  | N  | N     |

### A.1.32.1 Trade Enquiry Transaction

Trade Enquiry monetary transaction is posted by external origination system to validate if an Account can be traded. This transaction provides details of total available Trade Equity of an Account for a Specific Validation Date. However, the Trade Amount computation is configurable using User Defined Parameters defined in Setup > Administration > User Defined Parameters screen.

#### To post Trade Enquiry transaction

| Transaction   | Parameters                    |
|---------------|-------------------------------|
| TRADE ENQUIRY | TXN DATE                      |
|               | TRADE ENQUIRY VALID UPTO DATE |
|               | TRADE ENQUIRY LTR PRINT       |
|               | COMMENT                       |

While posting the transaction,

- If TRADE ENQUIRY VALID UPTO DATE is specified, then system calculates Accrued Interest on account till the date specified.
- If TRADE ENQUIRY LTR PRINT is selected as 'YES', then a Trade Enquiry Letter with specific format is generated. The value of parameters in the letter are fetched from variables defined in the configuration.

On posting this transaction, system displays the response based on configurable calculation parameter definition defined for 'Trade Equity' (ACC\_EQUITY\_AMT) in User Defined Parameters screen. Only those definitions with valid selection criteria are consider for processing.

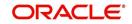

On processing the transaction, the Result section displays the following information:

- A set of pre-defined details such as:
  - ACCOUNT NUMBER
  - MASTER ACCOUNT NUMBER (if associated)
  - ACCOUNT CURRENCY
- System derived values from User Defined Parameters configuration > Formula Variables.
- System derived interest value if the definition contains Accrued Interest as Formula Variable which is calculated based on TRADE ENQUIRY VALID UPTO DATE as similar to payoff quote.
- System derived final composite Trade Equity value and displays based on the description provided for Target Parameter.

On successful posting the transaction, a comment is posted on the Account indicating ACCOUNT TRADE EQUITY PROVIDED TO FOR AMOUNT USD <AMOUNT> VALID UPTO <DATE>.

### A.1.32.2 Trade Transaction

Trade monetary transaction is posted by external origination system to Trade and transfer equity from an existing (old) Account to new Account. This transaction implicitly posts Equity-In transfer and Equity-Out transfer transactions on new and old accounts respectively.

| Туре    | Description                                                                    |
|---------|--------------------------------------------------------------------------------|
| Upgrade | In this case, one existing (old) Account is upgraded to new Account.           |
| Split   | In this case, one existing (old) Account is upgraded to multiple new Accounts. |
| Combine | In this case, multiple old Accounts are upgraded to one new Account.           |

Following are the different types of Trade transactions supported:

|       |              |            | ACC             | 1            |                 |                 |              |            |                 |
|-------|--------------|------------|-----------------|--------------|-----------------|-----------------|--------------|------------|-----------------|
| SNO F |              |            | From Account    | To Account   | Equity Transfer |                 |              |            |                 |
|       |              |            | 1               | ACC1         | ACC2            | 10000           |              |            |                 |
|       |              |            |                 |              |                 |                 |              |            |                 |
|       |              |            |                 | ACC2 - Up    | ograde          |                 |              |            |                 |
| SNO   |              |            | SNO             | From Account | To Account      | Equity Transfer |              |            |                 |
|       |              |            | 1               | ACC1         | ACC2            | 10000           |              |            |                 |
|       |              |            | 2               | ACC2         | ACC3            | 13000           |              |            |                 |
|       |              |            | 3               | ACC2         | ACC4            | 17000           |              |            |                 |
|       |              |            |                 |              |                 |                 |              |            |                 |
|       | A            | CC3- Split |                 |              |                 |                 | ACC4 -       | Split      |                 |
| SNO   | From Account | To Account | Equity Transfer |              |                 | SNO             | From Account | To Account | Equity Transfer |
| 1     | ACC2         | ACC3       | 13000           |              |                 | 1               | ACC2         | ACC4       | 17000           |
| 2     | ACC3         | ACC5       | 13000           |              |                 | 2               | ACC4         | ACC5       | 17000           |
|       |              |            |                 |              |                 |                 |              |            |                 |
|       |              |            |                 | ACC5 - Co    | mbine           |                 |              |            |                 |
|       |              |            | SNO             | From Account | To Account      | Equity Transfer |              |            |                 |
|       |              |            | 1               | ACC3         | ACC5            | 13000           |              |            |                 |
|       |              |            | 2               | ACC4         | ACC5            | 17000           |              |            |                 |
|       |              |            |                 |              |                 |                 |              |            |                 |

# To post Trade transaction

| Transaction | Parameters               |
|-------------|--------------------------|
| TRADE       | TXN DATE                 |
|             | PROCESS MASTER ACCOUNT   |
|             | PROCESS LINKED ACCOUNT   |
|             | VALIDATE COMMON CUSTOMER |
|             | COMMENT                  |

While posting the transaction,

- If PROCESS MASTER ACCOUNT is selected as 'YES', then Trade transaction is automatically posted to corresponding Master Account.
- If PROCESS LINKED ACCOUNT is selected as 'YES', then Trade transaction is automatically posted to corresponding Linked Accounts.
- If VALIDATE COMMON CUSTOMER is selected as 'YES', then system validates for a common customer between existing (old) and new account. If not, displays an error.

Note the following:

- Before processing actual trade transaction, Trade Equity is computed and updated in ACC\_EQUITY\_AMT.
- If Trade transaction is posted on Accounts where Trade Equity is zero, then system considers those as 'Non-Equity Based' accounts.
- As part of Trade process if Trade Eligible flag is set to 'N' for an Asset, then that particular Asset Status is marked as 'ACTIVE'. Else, asset status is updated to INACTIVE.

Trade transaction will be posted 'Only if' the resultant value of following 3 are similar:

- Sum of Equity in itemization of new Accounts
- Sum of Trade Equity of existing (old) Accounts
- Sum of Equity Transfer Amount in Trade Details

In case of mismatch in any one of above, Trade transaction is not posted and instead TRADE MISMATCH transaction is automatically posted by the system with same transaction parameters on the existing (old) account along with a condition - EQUITY MISMATCH DURING TRADE.

In addition,

- During the Trade transaction, a linked 'Equity Out Transfer Transaction' is posted on existing (old) Account to transfer Equity to new account.
- Adjustment minus transaction is posted for all open balances on traded (old) Account to mark the outstanding amount as zero.

On successfully posting of Trade transaction,

- A Comment is posted on existing (old) account in the format ACCOUNT TRADED ON <DATE> WITH TOTAL TRADE EQUITY <VALUE> WITH <TRADE FIX REASON> AND <COMMENT>
- Account status is updated as TRADED.

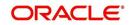

# A.1.32.3 Equity Out Transfer Transaction

'Equity Out Transfer' monetary transaction is automatically posted by the system to transfer Equity from existing (old) account to new account created as part of trade.

| Equity | Out | transaction    | parameters |
|--------|-----|----------------|------------|
| Equity | 041 | than ou othorn | paramotoro |

| Transaction              | Parameters  |
|--------------------------|-------------|
| EQUITY OUT TRANS-<br>FER | TXN DATE    |
|                          | ACCOUNT NBR |
|                          | AMOUNT      |
|                          | COMMENT     |
|                          | TRADE TYPE  |

On successfully posting the transaction, the 'Equity Out' field is updated in Account Details > Trade Details screen and a comment is posted on the existing (old) account in the format ACCOUNT EQUITY OUT TRANSFERRED ON <DATE> TO ACCOUNT NUMBER <ACCOUNT NUMBER> WITH VALUE <VALUE>, < TRADE TYPE > AND <COMMENT>.

### A.1.32.4 Equity In Transfer Transaction

'Equity In Transfer' monetary transaction is automatically posted by the system to update Equity to new account created as part of trade.

| Transaction        | Parameters  |
|--------------------|-------------|
| EQUITY IN TRANSFER | TXN DATE    |
|                    | ACCOUNT NBR |
|                    | AMOUNT      |
|                    | COMMENT     |
|                    | TRADE TYPE  |

#### Equity In transaction parameters

On successfully posting the transaction, the 'Equity In' field is updated in Account Details > Trade Details screen and a comment is posted on the existing (old) account in the format ACCOUNT EQUITY IN RECEIVED ON <DATE> FROM ACCOUNT NUMBER <ACCOUNT NUMBER> WITH VALUE <VALUE>, <TRADE TYPE> AND <COMMENT>.

### A.1.32.5 Trade Fix Transaction

You can rectify the equity mismatch for a failed Trade transaction and process the Equity transfer by posting TRADE FIX monetary transaction in Customer Service > Maintenance > Transaction Batch Information section.

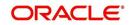

### To post Trade Fix transaction

| Transaction | Parameters               |
|-------------|--------------------------|
| TRADE FIX   | TXN DATE                 |
|             | PROCESS MASTER ACCOUNT   |
|             | PROCESS LINKED ACCOUNT   |
|             | VALIDATE COMMON CUSTOMER |
|             | TRADE FIX REASON         |
|             | COMMENT                  |

This transaction is processed in the same workflow as similar to Trade Transaction. Refer to 'Trade Transaction' for details. In addition, you need to select the TRADE FIX REASON from the drop-down list while posting the transaction.

On successfully posting the transaction, a comment is posted on existing (old) account in the format ACCOUNT TRADED ON <DATE> WITH TOTAL TRADE EQUITY <VALUE> WITH <TRADE TYPE>, <TRADE FIX REASON> AND <COMMENT>.

### A.1.32.6 Equity in Maintenance Transaction

You can override the 'Equity In' adjustments that are received in new account after Trade transaction by posting 'EQUITY IN MAINTENANCE' monetary transaction in Customer Service > Maintenance > Transaction Batch Information section.

| Transaction                | Parameters |
|----------------------------|------------|
| EQUITY IN MAINTE-<br>NANCE | TXN DATE   |
|                            | AMOUNT     |
|                            | COMMENT    |

#### To post Equity in Maintenance transaction

On successfully posting the transaction, the value specified in 'Amount' field is updated to 'Equity In' field in Trade Details sub tab of Account Details screen and a comment is posted on existing (old) account in the format ACCOUNT EQUITY IN MAINTAINED ON <DATE> WITH VALUE <VALUE>, <REASON> AND <COMMENT>.

# A.1.33 Billing Cycle Change

You can change the billing cycle/statement of a Lease at any point of time during servicing by posting RESCHEDULE BILL CYCLE monetary transaction in Customer Service > Maintenance > Transaction Batch Information section.

Note the following before posting the transaction:

• The 'Billing Cycle Change' transaction creates significant impact in the system since it impacts the schedule, dues and sensitive account data on account. Hence it is recommended to be posted with careful consideration and OFSLL is not responsible for any impact/mismatch resulting out of this change.

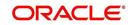

- The 'Billing Cycle Change' transaction can be posted for both Open-Ended and Close-Ended Loans (Vehicle, Home Loan, and Unsecured), Lease and Line of Credit.
- The 'Billing Cycle Change' transaction is applicable for all methods like IBL (Interest Bearing Loans) and Amortized Loans.
- The 'Billing Cycle Change' transaction is 'not' applicable for Pre-compute Loans and for 'Rent Factor Method' of lease accounts.
- In case of any error while posting the transaction, system rolls-back all the changes on the account. Refer to OFSLL Release notes available in OTN library for additional information on 'Billing Cycle Change' transaction validations.

| Transaction              | Parameters                                                                                                    |
|--------------------------|----------------------------------------------------------------------------------------------------|
| RESCHEDULE BILL<br>CYCLE | TXN DATE                                                                                                    |
|                          | PROCESS MASTER ASSOCIATED ACCOUNTS                                                                                                    |
|                          | Select either Yes or No from the drop-down list. Selecting<br>'Yes' posts the transaction to Master Account and Associ-<br>ated Accounts.                                                            |
|                          | NEW BILLING                                                                                                    |
|                          | Select the billing frequency from drop-down list.                                                                                                    |
|                          | PROCESS SAME PRODUCT TYPE AND FUNDING<br>TYPE ACCOUNTS                                                                                                    |
|                          | Select either Yes or No from the drop-down list. Selecting<br>'Yes' posts the transaction on accounts belonging to same<br>product type and selecting 'No' posts the transaction to<br>ALL accounts. |
|                          | However, this parameter has no relevance if the 'Process<br>to Master Account' is not set to 'Y'.                                                                                                    |
|                          | PRE BILL DAYS                                                                                                    |
|                          | Specify the pre-bill days on account.                                                                                                    |
|                          | System displays an error if the PRE BILL DAYS is retained as zero '0' (default value).                                                                                                    |
|                          | DUE DAY MIN                                                                                                    |
|                          | Specify the minimum due day to mark-up the due days limit<br>on account to the required standard business rules.                                                                                     |
|                          | System displays an error if the DUE DAY MIN is retained as zero '0' (default value).                                                                                                    |
|                          | DUE DAY MAX                                                                                                    |
|                          | Specify the maximum due day to mark-up the due days limit on account to the required standard business rules.                                                                                        |
|                          | System displays an error if the DUE DAY MAX is retained as zero '0' (default value).                                                                                                    |

### To post Billing Cycle Change transaction

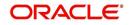

| Transaction | Parameters                                                                                                    |
|-------------|----------------------------------------------------------------------------------------------------|
|             | MAX DUE DAY CHANGE DAYS                                                                                                    |
|             | Specify the total number of times due date change is per-<br>mitted) on account. System performs a compatibility check<br>for selected billing cycle.                                                            |
|             | System displays an error if the MAX DUE DAY CHANGE DAYS is retained as zero '0' (default value).                                                                                                    |
|             | RESCHEDULE PAYMENT START DATE                                                                                                    |
|             | Select the rescheduled/next payment date from the adjoin-<br>ing calendar. Ensure the date selected is not less than<br>'Last Due Date' (Current Due Date).                                                      |
|             | PAYMENT AMOUNT                                                                                                    |
|             | If payment amount is specified, then system computes bill-<br>ing change calculation considering system parameter. This<br>is applicable for individual accounts.                                                |
|             | Retaining as '0' (default) allows system to auto-compute<br>new payment amount during billing change calculation.<br>Required for Master accounts.                                                               |
|             | This field has no relevance for line accounts.                                                                                                    |
|             | TERM                                                                                                    |
|             | Enter the number of payments. System displays an error if the term is retained as zero '0' (default value).                                                                                                    |
|             | This field has no relevance for line accounts.                                                                                                    |
|             | RESIDUAL PERCENT REMAINING                                                                                                    |
|             | Specify a value of residual percentage to be accounted in billing. This should not be greater than Account Residual percentage. This is mandatory to be specified if Maturity date is changed for Lease account. |
|             | LATE CHARGE GRACE DAYS                                                                                                    |
|             | Specify the number of grace days allowed during billing change calculation. Retaining as '0' (default) does not make any changes on account.                                                                     |
|             | LEASE EARLY TEMINATION                                                                                                    |
|             | Specify the amount to be paid for early termination. Retain-<br>ing as '0' (default) does not make any changes on account.                                                                                       |
|             | COMMENTS                                                                                                    |

For detailed information on above fields validation, computation of other transactions, 'Billing Cycle Change' transaction validations, refer to OFSLL Release notes available in OTN library.

While posting the transaction:

- System allows 'Next Due date' after Current Due Date.
- The 'Next Billing Date' is computed after Current Due Date i.e. Next Due Date Pre Bill Days.

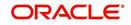

- System allow backdating of this transaction till last due date.
- The 'Paid Term' is auto-computed considering the back dated payments (if any).

On successfully posting the transaction, system updates the billing changes to current/master account as defined and internally posts Due Date Change, Change Payment Amount, and Change Term transactions for new billing cycle to be established.

# **Billing Cycle Change Reversal**

Reversal of 'Reschedule Bill Cycle' is allowed with following restrictions:

- System changes 'Account back dated date' as date of posting of transaction and hence no monetary transaction is allowed to post on or before that date. This implies, system does not allow to reverse the 'Reschedule billing transaction' on same date.
- System does not allow to reverse the transaction, if any monetary transaction is posted (except payoff quote), after posting reschedule billing transaction. User is expected to reverse the monetary transaction manually, to reverse the reschedule billing transaction.

# A.1.34 Capitalization Maintenance

Capitalization maintenance helps to define the capitalization parameters to capitalize the corresponding account balances to principal balance based on specific frequency. For example, you can capitalize the accumulated Interest or Late Fees to principal balance of the account.

During servicing, you can either enable and define new capitalization parameters for an account or modify / disable the pre-defined capitalization parameters at any point by posting CAPITALIZATION MAINTENANCE monetary transaction in Customer Service > Maintenance > Transaction Batch Information section.

However, note that capitalization is supported only for 'Active' Accounts.

| Transaction                     | Parameters                                                                                                    |
|---------------------------------|----------------------------------------------------------------------------------------------------|
| CAPITALIZATION MAIN-<br>TENANCE | TXN DATE                                                                                                    |
|                                 | CAPITALIZE                                                                                                    |
|                                 | Select either YES or NO (default) from drop-down list.                                                                                                    |
|                                 | BALANCE                                                                                                    |
|                                 | Select the type of balance to be capitalized from the drop-<br>down list. Selecting ALL (default) capitalizes all the bal-<br>ances maintained for the account. |

#### To post Capitalization Maintenance transaction

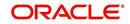

| Transaction | Parameters                                                                                                    |
|-------------|----------------------------------------------------------------------------------------------------|
|             | FREQUENCY                                                                                                    |
|             | Select the required capitalization frequency from the drop-<br>down list. The list contains the following types of frequency:                                                                                                    |
|             | - Based on specific intervals such as Monthly, Quarterly,<br>Annual and so on.                                                                                                    |
|             | - Based on contract Billing Frequency, Billing Date, or Due date.                                                                                                    |
|             | - Specifically on every Month End.                                                                                                    |
|             | <b>Note</b> : Selecting Balance Frequency option here has no relevance for capitalization.                                                                                                    |
|             | CAP GRACE DAYS                                                                                                    |
|             | Specify the grace days allowed in the frequency (minimum 0, maximum 31) before capitalizing the balances to account. This is also the deciding factor for executing the capitalization batch job which is based on Capitalization Frequency + Grace Days.                                                             |
|             | However, note that Grace Days are not accounted for<br>Month End type of capitalization frequency and is ignored<br>even if specified.                                                                                                    |
|             | CAP TOLERANCE AMT                                                                                                    |
|             | Specify the capitalization tolerance amount which is the minimum amount to qualify for capitalization. Any amount less than this is not considered for capitalization of balances.                                                                                                    |
|             | This helps to avoid capitalization of nominal or decimal amounts.                                                                                                    |
|             | <b>Note</b> : There is no specific accounting maintained for non-capitalized decimals with reference to setup.                                                                                                    |
|             | CAPITALIZE AMT TILL DATE                                                                                                    |
|             | Select either YES or NO (default) from the drop-down list.                                                                                                    |
|             | - Yes - to capitalize the balance amount till date and con-<br>tinue capitalization based on defined parameters.                                                                                                    |
|             | - No - to capitalize the balance amount till date and stop capitalization.                                                                                                    |
|             | <b>NOTE</b> : This parameter is useful only when the capitaliza-<br>tion preference is changed from Y to N during servicing, by<br>posting 'Capitalization Maintenance' transaction and if the<br>capitalization was enabled during origination. For other<br>combinations, this parameter is ignored for processing. |
|             | CAPITALIZATION START DATE (INCLUDING GRACE DAYS)                                                                                                    |
|             | Select the next capitalization date from the adjoining calen-<br>dar which by default includes the CAP GRACE DAYS<br>before triggering the balance capitalization.                                                                                                    |

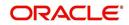

On successfully posting the transaction, system deducts the corresponding balance amount and adds to Advance / Principal or Lease receivable balance based on the defined frequency.

Accordingly, as part of capitalization process two transactions are posted on the account and the same can be viewed in Customer Service > Transaction History > Transactions tab. Also, two entries are posted in Customer Service > Balances tab indicating the balance deduction in Capitalized (-) column and principal addition in Capitalized (+) column respectively.

# A.1.35 Cycle Based Late Fee Adjustment / Waiver

Late fee is the amount charged when payment is not made within the grace period or by the day after payment is due. The due date is determined by the contract.

Accordingly, the Cycle Based Late Fee Adjustment / Waiver is required to be done when such late fee corrections are to be posted on the account. This can be done during servicing by posting the following types of monetary transactions in Customer Service > Maintenance > Transaction Batch Information section.

| Summary Collection                         | is Cu    | stomer Servic | e Account   | t Details Cus | stomer Details   | Customer   | Preferences     | Transaction His | story Pr | mt Modes | Bankrup | otcy Repo/Foreclosu | re Deficiency   | Collateral | Bureau   | Timeli > |
|--------------------------------------------|----------|---------------|-------------|---------------|------------------|------------|-----------------|-----------------|----------|----------|---------|---------------------|-----------------|------------|----------|----------|
| Call Activities Mainte                     | nance    | Comments      | Promises    | Checklists    | Tracking Attribu | tes Field  | d Investigation | References      | Correspo | ondence  | Letters | Document Tracking   | Scenario Analys | s Access   | History  |          |
| Transaction Bate                           | ch Inf   | ormation      |             |               |                  |            |                 |                 |          |          |         |                     | 🕂 Add 🥖         | Edit       | View     | 🖋 Audit  |
| View 🔻 Format 🔻                            | <b>-</b> | T Freeze      | 🚮 Detach    | 📣 Wrap        | ලබ               | 🔅 Post     | Void            | Export to Excel |          |          |         |                     |                 |            |          |          |
| Date                                       | Mone     | tary          | Transaction |               |                  |            |                 |                 |          |          |         |                     | Status          | B          | atch     |          |
| 11/25/2020                                 | Y        |               | WAIVE CYC   | LE BASED LATE | E FEE            |            |                 |                 |          |          |         |                     | VOID            | N          |          |          |
| 11/25/2020                                 | Y        |               | WAIVE CYC   | LE BASED COL  | LECTION LATE     | -EE        |                 |                 |          |          |         |                     | VOID            | N          |          |          |
| 11/25/2020                                 | Y        |               | ADJUSTMEN   | IT TO CYCLE B | ASED LATE FEE    | -SUBTRAC   | Г               |                 |          |          |         |                     | VOID            | N          |          |          |
| 11/25/2020                                 | Y        |               | ADJUSTMEN   | IT TO CYCLE B | ASED COLLECT     | ION LATE F | EE-SUBTRACT     |                 |          |          |         |                     | OPEN            | N          |          |          |
| 11/25/2020                                 | Y        |               | ADJUSTMEN   | IT TO CYCLE B | ASED COLLECT     | ION LATE F | EE-ADD          |                 |          |          |         |                     | VOID            | N          |          |          |
| Parameters                                 | _        |               | *****       |               |                  |            |                 |                 |          |          |         |                     |                 |            |          |          |
| View - Format -                            |          | T Freeze      | 🚮 Detach    | Wrap 🖓        | ලිව              |            |                 |                 |          |          |         |                     |                 |            | -        |          |
| Parameter<br>TXN DATE                      |          |               |             |               |                  |            |                 |                 |          |          |         | Value               |                 |            | Required | 1        |
| AMOUNT                                     |          |               |             |               |                  |            |                 |                 |          |          |         | 0                   |                 |            | Y        |          |
|                                            |          |               |             |               |                  |            |                 |                 |          |          |         | 0                   |                 |            |          |          |
| Result                                     |          |               |             |               |                  |            |                 |                 |          |          |         |                     |                 |            |          |          |
| View 🔻 Format 🔻                            |          | T Freeze      | 者 Detach    | 실 Wrap        | 62               |            |                 |                 |          |          |         |                     |                 |            |          |          |
| Transaction Process<br>No data to display. | ing Det  | ails          |             |               |                  |            |                 |                 |          |          |         |                     |                 |            |          |          |

To post Adjustment / Waive Maintenance transaction

| Transaction                                                       | Parameters                                           |
|-------------------------------------------------------------------|------------------------------------------------------|
| ADJUSTMENT TO CYCLE BASED COLLECTION LATE FEE-                    | TXN DATE                                             |
| ADD<br>ADJUSTMENT TO CYCLE BASED COLLECTION LATE FEE-<br>SUBTRACT | Select the transaction date from adjoining calendar. |
| WAIVE CYCLE BASED COLLECTION LATE FEE                             | AMOUNT                                               |
| ADJUSTMENT TO CYCLE BASED LATE FEE-ADD                            | Specify the amount to                                |
| ADJUSTMENT TO CYCLE BASED LATE FEE-SUBTRACT                       | be adjusted / waived on the account.                 |
| WAIVE CYCLE BASED LATE FEE                                        |                                                      |

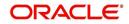

# A.1.36 Fee Consolidation Maintenance

You can update and maintain Fee Consolidation to an Account during Servicing and Collection stage by posting 'FEE CONSOLIDATION MAINTENANCE' monetary transaction in Customer Service > Maintenance > Transaction Batch Information section.

|                                                                                                    |                                                                                 |                                                                                                    |                                   |               |                |                      |                 |   |                            |                                                                             | 0      |        |                                      |         |
|----------------------------------------------------------------------------------------------------|---------------------------------------------------------------------------------|----------------------------------------------------------------------------------------------------|-----------------------------------|---------------|----------------|----------------------|-----------------|---|----------------------------|-----------------------------------------------------------------------------|--------|--------|--------------------------------------|---------|
| ransaction Bat                                                                                                    |                                                                                 |                                                                                                    |                                   |               |                |                      |                 |   |                            |                                                                             | 💠 Add  | 🥖 Edit | View                                 | 🖋 Audit |
| View 🔻 Format 👻                                                                                                    | <b>a</b>                                                                        | Treeze                                                                                                    | 🚮 Detach                          | 🚽 Wrap        | ලිබු           | 😳 Post 🔤 Void        | Export to Excel |   |                            |                                                                             |        |        |                                      |         |
| Date                                                                                                    | Mone                                                                            | tary                                                                                                    | Transaction                       |               |                |                      |                 |   |                            |                                                                             | Status |        | Batch                                |         |
| 11/25/2020                                                                                                    |                                                                                 |                                                                                                    |                                   |               |                |                      |                 |   |                            |                                                                             |        |        |                                      |         |
| 11/25/2020                                                                                                    | Y                                                                               |                                                                                                    | WAIVE CYC                         | LE BASED LAT  | E FEE          |                      |                 |   |                            |                                                                             | VOID   |        | N                                    |         |
| 11/25/2020                                                                                                    | Y                                                                               |                                                                                                    |                                   |               | LECTION LATE   |                      |                 |   |                            |                                                                             | VOID   |        | N                                    |         |
| 11/25/2020                                                                                                    | Y                                                                               |                                                                                                    | ADJUSTME                          | IT TO CYCLE I | BASED LATE FEE | -SUBTRACT            |                 |   |                            |                                                                             | VOID   |        | N                                    |         |
| 11/25/2020                                                                                                    | Y                                                                               |                                                                                                    | ADJUSTME                          | IT TO CYCLE I | BASED COLLECT  | ION LATE FEE-SUBTRAC |                 |   |                            |                                                                             | OPEN   |        | N                                    |         |
|                                                                                                    |                                                                                 |                                                                                                    |                                   |               |                |                      |                 |   |                            |                                                                             |        |        |                                      |         |
| 4                                                                                                    |                                                                                 |                                                                                                    |                                   |               |                |                      |                 |   |                            |                                                                             |        |        |                                      | - F     |
| arameters<br>View ▼ Format ▼<br>Parameter                                                                                                    |                                                                                 | Freeze                                                                                                    | 🚮 Detach                          | ↓ Wrap        | 69             |                      |                 |   |                            | /alue                                                                       |        |        | Require                              | Count:  |
| View → Format →<br>Parameter                                                                                                    |                                                                                 | T Freeze                                                                                                  | 🚮 Detach                          | ¢ Wrap        | 60             |                      |                 |   |                            |                                                                             |        |        |                                      | Count:  |
| Varameters<br>View ← Format ←<br>Parameter<br>TXN DATE                                                                                                    |                                                                                 |                                                                                                    | 🛃 Detach                          | لي Wrap       | 69             |                      |                 |   | 1                          | 1/25/2020                                                                   |        |        | Y                                    | Count:  |
| Parameters<br>View ← Format ←<br>Parameter<br>TXN DATE<br>LATE CHARGE AT M                                                                                                    | MASTER                                                                          | ACCOUNT                                                                                                   | Detach                            | d Wrap        | 69             |                      |                 |   | t<br>Y                     | 11/25/2020<br>/ES                                                           |        |        |                                      | Count:  |
| Parameters<br>View Format Parameter<br>TXN DATE<br>LATE CHARGE AT M<br>LATE CHARGE GRA                                                                                                    | MASTER                                                                          | ACCOUNT                                                                                                   |                                   |               | 62             |                      | _               |   | 1                          | 11/25/2020<br>/ES<br>2                                                      |        |        | Y<br>Y                               | Count:  |
| Parameters<br>View ← Format ←<br>Parameter<br>TXN DATE<br>LATE CHARGE AT M                                                                                                    | MASTER<br>CE DAYS                                                               | ACCOUNT<br>S                                                                                              | MASTER ACC                        |               | ß              |                      | _               | _ | 1<br>)<br>2<br>1           | 11/25/2020<br>/ES                                                           | _      |        | Y<br>Y<br>Y                          | Count:  |
| Parameters<br>View  Format  Parameter<br>TXN DATE<br>LATE CHARGE AT N<br>LATE CHARGE GRA<br>CYCLE BASED COLI                                                                                    | MASTER<br>CE DAYS<br>LECTION                                                    | ACCOUNT<br>S<br>I LATE FEE AT<br>I LATE FEE GR                                                            | MASTER ACC                        |               | 62             |                      |                 |   | 1<br>2<br>1<br>0           | 11/25/2020<br>/ES<br>2<br>NO                                                | _      |        | Y<br>Y<br>Y<br>Y                     | Count:  |
| View Format View Format TXN DATE<br>LATE CHARGE GTA<br>LATE CHARGE GTA<br>CYCLE BASED COLL                                                                                                    | MASTER<br>CE DAYS<br>LECTION<br>LECTION<br>E FEE AT                             | ACCOUNT<br>S<br>I LATE FEE AT<br>I LATE FEE GR.<br>MASTER ACCO                                            | MASTER ACC                        |               | 62             | _                    |                 |   | 1<br>2<br>1<br>0<br>1      | 11/25/2020<br>/ES<br>2<br>NO                                                |        |        | Y<br>Y<br>Y<br>Y<br>Y                | Count:  |
| Parameters<br>View  Format Parameter TXN DATE LATE CHARGE GRA LATE CHARGE GRA CYCLE BASED COLI CYCLE BASED LATE CYCLE BASED LATE                                                                | MASTER<br>CE DAYS<br>LECTION<br>LECTION<br>E FEE AT<br>E FEE GR                 | ACCOUNT<br>S<br>I LATE FEE AT<br>I LATE FEE GR.<br>MASTER ACCO<br>MACE DAYS                               | MASTER ACC<br>CE DAYS<br>UNT      |               | 692            |                      |                 |   | 1<br>2<br>1<br>0<br>1<br>0 | 11/25/2020<br>/ES<br>2<br>NO<br>0<br>NO                                     | _      |        | Y<br>Y<br>Y<br>Y<br>Y<br>Y           | Count:  |
| View Format<br>Parameter<br>TXN DATE<br>LATE CHARGE AT N<br>LATE CHARGE GRA<br>CYCLE BASED COLL<br>CYCLE BASED LATE<br>CYCLE BASED LATE<br>CYCLE BASED LATE                                     | MASTER<br>CE DAYS<br>LECTION<br>LECTION<br>E FEE AT<br>E FEE GR<br>ASSOCI       | ACCOUNT<br>S<br>I LATE FEE AT<br>I LATE FEE GR<br>MASTER ACCO<br>VACE DAYS<br>ATED ACCOUN                 | MASTER ACC<br>CE DAYS<br>UNT<br>S | OUNT          | 62             |                      |                 |   |                            | 11/25/2020<br>/ES<br>2<br>NO<br>0<br>NO<br>0                                |        |        | Y<br>Y<br>Y<br>Y<br>Y<br>Y           | Count:  |
| Arameters<br>View + Format +<br>Parameter<br>TXN DATE<br>LATE CHARGE AT N<br>LATE CHARGE GRA<br>CYCLE BASED COL<br>CYCLE BASED LATE<br>PROCESS SAME PR<br>PROCESS SAME PR<br>PROCESS SAME PARTO | MASTER<br>CE DAYS<br>LECTION<br>LECTION<br>FEE AT<br>FEE GR<br>ASSOCIJ<br>ODUCT | ACCOUNT<br>S<br>I LATE FEE AT<br>I LATE FEE GR<br>MASTER ACCI<br>VACE DAYS<br>ATED ACCOUN<br>TYPE AND FUN | MASTER ACC<br>CE DAYS<br>UNT<br>S | OUNT          | 62             |                      |                 |   |                            | 11/25/2020<br>/ES<br>2<br>NO<br>)<br>NO<br>)<br>NO<br>)<br>FES<br>KES<br>NO |        |        | Y<br>Y<br>Y<br>Y<br>Y<br>Y<br>Y<br>Y | Count:  |
| Parameters<br>View  Format  Parameter<br>TXN DATE<br>LATE CHARGE GRA<br>CYCLE BASED COLI<br>CYCLE BASED LATE<br>PROCESS MASTER<br>PROCESS SAME PR                                               | MASTER<br>CE DAYS<br>LECTION<br>LECTION<br>FEE AT<br>FEE GR<br>ASSOCIJ<br>ODUCT | ACCOUNT<br>S<br>I LATE FEE AT<br>I LATE FEE GR<br>MASTER ACCI<br>VACE DAYS<br>ATED ACCOUN<br>TYPE AND FUN | MASTER ACC<br>CE DAYS<br>UNT<br>S | OUNT          | 62             |                      |                 |   |                            | 11/25/2020<br>YES<br>2<br>NO<br>0<br>VO<br>0<br>YES<br>YES                  |        |        | Y<br>Y<br>Y<br>Y<br>Y<br>Y<br>Y<br>Y | Count:  |

Before posting the transaction, note that:

- The fields are updated only if the value of parameters is greater than zero.
- Transaction is allowed to be posted only those accounts which are linked to Master Account (Including Master Account).
- When Fee Consolidation at Master Account flags are checked, system validates if
  respective fee balance(s) are available at Master and Associated account or not.
  Balance validations is enforced only when both Master and Associated accounts have
  'Fee at Master Account flag = Y'.
- If the Account's billing Cycle is Monthly, Weekly, Bi-Weekly, Semi-Monthly, system validates if Late fee Grace Days > 28. Else displays an error.
- If late fee consolidation at Master is Y on Master account, then system validates if Associated Account has same respective fee grace days and fee cycle. Else displays an error.

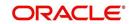

While posting the fee consolidation on executing the scheduled batch jobs, the processing is done based on following matrix:

| Flag                                       | Master<br>Account<br>(M1) | Associated<br>Account<br>(A1) | Action                                                                                                    |
|--------------------------------------------|---------------------------|-------------------------------|----------------------------------------------------------------------------------------------------|
| Late<br>Charge<br>at Mas-<br>ter<br>Accoun | Y                         | Y                             | Loop through Master and Associated Accounts,<br>Post Late Charge at Master Account and a Zero<br>amount Late Charge transaction at Associated<br>Account.                                                                                      |
| t                                          | Y                         | N                             | Loop through Master and Associated Accounts to<br>find out that there are no Associated Account with<br>fee at master flag = Y. Then consider only the Mas-<br>ter Account Due Amount to calculate fee According<br>to Fee calculation Method. |
|                                            | N                         | N                             | Don't loop through Master and Associated, Post<br>Late Charge at Master and Associated Based on<br>the Fee Configuration at respective account >Con-<br>tracts.                                                                                |
|                                            | N                         | Y                             | Don't loop through Master and Associated, Post<br>Late Charge at Master and Associated Based on<br>the Fee Configuration at respective account >Con-<br>tracts.                                                                                |

# To post Fee Consolidation Maintenance transaction

| Transaction       | Parameters                                                                                                    |
|-------------------|----------------------------------------------------------------------------------------------------|
| FEE CONSOLIDATION | TXN DATE                                                                                                    |
| MAINTENANCE       | Select the transaction date from adjoining calendar.                                                                                                    |
|                   | LATE CHARGE AT MASTER ACCOUNT                                                                                                    |
|                   | Select either Yes or No from the drop-down list. Selecting<br>'Yes' allows system to consolidate the late charge assess-<br>ment at master account level.                                       |
|                   | LATE CHARGE GRACE DAYS                                                                                                    |
|                   | Specify the number of grace days allowed before late charge is assessed on the account.                                                                                                    |
|                   | CYCLE BASED COLLECTION LATE FEE AT MASTER<br>ACCOUNT                                                                                                    |
|                   | Select either Yes or No from the drop-down list. Selecting<br>'Yes' allows system to consolidate the cycle based<br>collection late fee assessment at master account level.                     |
|                   | CYCLE BASED COLLECTION LATE FEE GRACE DAYS                                                                                                    |
|                   | Specify the number of grace days allowed before cycle<br>based fee is assessed on the account. This field is enabled<br>only if the Cycle Based Collection Late Fee option is<br>checked above. |

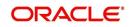

| Transaction | Parameters                                                                                                    |
|-------------|----------------------------------------------------------------------------------------------------|
|             | CYCLE BASED LATE FEE AT MASTER ACCOUNT                                                                                                    |
|             | Select either Yes or No from the drop-down list. Selecting<br>'Yes' allows system to consolidate cycle based late fee<br>assessment at master account level.                                         |
|             | CYCLE BASED LATE FEE GRACE DAYS                                                                                                    |
|             | Specify the number of grace days allowed before cycle based late fee is assessed on the account.                                                                                                    |
|             | PROCESS MASTER ASSOCIATED ACCOUNTS                                                                                                    |
|             | Select either Yes or No from the drop-down list. Selecting<br>'Yes' posts the transaction to Master Account and all Asso-<br>ciated Accounts.                                                        |
|             | PROCESS SAME PRODUCT TYPE AND FUNDING<br>TYPE ACCOUNTS                                                                                                    |
|             | Select either Yes or No from the drop-down list. Selecting<br>'Yes' posts the transaction on accounts belonging to same<br>product type and selecting 'No' posts the transaction to<br>ALL accounts. |
|             | VALIDATE PORTFOLIO COMPANY                                                                                                    |
|             | Select either Yes or No from the drop-down list to indicate<br>the system to validate if the current selected Account and<br>Master Account belongs to the same portfolio company.                   |
|             | System does not allow to post the transaction if this option<br>is selected as Yes and the portfolio company is found to be<br>different for both accounts during validation.                        |
|             | REASON                                                                                                    |
|             | Selected the appropriate reason code for posting this transaction from the drop-down list.                                                                                                    |

On posting the transaction, system updates the respective indicators under 'Fee Consolidation' header in Customer Service > Contract screen.

# A.1.37 Accrual and First Payment Date Maintenance

For any specific reason if the interest Accrual Start Date and First Payment Date defined at contract level are not as per the required date, you can adjust the same during the serving stage of an account by posting ACCRUAL AND FIRST PAYMENT DATE CHANGE monetary transaction in Customer Service > Maintenance > Transaction Batch Information section.

However, this transaction is allowed to be posted only on accounts, where there is 'No Billing, no Transactions' other than Active Transaction posted on account.

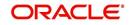

| To adjust the  | Accrual Start Date | and First Pa | vment Date | transaction |
|----------------|--------------------|--------------|------------|-------------|
| i o dajast tit |                    |              | yment Dute | ansaotion   |

| Transaction                                   | Parameters                                                                                                    |
|-----------------------------------------------|----------------------------------------------------------------------------------------------------|
| ACR_FIRST_P-<br>MT_DT_CHANGE                  | TXN DATE<br>Select the transaction date from the adjoining calendar.                                                                                                    |
| (ACCRUAL AND FIRST<br>PAYMENT DATE<br>CHANGE) | ACCRUAL START DATE<br>Select the accrual start date from the adjoining calendar.<br>Ensure that the Start Date is greater than contract date and<br>less than or equal to First Payment date. |
|                                               | NEW FIRST PAYMENT DATE<br>Select the new first payment date from the adjoining calen-<br>dar. Ensure that the First Payment Date is not less than<br>'Accrual Start Date'.                    |

On successfully posting the transaction, the Results section displays both old and new Accrual Start Date along with old and new First Payment Date.

# A.2 Nonmonetary Transactions

This section catalogues the transaction codes and parameters required to complete the following nonmonetary tasks for Lease:

- Update a customer's/Business name
- Maintain customer details
- Mark a customer/business as a skipped debtor
- Mark a customer as deceased
- Change a customer's Privacy Opt-Out indicator
- Stop Customer/Business correspondence
- Modify financed insurance information
- ACH Maintenance
- Reprint a statement (batch only)
- Add or stop servicing of accounts with post dated checks as a repayment method
- Stop an ACH for an account
- Add ACH bank
- Cancel or adjust an ESC
- Apply a refund payment to an ESC
- Cancel insurance (or reverse the insurance cancellation)
- Add new escrow insurance details
- Add new escrow tax details
- Change insurance annual disbursement
- Change insurance disbursement plan
- Change escrow indicators of insurance
- Change insurance expiration date
- Change insurance maturity date
- Change tax annual disbursement
- Change tax disbursement plan

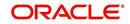

- Change escrow indicators of tax
- Resume escrow analysis
- Resume escrow disbursements
- Stop escrow analysis
- Stop escrow disbursements
- Refund or adjust insurance
- Adjust Dealer Compensation
- Add / Modify Account Contact References
- Account Statement Preference Mode
- Cure Letter Date Maintenance
- Change Leased Asset Usage
- Lease Early Termination
- Allow to Terminate Active Military Duty Accounts (For Lease)
- Recourse Details Maintenance
- Customer Credit Limit Transactions
- Add Existing Customer to Account
- Add/Update Business Customer Details
- Rescission Account
- Add Asset to Account
- Customer / Business Credit Score Update
- Master Account Maintenance
- Master Account Statement Consolidation Indicator Maintenance
- Add Existing Business to Account
- Add Business Phone Details
- Confirm Customer / Business address
- Trading of Accounts Non-Monetary Transactions
- Bankruptcy Reporting Indicator
- Collateral Maintenance
- Account Contract Maintenance
- Account Payment Mode Maintenance
- Add Balance to Account
- Linked Account Maintenance
- Mock Statement Maintenance
- Skip Credit Bureau Reporting Maintenance
- Repossession Maintenance
- Evergreen Lease Maintenance
- Stop Correspondence at Account Level
- Consolidated Payoff Quote
- Terminate Single/Multi Lease Account(s)
- Add New Customer
- Add/Update customer Address
- Agreement Number Maintenance
- Sale Order Number Maintenance

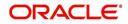

# A.2.1 <u>Customer/Business Name Maintenance</u>

You can update and change a customer's or Business name.

| То | update | а | customer's name |  |
|----|--------|---|-----------------|--|
|----|--------|---|-----------------|--|

| Transaction               | Parameters           |
|---------------------------|----------------------|
| Customer Name Maintenance | Txn Date             |
|                           | Relation Type Code   |
|                           | Customer First Name  |
|                           | Customer Middle Name |
|                           | Customer Last Name   |
|                           | Customer Generation  |
|                           | Code                 |

To update business name

| Transaction               | Parameters    |
|---------------------------|---------------|
| BUSINESS NAME MAINTENANCE | Txn Date      |
|                           | BUSINESS NAME |
|                           | LEGAL NAME    |

Here, the legal name is register name of the business and can be the business name itself.

The new details appear throughout the system; for example, in Customer Service screen's Customer(s) section and Customer Details screen's Customer section.

| DashBoard                                     | Customer Service × |                     |                       |                  |                   |                       |                  |                      |                 |                    |               |                 |
|-----------------------------------------------|--------------------|---------------------|-----------------------|------------------|-------------------|-----------------------|------------------|----------------------|-----------------|--------------------|---------------|-----------------|
| Origination                                   | Search Customer Se | rvice: 20151200012  | 836 Review Request (  | Pending: 0)      |                   |                       |                  |                      |                 |                    |               |                 |
| vicing                                        |                    |                     |                       |                  |                   |                       |                  |                      |                 |                    |               |                 |
| rvicing<br>Customer Service                   | Account(s): 201    |                     | ATHAN EATHAN          | 副具               | Current      S    | how All 🔘 Group Follo | A-110            |                      |                 |                    |               | 🗐 Yiew 🖌        |
| Securitization                                | Company            |                     |                       |                  | Product           |                       | Days Past Due Cu | urrency              | Pay Off Amt     | Amount Due Status  |               | Oldest Due D    |
| Transaction Authorization<br>Post Date Checks | US01               | USHQ                | UNDEFINED 201         | 51200012836      | LEASE VEHICLE     |                       | +15 US           | SD                   | 38,591.63       | 0.00 ACTIVE        |               | 01/22/2016      |
| Escrow Transactions<br>Account Documents      | Summary Customer   | Service Account Del | tails Customer Detai  | Is Transaction H | listory Pmt Modes | Bankruptcy Repo       | Foreclosure D    | eficiency Collateral | Bureau Cross/Up | Sell Activities    |               |                 |
| Collateral Management                         | Customer Busin     | ess                 |                       |                  |                   |                       |                  |                      |                 |                    |               |                 |
| Reports<br>Producers                          |                    |                     |                       |                  |                   |                       |                  |                      |                 |                    |               |                 |
| Vendors                                       | Customer Inf       | ormation            |                       |                  |                   |                       |                  |                      |                 |                    | _             |                 |
| Batch Transactions<br>Advances                |                    |                     | -                     |                  |                   |                       |                  |                      |                 |                    | 🥖 Edit        | View 🗸 Audi     |
| Payments                                      | View - Format      |                     | e 🚮 Detach 🛛 ຝ 🗤      | Vrap 🚱           |                   |                       |                  |                      |                 |                    |               | Mother's Maiden |
| Fees                                          | Customer #         | Relation            | ECOA                  | Name             |                   | SSN                   | Birth Dt         | Marital Status       | Enabled         |                    | Education     | Name            |
| AP Transactions                               | 0000006022         | PRIMARY             | INDIVIDUAL            | EATHAN EATHAN    |                   | xx-xxx-2218           | 12/22/1950       |                      | Y               | ENGLISH            |               |                 |
| GL Transactions                               |                    | 1                   |                       |                  |                   |                       |                  |                      |                 |                    |               |                 |
| CASA Reconciliation<br>Conversion Accounts    | Addresses Te       | elecoms Employment  | s Tracking Attributes |                  |                   |                       |                  |                      |                 |                    |               |                 |
|                                               |                    |                     |                       |                  |                   |                       |                  |                      |                 |                    |               |                 |
|                                               | Address Inf        |                     |                       |                  |                   |                       |                  |                      |                 | 📌 <u>A</u> dd      | 🦉 Edit 📃      | View 🔗 Audit    |
|                                               | View - Form        | at 🕶 📑 🔲 Fre        | eze 🎦 Detach 🛛 🧔      | Wrap 🚱           |                   |                       |                  |                      |                 |                    |               |                 |
|                                               | Туре               | Current             | Permission to Call    | Confirmed        | Mailing           | Country               | Address #        | City                 | State           | Postal Address Typ | pe Street Pre | Street Name     |
|                                               | HOME               | Y                   | Y                     | N                | Y                 | UNITED STATES         | 2309             | YERMO                | CALIFORNIA      | NORMAL ADDRESS     | NORTH         |                 |
|                                               | 4                  |                     |                       |                  |                   |                       |                  |                      |                 |                    |               | •               |
|                                               |                    |                     |                       |                  |                   |                       |                  |                      |                 |                    |               |                 |
| lections                                      |                    |                     |                       |                  |                   |                       |                  |                      |                 |                    |               |                 |
| llections<br>P                                |                    |                     |                       |                  |                   |                       |                  |                      |                 |                    |               |                 |

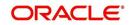

# A.2.2 Customer Details Maintenance

You can update and change the following details regarding a customer: social security number, marital status, disability indicator, driving license number, number of dependants, and email address.

| Transaction          | Parameters                          |
|----------------------|-------------------------------------|
| Customer Maintenance | Txn Date                            |
|                      | Relation Type Code                  |
|                      | Customer SSN                        |
|                      | Customer Marital Status Code        |
|                      | Customer Disability Indicator       |
|                      | Customer Driving License Number     |
|                      | Customer Number of Dependents       |
|                      | Customer Email Address 1            |
|                      | Customer Birth Date                 |
|                      | Customer Gender Code                |
|                      | Customer Language Code              |
|                      | Customer Driving Licence State Code |
|                      | Customer Time Zone                  |
|                      | Payment Hierarchy                   |

### To change other details about a customer

#### Note

The payment hierarchy is auto-populated by the system based on new/existing customer details and the same can be modified. For more information, refer to Payment Hierarchy field details in Customer sub tab section.

The new details appear throughout the system.

# A.2.3 Skipped Customers/Business

When a customer/business cannot be located, the system enables you to mark that customer/ business as "skipped" (as in, "the customer/business is a skipped debtor") Marking a customer/Business as skipped indicates that the customer's/business whereabouts are unknown.

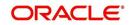

| Transaction           | Parameters              |  |  |  |
|-----------------------|-------------------------|--|--|--|
| Customer Skip         | Txn Date                |  |  |  |
|                       | Relation Type Code      |  |  |  |
|                       | Customer Skip Indicator |  |  |  |
| To mark a business as | s "skipped"             |  |  |  |
| Transaction           | Parameters              |  |  |  |
| Business Olvin        | Txn Date                |  |  |  |
| Business Skip         | TXII Dale               |  |  |  |

The Skip box is selected on the Customer Service screen's Customer/Business Details tab.

| DashBoard                                                                                                    | Customer Service X  |                     |              |                    |                                |                   |                     |                        |                                        |                   |                        |
|----------------------------------------------------------------------------------------------------|---------------------|---------------------|--------------|--------------------|--------------------------------|-------------------|---------------------|------------------------|----------------------------------------|-------------------|------------------------|
| Origination                                                                                                    | Summary Customer S  | Service Account Det | als Customer | Details Transactio | n History Pmt Modes Bankruptcy | Repo/Foredosure C | Deficiency Bureau C | ross/Up Sell Activitie | s                                      |                   |                        |
| ervicing                                                                                                    | Customer Busine     |                     |              |                    |                                |                   |                     |                        |                                        |                   |                        |
| Servicing<br>Customer Service<br>Securitization<br>Transaction Authorization<br>Post Date Checks<br>Escrow Transactions | Customer Info       | ormation            | : 🔂 Detach   | چا Wrap 🚱          |                                |                   |                     |                        |                                        |                   | iew 🖋 Audit            |
| Account Documents                                                                                                    | Customer #          | Relation            | ECOA         | SSN                | Name                           | Birth Dt          | Marital Status      | Enabled                | Language                               | Education         | Mother's Maide<br>Name |
| Collateral Management                                                                                                   | No data to display. |                     |              |                    |                                |                   |                     |                        |                                        |                   | Name                   |
| Reports<br>Producers                                                                                                    | •                   | III                 |              |                    |                                |                   |                     |                        |                                        |                   | F                      |
| Vendors  Batch Transactions  Advances  Payments Fees                                                                    | Customer Info       | ormation            | Customer     |                    |                                |                   |                     |                        |                                        |                   | Return                 |
| Interfaces                                                                                                    |                     | Customer            |              |                    |                                | Identification I  | Details             |                        |                                        | KYC               |                        |
| AP Transactions                                                                                                    |                     | Relatio             |              |                    | Pass                           | ort #             |                     |                        | Reference #                            |                   |                        |
| GL Transactions                                                                                                    |                     | ECC                 |              |                    |                                | ue Dt             |                     |                        | Status                                 |                   |                        |
| CASA Reconciliation                                                                                                    |                     | Nan                 |              |                    |                                | ry Dt             |                     |                        |                                        |                   |                        |
| Conversion Accounts                                                                                                    |                     | Birth               |              |                    |                                | isa #             |                     |                        |                                        | FATCA             |                        |
|                                                                                                    |                     | Marital Stab        | .5           |                    | Nati                           | nality            |                     |                        |                                        |                   |                        |
|                                                                                                    |                     | Enable              | ed be        |                    | Natio                          | al ID             |                     |                        | Birth Place                            |                   |                        |
|                                                                                                    |                     | Languag             | ge           |                    |                                | SSN               |                     |                        | Birth Country<br>nt US Resident Status |                   |                        |
|                                                                                                    |                     | Educatio            | n            |                    | Lic                            | ise #             |                     | Permaner               | nt US Resident Status ;                |                   |                        |
| an a start the                                                                                                    |                     | Mother's Maiden Nan |              |                    | License                        | State             |                     |                        |                                        | Power of Attorney |                        |
| Collections                                                                                                    |                     | Class Typ           |              |                    |                                | urba carda        |                     |                        |                                        |                   |                        |
| WFP                                                                                                    |                     | Em                  |              |                    |                                | Military Servic   | s                   |                        | Power of Attorney                      |                   |                        |
| Tools                                                                                                    |                     | Stop Corresponden   |              |                    | Active Militar                 | Duty              |                     |                        | Holder Name                            |                   |                        |
| Setup                                                                                                    |                     | Disabili            | ty           |                    | Effec                          |                   |                     |                        | Address                                |                   |                        |

To remove the Skip indicator, follow the above procedure and update the 'CUSTOMER/ BUSINESS SKIP INDICATOR' as 'NO'.

# A.2.4 Mark Customer as Deceased

You can mark a particular customer as deceased by posting a non-monetary transaction. Marking a customer as deceased indicates that the 'Account holder is deceased' and this condition is posted on the account and an Alert is populated in Comments tab and Summary tab. Also when a particular customer is marked as deceased, you can change the permission to call the customer as "No" on all accounts and contacts where the customer is attached.

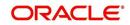

#### To mark a customer as "deceased"

| Transaction                  | Parameters                |
|------------------------------|---------------------------|
| MARK CUSTOMER AS<br>DECEASED | DECEASED DATE             |
|                              | TRANSACTION DATE          |
|                              | RELATION TYPE CODE        |
|                              | REMOVE PERMISSION TO CALL |

#### **ORACLE** Financial Services Lending and Leasing

| DashBoard                                   | Customer Service × |                                             |                   |                 |                     |                       |               |                  |                         |                  |            | (               |
|---------------------------------------------|--------------------|---------------------------------------------|-------------------|-----------------|---------------------|-----------------------|---------------|------------------|-------------------------|------------------|------------|-----------------|
| Origination                                 | Account(s): 201    | 5050001004                                  | 5: CHECK COM      | MENT DEL        | INOUENCY            |                       |               |                  |                         |                  | Uiev       | v 🔗 Audit       |
| an Francisco -                              | View · Format ·    | Free                                        |                   |                 |                     | ent 🔘 Show All 🔘 Grou | p Follow-up   |                  |                         |                  |            |                 |
| vicing                                      | Company            | Branch                                      | Sub Unit          | Account #       | Product             |                       | Davs          | Past Due Currenc | ,                       | Pay Off          | Amt        | Amount Due Sta  |
| customer Service                            | US01               | USHQ                                        | UNDEFINED         | 20150500        |                     | OLE (FR)              | ,-            | -51 USD          |                         |                  | 00         | 0.00 AC         |
| Securitization<br>Transaction Authorization | < Summary Cus      | omer Service                                | Account Details C | ustomer Details | Transaction History | Pmt Modes Bankru      | ptcy Repo/F   | oreclosure Defi  | iency Coll              | lateral Bureau   | Cross/Up 5 | Sell Activi 🕨 🔻 |
| Post Date Checks<br>Escrow Transactions     | < Call Activities  | Maintenance                                 | Comments Promit   | es Checklists   | Tracking Attributes | Field Investigation   | References    | Correspondence   | Letters                 | Document Trackin | g Scenario | o Analy 🕨 🔻     |
| Account Documents                           | Transaction        | ateb Tofewa                                 | ation             |                 |                     |                       |               |                  | de Ad                   | ld 🖉 Edit        | ⊻jew       | A most          |
| Collateral Management<br>Reports            | View View Format   |                                             | Freeze Pletach    | Wrap            | 6) (j) Eo           | st 🙀 Void             |               |                  | - <u>1</u> - <u>0</u> 0 | ia d'Eair        | - 20CH     | A Albur         |
| Producers                                   | Date<br>07/22/2016 | Monetary<br>Y                               | Transaction       |                 |                     |                       |               |                  | Sta                     | tus              | Batch<br>Y |                 |
| Batch Transactions                          | 07/13/2016         | N                                           | STATEMEN          | PREFERENCE I    | 10DE                |                       |               |                  | OPE                     | EN               | N          | â               |
| Advances                                    | 07/13/2016         | 07/13/2016 N EMPLOYMENT ADDRESS MAINTENANCE |                   |                 |                     |                       | POS           | STED             | N                       |                  |            |                 |
| Payments                                    | 07/08/2016         | Y                                           | CHGOFF A          | VANCE / PRINC   | IPAL                |                       |               |                  | POS                     | STED             | N          |                 |
| Fees                                        | 07/07/2016         | N                                           | REFERENC          | DETAILS ADD     |                     |                       |               |                  | OPE                     | EN               | N          | ÷.              |
| Interfaces                                  |                    |                                             |                   |                 |                     |                       |               |                  |                         |                  |            |                 |
| AP Transactions                             | Transaction        | atch Inform                                 | ation             |                 |                     |                       |               |                  |                         |                  |            |                 |
| GL Transactions                             | runsaction         |                                             |                   |                 |                     |                       | Save a        | and Add 🔒 Si     | we and Stay             | Save and         | Return     | Return          |
| Conversion Accounts                         |                    |                                             |                   |                 |                     |                       |               |                  | 100                     |                  | Load P     |                 |
|                                             |                    |                                             |                   |                 |                     |                       |               |                  |                         | 3                | Se Foad N  | arameters       |
|                                             |                    |                                             | 07/22/2016        |                 | Tran                | saction MARK CUSTOR   | IER AS DECEAS | ED               |                         | Status           |            |                 |
|                                             |                    | Monetary                                    | /                 |                 |                     | Batch                 |               |                  |                         |                  |            |                 |
|                                             | Parameters         |                                             |                   |                 |                     |                       |               |                  |                         |                  |            |                 |
|                                             | View - Format      | - 🖪 📖                                       | Freeze 🔐 Detach   | All Wran        | ଜ୍                  |                       |               |                  |                         |                  |            |                 |
|                                             | Parameter          |                                             |                   | de mer          | NIL I               |                       |               | Value            |                         |                  | Required   | 1               |
| Collections                                 | DECEASED DA        | E                                           |                   |                 |                     |                       |               |                  |                         | 1                | 3 ~        |                 |
| VFP                                         | TRANSACTION        | DATE                                        |                   |                 |                     |                       |               |                  |                         |                  | 6 v        |                 |
| ools                                        | RELATION TYP       | E CODE                                      |                   |                 |                     |                       |               | PRIMARY          |                         |                  | ~          |                 |
| Setup                                       | DEMONE DEDA        | ISSION TO CALL                              |                   |                 |                     |                       |               | NO               |                         |                  | ~          |                 |

You can select the 'Deceased Date' and 'Transaction Date' (last transaction date) from the adjoining calendar. Select the 'Relation Type Code' and 'Remove Permission To Call' (as 'Yes') from the drop-down list.

System identifies all the related accounts based on Customer ID and marks 'the customer deceased date' on all accounts (primary or joint holder) held by the customer. If the transaction is successful, a confirmation message is displayed in the Results section displaying all the customer accounts on which this status is posted. Also a comment is posted on all accounts when the 'Permission to Call' status is changed.

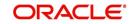

me, ABSHEKAR 👻 🧣 Sign Qut 🗢

The Customer Deceased Date is also indicated on the Customer Details screen's Military Service section.

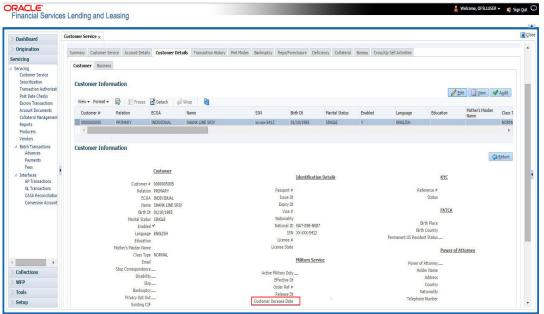

# A.2.5 Privacy Opt-Out Indicator

You can change the customer's/Business Privacy information sharing preference (Opt-Out indicators) along with other choice indicators of Insurance, Share Credit and Marketing preferences by posting the following nonmonetary transaction parameter.

#### **Customer:**

Transaction Code: CUS\_PRIVACY\_INFO

Description: CUSTOMER OPT-OUT PREFERENCES (PRIVACY OPT-OUT)

#### To change the customer's privacy opt-out indicators

| Transaction                              | Parameters          |
|------------------------------------------|---------------------|
| Customer Privacy Info Sharing Preference | Transaction Date    |
|                                          | Relation Type Code  |
|                                          | Privacy Optout      |
|                                          | Insurance Optout    |
|                                          | Share Credit Optout |
|                                          | Marketing Optout    |

#### **Business:**

Transaction Code: BUS\_PRIVACY\_INFO

Description: BUSINESS OPT-OUT PREFERENCES (PRIVACY OPT-OUT)

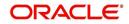

### To change the business privacy opt-out indicators

| Transaction                          |                  | Parameters          |
|--------------------------------------|------------------|---------------------|
| BUSINESS OPT-OUT PR<br>VACY OPT-OUT) | REFERENCES (PRI- | Transaction Date    |
| VACTOFT-001)                         |                  | Privacy Optout      |
|                                      |                  | Insurance Optout    |
|                                      |                  | Share Credit Optout |
|                                      |                  | Marketing Optout    |

The customer's Privacy information sharing preferences are updated on the Customer Service screen's Customer/Business Details tab.

|                                  | 0                  |           |             |         |   |                        |                   |      |                       |             |         |          |   |
|----------------------------------|--------------------|-----------|-------------|---------|---|------------------------|-------------------|------|-----------------------|-------------|---------|----------|---|
| DashBoard                        | Customer Service × |           |             |         |   |                        | -                 |      |                       |             |         |          | * |
| Origination                      |                    |           | Customer    |         |   | * Share Credit Opt Out |                   |      | Customer Decease Date | 05/03/2016  | 20      |          |   |
| Gervicing                        | Custor             | mer #     | 0000001004  |         |   | Existing CIF           |                   |      |                       | кус         |         |          |   |
| Servicing                        | Re                 | lation    | PRIMARY     |         |   |                        | Identification De |      |                       | MIC         |         |          |   |
| Customer Service                 |                    | ECOA      | CONSUMER D  | ECEASE  | Ð |                        | Identification De | tons | Reference #           |             |         |          |   |
| Securitization                   |                    |           | DELINQUENC' | Y CHECK | < | Passport #             |                   |      | Status                |             |         | <b>•</b> |   |
| Transaction Authorization        |                    |           | COMMENT     |         |   | Issue Dt               | R                 |      | Status                |             |         | •        | 1 |
| Post Date Checks                 | Bi                 | rth Dt    | 09/09/1990  | 120     |   |                        |                   |      |                       | FATCA       |         |          |   |
| Escrow Transactions              | Marital S          | Status    | UNDEFINED   |         |   | Expiry Dt              | 12                | )    |                       | INICA       |         |          |   |
| Account Documents                | En                 | abled     | ~           |         |   | Visa #                 |                   |      | Birth Place           |             |         |          |   |
| Collateral Management<br>Reports | Lanc               | guage     | ENGLISH     |         | - | Nationality            | USA               | -    | Birth Country         |             |         | -        |   |
| Producers                        | Educ               | cation    | UNDEFINED   |         | - | National ID            | 0                 |      |                       |             |         | •        |   |
| Vendors                          |                    |           | ONDER INCO  |         |   |                        | XX-XXX-2321       |      | Permanent US Resident |             |         |          |   |
| Batch Transactions               | Mother's Maiden    | Name      |             |         |   |                        | XX-XXX-2321       |      | 50003                 |             |         |          |   |
| Advances                         | * Class            | Туре      | NORMAL      |         | - | License #              |                   |      |                       | Power of At | ttorney |          |   |
| Payments                         |                    | Email     |             |         |   | License State          |                   |      |                       |             |         |          |   |
| Fees                             | * Stop Correspond  | dence [   | 100         |         |   |                        |                   |      | Power of Attorney     |             |         |          |   |
| 4 Interfaces                     |                    | ability [ |             |         |   |                        | Military Service  |      | Holder Name           |             |         |          |   |
| Collections                      |                    | * Skip    |             |         |   | Active Military Duty   |                   |      | Address               |             |         |          |   |
| WFP                              | Bankr              | uptcy     |             |         |   | Effective Dt           | _                 |      | Country               |             |         | -        |   |
| Tools                            | * Privacy Op       | ot Out [  | 1           |         |   | Order Ref #            |                   |      | Nationality           |             |         |          |   |
| Setup                            | * Insurance Op     | ot Out    | 1           |         |   | Release Dt             |                   |      | Telephone Number      |             |         |          |   |

To remove the customer's Privacy information sharing preferences, follow above procedure. However, you can also type  ${\bf N}$  in the CUSTOMER STOP CORRESPONDENCE INDICATOR parameter.

# A.2.6 Customer/Business Correspondence (stopping)

You can choose at any time to stop correspondence to a customer/business. When you do so, the customer/business will receive no correspondence of any kind from the system.

There is also a provision to stop correspondence at individual account level. For more information, refer 'Stop Correspondence at Account Level' section.

| To etcp correspondence with a east |                              |
|------------------------------------|------------------------------|
| Transaction                        | Parameters                   |
| Customer Stop Correspondence       | Txn Data                     |
|                                    | Relation Type Code           |
|                                    | Customer Stop Corr Indicator |

### To stop correspondence with a customer

#### To stop correspondence with a business

| Transaction | Parameters |
|-------------|------------|
|-------------|------------|

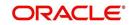

| Business Stop Correspondence | Txn Data                     |
|------------------------------|------------------------------|
|                              | Business Stop Corr Indicator |

The Stop Correspondence box is selected on the Customer Service screen's Customer/ Business Details tab.

| DashBoard                                                                                        | C | istomer Service $_{\rm X}$ |                             |               |                   |                             |                         |                    |                          |                              |                   |                    |
|--------------------------------------------------------------------------------------------------|---|----------------------------|-----------------------------|---------------|-------------------|-----------------------------|-------------------------|--------------------|--------------------------|------------------------------|-------------------|--------------------|
| > Origination                                                                                    |   | Summary Oustomer Ser       | vice Account Dr             | tais Customer | Details Transacti | on History Pmt Modes Bankru | ntcy Rena/Foredosure D  | eficiency Bureau C | rossA In Sell Activities |                              |                   |                    |
| Servicing                                                                                        |   |                            |                             |               |                   |                             |                         |                    |                          |                              |                   |                    |
| Servicing<br>Customer Service<br>Securitization<br>Transaction Authorization<br>Post Date Checks |   | Customer Business          |                             | e 📑 Detach    | چا Wrap           |                             |                         |                    |                          |                              | ✓ Edit            | <u>V</u> ew 🖌 Audt |
| Escrow Transactions<br>Account Documents                                                         |   | Customer #                 | Relation                    | ECOA          | SSN               | Name                        | Birth Dt                | Marital Status     | Enabled                  | Language                     | Education         | Mother's Maide     |
| Collateral Management<br>Reports<br>Producers                                                    |   | No data to display.        | Ш                           |               |                   |                             |                         |                    |                          |                              |                   | -                  |
| Vendors  Batch Transactions  Advances  Payments  Fees  Interfaces                                |   | Customer Infor             |                             | Customer      |                   |                             | Identification [        | Details            |                          |                              | KYC               | Ga Return          |
| AP Transactions                                                                                  |   |                            | Custome<br>Rela             |               |                   |                             | Passport #              |                    | Reference ≠              |                              |                   |                    |
| GL Transactions                                                                                  |   |                            | EC                          |               |                   |                             | Issue Dt                |                    |                          | Status                       |                   |                    |
| CASA Reconciliation<br>Conversion Accounts                                                       |   |                            | Na<br>Birth                 | me            |                   |                             | Expiry Dt<br>Visa #     |                    |                          |                              | FATCA             |                    |
|                                                                                                  |   |                            | Marital Sta                 |               |                   |                             | Nationality             |                    |                          |                              |                   |                    |
|                                                                                                  |   |                            | Enab                        | led           |                   |                             | National ID             |                    |                          | Birth Place<br>Birth Country |                   |                    |
|                                                                                                  |   |                            | Langu                       |               |                   |                             | SSN<br>License #        |                    | Permanen                 | t US Resident Status         |                   |                    |
|                                                                                                  |   |                            | Educa<br>Mother's Maiden Na |               |                   | là                          | License #<br>ense State |                    |                          |                              |                   |                    |
| Collections                                                                                      |   |                            | Class T                     |               |                   |                             |                         |                    |                          |                              | Power of Attorney |                    |
| WFP                                                                                              |   |                            | Б                           | nal           |                   |                             | Military Service        | 2                  |                          | Power of Attorney            |                   |                    |
| Tools                                                                                            |   |                            | Stop Corresponde            |               |                   | Active N                    | ilitary Duty            |                    |                          | Holder Name                  |                   |                    |
| Setup                                                                                            |   |                            | Disab                       | ity           |                   |                             | ffective Dt             |                    |                          | Address                      |                   |                    |

To remove the Stop Correspondence indicator, follow the above procedure and update the 'CUSTOMER/BUSINESS STOP CORR INDICATOR' as 'NO'.

# A.2.7 Financed Insurance (modifying)

You can change other insurance details entered on the INSURANCE ADDITION transaction with nonmonetary INSURANCE DETAILS MODIFICATION transaction. The changed insurance information can be viewed on Customer Service screen's Insurances screen.

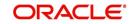

# Note

In case any issues on existing Lease accounts, you can back port this functionality. Contact your account manager.

| Transaction            | Parameters                              |
|------------------------|-----------------------------------------|
| Insurance Modification | Txn Date                                |
|                        | Effective Date                          |
|                        | Insurance Type                          |
|                        | Policy Effective Date Com-<br>pany Name |
|                        | Phone # 1                               |
|                        | Extn # 1                                |
|                        | Phone # 2                               |
|                        | Extn # 2                                |
|                        | Policy #                                |
|                        | Expiration Date                         |
|                        | Primary Beneficiary                     |
|                        | Secondary Beneficiary                   |
|                        | Refund Amount Received                  |
|                        | Full Refund Received                    |
|                        | Comment                                 |

# A.2.8 ACH Maintenance

The ACH maintenance transaction is for updating the existing ACH Banks details and not to define a new Ach Bank. The transaction is effective provided the ACH account no, ACH routing no, account type are matching with the existing Ach Banks details. On successful posting, the confirmation number will be generated.

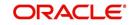

| To update the existing ACH bank details | To update | the | existing | ACH | bank | details |
|-----------------------------------------|-----------|-----|----------|-----|------|---------|
|-----------------------------------------|-----------|-----|----------|-----|------|---------|

| Transaction               | Parameters                    |  |  |  |  |  |
|---------------------------|-------------------------------|--|--|--|--|--|
| ACH Maintenance           | ACH Account Number            |  |  |  |  |  |
| and                       | ACH Account Type Code         |  |  |  |  |  |
| NEW ACH MAINTE-<br>NANCE  | ACH Payment Frequency Code    |  |  |  |  |  |
| and                       | ACH Status Code               |  |  |  |  |  |
| ACH ONE TIME<br>PHONE PAY | ACH Bank Name                 |  |  |  |  |  |
|                           | Bank City                     |  |  |  |  |  |
|                           | Bank State                    |  |  |  |  |  |
|                           | ACH Bank Routing Number       |  |  |  |  |  |
|                           | ACH Reference Number          |  |  |  |  |  |
|                           | Payment Mode                  |  |  |  |  |  |
|                           | Name as it Appears on Account |  |  |  |  |  |
|                           | ACH Default Indicator         |  |  |  |  |  |
|                           | ACH End Date                  |  |  |  |  |  |
|                           | ACH Payment Amount            |  |  |  |  |  |
|                           | ACH Payment Amount Excess     |  |  |  |  |  |
|                           | ACH Payment Day               |  |  |  |  |  |
|                           | Phone Pay Fee                 |  |  |  |  |  |
|                           | ACH Fee Indicator             |  |  |  |  |  |
|                           | ACH Start Date                |  |  |  |  |  |
|                           | Debit Date                    |  |  |  |  |  |
|                           | Txn Date                      |  |  |  |  |  |

Note that for an active Recurring ACH record, ensure that the payment mode is selected as AUTOPAY and for an AUTO PAY type of Payment Mode, ensure that at least one active ACH record exist.

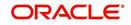

This information appears in the ACH section of the Account Details screen.

| DashBoard                                                 | Customer Service ×      |                        |                              |                            |                     |                      |                        | ×             |
|-----------------------------------------------------------|-------------------------|------------------------|------------------------------|----------------------------|---------------------|----------------------|------------------------|---------------|
| Origination                                               | Search Customer Service | e: 20121100010579      | Review Request (Pendin       | g: 0)                      |                     |                      |                        |               |
| rvicing                                                   |                         |                        |                              |                            |                     |                      |                        |               |
| Servicing *                                               | Account(s): 20121:      | 100010579: RUSS        | O JIM / RENEE                |                            |                     |                      | ⊻iew                   | Audit         |
| Customer Service                                          | View 🕶 Format 🕶 🔛       | Freeze 🛃 Deta          | ich 🚽 Wrap 🚺                 | 🎍 🚨 💿 Current 🔘 Sho        | w Al 🔘 Group Follow | -up                  |                        |               |
| Securitization                                            |                         | Account # Prod         |                              | Days Past Due Cu           |                     | Pay Off Amt          | Amount Due Status      | Oldest        |
| Transaction Authorization                                 | UNDEFINED               | 20121100010579 LEAS    | SE VEHICLE                   | 0 US                       |                     | 0.00                 | 0.00 PENDING           |               |
| Post Date Checks<br>Escrow Transactions                   | •                       |                        |                              |                            | m                   |                      |                        | +             |
| Account Documents<br>Colateral Management<br>Reports ==   |                         | er Service Account Del |                              | Transaction History Pmt Mc | ides Bankruptcy     | Repo/Foreclosure Def | ciency Collateral Bure | eau C > 🔻     |
| Producers                                                 | •                       |                        | undrates conduct             |                            |                     |                      |                        |               |
| Vendors<br>Batch Transactions                             | Contract Inform         | ation                  |                              |                            |                     |                      | ( )<br>( )             | ∐iew          |
| Advances                                                  | View 👻 Format 👻         | Freeze                 | Detach 🚽 Wrap                | 62                         |                     |                      |                        |               |
| Payments<br>Fees                                          | Contract Dt             | Amt Due at Signing     | Total of Pmts<br>(Estimated) | Due Day 1st Pmt Dt         | Maturity Dt         | Security Deposit     | Contract Recvd Dt Con  | itract Verify |
| Interfaces                                                | 11/10/2012              | 2,386.11               | 12,999.96                    | 10.00 11/10/2012           | 10/10/2015          | 500.00               | 11/10/2012 12/0        | 09/2015       |
| AP Transactions<br>GL Transactions<br>CASA Reconciliation | •                       | III                    |                              |                            |                     |                      |                        | ,             |
| Collections                                               |                         |                        |                              |                            |                     |                      | CH Coupon PDC          |               |

# A.2.9 Stop an ACH

#### To stop an ACH for an account

| Transaction          | Parameters |
|----------------------|------------|
| Stop ACH Maintenance | Txn Date   |

Oracle Financial Services Lending and Leasing clears the information on the ACH section of the Account Details screen.

# A.2.10 Statement Reprinting (batch only)

You can reprint a statement of account activity by defining the starting and closing dates included within the statement.

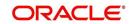

### To reprint a statement

| Transaction                        | Parameters             |
|------------------------------------|------------------------|
| Statement Reprint Mainte-<br>nance | Txn Date               |
|                                    | Statement Closing Date |

# A.2.11 Add ACH Bank

You can add a new ach bank. This enables the customer to make a single payment from more than one bank or monthly payments from different banks. On successful posting, the confirmation number will be generated.

| mary Custom          | er Service   | Account De | tails Custor | ner Details | Transaction History  | Pmt Modes  | Bankruptcy | Repo/Foredos  | ure Deficiency | Collatera | Bureau        | Cross/Up Sell Activities |            |                 |         |
|----------------------|--------------|------------|--------------|-------------|----------------------|------------|------------|---------------|----------------|-----------|---------------|--------------------------|------------|-----------------|---------|
| al Activities Ma     | aintenance   | Comments   | Promises     | Checklists  | Tracking Attributes  | References | Correspond | lence Letters | Document Track | ing Scen  | ario Analysis |                          |            |                 |         |
| Fransaction I        | Batch Inf    | ormation   |              |             |                      |            |            |               |                |           |               |                          | 💠 Add 🥖 Eo | it <u>V</u> iew | 🖋 Audit |
| View <b>*</b> Format | • 😽          | Freeze     | 🖌 Detach     | 🖉 Wrap      | ) 🚷 🤞                | Post 🙀 V   | oid        |               |                |           |               |                          |            |                 | ÷       |
| Date                 | Mone         | tary       | Transaction  | 1           |                      |            |            |               |                |           |               |                          | Status     | Batch           |         |
| 02/05/2016           | Y            |            | ADJUSTMEN    | T TO ACH FE | ee - add             |            |            |               |                |           |               |                          | OPEN       | N               | 1       |
| 12/19/2015           | N            |            | ADD CUSTO    | MER ADDRE   | SS PHONE             |            |            |               |                |           |               |                          | POSTED     | N               |         |
| 12/19/2015           | N            |            | CUSTOMER     | MAINTENAN   | CE                   |            |            |               |                |           |               |                          | POSTED     | N               |         |
| 12/19/2015           | Y            |            | ADJUSTMEN    | T TO ADVAN  | ICE / PRINCIPAL - AD | )          |            |               |                |           |               |                          | POSTED     | N               |         |
| 12/19/2015           | Y            |            | ADJUSTMEN    | IT TO ACH F | EE - ADD             |            |            |               |                |           |               |                          | VOID       | N               |         |
| Parameters           |              |            |              |             |                      |            |            |               |                |           |               |                          |            |                 |         |
| View - Format        | • 🗣          | Freeze     | Detach       | Wrap 🚽      | o 🚯                  |            |            |               |                |           |               |                          |            |                 |         |
| Parameter            |              |            |              |             |                      |            |            |               |                |           |               | Value                    |            | Requir          | red     |
| io data to display.  | •            |            |              |             |                      |            |            |               |                |           |               |                          |            |                 |         |
| esult                |              |            |              |             |                      |            |            |               |                |           |               |                          |            |                 |         |
| View - Format        | •            | Freeze     | Detach       | 🖉 Wrap      | · •                  |            |            |               |                |           |               |                          |            |                 |         |
| Transaction Pro      | ocessing Det | ais        |              |             |                      |            |            |               |                |           |               |                          |            |                 |         |
| o data to display.   |              |            |              |             |                      |            |            |               |                |           |               |                          |            |                 |         |

### To add a new ACH bank

| Transaction  | Parameters                 |
|--------------|----------------------------|
| ADD ACH BANK | ACH Account Number         |
|              | ACH Account Type Code      |
|              | ACH Payment Frequency Code |
|              | ACH Status Code            |
|              | ACH Bank Name              |
|              | ACH Bank Routing Number    |
|              | ACH Default Indicator      |
|              | ACH End Date               |
|              | ACH Payment Amount         |
|              | ACH Payment Amount Excess  |

# A.2.12 Post Dated Checks

You can add or stop servicing of accounts with PDC as a repayment method.

The POST DATED CHEQUE MAINTENANCE transaction enables you to switch an account to the post dated check method of repayment.

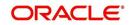

| Transaction                   | Parameters              |
|-------------------------------|-------------------------|
| Post Dated Cheque Maintenance | Txn Date                |
|                               | РDС Туре                |
|                               | pdc Check Number        |
|                               | pdc Check Date          |
|                               | pdc No Of Checks        |
|                               | pdc Check Amount        |
|                               | pdc Bank Routing Number |
|                               | pdc Account Type        |
|                               | pdc Account Number      |
|                               | pdc Bank Name           |
|                               | pdc Bank Branch Name    |
|                               | pdc Docket Code         |
|                               | pdc Comments            |
|                               | pdc Frequency           |

# To add post dated checks as a method of repayment

The STOP POST DATED CHEQUE MAINTENANCE transaction stops processing the payments on an account using Post dated checks. Once this transaction is posted, status of all PDCs attached to a Lease account changes to VOID, indicating that the PDCs are of no use.

### To stop post dated checks as a method of repayment

| Transaction                        | Parameters |
|------------------------------------|------------|
| Stop Post Dated Cheque Maintenance | Txn Date   |

# A.2.13 Coupon Book Maintenance (batch only)

In reordering coupon books, you will need supply the first date of new coupons, the new coupon start number, and number of new coupons to order.

### To re-order coupon book (batch only)

| Transaction             | Parameters                       |
|-------------------------|----------------------------------|
| Coupon Book Maintenance | Txn Date                         |
|                         | Coupon First Payment Date        |
|                         | Coupon Start Number Coupon Count |

To cancel the coupon book re-order before it is processed in the nightly batch, choose **Void**.

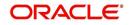

# A.2.14 Extended Service Contract (ESC)

You can apply, cancel, or adjust a payment to an extended service contract.

### To cancel or adjust an ESC

| Transaction          | Parameters                                |
|----------------------|-------------------------------------------|
| Warranty Maintenance | Txn Date                                  |
|                      | Insurance/Warranty Cancel Indicator       |
|                      | Insurance/Warranty Cancel Date            |
|                      | Insurance/Warranty Remaining Term         |
|                      | Insurance/Warranty Refund Amount Estimate |
|                      | Insurance/Warranty Refund Amount Received |
|                      | Insurance/Warranty                        |
|                      | Full Refund Received Indicator            |
|                      | Insurance/Warranty Itemization Code       |

#### To apply a refund payment to an ESC

| Transaction                       | Parameters                                        |
|-----------------------------------|---------------------------------------------------|
| Warranty Payment Mainte-<br>nance | Txn Date                                          |
|                                   | Insurance/Warranty Refund Amount Received         |
|                                   | Insurance/Warranty                                |
|                                   | Itemization Code                                  |
|                                   | Insurance/Warranty Full Refund Received Indicator |

#### Note

A Warranty Refund transaction posted or reversed on the Maintenance screen should be matched with a payment posting or reversal.

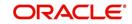

## A.2.15 Insurance Maintenance

| Transaction                | Parameters                                        |  |
|----------------------------|---------------------------------------------------|--|
|                            |                                                   |  |
| Insurance Mainte-<br>nance | Txn Date                                          |  |
| hanoe                      | Insurance/Warranty Cancel Indicator               |  |
|                            | Insurance/Warranty Cancel Date                    |  |
|                            | Insurance/Warranty Remaining Term                 |  |
|                            | Insurance/Warranty Refund Amount Estimate         |  |
|                            | Insurance/Warranty Refund Amount Received         |  |
|                            | Insurance/Warranty Full Refund Received Indicator |  |
|                            | Insurance/Warranty                                |  |
|                            | Itemization Code                                  |  |

#### To cancel insurance (or reverse the insurance cancellation)

The above refers to the account insurance and not asset or collateral insurance. For example, 'Credit Life and Disability'.

## A.2.16 Escrow Information and Maintenance

The following nonmonetary transactions allow you to add a new tax or insurance escrow to an account.

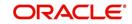

| To add | new escrow | insurance o | details |
|--------|------------|-------------|---------|
|        |            |             |         |

| Transaction                     | Parameters                 |
|---------------------------------|----------------------------|
| New Escrow Insurance<br>Details | Escrow Type                |
| Details                         | Escrow Sub Type            |
|                                 | Vendor #                   |
|                                 | Escrow Required (y/n)      |
|                                 | Escrow Opt out (y/n)       |
|                                 | Annual Disbursement Amount |
|                                 | Disbursement Rule          |
|                                 | Transaction Date           |
|                                 | Reference Account #        |
|                                 | Insurance Policy #         |
|                                 | Expiration Date            |
|                                 | Maturity Date              |
|                                 | Coverage Type              |
|                                 | Coverage Term              |
|                                 | Coverage Amount            |
|                                 | Reason                     |
|                                 | Reference                  |

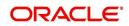

| Transaction            | Parameters                 |
|------------------------|----------------------------|
| New Escrow Tax Details | Escrow Type                |
|                        | Escrow Sub Type            |
|                        | Vendor #                   |
|                        | Escrow Required (y/n)      |
|                        | Escrow Opt out (y/n)       |
|                        | Annual Disbursement Amount |
|                        | Disbursement Rule          |
|                        | Transaction Date           |
|                        | Reference Account #        |
|                        | Property Tax Type          |
|                        | Reason                     |
|                        | Reference                  |

#### To add new escrow tax details

The following nonmonetary transactions allow you to update any of the escrow information regarding an existing tax and insurance.

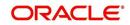

| Transaction                               | Parameters          |
|-------------------------------------------|---------------------|
| Change Insurance Annual Disburse-<br>ment | Escrow Type         |
| ment                                      | Escrow Sub Type     |
|                                           | Vendor #            |
|                                           | Transaction Date    |
|                                           | Annual Disbursement |
|                                           | Amount              |
|                                           | Reason              |
|                                           | Reference           |

#### To change insurance annual disbursement

## To change insurance disbursement plan

| Transaction                        | Parameters        |
|------------------------------------|-------------------|
| Change Insurance Disbursement Plan | Escrow Type       |
|                                    | Escrow Sub Type   |
|                                    | Vendor #          |
|                                    | Transaction Date  |
|                                    | Disbursement Rule |
|                                    | Reason            |
|                                    | Reference         |

## To change escrow indicators of insurance

| Transaction                                | Parameters            |
|--------------------------------------------|-----------------------|
| Change Escrow Indicators of Insur-<br>ance | Escrow Type           |
|                                            | Escrow Sub Type       |
|                                            | Vendor #              |
|                                            | Transaction Date      |
|                                            | Escrow Required (y/n) |
|                                            | Escrow Opt Out (y/n)  |
|                                            | Reason                |
|                                            | Reference             |

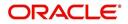

| Transaction                      | Parameters       |
|----------------------------------|------------------|
| Change Insurance Expiration Date | Escrow Type      |
|                                  | Escrow Sub Type  |
|                                  | Vendor #         |
|                                  | Transaction Date |
|                                  | Expiration Date  |
|                                  | Reason           |
|                                  | Reference        |

## To change insurance maturity date

| Transaction                    | Parameters      |
|--------------------------------|-----------------|
| Change Insurance Maturity Date | Escrow Type     |
|                                | Escrow Sub Type |
|                                | Vendor #        |
|                                | Maturity Date   |
|                                | Reason          |
|                                | Reference       |

# To change tax annual disbursement

| Transaction                    | Parameters                 |
|--------------------------------|----------------------------|
| Change Tax Annual Disbursement | Escrow Type                |
|                                | Escrow Sub Type            |
|                                | Vendor #                   |
|                                | Transaction Date           |
|                                | Annual Disbursement Amount |
|                                | Reason                     |
|                                | Reference                  |

| Transaction                        | Parameters                                                                              |  |
|------------------------------------|-----------------------------------------------------------------------------------------|--|
| Change Tax Disbursement Plan       | Escrow Type                                                                             |  |
|                                    | Escrow Sub Type                                                                         |  |
|                                    | Vendor #                                                                                |  |
|                                    | Transaction Date                                                                        |  |
|                                    | Disbursement Rule                                                                       |  |
|                                    | Reason                                                                                  |  |
|                                    | Reference                                                                               |  |
| To change escrow indicators of tax |                                                                                         |  |
|                                    |                                                                                         |  |
| Transaction                        | Parameters                                                                              |  |
| Change Escrow Indicators of        | Parameters<br>Escrow Type                                                               |  |
|                                    |                                                                                         |  |
| Change Escrow Indicators of        | Escrow Type                                                                             |  |
| Change Escrow Indicators of        | Escrow Type<br>Escrow Sub Type                                                          |  |
| Change Escrow Indicators of        | Escrow Type<br>Escrow Sub Type<br>Vendor #                                              |  |
| Change Escrow Indicators of        | Escrow Type<br>Escrow Sub Type<br>Vendor #<br>Transaction Date                          |  |
| Change Escrow Indicators of        | Escrow Type<br>Escrow Sub Type<br>Vendor #<br>Transaction Date<br>Escrow Required (y/n) |  |

## To change tax disbursement plan

## A.2.17 Escrow Analysis Disbursements

The following nonmonetary transactions allow you to resume and stop escrow analysis and disbursements.

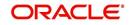

#### To resume escrow analysis

| To resume escrow analysis   |       |                  |  |
|-----------------------------|-------|------------------|--|
| Transaction                 | Pa    | rameters         |  |
| Resume Escrow Analysis      | Tra   | ansaction Date   |  |
|                             | Re    | eason            |  |
|                             | Re    | eference         |  |
| To resume escrow disbursen  | nents |                  |  |
| Transaction Parameters      |       |                  |  |
| Resume Escrow Disbursements |       | Transaction Date |  |
|                             |       | Reason           |  |
|                             |       | Reference        |  |
| To stop escrow analysis     |       |                  |  |
| Transaction                 | Para  | meters           |  |
| Stop Escrow Analysis        | Tran  | saction Date     |  |
|                             | Reas  | son              |  |
|                             | Refe  | rence            |  |
| To stop escrow disbursemen  | ts    |                  |  |

#### To stop escrow disbursements

| Transaction                    | Parameters       |
|--------------------------------|------------------|
| Stop Escrow Disburse-<br>ments | Transaction Date |
|                                | Reason           |
|                                | Reference        |

## A.2.18 Insurance Payment Maintenance

#### To refund or adjust insurance

| Transaction                        | Parameters                                  |
|------------------------------------|---------------------------------------------|
| Insurance Payment Mainte-<br>nance | Txn Date                                    |
|                                    | Insurance/Warranty Refund Amount Received   |
|                                    | Insurance/Warranty                          |
|                                    | Itemization Code                            |
|                                    | Insurance/Warranty For Full Refund Received |

#### Note

The insurance refund posted or reversed on the Maintenance screen should be matched by a payment posting or reversal.

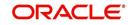

# A.2.19 Adjust Dealer Compensation

The following two nonmonetary transactions allows you to adjust dealer compensation (add/ subtract) in servicing stage itself for 'Upfront and Upfront Month end methods'.

| Transaction                                  | Parameters                     |
|----------------------------------------------|--------------------------------|
| ADJUSTMENT TO COMPENSA-<br>TION AMOUNT - ADD | COMPENSATION ADJUSTMENT AMOUNT |
|                                              | COMMENTS                       |

| Transaction                                       | Parameters                     |
|---------------------------------------------------|--------------------------------|
| ADJUSTMENT TO COMPENSA-<br>TION AMOUNT - SUBTRACT | COMPENSATION ADJUSTMENT AMOUNT |
|                                                   | COMMENTS                       |

## A.2.20 Add / Modify Account Contact References

The following two nonmonetary transactions allows you to either add or update contact references associated with an account.

- REF\_STATUS\_NEW To add contact reference to an account
- REF\_STATUS\_MAINT To modify contact reference attached to the account

Parameters to Add contract references:

| Transaction             | Parameters               |
|-------------------------|--------------------------|
| Add contract references | TRANSACTION DATE         |
|                         | RELATIONSHIP TYPE CODE   |
|                         | NAME                     |
|                         | COUNTRY CODE             |
|                         | ADDRESS 1                |
|                         | ADDRESS 2                |
|                         | ZIP CODE                 |
|                         | CITY CODE                |
|                         | STATUS CODE              |
|                         | YEARS                    |
|                         | MONTHS                   |
|                         | PHONE # 1                |
|                         | EXTENSION PHONE # 1      |
|                         | PERMISION TO CALL IND #1 |

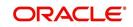

| Transaction | Parameters               |
|-------------|--------------------------|
|             | PHONE # 2                |
|             | EXTENSION PHONE # 2      |
|             | PERMISION TO CALL IND #2 |
|             | COMMENT                  |

Parameters to Modify contract references:

| Transaction                | Parameters               |
|----------------------------|--------------------------|
| Modify contract references | TRANSACTION DATE         |
|                            | REFERENCE #              |
|                            | RELATIONSHIP TYPE CODE   |
|                            | NAME                     |
|                            | COUNTRY CODE             |
|                            | ADDRESS 1                |
|                            | ADDRESS 2                |
|                            | ZIP CODE                 |
|                            | CITY CODE                |
|                            | STATUS CODE              |
|                            | YEARS                    |
|                            | MONTHS                   |
|                            | PHONE # 1                |
|                            | EXTENSION PHONE # 1      |
|                            | PERMISION TO CALL IND #1 |
|                            | PHONE # 2                |
|                            | EXTENSION PHONE # 2      |
|                            | PERMISION TO CALL IND #2 |
|                            | COMMENT                  |

## A.2.21 Account Statement Preference Mode

You can post the following nonmonetary transactions to define the account statement preference mode as either EMAIL or PHYSICAL.

• Transaction Code: ACC\_STMT\_PREFERENCE\_MODE

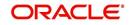

Description: STATEMENT PREFERENCE MODE

| Transaction             | Parameters                |
|-------------------------|---------------------------|
| ACCOUNT STATEMENT PREF- | TRANSACTION DATE          |
|                         | STATEMENT PREFERENCE MODE |

### A.2.22 Cure Letter Date Maintenance

You can post the following nonmonetary transactions to update 'Cure Letter' details such as Start and Expiry date to the corresponding account. The posted details can be viewed in Customer Service > Account Details > Account Information tab.

- Transaction Code: CURE\_LETTER\_MAINT
- Description: CURE LETTER DATE MODIFY

| Transaction             | Parameters  |
|-------------------------|-------------|
| CURE LETTER DATE MODIFY | START DATE  |
|                         | EXPIRY DATE |

### A.2.23 Recourse Details Maintenance

You can post the following nonmonetary transactions to change existing recourse information such as changing recourse type preference from Partial to Full or vice versa, recourse reason, percentage of recourse allowed or flat amount.

- Transaction Code: RECOURSE\_MAINT
- Description: RECOURSE DETAILS MAINTENANCE

| Transaction                       | Parameters       |
|-----------------------------------|------------------|
| RECOURSE DETAILS MAINTE-<br>NANCE | TRANSACTION DATE |
|                                   | RECOURSE TYPE    |
|                                   | RECOURSE REASON  |
|                                   | MAX RECOURSE %   |
|                                   | RECOURSE AMOUNT  |

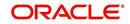

# A.2.24 Change Leased Asset Usage

OFSLL facilitates to change the asset usage details of a lease account to new usage details and charge for the additional usage requested. However, note that this facility is applicable only for vehicle lease.

| ransacu0ff Ba                | tch Information             |                                       | Save and Add      | Save and Stay | eturn 🔇 🖕 Retur |
|------------------------------|-----------------------------|---------------------------------------|-------------------|---------------|-----------------|
|                              | Date 04/11/2018<br>Monetary | Transaction ASSET CHANGE USA<br>Batch | GE/CHARGE DETAILS | Status OPEN   | CON HOST        |
| arameters                    |                             |                                       |                   |               |                 |
| arameters<br>View ▼ Format ▼ | 🙀 🔟 Freeze 🚮 Detach 📣 Wrap  | 60                                    |                   |               |                 |
| and the second second second | 🔐 🎹 Freeze 🚮 Detach 실 Wrap  | 60                                    | Value             |               | Required        |
| View 👻 Format 👻              |                             | 62                                    | Value<br>1200     |               | Required        |
| View ▼ Format ▼<br>Parameter | E                           | 6 <u>0</u>                            |                   |               |                 |

Changes to asset usage of collateral for a lease account can be updated into the system by posting the following transaction:

#### To change asset usage

| Transaction                           | Parameters              |
|---------------------------------------|-------------------------|
| ASSET CHANGE USAGE/<br>CHARGE DETAILS | NEW USAGE VALUE         |
|                                       | NEW CHARGE PER UNIT     |
|                                       | EXCESS USAGE FEE AMOUNT |

While posting the above transaction, specify the New Usage Value in kilometres and New Charge applicable for every unit extended. In the Excess Usage Fee Amount, you can include one-time fees that can be charged on the account for facilitating change usage. Based on the fee amount specified here, system posts a monetary transaction 'FUSG\_ADJ\_PLUS\_ADJUSTMENT TO EXCESS USAGE FEE - ADD' as adjustment to excess usage fee balance. However transaction is not posted if no value is specified.

On successful posting of transaction, the 'Charge' and 'Total' fields are updated with new details in both Customer Service > Collateral tab and Servicing > Collateral Management screen.

### A.2.25 Lease Early Termination

During the lease contract period, you can choose to terminate the lease account before the contract maturity date. OFSLL supports lease termination for both 'Interest Rate' and 'Rent Factor' type of lease calculated accounts and allows to post the following types of non-monetary transactions:

- Check Early Termination
- Account Early Termination

#### A.2.25.1 Check Early Termination

Before terminating a lease contract, you can check if the account is eligible for early termination and if eligible, the amount that has to be paid for early termination by posting the 'Check Early Termination Allowed' transaction. When early termination is not allowed and termination transaction is posted, system displays an error on validation indicating 'Minimum criteria for early termination is not met'.

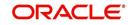

### To check for early termination

| Transaction                     | Parameters                        |  |
|---------------------------------|-----------------------------------|--|
| CHECK EARLY TERMINATION ALLOWED | TXN DATE (Current or future date) |  |

On successful posting of the transaction, the 'Result' section indicates if early termination is allowed or not.

- If allowed, the amount to be paid for early termination is indicated. For 'Rent Factor' method, it is the Lease Receivable Amount and for 'Interest Rate' Method, it is the Lease Receivable Amount + Interest/Rent Amount.
- If disallowed, the reason for the same is indicated.

#### A.2.25.2 Account Early Termination

To terminate a lease contract before maturity, you can post the 'Account Early Termination' transaction.

| Transaction               | Parameters                                                                                                    |
|---------------------------|----------------------------------------------------------------------------------------------------|
| ACCOUNT<br>EARLY TERMINA- | TXN DATE (Current or future date)                                                                                                    |
| TION                      | TERMINATE ALLOWED IND (Yes or No)                                                                                                    |
|                           | TERMINATE BILLED TERM (Minimum number of bills to be gener-<br>ated)                                                                    |
|                           | MIN AMT RECOVERD PER (Percentage of minimum amount to be recovered (Depreciation + Rent Charge i.e. Lease Receivable Amount + Interest) |

#### To early terminate lease contract

When posting the transaction, if 'Terminate Allowed Indicator' is changed from No to Yes, ensure that the Billed Term and Minimum Amount Recovered Percentage is greater than zero.

On successful posting of the transaction, the 'Result' section indicates the status and other details such as Allowed to Terminate, Billed Term and Lease Amount Recovered.

On posting any of the above transaction successfully, a letter of intimation is generated for correspondence by the scheduled batch LCSTXN\_BJ\_121\_01 (LETTER FOR LEASE NON-MONETARY TXNS) with the updated details.

## A.2.26 Allow to Terminate Active Military Duty Accounts (For Lease)

For lease accounts if the borrower is on active military duty and the monetary transaction -'Active Military Duty (For Lease)' is posted, system automatically posts 'DO NOT TERMINATE' condition along with the other conditions on the account. When this condition is active, account cannot be terminated since termination transaction is not allowed to be posted.

To override the above 'DO NOT TERMINATE' condition (only if posted) and capture customer request to terminate Active Military Duty Accounts, you can post the following non-monetary transaction:

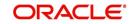

### To allow terminating Active Military Duty Accounts

| Transaction                 | Parameters                                |
|-----------------------------|-------------------------------------------|
| ALLOW TO TER-<br>MINATE(FOR | TXN DATE (Current or future date)         |
| LEASE)                      | COMMENTS (additional information, if any) |

On successful posting of the transaction, the 'DO NOT TERMINATE' condition is closed on account and the condition close date is updated in 'Condition History' tab. The 'Result' section indicates the transaction processing details.

## A.2.27 Customer Credit Limit Transactions

In Oracle Financial Services Lending and Leasing, you can define Customer Credit Limit based on the customer credit worthiness or historical customer data and using this limit, applications can be funded up to the credit limit amount allowed.

The defined credit limit details can further be changed by posting appropriate non-monetary transaction. The 'Transactions' sub tab available in Servicing > Customer Credit Limit screen's > Customer/Business tab allows you to post a set of non-monetary transactions to update specific customer credit limit details on the account. However, the same transactions can also be posted from Customer Service > Maintenance tab.

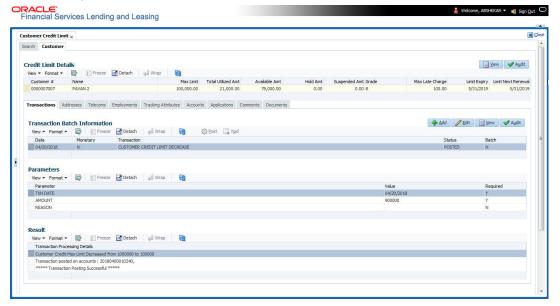

### A.2.27.1 Customer Credit Limit Transactions

To update the customer credit limit details, post the following transactions:

| Purpose                                                                                | Transaction Code           | Transaction Description                          |
|----------------------------------------------------------------------------------------|----------------------------|--------------------------------------------------|
| To increase the customer Max limit field by given amount.                              | CUS_CRLMT_IN-<br>CREASE    | CUSTOMER CREDIT<br>LIMIT INCREASE                |
| To decrease the customer Max limit field by given amount.                              | CUS_CRLMT_DE-<br>CREASE    | CUSTOMER CREDIT<br>LIMIT DECREASE                |
| To move given transaction<br>amount from Hold amount to Cus-<br>tomer Max limit field. | CUS_CRLMT_HOLD<br>DECREASE | DECREASE CUSTOMER<br>CREDIT LIMIT HOLD<br>AMOUNT |

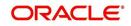

| Purpose                                                                                    | Transaction Code                 | Transaction Description                               |
|--------------------------------------------------------------------------------------------|----------------------------------|-------------------------------------------------------|
| To move given transaction<br>amount from customer Max limit<br>to HOLD amount field.       | CUS_CRLMT_HOLD_I<br>NCREASE      | INCREASE CUSTOMER<br>CREDIT LIMIT HOLD<br>AMOUNT      |
| To move the given transaction<br>amount from Max Limit field to<br>suspended amount field. | CUS_CRLMT_SUS-<br>PEND_INCREASE  | INCREASE CUSTOMER<br>CREDIT LIMIT SUS-<br>PEND AMOUNT |
| To move the given transaction<br>amount from suspended field to<br>Max Limit amount field  | CUS_CRLMT_SUS-<br>PEND_ DECREASE | DECREASE CUSTOMER<br>CREDIT LIMIT SUS-<br>PEND AMOUNT |

For the above transactions, following parameters are to be defined:

- Date: The transaction date
- Amount: Amount to increase / decrease credit limit, Hold and Suspend.
- Reason: Additional information if any.

On successful posting of the transaction, a comment is posted indicating the amount increased / decreased from old value to new value.

#### A.2.27.2 Business Credit Limit Transactions

To update the business credit limit details, post the following transactions:

| Purpose                                                                                    | Transaction Code                | Transaction Description                               |
|--------------------------------------------------------------------------------------------|---------------------------------|-------------------------------------------------------|
| To increase the business Max limit field by given amount.                                  | BUS_CRLMT_IN-<br>CREASE         | BUSINESS CREDIT<br>LIMIT INCREASE                     |
| To decrease the business Max limit field by given amount.                                  | BUS_CRLMT_DE-<br>CREASE         | BUSINESS CREDIT<br>LIMIT DECREASE                     |
| To move given transaction<br>amount from Hold amount to busi-<br>ness Max limit field.     | BUS_CRLMT_HOLD<br>DECREASE      | DECREASE BUSINESS<br>CREDIT LIMIT HOLD<br>AMOUNT      |
| To move given transaction<br>amount from business Max limit<br>to HOLD amount field.       | BUS_CRLMT_HOLD_I<br>NCREASE     | INCREASE BUSINESS<br>CREDIT LIMIT HOLD<br>AMOUNT      |
| To move the given transaction<br>amount from Max Limit field to<br>suspended amount field. | BUS_CRLMT_SUS-<br>PEND_INCREASE | INCREASE BUSINESS<br>CREDIT LIMIT SUS-<br>PEND AMOUNT |
| To move the given transaction<br>amount from suspended field to<br>Max Limit amount field  | BUS_CRLMT_SUS-<br>PEND_DECREASE | DECREASE BUSINESS<br>CREDIT LIMIT SUS-<br>PEND AMOUNT |

For the above transactions, following parameters are to be defined:

- Date: The transaction date
- Amount: Amount to increase / decrease credit limit, Hold and Suspend.
- Reason: Additional information if any.

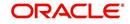

On successful posting of the transaction, a comment is posted indicating the amount increased / decreased from old value to new value.

#### A.2.27.3 Customer/Business Credit Limit Maintenance

To adjust the Grade, Late Charge, or Limit Expiry details of a defined credit limit, you can post 'CUSTOMER/BUSINESS CREDIT LIMIT MAINTENANCE' transaction:

| Transaction        | Parameters              |
|--------------------|-------------------------|
| CUS_CRLMT<br>MAINT | TXN DATE                |
| or                 | GRADE                   |
| BUS_CRLMT          | MAX LATE CHARGE RATE    |
| MAINT              | LIMIT EXPIRY DATE       |
|                    | LIMIT NEXT RENEWAL DATE |

On successful posting of the transaction, a comment is posted indicating the amount increased / decreased from old value to new value.

#### A.2.27.4 Customer/Business Address Maintenance

To add/update Customer/Business address details into the following tabs, you can post 'ADD CUSTOMER/BUSINESS ADDRESS PHONE' transaction.

- Servicing > Customer Service > Customer details tab > Customer/Business > Addresses sub tab
- Servicing > Customer Credit Limit > Customer/Business > Addresses sub tab

Also, note that if the address details are added or updated directly from the above tabs, system automatically posts the below transaction.

| Transaction         | Parameters                   |
|---------------------|------------------------------|
| CUS_ADR_PH<br>MAINT | TXN DATE                     |
| or                  | ADR ADDRESS TYPE CODE        |
| BUS_ADR_PH          | ADR PHONE                    |
| MAINT               | ADR MAILING INDICATOR        |
|                     | ADR POSTAL ADDRESS TYPE CODE |
|                     | ADR ADDRESS NUMBER           |
|                     | ADR STREET PRE TYPE CODE     |
|                     | ADR STREET NAME              |
|                     | ADR STREET TYPE CODE         |
|                     | ADR STREET POST TYPE CODE    |
|                     | ADR APARTMENT NUMBER         |
|                     | ADR ADDRESS2                 |

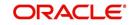

| Transaction | Parameters                |
|-------------|---------------------------|
|             | ADR CITY                  |
|             | ADR STATE CODE            |
|             | ADR ZIP                   |
|             | ADR ZIP EXTENSION         |
|             | ADR COUNTRY CODE          |
|             | ADR COMMENT               |
|             | ADR CENSUS TRACT/BNA CODE |
|             | ADR MSA CODE              |
|             | PERMISSION TO CALL IND    |
|             | PERMISSION TO TEXT IND    |

#### A.2.27.5 Customer/Business Telecom Maintenance

To add Customer/Business Telecom details into the following tabs, you can post 'ADD CUSTOMER TELECOM / ADD BUSINESS TELECOM' transaction.

To update Customer / Business Telecom details into the following tabs, you can post CUSTOMER TELECOM MAINTENANCE / BUSINESS TELECOM MAINTENANCE transactions.

- Servicing > Customer Service > Customer details tab > Customer/Business > Telecoms sub tab
- Servicing > Customer Credit Limit > Customer/Business > Telecoms sub tab

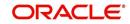

Also, note that if the Telecom details are added or updated directly from the above tabs, system automatically posts the below transaction.

| Transaction                   | Parameters                                               |
|-------------------------------|----------------------------------------------------------|
| ADD CUSTOMER<br>TELECOM       | TXN DATE                                                 |
| CUS_NEW_TEL                   | RELATION TYPE CODE (Applicable for Customer Telecom)     |
| or                            | TELECOM TYPE                                             |
| ADD BUSINESS<br>TELECOM       | TELECOM PHONE                                            |
| BUS_NEW_TEL                   | CURRENT INDICATOR                                        |
|                               | TELECOM PHONE EXTENSION                                  |
|                               | PERMISSION TO CALL IND                                   |
| CUSTOMER TEL-                 | PERMISSION TO TEXT IND (Applicable for Business Telecom) |
| ECOM MAINTE-<br>NANCE         | BEST CALL START TIME                                     |
| CUS_TEL_MAINT                 | BEST CALL START TIME PERIOD                              |
| or                            | BEST CALL END TIME                                       |
| BUSINESS TELE-<br>COM MAINTE- | BEST CALL END TIME PERIOD                                |
|                               | TELECOM TIME ZONE                                        |
| BUS_TEL_MAINT                 | BEST DAY TO CALL                                         |

On successfully posting the transaction, a confirmation message is displayed in Result section and the phone details are updated to Customer Service > Customer/Business Details screen. This also serves as primary communication for business if the 'Permission to Call Indicator' is 'Yes'.

| istomer Info  | mation       |                |                          |              |                            |                          |                     |           |                     |              |
|---------------|--------------|----------------|--------------------------|--------------|----------------------------|--------------------------|---------------------|-----------|---------------------|--------------|
|               |              |                |                          |              |                            |                          |                     | (         | 🖉 Edit 📃 💆          | iew 🛷 Au     |
| ew 🔻 Format 🔻 | Freeze       | Detach 🚽       | Wrap 🚯 Show All          |              |                            |                          |                     |           |                     |              |
| Customer #    | Relation     | ECOA           | Name                     | SSN          | Birth Dt                   | Customer Decease<br>Date | Marital Status      | Enabled   | Language            | Educatio     |
| 87654         | PRIMARY      | INDIVIDUAL     | TECHNOLOGIES PINNACLE JR | xx-xxx-1317  | 12/18/2017                 |                          | UNDEFINED           | Y         | ENGLISH             |              |
|               | ormation     |                |                          |              |                            |                          |                     | 💠 Add 🍟   | / Edit 📃 Viev       |              |
| View - Format | - 🕞 Treeze   | e 🛃 Detach 🛛 🧹 | UWrap 🙀 Phone            | Extn Current | Permission to              | Permission to            | ne Zone             |           | Start Time          |              |
|               |              | Detach 🧹       |                          | Extn Current | Permission to<br>Call<br>Y | Text                     | ne Zone<br>/EASTERN |           |                     | Period       |
| Туре          |              | 2 🛃 Detach 🛛 🧹 | Phone                    |              | Call                       | Text                     |                     |           | Start Time          | Period       |
| Type<br>PHONE |              | e 🚮 Detach 🛛 🧹 | Phone<br>(989)-631-4672  |              | Call                       | Text                     |                     |           | Start Time          | Period       |
| Type<br>PHONE | ▼ 🛃 🔟 Freeze | e 🚮 Detach 🛛 🧹 | Phone<br>(989)-631-4672  |              | Call                       | Text                     |                     |           | Start Time          | Period<br>AM |
| Type<br>PHONE | ▼ 🛃 🔟 Freeze | 2 🚮 Detach 🛛 🧹 | Phone<br>(989)-631-4672  |              | Call                       | Text                     |                     |           | Start Time          | Period<br>AM |
| Type<br>PHONE | • Difference | e PHONE        | Phone<br>(989)-631-4672  |              | Call                       | Text                     |                     | Period AM | Start Time          | Period<br>AM |
| Type<br>PHONE |              |                | Phone<br>(989)-631-4672  | 0 Y          | Call<br>Y                  | Text                     |                     |           | Start Time<br>01:00 | Period       |
| Type<br>PHONE |              | Detach 🧹       | Phone<br>(989)-631-4672  |              | Call                       | Text                     |                     |           | Star                | t Time       |

#### A.2.27.6 Business Partners Maintenance

To add/maintain business partner details into the following tabs, you can post 'ADD BUSINESS PARTNERS' or 'BUSINESS PARTNERS MAINTENANCE' transactions.

 Servicing > Customer Service > Customer details tab > Customer/Business > Partners sub tab

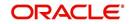

• Servicing > Customer Credit Limit > Customer/Business > Partners sub tab

| Transaction   | Parameters         |
|---------------|--------------------|
| BUS_PAR_ADD   | Permission to Call |
| or            | Permission to Text |
| BUS_PAR_MAINT | Customer #         |
|               | First Name         |
|               | MI                 |
|               | Last Name          |
|               | Suffix             |
|               | SSN                |
|               | Birth Dt           |
|               | Birth Place        |

Also, note that if the business partner details are added or updated directly from the above tabs, system automatically posts the below transaction.

#### A.2.27.7 Business Affiliates Maintenance

To add/maintain business affiliates details into the following tabs, you can post 'ADD BUSINESS AFFILIATES' or 'BUSINESS AFFILIATES MAINTENANCE' transactions.

- Servicing > Customer Service > Customer details tab > Customer/Business > Affiliates sub tab
- Servicing > Customer Credit Limit > Customer/Business > Affiliates sub tab

Also, note that if the Affiliates details are added or updated directly from the above tabs, system automatically posts the below transaction.

| Transaction   | Parameters           |
|---------------|----------------------|
| BUS_AFF_ADD   | Organization Type    |
| or            | Legal Name           |
| BUS_AFF_MAINT | Name of the Business |
|               | Tax ID #             |
|               | Ownership (%)        |

## A.2.28 Add Existing Customer to Account

You can attach an existing customer details maintained in the system to an account by posting 'ADD EXISTING CUSTOMER' non-monetary transaction in Customer Service > Maintenance > Transaction Batch Information section.

While posting the transaction, you can add a customer linked to another account but with different SSN and Relationship type other than the existing relation mapped to the account.

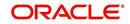

However, system does not allow to attach those Customer details which are marked as either 'Deceased' or 'Bankrupt'.

To add existing customer

| Transaction           | Parameters         |
|-----------------------|--------------------|
| ADD EXISTING CUSTOMER | TXN DATE           |
|                       | CUSTOMER NUMBER    |
|                       | RELATION TYPE CODE |
|                       | COMMENTS           |

The transaction date has to be the current system date and is auto populated by default. Enter the Customer Number and select the Relation Type Code from the drop-down list. You can specify additional information (if any) as a comment and click 'Post'.

On successfully posting the transaction, a confirmation message is displayed in Result section. Also, if a second customer is added to a single customer account, the 'joint' check box is selected indicating it as joint account thereafter.

#### Note

Customer addition to GRI linked accounts are to be handled manually. Also if there is a 'Customer Credit Limit' defined on the account, the credit limit share of newly added customer has to be defined.

## A.2.29 Add/Update Business Customer Details

You can add new business details to an account and/or update the existing business details by posting the following non monetary transactions:

- NEW BUSINESS MAINTENANCE
- BUSINESS MAINTENANCE

Adding or Updating Business details is also supported from Customer Details > Business tab. While posting the above non monetary transactions, you can define the parameters either by selecting from the drop-down list/calendar or specifying the details in free text field. For more information, refer Business sub tab section.

New business details can be added even after an account is created and is usually done in case when the existing business is taken over by another business. When you add new business or update existing details and save the record, the same becomes the current/ primary business of the customer and the current indicator is set to 'Y' by default.

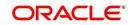

### To add new business details

| Transaction              | Parameters                   |
|--------------------------|------------------------------|
| NEW BUSINESS MAINTENANCE | TXN DATE                     |
|                          | ORGANIZATION TYPE            |
|                          | BUSINESS TYPE                |
|                          | BUSINESS CATEGORY            |
|                          | BUSINESS NAME                |
|                          | LEGAL NAME                   |
|                          | TAX ID#                      |
|                          | START DATE                   |
|                          | CURR NO OF EMPLOYEES         |
|                          | NUMBER OF EMPLOYEES          |
|                          | CONTACT PERSON               |
|                          | BANK NAME                    |
|                          | BUSINESS BANK ACCOUNT NUMBER |
|                          | AVG CHECKING BALANCE         |
|                          | NUMBER OF LOCATIONS          |
|                          | MANAGEMENT SINCE             |
|                          | PAYMENT HIERARCHY            |
|                          | BUSINESS TIME ZONE           |
|                          | BUSINESS SKIP INDICATOR      |
|                          | BUSINESS STOP CORR INDICATOR |
|                          | BUSINESS ENABLED INDICATOR   |
|                          | PRIVACY OPTOUT               |
|                          | BUSINESS EMAIL ADDRESS1      |

## Note

The above transaction is supported only for Business accounts and if the same is posted on to a non-business account, system displays an error as 'Cannot link/add business details to Individual Account'.

| Transaction          | Parameters                   |
|----------------------|------------------------------|
| BUSINESS MAINTENANCE | TXN DATE                     |
|                      | ORGANIZATION TYPE            |
|                      | BUSINESS TYPE                |
|                      | BUSINESS NAME                |
|                      | LEGAL NAME                   |
|                      | TAX ID#                      |
|                      | START DATE                   |
|                      | CURR NO OF EMPLOYEES         |
|                      | NUMBER OF EMPLOYEES          |
|                      | CONTACT PERSON               |
|                      | BANK NAME                    |
|                      | BUSINESS BANK ACCOUNT NUMBER |
|                      | AVG CHECKING BALANCE         |
|                      | NUMBER OF LOCATIONS          |
|                      | MANAGEMENT SINCE             |
|                      | CATEGORY CODE                |
|                      | PAYMENT HIERARCHY            |
|                      | BUSINESS TIME ZONE           |
|                      | REASON CODE                  |

### To update existing business details

On successfully posting the transaction, a confirmation message is displayed in Result section and the details are populated in Customer Details > Business tab.

### A.2.30 Rescission Transaction to Void Account

You can void an account immediately after funding or even during the Servicing stage due to unforeseen circumstances by posting 'ACC\_RESCISSION' - RESCISSION ACCOUNT nonmonetary transaction in Customer Service > Maintenance > Transaction Batch Information section.

The statuses for which the transaction is supported depends on the setup configuration which includes the access for REVERSE button in transaction history for ACTIVE transaction.

However, note that:

- You can void accounts in PENDING status created as part of Account On-Boarding. Refer 'Pending Account Creation' section for more information.
- You cannot void an account which is already in Void status.

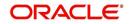

## To rescission a customer linked account

| Transaction                          | Parameters                                                                                                    |  |  |  |
|--------------------------------------|----------------------------------------------------------------------------------------------------|--|--|--|
| RESCISSION ACCOUNTAC-                | TXN DATE                                                                                                    |  |  |  |
| C_RESCISSION<br>(RESCISSION ACCOUNT) | Select the transaction date as the current system date from the adjoining calendar.                                                                                                    |  |  |  |
|                                      | PROCESS MASTER ACCOUNT                                                                                                    |  |  |  |
|                                      | If selected as 'YES', then rescission transaction is<br>automatically posted to corresponding Master<br>account. If selected as 'No', then rescission trans-<br>action is automatically posted to current account.                           |  |  |  |
|                                      | REASON CODE                                                                                                    |  |  |  |
|                                      | Select the Reason Code as one of the following from the drop-down list:                                                                                                    |  |  |  |
|                                      | - TRADE                                                                                                    |  |  |  |
|                                      | - GRADE                                                                                                    |  |  |  |
|                                      | - STATUTORY RESCISSION                                                                                                    |  |  |  |
|                                      | - LATE RESCISSION                                                                                                    |  |  |  |
|                                      | COMMENTS                                                                                                    |  |  |  |
|                                      | Provide additional information as comments (if any).                                                                                                    |  |  |  |
|                                      | PROCESS LINKED ACCOUNTS                                                                                                    |  |  |  |
|                                      | If selected as 'YES', then rescission transaction is<br>automatically posted to current account and its<br>Linked Account(s).                                                                                                    |  |  |  |
|                                      | PROCESS MASTER ASSOCIATED ACCOUNTS                                                                                                    |  |  |  |
|                                      | If selected as 'YES', then rescission transaction is<br>automatically posted to corresponding Master<br>account and its associated account(s).                                                                                               |  |  |  |
|                                      | However before posting, system considers the value defined for other parameters. See section, 'Processing with Combination of Transaction Parameters'.                                                                                       |  |  |  |
|                                      | PROCESS ALL ACCOUNTS BASED ON THE SALES ORDER NUMBER                                                                                                    |  |  |  |
|                                      | If selected as 'YES', then rescission transaction is<br>automatically posted to void all corresponding<br>account(s) which are having the same Sales Order<br>number as that of current account where this trans-<br>action is being posted. |  |  |  |
|                                      | However before posting, system considers the value defined for other parameters. See section, 'Processing with Combination of Transaction Parameters'.                                                                                       |  |  |  |

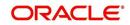

| Transaction | Parameters                                                                                                    |
|-------------|----------------------------------------------------------------------------------------------------|
|             | PROCESS ALL ACCOUNTS BASED ON THE<br>AGREEMENT NUMBER                                                                                                    |
|             | If selected as 'YES', then rescission transaction is<br>automatically posted to void all corresponding<br>account(s) which are having the same Agreement<br>number as that of current account where this trans-<br>action is being posted. However, Reversal of the<br>transaction is to be done at each individual account. |
|             | Before posting, system considers the value defined<br>for other parameters. See section, 'Processing with<br>Combination of Transaction Parameters'.                                                                                                    |

## A.2.30.1 Processing with Combination of Transaction Parameters

Refer to the below table to know how system processes the transaction with the combination of above parameters.

| PROCESS<br>MASTER<br>ASSOCIATED<br>ACCOUNTS | Process<br>Same Sales<br>Order<br>Accounts | Process<br>Same<br>Agreement<br>Number<br>Accounts | Priority                                                                                                    |
|---------------------------------------------|--------------------------------------------|----------------------------------------------------|----------------------------------------------------------------------------------------------------|
| N                                           | N                                          | Y                                                  | Transaction is posted to accounts which are having same agree-<br>ment number.                                                                                  |
|                                             |                                            |                                                    | If there is no Agreement # found<br>on account where this transac-<br>tion is posting, system displays an<br>error.                                             |
| N                                           | Y                                          | N                                                  | Transaction is posted to accounts<br>which are having same Sales<br>Order number.                                                                               |
| Y                                           | Y                                          | Y                                                  | Transaction is posted to accounts<br>based on Process Master Associ-<br>ated Accounts parameter ignoring<br>the other two parameters.                           |
| Y                                           | N                                          | N                                                  | Transaction is posted to accounts<br>based on Process Master Associ-<br>ated Accounts parameter.                                                                |
| Y                                           | Y                                          | N                                                  | Transaction is posted to accounts<br>based on Process Master Associ-<br>ated Accounts parameter ignoring<br>the Process Same Sales Order<br>Accounts parameter. |

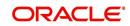

| PROCESS<br>MASTER<br>ASSOCIATED<br>ACCOUNTS | Process<br>Same Sales<br>Order<br>Accounts | Process<br>Same<br>Agreement<br>Number<br>Accounts | Priority                                                                                                    |
|---------------------------------------------|--------------------------------------------|----------------------------------------------------|----------------------------------------------------------------------------------------------------|
| Y                                           | N                                          | Y                                                  | Transaction is posted to accounts<br>based on Process Master Associ-<br>ated Accounts parameter ignoring<br>the Process Same Agreement #<br>Accounts parameter. |
| N                                           | Y                                          | Y                                                  | Transaction is posted to all those<br>accounts having same Sales<br>Order number and same Agree-<br>ment number.                                                |

Click 'Post'. On posting the transaction, system posts 'REVERSE ACTIVE' transaction along with following changes:

- Account status is marked as VOID in Transaction History > Transactions tab
- Corresponding Application status is marked as VOID
- All the Good Transactions on to the account are reversed.

A comment is posted on rescission account in the format RESCINDED ON <DATE> FOR THE <REASON> AND <COMMENT>.

#### Note

If rescission transaction is posted on Traded accounts, system automatically performs certain actions on existing (old) account and new accounts. For more information, refer to 'Trade Reversal/Rescission and Charge-off of Account' section in Appendix: Trading of Accounts chapter.

## A.2.31 Add Asset to Account

In addition to swap the asset linked to an account, you can add non primary Asset/Collateral to an Account during Servicing and Collection stage by posting 'ADD NEW ASSET' nonmonetary transaction in Customer Service > Maintenance > Transaction Batch Information section.

Any collateral with status NEW, INACTIVE and RELEASED can be added through this transaction and the status of the Asset is set ACTIVE by default. If there is already an asset associated to an account or if this is the first one, the new asset is added with Primary indicator as 'N' which can to be manually changed in Servicing > Customer Service > Collateral > Vehicle tab.

#### To add asset to account

| Transaction   | Parameters       |  |
|---------------|------------------|--|
| ADD NEW ASSET | NEW ASSET NUMBER |  |
|               | COMMENTS         |  |

While posting the transaction, you need to specify the New Asset Number. enter additional details (if any) as Comments and select the Reason Code from the drop-down list. Click 'Post'.

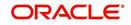

On successfully posting the transaction, a confirmation message is displayed and a comment is posted on the account indicating 'NEW COLLATERAL ADDED - ASSET NBR:XXX, PRIMARY IND: N'. You can view and further updated the asset details in Servicing > Customer Service > Collateral > Vehicle tab.

## A.2.32 Customer / Business Credit Score Update

You can regularly update and store the credit score of a Customer and Business accounts maintained in the system by posting CUSTOMER CREDIT SCORE UPDATE and BUSINESS CREDIT SCORE UPDATE non-monetary transactions in Customer Service > Maintenance > Transaction Batch Information section.

Customer/Business Credit Score is a numeric summary of credit history compiled by the three major credit bureaus - Equifax, Trans Union, and Experian. This is obtained during Credit bureau pull and is one of the indicator for a Customer/Business account in the entire credit report.

#### Note

On posting 'CUSTOMER CREDIT SCORE UPDATE' transaction on any customer account, system automatically posts the transaction to all the linked accounts of that customer.

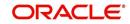

#### To update customer/business score

| Transaction                                 | Parameters                                                                                                    |
|---------------------------------------------|----------------------------------------------------------------------------------------------------|
| CUSTOMER                                    | TXN DATE                                                                                                    |
| CREDIT SCORE<br>UPDATE                      | Select the transaction date from adjoining calendar.                                                                                                    |
| CUS_CRED-                                   | SCORE RECIEVED DATE                                                                                                    |
| IT_SCORE_MAINT                              | Select the date when the score was received from credit bureau.                                                                                                    |
| or<br>BUSINESS CREDIT                       | RELATION TYPE CODE (Applicable only for customer score update)                                                                                                    |
| SCORE UPDATE<br>BUS_CRED-<br>IT_SCORE_MAINT | Select the account relation type from the drop-down list. The list<br>displays only those relationship types which are attached to<br>account and are enabled (excluding deceased customer rela-<br>tions). |
|                                             | SOURCE CODE                                                                                                    |
|                                             | Select the credit bureau from where the customer/business credit score is received from the drop-down list. The list is populated based on the values maintained in CRB_SOURCE_CD lookup code.              |
|                                             | SCORE                                                                                                    |
|                                             | Enter the customer/business credit score value.                                                                                                    |
|                                             | REFERENCE NUMBER                                                                                                    |
|                                             | Enter the reference number associated with the credit score.                                                                                                    |
|                                             | REASON CODE                                                                                                    |
|                                             | Select the reason for posting this transaction from the drop-<br>down list.                                                                                                    |
|                                             | COMMENTS                                                                                                    |
|                                             | Additional information if any.                                                                                                    |

On successfully posting the transaction, a confirmation message is displayed in Result section and the record is captured in Customer Service > Customer Details > Customer/

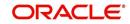

| r Service <sub>X</sub>   |                          |                   |                   |                  |             |            |                 |
|--------------------------|--------------------------|-------------------|-------------------|------------------|-------------|------------|-----------------|
| tomer Business           |                          |                   |                   |                  |             |            |                 |
| stomer Inform            | nation                   |                   |                   |                  |             |            |                 |
|                          |                          |                   |                   |                  |             | 🥖 Edit 📃   | View 🔗 Audit    |
| ew 🔻 Format 💌            | Freeze                   | 🖌 Detach 🛛 🚽      | Wrap 🔂 Show       | All              |             |            |                 |
| Customer #               | Relation                 | ECOA              | Name              |                  | SSN         | Birth Dt   | Customer Deceas |
| 678678767                | PRIMARY                  | INDIVIDUAL        | ASD AD TESTING JR |                  | xx-xxx-3233 | 12/18/2016 |                 |
| dresses Telecoms         | e Information            | acking Attributes | Customer Score    |                  |             | Vi         | iew 🖌 🖌 Audit   |
| View  Format             | Freeze                   | 200006.2          | 🖓 Wrap 🔞          |                  |             |            |                 |
| Txn Dt                   | Score Received Dt        |                   | Score             | Reference Number | Reason Code | Comments   |                 |
| 04/29/2019               | 12/18/2020               | EFX               | 19                | 1                |             | 1          | <u>^</u>        |
| 05/05/2019               | 05/05/2019               | EXP               | 890               | 10.100           |             |            |                 |
| 05/03/2019<br>05/03/2019 | 05/03/2019<br>05/03/2019 | EFX               | 777               | 101APP<br>101APP | GRADE       | TEST       |                 |
| ua/U3/2019               | 05/03/2019               | CLLX              | 777               | 101APP           | GRADE       | TEST       |                 |

## A.2.33 Master Account Maintenance

While funding an application in Origination, there is option to categorize the current application to be considered as 'Master Account' or link the current application to another existing master account in the system after funding. The selected option in Origination > Funding screen are propagated to Servicing. In Servicing, you can further maintain the linking of associated accounts to Master Account with following option:

- Link/attach an account to Master Account
- Moved a linked account from one Master Account to other
- Remove/de-link an account from Master Account

The above actions can be performed by posting 'MASTER ACCOUNT MAINTENANCE' (ACC\_MASTER\_ACCOUNT\_MAINT) non-monetary transaction from Customer Service > Maintenance > Transaction Batch Information section.

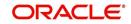

#### To post Master Account Maintenance transaction

| Transaction                   | Parameters                                                                                                    |
|-------------------------------|----------------------------------------------------------------------------------------------------|
| MASTER ACCOUNT                | TXN DATE                                                                                                    |
| MAINTENANCE<br>ACC_MASTER_AC- | Select the transaction posting date from the adjoining calendar.                                                                                                    |
| COUNT_MAINT                   | ACCOUNT NUMBER                                                                                                    |
|                               | Enter the account number which is to be Attached / Moved / Remove to/from a Master Account.                                                                                        |
|                               | Ensure that the current customer is linked to that account. Sys-<br>tem displays an error if there is a mismatch or an invalid account<br>number is entered.                       |
|                               | MASTER ACCOUNT NUMBER                                                                                                    |
|                               | Enter the Master Account number to which the current account is to be linked.                                                                                                    |
|                               | MASTER ACCOUNT MAINTENANCE ACTION TYPE                                                                                                    |
|                               | Select the action type to be performed from the drop-down list.<br>You can select ADD / UPDATE / REMOVE to modify linking of<br>current account to / from selected Master Account. |
|                               | VALIDATE COMMON CUSTOMER                                                                                                    |
|                               | Select either Yes or No from the drop-down list to indicate the system to validate if there are any common customers between the current selected Account and Master Account.      |
|                               | System does not allow to post the transaction if this option is selected as Yes and there are no common customer found during validation.                                          |
|                               | VALIDATE BILLING CYCLE AND DUE DATE                                                                                                    |
|                               | Select either Yes or No from the drop-down list to indicate the system to validate if the current selected Account and Master Account have the same Billing Cycle and Due Day.     |
|                               | System does not allow to post the transaction if this option is selected as Yes and the Billing Cycle and Due Day is found to be different during validation.                      |

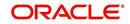

| Transaction | Parameters                                                                                                    |
|-------------|----------------------------------------------------------------------------------------------------|
|             | VALIDATE PORTFOLIO COMPANY                                                                                                    |
|             | Select either Yes or No from the drop-down list to indicate the system to validate if the current selected Account and Master Account belongs to the same portfolio company.                                                                                                    |
|             | System does not allow to post the transaction if this option is selected as Yes and the portfolio company is found to be different for both accounts during validation.                                                                                                    |
|             | PROCESS LINKED ACCOUNTS                                                                                                    |
|             | Select either Yes or No from the drop-down list.                                                                                                    |
|             | If the parameters is set to 'Y' while posting the transaction from<br>Master/Linked/Associated Account(s), then based on the Main-<br>tenance Action Type parameter selected as Add / Update /<br>Remove, system Adds, Updates, or Removes the Master<br>Account # to Associated Account and its Linked Account respec-<br>tively. |
|             | On posting the transaction a comment is posted in Linked<br>Account indicating 'MASTER ACCOUNT # ADDED/REMOVED<br>or UPDATED FROM {OLD MASTER ACCOUNT #} TO {NEW<br>MASTER ACCOUNT #}'.                                                                                                    |
|             | <b>Note</b> : This parameter has no significance if the other parameter<br>'Process Master Associated Accounts' is set to Y since system<br>already processes all the Associated Accounts of the Master<br>Account (Assuming Linked Account is also one of the associ-<br>ated account of Master).                                 |
|             | PROCESS MASTER ASSOCIATED ACCOUNTS                                                                                                    |
|             | Select either Yes or No from the drop-down list. Selecting 'Yes' posts the transaction to Master Account and Associated Accounts and selecting 'No' posts the transaction to Current Account.                                                                                                    |
|             | PROCESS SAME PRODUCT TYPE AND FUNDING TYPE<br>ACCOUNTS                                                                                                    |
|             | Select either Yes or No from the drop-down list. Selecting 'Yes' posts the transaction to associated accounts where Product Type is equal to Current Account Product Type where this transaction is posted and selecting 'No' posts the transaction to all the Accounts under a Master Account.                                    |
|             | REASON CODE                                                                                                    |
|             | Selected the appropriate reason code for posting this transac-<br>tion from the drop-down list.                                                                                                    |
|             | COMMENTS                                                                                                    |
|             | Additional information (if any).                                                                                                    |

On successfully posting the transaction, a comment is posted on all involved accounts i.e. Master Account and Associated Account. For 'Add' transaction new Master Account # is updated and for 'Update' transaction, the existing Master Account # is replaced with Account # provided in Transaction Parameters.

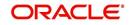

In case of an error, the transaction is rolled-back from all the accounts.

#### Note

If the primary customer of Master Account or linked account is deceased, on replacing the next primary account-relation, the accounts under decease customer have to be updated to new customer Master Accounts manually.

## A.2.34 Master Account - Statement Consolidation Indicator Maintenance

While funding an application in Origination, there is a 'Statement Consolidation' option to indicate if the system needs to generate consolidated billing statement at Master Account level along with details of all the associated accounts with same billing cycle and due day. If selected in Origination > Funding screen, the same option is propagated to Servicing.

The Statement Consolidation indicator can also be changed in Servicing to either Yes or No by posting 'STATEMENT CONSOLIDATION INDICATOR MAINTENANCE' (ACC\_STMT\_CONSOLIDATE\_MAINT) non-monetary transaction in Customer Service > Maintenance > Transaction Batch Information section to facilitate consolidated statement generation at Master Account level.

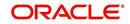

| g cal-                      |
|-----------------------------|
| ) cal-                      |
|                             |
|                             |
| date<br>er                  |
|                             |
| cting<br>soci-<br>on to     |
|                             |
| cting<br>nere<br>pe<br>osts |
|                             |
| 5                           |
|                             |
|                             |
|                             |

On successfully posting the transaction, the Statement Consolidation indicator is updated in Customer Service > Account Details, 'Others' section.

## A.2.35 Add Existing Business to Account

You can attach an existing business details maintained in the system to an account by posting 'ADD EXISTING BUSINESS' non-monetary transaction in Customer Service > Maintenance > Transaction Batch Information section.

While posting the transaction, you need to enter the existing Business number which is previously not mapped to any account in the system. However, system does not allow to attach those business details which are marked as 'Bankrupt'.

| То | add | existing | business |
|----|-----|----------|----------|
|----|-----|----------|----------|

| Transaction           | Parameters               |
|-----------------------|--------------------------|
| ADD EXISTING BUSINESS | TXN DATE                 |
|                       | EXISTING BUSINESS NUMBER |

The transaction date has to be the current system date. On successfully posting the transaction, a confirmation message is displayed in Result section.

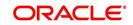

# A.2.36 Add Business Phone Details

You can update phone details an existing business account maintained in the system to an account by posting 'BUSINESS PHONE MAINTENANCE' non-monetary transaction in Customer Service > Maintenance > Transaction Batch Information section.

| Transaction            | Parameters             |
|------------------------|------------------------|
| BUSINESS PHONE MAINTE- | TXN DATE               |
| NANCE                  | ADDRESS PHONE          |
|                        | ADDRESS TYPE           |
|                        | PERMISSION TO CALL IND |

#### To add business phone details

On successfully posting the transaction, a confirmation message is displayed in Result section and the phone details are updated to Customer Service > Business Details screen. This also serves as primary communication for business if the 'Permission to Call Indicator' is 'Yes'.

## A.2.37 Customer/Business Address Confirmation

You can confirm a Customer/Business address that is updated in the system as verified by posting CUSTOMER ADDRESS CONFIRMATION / BUSINESS ADDRESS CONFIRMATION non-monetary transaction in Customer Service > Maintenance > Transaction Batch Information section.

| Transaction                                       | Parameters                                           |
|---------------------------------------------------|------------------------------------------------------|
| CUSTOMER ADDRESS CON-<br>FIRMATION (CUS CON ADR - | TXN DATE                                             |
| MAINT) or<br>BUSINESS ADDRESS CONFIR-             | RELATION TYPE CODE (Applicable for Customer address) |
| MATION (BUS_CON_ADR<br>MAINT)                     | ADR ADDRESS TYPE CODE or<br>ADDRESS TYPE             |
|                                                   | CONFIRMED ADDRESS INDICATOR                          |

#### To confirm customer / business address

On successfully posting the transaction, a confirmation message is displayed in Result section and the 'Confirmed' field is checked in Customer Service > Customer/Business Details > Address Information section.

### A.2.38 Trading of Accounts - Non-Monetary Transactions

Following are the non-monetary transactions involved while processing Trading of Accounts.

- Add / Update Trade Details Transaction
- Trade Reversal
- Rescission Transaction to Void Account

#### A.2.38.1 Add / Update Trade Details Transaction

If a Trade transaction has failed during Equity Validation, the same can be manually corrected by adding or updating entries into Trade Details Table and adjust the 'Equity Transfer Amount' in existing (old) account maintained in the system. This can be done by posting 'ADD/

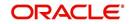

UPDATE TRADE DETAILS' non-monetary transaction in Customer Service > Maintenance > Transaction Batch Information section.

| To add entries to Trade Details Tab |
|-------------------------------------|
|-------------------------------------|

| Transaction                      | Parameters     |
|----------------------------------|----------------|
| ADD TRADE TRANSACTION<br>DETAILS | TXN DATE       |
| -or-                             | AMOUNT         |
| UPDATE TRADE DETAILS             | ACCOUNT NUMBER |
|                                  | TRADE TYPE     |
|                                  | COMMENTS       |

While posting the above transaction, ensure that a valid Destination account or Target (new) account number is entered. For more details on Trade Type, refer to 'Trade Transaction' section.

On successfully posting the transaction, a confirmation message is displayed in Result section and a comment is posted on the account in the following format - TRADE DETAILS ADDED/UPDATED ON <DATE> WITH TO <ACCOUNT NBR>, TRADE AMOUNT <VALUE>, TRADE TYPE AS <TRADE TYPE> AND <COMMENT>.

### A.2.38.2 Trade Reversal

You can reverse the Trade transaction updates on existing (old) account or Source account which contributed to multiple Equity Out (Split) or one-to-one (Upgrade) in OFSLL by posting 'TRADE REVERSAL' non-monetary transaction in Customer Service > Maintenance > Transaction Batch Information section.

| To reverse a | Trade |
|--------------|-------|
|--------------|-------|

| Transaction    | Parameters  |
|----------------|-------------|
| TRADE REVERSAL | TXN DATE    |
|                | REASON CODE |
|                | COMMENTS    |

While posting the above transaction, select the Reason Code as STATUTORY RESCISSION or LATE RESCISSION from the drop-down list.

On successfully posting the transaction, a set of changes are done to traded accounts. Refer to 'Trade Reversal/Rescission and Charge-off of Account' section in Appendix - Trading of Accounts chapter.

## A.2.39 Bankruptcy Reporting Indicator

You can categorize a particular customer or a business account as bankrupt in OFSLL by posting 'CUSTOMER / BUSINESS BANKRUPTCY REPORTING INDICATOR' non-monetary transaction in Customer Service > Maintenance > Transaction Batch Information section.

Marking a customer/business as 'Bankrupt' indicates that the particular customer/business cannot repay the debts and this condition is posted on the account and an Alert is populated in Summary tab.

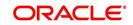

Before posting the transaction, system validates if the existing customer's/business bankruptcy indicator is set as 'Y'. If yes, an error is displayed and transaction is not allow to post.

|                                                                                            | intenance                                          | Commente | Durantara  | Chardellate              | Tunaldana    | Aboth share | Flad d Taxan  | and the second | References                 | Corresponder | nce Letters | Desure      | Tracking > |
|--------------------------------------------------------------------------------------------|----------------------------------------------------|----------|------------|--------------------------|--------------|-------------|---------------|----------------|----------------------------|--------------|-------------|-------------|------------|
| Call Activities Ma                                                                         | Intenance                                          | Comments | Promises   | Checklists               |              | Attributes  | Field Investi | gation         | References                 | Corresponder | nce Letters | Document    | Tracking / |
| ransaction Bate                                                                            | h Inform                                           | ation    |            |                          |              |             |               |                |                            | 🕂 Add        | 🥖 Edit      | View        | 🖋 Audi     |
| View 👻 Format 👻                                                                            |                                                    | Freeze 🛃 | Detach     | 📣 Wrap                   | 62           | E Pos       | t 😡 Void      |                |                            |              |             |             |            |
| Date                                                                                       | Monetary                                           | Tr       | ansaction  |                          |              |             |               |                |                            | 5            | Status      | Batch       |            |
| 11/06/2019                                                                                 | N BUSINESS BANKRUPTCY REPO                         |          |            | EPORTING IN              | DICATOR      |             |               |                | F                          | POSTED       | N           |             |            |
| 11/06/2019                                                                                 | N                                                  | CL       | JSTOMER BA | NKRUPTCY F               | REPORTING IN | DICATOR     |               |                |                            | 1            | VOID        | N           |            |
| 07/31/2019                                                                                 | Y                                                  | EV       | ER GREEN I | EASE                     |              |             |               |                |                            | A            | AGED        | N           |            |
|                                                                                            |                                                    |          | Dettern    | ຝ Wrap                   | ଟ୍ର          |             |               | V              | alue                       |              |             | Requi       | ed         |
| Parameter                                                                                  |                                                    |          | Detuen     | an map                   | GIR          |             |               | V              | alue                       |              |             | Requi       | ed         |
| Parameter<br>BUSINESS BANKRU                                                               | PTCY INDICA                                        | TOR      | Detteri    | da mab                   | чш           |             |               | N              | 0                          |              |             | Y           | ed         |
| Parameter<br>BUSINESS BANKRU<br>BUSINESS BANKRU                                            | PTCY INDICA                                        | TOR      | Demen      | den much                 | STR.         |             |               | N              | O<br>ITIGATION             |              |             | Y<br>N      | ed         |
| Parameter<br>BUSINESS BANKRUI<br>BUSINESS BANKRUI<br>BUSINESS BANKRUI                      | PTCY INDICA<br>PTCY DISPOS<br>PTCY TYPE            | TOR      | Dealerr    | de mab                   | STR.         |             |               | N<br>LI<br>C   | O<br>ITIGATION<br>HAPTER 7 |              |             | Y<br>N<br>N | ed         |
| Parameter<br>BUSINESS BANKRU<br>BUSINESS BANKRU                                            | PTCY INDICA<br>PTCY DISPOS<br>PTCY TYPE            | TOR      | Dettern    | e wiap                   | UIZ          |             |               | N<br>LI<br>C   | O<br>ITIGATION             |              |             | Y<br>N      | red        |
| Parameter<br>BUSINESS BANKRUI<br>BUSINESS BANKRUI<br>BUSINESS BANKRUI<br>BUSINESS EFFECTI  | PTCY INDICA<br>PTCY DISPOS<br>PTCY TYPE            | TOR      | Death      | <ul> <li>Wish</li> </ul> | GIZ          |             |               | N<br>LI<br>C   | O<br>ITIGATION<br>HAPTER 7 |              |             | Y<br>N<br>N | ed         |
| Parameter<br>BUSINESS BANKRUI<br>BUSINESS BANKRUI<br>BUSINESS BANKRUI                      | PTCY INDICA<br>PTCY DISPOS<br>PTCY TYPE<br>VE DATE | TOR      |            |                          | 6 <u>12</u>  |             |               | N<br>LI<br>C   | O<br>ITIGATION<br>HAPTER 7 |              |             | Y<br>N<br>N | red        |
| Parameter<br>BUSINESS BANKRUI<br>BUSINESS BANKRUI<br>BUSINESS BANKRUI<br>BUSINESS EFFECTIV | PTCY INDICA<br>PTCY DISPOS<br>PTCY TYPE<br>VE DATE | TOR      |            |                          |              |             |               | N<br>LI<br>C   | O<br>ITIGATION<br>HAPTER 7 |              |             | Y<br>N<br>N | red        |

#### To mark a Customer Account as Bankrupt

| Transaction                                     | Parameters                        |  |  |  |
|-------------------------------------------------|-----------------------------------|--|--|--|
| CUSTOMER BANK-<br>RUPTCY REPORTING              | BANKRUPTCY INDICATOR              |  |  |  |
| INDICATOR                                       | RELATION TYPE CODE                |  |  |  |
|                                                 | BANKRUPTCY DISPOSITION            |  |  |  |
|                                                 | BANKRUPTCY TYPE                   |  |  |  |
|                                                 | EFFECTIVE DATE                    |  |  |  |
| To mark a Business Only A                       | ccount or SME Account as Bankrupt |  |  |  |
| Transaction                                     | Parameters                        |  |  |  |
| BUSINESS BANK-<br>RUPTCY REPORTING<br>INDICATOR | BUSINESS BANKRUPTCY INDICATOR     |  |  |  |
|                                                 | BUSINESS BANKRUPTCY DISPOSITION   |  |  |  |
|                                                 | BUSINESS BANKRUPTCY TYPE          |  |  |  |
|                                                 | BUSINESS EFFECTIVE DATE           |  |  |  |

On successfully posting the transaction, system identifies all the related accounts based on Customer ID/Business and marks 'Bankruptcy Indicator' as 'Y' on all accounts (primary or joint holder) held by the customer. A confirmation message is displayed in the Results section.

## A.2.40 Collateral Maintenance

You can update and maintain asset/collateral details associated to an Account during Servicing and Collection stage by posting 'ASSET MAINTENANCE' non-monetary transaction in Customer Service > Maintenance > Transaction Batch Information section.

On posting the transaction, the asset details are updated in Customer Service > Collateral > Home/Vehicle/Others tab and Servicing > Collateral Management > Collateral Details screen.

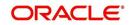

| Transaction       | Parameters                  |
|-------------------|-----------------------------|
| ASSET MAINTENANCE | TXN DATE                    |
|                   | ASSET NUMBER                |
|                   | ASSET CLASS                 |
|                   | ASSET TYPE                  |
|                   | ASSET SUB TYPE              |
|                   | REGISTRATION NUMBER         |
|                   | МАКЕ                        |
|                   | MODEL                       |
|                   | ESTIMATED LIFE              |
|                   | COUNTRY CODE                |
|                   | ZIP                         |
|                   | STATE CODE                  |
|                   | ADDRESS NUMBER              |
|                   | ADDRESS1                    |
|                   | ADDRESS2                    |
|                   | REASON CODE                 |
|                   | COMMENTS                    |
|                   | ASSET EXCHANGE INDICATOR    |
|                   | ASSET SHIPMENT DATE         |
|                   | ASSET BLOCK INDICATOR       |
|                   | ASSET IDENTIFICATION NUMBER |

### To post Asset Maintenance to an account

While posting the transaction, ensure the following:

- The Txn Date and Asset Number are mandatory and need to be specified.
- The transaction date should be current system date by default since system does not allow to post back dated or future dated transaction.
- Specify the registered Asset number. Else, system displays an error indicating 'Asset #: <Asset nbr> does not exist for this account'.
- Specify the Asset Class as per HOME/VEHICLE/OTHER\_ASSET\_CLASS\_CD lookup type.
- The Asset Type and Asset Sub Type should match the Collateral Type of Asset # as defined in Setup > Asset Types > Asset Sub Type screen.
- The Registration number provided for Asset # should be of Collateral Type as 'HOME'.
- The Zip code entered is validated based on Country code defined in Setup > Zip Codes screen.

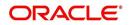

- In ASSET EXCHANGE INDICATOR, select Yes or No from drop-down list to indicate if the asset is created as exchange to an old asset. This is applicable only for Vehicle and Home collateral.
- In ASSET SHIPMENT DATE, select the date from adjoining calendar.
- In ASSET BLOCK INDICATOR, select Yes or No from drop-down list to indicate if this asset is blocked to a particular account. This is applicable only for Vehicle and Home collateral.
- In ASSET IDENTIFICATION NUMBER, specify the asset identification number.

On successfully posting the transaction, a confirmation message is displayed in the Results section and collateral details are updated to the account.

### A.2.41 Account Contract Maintenance

You can update and maintain Contract Information at Account level during Servicing and Collection stage by posting 'ACCOUNT CONTRACT MAINTENANCE' non-monetary transaction in Customer Service > Maintenance > Transaction Batch Information section.

By default, the contract information in Customer Service screen's Contract sub tab is populated from Origination screen on funding the application and is a display only version of the same information found on the Funding screen's Contract screen.

This transaction can be posted on all Product Type, Status and Conditions. On posting, the same does not restructure the account based on the account fields update. Also, no calculations are performed as a result of posting of this transaction.

| Transaction                       | Parameters                |
|-----------------------------------|---------------------------|
| ACCOUNT CONTRACT MAIN-<br>TENANCE | TXN DATE                  |
| TENANCE                           | AMOUNT FINANCED           |
|                                   | APPLICATION CHANNEL       |
|                                   | DISBURSED LOAN AMOUNT     |
|                                   | TOTAL DOWN PAYMENT AMOUNT |
|                                   | TOTAL SALES PRICE         |
|                                   | CONTRACT RCVD DATE        |
|                                   | CONTRACT VERIFIED BY      |
|                                   | CONTRACT VERIFIED DATE    |
|                                   | COMMENTS                  |
|                                   | REASON CODE               |

To post Contract updates to an account

For more information on above fields, refer the section Contracts tab in Funding chapter of the Origination User Guide.

On successfully posting the transaction, a confirmation message is displayed in the Results section and contract details are updated to the account in Customer Service > Account Details > Contract Information tab.

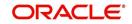

## A.2.42 Account Payment Mode Maintenance

You can update the type of repayment mode to indicate if it is 'Autopay/Direct Debit or not' by posting 'ACCOUNT PAYMENT MODE MAINTAINANCE' non-monetary transaction in Customer Service > Maintenance > Transaction Batch Information section.

#### To post repayment mode on an account

| Transaction          | Parameters   |
|----------------------|--------------|
| ACCOUNT PAYMENT MODE | TXN DATE     |
|                      | PAYMENT MODE |

While posting the transaction, select the PAYMENT MODE as one of the following:

- INSTITUTION DRAFT / CHECK
- AUTOPAY (ACH)
- AUTOPAY (CREDIT CARD)
- AUTOPAY (DEBIT CARD)
- POST DATED CHECKS

Note the following:

- For an active Recurring ACH record, ensure that the payment mode is selected as AUTOPAY.
- For an AUTO PAY type of Payment Mode, ensure that at least one active ACH record exist and for CHECK type of Payment Mode, there are NO active ACH records.

On successfully posting the transaction, a confirmation message is displayed in the Results section and Payment Mode option is updated to account in Customer Service > Account Details > Account Details tab.

## A.2.43 Add Balance to Account

While posting specific type of transaction on account to update the balances and if the respective balance is not available at account, system displays an error. In such cases, you can add the specific type of balance to the account at runtime by posting 'ADD BALANCE TO AN ACCOUNT' non-monetary transaction in Customer Service > Maintenance > Transaction Batch Information section.

| View 🔻 Format 🔻    | Freeze               | d Detach    | 🚽 Wrap    | ල්වු | Post Post | Void |                   |          |
|--------------------|----------------------|-------------|-----------|------|-----------|------|-------------------|----------|
| Date               | Monetary             | Transaction |           |      |           |      | Status            | s Batch  |
| 11/26/2019         | N                    | ADD BALANCE | TO AN ACC | TNUC |           |      | POST              | ED N     |
| arameters          |                      |             |           |      |           |      |                   |          |
| View - Format -    | Freeze               | Detach      | 🚽 Wrap    | 62   |           |      |                   |          |
| Parameter          |                      |             |           |      |           |      | Value             | Required |
| TXN DATE           |                      |             |           |      |           |      | 11/26/2019        | Y        |
| BALANCE TYPE       |                      |             |           |      |           |      | ESCROW            | Y        |
| CHARGE OFF MET     | HOD                  |             |           |      |           |      | WAIVE BALANCE     | Y        |
| WRITE OFF METH     | OD                   |             |           |      |           |      | PAYMENT           | Y        |
| RESCHEDULE MET     | HOD                  |             |           |      |           |      | CHARGEOFF BALANCE | Y        |
| BILLED             |                      |             |           |      |           |      | YES               | Y        |
| ACCRUED            |                      |             |           |      |           |      | YES               | Y        |
| NON PERFORMING     | G ROLLOVER           |             |           |      |           |      | YES               | Y        |
| NON PERFORMING     | G BALANCE TYPE       |             |           |      |           |      | NONE              | Y        |
| SORT               |                      |             |           |      |           |      | 3                 | Y        |
|                    |                      |             |           |      |           |      |                   |          |
| Result             |                      |             |           |      |           |      |                   |          |
| View • Format •    | Freeze               | Detach      | 🚽 Wrap    | බ    |           |      |                   |          |
| Transaction Proces | ssing Details        |             |           |      |           |      |                   |          |
| ***** Transaction  | Posting Successful * | ***         |           |      |           |      |                   |          |

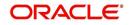

### To add balance to an account

| Transaction                  | Parameters                  |
|------------------------------|-----------------------------|
| ADD BALANCE TO AN<br>ACCOUNT | TXN DATE                    |
| ACCOUNT                      | BALANCE TYPE                |
|                              | CHARGE OFF METHOD           |
|                              | WRITE OFF METHOD            |
|                              | RESCHEDULE METHOD           |
|                              | BILLED                      |
|                              | ACCRUED                     |
|                              | NON PERFORMING ROLLOVER     |
|                              | NON PERFORMING BALANCE TYPE |
|                              | SORT                        |

All the parameters indicated above are mandatory and can be selected from the drop-down list. While posting the transaction, system validates the following and in case of mismatch, does not allow to post the transaction:

- If the Balance Type is already loaded, system displays and error indicating 'Balance already available'.
- If the Balance Type does not match with the defined list of codes in TXN\_TYPE\_CD lookup, system displays an error indicating 'Balance Type Doesn't Exist'.
- If the Balance Type matches with lookup code but the Product Type is not configured for the balance type in Transaction Codes setup, system displays an error indicating 'Balance Type not mapped to Product type'.

On successfully posting the transaction, a confirmation message is displayed in the Results section and Balance is updated to account in Customer Service > Transaction History > Balances tab.

### A.2.44 Linked Account Maintenance

You can link another account to the current account during servicing and have one-to-one mapping between both by posting 'LINKED ACCOUNT MAINTENANCE' non-monetary transaction in Customer Service > Maintenance > Transaction Batch Information section.

This transaction helps to link accounts which are funded separately and also to maintain (add/ update/remove) details of the current account.

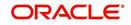

### To post linked account maintenance

| LINKED ACCOUNT<br>MAINTENANCE       TXN DATE         Select the transaction posting date from the adjoining calendar.         LINKED ACCOUNT NUMBER         Enter the account number which is to be Attached / Moved /<br>Remove to/from the Current Account.         Ensure that the current customer is linked to that account. Sys-<br>tem displays an error if there is a mismatch or an invalid account<br>number is entered.         LINKED ACCOUNT MAINTENANCE ACTION TYPE         Select the action type to be performed from the drop-down list.<br>You can select ADD / UPDATE / REMOVE to modify linking of<br>current account to / from selected Linked Account.         VALIDATE COMMON CUSTOMER         Select either Yes or No from the drop-down list to indicate the<br>system to validate if there are any common customers between<br>the current selected Account and Linked Account.         VALIDATE BILLING CYCLE AND DUE DATE         Select either Yes or No from the drop-down list to indicate the<br>system to validate if there are no common customer found dur-<br>ing validation.         VALIDATE BILLING CYCLE AND DUE DATE         Select either Yes or No from the drop-down list to indicate the<br>system to validate if the current selected Account and Linked |
|----------------------------------------------------------------------------------------------------|
| Select the transaction posting date from the adjoining calendar.         LINKED ACCOUNT NUMBER         Enter the account number which is to be Attached / Moved /         Remove to/from the Current Account.         Ensure that the current customer is linked to that account. System displays an error if there is a mismatch or an invalid account number is entered.         LINKED ACCOUNT MAINTENANCE ACTION TYPE         Select the action type to be performed from the drop-down list. You can select ADD / UPDATE / REMOVE to modify linking of current account to / from selected Linked Account.         VALIDATE COMMON CUSTOMER         Select either Yes or No from the drop-down list to indicate the system to validate if there are any common customers between the current selected Account and Linked Account.         System does not allow to post the transaction if this option is selected as Yes and there are no common customer found during validation.         VALIDATE BILLING CYCLE AND DUE DATE         Select either Yes or No from the drop-down list to indicate the system to validate if there are no common customer found during validation.                                                                                                    |
| <ul> <li>Enter the account number which is to be Attached / Moved /<br/>Remove to/from the Current Account.</li> <li>Ensure that the current customer is linked to that account. System displays an error if there is a mismatch or an invalid account number is entered.</li> <li>LINKED ACCOUNT MAINTENANCE ACTION TYPE</li> <li>Select the action type to be performed from the drop-down list. You can select ADD / UPDATE / REMOVE to modify linking of current account to / from selected Linked Account.</li> <li>VALIDATE COMMON CUSTOMER</li> <li>Select either Yes or No from the drop-down list to indicate the system to validate if there are any common customers between the current selected Account and Linked Account.</li> <li>System does not allow to post the transaction if this option is selected as Yes and there are no common customer found during validation.</li> <li>VALIDATE BILLING CYCLE AND DUE DATE</li> <li>Select either Yes or No from the drop-down list to indicate the system to validate if the are no common customer found during validation.</li> </ul>                                                                                                    |
| Remove to/from the Current Account.         Ensure that the current customer is linked to that account. System displays an error if there is a mismatch or an invalid account number is entered.         LINKED ACCOUNT MAINTENANCE ACTION TYPE         Select the action type to be performed from the drop-down list. You can select ADD / UPDATE / REMOVE to modify linking of current account to / from selected Linked Account.         VALIDATE COMMON CUSTOMER         Select either Yes or No from the drop-down list to indicate the system to validate if there are any common customers between the current selected Account and Linked Account.         System does not allow to post the transaction if this option is selected as Yes and there are no common customer found during validation.         VALIDATE BILLING CYCLE AND DUE DATE         Select either Yes or No from the drop-down list to indicate the system to validate if there are no common customer found during validation.                                                                                                    |
| tem displays an error if there is a mismatch or an invalid account<br>number is entered.<br>LINKED ACCOUNT MAINTENANCE ACTION TYPE<br>Select the action type to be performed from the drop-down list.<br>You can select ADD / UPDATE / REMOVE to modify linking of<br>current account to / from selected Linked Account.<br>VALIDATE COMMON CUSTOMER<br>Select either Yes or No from the drop-down list to indicate the<br>system to validate if there are any common customers between<br>the current selected Account and Linked Account.<br>System does not allow to post the transaction if this option is<br>selected as Yes and there are no common customer found dur-<br>ing validation.<br>VALIDATE BILLING CYCLE AND DUE DATE<br>Select either Yes or No from the drop-down list to indicate the<br>system to validate if the current selected Account and Linked                                                                                                    |
| Select the action type to be performed from the drop-down list.<br>You can select ADD / UPDATE / REMOVE to modify linking of<br>current account to / from selected Linked Account.<br>VALIDATE COMMON CUSTOMER<br>Select either Yes or No from the drop-down list to indicate the<br>system to validate if there are any common customers between<br>the current selected Account and Linked Account.<br>System does not allow to post the transaction if this option is<br>selected as Yes and there are no common customer found dur-<br>ing validation.<br>VALIDATE BILLING CYCLE AND DUE DATE<br>Select either Yes or No from the drop-down list to indicate the<br>system to validate if the current selected Account and Linked                                                                                                    |
| You can select ADD / UPDATE / REMOVE to modify linking of<br>current account to / from selected Linked Account.<br>VALIDATE COMMON CUSTOMER<br>Select either Yes or No from the drop-down list to indicate the<br>system to validate if there are any common customers between<br>the current selected Account and Linked Account.<br>System does not allow to post the transaction if this option is<br>selected as Yes and there are no common customer found dur-<br>ing validation.<br>VALIDATE BILLING CYCLE AND DUE DATE<br>Select either Yes or No from the drop-down list to indicate the<br>system to validate if the current selected Account and Linked                                                                                                    |
| <ul> <li>Select either Yes or No from the drop-down list to indicate the system to validate if there are any common customers between the current selected Account and Linked Account.</li> <li>System does not allow to post the transaction if this option is selected as Yes and there are no common customer found during validation.</li> <li>VALIDATE BILLING CYCLE AND DUE DATE</li> <li>Select either Yes or No from the drop-down list to indicate the system to validate if the current selected Account and Linked</li> </ul>                                                                                                    |
| <ul> <li>system to validate if there are any common customers between the current selected Account and Linked Account.</li> <li>System does not allow to post the transaction if this option is selected as Yes and there are no common customer found during validation.</li> <li>VALIDATE BILLING CYCLE AND DUE DATE</li> <li>Select either Yes or No from the drop-down list to indicate the system to validate if the current selected Account and Linked</li> </ul>                                                                                                    |
| selected as Yes and there are no common customer found dur-<br>ing validation.<br>VALIDATE BILLING CYCLE AND DUE DATE<br>Select either Yes or No from the drop-down list to indicate the<br>system to validate if the current selected Account and Linked                                                                                                    |
| Select either Yes or No from the drop-down list to indicate the system to validate if the current selected Account and Linked                                                                                                    |
| system to validate if the current selected Account and Linked                                                                                                    |
| Account have the same Billing Cycle and Due Day.                                                                                                    |
| System does not allow to post the transaction if this option is selected as Yes and the Billing Cycle and Due Day is found to be different during validation.                                                                                                    |
| VALIDATE PORTFOLIO COMPANY                                                                                                    |
| Select either Yes or No from the drop-down list to indicate the system to validate if the current selected Account and Linked Account belongs to the same portfolio company.                                                                                                    |
| System does not allow to post the transaction if this option is selected as Yes and the portfolio company is found to be different for both accounts during validation.                                                                                                    |
| REASON CODE                                                                                                    |
| Selected the appropriate reason code for posting this transac-<br>tion from the drop-down list.                                                                                                    |
| COMMENTS                                                                                                    |
| Additional information (if any).                                                                                                    |

On successfully posting the transaction, both the accounts are interlinked and system updates the 'Linked Account' field with Account # provided in transaction parameter.

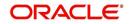

Also a comment is posted on all involved accounts i.e. Master Account and Associated Account. For 'Add' transaction new Master Account # is updated and for 'Update' transaction, the existing Master Account # is replaced with Account # provided in Transaction Parameters.

## A.2.45 Mock Statement Maintenance

Generating a Mock Statement helps to mock the asset billing process with a future date and to get an upfront statement indicating future dues of Master and Associated Accounts. In 'Vacation Ownership' industry, such statements are required to forecast future dues based on current 'Timeshare' holdings.

In Servicing, the Mock Statement preferences displayed in Customer Service > Account Details tab and Contract Information tab are propagated from Origination > Contract screen and are displayed in 'View' mode.

You can update the Mock Statement generation preferences at Master Account level by posting 'MOCK STATEMENT MAINTENANCE TRANSACTION FOR MASTER ACCOUNT' non-monetary transaction in Customer Service > Maintenance > Transaction Batch Information section.

This transaction can be posted only from Master Account. In case this transaction is used to deselect the option 'Mock Statement Req' to 'No', system refreshes the other fields making them 'Null' and 'Read-Only'.

| Transaction                                    | Parameters                                                                                                  |
|------------------------------------------------|----------------------------------------------------------------------------------------------------|
| MOCK STATEMENT MAIN-                           | TXN DATE                                                                                                    |
| TENANCE TRANSAC-<br>TION FOR MASTER<br>ACCOUNT | Select the transaction posting date from adjoining calen-<br>dar.                                           |
|                                                | MOCK STATEMENT REQUIRED IND                                                                                 |
|                                                | Select this check box to indicate if the account is to be included in Mock statement Generation.            |
|                                                | MOCK STATEMENT DATE                                                                                         |
|                                                | Select the start month of Mock Statements period using the adjoining calendar.                              |
|                                                | MOCK CYCLES                                                                                                 |
|                                                | Select the total number of billings (between 1-12) that are to be generated post Mock Statement Start Date. |
|                                                | MOCK PRE BILL DAYS                                                                                          |
|                                                | Specify the number of Pre bill days for Mock Statements generation.                                         |

#### To Post Mock Statement Maintenance to Master Account

While generating Mock Statement, system considers the 'Mock Statement Date' and 'Pre Bill Days' to generate the next Mock Statement Run Date. In case the Mock Statement Next Run Date is less than Contract Date or GL Date which does not match the criteria, system moves the Mock Start Date to same month of next year.

For example,

If Contract date = 6/1/2018

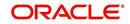

First Payment Date = 7/1/2018 Mock Start Month = July Mock Start Date = 7/1/2018 (Derived based on Start Month) Mock Pre Statement days = 60 Mock Statement Run Date Next = 7/1/2018 - 60 days = 5/2/2018 which is Less than Contract Date. Here the 'Mock Statement Start Date' is moved to 7/1/2019 so that Mock Statement Run Date Next = 7/1/2019 - 60 days = 5/2/2019

On successfully posting the transaction, a confirmation message is displayed in the Results section indicating the 'Transaction Processing Details' and when the transaction Posting occurs.

The batch job TXNMDT\_BJ\_100\_01 (MOCK BILLING/DUE DATES PROCESSING) available in SET-TPE batch job set generates the future dues/balances based on the parameters defined in the criteria. This batch job is a prerequisite run for the mock statements to get generated.

The batch job OMSPRC\_BJ\_100\_01 (MASTER ACCOUNT CUSTOMER MOCK STATEMENT GENERATION) available in SET-ODD2 batch job set generates Mock Statements based on Mock Statement Details.

While processing, the batch job picks only those accounts with 'Mock Statement Req = Y' and 'Master Account Flag = Y'. This batch job is run on 'Mock Statement Run Date Next' and generates the number of dues based on 'Mock Statement Cycles'.

The structure of the Mock Statement generated is controlled based on Record and Column definitions maintained in the data file MASTER\_ACCOUNT\_MOCK\_STATEMENT (MASTER ACCOUNT CUSTOMER MOCK STATEMENT) defined in Setup > Administration > System > Data Files screen's Output tab.

## A.2.46 Skip Credit Bureau Reporting Maintenance

The Skip Credit Bureau Reporting Maintenance allows you to selectively exclude or include a particular account from being reported to credit bureau. This is required in Timeshare Business where there is no need to report the due/Maintenance accounts to credit Bureau.

As per the Product setup, if an account is funded with option Yes / No to 'Skip Credit Bureau' reporting in Metro-II batch job process, the same can be changed during servicing stage by posting 'SKIP CREDIT BUREAU REPORTING MAINTENANCE' non-monetary transaction in Customer Service > Maintenance > Transaction Batch Information section.

However, Skip Credit Bureau Reporting also depends on Stop Bureau condition posted on the account.

| Transaction                                 | Parameters                   |
|---------------------------------------------|------------------------------|
| SKIP CREDIT BUREAU<br>REPORTING MAINTENANCE | SKIP CREDIT BUREAU REPORTING |

#### To update skip credit bureau reporting option on an account

Select YES or NO from the drop-down list.

On successfully posting the transaction, a confirmation message is displayed in the Results section and 'Skip Credit Bureau Reporting' option is updated in Customer Service > Account Details > Account Information section.

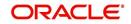

# A.2.47 <u>Repossession Maintenance</u>

When SCRA borrower is on military duty, asset repossession cannot be done on the account. However, in case the SCRA borrower voluntarily offers financial institution to repossess the asset, the same can be updated in the system by posting 'REPOSSESSION MAINTENANCE' non-monetary transaction in Customer Service > Maintenance > Transaction Batch Information section.

The REPOSSESSION MAINTENANCE allows to modify the option 'Allow Repossession on SCRA' to Y or N in Customer Service > Account Details tab > Others section. By default, this check box is not selected indicating that system does not allow REPOSSESSION for SCRA enabled accounts. If the options is set Y, system allows to post REPOSSESSION condition on SCRA Accounts using Call Activity or any other ways available.

Note that REPOSSESSION MAINTENANCE transaction can be posted only if customer is on military duty where SCRA indicator = Y. Else, system displays an error message indicating 'Transaction not allowed, if customer is not in military duty'. In case of joint applicants, atleast one of the customer attached to account is to be on SCRA duty and SCRA flag = Y to post the transaction.

### To post voluntary repossession maintenance

| Transaction              | Parameters |
|--------------------------|------------|
| REPOSSESSION MAINTENANCE | TXN DATE   |

Select the transaction posting date from adjoining calendar.

On successfully posting the transaction, a confirmation message is displayed in the Results section indicating the date on which the transaction is posted. Also the 'Allow Repossession on SCRA' check box is updated in Customer Service > Account Details tab > Others section.

## A.2.48 Evergreen Lease Maintenance

When a lease account is eligible to be renewed to ever green lease, system can automatically put the account to Evergreen mode on maturity date + grace days on running the schedule batch job TXNEGC\_BJ\_121\_01 (POST MATURITY EVER GREEN TRANSACTION PROCESSING). However for this to happen, you need to define a set of parameters which helps system to decide on the account eligibility before posting the transaction.

The Evergreen Lease Maintenance transaction helps to maintain evergreen lease parameters at individual account level. You can either define new parameters or update the pre-defined contract level parameters on ACTIVE accounts by posting EVER GREEN MAINTENANCE non-monetary transaction in Customer Service > Maintenance > Transaction Batch Information section.

Note that, a lease account can be manually converted to Evergreen lease by posting 'Evergreen Lease Transaction' monetary transaction and Evergreen Lease in OFSLL is supported only for INTEREST RATE type of lease calculation method.

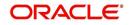

## To post Evergreen Maintenance

| Transaction | Parameters                                                                                                    |
|-------------|----------------------------------------------------------------------------------------------------|
| EVER GREEN  | TXN DATE                                                                                                    |
| MAINTENANCE | Select the transaction date from adjoining calendar.                                                                                                    |
|             | EVERGREEN AUTO POST ON MATURITY IND                                                                                                    |
|             | Select either YES or NO from the drop-down list to allow system to<br>auto post evergreen lease transaction on maturity date + evergreen<br>grace days.                                                     |
|             | Note: On selecting this check box, the 'Auto Include Residual Value' option is disabled.                                                                                                    |
|             | EVERGREEN NO OF UNPAID BILLS                                                                                                    |
|             | Specify a value. Auto renewal of contract to evergreen lease is<br>allowed only when actual number of unpaid bills is greater than the<br>specified value.                                                  |
|             | EVERGREEN UNPAID BILLS PERCENTAGE                                                                                                    |
|             | Specify the percentage (0 - 100) of total unpaid bills remaining for system to consider for auto renewal of contract to evergreen lease.                                                                    |
|             | System uses the greater of these two values i.e. Number of Unpaid Bills and Unpaid Bills %                                                                                                    |
|             | EVERGREEN PAYMENT AMOUNT METHOD                                                                                                    |
|             | Select one of the following payment amount method from drop-down<br>list which is to be accounted for billing on auto renewal of contract to<br>evergreen lease. This is the rental amount for asset usage. |
|             | - % on Maturity Bill - Percentage of lease payment amount as on maturity.                                                                                                    |
|             | - Fixed Amount - Fixed lease amount                                                                                                    |
|             | EVERGREEN VALUE                                                                                                    |
|             | Specify the value to derive the asset usage billing amount based on any of the above Payment Amount Method.                                                                                                 |
|             | EVERGREEN GRACE DAYS                                                                                                    |
|             | Specify the total number of grace days allowed after maturity for system to consider for auto renewal of contract to evergreen lease                                                                        |
|             | EVERGREEN EXTENSION TERM                                                                                                    |
|             | Specify the new extension term which is the agreed term between customer and financial institution.                                                                                                    |
|             | This term is mapped to extension term of EVER GREEN LEASE monetary transaction.                                                                                                    |

This transaction is posted 'Only' after contract date and before maturity date + grace days (i.e. the transaction date > Contract Date and Transaction Date <= Maturity Date + Ever Green Grace Days).

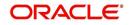

On successfully posting the transaction, a confirmation message is displayed in the Results section indicating the date on which the transaction is posted. The details are updated to Account Information screen and overrides the existing parameters (if any) propagated from Origination on funding the account.

When Evergreen lease transaction is posted on existing lease account and on renewal, the lease account is extended up to the term specified and is billed as per the agreed 'Payment Amount' for extended term. Also the 'Rate' and 'Residual %' of the existing lease are updated to '0' and existing balances are closed by either posting an adjustment minus transaction to the account or collecting the payment from customer.

If there is any change required in payment amount after the contract is renewed to ever green mode, post LS\_CHANGE\_PMT\_AMT (Lease Change Payment Amount) transaction to update the Payment Amount.

However, if required an Evergreen lease contract can be terminated anytime once evergreen billing has been started.

## A.2.49 Stop Correspondence at Account Level

All the active customer/business accounts in Oracle Financial Services Lending and Leasing are enabled to receive correspondence by default. However, if required you can choose to stop the correspondence from the system.

Apart from stopping correspondence to all accounts at customer/business level as done by posting Customer/Business Correspondence (stopping) non-monetary transaction, you can choose to stop the correspondence to a particular customer account and continue the correspondence to remaining accounts. On doing so, that particular account is excluded from ODD batch job and does not receive correspondence of any kind such as letters or monthly statements from the system.

If 'Customer Stop Correspondence' is already posted on the account, system does not allow to post 'Account Stop Correspondence' and displays an error indicating 'Customer Stop Correspondence' is already posted on the account'.

Individual account level correspondence can be stopped by posting ACCOUNT STOP CORRESPONDENCE (ACC\_STOP\_CORR\_MAINT) non-monetary transaction in Customer Service > Maintenance > Transaction Batch Information section.

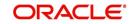

### To stop account correspondence

| Transaction                      | Parameters                                                                                                    |
|----------------------------------|----------------------------------------------------------------------------------------------------|
| ACCOUNT STOP                     | TXN DATE                                                                                                    |
| CORRESPONDENCE<br>(ACC_STOP_CORR | Select the transaction date from adjoining calendar.                                                                                                    |
| MAINT)                           | ACCOUNT STOP CORR INDICATOR                                                                                                    |
|                                  | Select either YES or NO from the drop-down list to toggle account correspondence.                                                                                                    |
|                                  | PROCESS MASTER ASSOCIATED ACCOUNTS                                                                                                    |
|                                  | Select either Yes or No from the drop-down list. Selecting 'Yes' posts the transaction to Master Account and Associated Accounts and selecting 'No' posts the transaction to Current Account.                                                                        |
|                                  | PROCESS SAME PRODUCT TYPE AND FUNDING TYPE ACCOUNTS                                                                                                    |
|                                  | Select either Yes or No from the drop-down list. Selecting 'Yes' posts the transaction on its Master Account and Associated accounts belonging to the same product and funding type. Selecting 'No' posts the transaction to Master and all its associated accounts. |
|                                  | STATEMENT CONSOLIDATION INDICATOR                                                                                                    |
|                                  | Select either Yes or No from the drop-down list to update the Statement Consolidation indicator flag in Customer Service > Account Details > Other section.                                                                                                    |
|                                  | Selecting 'Yes' along with PROCESS MASTER ASSOCIATED<br>ACCOUNTS = Y, posts the transaction to Master and all the<br>Associated accounts having Statement Consolidation = Y.                                                                                         |
|                                  | On, selecting 'No' along with PROCESS MASTER ASSOCI-<br>ATED ACCOUNTS = Y, system ignores statement consolida-<br>tion flag and posts the transaction to Master and all the<br>Associated accounts.                                                                  |
|                                  | REASON CODE                                                                                                    |
|                                  | Select the reason for posting this transaction from the drop-<br>down list.                                                                                                    |
|                                  | COMMENTS                                                                                                    |
|                                  | Specify additional information (if any).                                                                                                    |

On successfully posting the transaction, a confirmation message is displayed in the Results section indicating the date on which the transaction is posted and the Stop Correspondence

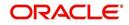

|    | nancial Services Lending   | g und Louding         |                                   |                    |                                      |                                    |   |
|----|----------------------------|-----------------------|-----------------------------------|--------------------|--------------------------------------|------------------------------------|---|
|    |                            |                       |                                   |                    |                                      |                                    | × |
| us | tomer Service ×            |                       |                                   |                    |                                      |                                    | - |
|    | Account Information        |                       |                                   |                    |                                      |                                    | - |
|    |                            |                       |                                   |                    | Save and St                          | ay. 🛛 🗟 Save and Return 🖉 🧇 Return |   |
|    |                            | Interest and Accruals |                                   |                    | Mock Statement Req.                  |                                    |   |
|    |                            |                       | Total Term                        | 12                 | Mock Statement Run Date Next         | 01/01/1800                         |   |
|    | Accrual Start Dt           | 03/21/2020            | Paid Term                         | 0                  | Mock Statement Cycles                |                                    |   |
|    | Last Accrual Dt            | 03/21/2020            | Maturity Dt                       | 03/21/2021         | Mock Pre Statement Days              | 0                                  |   |
|    | Stop Accrual.              |                       | Balloon Amt                       | 0.00               | Stop Correspondence                  | ~                                  |   |
|    | Accrual Method             | INTEREST BEARING      | Payment Hierarchy                 |                    |                                      |                                    |   |
|    | Base Method                |                       |                                   |                    |                                      | Time Bar Details                   |   |
|    | Rebate Method              |                       |                                   |                    |                                      |                                    |   |
|    | Accrued Interest           | 15.83                 |                                   | Advance Details    | Start Date                           |                                    |   |
|    | Index Type                 | FLAT RATE             |                                   |                    | End Date                             |                                    |   |
|    | Index Rate                 | 14.00                 | Approved Amt                      |                    | Days to Time Bar                     |                                    |   |
|    | Margin Rate                | 4.99                  | Consumed Amt                      |                    |                                      |                                    |   |
|    | Rate                       | 18.99                 | Remaining Amt                     |                    |                                      | Settlement Information             |   |
|    | Rate Start of the Year     | 18.99                 | Last Advance Amt                  | 0.00               |                                      |                                    |   |
|    | Last Rate Adj Dt           |                       | Last Advance Dt                   |                    | Effective Dt                         |                                    |   |
|    | # of Rate Adjs (Year)      | 0                     |                                   |                    | Good Through Dt                      |                                    |   |
|    | # of Rate Adjs (Life)      | 0                     |                                   | Recourse Details   | Agreed Amt                           |                                    |   |
|    | Reschedule Method          | UNDEFINED             | Recourse                          |                    | Paid Till Dt                         |                                    |   |
|    | Reschedule Value           | 0.00                  |                                   | _                  | Payment Mode                         | INSTITUTION DRAFT / CHECK          |   |
|    |                            |                       | Recourse Type                     |                    |                                      |                                    |   |
|    |                            | Capitalization        | Recourse Reason<br>Max Recourse % |                    |                                      | Custom Fields                      |   |
|    |                            |                       | Max Recourse %<br>Recourse Amt    |                    | Additional Place Holder String       |                                    |   |
|    | Capitalize .               |                       | Recourse Amt                      | 0.00               | Additional Place Holder String<br>10 |                                    |   |
|    |                            | UNDEFINED             |                                   | Cure Letter        | Additional Place Holder              |                                    |   |
|    | Capitalization Start Basis |                       |                                   | <u>Aure Letter</u> | Number 10                            |                                    |   |
|    | Grace Days                 |                       | Start Date                        |                    | Additional Place Holder              |                                    |   |
|    | Cap Tolerance Amt          |                       | Expiry Date                       |                    | Number 11                            |                                    |   |
|    | Cap Run Date Next          | 12/31/4000            | Lopity conc                       |                    | Additional Place Holder<br>Number 12 |                                    |   |
|    |                            | Imputed Interest      |                                   | Amortized Loans    | Additional Place Holder              |                                    |   |
|    |                            |                       | Extra Principal Paid              | 0.00               | Number 13                            |                                    |   |
|    | Imputed Rate               |                       |                                   |                    | Additional Place Holder<br>Number 14 |                                    |   |

check box is selected in the Customer Service screen's Account Information screen.

#### Note

- If a Master account has stop correspondence as Yes, then new accounts onboarded with Statement Consolidation Flag Y will also have stop correspondence as Yes. Same is the case when an Associate account is moved/Swapped from Master Account.
- If individual account level 'Stop Correspondence' exists then such account is excluded from Master Account/Customer level Statement consolidation.

To remove the Stop Correspondence indicator, follow the above procedure and update the 'ACCOUNT STOP CORR INDICATOR' as 'NO'.

### A.2.50 Consolidated Payoff Quote

You can generate a consolidated payoff quote for any combination of Master and its associated accounts which includes the consolidated amount owed on all selected accounts. A payoff quote can either be generated for current or future date, but not on a back date.

However, you can also generate a payoff quote for individual account. For information on how to generate a payoff quote on individual account, refer to 'Payoff Quotes' section

Consolidated Payoff Quote can be generated anytime by posting CONSOLIDATED PAYOFF QUOTE (PAYOFF\_CONSOLIDATE) non-monetary transaction in Servicing > Customer Credit Limit > Transactions tab.

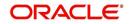

### To generate Consolidated Payoff Quote

| Transaction  | Parameters                                                                                                    |
|--------------|----------------------------------------------------------------------------------------------------|
|              | TXN DATE                                                                                                    |
| PAYOFF QUOTE | Select the transaction date from adjoining calendar.                                                                                                    |
|              | PAYOFF QUOTE VALID UPTO DATE                                                                                                    |
|              | Select the date till when the payoff quote is valid from adjoining calendar. System calculates Accrued Interest on account till the date specified.                                                                                |
|              | PAYOFF QUOTE LTR PRINT                                                                                                    |
|              | Select either YES or NO from drop-down list. If selected as YES, then a Payoff Quote Letter with specific format is gener-<br>ated. The value of parameters in the letter are fetched from variables defined in the configuration. |
|              | COMMENTS                                                                                                    |
|              | Specify additional information (if any).                                                                                                    |
|              | ACCOUNT NUMBER                                                                                                    |
|              | Specify the required accounts separated by comma. This can have a combination of both Master and its Associated accounts.                                                                                                    |
|              | LEASE BUYOUT INDICATOR                                                                                                    |
|              | This parameter is applicable for Lease Account only. Select<br>either YES or NO from drop-down list to indicate if the lease<br>contract is available for buyout option.                                                           |

On successfully posting the transaction, a confirmation message is displayed in the Results section indicating the date on which the transaction is posted along with below details:

- The TOTAL PAYOFF QUOTE IN section indicates currency-wise consolidation payoff quote i.e. if multiple accounts are selected for consolidation with different currencies, then consolidation is listed for accounts with same currency and subsequently for other/ individual currencies.
- Subsequently, individual payoff quote is generated and displayed for each of the Associated account selected along with Master account payoff quote (if selected).

## A.2.51 Terminate Single/Multi Lease Account(s)

You can terminate single or multiple lease accounts for any combination of Master and its associated accounts in a single transaction. During this process, either some or all assets leased under one master contract can be terminated. However, termination transaction is allowed only for Lease Closed-ended accounts only.

While initiating a lease contract termination transaction before the maturity date, system validates and allows termination only if either the Billed Term or Lease Amount Recovered % is met.

Single/Multi Lease Account(s) Termination transaction can be generated anytime by posting TERMINATE MULTI ACCOUNT (TERMINATE\_MULTI) non-monetary transaction in Servicing > Customer Credit Limit > Transactions tab.

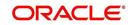

| To generate Single/Multi Lease Account(s) Termination transaction |
|-------------------------------------------------------------------|
|-------------------------------------------------------------------|

| Transaction                | Parameters                                                                                                    |
|----------------------------|----------------------------------------------------------------------------------------------------|
| TERMINATE MULTI<br>ACCOUNT | TXN DATE<br>Select the transaction date from adjoining calendar.                                                          |
|                            | LEASE BUYOUT INDICATOR                                                                                                    |
|                            | Select either YES or NO from drop-down list to indicate if the lease contract is available for buyout option.             |
|                            | ACCOUNT NUMBER                                                                                                    |
|                            | Specify the required accounts separated by comma. This can have a combination of both Master and its Associated accounts. |
|                            | COMMENTS                                                                                                    |
|                            | Specify additional information (if any).                                                                                  |

On successfully posting the transaction, a confirmation message is displayed in the Results section indicating the status of Success/Failed transaction(s) posted. In case of Failed transactions, the reason is indicated separately.

# A.2.52 Add New Customer

During the servicing stage of an account, you can add customer details into the system by posting ADD NEW CUSTOMER transaction in Customer Service > Maintenance > Transaction Batch Information section.

|                                                                                                    |                                                                                                    | stomer servic             | Accourt     | it Details A | asociated Account | Customer Details      | Customer Preie  | erences Transacu | Ion History | Prilt Plodes | Dankrupte | y kepo/Porec                                                                             | osure Dencie                                                 | ncy Collate   |          | reau                    | Imenne          | Closs/0  |
|----------------------------------------------------------------------------------------------------|----------------------------------------------------------------------------------------------------|---------------------------|-------------|--------------|-------------------|-----------------------|-----------------|------------------|-------------|--------------|-----------|------------------------------------------------------------------------------------------|--------------------------------------------------------------|---------------|----------|-------------------------|-----------------|----------|
| Activities Main                                                                                                    | ntenance                                                                                                    | Comments                  | Promises    | Checklists   | Tracking Attribut | es Field Investigatio | n References    | Correspondence   | Letters     | Document Tr  | icking So | enario Analysis                                                                          | Access Histor                                                | r             |          |                         |                 |          |
| ansaction Ba                                                                                                    | atch Inf                                                                                                    | ormation                  |             |              |                   |                       |                 |                  |             |              |           |                                                                                          |                                                              | Add 🗣         | / E      | dit                     | View            | √ Audit  |
| fiew - Format -                                                                                                    |                                                                                                    | Freeze                    | Detach      | Wrap         | 613               | Post 🔤 Void           | Export to Excel | 4                |             |              |           |                                                                                          |                                                              |               |          |                         |                 |          |
| Date                                                                                                    | Monet                                                                                                    |                           | Transaction |              |                   |                       |                 | _                |             |              |           |                                                                                          |                                                              | Sta           | atus     |                         | Batch           |          |
| 06/10/2021                                                                                                    | N                                                                                                    |                           |             | MER ADDRE    | SS PHONE          |                       |                 |                  |             |              |           |                                                                                          |                                                              |               | EN       |                         | N               |          |
| 06/09/2021                                                                                                    | N                                                                                                    |                           | ADD NEW (   | USTOMER      |                   |                       |                 |                  |             |              |           |                                                                                          |                                                              | ER            | ROR      |                         | N               |          |
|                                                                                                    |                                                                                                    |                           |             |              |                   |                       |                 |                  |             |              |           |                                                                                          |                                                              |               |          |                         |                 | Count: 2 |
| ansaction Ba                                                                                                    | atch Inf                                                                                                    | ormation                  |             |              |                   |                       |                 |                  |             |              |           |                                                                                          |                                                              |               |          |                         |                 |          |
|                                                                                                    |                                                                                                    |                           |             |              |                   |                       |                 |                  |             |              |           |                                                                                          | 📑 Sa                                                         | ve and Stay   | 🖯 🛃 Sa   | we and                  | Return          | C Return |
|                                                                                                    |                                                                                                    |                           |             |              |                   |                       |                 |                  |             |              |           |                                                                                          |                                                              | 🕂 Loai        | d Parame | eters                   | Dost 200        | Void     |
|                                                                                                    |                                                                                                    | Dat                       | e 06/09/20  | 21           |                   |                       |                 | sartion ADD NEW  | CUSTOMED    |              |           |                                                                                          |                                                              | Status ERRO   | np.      |                         |                 |          |
|                                                                                                    |                                                                                                    | Monetar                   |             |              |                   |                       | Trans           |                  | COSTOPIER   |              |           |                                                                                          |                                                              | Status Litita |          |                         |                 |          |
|                                                                                                    |                                                                                                    | Freate                    |             | d Wran       | <b>A</b> 9        |                       |                 | Batch            |             |              |           |                                                                                          |                                                              |               |          |                         |                 |          |
| fiew 👻 Format 👻                                                                                                    |                                                                                                    | Freeze                    |             | 싆 Wrap       | ଜିଥ               |                       |                 | Batch            |             |              |           | Value                                                                                    |                                                              |               |          |                         | Required        |          |
|                                                                                                    | -                                                                                                    | Freeze                    |             | لي Wrap      | କଥ                |                       |                 | Batch            |             |              |           | Value<br>12335                                                                           | 1666                                                         |               |          |                         | Required        |          |
| View + Format +<br>Parameter                                                                                                    | -                                                                                                    | Freeze                    |             | Wrap لي      | ଟିଥ               |                       |                 | Batch            |             |              |           |                                                                                          |                                                              |               |          |                         | Required        |          |
| View - Format -<br>Parameter<br>CUSTOMER NUME                                                                                                    | IBER                                                                                                    | Freeze                    |             | Wrap لي      | 62                |                       |                 | Batch            |             |              |           | 12335                                                                                    | 2021                                                         |               | ~        | 120                     | _               | -        |
| View - Format -<br>Parameter<br>CUSTOMER NUME<br>TXN DATE                                                                                                    | IBER<br>CODE                                                                                                    | Freeze                    |             | Wrap لي      | <b>A</b>          |                       |                 | Batch            |             |              |           | 12335                                                                                    | 2021                                                         |               | ~        | 1                       | -               | Í        |
| View  Format  Parameter  CUSTOMER NUME  TXN DATE  RELATION TYPE                                                                                                    | CODE<br>T NAME                                                                                                   | Treeze                    |             | Wrap لي      | নিগ্ৰ             |                       |                 | Batch            |             |              |           | 12335<br>06/10<br>PRIM/                                                                  | 2021<br>RY                                                   |               | ~        | 1                       | > >             | A        |
| View  Format Parameter CUSTOMER NUME TXN DATE RELATION TYPE C CUSTOMER FIRST                                                                                                    | CODE<br>T NAME<br>DLE NAME                                                                                       | Treeze                    |             | Wrap لي      | କଥ                |                       |                 | Batch            |             |              |           | 12335<br>06/10<br>PRIM/<br>JOHN                                                          | 2021<br>RY<br>EWS                                            |               | ~        | 8                       | > >             |          |
| View View Format<br>Parameter<br>CUSTOMER NUME<br>TXN DATE<br>RELATION TYPE C<br>CUSTOMER FIRST<br>CUSTOMER MIDD                                                                                                   | IBER<br>CODE<br>IT NAME<br>DLE NAME<br>F NAME                                                                    | Treeze                    |             | Wrap لي      | 62                |                       |                 | Batch            |             |              |           | 12335<br>06/10<br>PRIM/<br>30HN<br>MATH                                                  | 2021<br>RY<br>EWS<br>R                                       |               | ~        | 8                       | > > >           |          |
| View View Format<br>Parameter<br>CUSTOMER NUME<br>TXN DATE<br>RELATION TYPE C<br>CUSTOMER FIRST<br>CUSTOMER MIDD<br>CUSTOMER LAST                                                                                  | IBER<br>CODE<br>IT NAME<br>DLE NAME<br>F NAME                                                                    | Treeze                    |             | لي Wrap      | G2                |                       |                 | Batch            |             |              |           | 12335<br>06/10<br>PRIM/<br>30HN<br>MATH<br>XAVIE                                         | 2021<br>RY<br>EWS<br>R<br>1556                               |               | ~        | 5                       | > > >   >       |          |
| View  Format  Parameter CUSTOMER NUME TXN DATE RELATION TYPE ( CUSTOMER FIRST CUSTOMER MIDD CUSTOMER LAST CUSTOMER SSN                                                                                             | IBER<br>CODE<br>IT NAME<br>DLE NAME<br>I NAME<br>I'H DATE                                                        |                           |             | لې Wrap      | ଜ୍                |                       |                 | Batch            |             |              |           | 12335<br>06/10<br>PRIMJ<br>30HN<br>MATH<br>XAVIE<br>12344                                | 2021<br>RY<br>EWS<br>R<br>1556                               |               | ~        | 80<br>100<br>100<br>100 | > > >   > >     |          |
| View V Format V<br>Parameter<br>CUSTOMER NUME<br>TXN DATE<br>RELATION TYPE (<br>CUSTOMER FIRST<br>CUSTOMER LAST<br>CUSTOMER SSN<br>CUSTOMER BIRT                                                                   | IBER<br>CODE<br>IT NAME<br>DLE NAME<br>IT NAME<br>IT NAME                                                        | PENDENTS                  |             | Wrap لې      | <b>G</b> 2        |                       |                 | Batch            |             |              |           | 12335<br>06/10,<br>PRIM/<br>30HN<br>MATH<br>XAVIE<br>12344<br>05/31,                     | 2021<br>RY<br>EWS<br>R<br>4556<br>1960                       |               | ~        | 80<br>100<br>100<br>100 | > > >   > > > > |          |
| View  + Format  + Parameter CUSTOMER NUME TXN DATE RELATION TYPE C CUSTOMER FIRST CUSTOMER LAST CUSTOMER LAST CUSTOMER SSN CUSTOMER BIRTI CUSTOMER NUME                                                            | IBER<br>CODE<br>IT NAME<br>DLE NAME<br>IT NAME<br>TH DATE<br>IBER OF DE<br>GUAGE COD                             | PENDENTS<br>DE            |             | Wrap لې      | 62                |                       |                 | Batch            |             |              |           | 12335<br>06/10,<br>PRIM/<br>JOHN<br>MATH<br>XAVIE<br>12344<br>05/31,<br>2                | 2021<br>RY<br>EWS<br>R<br>4556<br>1960<br>SH                 |               |          | 80<br>100<br>100<br>100 | > > >   > > > > | Í        |
| View      Format     Parameter     CUSTOMER NUME     TXN DATE     RELATION TYPE (     CUSTOMER FIRST     CUSTOMER FIRST     CUSTOMER LAST     CUSTOMER BIRTI     CUSTOMER NUME     CUSTOMER NUME     CUSTOMER NUME | IBER<br>CODE<br>IT NAME<br>DLE NAME<br>IT NAME<br>IN DATE<br>IBER OF DE<br>GUAGE COD<br>ITAL STATI               | PENDENTS<br>DE<br>US CODE |             | Wrap لې      | G2                |                       |                 | Batch            |             |              |           | 12335<br>06/10<br>PRIM<br>30HN<br>MATH<br>XAVIE<br>12344<br>05/31,<br>2<br>ENGLI         | 2021<br>RY<br>EWS<br>R<br>4556<br>1960<br>SH<br>ENED         |               | ~        | 80<br>100<br>100<br>100 | > > >   > > > > |          |
| CUSTOMER NUME<br>TXN DATE<br>RELATION TYPE OF<br>CUSTOMER FIRST<br>CUSTOMER LADD<br>CUSTOMER LADD<br>CUSTOMER BIRT<br>CUSTOMER NUME<br>CUSTOMER NUME<br>CUSTOMER NUME                                              | IBER<br>CODE<br>IT NAME<br>DLE NAME<br>IT NAME<br>TH DATE<br>IBER OF DE<br>GUAGE COL<br>ITAL STATH<br>/ING LICEN | PENDENTS<br>DE<br>US CODE |             | Wrap لې      | G2                |                       |                 | Batch            |             |              |           | 12335<br>06/10<br>PRIM<br>30HN<br>MATH<br>XAVIE<br>12344<br>05/31,<br>2<br>ENGLI<br>UNDE | 2021<br>RY<br>2WS<br>R<br>4556<br>1960<br>SH<br>FINED<br>161 |               | ~        | 80<br>100<br>100<br>100 | > > >   > > > > |          |

Before creating the transaction, ensure that ADD NEW CUSTOMER transaction is enabled in Transaction Codes setup screen and is allowed to post based on your user privileges.

While adding, you can also set the customer relation as primary to the account by selecting the appropriate RELATION TYPE CODE. Once added, the same becomes the current/ primary customer and the current indicator is set to 'Y' by default. Also the address details of an existing current/primary account is updated to new customer details. However, if there is a different address to be updated, the same can be done by posting ADD CUSTOMER ADDRESS PHONE non-monetary transaction.

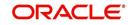

### To add customer details

| Transaction              | Parameters                                                                                                    |
|--------------------------|----------------------------------------------------------------------------------------------------|
| ADD NEW CUS-             | CUSTOMER NUMBER                                                                                                    |
| TOMER (CUS_ADD<br>MAINT) | Specify the new customer number.                                                                                                    |
| ,                        | TXN DATE                                                                                                    |
|                          | Select the transaction posting date from the adjoining calendar.                                                                       |
|                          | RELATION TYPE CODE                                                                                                    |
|                          | Select the account relation type (Primary, Spouse, and so on) from the drop-down list which are attached to account.                   |
|                          | CUSTOMER FIRST NAME                                                                                                    |
|                          | Specify the first name of the customer.                                                                                                |
|                          | CUSTOMER MIDDLE NAME                                                                                                    |
|                          | Specify the middle name of the customer.                                                                                               |
|                          | CUSTOMER LAST NAME                                                                                                    |
|                          | Specify the last name of the customer.                                                                                                 |
|                          | CUSTOMER SSN                                                                                                    |
|                          | Specify customer's social security number.                                                                                             |
|                          | CUSTOMER BIRTH DATE                                                                                                    |
|                          | Specify customer's birth date from adjoining calendar.                                                                                 |
|                          | CUSTOMER NUMBER OF DEPENDENTS                                                                                                    |
|                          | Specify the number of dependants for the customer.                                                                                     |
|                          | CUSTOMER LANGUAGE CODE                                                                                                    |
|                          | Select the customer language code from the drop-down list.                                                                             |
|                          | CUSTOMER MARITAL STATUS CODE                                                                                                    |
|                          | Select the customer marital status from drop-down list.                                                                                |
|                          | CUSTOMER DRIVING LICENSE NUMBER                                                                                                    |
|                          | Specify the customer driving license number.                                                                                           |
|                          | CRB ECOA CODE                                                                                                    |
|                          | Select the credit bureau's Equal Credit Opportunity Act code from where the customer credit score is received from the drop-down list. |
|                          | CUSTOMER GENDER CODE                                                                                                    |
|                          | Select the customer gender code from the drop-down list.                                                                               |
|                          | CUSTOMER DISABILITY INDICATOR                                                                                                    |
|                          | Select the customer disability indicator as either Yes or No from the drop-down list.                                                  |

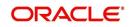

| ( | CUSTOMER SKIP INDICATOR                                                                           |
|---|---------------------------------------------------------------------------------------------------|
|   | Select the customer skip indicator as either Yes or No from the drop-down list.                   |
| ( | CUSTOMER STOP CORR INDICATOR                                                                      |
|   | Select the customer stop correspondence indicator as either<br>Yes or No from the drop-down list. |
| ( | CUSTOMER CLASS TYPE CODE                                                                          |
| 5 | Select the customer class type code from the drop-down list.                                      |
| ( | CUSTOMER ENABLED INDICATOR                                                                        |
|   | Select the customer enabled indicator as either Yes or No from the drop-down list.                |
| ( | CUSTOMER CHRISTIAN NAME                                                                           |
|   | Specify the customer Christian name.                                                              |
| ( | CUSTOMER FULL NAME                                                                                |
|   | Specify customer's full name.                                                                     |
| F | PRIVACY OPTOUT                                                                                    |
|   | Select the customer's privacy optout indicator as either Yes or No from the drop-down list.       |
| ( | CUSTOMER PASSPORT NUMBER                                                                          |
| 5 | Specify the customer's passport number.                                                           |
| ( | CUSTOMER PASSPORT ISSUE DATE                                                                      |
|   | Select the customer's passport issue date from adjoining cal-<br>endar.                           |
| ( | CUSTOMER PASSPORT EXPIRY DATE                                                                     |
|   | Select the customer's passport expiry date from adjoining cal-<br>endar.                          |
| ( | CUSTOMER NATIONAL ID                                                                              |
| 5 | Specify the customer national id.                                                                 |
| N | VISA NUMBER                                                                                       |
|   | Specify customer visa number.                                                                     |
| 1 | NATIONALITY CODE                                                                                  |
|   | Select the nationality code from the drop-down list.                                              |
| 1 | PAYMENT HIERARCHY                                                                                 |
|   | Specify the payment hierarchy code.                                                               |
| ( | CATEGORY CODE                                                                                     |
|   |                                                                                                   |

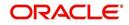

On successfully posting the transaction, a confirmation message is displayed in Result section and the details are populated in Customer Service > Customer Details tab.

## A.2.53 Add/Update customer Address

You can update the address details of an existing customer details maintained in the system by posting ADD CUSTOMER ADDRESS PHONE transaction in Customer Service > Maintenance > Transaction Batch Information section.

| Il Activities Maintenance Comme                                                                                                    | ents Promises Checklist | s Tracking Attributes | Field Investigatio | n References    | Correspondence | Letters De  | ocument Tracking | Scenario Analysis Acce                                                                                     | ess History   |              |           |          |
|----------------------------------------------------------------------------------------------------|-------------------------|-----------------------|--------------------|-----------------|----------------|-------------|------------------|----------------------------------------------------------------------------------------------------|---------------|--------------|-----------|----------|
|                                                                                                    |                         |                       |                    |                 |                |             |                  |                                                                                                    |               |              |           |          |
| ransaction Batch Informati                                                                                                    | on                      |                       |                    |                 |                |             |                  |                                                                                                    | de Add        | / Edit       | View      |          |
| View - Format - 🔯 🔲 Free                                                                                                    | ze 🚮 Detach 🛛 🖓 Wr      | ap 🚱 🐔                | Post 🙀 Void        | Export to Excel |                |             |                  |                                                                                                    |               |              |           |          |
| Date Monetary                                                                                                    | Transaction             |                       |                    |                 |                |             |                  |                                                                                                    | St            | atus         | Batch     |          |
| 06/10/2021 N                                                                                                    | ADD CUSTOMER ADD        |                       |                    |                 |                |             |                  |                                                                                                    |               | PEN          | N         |          |
| 06/09/2021 N                                                                                                    | ADD NEW CUSTOMER        |                       |                    |                 |                |             |                  |                                                                                                    | EF            | RROR         | N         |          |
|                                                                                                    |                         |                       |                    |                 |                |             |                  |                                                                                                    |               |              |           | Count: 2 |
| ransaction Batch Informati                                                                                                    | on                      |                       |                    |                 |                |             |                  |                                                                                                    |               | -            |           |          |
|                                                                                                    |                         |                       |                    |                 |                |             |                  | Save and Add                                                                                               | Save and Stay | 🗟 Save a     | nd Return | Return   |
|                                                                                                    |                         |                       |                    |                 |                |             |                  |                                                                                                    | all los       | d Parameters | 203 Dort  | Void     |
|                                                                                                    |                         |                       |                    |                 |                |             |                  |                                                                                                    |               |              | SAL Lose  | 68 × 610 |
|                                                                                                    | Date 06/10/2021         |                       |                    | * Transa        | ADD CUSTO      | MER ADDRESS | PHONE 💌          |                                                                                                    | Status OPE    | N            |           |          |
| * Mo                                                                                                    | netary 🗌                |                       |                    | E               | Batch          |             |                  |                                                                                                    |               |              |           |          |
|                                                                                                    | ze 🖼 Detach 🔄 🗤         | an An                 |                    |                 |                |             |                  |                                                                                                    |               |              |           |          |
| View - Format - 📑 Tree                                                                                                    | ze 🌃 Detach 🛛 🖨 Wr      | ap 🚯                  |                    |                 |                |             |                  | Value                                                                                                    |               |              | Required  |          |
|                                                                                                    | ze 🚮 Detach 🛛 🖨 Wr      | ap 🔂                  |                    |                 |                |             |                  | Value<br>06/01/2021                                                                                        |               | (D)          | Required  | *        |
| View - Format - Parameter                                                                                                    | ze 🛗 Detach 🛛 🖉 Wr      | ap 🚮                  |                    |                 |                |             |                  |                                                                                                    |               |              |           | -        |
| View - Format - Parameter<br>TXN DATE                                                                                                    | ze 📆 Detach 🛛 🖨 Wr      | ap 🚮                  |                    |                 |                |             |                  | 06/01/2021                                                                                                 |               |              |           | -        |
| View - Format - Parameter<br>TXN DATE<br>RELATION TYPE CODE                                                                                                    | ze 🚮 Detach 🛛 🖨 Wr      | ap 🚮                  |                    |                 |                |             |                  | 06/01/2021<br>PRIMARY                                                                                      |               | ~            | ~         | •        |
| View - Format - By Thee<br>Parameter<br>TXN DATE<br>RELATION TYPE CODE<br>ADR ADDRESS TYPE CODE                                                                                                    | ze 🚮 Detach الله Wr     | ap 🕅                  |                    |                 |                |             |                  | 06/01/2021<br>PRIMARY<br>HOME                                                                              |               | ~            |           | -        |
| View - Format - By Thee<br>Parameter<br>TXN DATE<br>RELATION TYPE CODE<br>ADR ADDRESS TYPE CODE<br>ADR PHONE                                                                                                    | ze 🗃 Detach 🛛 🖓 Wr      | ap 🚱                  |                    |                 |                |             |                  | 06/01/2021<br>PRIMARY<br>HOME<br>3454678                                                                   | DRESS         | *            |           | <u>^</u> |
| View - Format - Parameter<br>Parameter<br>TXN DATE<br>RELATION TYPE CODE<br>ADR ADDRESS TYPE CODE<br>ADR HONE<br>ADR MAILING INDICATOR                                                                                                    | ze 🌆 Detach   dj Wr     | ap 🚯                  |                    |                 |                |             |                  | 06/01/2021<br>PRIMARY<br>HOME<br>3454678<br>YES                                                            | DRESS         | * *          |           | Í        |
| View + Format + Parameter<br>Parameter<br>TXN DATE<br>RELATION TYPE CODE<br>ADR ADDRESS TYPE CODE<br>ADR MALING INDICATOR<br>ADR MALING INDICATOR<br>ADR POSTAL ADDRESS TYPE CODE                                                                                                    | ze 🚮 Detach ما الم      | ap 🚯                  |                    |                 |                |             |                  | 06/01/2021<br>PRIMARY<br>HOME<br>3454678<br>YES<br>NORMAL AD                                               |               | * *          |           | *        |
| View - Format - Pree<br>Parameter<br>TXIN DATE<br>RELATION TYPE CODE<br>ADR ADDRESS TYPE CODE<br>ADR MAILING INDICATOR<br>ADR PADRES INDICATOR<br>ADR ADDRESS TYPE CODE<br>ADR ADDRESS INVMER                                                                                                    | 22 🚰 Detach 🛛 🖓 Wr      | ap 🚯                  |                    |                 |                |             |                  | 06/01/2021<br>PRIMARY<br>HOME<br>3454678<br>YES<br>NORMAL AD<br>34                                         |               | *            |           | *        |
| Verv   Format  Parameter  TXH DATE  RELATION TYPE CODE  ADR PHONE  ADR MAILING INDICATOR  ADR POTAL ADDRESS TYPE CODE  ADR ADDRESS TYPE CODE  ADR ADDRESS TYPE CODE  ADR ADDRESS TYPE CODE                                                                                                    | ze 🚮 Detach   🖓 Wr      | ap 🚯                  |                    |                 |                |             |                  | 06/01/2021<br>PRIMARY<br>HOME<br>3454678<br>YES<br>NORMAL AD<br>34<br>NORTHEAST                            |               | *            |           | ×        |
| Verv    Verv                                                                                                    | ze III Detach   슈비 Wr   | ap 🕅                  |                    |                 |                |             |                  | 06/01/2021<br>PRIMARY<br>HOME<br>3454678<br>YES<br>NORMAL AD<br>34<br>NORTHEAST<br>5                       |               | *            |           |          |
| View > Format -         Image         Image           Parameter         TAN DATE           TAN DATE         Apple Problem           Apple Apple A | ze 🛃 Detach             | ap <b>61</b>          |                    |                 |                |             |                  | 06/01/2021<br>PRIMARY<br>HOME<br>3454678<br>YES<br>NORMAL AD<br>34<br>NORTHEAST<br>5<br>CHEMIN             |               | *<br>*<br>*  |           |          |
| Parameter<br>TAN DATE<br>RELATION TYPE CODE<br>ADR ADDRESS TYPE CODE<br>ADR MORESS TYPE CODE<br>ADR MORESS TYPE CODE<br>ADR STREET PAR CODE<br>ADR STREET PARE CODE<br>ADR STREET TYPE CODE<br>ADR STREET TYPE CODE<br>ADR STREET TYPE CODE                                                                                                    | ze 🛃 Detach   oð Wr     | ap 🚯                  |                    |                 |                |             |                  | 06/01/2021<br>PRIMARY<br>HOME<br>3456678<br>YES<br>NORMALAD<br>34<br>NORTHEAST<br>S<br>CHEMIN<br>NORTHEAST |               | *<br>*<br>*  |           |          |

Before creating the transaction, ensure that ADD CUSTOMER ADDRESS PHONE transaction is enabled in Transaction Codes setup screen and is allowed to post based on your user privileges.

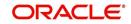

## To add/update customer details

| Transaction               | Parameters                                                                         |  |  |  |  |  |
|---------------------------|------------------------------------------------------------------------------------|--|--|--|--|--|
| ADD CUSTOMER              | TXN DATE                                                                           |  |  |  |  |  |
| ADDRESS<br>PHONE(CUS_ADR_ | Select the transaction posting date from the adjoining calendar.                   |  |  |  |  |  |
| PH_MAINT)                 | RELATION TYPE CODE                                                                 |  |  |  |  |  |
|                           | Select the relation to which the address is being updated from the drop-down list. |  |  |  |  |  |
|                           | ADR ADDRESS TYPE CODE                                                              |  |  |  |  |  |
|                           | Select the address type from the drop-down list.                                   |  |  |  |  |  |
|                           | ADR PHONE                                                                          |  |  |  |  |  |
|                           | Specify the phone number.                                                          |  |  |  |  |  |
|                           | ADR MAILING INDICATOR                                                              |  |  |  |  |  |
|                           | Select the mailing indicator as either Yes or No from the drop-<br>down list.      |  |  |  |  |  |
|                           | ADR POSTAL ADDRESS TYPE CODE                                                       |  |  |  |  |  |
|                           | Select the postal address type from the drop-down list.                            |  |  |  |  |  |
|                           | ADR ADDRESS NUMBER                                                                 |  |  |  |  |  |
|                           | Specify the address number.                                                        |  |  |  |  |  |
|                           | ADR STREET PRE TYPE CODE                                                           |  |  |  |  |  |
|                           | Select the street name prefix type from drop-down list.                            |  |  |  |  |  |
|                           | ADR STREET NAME                                                                    |  |  |  |  |  |
|                           | Specify the street name.                                                           |  |  |  |  |  |
|                           | ADR STREET TYPE CODE                                                               |  |  |  |  |  |
|                           | Select the street type from the drop-down list.                                    |  |  |  |  |  |
|                           | ADR STREET POST TYPE CODE                                                          |  |  |  |  |  |
|                           | Select the street post type from the drop-down list.                               |  |  |  |  |  |
|                           | ADR APARTMENT NUMBER                                                               |  |  |  |  |  |
|                           | Specify the apartment number.                                                      |  |  |  |  |  |
|                           | ADR ADDRESS2                                                                       |  |  |  |  |  |
|                           | Specify the additional address details.                                            |  |  |  |  |  |
|                           | ADR CITY                                                                           |  |  |  |  |  |
|                           | Specify the city.                                                                  |  |  |  |  |  |
|                           | ADR STATE CODE                                                                     |  |  |  |  |  |
|                           | Select the state from the drop-down list.                                          |  |  |  |  |  |
|                           | ADR ZIP                                                                            |  |  |  |  |  |
|                           | Select the zip code from the drop-down list.                                       |  |  |  |  |  |

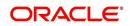

| Transaction | Parameters                                                                           |
|-------------|--------------------------------------------------------------------------------------|
|             | ADR ZIP EXTENSION                                                                    |
|             | Specify the extension of the zip code.                                               |
|             | ADR COUNTRY CODE                                                                     |
|             | Select the country code from the drop-down list.                                     |
|             | ADR COMMENT                                                                          |
|             | Specify additional details (if any) as comment.                                      |
|             | ADR CENSUS TRACT/BNA CODE                                                            |
|             | Specify the Census Tract or Block Numbering Area code.                               |
|             | ADR MSA CODE                                                                         |
|             | Specify the metropolitan statistical area (MSA) code.                                |
|             | PERMISSION TO CALL IND                                                               |
|             | Select the permission to call indicator as either Yes or No from the drop-down list. |

On successfully posting the transaction, a confirmation message is displayed in Result section and the details are populated in Customer Service > Customer Details > Address Information sub tab.

### A.2.54 Agreement Number Maintenance

During the serving stage of an account, you can move the agreement number from one account to another and/or perform other maintenance activities such as add/update or remove the agreement number. This agreement number helps to group all those accounts with a particular agreement number.

You can add/update or remove the agreement number associated to an account by posting AGREEMENT\_NUMBER\_MAINT (AGREEMENT NUMBER MAINTENANCE) non-monetary transaction in Customer Service > Maintenance > Transaction Batch Information section.

| Transaction                                                             | Parameters                                                                                                    |
|-------------------------------------------------------------------------|----------------------------------------------------------------------------------------------------|
| AGREEMENT_NUM-<br>BER_MAINT<br>(AGREEMENT NUM-<br>BER MAINTE-<br>NANCE) | AGREEMENT #<br>Specify the new or revised agreement number which is to be<br>associated to the account.<br>To remove existing agreement number, specify the value as<br>NULL. |
|                                                                         | TXN DATE<br>Select the transaction posting date from the adjoining calendar.                                                                                                  |

To add/update/remove agreement number

On successfully posting the transaction, a confirmation message is displayed in Result section and the agreement number is populated in both Account Details > Account Information and Contract Information tab.

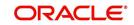

# A.2.55 Sale Order Number Maintenance

Sales Order Number is an unique number created to capture the sale of Products & Services specifically in ERP systems. In OFSLL, a Sales Order Number may be associated to multiple Accounts which in-turn helps to group all those accounts with the same sales order number.

If Sales Order Number is not associated to an account while funding or if the same is updated as Null or blank, you can add/update/remove the Sales Order Number to the account by posting SALES\_ORDER\_MAINT(SALES ORDER NUMBER MAINTENANCE) non-monetary transaction in Customer Service > Maintenance > Transaction Batch Information section.

| Transaction          | Parameters                                                                                                    |
|----------------------|----------------------------------------------------------------------------------------------------|
| SALES_ORDER<br>MAINT | TXN DATE                                                                                                    |
| (SALES ORDER         | Select the transaction posting date from the adjoining calendar.                                                                                         |
| NUMBER MAINTE-       | SALES ORDER NBR                                                                                                    |
| NANCE)               | Specify the unique Sales Order Number which is to be associ-<br>ated to the account. You can enter a unique alpha-numeric<br>number up to 80 characters. |

To add/update/remove Sales Order Number

On successfully posting the transaction, a confirmation message is displayed in Result section and the Sales Order Number is populated to Customer Service > Account(s) header section.

# A.3 Processing SCRA

SCRA (Servicemembers Civil Relief Act) is a United States federal law that protects soldiers, sailors, airmen, Marines, Coast Guardsmen, commissioned officers in the Public Health Service and National Oceanic and Atmospheric Administration, from being sued for payment defaults.

The system is facilitated to be compliant with these SCRA laws. The following features are supported:

- Interest Rate Limitation, Prevention of Acceleration of Principal during Borrower's Military Duty
- Fees, Bankruptcy & Deferment rules applicable during Military Duty by the Account holder/Borrower
- Reverting to pre-SCRA terms when Account holder/Borrower is OFF Military Duty
- Validations with respect to Account holder/Borrower reporting Military Duty and
- Validations with respect to Guarantor being on Military Duty.

To be compliant with the above SCRA features, you can setup;

- Transaction Posting checks
- Related configurations OFF MILITARY DUTY through a transaction which will revert to original contractual terms for payment amount, interest rate and term.

Post the 'OFF MILITARY DURY' date, if payment is missed as per contracted billing cycle, delinquency fee transaction is posted separately.

However, delinquency fees will not be applied for period of Borrower's Military duty.

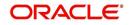

# A.3.1 Setting up Interest Rate for SCRA

You can define different interest rate which will be an input parameter for the ON ACTIVE MILITARY DUTY transaction. The system enables you to override default rate values with the values you define. However, if the values are not overridden, then system will pick the transaction from system parameter TPE\_SCRA\_DEFAULT\_INTEREST\_RATE.

The system will apply lowest rate between contract and system default interest rate. However, you can indicate to override the Rate with one entered in the transaction input parameter.

Access to the transaction and availability of the Override and Rate parameters are setup in Transaction Codes Access Grid and Parameters, respectively.

When the transaction is under BORROWER ON ACTIVE MILITARY DUTY status, the system facilitates setting up and validating the following:

- While posting On Military Duty transaction, provides flexibility to choose the Fee to be applicable through Fee Assessment Access Grid, based on **On Military Duty account** condition created in the account.
- You can not initiate Foreclosure / Repossession activities on active military duty accounts.
- The monthly payment amount must not exceed the existing payment amount.
- During deferment period, enables you to define 'NO Interest to be charged' by defining 'Stop Accrual' to the 'EXTENSION transaction' for the same terms of Extension. A batch job re-starts Interest Accrual, once the system posts comments for the same

Once the OFF MILITARY DUTY transaction is posted on account, system facilitates setting up and validating the following:

- The contractual terms are returned once the SCRA condition is removed. That is, the payment amount, terms, and interest rate must revert to their pre-SCRA state. Thus, resulting in a balloon payment at the end of Lease.
- To extend On Military Duty benefits, you can perform any of the following:
  - OFF Military Duty transaction must not be posted
  - If already posted, OFF Military Duty transaction must be REVERSED
  - Close current Military Duty by posting the OFF transaction and then opening a new Duty period by posting the On Military Duty Transaction. Ensure not to overlap the periods.

#### Note the following for new accounts created on SCRA

If a borrower is on 'Active Military Duty' for an existing account and the same customer ID is used to create a new account, system by default does not provide SCRA benefits by updating the SCRA Interest Rate. Instead the account is created with Contract Interest Rate.

For SCRA Interest Rate to be effective on new account, the 'Borrower on Military Duty' transaction has to be posted explicitly. For more details, refer to 'Active Military Duty' section.

# A.4 Black Book Interface

The system performs collateral valuation for all the active accounts at a set frequency. However, valuation is not performed for collaterals with account status <ACTIVE> and Asset Status <ACTIVE> and <PRIMARY>.

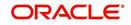

The source for the above valuation is Black book or any other Collateral Evaluator agency. These valuation details are stored for each collateral in Collateral tables. If an account has multiple collaterals, then the valuation details must be stored for each collateral.

You can run 'BLACK BOOK INTERFACE' batch to perform valuation for active accounts and active collaterals. This batch job performs the following:

- Validates for current valuation in the Black Book interface tables and gets the latest valuation
- After getting the valuation updates the collateral valuation with source as Source setup.
- Loads Black Book values

The system date is saved as Valuation Date along with other valuation details during batch run. Once the batch is run, black book values will load process to Oracle Valuation Section.

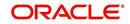

# **Appendix B: Payment Amount Conversions**

The following table contains the calculations Oracle Financial Services Lending and Leasing uses to convert different payment frequencies (weekly, biweekly, semi monthly, and so on) to standard monthly values for instalment accounts.

| Payment Frequency:                        | Scheduled Monthly Income Amount: |
|-------------------------------------------|----------------------------------|
| D = Deferred                              | Zero fill                        |
| P = Single payment Lease                  | Zero fill                        |
| W = Weekly (due every week)               | Multiple by 4.33                 |
| B = Biweekly (due every two weeks)        | Multiple by 2.16                 |
| E = Semi-monthly (due twice a month)      | Multiple by 2                    |
| M = Monthly (due every month)             | As given                         |
| L = Bimonthly (due every two months)      | Divide by 2                      |
| Q = Quarterly (due every three<br>months) | Divide by 3                      |
| T = Triannually (due every four months)   | Divide by 4                      |
| S = Semi-annually (due twice a year)      | Divide by 6                      |
| Y = Annually (due every year)             | Divide by 12                     |

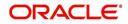

# Appendix C:Generic Recovery Interface (GRI)

# C.1 Introduction

In general, a Generic Recovery Interface (GRI) is a platform to connect Oracle Financial Services Lending and Leasing (OFSLL) with any third party recovery system. This integration facilitates auto lending institutions to repossess non-performing assets and recover them through a network of third party vendor managed systems.

Accordingly, in an integrated system a particular account in OFSLL can be assigned to a vendor (third party) through GRI for recovery services. Depending on each stage of the process, OFSLL triggers appropriate web service requests to create and update the details into the third party system. Subsequently, the acknowledged details and case updates are retrieved into the corresponding work order(s) and account(s) in OFSLL.

Also the system parameter 'GRI\_WEBSERVICE\_LOG\_IND' when enabled, logs all the GRI related web service communications between OFSLL and external interfaced system. The same can be viewed in Dashboard > System Monitor > Database Server Log Files tab by selecting 'Interfaces' view option.

Following type of web service requests are supported:

- Create Case
- Update Case
- Case Comments
- Hold Case
- Reopen Case
- Reassign Case
- Close Case
- Case Updates Received via FireHose WebService
- Case Repossession
- Case Invoice

## C.1.1 <u>Pre-requisites</u>

Following are the pre-requisites while working with third party integrated system:

- Ensure that 'Cycle' setup (Setup > Vendors> Cycles tab) is defined for the Work Order, where channel is selected as 'Generic Recovery Interface'. Also if the system is defined to automatically post any specific conditions on account, you need to maintain the Action and Result Code.
- Ensure that Vendor Fees (Setup > Vendors > Vendor Fees tab) defaults the 'Estimated Amount'.
- Ensure that the Work Order Types are mapped consistently and are in sync between OFSLL and third party system. The following table lists the Work Order Types maintained in the system.

| Work Order Type | Description                            |
|-----------------|----------------------------------------|
| DRK             | DOOR KNOCK (GRI)                       |
| lir             | IMPOUND INVOLUNTARY REPOSSESSION (GRI) |

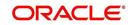

| Work Order Type | Description                          |
|-----------------|--------------------------------------|
| VRP             | VOLUNTARY REPOSSESSION (GRI)         |
| IVR             | IMPOUND VOLUNTARY REPOSSESSION (GRI) |
| SKP             | SKIP TRACE (GRI)                     |
| IRP             | INVOLUNTARY REPOSSESSION (GRI)       |

- Ensure that the details of Vendors, Collectors and Service types are mapped consistently and are in sync between OFSLL and third party system.
- Define Invoice Rules (Setup > Vendors > Invoice Rules tab) that are applicable to each Vendor Service with appropriate Work Order Status, Close Reason, and State combinations. This ensures that the 'Collectible' flag is set to 'Y' for selected invoice during processing.

# C.2 Create Case

Once a non-performing account is identified in OFSLL, the details are to be registered in the third party system for further action. Using the Work Orders tab (Vendors > Work Orders tab), you can create a work order with the identified account details and selecting the channel as Generic Recovery Interface (GRI).

Note that, system does not allow to create a work order during the following conditions:

- If there is already a case created with the same work order type which is active on the account. On updating the details and clicking 'Save', system displays an error message as 'Active Work Order with same Order Type already exists on account'.
- If a CURE letter is issued on an account and the same is in-force. If the case creation date is before the cure letter expiry date, then system displays an error message as 'Cure Letter Issued and Active. Cannot create work order'.

For information on creating a work order, refer to section Vendors > Work Orders tab.

When the 'Channel' is selected as GENERIC RECOVERY INTERFACE, the Work Orders tab enables 'Vendor Messages' section to specify additional details that are required by the third party vendors to act upon the case. For more information, refer to 'Case Comments' section.

After the work order details are created, the same needs to be registered as a case in third party system by updating the status. Accordingly, when the Status of Work Order is selected as 'SEND TO GRI', the 'add Case()' web service is initiated to create a case in third party system.

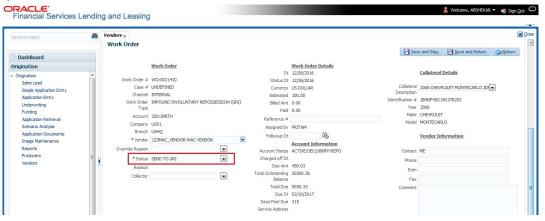

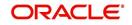

The 'add Case()' web service request consists of the following Case details to be registered in third party system:

- Primary Customer
- Secondary Customer (Based on the sequence)
- Address Details
- Account Details
- Collateral Details

When the web service request is successful, the response would contain the new case number created in third party system. The case # is then appended to the work order and the status is changed from 'SEND TO GRI' to 'ASSIGNED'. Also a comment is posted on the corresponding account in Customer Service > Comments tab, with the following details:

- Type = SYSTEM GENERATED
- Sub Type = INBOUND FROM INTERFACE
- Comment = [Case No]: "NEW CASE CREATED"
- Comment By = "INTERNAL"
- Comment Dt = Comment Posted date

Search Customer Service: 20000100015971 Review Request (Pending: 0) Queue Assignment

| Company       Branch       Sub Unit       Account #       Product       Days Past Due Currency       Pay Off Ant       Amount         US01       US4Q       SUB UNIT1       2000       LOAN VEHICLE (FR)       315 USD       27,947.17       4,950         Immany       Customer Service       Account Details       Customer Details       Transaction History       Pmt Modes       Bankruptcy       Repo/Foredosure       Deficiency       Collateral       Bureau       Cross/Up Sell Ac       >         Call Activities       Maintenance       Comments       Promises       Checklasts       Trading Attributes       Field Investigation       References       Correspondence       Letters       Document Trading       Scenario Ar       >         View < Format < Imm       Freeze       Detach       Imments       Comment       Comment Dt       Imments       Liptic Jup Activities       Add       Ziptic Jup Activities       204297557:UPDATED ACCOUNT DETAILS ACCEPTED BY THIR       112/06/2016 07:45:48 AM       A         N       SYSTEM GENERATED       INBOUND FROM INTERFACE       2044312529:900EMO-GRI JINTERFACE-CASE WSA ACCEPTED INTERNAL       12/21/210 16:65:69:69:07 AM       N         N       SYSTEM GENERATED       INBOUND FROM INTERFACE       2044312529:900EMO-GRI JINTERFACE-CASE WSA ACCEPTED       112/21/21/210 16:65:69:69:07 A                                                                                                    | iew 🔻 Forn                               | nat 🔻 📑 🔲 Fre                                                                                                    | eze 🚮 Detad                                                  | n 🖉 Wr                                                                                                    | rap (                                                                                          | la 🕘 Curre                                                                                                    | ent 🔘 Show All 🔘 Gr                                                                                                    | oup Follow-u                                                                                   | qu                                                                                                    |                                                                                                |                                                                                  |                                                                                                    |                                                                                                    |                                                                                             |       |
|----------------------------------------------------------------------------------------------------|------------------------------------------|----------------------------------------------------------------------------------------------------|--------------------------------------------------------------|----------------------------------------------------------------------------------------------------|------------------------------------------------------------------------------------------------|----------------------------------------------------------------------------------------------------|----------------------------------------------------------------------------------------------------|------------------------------------------------------------------------------------------------|----------------------------------------------------------------------------------------------------|------------------------------------------------------------------------------------------------|----------------------------------------------------------------------------------|----------------------------------------------------------------------------------------------------|----------------------------------------------------------------------------------------------------|---------------------------------------------------------------------------------------------|-------|
| Summary       Customer Service       Account Details       Customer Details       Transaction History       Pmt Modes       Bankruptcy       Repo/Foredosure       Deficiency       Collateral       Bureau       Cross/Up Sell Ac       >         Call Activities       Maintenance       Comments       Promises       Cheddlists       Transaction History       Pmt Modes       Bankruptcy       Repo/Foredosure       Deficiency       Collateral       Bureau       Cross/Up Sell Ac       >         Comments <ul> <li></li></ul>                                                                                                    | Company                                  | Branch                                                                                                    | Sub Unit                                                     |                                                                                                    | Account #                                                                                      | Product                                                                                                    |                                                                                                    |                                                                                                | Days Past Due O                                                                                                    | irrency                                                                                        |                                                                                  | Pay Off A                                                                                                    | mt                                                                                                    | Amou                                                                                        | nt Du |
| Summary Customer Service Account Details Customer Details Transaction History Pmt Modes Bankruptcy Repo/Foredosure Deficiency Collateral Bureau Cross/Up Sell Ac > Call Activities Maintenance Comments Promises Checklists Tracking Attributes Field Investigation References Correspondence Letters Document Tracking Scenario Ar > Comments View  Format  Bureau Cross/Up Sell Ac > Comments View  Format  Bureau Cross/Up Sell Ac > Comments View  Format  Bureau Cross/Up Sell Ac > Comments View  Comments View  Comments Comment Bureau Comment  Comment Dt N SYSTEM GENERATED INBOUND FROM INTERFACE 2044312529:900EMO-GRI_INTERFACE.CASE GOT REPOSSESS INTERNAL 12/21/2016 06:55:39 AM N SYSTEM GENERATED INBOUND FROM INTERFACE 2044312529:900EMO-GRI_INTERFACE.CASE GOT REPOSSESS INTERNAL 12/21/2016 06:48:07 AM N SYSTEM GENERATED INBOUND FROM INTERFACE 2044312529:900EMO-GRI_INTERFACE.CASE GOT REPOSSESS INTERNAL 12/21/2016 06:48:07 AM N SYSTEM GENERATED INBOUND FROM INTERFACE 2044312529:90EMO-GRI_INTERFACE.CASE GOT REPOSSESS INTERNAL 12/21/2016 06:48:07 AM N SYSTEM GENERATED INBOUND FROM INTERFACE 2044312529:90EMO-GRI_INTERFACE.CASE GOT REPOSSESS INTERNAL 12/21/2016 06:48:07 AM N SYSTEM GENERATED INBOUND FROM INTERFACE 2044312529:90EMO-GRI_INTERFACE.CASE GOT REPOSSESS INTERNAL 12/21/2016 06:48:07 AM N SYSTEM GENERATED INBOUND FROM INTERFACE 2044312529:90EMO-GRI_INTERFACE.CASE GOT REPOSSESS INTERNAL 12/21/2016 06:48:07 AM N SYSTEM GENERATED INBOUND FROM INTERFACE 2044312529:90EMO-GRI_INTERFACE.CASE GOT REPOSSESS INTERNAL 12/21/2016 06:48:07 AM N SYSTEM GENERATED INBOUND FROM INTERFACE 2044312529:90EMO-GRI_INTERFACE 2044312529:100EMO-GRI_INTERFACE 2044312529:100EMO-GRI_INTERFACE 2044312529:100EMO-GRI_INTERFACE 2044312529:100EMO-GRI_INTERFACE 2044312529:100EMO-GRI_INTERFACE 2044312529:100EMO-GRI_INTERFACE 2044312529:100EMO-GRI_INTERFACE 2044312529:100EMO-GRI_INTERFACE 204431559:100EMO-GRI_INTERFACE 204431559:100EMO-GRI_INTERFACE 204431559:100EMO-GRI_INTERFACE 204431559:100EMO-GRI_INTERFACE 204431559:100EMO-GRI_INTERF                         | US01                                     | USHQ                                                                                                    | SUB UNI                                                      | Г1                                                                                                    | 2000                                                                                           | LOAN VEHIC                                                                                                    | CLE (FR)                                                                                                    |                                                                                                | 315 U                                                                                                    | SD                                                                                             |                                                                                  | 27,947.                                                                                                    | .17                                                                                                    | 4,9                                                                                         | 950.3 |
| Call Activities Maintenance Comments Promises Checklists Tracking Attributes Field Investigation References Correspondence Letters Document Tracking Scenario Ar > Comments Vew  Format Detach Vew  Format Detach Vew  Format Detach Vew  Comment Vew  Comment Vew  Comme | •                                        |                                                                                                    |                                                              |                                                                                                    |                                                                                                | III                                                                                                    |                                                                                                    |                                                                                                |                                                                                                    |                                                                                                |                                                                                  |                                                                                                    |                                                                                                    |                                                                                             |       |
| Comments         Wew < Format < Image: Type                                                                                                    | Summary                                  | Customer Service                                                                                                    | Account Deta                                                 | ils Custome                                                                                                    | er Details                                                                                     | Transaction History                                                                                                    | Pmt Modes Bank                                                                                                    | ruptcy R                                                                                       | epo/Foredosure                                                                                                    | Deficiency                                                                                     | Collateral                                                                       | Bureau                                                                                                    | Cross/Up                                                                                                    | Sell Ac                                                                                     | >     |
| Comments         Wew < Format < Image: Type       Comment       Comment Dt         Alert       Type       Sub Type       Comment Dt         N       SYSTEM GENERATED       INBOUND FROM INTERFACE       20443215329:90DEMO-GRI INTERFACE       Comment By       Comment Dt         N       SYSTEM GENERATED       INBOUND FROM INTERFACE       2044312529:90DEMO-GRI INTERFACE       Comment Dt       12/05/2016 07:45:45 AM       N         N       SYSTEM GENERATED       INBOUND FROM INTERFACE       2044312529:90DEMO-GRI INTERFACE       Comment Dt       12/21/2016 06:45:39 AM         N       SYSTEM GENERATED       INBOUND FROM INTERFACE       2044312529:90DEMO-GRI INTERFACE       Comment Dt       12/21/2016 06:45:07 AM         N       SYSTEM GENERATED       INBOUND FROM INTERFACE       2044312529:90DEMO-GRI INTERFACE       2044312529:90EMO-GRI INTERFACE       2044312529:90EMO-GRI INTERFACE       204431253:90EMO-GRI INTERFACE       204431253:90EMO-GRI INTERFACE       204431253:90EMO-GRI INTERFACE       204431253:90EMO-GRI INTERFACE       204431253:90EMO-GRI INTERFACE       204431253:90EMO-GRI INTERFACE       204431253:90EMO-GRI INTERFACE       204431253:90EMO-GRI INTERFACE       204431253:90EMO-GRI INTERFACE       204431253:90EMO-GRI INTERFACE       204431253:90EMO-GRI INTERFACE       204431253:90EMO-GRI INTERFACE       204431253:90EMO-GRI INTERFACE                                                                                                    | Call Act                                 | ivities Maintenance                                                                                                    | Comments                                                     | Promises                                                                                                    | Charkliste                                                                                     | Tracking Attributes                                                                                                    | Field Investigation                                                                                                    | Deference                                                                                      | Correspond                                                                                                    | ence Letter                                                                                    | Docume                                                                           | ant Tracking                                                                                                    | Scenar                                                                                                    |                                                                                             | -     |
| N         SYSTEM GENERATED         INBOUND FROM INTERFACE         204432553:900EMO-GRI_INTERFACE-CASE GOT REPOSSESS         INTERNAL         12/26/2016 07:45:48 AM           N         SYSTEM GENERATED         INBOUND FROM INTERFACE         2044312529:900EMO-GRI_INTERFACE-CASE GOT REPOSSESS         INTERNAL         12/21/2016 06:45:03 AM           N         SYSTEM GENERATED         INBOUND FROM INTERFACE         2044312529:900EMO-GRI_INTERFACE-CASE GOT REPOSSESS         INTERNAL         12/21/2016 06:48:07 AM           N         SYSTEM GENERATED         INBOUND FROM INTERFACE         204312529:900EMO-GRI_INTERFACE-CASE GOT REPOSSES         INTERNAL         12/21/2016 06:48:07 AM           N         SYSTEM GENERATED         INBOUND FROM INTERFACE         204312529:900EMO-GRI_INTERFACE-ACCEPTED CASE         INTERNAL         12/21/2016 06:48:07 AM           N         SYSTEM GENERATED         INBOUND FROM INTERFACE         204312529:900EMO-GRI_INTERFACE-ACCEPTED CASE         INTERNAL         12/21/2016 06:48:07 AM           N         SYSTEM GENERATED         INBOUND FROM INTERFACE         204312529:900EMO-GRI_INTERFACE-ACCEPTED CASE         INTERNAL         12/21/2016 05:59:15 AM           N         SYSTEM GENERATED         INBOUND FROM INTERFACE         204432955:900EMO-GRI_INTERFACE-ACCIPICD CASE         INTERNAL         12/20/2016 10:00:59:15 AM           N         SYSTEM GENERATED         INBOUND FROM INTE                                                                                                    |                                          |                                                                                                    |                                                              |                                                                                                    |                                                                                                |                                                                                                    |                                                                                                    |                                                                                                |                                                                                                    | <b>-}-</b> (                                                                                   | dd 🧷                                                                             | Edit                                                                                                    | <u>V</u> iew                                                                                                 | Audit                                                                                       | :     |
| N         SYSTEM GENERATED         INBOUND FROM INTERFACE         2044312529:900EMO-GRI_INTERFACE-CASE GOT REPOSESS INTERNAL         12/21/2016 06:55:39 AM           N         SYSTEM GENERATED         INBOUND FROM INTERFACE         2044312539:900EMO-GRI_INTERFACE-CASE WAS ACCEPTED         INTERNAL         12/21/2016 06:55:39 AM           N         SYSTEM GENERATED         INBOUND FROM INTERFACE         2044312539:900EMO-GRI_INTERFACE-CASE WAS ACCEPTED         INTERNAL         12/21/2016 06:55:70 AM           N         SYSTEM GENERATED         INBOUND FROM INTERFACE         2044312539:900EMO-GRI_INTERFACE-20452         INTERNAL         12/21/2016 05:59:15 AM           N         SYSTEM GENERATED         INBOUND FROM INTERFACE         204439253:900EMO-GRI_INTERFACE-ACKNOWLEDGED CASE         INTERNAL         12/21/2016 05:59:15 AM           N         SYSTEM GENERATED         INBOUND FROM INTERFACE         204439253:900EMO-GRI_INTERFACE-ACKNOWLEDGED CASE         INTERNAL         12/20/2016 10:08:05 FM           N         SYSTEM GENERATED         INBOUND FROM INTERFACE         204429753:900EMO-GRI_INTERFACE-ACKNOWLEDGED CASE         INTERNAL         12/20/2016 10:08:05 FM           N         SYSTEM GENERATED         INBOUND FROM INTERFACE         204429753:900EMO-GRI_INTERFACE-CONORESPONDENCE: C         INTERNAL         12/06/2016 10:20:351 FM           N         SYSTEM GENERATED         INBOUND FROM INTERFACE <th>View 🔻</th> <th>Format 🔻 🛃 🔳</th> <th>Freeze 🛃 D</th> <th>etach 🛛 🖕</th> <th>Wrap</th> <th>R X Delete</th> <th></th> <th></th> <th></th> <th>-<b>+</b>- (</th> <th>dd 🦉</th> <th>Edit</th> <th><u>V</u>iew</th> <th>🖌 Audit</th> <th>:</th>                                                                                                    | View 🔻                                   | Format 🔻 🛃 🔳                                                                                                    | Freeze 🛃 D                                                   | etach 🛛 🖕                                                                                                    | Wrap                                                                                           | R X Delete                                                                                                    |                                                                                                    |                                                                                                |                                                                                                    | - <b>+</b> - (                                                                                 | dd 🦉                                                                             | Edit                                                                                                    | <u>V</u> iew                                                                                                 | 🖌 Audit                                                                                     | :     |
| N         SYSTEM GENERATED         INBOUND FROM INTERFACE         2044312529:900EMO-GRI_INTERFACE-CASE         WAS ACCEPTED         INTERNAL         12/21/2016 06:48:07 AM           N         SYSTEM GENERATED         INBOUND FROM INTERFACE         2044312529:900EMO-GRI_INTERFACE-ACCEPTED CASE         INTERNAL         12/21/2016 06:48:07 AM           N         SYSTEM GENERATED         INBOUND FROM INTERFACE         2044312529:900EMO-GRI_INTERFACE-ACCEPTED CASE         INTERNAL         12/21/2016 06:48:07 AM           N         SYSTEM GENERATED         INBOUND FROM INTERFACE         2044312529:900EMO-GRI_INTERFACE-ACCIONOWLEGGE CASE         INTERNAL         12/21/2016 06:48:07 AM           N         SYSTEM GENERATED         INBOUND FROM INTERFACE         2044312529:900EMO-GRI_INTERFACE-ACCIONOWLEGGE CASE         INTERNAL         12/2016 06:08:05 PM           N         SYSTEM GENERATED         INBOUND FROM INTERFACE         2044297557:900EMO-GRI_INTERFACE-ACCIONOWLEGGE CASE         INTERNAL         12/20/2016 10:08:05 PM           N         SYSTEM GENERATED         SYSTEM GENERATED         SYSTEM GENERATED         205/2016 02:03:51 PM           N         SYSTEM GENERATED         SYSTEM GENERATED         INTERFACE         2044298164:UPDATED ACCOUNT DETAILS ACCEPTED BY THIR         12/06/2016 02:03:51 PM           N         SYSTEM GENERATED         INBOUND FROM INTERFACE         2044298164:UPDATED ACCOUNT D                                                                                                    |                                          |                                                                                                    | D North                                                      | 1 4                                                                                                    | Wrap                                                                                           | VIII VV                                                                                                    |                                                                                                    |                                                                                                |                                                                                                    |                                                                                                |                                                                                  |                                                                                                    | View                                                                                                    | Audit 🖌                                                                                     | :     |
| N         SYSTEM GENERATED         INBOUND FROM INTERFACE         2044312529:900EM0-GRI         INTERFACE-ACCEPTED CASE         INTERNAL         12/21/2016 06:48:07 AM           N         SYSTEM GENERATED         INBOUND FROM INTERFACE         2044312529:900EM0-GRI         INTERFACE-ACCEPTED CASE         INTERNAL         12/21/2016 06:48:07 AM           N         SYSTEM GENERATED         INBOUND FROM INTERFACE         2044312539: NEW CASE CREATED         INTERNAL         12/21/2016 05:059: IS AM           N         SYSTEM GENERATED         INBOUND FROM INTERFACE         2044297557:900EM0-GRI_INTERFACE-ACXIVOWLEDGED CASE.         INTERNAL         12/20/2016 10:08:05 PM           N         SYSTEM GENERATED         SYSTEM GENERATED         SYSTEM GENERATED         SYSTEM GENERATED         2/2016 10:08:05 PM           N         SYSTEM GENERATED         SYSTEM GENERATED         SYSTEM GENERATED         12/06/2016 10:08:05 PM           N         SYSTEM GENERATED         SYSTEM GENERATED         CCAFTATEMENT LITERE GENERATED.         CORRESPONDENCE:                                                                                                    | Alert                                    | Туре                                                                                                    | Sector 1                                                     | Sub Type                                                                                                    |                                                                                                | Comment                                                                                                    | JPDATED ACCOUNT I                                                                                                    | DETAILS ACC                                                                                    | CEPTED BY THIR                                                                                                    | Comment By                                                                                     | Co                                                                               | omment Dt                                                                                                    |                                                                                                    | -                                                                                           | •     |
| N         SYSTEM GENERATED         INBOUND FROM INTERFACE         2044312539; NEW CASE CREATED         INTERNAL         12/21/2016 05:59:15 AM           N         SYSTEM GENERATED         INBOUND FROM INTERFACE         2044327557:900EM0-GRU INTERFACE-ACKNOWLEDGED CASE         INTERNAL         12/20/2016 10:08:05 FM           N         SYSTEM GENERATED         SYSTEM GENERATED         SYSTEM GENERATED         2044297557:900EM0-GRU INTERFACE.         2044291551:10M           N         SYSTEM GENERATED         SYSTEM GENERATED         SYSTEM GENERATED         2014291561:10D/2016 102:03:51 FM           N         SYSTEM GENERATED         INBOUND FROM INTERFACE         204429164:10D/2016 102:03:51 FM         12/06/2016 102:03:51 FM           N         SYSTEM GENERATED         LINBOUND FROM INTERFACE         204429164:10D/2016 102:03:51 FM         12/06/2016 02:03:51 FM           N         SYSTEM GENERATED         LINBOUND FROM INTERFACE         204429164:10D/2016 02:03:51 FM         12/06/2016 02:03:51 FM                                                                                                    | Alert<br>N                               | Type<br>SYSTEM GENER                                                                                                    | ATED                                                         | Sub Type<br>INBOUND FR                                                                                            | OM INTERF                                                                                      | Comment<br>ACE 2044297557:L                                                                                                    |                                                                                                    |                                                                                                |                                                                                                    | Comment By<br>INTERNAL                                                                         | Co<br>12                                                                         | omment Dt<br>2/06/2016 03                                                                                                    | 7:45:48 AM                                                                                                   | ч                                                                                           |       |
| N         SYSTEM GENERATED         INBOUND FROM INTERFACE         2044297557:900EMO-GRI_INTERFACE-A00YOWLEDGED CASE INTERNAL         12/20/2016 10:08:05 PM           N         SYSTEM GENERATED         SYSTEM GENERATED         ACC_STATEMENT LETTER GENERATED. (CORRESPONDENCE: C INTERNAL         12/20/2016 02:03:51 PM           N         SYSTEM GENERATED         INBOUND FROM INTERFACE         2044298164:UPDATED ACCOUNT DETAILS ACCEPTED BY THIR         12/20/2016 02:03:51 PM                                                                                                    | Alert<br>N<br>N                          | Type<br>SYSTEM GENER<br>SYSTEM GENER                                                                                                    | ATED<br>ATED                                                 | Sub Type<br>INBOUND FRO<br>INBOUND FRO                                                                            | OM INTERF                                                                                      | Comment<br>ACE 2044297557:L<br>ACE 2044312529:9                                                                                                    | 00DEMO-GRI_INTER                                                                                                    | ACE-CASE                                                                                       | GOT REPOSSESS.                                                                                                    | Comment By<br>INTERNAL<br>INTERNAL                                                             | Co<br>12<br>12                                                                   | omment Dt<br>2/06/2016 0<br>1/21/2016 06                                                                                                | 7:45:48 AN<br>6:55:39 AN                                                                                     | м<br>И                                                                                      |       |
| N         SYSTEM GENERATED         SYSTEM GENERATED         ACC_STATEMENT LETTER GENERATED. (CORRESPONDENCE: C INTERNAL         12/06/2016 02:03:51 PM           N         SYSTEM GENERATED         INBOUND FROM INTERFACE         2044298164:UPDATED ACCOUNT DETAILS ACCEPTED BY THIR INTERNAL         12/06/2016 07:45:49 AM                                                                                                    | Alert<br>N<br>N<br>N                     | Type<br>SYSTEM GENER<br>SYSTEM GENER<br>SYSTEM GENER                                                                                         | ATED<br>ATED<br>ATED                                         | Sub Type<br>INBOUND FRI<br>INBOUND FRI<br>INBOUND FRI                                                             | OM INTERFA                                                                                     | Comment<br>ACE 2044297557:U<br>ACE 2044312529:9<br>ACE 2044312529:9                                                                                                    | 00DEMO-GRI_INTER                                                                                                    | ACE-CASE                                                                                       | GOT REPOSSESS.<br>WAS ACCEPTED                                                                                      | Comment By<br>INTERNAL<br>INTERNAL<br>INTERNAL                                                 | Co<br>12<br>12<br>12                                                             | omment Dt<br>2/06/2016 02<br>2/21/2016 06<br>2/21/2016 06                                                                               | 7:45:48 AM<br>6:55:39 AM<br>6:48:07 AM                                                                       | м<br>м<br>м                                                                                 | •     |
| N SYSTEM GENERATED INBOUND FROM INTERFACE 2044298164:UPDATED ACCOUNT DETAILS ACCEPTED BY THIR INTERNAL 12/06/2016 07:45:49 AM                                                                                                    | Alert<br>N<br>N<br>N<br>N                | Type<br>SYSTEM GENER<br>SYSTEM GENER<br>SYSTEM GENER<br>SYSTEM GENER                                                                         | ATED<br>ATED<br>ATED<br>ATED<br>ATED                         | Sub Type<br>INBOUND FRO<br>INBOUND FRO<br>INBOUND FRO<br>INBOUND FRO                                              | OM INTERF<br>OM INTERF<br>OM INTERF                                                            | Comment           ACE         2044297557;L           ACE         2044312529;S           ACE         2044312529;S           ACE         2044312529;S           ACE         2044312529;S                                                                                                    | 90DEMO-GRI_INTER<br>90DEMO-GRI_INTER<br>90DEMO-GRI_INTER                                                                                    | ACE-CASE                                                                                       | GOT REPOSSESS.<br>WAS ACCEPTED                                                                                      | Comment By<br>INTERNAL<br>INTERNAL<br>INTERNAL<br>INTERNAL                                     | Co<br>12<br>12<br>12<br>12<br>12                                                 | omment Dt<br>2/06/2016 0<br>2/21/2016 06<br>2/21/2016 06<br>2/21/2016 06                                                                | 7:45:48 AM<br>6:55:39 AM<br>6:48:07 AM<br>6:48:07 AM                                                         | м<br>м<br>м<br>м                                                                            |       |
|                                                                                                    | Alert<br>N<br>N<br>N<br>N<br>N           | Type<br>SYSTEM GENER<br>SYSTEM GENER,<br>SYSTEM GENER,<br>SYSTEM GENER,<br>SYSTEM GENER,                                                     | ATED<br>ATED<br>ATED<br>ATED<br>ATED                         | Sub Type<br>INBOUND FRO<br>INBOUND FRO<br>INBOUND FRO<br>INBOUND FRO                                              | OM INTERFA<br>OM INTERFA<br>OM INTERFA<br>OM INTERFA                                           | Comment<br>ACE 2044297557:L<br>ACE 2044312529:9<br>ACE 2044312529:9<br>ACE 2044312529:9<br>ACE 2044312529:                                                                                                    | 00DEMO-GRI_INTER<br>00DEMO-GRI_INTER<br>00DEMO-GRI_INTER<br>00DEMO-GRI_INTER<br>NEW CASE CREATED                                            | ACE-CASE                                                                                       | GOT REPOSSESS.<br>WAS ACCEPTED<br>PTED CASE                                                                         | Comment By<br>INTERNAL<br>INTERNAL<br>INTERNAL<br>INTERNAL<br>INTERNAL                         | Cc<br>12<br>12<br>12<br>12<br>12<br>12                                           | omment Dt<br>2/06/2016 03<br>2/21/2016 06<br>2/21/2016 06<br>2/21/2016 06<br>2/21/2016 05                                               | 7:45:48 AM<br>6:55:39 AM<br>6:48:07 AM<br>6:48:07 AM<br>5:59:15 AM                                           | м<br>м<br>м<br>м<br>м                                                                       |       |
| N SYSTEM GENERATED TNBOLIND EDOM INTEREACE 2044207557/ JIROATED ACCOUNT DETAILS ACCEPTED BY THIR INTERNAL 12/05/2015 07:45:48 AM                                                                                                    | Alert<br>N<br>N<br>N<br>N<br>N           | Type<br>SYSTEM GENER<br>SYSTEM GENER<br>SYSTEM GENER<br>SYSTEM GENER<br>SYSTEM GENER                                                         | ATED<br>ATED<br>ATED<br>ATED<br>ATED<br>ATED<br>ATED         | Sub Type<br>INBOUND FRO<br>INBOUND FRO<br>INBOUND FRO<br>INBOUND FRO<br>INBOUND FRO                               | OM INTERF/<br>OM INTERF/<br>OM INTERF/<br>OM INTERF/<br>OM INTERF/                             | Comment           ACE         2044297557:L           ACE         2044312529:9           ACE         2044312529:9           ACE         2044312529:9           ACE         2044312529:9           ACE         2044312529:9           ACE         2044312529:5           ACE         2044312529:5           ACE         2044312529:1                                                                                           | 00DEMO-GRI_INTER<br>00DEMO-GRI_INTER<br>00DEMO-GRI INTER<br>00DEMO-GRI INTER<br>NEW CASE CREATED<br>00DEMO-GRI_INTER                        | ACE-CASE                                                                                       | GOT REPOSSESS.<br>WAS ACCEPTED<br>PTED CASE<br>DWLEDGED CASE                                                        | Comment By<br>INTERNAL<br>INTERNAL<br>INTERNAL<br>INTERNAL<br>INTERNAL                         | Co<br>12<br>12<br>12<br>12<br>12<br>12<br>12                                     | omment Dt<br>2/06/2016 0:<br>2/21/2016 0:<br>2/21/2016 0:<br>2/21/2016 0:<br>2/21/2016 0:<br>2/2012 1:000000000000000000000000000000000 | 7:45:48 AM<br>6:55:39 AM<br>6:48:07 AM<br>6:48:07 AM<br>5:59:15 AM<br>0:08:05 PM                             | M<br>M<br>M<br>M<br>M<br>M                                                                  | ·     |
|                                                                                                    | Alert<br>N<br>N<br>N<br>N<br>N<br>N      | Type<br>SYSTEM GENER<br>SYSTEM GENER<br>SYSTEM GENER<br>SYSTEM GENER<br>SYSTEM GENER<br>SYSTEM GENER                                         | ATED<br>ATED<br>ATED<br>ATED<br>ATED<br>ATED<br>ATED<br>ATED | Sub Type<br>INBOUND FR<br>INBOUND FR<br>INBOUND FR<br>INBOUND FR<br>INBOUND FR<br>SYSTEM GENE                     | OM INTERFA<br>OM INTERFA<br>OM INTERFA<br>OM INTERFA<br>OM INTERFA<br>OM INTERFA               | Comment           ACC         2044297557:L           ACC         2044312529:S           ACC         2044312529:S           ACC         2044312529:S           ACC         2044312529:S           ACC         2044312529:S                                                                                                    | 00DEMO-GRI_INTER<br>00DEMO-GRI_INTER<br>00DEMO-GRI_INTER<br>00DEMO-GRI_INTER<br>00DEMO-GRI_INTER<br>ENT LETTER GENERA                       | ACE-CASE (<br>ACE-CASE )<br>ACE-ACCEP                                                          | GOT REPOSSESS.<br>WAS ACCEPTED<br>PTED CASE<br>DWLEDGED CASE.<br>ESPONDENCE: C.                                     | Comment By<br>INTERNAL<br>INTERNAL<br>INTERNAL<br>INTERNAL<br>INTERNAL<br>INTERNAL             | Co<br>12<br>12<br>12<br>12<br>12<br>12<br>12<br>12<br>12<br>12                   | omment Dt<br>2/06/2016 02<br>2/21/2016 06<br>2/21/2016 06<br>2/21/2016 02<br>2/21/2016 02<br>2/20/2016 10<br>2/20/2016 02               | 7:45:48 AM<br>6:55:39 AM<br>6:48:07 AM<br>6:48:07 AM<br>6:48:07 AM<br>5:59:15 AM<br>0:08:05 PM<br>2:03:51 PM | M<br>M<br>M<br>M<br>M<br>M<br>M<br>M<br>M<br>M<br>M<br>M<br>M<br>M<br>M<br>M<br>M<br>M<br>M | •     |
|                                                                                                    | Alert<br>N<br>N<br>N<br>N<br>N<br>N<br>N | Type<br>SYSTEM GENER,<br>SYSTEM GENER,<br>SYSTEM GENER,<br>SYSTEM GENER,<br>SYSTEM GENER,<br>SYSTEM GENER,<br>SYSTEM GENER,<br>SYSTEM GENER, | ATED<br>ATED<br>ATED<br>ATED<br>ATED<br>ATED<br>ATED<br>ATED | Sub Type<br>INBOUND FRI<br>INBOUND FRI<br>INBOUND FRI<br>INBOUND FRI<br>INBOUND FRI<br>SYSTEM GENE<br>INBOUND FRI | OM INTERFA<br>OM INTERFA<br>OM INTERFA<br>OM INTERFA<br>OM INTERFA<br>OM INTERFA<br>OM INTERFA | Comment           ACE         2044297557:1           ACE         2044312529:9           ACE         2044312529:9           ACE         2044312529:9           ACE         2044312529:9           ACE         2044312529:9           ACE         2044312529:9           ACE         2044312529:9           ACE         204429757:9           ACC_STATEME           ACE         2044296164:L           ACE         204429757:L | 00DEMO-GRI_INTER<br>00DEMO-GRI_INTER<br>00DEMO-GRI_INTER<br>00DEMO-GRI_INTER<br>00DEMO-GRI_INTER<br>ENT LETTER GENERA<br>1)PDATED ACCOUNT [ | ACE-CASE (<br>ACE-ACEE)<br>ACE-ACCEP<br>ACE-ACKNO<br>TED. (CORRI<br>DETAILS ACC<br>DETAILS ACC | GOT REPOSSESS.<br>WAS ACCEPTED<br>PTED CASE<br>OWLEDGED CASE.<br>ESPONDENCE: C.<br>CEPTED BY THIR<br>CEPTED BY THIR | Comment By<br>INTERNAL<br>INTERNAL<br>INTERNAL<br>INTERNAL<br>INTERNAL<br>INTERNAL<br>INTERNAL | Cc<br>12<br>12<br>12<br>12<br>12<br>12<br>12<br>12<br>12<br>12<br>12<br>12<br>12 | priment Dt<br>2/06/2016 0<br>2/21/2016 0<br>2/21/2016 0<br>2/21/2016 0<br>2/21/2016 0<br>2/20/2016 10<br>2/06/2016 0                    | 7:45:48 AM<br>6:55:39 AM<br>6:48:07 AM<br>5:59:15 AM<br>0:08:05 PM<br>2:03:51 PM<br>7:45:49 AM<br>7:45:48 AM | M<br>M<br>M<br>M<br>M<br>M<br>M<br>M<br>M<br>M<br>M<br>M<br>M                               |       |

In case of an error in the web service response received from third party system, the status of work order is changed from 'SEND TO GRI' to 'GRI FAILED' and a comment is posted on the corresponding account in Customer Service > Comments tab, with the following details:

- Type = SYSTEM GENERATED
- Sub Type = INBOUND FROM INTERFACE
- Comment = "<<Error Message>>"
- Comment By = "INTERNAL"
- Comment Dt = Comment Posted date

#### Note

Error in web service response can also arise when a work order type is not mapped between the two systems and a case creation request is sent to third party system.

# C.3 <u>Update Case</u>

Once the details of a work order has been registered as a case in third party system, there can be subsequent updates in the details of the mapped account arising due to mismatch in

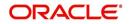

account details, change in address, collateral and so on. These changes need to be incrementally updated into the third party system and are done through the following web services which are triggered when corresponding details are updated.

| Web Service             | Type of change in mapped account                                               |
|-------------------------|--------------------------------------------------------------------------------|
| updateCaseAccountInfo() | When Account details are updated.                                              |
| updateCaseAddress()     | When Address details are updated.                                              |
| updateCaseCollateral()  | When Collateral details are updated.                                           |
| updateCaseDebtor()      | When Primary Customer details are updated.                                     |
| updateCaseCosigner()    | When Secondary Customer details are updated.                                   |
|                         | Secondary Customer can also be the next customer type defined in the sequence. |

The update web service request consists of the modified field details that are to be updated in third party system.

| stomer Service                                         | e ×                                                                                                    |                                                                                                    |                                                                                                    |                                                                                                    |                                                                                               |                                                                                                    | 0                                                                                                    |
|--------------------------------------------------------|----------------------------------------------------------------------------------------------------|----------------------------------------------------------------------------------------------------|----------------------------------------------------------------------------------------------------|----------------------------------------------------------------------------------------------------|-----------------------------------------------------------------------------------------------|----------------------------------------------------------------------------------------------------|----------------------------------------------------------------------------------------------------|
| arch Custom                                            | ner Service: 2000010001597                                                                                     | 1 Review Request (Pending: 0)                                                                                                    | Queue Assignment                                                                                                    |                                                                                                    |                                                                                               |                                                                                                    |                                                                                                    |
|                                                        |                                                                                                    |                                                                                                    |                                                                                                    |                                                                                                    |                                                                                               |                                                                                                    | jew 🖌 Audit                                                                                                    |
| View ¥ Format                                          | 20000100015971: EDV                                                                                            | VIN<br>Detach 🖉 Wrap 🚷                                                                                                    | A O Current Show All Group                                                                                                    | Follow-up                                                                                                    |                                                                                               |                                                                                                    | yew V Aguit                                                                                                    |
| Company                                                |                                                                                                    | Unit Account #                                                                                                    | Product                                                                                                    |                                                                                                    | Pay Off Amt Amour                                                                             | nt Due Status                                                                                                    | Oldest Due Dt                                                                                                    |
| US01                                                   |                                                                                                    | BUNIT1 2000010001597                                                                                                    | 71 LOAN VEHICLE (FR)                                                                                                    | 338 USD                                                                                                    |                                                                                               | 00.36 ACTIVE:DELO:BK                                                                                                    | R 02/10/2016                                                                                                    |
| 4                                                      |                                                                                                    |                                                                                                    |                                                                                                    |                                                                                                    |                                                                                               |                                                                                                    |                                                                                                    |
| Call Activities                                        | Maintenance Comments                                                                                           | Promises Cheddists Traddin                                                                                                    | ng Attributes Field Investigation Refer                                                                                                    | rences Correspondence Letters Document Tra                                                                                                    | acking Scenario Analysis                                                                      | Access History                                                                                                    |                                                                                                    |
| Comment                                                | ts                                                                                                    |                                                                                                    |                                                                                                    | rences Correspondence Letters Document Tra                                                                                                    | acking Scenario Analysis                                                                      | Access History                                                                                                    | <b>≪</b> A <u>u</u> dit                                                                                                    |
| Comment<br>View - Fo                                   | ts<br>xrmat • 🔛 🔟 Freeze                                                                                       | 🚰 Detach 👍 Wrap 🚺                                                                                                    | 2 X Delete                                                                                                    | rences Correspondence Letters Document Tra                                                                                                    | Add                                                                                           | 🖉 Edit 📄 View                                                                                                    | Audit                                                                                                    |
| Comment                                                | ts                                                                                                    |                                                                                                    | 2 S Delete                                                                                                    | ences Correspondence Letters Document Tre                                                                                                    | Comment By                                                                                    |                                                                                                    |                                                                                                    |
| Comment<br>View - Fo                                   | ts<br>srmat • 🔛 🎹 Freeze<br>Type                                                                               | Detach 🚽 Wrap 🚺                                                                                                    | Delete Comment ADDRESS NUMBER                                                                                                    |                                                                                                    | Comment By                                                                                    | Comment Dt                                                                                                    | 58 AM                                                                                                    |
| Comment<br>View - Fo<br>Alert                          | ts<br>srmat • 🕞 🎹 Freeze<br>Type<br>SYSTEM GENERATED                                                           | Detach Wrap Sub Type                                                                                                    | Comment<br>ADDRESS UPDATED - ADDRESS NUMBER<br>2044297557:UPDATED ACCOUNT DETA                                                                                                    | R: OLD VALUE : 745 NEW VALUE : 111ADDRESS UPDA                                                                                                    | Comment By<br>TED - ADD INTERNAL                                                              | Comment Dt<br>01/13/2017 03:01:5                                                                                                    | 58 AM                                                                                                    |
| Comment<br>View - Fo<br>Alert<br>N<br>N                | ts<br>xmat • Preeze<br>Type<br>SYSTEM GENERATED<br>SYSTEM GENERATED                                            | Detach Wrap<br>Sub Type<br>INBOUND FROM INTERFACE<br>INBOUND FROM INTERFACE                                                                                  | Comment<br>ADDRESS URDATED - ADDRESS NUMBER<br>204429557.UPDATED ACCOUNT DETA<br>2044312529:UPDATED ACCOUNT DETA                                                                                                    | R; OLD VALUE : 745 NEW VALUE : 111ADDRESS UPDA                                                                                                    | Comment By<br>TED - ADD INTERNAL<br>INTERNAL                                                  | Comment Dt<br>01/13/2017 03:01:5<br>01/13/2017 03:01:5                                                                                                    | 58 AM • • • • • • • • • • • • • • • • • •                                                                                                    |
| Comment<br>View - Fo<br>Alert<br>N<br>N<br>N           | ts<br>xmat  Freeze Type System GenerateD System GenerateD System GenerateD                                     | Detach Wrap<br>Sub Type<br>INBOUND FROM INTERFACE<br>INBOUND FROM INTERFACE<br>INBOUND FROM INTERFACE                                                        | Comment ADDRESS UPDATED - ADDRESS NUMBEI 2014397557/UPDATED ACCOUNT DETA 2014312529-UPDATED ACCOUNT DETA COLLATERA INFORMATION UPDATED                                                                                                    | R: OLD VALUE : 745 NEW VALUE : 111400RESS UPDA<br>ILS ACCEPTED BY THIRD PARTY INTERFACE<br>LLS ACCEPTED BY THIRD PARTY INTERFACE                                                                                                    | Comment By<br>Comment By<br>INTERNAL<br>INTERNAL<br>INTERNAL<br>INTERNAL                      | Comment Dt<br>01/13/2017 03:01:<br>01/13/2017 03:01:<br>01/13/2017 03:01:                                                                                            | 38 AM ^<br>56 AM 54 AM 13 AM                                                                                                    |
| Comment<br>View - Fo<br>Alert<br>N<br>N<br>N<br>N      | ts<br>wmat  Freeze SYSTEM GENERATED SYSTEM GENERATED SYSTEM GENERATED SYSTEM GENERATED                         | Sub Type<br>Sub Type<br>INBOUND FROM INTERFACE<br>INBOUND FROM INTERFACE<br>INBOUND FROM INTERFACE<br>INBOUND FROM INTERFACE                                 | Comment     ADDRESS UPDATED - ADDRESS NUMBER     201439753/PDATED ACCOUNT DETA     2044312529-UPDATED ACCOUNT DETA     COLLATERAL INFORMATION UPDATED     COLLATERAL INFORMATION UPDATED     COLLATERAL INFORMATION UPDATED                                                                               | R: OLD VALUE : 745 NEW VALUE : 111ADORESS UPDA<br>LLS ACCEPTED BY THRID PARTY BITERFACE<br>LLS ACCEPTED BY THRID PARTY DITERFACE<br>- COLUTERAL TYPE VEHICLE, PERMARY IDD: Y                                                                                                    | Comment By<br>TED - ADD INTERNAL<br>INTERNAL<br>INTERNAL<br>INTERNAL<br>H CHAN INTERNAL       | Comment Dt<br>01/13/2017 03:01:5<br>01/13/2017 03:01:5<br>01/13/2017 03:01:5<br>11/23/2016 04:50:4                                                                   | 38 AM ^<br>56 AM 54 AM 13 AM 24 AM                                                                                                    |
| Comment<br>View - Fo<br>Alert<br>N<br>N<br>N<br>N<br>N | ts xmat  Figure SYSTEM GENERATED SYSTEM GENERATED SYSTEM GENERATED SYSTEM GENERATED SYSTEM GENERATED           | Detadh all Wrap<br>Sub Type<br>INBOUND FROM INTERFACE<br>INBOUND FROM INTERFACE<br>INBOUND FROM INTERFACE<br>INBOUND FROM INTERFACE                          | Comment<br>ADDRESS LEPATED ADDRESS MARKE<br>2014327537/JEPATED ACCOUNT DETA<br>2014312532/JEPATED ACCOUNT DETA<br>COLLATERAL INFORMATION VEPATED<br>COLLATORER VEPATED - INARE- USDATE<br>CUSTORER VEPATED - INARE- USDATE                                                                                | R: OLD VALUE : 7/45 NEW VALUE : 111ADDRESS UPDO<br>ILS ACCEPTED BY THEID PARTY INTERFACE<br>ILS ACCEPTED BY THEID PARTY INTERFACE<br>- COLLITERAL TIPE: VEHICLE, PAILWARY IND: Y<br>1 ADD CASE?, AR LATTON FRIMARY, DUE TO BIRT                                                                         | Comment By<br>TED - ADD INTERNAL<br>INTERNAL<br>INTERNAL<br>INTERNAL<br>H CHAN INTERNAL       | Comment Dt<br>01/13/2017 03:01:5<br>01/13/2017 03:01:5<br>11/23/2016 04:50:-<br>01/13/2017 03:01:2                                                                   | 58 AM 56 AM 54 AM 54 AM 54 AM 55 PM                                                                                                    |
| Comment<br>View - Fo<br>Alert<br>N<br>N<br>N<br>N<br>N | ts<br>Type<br>SYSTEM GENERATED<br>SYSTEM GENERATED<br>SYSTEM GENERATED<br>SYSTEM GENERATED<br>SYSTEM GENERATED | Detach di Wrap<br>Sub Type<br>INBOUND FROM INTERFACE<br>INBOUND FROM INTERFACE<br>INBOUND FROM INTERFACE<br>INBOUND FROM INTERFACE<br>INBOUND FROM INTERFACE | Comment<br>ADDRESS UPDATED - ADDRESS NUMBER<br>2044/237537-UPDATED ACCOUNT DETA<br>2044/232534-UPDATED ACCOUNT DETA<br>COLLATERA UPDATED - AUME: LODATE<br>CUSTOMER UPDATED - NUME: LODATE<br>CUSTOMER UPDATED - NUME: LODATE<br>2044/238164-UPDATED - ACCOUNT DETA<br>2044/238164-UPDATED - ACCOUNT DETA | RI OLD VALUE : 745 NEW VALUE : 111ADORESS UPDA<br>ILS ACCEPTED BY THIRD PARTY INTERFACE<br>LS ACCEPTED BY THIRD PARTY INTERFACE<br>- COLINERAL THE VHICLE, PRIMARY, DN: Y<br>1 ADD CASE 2, RELATION FWILLAY, DN: Y<br>1 ADD CASE 2, RELATION FWILLAY END F DY<br>INTERFACE PARTING SPOKE, DATE OF BIRTH | Comment By<br>TED - ADO INTERNAL<br>INTERNAL<br>INTERNAL<br>HORAN INTERNAL<br>HANNED INTERNAL | Comment Dt<br>01/13/2017 03:01:1<br>01/13/2017 03:01:1<br>01/13/2017 03:01:1<br>01/13/2017 03:01:1<br>11/23/2016 04:50:-<br>01/13/2017 03:01:1<br>12/06/2016 02:03:1 | 58 AM • 56 AM • 56 AM • 54 AM • 54 AM • 53 AM • 24 AM • 51 PM • 11 AM • 50 Cm • 50 Cm |

If the web service request is successful, the modified details are updated into the case in third party system. Also a comment is posted on the corresponding account in Customer Service > Comments tab, with the following details:

- Type = SYSTEM GENERATED
- Sub Type = INBOUND FROM INTERFACE
- Comment = "CASE NO: << UPDATED ACCOUNT DETAILS ACCEPTED BY THIRD PARTY INTERFACE>>"
- Comment By = "INTERNAL"
- Comment Dt = Comment Posted date and time.

In case of an error in the web service response received from third party system, case details are not updated and the following details are posted as a comment against the account.

- Type = SYSTEM GENERATED
- Sub Type = INBOUND FROM INTERFACE
- Comment = "CASE NO: << UPDATED ACCOUNT DETAILS NOT UPDATED IN THIRD PARTY INTERFACE>>"
- Comment By = "INTERNAL"
- Comment Dt = Comment Posted date and time.

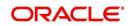

# C.4 Case Comments

Case comments refers to additional details provided in the 'Vendor Messages' section of Work Orders tab that are required by the third party vendors to act upon the case.

The 'Vendor Messages' section can be updated after the case has been created in third party system and serves as a communication channel between the integrated system.

'Vendor Messages' section is available in the Work Orders tab only when the 'Channel' is selected as GENERIC RECOVERY INTERFACE and by default, the Vendor Message Type is selected as 'CLIENT UPDATE'.

| DashBoard                                  |                                   |           |         | Dt                               | Work Order Details<br>12/26/2016 |                           | Collateral Details      | × |
|--------------------------------------------|-----------------------------------|-----------|---------|----------------------------------|----------------------------------|---------------------------|-------------------------|---|
|                                            | Work Order #                      | UNDEFINED |         |                                  | 12/26/2016                       |                           | Repair of the states of |   |
| igination                                  | Case #                            |           | Channel | Currency                         |                                  | Collateral<br>Description |                         | • |
| Drigination A<br>Sales Lead                | * Channel<br>* Work Order<br>Type |           |         | Estimated<br>Billed Amt<br>Paid  | 0.00                             | Identification #<br>Year  |                         |   |
| Simple Application Entry                   | * Account                         |           |         | Reference #                      | 0.00                             | Make                      |                         |   |
| Application Entry<br>Underwriting          | Company                           |           |         | Assigned By                      | ABSHEKAR                         | Model                     |                         |   |
| Funding                                    | Branch                            |           |         | Followup Dt                      | 20                               |                           | Vendor Information      |   |
| Application Retrieval                      | * Vendor                          |           |         |                                  | Account Information              |                           |                         |   |
| Scenario Analysis                          | Override Reason<br>* Status       |           |         | Account Status<br>Charged off Dt |                                  | Contact                   |                         |   |
| Application Documents<br>Image Maintenance |                                   |           |         | Due Amt                          |                                  | Phone                     |                         |   |
| Reports                                    | Reason                            |           |         | Total Outstanding                |                                  | Extn                      |                         |   |
| Producers E                                | Collector                         | •         |         | Balance                          |                                  | Fax                       |                         |   |
| Vendors                                    |                                   |           |         | Total Due<br>Due Dt              |                                  | Comment                   |                         |   |
|                                            |                                   |           |         | Days Past Due                    |                                  |                           |                         |   |
|                                            |                                   |           |         | Service Address                  |                                  |                           |                         |   |
|                                            |                                   |           |         |                                  |                                  |                           |                         |   |
|                                            |                                   |           |         |                                  |                                  |                           |                         |   |
|                                            |                                   |           |         |                                  |                                  |                           |                         |   |
|                                            |                                   |           |         |                                  |                                  |                           | Vendor Messages         |   |
|                                            |                                   |           |         |                                  |                                  | Vendor Msg Type           | CLIENT UPDATE           |   |
| -                                          |                                   |           |         |                                  |                                  | Vendor Msg                |                         |   |
| Servicing                                  |                                   |           |         |                                  |                                  |                           |                         |   |
| Collections                                |                                   |           |         |                                  |                                  |                           |                         |   |
| WFP                                        |                                   |           |         |                                  |                                  |                           |                         |   |

Accordingly, in the 'Vendor Messages' section when the details of Vendor Message Type and Vendor Message are updated for a work order, system triggers 'addCaseUpdate()' to update the same details in the third party system.

An outbound comment is posted on the corresponding account in Customer Service > Comments tab, with the following details and the update details are also captured as a record in Work Order History tab.

- Type = SYSTEM GENERATED
- Sub Type = OUTBOUND TO INTERFACE
- Comment = "[Case No]: <<Vendor Msg Text >>"
- Comment By = "USER"

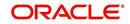

#### • Comment Dt = Comment Posted date

| ndors × Custor                 | mer Service ×                                                                                    |                                                               |                                                                  |                                                             |                                                       |                                                                   |                                                       |                               |                                                                            | ×         |
|--------------------------------|--------------------------------------------------------------------------------------------------|---------------------------------------------------------------|------------------------------------------------------------------|-------------------------------------------------------------|-------------------------------------------------------|-------------------------------------------------------------------|-------------------------------------------------------|-------------------------------|----------------------------------------------------------------------------|-----------|
| arch Custome                   | er Service: 201609000132                                                                         | 226 Review Reg                                                | uest (Pending: 0)                                                | Queue Assignment                                            |                                                       |                                                                   |                                                       |                               |                                                                            |           |
| Account(s): 2                  | 0160900013226: C                                                                                 |                                                               | Wrap 🚷                                                           | . O Current () S                                            | ihow All 🔿 Group F                                    | ollow-up                                                          |                                                       |                               | <u>V</u> iew                                                               | Audit     |
| Company                        |                                                                                                  | Sub Unit                                                      | Account #                                                        | Product                                                     |                                                       | Days Past Due                                                     | Currency                                              | Pay Off                       | fAmt Amount Due                                                            | Status    |
| US01                           | USHQ                                                                                             | SUB UNIT 1                                                    | 20160900013226                                                   | LOAN VEHICLE (FR                                            | )                                                     | 108                                                               |                                                       | 51,93                         |                                                                            | ACTIVE:DE |
| Comments                       |                                                                                                  |                                                               | الله Wrap                                                        | 🕅 💥 Delete                                                  |                                                       |                                                                   |                                                       | 👍 Add 🥖                       | Edit 🛛 View 🖌 🖋 Aş                                                         | ıdit      |
| 1011                           | -                                                                                                | Sub Type                                                      |                                                                  | Comment                                                     |                                                       |                                                                   | 0                                                     | omment By                     | Comment Dt                                                                 |           |
| Alert                          | Туре                                                                                             |                                                               | TO INTERFACE                                                     | 2044317321:OTHER:                                           | FOYOTA CAMRY - N                                      | IEW EDITION 2017 MC                                               | DEL A                                                 | BSHEKAR                       | 01/27/2017 05:22:59 AM                                                     |           |
|                                | SYSTEM GENERATED                                                                                 | OUTBOUND                                                      | TO INTERFACE                                                     |                                                             |                                                       |                                                                   | DADTY INTE IN                                         | ITERNAL                       | 01/24/2017 01:07:20 AM                                                     |           |
| Alert                          | SYSTEM GENERATED<br>SYSTEM GENERATED                                                             | INBOUND F                                                     | ROM INTERFACE                                                    | 2044317321:UPDATE                                           |                                                       |                                                                   |                                                       |                               |                                                                            |           |
| Alert<br>N                     | SYSTEM GENERATED                                                                                 | INBOUND F                                                     |                                                                  | 2044317321:UPDATE<br>2044317321:UPDATE                      |                                                       |                                                                   |                                                       | TERNAL                        | 01/13/2017 03:00:07 AM                                                     |           |
| Alert<br>N<br>N<br>N<br>N      | SYSTEM GENERATED<br>SYSTEM GENERATED<br>SYSTEM GENERATED<br>SYSTEM GENERATED                     | INBOUND F<br>INBOUND F<br>INBOUND F                           | ROM INTERFACE<br>ROM INTERFACE<br>ROM INTERFACE                  | 2044317321:UPDATE                                           | D ACCOUNT DETAI<br>D ACCOUNT DETAI                    | LS ACCEPTED BY THIR<br>LS ACCEPTED BY THIR                        | D PARTY INTE IN<br>D PARTY INTE IN                    | ITERNAL                       | 01/13/2017 03:00:07 AM<br>01/13/2017 02:58:09 AM                           |           |
| Alert<br>N<br>N<br>N<br>N<br>N | SYSTEM GENERATED<br>SYSTEM GENERATED<br>SYSTEM GENERATED<br>SYSTEM GENERATED<br>SYSTEM GENERATED | INBOUND F<br>INBOUND F<br>INBOUND F<br>INBOUND F              | ROM INTERFACE<br>ROM INTERFACE<br>ROM INTERFACE<br>ROM INTERFACE | 2044317321:UPDATE<br>2044317321:UPDATE<br>2044317321:UPDATE | D ACCOUNT DETAI<br>D ACCOUNT DETAI<br>D ACCOUNT DETAI | LS ACCEPTED BY THIR<br>LS ACCEPTED BY THIR<br>LS ACCEPTED BY THIR | D PARTY INTE IN<br>D PARTY INTE IN<br>D PARTY INTE IN | ITERNAL<br>ITERNAL<br>ITERNAL | 01/13/2017 03:00:07 AM<br>01/13/2017 02:58:09 AM<br>01/13/2017 02:56:04 AM |           |
| Alert<br>N<br>N<br>N<br>N      | SYSTEM GENERATED<br>SYSTEM GENERATED<br>SYSTEM GENERATED<br>SYSTEM GENERATED                     | INBOUND F<br>INBOUND F<br>INBOUND F<br>INBOUND F<br>INBOUND F | ROM INTERFACE<br>ROM INTERFACE<br>ROM INTERFACE                  | 2044317321:UPDATE<br>2044317321:UPDATE<br>2044317321:UPDATE | D ACCOUNT DETAI<br>D ACCOUNT DETAI<br>D ACCOUNT DETAI | LS ACCEPTED BY THIR<br>LS ACCEPTED BY THIR                        | D PARTY INTE IN<br>D PARTY INTE IN<br>D PARTY INTE IN | ITERNAL                       | 01/13/2017 03:00:07 AM<br>01/13/2017 02:58:09 AM                           |           |

# C.5 Hold Case

A particular work order or case which is already scheduled for repossession can undergo a status change when a payment is received (either full outstanding due or partial) on the non-performing account associated with the work order.

Also, an automatic case status change can happen on work order for an account based on Delinquency Days. Whenever the delinquency days falls below certain number of days as defined in system parameter "GRI\_DLQ\_DAYS\_AUTO\_STATUS\_CHG" (DELINQUENCY DAYS FOR AUTOMATIC CASE STATUS CHANGE), system auto updates the case status as 'PENDING ON HOLD/ON HOLD' on running the batch job SET-GRI (RDNDLQ\_BJ\_100\_01-AUTOMATIC CASE STATUS CHANGE).

Accordingly, when the status of a work order is changed to 'PENDING ON HOLD' in Work Orders screen, system triggers 'holdCase()' web service request to update the status of corresponding mapped case in third party system. This ensures that a work order in hold status is not processed further with third party vendor managed systems.

For information on updating the work order details, refer to section Vendors > Work Orders tab.

|                                                                         | (                                                                           |                                                      |                                                                                        |                                   |                                    |                                      |                                    |                               |                         |                        |         |                     |           |                         |                             |                                 |            |
|-------------------------------------------------------------------------|-----------------------------------------------------------------------------|------------------------------------------------------|----------------------------------------------------------------------------------------|-----------------------------------|------------------------------------|--------------------------------------|------------------------------------|-------------------------------|-------------------------|------------------------|---------|---------------------|-----------|-------------------------|-----------------------------|---------------------------------|------------|
| dors <sub>×</sub>                                                       |                                                                             |                                                      |                                                                                        |                                   |                                    |                                      |                                    |                               |                         |                        |         |                     |           |                         |                             |                                 | (          |
| View - Format                                                           | - 🛃 1                                                                       | Freeze                                               | Detach                                                                                 | Wrap لي                           | 6                                  | 2                                    |                                    |                               |                         |                        |         |                     |           |                         |                             |                                 |            |
|                                                                         |                                                                             |                                                      |                                                                                        |                                   |                                    |                                      |                                    |                               |                         |                        |         |                     |           |                         |                             |                                 |            |
| Work Order #                                                            | Case #                                                                      | Channel                                              |                                                                                        |                                   | Account                            | Collateral Description               | on Vendo                           | Override<br>Reason            | Company                 | Branch                 | Status  | Reason              | Work On   | der Type                | Assigned 8                  | By R                            | eference # |
| WO:0021105                                                              | 2044299014                                                                  | GENERIC                                              | C RECOVERY IN                                                                          | TERFACE                           | 20000                              | 2006 CHEVROLET M                     | IONT 90DEN                         | 0                             | US01                    | USHQ                   | ON HOLD | CUSTOMER            | IMPOUN    | D INVOLU                | НМАСНА                      |                                 |            |
| WO:0021117                                                              | 2044299035                                                                  | GENERIC                                              | C RECOVERY IN                                                                          | TERFACE                           | 20151                              | 2006 CHEVROLET N                     | IONT 90DEN                         | 0                             | US01                    | USHQ                   | ON HOLD | CUSTOMER            | IMPOUN    | D INVOLU                | VENKAT                      |                                 |            |
| WO:0021122                                                              | 2044299038                                                                  | GENERIC                                              | C RECOVERY IN                                                                          | ITERFACE                          | 20160                              | 2006 CHEVROLET M                     | IONT 90DEN                         | 0                             | US01                    | USHQ                   | ON HOLD | CUSTOMER            | IMPOUN    | D INVOLU                | VENKAT                      |                                 |            |
| WO:0021106                                                              | 2044299029                                                                  | GENERIC                                              | C RECOVERY IN                                                                          | ITERFACE                          | 20000                              | 2006 CHEVROLET N                     | IONT 90DEN                         | 0                             | US01                    | USHQ                   | ON HOLD | CUSTOMER            | IMPOUN    | D INVOLU                | HMACHA                      |                                 |            |
|                                                                         |                                                                             |                                                      |                                                                                        |                                   |                                    |                                      |                                    | -                             | US01                    | USHO                   | ON HOLD | CUSTOMER            | L DOOR KI | VOCK (GRT)              | нмасна                      |                                 |            |
| WO:0021067                                                              | 2044297345                                                                  | GENERIC                                              | C RECOVERY IN                                                                          | ITERFACE                          | 20000                              | 2006 CHEVROLET N                     | YONT 90DEM                         | 0                             | 0501                    | gheu                   |         |                     |           |                         |                             |                                 |            |
| WO:0021070                                                              |                                                                             |                                                      |                                                                                        |                                   |                                    | 2006 CHEVROLET N<br>2006 CHEVROLET N |                                    |                               | US01                    | USHQ                   | ON HOLD |                     | DOOR K    |                         |                             |                                 |            |
| WO:0021070                                                              | 2044297557                                                                  | GENERIC                                              | C RECOVERY IN                                                                          | ITERFACE                          |                                    |                                      |                                    |                               |                         |                        |         |                     |           |                         |                             |                                 | •          |
| WO:0021070                                                              | 2044297557<br>k Order Histor                                                | GENERIC                                              | C RECOVERY IN                                                                          | ITERFACE                          | 20000<br>III                       |                                      |                                    |                               |                         |                        |         |                     |           |                         |                             |                                 | )<br>Vjew  |
| WO:0021070                                                              | 2044297557<br>k Order Histor                                                | GENERIC                                              | C RECOVERY IN                                                                          | ITERFACE                          | 20000<br>III                       | 2006 CHEVROLET N                     |                                    |                               |                         |                        |         |                     |           |                         |                             |                                 | )<br>Vjew  |
| WO:0021070                                                              | 2044297557<br>k Order Histor<br>r History<br>wat v                          | GENERIC                                              | C RECOVERY IN                                                                          | ITERFACE                          | 20000<br>III<br>Bp                 | 2006 CHEVROLET N                     |                                    |                               |                         |                        |         | CUSTOMER            |           |                         | нмасна                      | Assigned By                     | Yiew<br>R  |
| WO:0021070  Viervices Work Work Order View  Forma                       | 2044297557<br>k Order History<br>nat v v                                    | GENERIC                                              | C RECOVERY IN<br>dking Attributes<br>ze Detad<br>Channel                               | nterface                          | 20000<br>III<br>ap                 | 2006 CHEVROLET N                     | 40NT 90DEN                         | 0<br>Overrid<br>Reason        | US01                    | USHQ                   | ON HOLD | CUSTOMER            | t DOOR KI | NOCK (GRI)              | HMACHA<br>er Type           |                                 |            |
| WO:0021070                                                              | 2044297557<br>k Order Histor<br>r History<br>at  Case :<br>5 20442          | GENERIC<br>ry Trac<br>Free:<br>#<br>299014           | C RECOVERY IN<br>dking Attributes<br>ze Detad<br>Channel                               | h du Wra                          | 20000<br>III<br>ap                 | 2006 CHEVROLET N                     | Vendor<br>90DEMO-RDN               | O<br>Overrid<br>Reason        | US01                    | USHQ<br>Branch         | ON HOLD | CUSTOMER            | t DOOR KI | VOCK (GRI)<br>Work Orde | HMACHA<br>er Type           | Assigned By                     |            |
| WO:0021070<br>Cervices Work<br>Work Order<br>Work Order :<br>WO:0021102 | 2044297557<br>k Order Histor<br>r History<br>at  Case<br>5 20442<br>5 20442 | GENERIC<br>ry Trac<br>Free:<br>#<br>299014<br>299014 | c RECOVERY IN<br>doing Attributes<br>zee Detact<br>Channel<br>GENERIC RE<br>GENERIC RE | h Wra<br>Account<br>20000 1000 13 | 20000<br>III<br>ap<br>892:<br>892: | 2006 CHEVROLET N                     | Vendor<br>90DEMO-RDN<br>90DEMO-RDN | O<br>Overrid<br>Reason<br>INT | US01<br>Company<br>US01 | USHQ<br>Branch<br>USHQ | ON HOLD | CUSTOMER<br>ON HOLD | t DOOR KI | Work Orde               | HMACHA<br>er Type<br>INVOLU | Assigned By<br>HMACHA<br>HMACHA |            |

If the web service request is successful, a comment is posted on the corresponding account in Customer Service > Comments tab, with the following details:

• Type = SYSTEM GENERATED

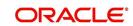

- Sub Type = INBOUND FROM INTERFACE
- Comment = "CASE NO: <<CASE HOLD REQUEST ACCEPTED BY THIRD PARTY INTERFACE (Reference No)>>"
- Comment By = "INTERNAL"
- Comment Dt = Comment Posted date.

| tomer Service                              | ×                                                                                                    |                                                                                              |                                                           |                                                                                                    |                                                                                          |                                                                                      |                                                            |             |                             |                                                                              |                                                                          |                                                                                        |                            |
|--------------------------------------------|----------------------------------------------------------------------------------------------------|----------------------------------------------------------------------------------------------|-----------------------------------------------------------|----------------------------------------------------------------------------------------------------|------------------------------------------------------------------------------------------|--------------------------------------------------------------------------------------|------------------------------------------------------------|-------------|-----------------------------|------------------------------------------------------------------------------|--------------------------------------------------------------------------|----------------------------------------------------------------------------------------|----------------------------|
| rch Custom                                 | er Service: 20160300018                                                                                  | 800 Review Requi                                                                             | est (Pending: 0)                                          | Queue Assignment                                                                                                    |                                                                                          |                                                                                      |                                                            |             |                             |                                                                              |                                                                          |                                                                                        |                            |
| iew • Format                               | 20160318800: FOST                                                                                        |                                                                                              | Irap                                                      | 🖳 💿 Current (                                                                                                    | ) Show All () Grou                                                                       | up Follow-up                                                                         |                                                            |             |                             |                                                                              |                                                                          | <u>y</u> iew                                                                           | 🖋 Aydit                    |
| Company                                    | Branch                                                                                                   | Sub Unit                                                                                     | Account #                                                 | Product                                                                                                    |                                                                                          | Days Past (                                                                          | Due Currency                                               |             | Pay Off A                   | mt Amour                                                                     | nt Due Status                                                            | C                                                                                      | Idest Due Dt               |
| US01                                       |                                                                                                    |                                                                                              | 20160300018800                                            | LOAN VEHICLE                                                                                                    | FR)                                                                                      |                                                                                      | 50 USD                                                     |             | 32,536.                     |                                                                              | 361.52 ACTIVE:0                                                          | DELO 1                                                                                 | 1/24/2016                  |
|                                            |                                                                                                    |                                                                                              |                                                           |                                                                                                    |                                                                                          |                                                                                      |                                                            |             |                             |                                                                              |                                                                          |                                                                                        |                            |
| ummary Cust                                | tomer Service Account I                                                                                  | Details Customer D                                                                           | etails Transacti                                          | on History Pmt M                                                                                                    | des Bankrupto                                                                            | y Repo/Foredosure                                                                    | Deficiency                                                 | Collateral  | Bureau Cro                  | ss/Up Sell Activitie                                                         | s External Int                                                           | erfaces                                                                                |                            |
| Call Activities                            | Maintenance Comment                                                                                      | ts Promises Che                                                                              | cklists Tracking                                          | Attributes Field I                                                                                                    | weetination De                                                                           | ferences Correspon                                                                   | ndence Letter                                              | Documer     | t Tracking S                | cenario Analysis                                                             | Access History                                                           |                                                                                        |                            |
|                                            |                                                                                                    |                                                                                              | chasts mouning                                            | Attributes Themas                                                                                                    | ive augurouri ive                                                                        | icremees correspon                                                                   | inerioe better                                             | 3 Documen   | c muching 10                | ochuno Anurysia                                                              | Receasing only                                                           |                                                                                        |                            |
|                                            |                                                                                                    |                                                                                              |                                                           |                                                                                                    |                                                                                          |                                                                                      |                                                            |             |                             |                                                                              |                                                                          |                                                                                        |                            |
| Comment                                    |                                                                                                    |                                                                                              |                                                           |                                                                                                    |                                                                                          |                                                                                      |                                                            |             |                             | de Add                                                                       | Fdit                                                                     | View                                                                                   | Audit                      |
|                                            |                                                                                                    | e 🚮 Detach 🛛 🖉                                                                               | U Wrap                                                    | X Delete                                                                                                    |                                                                                          |                                                                                      |                                                            |             |                             | <b>d</b> ad                                                                  | ✓ Edit [                                                                 | View 💊                                                                                 | ₽ A <u>u</u> dit           |
|                                            |                                                                                                    | Detach Sub Type                                                                              | ي Wrap                                                    | Comment                                                                                                    |                                                                                          |                                                                                      |                                                            |             |                             | Comment By                                                                   | Commer                                                                   |                                                                                        | <b>₽</b> A <u>u</u> dit    |
| View - For                                 | rmat 🔻 🔛 Freeze                                                                                          | beet.1                                                                                       |                                                           | Comment                                                                                                    | LETTER GENERATE                                                                          | D. (CORRESPONDENC                                                                    | CE: CNLNCE_ST                                              | 1_LTR_VR JO | REQUEST ID:                 | Comment By                                                                   | Commer                                                                   |                                                                                        |                            |
| View 🔻 For<br>Alert                        | rmat 🕶 🔛 🔲 Freeze<br>Type                                                                                | Sub Type                                                                                     | IERATED                                                   | Comment<br>ACC_STATEMENT                                                                                              |                                                                                          | ED. (CORRESPONDENCE:                                                                 |                                                            |             |                             | Comment By<br>2 INTERNAL                                                     | Commer<br>01/12/2                                                        | nt Dt                                                                                  | PM                         |
| View <b>v</b> For<br>Alert<br>N            | Type<br>SYSTEM GENERATED                                                                                 | Sub Type<br>SYSTEM GEN                                                                       | IERATED                                                   | Comment<br>ACC_STATEMENT<br>COLLECTION1LET                                                                            | TER GENERATED.                                                                           |                                                                                      | CNLNCE_COL_L                                               | TR1_VR JOB  | EQUEST ID: 2                | Comment By<br>2 INTERNAL<br>1 INTERNAL                                       | Commer<br>01/12/2<br>12/13/2                                             | nt Dt<br>017 11:19:27                                                                  | PM                         |
| View View For<br>Alert<br>N                | Type<br>SYSTEM GENERATED<br>SYSTEM GENERATED                                                             | Sub Type<br>SYSTEM GEN<br>SYSTEM GEN                                                         | IERATED<br>IERATED<br>IERATED                             | Comment<br>ACC_STATEMENT<br>COLLECTION 1 LET<br>ACC_STATEMENT                                                         | TER GENERATED.<br>LETTER GENERATE                                                        | (CORRESPONDENCE:                                                                     | CNLNCE_COL_L                                               | TR 1_VR JOB | EQUEST ID: 2<br>REQUEST ID: | Comment By<br>2 INTERNAL<br>1 INTERNAL<br>2 INTERNAL                         | Commer<br>01/12/2<br>12/13/2<br>12/06/2                                  | nt Dt<br>017 11:19:27<br>016 12:47:35                                                  | PM<br>AM<br>PM             |
| View V For<br>Alert<br>N<br>N              | Type<br>SYSTEM GENERATED<br>SYSTEM GENERATED<br>SYSTEM GENERATED<br>SYSTEM GENERATED                     | Sub Type<br>SYSTEM GEN<br>SYSTEM GEN<br>SYSTEM GEN<br>SYSTEM GEN                             | IERATED<br>IERATED<br>IERATED                             | Comment<br>ACC_STATEMENT<br>COLLECTION1LET<br>ACC_STATEMENT<br>WELCOME LETTER                                         | TER GENERATED.<br>.ETTER GENERATE<br>GENERATED. (CO                                      | (CORRESPONDENCE:<br>D. (CORRESPONDENCE)                                              | CNLNCE_COL_L<br>CE: CNLNCE_STM<br>NCE_WEL_LTR              | TR 1_VR JOB | EQUEST ID: 2<br>REQUEST ID: | Comment By<br>2 INTERNAL<br>1 INTERNAL<br>2 INTERNAL                         | Commer<br>01/12/2<br>12/13/2<br>12/06/2<br>11/10/2                       | nt Dt<br>017 11:19:27<br>016 12:47:35<br>016 02:03:51                                  | PM<br>AM<br>PM<br>PM       |
| View V For<br>Alert<br>N<br>N<br>N         | Type<br>SYSTEM GENERATED<br>SYSTEM GENERATED<br>SYSTEM GENERATED<br>SYSTEM GENERATED                     | Sub Type<br>SYSTEM GEN<br>SYSTEM GEN<br>SYSTEM GEN<br>SYSTEM GEN<br>SYSTEM GEN<br>INBOUND FR | IERATED<br>IERATED<br>IERATED<br>IERATED<br>ROM INTERFACE | Comment<br>ACC_STATEMENT<br>COLLECTION1LET<br>ACC_STATEMENT<br>WELCOME LETTER<br>2044275575 : CAS                     | TER GENERATED.<br>.ETTER GENERATE<br>GENERATED. (CO<br>E HOLD ACCEPTED                   | (CORRESPONDENCE:<br>ED. (CORRESPONDENCE:<br>RRESPONDENCE: CNL<br>D BY THIRD PARTY IN | CNLNCE_COL_L<br>CE: CNLNCE_STN<br>NCE_WEL_LTR<br>TERFACE : | TR 1_VR JOB | EQUEST ID: 2<br>REQUEST ID: | Comment By<br>2 INTERNAL<br>1 INTERNAL<br>2 INTERNAL<br>INTERNAL             | Commer<br>01/12/2<br>12/13/2<br>12/06/2<br>11/10/2<br>11/10/2            | nt Dt<br>017 11: 19:27<br>016 12:47:35<br>016 02:03:51<br>016 02:02:51<br>016 03:00:35 | PM<br>AM<br>PM<br>PM       |
| View View For<br>Alert<br>N<br>N<br>N<br>N | Type<br>SYSTEM GENERATED<br>SYSTEM GENERATED<br>SYSTEM GENERATED<br>SYSTEM GENERATED<br>SYSTEM GENERATED | Sub Type<br>SYSTEM GEN<br>SYSTEM GEN<br>SYSTEM GEN<br>SYSTEM GEN<br>INBOUND FR<br>INBOUND FR | IERATED<br>IERATED<br>IERATED<br>IERATED                  | Comment<br>ACC_STATEMENT<br>COLLECTION1 LET<br>ACC_STATEMENT<br>WELCOME LETTER<br>2044275575 : CAS<br>2044275575:900E | TER GENERATED.<br>LETTER GENERATE<br>GENERATED. (CO<br>E HOLD ACCEPTED<br>MO-RDN_INTERFA | (CORRESPONDENCE:<br>ED. (CORRESPONDENCE<br>RRESPONDENCE: CNL                         | CNLNCE_COL_L<br>CE: CNLNCE_STN<br>NCE_WEL_LTR<br>TERFACE : | TR 1_VR JOB | EQUEST ID: 2<br>REQUEST ID: | Comment By<br>2 INTERNAL<br>1 INTERNAL<br>2 INTERNAL<br>INTERNAL<br>INTERNAL | Commer<br>01/12/2<br>12/13/2<br>12/06/2<br>11/10/2<br>11/10/2<br>11/10/2 | nt Dt<br>017 11: 19: 27<br>016 12: 47: 35<br>016 02: 03: 51<br>016 02: 02: 51          | PM<br>AM<br>PM<br>PM<br>AM |

In case of an error in the web service response received from third party system, following details are posted as a comment against the account with an alert flag and the status of Work Order is not changed.

- Alert = Y
- Type = SYSTEM GENERATED
- Sub Type = INBOUND FROM INTERFACE
- Comment = "CASE NO: <<CASE HOLD REQUEST NOT UPDATED IN THIRD PARTY INTERFACE>>"
- Comment By = "INTERNAL"
- Comment Dt = Comment Posted date.

# C.6 <u>Reopen Case</u>

When the status of a work order is updated from 'ON HOLD' to 'RELEASED' in Work Orders screen, system triggers 'reopenCase()' web service request to update the status of corresponding mapped case in third party system.

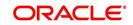

This ensures that a work order in hold status is processed further with third party vendor managed systems.

| ndors ×                                                                                                |                                                                                                    |                                                |                           |                                                                                                    |                                                                                                    |                                                    |        |         |                                                                       |                                                                                                    |                         | ×     |
|----------------------------------------------------------------------------------------------------|----------------------------------------------------------------------------------------------------|------------------------------------------------|---------------------------|----------------------------------------------------------------------------------------------------|----------------------------------------------------------------------------------------------------|----------------------------------------------------|--------|---------|-----------------------------------------------------------------------|----------------------------------------------------------------------------------------------------|-------------------------|-------|
| endors Assignment Allocation                                                                           | Vork Orders Fo                                                                                                    | ollow-up Invoices                              |                           |                                                                                                    |                                                                                                    |                                                    |        |         |                                                                       |                                                                                                    |                         |       |
| Vork Order                                                                                             |                                                                                                    |                                                |                           |                                                                                                    |                                                                                                    |                                                    |        |         |                                                                       | -le Add 🖉 E                                                                                            | dit 📃 Yjew 🔗            | Audit |
| View 🕶 Format 👻 🔛                                                                                      | Freeze 🔐 Detac                                                                                                    | th de Wrap                                     | 62                        |                                                                                                    |                                                                                                    |                                                    |        |         |                                                                       |                                                                                                    |                         |       |
| WO:0021117                                                                                             |                                                                                                    |                                                |                           |                                                                                                    |                                                                                                    |                                                    |        |         |                                                                       |                                                                                                    |                         |       |
| Work Order # Case #                                                                                    | Channel                                                                                                    | Account                                        | Collateral<br>Description |                                                                                                    | Override<br>Reason                                                                                                    | Company                                            | Branch | Status  | Reasor Work Order Ty                                                  | /pe                                                                                                    | Assig<br>By Reference # | Fol   |
| WO:0021117 2044299035                                                                                  | GENERIC RE                                                                                                    | 20151100019817:                                | 2006 CHEVROLET            | 90DEMO-RDN_INT                                                                                                    |                                                                                                    | US01                                               | USHQ   | ON HOLD | CUS IMPOUND INW                                                       | OLUNTARY REPOSSE                                                                                       |                         |       |
|                                                                                                    | # WO:0021117                                                                                                    |                                                |                           |                                                                                                    | Dt 12/0                                                                                                    |                                                    |        |         |                                                                       |                                                                                                    |                         |       |
| Case #                                                                                                 | # 2044299035                                                                                                    |                                                |                           |                                                                                                    | tus Dt 12/0<br>rency US D                                                                                                    | 1/2016                                             |        |         | Collateral Description                                                | Collateral Details                                                                                     | ONTECARLO 2DR           |       |
| Channe                                                                                                 | GENERIC RECOV                                                                                                    |                                                |                           | Cur                                                                                                    | tus Dt 12/0                                                                                                    | 1/2016<br>IOLLAR                                   |        |         | Identification #                                                      | 2006 CHEVROLET M<br>284GP 45G 1XR 37825                                                                |                         |       |
| Channe<br>Work Order Type                                                                              | GENERIC RECOV                                                                                                    | LUNTARY REPOSSESS                              | SION (GRI)                | Cur<br>Estir                                                                                                    | tus Dt 12/0<br>mency US D<br>mated 0.00<br>d Amt 0.00                                                                                                    | 1/2016<br>IOLLAR                                   |        |         | Identification #<br>Year                                              | 2006 CHEVROLET M<br>284GP45G 1XR37825<br>2006                                                          |                         |       |
| Channe<br>Work Order Type<br>Accoun                                                                    | d GENERIC RECOV<br>IMPOUND INVOL<br>t 2015110001981                                                                                                    | LUNTARY REPOSSESS                              | SION (GRI)                | Cur<br>Estir<br>Bile                                                                                                | tus Dt 12/0<br>rrency US D<br>mated 0.00<br>d Amt 0.00<br>Paid 0.00                                                                                          | 1/2016<br>IOLLAR                                   |        |         | Identification #<br>Year<br>Make                                      | 2006 CHEVROLET M<br>284GP 45G 1XR 37825                                                                |                         |       |
| Channe<br>Work Order Type<br>Accoun<br>Company                                                         | d GENERIC RECOV<br>IMPOUND INVOL<br>t 2015110001981                                                                                                    | LUNTARY REPOSSESS                              | SION (GRI)                | Cur<br>Estir<br>Biles<br>Referen                                                                                    | tus Dt 12/0<br>mency US D<br>mated 0.00<br>d Amt 0.00<br>Paid 0.00<br>nce #                                                                                  | 1/2016<br>IOLLAR                                   |        |         | Identification #<br>Year<br>Make                                      | 2006 CHEVROLET MI<br>284GP45G JXR37825<br>2006<br>CHEVROLET<br>MONTECARLO                              | 52                      |       |
| Channe<br>Work Order Type<br>Accoun<br>Company<br>Brand                                                | GENERIC RECOV<br>IMPOUND INVOL<br>t 2015110001981<br>y US01                                                                                                 | LUNTARY REPOSSESS<br>17:DON TAMPRI             | SION (GRI)                | Cur<br>Estir<br>Bile<br>Referer<br>Assign                                                                           | tus Dt 12/0<br>rrency US D<br>mated 0.00<br>d Amt 0.00<br>Paid 0.00<br>nce #<br>med By VENK                                                                  | IJ/2016<br>IOLLAR                                  |        |         | Identification #<br>Year<br>Make                                      | 2006 CHEVROLET M<br>284GP45G1XR37825<br>2006<br>CHEVROLET                                              | 52                      |       |
| Channe<br>Work Order Type<br>Accoun<br>Company<br>Brand                                                | GENERIC RECOV<br>IMPOUND INVOL<br>2015110001981<br>V US01<br>V US01<br>V USHQ<br>V ODEMO-RDN_IM                                                             | LUNTARY REPOSSESS<br>17:DON TAMPRI             |                           | Cur<br>Estir<br>Biles<br>Referen                                                                                    | tus Dt 12/0<br>rrency US D<br>mated 0.00<br>d Amt 0.00<br>Paid 0.00<br>nce #<br>med By VENK<br>rup Dt                                                        | 1/2016<br>IOLLAR                                   | ion    |         | Identification #<br>Year<br>Make<br>Model                             | 2006 CHEVROLET MI<br>284GP45G 1XR37825<br>2006<br>CHEVROLET<br>MONTECARLO<br>Vendor Informati          | 52                      |       |
| Channe<br>Work Order Type<br>Accoun<br>Brand<br>* Vendo<br>Overrid <u>e Reaso</u> r                    | GENERIC RECOV     IMPOUND INVOL     U01110001981     U01     US1     USHQ     90DEMO-RDN_IM     s     ON HOLD                                               | LUNTARY REPOSSESS<br>7:DON TAMPRI<br>NTERFACE  |                           | Cur<br>Estir<br>Bile<br>Referei<br>Assign<br>rk order status<br>Account S                                           | tus Dt 12/0<br>rrency US D<br>mated 0.00<br>d Amt 0.00<br>Paid 0.00<br>nce #<br>med By VENk<br>rup Dt<br>Status CLOS                                         | 1/2016<br>IOLLAR<br>KAT                            | ion    |         | Identification #<br>Year<br>Make<br>Model<br>Contact                  | 2006 CHEVROLET MI<br>284GP45G 1XR37825<br>2006<br>CHEVROLET<br>MONTECARLO<br>Vendor Informati          | 52                      |       |
| Channe<br>Work Order Type<br>Accoun<br>Brand<br>* Vendo<br>Overrid <u>e Reaso</u> r                    | GENERIC RECOV     IMPOUND INVOL     IMPOUND INVOL     2015110001981     VIS01     US02     IODEMO-RDN_IM     S     ON HOLD     COLHOLD                      | LUNTARY REPOSSESS<br>7:DON TAMPRI<br>NTERFACE  | Select the wor            | Cur<br>Estir<br>Bile<br>Referer<br>Assign<br>rk order status<br>Folow<br>Account S<br>Charged                       | tus Dt 12/0<br>rrency US D<br>mated 0.00<br>d Amt 0.00<br>Paid 0.00<br>nce #<br>mup Dt                                                                       | 1/2016<br>KOLLAR<br>KAT<br>CAT<br>SED: ACTIVE: TIP | ion    |         | Identification #<br>Year<br>Make<br>Model                             | 2006 CHEVROLET MI<br>284GP45G 1XR37825<br>2006<br>CHEVROLET<br>MONTECARLO<br>Vendor Informati          | 52                      |       |
| Channe<br>Work Order Typs<br>Company<br>Brand<br>* Vendo<br>Override Reasor<br>* Status                | GENERIC RECOV     IMPOUND INVOL     IMPOUND INVOL     2015110001981     VIS01     US01     USHQ     ODEMO-RDN_IM     S     ON HOLD     ON HOLD     RELEASED | LUNTARY REPOSSESS<br>17:DON TAMPRI<br>NTERFACE | Select the wor            | Cur<br>Estir<br>Bile<br>Referer<br>Assign<br>rk order status<br>Charged<br>Da                                       | tus Dt 12/0<br>rrency US D<br>mated 0.00<br>d Amt 0.00<br>Paid 0.00<br>nce #<br>med By VENk<br>rup Dt<br><u>Acce</u><br>Status CLOS<br>off Dt<br>me Amt 1078 | (AT                                                | ion    |         | Identification #<br>Year<br>Make<br>Model<br>Contact<br>Phone<br>Extr | 2006 CHEVROLET MI<br>284GP45G JUR37825<br>2006<br>CHEVROLET<br>MONTECARLO<br>Vendor Informatik<br>TEST | 52                      |       |
| Channe<br>Work Order Type<br>Accoun<br>Ormpan<br>Brand<br>Vendo<br>Override Reason<br>Reason<br>Reason | GENERIC RECOV     IMPOUND INVOL     IMPOUND INVOL     2015110001981     VIS01     US01     USHQ     ODEMO-RDN_IM     S     ON HOLD     ON HOLD     RELEASED | LUNTARY REPOSSESS<br>7:DON TAMPRI<br>NTERFACE  | Select the wor            | Cur<br>Estir<br>Bille<br>Referen<br>Assign<br>rk order status<br>Account S<br>Charged<br>Du<br>Total Outstanding Ba | tus Dt 12/0<br>rrency US D<br>mated 0.00<br>d Amt 0.00<br>Paid 0.00<br>nce #<br>med By VENk<br>rup Dt<br><u>Acce</u><br>Status CLOS<br>off Dt<br>me Amt 1078 | (AT                                                | ion    |         | Identification #<br>Year<br>Make<br>Model<br>Contact<br>Phone         | 2006 CHEVROLET MI<br>284GP45G JUR37825<br>2006<br>CHEVROLET<br>MONTECARLO<br>Vendor Informatik<br>TEST | 52                      |       |

The processing update of REOPEN case request at the third party system is tracked separately through a FIREHOSE web service scheduled at specific interval using a batch process. For more information, refer 'Case Updates Received via FireHose WebService' section.

If the web service request is successful, a comment is posted on the corresponding account in Customer Service > Comments tab, with the following details:

- Type = SYSTEM GENERATED
- Sub Type = INBOUND FROM INTERFACE
- Comment = "CASE NO: <<CASE REOPEN UPDATED IN THIRD PARTY INTERFACE>>"
- Comment By = "INTERNAL"
- Comment Dt = Comment Posted date

|                     | Customer Service                                       | ×<br>Freeze Detad                            | n 🖓 Wrap 🕅                                                                | urr                                                                   | ent 🖱 Snow All 🖱 Group I                           | Hollow-up                                                      |                                                |                                                                                          |
|---------------------|--------------------------------------------------------|----------------------------------------------|---------------------------------------------------------------------------|-----------------------------------------------------------------------|----------------------------------------------------|----------------------------------------------------------------|------------------------------------------------|------------------------------------------------------------------------------------------|
| Company             | y Branch                                               | Sub Unit                                     | Account #                                                                 | Product                                                               |                                                    | Days Past Due Currency                                         | Pay Of                                         | ff Amt Amount Due Status                                                                 |
| US01                | USHQ                                                   | SUB UNIT                                     | F1 2016030002:                                                            | 1035 LOAN VEHI                                                        | CLE (FR)                                           | 264 USD                                                        | 46,0                                           | 032.86 17,561.52 ACTIVE:D                                                                |
| Summa               | ry Customer Ser                                        | Account Detai                                | ils Customer Details                                                      | Transaction History                                                   | Pmt Modes Bankrupt                                 | cy Repo/Foredosure Deficiency                                  | Collateral Bureau                              | u Cross/Up Sell Activities E > 🔻                                                         |
| Comr                | nents                                                  |                                              |                                                                           |                                                                       |                                                    |                                                                | Add /                                          | 🖉 Edit 📃 View 🛷 Audit                                                                    |
| Vienu               | Eormat w                                               | Ereeze D                                     | etach dl Wran                                                             | Ra % Delete                                                           |                                                    |                                                                | <b>1</b> - 200                                 |                                                                                          |
| View ·              | Format • 🕞                                             | times and                                    | etach 🚽 Wrap                                                              | Comment                                                               |                                                    |                                                                | Comment By                                     | Comment Dt                                                                               |
|                     | t Type                                                 |                                              |                                                                           | Comment                                                               | CASE REOPEN UPDATED IF                             | N THIRD PARTY INTERFACE                                        |                                                |                                                                                          |
| Aler                | t Type<br>SYSTEM G                                     | ENERATED                                     | Sub Type                                                                  | Comment<br>CE 2044302016:1                                            |                                                    | N THIRD PARTY INTERFACE<br>ORRESPONDENCE; CNLNCE_COL_LTF       | Comment By<br>INTERNAL                         | Comment Dt                                                                               |
| Aler<br>N           | t Type<br>SYSTEM G<br>SYSTEM G                         | ENERATED                                     | Sub Type<br>INBOUND FROM INTERFA                                          | Comment<br>CE 2044302016:1<br>COLLECTION                              | 2 LETTER GENERATED. (CO                            |                                                                | Comment By<br>INTERNAL<br>INTERNAL             | Comment Dt<br>12/06/2016 07:26:30 AM                                                     |
| Aler<br>N<br>N      | t Type<br>SYSTEM G<br>SYSTEM G<br>SYSTEM G             | ENERATED<br>ENERATED<br>ENERATED             | Sub Type<br>INBOUND FROM INTERFAC<br>SYSTEM GENERATED                     | Comment<br>CE 2044302016:<br>COLLECTION:<br>COLLECTION                | 2 LETTER GENERATED. (CO<br>1 LETTER GENERATED. (CO | ORRESPONDENCE: CNLNCE_COL_LTF                                  | Comment By<br>INTERNAL<br>INTERNAL<br>INTERNAL | Comment Dt<br>12/06/2016 07:26:30 AM<br>12/13/2016 12:48:39 AM                           |
| Aler<br>N<br>N<br>N | t Type<br>SYSTEM G<br>SYSTEM G<br>SYSTEM G<br>SYSTEM G | ENERATED<br>ENERATED<br>ENERATED<br>ENERATED | Sub Type<br>INBOUND FROM INTERFAC<br>SYSTEM GENERATED<br>SYSTEM GENERATED | Comment<br>CE 2044302016:<br>COLLECTION:<br>COLLECTION:<br>WELCOME LE | 2 LETTER GENERATED. (CO<br>1 LETTER GENERATED. (CO | ORRESPONDENCE: CNLNCE_COL_LTF<br>ORRESPONDENCE: CNLNCE_COL_LTF | Comment By<br>INTERNAL<br>INTERNAL<br>INTERNAL | Comment Dt<br>12/06/2016 07:26:30 AM<br>12/13/2016 12:48:39 AM<br>12/13/2016 12:47:35 AM |

In case of an error in the web service response received from third party system, following details are posted as a comment against the account with an alert flag and the status of Work Order is not changed.

- Alert = Y
- Type = SYSTEM GENERATED

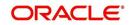

- Sub Type = INBOUND FROM INTERFACE
- Comment = "CASE NO: <<CASE REOPEN REQUEST NOT UPDATED IN THIRD PARTY INTERFACE>>"
- Comment By = "INTERNAL"
- Comment Dt = Comment Posted date

# C.7 <u>Reassign Case</u>

A particular work order or case which is already scheduled for repossession in third party system can be reassigned to a different vendor due to delay in action, response, status updates or any such conditions.

Accordingly, when a case is reassigned to a different vendor, the change is processed for update in third party system depending on the current case status maintained across systems as indicated below:

| Scenario | OFSLL Work<br>Order Status | GRI Case<br>Status    | Case Reassignment Update                                                                                                    |
|----------|----------------------------|-----------------------|----------------------------------------------------------------------------------------------------|
| 1        | Send to GRI                | NEW<br>FROM<br>CLIENT | Case is assigned to new Vendor.                                                                                                    |
| 2        | Open                       | Open                  | Existing case is closed (i.e. status is updated<br>as 'PENDING REASSIGN/CLOSE') and new<br>case is created and assigned to new Vendor. |

Also, system automatically updates the work order status to 'PENDING REASSIGN/CLOSE' based on the days defined in the lookup code 'VEN\_REASSIGN\_DAYS\_CD (VENDOR REASSIGNMENT DAYS CODES). If the case status is OPEN for specific number of days as maintained in the sub code of the above lookup code, system auto updates the case status as 'PENDING REASSIGN/CLOSE' on running the batch job SET-GRI (RDNVNA\_BJ\_100\_01 - AUTOMATIC VENDOR REASSIGNMENT).

Accordingly, when a case is reassigned, system triggers 'reassignCase()' web service request for reassigning the case to new vendor in third party system. Depending on the case status, the case is either directly assigned to new vendor, or a new case is created with new vendor by closing the existing case.

- If Case status is 'NEW FROM CLIENT' in GRI, the case is reassigned to new vendor in GRI and no New CASE is created in OFSLL.
- If Case status is 'OPEN' in GRI, the case is updated to 'Pending on Close' status in GRI, new case is created in OFSLL with New Case # and assigned to new Vendor.

If a new case is created in third party system due to vendor reassignment, then the web service response will include the new case number. Subsequently, when a close confirmation is received on the existing case as part of case status update from FIREHOSE web service response, the work order in OFSLL is closed (status = 'CLOSE') and new work order is created with new case number, new assigned vendor and previous work order account details.

Note the following:

 New work order is created in OFSLL only if the 'reassignCase()' web service response consists of new case number created in third party system.

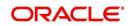

 If the web service response is successful but does not contain a case #, then the case is directly assigned to new vendor in third party system.

A comment is posted on the corresponding account in Customer Service > Comments tab, with the following details:

- Type = SYSTEM GENERATED
- Sub Type = INBOUND FROM INTERFACE
- Comment = NEW CASE NO: "<<CASE REASSIGNMENT REQUEST ACCEPTED BY THIRD PARTY INTERFACE >>"
- Comment By = "INTERNAL"
- Comment Dt = Comment Posted date

| tors × Custo                             | mer Service ×                                                                                 |                                                                                    |                                                       |                                                                                                    |                                     |                                                                                        |                                                                                                    | (      |
|------------------------------------------|-----------------------------------------------------------------------------------------------|------------------------------------------------------------------------------------|-------------------------------------------------------|----------------------------------------------------------------------------------------------------|-------------------------------------|----------------------------------------------------------------------------------------|----------------------------------------------------------------------------------------------------|--------|
| arch Custom                              | er Service: 20160100                                                                          | 025071 Review R                                                                    | equest (Pending: 0)                                   | Queue Assignment                                                                                                    |                                     |                                                                                        |                                                                                                    |        |
|                                          |                                                                                               |                                                                                    |                                                       |                                                                                                    |                                     |                                                                                        |                                                                                                    |        |
| ccount(s): 2                             | 20160100025071                                                                                | : JENA PRITAN                                                                      | 4                                                     |                                                                                                    |                                     |                                                                                        | 📃 <u>V</u> iew 🔗 A                                                                                                    | udit   |
| /iew - Format                            | - 🕞 🗍 Freeze                                                                                  | Detach 🔅                                                                           | Wrap 🚱                                                | Qurrent Show All C                                                                                                    | Group Follow-up                     |                                                                                        |                                                                                                    |        |
| Company                                  | Branch                                                                                        | Sub Unit                                                                           | Account #                                             | Product                                                                                                    | Days Past Due Currency              | Pay Off.                                                                               | Amt Amount Due Stat                                                                                                    | tus    |
| US01                                     | USHQ                                                                                          | SUB UNIT1                                                                          | 201601000250                                          | 171 LOAN VEHICLE (FR)                                                                                                    | 349 USD                             | 15,748                                                                                 | 5,400.36 ACT                                                                                                    | IVE:DE |
| •                                        |                                                                                               |                                                                                    |                                                       | m                                                                                                    |                                     |                                                                                        |                                                                                                    | +      |
|                                          |                                                                                               |                                                                                    |                                                       |                                                                                                    |                                     |                                                                                        |                                                                                                    |        |
|                                          |                                                                                               |                                                                                    |                                                       |                                                                                                    |                                     |                                                                                        |                                                                                                    |        |
| Summary                                  | Customer Service                                                                              | Account Details Cu                                                                 | stomer Details Tra                                    | ansaction History Pmt Modes Ba                                                                                                    | nkruptcy Repo/Foredosure Deficiency | Collateral Bureau                                                                      | Cross/Up Sell Activities E                                                                                                    | × •    |
|                                          |                                                                                               |                                                                                    |                                                       |                                                                                                    |                                     |                                                                                        |                                                                                                    |        |
| Call Activiti                            |                                                                                               | Account Details Cur<br>comments Promise                                            |                                                       | ansaction History Pmt Modes Ba<br>racking Attributes Field Investigation                                                                                                    |                                     |                                                                                        |                                                                                                    |        |
|                                          |                                                                                               |                                                                                    |                                                       |                                                                                                    |                                     | s Document Trackin                                                                     | g Scenario Analysis A >                                                                                                    | -      |
|                                          | es Maintenance Co                                                                             |                                                                                    |                                                       |                                                                                                    |                                     | s Document Trackin                                                                     |                                                                                                    | -      |
| < Call Activiti                          | es Maintenance Co                                                                             | omments Promise                                                                    | s Checklists Tr                                       |                                                                                                    |                                     | s Document Trackin                                                                     | g Scenario Analysis A >                                                                                                    | -      |
| Call Activiti                            | es Maintenance Co                                                                             | omments Promise                                                                    | s Cheddists Tr                                        | racking Attributes Field Investigation                                                                                                    |                                     | s Document Trackin                                                                     | g Scenario Analysis A >                                                                                                    | -      |
| Call Activiti<br>Comment<br>View - For   | es Maintenance Co<br>S<br>mat - 🔯 🗊 Fr                                                        | eeze Topotach<br>Sub Type                                                          | s Cheddists Tr                                        | racking Attributes Field Investigatio                                                                                                    |                                     | s Document Trackin                                                                     | ng Scenario Analysis A ><br>Edit juw v Audit                                                                                            | -      |
| Call Activity                            | es Maintenance Co<br>S<br>mat • 🖶 🏢 Fr<br>Type                                                | eeze Detach<br>Sub Typ<br>D INBOUN                                                 | s Cheddists Tr                                        | Predding Attributes Field Investigatio Field Investigatio Field Investigatio Comment Comment 2044314205:UPDATED ACCOUNT                                                                                                    | n References Correspondence Letter  | S Document Trackin                                                                     | g Scenario Analysis A ><br>Edit Juew Audit<br>Comment Dt                                                                                | -      |
| Call Activity                            | s<br>Type<br>SYSTEM GENERATE                                                                  | eeze Detach<br>Sub Typ<br>D INBOUN<br>D INBOUN                                     | s Cheddists Tr<br>الچ Wrap {<br>و<br>D FROM INTERFACE | Attributes Field Investigation Field Investigation Field Investig | IN References Correspondence Letter | S Document Trackin                                                                     | g Scenario Analysis A ><br>Edit Jew Audit<br>Comment Dt<br>01/24/2017 01:06:33 AM                                                       | -      |
| Call Activitie                           | s Maintenance Co<br>s<br>mat • Pr<br>Type<br>SYSTEM GENERATE<br>SYSTEM GENERATE               | eeze Detach<br>Sub Typ<br>D INBOUN<br>D INBOUN<br>D INBOUN                         | s Checklists Tr                                       | Acking Attributes Field Investigation                                                                                                    | IN References Correspondence Letter | S Document Tradin<br>Add Add<br>Comment By<br>INTERNAL<br>INTERNAL                     | g Scenario Analysis A ><br>Edit yew & Audit<br>Comment Dt<br>01/24/2017 01:06:33 AM<br>01/13/2017 02:59:12 AM                           | -      |
| Comment<br>View V For<br>Alert<br>N<br>N | s<br>Maintenance Co<br>s<br>s<br>ype<br>System Generate<br>System Generate<br>System Generate | eeze Detach<br>Sub Typ<br>D INBOUN<br>D INBOUN<br>D INBOUN<br>D INBOUN<br>D INBOUN | e Checklists Tr                                       | adding Attributes Field Investigation  Comment 2044314205.UPDATED ACCOUNT 2044314205.UPDATED ACCOUNT 2044314205.UPDATED ACCOUNT 2044314205.UPDATED ACCOUNT 2044314205.UPDATED ACCOUNT                                                                                                    | IN References Correspondence Letter | S Document Tradin<br>Add<br>Comment By<br>INTERNAL<br>INTERNAL<br>INTERNAL<br>INTERNAL | g Scenario Analysis A ➤<br>Edit yew ✔ Audit<br>Comment Dt<br>01/24/2017 01:06:33 AM<br>01/13/2017 02:59:12 AM<br>01/13/2017 02:50:25 AM | -      |

In case of an error in the web service response received from third party system, following details are posted as a comment against the account and the work status is not updated nor a new work order is created with new assigned vendor.

- Type = SYSTEM GENERATED
- Sub Type = INBOUND FROM INTERFACE
- Comment = CASE NO: "<<CASE REASSIGNMENT REQUEST NOT UPDATED IN THIRD PARTY INTERFACE >>"
- Comment By = "INTERNAL"
- Comment Dt = Comment Posted date

# C.8 Close Case

A particular work order or case which is already scheduled for repossession can be closed after validating the preceding status and subsequently a repossession may not be required on the account mapped to the work order.

Accordingly, when the status of a work order is changed to 'PENDING CLOSE' in Work Orders screen, system triggers 'closeCase()' web service request to update the status of

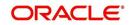

corresponding mapped case in third party system. This ensures that the work order is not processed further with third party vendor managed systems.

|                                                                  |                                                  |                                                                        |                                                                          |                                                              |                |                    |                 |                |                         |                |              |             |             | (       |
|------------------------------------------------------------------|--------------------------------------------------|------------------------------------------------------------------------|--------------------------------------------------------------------------|--------------------------------------------------------------|----------------|--------------------|-----------------|----------------|-------------------------|----------------|--------------|-------------|-------------|---------|
| ork Order                                                        |                                                  |                                                                        |                                                                          |                                                              |                |                    |                 |                |                         |                |              |             |             |         |
|                                                                  |                                                  |                                                                        |                                                                          |                                                              |                |                    |                 |                |                         |                | 🕂 Add 🥖      | Edit 📄 Vie  | w 🛷 /       | Audit   |
| iew - Format -                                                   | E TFree;                                         | e Detad                                                                | Wrap                                                                     | ଜନ                                                           |                |                    |                 |                |                         |                |              |             |             |         |
|                                                                  |                                                  | headly                                                                 |                                                                          | NG                                                           |                |                    |                 |                |                         |                |              |             |             |         |
| Work Order # Cas                                                 | se # 0                                           | Channel                                                                |                                                                          | Collateral<br>Description                                    | Vendor         | Override<br>Reason | Company         | Branch         | Status                  | Reasor Work Or | der Type As  | signed By   | Refere      | ence #  |
|                                                                  |                                                  |                                                                        |                                                                          |                                                              |                |                    |                 |                |                         |                |              |             |             |         |
| WO:0021175 204                                                   | 44302017                                         | GENERIC RE                                                             | 20160300021051:                                                          | 2006 CHEVROLET                                               | 90DEMO-RDN_INT | ricoson            | US01            | USHQ           | CLOSE                   | CUS IMPOUN     | ID INVOLU HI | IACHA       |             |         |
| WO:0021175 204                                                   |                                                  |                                                                        | m                                                                        | 2006 CHEVROLET                                               | 90DEMO-RDN_INT |                    | US01            | USHQ           | CLOSE                   | CUS IMPOUN     | ID INVOLU HM | IACHA       |             | Þ       |
| Work Ord                                                         | der History Tra                                  |                                                                        | m                                                                        | 2006 CHEVROLET                                               | 90DEMO-RDN_INT |                    | US01            | USHQ           | CLOSE                   | CUS IMPOUN     | ID INVOLU HM | IACHA       | <u>U</u> e  | •<br>ew |
| •                                                                | der History Tra                                  |                                                                        | III<br>IS                                                                | 2006 CHEVROLET                                               | 90DEMO-RDN_INT |                    | U501            | USHQ           | CLOSE                   | CUS IMPOUN     | ID INVOLU HM | IACHA       | <u>V</u> e  | •<br>2W |
| Work Order His                                                   | der History Tra                                  | acking Attribute                                                       | III<br>IS                                                                |                                                              | 90DEMO-RDN_INT |                    | U501            | USHQ           |                         | CUS IMPOUN     | ID INVOLU HI | IACHA       | <u>V</u> e  | 2W      |
| Work Order His                                                   | der History Tra                                  | acking Attribute                                                       | III<br>IS                                                                |                                                              | 90DEMO-RDN_INT | Override<br>Reason | US01<br>Company | USHQ<br>Branch | CLOSE<br>Status         | CUS IMPOUN     | Work Order T |             |             | ew<br>R |
| Work Order His     Wiew ▼ Format ▼                               | der History Tra<br>istory                        | acking Attribute<br>eeze 🔐 Deta                                        | الله الله الله الله الله الله الله الله                                  | ତିଥି<br>Collateral                                           |                | Override<br>Reason |                 |                |                         |                | Work Order T |             | ed By       |         |
| Work Order # Work Order #                                        | der History Tra<br>story                         | acking Attribute<br>reze 🔐 Detz<br>Channel<br>GENERIC RE.              | الله الله الله الله الله الله الله الله                                  | Colateral<br>Description<br>2006 CHEVROLET                   | Vendor         | Override<br>Reason | Company         | Branch         | Status                  | Reason         | Work Order T | ype Assigne | ed By       |         |
| Work Order His Wew Format Work Order # Work Order # Work Order # | der History Tra<br>story<br>Case #<br>2044302017 | acking Attribute<br>reze Detz<br>Channel<br>GENERIC RE.<br>GENERIC RE. | الله m<br>ich الله Wrap<br>Account<br>20160300021051:<br>20160300021051: | Colateral<br>Description<br>2006 CHEVROLET<br>2006 CHEVROLET | Vendor<br>     | Override<br>Reason | Company<br>US01 | Branch<br>USHQ | Status<br>PENDING CLOSE | Reason         | Work Order T | ype Assigne | ed By<br>IA |         |

If the web service request is successful, a comment is posted on the corresponding account in Customer Service > Comments tab, with the following details:

- Alert = N
- Type = SYSTEM GENERATED
- Sub Type = INBOUND FROM INTERFACE
- Comment = CASE NO: "<<CASE CLOSE REQUEST ACCEPTED BY THIRD PARTY INTERFACE >>"
- Comment By = "INTERNAL"
- Comment Dt = Comment Posted date

| tomer Service          | ×                         |                               |                                       |                                    |                         |                    |                  |
|------------------------|---------------------------|-------------------------------|---------------------------------------|------------------------------------|-------------------------|--------------------|------------------|
| arch Custome           | er Service: 2016030001854 | 5 Review Request (Pending: 0) | Queue Assignment                      |                                    |                         |                    |                  |
|                        |                           |                               |                                       |                                    |                         |                    |                  |
| ccount(s): 2           | 0160300018545: FOS        | STER                          |                                       |                                    |                         |                    | 📃 Yjew 🛛 🖋 Audit |
| View - Format          | - 📑 Freeze 🔐 🕻            | Detach ຝ Wrap 🔞               | Current O Show All O Group F          | ollow-up                           |                         |                    |                  |
| Company                | Branch Sub                | Unit Account #                | Product                               | Days Past Due Currency             | Pay Off Amt             | Amount Due Status  | Oldest Due Dt    |
| US01                   | USHQ SUE                  | 3 UNIT1 20160300018545        | LOAN VEHICLE (FR)                     | 264 USD                            | 46,345.17               | 17,561.52 ACTIVE:  | DELQ 04/24/2016  |
| Comments<br>View + For |                           | Promises Checklists Tracking  | Attributes Field Investigation Refere | nces Correspondence Letters Doc    | (                       | 🗣 Add 🛛 🥒 Edit 🛛 [ | View 🖌 Audit     |
| Alert                  | Туре                      | Sub Type                      | Comment                               |                                    | Cor                     | nment By Comme     | nt Dt            |
| N                      | SYSTEM GENERATED          | SYSTEM GENERATED              | ACC_STATEMENT LETTER GENERATED.       | CORRESPONDENCE: CNLNCE_STM_LTR_V   | R JOB REQUEST ID: 2 INT | ERNAL 01/12/2      | 017 11:19:27 PM  |
| N                      | SYSTEM GENERATED          | SYSTEM GENERATED              |                                       | CORRESPONDENCE: CNLNCE_STM_LTR_VE  |                         |                    | 2016 02:03:51 PM |
| N                      | SYSTEM GENERATED          | SYSTEM GENERATED              |                                       | RRESPONDENCE: CNLNCE_COL_LTR2_VR : |                         |                    | 2016 05:06:53 AM |
| N                      | SYSTEM GENERATED          | SYSTEM GENERATED              |                                       | RRESPONDENCE: CNLNCE_COL_LTR3_VR . |                         |                    | 016 04:50:43 AM  |
| N                      | SYSTEM GENERATED          | INBOUND FROM INTERFACE        | 2044274356 : CASE CLOSE ACCEPTED B    |                                    |                         |                    | 2016 10:44:48 PM |
| N                      | SYSTEM GENERATED          | SYSTEM GENERATED              | WELCOME LETTER GENERATED. (CORRE      | SPONDENCE: CNLNCE_WEL_LTR_VR JOB F | EQUEST ID: 17330) INT   | ERNAL 11/09/2      | 016 09:27:10 PM  |

In case of an error in the web service response received from third party system, following details are posted as a comment against the account with an alert flag and the status of Work Order is not changed.

- Alert = Y
- Type = SYSTEM GENERATED
- Sub Type = INBOUND FROM INTERFACE
- Comment = CASE NO: "<<CASE CLOSE REQUEST NOT UPDATED IN THIRD PARTY INTERFACE >>"
- Comment By = "INTERNAL"
- Comment Dt = Comment Posted date

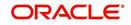

# C.9 <u>Case Updates Received via FireHose WebService</u>

Retrieving case status updates from the third party system is through a FIREHOSE web service response received into OFSLL through a pull service. Each response is channelled through an individual Event ID and Event Type.

A FIREHOSE web service 'getGriFireHose' - scheduled at specific interval using batch (GRIFRH\_BJ\_100\_01) retrieves the case updates. This response consists of case activities recorded in third party system between specific intervals (based on Max event ID).

Note that, the FIREHOSE web service response always contains specific Event Type Code from the third party system which are updated in the database and inturn is validated for appropriate action in OFSLL. The table below indicates the list of Event Type and the corresponding action updated in the system.

| Event<br>Type | Event Description            | Action                                                                                                    |
|---------------|------------------------------|----------------------------------------------------------------------------------------------------|
| 600           | ACCEPTED CASE                | Change Work order status to "OPEN"                                                                                          |
| 601           | DECLINED CASE                | Change Work order status to "DECLINED"                                                                                      |
| 602           | ACKNOWLEDGED<br>CLOSE        | Change Work order status to "CLOSE"                                                                                         |
| 603           | ACKNOWLEDGED<br>HOLD         | Change Work order status to "ON HOLD"                                                                                       |
| 300           | CASE WAS REPOED              | Change Work order status to "REPOSSESSED"                                                                                   |
|               |                              | And                                                                                                    |
|               |                              | Trigger "getRepossessionDetails()" web service to get repossession details and update in Servicing > Repo/Foreclosure" tab. |
| 302           | CASE COMPLETED               | Change Work order status to "COMPLETED"                                                                                     |
| 200           | FIRST UPDATE ADDED<br>CUSTOM | Post the received update as "Inbound Comment"<br>from Interface in Servicing >Customer Service<br>>Comments tab.            |
| 201           | UPDATE EDITED                | Post the received update as "Inbound Comment"<br>from Interface in Servicing >Customer Service<br>>Comments tab.            |
| 203           | UPDATE UNHIDDEN              | Post the received update as "Inbound Comment"<br>from Interface in Servicing >Customer Service<br>>Comments tab.            |
| 811           | INVOICE SENT TO CLI-<br>ENT  | Call the "getCaseInvoiceData()" web service and create the invoices in OFSLL.                                               |
| 1300          | CR ADDED                     | Update 'Condition Report Status ='Y' and Condition<br>Report Recd Dt = Event Received Date                                  |

Based on the web service response received from third party system, the status updates are posted onto corresponding work order(s) and account(s) in OFSLL.

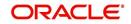

For example, if the FIREHOSE web service response consists of the Event Type '600', it indicates that the case is accepted by the assigned vendor in third party system and status of the work order is to be updated to 'OPEN' in OFSLL. Also a comment is posted on the corresponding account in Customer Service > Comments tab, with the following details:

- Type = SYSTEM GENERATED
- Sub Type = INBOUND FROM INTERFACE
- Comment = "[Case No]: <<[Vendor] ACCEPTED CASE>>"
- Comment By = "INTERNAL"
- Comment Dt = Comment Posted date and time

#### Note

Work order status change is permitted only if the previous status matches with the defined cycle setup (Setup > Products > Cycles). Else, update is not allowed and comment is posted on the account with the message 'Work Order Status Update failed due to mismatch of previous status'.

# C.10 Case Repossession

When a case has been repossessed, the status of the case is updated by the assigned vendor in third party system. The case status is then retrieved through a FIREHOSE web service scheduled at specific interval using a batch process.

On receiving the case status update as 'REPOSSESSED' (i.e. Event Type 300) from FIREHOSE web service response, system triggers 'getRepossessionDetails()' web service request to fetch the repossession details and update the status of corresponding mapped work order and account in OFSLL.

If the web service request is successful and repossession details are received as part of the response, the status of the work order is updated in Work Orders tab and a comment is posted on the corresponding account in Customer Service > Comments tab, with the following details:

- Type = SYSTEM GENERATED
- Sub Type = INBOUND FROM INTERFACE
- Comment = "[Case No]: <<[Vendor]: REPO DETAILS RECEIVED FROM THIRD PARTY INTERFACE >>"
- Comment By = "INTERNAL"
- Comment Dt = Comment Posted date and time

**ORACLE** Financial Services Lending and Leasing

| rch Custon                                                           | ner Service: 20160600                                                                                                    | 01 Review Request (Pending: 0                                                                                                    | <ol> <li>Queue Assignment</li> </ol>                                                                                                    |                                                                                                    |                                                                                                 |                                                                                                |                                                                                                    |      |
|----------------------------------------------------------------------|----------------------------------------------------------------------------------------------------|----------------------------------------------------------------------------------------------------|----------------------------------------------------------------------------------------------------|----------------------------------------------------------------------------------------------------|-------------------------------------------------------------------------------------------------|------------------------------------------------------------------------------------------------|----------------------------------------------------------------------------------------------------|------|
|                                                                      |                                                                                                    |                                                                                                    |                                                                                                    |                                                                                                    |                                                                                                 |                                                                                                |                                                                                                    |      |
|                                                                      |                                                                                                    |                                                                                                    |                                                                                                    |                                                                                                    |                                                                                                 |                                                                                                | 🗐 View 🖌 🖌 Audit                                                                                                    |      |
|                                                                      | 2016060001: CO                                                                                                    |                                                                                                    |                                                                                                    |                                                                                                    |                                                                                                 |                                                                                                | 📃 View 🖌 🖌 Audit                                                                                                    | it j |
| /iew ¥ Format                                                        | - I tam                                                                                                    |                                                                                                    | Ourrent O Show All O Group                                                                                                    |                                                                                                    |                                                                                                 |                                                                                                |                                                                                                    |      |
| Company                                                              | Branch                                                                                                    | Sub Unit Account #                                                                                                    | Product                                                                                                    | Days Past Due Currency                                                                                                    | Pay Off Amt                                                                                     | Amount Due Status                                                                              |                                                                                                    |      |
| US01                                                                 | USHQ                                                                                                    | SUB UNIT1 20160600018                                                                                                    | 906 LOAN VEHICLE (FR)                                                                                                    | 170 USD                                                                                                    | 102,758.36                                                                                      | 51,382.92 ACTIVE                                                                               | E:DELQ 07/27/2016                                                                                                    |      |
|                                                                      |                                                                                                    |                                                                                                    |                                                                                                    |                                                                                                    |                                                                                                 |                                                                                                |                                                                                                    |      |
| ummary Cus                                                           | stomer Service Acco                                                                                                    | unt Details Customer Details Trans                                                                                                    | action History Pmt Modes Bankruptcy                                                                                                    | Repo/Foreclosure Deficiency Collatera                                                                                                    | al Bureau Cross/Up Sel                                                                          | Activities External I                                                                          | Interfaces                                                                                                    |      |
|                                                                      |                                                                                                    |                                                                                                    |                                                                                                    |                                                                                                    |                                                                                                 |                                                                                                |                                                                                                    |      |
| Call Activities                                                      | Maintenance Comm                                                                                                    | nents Promises Cheddists Track                                                                                                    | ing Attributes Field Investigation Refe                                                                                                    | erences Correspondence Letters Docu                                                                                                    | ument Tracking Scenario A                                                                       | nalysis Access Histor                                                                          | iry                                                                                                    |      |
|                                                                      |                                                                                                    |                                                                                                    |                                                                                                    |                                                                                                    |                                                                                                 |                                                                                                |                                                                                                    |      |
|                                                                      |                                                                                                    |                                                                                                    |                                                                                                    |                                                                                                    |                                                                                                 |                                                                                                |                                                                                                    |      |
|                                                                      |                                                                                                    |                                                                                                    |                                                                                                    |                                                                                                    |                                                                                                 |                                                                                                | A-+                                                                                                    |      |
| Comment                                                              |                                                                                                    |                                                                                                    |                                                                                                    |                                                                                                    |                                                                                                 | 📲 Add                                                                                          | 🖉 Edit 📄 Yjew 🖌 Aydit                                                                                                    |      |
| Comment<br>View • Fo                                                 |                                                                                                    | eeze 🚮 Detach 🚽 Wrap                                                                                                    | 🕅 💥 Delete                                                                                                    |                                                                                                    |                                                                                                 | 👍 Add                                                                                          | 🖉 Edit 📄 Vjew 🛛 🖋 Augdit                                                                                                    |      |
|                                                                      |                                                                                                    | eeze 🚮 Detach الله Wrap<br>Sub Type                                                                                                    | Comment                                                                                                    |                                                                                                    |                                                                                                 | Comment By                                                                                     | ✓ Edit Usew ✓ Audit Comment Dt                                                                                                    |      |
| View - Fo                                                            | ormat 🔻 🔯 🔟 Fr                                                                                                    | Sub Type                                                                                                    | Comment                                                                                                    | . (CORRESPONDENCE: CNLINCE STM LTR VR                                                                                                    | 108 REQUEST ID: 25332)                                                                          |                                                                                                |                                                                                                    |      |
| View 🔻 Fo                                                            | ormat 🕶 🔛 🔟 Fr<br>Type                                                                                                    | Sub Type<br>D SYSTEM GENERATED                                                                                                    | Comment<br>ACC_STATEMENT LETTER GENERATED                                                                                                    | . (CORRESPONDENCE: CNLINCE_STM_LTR_JR<br>. (CORRESPONDENCE: CNLINCE STM LTR_VR                                                                                                    |                                                                                                 | Comment By                                                                                     | Comment Dt                                                                                                    |      |
| View - Fo<br>Alert<br>N                                              | Type<br>SYSTEM GENERATE                                                                                                    | Sub Type<br>D SYSTEM GENERATED<br>D SYSTEM GENERATED                                                                                                    | Comment<br>ACC_STATEMENT LETTER GENERATED<br>ACC_STATEMENT LETTER GENERATED                                                                                                    | . (CORRESPONDENCE: CNLNCE_STM_LTR_VR                                                                                                    | JOB REQUEST ID: 20948)                                                                          | Comment By<br>INTERNAL                                                                         | Comment Dt<br>01/12/2017 11:19:27 PM<br>12/06/2016 02:03:51 PM                                                                                                    |      |
| View - Fo<br>Alert<br>N<br>N                                         | Type<br>SYSTEM GENERATE<br>SYSTEM GENERATE                                                                                                    | Sub Type D SYSTEM GENERATED D SYSTEM GENERATED D SYSTEM GENERATED D SYSTEM GENERATED                                                                                                    | Comment<br>ACC_STATEMENT LETTER GENERATED<br>ACC_STATEMENT LETTER GENERATED<br>COLLECTION2 LETTER GENERATED. (C                                                                                                    |                                                                                                    | N JOB REQUEST ID: 20948)<br>IOB REQUEST ID: 18920)                                              | Comment By<br>INTERNAL<br>INTERNAL                                                             | Comment Dt<br>01/12/2017 11:19:27 PM                                                                                                    |      |
| View - Fo<br>Alert<br>N<br>N<br>N<br>N                               | Type<br>SYSTEM GENERATE<br>SYSTEM GENERATE<br>SYSTEM GENERATE<br>SYSTEM GENERATE                                                                             | Sub Type<br>D SYSTEM GENERATED<br>D SYSTEM GENERATED<br>D SYSTEM GENERATED<br>D SYSTEM GENERATED                                                                                                    | Comment<br>ACC_STATEMENT LETTER GENERATED<br>ACC_STATEMENT LETTER GENERATED<br>COLLECTION2 LETTER GENERATED. (C<br>COLLECTION3 LETTER GENERATED. (C                                                                                                    | . (CORRESPONDENCE: CNLNCE_STM_LTR_VR<br>CORRESPONDENCE: CNLNCE_COL_LTR2_VR J<br>CORRESPONDENCE: CNLNCE_COL_LTR3_VR J                                                                                                    | 2 JOB REQUEST ID: 20948)<br>IOB REQUEST ID: 18920)<br>IOB REQUEST ID: 18906)                    | Comment By<br>INTERNAL<br>INTERNAL<br>INTERNAL                                                 | Comment Dt<br>01/12/2017 11:19:27 PM<br>12/06/2016 02:03:51 PM<br>11/23/2016 04:50:43 AM<br>11/23/2016 04:50:43 AM                                                                                 |      |
| View View Fo                                                         | Type<br>SYSTEM GENERATE<br>SYSTEM GENERATE<br>SYSTEM GENERATE<br>SYSTEM GENERATE<br>SYSTEM GENERATE<br>SYSTEM GENERATE                                       | Sub Type           D         SYSTEM GENERATED           D         SYSTEM GENERATED           D         SYSTEM GENERATED           D         SYSTEM GENERATED           D         SYSTEM GENERATED           D         SYSTEM GENERATED | Comment<br>ACC_STATEMENT LETTER GENERATED<br>ACC_STATEMENT LETTER GENERATED<br>COLLECTION2 LETTER GENERATED. (COLLECTION3 LETTER GENERATED. (CORR<br>WELCOME LETTER GENERATED. (CORR                                                                                                    | (CORRESPONDENCE: CNLINCE_STM_LTR_VR<br>CORRESPONDENCE: CNLINCE_COL_LTR2_VR J<br>CORRESPONDENCE: CNLINCE_COL_LTR3_VR J<br>RESPONDENCE: CNLINCE_WEL_LTR_VR JOB RI                                                                                                    | 2 JOB REQUEST ID: 20948)<br>IOB REQUEST ID: 18920)<br>IOB REQUEST ID: 18906)                    | Comment By<br>INTERNAL<br>INTERNAL<br>INTERNAL<br>INTERNAL<br>INTERNAL                         | Comment Dt<br>01/12/2017 11:19:27 PM<br>12/06/2016 02:03:51 PM<br>11/23/2016 05:06:53 AM<br>11/23/2016 04:50:43 AM<br>11/12/2016 04:50:43 AM                                                       |      |
| View View Fo                                                         | Type<br>SYSTEM GENERATE<br>SYSTEM GENERATE<br>SYSTEM GENERATE<br>SYSTEM GENERATE<br>SYSTEM GENERATE<br>SYSTEM GENERATE                                       | D SVSTEM GENERATED<br>D SVSTEM GENERATED<br>D SVSTEM GENERATED<br>D SVSTEM GENERATED<br>D SVSTEM GENERATED<br>D SVSTEM GENERATED<br>D INBOUND FROM INTERFAC                                                                            | Comment<br>ACC_STATEMENT LETTER GENERATED<br>ACC_STATEMENT LETTER GENERATED.<br>COLLECTION2 LETTER GENERATED. (C<br>CULLCTION2 LETTER GENERATED. (COR<br>WELCOME LETTER GENERATED. (COR<br>204427554:CRL_INTERACE:REPOSE                                                                                                    | I. (CORRESPONDENCE: CNLINCE_STM_LTR_VR<br>CORRESPONDENCE: CNLINCE_COL_LTR2_VR<br>CORRESPONDENCE: CNLINCE_COL_LTR3_VR<br>ESSPONDENCE: CNLINCE_WEL_LTR_VR<br>BESPONDENCE: CNLINCE_WEL_LTR_VR JOB RI<br>ESSION DETAILS FROM GRI UPDATED                                                                                 | 2 JOB REQUEST ID: 20948)<br>IOB REQUEST ID: 18920)<br>IOB REQUEST ID: 18906)                    | Comment By<br>INTERNAL<br>INTERNAL<br>INTERNAL<br>INTERNAL<br>INTERNAL                         | Comment Dt<br>01/12/2017 11:19:27 PM<br>12/06/20 62:03:51 PM<br>11/23/2016 05:06:53 AM<br>11/23/2016 04:50:43 AM<br>11/12/2016 04:50:43 AM<br>11/10/2016 05:02:251 PM<br>11/10/2016 05:02:30 AM    |      |
| View View Fo                                                         | Type<br>SYSTEM GENERATE<br>SYSTEM GENERATE<br>SYSTEM GENERATE<br>SYSTEM GENERATE<br>SYSTEM GENERATE<br>SYSTEM GENERATE<br>SYSTEM GENERATE                    | Sub Type<br>D SYSTEM GENERATED<br>D SYSTEM GENERATED<br>D SYSTEM GENERATED<br>D SYSTEM GENERATED<br>D SYSTEM GENERATED<br>D BINBOUND FROM INTERFAC<br>D INBOUND FROM INTERFAC                                                          | Comment<br>ACC_STATEMENT LETTER GENERATED<br>ACC_STATEMENT LETTER GENERATED.<br>COLLECTION3 LETTER GENERATED. (C<br>WELCOME LETTER GENERATED. (COM<br>E 2044275584:GI] DITEBRACE.REPOSE<br>E 2044275584:GI] DITEBRACE.REPOSE                                                                                                    | CORRESPONDENCE: CNLINCE_STM_LTR_VR     CORRESPONDENCE: CNLINCE_COL_LTR2, VR     SORRESPONDENCE: CNLINCE_COL_LTR3, VR     SRESPONDENCE: CNLINCE_WEL_LTR3, VR     SRESPONDENCE: CNLINCE_WEL_LTR_VR     JOB RI     SSION DETALLS FROM GRI UPDATED     WE-CASE GOT REPOSSESSED                                           | 8 JOB REQUEST ID: 20948)<br>OB REQUEST ID: 18920)<br>OB REQUEST ID: 18906)<br>EQUEST ID: 17499) | Comment By<br>INTERNAL<br>INTERNAL<br>INTERNAL<br>INTERNAL<br>INTERNAL<br>INTERNAL             | Comment Dt<br>01/12/2017 11:19:27 PM<br>12/06/2016 02:03:51 PM<br>11/22/2016 04:50:43 AM<br>11/12/2016 04:50:43 AM<br>11/10/2016 04:50:43 AM<br>11/10/2016 05:02:25 AM                             |      |
| View - Fo<br>Alert<br>N<br>N<br>N<br>N<br>N<br>N<br>N<br>N<br>N<br>N | Type<br>SYSTEM GENERATE<br>SYSTEM GENERATE<br>SYSTEM GENERATE<br>SYSTEM GENERATE<br>SYSTEM GENERATE<br>SYSTEM GENERATE<br>SYSTEM GENERATE<br>SYSTEM GENERATE | Sub Type<br>D SYSTEM GENERATED<br>D SYSTEM GENERATED<br>D SYSTEM GENERATED<br>D SYSTEM GENERATED<br>D SYSTEM GENERATED<br>D INFOLNO FROM INTERFAC<br>D INFOLNO FROM INTERFAC<br>D INFOLNO FROM INTERFAC                                | Comment         ACC_STATEMENT LETTER GENERATED           ACC_STATEMENT LETTER GENERATED         COLLECTION2 LETTER GENERATED.           COLLECTION2 LETTER GENERATED.         COLLECTION2 LETTER GENERATED.           WELCOME LETTER GENERATED.         COLLECTION2 LETTER GENERATED.           COLLECTION2 LETTER GENERATED.         COLLECTION2 LETTER GENERATED.           E         2044275584:s00EMO-RDM_INTERFACE.           E         2044275584:s00EMO-RDM_INTERFACE.           E         2044275584:s00EMO-RDM_INTERFACE.                                                                                                    | I. (CORRESPONDENCE: CNLINCE_STM_LTR_VR<br>CORRESPONDENCE: CNLINCE_COL_TR2_VR<br>CORRESPONDENCE: CNLINCE_COL_TR3_VR<br>RESPONDENCE: CNLINCE_WEL_TR_VR JOB RI<br>RESPONDENCE: CNLINCE_WEL_TR_VR JOB RI<br>RESPONDENCE: CNLINCE_WEL_TR_VR JOB RI<br>VE-CASE GOT FROM SSESSED<br>E: AGENT UPDATED LICENSE PLATE FROM UNI | 8 JOB REQUEST ID: 20948)<br>OB REQUEST ID: 18920)<br>OB REQUEST ID: 18906)<br>EQUEST ID: 17499) | Comment By<br>INTERNAL<br>INTERNAL<br>INTERNAL<br>INTERNAL<br>INTERNAL<br>INTERNAL<br>INTERNAL | Comment Dt<br>01/12/2017 11:19:27 PM<br>12/06/2016 02:03:51 PM<br>11/23/2016 04:50:653 AM<br>11/23/2016 04:50:43 AM<br>11/10/2016 05:02:25 IPM<br>11/10/2016 05:02:25 AM<br>11/10/2016 05:02:25 AM |      |
| View - Fo<br>Alert<br>N<br>N<br>N<br>N<br>N<br>N<br>N                | Type<br>SYSTEM GENERATE<br>SYSTEM GENERATE<br>SYSTEM GENERATE<br>SYSTEM GENERATE<br>SYSTEM GENERATE<br>SYSTEM GENERATE<br>SYSTEM GENERATE                    | Sub Type<br>D SYSTEM GENERATED<br>D SYSTEM GENERATED<br>D SYSTEM GENERATED<br>D SYSTEM GENERATED<br>D SYSTEM GENERATED<br>D INSOUND FROM INTERFAC<br>D INSOUND FROM INTERFAC<br>D INSOUND FROM INTERFAC<br>D INSOUND FROM INTERFAC     | Comment         ACC_STATEMENT LETTER GENERATED           ACC_STATEMENT LETTER GENERATED         COLLECTION LETTER GENERATED. (COLLECTION LETTER GENERATED. (COLLECTION LETTER GENERATED. (COLLECTION LETTER GENERATED.)           VELECOME LETTER GENERATED. (COLLECTION COLLETTER GENERATED.)         COLLECTION LETTER GENERATED. (COLLECTION LETTER GENERATED.)           VELECOME LETTER GENERATED. (COLLECTION COLLETTER GENERATED.)         COLLECTION LETTER GENERATED. (COLLECTION LETTER GENERATED.)           VELECOME LETTER GENERATED. (COLLECTION LETTER GENERATED.)         COLLECTION LETTER GENERATED.)           VELECOME LETTER GENERATED. (COLLECTION LETTER GENERATED.)         COLLECTION LETTER GENERATED.)           VELECOME LETTER GENERATED.)         COLLECTION LETTER GENERATED.)           VELECOME LETTER GENERATED.)         COLLECTION LETTER GENERATED.)           VELECOME LETTER GENERATED.)         COLLECTION LETTER GENERATED.)           VELECOME LETTER GENERATED.)         COLLECTION LETTER GENERATED.)           VELECOME LETTER GENERATED.)         COLLECTION LETTER GENERATED.)           VELECOME LETTER GENERATED.)         COLLECTION LETTER GENERATED.)           VELECOME LETTER GENERATED.)         COLLECTION LETTER GENERATED.)           VELECOME LETTER GENERATED.)         COLLECTION LETTER GENERATED.)           VELECOME LETTER GENERATED.)         COLLECTION LETTER GENERATED.)           VELECOME LETTER GENERATED.)         COLLECOME LETTER GENERATED.) | K, (CORRESPONDENCE: OLINCE_STM_ITR_W<br>CORRESPONDENCE: OLINCE_COL_TR2_W 3<br>RESPONDENCE: OLINCE_COL_TR3_W 3<br>RESPONDENCE: OLINCE_WEL_TR_WR 30R<br>RESPONDENCE: OLINCE_WEL_TR_WR 30R<br>EXCASE GOT REPOSSESSE<br>E-CASE GOT REPOSSESSE PLATE FROM UN<br>E-CASENT UPDATED LICENSE PLATE FROM UN                    | 8 JOB REQUEST ID: 20948)<br>OB REQUEST ID: 18920)<br>OB REQUEST ID: 18906)<br>EQUEST ID: 17499) | Comment By<br>INTERNAL<br>INTERNAL<br>INTERNAL<br>INTERNAL<br>INTERNAL<br>INTERNAL             | Comment Dt<br>01/12/2017 11:19:27 PM<br>12/06/2016 02:03:51 PM<br>11/22/2016 04:50:43 AM<br>11/12/2016 04:50:43 AM<br>11/10/2016 04:50:43 AM<br>11/10/2016 05:02:25 AM                             |      |

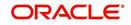

🛔 Welcome, ABSHEKAR 🔻 🜠 Sian Out 🗢

The Repossession details are also updated in Repo/Foreclosure tab of Customer Service screen.

| arch Customer Service: 2016060001 Review Request (Pending: 0) Queue Assignment                                                                                           |                                  |                           |                                |               |
|----------------------------------------------------------------------------------------------------|----------------------------------|---------------------------|--------------------------------|---------------|
|                                                                                                    |                                  |                           |                                |               |
|                                                                                                    |                                  |                           |                                |               |
| ccount(s): 2016060001: COSIGNER<br>View - Format - 🔛 Treeze - Detach 🖉 Wrap 🐻 🚇 Ourrent Show All Group                                                                   |                                  |                           |                                | View 🖌 Audit  |
|                                                                                                    | Davs Past Due Currency           | Pay Off Amt               | Amount Due Status              | Oldest Due Dt |
| Company         Branch         Sub Unit         Account #         Product           US01         USHO         SUB UNIT1         20160600018906         LOAN VEHICLE (FR) | 170 LISD                         | 102.758.36                | 51,382,92 ACTIVE:DELO          | 07/27/2016    |
|                                                                                                    | 110 050                          | 102,700,00                | Sayourse Horrisourg            | 07/27/2010    |
| Summary Customer Service Account Details Customer Details Transaction History Pmt Modes Bankruptcy                                                                       | Repo/Foreclosure Defidency Colla | ateral Bureau Cross/Up Se | Activities External Interfaces | *             |
|                                                                                                    |                                  |                           |                                |               |
| Repossession Analysis                                                                                                    |                                  |                           |                                |               |
|                                                                                                    |                                  |                           |                                |               |
| Repossession Details: 2B4GP45G1XR378254                                                                                                    |                                  |                           | 🗣 Add 🥒 Edit 📃 🛛               | jew 🔗 Aydit   |
| View 🔻 Format 👻 👔 Freeze 🎆 Detach 📣 Wrap 🚱                                                                                                    |                                  |                           |                                |               |
| Current Followup Dt Work Order Type Collateral                                                                                                    | Disposition                      | File Received Dt Repo Dt  | Repo End Dt Comment            |               |
| Y 12/31/4000 INVOLUNTARY 2010 VOLVO AMD007                                                                                                    | NEWLY RECEIVED                   |                           |                                |               |
|                                                                                                    |                                  |                           |                                |               |
| Repossession Details                                                                                                    |                                  |                           |                                |               |
|                                                                                                    |                                  |                           |                                | Return =      |
| Current 🖌                                                                                                    |                                  | Ele Received Dt           |                                |               |
| Followup Dt 12/31/4000                                                                                                    |                                  | Repo Dt                   |                                |               |
| Work Order Type INVOLUNTARY                                                                                                    |                                  | Repo End Dt               |                                |               |
| Collateral 2010 VOLVO AMD007                                                                                                    |                                  | Comment                   |                                |               |
| Disposition NEWLY RECEIVED                                                                                                    |                                  |                           |                                |               |
| Case Repo Details                                                                                                    |                                  |                           |                                |               |
| -                                                                                                    | Observed to serve a server       | 100100                    |                                |               |
|                                                                                                    | Storage Location Space 121       | .23123                    | Phone (123)-333                |               |
| Vendor Work IMPOUND VOLUNTARY REPOSSESSION (GRI) Personal Items HGJHGJ<br>Order Type Storage Days 0                                                                      | Sto                              | orage Location            | Fax (333)-444                  | -5555         |
| Storage bays o                                                                                                    | 500                              |                           | Repo Loo                       | cation        |
| Identification 2B4GP45G1XR378254 Transport Palease Date 11/09/2016                                                                                                    |                                  |                           |                                |               |
| Identification 2B4GP45G1XR378254 Transport Release Date 11/09/2016<br># Delivered Released To 0                                                                          | Address 999                      | SESAME ST                 | KEPO LO                        | Cathon        |

# C.11 Case Invoice

When a case has been repossessed, an invoice with the actual cost incurred for repossession and the details of the asset repossessed are updated in the third party system by the assigned vendor.

Subsequently, when the case status update is received as 'REPOSSESSED' (i.e. Event Type 300) from FIREHOSE web service response, system triggers 'getCaseInvoiceData()' web service request to retrieve the invoice and asset details from the third party system.

|      | ACLE<br>nancial Service                                                                                     | es Lending and Leasing                                                                                        |                                                                                          |                                                                        |                                           | 🛔 Welcome, ABSHEKAR 🔻 🥰 Sign <u>O</u> ut                                                                                               |
|------|----------------------------------------------------------------------------------------------------|----------------------------------------------------------------------------------------------------|------------------------------------------------------------------------------------------|------------------------------------------------------------------------|-------------------------------------------|----------------------------------------------------------------------------------------------------|
| Vend | tors <sub>×</sub>                                                                                           |                                                                                                    |                                                                                          |                                                                        |                                           |                                                                                                    |
| w    | ork Order                                                                                                   |                                                                                                    |                                                                                          |                                                                        | Save and Stay                             | Save and Return                                                                                                    |
|      |                                                                                                    | Work Order                                                                                                    | Dt                                                                                       | Work Order Details<br>12/22/2016                                       |                                           | Collateral Details                                                                                                    |
|      | Channel<br>Work Order Type<br>Account<br>Company<br>Branch<br>Vendor<br>Override Reason<br>Status<br>Reason | 2044312777<br>GENERIC RECOVERY INTERFACE<br>IMPOUND INVOLUNTARY REPOSSESSION (GRI)<br>20160100011187:<br>US01 | Currency<br>Estimated<br>Billed Amt<br>Paid<br>Reference #<br>Assigned By<br>Followup Dt | 0.00<br>0.00<br>VENKAT<br>Account Information<br>ACTIVE:DELQ:BKRP:REPO | Identification #<br>Year<br>Make<br>Model | 2006 CHEVROLET MONTECARLO 2DR<br>284GP45G JR378252<br>2006<br>CHEVROLET<br>MONTECARLO<br><u>Vendor Information</u><br>900EMO_INTERFACE |
|      | Collector                                                                                                   |                                                                                                    | Total Outstanding Balance<br>Total Due<br>Due Dt                                         |                                                                        | Fax<br>Comment                            |                                                                                                    |

If the web service request is successful and repossession details are received as part of the response, the details are updated in Vendors > Invoices tab and a comment is posted on the corresponding account in Customer Service > Comments tab, with the following details:

- Type = SYSTEM GENERATED
- Sub Type = INBOUND FROM INTERFACE
- Comment = "[Case No]: <<[Vendor]: INVOICE RECEIVED FROM THIRD PARTY INTERFACE >>"
- Comment By = "INTERNAL"

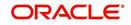

#### • Comment Dt = Comment Posted date and time

| ndors x Custo                        | mer Service X                                            |                                                                        |                                                     |                                                                                           |                       |                  |                                                                    |                                                                    |                              | ×  |
|--------------------------------------|----------------------------------------------------------|------------------------------------------------------------------------|-----------------------------------------------------|-------------------------------------------------------------------------------------------|-----------------------|------------------|--------------------------------------------------------------------|--------------------------------------------------------------------|------------------------------|----|
| earch Custome                        | er Service: 2016010                                      | 0011187 Review R                                                       | equest (Pending: 0)                                 | Queue Assignm                                                                             | ent                   |                  |                                                                    |                                                                    |                              |    |
|                                      |                                                          |                                                                        |                                                     |                                                                                           |                       |                  |                                                                    |                                                                    |                              |    |
| ccount(s): 2                         | 016010001118                                             | 7:                                                                     |                                                     |                                                                                           |                       |                  |                                                                    |                                                                    | 📃 View 🛛 🔗 Audit             |    |
| View - Format                        | - 🛃 🔲 Freez                                              | ze 🖬 Detach 👍                                                          | Wrap 🚱                                              | Curre                                                                                     | nt 🔘 Show All 🔘 Group | Follow-up        |                                                                    |                                                                    |                              |    |
| Company                              | Branch                                                   | Sub Unit                                                               | Account #                                           | Product                                                                                   |                       | Days Past D      | ue Currency                                                        | Pay Off Am                                                         | Amount Due Status            |    |
| US01                                 | USHQ                                                     | SUB UNIT1                                                              | 2016010001118                                       | 7 LOAN VEHIC                                                                              | LE (FR)               | 3                | 49 USD                                                             | 15,809.5                                                           | 4 5,400.36 ACTIVE            | DE |
| < Summary                            | Customer Service                                         | Account Details Cus                                                    |                                                     | nsaction History                                                                          |                       | cy Repo/Foreclos | spondence Letters                                                  | Document Tracking                                                  | Cross/Up Sell Activities E > |    |
| < Call Activitie                     | es Maintenance C                                         | Comments Promise                                                       |                                                     | idang Attributes                                                                          |                       | crerences correc |                                                                    |                                                                    |                              |    |
| Call Activitie                       |                                                          | Lomments Promise                                                       |                                                     | icang Atabates                                                                            |                       |                  |                                                                    | 🕂 Add 🥖 Edit                                                       |                              |    |
|                                      | 5                                                        |                                                                        | Wrap 🕻                                              | 2 X Delete                                                                                |                       |                  |                                                                    |                                                                    |                              |    |
| Comments                             | s                                                        |                                                                        | الم Wrap 🚱                                          |                                                                                           |                       |                  |                                                                    | 🗣 Add 🥒 Edit                                                       |                              |    |
| Comments<br>View • For               | S<br>mat 🕶 📑 🔲 F                                         | Freeze 🔐 Detach<br>Sub Type                                            | الم Wrap 🚱                                          | Delete                                                                                    | DEMO-GRI_INTERFACE    |                  | c                                                                  | 🛖 Add 🥒 Edit                                                       | t 🔄 View 🖌 Audit             |    |
| Comments<br>View View For<br>Alert   | 5<br>mat • 🔛 👔 F<br>Type                                 | Freeze Detach<br>Sub Type<br>TED INBOUND                               | 📣 Wrap 😽                                            | Delete<br>Comment<br>2044312777:90                                                        |                       | INVOICE RECEIVED | C<br>D FROM THIRD PA II                                            | Add / Edit<br>omment By Ci<br>ITERNAL 11                           | t View Audit                 |    |
| Comments<br>View - Fon<br>Alert<br>N | S<br>mat V P<br>Type<br>SYSTEM GENERAT                   | Freeze Detach<br>Sub Type<br>TED INBOUND<br>TED INBOUND                | 에 Wrap ()<br>e<br>D FROM INTERFACE                  | <ul> <li>Delete</li> <li>Comment</li> <li>2044312777:90</li> <li>2044312777:90</li> </ul> | IDEMO-GRI_INTERFACE   | INVOICE RECEIVED | C<br>D FROM THIRD PA II<br>APPROVED THE IN II                      | Add      Edit  mment By  C  TERNAL  1:  TERNAL  1:                 | t vew Audit                  |    |
| View - Fon<br>Alert<br>N             | S<br>mat V P<br>Type<br>SYSTEM GENERAT<br>SYSTEM GENERAT | Freeze Detach<br>Sub Type<br>TED INBOUND<br>TED INBOUND<br>TED INBOUND | Wrap G<br>e<br>D FROM INTERFACE<br>D FROM INTERFACE | Delete<br>Comment<br>2044312777;90<br>2044312777;90<br>2044312777;90                      | DEMO-GRI_INTERFACE    | INVOICE RECEIVED | C<br>D FROM THIRD PA II<br>APPROVED THE IN II<br>IN THIRD PARTY II | Add Cedit<br>omment By C<br>ITERNAL 12<br>ITERNAL 12<br>ITERNAL 12 | t View Audit                 |    |

The details of the invoice in the web service response are captured in Vendors > Invoice Information tab with invoice details and Payment Schedule. By default, the status of the invoice is 'OPEN' to update the payment details.

| 1 | dors ×                     |                |             |              |             |                  |        |                     |                  |            |               |                   |                |
|---|----------------------------|----------------|-------------|--------------|-------------|------------------|--------|---------------------|------------------|------------|---------------|-------------------|----------------|
| 1 | ndors Assignment Allocatio | work Orde      | ers Follow- | up Invoices  |             |                  |        |                     |                  |            |               |                   |                |
| 6 | voice Information          |                |             |              |             |                  |        |                     |                  |            |               | 🕹 Add 🥖 Edit      | View 🖋 Audit   |
|   | ew Options ALL             |                |             |              |             |                  |        |                     |                  |            |               |                   |                |
| 1 | View 🔻 Format 👻 💽          | Freeze         |             | Wrap لي      | (65)        | Validate Invoice |        |                     |                  |            |               |                   |                |
| 1 |                            | Sec.           | beet.       |              |             |                  |        |                     |                  |            | 100           | 6                 |                |
| • | Vendor                     |                |             |              |             | Company          | Branch | Invoice #           | External Ref #   | Invoice Dt | Due Dt        | Status            | Channel        |
|   | 90DEMO-RDN INTERFACE       |                |             |              |             | US01             | USHQ   | 3651                | 23066216         | 12/22/2016 | 12/22/2016    | CLOSE             | GENERIC RECOVE |
|   | 90DEMO-RDN_INTERFACE       |                |             |              |             | US01             | USHQ   | 3649                | 23066207         | 12/21/2016 | 12/21/2016    | OPEN              | GENERIC RECOVE |
|   |                            |                |             |              |             |                  | *      |                     |                  |            |               |                   |                |
| T | voice Information          |                |             |              |             |                  |        |                     |                  |            |               |                   |                |
|   |                            |                |             |              |             |                  |        |                     |                  |            |               |                   | () Return      |
|   |                            |                |             |              |             |                  |        |                     |                  |            |               |                   | 4              |
|   |                            |                |             |              |             |                  | Invoi  | te Dt 12/22/2016    |                  |            | Curre         | ncy US DOLLAR     |                |
|   |                            |                | Invoice     |              |             |                  | Du     | ue Dt 12/22/2016    |                  |            | Estima        | ated 122.00       |                |
|   |                            |                |             |              |             |                  | SI     | tatus CLOSE         |                  |            | Invoice       | Amt 122.00        |                |
|   |                            |                |             | DN_INTERFACE |             |                  |        |                     |                  |            | Agreed .      | Amt 122.00        |                |
|   |                            | Company        |             |              |             |                  |        | Details             |                  |            |               | Amt 122.00        |                |
|   |                            |                | USHQ        |              |             |                  | Chab   | is Dt 12/22/2016    |                  |            | Char          | nnel GENERIC RECC | WERY INTERFACE |
|   |                            | Invoice #      |             |              |             |                  |        | iress ADD12 ADD13 F |                  |            |               |                   |                |
|   |                            | External Ref # | 23066216    |              |             |                  | AUC    | JIESS ADD12 ADD13 P | EDDING, CA 96001 |            |               |                   |                |
| 1 | Details Tracking Attribute | \$             |             |              |             |                  |        |                     |                  |            |               |                   |                |
|   |                            |                |             |              |             |                  |        |                     |                  |            |               |                   |                |
|   | Invoice Details            |                |             |              |             |                  |        |                     |                  |            |               |                   | 📃 View 🔗 Audit |
|   | View - Format -            | Freeze         | Detach      | Wrap         | 62          |                  |        |                     |                  |            |               |                   |                |
|   | Work Order #               |                | E           | stimated     | Invoice Amt | Agreed Amt       | Paid   | Amt Txn Post Dt     | Status           | Status Dt  | Authorized By | Authorized Dt     | Collectible    |
|   | WO:0021380 201601000       | 011187 2798    |             | 10.00        | 10.00       | 10.00            |        | 0.00 12/22/2016     | CLOSE            | 12/22/2016 |               |                   | N              |
|   | WO:0021380 201601000       | 011187 2798    |             | 100.00       | 100.00      | 100.00           | 10     | 0.00 12/22/2016     | CLOSE            | 12/22/2016 |               |                   | Y              |
|   |                            | 011187 2798    |             | 12.00        | 12.00       | 12.00            | 1      | 2.00 12/22/2016     | CLOSE            | 12/22/2016 |               |                   | N              |

System auto validates the invoice details which are received from third party system with specific business rules before creating a record in the Invoice Information tab. Hence the 'Validate Invoice' button in the Information tab is disabled for invoice records from external channel (Generic Recovery Interface) and the details are marked as view only.

For more information on business rules and working with Invoices tab, refer to 'Vendors' chapter.

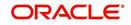

# Appendix D:Lease Sales and Usage Tax

# D.1 Introduction

In general, 'Sales Tax' is a tax paid to a governing body for the sales of certain goods and services. Similarly, Lease sales tax is the tax collected either on the total up-front lease price or during the lease period.

The sales tax for lease depends on the state and county where the asset is registered and every country has a governing body to collect, monitor and regulate Sales and Usage Tax collection. Depending on the country, the rules to collect sales and usage tax can be controlled by individual State or generalized across states. However, in most of the regions the Sales and Usage tax collection process is categorized as indicated below:

| Category  | Tax collection type                                                                                                    |
|-----------|----------------------------------------------------------------------------------------------------|
| Upfront   | This type of tax is collected while funding the lease application and a cus-<br>tomer has the flexibility to include the tax amount as part of Lease Receiv-<br>ables.                                                                  |
| Stream    | This type of tax is collected as part of the Customer Service and tax is esti-<br>mated during billing process, fee assessment and so on. The opening bal-<br>ances are updated and calculated tax is indicated in customer statements. |
| Exemption | If a customer is eligible for tax exemption during a period of time, an exemption certificate is issued by tax authorities to confirm and exclude the allowed tax components.                                                           |

OFSLL supports recording, calculating, billing and collecting lease sales and usage tax and provides multiple options to process the calculation internally or through an external third-party vendor like 'Vertex O Series'.

| Method               | Description                                                                                                    |
|----------------------|----------------------------------------------------------------------------------------------------|
| Internal             | In this method, you can use the Origination and Servicing modules to calcu-<br>late lease sales tax based on setup parameters.                                                                                                    |
| External<br>/ Vertex | In this method, you can use the external integrated lease tax compliance<br>applications like Vertex to calculate Sales and Usage Tax. Here, you need to<br>only configure the required components in OFSLL which quantify for tax cal-<br>culation and outsource the actual tax calculation to Vertex. |
| Manual               | In this method, you can calculate the lease tax externally and only update the details into OFSLL Origination and Customer Service modules.                                                                                                    |

Following are the methods by which you can record and calculate lease tax:

Based on the value defined in the Company parameter 'XSL\_TAX\_INTERFACE' (SALES TAX INTERFACE), OFSLL determines the method selected for sales tax calculation.

Lease Sales and Usage tax can either be origin based or destination based. Origin based tax or production tax is levied where goods or services are produced. Destination based tax or consumption tax are levied where goods and services are consumed.

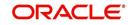

During the lease tax calculation, below are the address reference used to refer Source and Destination address.

- Source Address refers to the Producer Address
- Destination Address refers to the Asset Address

OFSLL supports two Sales Tax Modes (UPFRONT and CYCLE) and two Tax Methods (PURCHASE\_PRICE and PAYMENT\_STREAM) to determine if the Sales and Usage Tax has to be collected during Origination or Customer Service. Based on state specific rules, the tax details are updated in respective modules with the following combination:

- If a Lease contract is configured as UPFRONT/ PURCHASE\_PRICE, then Sales and Usage Tax is collected during Origination process.
- If a Lease contract is configured as CYCLE/ PAYMENT\_STREAM, then Sales and Usage Tax is collected during Customer Service as part Bill/Due generation.

This document contains the following sections:

- Internal Lease Tax Calculation
- External Lease Tax Calculation
- Manual Lease Tax Calculation

## D.2 Internal Lease Tax Calculation

In this method, the lease sales and usage tax details are updated and computed within OFSLL using the Setup, Origination and Customer Service modules.

This section contains the following details:

- Sales Tax Setup
- Sales Tax Calculation at Origination
- Sales Tax Calculation at Customer Service

#### D.2.1 Sales Tax Setup

The Sales Tax screen facilitates to capture tax rules for Origination and Customer Service using itemizations or transactions.

This section contains the following details:

- To setup sales tax
- Origination
- Customer Service
- Range

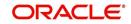

## D.2.1.1 <u>To setup sales tax</u>

1. Navigate to Setup > Administration > System > Sales Tax screen.

| les Tax ×                                                      |                   |                |            |         |            |         |                                |               |                         | ×       |
|----------------------------------------------------------------|-------------------|----------------|------------|---------|------------|---------|--------------------------------|---------------|-------------------------|---------|
| ease                                                           |                   |                |            |         |            |         |                                |               |                         |         |
| Sales Tax Definition                                           | on                |                |            |         |            |         | 4 Add                          | / Edit        | <u>V</u> iew            | Audit   |
| View - Format -                                                | Freeze            | Detach         |            |         |            |         |                                |               |                         |         |
| Ø                                                              |                   |                | 120        | 120     | %INTERNAL% |         |                                |               |                         |         |
| Tax                                                            | Description       | Start Dt       | End Dt     | Enabled | Channel    | Company | Branch                         | Billing Cy    | rde                     | Product |
| JC_INTERNAL                                                    | JC_INTERNAL       | 04/19/1990     | 04/19/4000 | Y       | INTERNAL   | ALL     | ALL                            | ALL           |                         | ALL     |
|                                                                | 1                 |                | m          |         |            |         |                                |               |                         |         |
|                                                                | ner Service Range |                | m          |         |            |         | a <mark>4</mark> ∎ <u>A</u> dd | ✓ Edit        | <u>V</u> iew            | ✓ Audit |
| Origination Custon                                             |                   | e              |            | d2      |            |         | Add 🖉                          | <b>∕</b> Edit | <u>V</u> iew            |         |
| Origination Custon                                             |                   | e              |            | 32      |            | Sign    | ्री Add<br>Value Tax E         |               | <u>V</u> iew<br>Enabled |         |
| Origination Custon Formula Details View * Format * Calc Method | Freez             | e<br>re Detach |            | 32      |            | Sign    |                                |               |                         |         |

2. In the 'Sales Tax Definition' section, click 'Add'. You can also perform any of the Basic Operations mentioned in Navigation chapter. A brief description of the fields are given below:

| <b>F</b> ield  | Description                                                                                                    |
|----------------|----------------------------------------------------------------------------------------------------|
| Field          | Description                                                                                                    |
| Тах            | Specify a unique value to identify the tax rule definition.                                                                                                    |
| Description    | Specify a description for the tax rule.                                                                                                    |
| Start Dt       | Select the start date for tax rule definition from the adjoining calendar.                                                                                                    |
| End Dt         | Select the end date for tax rule definition from the adjoining calendar.                                                                                                    |
| Enabled        | Check this box to enable the tax rule definition.                                                                                                    |
| Selection Crit | eria section                                                                                                    |
| Channel        | Select the method to calculate lease tax as either Internal or External (Vertex) from the drop-down list. The list is populated based on values maintained in 'TAX_CHANNEL_CD' lookup code. |
| Company        | Select the portfolio company from the drop-down list.                                                                                                    |
| Branch         | Select the portfolio branch from the drop-down list.                                                                                                    |
| Billing Cycle  | Select the frequency of billing cycle from the drop-down list. The list is populated based on values maintained in 'LEASE_BILL_CY-CLE_CD' lookup code.                                      |
| Product        | Select the product to which the sale tax rule is applicable from the drop-down list.                                                                                                    |
| Asset Class    | Select the asset class from the drop-down list.                                                                                                    |
| Asset Type     | Select the asset type from the drop-down list. The list is populated with all enabled Asset Types.                                                                                          |
| Sub Type       | Select the asset sub type from the drop-down list.                                                                                                    |

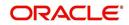

| Field                               | Description                                                                                                    |
|-------------------------------------|----------------------------------------------------------------------------------------------------|
| Asset Make                          | Select the asset make from the drop-down list.                                                                         |
| Asset Model                         | Select the asset model from the drop-down list.                                                                        |
| Age                                 | Specify the age of the asset.                                                                                          |
| Source Addre<br>asset is manuf      | <b>ss section</b> - This section facilitates to record the location details where actured.                             |
| Country                             | Select the country from the drop down list. The list is populated based on values defined in 'COUNTRY_CD' lookup code. |
| Zip From                            | Select the zip code from where the territory starts from the drop down list.                                           |
| Zip To                              | Select the zip code up to where the territory ends from the drop down list.                                            |
| City                                | Select the city from the drop-down list.                                                                               |
| State                               | Select the state from the drop-down list.                                                                              |
| County                              | Select the county from the drop-down list. The list is populated based on values defined in COUNTY_CD lookup code.     |
| <b>Destination A</b> where asset is | <b>ddress section</b> - This section facilitates to record the location details sold.                                  |
| Country                             | Select the country from the drop down list. The list is populated based on values defined in 'COUNTRY_CD' lookup code. |
| Zip From                            | Select the zip code from where the territory starts from the drop down list.                                           |
| Zip To                              | Select the zip code up to where the territory ends from the drop down list.                                            |
| City                                | Select the city from the drop-down list.                                                                               |
| State                               | Select the state from the drop-down list.                                                                              |
| County                              | Select the county from the drop-down list. The list is populated based on values defined in COUNTY_CD lookup code.     |

3. Perform any of the Basic Actions mentioned in Navigation chapter.

## D.2.1.2 Origination

The Origination tab of Sales Tax screen facilitates to capture details for 'upfront' tax calculation during Origination which is based on Purchase Price, Itemization/Lease Payment amount, and Total of Lease Payments.

1. Navigate to Setup > Administration > System > Sales Tax > Origination tab.

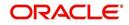

2. In the 'Formula Details' section, click 'Add'. You can also perform any of the Basic Operations mentioned in Navigation chapter. A brief description of the fields are given below:

| Field              | Description                                                                                                    |  |  |  |  |  |  |
|--------------------|----------------------------------------------------------------------------------------------------|--|--|--|--|--|--|
| Calc Method        | Select the lease tax calculation method as one of the following from<br>the drop-down list. The list is populated based on SALES_TAX-<br>_INT_AMT_CD lookup code for Internal calculation method and<br>SALES_TAX_EXT_AMT_CD lookup code for Vertex. |  |  |  |  |  |  |
|                    | - Lease Payment Amount: fixed tax on lease installment amount                                                                                                    |  |  |  |  |  |  |
|                    | - Total of Lease Payment: fixed tax on total lease amount                                                                                                    |  |  |  |  |  |  |
|                    | - Flat Itemization: fixed tax amount charged for configured itemizations                                                                                                    |  |  |  |  |  |  |
|                    | - <b>Percentage of Itemization Amount</b> : fixed tax percentage charged for configured itemizations                                                                                                    |  |  |  |  |  |  |
|                    | - <b>Purchase Price Amount</b> : fixed tax on purchase price of asset retail valuation.                                                                                                    |  |  |  |  |  |  |
|                    | ** Refer to the illustrated example for information on calculation methods.                                                                                                    |  |  |  |  |  |  |
| Itemization        | Select the required itemization from the drop-down list. You can define multiple itemization for the selected calculation method to determine sales tax.                                                                                             |  |  |  |  |  |  |
|                    | <b>Note</b> : This field is available only if the calculation method is either FLAT ITEMIZATION AMOUNT or PERCENTAGE OF ITEMIZATION AMOUNT.                                                                                                    |  |  |  |  |  |  |
| Sign               | Select '+ve' option (default) if the calculated sales tax amount is to be<br>added to the lease application or '-ve' option if a tax rebate is given<br>on the lease application.                                                                    |  |  |  |  |  |  |
|                    | <b>Note</b> : This field is displayed only for Internal sales tax calculation method.                                                                                                    |  |  |  |  |  |  |
| Value              | Based on the calculation method selected, specify either amount or percentage of tax to be calculated.                                                                                                    |  |  |  |  |  |  |
|                    | <b>Note</b> : This field is displayed only for Internal sales tax calculation method.                                                                                                    |  |  |  |  |  |  |
| Tax Exemp-<br>tion | Check this box to indicate if the tax formula can be exempted from<br>sales tax calculation for lease applications having valid exemption<br>details. Else, sales tax is assessed for lease application using this tax<br>formula.                   |  |  |  |  |  |  |
|                    | <b>Note</b> : This check box is displayed only for Internal sales tax calculation method.                                                                                                    |  |  |  |  |  |  |
| Enabled            | Check this box to enable the tax formula.                                                                                                    |  |  |  |  |  |  |

3. Perform any of the Basic Actions mentioned in Navigation chapter.

\*\* The table below is an illustration on how upfront tax is determined for different calculation methods:

| Payme<br>nt Amt | Total<br>Amt    | MSRP         | ltem<br>Amt  | Calc<br>Method                      | Tax<br>% | Tax<br>Amt | Payme<br>nt Amt | Total<br>Amt    |
|-----------------|-----------------|--------------|--------------|-------------------------------------|----------|------------|-----------------|-----------------|
| \$558.1<br>7    | \$20,0<br>93.72 | \$20,00<br>0 | \$20,0<br>00 | Purchase<br>Price                   | 5%       | NA         | \$558.17        | \$21,093.<br>72 |
| \$558.1<br>7    | \$20,0<br>93.72 | \$20,00<br>0 | \$20,0<br>00 | Percent of<br>Itm Amt               | 5%       | NA         | \$558.17        | \$21,093.<br>72 |
| \$558.1<br>7    | \$20,0<br>93.72 | \$20,00<br>0 | \$20,0<br>00 | Flat of Itm<br>Amt                  |          | \$1,000    | \$558.17        | \$21,093.<br>72 |
| \$558.1<br>7    | \$20,0<br>93.72 | \$20,00<br>0 | \$20,0<br>00 | Lease<br>Payment<br>Amt             | 5%       | NA         | \$586.08        | \$21098.8<br>3  |
| \$558.1<br>7    | \$20,0<br>93.72 | \$20,00<br>0 | \$20,0<br>00 | Total of<br>Lease<br>Payment<br>Amt | 5%       | NA         | \$558.17        | \$21098.4<br>1  |

### D.2.1.3 Customer Service

The Customer Service tab of Sales Tax screen facilitates to capture details for 'Stream' tax calculation when Bill/Due date or Late Charge transactions are posted, and also to estimate tax for Payoff Quote lease on unpaid lease amount.

- 1. Navigate to Setup > Administration > System > Sales Tax > Customer Service tab.
- In the 'Formula Details' section, click 'Add'. You can also perform any of the Basic Operations mentioned in Navigation chapter. A brief description of the fields are given below:

| Field                 | Description                                                                                                    |
|-----------------------|----------------------------------------------------------------------------------------------------|
| Calculation<br>Method | Select the lease tax calculation method as one of the following from<br>the drop-down list. The list is populated based on SALES_TAX-<br>_INT_AMT_CD lookup code for Internal calculation method and<br>SALES_TAX_EXT_AMT_CD lookup code for Vertex. |
|                       | - Flat Transaction Amount - fixed tax amount charged for config-<br>ured transactions.                                                                                                    |
|                       | <ul> <li>Percentage of Transaction Amount - fixed tax percentage<br/>charged for configured transactions.</li> </ul>                                                                                                    |
|                       | ** Refer to the illustrated example for information on calculation methods.                                                                                                    |

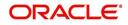

| Field              | Description                                                                                                    |  |  |  |  |  |
|--------------------|----------------------------------------------------------------------------------------------------|--|--|--|--|--|
| Txn Code           | Select the transaction code from the drop-down list. The list is populated with the following values based on SALES_TAX_TXNS_CD lookup code.                                                                               |  |  |  |  |  |
|                    | - Bill/Due date                                                                                                    |  |  |  |  |  |
|                    | - Late Charge                                                                                                    |  |  |  |  |  |
|                    | - Payoff Quote lease                                                                                                    |  |  |  |  |  |
|                    | ** For information on how tax is calculated based on combination of calculation method and transaction code, refer to the below illustrated example.                                                                       |  |  |  |  |  |
| Sign               | Select '+ve' option (default) if the calculated sales tax amount is to be added to the lease account or '-ve' option if a tax rebate is given on the lease account.                                                        |  |  |  |  |  |
|                    | <b>Note</b> : This field is displayed only for Internal sales tax calculation method.                                                                                                    |  |  |  |  |  |
| Value              | Based on the calculation method selected, specify either amount or percentage of tax to be calculated.                                                                                                    |  |  |  |  |  |
|                    | <b>Note</b> : This field is displayed only for Internal sales tax calculation method.                                                                                                    |  |  |  |  |  |
| Tax Exemp-<br>tion | Check this box to indicate if the tax formula can be exempted from<br>sales tax calculation for lease accounts having valid exemption<br>details. Else, sales tax is assessed for lease account using this tax<br>formula. |  |  |  |  |  |
|                    | <b>Note</b> : This check box is displayed only for Internal sales tax calcula-<br>tion method.                                                                                                    |  |  |  |  |  |
| Enabled            | Check this box to enable the tax formula.                                                                                                    |  |  |  |  |  |

3. Perform any of the Basic Actions mentioned in Navigation chapter.

\*\* The table below is an illustration on how stream tax is calculated with the combination of calculation method and transaction code selected.

| Txn Code      | Calc Method                   | Tax<br>% | Tax<br>Amt | Txn<br>Amt | Total<br>Txn<br>Amt |
|---------------|-------------------------------|----------|------------|------------|---------------------|
| BILL/DUE DATE | Percentage of Transaction Amt | 5%       |            | \$558.17   | \$586.08            |
| BILL/DUE DATE | Flat Transaction Amt          |          | \$100      | \$558.17   | \$658.17            |
| LATE CHARGE   | Percentage of Transaction Amt | 5%       |            | \$20       | \$21                |
| LATE CHARGE   | Flat Transaction Amt          |          | \$5        | \$20       | \$25                |

## D.2.1.4 Range

The Range tab of Sales Tax screen facilitates to define range (gradual increase in tax rate) for tax calculation based on different charges levied for Product/Service.

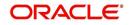

For example if the cost of the vehicle is less than or equal to \$20,000 then Sales and Usage Tax slab is 20% and if the cost is greater than \$20,000 then slab is 30%. To facilitate this, below configuration should be maintained in the system.

#### Origination

| Calculation Method                  | Itemization    | Sign | Value | Enabled |
|-------------------------------------|----------------|------|-------|---------|
| PERCENTAGE OF ITEMIZATION<br>AMOUNT | ITM CASH SALES | +    | 100   | Y       |

Range

| Amount From | Percentage | Enabled |
|-------------|------------|---------|
| 20000       | 20         | Y       |
| 20001       | 30         | Y       |

#### To define Range for Sales tax calculation

- 1. Navigate to Setup > Administration > System > Sales Tax > Range tab.
- In the 'Range Details' section, click 'Add'. You can also perform any of the Basic Operations mentioned in Navigation chapter. A brief description of the fields are given below:

| Field    | Description                                                     |
|----------|-----------------------------------------------------------------|
| Amt From | Specify the minimum amount from which tax has to be determined. |
| Percent  | Specify the percentage of tax to be calculated based on amount. |
| Enabled  | Check this box to enable the range.                             |

3. Perform any of the Basic Actions mentioned in Navigation chapter.

## D.2.2 Sales Tax Calculation at Origination

The sales and usage tax details defined in setup are used to calcuate tax in Origination Decision / Contract screen.

This section contains the following details:

- Calculate Tax in Decision/Contract tab
- Exempt Sales Tax in Decision/Contract tab
- Attach Sales Tax Exemption Certificate
- Generate Lease Sale and Usage Tax Report

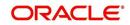

#### D.2.2.1 Calculate Tax in Decision/Contract tab

1. Navigate to Origination > Underwriting / Funding > Decision/Contract screen.

|                  | <         |                  |                            |                     |                                                |                  |                            |                                                                                                    |                       |                | 2    |
|------------------|-----------|------------------|----------------------------|---------------------|------------------------------------------------|------------------|----------------------------|----------------------------------------------------------------------------------------------------|-----------------------|----------------|------|
| arch/Task        | Funding   | 0000001014 Re    | view Requests (Pendir      | ıg: 0)              |                                                |                  |                            |                                                                                                    |                       |                |      |
| 1.00             |           |                  | ADE PAVAN / I              |                     |                                                |                  |                            |                                                                                                    | 🖉 Edit                | Ujew 🖌 🖌 Au    | dit  |
| View <b>v</b> Fo | ormat 🔻   | App #            | 🖌 Detach 🛛 🕹 V<br>Sub Unit | Irap 🙌 Or<br>Status | erride OK ✓ Warni<br>Origination Stage<br>Code | Deadland Name    | Producer Contact<br>Number | Existing Customer                                                                                               | Duplicate Application | Contact        | Sale |
| 04/18/20         | )18       | 0000001014       | UNDEFINED                  | APPROVED - VERI     | CONTRACT                                       | CA-00004 : VOLKS | (818)-884-4444             | Y                                                                                                    | Y                     |                | DEN  |
| Summary          | Applicant | Request Decision | Customer Credit L          | mit Contract        | Collateral Comments                            | Tracking Docum   | ent Verification           | Correspondence To                                                                                               |                       | View 🖌 Audit   |      |
| Contra           |           | Freeze           | Detach 🥥                   | Wrap 🚷              | Calculate <u>T</u> ax                          |                  |                            |                                                                                                    |                       |                | 1    |
| oonaa            | Format *  |                  | its                        | (/) Base Payment    | (=) 1st Pmt Dt                                 | Instrument       | Amt Due at Signi           | ng Total of Pm<br>(Estimate                                                                                     |                       | ay Maturity Dt |      |
| oonaa            |           | Total of Base Pr | =) Lease Term              | a secondaria        |                                                |                  |                            | 2.82 State 1.82 State 1.82 State 1.82 State 1.82 State 1.82 State 1.82 State 1.82 State 1.82 State 1.82 State 1 |                       | 0              |      |
| View 🔻           |           |                  | =) Lease Term              |                     | 1.00                                           |                  | 0.                         | 00 0.0                                                                                                    | 00                    | U              |      |

- 2. Click 'Calculate Tax' button. Based on the setup details, system calculates the sales tax for 'Upfront' and 'Stream' category in the following way:
  - If Sales Tax Mode and Tax Method is UPFRONT/ PURCHASE\_PRICE, the Sales and Usage Tax is calculated and updated into the itemization 'Cash Sale tax' (ITM\_CSH\_SALES\_TAX). On Funding, the tax amount calculated during origination will be part of Lease Receivable based on itemization adjustments.
  - If Sales Tax Mode and Tax Method is CYCLE/ PAYMENT\_STREAM, the Sales and Usage Tax is calculated and updated into the Contract fields - 'Estimated Sales Tax' and 'Sales Tax' to record the estimated tax amount and percentage. However, this data is not propagated to Account.

#### D.2.2.2 Exempt Sales Tax in Decision/Contract tab

The 'Tax Details' sub tab in Decision/Contract tab facilitates to record tax exemption details. If exemption details are provided for the application, all the tax details marked with Exemption Indicator 'Y' in setup are exempted for this application.

Since the 'Tax Details' sub tab is available in both Decision and Contract tabs, you can choose to define sales tax exemption either during Decisioning or Funding. However, exemption selected during decisioning will be applicable on funding if no changes are made.

 Navigate to Origination > Underwriting / Funding > Decision/Contract > Tax Details sub tab.

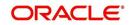

2. Click 'Edit'. You can also perform any of the Basic Operations mentioned in Navigation chapter. A brief description of the fields are given below:

| Field                 | Description                                                                                                    |
|-----------------------|----------------------------------------------------------------------------------------------------|
| Exemption             | Check this box to indicate that application is eligible for tax exemption<br>Else, all the sales tax defined in setup are applicable for the applica-<br>tion.                                     |
|                       | <b>Note</b> : Sales tax exemption is eligible only if the exemption option is checked in both Origination (Tax Details tab) and Setup screen (Setup > Administration > System > Sales Tax screen). |
| Exemption<br>Start Dt | Select the exemption start date from the adjoining calendar.                                                                                                    |
| Exemption<br>End Dt   | Select the exemption end date from the adjoining calendar. This field is enabled on selecting the exemption start date.                                                                            |
| Reason                | Select the exemption reason from the drop-down list. This field is enabled only if 'Exemption' check box is selected.                                                                              |
| Tax Code              | View the tax code applied for this application.                                                                                                    |

3. Perform any of the Basic Actions mentioned in Navigation chapter.

#### D.2.2.3 Attach Sales Tax Exemption Certificate

For every sales tax exemption, you can provide a proof of verification by attaching the exemption certificate to the application. However, validating the authenticity of the certificate is not handled in OFSLL.

To attach sales tax certificate to an application, you need to first upload the document into the system through 'Application Documents' screen and attached it to the application through Application > Document tab.

- 1. From the LHS menu, click Origination > Application Documents link.
- 2. In the Document Maintenance > Action section, select 'Attach Document (Client)' option.
- 3. In 'Select Document' section, browse for the file location and "Upload'.
- 4. In 'Document Details' section, select the uploaded document and click 'Edit".
  - Select 'Document Sub Type as 'Tax Exemption Proof' from the drop-down list.
  - Similarly update other details of Document Type, Application #, and select the 'Attach' check box.
  - Click 'Save and Return' and in Document Details section, click 'Post'.
- 5. Navigate to Origination > Underwriting / Funding and select the lease application.
- 6. Click 'Document' tab. In 'Application Document Details' section, select the uploaded document and click 'Upload'.
- 7. (Optional) You can also edit the document details before upload by adding additional information as comments.

The sales tax exemption certificate is linked to the application. For more information on the process of document upload, refer to 'Application Documents' chapter in the User Guide.

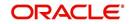

### D.2.2.4 Generate Lease Sale and Usage Tax Report

After the sales tax details are calculated, you can retrieve the information to view the sales tax amount recorded during calculation and actual tax collected after funding, by generating 'Sales usage tax (Lease)' report. This report can be generated for all applications with Sales Tax Mode and Tax Method 'UPFRONT/ PURCHASE\_PRICE'.

In the report, the tax recorded before funding is referred as 'Quotation Tax Amt' and actual tax recorded for the application is referred as 'Invoice Tax Amt'. Since this is a system generated report, any difference in these amount are to be manually updated into the account.

- 1. From the LHS menu, click Origination > Reports link.
- 2. In the 'Reports' section, filter report with description 'SALES USAGE TAX LEASE'.
- 3. In the 'Report Parameters' section, select/specify the required parameters and click 'Run Report'.

The report is generated in the selected format with the details as indicated below. For detailed information on report generation process, refer to 'Reports' chapter in User Guide.

| Report : Sales usage tax (Lease)<br>Date: 4/25/2018 18:53 PM   |                       |                          | Financ                    | LE<br>cial Services Lendi | ng and Leasing         |            |
|----------------------------------------------------------------|-----------------------|--------------------------|---------------------------|---------------------------|------------------------|------------|
| onth / Year From: 04/25/2018 To: 04/26/20                      | 018                   |                          |                           |                           |                        |            |
| Company:US01<br>Branch:USHQ<br>ALL AMOUNT ARE IN USD           |                       |                          |                           |                           |                        |            |
| Company:US01<br>Branch:USHQ<br>ALL AMOUNT ARE IN USD           | cation #              | Funding Dt               | Quotatio                  | on Tax Amt                | Invoi                  | ce Tax Amt |
| Company:US01<br>Branch:USHQ<br>ALL AMOUNT ARE IN USD<br>Applic | cation #              | Funding Dt<br>25/04/2018 | Quotatio                  | on Tax Amt                | Invoi                  | ce Tax Amt |
| Company:USO1<br>Branch:USHQ<br>ALL AMOUNT ARE IN USD<br>Applic | and the second second |                          | Quotatio                  |                           | Invoi                  |            |
| Company:US01<br>Branch:USHQ<br>ALL AMOUNT ARE IN USD<br>Applic | 00001304              | 25/04/2018               | Quotatio<br>Branch Total: | 600.00                    | Invoi<br>Branch Total: | 0.00       |
| Company:US01<br>Branch:USNQ<br>ALL AMOUNT ARE IN USD<br>Applic | 00001304              | 25/04/2018               |                           | 600.00<br>3,350.00        |                        | 0.00       |

## D.2.3 Sales Tax Calculation at Customer Service

The sales and usage tax details defined in Setup > Sales Tax > Customer Service tab are used to calculate sales tax for 'Stream' accounts. OFSLL records sales tax by posting Sales / Use Tax transaction which in-tun updates the Sales / Usage Tax balance on the account.

This section contains the following details:

- Calculate Tax in Customer Service
- Exempt Sales Tax in Customer Service
- Attach Sales Tax Exemption Certificate
- Sales tax in Account Statement
- Generate Lease Sale and Usage Tax Report

#### D.2.3.1 Calculate Tax in Customer Service

 For the calculation method defined in setup as either 'Flat Transaction Amount' or 'Percentage of Transaction Amount', the scheduled batch job posts the following type of transactions:

| Transaction Code | Batch Job                    | Transaction   |
|------------------|------------------------------|---------------|
| Bill/Due Date    | TXNDDT_BJ_100_01             | DDT           |
|                  | BILLING/DUE DATES PROCESSING | BILL/DUE DATE |
| Late Charge      | TXNLTC_BJ_100_01             | FLC           |
|                  | LATE CHARGE PROCESSING       | LATE CHARGE   |

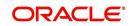

- Along with the above transaction, system automatically posts 'SALES / USE TAX' linking transaction to determine and update the tax component separately.
- For accounts with tax exemption, sales tax will not be calculated and link transaction is not posted.
- in case of reversal, if the parent transaction is reversed then corresponding child 'SALES / USE TAX' tax transaction will also be reversed.
- 2. On successfully posting the transaction, the details are updated on to the customer account in Customer Service > Transaction History > Transactions tab.

| View 🔻 Format | - 🔯 🗉      | Freeze 📝 Detach 🛛 🌾 | 🛛 Wrap 🛛 🔞 🗐 <u>R</u> everse | Export to Excel          |                        |                         |
|---------------|------------|---------------------|------------------------------|--------------------------|------------------------|-------------------------|
| 4             |            | 1                   |                              |                          |                        |                         |
| Post Dt       | Txn Dt     | Description         | Currency                     | Amount Details           | Balance Amt Payment Cu | rrency Payment Amt Paym |
| 04/25/2018    | 07/19/2017 | LATE CHARGE         | USD                          | 30.00                    | 25,000.00 USD          |                         |
| 04/25/2018    | 07/14/2017 | BILL/DUE DATE       | USD                          | 524.95 DUE DT 07/17/2017 | 25,000.00 USD          |                         |
| 04/25/2018    | 07/12/2017 | LATE CHARGE         | USD                          | 30.00                    | 25,000.00 USD          |                         |
| 04/25/2018    | 07/07/2017 | SALES / USE TAX     | USD                          | 48.56                    | 25,000.00 USD          |                         |
| 04/25/2018    | 07/07/2017 | BILL/DUE DATE       | USD                          | 524.95 DUE DT 07/10/2017 | 25,000.00 USD          |                         |
| 04/25/2018    | 07/05/2017 | SALES / USE TAX     | USD                          | 2.78                     | 25,000.00 USD          |                         |
| 04/25/2018    | 07/05/2017 | LATE CHARGE         | USD                          | 30.00                    | 25,000.00 USD          |                         |
| 04/25/2018    | 06/30/2017 | SALES / USE TAX     | USD                          | 45.93                    | 25,000.00 USD          |                         |
| 04/25/2018    | 06/30/2017 | BILL/DUE DATE       | USD                          | 524.95 DUE DT 07/03/2017 | 25,000.00 USD          |                         |
| 04/25/2018    | 06/28/2017 | SALES / USE TAX     | USD                          | 2.63                     | 25,000.00 USD          |                         |
| 04/25/2018    | 06/28/2017 | LATE CHARGE         | USD                          | 30.00                    | 25,000.00 USD          |                         |
| 04/25/2018    | 06/23/2017 | SALES / USE TAX     | USD                          | 45.93                    | 25,000.00 USD          |                         |
| 04/25/2018    | 06/23/2017 | BILL/DUE DATE       | USD                          | 524.95 DUE DT 06/26/2017 | 25,000.00 USD          |                         |
| 04/25/2018    | 06/21/2017 | SALES / USE TAX     | USD                          | 2.63                     | 25,000.00 USD          |                         |
| 04/25/2018    | 06/21/2017 | LATE CHARGE         | USD                          | 30.00                    | 25,000.00 USD          |                         |
| 04/25/2018    | 06/16/2017 | SALES / USE TAX     | USD                          | 45.93                    | 25,000.00 USD          |                         |
| 04/25/2018    | 06/16/2017 | BILL/DUE DATE       | USD                          | 524.95 DUE DT 06/19/2017 | 25,000.00 USD          |                         |
| 04/25/2018    | 06/14/2017 | SALES / USE TAX     | USD                          | 2.63                     | 25,000.00 USD          |                         |
| 04/25/2018    | 06/14/2017 | LATE CHARGE         | USD                          | 30.00                    | 25,000.00 USD          |                         |
| 04/25/2018    | 06/09/2017 | BILL/DUE DATE       | USD                          | 524.95 DUE DT 06/12/2017 | 25,000.00 USD          |                         |
| 04/25/2018    | 06/11/2017 | LEASE RECEIVABLES   | USD                          | 25,000.00                | 25,000.00 USD          |                         |
| 04/25/2018    | 06/11/2017 | ACTIVE              | LISD                         | 0.00                     | 0.00 USD               |                         |

3. For the calculation method defined in setup as 'Payoff Quote Lease', on posting this transaction system calculates the tax on unpaid Lease Receivables and displays the Sales / Usage Tax due bucket with the total of current outstanding and future dues.

| mer Service x                                            |             |                    |
|----------------------------------------------------------|-------------|--------------------|
| Transaction Batch Information                            | Add Add     | ✓ Edit Uew ✓ Audit |
| View 🔻 Format 👻 🔛 Freeze 📸 Detach 🚽 Wrap 🍓 🚳 Bost 🗔 Vold |             |                    |
| 2 06 %PAY%                                               |             |                    |
| Date Monetary Transaction                                | Status      | Batch              |
| 04/25/2018 Y PAYOFF QUOTE LEASE                          | POSTEC      | N N                |
|                                                          |             |                    |
|                                                          |             |                    |
| Parameters                                               |             |                    |
| View 🔻 Format 👻 👔 Freeze 📸 Detach 🥥 Wrap 🝓               |             |                    |
| Parameter                                                | Value       | Required           |
| TXN DATE                                                 | 11/13/2017  | Y                  |
| PAYOFF QUOTE VALID UPTO DATE                             | 01/01/2018  | Y                  |
| LEASE BUYOUT INDICATOR                                   | YES         | Y                  |
| DISPOSITION FEE                                          | 0           | Y                  |
| EARLY TERMINATION FEE                                    | 0           | Y                  |
| OTHER FEE                                                | 0           | Y                  |
| DEPRECIATION ADJUSTMENT                                  | 0           | Y                  |
| CURRENT USAGE                                            | 0           | Y                  |
| PAYOFF QUOTE LTR PRINT                                   | NO          | Y                  |
| COMMENT                                                  | PROVIDED TO | Y                  |
|                                                          |             |                    |
|                                                          |             |                    |
| Result                                                   |             |                    |
| View 🕶 Format 💌 🛃 Treeze 🔐 Detach 📣 Wrap 🚱               |             |                    |
| SALES / USAGE TAX                                        |             |                    |
|                                                          |             |                    |
| Transaction Processing Details                           |             |                    |
| SALES / USAGE TAX =USD 1,239.67                          |             |                    |

#### D.2.3.2 Exempt Sales Tax in Customer Service

If exemption details are provided in Origination, system automatically propagates the same to Customer Service account. You can update exemption details during Customer Service for

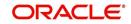

an account by posting a non-monetary 'SALES TAX EXEMPTION DETAILS MAINTENANCE' transaction.

|                                            | Save and Add                                                 | tay 🛛 🕞 Save and Re | turn 🗘 🤁 Retur |
|--------------------------------------------|--------------------------------------------------------------|---------------------|----------------|
|                                            | 4                                                            | Load Parameters     | 🔅 Post 🛛 🙀 Vg  |
| Date 04/26/2018<br>Monetary                | Transaction SALES TAX EXEMPTION DETAILS MAINTENANCE<br>Batch | Status OPEN         |                |
| arameters                                  |                                                              |                     |                |
| View 🔻 Format 👻 🔛 Freeze 🚮 Detach 🛛 🖨 Wrap | ଜିଛ                                                          |                     |                |
| Parameter                                  | Value                                                        |                     | Required       |
| TXN DATE                                   |                                                              | 20                  | 4              |
| TAX EXEMPTION INDICATOR                    |                                                              |                     | ~              |
| TAX EXEMPTION REASON CODE                  |                                                              |                     |                |
| TAX EXEMPTION START DATE                   |                                                              | 120                 |                |
|                                            |                                                              | 100                 |                |

For information on populating the parameter values, refer to Exempt Sales Tax in Decision/ Contract tab section.

On successfully posting the transaction, the exemption details are updated in Servicing > Customer Service > Account Details > Tax Details tab.

#### D.2.3.3 Attach Sales Tax Exemption Certificate

For every sales tax exemption, you can provide a proof of verification by attaching the exemption certificate to the account. However, validating the authenticity of the certificate is not handled in OFSLL.

To attach sales tax certificate to an application, you need to first upload the document into the system through 'Account Documents' screen and attached it to the application through Customer Service > Document Tracking tab.

- 1. From the LHS menu, click Servicing > Account Documents link.
- 2. In the Document Maintenance > Action section, select 'Attach Document (Client)' option.
- 3. In 'Select Document' section, browse for the file location and "Upload'.
- 4. In 'Document Details' section, select the uploaded document and click 'Edit".
  - Select 'Document Sub Type as 'Tax Exemption Proof' from the drop-down list.
  - Similarly update other details of Document Type, Account #, and select the 'Attach' check box.
  - Click 'Save and Return' and in Document Details section, click 'Post'.
- 5. Navigate to Servicing > Customer Service > Document Tracking tab and select the lease application.
- 6. Click 'Document' tab. In 'Account Document Details' section, select the uploaded document and click 'Upload'.
- 7. (Optional) You can also edit the document details before upload by adding additional information as comments.

The sales tax exemption certificate is linked to the application. For more information on the process of document upload, refer to 'Account Documents' chapter in User Guide.

#### D.2.3.4 Sales tax in Account Statement

The sales and usage tax calculated on the account is captured in Servicing > Customer Service > Account Details > Statements tab so that the customer is updated about lease sales

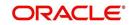

tax amount levied on the account. Updating the sales tax details in 'Statement Details' section is done through a scheduled batch job.

|                                                                                                    | tomer Details Customer F  |                        | uon nistory Pmt         | moues parki uptcy          | Repo/Foreclosure       | Denciency Coll                        |
|----------------------------------------------------------------------------------------------------|---------------------------|------------------------|-------------------------|----------------------------|------------------------|---------------------------------------|
| ount Details Statements Rate Schedule Insurances Condition                                                   | on Details Securitization | Contract Information   | n Tax Details           |                            |                        |                                       |
| atements                                                                                                    |                           |                        |                         |                            |                        | View 🖌 🖌 🖌                            |
| ew 🔻 Format 🔻 🔛 🎹 Freeze 🚮 Detach 🖉 Wrap                                                                     | 62                        |                        |                         |                            |                        | 12-00 ( V. 12-0                       |
| Closing Dt                                                                                                   | Due Dt                    |                        |                         | Generation Dt              |                        |                                       |
| 04/18/2018                                                                                                   | 04/18/2018                |                        |                         | 01/01/1800                 |                        |                                       |
|                                                                                                    |                           |                        |                         |                            |                        |                                       |
|                                                                                                    |                           |                        |                         |                            |                        |                                       |
|                                                                                                    |                           |                        |                         |                            |                        |                                       |
| atements Transactions Messages                                                                               |                           |                        |                         |                            |                        |                                       |
| atements Transactions Messages                                                                               |                           |                        |                         |                            |                        |                                       |
|                                                                                                    |                           |                        |                         |                            |                        | View 🗸 Audit                          |
| tatement Details                                                                                             | 60                        |                        |                         |                            |                        | View 🗸 Audit                          |
| itatement Details                                                                                            | 6 <u>1</u> 2              | PastDue(+)             | Late Charge(+)          | Other Charges(+)           | Tax Charges(+)         |                                       |
| Statement Details<br>View ▼ Format ▼ 🔯 🏢 Freeze 🚮 Detach 📣 Wrap                                              | 62                        | PastDue(+)<br>2,264.26 | Late Charge(+)<br>60.00 | Other Charges(+)<br>0.00   |                        | Total Due =                           |
| Statement Details<br>Vew ▼ Format ♥ III Freeze III Detach del Wrap<br>Current Due(+)<br>1,132,13             | କଥ                        |                        |                         |                            | Tax Charges(+)         | View Audit<br>Total Due =<br>3,456.39 |
| Statement Details<br>Wew ▼ Format ▼                                                                          | <b>6</b> 2                |                        |                         |                            | Tax Charges(+)         | Total Due =<br>3,456.39               |
| Statement Details<br>Wew ▼ Format ▼                                                                          | <u>@</u>                  |                        |                         |                            | Tax Charges(+)         | Total Due =                           |
| Statement Details         Wew ▼ Format ▼ □         Current Due(+)         1,132.13         Statement Details | 62                        |                        | 60.00                   | 0.00                       | Tax Charges(+)         | Total Due =<br>3,456.39               |
| Statement Details<br>Vew ▼ Format ▼                                                                          |                           |                        | 60.00<br>Othe           | 0.00<br>er Charges(+) 0.00 | Tax Charges(+)         | Total Due =<br>3,456.39               |
| Current Due(+)<br>1,132.13<br>Statement Details                                                              | 62                        |                        | 60.00<br>Othe           | 0.00                       | Tax Charges(+)<br>0.00 | Total Due =<br>3,456.39               |

#### D.2.3.5 Generate Lease Sale and Usage Tax Report

After the sales tax details are calculated, you can retrieve the information to view the sales tax amount recorded on the account, by generating 'Sales usage tax (Lease)' report. This report can be generated for all accounts with Sales Tax Mode and Tax Method 'CYCLE/ PAYMENT\_STREAM'.

- 1. From the LHS menu, click Servicing > Reports link.
- 2. In the 'Reports' section, filter report with description 'SALES USAGE TAX LEASE'.
- 3. In the 'Report Parameters' section, select/specify the required parameters and click 'Run Report'.

The report is generated in the selected format with the details as indicated below. For detailed information on report generation process, refer to 'Reports' chapter in User Guide.

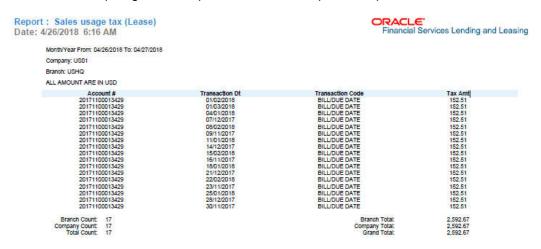

# D.3 <u>External Lease Tax Calculation</u>

In this method, the lease sales and usage tax details are computed in an external integrated system called Vertex® - Indirect Tax for Leasing and on a successfully tax computation, the sales tax details are updated into OFSLL setup, Origination and Customer Service modules.

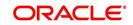

Vertex® Indirect Tax for Leasing facilitates with tax calculation solutions to address the needs of leasing software vendors and their enterprise customers within the equipment and vehicle leasing industries. Vertex Leasing leverages the Vertex O Series platform and automates the taxability and ongoing maintenance of rental and leasing rules.

This section contains the following details:

- OFSLL Vertex Integration
- Setup changes
- Changes in Origination Module
- Changes in Customer Service Module
- Limitations of Vertex integration

#### D.3.1 OFSLL Vertex Integration

The below image indicates Vertex integration with OFSLL and the associated components.

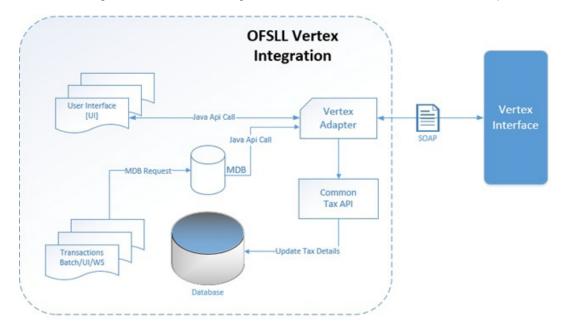

A brief description of the integrated components are provided below:

**Vertex Adapter** - This adapter is used to receive OFSLL interface data and create Vertex Specific SOAP Request/Response. Vertex provides 'FlexibleFields' to exchange implementation specific customization data. These fields are mapped to PL/SQL custom fields in Vertex Adapter and can be customized during implementation. However, this is Vertex specific adapter and has to be replaced specifically to support other Tax Vendor.

**Common Tax API** - When Vertex Adapter receives a response, OFSLL uses Common Tax API to update Sale and Usage Tax details. This adapter contains exit point and can be used to update Tax details from External System.

**MDB Interface** - To support Vertex interface new message types, following services are added:

- QUOTATION\_SERVICE
- INVOICE\_SERVICE
- CREATE\_CERTIFICATE\_SERVICE
- CUSTOMER\_SERVICE

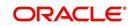

Also the existing error queue [OFSLL\_OUTBOUND\_Q] is enhanced to record Vertex interface error messages during the integration.

For more details on integration, refer to OFSLL technical documentation. During the process of integration, there observed discrepancies are noted. Refer to Limitations of Vertex integration section for details.

#### Note

During Origination, all Vertex interface calls are handled through user interface and on Funding/Customer Service, these calls are made from database using MDB flow.

Following Vertex services are used in OFSLL with the integration. For detail information, refer Vertex O Series documentation.

| Service                       | Description                                                                                                    |
|-------------------------------|----------------------------------------------------------------------------------------------------|
| Quotation Request             | It is used to estimate the Tax of the proposed Lease Contract. This service is triggered by OFSLL to estimate tax during Decision/Con-<br>tract and Lease Payoff Quote.                                                                                                    |
| Invoice Request               | It is used to bill the Tax for the Lease Contract. This service is trig-<br>gered by OFSLL to record tax during Funding and Lease transac-<br>tion posting.                                                                                                    |
| Delete Request                | It is used to reverse Vertex Invoice request. Every Vertex Invoice<br>request trigged from OFSLL use 'transactionId' to stamp OFSLL<br>internal transaction reference. This internal transaction id is used<br>by this service to reverse Vertex Invoice request based on OFSLL<br>reversal. |
| Create Customer<br>Request    | It is used to register a Customer.                                                                                                    |
| Create Certificate<br>Request | It is used to upload Tax Exception Certificate Id for Customer.                                                                                                    |

#### D.3.2 <u>Setup changes</u>

To enable Vertex integration, the company parameter XSL\_TAX\_INTERFACE' has to be updated as 'VERTEX' and the system parameter 'VTX\_OUTBOUND\_URL' needs to be updated with valid Vertex URL.

Also, in the system parameter VTX\_VERSION (VERTEX VERSION), the Parameter Value has to be updated with the version of Vertex being used. For example, V8S is used for version 8. Based on this value, system configures the required API changes automatically.

The sales tax information recorded in OFSLL Setup > Administration > System > Sales Tax screen is exchanged with Vertex interface through vertex adapter using SOAP Request/ Response.

For information on recording sales tax rules in setup, refer to Sales Tax Setup section.

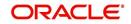

## D.3.3 Changes in Origination Module

Since the process of sales tax collection is handled from external system, the information received from Vertex are only updated into the respective tables in OFSLL. The same is available in the UI as detailed in Sales Tax Calculation at Origination section.

To load exemption certificate into OFSLL, follow the same process as detailed for internal sale tax calculation method using in Origination > Underwriting / Funding 'Document' tab. To upload sales tax exemption certificate to vertex, click "Upload' button in the Application documents tab.

| gination | ×            |          |          |            |                |            |          |            |          |              |                |              |              |
|----------|--------------|----------|----------|------------|----------------|------------|----------|------------|----------|--------------|----------------|--------------|--------------|
| Summary  | Applicant    | Business | Request  | Decision   | Contract       | Collateral | Comments | Tracking   | Document | Verification | Correspondence | Tools        |              |
| Checklis | Docume       | nt       |          |            |                |            |          |            |          |              |                |              |              |
| Ann      | cation Do    |          | -        |            |                |            |          |            |          |              |                | 🖉 Edit 🔲 💆   | ew 🛷 Audit   |
|          |              |          |          | Petad      | n 🚽 Wra        | ap 😽       |          |            |          |              |                |              | - Agur       |
| Doc      | ument Type   |          |          |            | Co             | nments     |          |            |          |              |                |              |              |
| APP      | LICATION IM  | AGE      |          |            |                |            |          |            |          |              |                |              |              |
|          |              |          |          |            |                |            |          |            |          |              |                |              |              |
| Appli    | cation Do    | cument   | Details  |            |                |            |          |            |          |              |                | 🖉 Edit 📃 💆   | ew 🖌 🖌 Audit |
| View     | ▼ Format ▼   |          | T Freeze | Detad      | Wra            | ap 💽       | Viev     | w Document | 😭 Upload |              |                |              |              |
| Doc      | ument Sub Ty | pe       | Version  | Page # Doo | ument File Typ | e Tracker  | #        | Docket #   | Loca     | ation        | Received Dt    | Effective Dt | Expiry Dt    |
|          | EXEMPTION    | D        | 34       | -21        |                |            |          |            |          |              |                |              | 1.000        |

On successful upload, a 'Tax Exemption Certificate ID' is updated in to the system and the 'Upload' button is disabled.

## D.3.4 Changes in Customer Service Module

The sales tax calculation process is similar to the internal method as detailed in Sales Tax Calculation at Customer Service section except that the Sales/Usage Tax - link transactions is posted only on receiving the tax details from Vertex. This transaction will be posted after posting the main transaction.

To load exemption certificate into OFSLL, follow the same process as detailed for internal sale tax calculation method using in Servicing > Customer Service > Document Tracking tab. To upload sales tax exemption certificate to vertex, click "Upload' button in the Account Document Details section tab.

| to | mer Service ×       |                                           |             |              |                                         |                |               |             |                     |            |               |                 |        |
|----|---------------------|-------------------------------------------|-------------|--------------|-----------------------------------------|----------------|---------------|-------------|---------------------|------------|---------------|-----------------|--------|
| ζ  | Summary Col         | ections C                                 | ustomer Sen | vice Acco    | unt Details C                           | ustomer Detail | ls Customer   | Preferences | Transaction History | Pmt Modes  | Bankruptcy    | Repo/Foredosure | D > •  |
| •  | Maintenance         | Comments                                  | s Promises  | Checklists   | Tracking Attri                          | outes Field    | Investigation | References  | Correspondence      | Letters Do | cument Tracki | ng Scenario Ana | ly > - |
|    |                     |                                           |             |              |                                         |                |               |             |                     |            |               |                 |        |
|    | Documents           |                                           |             |              |                                         |                |               |             |                     |            |               | 📃 Yiew 🛛 🖋 /    | Audit  |
|    | View <b>v</b> Forma | t• 🗟                                      | Freeze      | Detach       | 실 Wrap                                  | ଟ୍ର            |               |             |                     |            |               |                 |        |
|    | Document Ty         |                                           |             | Comments     |                                         |                |               |             |                     |            |               |                 |        |
|    | APPLICATION         | IMAGE                                     |             |              |                                         |                |               |             |                     |            |               |                 |        |
|    |                     |                                           |             |              |                                         |                |               |             |                     |            |               |                 |        |
|    | Account Do          | cument [                                  | Details     |              |                                         |                |               |             |                     |            |               | View 🔗          | Audit  |
|    | View - Forma        | t - 🕞                                     | Freeze      | 2 Detach     | لي Wrap                                 | 60             | View Docume   | nt 😭 Uploa  | ad                  |            |               |                 |        |
|    | Document Ty         | be                                        |             | Document     | Sub Type                                |                | Version       | Page #      | Document File Type  |            | Status        |                 | Trad   |
|    |                     | IMAGE                                     |             | TAX EXEMP    | TION PROOF                              |                | 1             | -21         |                     |            | RECEIVED      |                 |        |
|    | K                   |                                           |             |              |                                         |                |               |             |                     |            |               | •               |        |
|    |                     | Document Sub Type TAX EXEMPTION PROOF III |             | Version<br>1 | Version Page # Document File Type 1 -21 |                |               |             | Trad                |            |               |                 |        |

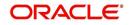

On successful upload, a 'Tax Exemption Certificate ID' is updated in to the system and the 'Upload' button is disabled.

## D.3.5 Limitations of Vertex integration

Following are the limitation noticed with Vertex integration:

- Use of 'TABLE' value for company parameter 'XSL\_TAX\_INTERFACE' is deprecated and replaced with 'INTRENAL' for consistency.
- Existing data of SALES\_TAX has to be revisited before and after upgrade. This table is enhanced to support multiple criteria.
- Current solution does not support Sales and Usage Tax calculation for multiple assets as part of Origination and Customer Servicing.
- OFSLL currently supports to capture only following three transactions for Sales and Usage Tax calculation - BILL/DUE, LATE FEE and PAYOFF QUOTE. This is not a finite list of transaction. Based on different implementation specification system can facilitate addition of multiple transactions. Any requirement of additional transaction should be requested to product team, based on analysis support will be provided.
- Existing use of Setup > Products > Contract > Itemizations > Taxable Indicator is depreciated and can rely on new Lease Origination Sales and Usage Tax Setup.
- As part of current release, OFSLL does not provide support for CASH basis of Sales and Usage Tax calculation.
- When uploading tax Exemptions Certificate to Vertex, OFSLL calls Vertex Create Customer service followed by Create Certificate. Due to any internal error if OFSLL is unable to complete Vertex Create Certificate request, OFSLL will enter into a dead lock mode and will try to call Create Customer followed by Create Certificate which will fail as customer already exist in Vertex. This has to be operationally handled based on messages in the error queue.
- Care should be taken to disable 'Calculate Tax' tax button in Decision for Stream based Lease application.
- Vertex use Imposition codes to identify multiple tax rules that can be levied on application/account. OFSLL records all the tax details into single itemization/transaction amount. Split of tax details should be gathered outside the system using Vertex 'transactionId' stored in SALES\_USAGE\_TAX\_DETAILS [SUD\_ID].
- Adjustment, Void, Charge off and Wave of tax balance based on parent transaction has to be handled manually.
- For manual transactions posted from User Interface/Web Service that are requesting for Vertex Tax update, a delay of 30 seconds is introduced to get response from Vertex. If response is received in the due time, transaction will be posted with Vertex tax data else transaction will be marked as Error and user is requested to repost the transaction based on Vertex interface availability.
- In current release, we are unable to support re-triggering of failed transaction during Vertex integration. Support will be added in future.
- Vertex Address cleansing is currently out of scope of this release. Address cleansing adapter has to be written to interact with Vertex and get source and destination address updated before using based OFSLL-Vertex integration.
- Sale and Usage Tax is not part of Bill/Due amount. Care should be taken to disable billed indicator Setup ' Products' Contract 'Lease.
- Currently Vertex tax data is not getting updated in Lease ' Customer Service ' Account Details ' Statements [Tax Charges (+)]. This bug will be fixed in future release.
- Tax calculation support for API and Account On-boarding will be added in subsequent patch release.

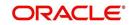

# D.4 Manual Lease Tax Calculation

In this method, the Lease Sales and Usage tax are computed manually and only the calculated details are recorded into OFSLL Setup, Origination, and Customer Service modules. For information on updating the details in the respective modules, refer to Internal Lease Tax Calculation section.

Since OFSLL interface only supports to record and display the information, validating and processing the same has to be done outside the system.

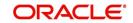

# **Appendix E:Lease Termination / Early Termination**

# E.1 Introduction

'Lease Termination' in OFSLL indicates the 'Return of Leased Asset' in which a Lease Account is allowed to be terminated either before or after the Lease Maturity Date. Early Termination indicates terminating a lease account before its maturity date.

In a lease termination, the account is either Charged-Off or Paid-Off clearing all outstanding dues and deriving the net Gain or Loss in specific buyout scenario as indicated below.

This section consists of the following:

- Types of Lease Termination
- Lease Termination Workflow
- Processing Lease Termination
- Summary of Lease Termination Transactions Posted
- Changes Post Lease Termination

## E.2 <u>Types of Lease Termination</u>

During lease termination, the leased asset can be returned or purchased by paying the residual amount. Accordingly, lease Termination can be posted in either of the following ways:

| Туре                          | Action                                                                                                    |
|-------------------------------|----------------------------------------------------------------------------------------------------|
| Termination<br>with buyout    | Here, the input 'Sale Price' of asset is compared with 'Outstanding Bills<br>+ Book Residual Value' of asset to derive Gain / Loss. |
| Termination<br>without buyout | Here, Outstanding Bills + Book Residual Value is posted to 'Inventory'.                                                             |

#### Note

During either of the termination types, the inventory balance is not accounted in total of the balances populated in Customer Service > Transaction History > Balances > Current Balance tab. The entry is posted as Current Balance Total (Excluding Inventory).

# E.3 Lease Termination Workflow

This workflow of lease termination is detailed below and is broadly explained in three stages:

- Contract stage defining how the lease contract is terminated.
- Processing stage defining how the request is processed with internal validations.

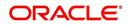

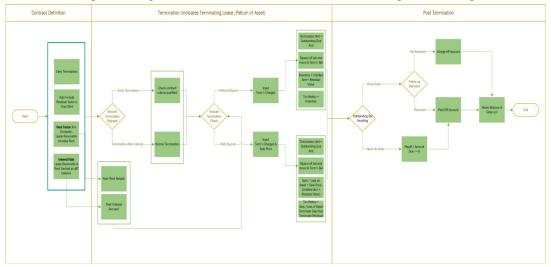

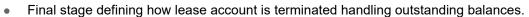

In the first stage:

- The lease contract termination is triggered by defining how termination is to be
  processed using the standard system parameters. (For example, defining on how to
  include residual value of the asset in case of termination with buyout).
- In case of Early Termination, system verifies the 'Early Termination' parameters defined in the contract before processing the termination.

#### Note

At the time of contract creation user can indicate the preference of 'Asset Purchase' and instruct to include 'Residual Value' (Either Book Value or Market value) in final statement automatically. However, this amount is included only in account statement and not included in the bill.

In the second stage:

- On receiving the lease termination request, system validates the type of request and performs pre-defined checks which consists of the qualifying criteria.
- For a termination without asset buyout, termination charges are derived by adding all the outstanding balance excluding unbilled amount + residual value and is posted to inventory balance.
- For a termination with asset buyout, along with deriving termination charges system also calculates the sale price by accounting the residual value of asset. This also indicates Gain or Loss during the lease termination process.
- During the above process a set of transactions are internally posted by the system. The same are detailed in 'Summary of Lease Termination Transactions Posted' section.

In the third stage:

• The lease account is closed by either posting Charged-Off or Paid-Off transaction upon validating the outstanding balance.

# E.4 <u>Processing Lease Termination</u>

On posting 'Lease termination transaction' either before or after maturity date, following actions are performed by the system on the lease account:

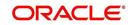

- 1. 'Amount Due' is tracked separately after termination also and independent of termination transaction.
- 2. In 'Due Date History', the Payment Received flag is updated to Y (Irrespective payment received or not).
- 3. Rent/ Interest continues to accrue after posting of termination for 'Interest Bearing Lease'.
- 4. Statement generation is stopped after termination.
- 5. 'Payoff Quote' posting is not supported after account is terminated.
- 6. 'Current Balances' on account is moved to 'Terminate' Balances. While moving the balances, system 'Terminates' all individual balances and any outstanding dues (Lease Receivables, Rent, Fee and so on) would be tracked against the consolidated balance called 'Termination Balance'.
- 7. While posting termination transaction, system allows to post any fee (considering the Asset wear and tear) and the same is tracked as separate balance(s) under 'Terminate' bucket (Radio button).

For example, on posting a fee (Early Termination Fee of 120\$) while posting termination, on effective termination the balances radio button will have 'Termination balance' and 'Early Termination' Fee balance as outstanding payable.

# E.5 <u>Summary of Lease Termination Transactions Posted</u>

Following are the actions performed in systems during lease Termination against the specific Lease Type:

| Actions in systems during<br>lease Termination against<br>the specific Lease Type | Rent<br>Factor –<br>without<br>Buyout            | Rent<br>Factor –<br>with<br>Buyout               | Interest<br>Rate –<br>without<br>Buyout                | Interest<br>Rate –<br>with<br>Buyout                   | Comment |
|-----------------------------------------------------------------------------------|--------------------------------------------------|--------------------------------------------------|--------------------------------------------------------|--------------------------------------------------------|---------|
| Early Termination (Before<br>Maturity Date)                                       | Rent<br>rebate<br>posted –<br>If appli-<br>cable | Rent<br>rebate<br>posted –<br>If appli-<br>cable | 'Interest<br>Accrual'<br>transac-<br>tion is<br>posted | 'Interest<br>Accrual'<br>transac-<br>tion is<br>posted |         |

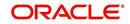

| Actions in systems during<br>lease Termination against<br>the specific Lease Type | Rent<br>Factor –<br>without<br>Buyout                                                                                   | Rent<br>Factor –<br>with<br>Buyout                                                                                      | Interest<br>Rate –<br>without<br>Buyout                                                                             | Interest<br>Rate –<br>with<br>Buyout                                                                                    | Comment                                                                                                    |
|-----------------------------------------------------------------------------------|----------------------------------------------------------------------------------------------------|----------------------------------------------------------------------------------------------------|----------------------------------------------------------------------------------------------------|----------------------------------------------------------------------------------------------------|----------------------------------------------------------------------------------------------------|
| Normal Termination (Post<br>Maturity Date)                                        |                                                                                                    |                                                                                                    | 'Interest<br>Accrual'<br>transac-<br>tion is<br>posted                                                              | 'Interest<br>Accrual'<br>transac-<br>tion is<br>posted                                                                  | User may<br>have to<br>post pay-<br>ment<br>transac-<br>tion multi-<br>ple times;<br>as 'Inter-<br>est<br>accrual'<br>happens<br>after ter-<br>mination<br>and no<br>payoff<br>quote is<br>available<br>to post<br>exact pay-<br>ment.<br>Residual<br>value is<br>included<br>in final<br>statement. |
| Due Date History                                                                  | Pay-<br>ment<br>Receive<br>d flag is<br>updated<br>to Y<br>(Irre-<br>spective<br>of pay-<br>ment<br>received<br>or not) | Pay-<br>ment<br>Receive<br>d flag is<br>updated<br>to Y<br>(Irre-<br>spective<br>of pay-<br>ment<br>received<br>or not) | Pay-<br>ment<br>Received<br>flag is<br>updated<br>to Y (Irre-<br>spective<br>of pay-<br>ment<br>received<br>or not) | Pay-<br>ment<br>Receive<br>d flag is<br>updated<br>to Y<br>(Irre-<br>spective<br>of pay-<br>ment<br>received<br>or not) | If Termi-<br>nation<br>reversed,<br>this flag<br>reinstates<br>to normal.                                                                                                    |

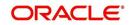

| Actions in systems during<br>lease Termination against<br>the specific Lease Type | Rent<br>Factor –<br>without<br>Buyout                                                                                                    | Rent<br>Factor –<br>with<br>Buyout                                                                                                    | Interest<br>Rate –<br>without<br>Buyout                                                                                                    | Interest<br>Rate –<br>with<br>Buyout                                                                                                    | Comment |
|-----------------------------------------------------------------------------------|----------------------------------------------------------------------------------------------------|----------------------------------------------------------------------------------------------------|----------------------------------------------------------------------------------------------------|----------------------------------------------------------------------------------------------------|---------|
| Balances (If Termination posted)                                                  | 'Current<br>Bal-<br>ances'<br>on<br>account<br>would be<br>moved<br>to 'Ter-<br>minate'<br>Bal-<br>ances.<br>While<br>moving<br>the bal-<br>ances,<br>system<br>'Termi-<br>nates' all<br>individ-<br>ual bal-<br>ances,<br>system<br>'Termi-<br>nates' all<br>individ-<br>ual bal-<br>ances<br>and any<br>out-<br>stand-<br>ing dues<br>(Lease<br>Receiva-<br>bles,<br>Rent,<br>Fee etc)<br>would be<br>tracked<br>against<br>the con-<br>soli-<br>dated<br>balance<br>called<br>'Termi-<br>nation<br>Bal-<br>ance'. | 'Current<br>Bal-<br>ances'<br>on<br>account<br>would be<br>moved<br>to 'Ter-<br>minate'<br>Bal-<br>ances.<br>While<br>moving<br>the bal-<br>ances,<br>system<br>'Termi-<br>nates' all<br>individ-<br>ual bal-<br>ances,<br>system<br>'Termi-<br>nates' all<br>individ-<br>ual bal-<br>ances<br>and any<br>out-<br>standing<br>dues<br>(Lease<br>Receiva-<br>bles,<br>Rent,<br>Fee etc)<br>would be<br>tracked<br>against<br>the con-<br>soli-<br>dated<br>balance<br>called<br>'Termi-<br>nation<br>Bal-<br>ance'. | 'Current<br>Bal-<br>ances'<br>on<br>account<br>would be<br>moved to<br>'Termi-<br>nate'<br>Bal-<br>ances.<br>While<br>moving<br>the bal-<br>ances,<br>system<br>'Termi-<br>nates' all<br>individ-<br>ual bal-<br>ances,<br>system<br>'Termi-<br>nates' all<br>individ-<br>ual bal-<br>ances<br>and any<br>outstand-<br>ing dues<br>(Lease<br>Receiva-<br>bles,<br>Rent,<br>Fee etc)<br>would be<br>tracked<br>against<br>the con-<br>soli-<br>dated<br>balance<br>called<br>'Termina-<br>tion Bal-<br>ance'. | 'Current<br>Bal-<br>ances'<br>on<br>account<br>would be<br>moved to<br>'Termi-<br>nate'<br>Bal-<br>ances.<br>While<br>moving<br>the bal-<br>ances,<br>system<br>'Termi-<br>nates' all<br>individ-<br>ual bal-<br>ances,<br>system<br>'Termi-<br>nates' all<br>individ-<br>ual bal-<br>ances<br>and any<br>outstand-<br>ing dues<br>(Lease<br>Receiva-<br>bles,<br>Rent,<br>Fee etc)<br>would be<br>tracked<br>against<br>the con-<br>soli-<br>dated<br>balance<br>called<br>'Termina-<br>tion Bal-<br>ance'. |         |

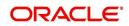

| Actions in systems during<br>lease Termination against<br>the specific Lease Type | Rent<br>Factor –<br>without<br>Buyout                                                                                                    | Rent<br>Factor –<br>with<br>Buyout                                                                                                    | Interest<br>Rate –<br>without<br>Buyout                                                                                                    | Interest<br>Rate –<br>with<br>Buyout                                                                                                    | Comment                                                                                                    |
|-----------------------------------------------------------------------------------|----------------------------------------------------------------------------------------------------|----------------------------------------------------------------------------------------------------|----------------------------------------------------------------------------------------------------|----------------------------------------------------------------------------------------------------|----------------------------------------------------------------------------------------------------|
| Transactions                                                                      | All bal-<br>ances<br>are ter-<br>minated<br>(negated<br>) and<br>specifi-<br>cally<br>'Inven-<br>tory'<br>transac-<br>tion is<br>posted<br>on<br>account.<br>Inven-<br>tory =<br>Unbilled<br>Amt +<br>Resid-<br>ual<br>Value | All bal-<br>ances<br>are ter-<br>minated<br>(negated)<br>) and<br>Specifi-<br>cally fol-<br>lowing<br>txns<br>posted:<br>Gain /<br>Loss of<br>Asset<br>Termi-<br>nate<br>Depreci-<br>ation<br>Termi-<br>nate<br>Residual<br>Termi-<br>nate<br>Residual<br>Termi-<br>nate Fee<br>Receiva-<br>ble<br>Termi-<br>nate Fee<br>Receiva-<br>ble<br>Termi-<br>nate Tax<br>Termi-<br>nate Tax<br>Termi-<br>nate Tax<br>Termi-<br>nate See<br>Receiva-<br>ble<br>Termi-<br>nate Tax<br>Termi-<br>nate Tax<br>Tax<br>Termi-<br>nate Tax<br>Termi-<br>nate Tax<br>Termi-<br>nate Tax<br>Termi-<br>nate Tax<br>Tax<br>Termi-<br>nate Tax<br>Tax<br>Termi-<br>nate Tax<br>Tax<br>Termi-<br>nate Tax<br>Tax<br>Termi-<br>nate Tax<br>Tax<br>Termi-<br>nate Tax<br>Tax<br>Termi-<br>nate Tax<br>Tax<br>Tax<br>Tax<br>Termi-<br>Nato Tax<br>Tax<br>Tax<br>Tax<br>Tax<br>Tax<br>Tax<br>Tax<br>Tax<br>Tax | All bal-<br>ances<br>are ter-<br>minated<br>(negated<br>) and<br>specifi-<br>cally<br>'Inven-<br>tory'<br>transac-<br>tion is<br>posted<br>on<br>account.<br>Inven-<br>tory =<br>Unbilled<br>Amt +<br>Residual<br>Value | All bal-<br>ances<br>are ter-<br>minated<br>(negated<br>) and<br>Specifi-<br>cally fol-<br>lowing<br>txns<br>posted:<br>Gain /<br>Loss of<br>Asset<br>Termi-<br>nate<br>Depreci-<br>ation<br>Termi-<br>nate<br>Residual<br>Gain /<br>Loss on<br>Asset =<br>Sale<br>Price -<br>(Unbilled<br>Amt +<br>Residual<br>Value) | Gain /<br>Loss and<br>Inventory<br>informa-<br>tion is<br>shown as<br>'Termina-<br>tion<br>Txn'→<br><b>Result</b> .<br>These are<br>shown<br>under<br>'Transac-<br>tion His-<br>tory' and<br><b>not</b><br><b>shown</b><br>under Bal-<br>ances. |

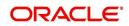

| Actions in systems during<br>lease Termination against<br>the specific Lease Type | Rent<br>Factor –<br>without<br>Buyout                                                                                                    | Rent<br>Factor –<br>with<br>Buyout                                            | Interest<br>Rate –<br>without<br>Buyout                                                                                                    | Interest<br>Rate –<br>with<br>Buyout                                          | Comment |
|-----------------------------------------------------------------------------------|----------------------------------------------------------------------------------------------------|-------------------------------------------------------------------------------|----------------------------------------------------------------------------------------------------|-------------------------------------------------------------------------------|---------|
| Balances → Current Bal-<br>ance                                                   | Inven-<br>tory bal-<br>ance is<br>not<br>account<br>ed in<br>total of<br>bal-<br>ances in<br>Lease →<br>Cus-<br>tomer<br>Service<br>→<br>Transac-<br>tion His-<br>tory →<br>Bal-<br>ances →<br>Current<br>Bal-<br>ance.<br>(Label<br>also<br>read as<br>Current<br>Balance<br>Total<br>(Exclud-<br>ing<br>Inven-<br>tory)) |                                                                               | Inven-<br>tory bal-<br>ance is<br>not<br>accounte<br>d in total<br>of bal-<br>ances in<br>Lease →<br>Cus-<br>tomer<br>Service<br>→ Trans-<br>action<br>History<br>→ Bal-<br>ances →<br>Current<br>Balance.<br>(Label<br>also read<br>as Cur-<br>rent Bal-<br>ance<br>Total<br>(Exclud-<br>ing<br>Inven-<br>tory)) |                                                                               |         |
| Payoff Quote                                                                      | Not gen-<br>erated<br>after ter-<br>mination                                                                                                    | Not gen-<br>erated<br>after ter-<br>mination                                  | Not gen-<br>erated<br>after ter-<br>mination                                                                                                    | Not gen-<br>erated<br>after ter-<br>mination                                  |         |
| Statement                                                                         | Not gen-<br>erated<br>after ter-<br>mination                                                                                                    | Not gen-<br>erated<br>after ter-<br>mination                                  | Not gen-<br>erated<br>after ter-<br>mination                                                                                                    | Not gen-<br>erated<br>after ter-<br>mination                                  |         |
| Paid off (after termination)                                                      | Pay<br>amount<br>in full<br>and any<br>excess<br>amount<br>can be<br>refunded                                                                                                    | Pay<br>amount<br>in full<br>and any<br>excess<br>amount<br>can be<br>refunded | Pay<br>amount<br>in full<br>and any<br>excess<br>amount<br>can be<br>refunded                                                                                                    | Pay<br>amount<br>in full<br>and any<br>excess<br>amount<br>can be<br>refunded |         |

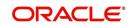

| Actions in systems during<br>lease Termination against<br>the specific Lease Type | Rent<br>Factor –<br>without<br>Buyout                                                                            | Rent<br>Factor –<br>with<br>Buyout                                                                               | Interest<br>Rate –<br>without<br>Buyout                                                                          | Interest<br>Rate –<br>with<br>Buyout                                                                             | Comment |
|-----------------------------------------------------------------------------------|----------------------------------------------------------------------------------------------------|----------------------------------------------------------------------------------------------------|----------------------------------------------------------------------------------------------------|----------------------------------------------------------------------------------------------------|---------|
| Charge off (after termination)                                                    | Only<br>allowed<br>to post<br>after ter-<br>mination                                                             | Only<br>allowed<br>to post<br>after ter-<br>mination                                                             | Only<br>allowed<br>to post<br>after ter-<br>mination                                                             | Only<br>allowed<br>to post<br>after ter-<br>mination                                                             |         |
|                                                                                   | All bal-<br>ances<br>would be<br>moved<br>to 'Defi-<br>ciency'<br>bucket.                                        | All bal-<br>ances<br>would be<br>moved<br>to 'Defi-<br>ciency'<br>bucket.                                        | All bal-<br>ances<br>would be<br>moved to<br>'Defi-<br>ciency'<br>bucket.                                        | All bal-<br>ances<br>would be<br>moved to<br>'Defi-<br>ciency'<br>bucket.                                        |         |
|                                                                                   | Any pay-<br>ment<br>after<br>'charge<br>off'<br>would<br>show<br>under<br>'Recov-<br>ery'<br>bucket.             | Any pay-<br>ment<br>after<br>'charge<br>off'<br>would<br>show<br>under<br>'Recov-<br>ery'<br>bucket.             | Any pay-<br>ment<br>after<br>'charge<br>off'<br>would<br>show<br>under<br>'Recov-<br>ery'<br>bucket.             | Any pay-<br>ment<br>after<br>'charge<br>off'<br>would<br>show<br>under<br>'Recov-<br>ery'<br>bucket.             |         |
|                                                                                   | Account<br>will be<br>closed<br>after cer-<br>tain no.<br>of days<br>(based<br>on sys-<br>tem<br>parame-<br>ter) | Account<br>will be<br>closed<br>after cer-<br>tain no.<br>of days<br>(based<br>on sys-<br>tem<br>parame-<br>ter) | Account<br>will be<br>closed<br>after cer-<br>tain no.<br>of days<br>(based<br>on sys-<br>tem<br>parame-<br>ter) | Account<br>will be<br>closed<br>after cer-<br>tain no.<br>of days<br>(based<br>on sys-<br>tem<br>parame-<br>ter) |         |

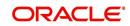

| Actions in systems during<br>lease Termination against<br>the specific Lease Type    | Rent<br>Factor –<br>without<br>Buyout                             | Rent<br>Factor –<br>with<br>Buyout                                | Interest<br>Rate –<br>without<br>Buyout                    | Interest<br>Rate –<br>with<br>Buyout                       | Comment |
|--------------------------------------------------------------------------------------|-------------------------------------------------------------------|-------------------------------------------------------------------|------------------------------------------------------------|------------------------------------------------------------|---------|
| Restriction on transactions<br>after posting termination<br>(System doesn't allow to | Mone-<br>tary<br>txns:                                            | Mone-<br>tary<br>txns:                                            | Mone-<br>tary<br>txns:                                     | Mone-<br>tary<br>txns:                                     |         |
| post these transactions,<br>once termination is posted)                              | LEASE<br>CHANG<br>E PAY-<br>MENT<br>AMOUN<br>T                    | LEASE<br>CHANG<br>E PAY-<br>MENT<br>AMOUN<br>T                    | LEASE<br>CHANG<br>E PAY-<br>MENT<br>AMOUN<br>T             | LEASE<br>CHANG<br>E PAY-<br>MENT<br>AMOUN<br>T             |         |
|                                                                                      | RESCH<br>EDULE<br>BILL<br>CYCLE                                   | RESCH<br>EDULE<br>BILL<br>CYCLE                                   | RESCHE<br>DULE<br>BILL<br>CYCLE                            | RESCH<br>EDULE<br>BILL<br>CYCLE                            |         |
|                                                                                      | LEASE<br>EXTEN-<br>SION                                           | LEASE<br>EXTEN-<br>SION                                           | LEASE<br>EXTEN-<br>SION                                    | LEASE<br>EXTEN-<br>SION                                    |         |
|                                                                                      | EVER-<br>GREEN<br>LEASE                                           | EVER-<br>GREEN<br>LEASE                                           | EVER-<br>GREEN<br>LEASE                                    | EVER-<br>GREEN<br>LEASE                                    |         |
|                                                                                      | Non-<br>mone-<br>tary txn:                                        | Non-<br>mone-<br>tary txn:                                        | Non-<br>mone-<br>tary txn:                                 | Non-<br>mone-<br>tary txn:                                 |         |
|                                                                                      | ACCOU<br>NT<br>CON-<br>TRACT<br>MAIN-                             | ACCOU<br>NT<br>CON-<br>TRACT<br>MAIN-                             | ACCOU<br>NT CON-<br>TRACT<br>MAINTE-<br>NANCE              | ACCOU<br>NT CON-<br>TRACT<br>MAINTE-<br>NANCE              |         |
|                                                                                      | TEN-<br>ANCE<br>ACCOU<br>NT PAY-<br>MENT<br>MODE<br>MAIN-         | TEN-<br>ANCE<br>ACCOU<br>NT PAY-<br>MENT<br>MODE<br>MAIN-         | ACCOU<br>NT PAY-<br>MENT<br>MODE<br>MAIN-<br>TAIN-<br>ANCE | ACCOU<br>NT PAY-<br>MENT<br>MODE<br>MAIN-<br>TAIN-<br>ANCE |         |
|                                                                                      | TAIN-<br>ANCE                                                     | TAIN-<br>ANCE                                                     | STATE-<br>MENT                                             | STATE-<br>MENT                                             |         |
|                                                                                      | STATE-<br>MENT<br>PREF-<br>ERENC<br>E MODE<br>ADD<br>NEW<br>ASSET | STATE-<br>MENT<br>PREF-<br>ERENC<br>E MODE<br>ADD<br>NEW<br>ASSET | PREF-<br>ERENCE<br>MODE<br>ADD<br>NEW<br>ASSET<br>and      | PREF-<br>ERENC<br>E MODE<br>ADD<br>NEW<br>ASSET<br>and     |         |
|                                                                                      | and                                                               | and                                                               |                                                            |                                                            |         |

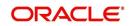

| Actions in systems during<br>lease Termination against<br>the specific Lease Type | Rent<br>Factor –<br>without<br>Buyout                                                      | Rent<br>Factor –<br>with<br>Buyout                                                         | Interest<br>Rate –<br>without<br>Buyout                                               | Interest<br>Rate –<br>with<br>Buyout                                                  | Comment |
|-----------------------------------------------------------------------------------|--------------------------------------------------------------------------------------------|--------------------------------------------------------------------------------------------|---------------------------------------------------------------------------------------|---------------------------------------------------------------------------------------|---------|
|                                                                                   | ACCOU<br>NT<br>EVENT<br>NOTIFI-<br>CATION<br>(Involun-<br>tary<br>repos-<br>ses-<br>sion)" | ACCOU<br>NT<br>EVENT<br>NOTIFI-<br>CATION<br>(Involun-<br>tary<br>repos-<br>ses-<br>sion)" | ACCOU<br>NT<br>EVENT<br>NOTIFI-<br>CATION<br>(Involun-<br>tary<br>repos-<br>session)" | ACCOU<br>NT<br>EVENT<br>NOTIFI-<br>CATION<br>(Involun-<br>tary<br>repos-<br>session)" |         |

# E.6 Changes Post Lease Termination

## E.6.1 Lease Termination - Pay-off Quote transaction

On posting pay-off quote the residual amount is considered as a separate line item and not tracked as part of any due / Pay-off amount.

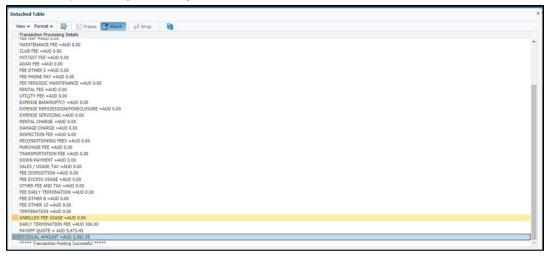

## E.6.2 Lease Termination - Monetary Transaction

The result section in Customer Service > Maintenance > Terminate Monetary Transaction indicates the GAIN or LOSS of asset and value derivation.

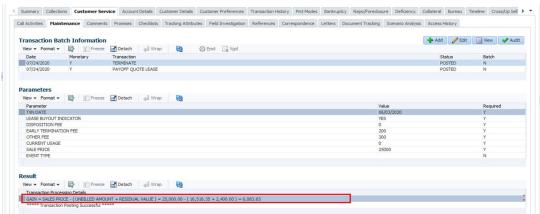

## E.6.3 <u>Lease Termination - Balances tab changes</u>

Selecting 'Terminate Balance' option in Customer Service > Transaction History > Balances indicates the Fee captured during termination transaction and Outstanding Due Amount payable (which is the (net Bill Amount - Amount Paid) + Interest Accrued as on termination date).

| iew 🕶 Format 👻 🔛         | Freeze Attach   | 📣 Wrap 🚱  |                  |        |            |              |              |           |          |
|--------------------------|-----------------|-----------|------------------|--------|------------|--------------|--------------|-----------|----------|
| Balance Type             | Opening Balance | Posted    | Paid / Terminate | Waived | Charge Off | Adjusted (-) | Adjusted (+) | Terminate | Balance  |
| LEASE RECEIVABLE         | 0.00            | 21,600.00 | 21,600.00        | 0.00   | 0.00       | 0.00         | 0.00         | 21,600.00 | 0.00 *   |
| INTEREST                 | 0.00            | 506.67    | 506.67           | 0.00   | 0.00       | 0.00         | 0.00         | 506.67    | 0.00     |
| FEE LATE CHARGE          | 0.00            | 40.00     | 40.00            | 0.00   | 0.00       | 0.00         | 0.00         | 40.00     | 0.00     |
| FEE USAGE                | 0.00            | 0.00      | 0.00             | 0.00   | 0.00       | 0.00         | 0.00         | 0.00      | 0.00     |
| FEE NSF                  | 0.00            | 0.00      | 0.00             | 0.00   | 0.00       | 0.00         | 0.00         | 0.00      | 0.00     |
| MAINTENANCE FEE          | 0.00            |           | 0.00             | 0.00   | 0.00       | 0.00         | 0.00         | 0.00      | 0.00     |
| CLUB FEE                 | 0.00            | 0.00      | 0.00             | 0.00   | 0.00       | 0.00         | 0.00         | 0.00      | 0.00     |
| HST/GST FEE              | 0.00            | 0.00      | 0.00             | 0.00   | 0.00       | 0.00         | 0.00         | 0.00      | 0.00     |
| AOAO FEE                 | 0.00            | 0.00      | 0.00             | 0.00   | 0.00       | 0.00         | 0.00         | 0.00      | 0.00     |
| FEE OTHER 5              | 0.00            | 0.00      | 0.00             | 0.00   | 0.00       | 0.00         | 0.00         | 0.00      | 0.00     |
| FEE PHONE PAY            | 0.00            | 0.00      | 0.00             | 0.00   | 0.00       | 0.00         | 0.00         | 0.00      | 0.00     |
| FEE PERIODIC MAINTENANCE | 0.00            | 0.00      | 0.00             | 0.00   | 0.00       | 0.00         | 0.00         | 0.00      | 0.00     |
| RENTAL FEE               | 0.00            | 0.00      | 0.00             | 0.00   | 0.00       | 0.00         | 0.00         | 0.00      | 0.00     |
| UTILITY FEE              | 0.00            | 0.00      | 0.00             | 0.00   | 0.00       | 0.00         | 0.00         | 0.00      | 0.00     |
| EXPENSE BANKRUPTCY       | 0.00            | 0.00      | 0.00             | 0.00   | 0.00       | 0.00         | 0.00         | 0.00      | 0.00     |
| EXPENSE REPOSESSION/FOR  | 0.00            | 0.00      | 0.00             | 0.00   | 0.00       | 0.00         | 0.00         | 0.00      | 0.00     |
| EXPENSE SERVICING        | 0.00            |           | 0.00             | 0.00   | 0.00       | 0.00         | 0.00         | 0.00      | 0.00     |
| RENTAL CHARGE            | 0.00            | 0.00      | 0.00             | 0.00   | 0.00       | 0.00         | 0.00         | 0.00      | 0.00     |
| DAMAGE CHARGE            | 0.00            | 0.00      | 0.00             | 0.00   | 0.00       | 0.00         | 0.00         | 0.00      | 0.00     |
| INSPECTION FEE           | 0.00            | 0.00      | 0.00             | 0.00   | 0.00       | 0.00         | 0.00         | 0.00      | 0.00     |
| RECONDITIONING FEES      | 0.00            | 0.00      | 0.00             | 0.00   | 0.00       | 0.00         | 0.00         | 0.00      | 0.00     |
| PURCHASE FEE             | 0.00            | 0.00      | 0.00             | 0.00   | 0.00       | 0.00         | 0.00         | 0.00      | 0.00     |
| TRANSPORTATION FEE       | 0.00            |           | 0.00             | 0.00   | 0.00       | 0.00         | 0.00         | 0.00      | 0.00     |
| DOWN PAYMENT             | 0.00            | 0.00      | 0.00             | 0.00   | 0.00       | 0.00         | 0.00         | 0.00      | 0.00     |
| SALES / USAGE TAX        | 0.00            |           | 0.00             | 0.00   | 0.00       | 0.00         | 0.00         | 0.00      | 0.00     |
| FEE DISPOSITION          | 0.00            |           | 0.00             | 0.00   | 0.00       | 0.00         | 0.00         | 0.00      | 0.00     |
| FEE EXCESS USAGE         | 0.00            | 0.00      | 0.00             | 0.00   | 0.00       | 0.00         | 0.00         | 0.00      | 0.00     |
| OTHER FEE AND TAX        | 0.00            | 300.00    | 300.00           | 0.00   | 0.00       | 0.00         | 0.00         | 300.00    | 0.00     |
| FEE EARLY TERMINATION    | 0.00            |           | 200.00           | 0.00   | 0.00       | 0.00         | 0.00         | 200.00    | 0.00     |
| FEE OTHER 8              | 2 0.00          | 0.00      | 0.00             | 0.00   | 0.00       | 0.00         | 0.00         | 0.00      | 0.00     |
| FEE OTHER 10             | L 0.00          | 0.00      | 0.00             | 0.00   | 0.00       | 0.00         | 0.00         | 0.00      | 0.00     |
| TERMINATION              | 0.00            | 30,130,32 | 24,000.00        | 0.00   | 0.00       | 0.00         | 0.00         | 0.00      | 6,130.32 |

## E.6.4 Lease Termination - Transaction History tab changes

The Transaction History table in Customer Service > Transaction History tab indicates the Gain or Loss arising out of termination with asset buyout calculated as Sale Price - (Unbilled Amount + Residual Value). System also posts the 'Interest Accrued' transaction indicating the accrued interest as on date of termination. This amount is used to post payment.

| etached Table   |            |                                 |          |                           |             |                               |                   |           |   |
|-----------------|------------|---------------------------------|----------|---------------------------|-------------|-------------------------------|-------------------|-----------|---|
| View 👻 Format 🕶 | - E - F    | Freeze 🛃 Attach 🚽 Wrap          | Reverse  | Export to Excel           |             |                               |                   |           |   |
| mm/dd/yyyy      | mm/dd/yyyy |                                 |          |                           |             |                               |                   |           |   |
| Post Dt         | Txn Dt     | Description                     | Currency | Amount Details            |             | Payment Paymen<br>Currency Am | t<br>Payment Type | Reference |   |
| 07/24/2020      | 06/03/2020 | TERMINATE                       | USD      | 0.00 POSTED ON 06/03/2020 | 0.00 (      | JSD                           |                   | UNDEFINED | _ |
| 07/24/2020      | 06/03/2020 | GAIN OF ASSET                   | USD      | 6,083.65                  | 0.00 0      | JSD                           |                   | UNDEFINED |   |
| 07/24/2020      | 06/03/2020 | TERMINATE DEPRECIATION          | USD      | 21,600.00                 | 0.00 0      | JSD                           |                   | UNDEFINED |   |
| 07/24/2020      | 06/03/2020 | TERMINATE RESIDUAL              | USD      | 2,400.00                  | 0.00 t      | JSD                           |                   | UNDEFINED |   |
| 07/24/2020      | 06/03/2020 | TERMINATE INTEREST ACCRUED      | USD      | 506.67                    | 0.00 0      | JSD                           |                   | UNDEFINED |   |
| 07/24/2020      | 06/03/2020 | TERMINATE FEE RECEIVABLE        | USD      | 540.00                    | 0.00 0      | JSD                           |                   | UNDEFINED |   |
| 07/24/2020      | 06/03/2020 | TERMINATE TAX                   | USD      | 0.00                      | 0.00 0      | JSD                           |                   | UNDEFINED |   |
| 07/24/2020      | 06/03/2020 | TERMINATE LEASE RECEIVABLES     | USD      | 5,083.65                  | 0.00 0      | JSD                           |                   | UNDEFINED |   |
| 07/24/2020      | 06/03/2020 | CLOSE TERMINATE                 | USD      | 0.00                      | 0.00 U      | JSD                           |                   | UNDEFINED |   |
| 07/24/2020      | 06/03/2020 | CLOSE SALES / USE TAX           | USD      | 0.00                      | 0.00 0      | JSD                           |                   | UNDEFINED |   |
| 07/24/2020      | 06/03/2020 | CLOSE LEASE RECEIVABLES         | USD      | 21,600.00                 | 0.00 0      | JSD                           |                   | UNDEFINED |   |
| 07/24/2020      | 06/03/2020 | CLOSE INTEREST ACCRUAL          | USD      | 506.67                    | 21,600.00 U | JSD                           |                   | UNDEFINED |   |
| 07/24/2020      | 06/03/2020 | CLOSE EXCESS USAGE FEE          | USD      | 0.00                      | 21,600.00 0 | JSD                           |                   | UNDEFINED |   |
| 07/24/2020      | 06/03/2020 | CLOSE FEE USAGE                 | USD      | 0.00                      | 21,600.00 0 | JSD                           |                   | UNDEFINED |   |
| 07/24/2020      | 06/03/2020 | CLOSE RENTAL FEE                | USD      | 0.00                      | 21,600.00 0 | JSD                           |                   | UNDEFINED |   |
| 07/24/2020      | 06/03/2020 | CLOSE RENTAL CHARGE             | USD      | 0.00                      | 21,600.00 0 | JSD                           |                   | UNDEFINED |   |
| 07/24/2020      | 06/03/2020 | CLOSE PERIODIC MAINTENANCE FEE  | USD      | 0.00                      | 21,600.00 0 | JSD                           |                   | UNDEFINED |   |
| 07/24/2020      | 06/03/2020 | CLOSE OTHER FEES AND TAXES      | USD      | 300.00                    | 21,600.00 0 | JSD                           |                   | UNDEFINED |   |
| 07/24/2020      | 06/03/2020 | CLOSE NON SUFFICIENT FUND FEE   | USD      | 0.00                      | 21,600.00 0 | JSD                           |                   | UNDEFINED |   |
| 07/24/2020      | 06/03/2020 | CLOSE LATE CHARGE               | USD      | 40.00                     | 21,600.00 U | JSD                           |                   | UNDEFINED |   |
| 07/24/2020      | 06/03/2020 | CLOSE EARLY TERMINATION FEE     | USD      | 200.00                    | 21,600.00 0 | JSD                           |                   | UNDEFINED |   |
| 07/24/2020      | 06/03/2020 | CLOSE DISPOSITION FEE           | USD      | 0.00                      | 21,600.00 U | JSD                           |                   | UNDEFINED |   |
| 07/24/2020      | 06/03/2020 | CLOSE DAMAGE CHARGE             | USD      | 0.00                      | 21,600.00 0 | JSD                           |                   | UNDEFINED |   |
| 07/24/2020      | 06/03/2020 | CLOSE SERVICING EXPENSES        | USD      | 0.00                      | 21,600.00 0 | JSD                           |                   | UNDEFINED |   |
| 07/24/2020      | 06/03/2020 | CLOSE REPOSSESSION EXPENSES     | USD      | 0.00                      | 21,600.00 0 | JSD                           |                   | UNDEFINED |   |
| 07/24/2020      | 06/03/2020 | CLOSE LEGAL BANKRUPTCY EXPENSES | USD      | 0.00                      | 21,600.00 0 | JSD                           |                   | UNDEFINED |   |
| 07/24/2020      | 06/03/2020 | CLOSE ADVANCE                   | USD      | 0.00                      | 21,600.00 0 | JSD                           |                   | UNDEFINED |   |
| 07/24/2020      | 06/03/2020 | INTEREST ACCRUAL                | USD      | 506.67                    | 21,600.00 0 | JSD                           |                   | UNDEFINED |   |
| 07/24/2020      | 06/03/2020 | EARLY TERMINATION FEE           | USD      | 200.00                    | 21,600.00 0 | ISD                           |                   | UNDEFINED |   |

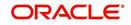

## E.6.5 Lease Termination - Summary changes

In Customer Service > Summary screen > Delinquency Information section, the total outstanding amount is cleared.

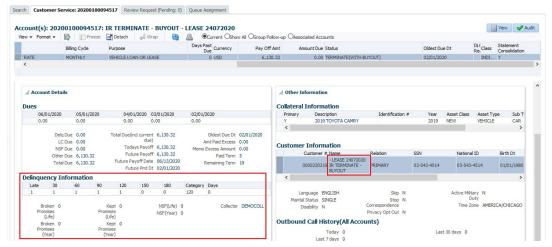

### E.6.6 Lease Termination - Due Date History changes

In Customer Service > Transaction History > Due Date History tab, after posting the termination transaction, all the 'Pmt Received' based on Days Past Due is set to 'Y'.

| Parameter ×                                                                                                    | Customer Service >   |                                                                                            |                                      |                |                                                            |             |                        |                 |             |                  |            |               |                                        |                  |                                                          | 1     |
|----------------------------------------------------------------------------------------------------|----------------------|--------------------------------------------------------------------------------------------|--------------------------------------|----------------|------------------------------------------------------------|-------------|------------------------|-----------------|-------------|------------------|------------|---------------|----------------------------------------|------------------|----------------------------------------------------------|-------|
| Customer S                                                                                                    | Service: 2020010009  | 4517 Review                                                                                | Request (Pe                          | nding: 0)      | Queue Assignm                                              | ent         |                        |                 |             |                  |            |               |                                        |                  |                                                          |       |
|                                                                                                    |                      |                                                                                            |                                      |                |                                                            |             |                        |                 |             |                  |            |               |                                        |                  |                                                          |       |
| unt(s): 202                                                                                                    | 200100094517:        | IR TERMIN                                                                                  | ATE - BU                             | YOUT - I       | EASE 2407                                                  | 2020        |                        |                 |             |                  |            |               |                                        |                  | View 🔗                                                   | Audit |
| ▼ Format ▼                                                                                                    | Freeze               | Detach                                                                                     | لي Wrap                              | 62             | Currer                                                     | nt Oshow A  | All OGroup Follow-up C | Associated Acco | unts        |                  |            |               |                                        |                  |                                                          |       |
|                                                                                                    | Billing Cycle        | Purpose                                                                                    |                                      |                | Days Past<br>Due Cu                                        | rrency      | Pay Off Amt            | Amount Due      | Status      |                  |            | Oldest Due Dt | t                                      | DL(<br>Rei Class | Statement<br>Consolidation                               |       |
| ATE                                                                                                    | MONTHLY              | VEHICLE LOAN                                                                               | OR LEASE                             |                | 0 US                                                       | D           | 6,130.32               | 0.00            | TERMINATE(W | TTH BUYOUT)      |            | 02/01/2020    |                                        | INDI             | Y                                                        |       |
|                                                                                                    |                      |                                                                                            |                                      |                |                                                            |             |                        |                 |             |                  |            |               |                                        |                  |                                                          | >     |
|                                                                                                    |                      |                                                                                            |                                      |                |                                                            |             |                        |                 |             |                  |            |               |                                        |                  |                                                          |       |
| mmary Colle                                                                                                    | lections Customer Se | vice Account [                                                                             | Details Cur                          | stomer Deta    | ils Customer I                                             | Preferences | Transaction Histor     | Pmt Modes       | Bankruptcy  | Repo/Foredosure  | Deficiency | Collateral    | Bureau                                 | Timeline         | Cross/Up Sel                                             | > -   |
| inces Transa                                                                                                    | actions Payment Rati |                                                                                            |                                      |                |                                                            |             | Transaction Histor     | Pmt Modes       | Bankruptcy  | Repo/Foredosure  | Deficiency | Collateral    | Bureau                                 |                  |                                                          |       |
| ances Transa                                                                                                    | actions Payment Rati | ng Due Date                                                                                | History                              | Repayment      | Schedule Wor                                               |             | Transaction Histor     | Pmt Modes       | Bankruptcy  | Repo/Foreclosure | Deficiency | Collateral    | Bureau                                 | Timeline         |                                                          |       |
| inces Transa                                                                                                    | actions Payment Rati | ng Due Date                                                                                | History F                            | Repayment<br>P | Schedule Wor                                               |             | Transaction Histor     | Pmt Modes       | Bankruptcy  | Repo/Foredosure  | Deficiency |               | Bureau                                 |                  | ew 🔗 Audi                                                | t     |
| ue Date His                                                                                                    | actions Payment Rati | ng Due Date                                                                                | History F                            | Repayment<br>P | Schedule Wor                                               |             | Transaction Histor     | Pmt Modes       | Bankruptcy  | Repo/Foredosure  | Deficiency |               |                                        | Vie              | ew 🖌 Audi                                                | t     |
| nces Transa<br>ie Date His<br>iew  Formal<br>Due Dt<br>06/01/2020<br>05/01/2020                                                       | actions Payment Rati | Due Date<br>Ze Detach<br>e Amt Last Pmt D<br>16.73 06/03/2021<br>16.73 06/03/2021          | History F                            | Repayment<br>P | Schedule Wor<br>Pmt Amt<br>,016.73<br>,016.73              |             | Transaction Histor     | Pmt Modes       | Bankruptcy  | Repo/Foredosure  | Defidency  |               | 0.00<br>0.00                           | Vie              | ew Audi<br>ast Due Pmt<br>Receive<br>2 Y<br>33 Y         | t     |
| ances         Transa           ue Date His         Format           Due Dt         66/01/2020           05/01/2020         04/01/2020 | actions Payment Rati | Due Date<br>Due Date<br>Detach<br>e Amt Last Pmt D<br>16.73 06/03/2021<br>16.73 06/03/2021 | History F<br>Wra<br>t<br>0<br>0      | Repayment<br>P | Schedule Wor<br>Pmt Amt<br>,016.73<br>,016.73<br>,016.73   |             | Transaction Histor     | Y Pmt Modes     | Bankruptcy  | Repo/Foredosure  | Defidency  |               | ce Amt<br>0.00<br>0.00<br>0.00         | Vie              | ew Audi<br>est Due Pmt<br>Receive<br>2 Y<br>33 Y<br>63 Y | t     |
| ances Transa<br>ue Date His<br>View ▼ Format<br>Due Dt<br>06/01/2020<br>05/01/2020<br>04/01/2020<br>03/01/2020                        | actions Payment Rati | Due Date                                                                                   | History F<br>Wra<br>t<br>0<br>0<br>0 | Repayment<br>P | Schedule Wor<br>mt Amt<br>0.016.73<br>0.016.73<br>0.016.73 |             | Transaction Histor     | Y Pmt Modes     | Bankruptcy  | Repo/Foredosure  | Defidency  |               | ce Amt<br>0.00<br>0.00<br>0.00<br>0.00 | Vie              | ew Pmt<br>Receive<br>2 Y<br>3 Y<br>63 Y<br>64 Y          | t     |
| ances Transa<br>ue Date His<br>View ▼ Format<br>Due Dt<br>06/01/2020<br>05/01/2020<br>04/01/2020                                      | actions Payment Rati | Due Date<br>Due Date<br>Detach<br>e Amt Last Pmt D<br>16.73 06/03/2021<br>16.73 06/03/2021 | History F<br>Wra<br>t<br>0<br>0<br>0 | Repayment<br>P | Schedule Wor<br>Pmt Amt<br>,016.73<br>,016.73<br>,016.73   |             | Transaction Histor     | y Pmt Modes     | Bankruptcy  | Repo/Foredosure  | Deficiency |               | ce Amt<br>0.00<br>0.00<br>0.00         | Vie              | ew Audi<br>est Due Pmt<br>Receive<br>2 Y<br>33 Y<br>63 Y | t     |

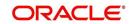

## E.6.7 Lease Termination - Paid Off Transaction changes

For Lease termination with buyout where there are no outstanding dues, the Paid off transaction is posted from Customer Service > Maintenance screen and is updated into the Payment Maintenance screen.

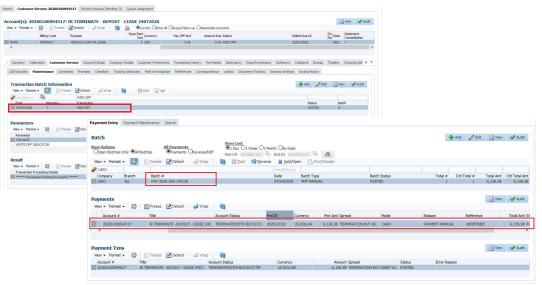

## E.6.8 Lease Termination - Charged Off Transaction changes

For Lease termination with buyout where there are outstanding dues, the Charged off transaction is posted from Customer Service > Maintenance screen and the Balances in Transaction History is updated. The account is marked as CHARGED OFF.

| ount(s): 2020                                               |                                | 517 Review Reque                                                                                                    | est (Pending: 0) Que                                                                                                    | sue Assignment         |                               |                                                                       |                        |                                                                                                    |                                                                                                    |                                                                                                    |                                                                                                    |
|-------------------------------------------------------------|--------------------------------|----------------------------------------------------------------------------------------------------|----------------------------------------------------------------------------------------------------|------------------------|-------------------------------|-----------------------------------------------------------------------|------------------------|----------------------------------------------------------------------------------------------------|----------------------------------------------------------------------------------------------------|----------------------------------------------------------------------------------------------------|----------------------------------------------------------------------------------------------------|
|                                                             | 00100094517: 1                 | R TERMINATE                                                                                                    |                                                                                                    |                        |                               |                                                                       |                        |                                                                                                    | 📄 View 🖌 🖌                                                                                                    | Audit                                                                                                    |                                                                                                    |
| v v Format v                                                | Freeze                         |                                                                                                    | rap 🚷 📇                                                                                                    | Current Oshow A        | I OGroup Folic<br>Master      | w-up OAssociated Accounts                                             |                        |                                                                                                    | Davis Davis                                                                                                    |                                                                                                    |                                                                                                    |
| mpany                                                       |                                |                                                                                                    | Account #                                                                                                    | Master Account #       | Account                       | Product                                                               | Billing Cycle          | Purpose                                                                                                    | Days Past<br>Due Currency                                                                                                    |                                                                                                    |                                                                                                    |
| 01                                                          | USHQ                           | UNDEFINED                                                                                                    | 20200100094517                                                                                                    | UNDEFINED              | N                             | DEMO INTEREST RATE                                                    | MONTHLY                | VEHICLE LOAN OR LEASE                                                                                                    | 0 USD                                                                                                    | >                                                                                                    |                                                                                                    |
| iummary Collec                                              | ctions Customer Se             | rvice Account Det                                                                                                    | ails Customer Detail                                                                                                    | S Customer Preference  | es Transacti                  | on History Pmt Modes Bankru                                           | uptcy Repo/Foredosur   | re Deficiency Collateral Bureau                                                                                                    | Timeline Cross/Up Sell                                                                                                    | > •                                                                                                    |                                                                                                    |
|                                                             |                                |                                                                                                    | ddists Tracking Attr                                                                                                    | butes Field Investigat | ion Reference                 | ces Correspondence Letters                                            | Document Tracking      | Scenario Analysis Access History                                                                                                    |                                                                                                    |                                                                                                    |                                                                                                    |
| View - Format                                               | Atch Information     Freeze    | Detach 🕴 🗄                                                                                                    | a Wrap 🚷                                                                                                    | 🚱 Bost 📑 Vgid          |                               |                                                                       |                        | 💠 Add 🥖 E                                                                                                    |                                                                                                    |                                                                                                    |                                                                                                    |
| Date<br>07/24/2020                                          | Monetary                       | CHARGED OFF                                                                                                    |                                                                                                    |                        |                               |                                                                       |                        | Status<br>POSTED                                                                                                    | Batch                                                                                                    |                                                                                                    |                                                                                                    |
| 07/24/2020                                                  | Y                              | TERMINATE                                                                                                    |                                                                                                    |                        |                               |                                                                       |                        | POSTED                                                                                                    | N                                                                                                    |                                                                                                    |                                                                                                    |
| 07/24/2020 07/24/2020                                       | Y                              | TERMINATE<br>PAYOFF QUOTE L                                                                                                    |                                                                                                    |                        |                               |                                                                       |                        | POSTED                                                                                                    | N                                                                                                    |                                                                                                    |                                                                                                    |
| TXN DATE                                                    | TER ACCOUNT                    | View - Form                                                                                                    | at 🕶 📑 🔟 Fr                                                                                                    | eeze 🚮 Detach 🛛        | d Wrap الي                    | 🚵 🚇 Ocurrent Oshor                                                    | w All OGroup Follow-up | OAssociated Accounts                                                                                                    |                                                                                                    |                                                                                                    |                                                                                                    |
| PROCESS MAST                                                | • 📴 🗊 Freeze                   | ** < Summary                                                                                                    |                                                                                                    |                        | Details Custo                 |                                                                       | Pay Off Amt<br>0.00    | Amount Due Status 0.00 CHARGED OFF tory Pmt Modes Benkruptcy Ru                                                                                                    |                                                                                                    | 02/01/2020                                                                                                    | Class Statement<br>Consolidation<br>INDI Y<br>meline Cross/Up Sel 3                                                                                                    |
| PROCESS MAST                                                | ▼ 📑 Freeze<br>xcessing Details | ee < Summary                                                                                                    | MONTHLY<br>Collections Custo<br>Transactions Pays                                                                                                    | VEHICLE LOAN           | Details Custo                 | 0 USD                                                                 | Pay Off Amt<br>0.00    | Amount Due Status 0.00 CHARGED OFF tory Pmt Modes Bankruptcy Ri                                                                                                    |                                                                                                    | 02/01/2020                                                                                                    | INDI Y<br>meline Cross/Up Sel >                                                                                                    |
| PROCESS MAST                                                | ▼ 📑 Freeze<br>xcessing Details | <ul> <li>Summary</li> <li>Balances</li> </ul>                                                                                                    | MONTHLY<br>Collections Custo<br>Transactions Pays                                                                                                    | VEHICLE LOAN           | Details Custo                 | 0 USD                                                                 | Pay Off Amt<br>0.00    | Amount Due Status 0.00 CHARCES OFF tory Pmt Modes Beniruptor R Balance Group                                                                                                    | spo,Foredosure Deficiency                                                                                                    | 02/01/2020<br>Collateral Bureau Ti                                                                                                    | INDI Y meline Cross/Up Sel 3 Txn Period                                                                                                    |
| PROCESS MAST                                                | ▼ 📑 Freeze<br>xcessing Details | <ul> <li>Summery</li> <li>Balances</li> <li>Balance</li> </ul>                                                                                                    | MONTHLY<br>Collections Custo<br>Transactions Payr<br>Group                                                                                                    | VEHICLE LOAN           | Details Custo<br>History Repa | 0 USD                                                                 | Pay Off Amt<br>0.00    | Amount Due Status 0.00 CHARGED OFF tory Pmt Modes Bankruptcy Ri                                                                                                    | spo,Foredosure Deficiency                                                                                                    | 02/01/2020<br>Collateral Bureau Ti                                                                                                    | INDI Y meline Cross/Up Sel 3 Txn Period                                                                                                    |
| PROCESS MAST<br>esult<br>View - Format -<br>Transaction Pro | ▼ 📑 Freeze<br>xcessing Details | <ul> <li>Summary</li> <li>Balances</li> <li>Balance</li> <li>View + 1</li> <li>Balance</li> </ul>                                                                                                    | Collections Custo<br>Transactions Payr<br>Group                                                                                                    | VEHICLE LOAN           | Details Custo<br>History Repa | 0 USD<br>mer Details Customer Preferenc<br>yment Schedule Work Orders | Pay Off Amt<br>0.00    | Amount Due Status           0.00         GMA/02D OFF           tary         Print Modes         Barlinupticy         Rri           Balance: Group         OCurrent Balance: @Definionry         Corrent Stations         Ocening Deficient                                                                                                    | epo/Foredosure Deficiency<br>Balance Oton-Performing Bu                                                                                                    | 02/01/2020<br>Colleteral Bureau T<br>alance Oterminate Balance<br>Recovery                                                                                                    | INDL Y meline Cross/Up Sel 3 T <u>xn Period</u> @Ttp/CTD Ortp Deficiency Balance                                                                                                    |
| PROCESS MAST                                                | ▼ 📑 Freeze<br>xcessing Details | < Summery<br>Balances<br>Balance<br>Verv + 1<br>Balance                                                                                                    | MONTHLY<br>Collectors Custo<br>Transactions Payr<br>Group<br>Pormat + I Type<br>C / PRINCIPAL                                                                                                    | VEHICLE LOAN           | Details Custo<br>History Repa | 0 USD<br>mer Details Customer Preferenc<br>yment Schedule Work Orders | Pay Off Amt<br>0.00    | Amount Due Status<br>0.00 CH40000 OFF<br>tory Part Modes Bankruptcy R<br>Balance Group<br>Courrent Balance @Deficiency<br>0.0000 Deficiency<br>0.0000 Deficien | po/Foredosure Deficiency<br>Balance Otion-Performing Bu<br>rcy Chg Off Posted<br>00 0.00.00                                                                                                    | 02/01/2020<br>Collateral Bureau T<br>alance OTerminate Balance<br>Recovery<br>0.00                                                                                                    | BNDL Y<br>meline Cross/Up Sel 3<br>Txm Period<br>@rttp/cttp Orttp<br>Deficiency Balance<br>0.00                                                                                                    |
| PROCESS MAST                                                | ▼ 📑 Freeze<br>xcessing Details | <ul> <li>Summary</li> <li>Balances</li> <li>Balance</li> <li>Balance</li> <li>Balance</li> <li>Balance</li> </ul>                                                                                                    | MCKTHLY<br>Collections Custo<br>Transactions Payr<br>Group<br>Format • Payr<br>Type<br>EE /PRRCIPAL<br>RECEIVABLE                                                                                                    | VEHICLE LOAN           | Details Custo<br>History Repa | 0 USD<br>mer Details Customer Preferenc<br>yment Schedule Work Orders | Pay Off Amt<br>0.00    | Amount Due Status<br>0.00 OutWOOD OFF<br>tory Pret Modes Barlingstry R<br>Balance Grosss<br>Opening Defore<br>0 0.00                                                                                                    | epo/Foredosure Deficiency<br>Balance Oton-Performing Bu<br>kcy Chg Off Posted<br>00 0.000                                                                                                    | 02/01/2020<br>Colleteral Bureau T<br>alance Oterminate Balance<br>Recovery<br>0.00                                                                                                    | INDL Y           Item Period           @troy.ctp           @troy.ctp           Deficiency Balance           0.000           21,500.00                                                                                                    |
| PROCESS MAST                                                | ▼ 📑 Freeze<br>xcessing Details | < Summary<br>Balances<br>Balance<br>Balance<br>Balance<br>Balance                                                                                                    | MCKTHLY<br>Collections Custo<br>Transactions Payr<br>Group<br>Format • Payr<br>Type<br>EE /PRRCIPAL<br>RECEIVABLE                                                                                                    | VEHICLE LOAN           | Details Custo<br>History Repa | 0 USD<br>mer Details Customer Preferenc<br>yment Schedule Work Orders | Pay Off Amt<br>0.00    | Amount Due Status<br>0.00 OutWOOD OFF<br>tory Pret Modes Barlingstry R<br>Balance Grosss<br>Opening Defore<br>0 0.00                                                                                                    | epo/Foreclosure Deficiency<br>Balance Okon-Performing B<br>rcy Chg Off Posted<br>00 0.00<br>00 21,600.00<br>00 513.33                                                                                                    | 02/01/2020<br>Collateral Bureau T<br>alance OTerminate Balance<br>Recovery<br>0.00                                                                                                    | BNDL Y<br>meline Cross/Up Sel 3<br>Txm Period<br>@rttp/cttp Orttp<br>Deficiency Balance<br>0.00                                                                                                    |
| PROCESS MAST                                                | ▼ 📑 Freeze<br>xcessing Details | < Summary<br>Balances<br>Balance<br>Balance<br>Balance<br>Balance                                                                                                    | MCKTHLY<br>Collections Custo<br>Transactions Payr<br>Group<br>Format • 🕞 1<br>Type<br>CE / PRINCIPAL<br>VECETVARE<br>ST<br>TE COMRGE                                                                                                    | VEHICLE LOAN           | Details Custo<br>History Repa | 0 USD<br>mer Details Customer Preferenc<br>yment Schedule Work Orders | Pay Off Amt<br>0.00    | Amount Due Status 0.00 OttAVCED CVF tory Part Modes Reninquiry R Balance Group Courrent Balance @Deficiency 6 0 0 0 0 0 0 0 0 0 0 0 0 0 0 0 0 0 0                                                                                                    | epo/Foreclosure Deficiency<br>Balance Okon-Performing B<br>rcy Chg Off Posted<br>00 0.00<br>00 21,600.00<br>00 513.33                                                                                                    | 02/01/2020<br>Collateral Bureau T<br>alance Oterminate Balance<br>Recovery<br>0.00<br>0.00                                                                                                    | INDL Y<br>meline Gross/Up Sel 3<br>Dan Period<br>@tro,crto Ovrto<br>Deficency Balance<br>21,600.00<br>\$13.33                                                                                                    |
| PROCESS MAST                                                | ▼ 📑 Freeze<br>xcessing Details | <ul> <li>Summary</li> <li>Balances</li> <li>Balance</li> <li>Balance</li></ul>   | MONTHLY<br>Collections Custo<br>Transactions Pays<br>Group<br>Format - Collections<br>Type<br>CE / PRINCIPAL<br>CECTIVALE<br>ST<br>EC COLLAGE<br>AGE<br>=                                                                                                    | VEHICLE LOAN           | Details Custo<br>History Repa | 0 USD<br>mer Details Customer Preferenc<br>yment Schedule Work Orders | Pay Off Amt<br>0.00    | Anount Due Stabul<br>0.00 GYUDIGED CAP<br>tery Prist Nocles Berkruptcy Ri<br>Balance: Group<br>Ocurrent Balance: Group<br>Ocurrent Balance: Group<br>0 0 0 0 0 0 0 0 0 0 0 0 0 0 0 0 0 0 0                                                                                                     | ppo/Foreclouve         Deficency           Balance         Okon-Performing B           rcy         Chg Offnatedit           00         2,000,00           00         4,000,00           00         0,000,00           00         0,000,00                                                                                                    | 02/01/2020 Collisteral Bureau T alonce Offerminate Bidance Recovery 0.00 0.00 0.00 0.00 0.00 0.00 0.00 0.                                                                                                    | IPOL Y           Tan Period           @http://cttb.Orrpb           Deficiency Balance           1,0000           21,0000           21,0000           21,0000           0,000           0,000           0,000           0,000                                                                                                    |
| PROCESS MAST                                                | ▼ 📑 Freeze<br>xcessing Details | <ul> <li>Summary</li> <li>Balances</li> <li>Balances</li> <li>Balance</li> <li>Balance</li></ul>  | MONTHLY<br>Collections Custo<br>Transactions Payr<br>Group<br>Format - Payr<br>Group<br>Format - Payr<br>Collection<br>Type<br>Eccentral<br>ECF/PRINCIPAL<br>ECCENTRAL<br>ECCENTRAL<br>ECCENTRAL<br>ECCENTRAL<br>ENTER<br>ST<br>TE CHARGE<br>AGE<br>ST<br>NUNCE FEE                                                                                                    | VEHICLE LOAN           | Details Custo<br>History Repa | 0 USD<br>mer Details Customer Preferenc<br>yment Schedule Work Orders | Pay Off Amt<br>0.00    | Amount Due Status 0.00 GMA022D CHP  tory Print Modes Barlingstry R  Balance Grease Ocurrent Balance @Deficency 0 0 0 0 0 0 0 0 0 0 0 0 0 0 0 0 0 0 0                                                                                                    | po,Foredoare Deficency     blance Okon-Performing B     dos     vy Cho Off Posted     00     0     0     0     0     0     0     0     0     0     0     0     0     0     0     0     0     0     0     0                                                                                                         | 02/01/2020 Collisteral Bureau T alance Oterminate Balence Recovery 0.00 0.00 0.00 0.00 0.00 0.00 0.00 0.                                                                                                    | рюд ¥<br><u>Тип Period</u><br>@tro,cro Ovro<br>Deficency Balance<br>21,400.00<br>0.00<br>0.00<br>0.00<br>0.00                                                                                                    |
| PROCESS MAST                                                | ▼ 📑 Freeze<br>xcessing Details | <ul> <li>Summary</li> <li>Balances</li> <li>Balances</li> <li>Balance</li> <li>Balance</li> <li>Balance</li> <li>Balance</li> <li>Balance</li> <li>Fee Same</li> <li>Fee Same</li> <li>CLUB FE</li> <li>CLUB FE</li> </ul>                                                                                                    | MONTHLY<br>Collections Custo<br>Transactions Payr<br>Group<br>Format  Format  Collections Payr<br>Group<br>Type<br>CE / PR/CIPAL<br>CE COLLARGE<br>AGE<br>E<br>NN/CE PEE<br>E                                                                                                    | VEHICLE LOAN           | Details Custo<br>History Repa | 0 USD<br>mer Details Customer Preferenc<br>yment Schedule Work Orders | Pay Off Amt<br>0.00    | Anount Dui Status 0.00 GMAGED CAP  tery Phil Modes Barknuptcy R  Balance Ecoup Courrent Balance @Extinonyo 0 0 0 0 0 0 0 0 0 0 0 0 0 0 0 0 0 0 0                                                                                                    | Isopoliforedoare         Deficency           Balance         Oken-Performing Building           vg         Orgo Offinated           00         0.000           00         21,660.00           00         43.03           00         0.000           00         0.000           00         0.000           00         0.000           00         0.000                                                                                                    | 020101/2020<br>Colleteral Bureau T<br>alance Offerminate Balance<br>Recovery<br>0.000<br>0.000<br>0.000<br>0.000<br>0.000<br>0.000<br>0.000<br>0.000<br>0.000<br>0.000                                                                                                    | Inst         Y           Tan Period         @tro,cto         Period           @tro,cto         Orro         0           13.3.3         0.00         0.00           0.00         0.00         0.00           0.00         0.00         0.00                                                                                                    |
| PROCESS MAST<br>esult<br>View - Format -<br>Transaction Pro | ▼ 📑 Freeze<br>xcessing Details | <ul> <li>Summary</li> <li>Balances</li> <li>Balances</li> <li>Balance</li> <li>Balance</li></ul>  | MCKTPLY<br>Collections Custo<br>Transactions Payr<br>Group<br>Format - Collections<br>Collections<br>Collect                                        | VEHICLE LOAN           | Details Custo<br>History Repa | 0 USD<br>mer Details Customer Preferenc<br>yment Schedule Work Orders | Pay Off Amt<br>0.00    | Amount Due Status O. Col OttACED OF  toy Part Modes Revinuptry R  Balance Group Corrent Balance @Deficercy Opening Defice 0 0 0 0 0 0 0 0 0 0 0 0 0 0 0 0 0 0 0                                                                                                    | SpopForeclosure         Deficiency           Balance         Quen Performing B           Sci Que Off Hosted         000           00         13.33           00         40.000           00         0.000           00         0.000           00         0.000           00         0.000           00         0.000           00         0.000           00         0.000           00         0.000                                                                                                    | 02/01/2020 Colleteral Bureau T colleteral Bureau T dence Orterminate Balence Recovery 0.00 0.00 0.00 0.00 0.00 0.00 0.00 0.                                                                                                    | Dest.         Y           Dem Period         @trosc/up Sel >           @tro_cro Quito         @tro_cro Quito           Deficency Balance         0.000           0.000         0.000           0.000         0.000           0.000         0.000           0.000         0.000                                                                                                    |
| PROCESS MAST<br>esult<br>View - Format -<br>Transaction Pro | ▼ 📑 Freeze<br>xcessing Details | <ul> <li>Summary</li> <li>Balances</li> <li>Balances</li> <li>Balance</li> <li>Balance</li> <li>Balance</li> <li>Balance</li> <li>Palance</li> <li>Balance</li> <li>Palance</li> <li>Palance</li></ul>  | MONTHLY<br>Collections Custo<br>Transactions Payr<br>Group<br>Format - Payr<br>Group<br>Format - Payr<br>Collections<br>Collections<br>Format - Payr<br>Collections<br>Collections<br>Format - Payr<br>Collections<br>Collections<br>Format - Payr<br>Collections<br>Format - Payr<br>Collections<br>Collections<br>Format - Payr<br>Collections<br>Collections<br>Collections<br>Format - Payr<br>Collections<br>Format - Payr<br>Collections<br>Collections<br>Coll                                                                                                    | VEHICLE LOAN           | Details Custo<br>History Repa | 0 USD<br>mer Details Customer Preferenc<br>yment Schedule Work Orders | Pay Off Amt<br>0.00    | Anount Dui Status 0.00 GMAD2D CM  tary Ret Modes Barkingbry R  Balance Grosss Coernet Barce @Deform 0 0 0 0 0 0 0 0 0 0 0 0 0 0 0 0 0 0 0                                                                                                    | talance Otton-Performing B<br>talance Otton-Performing B<br>(c) Org Off-trated<br>(c) Org Off-trated<br>(c) Org Of | 02/01/2020           Collisteral         Buresu           alance         Oferminate Balance           Recovery         0.00           0.00         0.00           0.00         0.00           0.00         0.00           0.00         0.00           0.00         0.00           0.00         0.00           0.00         0.00           0.00         0.00           0.00         0.00           0.00         0.00           0.00         0.00                                                                                                    | POL. Y           Ton Period           @tro,cto           @tro,cto           Deficency Balance           21,400.00           513.03           40.00           0.00           0.00           0.00           0.00           0.00           0.00           0.00           0.00           0.00           0.00           0.00           0.00                                                                                                    |
| PROCESS MAST<br>esult<br>View - Format -<br>Transaction Pro | ▼ 📑 Freeze<br>xcessing Details | <ul> <li>Summary</li> <li>Balances</li> <li>Balances</li> <li>Balance</li> <li>Balance</li></ul>  | MORTHLY<br>Collections Custo<br>Transactions Payr<br>Group<br>Format - IP<br>Type<br>CE / PRRACIPAL<br>EXECTIVALE<br>ST<br>CE COMAGE<br>AGE<br>DANCE FRE<br>EFE<br>FRE<br>EFE<br>FRE<br>EFE<br>FRE                                                                                                    | VEHICLE LOAN           | Details Custo<br>History Repa | 0 USD mer Details Customer Preferenc yment Schedule Work Orders       | Pay Off Amt<br>0.00    | Anount Due Stabul<br>0.00 GND/SED CAP<br>tery Prist Nodes Berkruptery R<br>Courners Balance: Scraup<br>Courners Balance: Scraup<br>C                                                       | SpopForeSource         Deficiency           Bilance         Ohon-Performing Bilance         Ohon Performing Bilance           00         0.000         0.000           00         0.000         0.000           00         0.000         0.000           00         0.000         0.000           00         0.000         0.000           00         0.000         0.000           00         0.000         0.000           00         0.000         0.000                                                                                                    | 020101/2020 Collisteral Bureau T collisteral Bureau T collisteral Bureau | JPOL Y           Then Period           @trop.tro           @trop.tro           Deficency Balance           0.000           2.14,600.0           2.14,000.0           0.000           0.000           0.000           0.000           0.000           0.000           0.000           0.000           0.000           0.000           0.000                                                                                                    |
| PROCESS MAST                                                | ▼ 📑 Freeze<br>xcessing Details | C Summary<br>Balances<br>Balance<br>Balance<br>Balance<br>Balance<br>Balance<br>Balance<br>Balance<br>Balance<br>Balance                                                                                                    | MONTHLY<br>Collectors Custo<br>Transactions Payr<br>Group<br>Format • III (Transactions Payr<br>Group<br>Earlier (Transactions Payr<br>El (PRACE)<br>El (PRACE)<br>EL (PRACE)<br>EL (PRACE)<br>EL (PRA | VEHICLE LOAN           | Details Custo<br>History Repa | 0 USD mer Details Customer Preferenc yment Schedule Work Orders       | Pay Off Amt<br>0.00    | Amount Due Status 0.00 [UNK02D OFF tary Print Modes Barlingstoy R Balance Grosss Ocurrent Balance @Deficiency 0 0 0 0 0 0 0 0 0 0 0 0 0 0 0 0 0 0 0                                                                                                    | conference         Defense           Balance         Oken-Performing B           60         216,000           00         1,000           00         216,000           00         0,000           00         0,000           00         0,000           00         0,000           00         0,000           00         0,000           00         0,000           00         0,000           00         0,000           00         0,000           00         0,000                                                                                                    | 02011/2020<br>Colleteral Bureau T<br>Colleteral Bureau T<br>Recover y<br>0.001<br>0.00<br>0.00<br>0.00<br>0.00<br>0.00<br>0.00<br>0.                                                                                                    | PROL.         Y           melme         Gress/Ap Sel           Dan. Period         @mp_cmo           @mp_cmo         Application           21,400.00         Application           21,400.00         Application           0.00         Application           0.00         Application           0.00         Application           0.00         Application           0.00         Application           0.00         Application           0.00         Application           0.00         Application           0.00         Application                                                                                                    |
| PROCESS MAST                                                | ▼ 📑 Freeze<br>xcessing Details | C Summary<br>Balances<br>Balance<br>Balance<br>Balance<br>Balance<br>Balance<br>Balance<br>Balance<br>Balance<br>Balance                                                                                                    | MORTHLY Collectors Custo Calco Transactors Payr Group Format                                                                                                    | VEHICLE LOAN           | Details Custo<br>History Repa | 0 USD mer Details Customer Preferenc yment Schedule Work Orders       | Pay Off Amt<br>0.00    | Anount Dui Status 0.00 GMAGED CAP  tery Pht Modes Barkruptcy R  Balance Ecous Courrent Balance @Extinuery 0 0 0 0 0 0 0 0 0 0 0 0 0 0 0 0 0 0 0                                                                                                    | SpopForeSource         Deficiency           Bilance         Ohon-Performing Bilance         Ohon Performing Bilance           00         0.000         0.000           00         0.000         0.000           00         0.000         0.000           00         0.000         0.000           00         0.000         0.000           00         0.000         0.000           00         0.000         0.000           00         0.000         0.000                                                                                                    | 020101/2020 Collisteral Bureau T collisteral Bureau T collisteral Bureau | Definition         Gross/Lp Sel           Dan Period         @ttp:/ctb Ortp           Deficency Balance         0.000           2,1,600,00         513,33           2,1,600,00         0.000           0,000         0.000           0,000         0.000           0,000         0.000                                                                                                    |
| PROCESS MAST<br>esult<br>View - Format -<br>Transaction Pro | ▼ 📑 Freeze<br>xcessing Details | <ul> <li>Summary</li> <li>Balances</li> <li>Balances</li> <li>Balance</li> <li>Balance</li></ul>  | MCKTPLY<br>Collections Custo<br>Transactions Payr<br>Group<br>Format - Collections<br>Collections<br>Collect                                        | VEHICLE LOAN           | Details Custo<br>History Repa | 0 USD mer Details Customer Preferenc yment Schedule Work Orders       | Pay Off Amt<br>0.00    | Amount Due Status O. Col OttACED OF  toy Part Modes Revinuptry R  Balance Group Corrent Balance @Deficercy Opening Defice 0 0 0 0 0 0 0 0 0 0 0 0 0 0 0 0 0 0 0                                                                                                    | SpopForeclosure         Deficiency           Balance         Quen Performing B           Sci Que Off Hosted         000           00         13.33           00         40.000           00         0.000           00         0.000           00         0.000           00         0.000           00         0.000           00         0.000           00         0.000           00         0.000                                                                                                    | 02/01/2020 Colleteral Bureau T colleteral Bureau T dence Orterminate Balence Recovery 0.00 0.00 0.00 0.00 0.00 0.00 0.00 0.                                                                                                    | INDL         Y           Tim Period         Tim Period           Image: Transport         Image: Transport           Deficiency Balance         0.00           21,600.00         0.00           21,600.00         0.00           0.00         0.00           0.00         0.00           0.00         0.00           0.00         0.00           0.00         0.00           0.00         0.00           0.00         0.00                                                                                                    |
| PROCESS MAST<br>Result<br>View - Format                     | ▼ 📑 Freeze<br>xcessing Details | <ul> <li>Summary</li> <li>Balances</li> <li>Balances</li> <li>Balance</li> <li>Balance</li> <li>Balance</li> <li>Balance</li> <li>Palance</li> <li>Balance</li> <li>Palance</li> <li>Palance</li></ul>  | MONTHLY<br>Collections Custo<br>Transactions Payr<br>Group<br>Format - Payr<br>Group<br>Format - Payr<br>Collections<br>Collections<br>Format - Payr<br>Collections<br>Collections<br>Collections<br>Format - Payr<br>Collections<br>Collections<br>Format - Payr<br>Collections<br>Collections<br>Format - Payr<br>Collections<br>Collections<br>Format - Payr<br>Collections<br>Collections<br>Format - Payr<br>Collections<br>Collections<br>Collec                                                                                                    | VEHICLE LOAN           | Details Custo<br>History Repa | 0 USD mer Details Customer Preferenc yment Schedule Work Orders       | Pay Off Amt<br>0.00    | Anount Dui Status 0.00 GMAD2D CM  tary Ret Modes Barkingbry R  Balance Grosss Coernet Barce @Deform 0 0 0 0 0 0 0 0 0 0 0 0 0 0 0 0 0 0 0                                                                                                    | talance Otton-Performing B<br>talance Otton-Performing B<br>(c) Org Off-trated<br>(c) Org Off-trated<br>(c) Org Of | 02/01/2020           Collisteral         Buresu           alance         Oferminate Balance           Recovery         0.00           0.00         0.00           0.00         0.00           0.00         0.00           0.00         0.00           0.00         0.00           0.00         0.00           0.00         0.00           0.00         0.00           0.00         0.00           0.00         0.00           0.00         0.00                                                                                                    | Instruct         Y           Ton Period         @rrow, the Second Second Se |
| PROCESS MAST<br>Result<br>View - Format                     | ▼ 📑 Freeze<br>xcessing Details | <ul> <li>Summary</li> <li>Balances</li> <li>Balances</li> <li>Balance</li> <li>Balance</li></ul>  | MORTHLY<br>Collections Custo<br>Transactions Payr<br>Group<br>Format - IP<br>Type<br>CE / PRRACIPAL<br>EXECTIVALE<br>ST<br>CE COMAGE<br>AGE<br>DANCE FRE<br>EFE<br>FRE<br>EFE<br>FRE<br>EFE<br>FRE                                                                                                    | VEHICLE LOAN           | Details Custo<br>History Repa | 0 USD mer Details Customer Preferenc yment Schedule Work Orders       | Pay Off Amt<br>0.00    | Anount Due Stabul<br>0.00 GND/SED CAP<br>tery Prist Nodes Berkruptery R<br>Courners Balance: Scraup<br>Courners Balance: Scraup<br>C                                                       | SpopForeSource         Deficiency           Bilance         Ohon-Performing Bilance         Ohon Performing Bilance           00         0.000         0.000           00         0.000         0.000           00         0.000         0.000           00         0.000         0.000           00         0.000         0.000           00         0.000         0.000           00         0.000         0.000           00         0.000         0.000                                                                                                    | 020101/2020 Collisteral Bureau T collisteral Bureau T collisteral Bureau | JPOL Y           Dan Period           @trop.tro         Ovro           Deficency Balance         0.000           0.21,400.00         513.33           40.00         0.000           0.000         0.000           0.000         0.000           0.000         0.000           0.000         0.000           0.000         0.000                                                                                                    |
| PROCESS MAST                                                | ▼ 📑 Freeze<br>xcessing Details | C Summary<br>Balances<br>Balance<br>Balance<br>Balance<br>Balance<br>Balance<br>Balance<br>Balance<br>Balance<br>Balance                                                                                                    | MONTHLY<br>Collectors Custo<br>Transactions Payr<br>Group<br>Format • III (Transactions Payr<br>Group<br>Earnat • III)<br>Type<br>Earnat • III)<br>Earnat • III)<br>Earnat • IIII)<br>Earnat • III)<br>Earnat • III)<br>Earnat                                                                                                    | VEHICLE LOAN           | Details Custo<br>History Repa | 0 USD mer Details Customer Preferenc yment Schedule Work Orders       | Pay Off Amt<br>0.00    | Amount Due Status 0.00 [UNK02D OFF tary Print Modes Barlingstoy R Balance Grosss Ocurrent Balance @Deficiency 0 0 0 0 0 0 0 0 0 0 0 0 0 0 0 0 0 0 0                                                                                                    | conference         Defense           Balance         Oken-Performing B           60         216,000           00         1,000           00         216,000           00         0,000           00         0,000           00         0,000           00         0,000           00         0,000           00         0,000           00         0,000           00         0,000           00         0,000           00         0,000           00         0,000                                                                                                    | 02011/2020<br>Colleteral Bureau T<br>Colleteral Bureau T<br>Recover y<br>0.001<br>0.00<br>0.00<br>0.00<br>0.00<br>0.00<br>0.00<br>0.                                                                                                    | PROL.         Y           Item Period         @resultp.sei           @rtp.ctb         Ortp           Deficency Balance         0.00           21,400.00         0.00           0.00         0.00           0.00         0.00           0.00         0.00           0.00         0.00           0.00         0.00           0.00         0.00           0.00         0.00           0.00         0.00                                                                                                    |
| PROCESS MAST                                                | ▼ 📑 Freeze<br>xcessing Details | C Summary<br>Balances<br>Balance<br>Balance<br>Balance<br>Balance<br>Balance<br>Balance<br>Balance<br>Balance<br>Balance                                                                                                    | MONTHLY<br>Collectors Custo<br>Transactions Payr<br>Group<br>Format • III (Transactions Payr<br>Group<br>Earnat • III)<br>Type<br>Earnat • III)<br>Earnat • III)<br>Earnat • IIII)<br>Earnat • III)<br>Earnat • III)<br>Earnat                                                                                                    | VEHICLE LOAN           | Details Custo<br>History Repa | 0 USD mer Details Customer Preferenc yment Schedule Work Orders       | Pay Off Amt<br>0.00    | Amount Due Status 0.00 [UNK02D OFF tary Print Modes Barlingstoy R Balance Grosss Ocurrent Balance @Deficiency 0 0 0 0 0 0 0 0 0 0 0 0 0 0 0 0 0 0 0                                                                                                    | conference         Defense           Balance         Oken-Performing B           60         216,000           00         1,000           00         216,000           00         0,000           00         0,000           00         0,000           00         0,000           00         0,000           00         0,000           00         0,000           00         0,000           00         0,000           00         0,000           00         0,000                                                                                                    | 02011/2020<br>Colleteral Bureau T<br>Colleteral Bureau T<br>Recover y<br>0.001<br>0.00<br>0.00<br>0.00<br>0.00<br>0.00<br>0.00<br>0.                                                                                                    | PRI.         Y           meline         Gress/Ap Sel           Dan Period         @mp_cm0           @mp_cm0         Ormo           Deficency Balmer                                                                                                    |
| PROCESS MAST<br>esult<br>View - Format -<br>Transaction Pro | ▼ 📑 Freeze<br>xcessing Details | <ul> <li>€ Summary</li> <li>Balances</li> <li>Balance</li> <li>Balance</li></ul> | MORTHLY Collectors Custo Calco Transactors Payr Group Format                                                                                                    | VEHICLE LOAN           | Details Custo<br>History Repa | 0 USD mer Details Customer Preferenc yment Schedule Work Orders       | Pay Off Amt<br>0.00    | Anount Dui Status 0.00 GMAGED CAP  tery Pht Modes Barkruptcy R  Balance Ecous Courrent Balance @Extinuery 0 0 0 0 0 0 0 0 0 0 0 0 0 0 0 0 0 0 0                                                                                                    | Stance Okon-Performs B           Balance Okon-Performs B           Cyc         Chg Offronted           00         0.000           00         21,660.00           00         0.000           00         0.000           00         0.000           00         0.000           00         0.000           00         0.000           00         0.000           00         0.000           00         0.000           00         0.000           00         0.000                                                                                                    | Colleteral         Bureau         T           colleteral         Bureau         T           alance         Offerminate Balance         0.00           0.00         0.00         0.00           0.00         0.00         0.00           0.00         0.00         0.00           0.00         0.00         0.00           0.00         0.00         0.00           0.00         0.00         0.00           0.00         0.00         0.00           0.00         0.00         0.00           0.00         0.00         0.00           0.00         0.00         0.00           0.00         0.00         0.00           0.00         0.00         0.00           0.00         0.00         0.00           0.00         0.00         0.00           0.00         0.00         0.00           0.00         0.00         0.00           0.00         0.00         0.00           0.00         0.00         0.00           0.00         0.00         0.00           0.00         0.00         0.00           0.00         0.00         <                                                                                                    | PROL.         Y           meline         CrossAp Sel           Txm Period         @pro_cro           @pro_cro         Ovro           Deficency Balance         0           2,1,600.00         0.00           0.00         0.00           0.00         0.00           0.00         0.00           0.00         0.00           0.00         0.00           0.00         0.00           0.00         0.00           0.00         0.00                                                                                                    |

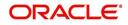

# Appendix F:Usage Based Leasing

# F.1 Introduction

The Usage based leasing option extends OFSLL support of lease functionality and facilitates to charge the asset usage fee for the customer not at the time of the Termination/Payoff Quote but based on the actual usage as per the defined Cycle (i.e. Daily, Weekly, Monthly and so on). Also for usage based lease contracts, customer has option to pay the minimum monthly lease payment and the usage fee based on the actual usage.

Whenever customer sends asset usage details to OFSLL, the details are categorized to applicable rate slabs, for tiered and not-tiered types and based on usage methods (i.e. rollover/advance) and charge matrix, the usage fee is calculated and charged on to the account. The same is communicated to the customer through account statement.

In such type of billing, customers would benefit by being charged only when they use a product or service, rather than having to buy something outright.

Consider the following example of a company which leases a photocopying machine. The monthly billing amount consists of two components - a flat rate (rental) that covers the fixed costs and a fee for usage charge (such as 1 cent per copy). Here, Usage is billed based on total number of units utilized from last bill to current billing date and customer pays the following two components:

- Lease Rental Payment
- Usage-based Charge component (included in the monthly bill)

## F.2 <u>Pre-requisites</u>

- To support usage based leasing, ensure that all the basic setup of defining Usage Details, Usage Charge Matrix in Asset Types screen is done and the lease Agreement Type is selected appropriately in Products, Pricing and Contract setup screens.
- When usage details are to be processed through File Upload, ensure that the file received from external system contains all the required information for mapping to respective fields in Usage History screen.

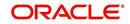

# F.3 Usage Based Leasing Workflow

Consider the below image which indicates the complete usage based leasing workflow supported in the system. A brief detailing of the same is provided below.

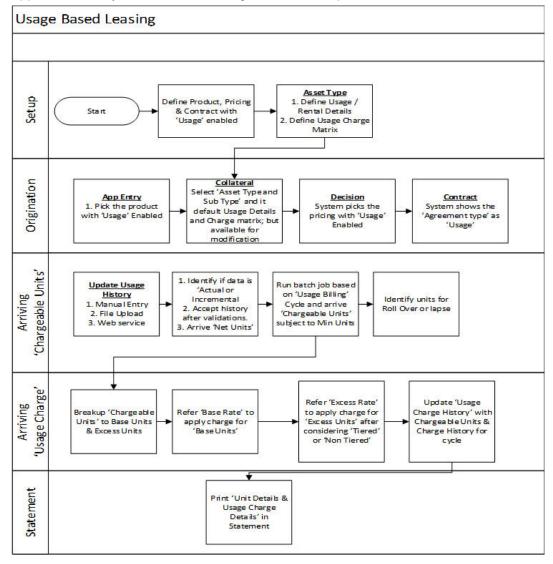

- The process starts from defining usage based parameter (agreement type) in Setup > Products, Pricing, and Contract screens.
- In Setup > Asset Types screen, you can define the 'Usage Details' and 'Usage Charge Matrix' which are used to classify the incoming data for charging and billing calculation.
- In Origination > Collateral screen, select the usage based leasing application, select asset type, sub type, and load the usage details from setup. The details are allowed to be modified here. In Decisioning stage, system picks the pricing with Usage details and during Contract, the application is funded with lease usage agreement type.
- In Servicing, the chargeable units for usage is derived from the details populated in Customer Service > Collateral tab > 'Usage History' section. The details can be populated by File upload or through web services. The chargeable units are categorized based on Usage Details and Charge Matrix defined in Setup > Asset types screen.
- On receiving the usage data from external system, the same is validated if it is Actual
  or Incremental data and also accounts for Rollover yes/no and Advance yes/no type
  of combinations supported to derive the net chargeable units (subject to minimum units
  consumed). The same is discussed in subsequent section.

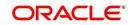

- The chargeable units are further classified into Base and Excess consumed units, and charge is applied based on Charge Matrix as per TIERED and NON TIRED category. This data is populated into Servicing > Collateral >Usage Summary tab.
- Based on 'Usage / Rental Cycle', system runs the Usage billing batch job to calculate and post the usage fee on the account as per the billing cycle. While generating the account statement, the usage details are explicitly indicated along with charges of the same.

### F.3.1 Lease Usage Calculation

- Min Usage indicates the minimum units to be considered as 'Chargeable Units'. During calculation, the Chargeable Units = Net Units, subject to 'Min Usage'.
- Max Usage indicates that usage is to be charged as 'Base' value for the given billing cycle. Any usage units beyond 'Max Usage' should be charged based on 'Calculation Method' as either Tiered (based on multiple rate slabs) or Non-Tiered (applicable slab at total usage volume).
- Discount % based on discount %, system calculates the applicable discount units on 'Gross Non chargeable Units' to arrive Net Usage' in 'Usage History' tab.

### F.3.2 Lease Usage Methods

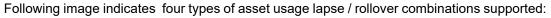

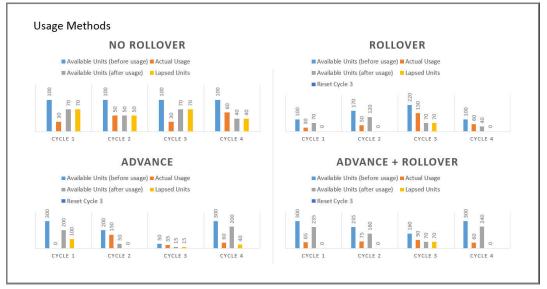

As per the above usage methods, usage units billing is accounted as indicated below:

#### Note

The usage lapse / rollover is subject to maximum usage as defined for a Collateral.

- Non-Rollover Usage This option indicates that non utilized units in current cycle will be lapsed.
- Rollover Usage This option indicates that non utilized units from previous cycle is carried over and added as 'base' units to next cycle incrementally.
- Rollover & Advance Usage This option indicates that system bills the customer at the base rate, considering the usage available for the life of account and includes the non utilized units from the previous cycle.

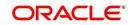

 Advance Usage - This option indicates that system bills the customer at the base rate, considering the usage available for the life of account. Here non utilized previous units will be lapsed.

The Rollover / Advance is accounted for fixed reset period. For example, if Contract starts at Jan and rollover is set to 3 months for a monthly usage billing cycle, the rollover resets at end of 3rd month and from April new rollover set starts.

## F.3.3 <u>Tiered and Non Tiered Usage Calculation</u>

Consider the following type of charge matrix defined:

| Rate Chart   | From Units | To Units |
|--------------|------------|----------|
| Base         | 0          | 1        |
| Base         | 30         | 2        |
| Base         | 75         | 3        |
| Cycle Excess | 0          | 4        |
| Cycle Excess | 50         | 5        |
| Life Excess  | 0          | 6        |
| Life Excess  | 50         | 7        |

On receiving the following type of usage data from customer, the chargeable units are derived based on lapse and rollover rules. The chargeable units are charged based on Tiered and Non Tiered preference indicated for a collateral. The sample usage calculation is as indicated below:

Base Units:76, Cycle Excess:51, and Life Excess=65

## **Tiered Calculation**

Base Charge = (29\*1)+(45\*2)+(2\*3) = 125 Cycle Excess Charge=(49\*4)+(2\*5)=206 Life Excess Charge=(49\*6)+(16\*7)=406 Total Charge=125+206+406=737

## Non Tiered Calculation

Base Charge =(76\*3) = 228 Cycle Excess Charge=(51\*5)=255 Life Excess Charge=(65\*7)=455 Total Charge=228+255+455=938

## F.3.4 Lease Usage Batch Jobs

Following two batch jobs are provided for usage based leasing:

#### To upload usage details

Batch job set - SET-IFP (INPUT FILE PROCESSING) Batch job - IUHPRC\_BJ\_100\_01 (ASSET USAGE HISTORY FILE UPLOAD)

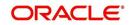

This process uploads asset usage details into the system. To do so, place the usage details file in 'iuh' folder available under input > ifp > iuh directory and run the batch job.

#### For billing usage details

Batch job set - SET-TPE (Transaction Processing Engine)

Batch job - TXNUSG\_BJ\_100\_01 (Usage Charge Processing)

This process is used to derive the billing amount to be charged for Lease Usage/Rental based asset for consumed units which is calculated by the applicable charge matrix and posts lease usage/rental fees on account.

### F.3.5 Lease Usage Account Statement

The Statements tab in Customer Service > Account Details tab displays the 'Fee Usage Charge(+)' that is posted to lease usage account. On generating a report of lease account, the Fee Usage Charges are indicated as separate line item.

| Account Statement                            | Financial Services Lending and Leasing |                                                |  |  |  |
|----------------------------------------------|----------------------------------------|------------------------------------------------|--|--|--|
| STATEMENT OF ACCOUNT<br>USAGE PMT REVERSAL 3 | DEMO BANK USA                          |                                                |  |  |  |
| ADF N BCH N # FJ<br>DG<br>AGUADILLA PR 00604 |                                        |                                                |  |  |  |
| Statement Date                               | 09/19/2018                             | Send Inquiries To:                             |  |  |  |
| Account Number                               | 20180800010677                         | DEMO BANK USA                                  |  |  |  |
| Payment Due By                               | 10/10/2018 08/10/2020                  | LINE1                                          |  |  |  |
| Maturity Date<br>Current Balance             | \$21,200.00                            | MINNEAPOLIS MN<br>55344 7255                   |  |  |  |
| Current Amount Due                           | \$1,035.65                             | 000111200                                      |  |  |  |
| Past Due Amount                              | \$0.00                                 | Phone:<br>#################################### |  |  |  |
| Late Charges                                 | \$0.00                                 |                                                |  |  |  |
| Other Charges                                | \$0.00                                 |                                                |  |  |  |
| Fee Usage Charges                            | \$560.00                               |                                                |  |  |  |
| Please Pay This Amount                       |                                        | 205                                            |  |  |  |
| Pay Off Date                                 | 10/08/2018                             |                                                |  |  |  |
| Pay Off Amount                               | \$22,084.10                            |                                                |  |  |  |

## F.3.6 Elastic Usage Term

The Elastic Usage Term in OFSLL refers to a system predicted value to indicate customer about the remaining term to reach the asset usage life as per current usage pattern. The Elastic Usage Term is available in Collateral > Usage Summary tab and is calculated by the following methods:

- Actual Usage Elastic Term is calculated based on Usage Factor
- Average Usage Elastic Usage Term is calculated based on Average Usage

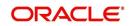

# **Appendix G:Trading of Accounts**

This chapter consists of following sections:

- Introduction
- Prerequisites
- Trading of Accounts Workflow
- Trade Details Report
- Assumptions

# G.1 Introduction

Trading of Accounts refers to buying and selling of account holdings (also termed as equity). Trading of Accounts in vacation ownership industry refers to an exchange of 'vacation plan' also called as 'Timeshare'. This is a flexibility offered to customer/member to trade their existing Timeshare or vacation plan with new Timeshare.

During the trade, if the existing Timeshare is fully paid then customer/member can use the full Equity/Ownership to exchange for new Timeshare. If partially paid, then only the customer paid equity can be used to exchange for new Timeshare.

Oracle Financial Services Lending and Leasing provides a complete framework for trading of accounts which involves account equity calculation, Timeshare trading (Inquiry, Processing), rescission of trade and account cancellation. Further, the details of trade equity transfer are captured and displayed in Customer Service > Trade Details screen with details of 'From' and 'To' Account(s) created as a result of Trade. This screen also records all the successful and failure equity transfers on the selected Account.

# G.2 <u>Prerequisites</u>

To perform trade, Trade Equity calculation are to be setup using User Defined Configurable Calculation parameters. For more details, refer to 'User Defined Parameters' section in Setup Guide.

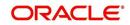

# G.3 Trading of Accounts Workflow

The workflow in Trading of accounts begins with a web service request generated from thirdparty origination system and is processed in OFSLL with transfer of customer/member's Trade Equity from an existing (old) account to a new Account as indicated below.

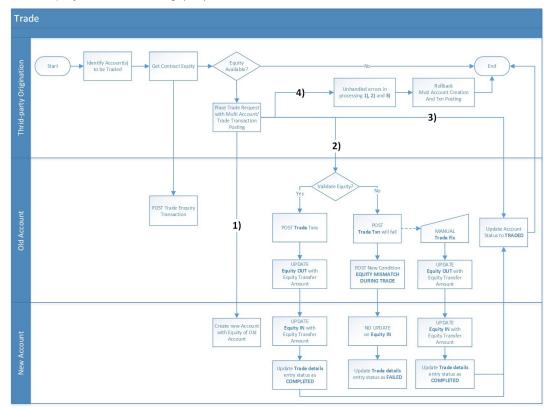

Following are the high-level categorization of different processes involved in Accounts Trading workflow. These processes are handled with corresponding monetary and nonmonetary transactions and they are either posted automatically or manually in OFSLL.

Click on each link to view the section details:

- 1. Equity Calculation
- 2. Trading of Timeshare
  - Equity Validation
  - Itemizations
  - Capture Trade Details
- 3. Error Rectification
- 4. Trade Reversal/Rescission and Charge-off of Account

#### G.3.1 Equity Calculation

As per the above workflow, a particular account or set of customer accounts are identified for Trade and a request is generated from third party origination system to OFSLL to derive the contract equity of the trading account. This request in turn is configured to automatically post 'Trade Enquiry' transaction and Account details web service to calculate and validate if Account(s) can be traded. For more information, refer to 'Trade Enquiry Transaction' section.

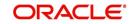

## G.3.2 <u>Trading of Timeshare</u>

Timeshare trading involves the following processes:

- Trade Enquiry
- Add/Update Trade Details
- Trade Transaction (Upgrade, Downgrade, Split, or Combine)

On deriving contract equity of the trading account(s), a 'Trade Enquiry Transaction' request is generated from third party origination system to OFSLL. Trade can happen on one-to-one account, or one to multi-account, and/or from multiple to single account. Based on this, a request is placed for new Account creation, and to populate Equity Transfer details from old to new account, and a Trade transaction on existing Account using 'Multi Account On-boarding with Transaction Posting' services. This service facilitates to create new account with equity of old account. For detailed information of this transaction, refer to 'Trade Transaction' section.

### G.3.2.1 Equity Validation

Trade transaction is allowed 'Only if' Sum of Equity in itemization of new Accounts = Sum of Trade Equity of existing (old) Accounts = Sum of Equity Transfer Amount in Trade Details.

 If Equity Validation is successful, Trade transaction is processed with following changes on respective accounts:

| Changes to Existing (old) Account                                                                                                    | Changes to New Account                                                                 |
|----------------------------------------------------------------------------------------------------|----------------------------------------------------------------------------------------|
| - Trade Details is populated with Equity Transfer details.                                                                                                    | - Trade Details is populated with Equity Transfer details.                             |
| - TRADE EQUTY is recalculated and updated based on Transaction Date.                                                                                                    | - EQUITY IN TRANSFER transaction<br>is posted with traded transaction                  |
| - TRADE Transaction is posted and Equity<br>Transfer details status is updated to COM-<br>PLETED.                                                                         | amount. For more information, refer<br>to 'Equity In Transfer Transaction'<br>section. |
| - Trade related EQUITY OUT TRANSFER<br>transaction is posted with Equity Transfer<br>Amount. For more information, refer to<br>'Equity Out Transfer Transaction' section. | - Status of Trade Details is updated to COMPLETED.                                     |
| - ACH processing is stopped.                                                                                                    |                                                                                        |
| - One last metro II reporting is generated with account status as PAID-OFF                                                                                                |                                                                                        |
| - Future billing is stopped.                                                                                                    |                                                                                        |
| - Adjust minus transaction is posted.                                                                                                    |                                                                                        |
| - Account status is updated as TRADED.<br>This status indicates that there is no more<br>Trade Equity available on the account.                                           |                                                                                        |

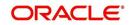

 If Equity Validation fails, Trade transaction is not processed and following updates are posted on respective accounts. However, a failed Equity Validation can be manually corrected as explained in 'Error Rectification' section.

| Changes to Existing (old) Account                                                                     | Changes to New Account                        |
|----------------------------------------------------------------------------------------------------|-----------------------------------------------|
| - Status of Trade Details is updated to FAILED.                                                       | Status of Trade Details is updated to FAILED. |
| - TRADE MISMATCH transaction is posted<br>along with a condition - EQUITY MIS-<br>MATCH DURING TRADE. |                                               |

#### G.3.2.2 Itemizations

To capture 'Equity In' and 'Unpaid/Rollover Interest' into the new account created as part of Trade transaction, a set of 5 Itemizations are provided for each as part of base product.

Itemizations to record 'Equity In' transfer details from existing (old) account:

- Txn Code IEQ\_1 to IEQ\_5
- Itemizations ITM INCOMMING EQUITY 1 to ITM INCOMMING EQUITY 5
- Itemization Group ITM INCOMMING EQUITY

Itemizations to record 'Unpaid/Rollover Interest' from existing (old) account:

- Txn Code IRI\_1 to IRI\_5
- Itemizations ITM ROLLOVER INTEREST 1 to ROLLOVER INTEREST 5
- Itemization Group ITM ROLLOVER INTEREST

#### G.3.2.3 Capture Trade Details

The details of Trade transactions are captured in Customer Service > Account Details > Trade Details sub tab. This tab displays Equity Transfer Details from existing (old) account to new account involved in the Trade. For more information, refer Trade Details sub tab section.

| omer Service >                    | <                                     |                                        |                           |                     |                                   |                                                 |           |                        |
|-----------------------------------|---------------------------------------|----------------------------------------|---------------------------|---------------------|-----------------------------------|-------------------------------------------------|-----------|------------------------|
| ch Custome                        | r Service: ASSO_RAI                   | _AFTR_INT_0002 Review                  | Request (Pending: 0) Queu | e Assignment        |                                   |                                                 |           |                        |
|                                   |                                       |                                        |                           |                     |                                   |                                                 |           |                        |
|                                   |                                       | _INT_0002: DOE JOHI                    |                           |                     |                                   |                                                 |           | 📃 View 🖌 🖌 Audit       |
| ew 🔻 Format                       | • 🖙 🔟 Freez                           | e 🚮 Detach 🛛 🖓 Wrap                    | Rage 🔒 💿 Currer           | it Show All Group I | Follow-up  Associated Acco        | unts                                            |           |                        |
| Company                           | Branch                                | Sub Unit Accou                         | nt # Master Accour        | t # Master Account  | Product                           | Billing Cycle                                   | Purpose   | Days Past Due Currency |
| VLO2                              | NB01                                  | UNDEFINED ASSO                         | RAH_AFTR MASTER_RAH       | _AF N               | LOAN INTEREST ACCRUE              | D MONTHLY                                       |           | 16 NZD                 |
| Trade Deta<br>View - Fon<br>Trade |                                       | reeze 🚮 Detach 🛛 🚚 Wra<br>Equity Out   | ap 🚯                      | RevRec Equity Ta    | arget RevRec Equity Currer<br>Ind | nt Qualification Month End<br>Oualification Ind |           | View Audit             |
|                                   | 8,705.00                              | 0.00                                   |                           | 0.00 0.             |                                   | Qualification the                               |           | ¢uumcuuum              |
| Equity<br>0.00                    | 8,705.00                              |                                        |                           |                     |                                   |                                                 |           |                        |
| 0.00                              | nsfer Details                         | reeze 🖬 Detach 🛛 🚽 Wra                 | an <b>ida</b>             |                     |                                   |                                                 |           | View 🖌 Audit           |
| equity Tra                        | nsfer Details<br>mat → 🔯 🔟 F          | recze 🔛 Detach 🛛 📣 Wri<br>To Account # | ap 🚯                      |                     | Equity Transferred                |                                                 | Trade Typ |                        |
| equity Tra                        | nsfer Details<br>mat → 🔯 🔟 F<br>unt # |                                        |                           |                     | Equity Transferred<br>8,705.00    |                                                 |           |                        |

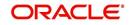

## G.3.3 Error Rectification

If a Trade transaction has failed during Equity Validation, the same can be manually corrected by adjusting the 'Equity Transfer Amount' in existing (old) account. This can be done by posting 'ADD/UPDATE TRADE DETAILS' non-monetary transaction in Customer Service > Maintenance > Transaction Batch Information section. For more details, refer to 'Add / Update Trade Details Transaction' section.

Also, you can override the 'Equity In' adjustments that are received to new account after Trade processing by posting 'EQUITY IN MAINTENANCE' monetary transaction. For more information, refer to 'Equity in Maintenance Transaction' section.

On resolving Equity Mismatch, Equity transfer can be processed by using TRADE FIX transaction. For more information, refer to 'Trade Fix Transaction' section. This in turn posts EQUITY OUT TRANSFER transaction on existing (old) account and EQUITY IN TRANSFER transaction on new account.

On resolving Equity Validation using Trade Fix transaction, the status of Trade Details is updated as COMPLETED and status of account is updated as TRADED. However, the condition EQUITY MISMATCH DURING TRADE posted on existing (old) account needs to be removed manually by posting a Call Activity.

#### G.3.4 Trade Reversal/Rescission and Charge-off of Account

After processing a Trade transaction, if there are unforeseen circumstances due to which the trade has to be reversed or cancelled, you can do so by posting the following non-monetary transactions in Customer Service > Maintenance > Transaction Batch Information section.

- TRADE REVERSAL This transaction can be posted on existing (old) account to reverse the Equity Out transfer. This can be posted when the Trade Type is either 'Upgrade' (one-to-one) or 'Split' (one-to-many). For more information, refer to 'Trade Reversal' section.
- RESCISSION ACCOUNT This transaction can be posted to void the new account created as part of the Trade transaction. This can be posted when the Trade Type is either 'Upgrade' (one-to-one) or 'Combine' (many-to-one). For more information, refer to 'Rescission Transaction to Void Account' section.

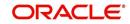

| Existing (old) / Source Account                                                                                                    | New / Target Account                                                                                               |
|----------------------------------------------------------------------------------------------------|----------------------------------------------------------------------------------------------------|
| - Reverses TRADE transaction and updates Equity Out value to zero.                                                                                       | - Reverses all active transaction on the multiple new Accounts created from Split or One-to-One trade and Void the |
| - If Trade transaction is posted on Linked<br>and Master Account, the same is                                                                            | new Accounts.                                                                                                    |
| reversed and account status is reverted to earlier status.                                                                                               | - RESCISSION non-monetary transac-<br>tion is posted to convert account to                                         |
| - Removes Equity Out value updated in Account Details > Traded Details screen.                                                                           | VOID status.<br>- Comment is posted on multiple new                                                                |
| - ACH processing will be restarted.                                                                                                    | Accounts in the format RESCINDED<br>ON <date> FOR THE <reason></reason></date>                                     |
| - Metro II reporting is restarted.                                                                                                    | AND <comment>.</comment>                                                                                           |
| - Future billing is restarted on next billing batch job run.                                                                                             |                                                                                                    |
| - Adjust minus transaction is reverted.                                                                                                    |                                                                                                    |
| - Comment is posted in the format<br>ACCOUNT TRADE REVERSED DUE TO<br>RESCISSION ON <date> FOR THE<br/><reason> AND <comment>.</comment></reason></date> |                                                                                                    |

On processing Trade Reversal/Rescission transaction, the following changes are posted on respective accounts:

### Charge off

If the new account created is not performing well or due to any other reason an account is to be cancelled in OFSLL, you can post CHARGED OFF monetary transaction. For more information, refer to 'Account Charge Off' section.

# G.4 Trade Details Report

You can generated Trade Details report to view the traded accounts information within the specified date range provided in input parameters. These accounts consists of both existing

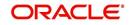

(old) accounts which are traded along with new accounts which are created as part of the trade. For more information, refer to 'Trade Details' in Reports chapter.

Report : Trade Details Date: 11/14/2019 15:13 PM

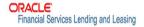

| From Account #                           | First Name    | Middle<br>Name | Last Name | Points | To Account #           | First Name | Middle<br>Name | Last Name | Points | Equity Transferred | Status    |
|------------------------------------------|---------------|----------------|-----------|--------|------------------------|------------|----------------|-----------|--------|--------------------|-----------|
| ANU_BTIAP_A009                           | JOHN          | H              | DOE       | 1000   | ANU_TXN_009            | JOHN       |                | DOEE      | 1000   | 11875.58           | COMPLETED |
| A_BTIAP_01                               | AKS           |                | DREW      | 1000   | A_ATIAP_01             | ANA        |                | DREW      | 1000   | 5500               | COMPLETED |
| A_BTIAP_03                               | AKS           |                | DREW      | 2500   | A_ATIAP_03ND04         | JOHN       |                | DENISSE   | 1000   | 5500               | COMPLETED |
| A_BTIAP_04                               | AKS           |                | DREW      | 1000   | A_ATIAP_03ND04         | JOHN       |                | DENISSE   | 1000   | 5500               | COMPLETED |
| A_BTIAP_05                               | AKS           |                | DREW      | 1000   | A_ATIAP_05ND06         | JOHN       |                | DENISSE   | 1000   | 5500               | COMPLETED |
| A_BTIAP_06                               | AKS           |                | DREW      | 1000   | A_ATIAP_05ND06         | JOHN       |                | DENISSE   | 1000   | 5500               | COMPLETED |
| A_BTIAP_07                               | AKS           |                | DREW      | 1000   | A_ATIAP_08             | JOHN       | Н              | DOE       | 1000   | 5400               | FAILED    |
| A_BTIAP_02                               | AKS           |                | DREW      | 1000   | A_ATIAP_02_I           | AKS        |                | DREW      | 1000   | 3000               | COMPLETED |
| A_BTIAP_02                               | AKS           |                | DREW      | 1000   | A_ATIAP_02_II          | AKS        |                | DREW      | 1000   | 2500               | COMPLETED |
| Company: FR01<br>Branch : FR01<br>ALL AM | OUNT ARE IN 1 | EUR            |           |        |                        |            |                |           |        |                    |           |
| From Account #                           | First Name    | Middle<br>Name | Last Name | Points | To Account #           | First Name | Middle<br>Name | Last Name | Points | Equity Transferred | Status    |
| ASSO_ABHI_INT_<br>0012                   | BRETT         |                | LEE       | 1000   | ASSO_ABHI_INT_<br>0013 | BRETT      |                | LEE       | 1000   | 700                | COMPLETED |

# G.5 Assumptions

Following are the assumptions while processing trade transactions in OFSLL:

- Trades, Splits and Combine transactions are permitted only within the same company.
- Single trade transaction is used to perform Trade, Discovery Upgrade, Downgrade, Split and Combine. Reason code or comment can be used to differentiate each process.
- Trade, Discovery Upgrade, Downgrade, Split and Combine transactions are updated with Status as TRADED.
- Downgrade should be performed by creating a new Account and posting trade transaction on existing Account.
- Reallocation of Asset after Rescission should be manually handled.
- Refund processing during Rescission/ Cancellation transaction are to be handled outside OFSLL.
- Fees, Expense and Sales Tax already applied on to be Traded, Rescinded or Cancelled Account are to be settled before transaction processing.
- 'Adjustment transaction posting' for new Trade account during equity mismatch is to be handled manually.
- Statutory Rescission day validation is not supported in OFSLL.

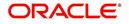